# **VERITAS NetBackup™ DataCenter 3.4**

## **System Administrator's Guide**

 $UNIX$  (日本語版)

2001年1月<br>.**......**... **30-000097-011**

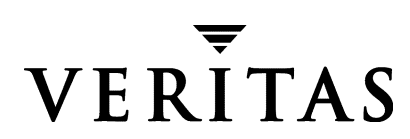

#### 免責事項

本書に記載されている情報は、予告なしに変更される場合があります。VERITAS Software Corporationは、本書に関して、商品性や特定目的に対する適合性の黙示保証などの一切の保証を 行いません。VERITAS Software Corporationは、本書に含まれるエラーや本書の提供、遂行、また は使用に伴う付随的または間接的な損害に対して一切の責任を負わないものとします。

#### 著作権

Copyright © 1993-2000 VERITAS Software Corporation. All rights reserved. VERITAS は、米国およ びその他の国における VERITAS Software Corporation の登録商標です。VERITASのロゴ、 VERITASNetBackup、およびVERITASNetBackup BusinesServerは、VERITAS Software Corporationの商標です。その他、記載されている会社名、製品名は、各社の商標または登録商標 です。

本ソフトウェアの一部は、RSA Data Security, Inc. の MD5 Message-Digest Algorithm から派生した ものです。Copyright 1991-92, RSA Data Security, Inc. Created 1991. All rights reserved.

Printed in the USA, February 2001

**VERITAS Software Corporation** 1600 Plymouth St. Mountain View, CA 94043 電話 650-335-8000 ファックス 650-335-8050 www.veritas.com

# 且次

 $\begin{array}{c}\n\color{blue}\blacklozenge \\
\color{blue}\blacklozenge\n\end{array}$ 

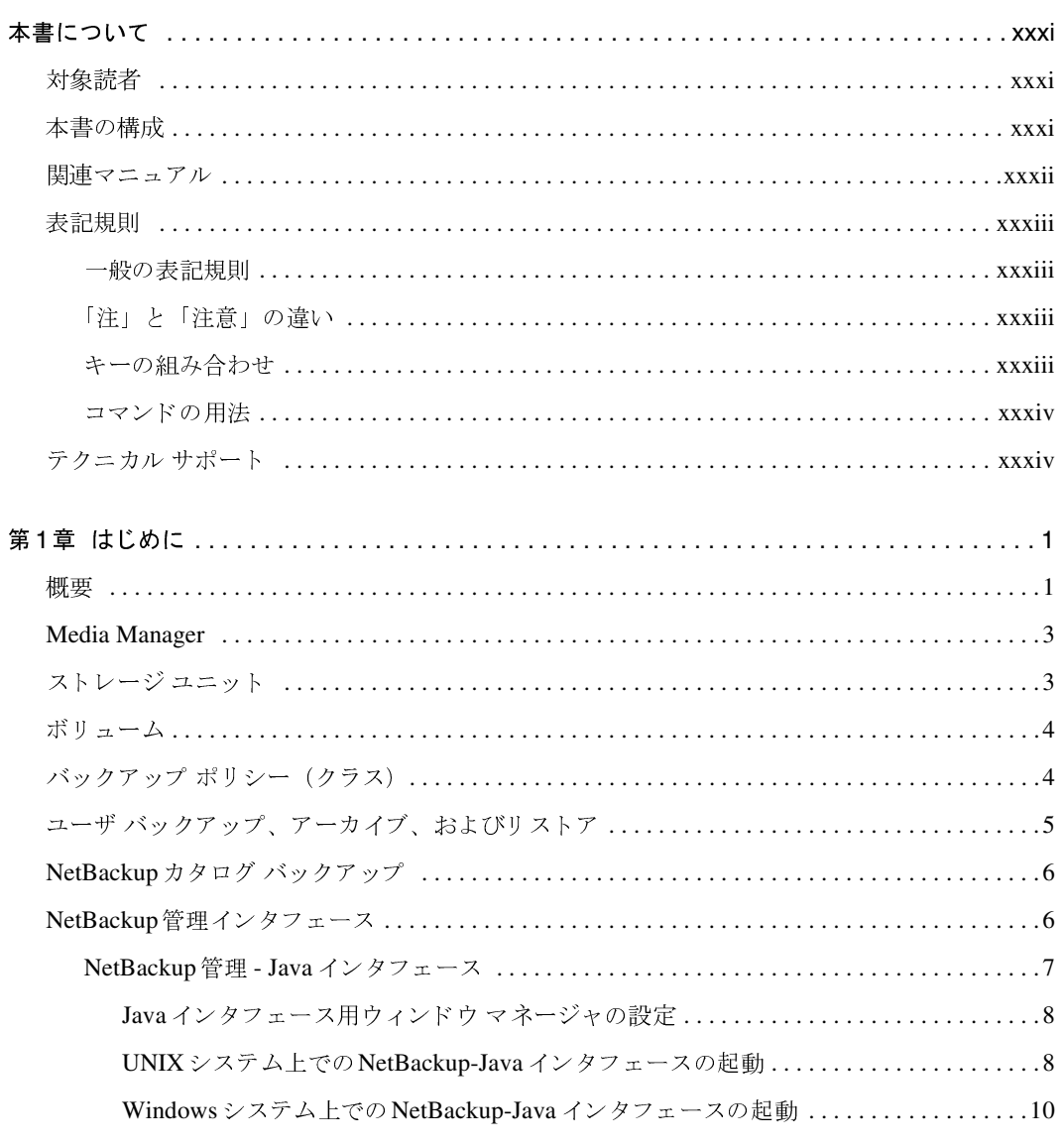

 $\overline{ii}$ 

 $\begin{matrix} \bullet \ \bullet \end{matrix}$ 

 $\bigoplus$ 

**◆** nbag\_unix\_dc34.book iv ページ 2001年2月13日 火曜日 午後2時12分

 $\frac{1}{\mathrm{i} \mathrm{v}}$ 

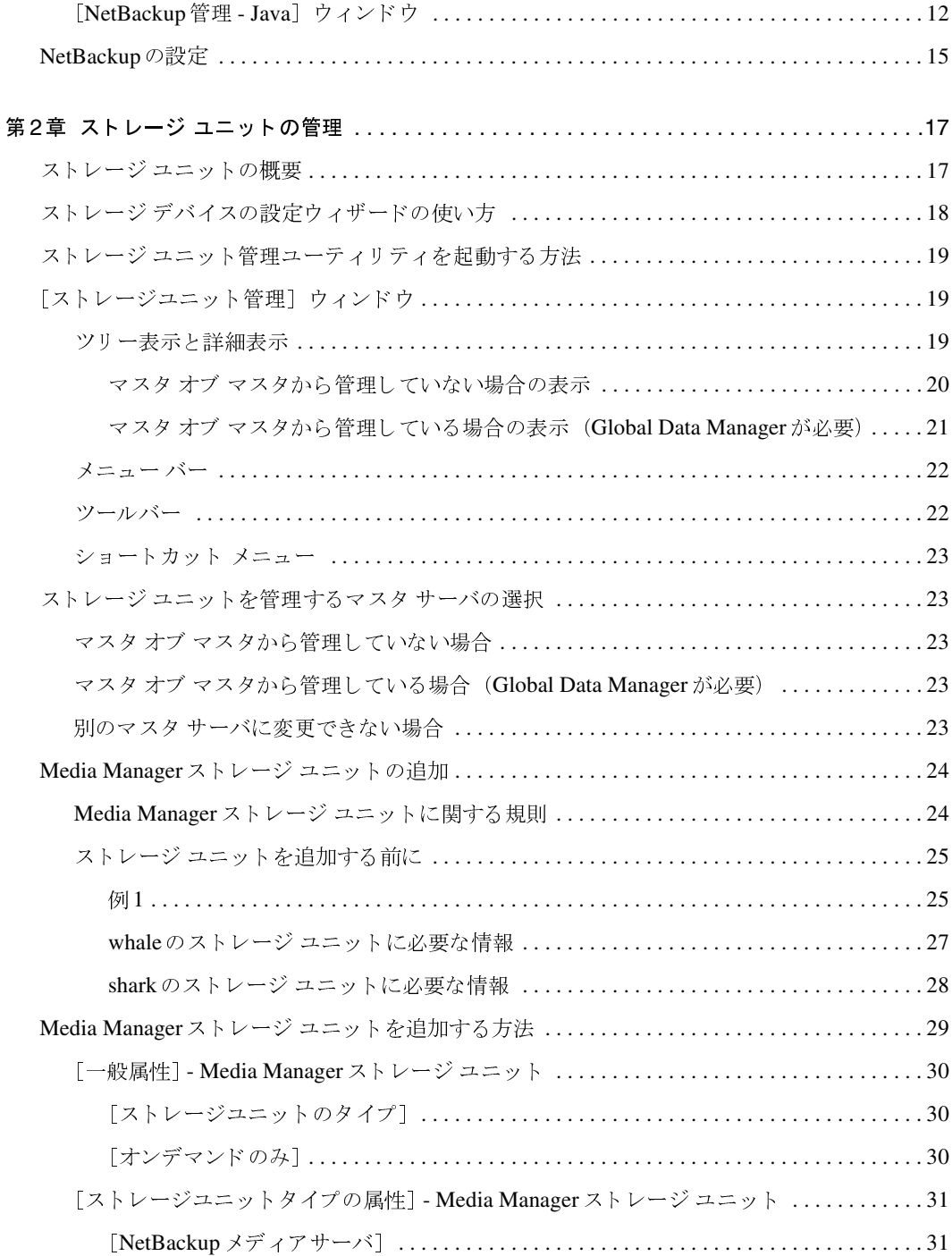

NetBackup DataCenter System Administrator's Guide

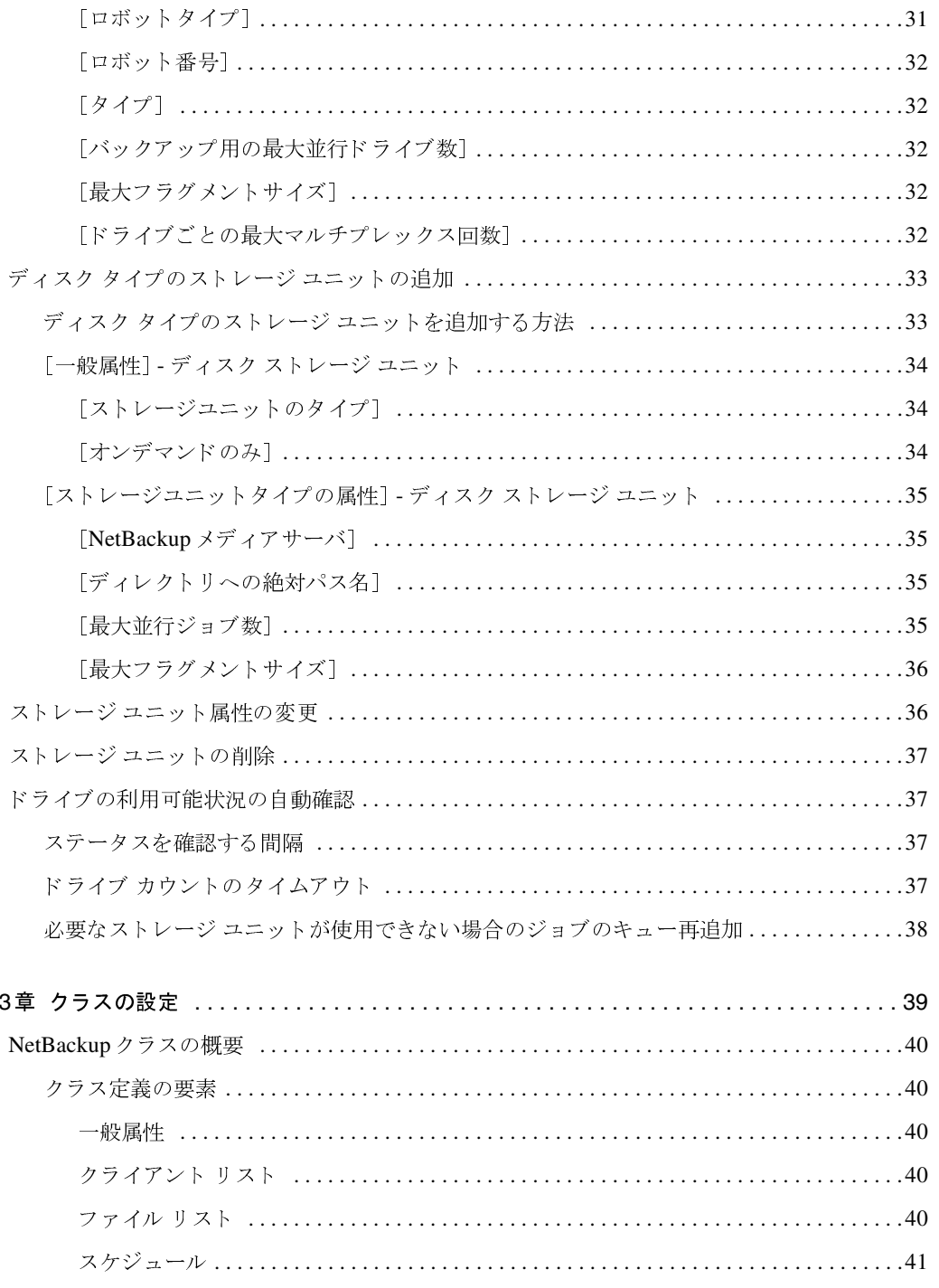

 $\frac{1}{\sqrt{1-\frac{1}{\sqrt{1-\frac{1$ 

 $\begin{matrix} \begin{matrix} \bullet \\ \bullet \end{matrix} \end{matrix}$ 

 $\frac{1}{\frac{1}{2}}$ 

第

**◆** nbag\_unix\_dc34.book vi ページ 2001年2月13日 火曜日 午後2時12分

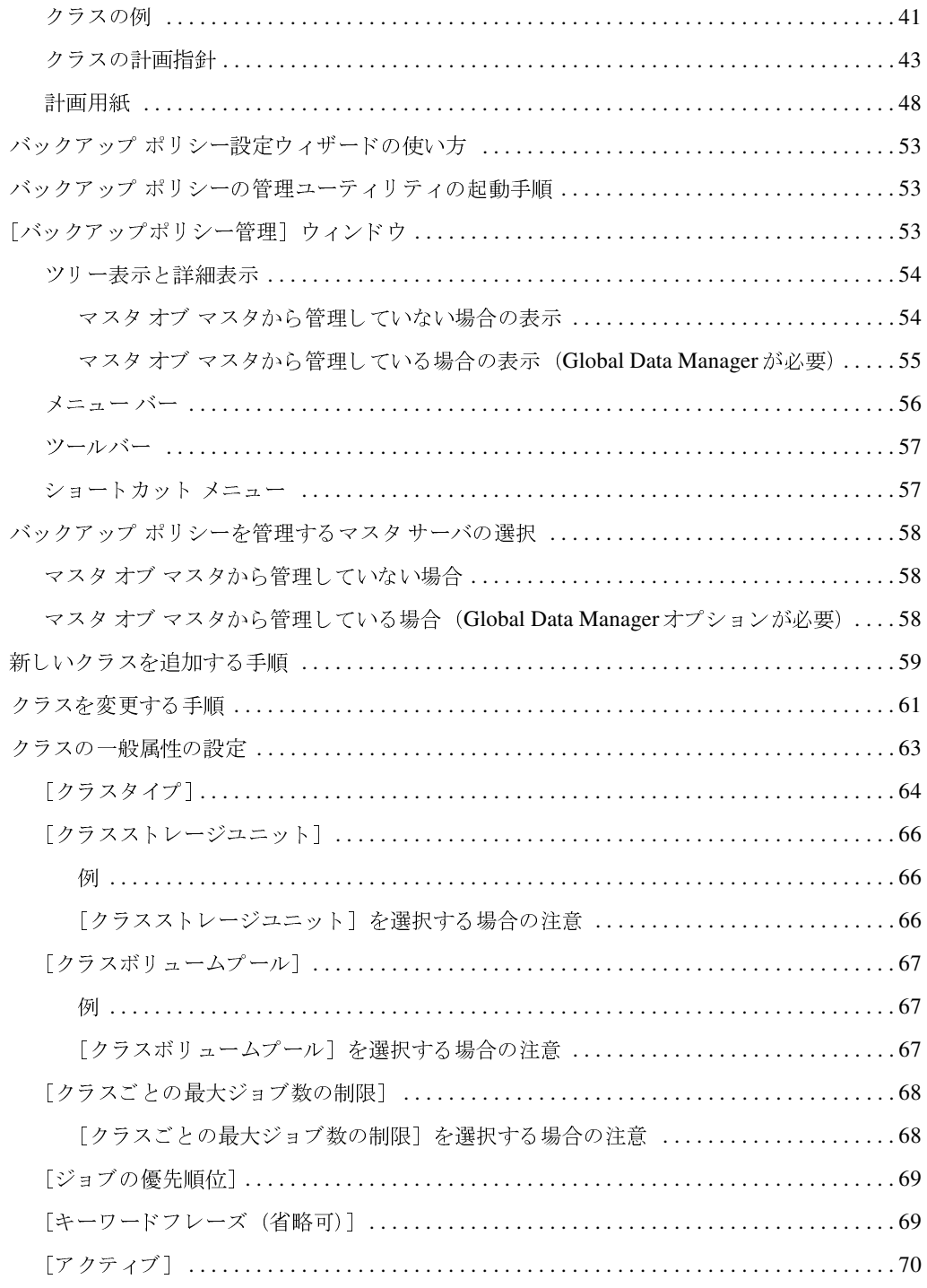

NetBackup DataCenter System Administrator's Guide

 $\overline{vi}$ 

**→**<br>
nbag\_unix\_dc34.book vii ページ 2001年2月13日 火曜日 午後2時12分

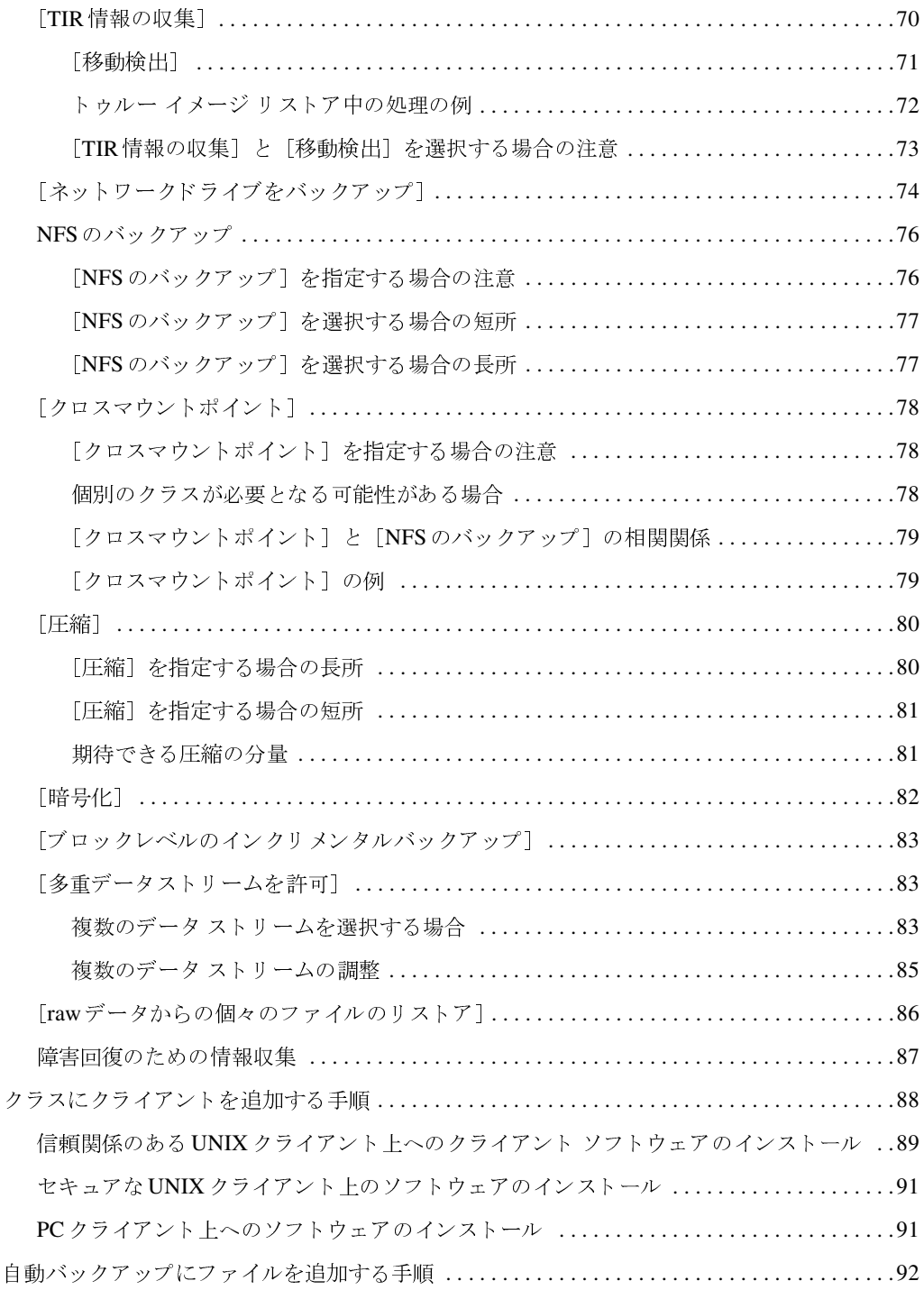

 $\bigcirc$ 

▼

 $\frac{1}{\sqrt{2}}$ 

 $\overline{\text{vii}}$ 

目次

**◆** nbag\_unix\_dc34.book viii ページ 2001年2月13日 火曜日 午後2時12分

 $\overline{\phantom{a}}$ 

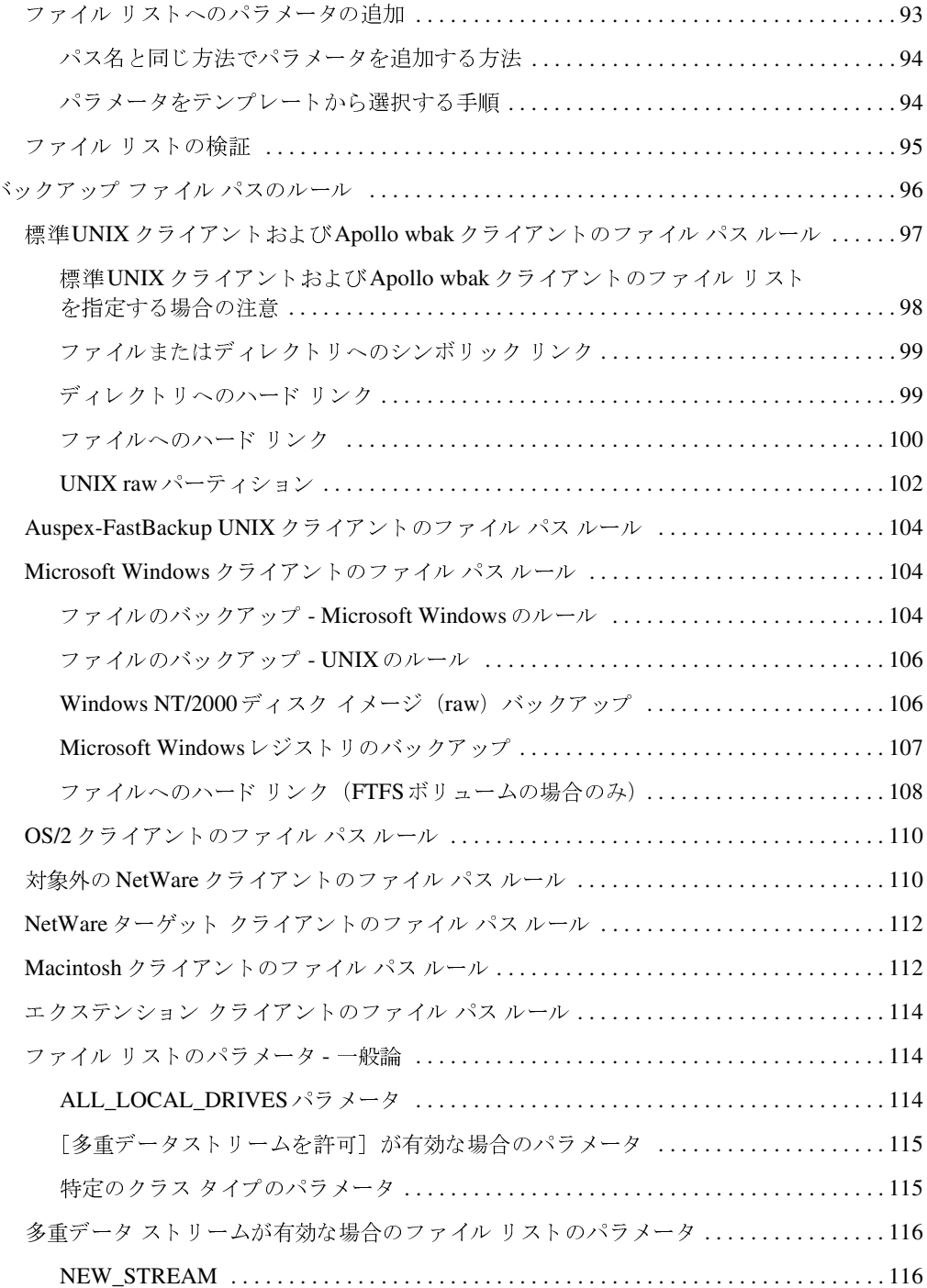

NetBackup DataCenter System Administrator's Guide

**→**<br>
nbag\_unix\_dc34.book ix ページ 2001年2月13日 火曜日 午後2時12分

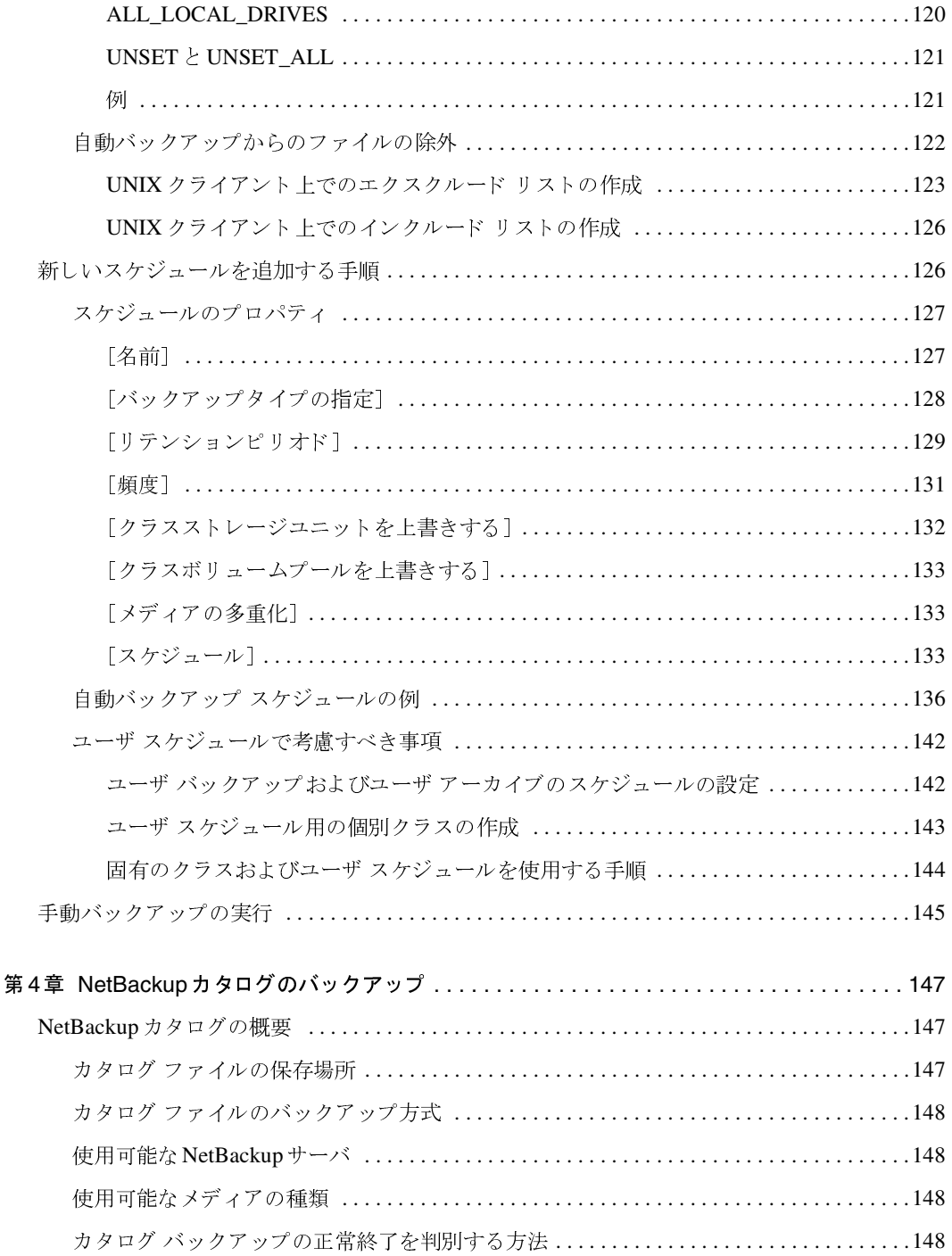

 $\frac{1}{2}$ 

 $\frac{1}{\sqrt{1-\frac{1}{2}}}$ 

 $\begin{matrix} \begin{matrix} \bullet \\ \bullet \end{matrix} \end{matrix}$ 

 $\bigoplus$ 

**◆** nbag\_unix\_dc34.book x ページ 2001年2月13日 火曜日 午後2時12分

 $\frac{1}{x}$ 

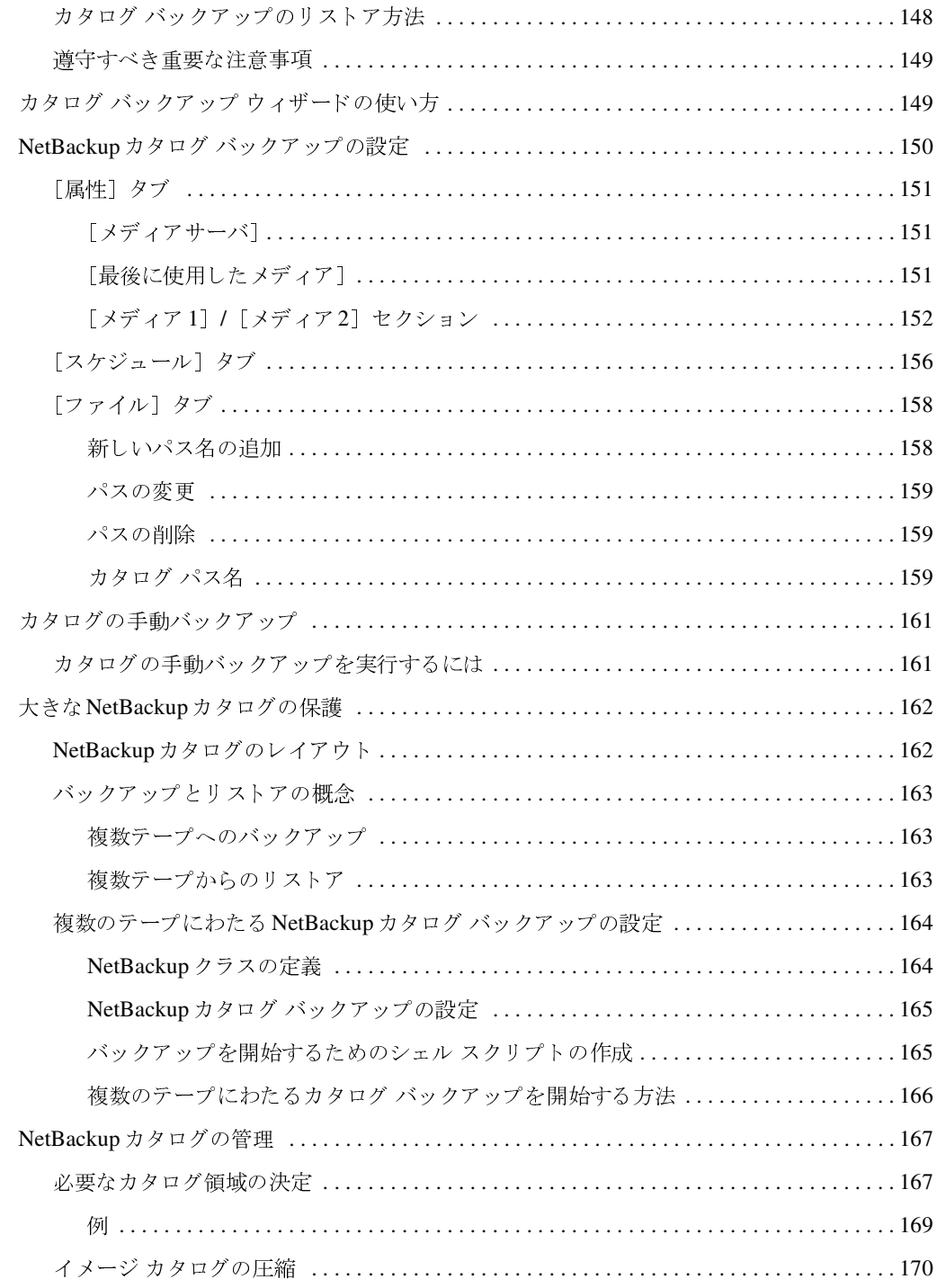

NetBackup DataCenter System Administrator's Guide

**→**<br>
nbag\_unix\_dc34.book xi ページ 2001年2月13日 火曜日 午後2時12分

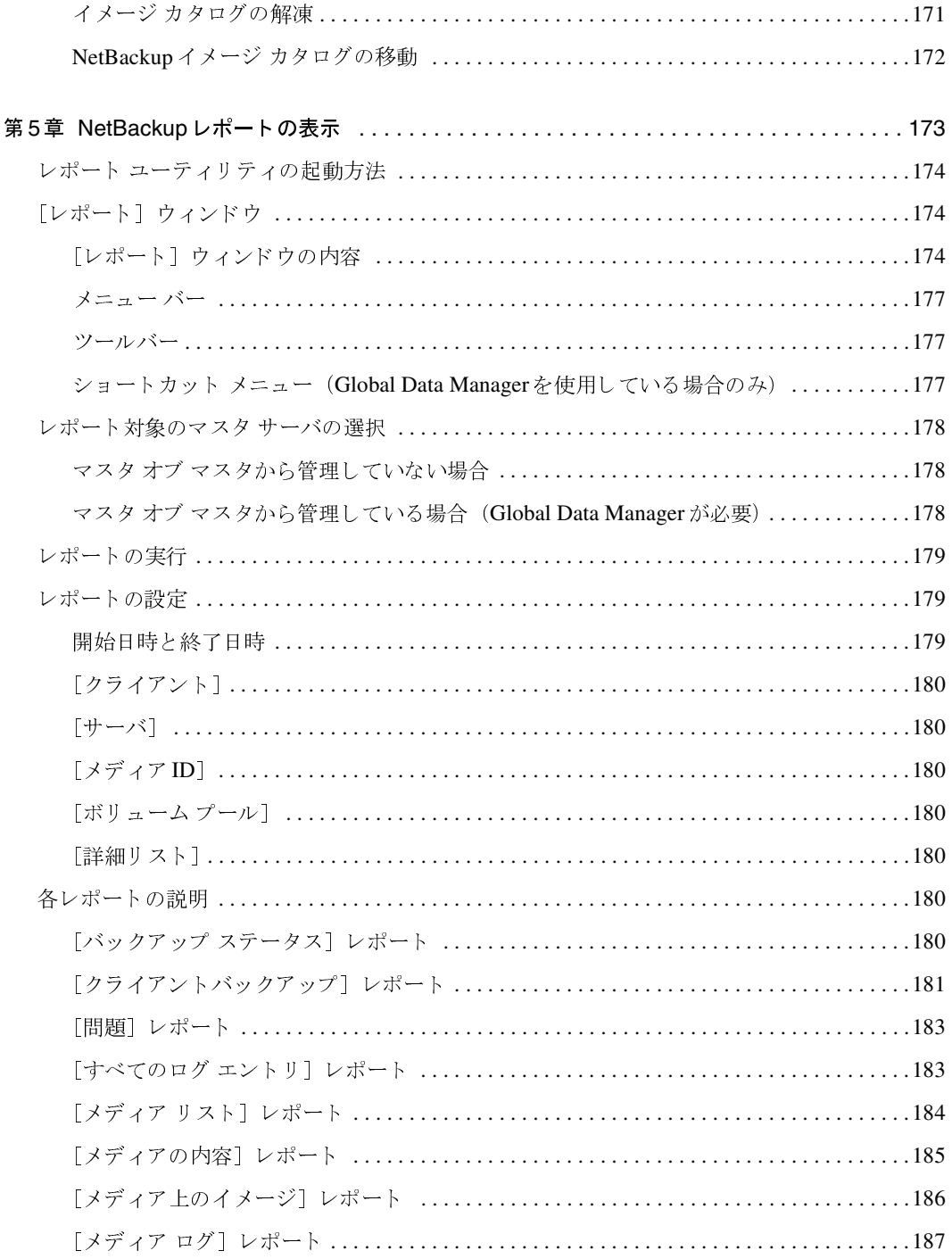

 $\bigoplus$ 

 $\frac{1}{\sqrt{1-\frac{1}{2}}\sqrt{1-\frac{1}{2}}\sqrt{1-\frac$ 

t II

目次

 $\frac{1}{2}$ 

**◆** nbag\_unix\_dc34.book xii ページ 2001年2月13日 火曜日 午後2時12分

 $\overline{x}$ ii

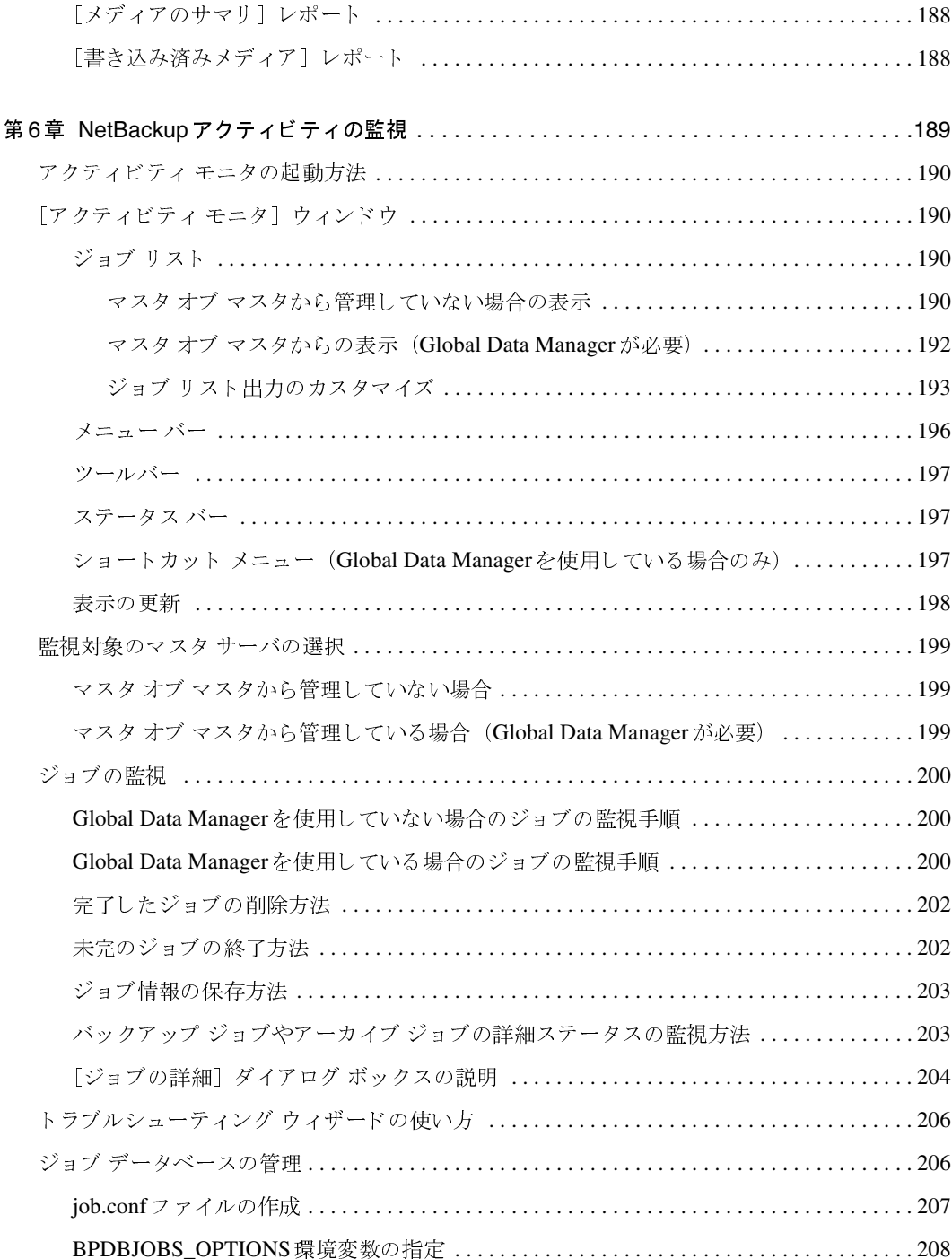

NetBackup DataCenter System Administrator's Guide

**◆ nbag\_unix\_dc34.book xiii ページ 2001年2月13日 火曜日 午後2時12分** 

第

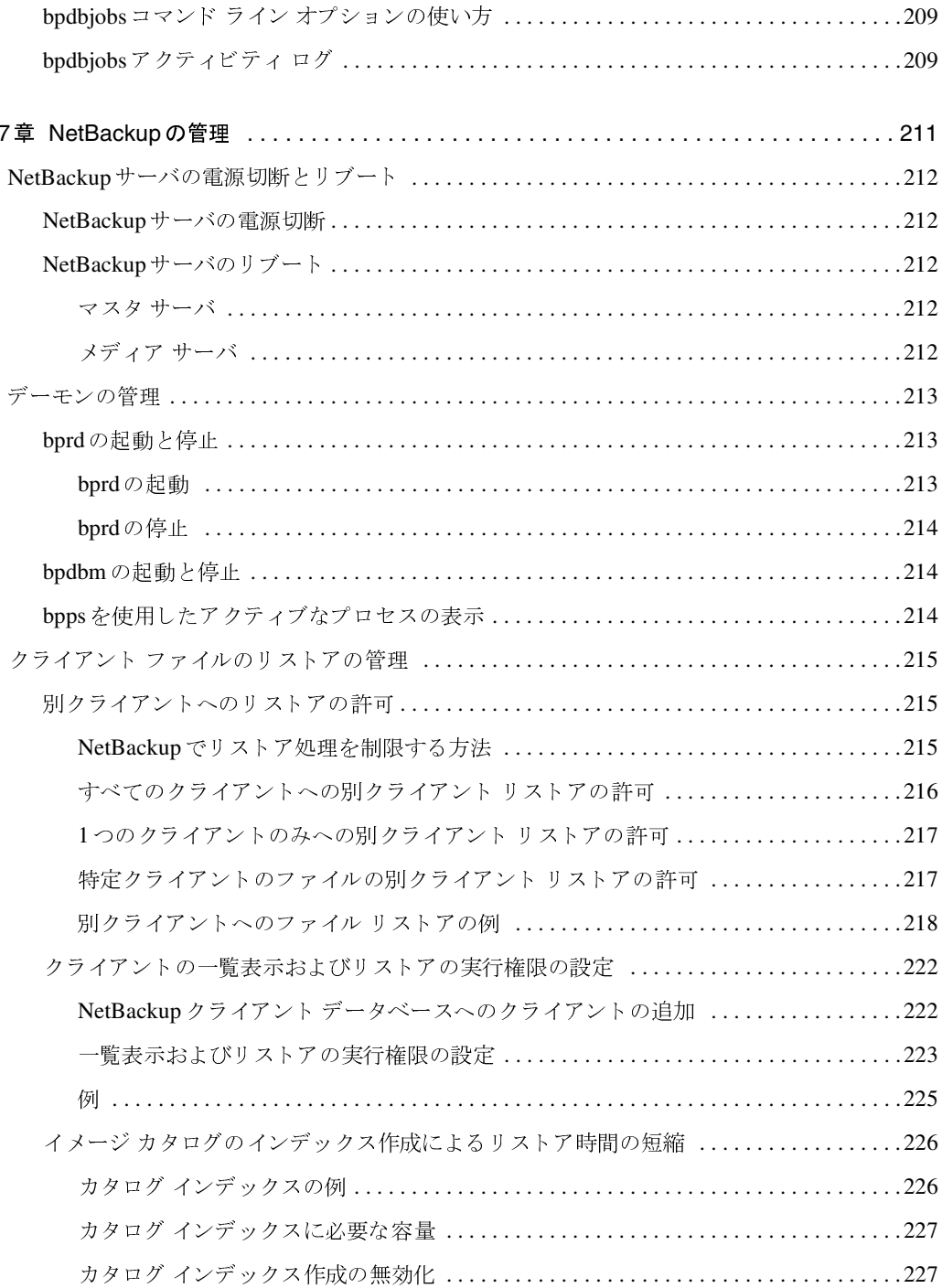

 $\frac{1}{2}$ 

 $\overline{\mathbf{v}}$  $xiii$ 

**◆** nbag\_unix\_dc34.book xiv ページ 2001年2月13日 火曜日 午後2時12分

 $\overline{x}$ 

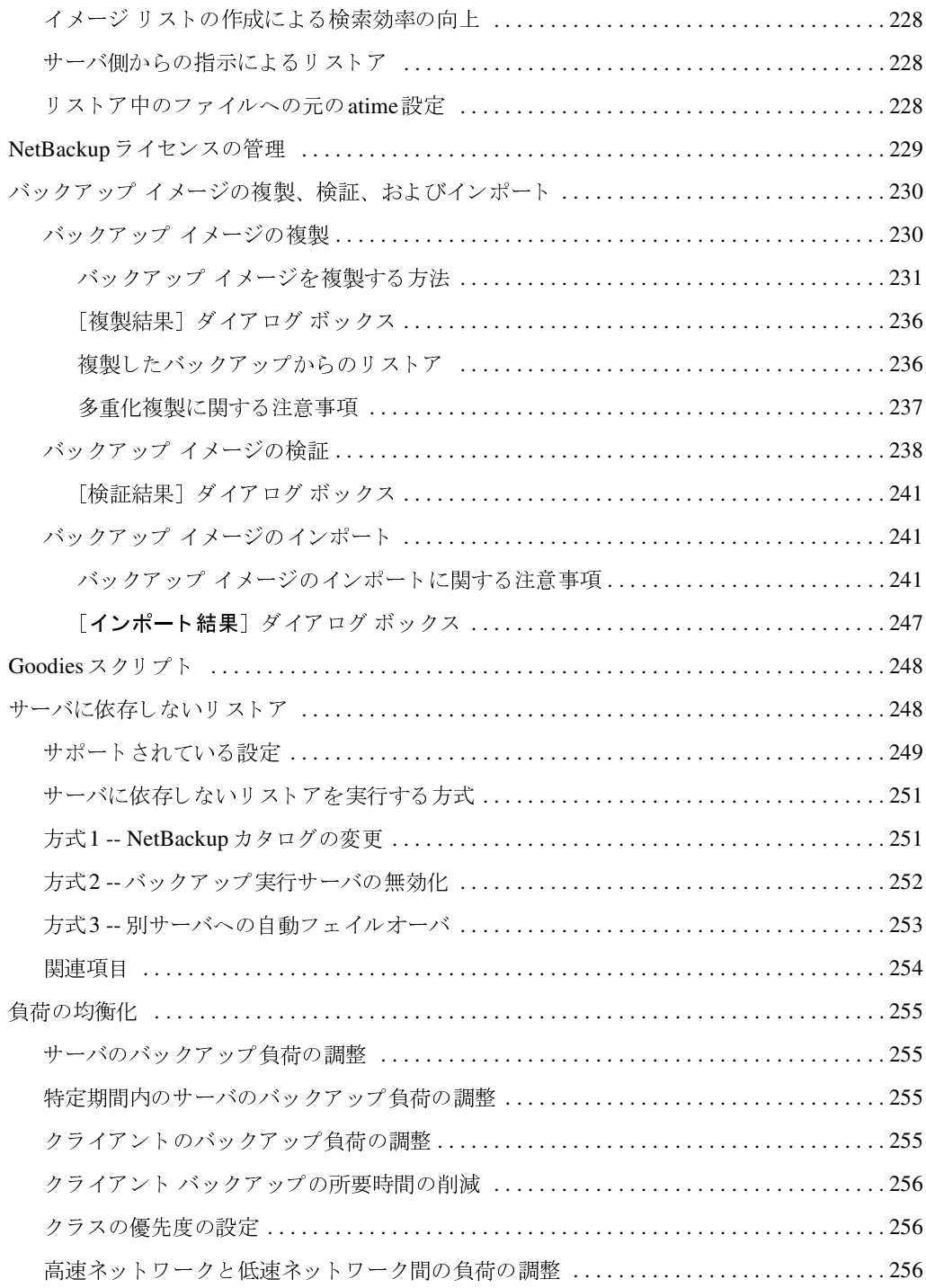

NetBackup DataCenter System Administrator's Guide

**→** nbag\_unix\_dc34.book xv ページ 2001年2月13日 火曜日 午後2時12分

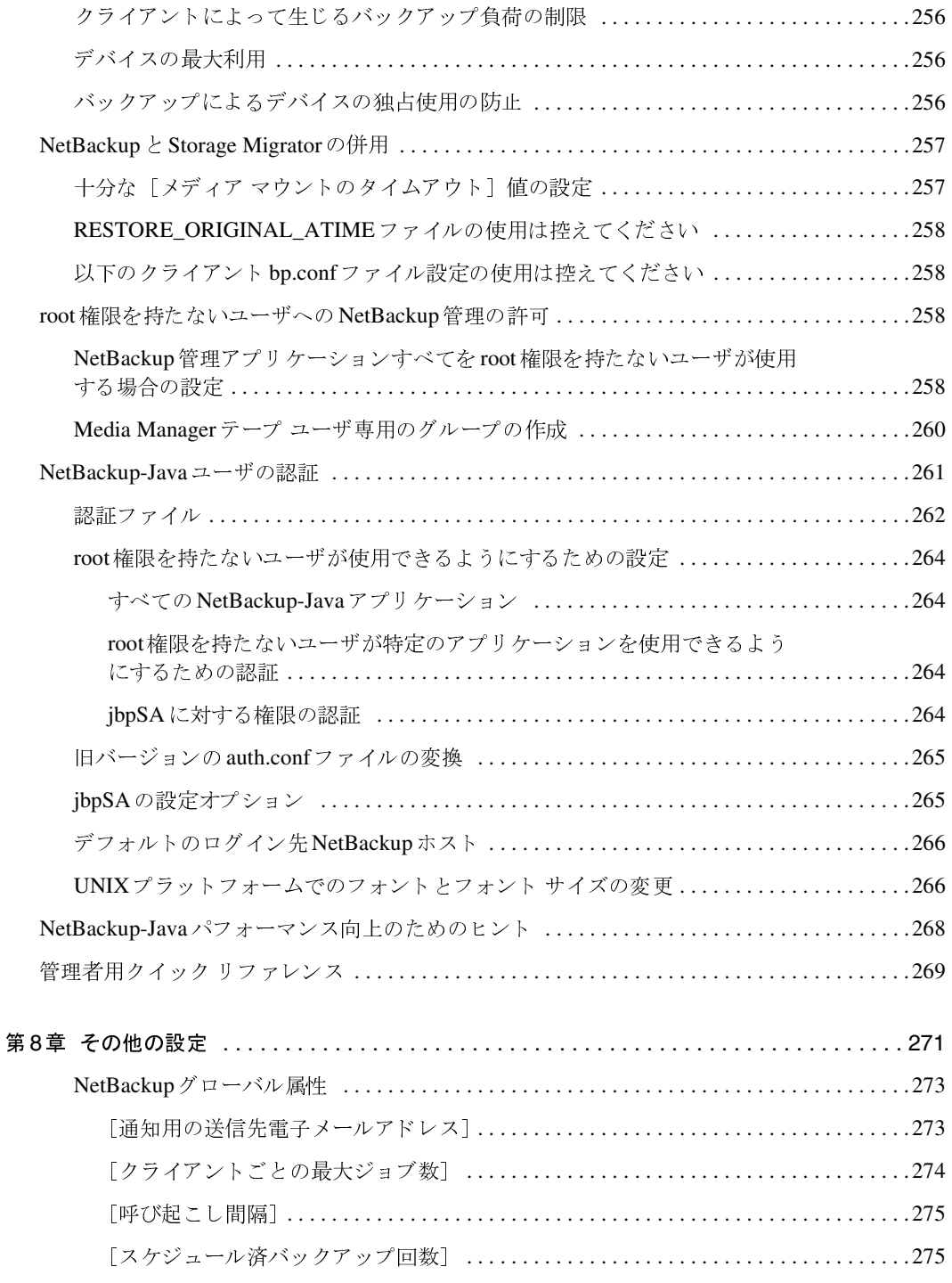

 $\bigoplus$ 

 $\frac{1}{x}$ 

 $\frac{1}{\sqrt{2}}$ 

目次

 $\frac{1}{\frac{1}{2}}$ 

**◆** nbag\_unix\_dc34.book xvi ページ 2001年2月13日 火曜日 午後2時12分

 $\overline{X}$ vi

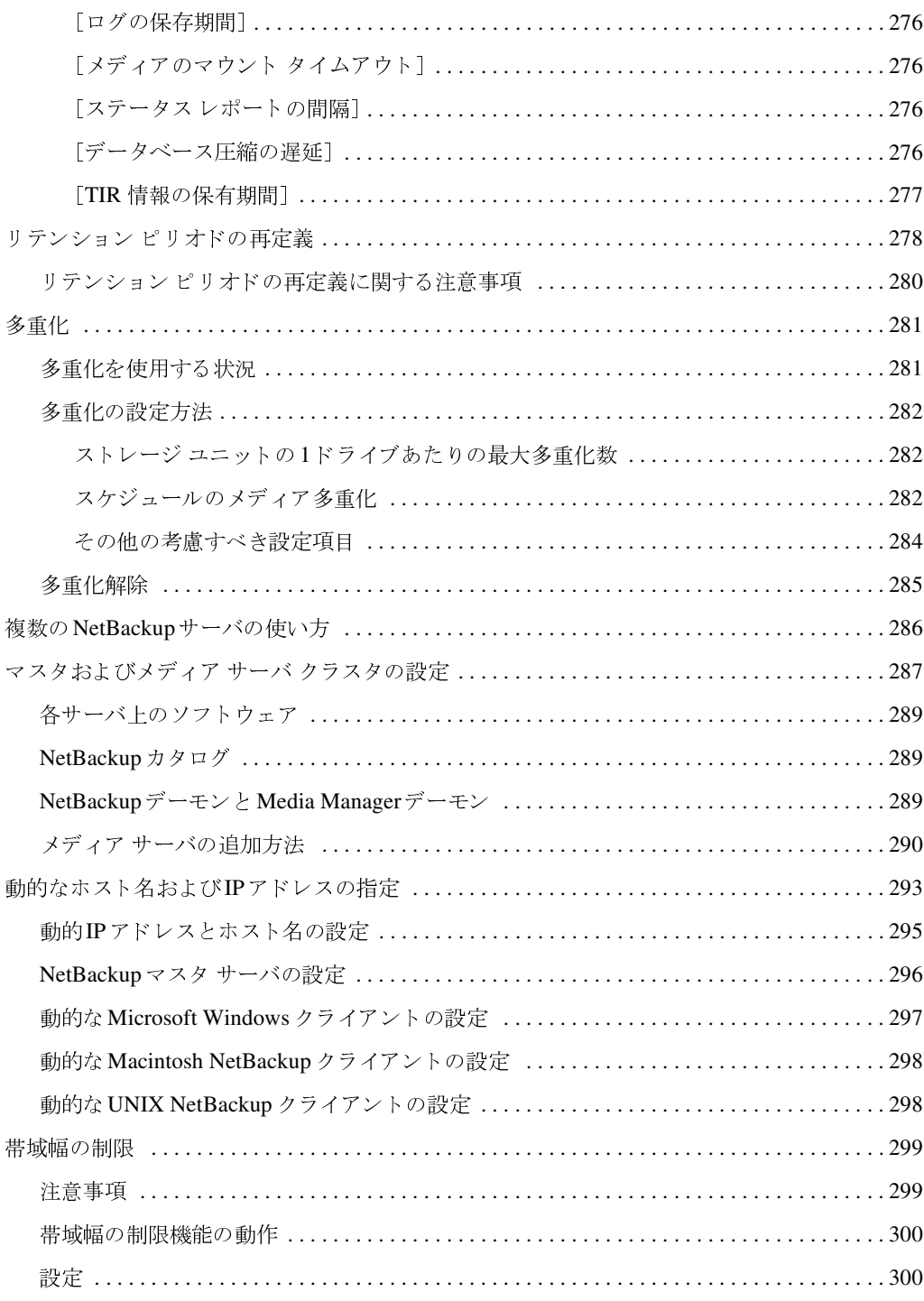

NetBackup DataCenter System Administrator's Guide

**◆ nbag\_unix\_dc34.book xvii ページ 2001年2月13日 火曜日 午後2時12分** 

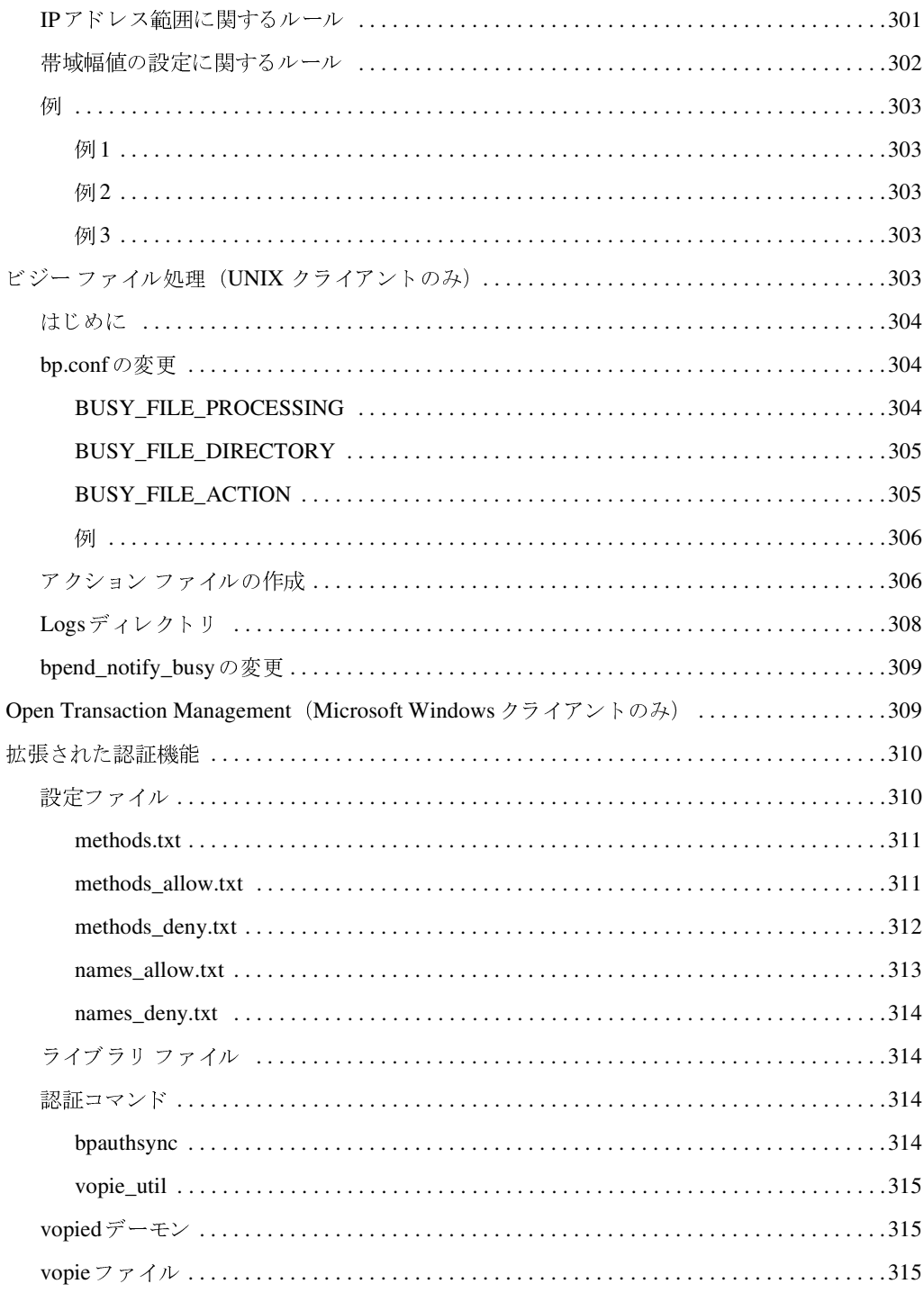

 $\overline{v}$ 

 $\begin{matrix} \begin{matrix} \bullet \\ \bullet \end{matrix} \end{matrix}$ 

xvii

目次

 $\begin{array}{c}\n\color{blue}\blacklozenge \\
\color{blue}\blacklozenge\n\end{array}$ 

**◆** nbag\_unix\_dc34.book xviii ページ 2001年2月13日 火曜日 午後2時12分

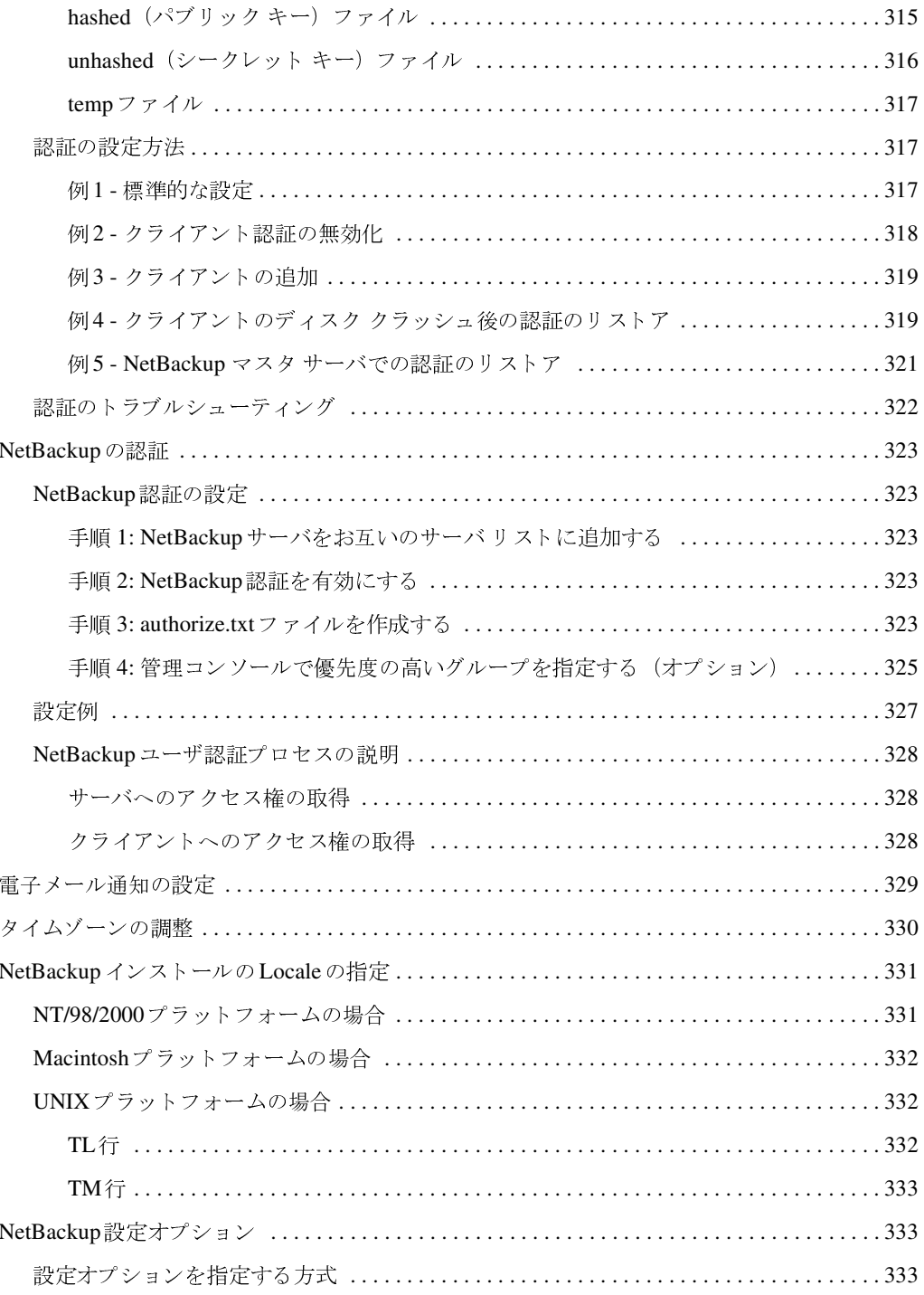

NetBackup DataCenter System Administrator's Guide

 $\frac{1}{2}$   $\frac{1}{2}$   $\frac{1}{2}$ 

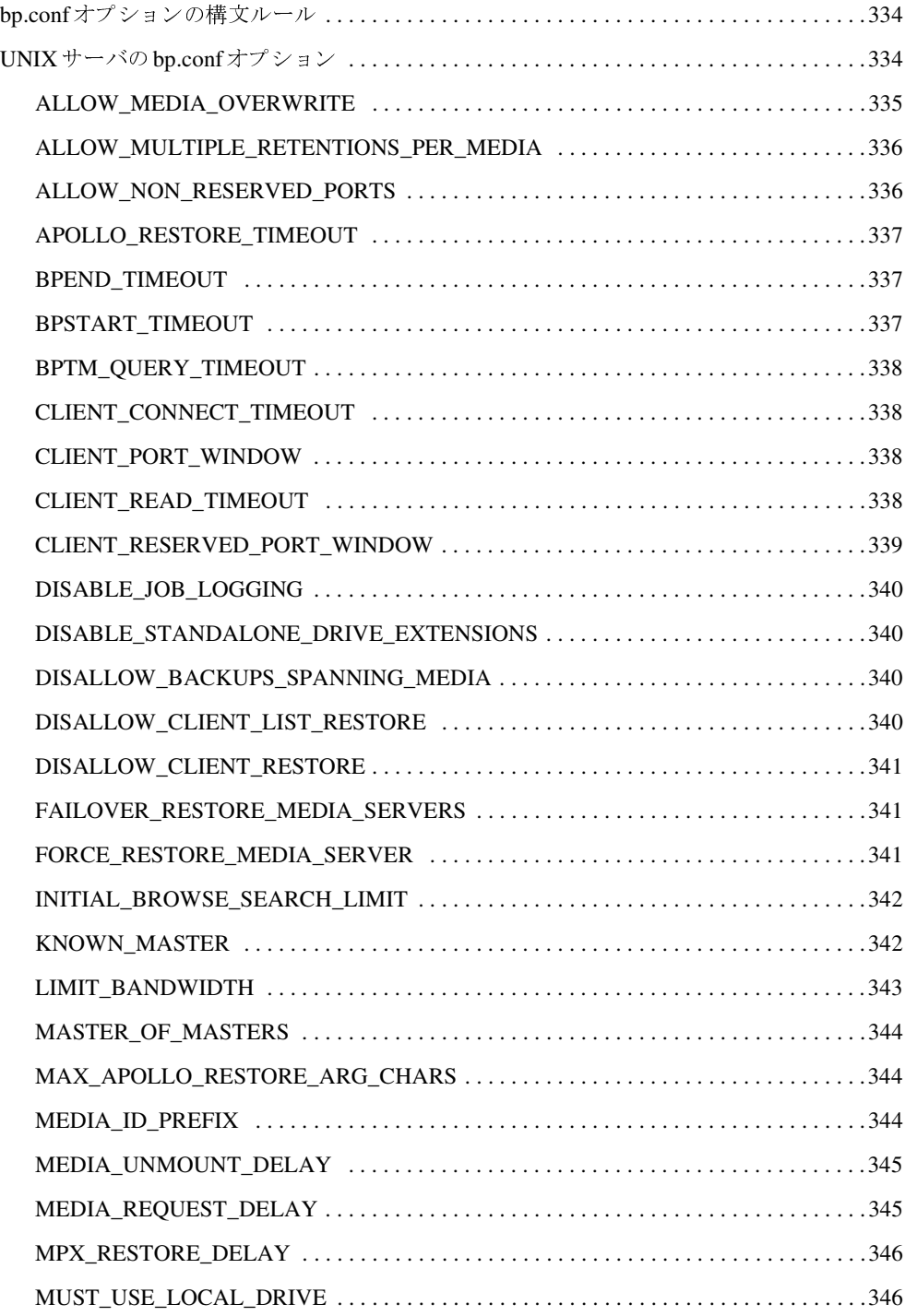

 $\overline{\mathbf{v}}$ 

 $\begin{array}{c}\n\color{blue}{\blacklozenge} \\
\color{blue}{\blacklozenge} \\
\color{blue}{\blacklozenge} \\
\color{blue}{\blacklozenge} \\
\color{blue}{\blacklozenge} \\
\color{blue}{\blacklozenge} \\
\color{blue}{\blacklozenge} \\
\color{blue}{\blacklozenge} \\
\color{blue}{\blacklozenge} \\
\color{blue}{\blacklozenge} \\
\color{blue}{\blacklozenge} \\
\color{blue}{\blacklozenge} \\
\color{blue}{\blacklozenge} \\
\color{blue}{\blacklozenge} \\
\color{blue}{\blacklozenge} \\
\color{blue}{\blacklozenge} \\
\color{blue}{\blacklozenge} \\
\color{blue}{\blacklo$ 

**◆ nbag\_unix\_dc34**.book xx ページ 2001年2月13日 火曜日 午後2時12分

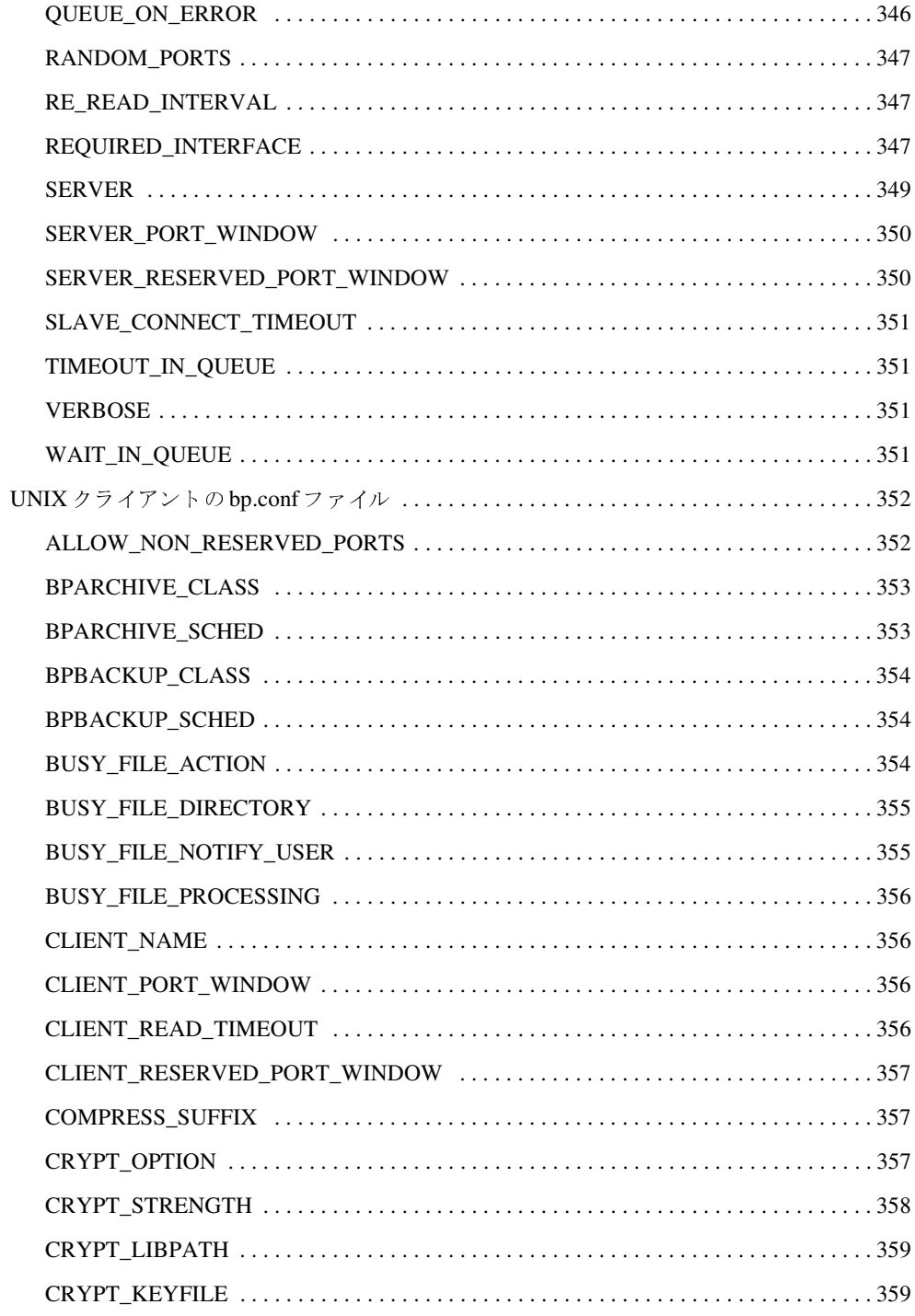

 $\overline{XX}$ 

NetBackup DataCenter System Administrator's Guide

**◆** nbag\_unix\_dc34.book xxi ベージ 2001年2月13日 火曜日 午後2時12分

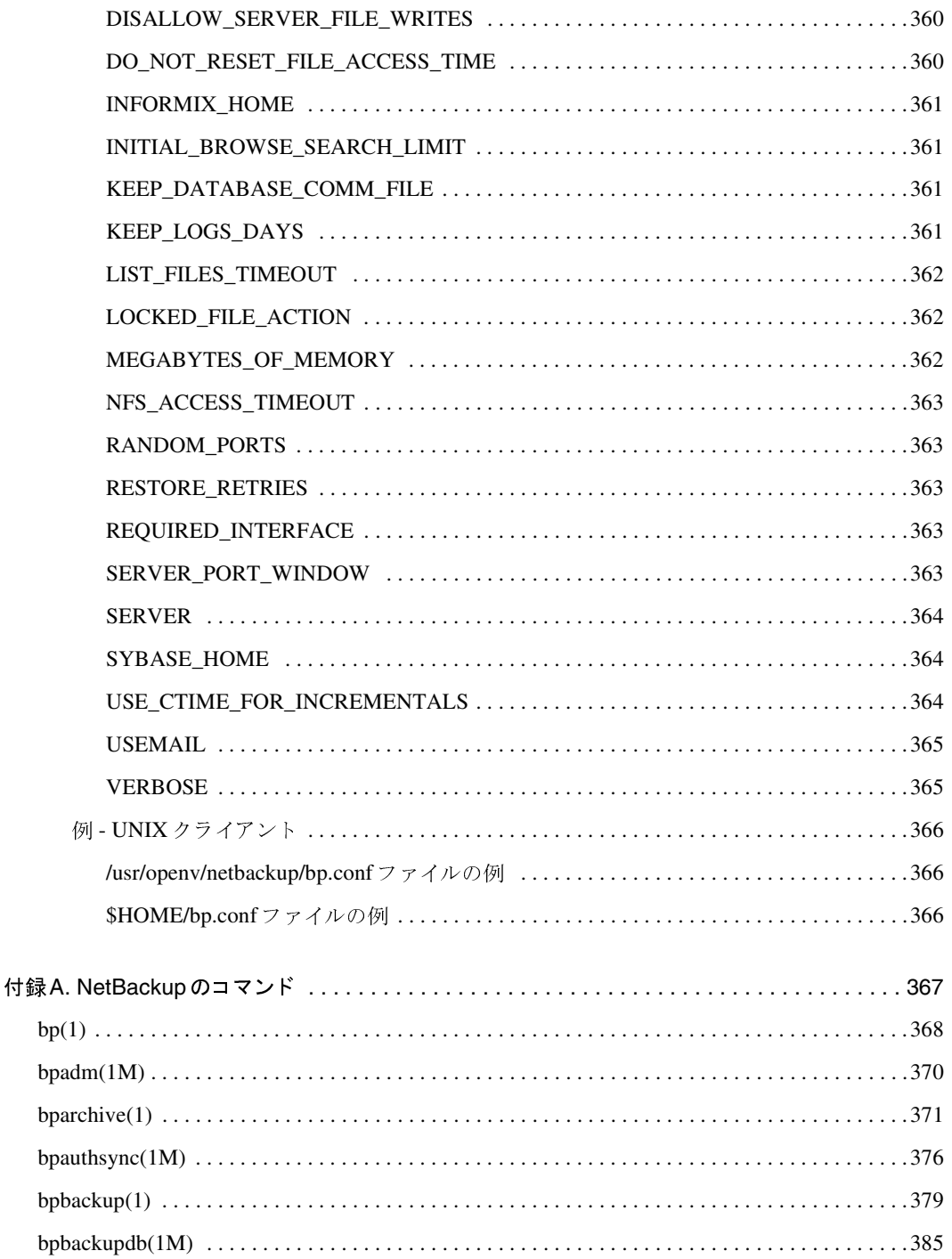

 $\overline{\mathbf{v}}$ xxi

目次

 $\begin{tabular}{|c|c|c|c|} \hline \quad \bullet & \quad \bullet \\ \hline \quad \bullet & \quad \bullet \\ \hline \quad \bullet & \quad \bullet \end{tabular}$ 

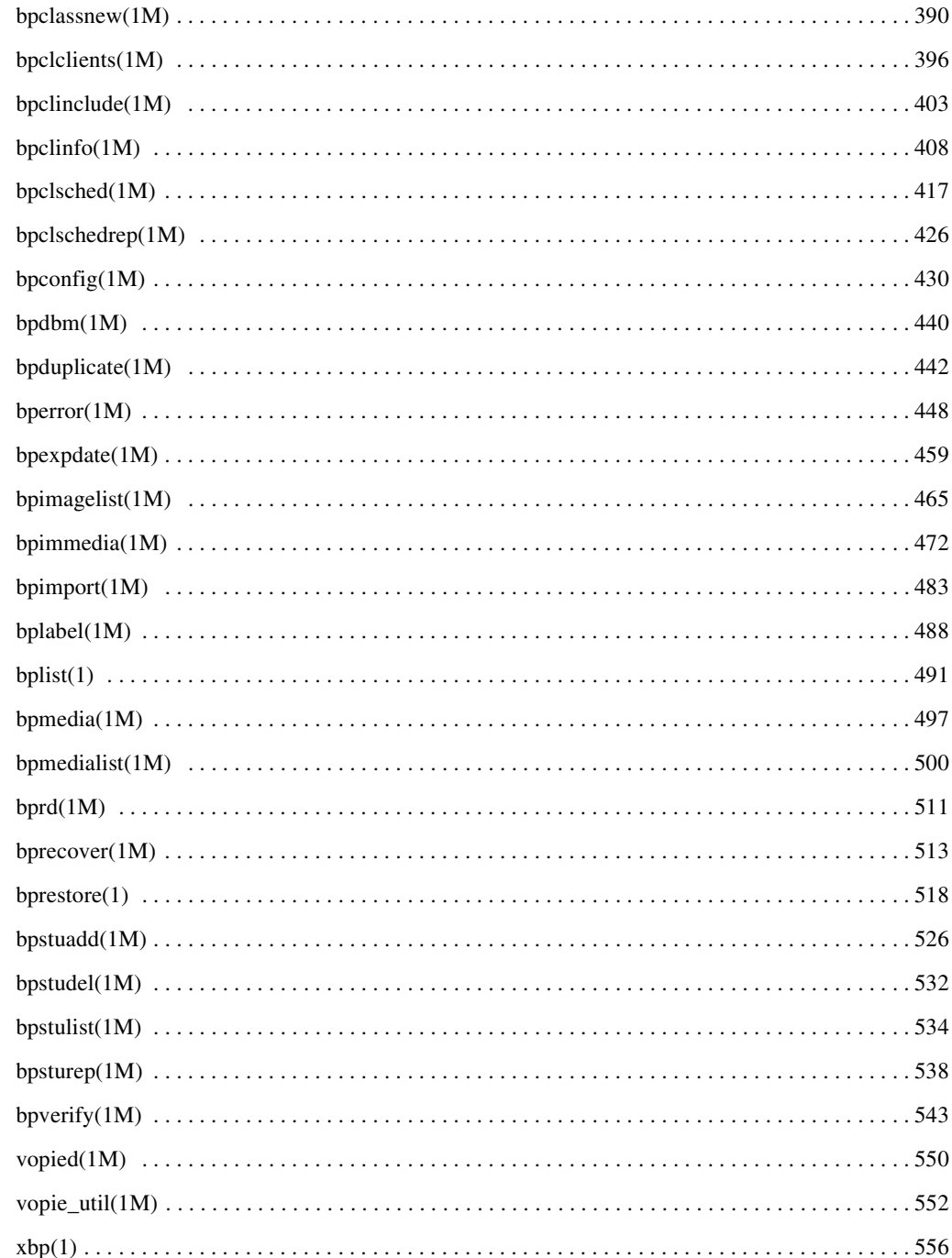

NetBackup DataCenter System Administrator's Guide

 $\overline{\bigoplus}$ 

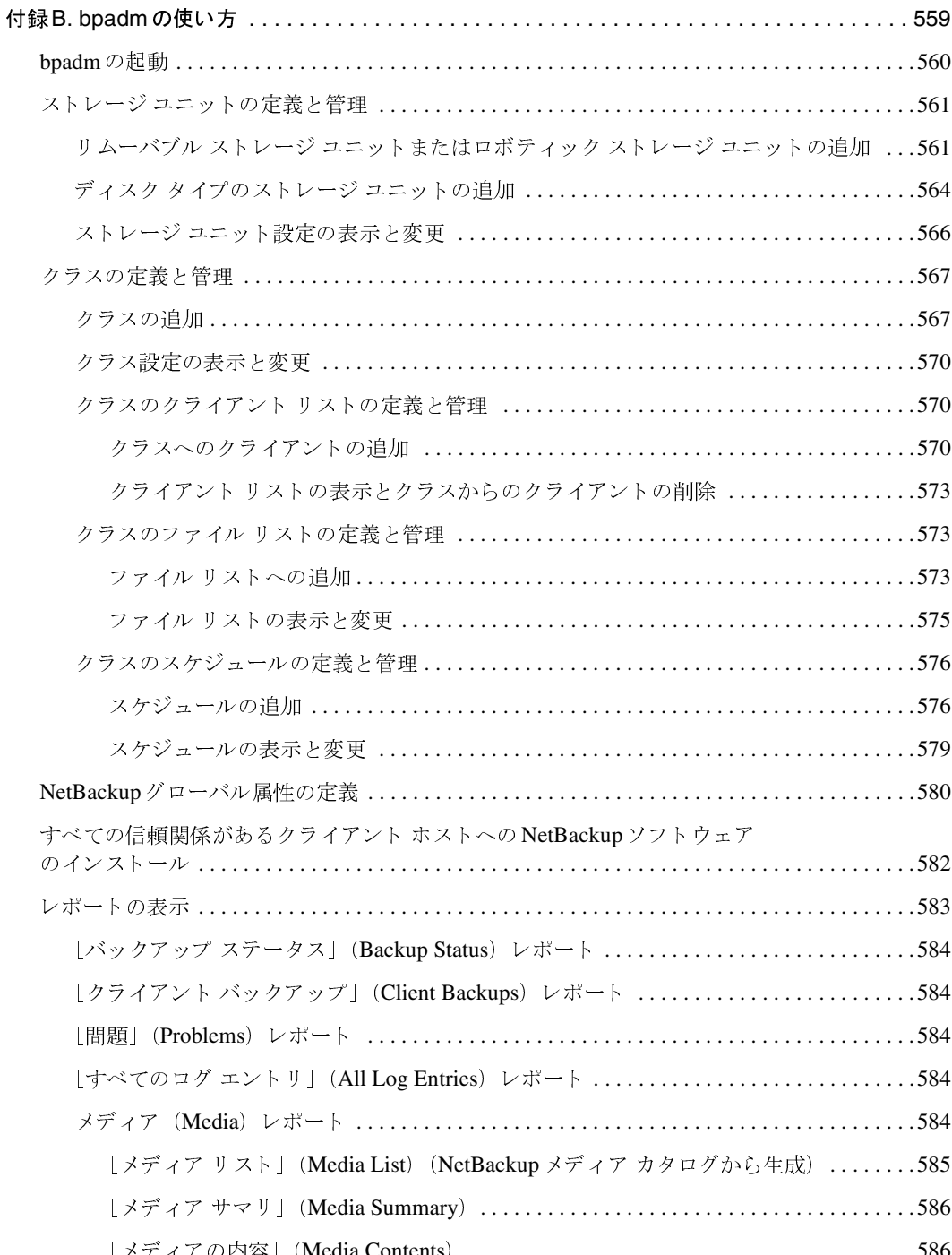

 $\overline{x}$ xiii

 $\overline{\blacktriangledown}$ 

**◆** nbag\_unix\_dc34.book xxiv ページ 2001年2月13日 火曜日 午後2時12分

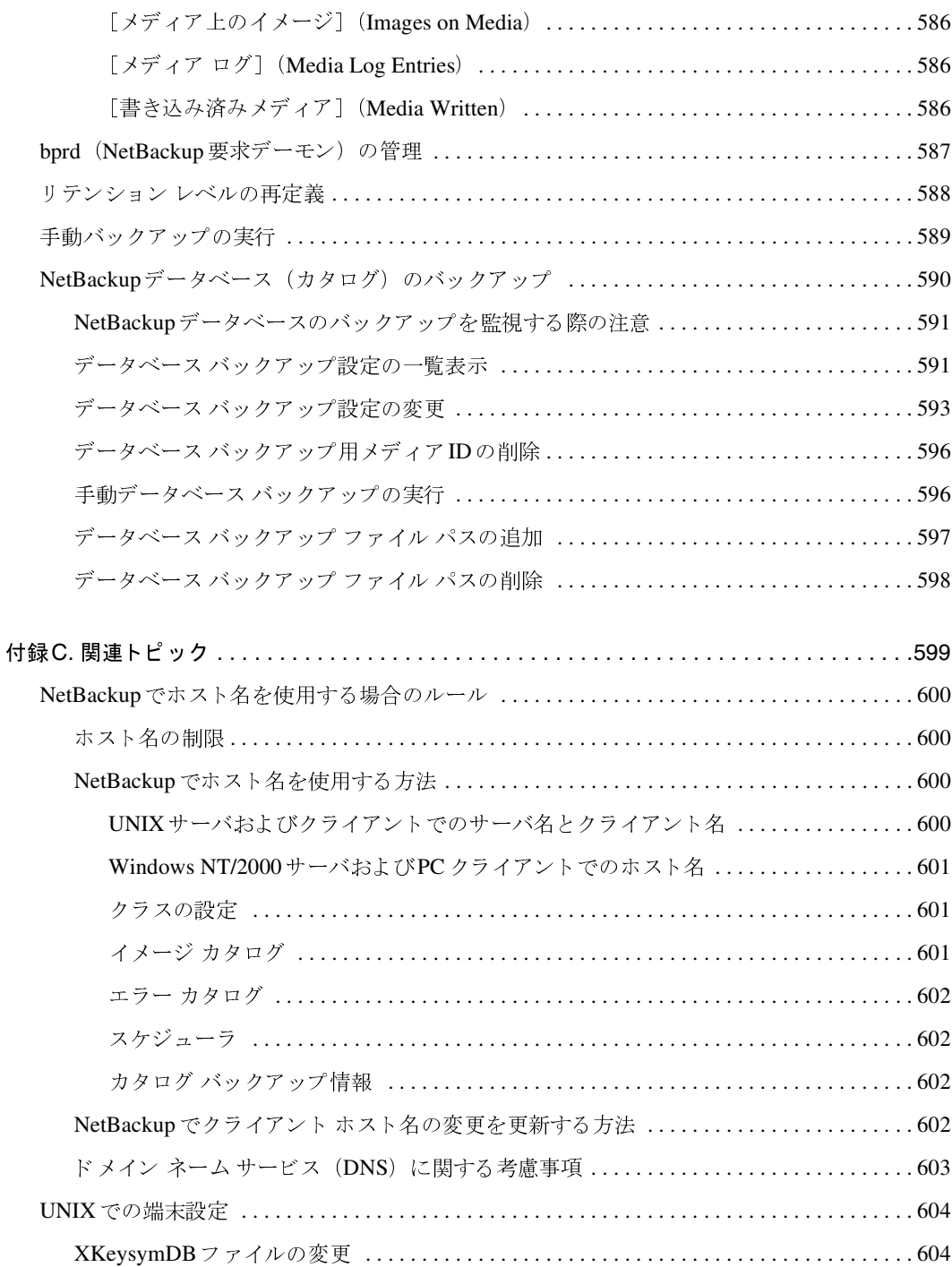

NetBackup DataCenter System Administrator's Guide

 $\overline{xxiv}$ 

**→** nbag\_unix\_dc34.book xxv ページ 2001年2月13日 火曜日 午後2時12分

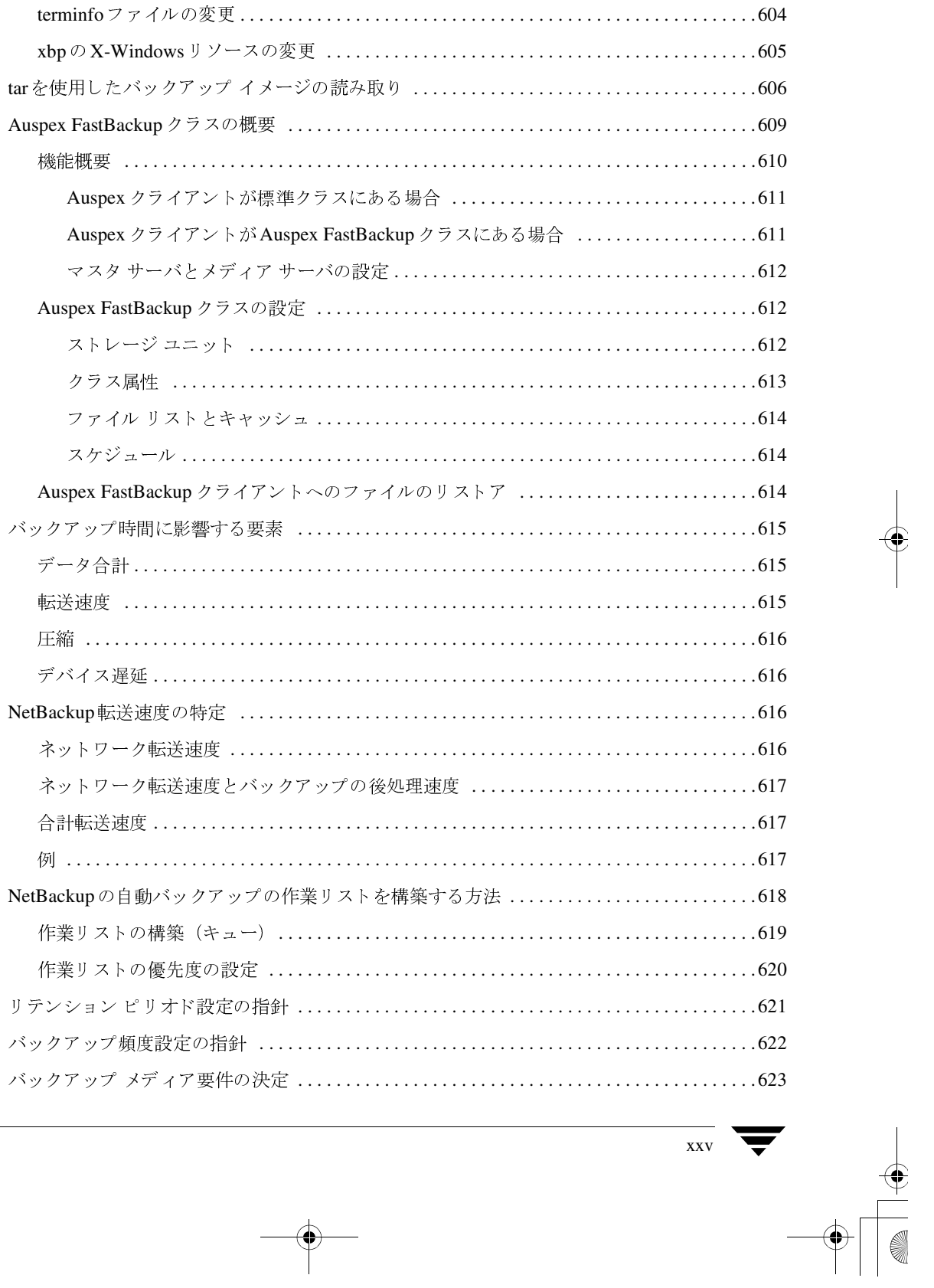

目次

**◆** nbag\_unix\_dc34.book xxvi ページ 2001年2月13日 火曜日 午後2時12分

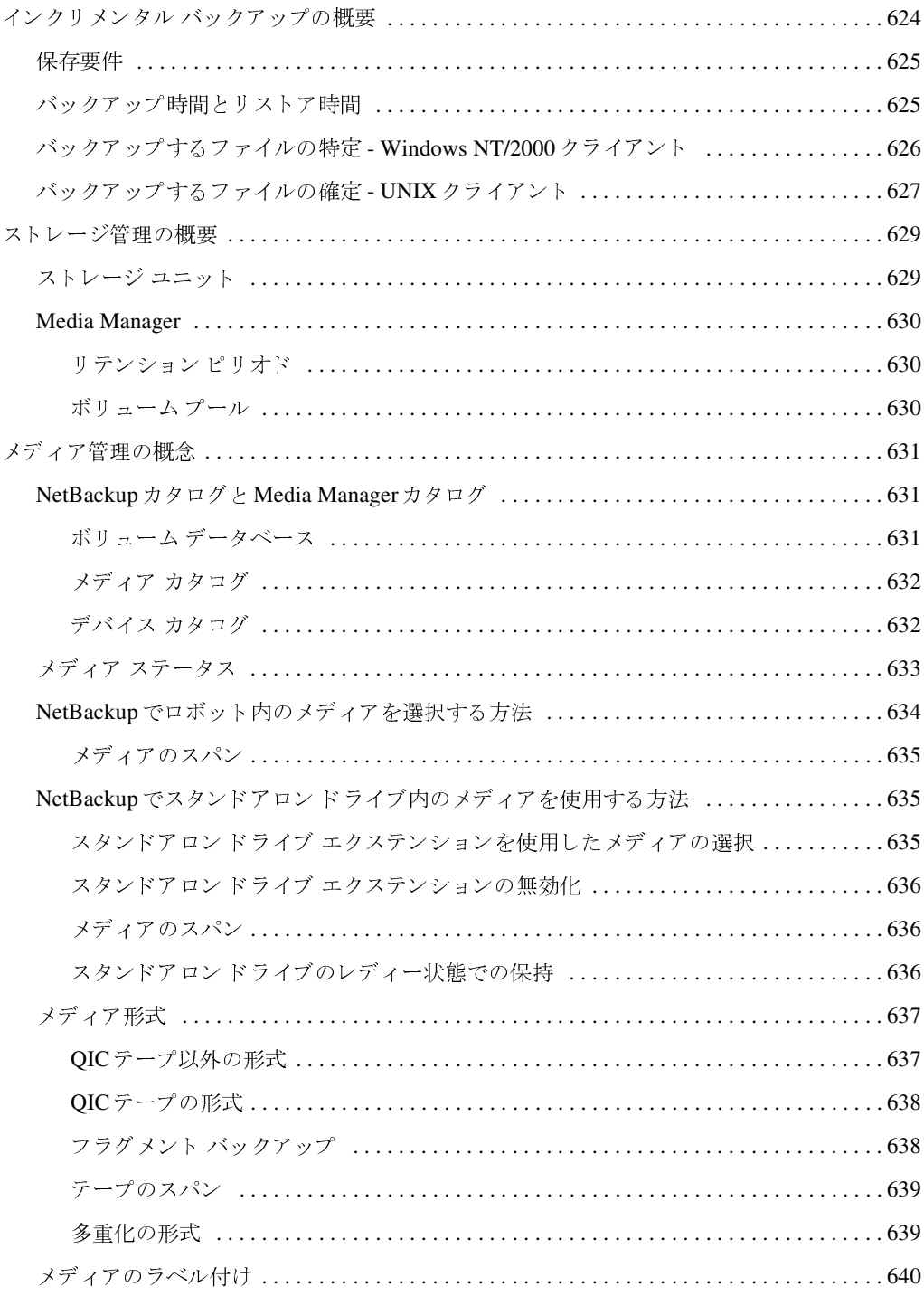

NetBackup DataCenter System Administrator's Guide

**→**<br>
nbag\_unix\_dc34.book xxvii ページ 2001年2月13日 火曜日 午後2時12分

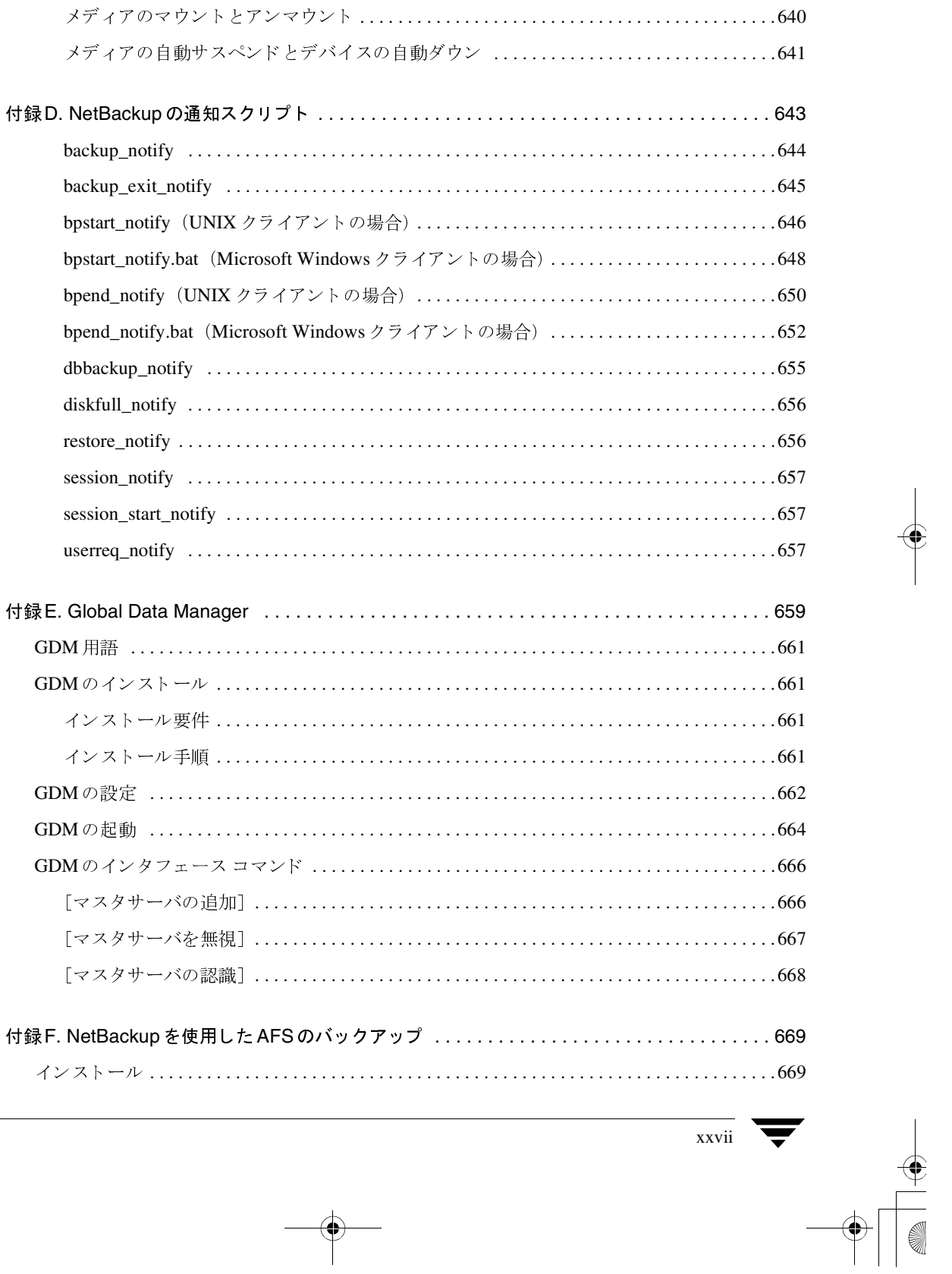

目次

 $\begin{tabular}{|c|c|c|c|} \hline \quad \bullet & \quad \bullet \\ \hline \quad \bullet & \quad \bullet \\ \hline \quad \bullet & \quad \bullet \end{tabular}$ 

**◆** nbag\_unix\_dc34.book xxviii ページ 2001年2月13日 火曜日 午後2時12分

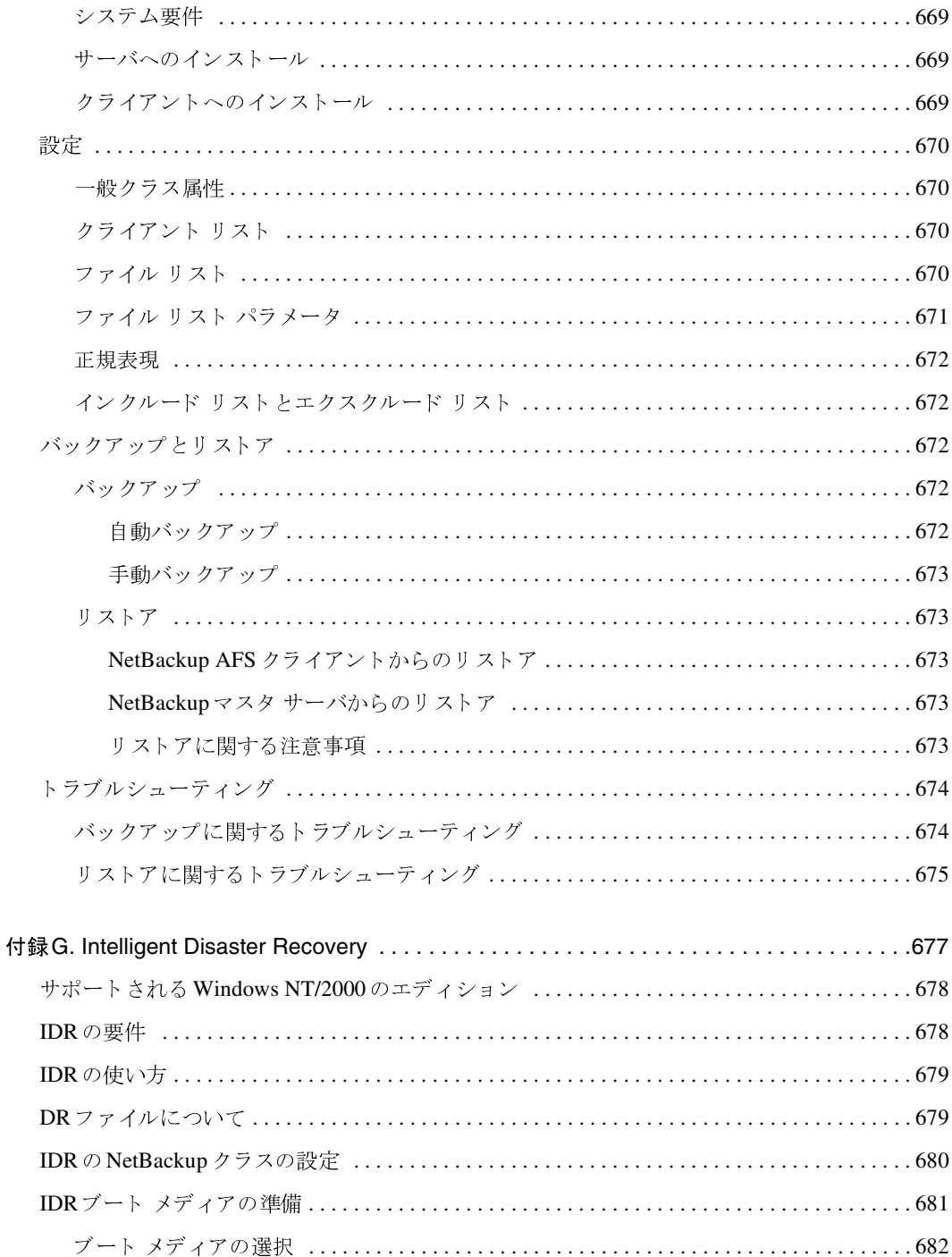

xxviii

NetBackup DataCenter System Administrator's Guide

**→**<br>
nbag\_unix\_dc34.book xxix ページ 2001年2月13日 火曜日 午後2時12分

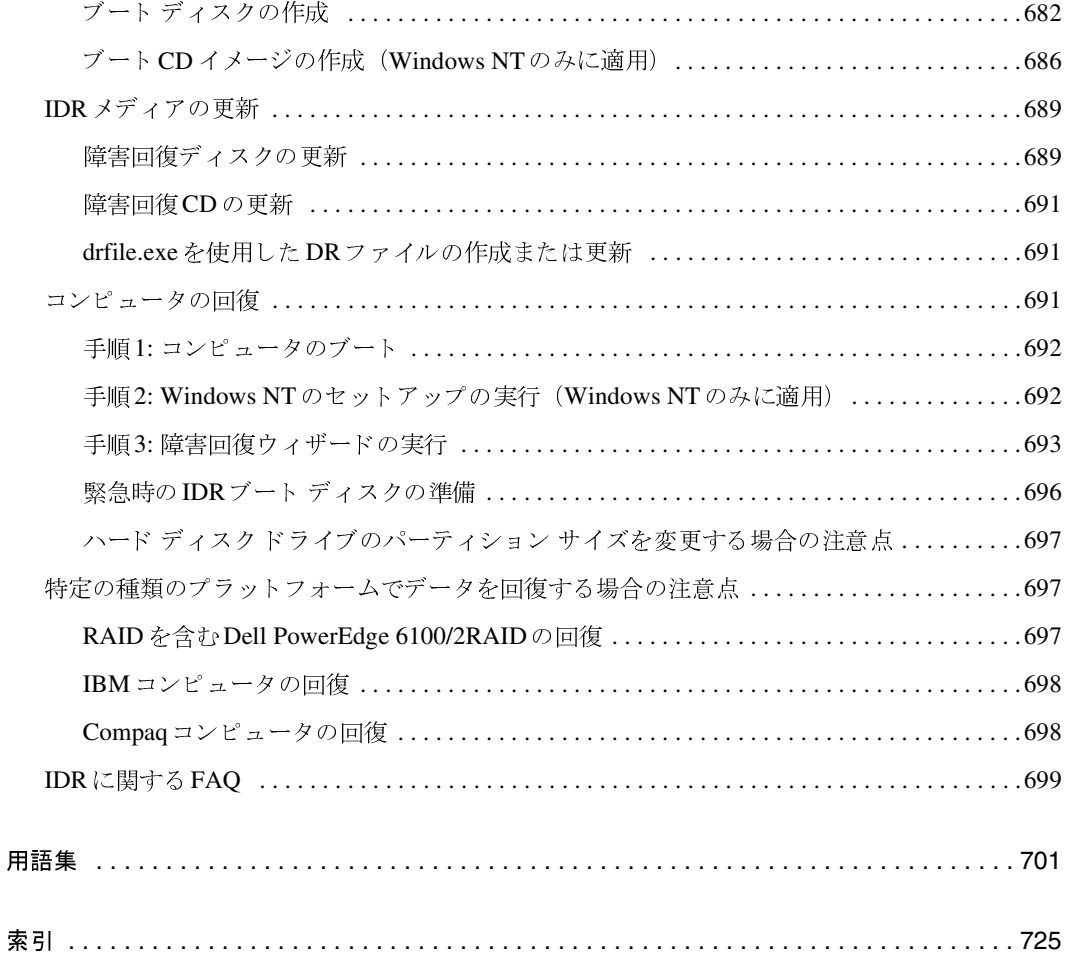

目次

 $\begin{array}{c}\n\color{blue}\blacklozenge \\
\color{blue}\blacklozenge\n\end{array}$ 

 $\overline{xx}$ 

I

**◆** nbag\_unix\_dc34.book xxx ページ 2001年2月13日 火曜日 午後2時12分

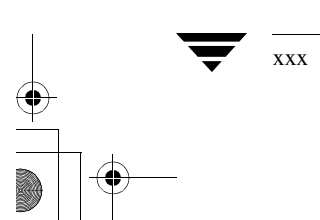

NetBackup DataCenter System Administrator's Guide

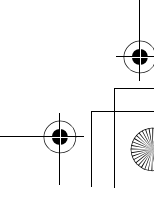

## 本書について

本書では、サポートされているすべての UNIXプラットフォームおよびオペレーティング システム における、VERITAS NetBackup DataCenterの設定および管理方法について説明します。なお、 本書では、VERITAS NetBackupはNetBackupと記載します。NetBackupでサポートされてい るハードウェアおよびオペレーティング システムの一覧については、『NetBackup Release Notes』を参照してください。

インストールしたソフトウェアのバージョンおよびリリース日付については、 /usr/openv/netbackup/versionファイルを参照してください。

## 対象読者

本書は、システム管理者を対象としています。また、本書では、システム管理者が本製品で使用す るプラットフォーム上のオペレーティング システムについて、十分な実務知識を有していることを 前提とします。システム管理者とは、管理者権限を持つユーザを指します。また、クライアント ユーザとは、クライアント インタフェースを使用してファイルのバックアップ、アーカイブ、また はリストアを行うユーザを指します。

## 本書の構成

- 第1章では、製品の概要について説明します。まず初めにこの章を読み、NetBackupの概要と 機能について理解するようにしてください。
- 第2章では、ネットワーク内のストレージデバイスを使用するようにNetBackupを設定する方 法について説明します。
- ◆ 第3章では、NetBackupのクラスを設定する方法について説明します。クラスとは、バックアッ プ要件が同じ、または類似したクライアントのグループを指します。
- ◆ 第4章では、NetBackupの内部データベース(カタログと呼ぶ)を管理およびバックアップす る方法について説明します。
- 第5章では、レポートを実行して、NetBackupの各種アクティビティに関する情報を取得する 方法について説明します。
- ◆ 第6章では、NetBackupのジョブ、プロセス、およびサービスを監視および制御する方法につ いて説明します。

xxxi

#### 関連マニュアル

- 第7章では、NetBackupの処理を管理する方法について説明します。
- 第8章では、それほど頻繁に変更する必要のない機能やパラメータを設定する方法について説 明します。
- ◆ 付録Aには、NetBackupに特に関連するコマンドのマニュアル ページを記載しています。こ れらのコマンドは、manコマンドを使用してオンラインで参照することもできます。
- ◆ 付録Bでは、bpadmインタフェースを使用して実行することのできるタスクについて説明し ます。
- ◆ 付録Cには、役立つ参照情報を記載しています。
- ◆ 付録Dには、情報の収集とイベントの通知を行うスクリプトについて記載しています。
- ◆ 付録Eでは、NetBackup Global Data Manager 製品の概要について説明します。
- ◆ 付録Fでは、NetBackupを使用したAFSクライアントのバックアップについて説明します。
- 付録Gでは、NetBackup Intelligent Disaster Recovery for Windows NT/2000の使用法に ついて説明します。

付録に続いて、NetBackup使用時に必要な用語の定義を集めた用語集が収録されています。

## 関連マニュアル

本書以外に、UNIXシステムでのNetBackupの管理に役立つマニュアルは以下のとおりです。

◆ 『NetBackup Release Notes』

サポートしているプラットフォームやオペレーティング システム、マニュアルに記載されてい ない操作上の注意点などの重要な情報について記載されています。

◆ 『NetBackup DataCenter Installation Guide - UNIX』

NetBackupのインストール方法、および設定方法と実行方法について記載されいてます。

◆ 『NetBackup DataCenter Media Manager System Administrator's Guide - UNIX』

UNIX NetBackupサーバがバックアップで使用するストレージデバイスとメディアを設定お よび管理する方法について記載されています。

• 『NetBackup Media Manager Device Configuration Guide』

UNIXシステムでのストレージデバイスの設定について記載されています。

◆ 『NetBackup User's Guide - UNIX』

NetBackupを使用して、UNIXクライアントからバックアップおよびリストアを実行する方 法について記載されています。

**TNetBackup Troubleshooting Guide - UNIX** 

NetBackup製品のトラブルシューティングについて記載されています。

xxxii

NetBackup DataCenter System Administrator's Guide - UNIX

#### 表記規則

上記のマニュアルは、NetBackupソフトウェアに同梱のCD-ROMに、PDF形式で格納されてい ます。マニュアルの一覧については『NetBackup Release Notes』を参照してください。

## 表記規則

本書で採用している一般的な表記規則について説明します。

### 一般の表記規則

#### 表 1. 一般の表記規則

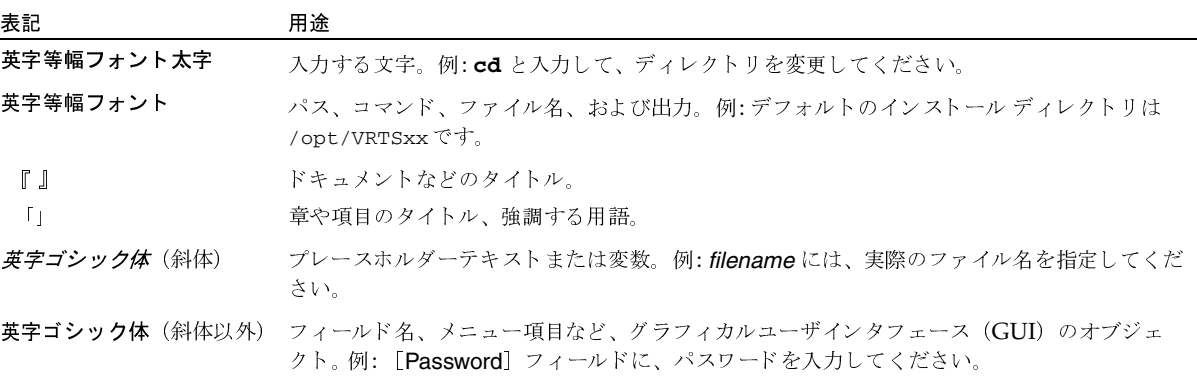

#### 「注」と「注意」の違い

注「注」では、製品をより使いやすくするための情報や、問題の発生を防ぐための情報について 説明します。

「注意」では、データ損失のおそれがある状態について説明します。 注意

## キーの組み合わせ

キーボードからコマンドを入力する場合、複数のキーを同時に使用することがあります。たとえ ば、Ctrl キーを押しながら別のキーを押す場合などが考えられます。このようなコマンドを示す 場合は、次のように、各キーをプラス記号(+)でつないで表記します。

Ctrl+T を押します。

本書について

xxxiii

テクニカル サポート

#### コマンドの用法

コマンドの用法を示す場合によく使用される表記を、以下に示します。

角かっこ []

かっこ内のコマンドライン コンポーネントは、必要に応じて指定可能なオプションです。

垂直バーまたはパイプ (1)

ユーザが選択可能なオプションの引数を区切る場合に使用します。たとえば、次に示すコマン ドでは、ユーザがarg1またはarg2のいずれかを使用できることを示します。

command arg1 arg2

## テクニカル サポート

この製品に関するシステム要件、サポートされているプラットフォーム、サポートされている周辺 機器、テクニカルサポートから入手できる最新のパッチなどの最新情報については、弊社のWeb サイトをご利用ください。

http://www.veritas.com/jp (日本語)

http://www.veritas.com/ (英語)

製品に関するサポートは、VERITASテクニカル サポートまでお問い合わせください。

電話: (03)3509-9210

FAX: (03)5532-8209

VERITASカスタマサポートへのお問い合わせの際は、次の電子メールアドレスもご利用いただ けます。

support.jp-es@veritas.com

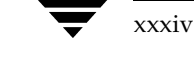

2001年2月13日 火曜日 午後2時12分  $\overline{\text{nbag\_unix\_dc34.}}$  book  $1 \sim \tilde{\nu}$ 

## はじめに

この章では、NetBackupの概要について説明します。以下の項目があります。

- 概要
- Media Manager
- ストレージユニット
- ボリューム
- バックアップ ポリシー (クラス)
- ユーザ バックアップ、アーカイブ、およびリストア
- NetBackup カタログ バックアップ
- NetBackup管理インタフェース
- NetBackupの設定

### 概要

NetBackup では、Microsoft Windows、NetWare、IBM OS/2、UNIX、Macintosh を含むさ まざまなタイプのコンピュータに対して、高度なバックアップおよびリストア機能を提供します。

管理者は、ネットワークのどこにあるクライアントでも、自動的に無人でバックアップするように スケジュール設定することができます。スケジュール設定可能なバックアップには、フル バック アップまたはインクリメンタル バックアップが含まれ、これらの処理は NetBackup サーバによっ て完全に管理されます。

ユーザは、作業中のコンピュータから、バックアップやリストアを実行することができます。また、 ファイルのアーカイブも可能です。アーカイブ処理では、ファイルをバックアップし、バックアッ プに成功した場合はそのファイルをローカルディスクから削除します。ユーザ処理は、いったん開 始されるとNetBackupサーバによって管理されます。

NetBackupのMedia Managerソフトウェアでは、メディアとストレージデバイスを管理します。 ロボットを使用する場合は、管理者、オペレータ、またはユーザによる手動の操作は必要ありませ ん。適切なメディアを含むスタンドアロンのドライブ(ロボットに組み込まれていないドライブ) を使用する場合も同様です。

概要

 $\mathcal{D}$ 

NetBackupは、サーバ ソフトウェアとクライアント ソフトウェアから構成されます。

- サーバ ソフトウェアは、ストレージ デバイスを管理するシステムにインストールされます。
- ◆ クライアント ソフトウェアは、バックアップするデータが格納されているコンピュータにイン ストールされます。サーバにはクライアント ソフトウェアもインストールされ、通常のクライ アントと同様にバックアップすることができます。

NetBackup サーバおよびクライアントには、データシートおよびリリース ノートに記載されてい るいずれかのタイプのコンピュータを使用します。

NetBackupは、マスタ サーバとメディア サーバの両方をサポートします。マスタ サーバは、バッ クアップ、アーカイブ、およびリストアを管理します。メディア サーバは、制御するストレージデ バイスをNetBackupで使用可能にすることによって、ストレージを追加します。またメディアサー バは、ネットワークの負荷を分散し、パフォーマンスを向上させます。

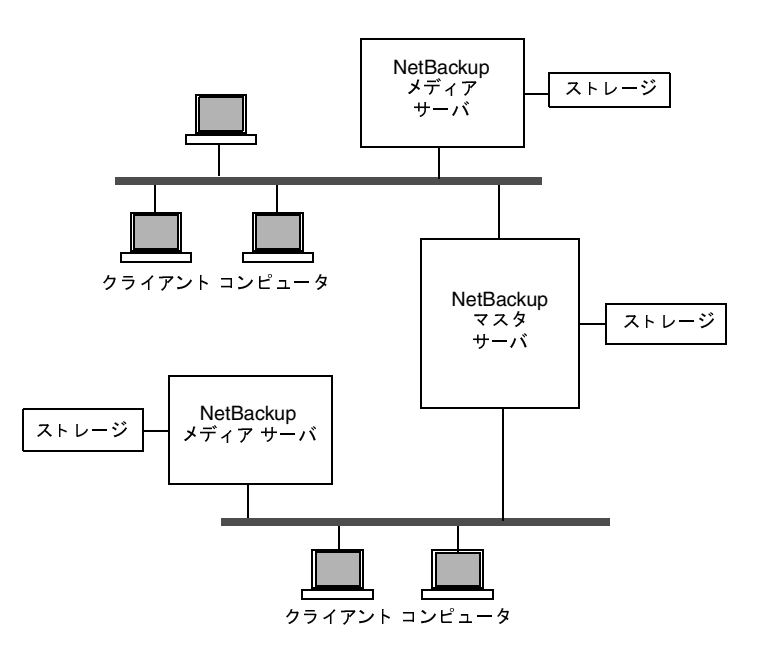

クライアントのコンピュータでは、バックアップまたはアーカイブの実行時に、ネットワークを介 して、クライアント用に指定したストレージのタイプを持つNetBackupサーバにバックアップ データを送信します。ストレージの要件は、NetBackupの設定時に指定します(4ミリテープなど)。

ユーザは、リストアの実行時に、回復するファイルやディレクトリをブラウズし選択することがで きます。NetBackupでは選択されたファイルとディレクトリを検索し、これらをクライアント上 のディスクにリストアします。

本章の以降の項目では、NetBackupの設定および管理を行うときに便利なその他の概念や用語に ついて説明します。

NetBackup DataCenter System Administrator's Guide - UNIX
Media Manager

# **Media Manager**

Media Managerは、NetBackup用のリムーバブルメディアやストレージデバイスを管理します。 このソフトウェアはNetBackupの一部で、各NetBackupサーバ上にインストールされます。 NetBackup管理インタフェースには、Media Managerの設定および管理を行うユーティリティが 含まれます。

『Media Manager System Administrator's Guide』には、Media Managerの設定と管理につい て記載されています(「本書について」の「関連マニュアル」を参照)。

# ストレージ ユニット

NetBackup でバックアップを格納するために使用されるデバイスは、ストレージ ユニットと呼ば れます。ストレージ ユニットは、NetBackup サーバに接続されている、特定のタイプおよび密度 を持つ1つのデバイス、またはデバイスの集まりです。テープなどのリムーバブル メディアのほか に、ハード ディスク上のディレクトリもメディアとして使用できます。リムーバブル メディアに は、ロボット タイプとスタンドアロン ドライブがあります。

テープドライブなどのリムーバブル メディアのストレージユニットは、NetBackupのマスタサー バかメディアサーバに接続し、Media Managerで制御する必要があります。管理者は、Media Managerでドライブ、ロボット、およびメディアを使用するように設定してから、ストレージュ ニットを定義します。バックアップ実行時に、NetBackupによって、データはそのクラスとスケ ジュールの設定で指定されているストレージ ユニットに送られます。次にMedia Managerによっ てストレージ ユニット内の使用可能なデバイスが指定されます。

ストレージ ユニットがハード ディスク上のディレクトリの場合、管理者は、設定中にそのディレ クトリを指定します。バックアップ実行時に、NetBackupによって、データは、そのディレクト リに送られます。この場合、Media Managerは使用されません。

ストレージ ユニットが定義されると、NetBackupの設定では、個々のデバイスではなくストレー ジ ユニットを参照するので、管理しやすくなります。たとえば、ストレージ ユニットに2つのドラ イブがあり、そのうちの1つがビジーの場合、管理者が操作しなくても、NetBackupによって自動 的にもう一方のドライブが使用されます。

ボリューム

# ボリューム

ボリュームとは、NetBackupでデータを格納するリムーバブルメディアを指します。これらのメ ディア(4ミリカートリッジテープなど)にはメディアIDやその他の属性が割り当てられるため、 その内容や位置情報、使用率をトラッキングすることができます。メディアがMedia Managerに 追加された後、管理者は自動または手動で属性を割り当てることができます。ボリュームの追加方 法は、『Media Manager System Administrator's Guide』に記載されています。

NetBackupのマスタサーバには、バックアップが格納されているボリュームに関する情報を含む メディア カタログがあります。Media Managerは、デバイス上のボリュームのマウントを制御し、 そのボリュームの位置情報を含むボリュームデータベースを管理します。

# バックアップ ポリシー (クラス)

NetBackupのクラスは、類似したバックアップ要件を持つ1つ以上のクライアントを含む、特定の グループに対してバックアップ ポリシーを定義します。たとえば、あるクラスは、そのクラス内の クライアントの自動バックアップをいつ実行するか、またはユーザが独自のバックアップをいつ実 行できるかを定義します。NetBackupには、任意の数のクラスを設定できます。各クラスに1つま たは複数のクライアントを含めることができます。NetBackupのクライアントは、少なくとも1つ のクラスに含める必要があり、1つのクライアントを複数のクラスに含めることも可能です。

管理者は、クラスのプロパティを定義します。割当て可能なプロパティ (以下を参照)は、そのク ラスがサポートしているクライアントのタイプによって異なります。

◆ 以下を定義する一般属性

ほかのクラスに対するこのクラスの相対的なバックアッププライオリティ。

このクラス内のクライアントのバックアップに使用するストレージユニット。

このクラス内のクライアントのバックアップに使用するボリューム プール。ボリューム プー ルとは、管理者が特定のクラスまたはスケジュールで使用するために割当て可能なボリューム の集まりです。たとえば、あるボリュームプールを1週単位のバックアップ用、別のボリュー ムプールを3ヶ月単位のバックアップ用として割り当てることができます。

- ▶ クラス内のクライアント コンピュータのリスト
- ◆ クライアントの自動バックアップに含むファイルのリスト。自動バックアップの対象から除外 するファイルのリストを指定することもできます。 ユーザ バックアップではユーザがファイル を選択するので、このファイルリストまたはエクスクルードリストは関係ありません。
- クライアントでバックアップおよびアーカイブを実行可能な時間を制御するスケジュール

注 ストレージ ユニットが磁気ディスク上にあり、ボリュームが指定されていない場合、NetBackup ではストレージ ユニットの設定時に指定したファイル パスにバックアップを送信し、その位 置情報をNetBackupのメディアカタログに記録します。実際のデータの書き込み処理は、オ ペレーティングシステムが管理します。

ユーザ バックアップ、アーカイブ、およびリストア

前述のように、各クラスにはそれぞれ独自のスケジュールのセットがあります。これらのスケジュー ルでは、自動バックアップを開始する時間、およびユーザがバックアップやアーカイブを開始可能 な時間を制御します。各スケジュールは一意であり、以下の属性が含まれます。

- ▶ スケジュールのタイプ。 自動フル バックアップかインクリメンタル バックアップ、 またはユー ザ バックアップかユーザ アーカイブのスケジュールを指定できます。Microsoft Exchangeな どのデータベース バックアップ用のスケジュールもあります(別途販売されるオプション製品 がインストールされている必要があります)。
- ◆ バックアップ ウィンドウ。自動フル バックアップまたはインクリメンタル バックアップのス ケジュールの場合は、NetBackupがクラス内のクライアントのバックアップを開始可能な期 間です。ユーザ スケジュールの場合は、ユーザが自分のクライアントのバックアップまたは アーカイブを開始可能な期間です。
- ▶ 頗度。自動バックアップが実行される頗度。
- リテンション ピリオド。このスケジュールでバックアップされたデータを NetBackup が保存 する期間。
- ◆ ストレージ ユニット。このスケジュールに従ってバックアップされたデータを格納するストレー ジ ユニット。この設定を行うと、クラス レベルで指定されているストレージ ユニットが無効 になります。
- ボリューム プール。バックアップ データを保存するときに使用するボリューム プール。この 設定を行うと、クラスレベルで指定されているボリュームプールが無効になります。

管理者は、自動フル バックアップまたはインクリメンタル バックアップ用のバックアップ スケ ジュールを、手動で開始することもできます。たとえば、クライアント システムがダウンしてスケ ジュール設定されたバックアップが実行されない場合には、手動バックアップを実行します。

# ユーザ バックアップ、アーカイブ、およびリストア

ユーザは、クライアント コンピュータ上のファイル、ディレクトリ、およびrawパーティション を、バックアップ、アーカイブ、およびリストアすることができます。ファイルのリストアはいつ でも実行できますが、バックアップとアーカイブについては、管理者によってスケジュール設定さ れた期間にのみ実行することができます。ユーザは、自分が実行する処理の進行状況や結果を参照 することもできます。

注 アーカイブは、特別なタイプのバックアップです。アーカイブの実行時に、NetBackup は選 択されたファイルを先ずバックアップし、バックアップに成功した場合は元のファイルをロー カルディスクから削除します。本書で「バックアップ」に言及する個所は、特に記載がない限 り、アーカイブ処理のバックアップ部分にも当てはまります。

ユーザ処理の詳細については、『NetBackup User's Guide』を参照してください。

2001年2月13日 火曜日 午後2時12分  $\overline{\text{nbag\_unix\_dc34.}}$  book 6  $\sim$   $\rightarrow$   $\rightarrow$ 

NetBackup カタログ バックアップ

# NetBackupカタログ バックアップ

NetBackupには、独自の内部データベース用に特別なタイプのバックアップが備えられています。 カタログと呼ばれるこれらの内部データベースはNetBackupサーバのディスク上にあり、設定情 報やクライアント バックアップに関する重要な情報が格納されています。カタログ バックアップ は、サーバがクラッシュした場合に確実に回復できるように、ほかのバックアップとは別に設定お よびトラッキングされます。

# NetBackup管理インタフェース

NetBackup管理者がNetBackupを管理するとき、いくつかのインタフェースを使用できます。こ れらのインタフェースの機能は、すべて類似したものです。使用するインタフェースは、管理者が 使用可能なワークステーションや、個人的な嗜好によって異なります。

◆ NetBackup管理 - Java インタフェース

Javaベースのグラフィック ユーザ インタフェース。通常はこのインタフェースを使用してく ださい。本書では、大部分の手順や例でこのインタフェースを使用しています。概要について は、「NetBackup管理 - Java インタフェース」 (7ページ)を参照してください。

◆ bpadm-キャラクタベースのメニュー インタフェース

termcapまたはterminfo定義を持つ端末(または端末エミュレーションウィンドウ)か ら使用可能なキャラクタベースのメニュー インタフェース。bpadmについては、付録Bを参 照してください。

xnb - X Windows インタフェース

X Windowsベースのグラフィック ユーザ インタフェース。任意の Xターミナルやワークステー ションから、リリース X11.R5以降と互換性のある Xサーバプログラムを使用して利用できます。 Solarisと HP-UXを除く UNIXシステムでは、/user/openv/netbackup/bin/xnbコマ ンドを使用して、このプログラムを起動できます。SolarisとHP-UXでは、このコマンドは /user/openv/netbackup/bin/goodiesディレクトリにあります。

xnbプログラムは、OSF/Motif 1.2規則に準拠します。Motifの使い方については、 『OSF/Motif User's Guide』 (著者: Open Software Foundation/発行元: Prentice Hall, Inc/ISBN 0-14-640509-6) を参照してください。

◆ コマンド ライン

システムプロンプトから入力可能で、スクリプト内で使用可能なNetBackupのコマンド。こ れらの機能の詳細については、付録Aを参照してください。詳細をオンラインで参照するには、 UNIXのmanコマンドを使用します。

注 全NetBackup管理者プログラムおよびコマンドを使用する場合、デフォルトではroot権限が 必須です。root権限を持たない管理者がこれらを使用する場合は、「root権限を持たないユー ザが使用できるようにするための設定」(264 ページ)を参照してください。

### NetBackup 管理 - Java インタフェース

NetBackup管理 - Javaプログラム (jnbSA) は、管理者がNetBackupの主要な機能を管理する ためのグラフィック ユーザ インタフェースを提供します。インタフェースは、以下のシステム上 で起動および実行することができます (図1を参照)。

- サポートされている Solaris または HP-UXシステム
- NetBackup Java Windows Display Console がインストールされた Windows NT/2000、 98、または95システム。Windows Display Consoleを利用すると、Solaris または HP-UX システムが使用できないときや、NetBackup Windows NT/2000 サーバを直接管理するとき に、Java インタフェースを使用できます。また、ディスプレイ コンソールとほかのサーバ間 でリモート管理を実行するために、ポイントツーポイント (PPP) 接続を使用することもでき ます。

#### 図 1. NetBackup Java インタフェース

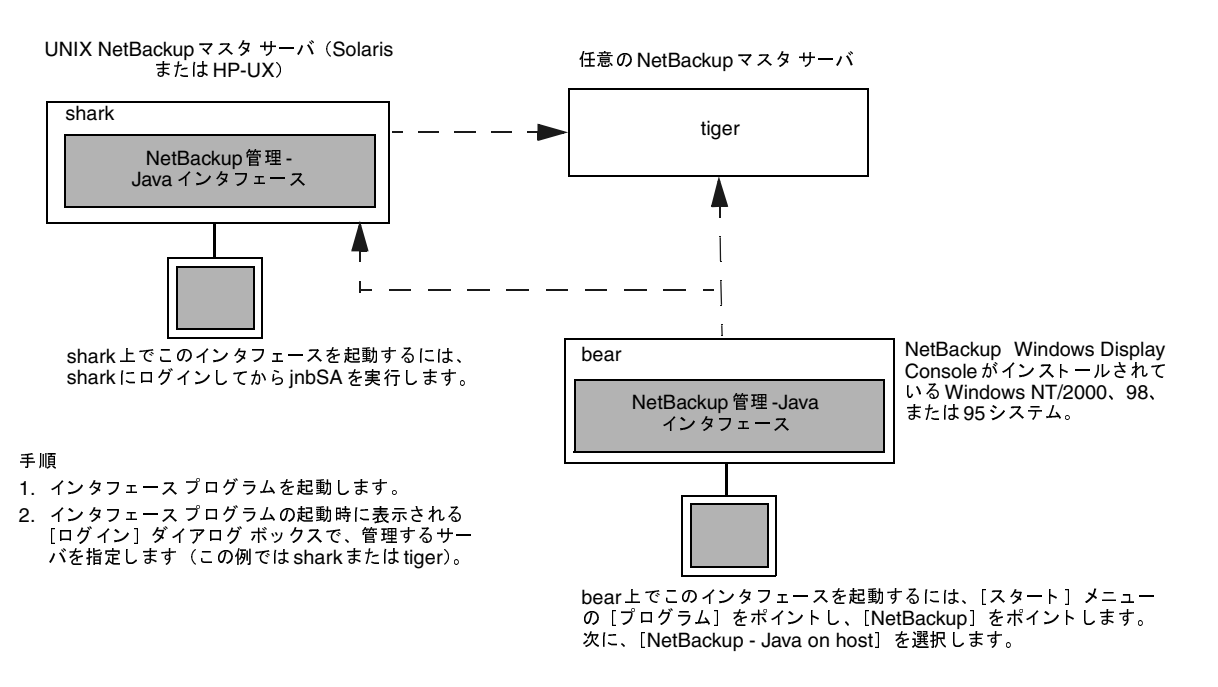

UNIX NetBackupサーバまたはディスプレイ コンソールのいずれかで直接インタフェースを起動 した後に、管理者は管理する NetBackup マスタ サーバを指定します。このサーバには、任意の NetBackupマスタサーバを指定できます。

インタフェースを起動する手順は以下のとおりです。設定については、「NetBackup-Java ユーザ の認証」(261 ページ)と「jbpSA の設定オプション」(265 ページ)を参照してください。

#### NetBackup 管理インタフェース

#### Java インタフェース用ウィンドウ マネージャの設定

ウィンドウ マネージャで、ウィンドウの内側をクリックしたときだけ、そのウィンドウがアクティ ブになるように設定します。オート フォーカスを有効にすると、マウスのポインタをウィンドウの 上に移動するだけでそのウィンドウがアクティブになってしまうので、オートフォーカスは有効に しないでください。NetBackup-Java インタフェースは、オートフォーカスが有効になっていると 適切に実行されません。以下は、フォーカスを適切に設定するための一般的な手順です。

#### **CDE (Common Desktop Environment)**

NetBackup-Java アプリケーションで推奨しているウィンドウ マネージャ、CDE (Common Desktop Environment) の設定手順を以下に示します。

1. CDEウィンドウの前面パネルで、[スタイル·マネージャ] コントロール アイコンをクリック します。

スタイル・マネージャのツールバーが表示されます。

- 2. スタイル・マネージャのツールバーで、「ウィンドウ」コントロールアイコンをクリックします。 「スタイル·マネージャ - ウィンドウ] ダイアログ ボックスが表示されます。
- 3. 「スタイル・マネージャ ウィンドウ] ダイアログ ボックスで、「クリックでウィンドウをアク ティブに]ボタンをクリックします。
- 4. 「了解」をクリックします。
- 5. ワークスペースマネージャを再起動するかどうか尋ねられたら、「7解]をクリックします。

#### **Motif**

Motif ウィンドウ マネージャを使用する場合は、Mwm\*keyboardFocusPolicy Xリソースを以 下のように設定します。

Mwm\*keyboardFocusPolicy:explicit

#### UNIXシステム上での NetBackup-Java インタフェースの起動

1. NetBackup 管理-Java インタフェースを起動する NetBackup クライアントまたはサーバに、 root権限を持つユーザとしてログインします。

このクライアントまたはサーバは、NetBackupでサポートされている Solaris かHP-UXシス テムで実行している必要があります。

2. 次のコマンドを実行して、インタフェースプログラムを起動します。

/usr/openv/netbackup/bin/jnbSA &

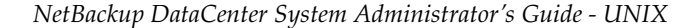

NetBackup管理インタフェース

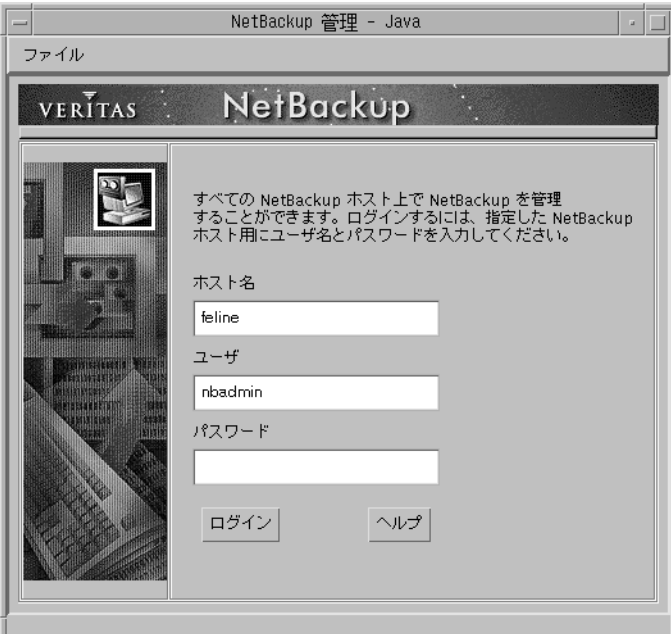

[NetBackup管理-Java] ウィンドウのログイン画面が表示されます。

- 3. 最初にNetBackupを管理するマスタ サーバの名前を入力します (図1のsharkまたはtiger など)。任意のNetBackupマスタサーバ(Windows NT/2000またはUNIX)を指定できます。
- 4. ユーザ名とパスワードを入力して、[ログイン]をクリックします。

Windows NT/2000サーバにログインする場合は、以下のようにサーバのドメインとユーザ 名の両方を入力する必要があります。

domain\_name¥user\_name

domainnameには、NetBackupホストのドメインを指定します (NetBackupホストがドメ インのメンバでない場合は指定する必要はありません)。

この処理を実行すると、指定されたサーバ上のNetBackup-Javaアプリケーションサーバプ ログラムにログインし、図2に示す画面が表示されます。このインタフェース プログラムは、 指定されたサーバ経由で引き続き通信を行い、現在のセッションを完了します。

5. ユーティリティを示すアイコンをクリックするか、[NetBackup 管理] ウィンドウのメニュー からそのコマンドを選択して、目的のユーティリティを起動します (図2を参照)。

ほとんどのNetBackup-Javaユーティリティには、マスタサーバやホストの変更コマンドが備 わっています。このコマンドを実行すると、リモートサーバ上で、特定のユーティリティを使 用して設定を変更できます。たとえば、「バックアップ ポリシー管理」では、[ファイル] メ ニューの[マスタサーバの変更]コマンドを実行して、クラスを設定するために別のサーバを 指定することができます。

第1章 はじめに

<u>nbag</u>\_unix\_dc34.book 10 ページ 2001年2月13日 火曜日 午後2時12分

NetBackup 管理インタフェース

注 NetBackup-Javaインタフェースは、Solarisシステム間に限り、リモートでX Windowsを表 示することができます。たとえば、tigerという名前のSolarisシステムで作業しており、 NetBackup-Javaソフトウェアがsharkという名前の Solarisシステムにインスト ールされてい ると仮定します。ここで、sharkに対してrloginを実行してからjnbSA-d tigerを実行 し、tiger上にこのインタフェースを表示することができます。ただし、sharkがHPシステム で実行されている場合は、sharkに直接置かれている jnbSAのみを表示することができます。

#### Windows システム上での NetBackup-Java インタフェースの起動

- 1. Windows Display Console がインストールおよび設定されている Windows NT/2000、98、 または95のコンピュータで、[スタート] メニューの [プログラム] をポイントします。
- 2. [プログラム]メニューの [VERITAS NetBackup] をポイントし、サブメニューの [NetBackup - Java on host] をクリックします。host は、インストール中に設定した、管理対象のデフォル トNetBackupサーバです。

NetBackup 管理-Javaのログイン画面が表示され、ログインする NetBackup サーバとして hostが表示されます。別のサーバにログインするには、ボックスにそのサーバ名を入力します。

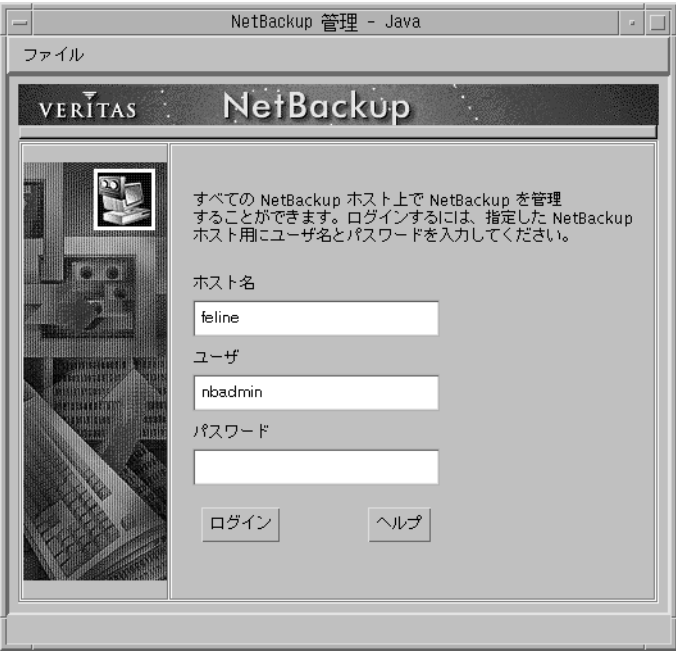

10

3. ユーザ名とパスワードを入力して、[ログイン]をクリックします。Windows NT/2000 サーバにログインする場合は、以下のようにサーバのドメインとユーザ名の両方を入力する必 要があります。

domain\_name¥user\_name

domainnameには、NetBackupホストのドメインを指定します (NetBackupホストがドメ インのメンバでない場合は指定する必要はありません)。

この処理を実行すると、指定されたサーバ上の NetBackup-Java アプリケーション サーバ プ ログラムにログインし、図2に示す画面が表示されます。このインタフェースプログラムは、 ログイン画面で指定されたサーバ経由で引き続き通信を行い、現在のセッションを完了します。

- 注 デフォルトのNetBackupサーバを変更したり、別のサーバ用のメニューアイテムを追加する には、Windows NT、2000、98、または95のDisplay Consoleシステムにある install\_directory¥java¥readme.txtファイルの説明を参照してください。デフォルトで は、install\_directoryはC:¥Program Files¥VERITASです。
- 4. ユーティリティを示すアイコンをクリックするか、[NetBackup 管理 -Java] ウィンドウのメ ニューからそのコマンドを選択して、目的のユーティリティを起動します(次のトピックを 参照)。

ほとんどのNetBackup-Java ユーティリティには、マスタ サーバやホストの変更コマンドが備 わっています。このコマンドを実行すると、リモートサーバ上で、特定のユーティリティを使 用して設定を変更できます。たとえば、「バックアップ ポリシー管理]では、「ファイル] メ ニューの「マスタサーバの変更]コマンドを実行して、クラスを設定するために別のサーバを 指定することができます。

nbag\_unix\_dc34.book 12 ページ 2001年2月13日 火曜日 午後2時12分

NetBackup 管理インタフェース

# [NetBackup管理 - Java] ウィンドウ

[NetBackup管理 - Java] ウィンドウ (図2) 内のアイコンをクリックすると、関連付けられてい るユーティリティが起動します。メニューには、これらのユーティリティを起動するコマンドと、 その他の機能(以下の表を参照)を実行するためのコマンドが含まれます。特定の処理を実行する 手順については、本書の該当する章や、オンラインヘルプを参照してください。

### 図 2. [NetBackup 管理 - Java] ウィンドウ

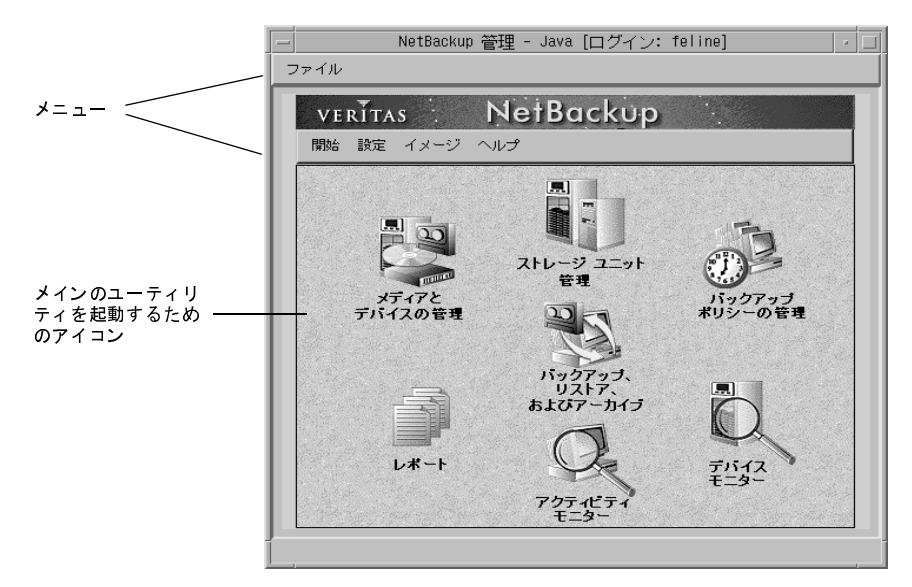

 $\overline{\bigoplus}$ 

NetBackup管理インタフェース

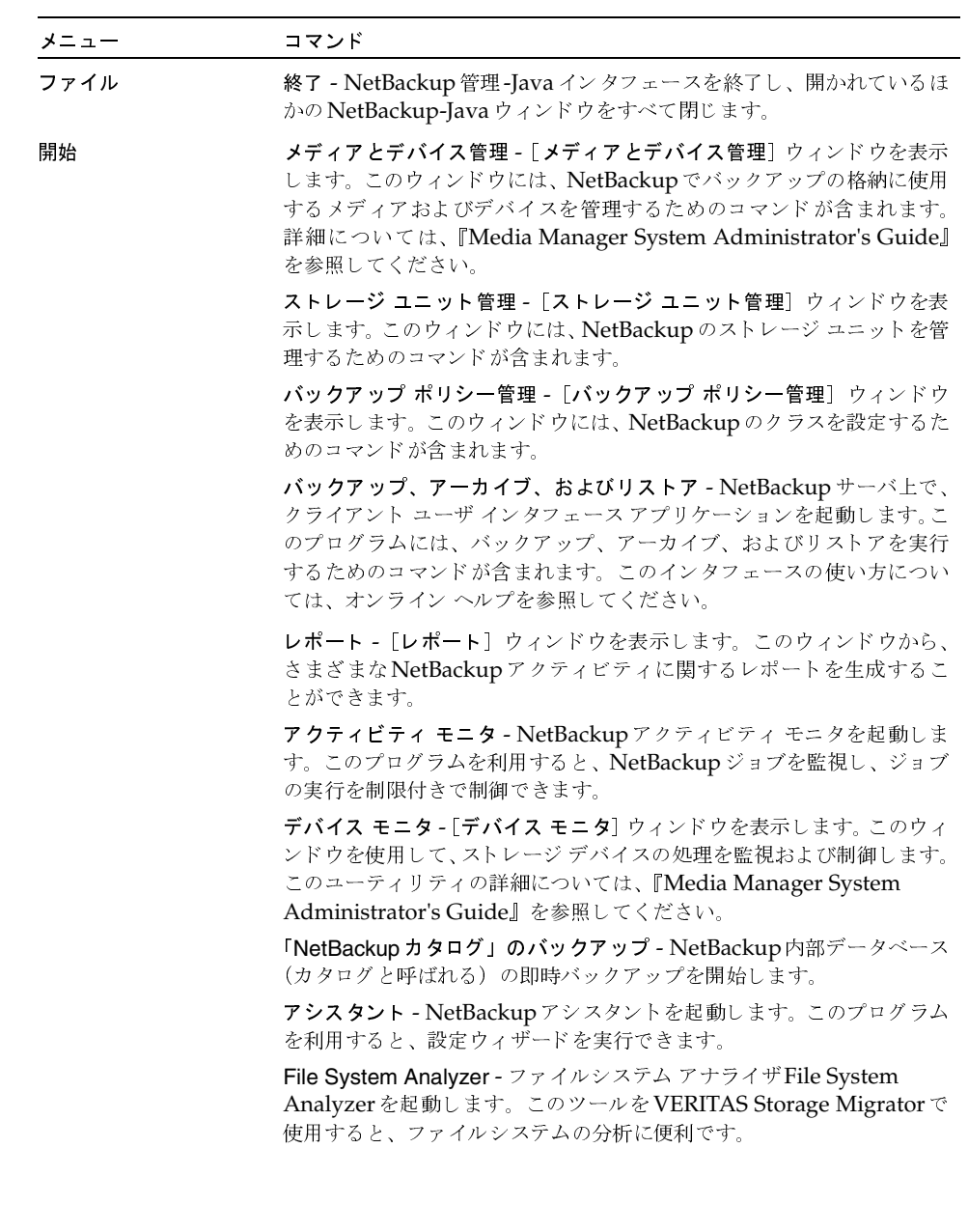

 $\frac{1}{13}$ 

NetBackup管理インタフェース

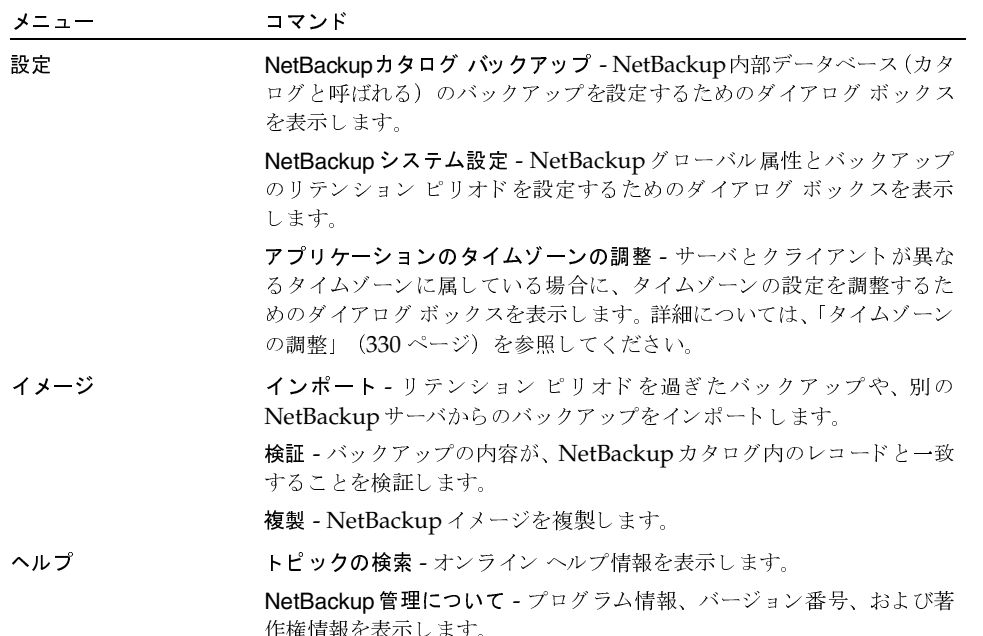

14

NetBackupの設定

15

# NetBackupの設定

NetBackupを設定する最も簡単な方法は、NetBackupアシスタントを使用することです。このプ ログラムから、設定処理を簡単に行うことができる設定ウィザードを起動できます。NetBackup アシスタントは、インストールが完了すると自動的に実行されます。また、[NetBackup管理] ウィ ンドウで [開始] メニューの [アシスタント] を選択すると、NetBackupアシスタントをいつで も起動できます。

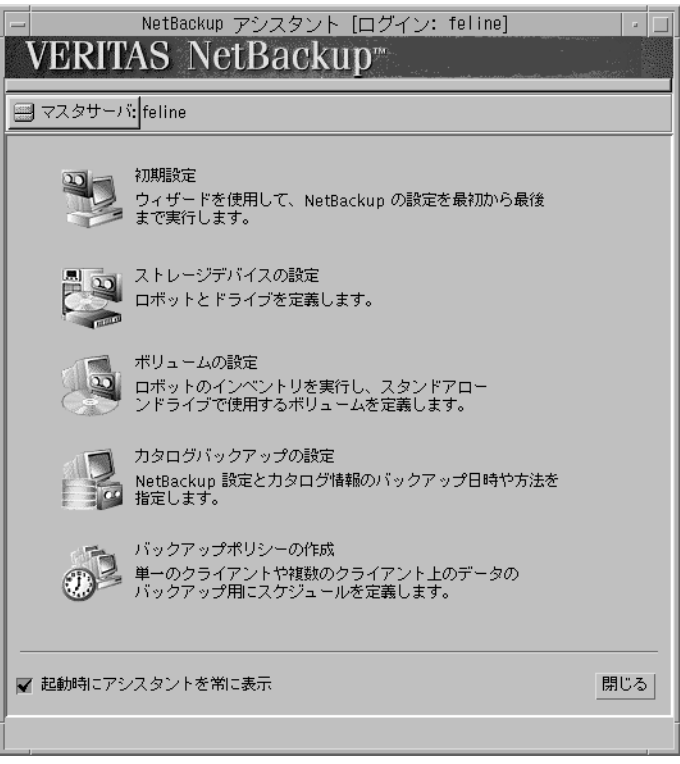

- NetBackupを初めて設定している場合は、初期設定ウィザードを選択します。このウィザード を利用して(ほかのウィザードを含む)すべての手順を実行し、NetBackupを作業用に設定 することができます。このウィザードは、NetBackupアシスタントから開始できます。
- ◆ 既存の設定に追加する場合は、次のいずれかのウィザードを選択すると時間を節約できます。
	- ◆ ストレージ デバイスの設定
	- ◆ ボリュームの設定
	- カタログ バックアップの設定
	- バックアップ ポリシーの作成

NetBackupの設定

- NetBackupアシスタントを使用してリモートで設定を実行するには、[マスタサーバ] ボタン をクリックして、リモートサーバ名を指定します。
- ◆ NetBackup管理インタフェースを起動したときに、常にNetBackupアシスタントを使用する ようにするには、[起動時にアシスタントを常に表示] ボックスをオンのままにしてください。 これで、NetBackup管理インタフェースを起動するたびに、このプログラムが開始されます。 このアクションを無効にするには、チェック ボックスをオフにします。この状態でも、[**開始**] メニューの [アシスタント] をクリックすると、NetBackupアシスタントを開始できます。

ウィザードを使用しない場合は、以下の手順でNetBackup管理インタフェースを利用します。

- 1. 目的の NetBackup 管理インタフェースを起動します(「NetBackup 管理インタフェース」 (6ページ) を参照)。
- 2. ストレージデバイスの追加を完了します。

ストレージデバイスの設定ウィザードを使用すると簡単に実行できます。ウィザードを使用せ ずに設定するには、『Media Manager System Administrator's Guide』を参照してください。

- 3. 使用するメディアを追加します。 手順については、『Media Manager System Administrator's Guide』を参照してください。
- 4. NetBackupデータベースデーモンbpdbmが実行されていることを確認します。新しい設定情 報でカタログが更新されるようにするには、このデーモンが実行されている必要があります。

bprdは、通常、ブート時にbpdbmを起動します。

bprdとbpdbmのステータスを確認するには、次のスクリプトを使用します。

/usr/openv/netbackup/bin/bpps

必要な場合は、次のスクリプトを実行し、bprdとbpdbmを起動します。

/usr/openv/netbackup/bin/initbprd

- 注 bprdとbpdbmを起動および停止する手順については、「デーモンの管理」 (213 ページ)を 参照してください。
- 5. 第2章の説明に従って、ストレージコニットを定義します。
- 6. カタログ バックアップの設定を検証します(第4章を参照)。
	- a. 使用するメディアを指定します。
	- b. バックアップパスに必要な変更を加えます。カタログへのデフォルトのパスは、自動的に 追加されます。
- 7. 第3章の説明に従って、クラスを定義します(スケジュールの設定は、クラス定義の一部です)。
- 8. 第8章の説明に従って、必要な追加設定を行います。

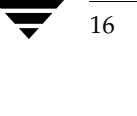

nbag\_unix\_dc34.book 17 ページ 2001年2月13日 火曜日 午後2時12分

# ストレージ ユニットの管理

この章では、NetBackupで使用するストレージ ユニットを設定する方法について説明します。

2

- ストレージ ユニットの概要
- ストレージ デバイスの設定ウィザードの使い方
- ストレージ ユニット管理ユーティリティを起動する方法
- ◆ [ストレージユニット管理] ウィンドウ
- ◆ Media Manager ストレージ ユニットの追加
- ディスク タイプのストレージ ユニットの追加
- ストレージ ユニット属性の変更
- ストレージ ユニットの削除
- ドライブの利用可能状況の自動確認

# ストレージ ユニットの概要

NetBackupのストレージユニットは、NetBackupサーバに接続された、特定のタイプおよびデン シティを持つ1つまたは複数のストレージデバイスの集まりです。バックアップまたはアーカイブ を実行すると、バックアップデータは、NetBackupの設定中に指定したストレージユニットに保 存されます。設定できるストレージコニットのタイプは以下のとおりです。

◆ Media Manager

Media Manager ストレージ ユニットは、Media Manager で制御されているロボットまたは スタンドアロン テープドライブを使用します。Media Managerは、ストレージデバイス内 のメディア(ボリュームと呼ばれる)の割当てとマウントを制御します。

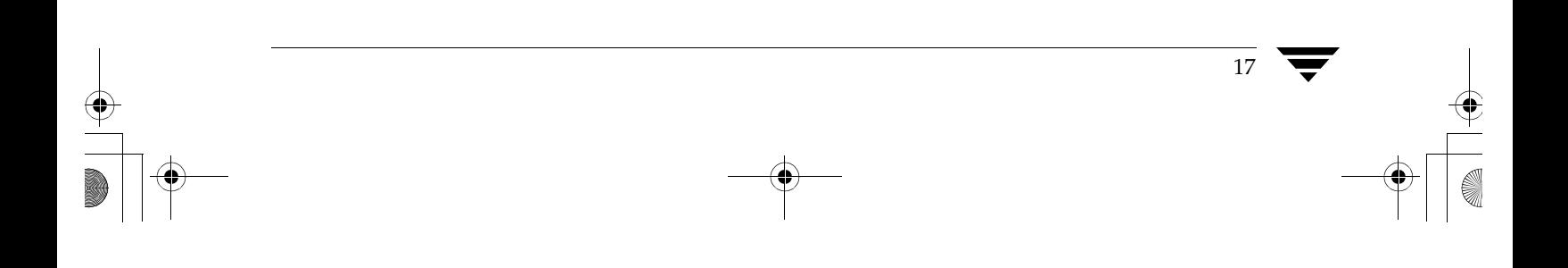

#### ストレージデバイスの設定ウィザードの使い方

ディスク

ディスク タイプのストレージ ユニットは、バックアップ データやアーカイブ データを保存す るハード ディスク上のディレクトリで構成されます。Windows NT/2000ファイル システム のパスの例としては、D:¥NetBackup¥backupsなどがあります。UNIXファイルシステ ムのパスの例としては、/disk1/nb\_storage\_unitなどがあります。ディスクタイプの ストレージ ユニットは、バックアップを高速で実行できるため、テスト用や時間のないときに 使用すると便利です。ただし、これによってディスクがいっぱいにならないように注意する必 要があります。

 $\blacklozenge$  NDMP

NDMPストレージ ユニットは Media Manager で制御されますが、NDMPホストに接続さ れるため、NetBackup for NDMPオプションをインストールしておく必要があります。詳細 については、『NetBackup for NDMP System Administrator's Guide』を参照してください。

# ストレージ デバイスの設定ウィザードの使い方

ストレージ ユニットを初めて設定する場合は、ストレージ デバイスの設定ウィザードを使うと最 も簡単に設定することができます。このウィザードによって、ほとんどの設定に適した設定が自動 的に選択されるので、簡単にすべての処理を実行できます(Media Managerのストレージ ユニッ トの場合は、ウィザードによってデバイス設定が開始されます)。既存の設定を変更する場合や、 ウィザードを使用せずに詳細な設定を行う場合は、「Media Manager ストレージ ユニットの追加」 (24 ページ)の説明に従ってストレージ ユニット管理ユーティリティを使用します。

ウィザードを使用するには、次の操作を実行します。

1. [NetBackup管理] ウィンドウで [開始] メニューの [アシスタント] をクリックします。

[NetBackup アシスタント]ウィンドウが表示されます。

- 2. [NetBackup アシスタント]ウィンドウで、[ストレージデバイスの設定]をクリックします。
- 注 ウィザードでデバイスが1つも検出されず、自分でディスクストレージ ユニットを設定する場 合は、ストレージ ユニット管理 ユーティリティを使用する必要があります。

18

ストレージユニット管理ユーティリティを起動する方法

 $19$ 

# ストレージ ユニット管理ユーティリティを起動する方法

1. NetBackup管理 - Java インタフェースを起動します。起動する手順については、「NetBackup 管理インタフェース」 (6ページ) を参照してください。

[NetBackup管理] ウィンドウが表示されます。

2. [NetBackup管理] ウィンドウで、[ストレージユニット管理] をクリックします。 [ストレージユニット管理]ウィンドウが表示されます。

# [ストレージユニット管理] ウィンドウ

[ストレージユニット管理] ウィンドウには、ストレージ ユニットを設定および管理するための ツールがあります。このウィンドウの概要について、以下に説明します。

- ツリー表示と詳細表示
- メニューバー
- ツールバー
- ショートカット メニュー

### ツリー表示と詳細表示

[ストレージユニット管理] ウィンドウには、項目を選択する表示区画と、アクションを実行する表 示区画の2つの表示区画があります。左側の表示区画には、階層化されたツリーが表示されます。 右側の表示区画には、詳細が表示されます。詳細表示には、左側の表示区画で選択された項目の情 報が表示されます。これらの表示区画の内容は、Global Data Managerオプションが設定され ているサーバ (つまり、マスタオブ マスタ)からNetBackupを管理しているかどうかによって異 なります。

Global Data Managerオプションの詳細については、付録Eを参照してください。

nbag\_unix\_dc34. book 20 ページ 2001年2月13日 火曜日 午後2時12分

#### [ストレージユニット管理] ウィンドウ

#### マスタ オブ マスタから管理していない場合の表示

マスタオブ マスタから NetBackupを管理していない場合、左側の表示区画には、初期状態では、 現在管理しているマスタ サーバに属するストレージ ユニットを持つメディア サーバがすべて表示 されます。現在のマスタ サーバは、ツリーの一番上にメディア サーバとして表示されます。

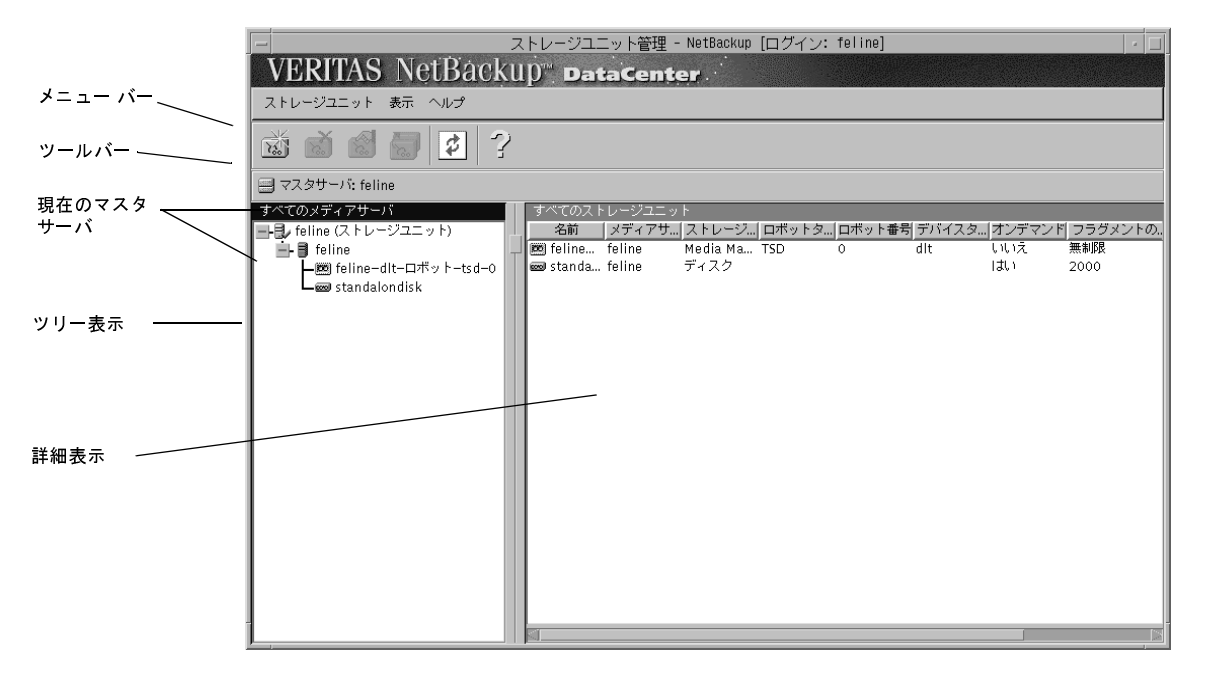

このとき、右側の表示区画には、すべてのストレージ ユニットの一覧が表示されます。

- ◆ ツリー表示でメディア サーバを選択すると、右側の表示区画には、そのメディア サーバ上の ストレージ ユニットに関する詳細が表示されます。
- ツリー表示でストレージ ユニットを選択すると、右側の表示区画には、そのストレージ ユニッ トの詳細だけが表示されます。

別のマスタサーバのストレージユニット設定を管理および表示するには、「ストレージ ユニットを 管理するマスタサーバの選択」(23ページ)の説明に従ってそのサーバに変更してください。

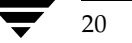

[ストレージユニット管理] ウィンドウ

 $21$ 

#### マスタ オブ マスタから管理している場合の表示(Global Data Manager が必要)

マスタオブ マスタから NetBackupを管理している場合、左側の表示区画には、現在管理可能なマ スタ サーバと、それらのサーバ上のストレージ ユニットが表示されます。

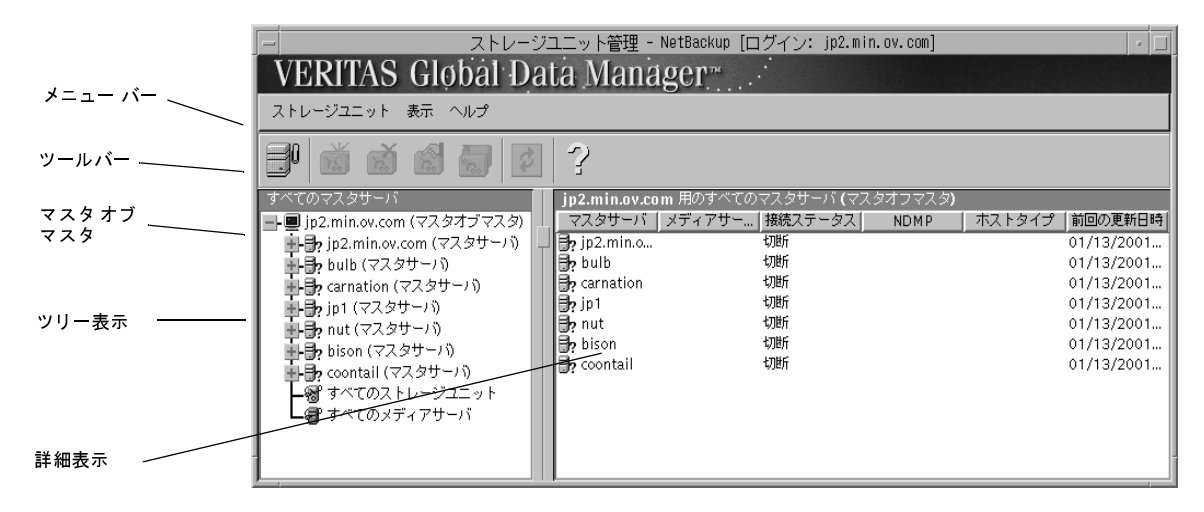

右側の表示区画には、ツリー内で選択されているサーバまたはストレージ ユニットに関する詳細が 表示されます。

マスタ サーバを選択すると、ツリー表示が展開され、選択したマスタ サーバに属するスト レージ ユニット を持つメディア サーバが表示されます。このリストには、選択したマスタ サーバもメディアサーバとして表示されます。ツリーにほかのマスタサーバを追加するに は、[ストレージユニット] メニューの [マスタサーバの追加] コマンドを使用します。

各マスタサーバには、[すべてのストレージユニット]ブランチも表示されます。このブラン チを選択すると、そのマスタ サーバの下にあるすべてのメディア サーバ上の全ストレージ ユ ニットのリストが詳細表示に表示されます。

- ツリー下部の [すべてのストレージユニット] および [すべてのメディアサーバ] の2つのブ ランチを使用すると、このマスタ オブ マスタから管理可能なすべてのストレージ ユニットと メディア サーバを同時に参照することができます。
	- ◆ すべてのマスタ サーバ上の全ストレージ ユニットのリストを参照するには、ツリーの [すべてのストレージユニット] ブランチを選択します。
	- すべてのマスタ サーバ上の全メディア サーバのリストを参照するには、ツリーの [すべ てのメディアサーバ] ブランチを選択します。

nbag\_unix\_dc34.book 22 ページ 2001年2月13日 火曜日 午後2時12分

#### [ストレージユニット管理] ウィンドウ

# メニュー バー

メニューバーで使用可能なメニューおよびコマンドについて、以下の表で説明します。

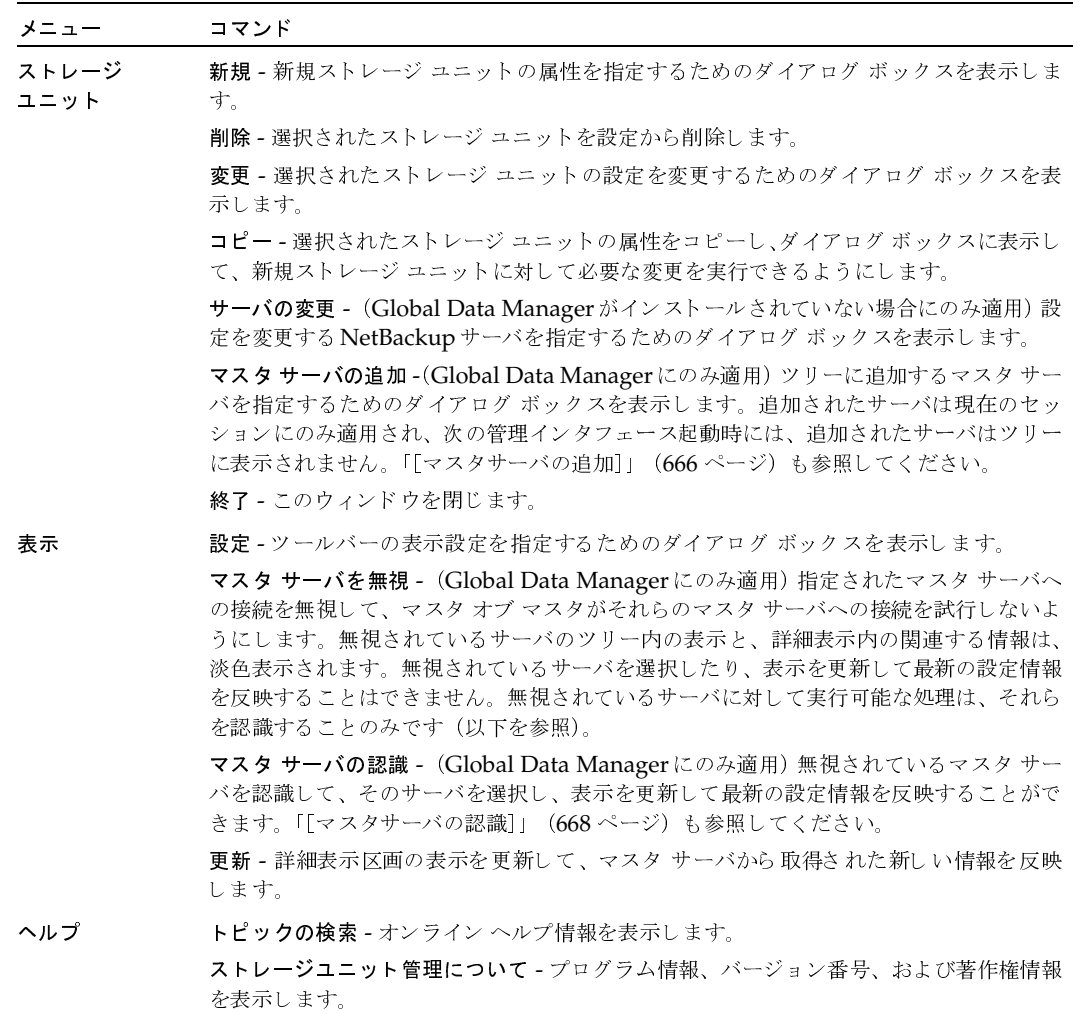

### ツールバー

ツールバー上のボタンは、メニュー コマンドのショートカット機能を提供します。ツールバーが表 示されていない場合、またはツールバーのサイズを変更する場合は、[表示] メニューの [設定] を クリックし、[設定] ダイアログ ボックスで必要な選択を実行します。

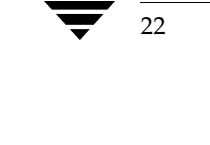

ストレージ ユニットを管理するマスタ サーバの選択

### ショートカット メニュー

マウスのポインタがウィンドウ内のいずれかの表示区画上にあるときにマウスの右ボタンをクリッ クすると、現在選択されている項目に適用されるコマンドを含むショートカット メニューが表示さ れます。これらのコマンドはメニュー バー上にもあり、内容については「メニュー バー」トピッ クで説明しています。

### ストレージ ユニットを管理するマスタ サーバの選択

複数のNetBackupマスタ サーバがある場合は、ストレージ ユニット設定を管理するサーバを1つ 選択します。サーバを選択する手順は、Global Data Managerオプションが設定されているサー バ (つまり、マスタオブ マスタ)からNetBackupを管理しているかどうかによって異なります。

Global Data Managerオプションの概要については、付録Eを参照してください。

### マスタ オブ マスタから管理していない場合

マスタオブ マスタから NetBackupを管理していない場合は、現在管理しているサーバの名前が、 ウィンドウの左側の表示区画の上にある [マスタサーバ] 行に表示されます。別のNetBackupマ スタサーバの設定を管理するには、以下の処理を実行します。

- 1. [ストレージユニット] メニューの [マスタサーバの変更] をクリックします。
- 2. [マスタサーバの変更]ダイアログ ボックスで、ストレージユニット設定を管理する NetBackup サーバの名前を指定し、[了解]をクリックします。

問題が生じた場合は、「別のマスタサーバに変更できない場合」を参照してください。

### マスタ オブ マスタから管理している場合 (Global Data Managerが必要)

マスタオブマスタからNetBackupを管理している場合、マスタサーバはツリー内で選択します。 目的のサーバがツリー内にない場合は、「ストレージユニット]メニューの「マスタサーバの追加] コマンドを使用して追加します。問題が生じた場合は、「別のマスタ サーバに変更できない場合」 を参照してください。

### 別のマスタ サーバに変更できない場合

以下の点を確認してください。

- 1. サーバが使用可能な状態であること。
- 2. ほかのサーバ上のNetBackupサーバリストには、NetBackup管理インタフェースを起動し たときに [ログイン] ダイアログ ボックスで指定した UNIX NetBackup サーバのエントリが あります。必要な場合は、サーバリスト エントリを追加します。

第2章 ストレージュニットの管理

#### Media Managerストレージユニットの追加

たとえば、bearという名前のシステムでインタフェースを起動し、[ログイン] ボックスで sharkを指定すると想定します。この場合、インタフェースは bear で実行していますが、(shark にログインしている場合は) shark経由でNetBackupを管理していることになります。ここ で、tigerという名前のサーバに変更したいが、NetBackupで許可されないと想定します。こ の場合、tigerが操作可能な状態であることを確認してから、次のようにsharkをtigerのサー バリストに追加します。

- tigerがWindows NT/2000システムである場合は、tigerでNetBackup管理インタフェー スを起動し、[**マスター サーバー**] または [メディア サーバー] のプロパティ ダイアログ ボックスの [サーバー] タブで追加します (詳細な手順については、サーバー上でオンラ イン ヘルプを参照)。その後、tiger のNetBackup Database Manager Service と NetBackup Request Manager Serviceをいったん停止してから再開します。
- tigerがUNIXシステムの場合は、tigerの/usr/openv/netbackup/bp.confファイ ルの既存エントリの下に「SERVER = host」エントリを追加します。この例では、host は shark です。次に、tiger 上で NetBackup Database Manager (bpdbm) と NetBackup 要求デーモン (bprd) を終了してから、もう一度起動します。

### Media Manager ストレージ ユニットの追加

#### Media Manager ストレージ ユニットに関する規則

Media Manager ストレージ ユニットを追加する際は、次の規則に従います。

- 1. ドライブが接続されているサーバにストレージ ユニットを追加します。
- 2. 1つのロボット用に作成する必要があるストレージ ユニットの数は、次のようなロボットのド ライブ設定に応じて異なります。
	- 同じ密度を持つドライブは、同じストレージユニットに置かれる必要があります。たとえ ば、ロボットが同じ密度を持つ2つのドライブを持っている場合は、そのロボット用に1 つのストレージユニットのみを追加します。
	- ◆ 異なる密度を持つドライブは、別々のストレージ ユニットに置かれる必要があります。た とえば、Media Manager でTape Library DLT (TLD) として設定されている STK 9710 ライブラリの場合、ハーフインチ カートリッジドライブとDLTドライブの両方を定義す ることができます。この場合、各密度用に、別々のストレージ ユニットを定義する必要が あります。

ロボットのドライブとロボティック制御が、それぞれ別の NetBackup サーバ接続されている 場合、ドライブが接続されている方のサーバにストレージ ユニットを追加します。もう一方の サーバ上のロボティック制御で使用するロボット番号は、常に同じ番号を指定します(「shark のストレージ ユニットに必要な情報」 (28 ページ) を参照)。

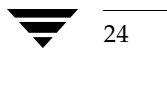

Media Manager ストレージ ユニットの追加

 $25$ 

3. 同じ密度を持つスタンドアロン ドライブは、同じストレージ ユニットに置かれる必要があり ます。

たとえば、サーバに2つの1/4インチ QSCSIドライブがある場合は、両方のドライブを含むス トレージ ユニットを1つ追加します。NetBackupでこのストレージ ユニットにバックアップ が送信されると、Media Managerは使用するドライブを選択します。

- 4. 異なる密度を持つスタンドアロン ドライブは、別々のストレージ ユニットに置かれる必要が あります。
- 5. ロボットとスタンドアロンドライブを、同じストレージ ユニットに置くことはできません。

#### ストレージ ユニットを追加する前に

Media Manager ストレージ ユニットを追加する前に、Media Manager で追加先のデバイスを認 識するように設定します(デバイス設定については『Media Manager System Administrator's Guide』を参照)。デバイスを設定したら、Media Managerの設定の以下の情報を記録します。

ロボットの場合は、以下を記録します。

- ◆ ドライブが接続されたNetBackupサーバと、それぞれのサーバに接続されているドライブの数
- ロボット タイプ
- ◆ Media Manager でのロボット番号
- ◆ 各ロボット内のドライブのメディア密度

スタンドアロンドライブの場合は、以下を記録します。

- ◆ 各ドライブのメディア密度
- ◆ NetBackupサーバ上の各メディア密度のドライブの数

以下の例は、さまざまな Media Manager のストレージ ユニットを設定するために NetBackup で 必要な情報のタイプを示します。また、それらの情報をNetBackupに指定する段階的な手順につ いても説明します。

#### 例1

次の図は、1つのドライブが設定されている1台のロボットと、スタンドアロンの1/4インチSCSI テープドライブを持つマスタサーバを示しています。

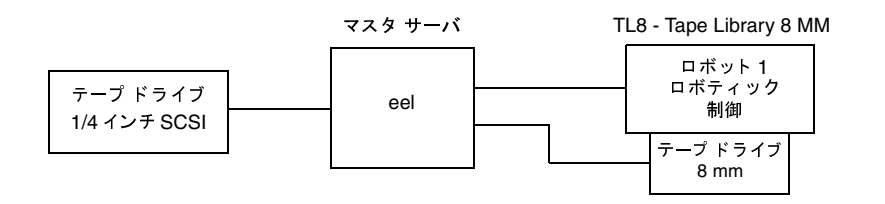

#### Media Managerストレージユニットの追加

注 TL8 - Tape Library 8MMは、デバイスタイプを示すNetBackup名であり、ベンダのモデル 番号ではありません。ストレージ ユニットを設定するときは、NetBackup名を使用する必要 があります。各NetBackup名に対応するベンダのモデル番号については、ソフトウェアに 同梱されている『NetBackup Release Notes』の「サポートされるプラットフォームと周辺 機器」を参照してください。

各デバイスは、ストレージ ユニットとすることができ、NetBackupでこれらのストレージ ユニッ トを以下のように設定する必要があります。

ロボット内の8mmテープドライブ

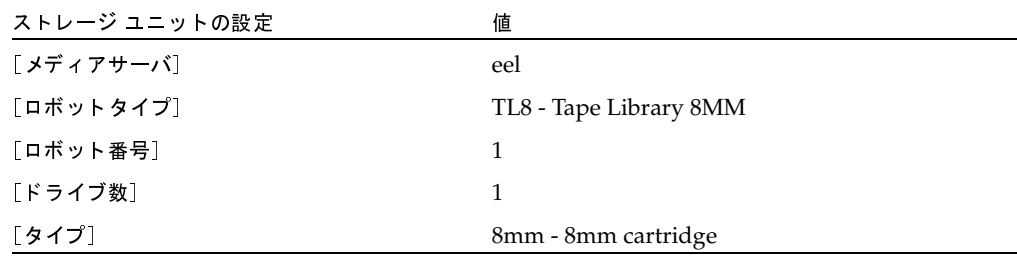

ロボットの場合は、ドライブが置かれているロボットのタイプと数を指定する必要があります。

1/4 インチ SCSI テープ ドライブ

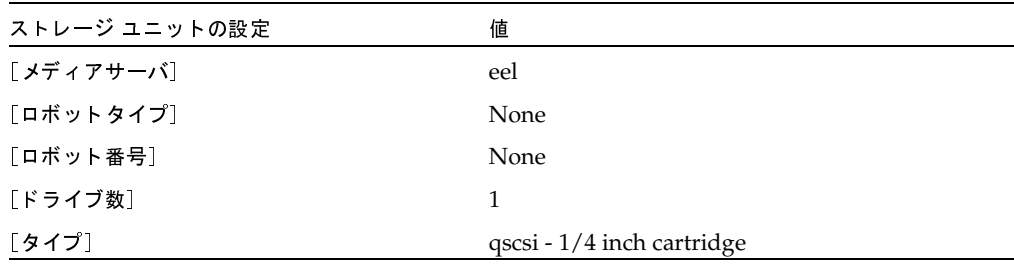

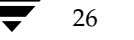

27

### 例2

次の図は、1つのドライブが設定されているロボットを持つマスタ サーバ (whale) と、2つのド ライブが設定されているロボットと2つのスタンドアロン1/4インチ SCSI テープ ドライブを持つ メディア サーバ (shark) を示しています。

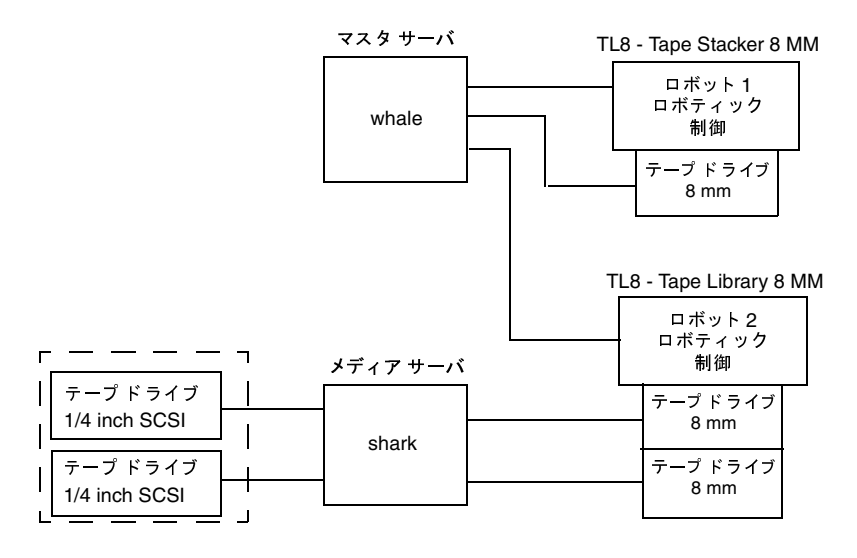

#### whaleのストレージ ユニットに必要な情報

TL8 - Tape Stacker 8MM ロボット用のドライブとロボティック制御の両方が直接whaleに接続さ れます。このドライブをストレージユニットとして認識させるには、NetBackupで以下の設定が 必要です。

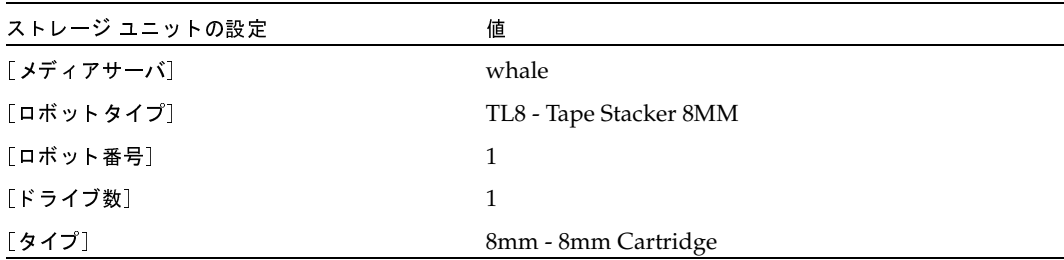

whaleという名前のサーバは、TL8 - Tape Library 8MMロボットのロボティックも制御します。 ただし、このロボットのドライブはsharkに接続されているため、これらのドライブを含むストレー ジユニットはsharkにも接続されている必要があります。

 $\frac{1}{2}$   $\frac{1}{2}$   $\frac{1}{2}$ 

<mark>Media Manager</mark> ストレージ ユニットの追加<br>-

# <mark>shark</mark>のストレージ ユニットに必要な情報

sharkでは、TL8 - Tape Library 8MM ロボットの2つのドライブが1つのストレージ ユニットを TL8 - Tape Library 8MM <sup>2</sup> <sup>1</sup> 

◆ ロボット2内の8mmテープドライブ

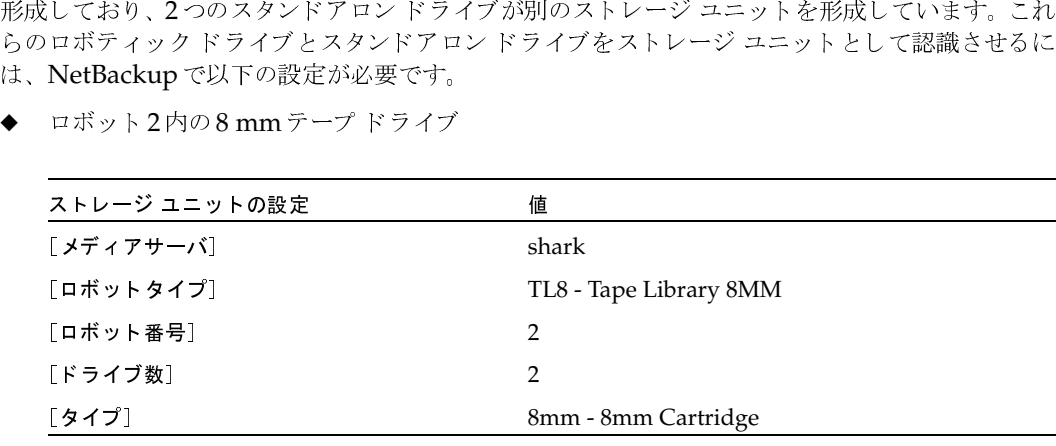

TL8 - Tape Library 8MM ' ( )9:-、whale にあります。ただし、shark にもドレージ ユニットのメディア サーバとなりません<br>シージ ユニットのメディア サーバとなりませる<br>くちょうせいに置き、ドライブを別のサービン<br>-

1/4 インチ SCSI テープ ドライブ

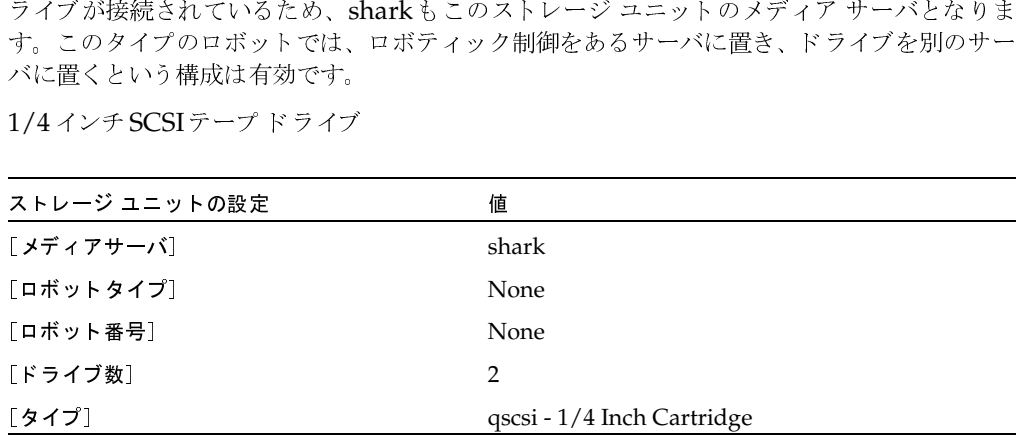

2つのスタンドアロンの1/4インチ テープドライブは、同じ密度を持つため、同じストレージ ユニットとして設定する必要があります。これらのドライブの密度が異なる場合は、個別のス<br>トレージ ユニットを設定する必要があります。 アロンの 1/4インチ テープ ド<br>´設定する必要があります。こ;<br>ットを設定する必要があります<br>ットを設定する必要があります 
-・イブの密度が異なる場合は、個別のス<br>ライブの密度が異なる場合は、個別のス  $\frac{1}{2}$ We also contained the contact of the contact of the contact of the contact of the contact of the contact of the<br>We also contact of the contact of the contact of the contact of the contact of the contact of the contact of t 34"/56; !"#

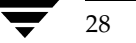

Media Manager ストレージ ユニットを追加する方法

# Media Managerストレージ ユニットを追加する方法

- 1. [NetBackup管理] ウィンドウで、[ストレージユニット管理] アイコンをクリックします。 [ストレージユニット管理] ウィンドウが表示されます。
- 2. 複数のマスタ サーバがある場合は、[ストレージユニット] メニューの [マスタサーバの変更] をクリックし、ストレージ ユニットを使用するように設定されているサーバを選択します。 「ストレージ ユニットを管理するマスタ サーバの選択」 (23 ページ) を参照してください。
- 3. 標準のデフォルトを使用して、ストレージユニットを追加するには、以下の処理を実行します。
	- a. [ストレージユニット] メニューの [新規] をクリックします。

[新規ストレージユニットの追加] ダイアログ ボックスが表示されます。

- b. 手順5に進んでください。
- 4. 既存のストレージ ユニットをコピーし、そのプロパティを変更してストレージ ユニットを追 加するには、以下の処理を実行します。
	- a. [ストレージユニット管理]ウィンドウの左右いずれかの表示区画のリストからストレージ ユニットを選択します。
	- b. [ストレージユニット] メニューの [コピー] をクリックします。

[ストレージユニットのコピー] ダイアログ ボックスが表示されます。

5. 新規ストレージユニットに一意の名前を設定します。

この名前は、クラスおよびスケジュールのストレージ ユニットを指定するときに使用されま す。定義しているストレージのタイプが判別しやすい名前を設定してください。

名前には、アルファベット (ASCIIのA~Zとa~z)、数字 (0~9)、プラス (+)、マイナス (-)、アンダースコア(\_)、およびピリオド(.)を使用してください。ただし、名前の先頭文 字にマイナスは使用しないでください。また、文字間にスペースを入れないでください。

6. 「了解] をクリックします。

別のダイアログ ボックスが表示されます。手順5で設定した名前がタイトル バーに表示され ます。

mbag\_unix\_dc34.book 30 ページ 2001年2月13日 火曜日 午後2時12分

Media Manager ストレージ ユニットを追加する方法

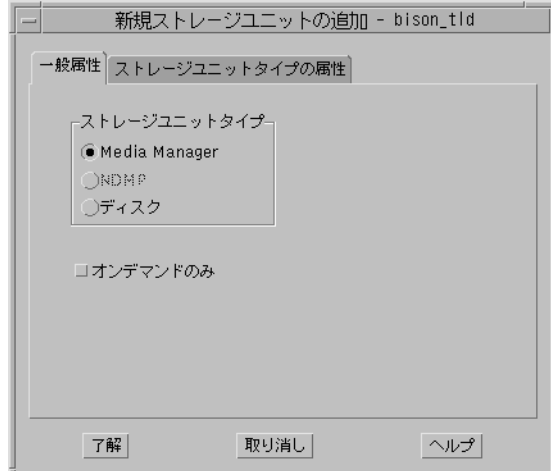

- 7. 以下の項の説明に従って、[一般属性] タブおよび [ストレージユニットタイプの属性] タブの エントリを設定してください。
	- ◆ [一般属性] Media Manager ストレージ ユニット
	- ◆ [ストレージユニットタイプの属性] Media Manager ストレージ ユニット
- 8. [了解] をクリックして、ストレージ ユニットを設定に追加します。

### [一般属性] - Media Manager ストレージ ユニット

#### [ストレージュニットのタイプ]

このストレージ ユニットで使用するストレージのタイプを指定します。設定するストレージ ユニッ トのタイプを示すボタンをクリックします。

#### 「オンデマンドのみ]

ストレージ ユニットを必要な場合にのみ(つまり、クラスまたはスケジュールでこのストレージユ ニットを使用するように明示的に設定されている場合にのみ)使用可能にするかどうかを指定しま す。ストレージ ユニットをすべてのクラスまたはスケジュールで使用可能にするには、チェック ボックスを解除状態(デフォルト)にしておきます。

注 すべてのストレージ ユニットを[オンデマンドのみ]に設定するには、各クラスまたはスケジュー ルに対して、特定のストレージ ユニットを指定します。これを指定しないと、NetBackupでは 使用するストレージ ユニットを見つけることができません。

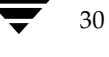

Media Manager ストレージ ユニットを追加する方法

### [ストレージュニットタイプの属性] - Media Manager ストレージ ユニット

「ストレージユニットタイプの属性]タブを次の図に示します。

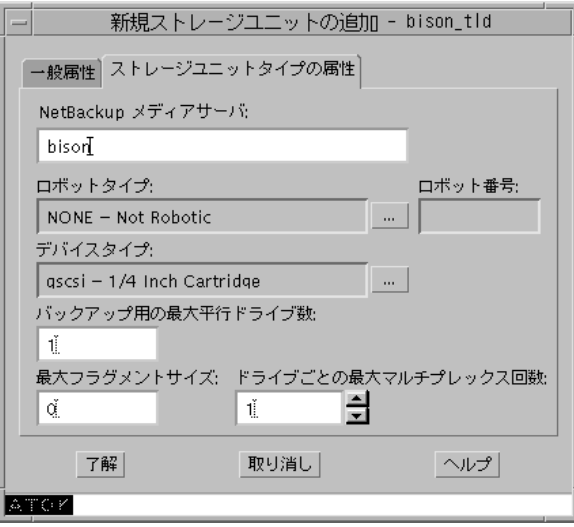

#### [NetBackup メディアサーバ]

ストレージ ユニット内のドライブが接続されている NetBackup サーバの名前を指定します。 NetBackupサーバリストで使用されているサーバ名を入力します。

#### [ロボットタイプ]

ストレージ ユニットに含まれるロボット (存在する場合)のタイプを指定します。[ロボットタイプ] ボックスの右側のボタンをクリックし、リストから [なし-ノンロボティック]か、その他のロボッ トタイプを1つ選択します。リストには、NetBackupでサポートされているすべてのタイプが表 示されます。

リストでは、ロボット タイプにNetBackupでの呼称を使用しています。各ロボット タイプに対応 するベンダのモデル名については、以下のVERITASサポートWebサイトを参照してください。

http://www.veritas.com/jp (日本語)

http://www.veritas.com/ (英語)

ここで、「VERITAS Support Product List」の「NetBackup BusinesServer」または「NetBackup DataCenter」にアクセスし、サポートオプションのページを参照してください。

31

#### Media Managerストレージ ユニットを追加する方法

#### [ロボット番号]

ロボットストレージ ユニットの場合は、Media Manager で使用されているロボット番号と同じで す。ロボット番号の詳細については、『Media Manager System Administrator's Guide』を参照 してください。

#### [タイプ]

ストレージ ユニットで使用するメディア密度を指定します。ボックスの右側のボタンをクリック し、リストから選択します。

#### 「バックアップ用の最大並行ドライブ数1

バックアップのために同時に使用できるストレージ ユニット内のドライブの数を指定します。 ボッ クスに必要な数を入力します。

- スタンドアロン ドライブのみを含むストレージ ユニットの場合は、このストレージ ユニット 内にあるドライブ数以下の数を指定します。
- ◆ ロボットの場合は、ストレージ ユニットとしてNetBackup メディア サーバに接続されている ドライブ数以下の数を指定します。

同じ密度を持つ2つのスタンドアロンドライブがあり、このボックスに1と指定したとします。こ の場合、両方のドライブはNetBackupで使用可能ですが、バックアップにはこのうちの1つしか 使用できません。もう一方のドライブは、リストアやバックアップ以外の操作(インポート、検証、 バックアップの複製など)のために使用できます。

#### [最大フラグメントサイズ]

32

バックアップの保存時にNetBackupで作成可能なフラグメントの最大サイズを(メガバイト単位で) 指定します。フラグメント サイズを指定するには、50以上の値を入力します。フラグメント サイ ズを制限しないように指定するには、0(デフォルト)を入力します。

詳細については、「フラグメント バックアップ」 (638 ページ) を参照してください。

注 フラグメント サイズを変更しても、変更前のフラグメント サイズで書き込まれたバックアッ プをリストアすることはできます。

#### [ドライブごとの最大マルチプレックス回数]

NetBackup が、ストレージ ユニット内のいずれか1つのドライブ上に多重化可能なバックアップ の最大数を指定します。

- 1から32までの任意の値を指定します。デフォルトは1で、多重化は無効となります。また、ド ライブごとに一度に1つのバックアップ ジョブのみを持つことができます。
- ◆ 2以上の値を指定すると、NetBackupは1つのドライブに対して、1つまたは複数のクライアン トから同時に複数のバックアップを送信し、それらのバックアップをメディア上で多重化しま す。詳細については、「多重化」 (281 ページ) を参照してください。

NetBackup DataCenter System Administrator's Guide - UNIX

ディスク タイプのストレージ ユニットの追加

 $33$ 

# ディスク タイプのストレージ ユニットの追加

ここでは、ハードディスク内のディレクトリに常駐する NetBackupストレージ ユニットを設定す る方法について説明します。NetBackupで持つことができるディスクストレージ ユニットの数に 制限はありません。

ディスク ストレージ ユニットを使用する前に、使用しているオペレーティング システムのマニュ アルを参照してディスクを設定します。NetBackupでバックアップの作成に必要なディスク容量 の概算値を算出するには、以下の式を用いてください。

(最大バックアップ サイズ × (バックアップの数+1))

 $+$ 

バックアップと同時に実行されるリストアのために必要な容量

### ディスク タイプのストレージ ユニットを追加する方法

- 1. [NetBackup管理] ウィンドウで、[ストレージュニット管理] アイコンをクリックします。 「ストレージユニット管理」ウィンドウが表示されます。
- 2. 複数のマスタ サーバがある場合は、「ストレージユニット]メニューの「マスタサーバの変更] をクリックして、ストレージ ユニットを使用するように設定されているサーバを選択します。 「ストレージ ユニットを管理するマスタ サーバの選択」 (23 ページ) を参照してください。
- 3. 標準のデフォルトを使用して、ストレージ ユニットを追加するには、「ストレージユニット] メニューの「新規]をクリックします。

「新規ストレージユニットの追加]ダイアログボックスが表示されます。

- 4. 既存のストレージ ユニットをコピーし、そのプロパティを変更して、ストレージ ユニットを 追加するには、以下の処理を実行します。
	- a. 「ストレージユニット管理]ウィンドウの左右いずれかの表示区画のリストからストレージ ユニットを選択します。
	- b. 「ストレージユニット」メニューの [コピー] をクリックします。

「ストレージュニットのコピー]ダイアログボックスが表示されます。

5. 新規ストレージユニットに一意の名前を設定します。

この名前は、クラスおよびスケジュールのストレージ ユニットを指定するときに使用するもの です。定義しているストレージのタイプが判別しやすい名前を設定してください。

名前には、アルファベット (ASCIIのA~Zとa~z)、数字 (0~9)、プラス (+)、マイナス (-)、アンダースコア(\_)、およびピリオド(.)を使用してください。ただし、名前の先頭文 字にマイナスは使用しないでください。また、文字間にスペースを入れないでください。

#### ディスクタイプのストレージコニットの追加

6. [了解] をクリックします。

別のダイアログ ボックスが表示されます。手順5で設定した名前がタイトル バーに表示され ます。

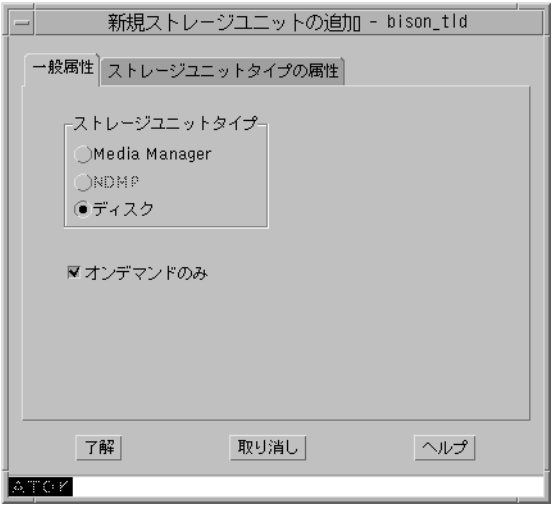

- 7. 以下の項の説明に従って、[一般属性] タブおよび [ストレージユニットタイプの属性] タブの エントリを設定してください。
	- ◆ 「一般属性] ディスク ストレージ ユニット
	- ◆ [ストレージユニットタイプの属性] ディスク ストレージ ユニット
- 8. 「了解」をクリックして、ストレージ ユニットを設定に追加します。

### [一般属性] - ディスク ストレージ ユニット

#### [ストレージュニットのタイプ]

このストレージ ユニット で使用するストレージのタイプを指定します。設定するストレージ ユ ニットのタイプを示すボタンをクリックします。

#### [オンデマンドのみ]

ストレージ ユニットを必要な場合にのみ (つまり、クラスまたはスケジュールでこのストレージ ユ ニットを使用するように明示的に設定されている場合にのみ)使用可能にするかどうかを指定しま す。ストレージ ユニットをすべてのクラスまたはスケジュールで使用可能にするには、ボックスの チェックを解除します。新しいディスク タイプのストレージ ユニットのデフォルトは、[オンデマ ンドのみ]です。

ディスク タイプのストレージ ユニットの追加

35

注 すべてのストレージ ユニットを[オンデマンドのみ]に設定するには、各クラスまたはスケジュー ルに対して、特定のストレージ ユニットを指定します。これを指定しないと、NetBackupでは 使用するストレージ ユニットを見つけることができません。

### 「ストレージユニットタイプの属性] - ディスク ストレージ ユニット

ディスクストレージ ユニットの [ストレージユニットタイプの属性] タブを次の図に示します。

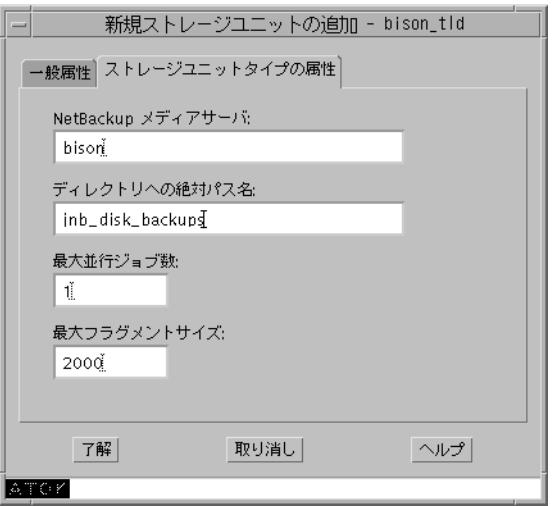

#### [NetBackup メディアサーバ]

ディスクを制御しているサーバの名前を指定します。NetBackupサーバリストで使用されている サーバ名を入力します。

#### [ディレクトリへの絶対パス名]

バックアップを保存するファイルシステムへの絶対パス名を指定します。使用可能な容量が十分に あれば、ディスク上の任意の位置を指定することができます。

#### [最大並行ジョブ数]

NetBackupで、このディスクに同時に送信可能なバックアップの最大数を指定します。たとえば、 このストレージ ユニットに3つのバックアップ ジョブがある場合に、[最大並行ジョブ数]を2に 設定すると、最初の2つのジョブが開始され、3つ目のジョブは待機します。

この設定は、Media Manager ストレージ ユニットの [ドライブ数]設定に相当します。ジョブは 多重化されません。

第2章 ストレージユニットの管理

#### ストレージユニット属性の変更

ここで指定できる値は、利用可能なディスクの容量や、複数のバックアップ処理を快適に実行す るために必要なサーバの能力によって決まります。「[クラスごとの最大ジョブ数の制限]」(68ペー ジ)も参照してください。デフォルトは1です。

#### [最大フラグメントサイズ]

バックアップの保存時にNetBackupで作成可能なフラグメントの最大サイズを(メガバイト単位で) 指定します。

値は20から2000までの範囲で指定します(デフォルトは2000)。[最大フラグメントサイズ]設定 は通常、バックアップがファイルシステムで許容されている最大サイズを超えないようにするため に使用されます。

詳細については、「フラグメント バックアップ」 (638 ページ) を参照してください。

注 フラグメント サイズを変更しても、変更前のフラグメント サイズで書き込まれたバックアッ プをリストアすることはできます。

# ストレージ ユニット属性の変更

- 注 属性の変更は、変更によって影響のあるクラスに対するバックアップ処理が実行されない期間 に行うようにしてください。そうすることによって、バックアップが開始される前に調整を行 い、ある設定から次の設定への移行が支障なく行われるようにできます。変更するタイミング にかかわらず、NetBackupは重大な問題や障害を引き起こさないように設計されています。
- 1. [NetBackup管理] ウィンドウで、[ストレージユニット管理] をクリックします。

[ストレージユニット管理] ウィンドウが表示されます。

- 2. 複数のマスタ サーバがある場合は、ストレージ ユニットを使用するサーバを設定で選択します。 「ストレージ ユニットを管理するマスタ サーバの選択」 (23 ページ) を参照してください。
- 3. [ストレージユニット管理]ウィンドウの左右いずれかの表示区画のリストからストレージ ユ ニットを選択します。
- 4. [ストレージユニット] メニューの [変更] をクリックします。

[ストレージユニットの変更]ダイアログ ボックスが表示されます。手順3で選択したストレー ジ ユニットがタイトル バーに表示されます。

5. 変更を加えてから、[了解]をクリックして確定します。

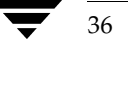

ストレージ ユニットの削除

# ストレージ ユニットの削除

- 注 NetBackup設定からストレージユニットを削除しても、そのストレージユニットに書き込ま れたファイルをリストアすることはできます。
- 1. [NetBackup管理] ウィンドウで、[ストレージユニット管理] をクリックします。 「ストレージユニット管理」ウィンドウが表示されます。
- 2. 複数のマスタ サーバがある場合は、ストレージ ユニットを使用するサーバを設定で選択します。 「ストレージ ユニットを管理するマスタ サーバの選択」 (23 ページ) を参照してください。
- 3. 「ストレージユニット管理]ウィンドウの左右いずれかの表示区画のリストからストレージ ユ ニットを選択します。
- 4. [ストレージユニット] メニューの [削除] をクリックします。

「ストレージユニットの削除]ダイアログボックスが表示され、削除を確定または取り消しす ることができます。

5. 削除したストレージ ユニットを使用しているクラスがある場合は、別のストレージ ユニット を使用するようにそれらのクラスを変更します。

# ドライブの利用可能状況の自動確認

NetBackupでは、定期的に各ストレージコニットを検査してドライブのステータスを確認し、使 用可能なドライブがある場合にのみ、そのストレージ ユニットの使用を試みます。以下の項では、 この機能に関連した設定について説明します。

#### ステータスを確認する間隔

/usr/openv/netbackup/bp.confファイルのRE\_READ\_INTERVAL設定によって、スト レージ ユニットでドライブの空き状況を確認する間隔が決まります。この設定の詳細については、 「RE\_READ\_INTERVAL」 (347 ページ) を参照してください。

### ドライブ カウントのタイムアウト

NetBackupでドライブの空き状況を確認するときに、バックアップで使用できるドライブの数も 同時にカウントされます。この情報は、その数のドライブで実行するには多すぎるジョブがスケ ジュールされないようにするために使用されます。

ドライブのカウントに関連する唯一の設定は、カウントが完了するまでにスケジューラが待機する時間 の長さです。タイムアウトに関する問題が発生した場合は、/usr/openv/netbackup/bp.conf ファイルのBPTM QUERY TIMEOUTエントリを使用して、スケジューラの待機時間を延長するこ とができます。この設定の詳細については、「BPTM\_QUERY\_TIMEOUT」 (338 ページ) を参照 してください。

ドライブの利用可能状況の自動確認

### 必要なストレージ ユニットが使用できない場合のジョブのキュー再追加

デフォルトでは、ジョブを開始したときに必要なストレージユニットが使用できない場合や、何ら かの理由によってバックアップ中に使用できなくなった場合に、ジョブは失敗します(状態コード : 219)。ただし、これらの状態が発生したときにジョブをキューに再追加するようにNetBackup を設定することができます。ジョブをキューに再追加するようにNetBackupを設定するには、次 のように/usr/openv/netbackup/bp.confファイルのエントリを使用します(値に特有の 情報とデフォルト値については、「UNIXサーバのbp.confオプション」 (334 ページ) を参照)。

- ◆ WAIT\_IN\_QUEUEは、必要なストレージ ユニットが使用できなくなった場合に(ドライブが 故障した場合など)、アクティブなジョブをもう一度キューに置きます。ジョブは、そのスト レージ ユニットが使用できる状態になると再び実行されます。TIMEOUT IN QUEUEの時間 を超過するか、またはストレージ ユニットが使用可能な状態になる前にバックアップ ウィン ドウが閉じられると、ジョブは失敗します。
- ◆ QUEUE ON ERRORは、必要なストレージ ユニットが使用できなくなった場合に、ジョブを 起動時にもう一度キューに置きます。ジョブは、そのストレージ ユニットが使用できる状態に なると再び実行されます。このエントリが存在しない場合、ジョブは失敗します(状態コード : 219)。このエントリには、WAIT\_IN\_QUEUEエントリも必要です。このエントリが存在しな い場合、ストレージ ユニットが利用できないと、直ちにジョブは失敗します(状態コード:219)。
- TIMEOUT\_IN\_QUEUEは、もう一度キューに置かれたジョブがストレージ ユニットの利用で きるようになるのを待つ時間の限界です。
mbag\_unix\_dc34.book 39 ページ 2001年2月13日 火曜日 午後2時12分

# クラスの設定

NetBackup のクラス (バックアップ ポリシーとも呼ばれる)は、クライアントをバックアップす るときにNetBackupが従うルールを定義します。1つのクラスには、1つまたは複数のクライアン トが含まれます。また、すべてのクライアントは最低でも1つのクラスに属している必要がありま す。通常、クラスを設定するのに最適な方法は、バックアップおよびアーカイブの要件に従ってク ライアントをグループ分けし、各グループに適したクラスを作成することです。

この章ではクラスを設定する方法を説明します。最初の2つの項ではクラスを紹介し、クラスの設 計における指針を示します。残りの項では、設定方法を詳しく説明します。

39

## NetBackup クラスの概要

## クラス定義の要素

クラスは4つの要素から定義されます。各要素は、この章の後半で説明しているように、[バック アップポリシー管理(クラス)]ウィンドウで設定します。

- ◆ 一般属性
- ▶ クライアント リスト
- ◆ ファイル リスト
- スケジュール

### 一般属性

一般属性では、NetBackupがクラスに対して実行するすべてのバックアップの基本的な特徴を決 定します。たとえば、次のような内容を入力します。

- ◆ そのクラスがアクティブかどうか (NetBackupでそのクラスをバックアップに使用できるか)
- ◆ クラス タイプ (帰属するクライアントの種類)
- ◆ NetBackup がクラスのジョブに設定する優先順位 (ほかのクラスとの相対)
- このクラス内のクライアントのバックアップに使用するストレージユニット。一般属性での設 定よりも、スケジュールに設定するストレージコニットの方が優先されます。

すべての一般属性の一覧は、この章の後半に記載されています。

#### クライアント リスト

クライアントリストでは、このクラスに属するコンピュータを指定します。NetBackupは、リス トに記載されているコンピュータを、クラスのファイルリスト、スケジュール、および一般属性に 従ってバックアップします。クライアントは、少なくとも1つのクラスに含まれている必要があり ます。また、複数のクラスに分類することができます。クライアントを複数のクラスに分類すると、 異なるルールに従って異なるファイル群をバックアップする場合などに便利です。

#### ファイル リスト

ファイルリストでは、クラスに属するクライアントの自動バックアップの対象とするファイルおよ びディレクトリを指定します。ファイル リストは、ユーザ バックアップまたはユーザ アーカイブ には適用されません。これらの場合、ユーザがファイルを選択するためです。

NetBackupはクラス内のすべてのクライアントに同じファイルリストを使用しますが、すべての ファイルがすべてのクライアントに存在する必要はありません。NetBackupは検出したファイル をバックアップします。このとき、ファイルはクライアントごとにシリアル処理されます。ただし、 複数のクライアント(またはクラス)を並行してバックアップすることもできます。

関連するものとして、エクスクルード リストがあります。このリストを各クライアントに作成し て、そのクライアントの自動バックアップの対象外とするファイルを指定することができます。エ クスクルードリストは、ユーザバックアップおよびユーザアーカイブには適用されません。

### スケジュール

スケジュールによってクラスのバックアップを制御します。スケジュールには、「自動スケジュール」 と「ユーザ スケジュール」という2つの基本的なカテゴリがあり、これらのカテゴリにはさまざま なタイプのスケジュールがあります。

- 自動スケジュールでは、スケジュールに設定されているタイムテーブルに従って、クラスに属 するすべてのクライアントのファイルリストをバックアップします。たとえば、1つのスケ ジュールに日次のインクリメンタル バックアップを設定し、別のスケジュールには週次のフル バックアップを設定することができます。インクリメンタル バックアップでは、前回のバック アップの後で変更されたファイルのみがバックアップされます。フル バックアップでは、変更 されたかどうかにかかわらず、ファイルリストのすべてのファイルがバックアップされます。
- ◆ ユーザ スケジュールでは、ユーザがクライアントからユーザ バックアップやユーザ アーカイ ブをいつ開始できるかを指定します。ユーザ アーカイブとは、バックアップの特殊なタイプ で、バックアップが成功した場合に、ユーザのディスクからファイルが削除されます。アーカ イブは、ディスク領域を解放すると同時に、将来使用できるようにファイルのコピーを保存し ておく場合に便利です。

各スケジュールには、使用するストレージ ユニットやバックアップの保存期間などの基準を設定す ることもできます(通常はリテンションピリオドを無期限に設定することをお勧めします)。

### クラスの例

2つのクラスの例を以下に示します。それぞれ、クライアント、ファイルリスト、およびスケジュー ルが示されています。

◆ クラスの例1では、クライアント mars、jupiter、およびneptune について、以下のディレクト リのファイルをバックアップすることを指定しています。

 $/usr$ 

/home

このクラスには、日次および週次の自動スケジュールとユーザ スケジュールが設定されていま す。バックアップはすべて8mmテープに保存されます。

クラスの例2では、スケジュールの設定要件が異なっています。異なる点は、月次でフル バッ<br>クアップがDLTテープに保存されることです。 ٠

### クラスの例1

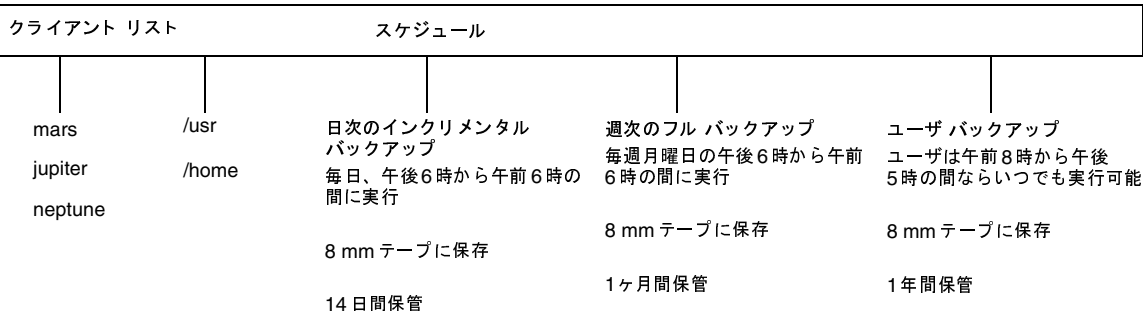

### クラスの例2

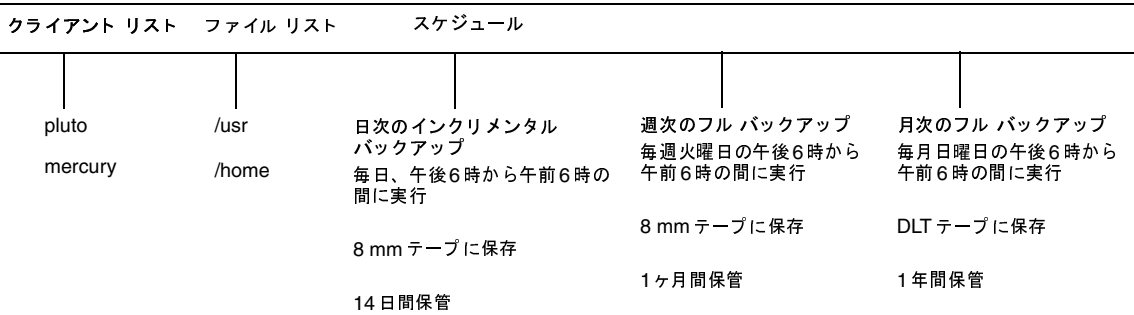

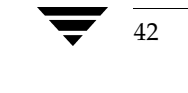

### クラスの計画指針

クラスを設定すると、単一の NetBackup設定において多様なクライアントの要件を満たすことが できます。クラスを有効活用するには、設定にかかる前に慎重に計画しておくことが必要です。以 下の手順では、計画指針の一部を紹介します。

1. 実行する作業の種類によってクライアントをグループ分けします。

通常、同じような業務に利用されているクライアントの場合、バックアップ要件に多くの共通 点があります。たとえば、エンジニアリング部門のクライアントの大部分は、同じ形式のファ イルが同じような重要度で作成されています。

各グループにクラスを1つずつ作成するだけでクラスの定義が十分である場合もあります。そ うでない場合は、この手順の後半で説明するように、バックアップ要件に基づいてクライアン トをさらに分類する必要があります。

上記例の最初のグループ分けを以下の表に示します。これらのクライアントが同じ作業グルー プに属し、初期の計画ではそれらすべてに同じクラスを設定するものと想定しています。

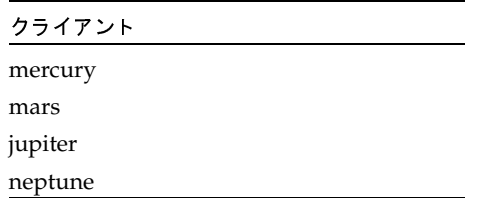

2. 各クライアントに関する情報を収集します。これには、ファイルの名前、サイズ、数などバッ クアップに関連する情報が含まれます。

上記例のクライアントリストで、mercuryはファイルサーバであり、大量のデータが格納さ れています。バックアップ時間が長くなりすぎないように、mercuryに個別のクラスS1を設 定し、ワークステーションにはクラスWS1を設定します。この後、mercuryをバックアップ するために複数のクラスが必要になる場合もありますが、ここではほかの要素をまず評価する ことにします。クラスは以下のとおりとします。

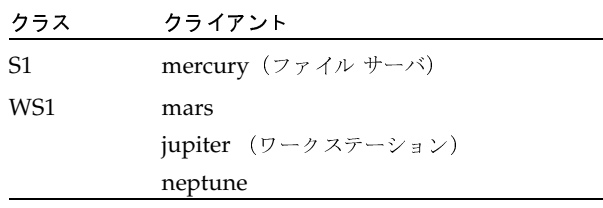

3. 特別なストレージ要件を満たすクラスを作成します。

ストレージ ユニットとボリューム プールの設定は、クラスごとにバックアップされるすべて のファイルに適用されます。ストレージ ユニットおよびボリューム プールの要件が特別なファ イルがある場合は、スケジュールなどのほかの要素が同じ場合でも、それらのファイル用に別 のクラスを作成します。

上記例の mercury 上の /h002/devexp および /h002/desdoc に個別のクラス (S2) を作 成します(以下の表を参照)。mercury上のほかのファイルが8mmテープに保存されるのに 対して、これらのファイルは DLT テープ上に保存されるためです。一部のファイルのバック アップを個別のメディアに保存する必要がある場合は、各バックアップに一意のボリューム プールを指定したクラスを作成します。次に、『Media Manager Administrator's Guide』の 説明に従って、そのボリュームプール用にメディアを追加します。

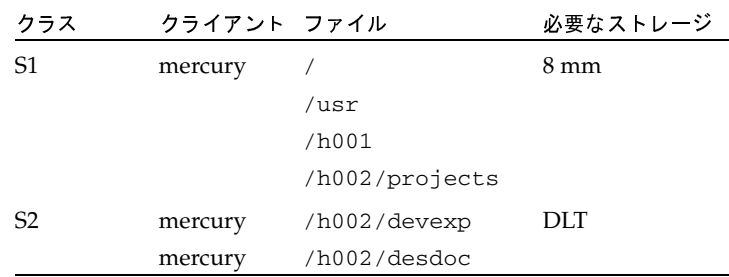

- 4. 一連のスケジュールですべてのクライアントおよびファイルの要件を満たせない場合は、クラ スを追加作成します。以下の要素を考慮してください。
	- ◆ バックアップの実行に最適な時間。異なるクライアントを異なるスケジュールでバック アップするには、クラスを追加作成します。たとえば、日勤と夜勤のクライアントには別 のクラスを作成します。上記の例では、すべてのクライアントを同じ時間帯にバックアッ プできるので、新しいクラスを作成する必要はありません。
	- ファイルの変更頻度。たとえば、ほかのファイルに比べて一部のファイルの変更頻度が高 い場合は、それらのファイルを別のスケジュールでバックアップします。この場合、適切 なスケジュールを設定して別のクラスを作成し、そのクラスにファイルおよびクライアン トを割り当てます。

上記例の mercury 上の / (ルート) ファイル システムに別のクラス (S3) を設定します (以下の表を参照)。ワークステーション上の / (ルート) ファイル システムにも個別のク ラス (WS2) を設定します。

◆ バックアップの保存期間。各スケジュールには、スケジュールに従ってバックアップした ファイルをNetBackupが保存する期間が設定されます。ファイルリスト内のすべての ファイルがスケジュールに従ってバックアップされるので、すべてのファイルのリテン ション ピリオドの要件が類似していることが理想的です。たとえば、フル バックアップ を永久に保存する必要があるファイルを、フル バックアップを1ヶ月間しか保存しないク ラスに割り当てないでください。

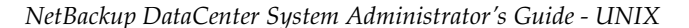

上記例のmercury 上の /h002/desdocに別のクラス (S4) を設定します (以下の表を<br>参照)。これは、/h002/desdocを四半期ごとにフル バックアップする必要があり、そ のバックアップをmercury上のほかのファイルよりも長い期間保存する必要があるため です。

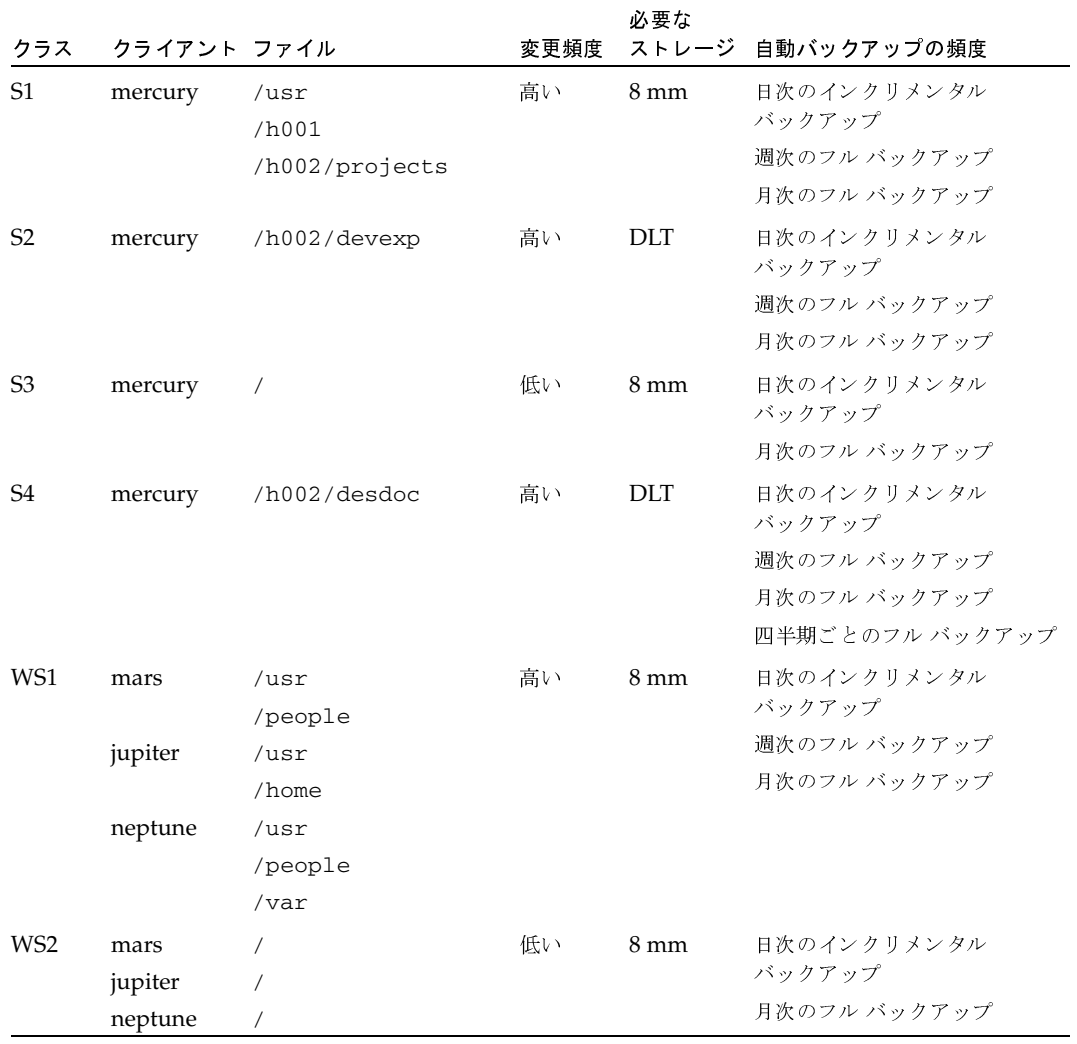

 $45\,$ 

- 5. 一般属性の設定がほかのクライアントとは異なるクライアント用に個別のクラスを作成しま す。以下の一般属性設定を考慮してください。
	- ◆ [クラスタイプ]-クラスにはさまざまなタイプがあり、各クライアントが正しいタイプの クラスに属している必要があります。たとえば、Windows NT/2000クライアントは MS-Windows-NTクラスに属します。
	- ◆ 「NFSのバックアップ]ーこの属性は、UNIXクライアントにNFSマウントされているファ イルがあり、それらをそのクライアントからバックアップする場合に選択します。また、 このようなクライアントに個別のクラスを設定し、その他のクライアントにNFSによる問 題が影響しないようにするのも有効な手段です。
	- ◆ [クロスマウントポイント] -この属性は、このクラスに属する UNIX または Windows 2000 クライアントのファイルをバックアップするときに、NetBackup がマウント ポイン トを越えてバックアップを実行できるように指定する場合に選択します。バックアップす るファイルが多くなりすぎるため、マウント ポイントを越えないようにする場合もありま す。UNIXの / (ルート) ファイルシステムがこの一例です。
	- ◆ 「バックアップネットワークドライブ〕-この属性は、クライアントがネットワークドラ イブ上に格納しているファイルをバックアップする場合に選択します (MS-Window-NT クラスにのみ適用)。
	- ◆ 「クライアント圧縮] -この属性は、クライアントがバックアップをサーバに送信する前 に、バックアップを圧縮するように指定する場合に設定します。圧縮にかかる時間によっ てバックアップ時間が長くなる場合があるので、この属性をすべてのクライアントに選択 することは適切ではありません。
	- ◆ 「クラスの優先順位]ーこの属性は、NetBackupがバックアップを開始する順序を制御す る場合に使用します。優先順位が高いクラス内のクライアントが先にバックアップされ ます。

このほかの一般属性については、この章の後半で説明します。ここまでの例では、一般属性が 設定されているため、クラスを追加作成する必要はありません。

6. 多重化を有効活用する場合は個別にクラスを作成します。

低速クライアントで容量の小さいバックアップを行う場合に多重化を使用することは、ドライ ブを最大限に活用する1つの手段です。ただし、高性能クライアントで時間のかかるバックアッ プを実行している場合は、ドライブが最大限に利用されている可能性が高いため、多重化によ る利点は見込めません。

7. 各スケジュールの合計バックアップ時間を推算し、クラスをさらに分割して、バックアップ時 間を許容範囲まで短縮します。

デバイスの処理速度に、バックアップするデータ量を掛け合わせて、バックアップ時間を概算 します。たとえば、デバイスのデータ転送速度が800キロバイト/秒の場合、2ギガバイトの バックアップに0.7時間かかります。

#### NetBackupクラスの概要

最も簡単に制御できる値はバックアップするデータの量です。NetBackupではバックアップ サイズに制限はありませんが、できるだけ2ギガバイト未満に抑えてください。バックアップ 時間を短縮できるだけでなく、通常、バックアップの末尾周辺にあるファイルの回復時間も短 縮できます。

上記例では、mercury 上の /usr、/h001、および/h002/projects のバックアップに時 間がかかりすぎるので、/h002/projects 用に新しいクラスを作成します。この新しいク ラス (S5) のバックアップ要件はS1と同じですが、/h002/projects を個別にバックアッ プすることによってバックアップ時間を短縮することができます。以下の表は、最終的なクラ ス設定を示しています。

各クラスのバックアップ時間を短縮できるだけでなく、ファイルに個別のクラスを設定するこ とによって、サーバmercury 全体のバックアップ時間も短縮できます。NetBackupは、ファ イルリスト内のファイルを一覧されている順序でシリアル処理しますが、ただし、個別のクラ スをパラレル処理することもできます。これは、十分なドライブを使用でき、ジョブの上限を 指定する属性がパラレル処理を許容する値に設定されている場合です(ジョブの上限設定につ いては、「同時に実行できるストリーム数」 (85ページ)の説明を参照)。

多重化や「多重データストリームを許可」を利用することによっても、クラスのパラレルバック アップを実現することができます (「[多重データストリームを許可]」 (83 ページ)と「多重化」 (281ページ)を参照してください)。

注 複数のデータ ストリームを使用して最高のパフォーマンスを実現するには、クライアント上の 各物理デバイスのバックアップにデータストリームを1つだけ使用します。単一の物理デバイス から複数のストリームが同時に発生すると、バックアップ時間が逆に長くなる場合があります。

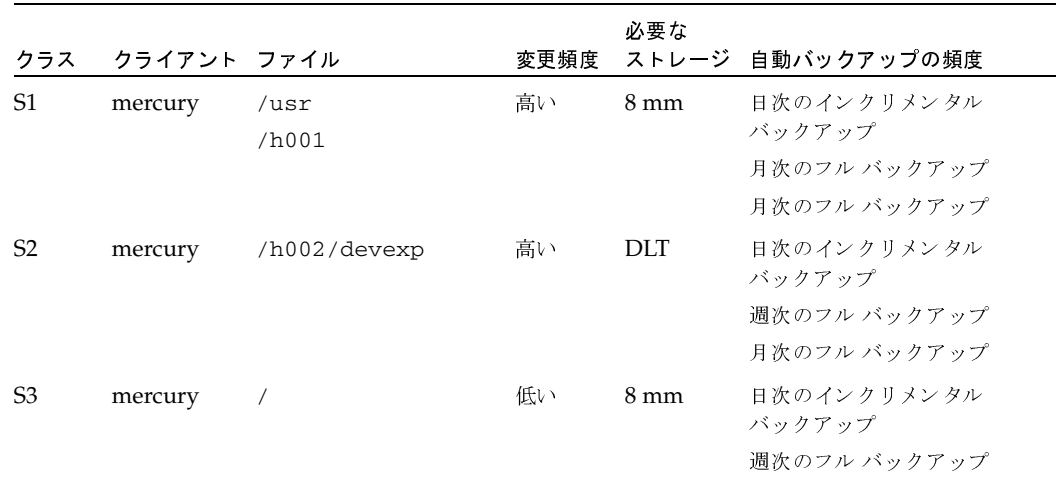

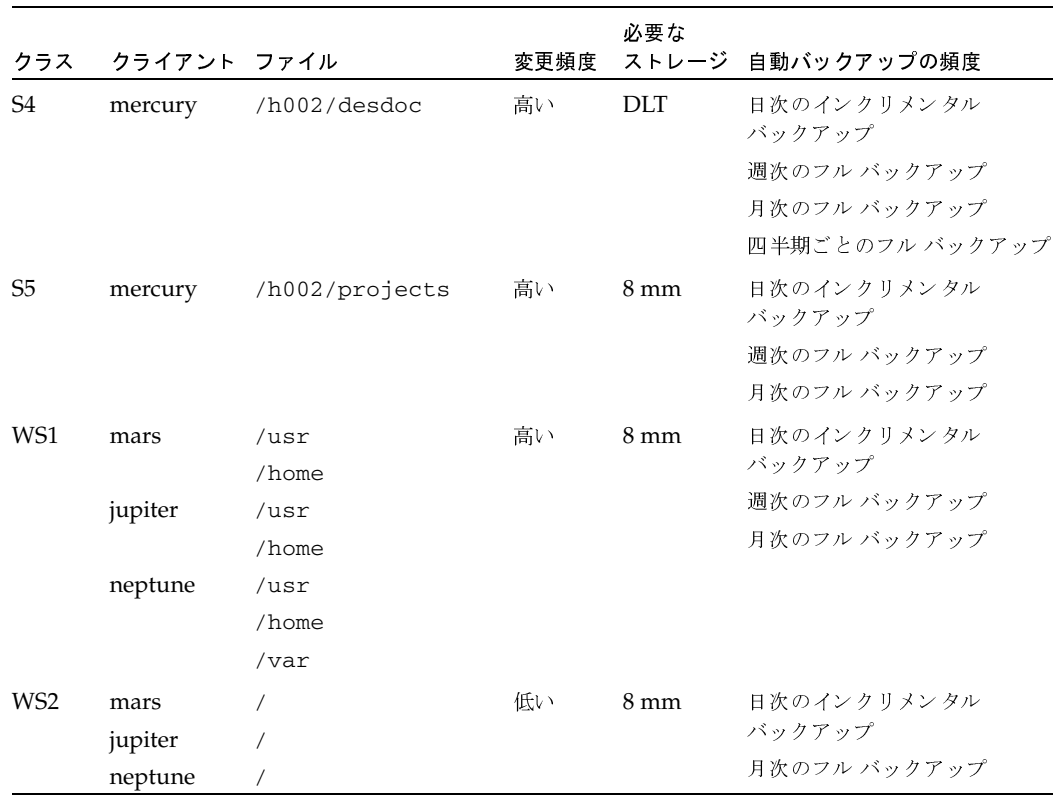

## 計画用紙

次の2つの図にある未記入の用紙を設計に役立ててください。未記入の用紙の後には、記入済みの 例が示してあります。用紙上の項目については、設計に関する上記の手順と、この章の残りの項で 説明します。

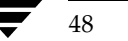

**│**<br>● nbag\_unix\_dc34.book 49 ページ 2001年2月13日 火曜日 午後2時12分

NetBackupクラスの概要

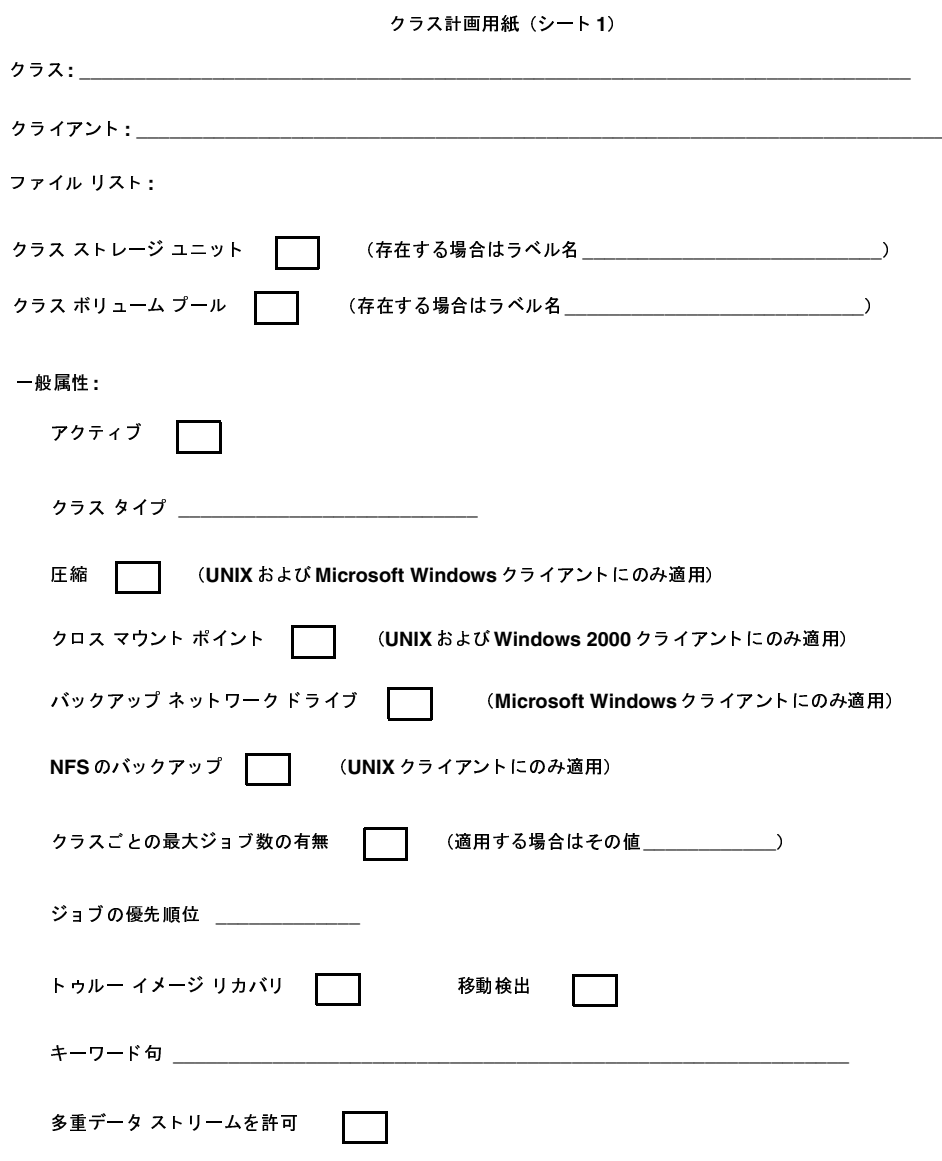

49

 $\bigoplus$  $\frac{1}{2}$   $\frac{1}{2}$ 

## NetBackup クラスの概要

クラス計画用紙(シート **2**)<br>-

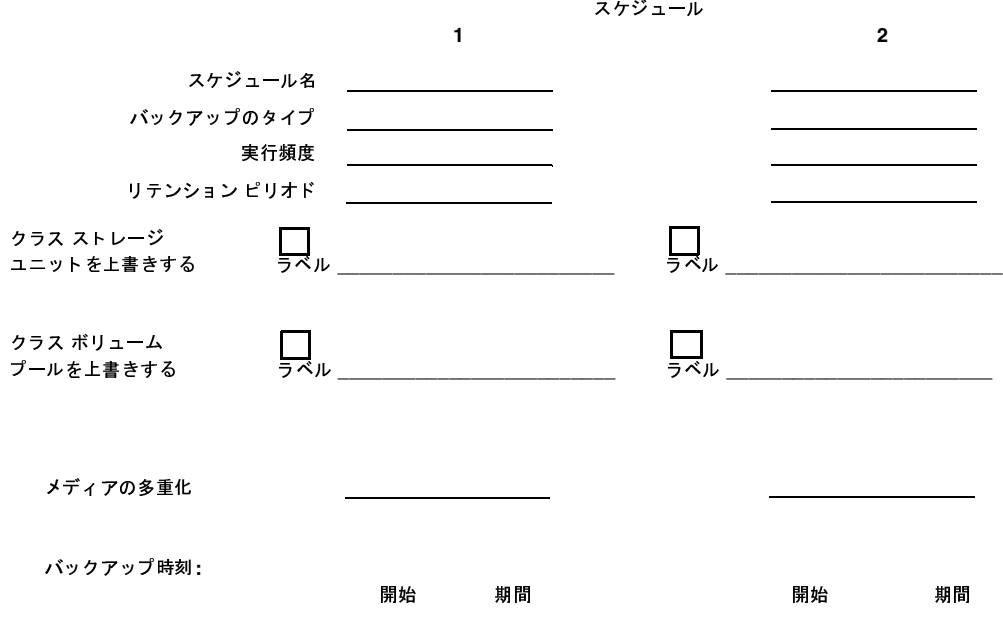

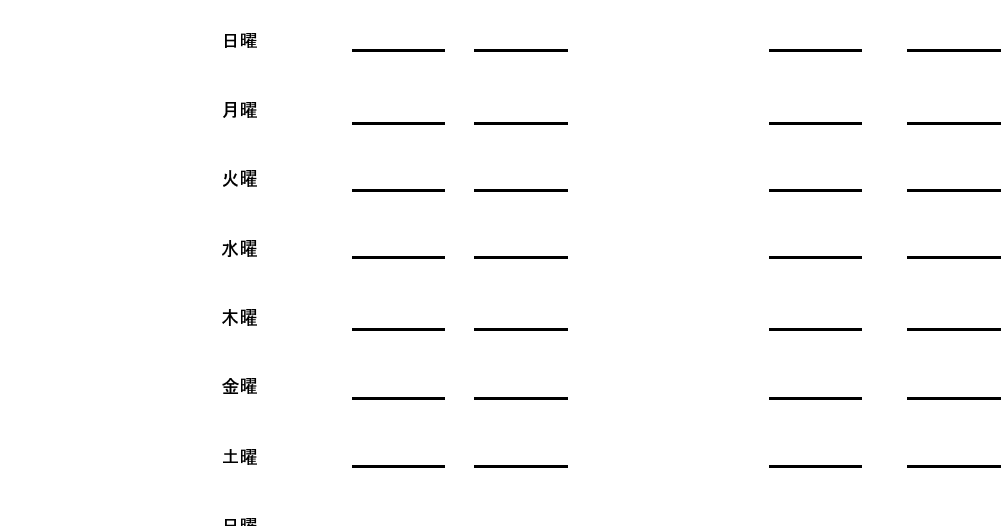

 $\overline{\bigoplus}$ 

NetBackupクラスの概要

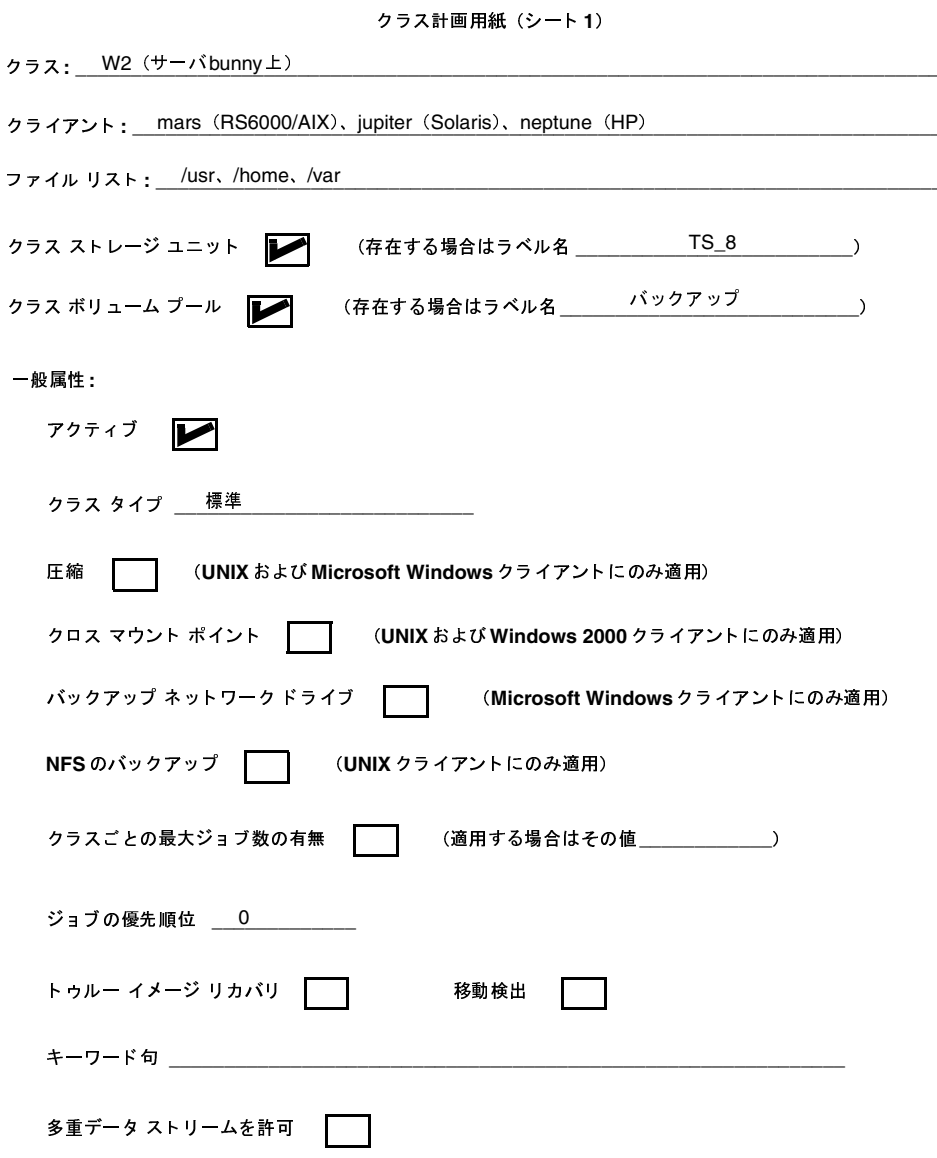

 $\overline{51}$ 

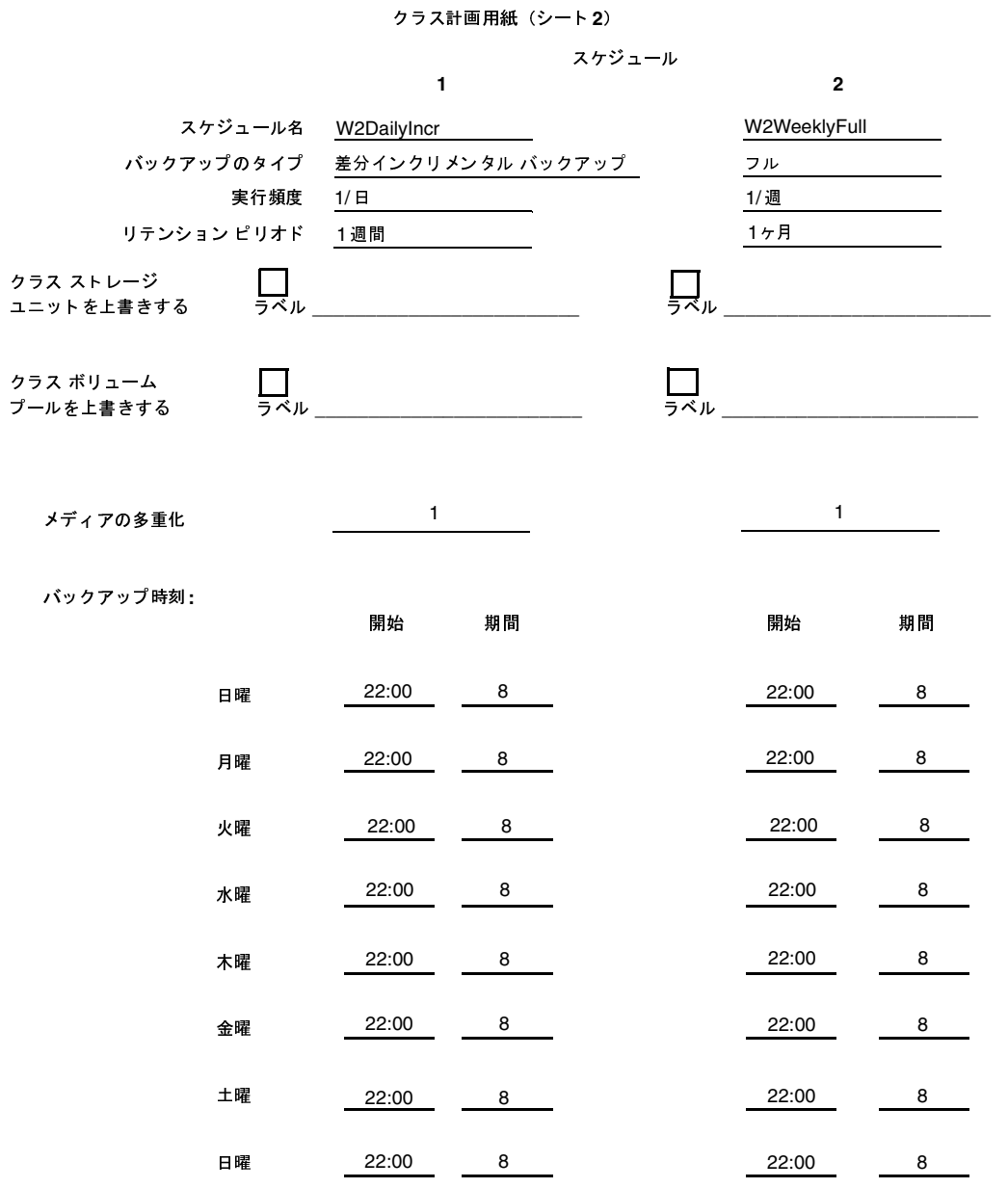

バックアップ ポリシー設定ウィザードの使い方

53

## バックアップ ポリシー設定ウィザードの使い方

クラスを設定する場合は、バックアップ ポリシー設定ウィザードを使用すると最も簡単に実行でき ます。このウィザードは、設定作業中の手順を示し、ほとんどの場合において良好な結果を得られ るように、自動的にデフォルト値を設定しますので、設定操作が簡単になります。ウィザードを開 始するには、次の2つの方法があります。

- ◆ NetBackup Assistantから開始する方法。[NetBackup管理] ウィンドウで [開始] メニュー の[アシスタント]をクリックして、NetBackupアシスタントを起動します。次に、「NetBackup アシスタント]ウィンドウの [バックアップポリシーの作成]をクリックして、ウィザードを 開始します。
- ◆ バックアップ ポリシー管理ユーティリティで新しいクラスを追加している場合。この場合は、 [新規クラスの追加] ダイアログ ボックスの [クラスの追加ウィザードの使用] チェック ボッ クスをオンにします。詳細については、「新しいクラスを追加する手順」(59ページ)を参照 してください。

ウィザードを使用してクラスを追加した後で、バックアップ ポリシー管理ユーティリティを使用し て設定値を変更することができます。

## バックアップ ポリシーの管理ユーティリティの起動手順

1. NetBackup管理 - Javaインタフェースプログラムを起動します。手順については、「NetBackup 管理インタフェース」 (6ページ) を参照してください。

[NetBackup管理] ウィンドウが表示されます。

2. [NetBackup管理] ウィンドウの [バックアップポリシー管理] をクリックします。

[バックアップポリシー管理(クラス)]ウィンドウが表示されます。

## 「バックアップポリシー管理] ウィンドウ

「バックアップポリシー管理(クラス)」ユーティリティには、クラスを設定および管理するための ツールがあります。以下の項でこのウィンドウの概要を紹介します。

- ツリー表示と詳細表示
- メニューバー
- ツールバー
- ショートカット メニュー

nbag\_unix\_dc34.book 54 ページ 2001年2月13日 火曜日 午後2時12分

[バックアップポリシー管理] ウィンドウ

54

## ツリー表示と詳細表示

このウィンドウには、項目を選択する表示区画と、アクションを実行するための表示区画の2つの 表示区画があります。左側の表示区画には、階層化されたツリー表示が表示されます。右側の表示 区画には、詳細表示が表示されます。詳細表示には、左側の表示区画で選択された項目の情報が表 示されます。これらの表示区画の内容は、Global Data Managerオプションが設定されている サーバ(つまり、マスタオブマスタ)からNetBackupを管理しているかどうかによって異なりま す。

Global Data Managerオプションの詳細については、付録Eを参照してください。

### マスタ オブ マスタから管理していない場合の表示

マスタオブ マスタからNetBackupを管理していない場合、左側の表示区画には、現在管理してい るマスタサーバ上のクラスがツリー表示に表示されます。

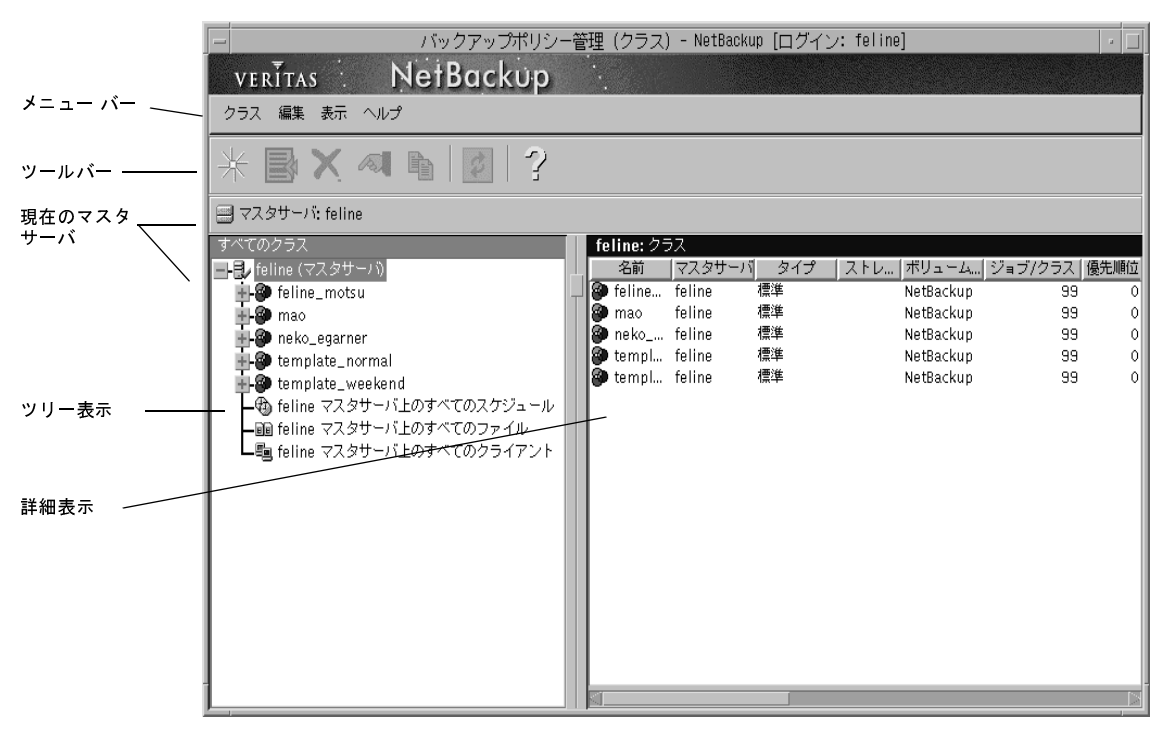

- マスタ サーバの表示を展開すると、現在管理しているマスタ サーバ上のすべてのクラスに関 する情報が右側の表示区画に表示されます。
- ◆ ツリー内で [すべてのスケジュール]、[すべてのファイル]、または [すべてのクライアント] ノードのいずれかを選択した場合は、マスタ サーバ上のすべてのクラスのスケジュール、ファ イル、またはクライアントなどの全情報が右側の表示区画に一覧表示されます。

#### 「バックアップポリシー管理] ウィンドウ

- ツリー内でクラスを選択した場合は、そのクラスの一般属性が右側の表示区画に表示されます。
- ツリー内でクラスの表示を展開し、そのクラスの下位の [属性]、[スケジュール]、[クライア ント]、または [ファイル] を選択した場合は、選択した項目の詳細が右側の表示区画に表示さ れます。

別のマスタ サーバのクラスを管理するには、「 バックアップ ポリシーを管理するマスタ サーバの 選択」(58ページ)の説明に従って、サーバを管理対象のサーバに変更してください。

### マスタオブ マスタから管理している場合の表示 (Global Data Managerが必要)

マスタオブ マスタから NetBackupを管理している場合、左側の表示区画には、現在管理すること ができるマスタ サーバがツリー表示に表示されます。ツリーにほかのマスタ サーバを追加するに は、[クラス] メニューの [マスタサーバの追加] コマンドを使用します。

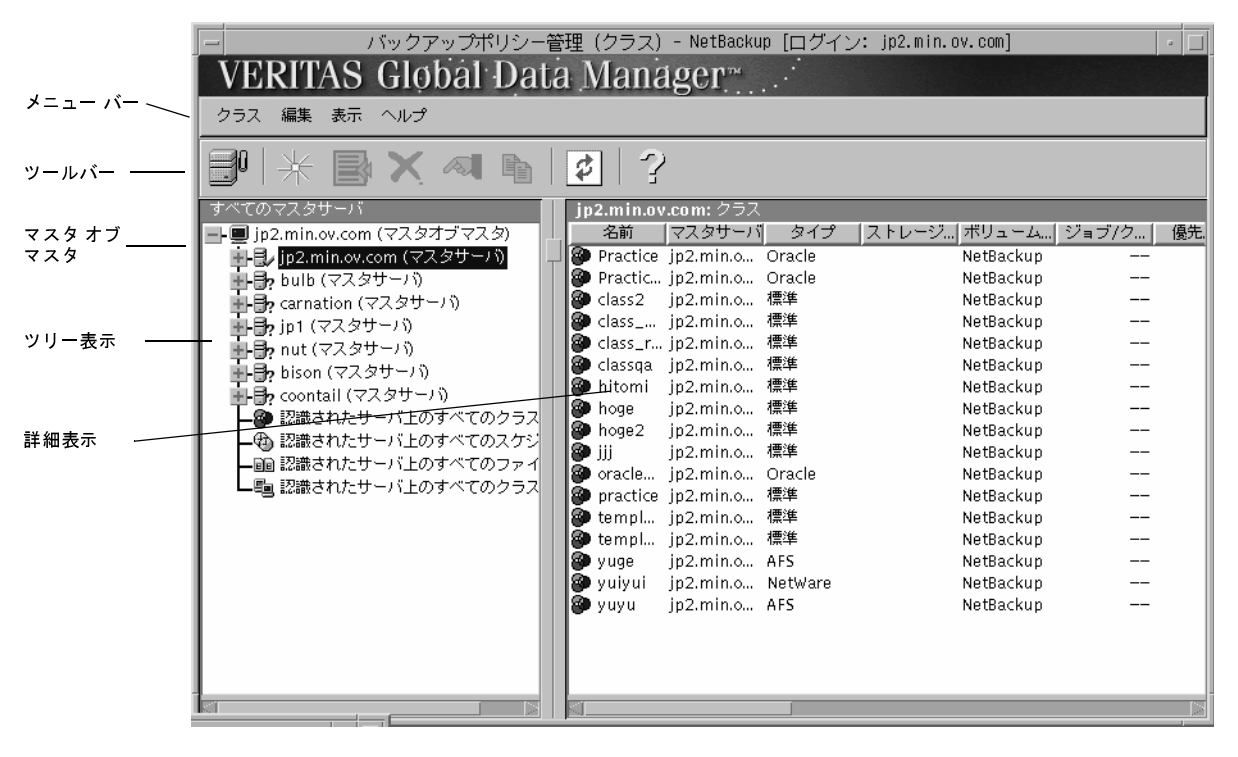

ツリー内でマスタオブ マスタを選択した場合 (デフォルト)は、右側の表示区画にそのマスタサー バに属するすべてのメディア サーバが一覧表示されます。別のマスタ サーバを選択した場合、右 側の表示区画には、そのマスタサーバで設定されているすべてのクラスが一覧表示されます。

ツリー内で各サーバの表示を展開すると、サーバ上のクラスを一覧表示することができます。クラ スの表示を展開し、そのクラスの下位の [属性]、[スケジュール]、[クライアント]、または [ファ イル]を選択した場合は、選択した項目の詳細が右側の表示区画に表示されます。

55

mbag\_unix\_dc34.book 56 ページ 2001年2月13日 火曜日 午後2時12分

### [バックアップポリシー管理] ウィンドウ

ツリー下部の4つの [すべての ...] と表示されている枝を選択すると、マスタ オブ マスタから管 理することができるクラスおよび属性を組み合わせた一覧を参照することができます。たとえば、 すべてのクラスを一覧表示するには、ツリーの[認識されたサーバ上のすべてのクラス]枝の部分 を選択します。詳細表示には、認識されている全マスタサーバ上のすべてのクラス、各クラスの一 般属性、およびクラスが設定されているマスタ サーバが表示されます(「メニュー バー」の [マス タサーバの認識]と [マスタサーバを無視]も参照)。

## メニュー バー

以下の表では、メニューバーで使用できるメニューおよびコマンドについて説明します。

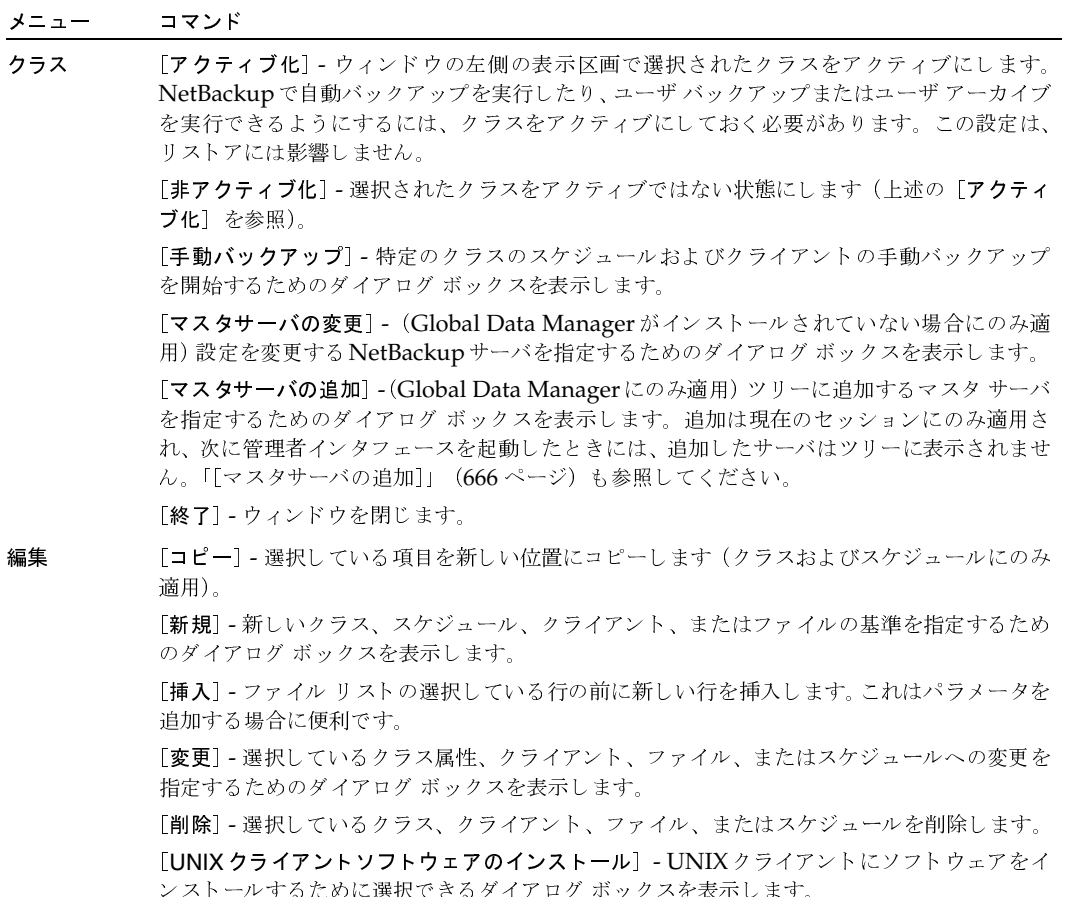

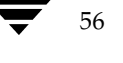

[バックアップポリシー管理] ウィンドウ

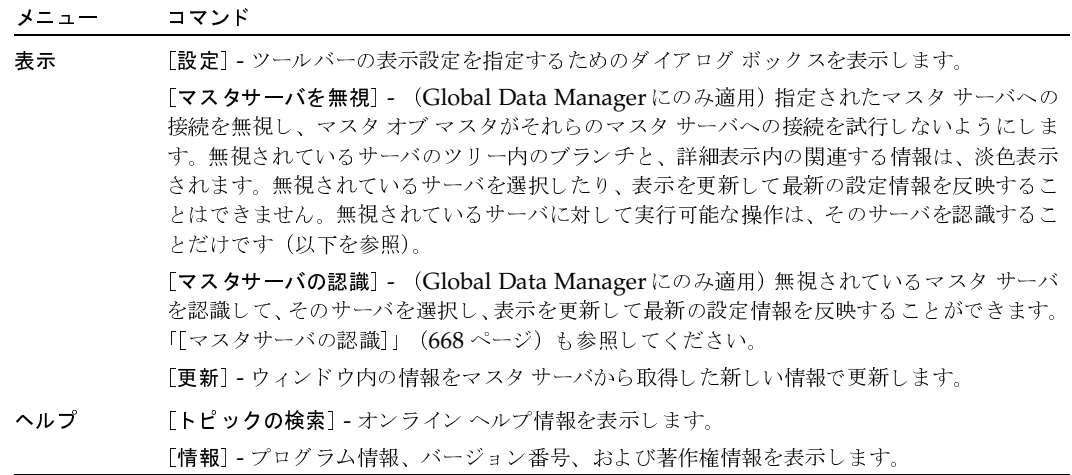

## ツールバー

ツールバーのボタンは、メニュー コマンドのショートカット機能を提供します。ツールバーが表 示されていない場合、またはツールバーのボタンのサイズを変更する場合は、[表示] メニューの [設定] をクリックし、[設定] ダイアログ ボックスで目的の項目を選択します。

## ショートカット メニュー

ウィンドウ内の表示区画上にポインタを置いた状態でマウスの右ボタンをクリックすると、現在選 択している項目に適用できるコマンドを示すポップアップ メニューが表示されます。これらのコマ ンドはメニュー バーにも表示されます(「メニュー バー」を参照)。

57

バックアップポリシーを管理するマスタサーバの選択

## バックアップ ポリシーを管理するマスタ サーバの選択

マスタサーバが複数ある場合は、バックアップ ポリシーを管理するサーバを選択します。

管理するサーバを選択する手順は、NetBackupをGlobal Data Manager オプションが設定されて いるサーバ (つまり、マスタオブマスタ)から管理しているかどうかによって異なります。

### マスタ オブ マスタから管理していない場合

マスタオブ マスタから NetBackupを管理していない場合は、現在管理しているサーバの名前が、 ウィンドウの左側の表示区画の上にある [マスタサーバ] 行に表示されます。別のNetBackupマ スタサーバ上のバックアップポリシーを管理するには、以下の手順を実行します。

- 1. [クラス] メニューの [マスタサーバの変更] をクリックします (または、ツールバーの下のマ スタ サーバ名の上にポインタを置いたときに表示されるボタンをクリックします)。
- 2. ダイアログ ボックスで、クラスのバックアップ ポリシーを管理する NetBackup サーバの名前 を指定し、「了解」をクリックします。

問題が発生した場合は、「別のマスタ サーバに変更できない場合」 (23 ページ)を参照してく ださい。

## マスタ オブ マスタから管理している場合 (Global Data Managerオプションが 必要)

マスタオブ マスタから NetBackupを管理している場合は、ツリー表示または詳細表示のいずれか でマスタサーバを選択することができます。

- ◆ 左側の表示区画のツリー表示には、現在管理することができるマスタ サーバが表示されます。 管理するサーバをクリックして選択します。
- ◆ ツリー最上位のマスタ オブ マスタを選択すると、右側の表示区画には、ツリー内と同じマス タサーバの一覧が表示されます。右側の表示区画で、管理するサーバをダブルクリックして選 択します。

目的のサーバが表示されていない場合は、「クラス」メニューの「マスタサーバの追加]コマンドを 使用して必要なサーバを追加します。問題が発生した場合は、「別のマスタサーバに変更できない 場合」 (23ページ) を参照してください。

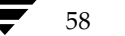

新しいクラスを追加する手順

59

## 新しいクラスを追加する手順

1. [NetBackup管理] ウィンドウの [バックアップポリシー管理] をクリックします。

[バックアップポリシー管理 (クラス)] ウィンドウが表示されます。

- 2. マスタ サーバが複数ある場合は、クラスを追加するサーバを選択します(「バックアップポリ シーを管理するマスタ サーバの選択」 (58 ページ) を参照)。
- 3. 「バックアップポリシー管理 (クラス)] ウィンドウで、「編集] メニューの「新規] をクリック します。

[新規クラスの追加] ダイアログ ボックスが表示されます。

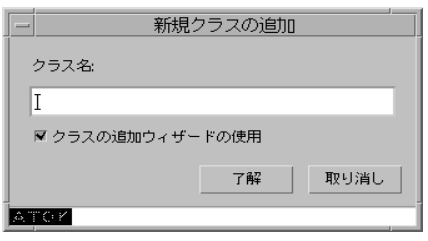

a. [クラス名] ボックスで、新しいクラスに設定する一意の名前を入力します。

名前には、アルファベット (ASCIIのA~Zとa~z)、数字 (0~9)、プラス (+)、マイ ナス(-)、アンダースコア(\_)、およびピリオド(.)を使用してください。ただし、マイ ナス記号を冒頭に使用したり、文字間にスペースを入れることはできません

- b. クラスを設定するためにウィザードを使用するかどうかを指定します。ウィザードを使用 すると、ほとんどの設定に適したデフォルト値が自動的に選択されるので、簡単に設定処 理を実行できます。必要な場合は、後でクラスを編集し、デフォルトの設定を変更するこ とができます。
	- ◆ ウィザードを使用するには、[クラスの追加ウィザードの使用] チェック ボックスを オンにし、[了解]をクリックします。ウィザードが開始されるので、プロンプトの指 示に従ってクラスを作成します(以下の手順はスキップします)。
	- ◆ ウィザードの設定よりも詳細な設定が必要な場合は、このチェック ボックスをオフに し、手順4に進みます。
- 4. [了解] をクリックします。

### 新しいクラスを追加する手順

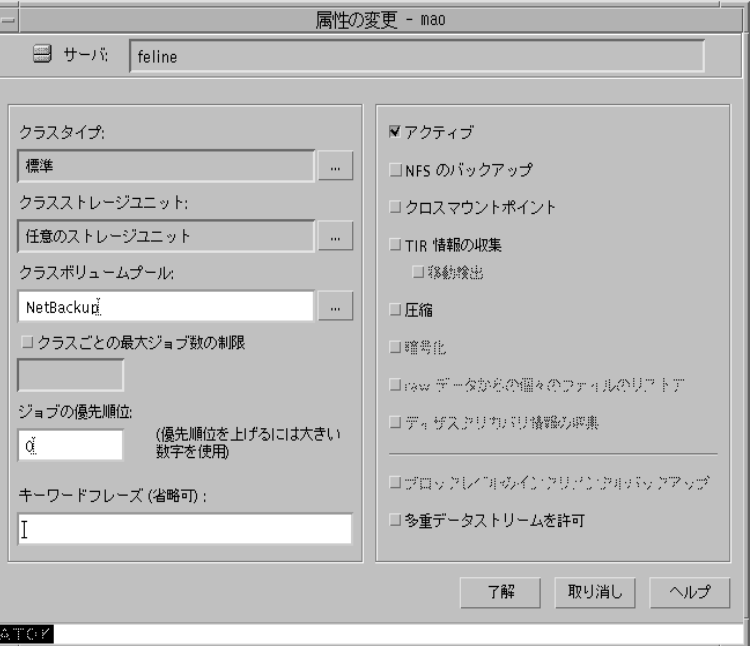

クラスの一般属性を指定するためのダイアログ ボックスが表示されます。

- 5. 「クラスの一般属性の設定」 (63 ページ) の説明に従ってダイアログ ボックスに必要事項を入 力し、[了解]をクリックしてダイアログボックスを閉じます。
- 6. 以下の手順に従って、スケジュール、クライアント、およびファイルを追加します。

### クラスにスケジュールを追加する手順

- a. 左側の表示区画のクラス名の下位にある [スケジュール]を選択し、[編集] メニューの [新規] をクリックします。
- b. [スケジュールの追加] ダイアログ ボックスで、「スケジュールのプロパティ」 (127 ページ) の説明に従って必要事項を入力します。
- c. ほかに追加するスケジュールがない場合は、[7解]をクリックします。スケジュールをさ らに追加するには、[追加]をクリックし、手順bを繰り返します。途中で変更を中止し、 ダイアログ ボックスを閉じるには、[閉じる] をクリックします。

### クラスにクライアントを追加する手順

- a. 左側の表示区画のクラス名の下位にある [クライアント]を選択し、[編集] メニューの [新規] をクリックします。
- b. [クライアントの追加] ダイアログ ボックスで、「クラスにクライアントを追加する手順」 (88ページ)の手順6以降の説明に従って必要事項を入力します。

クラスを変更する手順

#### クラスにファイルを追加する手順

- a. 左側の表示区画のクラス名の下位にある [ファイル] を選択し、[編集] メニューの [新 規] をクリックします。
- b. [ファイルの追加] ダイアログ ボックスで、「自動バックアップにファイルを追加する手順」 (92ページ)の手順5以降の説明に従ってファイルリストを指定します。

## クラスを変更する手順

- 注 クラスの変更は、影響を受けるクラスおよびクライアントのバックアップを予定していない時 間帯で行うことをお勧めします。これにより、バックアップの開始前に調整することができ、 設定を確実に順序正しく変更することができます。NetBackupは、ユーザが操作するタイミ ングに関係なく、重大な問題や障害の発生を防ぐように設計されています。
- 1. [NetBackup管理] ウィンドウの [バックアップポリシー管理] をクリックします。 [バックアップポリシー管理(クラス)]ウィンドウが表示されます。
- 2. マスタ サーバが複数ある場合は、クラスを変更するサーバを選択します(「バックアップポリ シーを管理するマスタ サーバの選択」 (58 ページ) を参照)。
- 3. 左側の表示区画で変更するクラスの名前を探し、名前の左にある [+] をクリックします。

ツリー表示が展開され、選択したクラス名の下位には [属性]、[スケジュール]、[ファイル]、 および「クライアント〕が表示されます。

4. 以下の手順(またはダイアログ ボックスから表示したオンラインヘルプ)に従ってクラスを 変更します。

### スケジュール、ファイル、またはクライアントを追加する手順

- a. 左側の表示区画のクラス名の下位にある [スケジュール]、[ファイル]、または [クライ アント] を選択します。
- b. [編集] メニューの [新規] をクリックします。手順については、ダイアログ ボックスに 関するオンラインヘルプ、または以下を参照してください。
	- ◆ 「スケジュール]については、「新しいスケジュールを追加する手順」(126ページ)の 手順5以降を参照してください。
	- ◆ [ファイル]については、「自動バックアップにファイルを追加する手順」(92ページ) の手順5以降を参照してください。
	- ◆ 「クライアント]については、「クラスにクライアントを追加する手順」 (88 ページ) の手順6以降を参照してください。

追加した項目(ファイルなど)は、既存のリストの末尾に追加されます。

#### クラスを変更する手順

#### 属性、スケジュール、ファイル、またはクライアントを変更する手順

- a. 左側の表示区画のクラス名の下位にある [属性]、[スケジュール]、[ファイル]、または [クライアント]を選択します。
- b. 右側の表示区画で変更する項目を選択し、[編集] メニューの [変更] をクリックします。
- c. [変更] ダイアログ ボックスで変更を行います。
- d. [了解] をクリックしてダイアログ ボックスを閉じ、設定を更新します。

### スケジュール、ファイル、またはクライアントを削除する手順

- a. 左側の表示区画のクラス名の下位にある [スケジュール]、[ファイル]、または [クライ アント 7 を選択します。
- b. ウィンドウの右側の表示区画で削除する項目 (ファイルなど) を選択します。
- c. [編集] メニューの [削除] をクリックします。
- 注 NetBackupの設定からクライアントを削除しても、クライアントからNetBackupクライアン ト ソフトウェアが削除されるわけではありません。 削除したクライアントの以前のバックアッ プも、バックアップ有効期限までは回復することができます。

また、ファイルを削除しても、自動バックアップ用に指定したファイルの一覧からファイルが 削除されるだけで、実際のファイルがディスクから削除されるわけではありません。

### ファイルリストに項目を挿入する手順

- a. 左側の表示区画のクラス名の下位にある「ファイル]を選択します。
- b. 右側の表示区画で、項目を挿入するリスト内の位置を選択します。
- c. [編集] メニューの [挿入] をクリックします。

「ファイルの挿入]ダイアログボックスが表示されます。

- d. [パス名またはパラメータ]ボックス内をクリックし、ファイルまたはディレクトリのパス 名を指定します。
	- ファイル パスの指定方法がわからない場合は、処理を続行する前に「バックアップ ファイル パスのルール」(96 ページ)をお読みください。
	- ファイル リスト内でパラメータを使用する場合は、「ファイル リストへのパラメータ の追加」 (93ページ) を参照してください。
- e. [パス名またはパラメータ] ボックスの右にある [リストへの追加] ボタンをクリックし ます。

新しいエントリがリストに表示されます。

f. すべての項目を追加したら、[ファイルリストへの挿入]ボタンをクリックします。 追加した項目(ファイルまたはパラメータ)は、選択した項目の前に挿入されます。

62

63

## クラスの一般属性の設定

一般属性では、NetBackupがクラスに対して実行するすべてのバックアップの基本的な特徴を決 定します。新しいクラスには、以下のダイアログボックスでこれらの属性を設定します。このダイ アログボックスは、クラスを初めて作成したとき、または属性を後から変更するために選択したと きに表示されます。

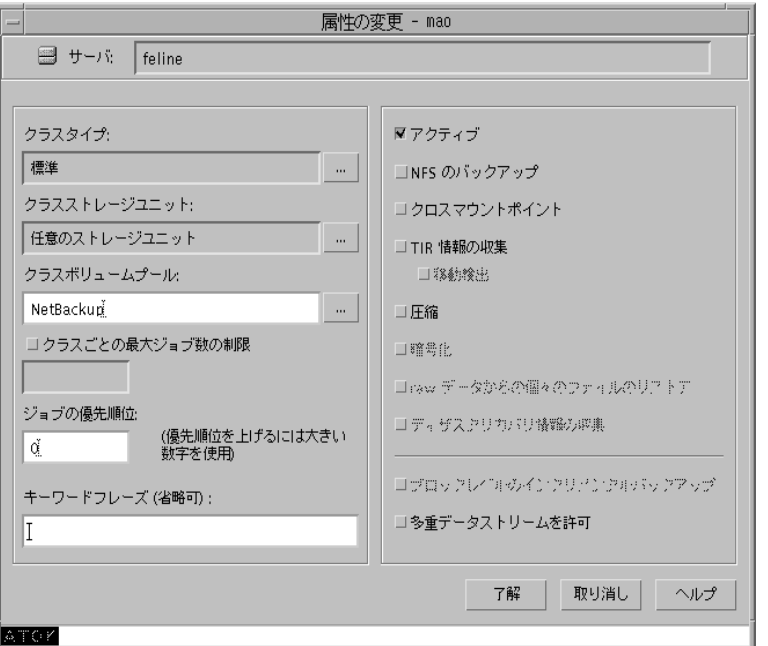

設定しているクラスのタイプ、およびインストールされているオプションによって、指定できる属 性は異なります。たとえば、[暗号化]は NetBackupの暗号化オプションを使用している場合に のみ指定することができます。以下の項では、すべての一般属性について説明します。

## [クラスタイプ]

クラスに属することのできるクライアントの種類や、(場合によっては)それらのクライアントで実 行可能なバックアップの種類を指定します。ボックスの右のボタンをクリックし、指定するクラス タイプ (表2) を選択します。既存のクラスのタイプを変更する場合、そのクラスに設定されている スケジュールが無効となるクラス タイプを新しく選択すると、NetBackupによってメッセージが表 示され、無効なスケジュールが削除されるか、または(可能な場合)同等のスケジュールに変更さ れます。

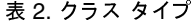

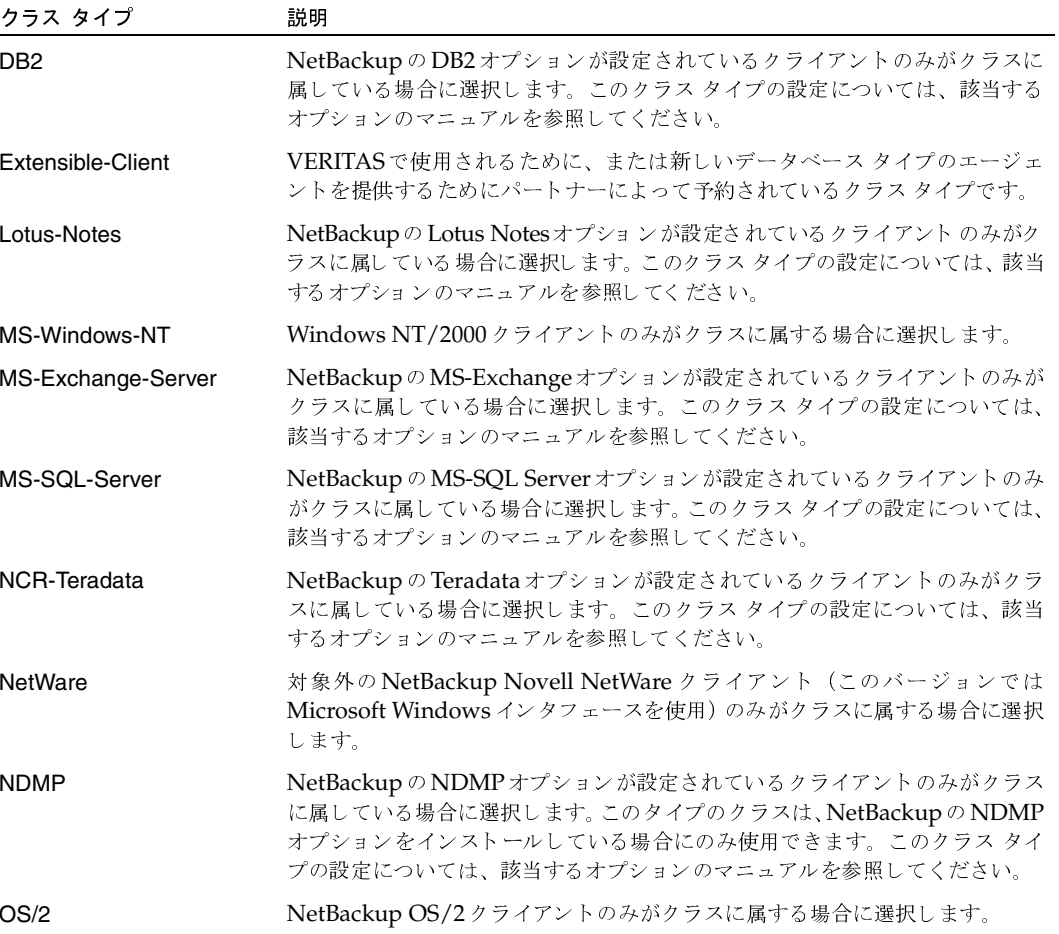

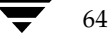

### 表 2. クラス タイプ (続き)

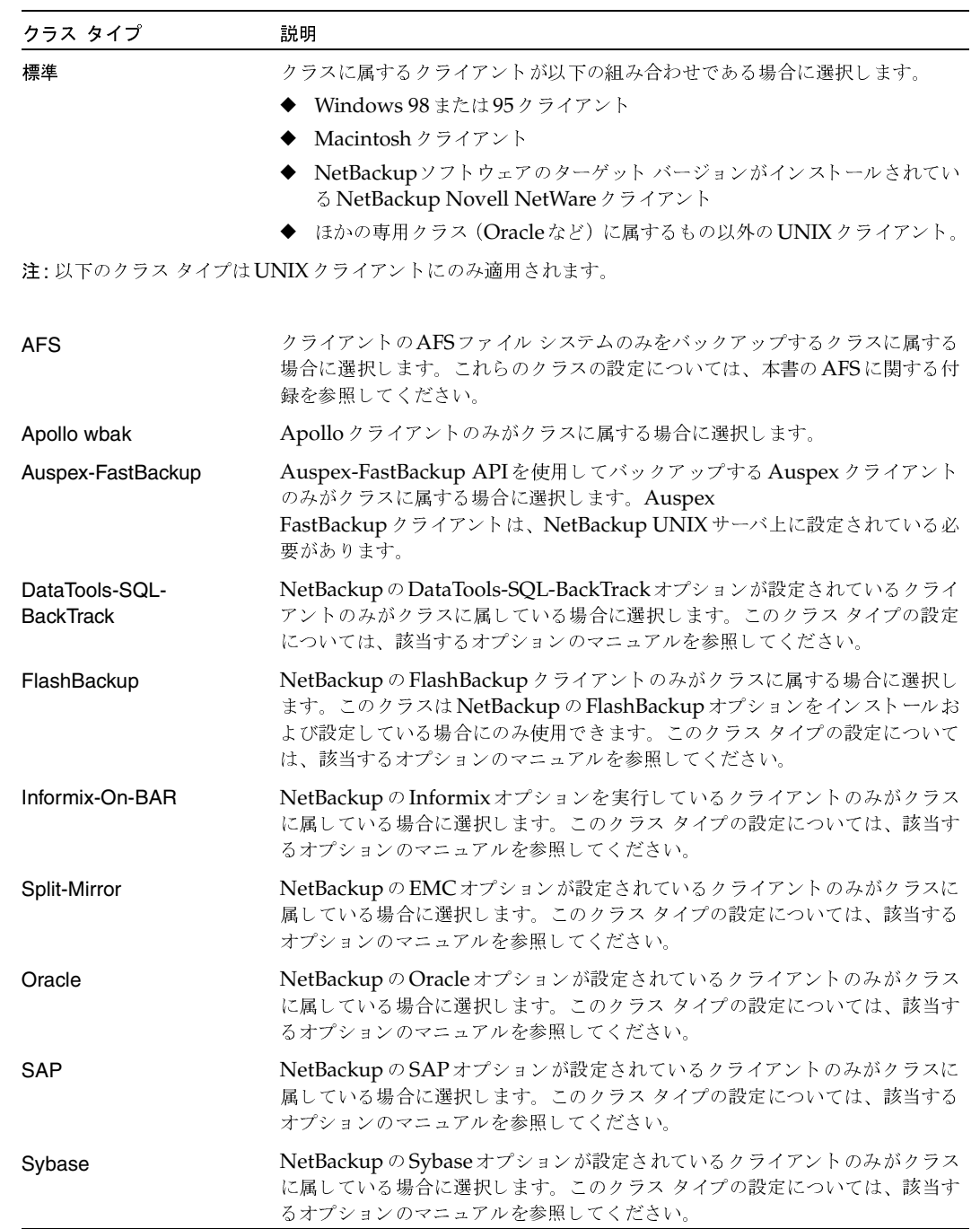

 $\overline{65}$ 

2001年2月13日 火曜日 午後2時12分 nbag\_unix\_dc34.book 66 ページ

#### クラスの一般属性の設定

## [クラスストレージユニット]

クラスのバックアップに使用するデフォルトのストレージユニットを指定します。NetBackupは、 スケジュールに別のストレージ ユニットが指定されていない限り、すべてのスケジュールにこのス トレージ ユニットを使用します。スケジュールに別のストレージ ユニットを指定した場合、ここで のデフォルト指定よりも優先されます(「[クラスストレージユニットを上書きする]」(132ページ) を参照)。

クラスのストレージユニットを選択するには、ボックスの右のボタンをクリックして、選択肢リス トを表示し、特定のストレージ ユニットまたは [任意のストレージユニット]を選択します。

[任意のストレージユニット]を選択した場合、NetBackupはストレージユニットをアルファベッ ト順に調べて、以下の要件に最初に一致したものを使用します。

- ◆ [オンデマンドのみ]が指定されていない
- ◆ 使用可能なドライブがある
- 指定しているボリューム プール内に使用可能なメディアがある

#### 例

1つを例外としてすべてのスケジュールでTape Stacker 8MMを使用できるとします。例外スケ ジュールには Tape Library DLT が必要となります。クラスレベルでは [Tape Stacker 8MM]を 指定し、スケジュールでは以下のように指定します。

- ◆ Tape Stacker 8MMを使用できるスケジュールでは、[クラスストレージユニットを上書きする] の選択を解除します。これらのスケジュールを実行するとき、NetBackupはTape Stacker 8MMを使用します。
- ◆ DLTが必要なスケジュールでは、[クラスストレージユニットを上書きする]を選択し、[Tape Library DLT] を選択します。このスケジュールを実行するとき、NetBackupはクラスレベル で指定したデフォルトのストレージ ユニットではなく、DLTライブラリを使用します。

#### [クラスストレージユニット] を選択する場合の注意

- ◆ ストレージ ユニットが1つしかない場合、またはストレージに関して特別な優先事項がない場 合は、次の点に注意してください。
	- ◆ クラスのストレージ ユニットに [任意のストレージユニット]を指定する。
	- ◆ スケジュールではストレージ ユニットを指定しない。

ただし、この場合は、すべてのストレージ ユニットを [オンデマンドのみ]に設定しないよう に注意してください。[オンデマンドのみ]に設定すると、NetBackupでバックアップに使用 できるストレージ ユニットを検出できなくなります。

◆ 特定のストレージ ユニットを指定していて、そのストレージ ユニットが使用可能でない場合 (メンテナンスのため電源を切っているなど)、そのストレージ ユニットを必要とするクラスお よびスケジュールのバックアップは実行されません。

クラスの一般属性の設定

- Auspex FastBackup クライアントおよびストレージ ユニットは、NetBackup UNIXサーバ上 に設定されている必要があります。「Auspex FastBackup クラスの概要」 (609 ページ)を参 照してください。
- ◆ NetBackupにいくつかのストレージ ユニットが定義されていて、あるクラスですべてではな いが複数のストレージユニットを使用する場合は、以下の手順を実行します。
	- a. Media Manager にボリュームを設定するときに、使用するストレージ ユニットでのみ使 用可能なボリュームプールおよびボリュームを定義します。
	- b. そのクラスでは、手順aで定義したボリュームプールに [クラスボリュームプール]を設 定します。
	- c. すべてのクラスで、[クラスストレージユニット]を[任意のストレージユニット]に設定 します。

## 「クラスボリュームプール】

クラスのバックアップに使用するデフォルトのボリュームプールを指定します。NetBackupは、 スケジュールに別のボリューム プールが指定されていない限り、すべてのスケジュールにこのボ リューム プールを使用します。スケジュールに別のボリューム プールを指定した場合、ここで のデフォルト指定よりも優先されます(後述の「[クラスボリュームプールを上書きする]」(133 ページ)を参照)。クラスまたはスケジュールのいずれにもボリューム プールを指定しないと、 NetBackupプールが使用されます。

クラスのボリューム プールを指定するには、ボックスの右のボタンをクリックし、リストからボ リューム プール名を選択します。リストには、すでに設定されているボリューム プールがすべて 表示されます。ボックスにプールの名前を入力し、Media Managerにそのプールを設定すること もできます。

### 例

1つを例外としてすべてのスケジュールでbackupsプールを使用するとします。この場合の例外は、 archiveプールを必要とするユーザアーカイブスケジュールです。

ここで、[クラスボリュームプール]をbackupsに設定します。クラスのスケジュールを設定すると きに、[クラスボリュームプールを上書きする]を以下のように設定します。

- ◆ backupsボリューム プールを使用するスケジュールでは、[クラスボリュームプールを上書き する]の選択を解除します。
- ◆ archiveボリュームプールが必要なスケジュールでは、[クラスボリュームプールを上書きする] を選択し、プール名にarchiveを指定します。

## [クラスボリュームプール]を選択する場合の注意

この設定は、Media Manager タイプのストレージ ユニットではオプションで、ディスク タイ プのストレージユニットでは指定できません。

- Media Managerを設定するときは、ここで指定したボリュームプールを使用できるユーザお よびグループを常に指定してください。
- ◆ ほかのボリュームプールに使用可能なメディアがない場合に、NetBackupが自動的にボリュー ムを取り出すことのできるスクラッチプールを設定することができます。

ボリュームプールの詳細については、『Media Manager System Administrator's Guide』を参 照してください。

## 「クラスごとの最大ジョブ数の制限】

[クラスごとの最大ジョブ数の制限] チェック ボックスがオフの場合、このクラスについて NetBackupで同時に実行できるバックアップおよびリストアの最大ジョブ数は、999になります。 最大数を小さく設定するには、このチェックボックスをオンにし、1から999までの値を指定しま す(デフォルトは99)。

同時に実行される可能性があるバックアップ数によってパフォーマンスに影響を与えるほど、デバ イス数が多い場合以外は、この属性を最大値またはデフォルト値にしておいてかまいません。

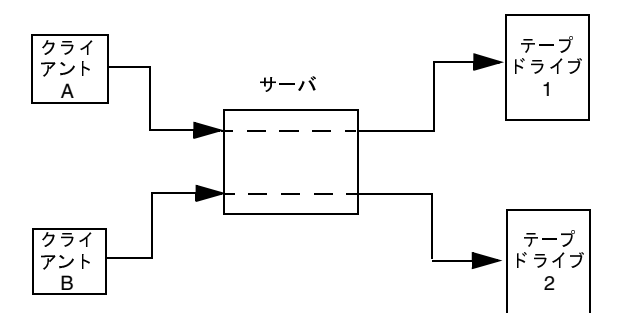

クライアントAおよびクライアントBのバックアップは、同時に異なるデバイスを使用して実行できます。

## [クラスごとの最大ジョブ数の制限]を選択する場合の注意

NetBackupが同時に実行できるバックアップジョブの数は、以下の要因によって異なります。

- ◆ 使用可能なストレージ デバイス数。複数のバックアップ ジョブを同時に処理するには、複数 のストレージ ユニットか、複数のバックアップを実行するために十分なドライブを持つ単一の ストレージ ユニットが設定に含まれている必要があります。テープドライブなどのリムーバ ブル メディア デバイスを使用している場合、必要なストレージ デバイス数は、ストレージ ユ ニット内のドライブの合計数によって異なります。磁気ディスクを使用している場合、ストレー ジ デバイスはファイル パスとして定義され、使用可能なディスク領域によって、設定可能な パス数が決まります。
- ◆ サーバの処理速度。同時に実行するバックアップ数が多すぎると、サーバのパフォーマンスに 悪影響を及ぼします。最適なバックアップ数は、ハードウェア、オペレーティング システム、 および実行しているアプリケーションによって異なります。

2001年2月13日 火曜日 午後2時12分  $\overline{\text{nbag\_unix\_dc}}$ 34. book 69  $\sim$  $\rightarrow$ 

クラスの一般属性の設定

ネットワークの負荷。ネットワークで使用できる帯域幅によって、同時に実行することができ るバックアップ数が決まります。負荷の問題が発生する場合は、複数のネットワークを介した バックアップや、圧縮の利用を検討してください。

サーバと同じコンピュータ上にあるクライアントをバックアップする場合は例外です。この場 合、ネットワークを使用しないのでネットワークの負荷は要因とはなりません。ただし、クラ イアントおよびサーバによる負荷は依然として要因となります。

多重化。多重化を使用する場合は、指定した多重化のレベルをサポートすることができるよう に、「クラスごとの最大ジョブ数の制限」に充分高い値を設定してください。

低い値を指定すると、クラス内の異なるスケジュールから複数のジョブが発生した場合に、そ のクラス内での多重化が制限されてしまう可能性があります。たとえば、[クラスごとの最大 ジョブ数の制限]に2が設定されており、4台のクライアントをバックアップするインクリメ ンタル バックアップ スケジュールが設定されている場合、多重化の設定にかかわらず、2台の クライアントのみが同時にバックアップされます。

多重化の詳細については、「多重化」 (281 ページ) を参照してください。

◆ 異なるクラスからジョブが発生している場合、「クラスごとの最大ジョブ数の制限]の設定に よって、同時に実行できるジョブの数が制限されることはありません。

たとえば、3つのクラスでそれぞれ[クラスごとの最大ジョブ数の制限]が2に設定されてい る場合、NetBackupはクラスごとに2つのジョブを開始し、合計6つのジョブを同時に実行す ることができます。

### [ジョブの優先順位]

NetBackup がクラスの自動バックアップ ジョブに割り当てる優先順位を指定します。ドライブを 使用できるようになると、NetBackupは、最も優先順位が高いクラスの最初のクライアントにそ のドライブを割り当てます。バックアップの優先順位の設定に関するあらゆる説明については、 「バックアップ時間に影響する要素」 (615 ページ)を参照してください。

優先順位を設定するには、「ジョブの優先順位]テキスト ボックスに正の整数を入力します。高い 値を指定すると、優先順位も高くなります。設定できる優先順位の最大値は、99999 です。デフォ ルト値は0です。

### 「キーワードフレーズ(省略可)]

NetBackupがそのクラスに対するバックアップやアーカイブを関連付けるためのキーワード句を 指定します。これによって、Windows NT/2000クライアントおよびUNIXクライアント上のユー ザは、特定の句が関連付けられているバックアップのみを表示またはリストアすることができるよ うになります (該当する『NetBackup User's Guide』を参照)。ほかの NetBackup クライアント 上のユーザインタフェースはキーワード句をサポートしていません。

同じキーワード句を複数のクラスに指定することができます。こうすることにより、関連するクラ スより取得したバックアップを結び付けることが可能になります。たとえば、あるキーワード句を フル バックアップに、別の句をインクリメンタル バックアップに指定することができます。

キーワード句の長さは半角128文字までで指定でき、スペースやピリオドも含め、任意の表示可能 文字を利用することができます。デフォルトでは、キーワード句は指定されていません。

Windows NT/2000 クライアントおよびUNIX クライアント上のユーザは、ユーザ バックアップ またはユーザ アーカイブにもキーワード句を指定することができます。この場合、指定したキー ワード句は、クラスに指定した句よりも優先されます。

## 「アクティブ」

クラスをアクティブにするには、このボックスを選択します。NetBackupで自動バックアップス ケジュールを実行したり、ユーザ バックアップまたはユーザ アーカイブを実行できるようにする には、クラスをアクティブにしておく必要があります。

あるクラスに問題があって、それを解決するまでの間バックアップを一時的に停止したいような場 合には、そのクラスを非アクティブのままにしておくと便利です。また、新しいクラスの作成中で、 すぐには完成できない場合にも便利です。

### |TIR情報の収集|

注 [TIR情報の収集]属性は、特定のクラスタイプにのみ適用され、NetBackupでは、これらの インスタンスでのみ選択できるようになっています。

インクリメンタル バックアップ (またはフル バックアップ) の時点 (ユーザがリストア用に選択) に存在していたデータを含むようにディレクトリをリストアするために必要な情報を収集するよう に指定します。選択されたバックアップの実行前に削除されたファイルはリストアされません。こ れは、たとえばインクリメンタル バックアップの日付に基づいてリストアを実行したときに、最後 にフル バックアップを実行してから変更されたファイルだけでなく、この期間に削除されたファイ ルまでリストアされてしまうのを避けるためです。

NetBackupは、クラスの次回のフル バックアップまたはインクリメンタル バックアップからトゥ ルー イメージ リストア情報の収集を開始します。トゥルー イメージ リストア情報は、ファイルが 実際に変更されたかどうかに関係なく、クライアントごとに収集されます。

NetBackup では、ユーザ バックアップまたはユーザ アーカイブの時間を指定して、トゥルー イ メージリストアを実行することはできません。ただし、最後に行われた自動フル バックアップま たは自動インクリメンタル バックアップよりも、ユーザ操作によるバックアップの方が新しい場合 は、そのバックアップがトゥルー イメージリストアに使用されます。

移動されたファイル、名前が変更されたファイル、またはディレクトリに新しくインストールされ たファイルが含まれる、トゥルー イメージ リストアが可能なインクリメンタル バックアップを作 成するため、[移動検出]も選択する必要があります。

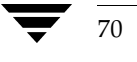

#### [移動検出]

トゥルー イメージ リストアが可能なインクリメンタル バックアップに、移動されたファイル、名 前が変更されたファイル、またはディレクトリに新しくインストールされたファイルが含まれるよ うに指定します。

これらのファイルは更新日時が変更されないため、移動が検出されないと、NetBackupではこれ らのファイルとディレクトリがスキップされます。移動が検出されると、NetBackupは、パス名 とiノード番号を以前のフル バックアップまたはインクリメンタル バックアップのものと比較しま す。名前またはiノード番号が新しいかまたは変更されている場合、そのファイルまたはディレク トリがバックアップされます。

移動検出によって、通常ではバックアップされないファイルがバックアップされる例を、以下に示 します。

- ファイル/home/pub/docを/home/spec/docに移動した場合。この場合、更新日時は変 わりませんが、/home/spec/docは/home/spec/ディレクトリに新しく作成されるため バックアップ対象となります。
- ◆ ディレクトリ /etc/security/devの名前を /etc/security/devices に変更した場 合。この場合、更新日時は変わりませんが、/etc/security/devicesは新しいディレク トリであるためバックアップ対象となります。
- ファイル/home/pub/docをUNIX tarファイルから抽出した場合。この場合、更新日時は 最新バックアップより前ですが、docは/home/pub/ディレクトリでは新しいためバック アップ対象となります。
- ファイルdocAを削除してからファイルdocBの名前をdocAに変更した場合。この場合、新し いdocAは削除したファイルと同じ名前ですが、iノード番号が変更されているためバックアッ プ対象となります。

NetBackupは、クラスの次回のフル バックアップまたはインクリメンタル バックアップから、ファ イルの移動検出に必要な情報の収集を開始します。この属性を設定した後の最初のバックアップで は、インクリメンタル バックアップの場合でも、必ずすべてのファイルがバックアップされます。

ファイルの移動検出には、クライアント上に領域が必要なため、使用できるディスク領域が不足し ている場合は失敗する可能性があります。

 $71$ 

## $\cdots$

以下の表は、12/01/1995から12/04/1995 までの期間に行われた一連のバックアップ中に、 /home/abc/doc/ディレクトリにバックアップされたファイルを示しています。バックアップを 実行したクラスには、[**TIR 情報の収集**] 属性が選択されていると想定します。<br>

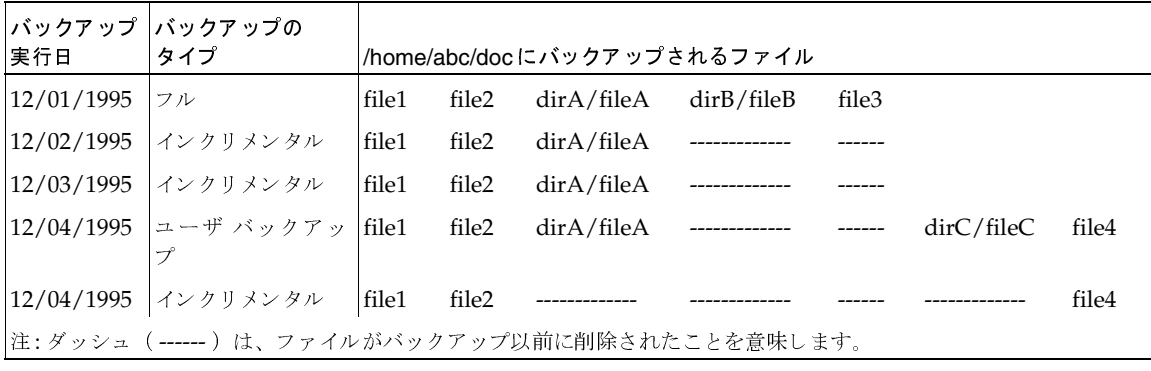

また、/home/abc/doc/ディレクトリを12/04/1995のバージョンにリストアすることを想定し ます。

◆ D( G !"  12/01/1995 o`DF r S< 12/04/1995 % での期間に/home/abc/doc/に存在した以下のファイルとディレクトリがすべてリストア されます。

file1

file2

dirA/fileA

dirB/fileB

file3

dirC/fileC

file4

◆ 12/04/1995 のバックアップのトゥルー イメージ リストアを実行する場合、12/04/1995 のイ<br>- 、、クリインクリージックマップの時点に左右していたファイルおとびディレクリリしかリスト ンクリメンタル バックアップの時点に存在していたファイルおよびディレクトリしかリスト アされません。

file1

file2

file4

NetBackup は、12/04/1995 のインクリメンタル バックアップ以前に削除されたファイルは どれもリストアしません。

クラスの一般属性の設定

dirAおよびdirCの各サブディレクトリは、12/04/1995にユーザ バックアップによってバッ クアップされた場合でも、リストア後のディレクトリには含まれません。これらのディレクト リは、トゥルー イメージ リストアの参照となったインクリメンタル バックアップの時点で存 在していなかったためリストア対象とはなりません。

## [TIR 情報の収集]と [移動検出]を選択する場合の注意

- ◆ NetBackup がインクリメンタル バックアップ用に収集する追加情報は、フル バックアップの 場合と同じであるため、トゥルー イメージ リストア情報を収集する場合、インクリメンタル バックアップを行うとディスク領域がさらに必要になります。移動ファイルなどを検出するよ うに選択すると、さらに領域が必要になります。
- ◆ 「TIR 情報の保有期間] グローバル属性を使用して、トゥルー イメージリ ストア 情報を保存す る期間を設定することができます。「[TIR 情報の保有期間]」 (277 ページ) を参照してくだ さい。
- トゥルー イメージ リストア情報を収集しているクラスに対するインクリメンタル バックアッ プには時間がかかります。
- ◆ インデックス機能を使用している場合 (「イメージ カタログのインデックス作成によるリスト ア時間の短縮」(226ページ)を参照)、トゥルー イメージ リストア情報を収集しているとき はINDEXファイルにさらに領域が必要となります。
- トゥルー イメージ リストアは、NetBackup がトゥルー イメージ リストア情報を収集してい るクラスによってバックアップされたディレクトリに対してのみ実行することができます。

トゥルー イメージ リストアによってファイル システム全体またはディスク全体をリストアす る場合は、トゥルー イメージ リストア情報を収集しているクラスによって、リストア対象の ディレクトリすべてがバックアップされることを確認してください。

- ◆ トゥルー イメージ リストアでは、ディレクトリだけを表示したり選択したりすることができ ます。トゥルー イメージ リストア モードでは、クライアント ユーザ インタフェースに個々の ファイルを表示したり、選択したりすることはできません。これに関する詳しい説明とトゥルー イメージリストアの実行手順については、『NetBackup User's Guide』に記載されています。
- ◆ トゥルー イメージ リストアは、現在はディレクトリ内に存在しても、バックアップが実行さ れた時点では存在しなかったファイルを保存します。上記の例で、12/04/1995のインクリメ ンタルバックアップの実行後、リストアを実行する前にファイルfile5を作成したと想定しま す。この場合、リストア後のディレクトリの内容は以下のようになります。
	- file1 file2 file4 file5

第3章 クラスの設定

## [ネットワークドライブをバックアップ]

注 [ネットワークドライブをバックアップ]属性は、特定のクラスタイプにのみ適用され、 NetBackupでは、これらのインスタンスでのみ選択できるようになっています。

ネットワークドライブ上にあり、ファイルリスト内に(または、ユーザバックアップの場合は、 ユーザによって)指定されているファイルのバックアップまたはアーカイブを行うように指定しま す。この属性を選択すると、NetBackupはWindows NT/2000システム上のCD-ROMドライブ もバックアップします。ネットワークドライブのバックアップやアーカイブ、またはCD-ROMド ライブのバックアップが実行されないようにするには、このボックスの選択を解除します。

ネットワーク (共有) ドライブは、スタートアップでNetBackup Client Service ログが書き込ま れるサービス アカウントで使用できるようにする必要があります。デフォルトでは、スタートアッ プ アカウントはSystemに設定されています。このアカウントを、ネットワークドライブのバック アップを実行する各Windows NT/2000クライアントで変更する必要があります。

Windows 95 および98にはサービスがないため、この変更処理は適用外です。 注

### Windows NT クライアントでアカウントを変更する手順

- 1. [コントロール パネル]から [サービス]アプリケーションを起動します。
- 2. [NetBackup Client Service] を選択します。
- 3. [スタートアップ]ボタンをクリックし、バックアップをする共有フォルダの読み取り権限を持 つアカウントを指定します。リストアを実行するには、そのアカウントが書き込み権限を持っ ている必要があります。
- 4. NetBackup Client Serviceをいったん停止してから再開し、新しいアカウントが反映される ようにします。

### Windows 2000 クライアントでアカウントを変更する手順

- 1. Windowsエクスプローラまたはデスクトップの [マイコンピュータ] をマウスの右ボタンで クリックします。
- 2. [管理] をクリックします。

74

- 3. 左側の表示区画で [サービスとアプリケーション]の表示を展開します。
- 4. 「サービス] をクリックします。
- 5. [NetBackup Client Service]をダブルクリックし、[ログオン]タブを選択します。
- 6. バックアップする共有フォルダの読み取り権限を持つアカウントを指定し、[OK]をクリック します。リストアを実行するには、そのアカウントが書き込み権限を持っている必要があります。
- 7. [全般] タブを選択し、サービスを停止してから開始します。
#### 例1 - ユーザ バックアップ

次のような状態を想定します。

- ◆ wildriceは、NetBackupマスタサーバです。
- ◆ buckは、Windows NTのNetBackupクライアントです。
- pepperは、Windows NTコンピュータで(特にNetBackupクライアントである必要はない)、 このサーバには share という名前の共有フォルダがあります。
- ユーザは、pepper上のshareフォルダをbuckを使ってバックアップしたいと考えています。

この場合、以下の手順に従ってバックアップを実行します。

- 1. NetBackupマスタサーバのwildriceで、クラスがバックアップで使用されるように[ネット ワークドライブをバックアップ]を選択します。
- 2. NetBackupクライアントのbuckで次の操作を実行します。
	- a. ¥¥pepper¥shareにドライブを割り当てます(ここではF:ドライブを指定)。
	- b. buck上のNetBackup Client Serviceを、バックアップを実行するユーザと同じアカウン トを使用して「スタートアップ」または「ログオン]に変更します。このユーザアカウン トには、バックアップする共有フォルダの読み取り権限を持つ必要があります。リストア を実行するには、そのアカウントが書き込み権限を持っている必要があります。
	- c. NetBackup Client Serviceを停止してから開始して、新しいアカウントが反映されるよ うにします。
- 注 ユーザは、直接NetBackupクライアントにログインする必要があります。Terminal Services Clientを使用している場合は、共有フォルダにドライブは割り当てられず、割り当てられたド ライブへNetBackup Client Service からアクセスすることはできなくなるため、Terminal Services Clientを使用してログインしてもバックアップ作業は行うことができません。
- 3. これでユーザは、以下の手順に従ってバックアップを実行できるようになります。
	- a. buckで [バックアップ、アーカイブ、およびリストア] プログラムを起動します。
	- b. バックアップウィンドウを開き、割り当てたドライブ (この例ではF:ドライブ)をマー クします。
	- c. バックアップを開始します。

### 例2 - サーバから実行するクライアントの手動バックアップ

次のような状態を想定します。

- ◆ wildriceは、NetBackupマスタサーバです。
- ◆ buckは、Windows NTのNetBackupクライアントです。
- pepperは、Windows NTコンピュータで(特にNetBackupクライアントである必要はない)、 このサーバにはshareという名前の共有フォルダがあります。

ユーザは、pepper上のshareフォルダをバックアップするために、buckに対して自動バック アップのスケジュールを設定したいと考えています。

この場合、以下の手順に従ってバックアップを実行します。

- 1. NetBackup サーバの wildrice で次の操作を実行します。
	- a. クラスがバックアップで使用されるように [ネットワークドライブをバックアップ] を選 択します。
	- b. バックアップに使用するクラスのファイルリストにUNCパス名を追加します。この例で は、このパスは¥¥pepper¥shareになります。
- 2. NetBackupクライアントのbuckで次の操作を実行します。
	- a. NetBackup Client Serviceを、バックアップする共有フォルダの読み取り権限を持つユー ザのアカウントを使用して [スタートアップ]または [ログオン]に変更します。buckか らリストアを実行するには、そのアカウントが書き込み権限を持っている必要があります。
	- b. NetBackup Client Serviceを停止してから開始して、新しいアカウントが反映されるよ うにします。
- 3. これで、buckのフルバックアップまたはインクリメンタルバックアップに、pepper上の share フォルダが含まれます。(サーバから) クラスまたはクライアントの手動バックアップを実行し ても、shareフォルダはバックアップされます。

# NFS のバックアップ

注 [NFSのバックアップ]属性は、特定のクラス タイプにのみ適用され、NetBackupでは、こ れらのインスタンスでのみ選択できるようになっています。

ファイル リスト内で指定されているか、ユーザが指定した (ユーザ バックアップまたはユーザ アー カイブの場合) NFSマウントされているファイルをバックアップまたはアーカイブするように指定 します。NFSマウントされているファイルをバックアップまたはアーカイブされないようにするに は、このボックスの選択を解除します。

### [NFSのバックアップ]を指定する場合の注意

- [NFSのバックアップ]属性の動作は、[クロスマウントポイント]の設定によって異なります (この章の後半の説明を参照)。
- ◆ [NFSのバックアップ]の設定はApolloクライアントには影響しません。これらのクライアン トは、常にこのボックスが選択されているように動作します。NFSマウントされているファイ ルは、バックアップしない限り、Apollo wbakクラスのファイル リストには指定しないでく ださい。

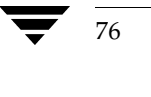

クラスの一般属性の設定

- ◆ 「NFS のバックアップ |の設定は raw パーティションには影響しません。raw パーティションに マウントされている NFS ファイル システムはバックアップされません。また、NFS マウント することによってrawパーティションにアクセスしているほかのコンピュータからrawパー ティションをバックアップすることもできません。デバイスは、NFSを介してほかのコン ピュータからアクセスすることはできません。
- 「NFSのバックアップ]を選択すると、自動マウントされたファイルシステムのファイルがバッ クアップされます。自動マウントされたディレクトリを除外し、NFSマウントされたほかの ファイルなどはバックアップできるようにするには、 自動マウント元のマウント ディレクトリ に対するエントリをクライアント上のエクスクルードリスト(UNIX、ただしNTでは除外リ スト)に追加します。

# [NFSのバックアップ]を選択する場合の短所

通常は、NFSを介してNetBackupクライアントをバックアップしないでください。ファイルのバッ クアップおよびアーカイブは、そのファイルが物理的に配置されているNFSサーバ上で実行するこ とをお勧めします。NFSを介したバックアップではパフォーマンスが低下し、NFSマウントに問 題が発生する可能性もあります。また、ファイルが物理的に配置されているホスト上と、それらの ファイルをマウントするローカルのNFSクライアントの両方でファイルがバックアップされた場 合、バックアップが重複してしまいます。

「NFSのバックアップ」を選択する場合は、NFSを介してバックアップまたはアーカイブするファ イルおよびクライアントのみが属するクラスを使用することを検討してください。

注 「NFSのバックアップ」を選択しない場合、バックアップ処理はクライアントのマウントテー ブルを読み込んでテーブル内の各項目を評価し、すべてのリンクを本来のパス名に解決します。 これは、NFSマウントされたファイルシステムに配置されているファイルをNetBackupが確 実にバックアップしないようにするために必要です。

マウント テーブルの評価の際、5秒 (デフォルト) 以内に NFSファイルシステムにアクセスで きないと、NetBackupは、同ファイルシステムが使用できないものと判断します。値の5秒を 変更するには、bp.confファイルのオプションNFS ACCESS TIMEOUTを使用します。

### [NFSのバックアップ]を選択する場合の長所

「NFSのバックアップ」を選択すると、ファイルが実際に配置されているシステムを見つけてログ オンする必要がなくなります。ファイルがNetBackupクライアント上にマウントされている場合、 NFSマウントに関して必要な権限があることを条件に、そのNetBackupクライアントから作業す ることによってファイルをバックアップ、アーカイブ、およびリストアすることができます。この 機能の用途には、NetBackupクライアント ソフトウェアがサポートしていないシステムをバック アップすることなどがあります。

# 「クロスマウントポイント]

## 注 [クロスマウントポイント]属性は、特定のクラス タイプにのみ適用され、NetBackupでは、 これらのインスタンスでのみ選択できるようになっています。

NetBackup がUNIXクライアント上でバックアップまたはアーカイブを実行中にファイルシス テムの境界を越えさせるかどうか、または Windows 2000クライアント上でバックアップまたは アーカイブを実行中にボリューム マウント ポイントを NetBackupで入力させるかどうかを制御 します。

- ◆ [クロスマウントポイント]を選択した場合は、ファイルシステムに関係なく、NetBackupは 選択されたパス上にあるすべてのファイルおよびディレクトリをバックアップまたはアーカイ ブします。たとえば、ファイルパスとして/(ルート)を指定した場合、NetBackupは、 / (ルート) およびツリー階層で/ (ルート) の下位にあるすべてのファイルおよびディレクト リをバックアップします。通常これは、NFSを介して使用可能になっているファイル以外の、 クライアントのすべてのファイルをバックアップすることを意味します。
- ◆ [クロスマウントポイント]の選択を解除した場合は、NetBackupは選択されたファイルパス と同じファイル システム内にあるファイルおよびディレクトリのみをバックアップまたは アーカイブします。これによって、マウントされているすべてのファイル システム (/usrや /homeなど)をバックアップせずに、/ (ルート) などのファイル パスをバックアップするこ とができます。

### [クロスマウントポイント]を指定する場合の注意

- ◆ [クロスマウントポイント]の設定は UNIXのraw パーティションには影響しません。バック アップする raw パーティションがルート パーティションで、ほかのファイル システムのマウ ント ポイントが含まれている場合、[クロスマウントポイント]を選択しても、その他のファ イルシステムはバックアップされません。
- ◆ [クロスマウントポイント]はApolloクライアントには影響しません。これらのクライアント は、常に[クロスマウントポイント]が選択されているように動作します。
- ◆ ファイルリストでALL LOCAL DRIVESパラメータを使用しているクラスには、[クロスマウ ントポイント]を使用しないでください。

### 個別のクラスが必要となる可能性がある場合

マウント ポイントを越えてバックアップおよびアーカイブするかどうかによって、個別にクラスを 作成した方がいい場合があります。たとえば、/ (ルート) ファイルシステムを、そこにマウント されているファイルシンステムをバックアップすることなくバックアップするには、クラスを作成し て [クロスマウントポイント] の選択を解除し、ファイル リストに / (ルート) のみを指定します。 ほかのファイルシステムには別のクラスを設定します。

クライアント上のデータをすべてバックアップするには、クラスを作成して[クロスマウントポイ ント]を選択し、ファイルリストに/(ルート)を指定します。

 $\frac{1}{2}$ 

# [クロスマウントポイント]と[<mark>NFS</mark>のバックアップ]の相関関係

NFSマウントされているファイルをバックアップするには [NFSのバックアップ]を選択します。 ラ・・・・・・・。<br>里の違いをすとめています <mark>ポイント</mark>]属性および [**NFSのバックアップ**] 属性の設定による結<br>  $\mathcal{L}$ : $\mathcal{L}$   $\mathcal{L}$ : $\mathcal{L}$   $\mathcal{L}$   $\mathcal{$ 

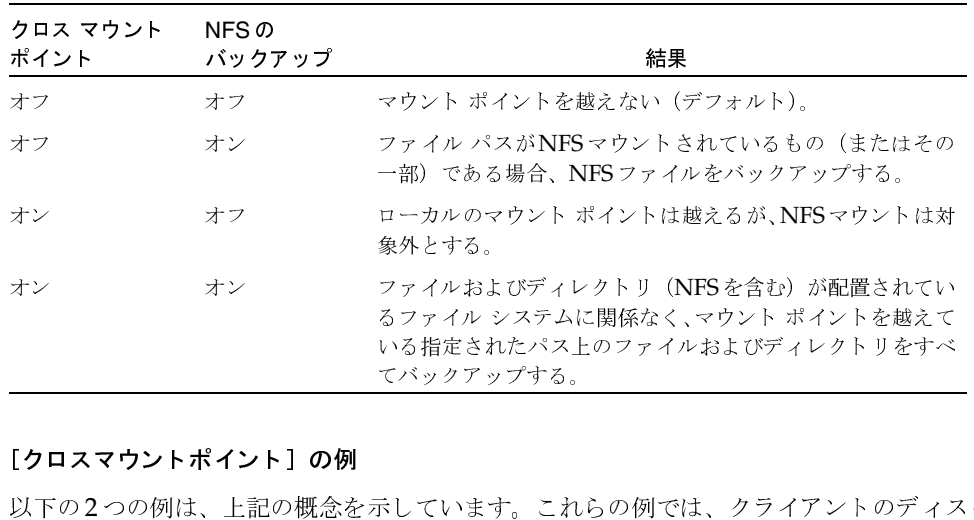

# -.

以下の2つの例は、上記の概念を示しています。これらの例では、クラ<br>のとうにパーティション化されているとします。 d V G (C J  $($   $\frac{1}{2}$   $\frac{1}{2}$   $\frac{1}{2$ — *- - - - - -* - -<br><br><br>いるとします。<br>いるとします。

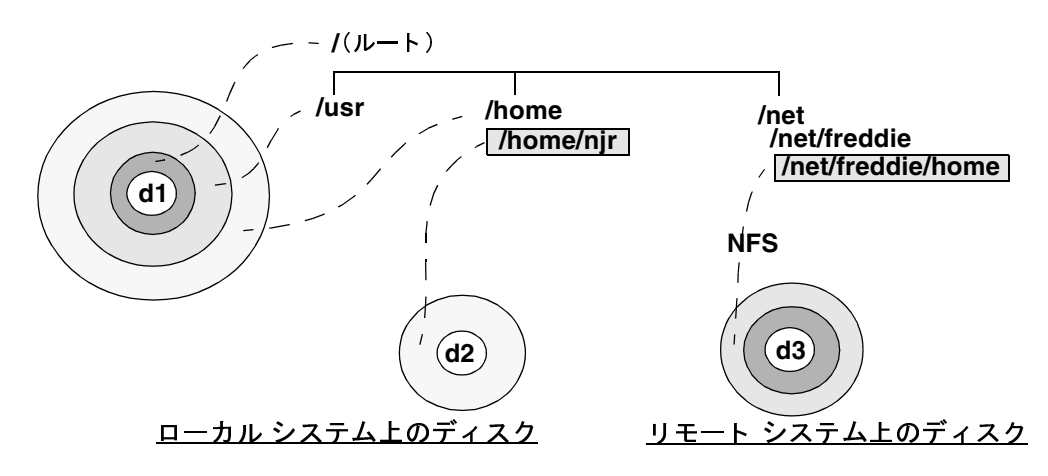

このクライアントには、ディスク d1 上の別々のパーティションに / 、/usr、および / home ファ<br>イル システムがあります。ほかのファイル システム / home / n.j.r がディスク d2 上にあり、/ home イル システムがあります。ほかのファイル システム /home/njr がディスクd2上にあり、/home 上にマウントされています。また、ディスクd3にはディレクトリ /net/freddie/home があり、 このディレクトリは/net/freddie上にNFSマウントされています。

# 例1

[クロスマウントポイント]属性および [NFSのバックアップ]属性の選択は解除されており、ファ イルリストには以下のエントリがあると想定します。

 $/usr$ 

/home

この場合、NetBackupは、処理しているファイルリストエントリと同じファイルシステム内にあ るディレクトリとファイルだけを認識します。/home/njrまたは/net/freddie/homeはバッ クアップされません。

## 例2

[クロスマウントポイント]属性および [NFSのバックアップ]属性は選択されており、ファイル リストには/のみが含まれていると想定します。

この場合、NetBackupは、ツリー内のすべてのファイルおよびディレクトリをバックアップしま す。/home/njrおよび/net/freddie/homeの下位にあるファイルなども含まれます。

すべてをバックアップするのでなければ、/をリストから除外し、バックアップするファイルおよ びディレクトリを個別にリストに指定します。以下のファイルリストは、/usrおよび/の下位に ある個別のファイルをバックアップします。

 $/usr$ 

/individual\_files\_under\_root

## [圧縮]

注 [圧縮] 属性は、特定のクラス タイプにのみ適用され、NetBackupでは、これらのインスタン スでのみ選択できるようになっています。

クラスのバックアップにソフトウェア圧縮を使用するように指定します。圧縮を有効にするには、 このボックスを選択します(デフォルトは圧縮なし)。

### [圧縮] を指定する場合の長所

圧縮すると、バックアップに含まれるファイルのサイズが縮小されることにより、バックアップの サイズが縮小されます。これによってストレージに必要なメディアの容量も少なくなります。圧縮 とその後の展開はクライアント上で実行されるため、圧縮することによってネットワークに送出さ れるデータ量も減少し、結果的にネットワークへの負荷も軽減されます。

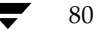

mbag\_unix\_dc34.book 81 ページ 2001年2月13日 火曜日 午後2時12分

クラスの一般属性の設定

### [圧縮] を指定する場合の短所

圧縮の短所は、クライアント上のオーバーヘッドが増大し、(ファイルの圧縮に必要な時間によって) バックアップ時間も長くなることです。また、クライアント上での圧縮に伴い転送速度が低下する ことによって、一部のテープ デバイス(特に8mm)ではデータをストリームする性能が低下し、 結果的に、圧縮しない場合よりもデバイスが摩耗することになります。

それでも、合計バックアップ時間やクライアント上のオーバーヘッドが問題にならない限り、メディ アおよびネットワークのリソースを節約できるため、圧縮は望ましい選択肢です。合計バックアッ プ時間が問題である場合は、多重化を考慮してください。NetBackupの多重化機能では、クライ アントをパラレル バックアップするので、合計バックアップ時間を短縮することができます。

### 期待できる圧縮の分量

ファイルの圧縮率はデータのタイプによって異なります。通常、バックアップには複数のタイプの データが含まれます。たとえば、ストリップ バイナリとアンストリップ バイナリ、ASCII、および 一意でない文字列の繰り返しがあります。圧縮に適したデータが多いほど、圧縮率は高くなります。

以下の表では、圧縮の仕様を説明します。

注 圧縮しない場合、クライアントディスクの断片化およびクライアントが追加するファイルヘッ ダなどのため、クライアントよりもサーバの方が受信データが若干多くなるのが通常です (UNIX ではduまたはdfによる表示を参照)。

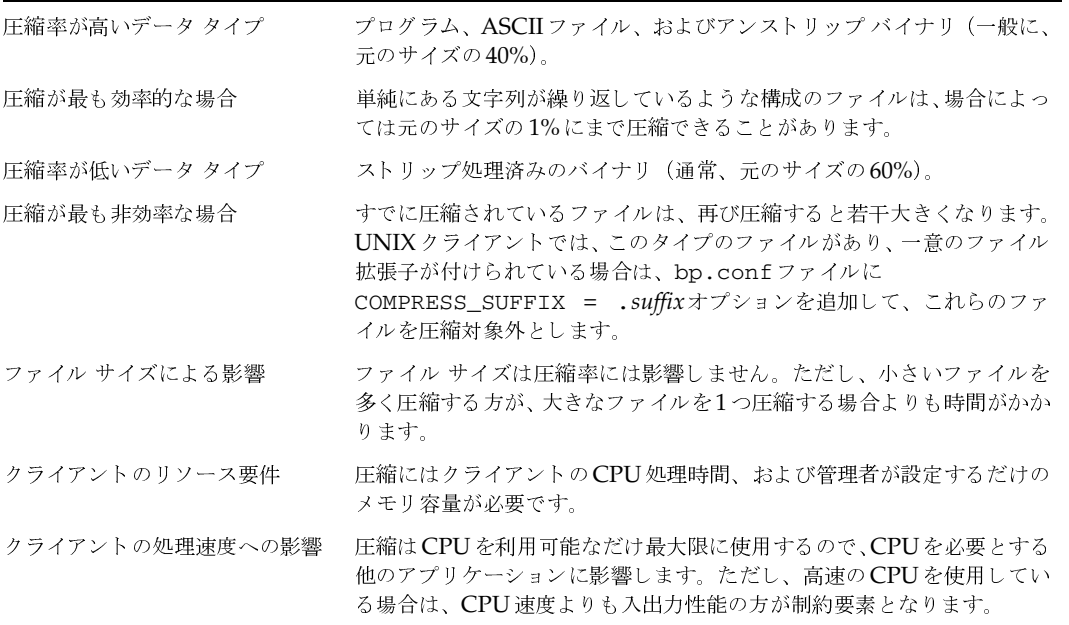

81

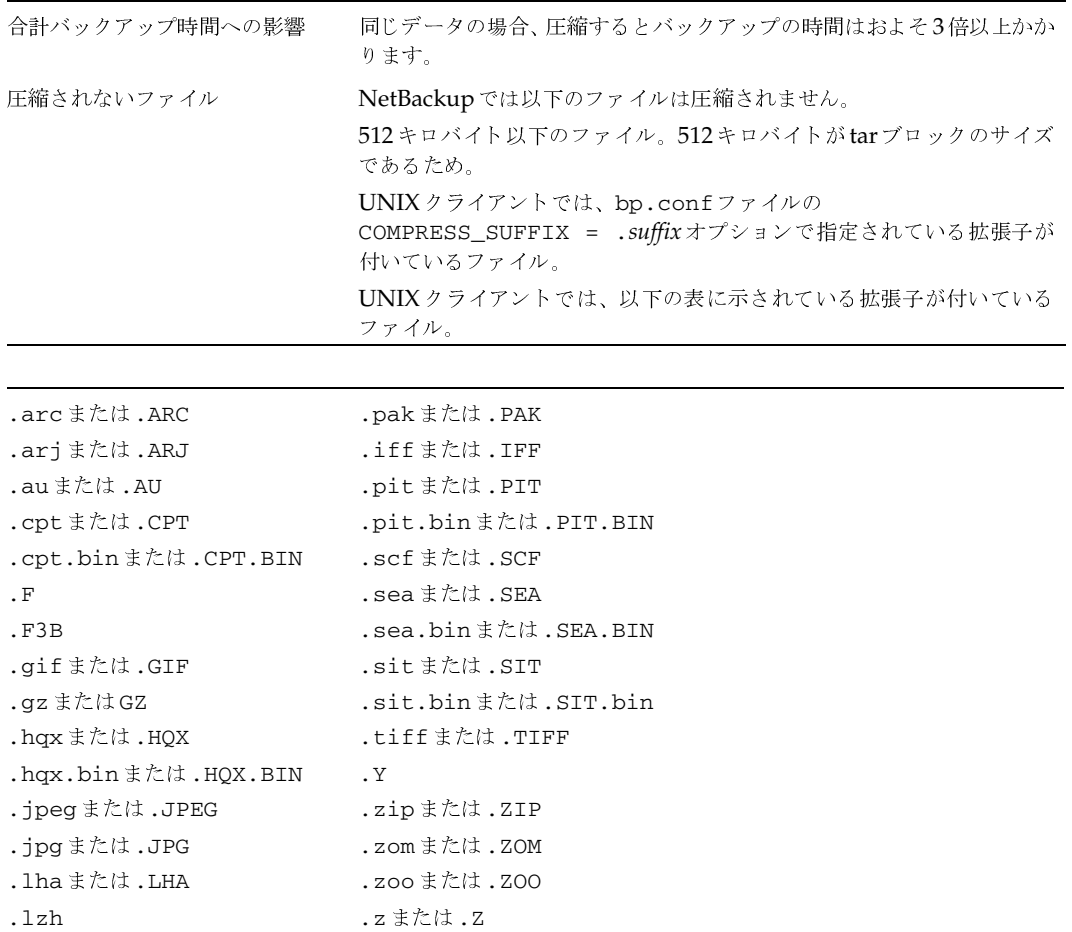

# [暗号化]

注 NetBackup の暗号化オプションがインストールおよび設定されている場合のみ指定すること ができます。詳細については、『NetBackup Encryption System Administrator's Guide』を 参照してください。

クラスに属しているクライアントのバックアップ時に、暗号化を行うよう指定します。

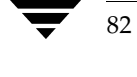

# 「ブロックレベルのインクリメンタルバックアップ」

注 VERITAS Oracle Edition でのみ指定することができます。詳細については、同ソフトウェア に付属するマニュアルを参照してください。

クラスに属しているクライアントのブロック レベルのインクリメンタル バックアップを指定しま す。このオプションと「多重データストリームを許可」の両方を同じクラスで選択することはでき ません(いずれかを選択するか、または両方とも選択しないようにします)。

### [多重データストリームを許可]

ファイルリストのパラメータに応じて、NetBackupで、各クライアントの自動バックアップを複 数のジョブに分割し、各ジョブがファイル リストの一部だけをバックアップするようにするかどう かを指定します。各ジョブは、それぞれ別のデータ ストリームにあり、並行処理可能です。

- クライアントごとに複数のバックアップ ジョブを実行するか、またはファイル リストをどの ように分割するかは、ファイルリストで指定したパラメータで決まります(「多重データスト リームが有効な場合のファイルリストのパラメータ」 (116ページ) を参照)。
- ストリームの合計数および同時に実行できるジョブの数は、以下の設定で決まります(「複数の データストリームの調整」 (85ページ) を参照)。
	- ◆ 使用可能なストレージ ユニット数
	- ◆ 多重化の設定
	- ◆ 最大ジョブ数のパラメータ

#### 複数のデータ ストリームを選択する場合

#### バックアップ時間の短縮

複数のデータストリームを選択すると、非常に大きなバックアップにかかる時間を短縮することが できます。これは、バックアップを複数のストリームに分割してから、多重化、複数のドライブ、 またはこれら両方を組み合わせて使用し、ストリームを同時に処理することによって実現されます。

また、クライアントトの各物理デバイスを個別のデータストリームによってバックアップし、ほか のデバイスからのストリームと同時に処理するように設定することによって、バックアップ時間を 大幅に短縮できます。

注 最高のパフォーマンスを実現するには、クライアント上の各物理デバイスのバックアップに データストリームを1つだけ使用します。単一の物理デバイスから複数のストリームが同時に 発生すると、それぞれのストリームで、ヘッドがファイルを含むトラック間で前後に移動しな ければならなくなるため、バックアップ時間が逆に長くなる場合があります。

第3章 クラスの設定

 $83$ 

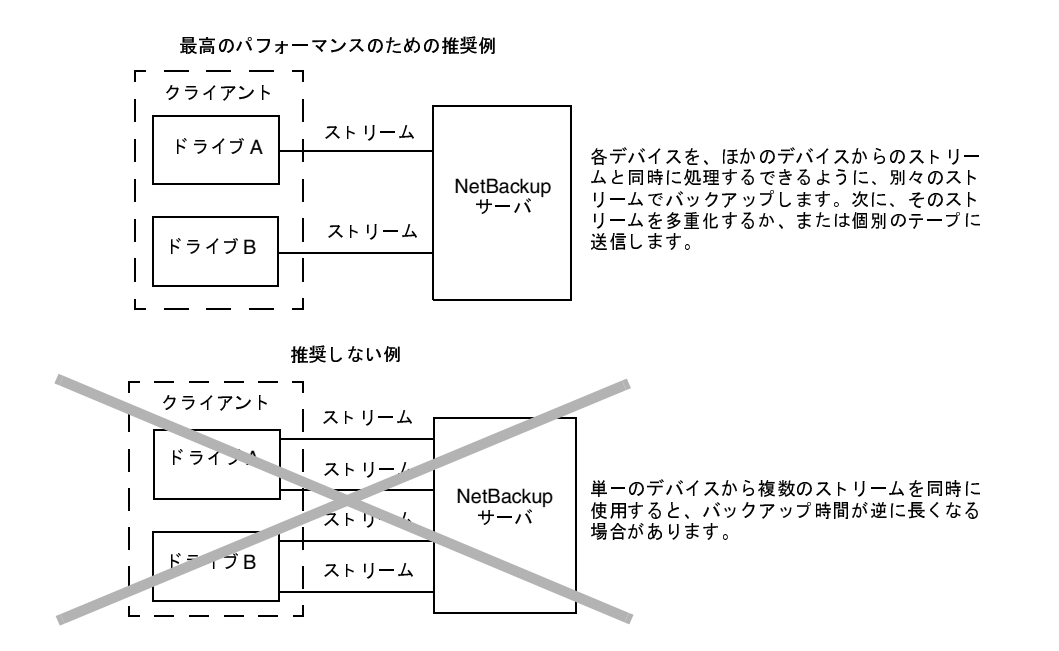

#### バックアップ エラー時の再試行時間の短縮

バックアップ ストリームは完全に独立しているので、複数のデータ ストリームを選択すると、 チェックポイント再試行を行うこともできます。単一のエラーによって停止されるのは単一スト リームだけなので、NetBackupは、その他のストリームのバックアップを再試行することなく、失 敗したストリームだけを再試行することができます。これにより、バックアップ エラーが発生した 場合の再試行時間が短縮されます。

たとえば、10ギガバイトのパーティションのバックアップをそれぞれ2ギガバイトの5つのスト リームに分割すると想定します。最後のストリームが1.9ギガバイト書き込んだ後で失敗した場合 (合計9.9ギガバイトはバックアップ済み)、NetBackupは最後の2ギガバイトのストリームだけを 再試行します。複数のデータ ストリームを選択せずにこの10ギガバイトのパーティションをバッ クアップした場合、エラーが発生すると、10ギガバイトすべてのバックアップを再試行する必要が あります。

[スケジュール済バックアップ回数]グローバル属性が各ストリームに適用されます。たとえば、こ の属性を3に設定すると、NetBackupは各ストリームの再試行を最高3回まで実行します。

アクティビティモニタでは各ストリームが個別のジョブとして表示されます。ジョブ詳細表示で、 これらのジョブのそれぞれによってバックアップされたファイルを確認することができます。

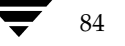

#### 管理の簡略化 - より少ないクラスでより多くのバックアップを実行

多くのファイル システムやボリュームが設定されている大型のファイル サーバが設定に含まれて いる場合、複数のデータ ストリームを使用すると、通常よりも少ないクラス数で多くのバックアッ プを実行できます。

#### 複数のデータ ストリームの調整

複数のデータ ストリームの場合、ストリームの合計数や同時に処理することができるストリーム数 といった2つの要素を調整できます。

注 最高のパフォーマンスを実現するには、クライアント上の各物理デバイスのバックアップに データ ストリームを1つだけ使用します。単一の物理デバイスから複数のストリームが同時に 発生すると、それぞれのストリームで、ヘッドがファイルを含むトラック間で前後に移動しな ければならなくなるため、バックアップ時間が逆に長くなる場合があります。

### 合計ストリーム数

開始するストリームの合計数はファイルリストに指定します。NEW STREAMパラメータによって ストリームの固定数を明示的に設定することができます。また、クライアントが動的にストリーム を定義するように設定することもできます(「多重データストリームが有効な場合のファイルリス トのパラメータ」 (116ページ) を参照)。

#### 同時に実行できるストリーム数

1つのクラスまたはクライアントで同時に処理することができるストリーム数は、以下の要素に よって決まります。

- ◆ ストレージ ユニットとスケジュールの多重化の制限
- ◆ 使用可能なドライブ数
- ◆ クラスおよびクライアントの同時に実行するジョブ数の上限の設定

ストレージ ユニットとスケジュールには、それぞれ多重化の上限が設定されています。2つの設定 の低い方が特定のスケジュールやストレージ ユニットに対する制限値となります。多重化すること ができるストリーム数の上限は、ストレージ ユニットとスケジュールを組み合わせた上で使用でき るすべてのドライブの多重化の上限の合計値で決まります。

たとえば、各ドライブに2つのストレージ ユニットがあると想定します。ストレージ ユニット1の 多重化ジョブ数は3に設定され、ストレージユニット2の多重化ジョブ数は5に設定されています。 スケジュールで多重化ジョブ数が5以上に設定されている場合は、8つのストリームを同時に実行 できます。

ジョブ数の上限を設定する以下の属性でもストリーム数の上限が制限されます。

- ◆ 「クライアントごとの最大ジョブ数](グローバル属性)
- 「クラスごとの最大ジョブ数の制限] (クラス属性)

第3章 クラスの設定

86

このクライアントの最大ジョブ数(bpclientコマンドの-max jobsオプションで設定。 以下を参照)

ジョブ数の上限の設定には、以下のような相関関係があります。

- ◆ このクライアントの最大ジョブ数が設定されていない場合は、[クライアントごとの最大ジョ ブ数]と [クラスごとの最大ジョブ数の制限]の低い方の値によって制限されます。
- ◆ このクライアントの最大ジョブ数が設定されている場合、NetBackupは [クライアントごとの 最大ジョブ数]を無視し、このクライアントの最大ジョブ数と[クラスごとの最大ジョブ数の 制限]の低い方の値を制限する要素として使用します。

このクライアントの最大ジョブ数の値をbpclientコマンドで指定するには、以下の手順に従い ます。

1. 以下のコマンド(すべて1行で入力)を実行して、クライアントがマスタサーバ上のクライア ント データベースに定義されているかどうかを確認します。

/usr/openv/netbackup/bin/admincmd/bpclient -client name-L

2. クライアントがクライアントデータベースに定義されていない場合は、以下のコマンド(すべ て1行で入力)をマスタサーバトで実行します。

/usr/openv/netbackup/bin/admincmd/bpclient -client name-add -max\_jobs number

3. クライアントがクライアントデータベースに定義されている場合は、以下のコマンド(すべて 1行で入力)を実行します。

/usr/openv/netbackup/bin/admincmd/bpclient -client name-modify -max\_jobs number

# 「rawデータからの個々のファイルのリストア]

[raw データからの個々のファイルのリストア]クラス属性は、Auspex FastBackupタイプお 注 よび FlashBackup タイプのクラスにのみ適用されます。これらのクラスは、関連する NetBackupオプションがインストールおよび設定されている場合のみ使用できます。

[rawデータからの個々のファイルのリストア]属性は、NetBackupが、FlashBackupクラスまた は Auspex FastBackup クラスに属するクライアント上で実行される raw パーティションのフル バックアップまたはインクリメンタル バックアップから個々のファイルをリストアできるように します。この属性を選択すると、NetBackupは、クラスの次回バックアップ時から必要な情報の 保存を開始します(この属性はFlashBackupクラスでは常に選択されています)。

個々のファイルでもパーティション全体でもリストアすることができます。

◆ rawパーティション全体は、FlashBackupまたは Auspex FastBackupのフル バックアップか らのみリストアできます。FlashBackupまたはAuspex FastBackupのバックアップから raw パーティション全体をリストアするには、jbpSAを使用し、ほかのrawパーティションバッ クアップのリストア時と同じ方法で処理します。

クラスの一般属性の設定

- これらのクラスのインクリメンタル バックアップでは、個々のファイルしかリストアできませ ん。Auspex FastBackupまたはFlashBackupのバックアップから個々のファイルをリストア するには、jbpSAを使用し、標準ファイル システムのバックアップからリストアするときと 同じ方法で処理します。フル バックアップまたはインクリメンタル バックアップのいずれか らでもファイルを選択することができます。
- 注 Auspex FastBackup クラスについては、複数の Storage Processor (SP)、またはSP と Host Processor (HP) の両方に単一のロボティック ライブラリのテープ ドライブを接続する場合、 以下の手順も実行してください。
- 1. 異なるプロセッサ (HPまたはSP) に接続されているそれぞれのドライブ セットに個別のスト レージ ユニット(同じロボット番号)を作成します。
- 2. 各プロセッサのクラスで、そのプロセッサに接続されているストレージユニットを指定します (クラスレベルまたはスケジュールレベルのいずれを指定することもできます)。この手順に よって、NetBackupのスケジューラによる特定のSPまたはHPのドライブへのコミット数が 過剰にならないようにします。

# 例

ACL 4/52が、SP0とSP1の両プロセッサ上のそれぞれ2つのドライブに接続されていると想定し ます。

- 1. それぞれ2つのドライブに接続されている2つのストレージ ユニット (同じロボット番号)を 定義します (TLDSP0とTLDSP1など)。
- 2. SP0のディスクが属しているクラスでは、TLDSP0をストレージ ユニットとして指定し、SP1 のディスクが属しているクラスでは、TLDSP1をストレージユニットとして指定します。

# 障害回復のための情報収集

このクラスのWindows NT/2000クライアントをバックアップするときに、NetBackupで Intelligent Disaster Recovery (IDR) のために必要な情報を収集するかどうかを指定します。 詳細については、「IDRのNetBackupクラスの設定」 (680ページ)を参照してください。

### クラスにクライアントを追加する手順

88

# クラスにクライアントを追加する手順

- 注 既存のクラスにエントリを挿入、変更、または削除する手順については、「クラスを変更する 手順」 (61ページ) を参照してください。
- 1. [NetBackup管理] ウィンドウの [バックアップポリシー管理] をクリックします。 「バックアップポリシー管理(クラス)」ウィンドウが表示されます。
- 2. クライアントをクラスに追加するマスタサーバを選択します(「バックアップ ポリシーを管理 するマスタ サーバの選択」 (58 ページ) を参照)。
- 3. 左側の表示区画でクラスの名前を探し、名前の左にある [+] をクリックします。
- 4. ツリー表示が展開され、選択したクラス名の下位には「属性]、「スケジュール]、「ファイル]、 および [クライアント] が表示されます。
- 5. クラス名の下位にある [クライアント] を選択し、[編集] メニューの [新規] をクリックします。 ダイアログ ボックスが表示されます。タイトル バーにはクライアントを追加するクラスの名 前が表示されます。

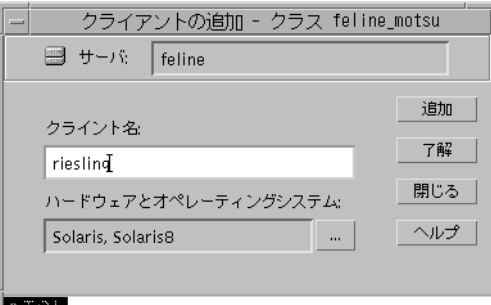

6. [クライアント名] テキスト ボックスに、追加するクライアントの名前を入力します。

クライアント名を割り当てるときは、以下のルールに従ってください。

- ◆ 名前には、アルファベット (ASCIIのA~Zとa~z)、数字 (0~9)、プラス (+)、マイナ ス(-)、アンダースコア(\_)、およびピリオド(.)を使用してください。マイナス記号を 冒頭に使用したり、文字間にスペースを入れたりすることはできません
- ◆ クライアントに複数のクラスを設定する場合は、各クラスで同じ名前を指定します。
- ▶ サーバがクライアントを認識できる名前(サーバ上でクライアントにpingまたはtelnet を行うときに使用できる名前)を使用します。
- ◆ ネットワーク設定に複数のドメインがある場合は、より限定的な名前を使用します。たと えば、単にmarsではなく、mars.bdev.null.comまたはmars.bdevを使用してください。
- 7. [ハードウェアとオペレーティングシステム] リスト ボックスをクリックし、リストからエン トリを選択します。

NetBackup DataCenter System Administrator's Guide - UNIX

クラスにクライアントを追加する手順

クラスがサポートしているハードウェアおよびオペレーティング システムを使用しているク ライアントのみを追加してください。たとえば、MS-Windows-NTクラスに Novell NetWare クライアントは追加しないでください。複数のクラスに同じクライアントを追加する場合は、 必ず各クラスで同じハードウェアとオペレーティングシステムを指定してください。

- 注 該当するハードウェアとオペレーティング システムがリストにない場合は、必要なクライアン ト ソフトウェアがそのサーバにインストールされていないことを意味します。 インストールし ようとしているクライアントに対応するディレクトリとソフトウェアがないかどうかを、 /usr/openv/netbackup/clientディレクトリで確認してください。ディレクトリとソ フトウェアがない場合は、サーバでインストールスクリプトに戻り、オプションを選択してク ライアント ソフトウェアをインストールします (ソフトウェアに付属する『NetBackup Getting Started Guide』を参照してください)。
- 8. ほかに追加するクライアントがない場合は、「了解」をクリックします。クライアントをさらに 追加するには、「追加]をクリックし、手順6と手順7を繰り返します。途中で処理を中止して ダイアログ ボックスを閉じるには、「閉じる」をクリックします。

# 信頼関係のあるUNIX クライアント上へのクライアント ソフトウェアの インストール

信頼関係のある UNIX クライアントにクライアント ソフトウェアをインストールするには、UNIX サーバで管理インタフェースを使用します。必要な要件は次のとおりです。

クライアント ソフトウェアは、インタフェースの起動時に「ログイン]ダイアログ ボックス で指定した UNIX NetBackup サーバからのみインストールすることができます。また、この サーバが現在バックアップ ポリシーを管理しているマスタであり、クライアントがこのマスタ 上のクラスに属している必要があります。

たとえば、マスタサーバsharkのクラスに属するクライアントにインストールするとします。 この場合、「ログイン] ダイアログ ボックスでsharkを指定し、shark 上の Java アプリケー ションサーバを通してNetBackupを管理している必要があります。sharkは、インストール を実行するときに、現在管理しているマスタサーバである必要もあります。この場合、UNIX マスタ サーバ tiger のクライアントにインストールするには、NetBackup Java インタフェー スを終了し、今度は [ログイン] ダイアログ ボックスでtigerを指定して再起動する必要があ ります。

◆ インストールする各クライアント で、/.rhostsファイルに現在のマスタ サーバのエントリが 指定されている必要があります。これらのエントリがある場合、それらのクライアントを信頼 関係のあるクライアントと呼びます。マスタ サーバ用の /.rhostsエントリは、NetBackup が正常に動作するためには特に必要ないので、クライアントソフトウェアをインストールした 後は削除することができます。

UNIXクライアントソフトウェアをインストールするには、以下の手順を実行します。

1. 「NetBackup管理]ウィンドウの「バックアップポリシー管理]をクリックします。

「バックアップポリシー管理(クラス)」ウィンドウが表示されます。

### クラスにクライアントを追加する手順

90

2. クライアントをクラスに追加するマスタサーバを選択します(「バックアップポリシーを管理 するマスタ サーバの選択」 (58ページ) を参照)。

このサーバは、NetBackup Java インタフェースを実行している UNIXシステムである必要が あります。

3. 左側の表示区画でマスタ サーバを選択し、[編集] メニューの [UNIXクライアントソフトウェ アのインストール]をクリックします。

[UNIXクライアントソフトウェアのインストール]ダイアログボックスが表示されます。

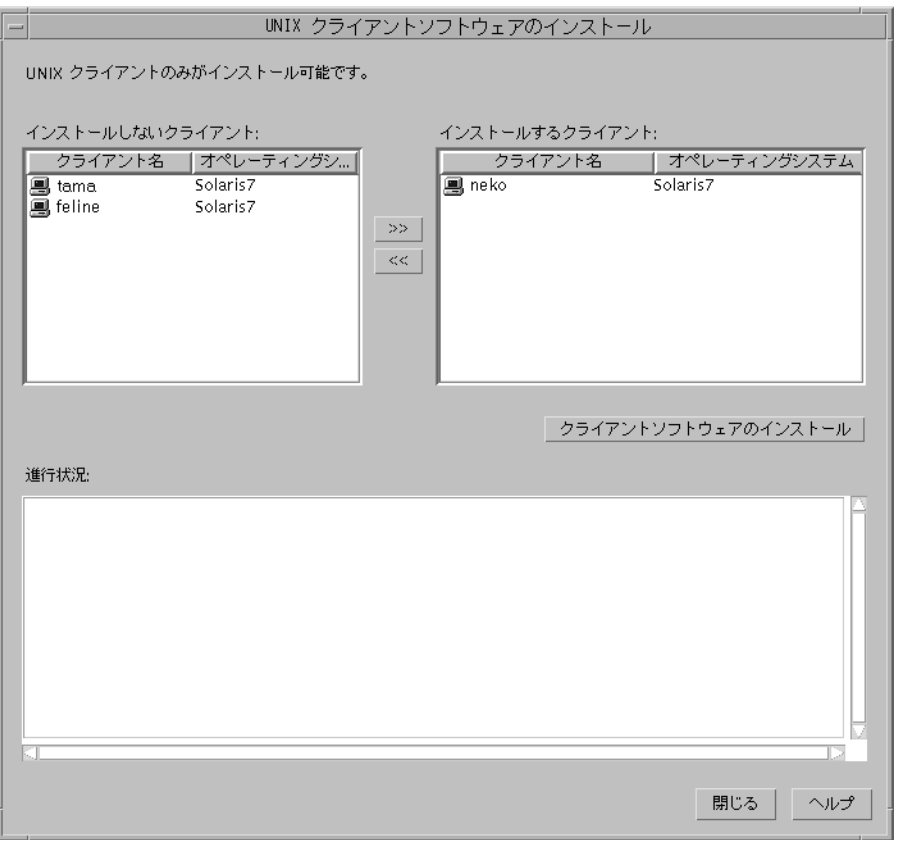

4. [インストールしないクライアント]ボックスで、インストールするクライアントを選択し、右 向きの矢印をクリックします。

選択したクライアントが [インストールするクライアント] ボックスに移動します。

5. [クライアントソフトウェアのインストール]ボタンをクリックして、インストールを開始し ます。

#### クラスにクライアントを追加する手順

クライアント ソフトウェアのインストールには、クライアントごとに1分以上かかる場合があ ります。インストールの進行状況は、[進行状況] ボックスにメッセージとして表示されます。 クライアント上でインストールが失敗した場合、NetBackupによってそのことを通知するメッ セージが表示されますが、そのクライアントはクラス内に残ります。インストールを一度開始 したら停止することはできません。

インストール中にNetBackupは以下の処理を行います。

- ◆ クライアント ソフトウェアをサーバの /usr/openv/netbackup/clientディレク トリからクライアントの /usr/openv/netbackupディレクトリにコピーします。
- ◆ 必要なエントリをクライアントの /etc/services ファイルおよび inetd.confファ イルに追加します。

クライアント ソフトウェアをクライアント上の別の場所にインストールする唯一の方法は、ソ フトウェアをインストールする前に、ソフトウェアを配置するディレクトリを作成してから、 そのディレクトリへのリンクとして/usr/openv/netbackupを作成することです。

6. インストールが完了したら、[閉じる]をクリックします。

# セキュアなUNIXクライアント上のソフトウェアのインストール

ここで定義するように、セキュアなUNIXクライアントとは、/.rhostsファイルにNetBackup マスタサーバのエントリが指定されていないクライアントのことです。ソフトウェアをクライアン トにインストールするには、スクリプトを使用するか、またはCD-ROMからローカルにインストー ルことができます。手順については、NetBackupサーバソフトウェアに付属する『NetBackup Getting Started Guide』を参照してください。

# PC クライアント上へのソフトウェアのインストール

NetBackup PC クライアント ソフトウェアは、サーバ ソフトウェアが格納されている CD-ROM を使用してインストールします。手順については、NetBackupサーバソフトウェアに付属する 『NetBackup Getting Started Guide』 または『NetBackup Installation Guide - PC Clients』 を 参照してください。

自動バックアップにファイルを追加する手順

# 自動バックアップにファイルを追加する手順

- 注 既存のクラスにエントリを挿入、変更、または削除する手順については、「クラスを変更する 手順」 (61 ページ) を参照してください。
- 1. [NetBackup管理] ウィンドウの [バックアップポリシー管理] をクリックします。 [バックアップポリシー管理(クラス)]ウィンドウが表示されます。
- 2. ファイルをクラスに追加するマスタ サーバを選択します(「バックアップ ポリシーを管理する マスタ サーバの選択」 (58 ページ) を参照)。
- 3. 左側の表示区画でクラスの名前を探し、名前の左にある [+] をクリックします。

ツリー表示が展開され、選択したクラス名の下位には [属性]、[スケジュール]、[ファイル]、 および [クライアント] が表示されます。

4. クラス名の下位にある [ファイル] を選択し、[編集] メニューの [新規] をクリックします。 [ファイルの追加] ダイアログ ボックスが表示されます。タイトル バーにはファイルを追加す るクラスの名前が表示されます。

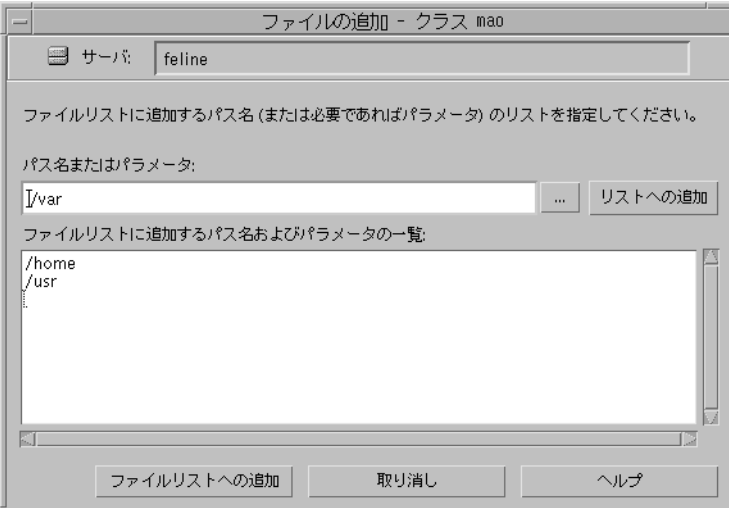

- 5. ファイル パスの指定方法がわからない場合は、処理を続行する前に「バックアップ ファイル パスのルール」 (96ページ)をお読みください。
- 6. [パス名またはパラメータ]ボックス内をクリックし、ファイルまたはディレクトリのパス名を 指定します。
- 7. [パス名またはパラメータ]ボックスの右にある [リストへの追加]ボタンをクリックします。 新しいエントリがリストに表示されます。
- 8. ほかのパス名を追加するには、手順6と手順7を繰り返します。

92

自動バックアップにファイルを追加する手順

 $Q<sub>2</sub>$ 

- 9. ファイル リスト内でパラメータを使用する場合は、「ファイル リストへのパラメータの追加」 (93ページ)を参照してください。
- 10. リストが完成したら、ダイアログ ボックス下部の [ファイルリストへの追加] ボタンをクリッ クします。

11.「ファイルリストの検証」 (95 ページ) の説明に従ってファイルリストを検証します。

# ファイル リストへのパラメータの追加

各クラスで使用できるパラメータは、クラス タイプに応じて異なります。ファイル リストにパラ メータを追加する方法は2つあります。

- ◆ ほかのエントリの追加と同じ方法で、個別に追加します。 パラメータ テンプレートが存在しな い場合は、この方法で追加する必要があります。
- ◆ NetBackupオプションで提供されるパラメータテンプレートから選択します。

いくつかの別ライセンスのNetBackupオプションには、1つまたは複数のテンプレートが付属 します。このテンプレートには、オプションを設定するために使用できるクラス タイプ用のパ ラメータが含まれます。テンプレートがインストールされている場合、関連するクラスにファ イルを追加および変更するためのダイアログ ボックスには、使用するパラメータを持つテンプ レート(基本と詳細の組み合わせが設定されているテンプレートなど)を選択できる[パラメー タセット] テキスト ボックスが含まれます。

注 [パラメータセット]テキストボックスが表示されていない場合は、テンプレートがインストー ルされていないか、または設定しているクラス タイプに適用されないことを意味します。各オ プションのNetBackupマニュアルでは、そのオプションに適用される専用のパラメータの使 用方法を説明しています。

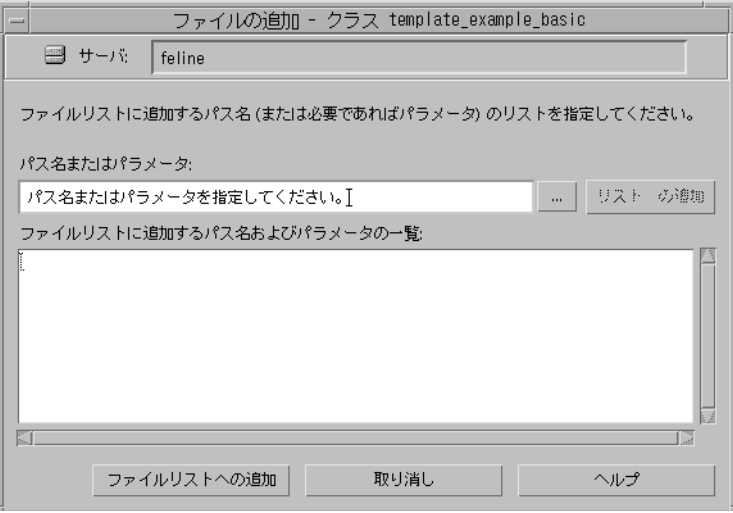

## 自動バックアップにファイルを追加する手順

パラメータを追加する両方の方法を以下に説明します。パラメータの機能の詳細については、 「ファイル リストのパラメータ - 一般論」 (114 ページ) および「多重データ ストリームが有効な 場合のファイル リストのパラメータ」 (116 ページ) ([多重データストリームを許可]を選択して いる場合)を参照してください。別ライセンスのオプションの場合は、各オプションに付属の NetBackupマニュアルも参照してください。

### パス名と同じ方法でパラメータを追加する方法

1. [パス名またはパラメータ] ボックスの右の [...] ボタンをクリックし、設定しているクラス タイプに適用するパラメータをパラメータのリスト(存在する場合)から選択します。

または.

[パス名またはパラメータ] ボックスにパラメータの名前を入力します。たとえば、 ALL\_LOCAL\_DRIVESと入力します。

2. [リストへの追加]をクリックします。

指定したパラメータが、すでに追加されているパラメータのリストの末尾に追加されます。リ ストを並べ替えるには、キーボードを使用します。たとえば、パラメータを切り取ってリスト 内の別の場所に貼り付けることができます。

### パラメータをテンプレートから選択する手順

1. 「パラメータセット]ボックスの右にある参照ボタンをクリックします。

テンプレートのリストが表示されます。たとえば、基本バージョンと応用バージョンが表示さ れます。

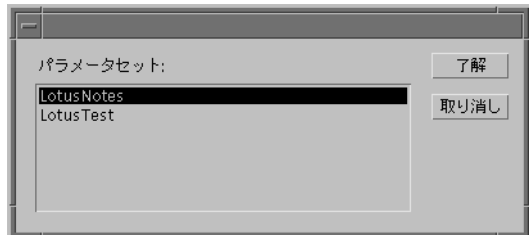

- 2. テンプレートを選択し、[了解]をクリックします。
- 3. 選択したパラメータをファイルリストに追加するには、以下の手順を実行します。
	- a. [パス名またはパラメータ]ボックスの右にある参照ボタン ([...]) をクリックします。 パラメータのリストが表示されます。

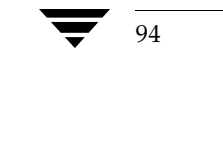

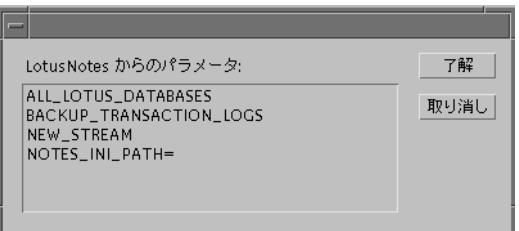

- b. リストからパラメータを選択し、[7解]をクリックします。
- 4. パラメータのリスト全体をファイルリストに追加するには、以下の手順を実行します。
	- a. [パラメータセット]ボックスの右にある [リストへの追加] ボタンをクリックします。 すべてのパラメータがファイルリストに表示されます。
	- b. 必要に応じてキーボードを使用して、挿入、切り取り、および貼り付けを行い、ファイル リストを調整します。

## ファイル リストの検証

ファイルリストを作成または変更した後で、以下の手順を実行します。

- 1. すべてのエントリを調べて、バックアップするクライアントのファイル パスのルールに従って いることを確認します。また、リストに含まれているパラメータの構文も調べます。
- 2. バックアップの最初のセットについて、[問題] レポートまたは [すべてのログエントリ] レ ポートの警告メッセージ(以下の例を参照)を確認し、check coverageスクリプト (/usr/openv/netbackup/bin/goodies内)を実行します。

この手順によって、ファイルが見つからないためにバックアップされないなどの結果を招く間 違いを明らかにすることができます。バックアップのステータス コードからこのような間違い を常に識別できるとは限りません。これは、NetBackupではファイルリストに指定されてい るすべてのパスがすべてのクライアント上にあることが要求されないためです。このことに よって、複数のクライアントで共有可能な一般的なリストを使用することができます。すべて のエントリが一致しなければバックアップが成功しないようにしてしまうと、すべてのクライ アントのファイルシステムが同じでない限り、より多くのクラスが必要になります。

パスが見つからない場合、NetBackupはトリビアル(trivial)メッセージ (TRV) または警告 (warning)メッセージ (WRN) をログに記録しますが、バックアップはステータス コード 0 (正常)で終了します。これにより、クライアント上に予測されないファイルがあるというエ ラーステータスコードが表示されないので便利ですが、ファイルリスト内のエントリの間違い や欠落によって、バックアップされないファイルがないことを確認するには、ログを調べたり check\_coverageスクリプトを使用したりする必要があります。

以下の例では、ファイルが見つからなかった場合に表示されるログメッセージを示します。 check coverageの使い方については、スクリプト内のコメントを参照してください。

#### 例1 - 正規表現またはワイルドカード

ファイルリストに以下の正規表現が使われているとします。

/home1[0123456789]

この場合、NetBackupは/home10から/home19までをバックアップします(これらのファイル が存在する場合)。存在しない場合は、[問題]レポートまたは [すべてのログエントリ]レポート に以下のようなメッセージが表示されます。

02/02/99 20:02:33 windows freddie from client freddie: TRV -/home1[0123456789]用に一致するファイルシステムが見つかりませんでした。

### 例2 - パスがすべてのクライアントにはない場合、または指定したパスが間違っている場合

ファイルリストに指定されているパス/worklistがすべてのクライアント上にはないとします。 この場合、NetBackupは/worklistが存在するクライアント上で、このファイルをバックアップ します。ほかのクライアントについては、「問題」レポートまたは[すべてのログエントリ]レポー トに以下のようなメッセージが表示されます。

02/02/99 21:46:56 carrot freddie from client freddie: TRV - /worklist パスを処理できません。ファイルもディレクトリもありません。スキップします。

このメッセージは、/worklistが正しいパス名でなかった場合にも表示されます。たとえば、ディ レクトリ名が/worklistsであるのに、/worklistと入力した場合などです。

注 パスが正しいはずなのに、それでもメッセージが表示される場合は、パスの末尾にスペースが ついていないかどうかを確認してください。

#### 例3 - シンボリック リンク

ファイルリストにシンボリックリンクが指定されているとします。NetBackupはシンボリックリ ンクをたどらず、[問題] レポートまたは [すべてのログエントリ] レポートに以下のようなメッ セージを表示します。

 $02/02/99$  21:46:47 carrot freddie from client freddie: WRN - /src はシンボリック リンクとしてバックアップされます。

ここで、シンボリックリンクそのものをバックアップするのでなければ、シンボリックリンクを 解決する必要があります。

# バックアップ ファイル パスのルール

96

以下の項では、各タイプのNetBackupクライアントでバックアップ ファイルのパスを指定するとき のルールを説明します。

- ◆ 標準UNIXクライアントおよびApollo wbakクライアントのファイル パスルール
- ◆ Auspex-FastBackup UNIXクライアントのファイル パスルール

- エクステンション クライアントのファイル パス ルール
- ◆ Microsoft Windows クライアントのファイル パス ルール
- ◆ OS/2クライアントのファイル パスルール
- ◆ NetWare ターゲット クライアントのファイル パスルール
- ◆ 対象外のNetWare クライアントのファイル パスルール
- ◆ Macintosh クライアントのファイル パス ルール
- エクステンション クライアントのファイル パス ルール

# 標準 UNIX クライアントおよび Apollo wbak クライアントのファイル パス ルール

標準UNIXクライアントおよびApollo wbakクライアントでのパス名の一般的な要件は以下のと おりです。

- ◆ 1行につき1つのパス名を入力します。NetBackupがUNIXクライアント上でサポートしている 最大パス長は1023文字までです。
- すべてのパス名はスラッシュ (/) で開始します。
- クラス ファイル リストでは、以下のメタ文字またはワイルドカード文字を使用することがで きます。

 $\ast$  $\overline{\cdot}$  $\prod$ 

以下の例では、このルールを使用してUNIXファイルを指定しています。

/home/.  $[a - zA - Z0 - 9]$ \*

/etc/ $*$ .conf

メタ文字またはワイルドカード文字を文字として使用するには、前に円記号 (¥) を入力しま す。たとえば、以下のパス名では、角かっこが文字として使用されているとします。

/home/abc/fun[ny]name

ファイルリストでは、以下のように角かっこの前に円記号 (¥) を入力します。

/home/abc/fun¥[ny¥]name

注 円記号 (¥) は、メタ文字またはワイルドカード文字の前に入力した場合のみエスケープ文字 として機能します。通常NetBackupでは、円記号(¥)は文字として解釈され、正規の文字と してパス名に使用することができます。

第3章 クラスの設定

98

標準 UNIX クライアントおよび Apollo wbak クライアントのファイル リストを指定する場合の 注意

- ◆ マウント ポイントを越えるファイル パス、またはクライアントがNFSを介してマウントする ファイル パスは、バックアップを設定する方法に影響する場合があります。ファイル リスト を作成する前に、[NFSのバックアップ]属性および [クロスマウントポイント]属性につい て知っておく必要があります。
- ◆ NetBackupではオペレーティングシステム、カーネル、およびブートファイルをバックアッ プすることができますが、ブート可能なテープを作成することはできません。ブート可能なテー プを作成するには、使用しているシステムのマニュアルを参照してください。
- ◆ NetBackupは、以下のファイルやディレクトリはバックアップしません。
	- ◆ NFSファイルまたはNFSディレクトリ ([NFSのバックアップ] が未設定の場合)
	- 異なるファイル システムのファイルまたはディレクトリ(「クロスマウントポイント]が 未設定の場合)
	- ◆ パスが半角1023文字より長いファイルまたはディレクトリ
	- ▶ オペレーティング システムがiノード 情報を返さない(1statシステム コールが失敗した) ファイルまたはディレクトリ
	- ▶ NetBackup でcdを実行することができないディレクトリ
	- Storage Migrator によって管理されているディスク上で、Storage Migrator がiノード情 報を返さない(mig statが失敗した)マイグレートされたファイルまたはディレクトリ。
	- ◆ ソケット専用ファイル (名前付きパイプはバックアップされます)
	- ロックされているファイル(現在ファイルを開いているアプリケーションによって強制 ロックが有効になっている場合)
	- ◆ ビジーなファイル。ファイルが開いている場合、NetBackupはそのファイルの最後に保存 されたバージョンをバックアップします。
- ◆ 特定のファイルをバックアップから除外するには、クライアント上にエクスクルード リスト (UNIXの場合、NTでは除外リスト)を作成します。
- ◆ クライアント上の/usr/openv/netbackup/bp.confファイルのBUSY FILE ACTION オプションおよびLOCKED FILE ACTIONオプションによって、ビジーなファイルやロック されているファイルを処理することができます。「NetBackup設定オプション」(333ページ) を参照してください。
- ◆ Hewlett-Packard、AIX、Sequent、およびSolaris 2.5 (以降) の各プラットフォームでは、 NetBackupはアクセス制御リスト (ACL) をバックアップします。
- NetBackup では、Sun PC NetLinkファイルをバックアップ (およびリストア) することがで  $\bullet$ きます。
- ◆ IRIX 6.xプラットフォームおよびDigital Alphaプラットフォームでは、NetBackupは拡張 ファイル属性をバックアップします。

バックアップ ファイル パスのルール

- ◆ IRIXプラットフォームでは、NetBackupは XFSシステム オブジェクトに接続されている拡張 ファイル属性をバックアップおよびリストアします。
- ◆ DEC OSF/1プラットフォームでは、NetBackupはAdvFSファイル システムおよびUFSファ イルシステム上のファイルに接続されている拡張ファイル属性をバックアップおよびリスト アします。
- ◆ Hewlett-PackardプラットフォームおよびSolaris2.5(以降)プラットフォームでは、NetBackup はVxFsの拡張ファイル属性をバックアップします。
- ファイルリストのエントリの末尾に1つまたは複数のスペースがあり、クライアント上で一致 するエントリが見つからない場合、NetBackupは末尾のスペースを削除し、再び確認します。 それでも一致するエントリが見つからない場合、NetBackupはそのエントリをスキップし、 NetBackupの [すべてのログエントリ] レポートまたは [問題] レポートに以下のいずれか のメッセージを記録します。
	- TRV pathnameを処理できません。ファイルもディレクトリもありません。スキップします。
	- TRV pathname用に一致するファイルシステムが見つかりませんでした。

### ファイルまたはディレクトリへのシンボリック リンク

シンボリック リンク (ソフト リンク) については、実際のデータをバックアップするために、ソー ス ファイルへのファイル パスをリストに指定してください。ファイルが別のファイルへのシンボ リックリンクである場合、NetBackupは、リンク先のファイルではなく、リンクのみをバックアッ プします。これによってソース ファイルが重複してバックアップされることがなくなります。

シンボリックリンクは、ソースファイルへのシンボリックリンクとしてのみリストアされるので、 実際のデータを確保するには、リンクと一緒にソース ファイルもリストアする必要があります。

注 NetBackupは、シンボリックリンクをroot権限でリストアするときは、所有者およびグルー プを変更して元の所有者およびグループに戻します。シンボリックリンクをroot権限以外で リストアするときは、所有者およびグループを、リストアを行っているユーザーの所有者およ びグループに設定します。このことは、UNIXシステムで権限が確認されるときは、シンボ リックリンク先のファイルの所有者とグループが使用されるため、問題にはなりません。

#### ディレクトリへのハード リンク

ほとんどのUNIXシステムでは、root権限を持つユーザのみがディレクトリへのハードリンクを 作成することができます。一部のシステムではハードリンクを作成できず、多くのベンダはこのよ うなリンクを使用しないように警告しています。

NetBackupでは、ハードリンクされているディレクトリを、ファイルと同じ方法でバックアップ およびリストアすることはできません。

◆ バックアップ中、ハード リンクされているディレクトリが検出された場合、NetBackupはそ れらのディレクトリを各ハードリンクにつき1回ずつ複数回バックアップします。

リストア中、ハードリンクされているディレクトリがディスク上に存在しない場合は、 NetBackupはそれらのディレクトリの内容のコピーを複数リストアします。ディレクトリが ディスクに存在する場合、NetBackupはディレクトリの内容を同じディスク位置に複数回リ ストアします。

# ファイルへのハード リンク

ハード リンクは、別のファイルへのポインタではなく、実際には同じiノード番号を指している2 つのディレクトリ エントリであるという点で、シンボリック リンクとは異なります。

バックアップ中、ハードリンクされているファイルがファイルリストに指定されている場合、ディ レクトリ構造で最初に検出されたファイル名参照を使用して、データは1度だけバックアップされ ます。第2または後続のファイル名参照が検出された場合、それらは最初のファイル名へのリンク としてバックアップされます。これは、ハードリンクの数にかかわらず、データのコピーがバック アップされるのは1度だけであることを意味します。データをバックアップするために、そのデー タへのハードリンクである任意のパスを指定することができます。

リストア中、ハードリンク参照をすべてリストアすると、ハードリンクされているファイルは、リ ンク先のその他のファイルと同じiノードを示したままになります。これに対して、ハードリンク をすべてリストアしないと、以下の例に示すような異常事態が発生する可能性があります。

### 例1

L1、L2、およびL3の3つのハードリンクがあり、以下の図に示すように3つとも同じデータにリ ンクしているとします。

- 1. 3つのファイルはすべて同じデータにハード リンク  $L1$  $L3$  $L2$ されています。 データ ディスク上 テープ上 2. L2 とL3はテープにバックアップされた後、ディスク  $L1$ から削除されます。  $L2$  $L3$
- 3. L2 とL3がリストアされたときは、データを元のファ イルと関連付けることができず、新しいiノード番号  $L1$  $L2$  $L3$ が割り当てられます。

データ

データ

データ

データ

- 1. L2とL3のバックアップ中、L2が最初に検出されてバックアップされてから、L3がL2へのリ ンクとしてバックアップされます。
- 2. 次に、L2とL3の元のコピーが両方とも削除され、L1のみがディスク上に残ります。
- 3. その後リストアする場合は、L2とL3をリストアします。ただし、リストアされたファイルは L1と同じiノードを示しません。代わりに、新しいiノード番号が割り当てられ、データはディ スク上の新しい場所に書き込まれます。新しい場所に書き込まれたデータは、L1にあるデータ と全く同じものです。バックアップがL2およびL3とL1を関連付けていないため、iノードが 重複する事態が発生します。

101 第3章 クラスの設定

# 例2

例1で、L3のみをリストアするとします。この場合、L2が存在しないので、NetBackupはL3を L2ヘリンクすることができません。このため、リストアは失敗し、進行状況を記録するログにエ ラー メッセージが表示されます。L2のみをリストアする場合、問題は発生しません。

#### UNIX raw パーティション

注意 raw パーティション バックアップを実行する前に、リストア前に参照できるようにパーティ ションテーブルのコピーを保存しておいてください。rawパーティションをリストアするに は、デバイスファイルが存在し、パーティションがバックアップ時と同じサイズである必要 があります。これらの条件が満たされていない場合、リストアの結果、予想外の事態が発生 する場合があります。

### UNIX raw パーティション バックアップに関する注意

- rawパーティション バックアップは、バックアップ中にファイルがいかなる方法でも変更され ないことが確実な場合、またはトランザクションログファイルを使用してデータベースを一貫 性のある状態にリストアすることができる場合(データベースの場合)のみ実行してください。
- ◆ いずれのクライアントでも raw パーティションのアーカイブは実行しないでください。アーカ イブを実行すると、rawパーティションがバックアップされた後、rawパーティションと関連 付けられているデバイス ファイルが削除されます。 ただし、ファイル システムは raw パーティ ションによって使用されていた領域を回復しません。
- ファイル システムをraw パーティションとしてバックアップする前に、バッファに保存されて いる変更をディスクに書き込めるように、およびバックアップ中にファイルシステムが変更さ れることがないように、ファイルシステムをアンマウントしてください。bpstart notify スクリプトと bpend notifyスクリプトを使用すると、バックアップするファイルシステム をアンマウントおよび再マウントすることができます。
- ◆ 「クロスマウントポイント<sup>1</sup>属性の設定はraw パーティションに影響しません。/ (ルート) パー ティションをrawパーティションとしてバックアップするときに、/ (ルート) パーティショ ンにほかのファイル システムのマウント ポイントが含まれている場合、「クロスマウントポイ ント]を選択している場合でも、その他のファイルシステムはバックアップされません。

このことは「NFSのバックアップ」属性にも当てはまります。raw パーティションにマウント されている NFSファイルシステムはバックアップされません。また、NFSマウントすること によって、rawパーティションにアクセスしているほかのコンピュータからrawパーティショ ンをバックアップすることもできません。デバイスは、NFSを介してほかのコンピュータから 使用することはできません。

◆ Apolloクライアントでは、rawパーティションをバックアップすることができません。Apollo クライアントのファイル リストでraw パーティションのデバイス ファイルを指定すると、 /devデバイスファイルがバックアップされます。

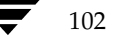

- ◆ VERITAS VxVmなどのディスク ボリューム マネージャによって管理されているディスクの 場合は、論理パーティション名を指定してください。
- ◆ FlashBackupクラスに属しているクライアントの場合は、標準クラスとFlashBackupクラスの 相違点について、『NetBackup FlashBackup System Administrator's Guide』 (ファイル リ ストおよびキャッシュの節)を参照してください。

### ファイル リスト内での UNIX raw パーティションの指定

クラスのファイル リストでUNIX raw パーティションを指定するには、デバイス ファイルの絶対 パス名を入力します。たとえば、Solarisでは以下のように入力します。

/devices/sbus@1,f8000000/esp@0,800000/sd@2,0:1h

注意 rawパーティション バックアップ用のパスでは、ワイルドカードを指定しないでください (例/dev/rsd\*)。 ワイルドカードを指定すると、異なるデバイス ファイル用のメモリ パー ティションが重複している場合、デバイス全体を正常にリストアすることができなくなる可 能性があります。

ほかのバックアップと同じファイルリストにrawパーティションを指定することができます。たと えば、次のように入力します。

/home

 $/usr$ 

 $/etc$ 

/devices/sbus@1,f8000000/esp@0,800000/sd@2,0:1h

注 NetBackupは、rawパーティションのバックアップ時に、フル バックアップとインクリメン タル バックアップを区別しません。いずれの場合でも、パーティション全体がバックアップさ れます。

raw パーティション バックアップは、ファイル リスト内の絶対ファイル パスがブロック型または キャラクタ型の専用デバイスファイルである場合にのみ実行されます。ブロック型またはキャラク タ型のいずれかの専用デバイス ファイルを指定できますが、キャラクタ型の専用デバイス ファイ ルの方が、ディスクデータにアクセスするためにファイルシンステムを調べないので、多くの場合、 バックアップ速度が速くなります。rawパーティション バックアップを最適な速度で実行するに は、ブロック型とキャラクタ型両方の専用デバイス ファイルをテストし、使用しているプラット フォームに適した方を選択してください。

ブロック型またはキャラクタ型のデバイス ファイルを実際に指定していることを確認してくださ い。場合によっては、これらのファイルが実際のデバイス ファイルへのリンクであることがありま す。リンクを指定した場合は、リンクだけがバックアップされます。/devのバックアップ中にデ バイス ファイルが検出された場合、NetBackupは、デバイス自体ではなく、デバイスのiノード ファイルのみをバックアップします。

 $103$ 

バックアップ ファイル パスのルール

### rawパーティション バックアップを実行する場合

バックアップするファイル システムがなく、ディスクをrawモード (一部のデータベースで使用) で使用している場合、ディスク パーティションをraw パーティションとしてバックアップします。 データベースをrawパーティションとしてバックアップする場合は、bpstart\_notifyスクリ プトとbpend\_notifyスクリプトを使用して、データベースのバックアップに必要な前処理およ び後処理を行うことができます。

また、ファイル システムに使用しているディスク パーティションのraw パーティション バック アップを実行することもできます。この方法の短所は、単一のファイルを回復するためにパーティ ション全体をリストアする必要があることです (FlashBackupを使用していない場合)。パーティ ション全体を上書きしないようにするには、代替パスリストア機能を使用して、rawパーティショ ンをサイズが同じ別のrawパーティションにリストアし、個々のファイルを元のファイルシステム にコピーします。

raw パーティション バックアップは、ディスク全体をバックアップする場合にも便利です。ファイ ルシステムのオーバヘッドを回避できるので、通常、raw パーティション バックアップは速くな ります。rawパーティションバックアップのサイズは、ディスク全体を使用しているかどうかに関 係なく、ディスク全体のサイズになります。

# Auspex-FastBackup UNIX クライアントのファイル パス ルール

Auspex FastBackup クラスのファイル リストのエントリは、標準の UNIX raw パーティション バックアップの場合と同様ですが、リストの最上部に専用のCACHEエントリを追加する必要があ る点のみが異なります(「ファイルリストとキャッシュ」(614ページ)を参照)。

# Microsoft Windows クライアントのファイル パス ルール

Microsoft Windows クライアントのバックアップを指定する場合のルールについて以下に説明し ます。Microsoft WindowsのルールとUNIXのファイル パス ルールのどちらでも使いやすい方を 使用することができます。また、同一のファイルリスト内で2つのルールを混合して使用すること もできます。

### ファイルのバックアップ - Microsoft Windowsのルール

- ◆ 1行につき1つのパス名を入力します。
- ◆ すべてのパス名は、ドライブ文字、コロン (:)、および円記号 (¥) で開始します。ドライブ文 字は大文字と小文字のいずれでも入力することができます。

 $C:Y$ 

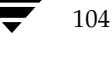

105

◆ パスの各要素の前に円記号 (¥) を入力します。

パスの最後の要素がディレクトリの場合は、その後ろにも円記号 (¥) を入力します。最後の 円記号 (¥) は必ずしも入力する必要はありませんが、 ファイル パスがファイルではなく、 ディ レクトリを指定していることを示します。

c:¥users¥net1¥

最後の要素がファイルの場合は、ファイル拡張子を入力し、末尾に円記号 (¥) は入れません。

c:¥special¥list.txt

◆ パス名の大文字と小文字は、クライアント上の実際のパス名と一致させる必要があります。唯 一の例外として、ドライブ文字だけは大文字と小文字のどちらでも入力することができます。

c:¥Worklists¥Admin¥

Windows NT/2000パス名と同じワイルドカード文字を使用することができます。

 $\star$ 

 $\overline{?}$ 

以下のように指定すると、末尾が.docのファイルがすべてバックアップされます。

```
c:¥Users¥*.doc
```
以下のように指定すると、1og01 97、1og02 97などの名前のファイルがすべてバックアッ プされます。

c:¥system¥log??\_97

◆ リムーバブルメディアを使用しているドライブ以外のすべてのローカルドライブをバックアッ プするには、以下のように指定します。

:¥または \*:¥

フロッピー ディスク、CD-ROM、リモート システムからネットワークを介してシステムにマ ウントされているドライブはバックアップされません。

Microsoft Windowsのルールを使用したファイルリストの例を以下に示します。

 $C:Y$ 

d·¥workfiles¥

e:¥Special¥status

c:¥tests¥\*.exe

### ファイルのバックアップ - UNIX のルール

UNIXのルールは Microsoft Windowsクライアントのルールと同様ですが、以下の点が異なります。

- ◆ 各行をスラッシュ (/) で開始します。
- ◆ ドライブ文字の後ろのコロン (:) は省略します。
- ◆ すべてのローカルドライブのうち内蔵ドライブのみをバックアップするには、/を指定します。

UNIXのルールを使用した例を以下に示します。

 $/c/$ /d/workfiles/ /e/Special/status /c/tests/\*.exe

### Windows NT/2000ディスク イメージ (raw) バックアップ

Windows NT/2000 クライアントでは、論理ディスクドライブをディスク イメージとしてバック アップすることができます。つまり、NetBackupは、論理ドライブ全体をディレクトリやファイ ル単位ではなく、1ビットずつバックアップします。

ディスク イメージ バックアップを指定するには、以下の例に示すように、ドライブの論理名をク ラスのファイルリストに追加します。

 $/$ ¥¥.¥ $c$ :

この例では、ドライブCをバックアップします(上に示した形式を使用)。

ディスク イメージ バックアップは、ほかのバックアップと同じファイル リストで指定することが できます。たとえば、次のように入力します。

 $/$ ¥¥.¥ $c$ :

d:¥workfiles¥

e:¥Special¥status

#### HKEY LOCAL MACHINE:¥

後からユーザーがクライアントのバックアップを一覧表示した場合、ディスク イメージは、ファイ ルリストに指定したものと同じ名前のファイルとして表示されます。この例では、以下のように表 示されます。

### $#$  $#$  $,F$  $C$ :

バックアップをリストアするには、¥¥.¥c:を選択し、ファイルの場合と同じ方法でリストアを開 始します。

注 NetBackupは、ディスク イメージ バックアップを開始する前に、バックアップ中に確実に変 更されないようにするために、論理ドライブをロックします。論理ドライブ上に開いているファ イルがある場合は、ディスク イメージ バックアップは実行されません。

### Microsoft Windows レジストリのバックアップ

#### 障害回復のためのバックアップ

ディスクに障害が発生した場合に確実に正常に回復するには、常にレジストリ全体をバックアップ してください。つまり、レジストリ全体が保存されているディレクトリをバックアップします。

◆ Windows NT/2000では、以下のディレクトリをバックアップします。

%systemroot%¥system32¥config

◆ Windows 98 または95 では、以下のディレクトリをバックアップします。

%systemroot%

%systemroot%は、Windows 2000、NT、98、または95がインストールされているディレクト リです。

たとえば、Windows NTがC:¥winntディレクトリにインストールされている場合は、以下のい ずれかのパスを指定することによってレジストリをバックアップすることができます。

c:¥winnt¥system32¥confiq (confiqディレクトリ全体をバックアップ)

c:¥ (Cドライブ全体をバックアップ)

- :¥ (すべてのローカルドライブのうち内蔵ドライブのみをバックアップ)
- 注意 障害が発生した場合にレジストリを確実に正常に回復するために、レジストリ全体のバック アップに使用するものと同じファイル リストには、個々のレジストリ ファイルまたは HKEYエントリを指定しないでください。クライアント用にNetBackupエクスクルードリ ストを使用する場合は、どのレジストリ ファイルもバックアップから除外しないようにして ください。

### 個々のHKEYのバックアップ(障害回復には使用しない)

上述のように、レジストリ全体のバックアップに使用するものと同じクラスファイルリストには、 HKEYエントリを指定しないようにしてください。ただし、レジストリ内の個々のキーをリストア する必要がある場合は、個別のクラスを作成し、そのクラスのファイルリストに必要なHKEYを 指定します。以下の例は、クラス ファイル リストのHKEY エントリを示します。

#### HKEY LOCAL MACHINE:¥

HKEYをリストアすることによって障害回復を行うことはできないので注意してください。また、 バックアップおよびリストアは、レジストリ全体をバックアップする場合よりも遅くなります。

バックアップ ファイル パスのルール

### ファイルへのハード リンク (FTFSボリュームの場合のみ)

ハード リンクとは、任意のファイルのディレクトリ エントリです。どのファイルにも、少なくと も1つのハードリンクが存在します。NTFSボリュームでは、各ファイルに複数のハードリンクを 持つため、1つのファイルが複数のディレクトリ (または、異なる名前の同じディレクトリ)に表 示されます。実際のファイルは、VSN (Volume Serial Number: ボリュームシリアル番号)とボ リュームで固有のファイル インデックスによって定義されます。VSN とファイル インデックスは、 まとめてファイルIDと呼ばれます。

バックアップ中、ハードリンクされているファイルがファイルリストに指定されている場合、ディ レクトリ構造で最初に検出されたファイル名参照を使用して、データは1度だけバックアップされ ます。第2または後続のファイル名参照が検出された場合、それらは最初のファイル名へのリンク としてバックアップされます。これは、ハードリンクの数にかかわらず、データのコピーがバック アップされるのは1度だけであることを意味します。データをバックアップするために、そのデー タへのハードリンクである任意のパスを指定することができます。

リストア中、ハードリンク参照をすべてリストアすると、ハードリンクされているファイルは、リ ンク先のその他のファイルと同じファイルIDを示したままになります。これに対して、ハードリ ンクをすべてリストアしないと、以下の例に示すような異常事態が発生する可能性があります。

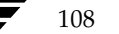

### 例1

L1、L2、およびL3の3つのハードリンクがあり、以下の図に示すように3つとも同じデータにリ ンクしているとします。

- 1. 3つのファイルはすべて同じデータにハード リンク  $L1$  $L2$  $L3$ されています。 データ ディスク上 テープ上 2. L2 とL3はテープにバックアップされた後、ディスク  $L1$ から削除されます。  $L2$  $L3$ データ データ 3. L2 とL3がリストアされたときは、データを元のファ  $L1$  $L2$  $L3$ 番号が割り当てられます。 データ データ
- 1. L2とL3のバックアップ中、L2が最初に検出されてバックアップされてから、L3がL2へのリ ンクとしてバックアップされます。
- 2. 次に、L2とL3の元のコピーが両方とも削除され、L1のみがディスク上に残ります。
- 3. その後リストアする場合は、L2とL3をリストアします。ただし、リストアされたファイルは L1と同じファイルIDを示しません。代わりに、新しいファイルID番号が割り当てられ、デー タはディスク上の新しい場所に書き込まれます。新しい場所に書き込まれたデータは、L1にあ るデータと全く同じものです。バックアップがL2およびL3とL1を関連付けていないため、 ファイルIDが重複する事態が発生します。

第3章 クラスの設定 109

# 例2

例1で、L3のみをリストアするとします。この場合、L2が存在しないので、NetBackupはL3を L2ヘリンクすることができません。リストアは、L2にリンクできる場合にのみ完了することが可 能なため、L2はリストアするデータを持つNetBackupサーバへの2番目のリストア要求によって 自動的にリストアされます。L2のみをリストアする場合、問題は発生しません。

# OS/2 クライアントのファイル パス ルール

OS/2クライアントの要件は、Microsoft Windowsクライアントと同じです。

# 対象外の NetWare クライアントのファイル パス ルール

対象外の NetBackup クライアントのバージョンの ソフトウェアを実行している NetWare システ ムでは、以下の形式でパス名を指定します。

### /SMDR/TSA/TS/resources/directory/file

以下の変数を指定します。

- SMDR (Storage Management Data Requestor: 階層ストレージ管理)は、バックアップに 使用するSMDR.NLMを実行している NetWareファイル サーバの名前。(NLMは NetWare-Loadable Moduleの略)。
- TSA (Target Service Agent: ターゲット サービス エージェント) は、SMDR によってバック アップまたはリストアするデータを準備する NetWare ソフトウェア モジュール。データに よって、TSAのタイプは異なります。たとえば、NetWareファイルシステムやDOSワーク ステーション用のTSAがあります。
- TSは、選択したTSAによって処理されるデータが保存されている NetWare エンティティ。た とえば、DOS TSA (tsasms.com) を選択した場合は、DOS Workstation になります。NetWare ファイル システムTSAの場合は、バックアップする NetWare ファイル システムが配置され ているシステムになります。
- ◆ resourcesは、ターゲットサービス上の特定のリソース。たとえば、BINDERY、SYS、およ びUSERなどのNetWareファイルシステムです。
- directory/fileは、リソース(特定のファイルへのパスの場合)内にあるディレクトリおよびファ イル。

パスの指定は、以下のルールに従ってください。

- ◆ 各パスにサーバからアクセスできるようにします。サーバからアクセスできないと、スケジュー ルバックアップは失敗します。このアクセス権限を与えるには、対象外のNetWareクライア ント上のNetBackup インタフェースを使用します。詳細については、『NetBackup User's Guide NonTarget Version - Novell NetWare』を参照してください。
- ◆ 1行につき1つのパス名を入力します。
- ◆ すべてのパス名はスラッシュ (/) で開始します。

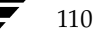
◆ パスの各要素の前にスラッシュを入力します。

パスの最後の要素がディレクトリの場合は、その後ろにもスラッシュ(/)を入力します。最 後のスラッシュは必ずしも入力する必要はありませんが、ファイル パスがファイルではなく、 ディレクトリを指定していることを示します。

/TILE/TILE.NetWare File System/TILE/SYS/DOC/

最後の要素がファイルの場合は、ファイル拡張子を入力し、名前の末尾のスラッシュは省略し ます。

/TILE/TILE.NetWare File System/TILE/SYS/DOC/TEST.TXT

- ◆ パス名のすべての要素の大文字と小文字は、クライアント上の実際のパス名と一致させる必要 があります。
- ワイルドカードの使用方法は、Windows NTクライアントでのファイルの指定時と同様です。
- ◆ このクラスに属しているすべての NetBackup for NetWare クライアントをバックアップする には、スラッシュ (/) のみを入力します。

 $\overline{1}$ 

NetBackup for NetWare クライアント全体をバックアップするには、スラッシュ(/)に続け て、クライアント名とスラッシュを入力します。

 $/TILE/$ 

以下の例は、クライアントtile上のファイルシステムTSAの下位にあるSYS、BINDERY、および USERの各ファイルシステムをバックアップします。

/TILE/TILE.NetWare File System/TILE/SYS/

/TILE/TILE.NetWare File System/TILE/BINDERY/

/TILE/TILE.NetWare File System/TILE/USER/

対象外のNetWareクライアント上のNetBackupインタフェースを使用して、これらのパスへのア クセスを指定する必要もあるので注意してください。『NetBackup User's Guide NonTarget Version - Novell NetWare』を参照してください。

## NetWare ターゲット クライアントのファイル パス ルール

ターゲット バージョンの NetBackup クライアント ソフトウェアを実行している NetWare クライ アントでは、以下の形式でファイルパスを指定します。

/target/

targetには、NetBackup for NetWareクライアントに定義されているターゲットの名前を指定し ます (『NetBackup User's Guide Target Version - Novell NetWare』を参照)。

- ◆ 1行につき1つのターゲットを入力します。
- ◆ すべてのターゲット名はスラッシュ (/) で開始します。
- ◆ すべてのターゲット名を大文字で入力する必要があります。
- ◆ ワイルドカードの使用方法は、Windows NTクライアントの場合と同様です。

以下の例は、NETWARE、SYSTEM、およびBINDERYというターゲットをバックアップします。

/NETWARE/

/SYSTEM/

/BINDERY/

## Macintosh クライアントのファイル パス ルール

Macintoshのファイル名とフォルダ名をクラスのファイルリストで必要な名前に割り当てる方法 について以下に説明します。ほかの構文についても説明します。

- ◆ 1行につき1つのパス名を入力します。
- Macintoshのパスは、以下の形式で指定します。  $\triangle$

/ volume/ folders.../file

以下の変数を指定します。

volumeには、データが配置されてるMacintoshボリューム (ディスク)の名前を指定し ます。

パス名の最初のディレクトリは常にボリュームです。Macintoshのハード ディスク名は 各クライアントで必ずしも同じではないので、ボリューム名の代わりにワイルドカード(\*) を使用すると便利です。

- ◆ foldersには、バックアップするファイルが保存されているMacintoshのフォルダの名前を 指定します。パスに複数のフォルダがある場合は、スラッシュで名前を区切ります。 Macintoshのフォルダ名は、UNIXパスのディレクトリに割り当てられます。
- fileには、Macintoshファイル名を指定します。Macintoshのファイル名は、UNIXパスの ファイル名に割り当てられます。

◆ パスの各要素の前にスラッシュを入力します。

パスの最後の要素がディレクトリの場合は、その後ろにもスラッシュ(/)を入力します。最 後のスラッシュは必ずしも入力する必要はありませんが、ファイル パスがファイルではなく、 ディレクトリを指定していることを示します。

/Macintosh HD/Graphics/

最後の要素がファイルの場合は、ファイル拡張子を入力し、名前の末尾のスラッシュは省略し ます。

/Macintosh HD/Graphics/Checklist

- パス名の大文字と小文字は、クライアント上の実際のパス名と一致させる必要があります。

/Macintosh HD/Graphics/

- Macintoshのファイル名およびフォルダ名にはスペースを使用することができます。
- ワイルドカードの使用方法は、UNIXクライアントの場合と同様です。たとえば、次のように 入力します。

/\*/BackMeUp

この例は、Macintoshにマウントされているすべてのボリュームの最上位にあるBackMeUp という名前のフォルダまたはファイルを指定しています。Macintoshにマウントされているす べてのボリュームを指定するには、以下のように入力します。

 $/$  \*

Macintoshのファイル名またはフォルダ名に指定したスラッシュ(/)は、マスタサーバ上の パス名のコロン (:) に割り当てられます。

たとえば、ハード ディスクMacintosh HD上のフォルダMy Stuff内にファイルNotes 95/09/30があるとします。このファイルを自動バックアップの対象とするには、クラスの ファイルリストで以下のように指定します。

/Macintosh HD/My Stuff/Notes 95:09:30

### 例1

以下の例は、ハードディスクMacintosh HD上のフォルダ Graphics 内のフォルダ New Stuff 内にあるMacintoshファイルBldg Layoutをバックアップします。

以下のエントリによってBldg Layoutファイルをバックアップに追加します。

/Macintosh HD/Graphics/New Stuff/Bldg Layout

Macintosh HDはボリューム、GraphicsおよびNew Stuffはフォルダ、Bldq Layoutは ファイルです。

## 例2

以下の例は、ハード ディスクMacintosh HD上のフォルダMy Stuffをバックアップします。 /Macintosh HD/My Stuff/

第3章 クラスの設定

mbag\_unix\_dc34.book 114 ページ 2001年2月13日 火曜日 午後2時12分

バックアップ ファイル パスのルール

## エクステンション クライアントのファイル パス ルール

NetBackupエクステンション クライアント のファイル パス ルールは、NetBackup for MS-Exchange のような別ライセンスのエクステンション製品に付属しているマニュアルで説明しています。

## ファイル リストのパラメータ - 一般論

クラスのファイル リストには、NetBackup がリスト内のファイルを処理するときに特定のアク ションを実行するように指定するためのパラメータを含めることができます。

使用することができるパラメータは、クラス タイプと、そのクラスで[多重データストリームを 許可]属性を設定しているかどうかによって異なります。以下の例では、[多重データストリーム を許可]が設定されている MS-Windows-NTクラスのファイルリストにNEW\_STREAMパラメー タを指定しています。

NEW STREAM

D:¥Program Files

NEW STREAM

 $C:$ ¥Winnt

この例は、パラメータがファイルリスト内でどのように表示されるかを示しています。NEW\_STREAM パラメータによって呼び出されるアクションについては、後半の「多重データストリームが有効な 場合のファイル リストのパラメータ」 (116 ページ) で説明します。

このファイル リストへのバックアップ パスの指定規則は、パラメータが使用されているかどうか にかかわらず適用されます。

パラメータは、以下の3つのカテゴリに分類されます。

- ◆ ALL LOCAL DRIVESパラメータ
- ◆ 「多重データストリームを許可]が有効な場合のパラメータ
- 特定のクラス タイプのパラメータ

#### ALL LOCAL DRIVESパラメータ

ALL\_LOCAL\_DRIVESパラメータは、以下のクラスタイプに適用されます。

- ◆ 標準 (NetWare ターゲット クライアントを除く)
- $\triangleleft$  MS-Windows-NT
- ◆ NetWare (対象外の NetWare クライアントの場合のみ)
- $\bullet$  OS/2

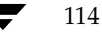

ただし、[多重データストリームを許可]を有効にしている場合は、NetWareと OS/2のクラスタ イプでALL\_LOCAL\_DRIVESパラメータを使用することはできません。「ALL\_LOCAL\_DRIVES」 (120ページ)も参照してください。

### [多重データストリームを許可]が有効な場合のパラメータ

クラスで「多重データストリームを許可」一般属性を有効にしている場合は、以下のパラメータを ファイル リスト内で使用することができます。

- ◆ NEW\_STREAM
- ◆ ALL\_LOCAL\_DRIVES
- $\bullet$  UNSET
- $\blacklozenge$  UNSET\_ALL

これらのパラメータの使用規則については、「多重データ ストリームが有効な場合のファイル リス トのパラメータ」 (116ページ) で説明します。

#### 特定のクラス タイプのパラメータ

一部のパラメータは、特定のクラス タイプにのみ適用され、それらのクラスのファイル リストに のみ指定することができます。NetBackupは、クラス固有のパラメータをファイルリストと一緒 にクライアントに渡します。クライアントは、渡されたパラメータに従って適切なアクションを実 行します。現時点でファイルリストに指定することができる固有のパラメータがあるクラスタイ プは、以下のとおりです。

- $\triangle$  AFS
- $\blacklozenge$  Auspex
- $\blacklozenge$  FlashBackup
- $\triangleleft$  NDMP
- ◆ Split-Mirror
- $\blacklozenge$  Lotus-Notes
- $\blacklozenge$  MS-Exchange-Server

たとえば、以下のパラメータはAFSクラスのファイルリストにのみ指定することができます。

CREATE\_BACKUP\_VOLUMES

#### SKIP SMALL VOLUMES

AFSを除いて、上記のクラスタイプは、関連する別ライセンスのオプションがインストールされて いるときに使用できます。AFSパラメータの詳細については、を参照してください。その他のクラ スと各クラスのファイルリストに指定することができるパラメータについては、オプションに付属 しているマニュアルを参照してください。

第3章 クラスの設定

注意 クラス固有のパラメータは、 それらをサポートしているクラスのファイル リストにのみ指定 することができ、それ以外に指定するとエラーが発生する可能性があります。

## 多重データ ストリームが有効な場合のファイル リストのパラメータ

クラスで [多重データストリームを許可] 一般属性を設定している場合、NetBackupによるバッ クアップ ストリームの作成方法を制御するために、以下のパラメータをファイル リストで指定す ることができます。

- ◆ NEW STREAM
- ALL LOCAL DRIVES
- ◆ UNSET と UNSET ALL
- 注 最高のパフォーマンスを実現するには、クライアント上の各物理デバイスのバックアップに データ ストリームを1つだけ使用します。単一の物理デバイスから複数のストリームが同時に 発生すると、それぞれのストリームで、ヘッドがファイルを含むトラック間で前後に移動しな ければならなくなるため、バックアップ時間が逆に長くなる場合があります。

#### **NEW STREAM**

NEW\_STREAMパラメータは、クラスで[多重データストリームを許可]が設定されている場合の み認識されます。このパラメータをファイルリスト内で使用する場合は、最初のインスタンスを1 行目に指定する必要があります。1行目に指定すると、リスト内のほかの場所にも指定することが できます。

ファイルリストの最初の行にNEW STREAMを指定するかどうかによって、バックアップが管理者 定義のストリーミング モードで実行されるか、または自動検出ストリーミング モードで実行され るかが決まります。

#### 管理者定義のストリーミング モード

ファイルリストの1行目にNEW\_STREAMを指定した場合、バックアップは管理者定義のストリー ミングモードで実行され、以下のように処理されます。

- ◆ ファイルリスト内のNEW\_STREAMパラメータが指定されている各ポイントで、バックアップ が個別のストリームに分割されます。
- ◆ NEW\_STREAMパラメータ間のすべてのファイル パスは、すべて同じストリームに含まれます。
- ◆ 各ストリームの末尾は、新しいストリームの先頭(つまり、NEW\_STREAMパラメータ)によっ て定義されます。
- ファイル リスト内の最後のストリームは、ファイル リストの末尾で終了します。

注 以下の例では、各ストリームがクライアント上の個別の物理デバイスから発生しているとして います。単一の物理デバイスから複数のストリームが同時に発生すると、それぞれのストリー ムで、ヘッドがファイルを含むトラック間で前後に移動しなければならなくなるため、バック アップ時間が逆に長くなる場合があります。

たとえば、以下のファイルリストを参照してください。

NEW\_STREAM

 $/usr$ 

 $/lib$ 

NEW STREAM

/home

/bin

このファイル リストは2つのデータ ストリームを使用します。

- ◆ リストの一番上のNEW STREAMによって管理者定義のストリーミングが呼び出され、1つ目の ストリームが開始されます。このストリームは、/usrおよび/1ibをバックアップします。
- ◆ 2つ目のNEW STREAMは、2つ目のデータストリームを開始し、/homeおよび/binをバック アップします。

ファイル リストに既存のストリームの一部としてエントリを追加すると、そのエントリの初回バッ クアップは、クラスで次に予定されているスケジュールに従います。次の予定がインクリメンタル バックアップの場合、変更されたファイルのみがバックアップされます。新しいエントリの初回バッ クアップが必ずフル バックアップになるようにするには、エントリを新しいストリームに追加しま す。NetBackupは、ファイルリストに追加された新しいストリームについてはフル バックアップ を実行します。

上記の例で、/binの後に/varを追加するとします。その夜にインクリメンタル バックアップが 予定されている場合、/var内にある変更されたファイルのみがバックアップされます。ただし、 /varの前にNEW\_STREAMパラメータを指定した場合、NetBackupは、/var内にあるすべての ファイルを最終変更日時に関係なくフル バックアップします。

### 自動検出ストリーミング モード

自動検出ストリーミング モードは、NEW STREAMがファイル リストの最初の行に指定されておら ず、リストにALL LOCAL DRIVESパラメータまたはワイルドカードのいずれかが指定されてい る場合に呼び出されます。このモードでは、ファイルリストがクライアントに送信されると、その クライアントがリストを前処理して、バックアップを以下のように複数のストリームに分割します。

◆ ファイルリストにALL LOCAL DRIVESパラメータが指定されている場合、NetBackup はクライアント 全体をバックアップしますが、各ドライブ ボリューム (Windows NT) ま たはファイルシステム (UNIX) を、それぞれ独自のバックアップストリームに分割します (「ALL LOCAL DRIVES」 (120ページ) を参照)。

◆ ワイルドカードを使用している場合は、ワイルドカードで指定されている実際のデータを展開 した場合の個々のディレクトリなどに1つずつストリームが生成されます。

ファイル リストにALL\_LOCAL\_DRIVESパラメータまたはワイルドカードのいずれも指定されて いない場合、自動検出モードは使用されず、クライアントではなくサーバで前処理が実行されます。 この場合、ファイル リスト内の各ファイル パスが個別のストリームになります。

自動検出ストリーミング モードは以下に適用されます。

- 標準およびMS-Windows-NTクラス タイプ (MacintoshクライアントおよびNetWareクライ アント以外)。
- ◆ NetBackup 3.2以降を実行しているクライアント。

自動検出モードでは、バックアップの開始前に、クライアントがファイル リストを前処理すること によって必要なストリームの数を決定します。クラスの初回バックアップでは必ず前処理が行われ ますが、必ずしもすべてのバックアップで前処理が行われるわけではなく、実行されるかどうかは 前処理間隔の設定によって異なります。

#### 自動検出の前処理間隔の設定

前処理間隔は自動検出モードにのみ適用され、前処理を実行する頻度を指定します。スケジュール が指定され、自動検出モードが使用されている場合、NetBackupは前回の前処理セッションが前 処理間隔内に行われたかどうかを確認します。

- 前処理間隔内に行われていた場合、NetBackupはクライアント上で前処理を実行しません。
- $\bullet$ 前処理間隔内に行われていなかった場合、NetBackupはクライアント上で前処理を実行し、必 要に応じてストリームに変更を加えます。

必要な場合は、bpconfigコマンドを使用して間隔を変更することができます(UNIX上では bpadmのグローバル属性の設定でも変更可能)。デフォルトは4時間で、これは毎日バックアップ を実行しているほとんどのサイトに適した値です。間隔が長すぎたり短すぎたりすると、以下の事 態が発生する可能性があります。

- 間隔が長すぎると、新しいストリームがすぐに追加されないため、バックアップできない場合 があります。たとえば、前処理間隔が4時間に設定されていて、スケジュールの頻度が4時間 未満に設定されているとします。この場合、次回のバックアップ時になっても前処理間隔が経 過していないため、次回バックアップでは新しいストリームが省略される可能性があります。
- ◆ 間隔が短すぎると、前処理が頻繁に行われるため、バックアップに許容限度を超えるほどの時 間がかかってしまう場合があります。前処理を実行するためにサーバが接続する必要があるク ライアント数が多い場合は、間隔が短いと問題が発生しやすくなります。

間隔を変更する場合は、以下の形式でbpconfigコマンドを使用します。

/usr/openv/netbackup/bin/admincmd/bpconfig [-prep hours]

たとえば、次のように入力します。

/usr/openv/netbackup/bin/admincmd/bpconfig -prep 12

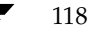

-prep 0を指定すると、(前処理がすべてのバックアップより前に発生するように)即時バック アップの前処理間隔を設定することができます。

以下の例では前処理間隔を12時間に設定しています。設定されている間隔は、bpconfigコマン ドに-Lオプションを指定して使用すると確認することができます。

### bpconfig -L

(上記コマンドの出力)

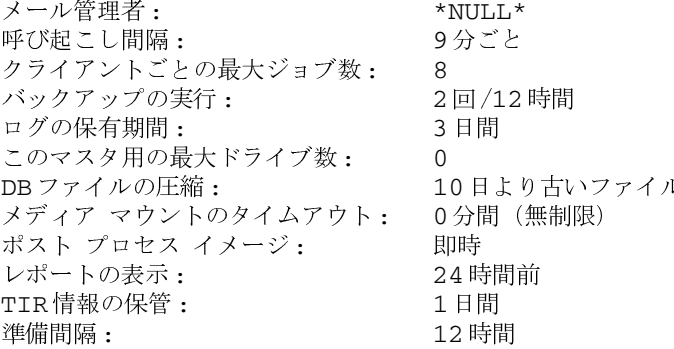

#### 例 - 自動検出ストリーミング モード

ファイルリストに以下のエントリが指定されているとします。

 $lusr$ 

 $/lib$ 

/home/ $*$ 

このファイルリストについて、NetBackupは以下のストリームを生成します。

- ◆ /libディレクトリに1つのストリーム
- ◆ /usrディレクトリに1つのストリーム
- ◆ ワイルドカード(\*)が指定されているため、/homeディレクトリの各サブディレクトリとファ イルに1つずつのストリーム

/homeディレクトリに、tom、dick、およびharryの3つのサブディレクトリがあり、ファ イルはない場合、NetBackupは各サブディレクトリに、/home/tom、/home/dick、およ び/home/harryという個別のストリームを生成します。これで、バックアップするストリー ムは合計5つになります。

ただし、以下のようにワイルドカードが/homeから削除された場合は、自動検出は使用されません。

 $/usr$ 

 $/1$ ib

/home

第3章 クラスの設定

このモードでは、NetBackupは、リスト内のディレクトリごとにストリームを3つだけ生成しま す。前処理は、クライアントではなくサーバで実行されます。

### **ALL LOCAL DRIVES**

ALL\_LOCAL\_DRIVESパラメータは、クライアントでNetBackup3.2以降のソフトウェアを実行 している、標準 (NetWareターゲット クライアントを除く)、MS-Windows-NT、NetWare、お よびOS/2の各クラスにのみ適用されます。このパラメータは、使用されている場合、そのクラス のファイル リストの唯一のエントリとなります。つまり、その他のファイルやパラメータはリスト には存在しません。

このパラメータが引き起こす動作は、そのクラスで[多重データストリームを許可]を有効にして いるかどうかで異なります。

- ◆ [多重データストリームを許可]を有効にしている場合、ALL\_LOCAL\_DRIVESパラメータは、 クラス タイプが標準 (Matintosh クライアントとNetWare クライアントは除く)または MS-Windows-NTの場合にのみ有効です。この例では、NetBackupはすべてのクライアント をバックアップし、各ドライブ (Windows NTの場合) またはファイル システム (UNIXの 場合)のデータをそれぞれ独自のバックアップストリームに分割します。NetBackupはクラ イアント上で定期的に前処理を実行して、必要に応じてストリームに変更を加えます。
- 「「多重データストリームを許可]を設定していない場合、NetBackupはクライアント全体をバッ クアップしますが、すべてのボリュームおよびファイルシステムを同じストリームに含めます。
- 注意 ALL LOCAL DRIVESパラメータを指定するクラスには、「クロスマウントポイント」を選 択しないでください。

### 例1

「多重データストリームを許可]が自動検出モードで設定されており、クライアントがC:¥および D:¥の2つのドライブボリュームを持つWindows NTシステムであるとします。ファイルリスト には以下のエントリが指定されています。

ALL\_LOCAL\_DRIVES

このファイルリストについて、NetBackupは以下のストリームを生成します。

- ◆ C:¥に1つのストリーム
- ◆ D:\に1つのストリーム

UNIXクライアントの場合、NetBackupは各ファイルシステムに1つずつストリームを生成します。

#### 例2

「多重データストリームを許可]が設定されておらず、クライアントがC:¥およびD:¥の2つのド ライブ ボリュームを持つWindows NTシステムであるとします。ファイルリストには以下のエン トリが指定されています。

ALL LOCAL DRIVES

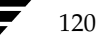

この場合、NetBackupはC:¥とD:¥の両方のデータを1つのデータストリームに含めてクライア ント全体をバックアップします。

### **UNSET & UNSET ALL**

ストリーム内でクライアントに渡されるクラス固有のパラメータ(「特定のクラスタイプのパラ メータ」 (115 ページ) を参照) はすべて、後続のすべてのストリームにも渡されます。UNSETパ ラメータおよびUNSET\_ALLパラメータは、このような動作を変更します。これらのパラメータは、 クラスで [多重データストリームを許可] が設定されている場合のみ認識されます。

### **UNSET**

クラス固有のパラメータの設定を解除して、追加のストリームでそのパラメータが渡されないよう にします。設定を解除されたパラメータは、ファイル リストの後半で再び定義し、その時点または それ以降のストリームに指定することができます。

### **UNSET ALL**

UNSET ALLの効果はUNSETと同じですが、ファイルリスト内でUNSET ALLを指定したところ までに定義されているクラス固有のパラメータをすべての設定を解除します。

### 例

以下のようなファイルリストがあると仮定します。このファイルリストでは、set コマンドは、最 初とそれに続くすべてのストリームに渡されるクライアント固有のパラメータです。

NEW\_STREAM

set destpath=/etc/home

 $/tm$ 

 $u$ se

NEW\_STREAM

/export

NEW\_STREAM

 $/var$ 

setコマンドが最後ではなく、最初の2つのストリームに渡されるようにする場合は、3つ目のス トリームの先頭にUNSETまたはUNSET ALLを使用します。これにより、このコマンドは最後の ストリームには渡されなくなります。

NEW STREAM

set destpath=/etc/home

/tmp

第3章 クラスの設定

 $l$ use NEW\_STREAM /export NEW\_STREAM UNSET ALL  $/var$ 

## 自動バックアップからのファイルの除外

ほとんどのNetBackupクライアント上では、クライアント上にあるエクスクルードリストでファ イルを指定することによって、自動バックアップから特定のファイルを除外することができます。 また、インクルードリストを作成して、そのリストを使用していくつかのファイルを再度追加する こともできます。たとえば、1つのファイル以外のディレクトリ全体を除外する場合は、インクルー ドリストが便利です。

注 エクスクルード リストとインクルード リストは、ユーザ バックアップとユーザ アーカイブに は適用されません。

エクスクルード リストとインクルード リストでファイルを指定する方式は、設定するクライアン トのタイプによって異なります。

- Microsoft Windows クライアント上では、クライアント上のユーザ インタフェースの [NetBackup設定] ダイアログ ボックスで、除外リスト(エクスクルードリスト)と取り込み リスト (インクルード リスト) を指定します。このダイアログ ボックスを開くには、クライ アント上でユーザ インタフェースを起動し、[アクション] メニューの [設定] をクリックし ます。次に、[除外リスト]タブまたは[取り込みリスト]タブに移動します。詳細な手順につ いては、クライアントの『NetBackup User's Guide』を参照してください。
- ◆ NetWare ターゲット クライアント上では、ターゲットを追加するときに、エクスクルードリ ストとインクルード リストを指定します。クライアントの『NetBackup User's Guide』を参 照してください。
- ◆ MacintoshクライアントとOS/2クライアントは、エクスクルード リストとインクルード リス トをサポートしていません。
- ◆ UNIXクライアント上では、クライアント上にある以下のファイル内にエクスクルード リスト とインクルード リストを作成します。

/usr/openv/netbackup/exclude\_list

/usr/openv/netbackup/include\_list

以下のトピックでは、UNIXクライアント上でこれらのリストを作成するときのルールを説明 します。

123

#### UNIX クライアント上でのエクスクルード リストの作成

UNIXクライアント (Apolloを除く)上で /usr/openv/netbackup/exclude\_listファイ ルを作成すると、NetBackupによって、自動的なフル バックアップとインクリメンタル バックアッ プの実行中にスキップするためのパターンのリストとして、そのファイルの内容が使用されます。

一般的に、エクスクルードリストでは以下のタイプのファイルが指定されます。

- ◆ \*. oファイル
- coreファイル
- a.outファイル
- ◆ ~のプレフィックスまたはサフィックスが付いたファイル(エディタ用のバックアップ)
- /tmp および /usr/tmpの下にあるファイルとディレクトリ
- ◆ manページ
- ◆ 元のインストール テープからリストアできるソフトウェア
- ◆ 自動マウントされたディレクトリ
- ← CD-ROMファイルシステム
- 注 自動マウントされたディレクトリとCD-ROMファイルシステムは、常にエクスクルードリス ト内で指定することをお勧めします。指定しない場合、バックアップ時にマウントされていな いと、NetBackupがタイムアウトを待ってから処理を進めなければなりません。

ユーザのバックアップからファイルを除外する場合は、その前にユーザに確認してください。

### 構文ルール

エクスクルードリストには、以下の構文ルールが適用されます。

- ◆ 空白行またはシャープ記号(#)から始まる行は無視されます。
- ◆ 1行につき1つのパターンだけを入力できます。
- ◆ 以下の特殊文字やワイルドカード文字は認識されます。
	- $\lceil$   $\rceil$  $\overline{?}$
	-
- 特殊文字またはワイルドカード文字を文字として(つまりワイルドカードではない文字として) 使用するには、前に円記号 (¥) を入力します。たとえば、以下の角かっこが文字として使用 されているとします。

/home/abc/fun[ny]name

エクスクルード リストでは、以下のように角かっこの前に円記号 (¥) を入力します。

/home/abc/fun¥[ny¥]name

- 注 円記号 (¥) は、上記の例のように、メタ文字またはワイルドカード文字の前に入力した場合 のみエスケープ文字として機能します。これは、NetBackupでは通常、円記号(¥)は文字と して解釈され、正規の文字としてパス名に使用することができることを意味します。
- ◆ /または\*を使用してファイル リスト内のすべてのファイルを除外する場合、NetBackupは、 インクルードリスト内で絶対パス名で指定されたファイルだけをバックアップします。
- ◆ スペースは正規の文字とみなされます。ファイル名の一部である場合を除き、余分なスペース を入れないようにします。

たとえば、次の名前のファイルを除外するとします。

/home/testfile (最後に余分なスペース文字が付かない)

このとき、エクスクルードファイルのエントリが次のようになっているとします。

/home/testfile (最後に余分なスペース文字が付いている)

ファイル名の最後から余分なスペースが削除されない限り、NetBackupはファイルを見つけ ることができません。

- 特定のパス名を持つディレクトリだけを除外するには、そのファイル パスの最後に/を付けま す(たとえば/home/test/)。パターンが/で終わっていないと(たとえば/usr/test)、 NetBackupは、そのパス名を持つファイルとディレクトリの両方を除外します。
- ◆ ディレクトリ パスにかかわらず、特定の名前を持つファイルをすべて除外するには、前にスラッ シュを付けずに、名前だけを入力します。たとえば、次のように入力します。

 $test$ 

次のようにはしません。

/test

これは、ファイルパターンに以下のプレフィックスを付ける場合と同じです。

 $\sqrt{2}$ 

 $1 * 1$ 

 $1 * 1 * 1$ 

 $1*/*/*/$ 

その他にもあります。

◆ 名前の中にリンクを伴う名前を使用しないようにします。たとえば、/home が /usr/homeへ のリンクで、/home/doc がエクスクルードリスト内にあるとします。この場合、ファイルは 依然としてバックアップされます。これは、実際のディレクトリ パス /usr/home/doc が、 エクスクルード リストのエントリ /home/doc と一致しないためです。

#### エクスクルード リストの例

エクスクルードリストに以下のエントリがあるとします。

# this is a comment line

/home/doe/john

/home/doe/abc/

/home/\*/test

 $/*/temp$ 

core

この場合、以下の項目が自動バックアップから除外されます。

- ◆ /home/doe/johnという名前のファイルまたはディレクトリ
- ◆ /home/doe/abcディレクトリ(エクスクルード エントリが/で終わっているため)
- ◆ homeより2レベル下にあるtestという名前のすべてのファイルまたはディレクトリ
- /(ルート)ディレクトリより2レベル下にあるtempという名前のすべてのファイルまたはディ レクトリ
- あらゆるレベルのcoreという名前のすべてのファイルまたはディレクトリ

#### 特定のクラスまたはスケジュール用のエクスクルード リスト

NetBackupでは、特定のクラス用またはクラスとスケジュールの組み合わせ用にエクスクルード リストを作成することができます。このためには、.classnameまたは.classname.schedulename というサフィックスを持つexclude listファイルを作成します。スケジュールfullsを持つクラス wkstations用の例を、以下に2つ示します。

/usr/openv/netbackup/exclude\_list.wkstations

/usr/openv/netbackup/exclude\_list.wkstations.fulls

1番目のファイルは、クラス wkstations 内のスケジュール設定されたすべてのバックアップに適用 されます。2番目のファイルは、スケジュールの名前がfullsの場合にのみバックアップに適用され ます。

指定されたバックアップに対して、NetBackupでは最も詳細に名前が設定されているエクスクルー ドリストを1つだけ使用します。たとえば、以下の名前のファイルがあるとします。

exclude\_list.wkstationsおよびexclude\_list.wkstations.fulls

NetBackupは以下のファイルだけを使用します。

exclude list.wkstations.fulls

### UNIX クライアント上でのインクルード リストの作成

エクスクルードリストで除外したファイルを再度追加するには、 /usr/openv/netbackup/include\_listファイルを作成します。エクスクルードリストで 説明した同じ構文ルールが適用されます。

インクルード リストの使用方法を説明するために、前の説明と同じ例を使用します。例にあったエ クスクルード リストを使用すると、/home/\*/testの下にあるすべてのディレクトリのtestとい うファイルまたはディレクトリがNetBackupによって除外されます。

この場合、/usr/openv/netbackup/include\_listファイルをクライアント上に作成し、以 下の行をそのファイルに追加することによって、/home/jdoe/testファイルを再度追加します。

# this is a comment line

/home/jdoe/test

特定のクラス、または特定のクラスとスケジュールの組み合わせ用にインクルード リストを作成す るには、.classnameまたは.classname.schedulenameというサフィックスを使用します。スケ ジュール fulls を持つクラス wkstations 用のインクルードリスト名の例を、以下に2つ示します。

/usr/openv/netbackup/include list.workstations

/usr/openv/netbackup/include list.workstations.fulls

1番目のファイルは、クラス workstations 内のスケジュール設定されたすべてのバックアップに適 用されます。2番目のファイルは、スケジュールの名前がfullsの場合にのみバックアップに適用さ れます。

指定されたバックアップに対して、NetBackupでは最も詳細に名前が設定されているインクルー ドリストを1つだけ使用します。たとえば、以下の名前のファイルがあるとします。

include\_list.workstationsおよびinclude\_list.workstations.fulls

NetBackupは以下のファイルだけを使用します。

include\_list.workstations.fulls

## 新しいスケジュールを追加する手順

- 注 既存のクラスにスケジュールを挿入、変更、または削除する手順については、「クラスを変更す る手順」 (61 ページ) を参照してください。
- 1. [NetBackup管理] ウィンドウの [バックアップポリシー管理] をクリックします。 「バックアップポリシー管理(クラス)」ウィンドウが表示されます。
- 2. スケジュールを追加するマスタ サーバを選択します(「バックアップ ポリシーを管理するマス タサーバの選択」 (58ページ) を参照)。
- 3. 左側の表示区画でクラスの名前を探し、名前の左にある [+] をクリックします。

126

127

ツリー表示が展開され、選択したクラス名の下位には [属性]、[スケジュール]、[ファイル]、 および [クライアント]が表示されます。

4. クラス名の下位にある [スケジュール] をダブルクリックします。

ダイアログ ボックスが表示されます。タイトル バーにはスケジュールを追加するクラスの名 前が表示されます。

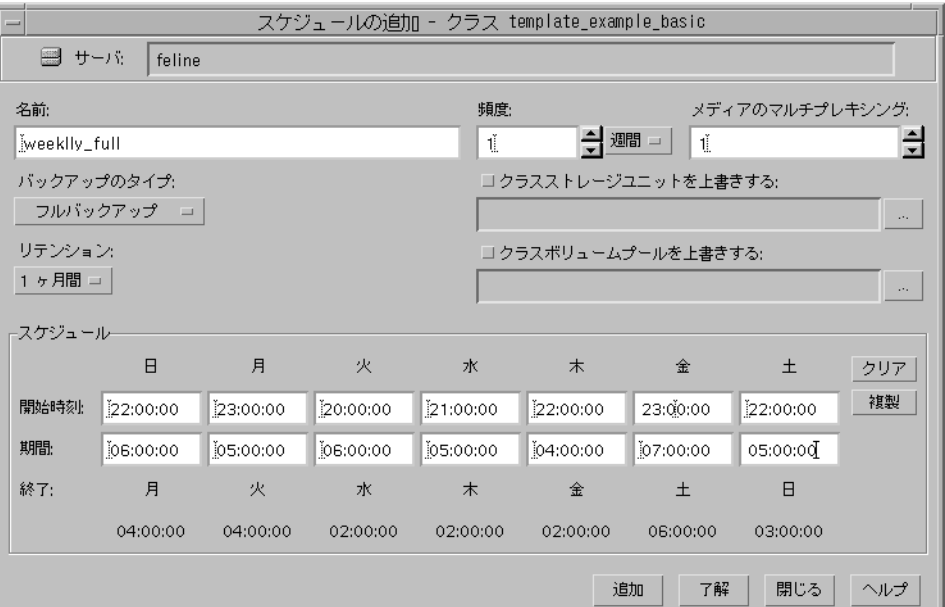

- 5. 「スケジュールのプロパティ」 (127ページ)の説明に従ってスケジュールのプロパティを指定 します。
- 6. ほかに追加するスケジュールがない場合は [7解] をクリックします。スケジュールをさらに 追加するには、[追加]をクリックし、手順5を繰り返します。途中で処理を中止してダイアロ グボックスを閉じるには、[閉じる]をクリックします。

## スケジュールのプロパティ

#### [名前]

スケジュールを識別するための名前で、NetBackupの画面やメッセージに表示されます。ボック ス内に名前を入力して指定します。名前は一意である必要があり、アルファベット (ASCIIのA~ Z とa ~z)、数字 (0~9)、プラス記号 (+)、マイナス記号 (-)、アンダースコア (\_)、またピリ オド(.)を使用することができます。マイナス記号を先頭に使用したり、文字間にスペースを入れ たりすることはできません

第3章 クラスの設定

#### [バックアップタイプの指定]

スケジュールが制御するバックアップのタイプを指定します。ボックスの右のボタンをクリックし、 リストから選択します。選択リストには、設定しているクラスに適用されるバックアップのタイプ のみが表示されます。以下のすべての選択肢からいくつかが表示されます。

◆ [フルバックアップ]

最終変更日時または最終バックアップ日時に関係なく、クラスのファイルリストに指定されて いるすべてのファイルをバックアップします。これらのバックアップは、スケジュールに指定 されている基準に従って自動的に行われます。インクリメンタル バックアップを使用する場合 は、完全なリストアを実行するためにフル バックアップもスケジュールする必要があります。

◆ [累積インクリメンタル]

ファイル リストで指定されているファイルのうち、前回の正常なフル バックアップの後で変 更されたファイルをすべてバックアップします。バックアップがまったく実行されていない場 合は、すべてのファイルをバックアップします。これらのバックアップは、スケジュールに指 定されている基準に従って自動的に行われます。この場合、完全なリストアを実行するには、 前回のフル バックアップと前回の累積インクリメンタル バックアップが必要になります。

#### ◆ 「差分インクリメンタル】

クラスのファイル リストで指定されているファイルのうち、前回の正常なインクリメンタル バックアップまたはフル バックアップの後で変更されたファイルをすべてバックアップしま す。バックアップがまったく実行されていない場合は、すべてのファイルをバックアップしま す。これらのバックアップは、スケジュールに指定されている基準に従って自動的に行われま す。この場合、完全なリストアを実行するには、前回のフル バックアップと、前回のフル バッ クアップ以降に実行されたすべての差分インクリメンタル バックアップが必要になります。

◆ [ユーザバックアップ]

クライアント上のインタフェースを介してユーザにより起動され、ユーザが指定するすべての ファイルをバックアップします。ユーザは、スケジュールに指定した時間内にのみバックアッ プを開始することができます。

◆ [ユーザアーカイブ]

クライアント上のインタフェースを介してユーザにより起動され、ユーザが指定するすべての ファイルをアーカイブします。アーカイブは特別なタイプのバックアップで、ファイルをバック アップした後で、バックアップが成功した場合はそのファイルをローカルディスクから削除し ます。これにより、ローカルディスクの領域を解放できるだけでなく、将来の使用に備えてファ イルのコピーを保存しておくことができます(リテンションピリオドが終了するまで)。ユーザ は、スケジュールに指定した時間内にのみアーカイブを開始することができます。

◆ [バックアップポリシー]

すべてのデータベース エクステンション クライアントに適用されるバックアップのタイプ。こ のタイプのバックアップのスケジュール設定については、製品に付属しているNetBackupマ ニュアルを参照してください。

[自動バックアップ]

128

すべてのデータベース エクステンション クライアント (NetBackup for Informix および NetBackup for Oracle以外)の自動バックアップ。このタイプのバックアップのスケジュー ル設定については、製品に付属している NetBackupマニュアルを参照してください。

[自動インクリメンタルバックアップ]

NetBackup for Informix クライアントにのみ適用される自動インクリメンタル バックアッ プ。このタイプのバックアップのスケジュール設定については、『NetBackup for Informix System Administrator's Guide』を参照してください。

[自動累積インクリメンタルバックアップ]

NetBackup for Oracle クライアントにのみ適用される自動累積インクリメンタル バックアッ プ。このタイプのバックアップのスケジュール設定については、『NetBackup for Oracle System Administrator's Guide』を参照してください。

[自動差分インクリメンタルバックアップ]

NetBackup for Oracle クライアントにのみ適用される自動差分インクリメンタル バックアッ プ。このタイプのバックアップのスケジュール設定については、『NetBackup for Oracle System Administrator's Guide』を参照してください。

[自動フル バックアップ]

NetBackup for Informix クライアントおよびNetBackup for Oracle クライアントにのみ適 用される自動フル バックアップ。このタイプのバックアップのスケジュール設定については、 『NetBackup for Informix System Administrator's Guide』 と『NetBackup for Oracle System Administrator's Guide』参照してください。

### [リテンションピリオド]

NetBackup がスケジュールに従って作成するバックアップを保存する期間を指定します。リテン ションピリオドを設定するには、ボックスの右にある「リテンション]ボタンをクリックし、表示 されるリストから選択します。リテンションピリオドが終了すると、NetBackupがそれらに関す る情報を削除するため、バックアップ内のファイルはリストアに使用できなくなります。たとえば、 2週間を選択した場合、このスケジュールによって実行されたバックアップからデータをリストア することができるのは、バックアップ後2週間だけです。

フル バックアップの場合は、常にスケジュールの頻度設定よりも長い期間を指定します(ここでの 頻度とはバックアップを実行する頻度です)。たとえば、フル バックアップの頻度が1週間の場合 は、2週間から4週間のリテンションピリオドを指定します。これにより、次の正常なフルバック アップが実行される前に、現在のフル バックアップが期限切れにならないように十分な余裕を確保 することができます。

累積インクリメンタル バックアップの場合は、常にスケジュールの頻度設定よりも長い期間を指定 しますたとえば、頻度の設定が1日の場合は、1週間のリテンションピリオドを指定します。これ により、次の正常な累積インクリメンタル バックアップが実行される前に、現在の累積インクリメ ンタル バックアップが期限切れにならないように十分な余裕を確保することができます。完全なリ ストアを実行するには、前回のフル バックアップと最新の累積インクリメンタル バックアップが 必要になります。

差分インクリメンタル バックアップの場合は、常にフル バックアップ間の間隔よりも長い期間を 指定します たとえば、フル バックアップを毎週実行する場合は、インクリメンタル バックアップ の保存期間を2週間にします。完全なリストアを実行するには、前回のフルバックアップとその後 に実行されたすべてのインクリメンタル バックアップが必要になります。

### デフォルトのリテンション ピリオド

デフォルトの選択肢は以下のとおりです。デフォルト リストを変更するには、[NetBackup 管理] ウィンドウで [設定] メニューの [NetBackupシステム設定] を選択し、[リテンションピリオド] タブを選択します。

1週間(0) 2週間(1) 3週間(2) 1ヶ月間(3) 2ヶ月間(4)

- 3ヶ月間(5)
- $6,7$ 月間 $(6)$
- 9ヶ月間(7)
- 1年間(8)
- 無限(9)
- 注 かっこの中の数字はリテンション レベルです。リテンション レベルはリテンション ピリオド に対応するインデックス番号です(たとえば、デフォルトのリテンションピリオドをレベル0 と表示した場合は1週間を意味します)。NetBackupは一部のレポートでリテンションレベル を使用するので、ここでは参照のために、リテンション レベルを記載しています。また、 NetBackupは、バックアップの保存に使用するボリュームを決定するときにもレベルを使用 します(「バックアップ ボリューム上での複数のリテンションレベルの使い方」(131ページ) を参照)。

### リテンション ピリオドを割り当てる場合の注意

- リテンション ピリオドが終了すると、NetBackup がバックアップのトラッキングを停止する ため、バックアップの回復が困難または不可能になります。そのため、リテンションピリオド には十分に長い期間を割り当ててください。
- ◆ 同じクラスについては、必ずインクリメンタル バックアップよりもフル バックアップの方に 長いリテンションピリオドを割り当てます。そうしないと、すべてのファイルをリストアする ことができなくなる場合があります。
- 通常、アーカイブのスケジュールではリテンション ピリオドを [無限] に指定します。

新しいスケジュールを追加する手順

WORM (write once,read many) オプティカル プラタ(UNIXサーバでのみサポート)につ いては、リテンションピリオドを [無限]に指定します。NetBackupデータベース容量に制 限があるために [無限] に指定できない場合は、データを保持しておく期間をリテンションピ リオドに設定します。[無限] 以外のリテンション ピリオドを設定した場合、期間の終了時に Media Managerの設定ファイルからWORMプラタを削除する必要があります。削除しない と、(WORMが1度しか書き込めないのにもかかわらず) Media Managerは将来のバック アップに備えてプラタを再配置してしまいます。

### バックアップ ボリューム上での複数のリテンション レベルの使い方

デフォルトでは、NetBackupは、各バックアップを同じリテンションレベルの既存のバックアッ プを含むボリュームに保存します(期間は確認されない)。たとえば、リテンションレベル2を持 つバックアップの場合、NetBackupは、リテンションレベル2のバックアップを含むボリューム にそのバックアップを保存します。NetBackupは、前回のバックアップとは異なるリテンション レベルを持つバックアップを検出すると、保存先を適切なボリュームに切り替えます。ボリューム 上のすべてのバックアップのリテンション ピリオドが終了するまで、ボリュームがNetBackupに 割り当てられたままになるので、結果としてこの方法ではメディアを効率的に使用することができ ます。このような方法でないと、たとえば、ボリュームに割り当てた小規模な1つのバックアップ のリテンション ピリオドが「無限」に設定されている場合、ボリューム上のほかのバックアップの リテンションピリオドがすべて終了している場合でも、そのボリュームを再利用することができな くなります。

ボリューム上で複数のリテンションレベルを使用するには、 ALLOW\_MULTIPLE\_RETENTIONS\_PER\_MEDIAを設定します。詳細については、「NetBackup 設定オプション」 (333 ページ) を参照してください。

各ボリュームのリテンション レベルを1つだけにする場合は、必要以上のレベルを使用しないでく ださい。必要以上のレベルを使用すると、リソースが消費され、必要なボリューム数も増加します。

### [頻度]

注 「頻度] はユーザ スケジュールには適用されません。これは、バックアップ ウィンドウが開い ているときはいつでも、ユーザはバックアップやアーカイブを実行できるためです。

スケジュールにおける、クライアントの正常な自動バックアップ間の経過時間を指定します。たと えば、フル バックアップを1週間の頻度で実行するスケジュールを設定するとします。NetBackup は、すべてのクライアントのフル バックアップを月曜日に正常に完了した場合、このスケジュール については次の月曜日までバックアップを実行しません。

頻度を設定するには、「頻度] ボックス内をクリックし、数値を入力するか、または矢印を使用して 値を選択します。右側の「頻度」の下にあるボックスをクリックして、時間、日、または週などの 単位を選択します。

#### バックアップ頻度によるスケジュールの優先順位の決定

クラス内の1つのクライアントに複数の自動スケジュールが予定されている場合、NetBackupは バックアップ頻度によって、使用するスケジュールを決定します。

- ◆ 頻度が低い方(バックアップ間の期間が長い方)のスケジュールのジョブが常に優先順位が高 くなります。たとえば、バックアップ頻度が1年のスケジュールの方が、バックアップ頻度が 1ヶ月のスケジュールよりも優先順位が高くなります。
- ◆ フル バックアップ およびインクリメンタル バックアップのスケジュールの頻度が同じで、 両方 とも同じクライアントで予定されている場合は、フル バックアップのジョブが優先されます。

たとえば、NetBackupは、以下の3つのスケジュールを以下に表示されている順序で優先します。

- 1. monthly\_full (頻度1ヶ月)
- 2. weekly\_full (頻度2週間)
- 3. daily\_incremental (頻度1週間)

3つのスケジュールがすべて1つのクライアントで予定されている場合、NetBackupは月ごとのフ ルバックアップのジョブを作業リストに追加し、ほかの2つのスケジュールをスキップします。

NetBackup が作業リストに追加する各バックアップ ジョブを優先する方法については、「バック アップ時間に影響する要素」(615ページ)を参照してください。

### [クラスストレージュニットを上書きする]

スケジュールでクラス ストレージ ユニットを使用するか、または別のストレージ ユニットを使用 するかを指定します。

- 注 Auspex-FastBackupストレージ ユニットについては、特別な要件が必要です(「Auspexク ライアントがAuspex FastBackupクラスにある場合」 (611 ページ)を参照)。
- ◆ クラス ストレージ ユニットを無効にするには、チェック ボックスをオンにします。チェック ボックスの下にあるボックスをクリックし、あらかじめ設定されているストレージ ユニットの リストから使用するユニットを選択します。リストが空の場合は、ストレージ ユニットが1つ も設定されていません。
- ◆ クラス ストレージ ユニットを使用する場合は、チェック ボックスをオンにしないでください。 NetBackupは「クラスストレージユニット]一般属性で指定したストレージ ユニットを使用 します。クラスストレージコニットを指定していない場合、NetBackupは使用可能な任意の ストレージユニットを使用します。

### [クラスボリュームプールを上書きする]

スケジュールでクラス ボリューム プールを使用するか、または別のボリューム プールを使用する かを指定します。

- ◆ [クラスボリュームプール] 一般属性で指定したボリューム プールを上書きするには、チェッ クボックスをオンにします。チェック ボックスの下にあるボックスをクリックし、あらかじ め設定されているボリューム プールのリストから使用するプールを選択します。ボックスに プール名を入力し、Media Managerにそのプールを設定することもできます。
- ◆ クラス ボリューム プールを使用する場合は、チェック ボックスをオンにしないでください。 NetBackupは [クラスボリュームプール] 一般属性で指定したボリュームプールを使用しま す。クラス ボリューム プールを指定していない場合、NetBackupはデフォルト で「NetBackup」 プールを使用します。

#### [メディアの多重化]

注 クラスタイプによっては、メディアの多重化をサポートしていない場合があります。その場合 は、NetBackupでメディアの多重化を選択できません。

NetBackup が1つのドライブへと多重化することができるスケジュール内のジョブ数を指定しま す。多重化を使用すると、1つまたは複数のクライアントから単一のドライブに複数のバックアッ プ ジョブが同時に送信され、複数のバックアップはそのメディア上へと多重化されます(「多重化」 (281ページ)も参照)。

1から32までの数値を指定します。1は多重化を使用しないことを指定します。

### [スケジュール]

NetBackup がスケジュールに従ってバックアップまたはアーカイブを開始できる期間の設定を制 御することができます。これらの期間は、バックアップ ウィンドウと呼ばれます。バックアップ要 件を満たすために必要なバックアップウィンドウを作成することができます。たとえば、毎日異な るウィンドウを開いたり、バックアップウィンドウ1週間開いたままにしたりできます。

バックアップ ウィンドウの開始日時および期間を、「開始] ボックスと「期間] ボックスに指定し ます。終了日時は自動的に計算され、「開始]ボックスと「期間]ボックスの下に表示されます。表 3では、この属性の設定と制御内容について説明します。

#### 表 3. [スケジュール]の設定および制御内容

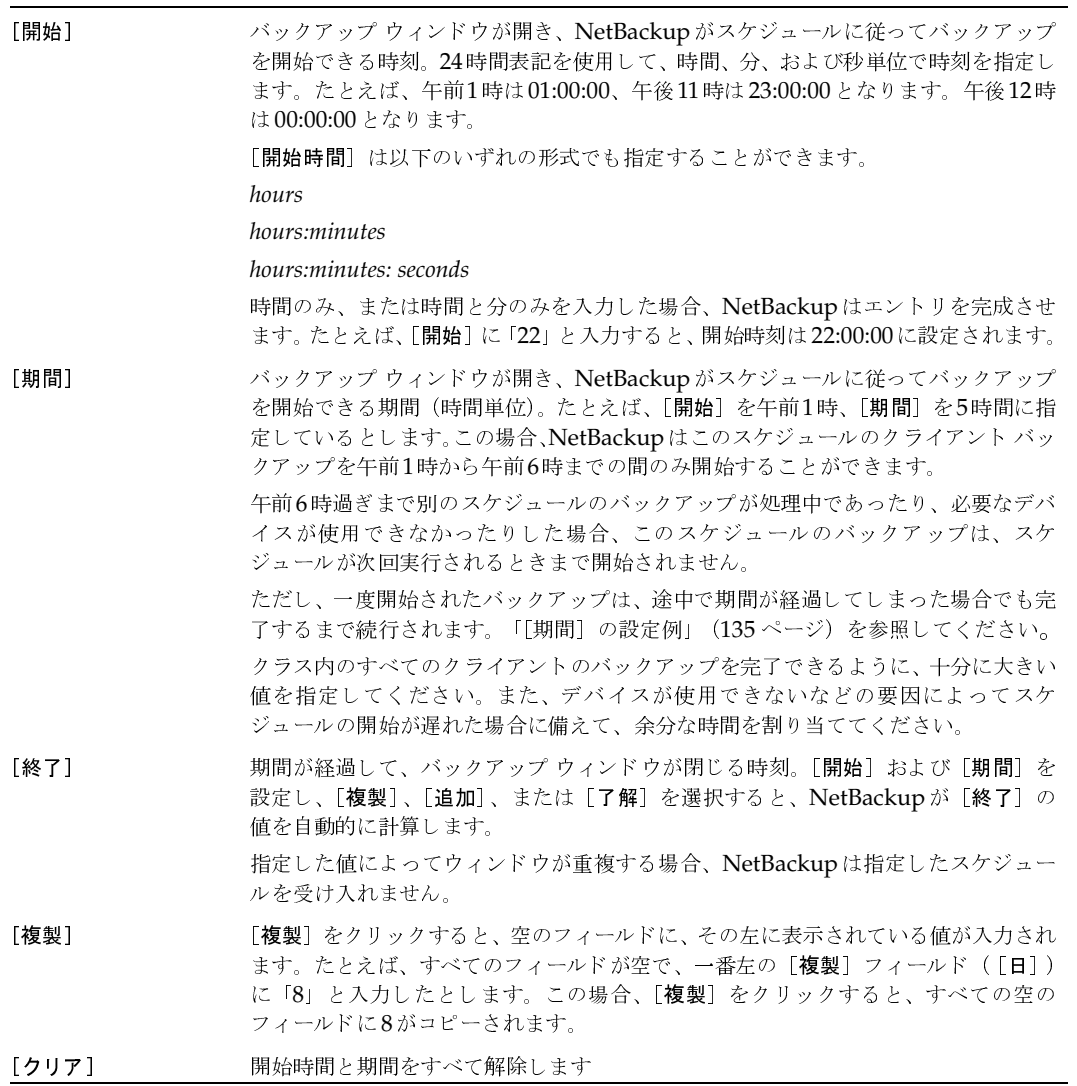

### [開始] と [期間] を指定する場合の注意

NetBackupでは、単一のスケジュールの定義内で開始時刻および期間が一部重なるような設定  $\blacklozenge$ はできません。たとえば、1つの開始時刻を土曜日の23:00:00、期間を4時間に設定し、別の 開始時刻を日曜日の01:00:00に設定しようとすると、時間に重なりがあることを示すメッセー ジが表示されます。問題が修正されるまで、NetBackupはそのスケジュールを受け入れません。

[期間]を0に設定したり空白にしておくと、そのスケジュールのバックアップは自動的には実 行されません。ただし、手動で開始することはできます。これにより、手動バックアップに限 定して使用するスケジュールを作成することができます。

### [期間]の設定例

以下の図は、2つのフル バックアップ スケジュールの期間の設定による影響を示しています。2つ 目のスケジュールの開始時刻が、前のスケジュールの終了時刻のすぐ後に設定されています。両方 のスケジュールには、バックアップが予定されているクライアントが3つあります。

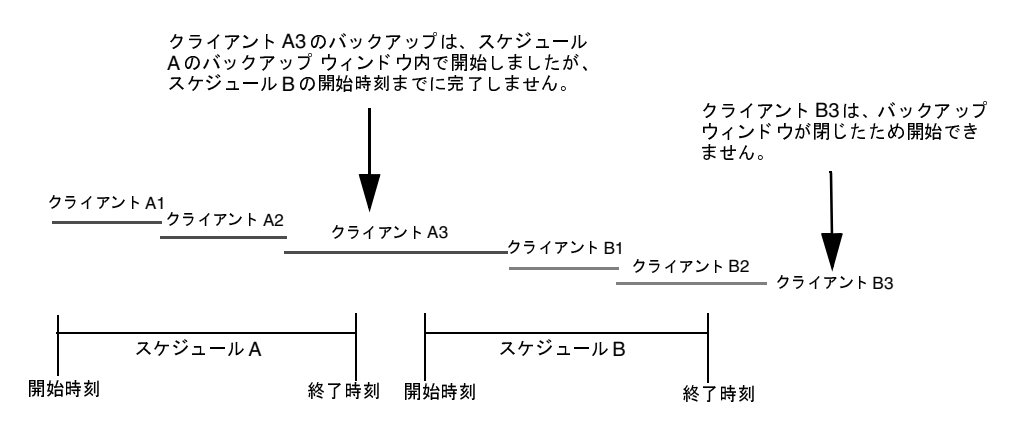

スケジュールAで予定されているクライアントA3のバックアップが、スケジュールBの期間が開 始するまで終了しないので、スケジュールBのすべてのバックアップを行うための時間がなくなる という事態が発生します。クライアントB3は、NetBackupが次にスケジュールBを実行するとき までバックアップの実行を待たなくてはなりません。

## 自動バックアップ スケジュールの例

バックアップを毎日または特定の曜日のみに自動的に実行するように設定することができます。ま た、曜日によって異なる開始時刻および継続時間を指定することもできます。

バックアップする曜日の選択は、バックアップによる負荷をどのように配分するかによって決まり ます。たとえば、すべてのバックアップを土曜日に実行するには、土曜日についてのみバックアッ プ ウィンドウを作成します。ほかの曜日については、これらの値を空白にしておきます。

通常、自動バックアップに最適な時間は、クライアントやネットワークのアクティビティが最も少 ない夜と週末です。時間を考慮しないと、バックアップがクライアントおよびネットワークのパ フォーマンスに悪影響を与え、完了するまでに時間が長くかかる場合があります。

### 例1

以下の例では、自動バックアップのスケジュールを設定する2つの方法を説明します。1つ目の方 法が推奨されます。

### 毎日実行するスケジュール (推奨される方法)

推奨される方法は、曜日に関係なく毎日実行されるスケジュールを作成する方法です。ある曜日に クライアントのバックアップが完了しなかった場合、NetBackupは次の日にそのバックアップを 再試行します。これによって、最初のセッション中に障害が発生したり、時間が足りなかった場合、 確実にすぐにバックアップが再試行されることになります。クライアントがバックアップされる曜 日は、バックアップが次の日に持ち越された場合、変更されます。

このスケジュールの例では、フル バックアップは曜日にかかわらず、1週間に1度だけ実行するこ とができます。

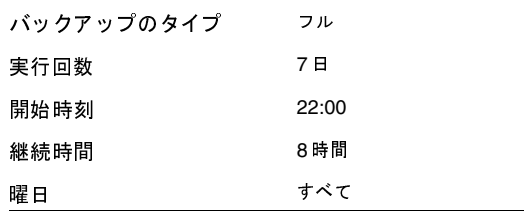

周期が月曜日のフル バックアップから始まって正常に終了した場合、次のフル バックアップは7日 後の次の月曜日に実行されます。

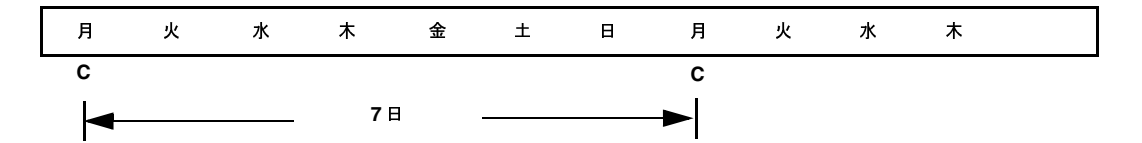

136

nbag\_unix\_dc34. book 137 ページ 2001年2月13日 火曜日 午後2時12分

新しいスケジュールを追加する手順

バックアップが月曜日に失敗した場合、NetBackupは正常に完了するまで、毎日同じ時刻に再試 行します。バックアップを曜日にかかわらず実行できるようにスケジュールしているので、 NetBackupはバックアップを次の日へと持ち越すことができますが、バックアップは7日間に1度 だけ実行されます。つまり、バックアップが火曜日に完了した場合、NetBackupは7日間期間を置 いてから次回のバックアップを実行します。

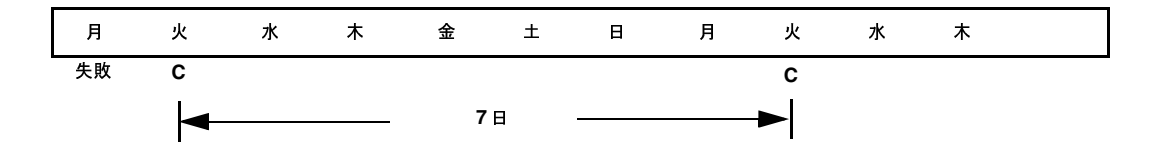

別の方法

この例では、バックアップが特定の曜日にのみ実行されるスケジュールを説明します。 フル バック アップが7日おきに火曜日にのみ実行されます。

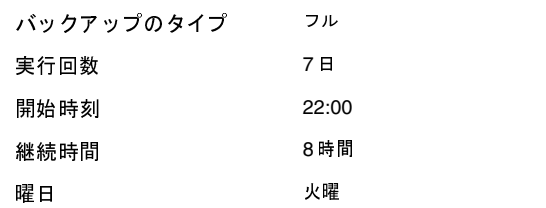

周期が火曜日のフル バックアップから始まって正常に終了した場合、次のフル バックアップは7日 後の次の火曜日に実行されます。

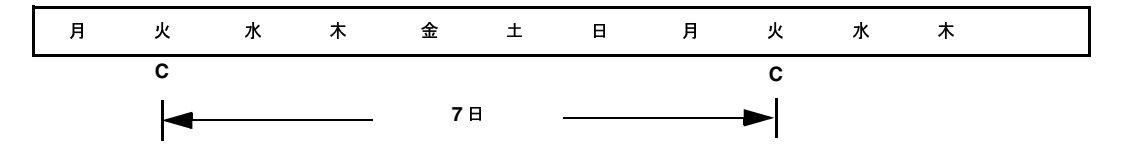

火曜日にバックアップが失敗した場合、NetBackupは次の火曜日まで待たなければバックアップ を再試行することができません。

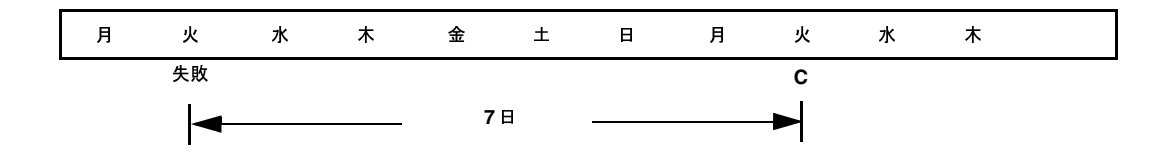

nbag\_unix\_dc34.book 138 ページ 2001年2月13日 火曜日 午後2時12分

### 新しいスケジュールを追加する手順

## 例2

以下の例では、バックアップ ウィンドウが毎日開く(推奨される方法) スケジュールをすべて紹介 します。ある曜日にバックアップが完了しなかった場合、NetBackupは次の日にそのバックアッ プを再試行します。

日次のインクリメンタル バックアップ:

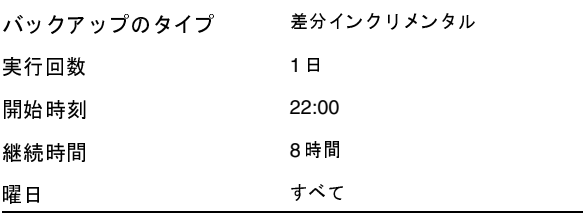

週次のフル バックアップ:

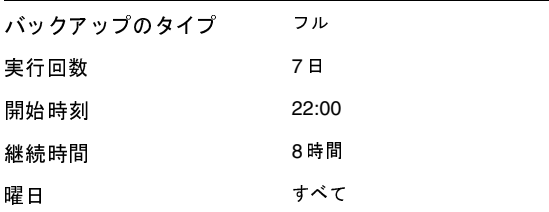

月次のフル バックアップ:

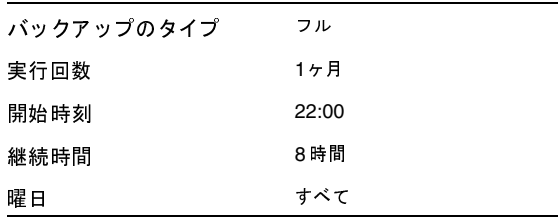

四半期ごとのバックアップ:

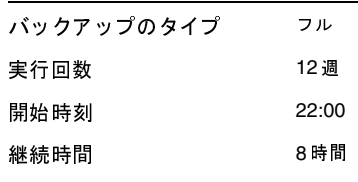

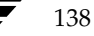

すべて 曜日

## 例3

以下の例では、曜日によって異なるバックアップウィンドウを使用しています。

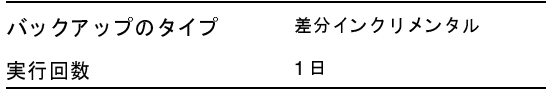

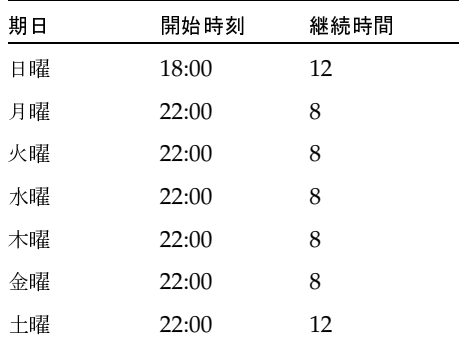

### 例4

以下の例は、頻度で指定しているバックアップの期間よりもバックアップウィンドウが長く開いて います。前回のバックアップから経過した時間に従ってバックアップが実行され、バックアップ ウィンドウが開いている間にクライアントにつき複数のバックアップを実行することができます。 このモードは、バックアップを毎日2度(またはそれ以上)実行する場合に便利です。

以下のスケジュールでは、バックアップウィンドウが7日間開き、頻度は12時間になっています。 バックアップは12時間おきに実行されます。

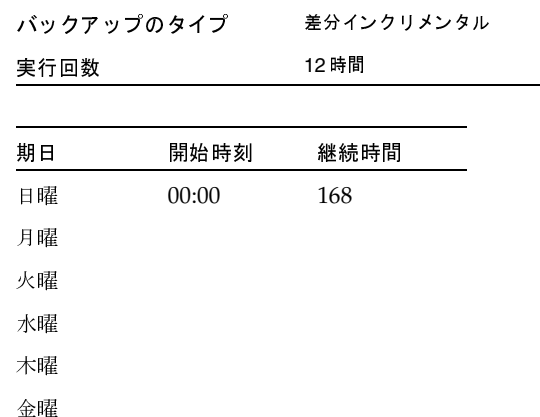

第3章 クラスの設定

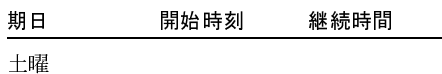

#### 例5

以下の例では、フル バックアップが週末にのみ実行されます。週末のバックアップには、開始時刻 に金曜日の午後8時、継続時間に60時間が設定されています。これにより、NetBackupは月曜日 の午前8時までバックアップを実行し続けることができます。

頻度が3日間なので、スケジュールが次の金曜日に開始されるときに、ちょうどバックアップが再 び実行されるようになっています。障害が発生した場合は、管理者は月曜日に手動バックアップを 実行することができ、金曜日には依然として自動バックアップが実行されます。

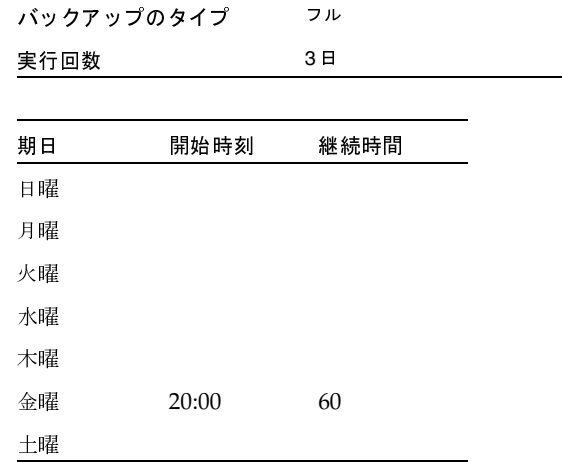

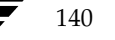

以下の例では、毎週日曜日にフル バックアップが実行され、ほかのすべての曜日に累積インクリメ<br>ンタル バックアップが実行されます。それぞれの累積インクリメンタル バックアップでは、前回 ・ ファー ファッファル ストヒモン / 『 これこれの ホスト・ファン・ファー ファックラン こば、出口<br>のフル バックアップの後から変更されたファイルがすべて対象となります。これにより、各インク<br>リメンタル バックアップの社免ファイルは、羊ハバックアップの担合 トゥナタイかりナナバートり ファ・ファ・ファッション。<br>簡単にリストアすることができるようになります。土曜日にリストアを行う必要がある場合、日曜<br>日のテープトナ盟日のテープからリストアナそ 2 亜がもりさす、差公 インクリインタル バックアッ 日のテープと土曜日のテープからリストアする必要があります。差分インクリメンタル バックアッ | 1.7 - ノーニ・エリー ノー・ファイト ノー・ブランド ブルカ コ・ファン・ブラックフ<br>| イー・ロー・コード アクセス イー・エヌ イー・エヌ エフ エン・エン・エン・ブラック (  }<}S <?<}%#(¤5(\_JÙ#&

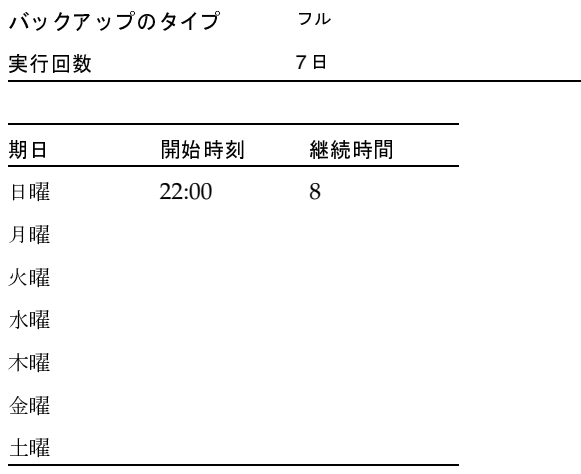

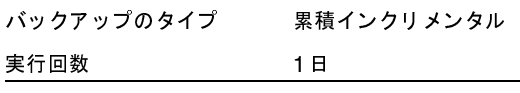

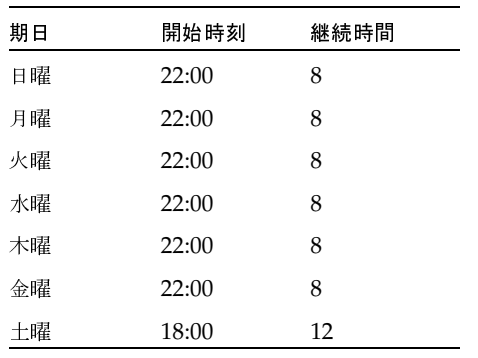

新しいスケジュールを追加する手順

### ユーザ スケジュールで考慮すべき事項

ユーザ バックアップおよびユーザ アーカイブを実行できるようにするには、それらのスケジュー ルを作成する必要があります。ただし、専用のクラスを作成する必要はありません。

リストアはいつでも実行することができ、スケジュールを設定する必要はありません。

注 アーカイブは特別なタイプのバックアップです。NetBackupは選択されているファイルをバッ クアップした後で、バックアップが成功した場合はそのファイルをローカルディスクから削除 します。本書で紹介するバックアップの説明は、アーカイブのバックアップ部分にも適用され ます (ほかに指定がない場合)。

#### ユーザ バックアップおよびユーザ アーカイブのスケジュールの設定

ユーザ バックアップおよびユーザ アーカイブのスケジュールを設定するときは、以下の点を考慮 してください。

◆ バックアップの実行に最適な時間。 ユーザ バックアップでは、 ユーザにとって都合のよい時間 帯が最適な時間となります。

可能な場合は、自動バックアップが実行される時間帯にはユーザ バックアップおよびユーザ アーカイブを実行できないようにしてください。ユーザがバックアップまたはアーカイブを実 行したときに自動バックアップが実行中の場合、NetBackupはユーザ ジョブをキューに追加 します。自動バックアップに時間がかかると、ユーザ ジョブがバックアップ ウィンドウの開 いている期間に間に合わない場合があります。ユーザ ジョブが開始された場合も自動バック アップを遅らせる原因となり、結果的に自動バックアップがバックアップ ウィンドウに間に合 わなくなる場合があります。

- ▶ ストレージ ユニット。 別のストレージ ユニットを使用すると、自動バックアップとユーザ バッ クアップが競合しないようにすることができます。
- ◆ ボリューム プール。自動バックアップに使用するメディアとは別のメディアを管理するには、 別のボリュームプールを使用します。

注意 リテンション ピリオドに十分に長い期間を設定していないと、リテンション ピリオドが終 了し、アーカイブまたはバックアップのリストアが困難または不可能になる場合があります。

◆ リテンション ピリオド。アーカイブでは、ファイルのディスク コピーが削除されるので、通 常はリテンションピリオドを無期限に設定します。

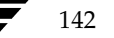

#### ユーザ スケジュール用の個別クラスの作成

ユーザ バックアップまたはユーザ アーカイブのために個別のクラスを作成する場合、考慮すべき 点は自動バックアップの場合と似ています。ユーザが処理の開始前にファイルを選択するので、ファ イルリストが必要ない点は異なります。

以下の表に、2つのユーザクラスに属している一連のクライアントを示します。

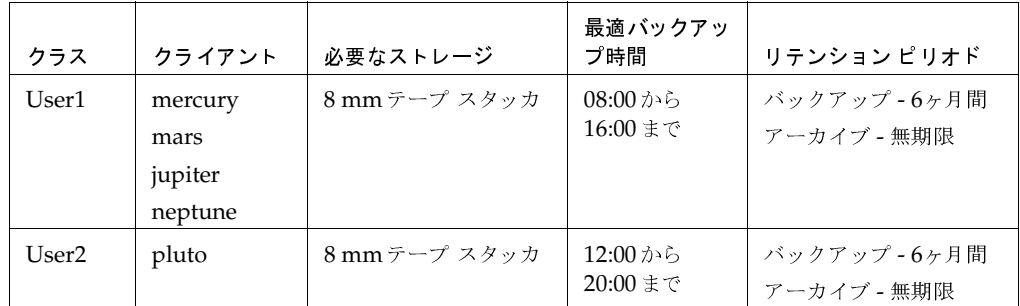

- ◆ クラスUser1に属しているすべてのクライアントでは、ユーザ バックアップおよびユーザ アー カイブの要件が共通しています。
- ◆ クラスUser2はクライアント pluto 用に作成されています。これは、このクライアント上のユー ザが午後12時から午後8時まで (12:00から20:00まで)作業しているので、異なる時間にバッ クアップする必要があるためです。

NetBackupは、ユーザ バックアップまたはユーザ アーカイブを求める要求を受信した場合、以下 の両方の条件が最初に一致したクラスおよびスケジュールを使用します。

- 1. ユーザが処理を要求しているクライアント。
- 2. 以下のユーザ スケジュール。
	- ◆ 適切な処理(バックアップまたはアーカイブ)が指定されている。
	- ◆ ユーザが要求する時刻に処理を開始できるように設定されている。要求時にバックアップ デバイスがビジーな場合、NetBackupは要求をキューに追加し、デバイスが使用可能に なった時点で再試行します(バックアップウィンドウがまだ開いている場合)。

たとえば、クライアント mars 上のユーザが14:00 (午後2時) にファイルのバックアップを開始す るとします。NetBackupはこの要求を以下のように処理します。

- 1. クライアントリストにmarsが指定され、バックアップを14:00 (午後2時)に開始できるよう なユーザ バックアップのスケジュールが設定されているクラスを検索する。
- 2. バックアップを実行する。

以下のクラスとスケジュールは、上記の要求の基準を満たしています。

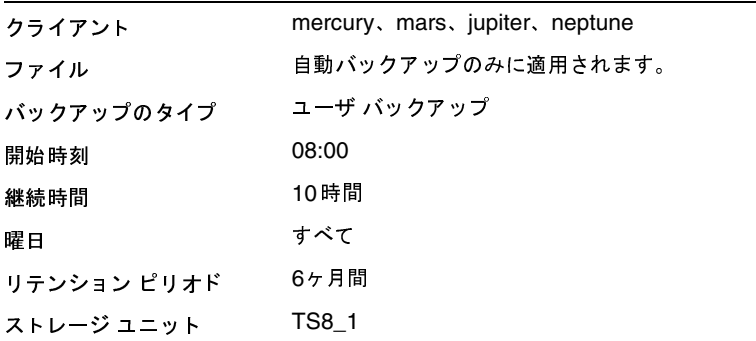

## 固有のクラスおよびユーザ スケジュールを使用する手順

ユーザ バックアップまたはユーザ アーカイブに固有のクラスやスケジュールを使用するには、ク ライアント上で以下の手順を実行します。

- Microsoft Windows クライアントでは、[NetBackup設定] ダイアログ ボックスの [バック アップ] タブでクラスとスケジュールを指定します。このダイアログ ボックスを開くには、ク ライアント上でユーザ インタフェースを起動し、[アクション] メニューの [設定] をクリッ クします。
- NetWareターゲット クライアントでは、bp.iniファイルのbackup classエントリおよび backup\_schedエントリでクラスとスケジュールを指定します(このクライアント用の 『NetBackup user's guide』を参照)。
- ◆ UNIXクライアントおよびMacintoshクライアントでは、bp.confファイルの BPARCHIVE CLASS, BPARCHIVE SCHED, BPBACKUP CLASS,  $\ddot{x}$   $\ddot{k}$  BPBACKUP SCHED の各オプションでクラスとスケジュールを指定します。

手動バックアップの実行

# 手動バックアップの実行

クラス内の自動バックアップ スケジュールおよびクライアントを選択して、すぐに手動バックアッ プを実行することができます。手動バックアップは以下のような場合に役立ちます。

- ◆ 設定のテスト。
- ◆ ワークステーションで通常のバックアップが行われなかった場合。
- ◆ 新しいソフトウェアのインストール前(古い設定を保存するため)。
- ◆ 特別なイベント (会社の分割や合併など) 前の記録の保存。
- ◆ 四半期または年間の財務報告。
- ◆ 場合に応じて、手動バックアップにのみ使用するクラスおよびスケジュールを作成すると役立 ちます。この場合、バックアップ ウィンドウを指定しない(つまり自動的に実行されない)単 一のスケジュールでクラスを作成します。

手動バックアップを実行するには、以下の手順を実行します。

1. [NetBackup管理] ウィンドウの [バックアップポリシー管理] をクリックします。

[バックアップポリシー管理 (クラス)] ウィンドウが表示されます。

- 2. [バックアップポリシー管理(クラス)]ウィンドウの左側の表示区画でクラスの名前を探し、 その名前をクリックして選択します。
- 3. [クラス] メニューの [手動バックアップ] をクリックします。

[手動バックアップ] ダイアログ ボックスが表示されます。タイトル バーには、選択したクラ スの名前が表示されます。

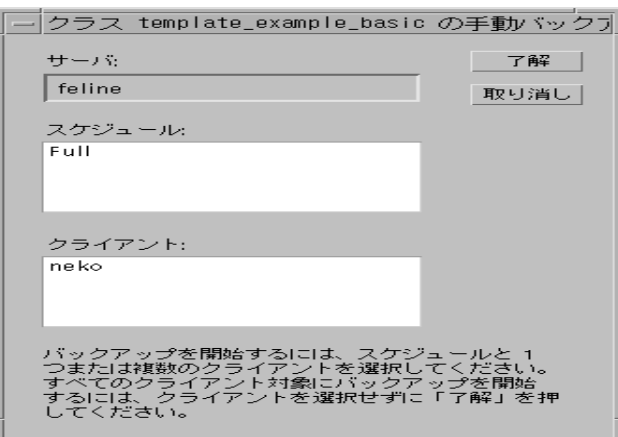

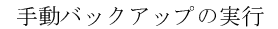

4. [手動バックアップ] ダイアログ ボックスで、スケジュール、およびバックアップするクライ アントを選択します。

スケジュールを選択しなかった場合、NetBackupは最もリテンション レベルの高いスケ ジュールを使用します。クライアントを選択しなかった場合は、すべてのクライアントがバッ クアップされます。

ユーザ スケジュールはスケジュール リストに表示されないので、手動でバックアップするこ とはできません。これは、ユーザ スケジュールにはファイルリストがないためです(ユーザ がファイルを選択するため)。

5. [了解] をクリックして、バックアップを開始します。

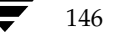
mbag\_unix\_dc34.book 147 ページ 2001年2月13日 火曜日 午後2時12分

# NetBackupカタログのバックアップ

この章では、NetBackupカタログ ファイルのバックアップ方法および管理方法について説明しま す。以下の項目があります。

4

147

- ◆ NetBackup カタログの概要
- カタログ バックアップ ウィザードの使い方
- ◆ NetBackup カタログ バックアップの設定
- ◆ カタログの手動バックアップ
- 大きな NetBackup カタログの保護
- NetBackup カタログの管理

### NetBackupカタログの概要

NetBackupカタログは内部データベースであり、NetBackupの設定や実行済みバックアップに関 する情報が含まれています。バックアップ情報には、ファイルのレコードやファイルが保存されて いるメディアについての情報が含まれます。また、カタログには、Media Managerで制御される メディアやストレージデバイスに関する情報も含まれます。

NetBackupで実行済みバックアップを回復するには、カタログ情報が必要です。したがって、 NetBackupを使い始める前に、カタログのバックアップを設定し、いったん開始したら、定期的 にバックアップが実行されるようにスケジュールすることが重要です。このように設定しないと、 カタログが保存されているディスクに問題が発生した場合に、定期バックアップが損失する可能性 があります。

#### カタログ ファイルの保存場所

カタログはNetBackupサーバのディスクに保存されています。NetBackupでは、インストール時 にカタログを保存するデフォルトの場所を選択します(「「ファイル]タブ」(158ページ)を参照)。 デフォルトの保存場所を変更する場合は、カタログ バックアップの設定も変更する必要があります。

NetBackupカタログの概要

### カタログ ファイルのバックアップ方式

カタログは、ディスクがクラッシュした場合のファイルリストアに不可欠なので、そのバックアッ プ処理は標準的なバックアップとは別に、異なる方式で実行ます。以下の2つの方式を使用するこ とができます。

- ◆ 自動バックアップ。「NetBackup カタログ バックアップの設定」 (150 ページ) でユーザが選 択した設定に応じて実行されます。
- ◆ 手動バックアップ。「カタログの手動バックアップ」 (161 ページ) に説明されている方式です。

### 使用可能な NetBackup サーバ

カタログは、マスタ サーバ、またはリモート メディア サーバの1つにバックアップすることがで きます。設定処理中(この章で後述する説明を参照)に、バックアップに使用するメディア サーバ とメディアの両方を指定します。

#### 使用可能なメディアの種類

Media Manager で設定されたリムーバブル メディア(テープなど)、またはハード ディスクのディ レクトリのどちらかを使用できます。詳細については、「「メディアタイプ]」 (152ページ)を参照 してください。

### カタログ バックアップの正常終了を判別する方法

レポート ユーティリティに用意されている [すべてのログエントリ] レポート、[問題] レポート、 および [メディアログ] レポートには、NetBackup カタログ バックアップに関する情報が記載さ れます。また、以下の機能も利用することができます。

- $\blacklozenge$  dbbackup notify  $X \nightharpoondown Y \nightharpoondown$ ,
- ◆ 電子メール ([通知用の送信先電子メールアドレス] グローバル属性で設定している場合)

### カタログ バックアップのリストア方法

障害回復を実行する必要がある場合は、NetBackup bprecover コマンドを使用してNetBackup カタログをリストアします。回復手順については、『NetBackup Troubleshooting Guide - UNIX』 を参照してください。

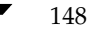

カタログ バックアップ ウィザードの使い方

149

#### 遵守すべき重要な注意事項

- ◆ NetBackupカタログをバックアップする場合は、この章で説明されている方式のみを使用しま す。関連するすべてのNetBackupアクティビティのトラッキングや、カタログファイル間の 一貫性の保持は、この章で説明されている特別なバックアップ処理でのみ可能です。
	- ◆ 弊社以外のベンダが提供するスケジュール方式やバックアップ方式は、使用しないでくだ さい。
	- ◆ ユーザ バックアップや定期バックアップのみに頼らないでください。これらのバックアップ 方式を使用していてディスクに障害が発生した場合は、NetBackupカタログとバックアップの両 方が損失し、データがまったく回復できなくなるおそれがあります。
- ◆ メディア サーバを使用している場合は、NetBackupカタログ設定を手動で変更して、メディ アサーバ上にカタログを含めます。
- ◆ NetBackupカタログは頻繁にバックアップしてください。カタログ ファイルが損失すると、 バックアップに関する情報と、最後にNetBackupカタログバックアップを実行したときから ディスクがクラッシュするまでに実行された設定の変更に関する情報が損失します。
- ◆ カタログは、絶対に手動で圧縮しないでください。手動で圧縮すると、NetBackupの標準的な カタログ読み取りメカニズム、bprecoverコマンドでカタログを読めなくなるおそれがあり ます。
- ▶ NetBackupカタログ バックアップが保存されているメディアのメディアID情報は、ハード コ ピーか、別のストレージに保存するようにします。
- ◆ 推奨はできませんが、ディスクにカタログをバックアップする場合は、必ずカタログが保管さ れているディスクとは異なるディスクにバックアップします。同じディスクにバックアップを したときにディスクに障害が発生すると、カタログだけでなく、カタログ バックアップも損失 し、回復がさらに難しくなります。また、カタログを保存するための十分なディスク容量があ ることも確認してください。容量が足りないと、バックアップは失敗します。

### カタログ バックアップ ウィザードの使い方

はじめてカタログ バックアップを設定する場合は、カタログ バックアップ ウィザードを使用する のが最も簡単です。このウィザードでは、ほとんどのシステム構成に適した設定が自動的に選択さ れるので、ウィザードの指示に従って順番に操作するだけで、簡単に設定を行うことができます。 既存の設定を修正する場合、または指定可能なすべての設定にアクセスする必要がある場合は、 「NetBackupカタログ バックアップの設定」 (150ページ) で説明されている手順を実行します。

ウィザードを使用するには

- 1. [NetBackup管理] ウィンドウにある [開始] メニューの [アシスタント] をクリックします。 [NetBackup管理] ウィンドウが表示されます。
- 2. [NetBackup管理] ウィンドウで、[カタログバックアップの設定] をクリックします。

第4章 NetBackup カタログのバックアップ

nbag\_unix\_dc34.book 150 ページ 2001年2月13日 火曜日 午後2時12分

NetBackup カタログ バックアップの設定

## NetBackupカタログ バックアップの設定

- 注 NetBackupカタログバックアップについての知識が少ない場合は、操作の実行前に「NetBackup カタログの概要」(147ページ)をお読みください。特に「遵守すべき重要な注意事項」(149 ページ)は必ずお読みください。
- 1. [NetBackup 管理] ウィンドウで、[設定] メニューの [NetBackup カタログバックアップ] を クリックします。

カタログバックアップの設定 - NetBackup [ログイン: feline] **NetBackup** VERITAS : ファイル ヘルプ ■ マスタサーバ: feline 属性 スケジュール ファイル メディアサーバ 最後に使用したメディア:  $\cdots$   $A00003$ feline メディア 1 メディア ID: メディアタイプ: Media Manager  $=$   $\vert$ A00003 最後の書き込み操作 09/28/2000 22:12:05 メディアタイプ:  $\mathsf{dlt} - \mathsf{DLT}$  Cartridge 割り当て 将指導イアクメディアタイプ) 05/22/2000 10:32:47 メディア 2-メディアタイプ:  $\times$  7"  $\times$  7" (D): なし  $\equiv$ 最後の書き込み操作: なし メディアタイプ:  $\mathrm{dR}=\mathrm{C}(\Gamma\mathbb{C})$ artridge 割り当て: 将で密(ディアクメディアタイプ) なし

[カタログバックアップの設定]ウィンドウが表示されます。

- 2. NetBackupマスタサーバが複数ある場合は、メニューバーの下にある [マスタサーバ] 行に、 設定を変更するマスタ サーバ名が正しく表示されていることを確認します。マスタ サーバを 変更する方法は、以下のとおりです。
	- a. [ファイル] メニューの [マスタサーバの変更] をクリックします。

ダイアログボックスが表示されます。

b. 表示されたダイアログ ボックスで目的のサーバ名を指定します。

NetBackup カタログ バックアップの設定

- 注 マスタ オブ マスタから NetBackupを管理する場合 (Global Data Manager オプションが 必要)、ダイアログ ボックスの [新しいマスタサーバの選択] ボタンの下向き矢印をクリック し、一覧から選択します。一覧には、マスタ オブ マスタ システムのbp.conf ファイルに KNOWN\_MASTERエントリを持つマスタサーバが表示されます。
	- c. 「了解] をクリックします。

指定したサーバに変更できない場合は、「別のマスタ サーバに変更できない場合」 (23 ペー ジ)でトラブルシューティング情報を参照してください。

- 3. ダイアログボックスの各タブのプロパティを、以下のトピックの説明に従って指定します。
	- ◆ 「[属性]タブ」(151 ページ)
	- ◆ 「[スケジュール] タブ」 (156 ページ)
	- ◆ 「[ファイル]タブ」 (158 ページ)
- 4. 「ファイル」メニューで、以下のいずれかの処理を実行します。
	- a. 「保存] をクリックして変更を保存します。
	- b. 「終了]をクリックしてダイアログボックスを閉じます(「終了]を選択した場合は変更は 保存されません)。

### [属性] タブ

#### [メディアサーバ]

カタログ バックアップを送信する NetBackup サーバの名前を指定します。デフォルトで、管理イ ンタフェースを実行中のマスタ サーバに設定されます。サーバを設定するには、ボックスの右側の ボタンをクリックして一覧から選択します。一覧には、設定を変更するマスタ サーバのbp.conf ファイルにSERVERエントリを持つサーバすべてが表示されます。

データベースをメディア サーバにバックアップする場合は、メディア サーバのマスタ サーバ上の NetBackup カタログ バックアップ パスを、「[ファイル] タブ」 (158 ページ) の説明に従って変 更します。また、bprdおよびbpdbmの起動時に、そのメディアサーバの名前がマスタサーバの bp.confファイルに設定されていることを確認してください。

#### [最後に使用したメディア]

最新のNetBackup カタログ バックアップを含むメディアID (Media Manager メディアの場合)、 または絶対パス名 (ディスクの場合) を示します。このフィールドの値は、メディア1またはメディ ア2に対して指定した値です。これらのメディアは、NetBackupでカタログ バックアップの代替 メディアとして使用されます。

第4章 NetBackup カタログのバックアップ

nbag\_unix\_dc34.book 152 ページ 2001年2月13日 火曜日 午後2時12分

NetBackup カタログ バックアップの設定

#### [メディア1] / [メディア2] セクション

NetBackupカタログのバックアップで使用するメディアを指定します。メディア1とメディア2の 両方を割り当てる必要はありません。両方割り当てた場合は、代替メディアとして使用されます。

#### [メディアタイプ]

メディア タイプを指定します。ボックスをクリックすると以下の項目を含むリストが表示されます。

- ◆ [なし] メディアの割当てなし
- ◆ [Media Manager] Media Manager が制御するロボットまたはドライブ内のボリューム
- ◆ 「ディスク] ディスクドライブにあるディレクトリ

VERITASでは、使用可能なストレージデバイスに応じて、メディアタイプを次のように選択する ことをお勧めします。

- 1. ロボットまたはテープ スタッカを使用している場合は、メディア タイプに [Media Manager] を選択します。この自動装置を使用して、カタログバックアップを保存します。NetBackup では、バックアップが開始されたときにボリュームがロボットとテープ スタッカのどちらにあ るかが自動的に判断されるので、これがカタログをバックアップする最も簡単な方法です。
- 2. ロボットやテープ スタッカは使用していないけれど、カタログ バックアップ専用に使用でき るスタンドアロンのストレージ デバイスが余っている場合は、メディア タイプに [Media Manager]を選択し、このストレージデバイスを使用します。
- 3. スタンドアロンドライブが1つしかない場合 (ロボットまたはテープスタッカ以外で)に最も 便利な方法は、メディア タイプに [ディスク] を選択し、カタログ バックアップをハードド ライブに送ることです。ただし、この方法よりも、後述の方法4のほうが安全です。カタログ バックアップに使用されるハードドライブは、カタログが保存されているハードドライブと は別にする必要があります。デフォルトでは、カタログは以下の場所に保存されるので、この 方法を使用する場合は、カタログのバックアップ先を別のドライブにする必要があります。

/usr/openv/netbackup/db

/usr/openv/volmgr/db

注意 最も安全にデータを保護する方法は、リムーバブル メディアにカタログ バックアップを含 むすべてのバックアップを保存し、定期的にメディアのフル セットをオフサイトに移動する ことです。ディスクにのみ書き込まれたバックアップは、バックアップされるコンピュータ と同じリスクを背負うことになります。バックアップがディスクにのみ保存されている場合、 落雷、洪水、火事などの自然災害により、一次データとバックアップの両方が破壊されるお それがあります。

カタログの保存されたディスクとカタログ バックアップの両方が破壊された場合、ビジネス データを回復するのは更に難しくなります。たとえば、ビジネスデータをテープにバック アップした場合、カタログ バックアップなしに回復するということは、手作業でバックアッ 活動を再開する必要のあるときに、このような処理を行うのは時間の無駄です。

#### NetBackup カタログ バックアップの設定

4. スタンドアロンドライブが1つしかなく (ロボットやテープ スタッカ以外で)、別のハードド ライブに十分な容量が確保できない場合、メディア タイプに [Media Manager] を選択しま す。ここで、ビジネスデータのバックアップと同じテープドライブにカタログをバックアッ プする必要があります。この操作には、カタログをバックアップするたびに、このドライブの テープを交換する作業も含まれます。テープの交換には手間がかかりますが、NetBackupで はカタログ バックアップとビジネス データのバックアップを同じテープに保存することがで きないので、この作業は省略できません。

#### $[ \n \times \vec{r} \times \vec{r}$ ID]

メディア タイプに [Media Manager] (リムーバブル) を選択した場合は、メディアIDを指定し ます。ボックスにメディアIDを入力します。

ほかのNetBackupボリュームと同じ方法で、使用するボリュームをMedia Managerで設定する 必要があります。つまり、メディアIDは、[メディアとデバイス管理]ウィンドウに表示される必 要があります。また、ボリュームは以下の条件を満たしている必要があります。

- ◆ NetBackupボリュームプール内にあること。これを確認するには、[メディアとデバイス管理] ウィンドウで、メディアIDの「プール]列に「NetBackup」と表示されているかどうかを確 かめます。
- 現在のところ、バックアップにNetBackupを割り当てることはできません。これは、NetBackup では同じメディアにカタログ バックアップと通常のバックアップを一緒に保存することはできな いためです。使用可能なボリュームを見つけるには、[メディアとデバイス管理]ウィンドウで、 「割り当て時刻] 列が空で、「ステータス] 列が0であるボリュームを探します。カタログバッ クアップ用のボリュームを指定すると、「割り当て時刻]列に時刻が表示され、「ステータス] 列の値が1に変わります。どちらかの列が表示されない場合は、表示区画をマウスの右ボタンで クリックして、ショートカット メニューの [すべてのカラムの表示] を選択します。

「メディア1]領域と「メディア2]領域にある「最終書き込み]フィールドには、「メディアID] ボックスで指定されたボリュームが最後に使用された日時が表示されます。そのボリュームが NetBackup カタログ バックアップに使用されたことがない場合、値は「なし」となります。

注 NetBackupカタログ バックアップに使用されたボリュームのメディアIDを削除してから再追加 すると、「最終書き込み]の日時が変更されます。ただし、日時が変更されても、ボリュームの 内容自体は、次にバックアップで使用されるまでは変更されません。

「メディア11領域と「メディア21領域にある「割り当て]フィールドには、メディアがNetBackup カタログバックアップに割り当てられた日付が表示されます。

NetBackup カタログ バックアップの設定

#### メディアIDに関する注意事項

- ▶ [メディア1]および[メディア2]のメディアを削除するには、[メディアタイプ]ボックスの 値を「なし」に設定します。Backspaceキーを使用して[メディアID]ボックスを空白にしな いでください。
- ◆ カタログ バックアップ設定からボリュームを削除すると、Media Managerはそのボリューム を再割当て可能にします。これが原因で、ユーザが一時的に別のボリュームに切り替えている 場合などに、問題が生じることがあります。
- ◆ カタログ バックアップ メディアは手動で個別にトラッキングする必要があります。これは、ほ かのバックアップ メディアとは異なり、カタログに記録されないためです。記録されている場 合でも、カタログの保存されたディスクがクラッシュすると、この記録はカタログと一緒に損 失します。

メディアをトラッキングするには、「通知用の送信先電子メールアドレス]グローバル属性を設 定する方法が便利です。この設定を行うと、NetBackupは各カタログ バックアップのステー タスと使用されたメディアIDを示す電子メールを送信します。受信した電子メールは、印刷 したり、カタログを含むディスク以外のディスクに保存することができます。

カタログが保存したときの状態で残っている場合、Media Managerのボリュームリストか らも、これらのメディアIDを検索することができます。このようなボリュームについては、 「ステータス]列に「1」と表示されます。ただし、これらのIDはNetBackupメディアレポー トには表示されません。

#### 「メディアタイプ]

Media Manager タイプ メディアの密度を指定します。「デバイスタイプ]ボックスをクリックす ると、Media Manager でサポートされる密度が一覧表示されるので、目的の密度を一覧から選択 します。

|注意||NetBackup カタログ バックアップは、テープ ボリュームをスパンしません。バックアップ データ全体を1本のテープに収める必要があります。このため、バックアップするデータ全 体を格納可能なメディア密度を選択することが非常に重要になります。

#### [パス名 (ディスクメディアタイプ)]

ディスク メディアの場合、このフィールドはカタログ バックアップを保存するディレクトリへの パスを示します。ボックスにパスを入力します。以下に例を示します。

/nb/dbbackup

このパスは次のいずれかになります。

- マスタ サーバに接続されたディスク上にあるディレクトリ。ディレクトリが存在しない場合 は、新たに作成されます。
- ◆ root権限を持つユーザに書き込みアクセス権を与えるNFSマウント済みファイルシステム、ま たはこのファイルシステムへのリンク。

154

NetBackupカタログ バックアップの設定

注意 カタログをディスクにバックアップする場合は、あらかじめ次の点に注意する必要があり ます。

◆ 必ず、カタログが保存されているディスク以外の物理ディスクにバックアップします。たとえ ば、使用しているコンピュータに2つの物理ディスクがあり、カタログが片方のディスクに保 存されている場合、カタログはもう一方のディスクにバックアップします。同じディスクにカ タログをバックアップした場合にこのディスクが障害が発生すると、カタログとこのカタログ のバックアップが両方とも損失し、NetBackupクライアントのデータを回復するのが難しく なったり、不可能になったりします。デフォルトでは、カタログは以下の場所に保存されるの で、カタログのバックアップ先を別のドライブにする必要があります。

/usr/openv/netbackup/db

/usr/openv/volmgr/db

- カタログを保存するための十分な容量がディスクにあることを確認します。ディスクがいっぱ いになると、カタログのバックアップは失敗します。
- パスはファイルではなくディレクトリを指していることを確認します。パスがファイルを指し ている場合、パスを指定したときではなく、バックアップの完了時にエラーが発生します。

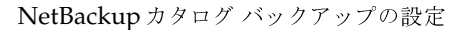

### [スケジュール] タブ

「スケジュール」タブで、カタログをバックアップするタイミングを選択します。

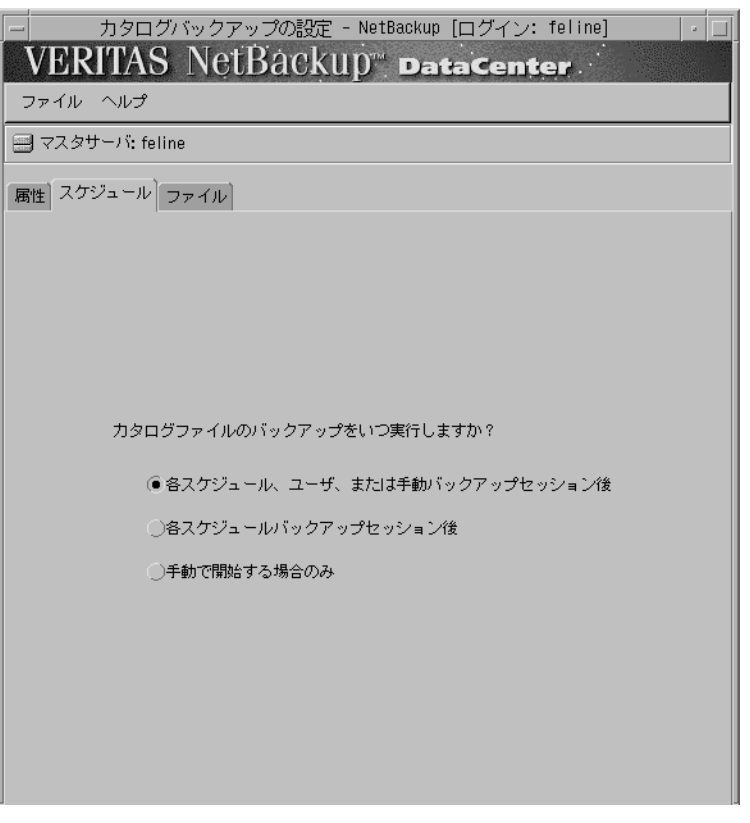

カタログは頻繁にバックアップする必要があります。カタログ ファイルが損失すると、バッ 注意 クアップに関する情報と、最後にカタログ バックアップを実行したときからディスクがク ラッシュするまでに実行された設定の変更に関する情報が損失します。

ロボットやテープスタッカ、2つ目のスタンドアロンテープドライブ、またはディスクにカタロ グをバックアップしている場合、次の自動バックアップ オプションのどちらかを選択します。

◆ [各スケジュール、ユーザ、または手動バックアップセッション後]

任意のセッションの結果、正常なバックアップまたはアーカイブが1つ以上作成されたことを 確認してから、カタログをバックアップします。これには、自動バックアップ、手動バックアッ プ、およびユーザ バックアップが含まれます。

または

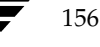

#### NetBackupカタログ バックアップの設定

#### ◆ [各スケジュールバックアップセッション後]

任意の自動バックアップ セッションの結果、クライアントの正常なバックアップが1つ以上作 成されたことを確認してから、カタログをバックアップします。このバックアップは、手動バッ クアップ、ユーザバックアップ、またはユーザアーカイブ後には実行されません。

カタログとビジネス データの両方をバックアップするために、1つのスタンドアロン テープドラ イブしか使用できない場合は、以下のどちらかの方法を選択します。NetBackupではカタログバッ クアップと通常のバックアップの両方を同じテープに保存することはできないので、どちらの方法 を使っても、テープの交換が必要になります。

◆ 1日または1晩に1回だけバックアップ セッションを実行する場合は、次のオプションを選択し ます。

#### [各スケジュールバックアップセッション後]

1日または1晩に複数のバックアップ セッションを実行する場合は、次のオプションを選択し ます。

#### [手動で開始する場合のみ]

カタログを自動バックアップしません。このインスタンスでカタログをバックアップするに は、「NetBackup管理」ウィンドウで「開始」メニューの「「NetBackupカタログ」のバック アップーを使用する必要があります。

手動でカタログをバックアップする場合は、1日に1回、または一連のバックアップ終了後に 毎回行います。

スタンドアロン ドライブが1つしかない場合の標準的なカタログ バックアップ手順は次のように なります。

- 1. カタログ バックアップ用に設定したテープを挿入します。
- 2. バックアップを手動で開始します。手順については、「カタログの手動バックアップ」 (161 ページ) を参照してください。
- 3. バックアップが完了したら、テープを取り出して、安全な場所に保管します。

バックアップが終了したら、カタログパックアップ用のテープは必ず取り出します。取り出さ ないと、通常のバックアップが行われません。NetBackupでは、同じテープにカタログのバッ クアップと通常のバックアップを一緒に保存することはできません。

#### NetBackup カタログ バックアップの設定

### [ファイル] タブ

「ファイル] タブで、バックアップするカタログ ファイルへの絶対パス名を指定します。

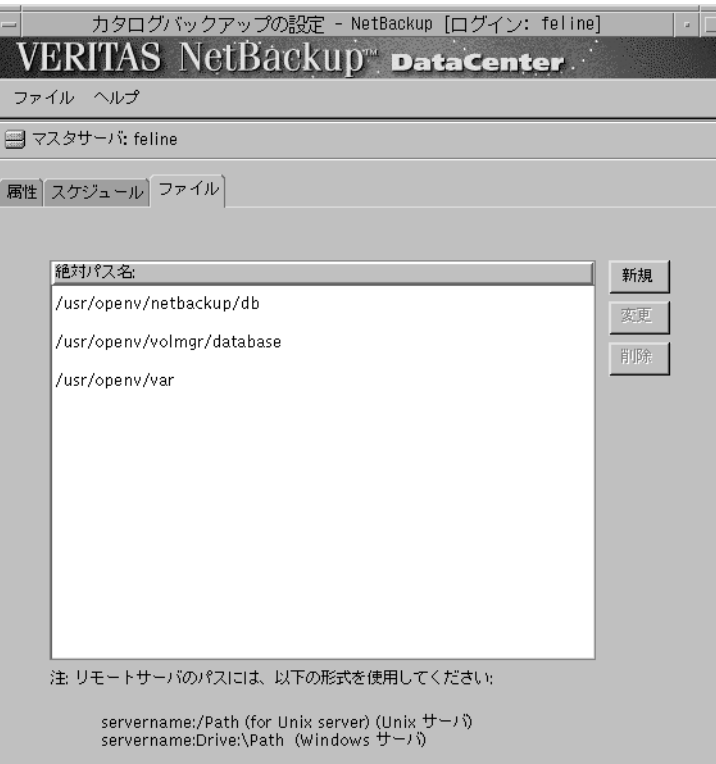

#### 新しいパス名の追加

- 1. [新規] をクリックします。
- 2. [絶対パス名]テキストボックスにパス名を入力します。正しい入力形式については、「カタロ グパス名」 (159ページ) を参照してください。
- 3. Returnキーを押して、追加を終了します。
- 注意 バックアップするカタログ ファイルのリストに、無効なパスが入力されていないことを確認 してください。たとえば、カタログ ファイルを移動した場合は、古いパスを削除し、この章 の説明に従ってカタログ バックアップ設定に新しいパスを追加します。NetBackupでパス を検出できない、または追跡できない場合、カタログバックアップ全体が失敗します。 UNIX パスの最後にリンクを指定しないでください。パスの最後がリンクの場合、 NetBackup ではこのパスを追跡できず、カタログ バックアップ全体が失敗します。パスの その他の部分にはリンクを含むことができます。一覧表示されたリンクのその他の部分がシ ンボリックリンクの場合、NetBackupはバックアップ中に実際のパスを保存します。

158

#### パスの変更

- 1. [絶対パス名]リストでパスをクリックします。
- 2. パス名を変更します。
- 3. Returnキーを押して、変更を終了します。

#### パスの削除

- 1. [絶対パス名]リストでパスをクリックします。
- 2. [削除] をクリックします。

#### カタログ パス名

パス名の形式は、カタログがマスタ サーバにあるか、リモート メディア サーバにあるかによって 異なります。また、バックアップがマスタ サーバに送られるか、リモート メディア サーバに送ら れるかによっても異なります。

#### マスタ サーバのカタログの絶対パス名

マスタサーバ上のカタログのパス名は、インストール中に自動的に追加されます。カタログをメ ディアサーバにバックアップする場合を除き、ユーザの処理は、カタログがリストに表示されてい るのを確認することだけです。

#### /usr/openv/netbackup/db

このディレクトリのファイルには、NetBackupスケジュール情報、エラーログ、お よびクライアント ワークステーションからのバックアップ ファイルに関するすべて の情報が含まれます。

#### /usr/openv/volmgr/database

このディレクトリのファイルには、設定に使用されているメディアとデバイスに関す る情報が含まれます。

カタログをメディア サーバにバックアップする場合は、次のように各パス名にマスタ サーバ名の プレフィックスを追加します。

#### master name: catalog backup path

マスタサーバ名がbunnyの場合、パスは次のようになります。

bunny:/usr/openv/netbackup/db

bunny:/usr/openv/volmgr/database

第4章 NetBackupカタログのバックアップ

NetBackup カタログ バックアップの設定

#### メディア サーバのカタログの絶対パス名

メディア サーバ上のカタログ ファイルをバックアップする場合は、次のように各パス名にメディ ア サーバ名のプレフィックスを追加してください。

#### server\_name:catalog\_backup\_path

追加する必要のあるパスは、プラットフォームにボリュームデータベースがあるか、またはデバイ スが設定されているかによって異なります。

- ◆ ボリューム データベースがある、またはデバイスが設定されている UNIX NetBackup メディ アサーバには、以下の2つのパスを追加します。
	- ◆ media server name:/usr/openv/netbackup/db/media

このディレクトリのファイルには、クライアント ワークステーションからバックアップま たはアーカイブされたファイルに関する情報が含まれます。

◆ media server name:/usr/openv/volmgr/database

このディレクトリのファイルには、設定に使用されているメディアとデバイスに関する情 報が含まれます。

◆ ボリューム データベースがない、またはデバイスが設定されていないUNIX NetBackupメ ディアサーバには、次のパスのみを追加します。

media server name:/usr/openv/netbackup/db/media

このディレクトリのファイルには、クライアント ワークステーションからバックアップまたは アーカイブされたファイルに関する情報が含まれます。

ボリュームデータベースがある、またはデバイスが設定されているelkという名前のUNIX NetBackup メディアサーバにパスを追加するには、次のように入力します。

elk:/usr/openv/netbackup/db/media

elk:/usr/openv/volmgr/database

#### Windows NT/2000 NetBackup メディア サーバのパス

Windows NT/2000 NetBackup メディア サーバ上のカタログをバックアップするには、次のよ うに各パス名にメディアサーバ名のプレフィックスを追加します。

media\_server\_name:catalog\_backup\_path

mars という名前の Windows NT/2000 NetBackup サーバへのパスは、次のように指定します (install pathはNetBackupがインストールされているディレクトリ)。

mars: C: install path¥NetBackup¥db

mars: C: install path¥Volmgr¥database

dbディレクトリ内のファイルには、NetBackupエラーログと、クライアントワークステーショ ンからのバックアップファイルに関するすべての情報が含まれます。

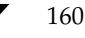

カタログの手動バックアップ

databaseディレクトリ内のファイルには、設定に使用しているメディアとデバイスに関する情報 が含まれます。

注 Windows NT/2000 NetBackupサーバでは、円記号 (¥) を使用してください。

### カタログの手動バックアップ

手動バックアップでは、カタログのバックアップが即座に開始されます。たとえば、次のような場 合に手動バックアップが便利です。

- ◆ 緊急バックアップ。問題の発生が予想される場合や、システムを移動するので次のスケジュー ル設定されたカタログ バックアップを実行しない場合などに、手動バックアップを実行します。
- ◆ スタンドアロンドライブが1つだけで、ロボットやテープスタッカは使用せず、スタンドアロ ン ドライブをカタログ バックアップ用に使用している場合。カタログ バックアップ テープは、 カタログ バックアップを行う前に挿入し、終了時に取り出す必要があるので、このような場合 に自動バックアップを行うのは効率的ではありません。NetBackupでは、同じテープにカタ ログのバックアップと通常のバックアップを一緒に保存することはできないので、テープの交 換が必要になります。

### カタログの手動バックアップを実行するには

1. [NetBackup 管理] ウィンドウで、[開始] メニューの [「NetBackup カタログ」のバック アップ]をクリックします。

「NetBackupカタログのバックアップ」ダイアログボックスが表示されます。

- 2. NetBackupマスタサーバが複数ある場合は、メニューバーの下にある[マスタサーバ]行に、 カタログのバックアップ先とするマスタサーバ名が正しく表示されていることを確認します。 マスタ サーバを変更する方法は、「NetBackupカタログ バックアップの設定」 (150 ページ) の手順2を参照してください。
- 3. 「了解]をクリックして、バックアップを開始します。

メディア1とメディア2のうち、最近使用されていない方にバックアップが保存されます。

注 カタログ バックアップを行うボリュームがドライブ内にない場合は、マウント要求が発生し、 カタログ バックアップ全体が停止してマウントを待機する状態になります。スケジュール設定 されたカタログ バックアップの場合は、スケジューラによって開始されたその他すべてのバッ クアップがカタログ バックアップの完了を待機します。

大きなNetBackupカタログの保護

### 大きなNetBackupカタログの保護

確実に、マスタサーバおよびメディアサーバ上のNetBackupカタログを定期的にバックアップす ることは重要です。NetBackupには、定期バックアップ機能があらかじめ組み込まれています。た だし、この機能では、バックアップできるデータのサイズに制限があり、1つのメディアに保存で きるサイズである必要があります。

この節では、NetBackupカタログ ファイルのサイズが1本のテープに入らないほど大きくなって しまった場合に、このファイルをバックアップし、回復する方法について説明します。

#### NetBackup カタログのレイアウト

複数のテープに大きな NetBackup カタログをバックアップするためのソリューションを実行する 前に、カタログの構造を理解しておく必要があります。

NetBackup カタログとMedia Manager カタログは、マスタ とメディア サーバのサブディレクト リに保存されています。NetBackupカタログは/usr/openy/netbackup/dbディレクトリに、 Media

Managerカタログは/usr/openv/volmgr/databaseにあります。通常、1本のテープでは 間に合わなくなるほどサイズが大きくなってしまうのは、マスタサーバにあるNetBackupカタロ グです。NetBackup カタログがあるマスタ サーバのディレクトリの最初の数階層を、以下の図に 示します。

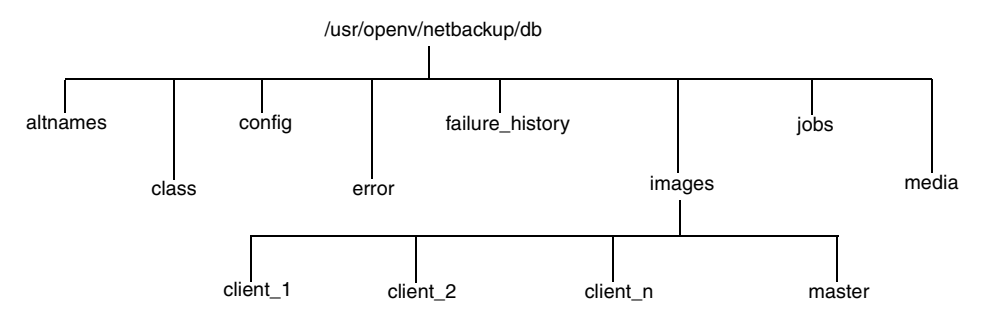

dbより下の階層にあるディレクトリには、さらにサブディレクトリやファイルが含まれています。 これらすべてが、NetBackupカタログを構成します。imagesディレクトリにはディレクトリサブ ツリーが含まれています。マスタ サーバとあらゆるメディア サーバを含め、バックアップされた NetBackup クライアント1つにつき、1つのサブディレクトリが表示されます。これらのサブディ レクトリの下にもさらにディレクトリやファイルがありますが、これらには、NetBackupによっ てバックアップされたイメージすべてに関する情報が保存されています。

NetBackup カタログのサブディレクトリはほとんどが比較的小さなものですが、imagesディレク トリは数十または数百ギガバイトまで大きくなる場合があります。NetBackupカタログサイズを 見積もる方法の詳細については、「必要なカタログ領域の決定」を参照してください。

潜在的なサイズの大きさが原因で、1本のテープに収まらなくなるほどサイズが大きくなるのは images サブディレクトリです。そこで、ここではこのサブディレクトリについて説明します。

NetBackup DataCenter System Administrator's Guide - UNIX

#### バックアップとリストアの概念

#### 複数テープへのバックアップ

大きなNetBackupカタログを保護する場合、基本的に、2つの手順に分けてバックアップを実行し ます。最初の手順では、マスタ サーバにある images サブディレクトリからデータの大部分をバッ クアップします。2番目の手順では、サブディレクトリの小さなサブセットを、マスタ とメディア サーバにある残りのNetBackupとMedia Managerカタログファイル、およびディレクトリとと もにバックアップします。

最初のバックアップにはほとんどのデータが含まれるので、複数のテープにバックアップします。 このバックアップは、通常のNetBackupジョブを使用して行われます。通常のバックアップを実 行すると、マスタサーバのimagesサブディレクトリツリーにエントリが置かれます。このカタロ グ エントリを使用して、リストア操作中にカタログでファイルを検索することができます。

2回目のバックアップでは、マスタ サーバのカタログ エントリを含むimages サブディレクトリの 一部、およびNetBackupカタログとMedia Managerカタログのそのほかの部分が一緒にバック アップされます。ここでバックアップされるデータの量は比較的少ないので、1本のテープに収ま ります。また、使用できる NetBackup カタログがなくても、このバックアップを回復することが できます。このバックアップは、通常のNetBackupカタログバックアップ機能を使って行われます。

#### 複数テープからのリストア

NetBackup カタログのリストア手順も2つに分かれます。最初の手順では、最新のNetBackup カ タログ バックアップを使用して、マスタ サーバからのバックアップに関する情報の入ったイメー ジカタログの一部、およびマスタと、設定されている場合はメディアサーバにあるNetBackupカ タログとMedia Managerカタログのそのほかの部分を一緒に回復します。

この情報の回復が完了したら、NetBackupを開始し、ユーザ インタフェースの1つを使用して、マ スタからバックアップされたファイルを検索します。これらのファイルには、前述したカタログ バックアップの手順1を使用してバックアップされたNetBackup イメージ カタログを構成する ファイルとディレクトリが含まれます。通常のリストア手順でこれらのファイルやディレクトリを リストアし、操作を完了します。「既存のファイルを上書き] オプションが選択されていると、手順 1で回復したファイルが置き換えられてしまうので、このオプションが選択されていないことを確 認してください。

第4章 NetBackup カタログのバックアップ

大きなNetBackupカタログの保護

### 複数のテープにわたるNetBackupカタログ バックアップの設定

カタログを複数のテープにわたってバックアップできるようにNetBackupを設定するには、両方 とも標準のNetBackup クラスとして定義し、NetBackup カタログ バックアップ設定に変更を加 えます。さらに、複数のテープにわたるカタログ バックアップを開始するためのシェル スクリプ トや実行可能ファイルを作成する必要があります。ここでは、これらの手順について説明します。

#### NetBackup クラスの定義

- 1. NetBackup管理インタフェースを使用して、新規クラスを作成します。クラス属性を以下のよ うに指定します。
	- ◆ マスタサーバがUNIXコンピュータである場合は、[クラスタイプ]を「標準」に、Windows NT/2000コンピュータである場合は「MS-Windows-NT」に設定します。
	- ▶ マスタ サーバがUNIX コンピュータ、または Windows 2000 コンピュータである場合は、 [クロスマウントポイント] を選択しないでください。
	- ◆ UNIXに対して [NFSのバックアップ] を選択したり、Windows NTに対して [ネット ワークドライブのバックアップ」を選択したりしないでください。
	- 適切なストレージ ユニットとボリューム プールを選択します。
	- [クラスごとの最大ジョブ数の制限]を1に設定します。
	- 「圧縮」を選択しないでください。
	- [ジョブの優先順位]を「0」に設定します。
- 2. クライアントリストにマスタサーバを追加します。
- 3. ファイルリストに次のパスを入力します。

/usr/openv/netbackup/db/images

- 注 UNIXでは、/usr/openv/netbackup/db/imagesが別のファイルシステムへのシンボ リックリンクである場合、ここにimagesディレクトリの実際の場所を指定する必要がありま す。シンボリックリンクはWindows NT/2000には適用されません。
- 4. 要件に合わせてスケジュールを設定します。リストア中のテープのマウントと位置合わせを最 小限に抑えるには、クラスにフル バックアップ スケジュールだけが含まれるようにしてくだ さい。

定義したスケジュールに対して、バックアップ ウィンドウを設定しないでください。バック アップ ウィンドウを設定しないことによって、バックアップ クラスがNetBackupスケジュー ラによって自動的に開始されることはありません。代わりに、手作業でバックアップジョブを 開始する必要があります。

5. 変更を保存します。

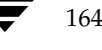

#### NetBackupカタログ バックアップの設定

NetBackup管理インタフェースを使用して、NetBackupカタログ バックアップを設定します。次 のように変更します。

- 1. [メディアサーバ]の設定で、必要なバックアップサーバが指定されていることを確認します。
- 2. [絶対パス名]を次のように指定します。

masterserver: /usr/openv/netbackup/db/[A-Za-hj-z]\*

masterserver: /usr/openv/netbackup/db/images/masterserver

masterserver: /usr/openv/var

mediaserver1:/usr/openv/netbackup/db/media

mediaserver1:/usr/openv/volmgr/database

(別のメディアサーバに対しても同様に繰り返す)

- 3. スケジュールを [手動で開始する場合のみ]に変更します。この変更により、NetBackupカタ ログバックアップが自動的に実行されなくなり、ユーザが手動で実行するタイミングを制御で きるよう になります。
- 4. 2つのカタログ バックアップ メディアについて、適切なメディア タイプ、密度、およびIDを 選択します。
- 5. 変更を保存します。

#### バックアップを開始するためのシェル スクリプトの作成

NetBackupカタログのバックアップの第2段階が、第1段階の直後に実行されることも重要です。 これを確実に行うには、バックアップの第1段階と第2段階を連続して開始するスクリプトを記述 します。以下に、カタログ バックアップ スクリプトの例を示します。

```
#!/bin/sh
## catalog_backup script
# Performs a two-stage backup of the NetBackup catalogs
#CLASS=nbu_cat_backup
                       # Change to the name of the correct class
SCHED=full backup
                      # Change to the name of the correct schedule
LOGDIR=/usr/openv/netbackup/logs/catalog_backup
if [ -d $LOGDIR ]; then
       exec \gg $LOGDIR/log.^'date "+%m%d%y" 2>&1else
       exec > /dev/null 2 > 1fi
```
第4章 NetBackup カタログのバックアップ

大きなNetBackupカタログの保護

```
echo "Running first stage catalog backup"
/usr/openv/netbackup/bin/bpbackup -w -i -c $CLASS -s $SCHED
EXIT_STAT=$?
if [$EXIT_STAT -ne 0 ]; then
       echo "First stage catalog backup failed ($EXIT_STAT)"
       exit 1;fi
echo "Running second stage catalog backup"
/usr/openv/netbackup/bin/admincmd/bpbackupdb
EXIT STAT=$?
if [ $EXIT STAT -ne 0 ]; then
       echo "Second stage catalog backup failed ($EXIT_STAT)"
       exit 1;fi
```
 $exit 0;$ 

#### 複数のテープにわたるカタログ バックアップを開始する方法

自動カタログ バックアップの動作と同様に、2つのカタログ バックアップの実行中に、NetBackup カタログを変更する NetBackup 操作がほかには行われていないようにすることが重要です。この ような操作に含まれるものは次のとおりです。

- ◆ バックアップとアーカイブ
- ◆ カタログの圧縮
- ◆ リストア操作中のTIRレコードの失効と検索
- ◆ カタログ イメージ レコードの失効
- ◆ イメージのインポート
- ◆ イメージの複製

上記のいずれかの操作が実行されているときにカタログのバックアップを実行すると、バックアッ プに矛盾が生じます。イメージのインポートと複製操作は、NetBackup管理者によって手動で開 始されるものなので、カタログバックアップ中にこれらの作業が進行中でないことを確認するのは 比較的簡単です。ただし、バックアップとリストアはNetBackupスケジューラや別のユーザによっ て開始できるので、これらの作業が実行中でないことを確認するのは難しくなります。また、カタ ログの圧縮、TIRレコードの失効と検索、イメージレコードの失効など、NetBackupによって自 動的に開始される操作も同様に難しいものです。NetBackupスケジューラによって処理がインター ロックされるので、2段階バックアップスクリプトの起動に、

/usr/openv/netbackup/bin/session\_notifyスクリプトを使用しないでください。別 のスケジューラ (UNIXの cronなど)を使用して2段階バックアップスクリプトを起動するか、 上記の操作が行われていないときに、手動でバックアップを実行することをお勧めします。

このセクションでは、NetBackupカタログを管理するための以下の処理について説明します。

- 必要なカタログ領域の決定
- ◆ イメージ カタログの圧縮
- ◆ イメージ カタログの解凍
- ◆ NetBackup イメージ カタログの移動

「イメージ カタログのインデックス作成によるリストア時間の短縮」(226ページ)も参照してくだ さい。

### 必要なカタログ領域の決定

NetBackup では、エラー ログとバックアップするファイルに関する情報を保存するためのディス ク領域が必要です。NetBackupで必要なディスク領域の最大値は、以下の要素によって変化します。

- バックアップするファイルの数
- フル バックアップとインクリメンタル バックアップの頻度
- ユーザ バックアップとユーザ アーカイブの数
- バックアップのリテンション ピリオド
- ファイルの絶対パス名の平均長
- ◆ ファイル情報 (所有者権限など)
- ◆ ある時点で存在するエラー ログ情報の平均量
- ◆ データベース圧縮オプションのオン / オフ

ディスクの使用量を推定する方法を以下に説明し、続けてその例を示します。

1. 全クライアントを1回でバックアップするときに、各クラスのスケジュールでバックアップさ れるファイルの最大数を推定します。

たとえば、表4には、S1クラスではフル バックアップに64,000個のファイルが含まれている ことが示されています。

- 2. 各クラスのフル バックアップとインクリメンタル バックアップの頻度およびリテンションピ リオドを決定します。
- 3. 以上の手順1と2で得た情報を使用して、ある時点で存在するファイルの最大数を算出します。

たとえば、フル バックアップの実行頻度を1週間に1回、リテンション ピリオドを4週間、差 分インクリメンタル バックアップの実行頻度を1日に1回、リテンションピリオドを1週間に 設定していると想定します。この場合にディスク領域を残す必要があるファイル パス数は、フ ル バックアップのファイル数を4倍した値に、1週間分の差分インクリメンタル バックアップ のファイル数を足した値になります。

次の数式では、各バックアップのタイプ(毎日、毎週など)で、ある時点に存在するファイル の最大数を算出します。

(1回のバックアップあたりのファイル数)x(リテンション ピリオド)= 最大ファイル数

以下に例を示します。

1日に1回全クライアントの1200ファイルに対して差分インクリメンタル バックアップを実行 し、リテンションピリオドを7日間とすると、これらのインクリメンタル バックアップによっ て一度に存在する最大ファイル数は、次のように算出されます。

 $1200 \times 7 \text{ } \square \text{ } \square \text{ } = 8400$ 

1週間に1回、全クライアントの3000ファイルに対してフル バックアップを実行し、リテン ションピリオドを4週間とすると、これらのフルバックアップによって一度に存在する最大 ファイル数は、次のように算出されます。

 $3000 \times 4$  週間 = 12.000

全スケジュールの最大ファイル数を合計すると、サーバの合計ファイル数になります。上記の 例で一度に存在するファイルの最大数は、2つの最大ファイル数の合計で、20,400となります。

- 注 クラスでトゥルー イメージ リストア情報を収集する場合、インクリメンタル バックアップで は(フルバックアップと同じように)全ファイルのカタログ情報を収集します。この場合、上 記の例では、インクリメンタル バックアップの式1200 x 7 = 8400 を3000 x 7 = 21,000 に置き 換える必要があります。フル バックアップの12,000を足すと、両スケジュールの合計は元の 20,400 から33,000 になります。
- 4. ファイル数に、ファイルの絶対パス名およびファイル情報の平均長を掛けて、バイト数を算出 します。ファイルのデータ長の平均が不明な場合は、150 (通常の平均値は100から150)を使 用してください。手順3の結果を使用すると、次のようになります。

 $(8400 \times 150) + (12,000 \times 150) = 2988 \text{ KB } (1KB=1024 \times 1)$ 

- 注 データベースのインデックスを使用する場合は、手順4の数値に1.5%を掛けてください (「イメージカタログのインデックス作成によるリストア時間の短縮」(226ページ)を参照)。
- 5. 手順4の結果に10から15MBを足します。この値は、エラー ログに使用する領域の平均値で す。問題が生じる場合は、この値を増やしてください。
- 6. これらのデータ全体が1つのパーティションに収まるように、領域を割り当てます。

169

#### 例

表4に、上記の例に挙げたクラスのバックアップ スケジュール、リテンション ピリオド、および ファイル数を示します。この表の数値を上記の手順3の数式に当てはめると、各クラスの最大ファ イル数を算出することができます。以下の手順1および手順2で、S1クラスに対する計算例を示し ます。

1. S1クラスに数式を当てはめると、次のようになります。

最大ファイル数=

{(インクリメンタル バックアップあたりのファイル数) x (リテンションピリオド)}

{(1ヶ月ごとのフル バックアップあたりのファイル数) x (リテンションピリオド)}

2. 表4の数値を上記の数式に代入します。

1000 ファイル x 30 + 64,000 ファイル x 12 = 798,000 ファイル

各クラスに対して手順1と手順2を実行し、結果を合計すると、全クラスの合計ファイル数は 次のようになります。

4,829,600 ファイル

合計ファイル数に平均パス長および統計値(この例では150)のバイト数を掛けると、ファイ ルパスに必要なディスク領域の合計は次のようになります。

690.88MB  $(1MB=1,048,576 \times 7)$ 

エラーログ用に15MBを追加すると、最終的に必要な、圧縮されていないカタログ領域は次の ようになります。

705.88MB

#### 表 4. 必要なカタログ領域 (例)

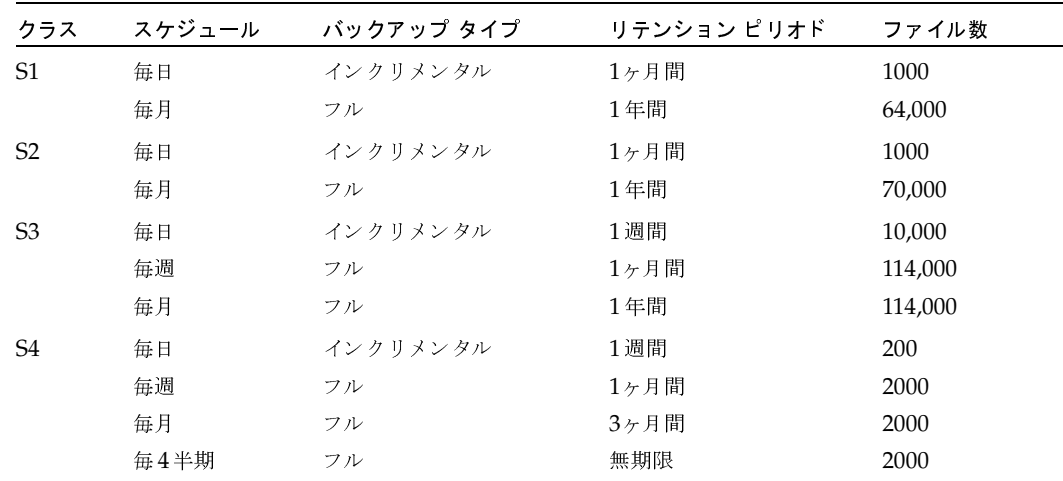

第4章 NetBackupカタログのバックアップ

表 4. 必要なカタログ領域 (例) (続き)

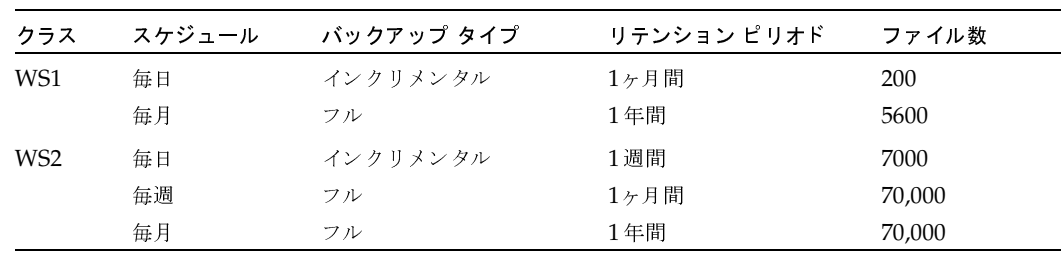

#### NetBackupカタログの管理

#### イメージ カタログの圧縮

イメージ カタログには、すべてのクライアント バックアップに関する情報が含まれています。こ のカタログは、ファイルの一覧表示またはリストアの実行時にアクセスされます。NetBackupに は、カタログ全体または古い部分のみを圧縮するためのオプションが用意されています。イメージ カタログファイルは、作成日時によって圧縮され、任意のファイルを選択して圧縮することはでき ません。

イメージカタログの圧縮は、[データベース圧縮の遅延]グローバル属性を使用して制御します。 この属性でどのくらい古いバックアップ情報を圧縮するかを指定して、新しい情報を圧縮しないよ うにし、最新バックアップからファイルの一覧表示やリストアを実行しているユーザの処理に影響 が及ばないようにします。デフォルトでは、[データベース圧縮の遅延]は「0」に設定され、イ メージ圧縮は無効になっています。

イメージ カタログ ファイルを圧縮または解凍するために、サーバの compress または 注意 uncompressコマンドを手動で使用しないでください。これらのコマンドを使用すると、イ メージ カタログ エントリの一貫性が保持できないため、ファイルの一覧表示やリストアを 正しく実行できなくなります。

イメージ カタログの圧縮を選択した場合、NetBackupはサーバ上の compress コマンドを使用し て、バックアップ処理の成否にかかわらず、各バックアップ セッションの終了後に圧縮を実行しま す。圧縮処理は、スケジューラでバックアップを期限切れにしている間で、かつsession\_notify スクリプトおよびNetBackupカタログのバックアップを実行する前に、発生します。

圧縮を実行するタイミングは、サーバの処理速度と圧縮するファイルの数およびサイズによって異 なります。ファイルは連続して圧縮されます。一時作業スペースは、圧縮するファイルと同じパー ティション内にある必要があります。

大量の圧縮イメージ カタログ ファイルを処理する必要のある場合、バックアップ セッションは圧 縮処理が終了するまで延長されます。初めて圧縮処理を実行する場合には、特にバックアップ時間 が長くなります。初回セッションの影響を最小限に抑えるには、大量のファイルを一度に圧縮する のではなく、少しずつ処理するようにしてください。たとえば、まず120日より前に作成されたバッ クアップレコードを圧縮し、次に、より新しいレコードを圧縮するように設定を変更します。

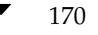

NetBackupカタログの管理

171

イメージ カタログを圧縮すると、使用するディスク領域とカタログのバックアップに必要なメディ アの数を大幅に削減することができます。使用する領域は、実行するバックアップのタイプによっ て異なります。フル バックアップの場合は、インクリメンタル バックアップに比べてカタログの 圧縮率は大きくなります。これは、通常、フル バックアップの方がカタログ ファイル内の複製デー タが多いためです。圧縮率が80%になる場合もあります。

このようにディスク領域と必要なメディアの数を減らすことによって、ファイルの一覧表示やリス トア 実行時の性能を向上することができます。情報は参照されるたびに解凍されるため、参照され る圧縮ファイルの数やサイズが大きいほどパフォーマンスは低下します。 リストア時に大量のカタ ログ ファイルを解凍する場合は、クライアントのbp.confファイル内のLIST\_FILES\_TIMEOUT オプションを変更して、リスト要求に関連するタイムアウト値を高く設定する必要があります。

### イメージ カタログの解凍

各クライアントに関連するすべてのレコードを一時的に解凍する必要のある場合があります(大量 のリストア要求に不安がある場合など)。レコードを解凍するには、サーバ上でroot権限で以下の 処理を実行します。

- 1. イメージ カタログが含まれるパーティションに、クライアントのイメージ レコードを解凍す るために十分な領域があることを確認します。
- 2. 次のコマンドを実行して、要求デーモンbprdを停止します。

/usr/openv/netbackup/bin/admincmd/bprdreq -terminate

3. 次のコマンドを使用して、bpdbmが実行されていることを確認します。

/usr/openv/netbackup/bin/bpps

- 4. 「データベース圧縮の遅延]グローバル属性を「0」に設定します。
- 5. 作業ディレクトリを/usr/openv/netbackup/binに変更して、次のコマンドを実行します。

admincmd/bpimage -decompress -client name

6. 次のコマンドを実行して、bprd要求デーモンを再起動します。

/usr/openv/netbackup/bin/initbprd

- 7. クライアントからファイルのリストアを実行します。
- 8. [データベース圧縮の遅延]グローバル属性を元の値に戻します。

解凍されたクライアントのレコードは、バックアップ スケジューラ bpsched が次のバック アップ スケジュールを実行した後に、再び圧縮されます。

### NetBackup イメージ カタログの移動

イメージ カタログが現在保存されているファイル システムに収まらなくなるような場合は、領域 を多く持つシステムに移動することができます。イメージカタログを移動するには、以下の処理を 実行します。

1. 次のようにbpps コマンドを実行して、現在進行中のバックアップがないことを確認します。 /usr/openv/netbackup/bin/bpps

2. 次のコマンドを実行して、bprdを停止します。

/usr/openv/netbackup/bin/admincmd/bprdreq -terminate

3. 次のコマンドを実行して、bpdbmを停止します。

/usr/openv/netbackup/bin/bpdbm -terminate

4. 新しいファイルシステムにディレクトリを作成します。以下に例を示します。

mkdir /disk3/netbackup/db/images

- 5. イメージカタログを別のファイルシステム内の新しい位置に移動します。
- 6. /usr/openv/netbackup/db/imagesから別のファイルステム内の新しい位置へのシン ボリックリンクを作成します。
- 7. 新しいイメージカタログのパスを、NetBackupカタログバックアップに含まれるリストに追 加します (「NetBackupカタログ バックアップの設定」 (150ページ) を参照)。

注意 イメージ カタログのリンク名ではなく、実際のパスを追加するようにしてください。リンク 名を追加した場合、NetBackupでは新しい位置はバックアップされません。この例での実 際のパス名は/disk3/netbackup/db/imagesです。

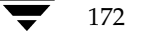

# NetBackupレポートの表示

NetBackupでは、NetBackup処理の検証、管理、およびトラブルシューティングで使用するレ ポートを作成できます。これらのレポートには、NetBackupサーバまたはクライアントのステー タスや問題に関する情報が表示されます。ここでは、以下の項目について説明します。

- レポート ユーティリティの起動方法
- [レポート] ウィンドウ  $\bullet$
- レポートの実行
- レポートの設定
- 各レポートの説明

 $\frac{1}{2}$   $\frac{1}{2}$   $\frac{1}{2}$ 

- 

### レポート ユーティリティの起動方法

1. NetBackup管理-Javaインタフェースプログラムを起動します。手順については、「NetBackup

2. [NetBackup管理] ウィンドウの [レポート] をクリックします。

### [レポート] ウィンドウ

- ◆ [レポート] ウィンドウの内容
- ◆ メニュー バー
- ◆
- ◆

#### [レポート] ウィンドウの内容  $\frac{1}{2}$  ,  $\frac{1}{2}$  ,  $\frac{1}{2}$  ,  $\frac{1}{2}$  ,  $\frac{1}{2}$  ,  $\frac{1}{2}$

管理-Javaインタフェース プログラ<br><sup>フェース」(6 ページ)を参照して、<br>) **管理**]ウィンドウが表示されます。<br>)<br>管理]ウィンドウの[レポート]<br>ウィンドウが表示されます。<br>シドウには、レポートを実行するた<br>足について説明します。<br>ウィンドウの内容<br>一<br>- トメニュー(Global Data Mana<br>か(うまりマスタ オブ マスタから<br>か(つまりマスタ オブ マスタから<br>hnager オプションの詳細について</sup> ムを起動します。手順については、「NetBackup<br>:ださい。<br>だろりックします。<br><br>とクリックします。<br>gerを使用している場合のみ)<br>agerオプションがあるサーバから NetBackup<br>管理しているか)どうかによって異なります。<br>f、付録Eを参照してください。 管理インタフェース」 (6 ページ) を参照してください。<br>【NetBackup 管理】ウィンドウが表示されます。<br><br>【レポート】ウィンドウが表示されます。<br><br>【レポート】ウィンドウが表示されます。<br>ポート】ウィンドウには、レポートを実行するためのコマ<br>ンドウの概要について説明します。<br><br>メニュー バー<br>ツールバー<br>ショートカット メニュー(Global Data Manager を使!<br>ポート】ウィンド ウの内容<br>ポート】ウィンド ウ [NetBackup管理<br>[NetBackup管理<br>[レポート] ウィンドウ<br>ウィンドウの概要につくだけの概要について<br>シドウの概要につくりましているか!<br>メニューバー<br>ショートカットフラインドウ<br>ショートカウィンドウ<br>ショートリウィンドウ<br>ショートリウィンドウ<br>ショートリウィンドウ<br>ショートリウィンドウ r<br>ブラインドウの[**レポート**]を<br>]ウィンドウの[**レポート**]を<br>イドウが表示されます。<br>いて説明します。<br>いて説明します。<br>バウの内容<br>イニュー(Global Data Manag<br>ウの内容<br>ワドウの内容<br>nまりマスタ オブ マスタから?<br>rオプションの詳細については<br>rオプションの詳細については [NetBackup管理]<br>[レポート] ウィンドウ<br>ポート] ウィンドウの概要についましょう インドウの概要について<br>メニューバー<br>メニューバー<br>ショートカット フ**インドウスンドウクリウィンドウクレス**<br>ショートカットフレインドウ<br>ピート] ウィンドウ<br>#Lエリウィンドウ<br>#Lエリウィンドウ ファイ・アービュー・1, こメリンショムバ<br>イドウが表示されます。<br>イドウが表示されます。<br>いて説明します。<br>バース<br>インクの内容<br>イークの内容<br>クの内容は、Global Data Managerを使用している<br>ウの内容は、Global Data Managerオプションが<br>まりマスタ オブ マスタから管理しているか)。<br>rオプションの詳細については、付録Eを参照し<br>れぞれの場合に表示される内容について説明しま **ウィンドウ**<br>ウインドウ<br>ポート] ウィンドウには、レポートを実行<br>バウの概要について説明します。<br>[レポート] ウィンドウの内容<br>メニューバー<br>ツールバー<br>ショートカット メニュー(Global Data<br>ト] ウィンドウの内容<br>ポート] ウィンドウの内容<br>ポート] ウィンドウの内容<br>ポート] ウィンドウの内容<br>ポート] ウィンドウの内容<br>ポート] ウィンドウの内容<br>スコードカット スミックスタオブマス<br>2つの項では、それぞれの場合 |レ<del>ポー</del>ト] ウィンドウには、レポートを実行するためのコマンドがあります。以下の項では、この<br>ウィンドウの概要について説明します。<br>◆ レポート] ウィンドウの内容<br>◆ メニュー パー・<br>◆ ショートカット メニュー(Global Data Managerを使用している場合のみ)<br>◆ ショートカット メニュー(Global Data Managerオプションがあるサーバから NetBackup<br>**ポート]ウィンドウの内容**<br><br>を管 ◆ [レポート]ウィンドウの内容<br>◆ メニューバー<br>◆ ショートカット メニュー(Global<br>☆ ジョートカット メニュー(Global<br>ポート] ウィンドウの内容<br><br>にポート]ウィンドウの内容は、Globa<br>を管理しているか(つまりマスタ オブ<br>Global Data Manager オプションの詳<br>次の2つの項では、それぞれの場合に表 -<br>メニュー バー<br>ツールバー<br>ショートカット メニュー(GI<br>- ト] ウィンドウの内容<br>ポート]ウィンドウの内容は、C<br>Ral Data Manager オプション<br>2つの項では、それぞれの場合 、ツールバー<br>ショートカット】 ウィント】ウィン<br>キート]ウィン<br>aal Data Man<br>2つの項では、 ショートカイト】 ウィイる<br>- ト】 ウィる<br>- キート」ウィる<br>2つの項で ショートカット メニュー(Global Data Managerを使用している場合<br>• **ト] ウィンドウの内容**<br>《ート】ウィンドウの内容<br>通しているか(つまりマスタ オブ マスタから管理しているか)どうか<br>BI Data Manager オプションの詳細については、付録Eを参照してく?<br>2つの項では、それぞれの場合に表示される内容について説明します。<br>2つの項では、それぞれの場合に表示される内容について説明します。 (½r LDボート1ゥの内容は、Global Data Manager オプションがあるサーバから NetBackup<br>を管理しているか(つまりマスタ オプ マスタから管理しているか)どうかによって異なります。<br>Global Data Manager オプションの詳細については、付録Eを参照してください。<br>次の2つの項では、それぞれの場合に表示される内容について説明します。<br>次の2つの項では、それぞれの場合に表示される内容について説明します。 \] / 54 S oO% K Z j Z S <\] / 54 Sr 2 ? S > 58 K %& Global Data Managerオプションの詳細については、付録Eを参照してください。 j V(kl O45 E st/ 5 u v w4&

次の2つの項では、それぞれの場合<br>-<br>-<br>-

174 *NetBackup DataCenter System Administrator's Guide - UNIX* NetBackup DataCenter System Admin

[レポート] ウィンドウ

#### マスタ オブ マスタから管理していない場合の表示

マスタオブ マスタ以外のマスタ サーバから NetBackupを管理している場合は、現在選択されて いるマスタ サーバのレポート情報がウィンドウに表示されます。別のマスタ サーバを選択する場 合は、「レポート対象のマスタサーバの選択」を参照してください。

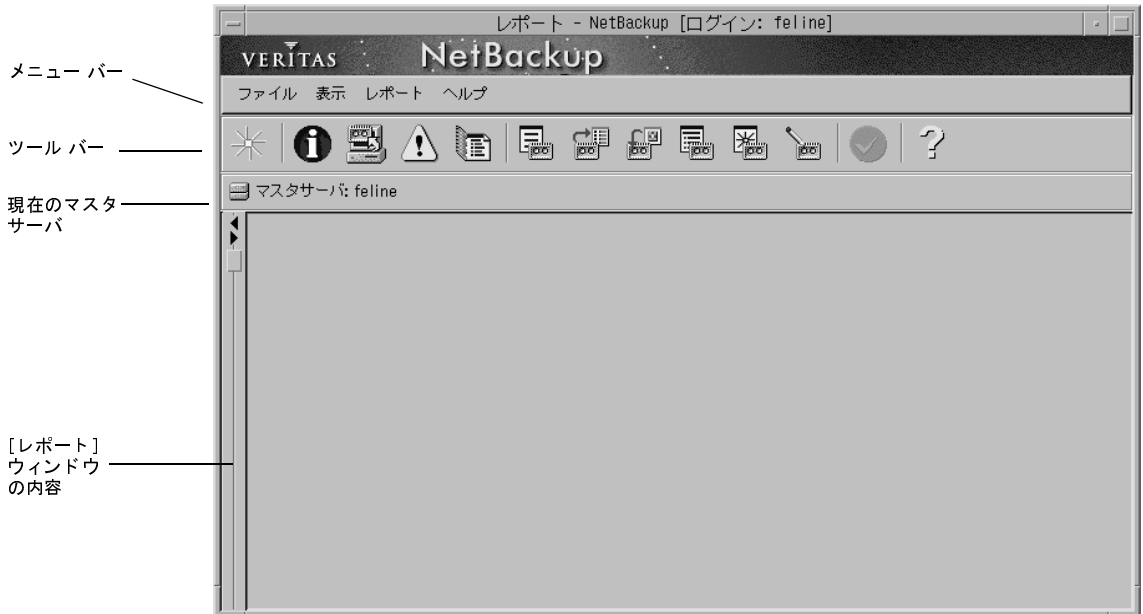

[レポート] ウィンドウ

#### マスタ オブ マスタから管理している場合の表示(Global Data Manager が必要)

マスタオブ マスタからNetBackupを管理している場合、ウィンドウには2つの表示区画が表示さ れます。左側の表示区画には、レポートを実行するために選択できるマスタ サーバのツリー表示が 表示されます。右側の表示区画には、ツリー内で選択された項目に関する情報が表示されます。ま た、レポートを実行した場合は、レポート情報が表示されます。

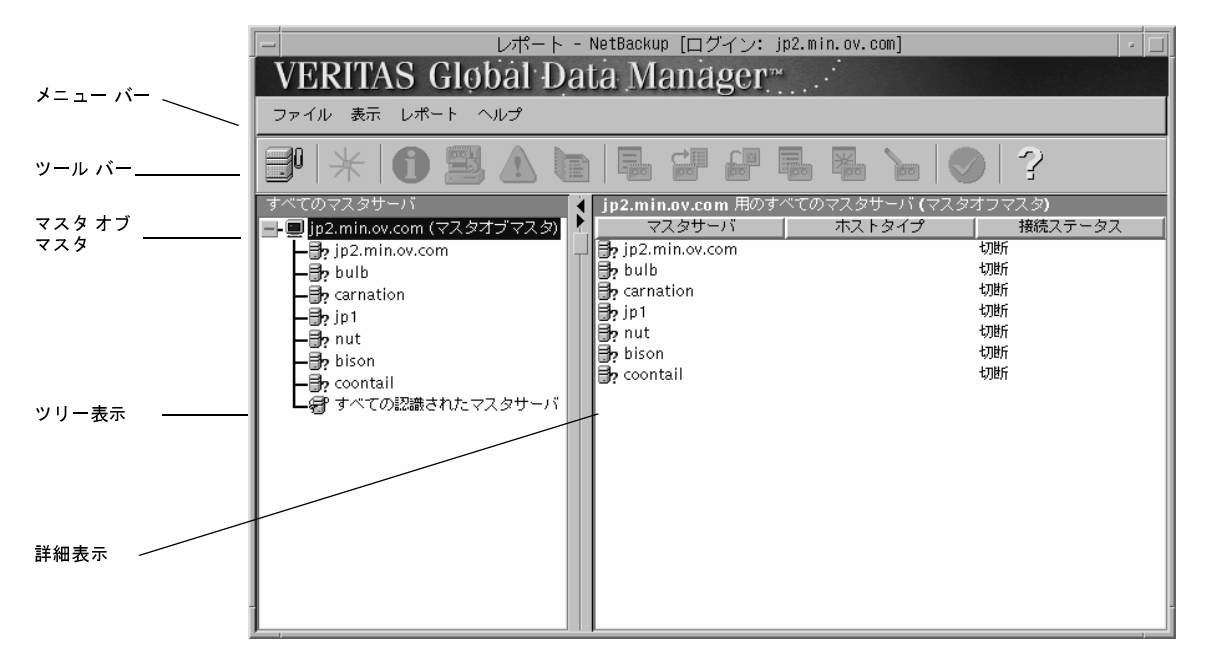

ツリ 一内でマスタ オブ マスタを選択すると、マスタ サーバのリストが右側の表示区画に表示されま す。この表示区画で、1つまたは複数のマスタ サーバを選択し、そのマスタ サーバに対する処理を実 行することができます。ほかのマスタ サーバをツリーに追加するには、[ファイル] メニューの [マ スタサーバの追加]コマンドを使用します。

レポートを実行する前に、ツリーの一番下にある [All Recognized Master Servers]を選択する と、認識されているすべてのマスタ サーバに関する情報がレポートに含まれます(サーバの認識に 関する詳細については、「[マスタサーバの認識]」 (668 ページ) を参照してください)。

176

「レポート] ウィンドウ

### メニュー バー

表5では、メニュー バーで使用可能なメニューとコマンドについて説明します。

#### 表 5. [レポート] ウィンドウのメニュー

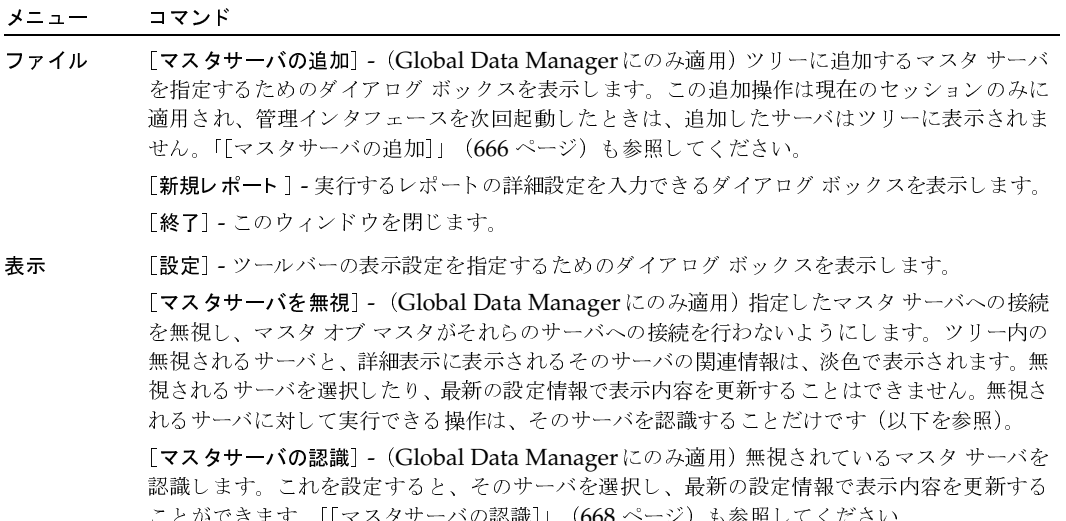

[更新] - マスタ サーバから取得された新しい情報で詳細表示区画の表示内容を更新します。

- レポート 各タイプのレポートを生成するコマンドが含まれます。コマンドをクリックすると、ダイアロ グボックスが表示され、そこでレポートの詳細設定を行うことができます。
- [トピックの検索] ジョブ ウィンドウに関するオンラインヘルプ情報を表示します。 ヘルプ 「情報] - プログラムに関する情報、バージョン番号、および著作権を表示します。

#### ツールバー

ツールバーは、ウィンドウの最上部に表示され、レポートを実行するためのショートカット機能を 提供します。ツールバーが表示されない場合には、「表示」メニューの[設定]コマンドをクリック してください。

#### ショートカット メニュー (Global Data Managerを使用している場合のみ)

マスタオブマスタからNetBackupを管理している場合、ポインタが左右どちらかの表示区画上に あるときにマウスの右ボタンをクリックすると、現在選択されている項目に適用できるコマンドの ショートカット メニューが表示されます。ショートカット コマンドはメニュー バー上にも表示さ れます(「メニューバー」の説明を参照)。ただし、[データの再表示]コマンドは、メニューバー には表示されません。このコマンドは、現在選択されているサーバに関して最後に表示された情報 を再表示します。

第5章 NetBackupレポートの表示

レポート対象のマスタサーバの選択

### レポート対象のマスタ サーバの選択

NetBackupマスタサーバが複数ある場合は、レポートを実行するマスタサーバを1つ選択します。

この手順は、Global Data ManagerオプションがあるサーバからNetBackupを管理しているか (つまりマスタオブマスタから管理しているか)どうかによって異なります。

#### マスタ オブ マスタから管理していない場合

NetBackupをマスタオブマスタから管理していない場合、現在監視しているサーバ名がレポート 表示区画の上に表示されます。別の NetBackupマスタ サーバ上のアクティビティを監視するには、 以下の手順を実行します。

- 1. [ファイル] メニューの [マスタサーバの変更] をクリックします。
- 2. ダイアログ ボックスで、監視する NetBackupマスタサーバ名を指定します。
- 3. [了解] をクリックします。 指定したマスタサーバ名がレポート表示区画の上部に表示されます。

#### マスタ オブ マスタから管理している場合(Global Data Managerが必要)

マスタ オブ マスタから NetBackupを管理している場合には、1つのマスタ サーバに関するレポート を実行することも、複数のマスタ サーバの情報を組み合わせたレポートを実行することもできます。

- ◆ 1つのマスタサーバに関するレポートを実行するには、左側の表示区画で対象のサーバを選択 してレポートを実行します。レポート結果は右側の表示区画に表示されます。このセッション 中に既にサーバを選択している場合は、再度選択することで、レポートデータが再表示されま す。
- ◆ 複数のマスタ サーバからの情報を含むレポートを作成するには、左側の表示区画で、マスタオ ブ マスタを選択します。次に、右側の表示区画で目的のマスタ サーバを選択し、レポートを 実行します。すべての情報を組み合わせたレポート結果が右側の表示区画に表示されます。
- ◆ すべての認識されたマスタ サーバの情報が含まれるレポートを作成するには、ツリーの一番下 にある、[すべての認識されたマスタサーバ]を選択してレポートを実行します。すべての情報 を組み合わせたレポート結果が右側の表示区画に表示されます。

目的のサーバがツリー内にない場合は、[ファイル] メニューの [マスタサーバの追加] コマンド を使用してそのサーバを追加します。問題が発生した場合は、「別のマスタサーバに変更できない 場合」 (23ページ) を参照してください。

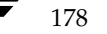

### レポートの実行

1. [NetBackup管理] ウィンドウの [レポート] をクリックします。

[レポート] ウィンドウが表示されます。

- 2. 複数のマスタ サーバがある場合、[ファイル] メニューの [マスタサーバの変更] を使用して、 レポート実行の対象となるマスタ サーバ (または複数のサーバ)を選択します(「レポート対 象のマスタ サーバの選択」参照)。
- 3. [ファイル] メニューの [新規レポート] をクリックします。

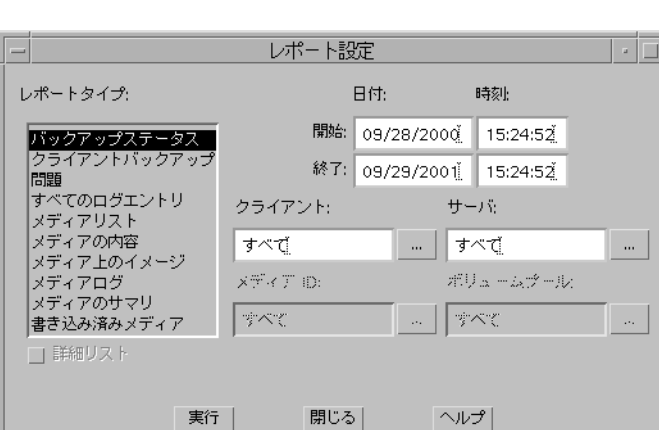

[レポート設定] ダイアログ ボックスが表示されます。

- 4. 「レポート設定]ダイアログボックスで、「レポートの設定」の説明に従ってレポートの基準を 指定します。
- 5. 「実行」をクリックします。

各タイプのレポートに表示される内容については、「各レポートの説明」(180ページ)を参照 してください。

### レポートの設定

レポートを作成する場合、以下の基準を指定することができます。レポート タイプによっては、利 用できない設定もあります。複数サーバの情報を含むレポートを実行する場合に使用できるオプ ションは、[詳細リスト]、[日付]、および [時間] だけです。

### 開始日時と終了日時

レポートの対象範囲とする期間を指定します。

◆ デフォルトの開始日時は、レポートを実行する1日前の日時です。

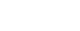

179

レポートの実行

各レポートの説明

◆ デフォルトの終了日時は、レポートを実行する日時です。

情報を利用できる期間を決定する2つの大きな要因は、[ログの保存期間] グローバル属性と、バッ クアップを制御するクラス スケジュールで設定されている保存期間です。

#### 「クライアント]

[クライアント]ボックスをクリックし、[すべて]またはレポートを適用する個々のクライアント を選択します。

#### 「サーバ】

[サーバ]ボックスをクリックし、[すべて]またはレポートを適用する個々のサーバの名前を選択 します。レポートには、現在選択しているマスタサーバとそのメディアサーバが表示されます。

### |メディアID|

レポートのメディア タイプについて、メディアIDまたは [すべて] を指定します。[メディアの 内容]レポートでは、特定のメディアIDを指定する必要があります。

### 「ボリューム プール]

メディアサマリレポートの場合は、ボリュームプール名または[すべて]を指定します。

#### 「詳細リスト]

メディアサマリレポートの場合は、詳細を表示させるために「詳細リスト]を選択します。

### 各レポートの説明

#### [バックアップ ステータス] レポート

「バックアップステータス」レポートは、指定した期間中に完了したジョブのステータスとエラー 情報を表示します。エラーが発生している場合は、エラーの簡単な説明も表示されます。このレポー ト内の各列の説明を、以下の表に示します。

#### 表 6. [バックアップ ステータス]レポート

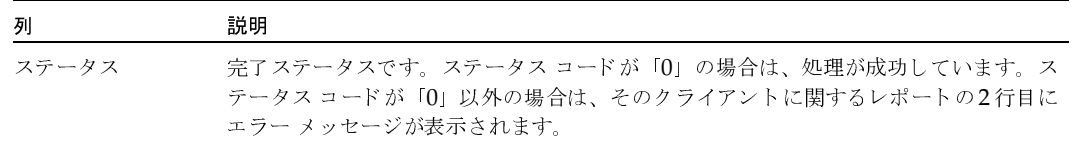

各レポートの説明

#### 表 6. [バックアップ ステータス]レポート (続き)

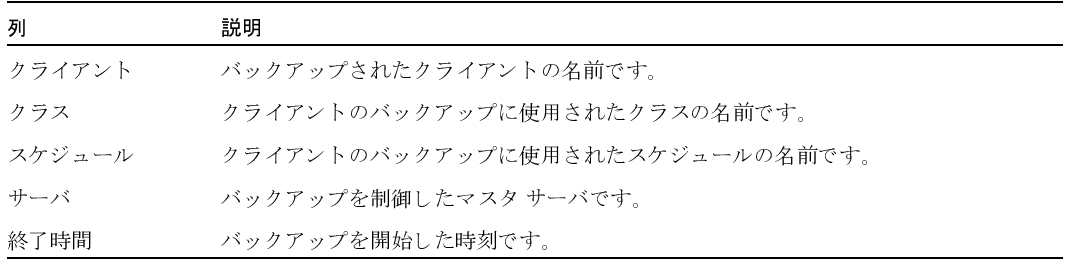

### 「クライアントバックアップ」レポート

「クライアントバックアップ」レポートは、指定した期間中に完了したバックアップの詳細情報を表 示します。レポート中の各フィールドの説明を、以下の表に示します。

#### 表 7. [クライアントバックアップ]レポート

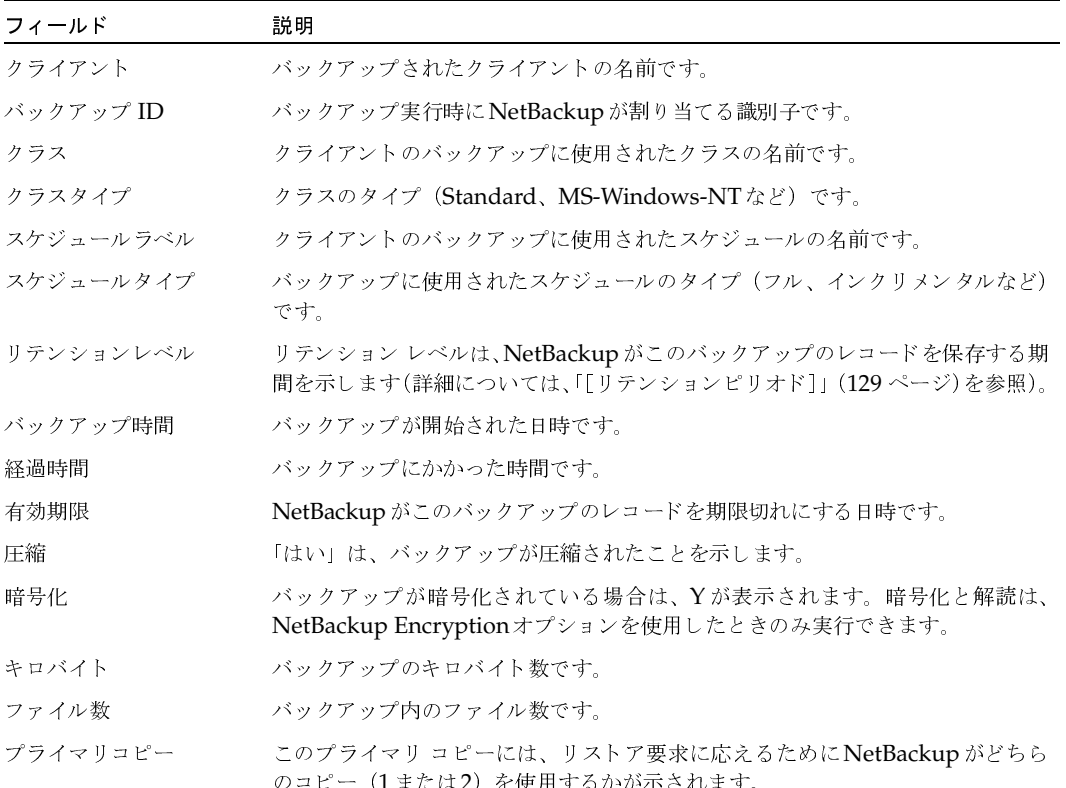

第5章 NetBackupレポートの表示

#### 各レポートの説明

表 7. [クライアントバックアップ]レポート (続き)

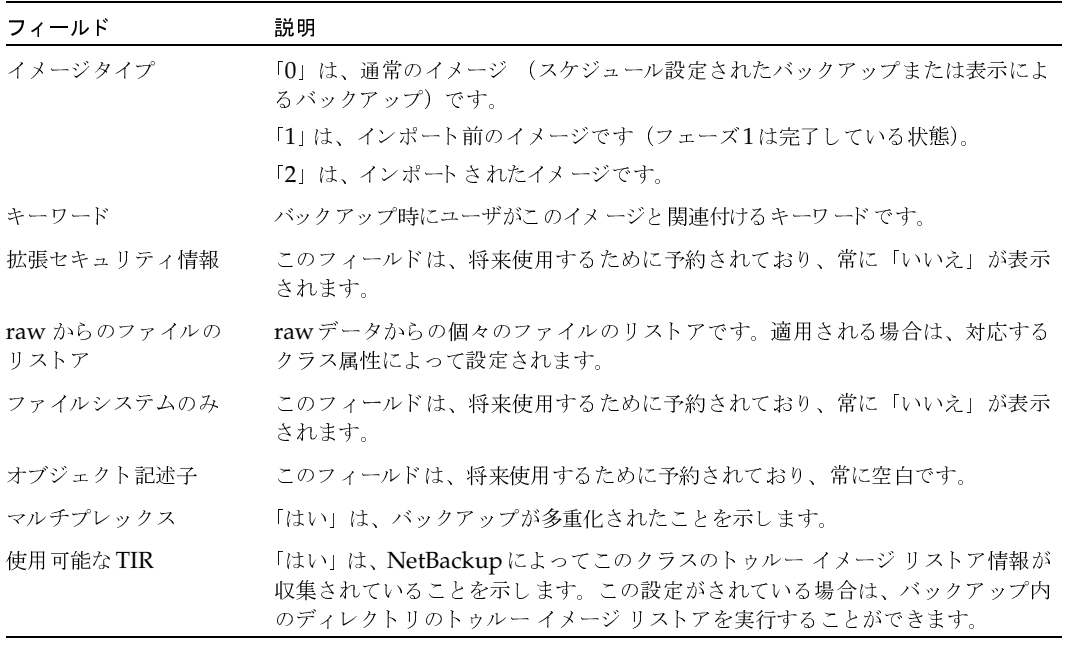
# [問題] レポート

[問題]レポートは、指定した期間中にサーバが記録した問題を一覧表示します。この情報は、[すべ てのログエントリ]レポートで表示される情報のサブセットです。このレポート内の各列の説明を、 以下の表に示します。

#### 表 8. [問題] レポートのエントリ

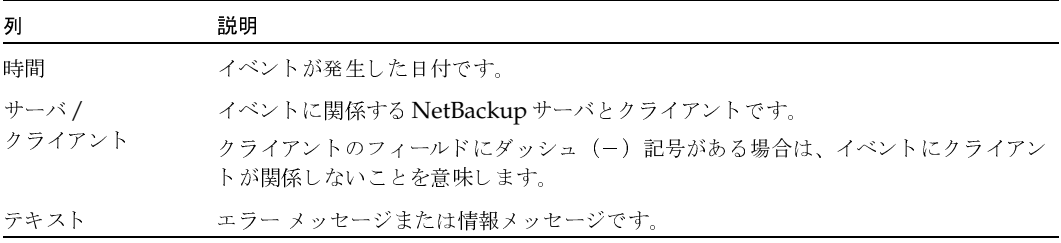

# [すべてのログ エントリ] レポート

「すべてのログエントリ]レポートは、指定した期間中のすべてのログエントリを一覧表示します。 このレポートには、[問題]レポートと [メディア ログ エントリ]レポートの情報が含まれます。 このレポートには、転送速度も表示されます。この情報は、将来的なバックアップの速度と処理時 間を判断し、予測するときに役立ちます(転送速度は、多重化されたバックアップの場合には表示 されません)。[すべてのログエントリ]レポート内の各列の説明を、以下の表に示します。

表 9. [すべてのログエントリ]レポート

| 列              | 説明                                                          |
|----------------|-------------------------------------------------------------|
| 時間             | イベントが発生した日付です。                                              |
| サーバ/<br>クライアント | イベントに関係する NetBackup サーバとクライアントです。                           |
|                | クライアントのフィールドにダッシュ(-)記号がある場合は、イベントにクライアン<br>トが関係しないことを意味します。 |
| テキスト           | エラー メッセージまたは情報メッセージです。                                      |

# [メディア リスト] レポート

[メディア リスト]レポートは、バックアップに割り当てられたボリュームの情報を表示します。 このレポートには、ディスクタイプのストレージユニットのメディアや、NetBackupカタログの バックアップ用のメディアは表示されません。

- ◆ ディスクストレージユニットに保存されたバックアップについては、[メディア上のイメージ] レポートを使用してください。
- ◆ カタログ バックアップに使用されるメディアをトラッキングする場合は、「NetBackupカタロ グの概要」 (147ページ) に記載されている方法を使用してください。

このレポート内の各列の説明を、以下の表に示します。

表 10. Media Listsレポート

| 列      | 説明                                                                                                    |
|--------|----------------------------------------------------------------------------------------------------|
| サーバホスト | ボリュームが配置されている NetBackupサーバです。マスタサーバに複数のメディア<br>サーバが接続されており、「すべて」が選択されている場合は、複数のサーバを設定す<br>ることもできます。                                                                                   |
| ID     | ボリュームがMedia Manager に追加されたときに割り当てられるメディア ID です。                                                                                                    |
| rl     | このボリューム上のバックアップのリテンション レベルです。リテンション レベル番<br>号の後にアスタリスク(*)が付いている場合は、このボリュームに複数のリテンション<br>レベルが設定されている可能性があることを示しています。複数のリテンション レベル<br>が設定されている場合は、割り当てられている最初のリテンション レベルの番号が表示<br>されます。 |
| イメージ   | このボリュームにあるバックアップの合計数です。                                                                                                    |
| vイメージ  | ボリューム上の期限切れになっていないバックアップの数です。たとえば、ボリューム<br>に50のバックアップがあり、そのうち10だけが有効である場合は、残りの40は期限切<br>れになっていることを意味します。ボリューム内に多重化されたバックアップがある場<br>合は、このフィールドにMPXと表示されます。                             |
| 割り当て済み | Media Managerによってこのボリュームが割り当てられた日時です。                                                                                                    |
| 期限切れ   | ボリュームが期限切れになる日時です。                                                                                                    |
| 最終更新   | ボリュームが最後にバックアップに使用された時刻です。                                                                                                    |
| 最終リストア | このボリュームから最後にリストアされた時刻です。                                                                                                    |
| 密度     | このボリューム上にバックアップを作成したデバイスの密度です。                                                                                                    |
| キロバイト  | このボリュームの合計キロバイト数です。                                                                                                    |
| リストア   | このボリュームがリストアに使用された回数です。                                                                                                    |

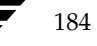

185

#### 表 10. Media Listsレポート (続き)

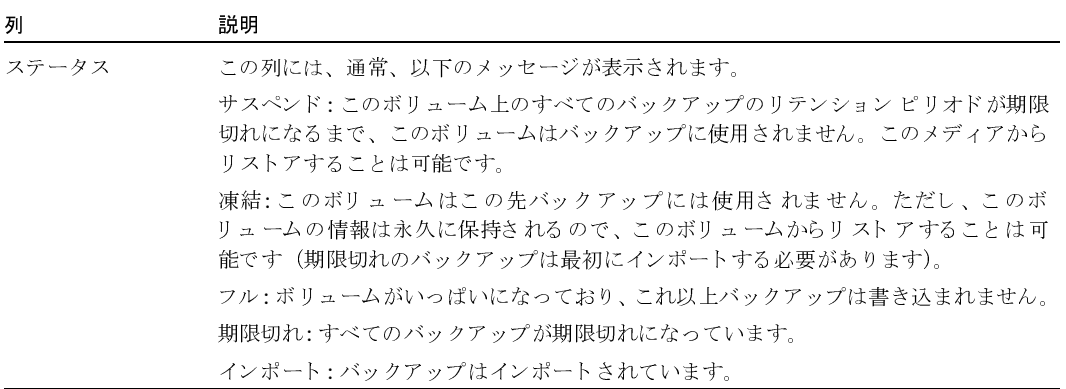

# 「メディアの内容]レポート

[メディアの内容]レポートは、メディアヘッダおよびバックアップヘッダから直接読み取ったボ リュームの内容を表示します。このレポートは、単一のボリューム上のバックアップID(個々の ファイルではありません)を一覧表示します。テープのマウントが必要な場合には、レポートが表 示されるまでに時間がかかります。このレポート内の各列の説明を、以下の表に示します。

注 [メディアの内容] レポートは、ディスク タイプのストレージ ユニットやNetBackupカタロ グのバックアップには使用できません。また、マスタオブ マスタ上で、複数のマスタ サーバ に対してこのレポートを実行することはできません。

#### 表 11. [メディアの内容]レポート

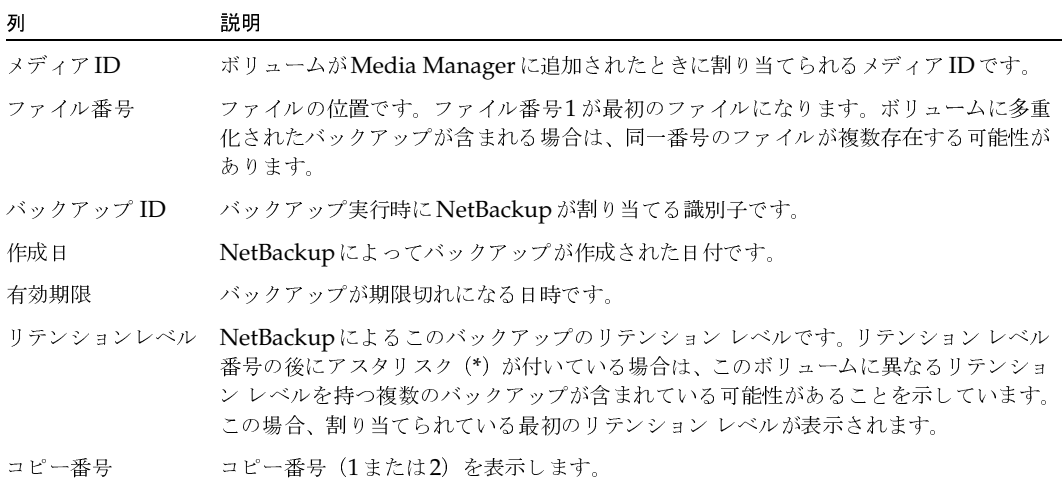

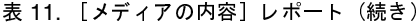

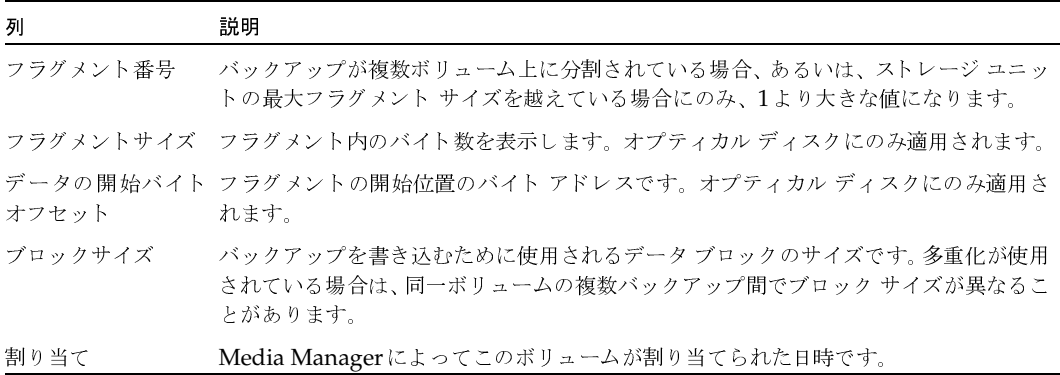

# [メディア上のイメージ]レポート

[メディア上のイメージ]レポートは、NetBackup イメージ カタログに記録されているメディアの 内容を一覧表示します。このレポートは、あらゆるタイプのメディア(ディスクを含む)について 作成することができます。また、クライアント、メディアID、またはパスに応じてフィルタをかけ ることもできます。このレポート内の各列の説明を、以下の表に示します。

注 [メディア上のイメージ]レポートには、NetBackupカタログのバックアップに使用されるメ ディアの情報は表示されません。

#### 表 12. [メディア上のイメージ]レポート

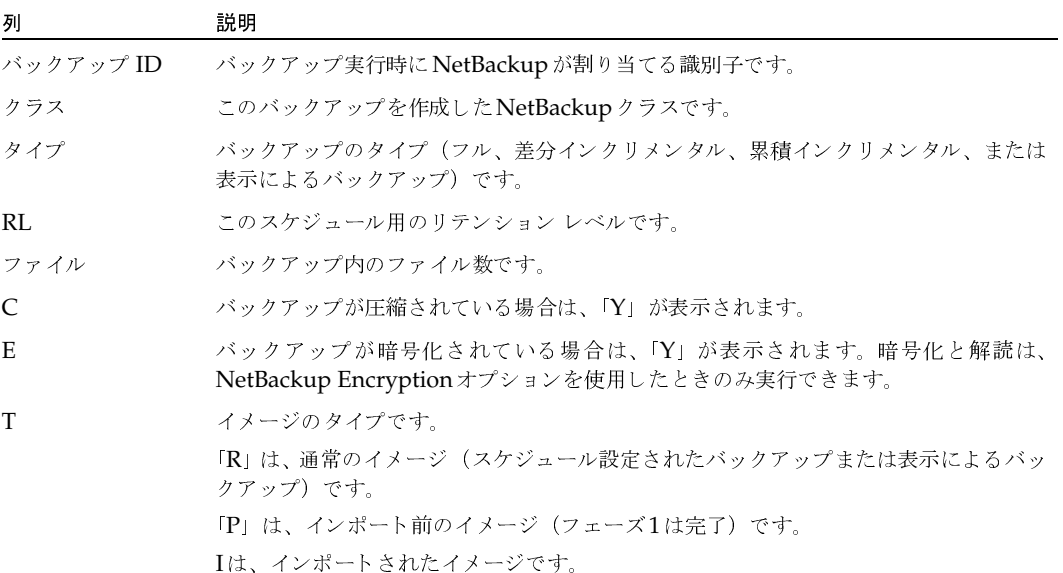

#### 表 12. [メディア上のイメージ]レポート (続き)

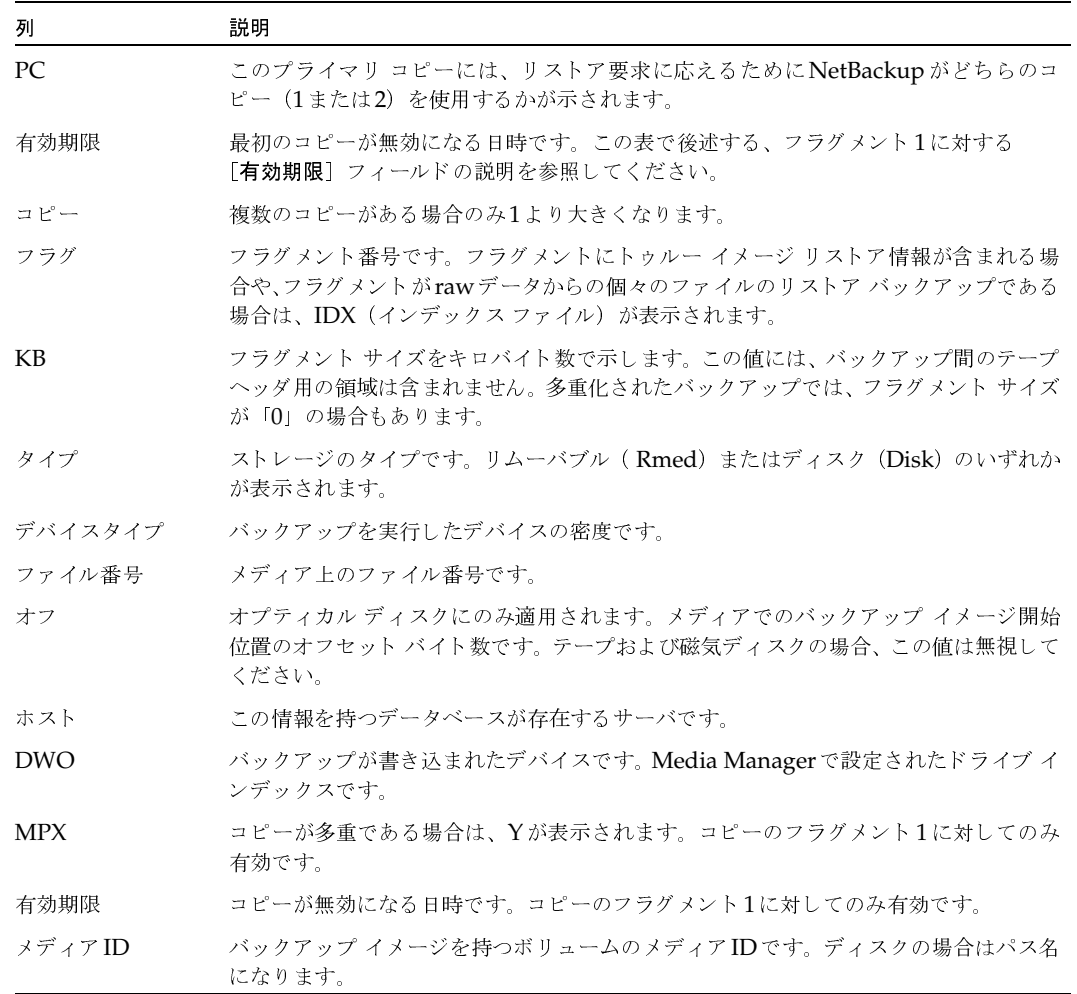

# [メディア ログ] レポート

[メディア ログ]レポートは、NetBackupエラー カタログに記録されたメディアのエラー メッセー ジまたは情報メッセージを表示します。この情報は、[すべてのログ エントリ]レポートにも表示 されます。このレポート内の各列の説明を、以下の表に示します。

#### 表 13. [メディア ログ] レポート

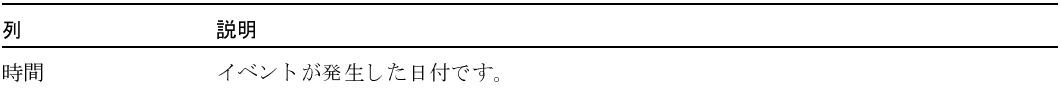

第5章 NetBackupレポートの表示

#### 表 13. [メディア ログ] レポート (続き)

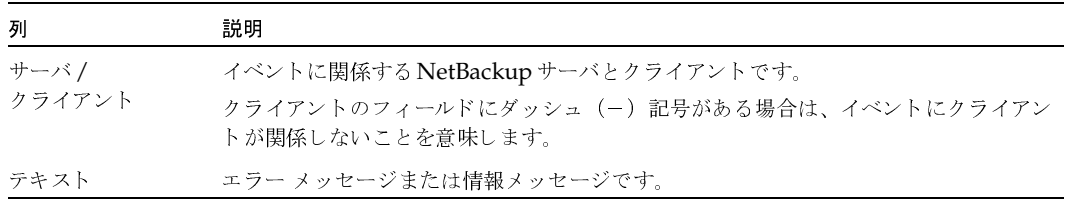

# [メディアのサマリ] レポート

「メディアのサマリ]レポートは、指定したサーバのアクティブおよび非アクティブなボリュームの サマリを有効期限日ごとに表示します。さらに、各リテンションレベルごとにボリューム数も表示 します。verbose モードでは、各メディアIDとその有効期限が表示されます。

非アクティブなメディアとは、ステータスが「フル」、「凍結」、「サスペンド」、または「インポート 済み」になっているメディアのことです(これらの詳細については、「[メディアリスト]レポー ト」 (184ページ)を参照してください)。その他のボリュームはアクティブとみなされます。

「凍結」になっているボリュームのみが、期限切れのボリュームとしてこのレポートに表示されま す。NetBackupは、バックアップ実行時に、その他の期限切れのボリュームをメディアカタログ から削除します。その他のステータスを持つ期限切れのボリュームは、ボリュームが期限切れになっ てから次のバックアップが実行されるまでの間にレポートを実行した場合にのみ表示されます。

# 「書き込み済みメディア】レポート

「書き込み済みメディア」レポートは、指定した期間中にバックアップに使用されたボリュームを識 別します。指定した期間より前にオリジナルのボリュームが作成された場合は、このレポートには、 複製用に使用されたボリュームは表示されません。

このレポート内の各列の説明を、以下の表に示します。

表 14. [書き込み済みメディア]レポート

| 列       | 説明                                               |
|---------|--------------------------------------------------|
| メディア ID | ボリュームがMedia Managerに追加されたときに割り当てられるメディアIDです。     |
| 最終書き込み  | メディアが最後に書き込まれた日付です。                              |
| サーバ     | このボリュームのレコードが保存されたボリューム データベースが配置されている<br>サーバです。 |

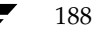

mbag\_unix\_dc34.book 189 ページ 2001年2月13日 火曜日 午後2時12分

# NetBackupアクティビティの監視

NetBackupアクティビティモニタを使用すると、管理者は以下の処理を実行することができます。

6

189

- リストア、アーカイブ、および通常バックアップの進行状況の監視。NetBackup カタログの  $\ddot{\bullet}$ バックアップジョブは監視しません。
- ◆ 完了ジョブの削除と未完ジョブの終了
- ◆ ジョブ情報の保存
- ◆ 失敗したジョブのトラブルシューティング

以下の項では、アクティビティモニタとその使用方法を説明します。

- アクティビティモニタの起動方法
- [アクティビティ モニタ] ウィンドウ
- ◆ 監視対象のマスタ サーバの選択
- ジョブの監視
- トラブルシューティング ウィザードの使い方
- ジョブ データベースの管理

アクティビティモニタの起動方法

# アクティビティ モニタの起動方法

1. NetBackup管理-Javaインタフェースプログラムを起動します。手順については、「NetBackup 管理インタフェース」 (6 ページ) を参照してください。

[NetBackup管理] ウィンドウが表示されます。

2. [NetBackup管理] ウィンドウの [アクティビティ モニタ] をクリックします。 [アクティビティモニタ]ウィンドウが表示されます。

# [アクティビティ モニタ] ウィンドウ

以下の項では、[アクティビティモニタ]ウィンドウの概要について説明します。

- ◆ ジョブリスト
- ◆ メニュー バー
- ▶ ツールバー
- ステータス バー
- ショートカット メニュー (Global Data Managerを使用している場合のみ)
- 表示の更新

## ジョブ リスト

[アクティビティモニタ]ウィンドウには2つの表示区画があります。ここからアイテムを選択し、 アクションを実行することができます。これらの表示区画の内容は、Global Data Managerオプ ションがあるサーバから NetBackupを管理しているか (つまりマスタ オブ マスタから管理して いるか)どうかによって異なります。

Global Data Managerオプションの詳細については、付録Eを参照してください。

#### マスタ オブ マスタから管理していない場合の表示

マスタ オブ マスタ以外のマスタ サーバから NetBackupを管理している場合は、表示区画には現 在監視しているマスタサーバのジョブが一覧表示されます。このリストには、処理中のジョブ、ま たは完了したジョブがすべて表示されます。カタログのバックアップ ジョブは表示されません。

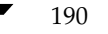

別のマスタ サーバ上のジョブを監視するには、「監視対象のマスタ サーバの選択」(199ページ)の 説明に従って監視するサーバを選択してください。

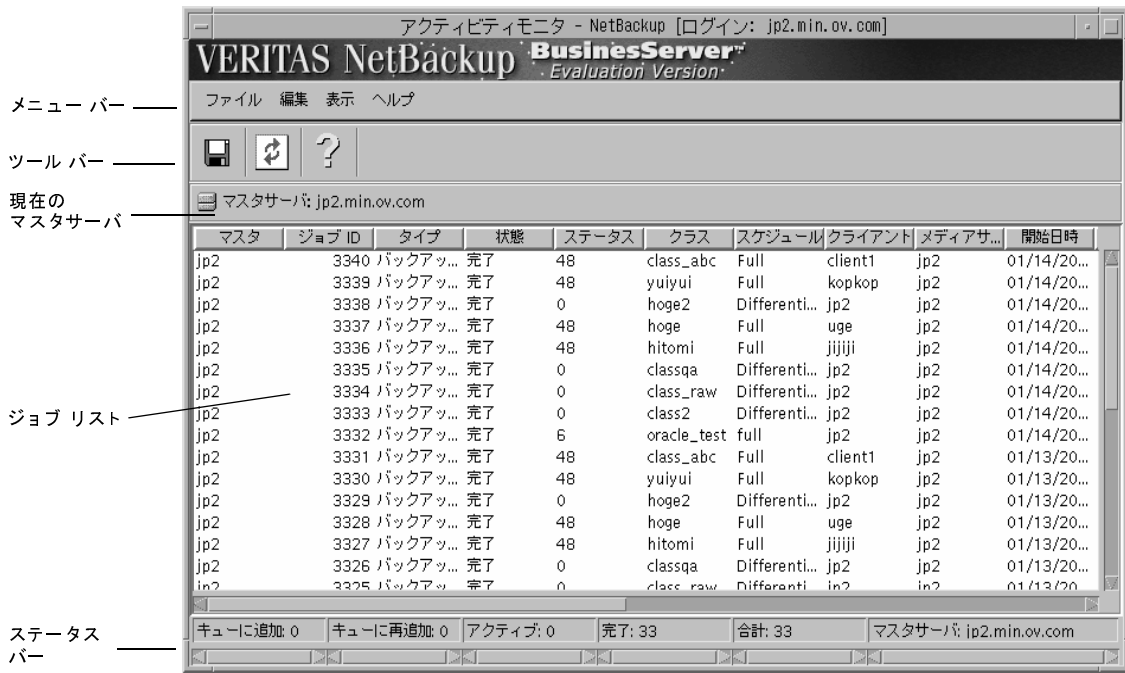

第6章 NetBackupアクティビティの監視

nbag\_unix\_dc34.book 192 ページ 2001年2月13日 火曜日 午後2時12分

[アクティビティモニタ] ウィンドウ

#### マスタ オブ マスタからの表示 (Global Data Managerが必要)

マスタ オブ マスタから NetBackup を管理している場合は、現在監視可能なマスタ サーバが、階 |層的なツリー表示で左の表示区画に表示されます。ほかのマスタ サーバをツリーに追加するには、 [ファイル] メニューの [マスタサーバの追加] コマンドを使用します。ツリーで選択されたものに 応じて、サーバのリスト、またはジョブ情報のリストが表示されます。

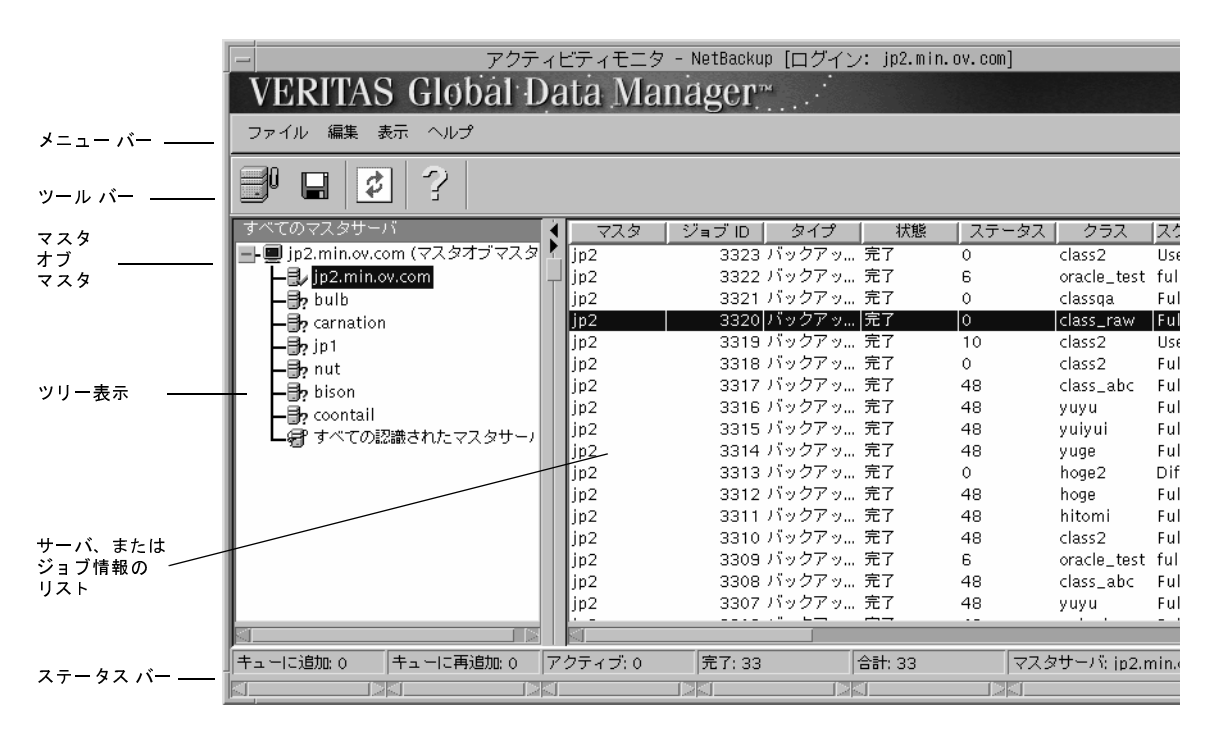

- ツリー内でマスタ オブ マスタを選択すると、マスタ サーバのリストが右側の表示区画に表示 されます。この表示区画で、1つまたは複数のマスタサーバを選択し、そのマスタサーバに対 する処理を実行することができます。
- ツリー内でマスタ サーバを選択すると、以下のようになります。
	- ◆ サーバが以前に選択されていない場合、NetBackupはそのサーバからジョブ情報を取得し て右側の表示区画に表示します。カタログのバックアップ ジョブは表示されません。
	- サーバが以前に選択されている場合、以前に取得したデータが右側の表示区画に再表示さ れます。
	- このサーバが無視された場合、右側の表示区画の情報は変更されません。
- 右側の表示区画で複数のサーバを選択してアクティビティモニタを実行すると、選択されてい るすべてのサーバのジョブを組み合わせたリストが作成されます (アクティビティ モニタの実 行手順については、「ジョブの監視」を参照)。

nbag\_unix\_dc34.book 193 ページ 2001年2月13日 火曜日 午後2時12分

[アクティビティモニタ] ウィンドウ

ツリーの一番下にある [すべての認識されたマスタサーバ]を選択してアクティビティ モニタ を実行すると、認識されている全マスタ サーバ上のすべてのジョブを組み合わせたリストが作 成されます(サーバの認識に関する詳細については、「[マスタサーバの認識]」(668ページ) を参照してください)。各サーバについて、新しい情報が取得されます。

## ジョブ リスト出力のカスタマイズ

アクティビティ モニタの出力をカスタマイズして、表示する必要のあるジョブやジョブ データだ けを表示することができます。このためには、「表示」メニューの「フィルタ」コマンドを使用しま す。フィルタはいろいろ組み合わせて使用できます。たとえば、フィルタを設定して、次のような ジョブやジョブデータを表示することができます。

- ◆ 特定の日時以前、または以後に開始されたジョブ。
- ◆ アクティブ状態のジョブ、またはキューに追加された状態のジョブ。
- ある範囲内にステータス (完了) コードを持つジョブ。
- ジョブID、状態、ステータス コード、転送済みキロバイト数など、ジョブに関する特定のデータ。

フィルタは、複数のNetBackup-Javaセッションにわたって、有効のままです。フィルタを設定し たままNetBackup Java を通常どおりに終了すると、同じホストで同じユーザIDを使用して NetBackup Java セッションを次に開始したときに、このフィルタが再び有効になります。フィル タをすべて無効にするには、次にNetBackup-Java セッションを開始するときに [アクティビティ モニタのフィルタ]ウィンドウを表示して、[画面のクリア]をクリックし、[フィルタの実行]を クリックしてから、NetBackup-avaセッションを終了します。

## ジョブ フィルタの設定方法

1. 「表示] メニューの「フィルタ] をクリックします。

「アクティビティモニタのフィルタ」ウィンドウが表示されます。ウィンドウの設定は、現在有 効になっているものです。

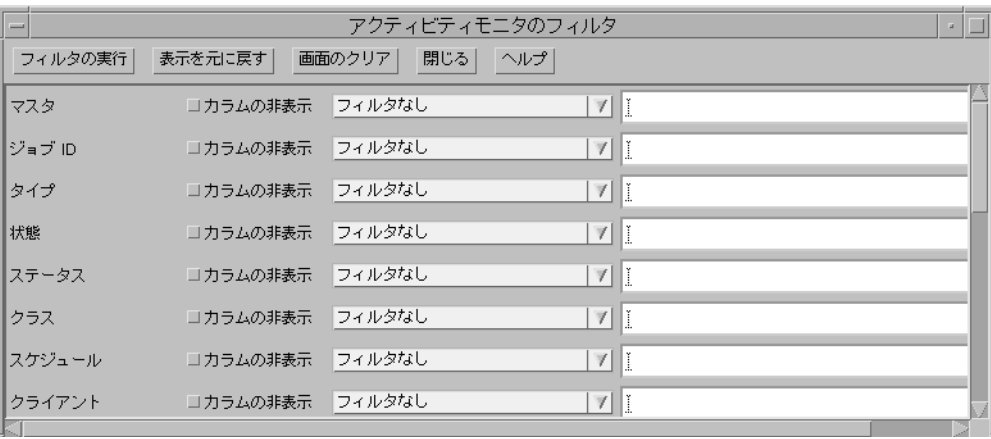

「アクティビティ モニタ] ウィンドウ

- 2. この項で後述している「フィルタの設定」を参照して、フィルタを設定します。
- 3. [フィルタの実行]をクリックして、変更を適用します。
- 4. [閉じる]をクリックして、ウィンドウを閉じます。

#### フィルタの設定

[アクティビティモニタのフィルタ]ウィンドウ最上部にある5つのボタンは次のように機能します。

◆ [フィルタの実行]

ジョブリストにあるデータと、これ以降取得されるデータに、現在設定されているフィルタを 適用します。変更内容を適用するには、[フィルタの実行]をクリックする必要があります。

◆ [表示を元に戻す]

フィルタ設定として現在有効になっているもの、つまり、[フィルタの実行]で最後に適用され た設定が表示されるように設定します。[フィルタの実行] をクリックして適用しなかった変更 を破棄する場合は、このボタンを利用すると便利です。

◆ 「画面のクリア】

ジョブリストに、全ジョブに関するデータがすべて表示されるように、フィルタをすべて無効 にします。表示をクリアするには、[フィルタの実行]をクリックする必要があります。

◆ [閉じる]

「アクティビティモニタのフィルタ」ウィンドウを閉じますが、変更が自動的に適用されること はありません。変更を適用するには、ウィンドウを閉じる前に、「フィルタの実行]をクリック する必要があります。

◆ [ヘルプ]

ウィンドウのオンラインヘルプを表示します。

ボタンの下には、ジョブ リストに表示されるジョブ データのタイプに応じた、フィルタ設定が表 示されます。

各行の左端列には、この行によりフィルタされるジョブデータのタイプが表示されます。これは、 ジョブリストの列識別子の1つに対応します。たとえば、Master、Iob Id、Typeなどが表示され ます。

その他の列には、次のようなフィルタ設定が含まれます。

◆ 「非表示]ボタン

このボタンをクリックしてオンにすると、ジョブリストにある対応する列が非表示になります。

◆ フィルタのタイプ

このジョブ データに対して使用するフィルタのタイプを指定します。詳細については、後述し ます。

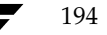

◆ フィルタの値

フィルタで使用する値を指定します。

フィルタ タイプを設定するには、フィールドの右側にあるボタンをクリックし、リストからタイプ を選択します。ジョブ データのすべてタイプで使用可能なフィルタ タイプは次のとおりです。

◆ 「フィルタなし]

このタイプのジョブ データはフィルタされません。

◆ [次の文字列と完全に同一]

ジョブを表示するには、フィルタ値で指定された文字列とジョブ データが完全に一致する必要 があります。

[次の文字列と完全に異なる]

ジョブを表示するには、フィルタ値で指定された文字列とジョブ データが完全に一致してはい けません。

◆ 「次の文字列を含む]

ジョブを表示するには、フィルタ値で指定された文字列がジョブデータに含まれている必要が あります。

# 「次の文字列を含まない]

ジョブを表示するには、フィルタ値で指定された文字列がジョブ データに含まれていてはなり ません。

#### ← Regular Expression

フィルタ値フィールドに表示される Perl形式の正規表現で表された条件とジョブデータが一 致する必要があることを表します。正規表現の詳細については、次のサイトを参照してくださ い (1行で入力します)。

http://www.perl.com/CPAN-local/doc/manual/html/pod/perlre.html#Version\_8\_ Regular\_Expressions

さらに、行が表すジョブ データのタイプに適したそのほかのフィルタ タイプを持つ行もあります。 次に例を示します。

数値。ジョブを表示するには、そのジョブの対応するデータ値がこの数値よりも大きい値であ る必要があります。

たとえば、[キロバイト]行で次のフィルタタイプを選択します。

#### areater than ###

すると、この行のフィルタ値フィールドに入力された数値よりも大きいキロバイト数が転送さ れたジョブだけが表示されます。

第6章 NetBackupアクティビティの監視

#### [アクティビティモニタ] ウィンドウ

◆ 日時。ジョブを表示するには、そのジョブの対応するデータ値がこの日時よりも小さい値であ る必要があります。

たとえば、[開始日時]行で次のフィルタタイプを選択します。

#### before MM/DD/YYYY HH:MM:SS

すると、この行のフィルタ値フィールドに入力された日時よりも前に開始されたジョブだけが 表示されます。

# メニュー バー

表15では、メニューバーで使用できるメニューとコマンドについて説明します。

#### 表 15. [アクティビティ モニタ] ウィンドウのメニュー

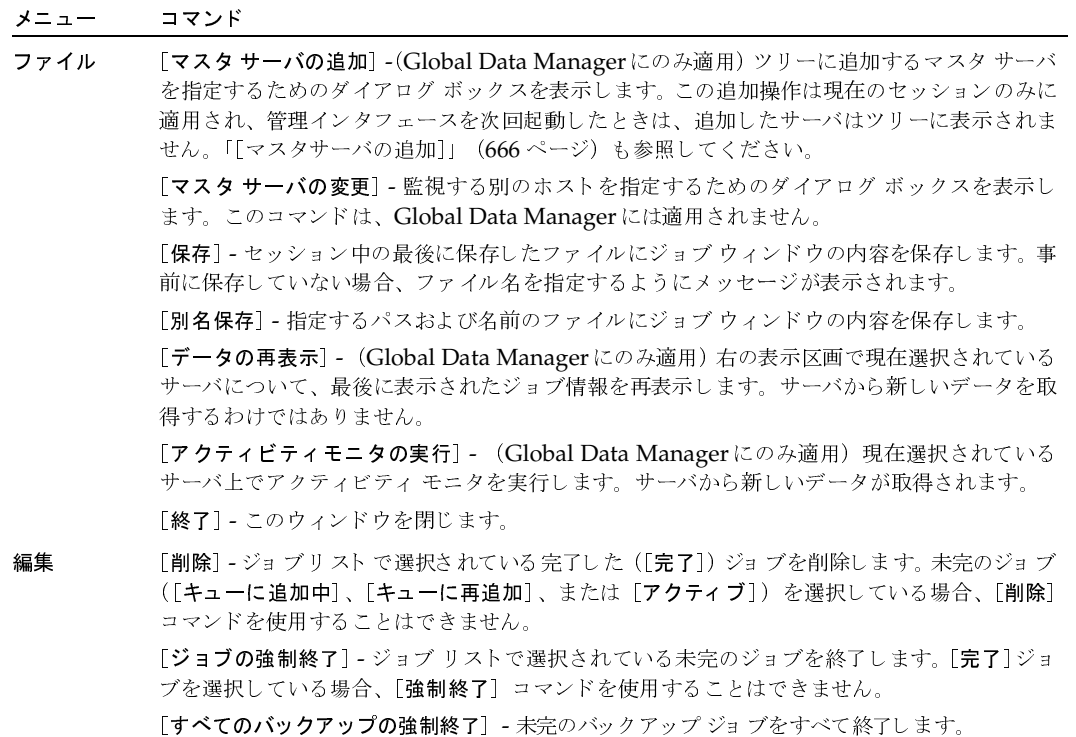

[すべて選択] - リスト全体を選択します。

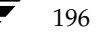

#### 表 15. [アクティビティ モニタ] ウィンドウのメニュー (続き)

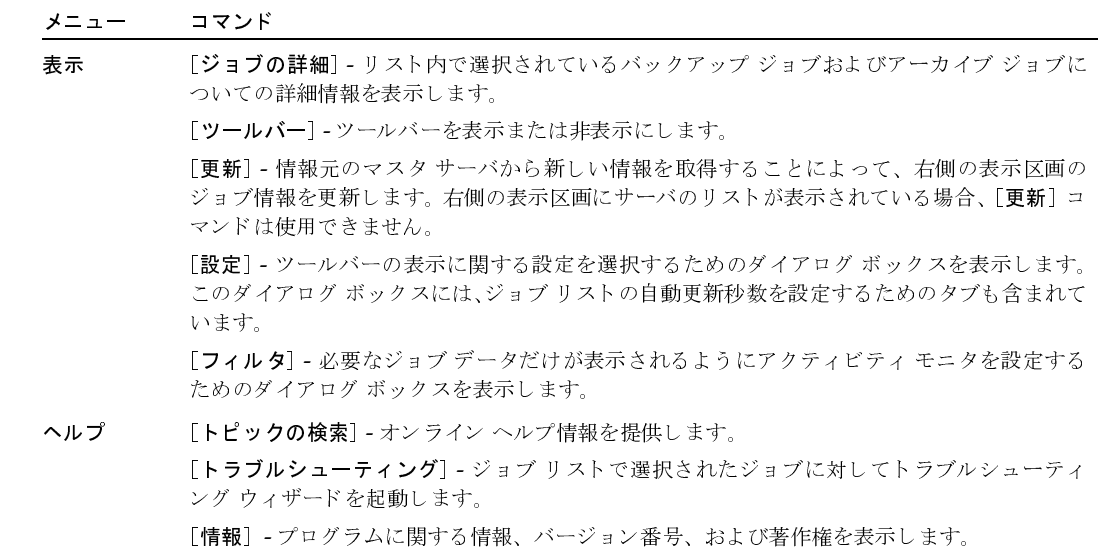

#### ツールバー

ツールバーに表示されるボタンは、メニュー コマンドのショートカットです。ツールバーが表示さ れていない場合、またはツールバーのサイズを変更する場合は、「表示」メニューの「設定」コマン ドをクリックして、「設定」ダイアログボックスで必要な項目を選択します。

# ステータス バー

ステータス バーはウィンドウの下部にあり、監視しているジョブの数とそのステータスが表示され ます。ステータス バーの右側には、現在ジョブを開始しているマスタ サーバが表示されます (フィ ルタを使用している場合は、フィルタが適用されていないジョブの数だけが表示されます)。

# ショートカット メニュー (Global Data Managerを使用している場合のみ)

マスタオブ マスタからNetBackupを管理している場合、ポインタがウィンドウの左右どちらかの 表示区画上にあるときにマウスの右ボタンをクリックすると、現在選択されている項目に適用でき るコマンドのショートカット メニューが表示されます。これらのショートカット コマンドの大部 分は、メニュー バーにも表示されます(「メニュー バー」の説明を参照)。[マスタサーバの認識] と [マスタサーバを無視]は例外で、「GDMのインタフェース コマンド」 (666 ページ)に説明さ れています。

#### 「アクティビティ モニタ] ウィンドウ

#### 表示の更新

アクティビティモニタの表示を手動で更新したり、あらかじめ指定した間隔で自動的に更新するよ うに設定したりすることができます。手動で更新するには、[表示] メニューの [更新] コマンドを クリックします。自動更新秒数を設定するには、[表示] メニューの [設定] をクリックして、[リフ レッシュレート] タブで [データ更新] を指定します。

手動または自動のいずれの更新でも、通常、NetBackupは前回の更新以降に変更されたデータの みを更新します。たとえば、進行中のジョブについては新しい情報を取得しますが、完了したジョ ブについては(変更されないので)取得しません。これによって更新時間が大幅に短縮されます。

[ファイル] メニューの [アクティビティモニタの実行] を選択してアクティビティ モニタを実行 した場合、NetBackupはすべてのデータを更新します。この場合、更新にはより時間がかかります。

#### 自動更新の動作

ここでは、自動更新について詳しく説明します。これらの情報は、表示の動作を知るうえで役立ち ます。

自動更新には以下の2つの段階があります。

- ◆ 第1段階はユーザには認識できず(時計アイコンも表示されない)、中断することができます。 たとえば、ホストを追加しようとすると、更新は停止し、[マスタサーバの追加] ダイアログ ボックスが表示されます。
- ◆ 第2段階では時計のアイコンが表示され、中断することはできません。システムがビジー状態 の場合、時計アイコンがすぐには表示されない場合がありますが、表示が遅れているだけで更 新を中断することはできません。更新の第2段階が開始してから時計アイコンが表示されるま での間に操作(ホストの追加など)を行おうとすると、以下のメッセージが表示されます。

「自動更新が実行中のため、現在操作を行うことはできません。」

手動または自動の更新を中断した場合でも表示内容には信頼性があります。ただし、アクティビティ モニタが、更新する必要があるデータを識別できない状態に陥る可能性があります。この場合、ア クティビティモニタは次回の更新時にすべてのデータを更新します。これには、変更されたデータ のみがサーバから送信される通常の更新よりも時間がかかります。

#### ジョブの終了または削除後の更新の動作

ジョブの終了または削除には更新よりも時間がかかるので、ユーザが終了または削除を開始すると、 アクティビティモニタではデータが自動的に更新されません。終了または削除を開始した場合、以 下の処理が実行されます。

◆ 削除されたジョブは直ちに表示されなくなります。ただし、削除が完了する前に(アクティビ ティモニタの実行などによって)すべてのデータを更新した場合は、削除したジョブが再表示 される場合があります。これは、更新よりも削除の方が時間がかかるために発生します。これ らのジョブは、削除が完了した後の次回更新時に再び消去されます。

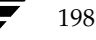

監視対象のマスタ サーバの選択

◆ 終了したジョブは表示されたままで、以下のメッセージが表示されます。

「ジョブの終了要求は送信されましたが、アクションはまだ完了されていません。このアクショ ンの結果は、アクションが完了して更新が実行されるまで、アクティビティモニタには反映さ れません。」

# 監視対象のマスタ サーバの選択

NetBackupマスタサーバが複数ある場合は、アクティビティを監視するサーバを1つ選択します。

マスタ サーバの選択に必要な手順は、NetBackupをGlobal Data Managerオプションが設定さ れているサーバ(つまり、マスタオブマスタ)から管理しているかどうかによって異なります。

# マスタ オブ マスタから管理していない場合

NetBackupをマスタオブマスタから管理していない場合、現在監視しているサーバの名前が、ジョ ブリスト上部の [マスタサーバ] 行に表示されます。別の NetBackupマスタ サーバ上のアクティ ビティを監視するには、以下の手順を実行します。

- 1. 「ファイル] メニューの「マスタサーバの変更] をクリックします。
- 2. ダイアログボックスで、監視する NetBackupマスタサーバ名を指定します。
- 3. 「了解] をクリックします。

指定したマスタ サーバの名前がウィンドウ下部のステータス バーに表示されます。

# マスタオブマスタから管理している場合 (Global Data Managerが必要)

マスタ オブ マスタから NetBackupを管理している場合は、1つまたは複数のマスタ サーバを選 択することができます。「Global Data Managerを使用している場合のジョブの監視手順」(200 ページ)を参照してください。

目的のサーバがツリー内にない場合は、[ファイル] メニューの [マスタサーバの追加] コマンドを 使用してそのサーバを追加します。

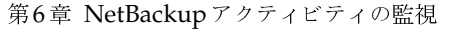

# ジョブの監視

200

ジョブの管理手順は、NetBackupをGlobal Data Managerオプションが設定されているサーバか ら管理しているかどうかによって異なります。

## Global Data Manager を使用していない場合のジョブの監視手順

1. [NetBackup管理] ウィンドウの [アクティビティ モニタ] をクリックします。

[アクティビティモニタ]ウィンドウが表示されます。

- 2. 表16の説明に従ってジョブリストを確認します。
- 3. ほかの必要なアクション (ジョブの削除や終了など)を実行します。この手順の後に続く項目 を参照してください。
- 4. 複数のマスタ サーバを使用している場合は、[ファイル] メニューの [マスタ サーバの変更] を使用して、ジョブの監視対象となる別のマスタサーバを選択します。「監視対象のマスタサー バの選択」 (199 ページ) を参照してください。

# Global Data Manager を使用している場合のジョブの監視手順

1. [NetBackup管理] ウィンドウの [アクティビティモニタ] をクリックします。

左側の表示区画のツリーにマスタ サーバが一覧表示されます。右側の表示区画には、同じリス トまたは詳細情報が表示されます。

- 2. 単一のマスタ サーバのジョブを一覧表示するには、左側の表示区画で対象のサーバをクリック します。
	- ◆ サーバが以前に選択されていない場合、NetBackupはそのサーバからジョブ情報を取得し て右側の表示区画に表示します。
	- ▶ サーバが以前に選択されている場合、以前に取得したデータが右側の表示区画に再表示さ れます。
	- ◆ サーバが接続されていないと想定されている場合、右側の表示区画に情報は表示されませ  $\lambda$ <sub>0</sub>
- 3. 複数のマスタ サーバのジョブを組み合わせて一覧表示するには、以下の手順を実行します。
	- a. 左側の表示区画でマスタ オブ マスタをクリックします。右側の表示区画にサーバのリス トが表示されます。
	- b. 右側の表示区画でサーバを選択します。
	- c. 右側の表示区画にポインタを置いた状態でマウスの右ボタンをクリックし、ショートカッ トメニューの [アクティビティモニタの実行] を選択します。
- 4. 認識されているすべてのサーバのジョブを組み合わせて一覧表示するには、左側の表示区画の [すべての認識されたマスタサーバ]をクリックします。
- 5. 表16の説明に従ってジョブリストを確認します。

6. ほかの必要なアクション (ジョブの削除や終了など)を実行します。この手順の後に続く項目 を参照してください。

## 表 16. ジョブ リスト

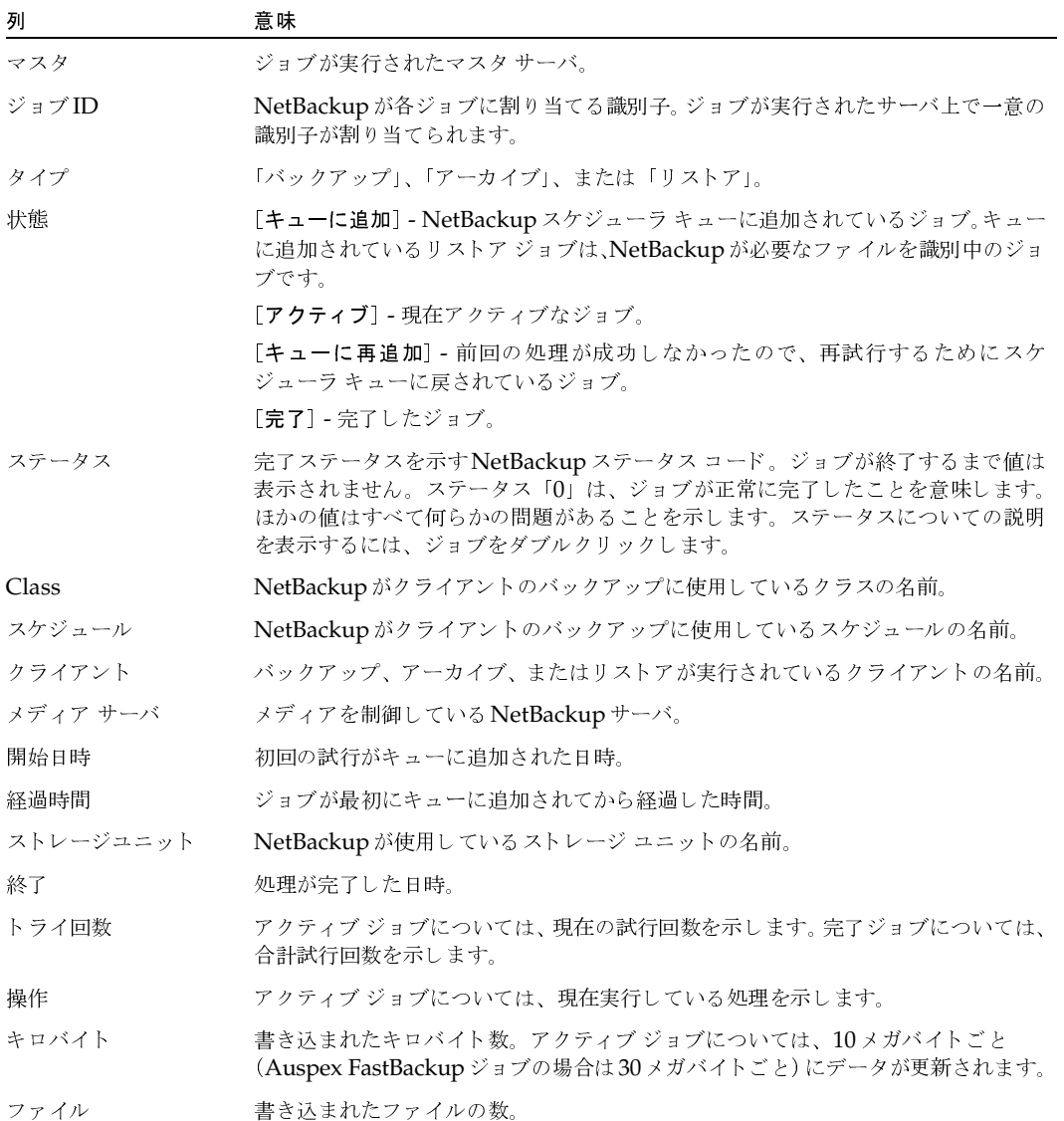

表 16. ジョブ リスト (続き)

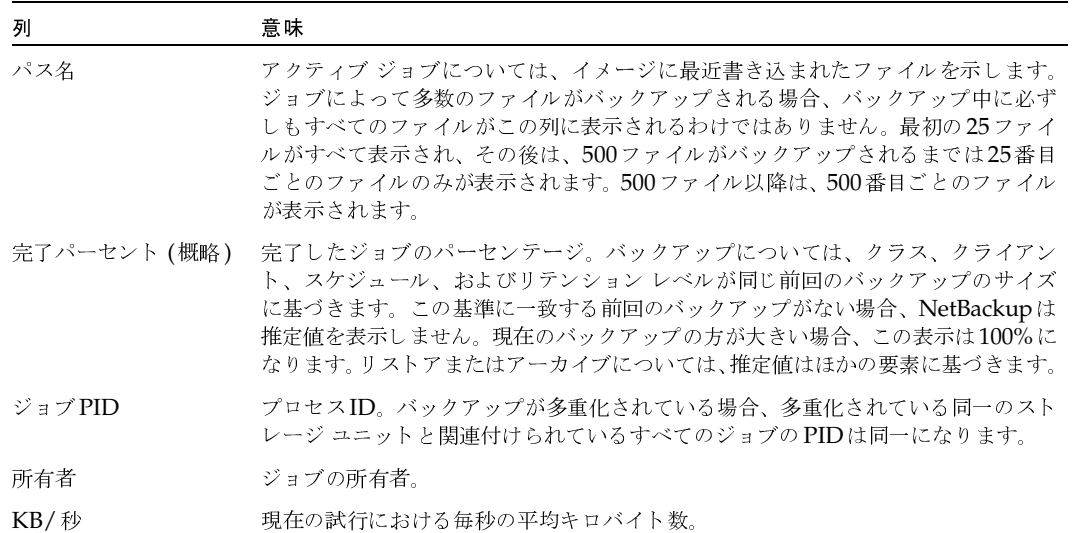

# 完了したジョブの削除方法

- 1. ジョブリストで、削除する完了したジョブを選択します。
- 2. [編集] メニューの [削除] をクリックします。

# 未完のジョブの終了方法

- 1. ジョブリストで、終了する未完のジョブを選択します。 未完のジョブとは、ステータスが「キューに追加」、「キューに再追加」、または「アクティブ」 のジョブです。
- 2. 選択したジョブを終了するには、[編集] メニューの [ジョブの強制終了] をクリックします。
- 注 ジョブリスト内の未完のバックアップ ジョブをすべて終了するには、[編集] メニューの [すべ てのバックアップの強制終了]をクリックします。

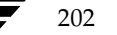

ジョブの監視

# ジョブ情報の保存方法

1. 「ファイル] メニューの「保存] (または「別名保存]) をクリックします。「保存] ダイアログ ボックスが表示されます。

[保存] - セッション中の最後に保存したファイルにジョブ ウィンドウの内容を書き込みます。 事前に保存していない場合、ファイル名を指定するようにメッセージが表示されます。

[別名保存] - ジョブ ウィンドウの内容を保存するファイルの名前を指定するようにメッセー ジが表示されます。

既存のファイルに保存するには、[ファイルの上書き]ボタンを使用する必要があります。

- 2. 有効なファイルのパス名を、現在ログインしているマスタサーバ上に指定されているとおりに 入力します。
- 3. 「了解」をクリックします。

NetBackupは、ほとんどのスプレッドシートで使用できるタブ区切り形式でジョブ情報を保 存します。

# バックアップ ジョブやアーカイブ ジョブの詳細ステータスの監視方法

- 1. ジョブ リストで、詳細ステータスを表示するバックアップ ジョブまたはアーカイブ ジョブを 選択します。詳細ステータスは、リストア ジョブや、キューに追加または再追加されたバック アップジョブについては表示することができません。
- 2. 「表示]メニューの「ジョブの詳細]をクリックします(またはジョブをダブルクリックします)。 選択した各ジョブについて、[ジョブの詳細] ダイアログボックスが表示されます。

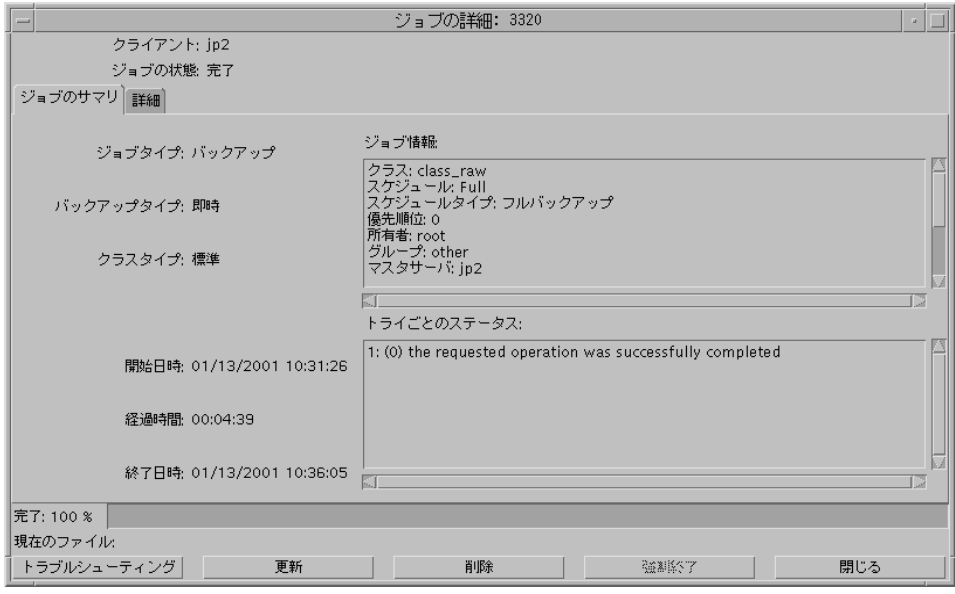

第6章 NetBackupアクティビティの監視

### 「ジョブの詳細」 ダイアログ ボックスの説明

「ジョブの詳細] ダイアログ ボックスには、選択したバックアップ ジョブまたはアーカイブ ジョブ についての詳細ジョブ情報が表示されます。

- ◆ ダイアログ ボックス上部には、クライアントの名前とジョブのステータスが表示されます。 ジョブが完了すると、ステータスは [完了]に変わります。ダイアログ ボックスの一番下に は、完了したジョブの割合と現在書き込まれているファイルが表示されます。
- ◆ [ジョブサマリ] タブには、ジョブ全体についての一般情報が表示されます。表17を参照して ください。
- ◆ [詳細] タブには、ジョブについての詳細情報が表示されます。表18を参照してください。

詳細ステータスを参照できるだけでなく、各ジョブに対して以下のアクションを実行することもで きます。

- ◆ [削除]をクリックして、完了ジョブを削除する。
- ◆ [強制終了]をクリックして、未完のバックアップ ジョブまたはアーカイブ ジョブを終了する。 未完のジョブとは、ステータスが「キューに追加」、「キューに再追加」、または「アクティブ」 のジョブです。
- ◆ NetBackupステータス コードを返すジョブについては、[トラブルシューティング] ボタンを クリックしてトラブルシューティング ウィザードを開始すると、説明を表示したり、修正操作 を実行したりすることができます。

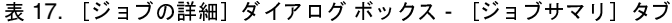

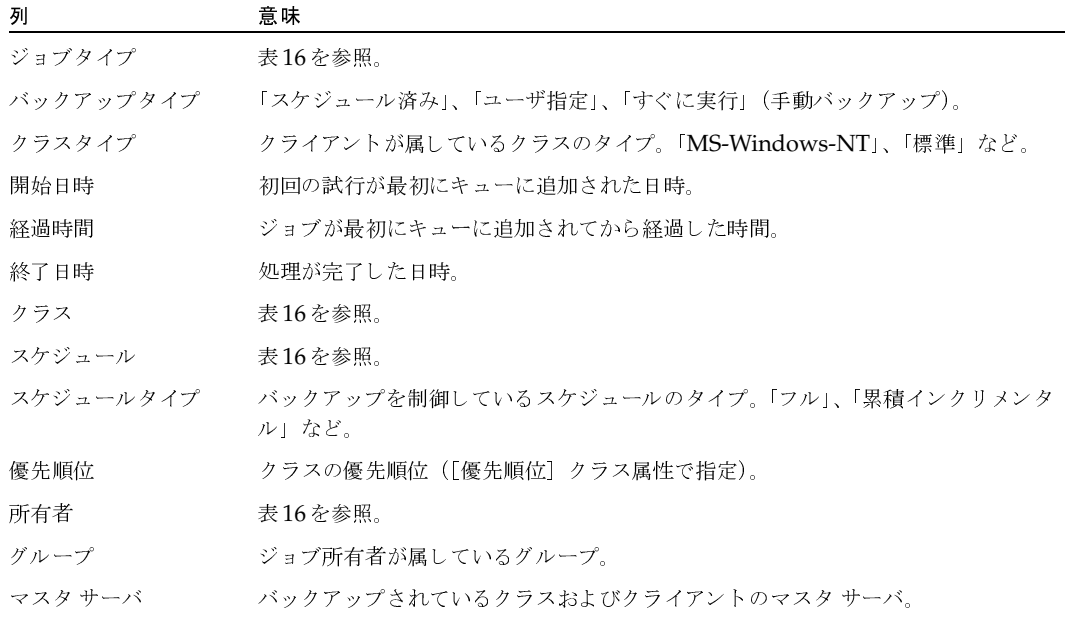

## 表 17. [ジョブの詳細] ダイアログ ボックス - [ジョブサマリ] タブ (続き)

| 列       | 意味                                                   |
|---------|------------------------------------------------------|
| リテンション  | バックアップに割り当てられているリテンション レベル。これはスケジュールで指<br>定されています。   |
| 圧縮      | NetBackupがソフトウェア圧縮を使用している場合は「はい」。使用していない場<br>合は「いいえ」 |
| ファイルリスト | クラスに定義してあるバックアップ対象ファイルリスト。                           |
|         | トライごとのステータス ジョブの完了ステータスの説明。                          |

表 18. [ジョブの詳細] ダイアログ ボックス - [詳細] タブ

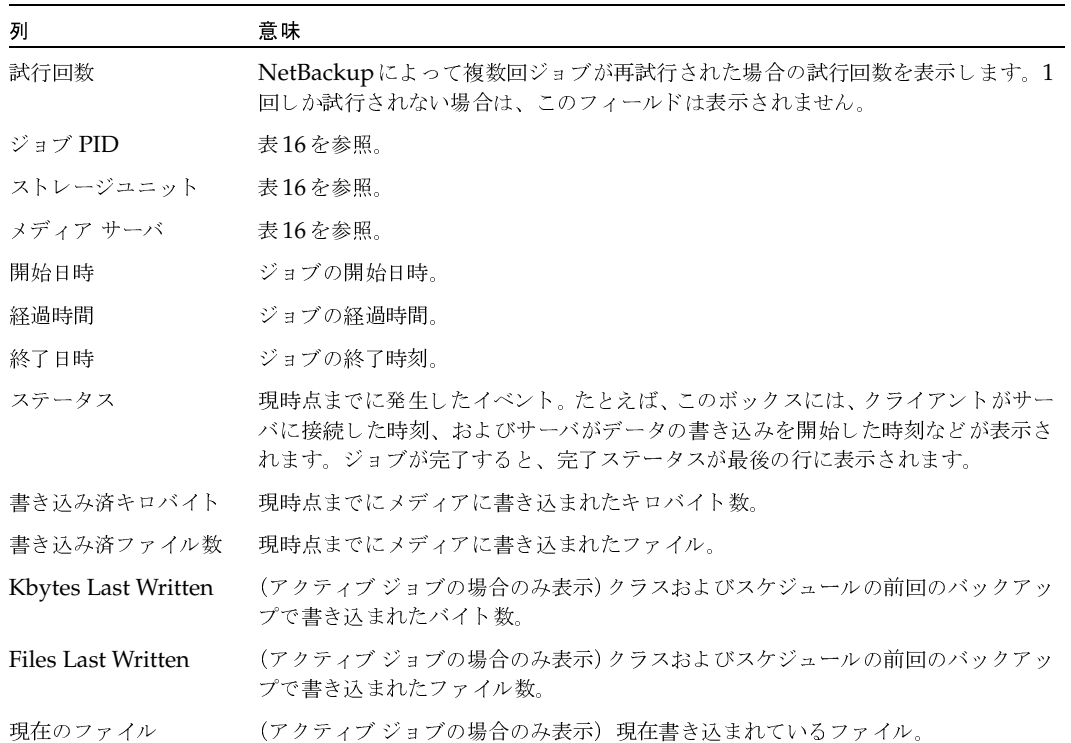

2001年2月13日 火曜日 午後2時12分  $\overline{\text{nbag\_unix\_dc34.}}$  book 206  $\sim$  $\rightarrow$ 

トラブルシューティングウィザードの使い方

# トラブルシューティング ウィザードの使い方

ジョブが失敗し、NetBackup ステータス コードを返した場合、トラブルシューティングウィザー ドを使用して、トラブルの説明と修正操作を調べることができます。

ウィザードを使用するには

- 1. ジョブリストからジョブを選択します。
- 2. [ヘルプ] メニューの [トラブルシューティング] をクリックします。

トラブルシューティングウィザードが開き、エラーの説明が表示されます。

3. メッセージの発生元サーバのメッセージ コンテキストを変更するには、[元のサーバから]ボ タンをクリックして、エラーを表示するコンテキスト (UNIXサーバ、またはWindows NT/2000サーバ) を選択します。

使用しているサーバがUNIXであるか、Windows NT/2000であるかによって、説明と修正 操作が異なります。

- 4. [次へ]をクリックすると、修正操作のリストが表示されます。
- 注 「ジョブの詳細] ダイアログ ボックスの「詳細] タブから、このウィザードを表示することも できます。

# ジョブ データベースの管理

/usr/openv/netbackup/db/jobsディレクトリにジョブ監視用のデータベースファイルが あります。これらのファイルには、進行中のジョブや完了ジョブのためのファイルが含まれます。

NetBackupは、ジョブディレクトリを定期的にクリーンアップするために、 /usr/openv/netbackup/bin/admincmd/bpdbjobsコマンドを使用します。 bpdbjobsはデフォルトで3日間以上が経過したすべての完了ジョブを削除し、それよりも新しい 完了ジョブを /usr/openv/netbackup/db/jobs/doneディレクトリに移動して3日間のリ テンションピリオドが経過するまで保持します。

bpdbjobsは、NetBackupのリクエストデーモンであるbprdを起動するたびに実行されます。 bprdがアクティブな場合、bprdがほかのクリーンアップ タスクを実行するときも bpdbjobs が 自動的に起動します(これは、bprdが真夜中過ぎに初めて起動された場合に行われます)。このよ うな自動起動は、cronまたは別の方法を使用して、ほかの時間にbpdbjobsを実行するように選 択しているかどうかに関係なく行われます。

完了ジョブのリテンション ピリオドは、次のトピックで説明する方法を任意に組み合わせることに よって変更することができます。

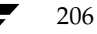

ジョブデータベースの管理

# job.conf ファイルの作成

job.confファイルが存在する場合、このファイルはbpdbjobsが最初に設定情報を調べる場所 になります。

job.confファイルは/usr/openv/netbackup/db/jobsディレクトリに作成します。次に、 表19で説明されているオプションのいずれかを追加して、ジョブのリテンションピリオドを設定 します。エントリの例を以下に示します。

## keep\_days 7

## keep\_successful\_hours 5

これらのオプションがBPDBJOBS OPTIONS またはbpdbjobs コマンド ライン オプションに よって無効にされないように設定すると(次の2つのトピックを参照)、アクティビティ モニタは 成功しなかったジョブを7日間、成功したジョブを5時間保存します。

表 19. ジョブのリテンション ピリオド オプション

| オプション!                                   | 説明                                                                                                    |
|------------------------------------------|----------------------------------------------------------------------------------------------------|
| <sup>2</sup> keep_days <i>days</i>       | bpdbjobs が完了ジョブを保持する日数を指定します。1から30<br>までの範囲で指定することができます。この範囲以外の値は無視さ<br>れます。                            |
|                                          | デフォルトは3日間です。                                                                                            |
| <sup>2</sup> keep hours <i>hours</i>     | bpdbjobs が完了ジョブを保持する時間数を指定します。3から<br>720までの範囲で指定することができます。この範囲以外の値は無<br>視されます。                          |
|                                          | デフォルトは72時間です。                                                                                           |
| <sup>3</sup> keep_successful_days days   | bpdbjobs が成功した完了ジョブを保持する日数を指定します。1<br>から30までの範囲で指定することができますが、keep_daysよ<br>り小さくする必要があります。               |
|                                          | 1から30までの範囲以外の値は無視されます。 デフォルトは3日間<br>です。                                                                 |
| <sup>3</sup> keep_successful_hours hours | bpdbjobsが成功した完了ジョブを保持する時間数を指定します。<br>3から720までの範囲で指定することができますが、keep_hours<br>より小さくする必要があります。             |
|                                          | 3から720までの範囲以外の値は無視されます。 デフォルトは72時<br>間です。                                                               |
| verbose                                  | /usr/openv/netbackup/logs/bpdbjobsディレクトリが<br>存在する場合、bpdbjobs がこのディレクトリのアクティビティ<br>ログに追加情報を記録するように指定します。 |

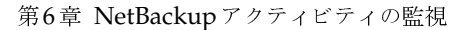

#### ジョブデータベースの管理

# 注

1. keep\_hours、keep\_successful\_hours、および表19のほかのパラメータは、以下のいずれにおいて も大文字と小文字のどちらでも指定することができます。

- ◆ job.confファイル
- ◆ BPDBJOBS OPTIONS 環境変数
- ▶ コマンド ライン パラメータ

2. keep\_days と keep\_hours を両方とも指定することはできません。両方を指定した場合、bpdbjobs は 最後に検出された値を使用します。

3. keep\_successful\_days と keep\_successful\_hours を両方とも指定することはできません。両方 を指定した場合、bpdbjobsは最後に検出された値を使用します。成功した完了ジョブには、ジョブリストの ステータス列に0というステータスが表示されます。ステータス メッセージは「the requested operation was successfully completed.」 となります。

4. リテンション ピリオドの値はジョブの終了時刻から測定されます。

# BPDBJOBS OPTIONS環境変数の指定

BPDBJOBS\_OPTIONS環境変数は、bpdbjobs が2番目に設定情報を調べる場所です。この変数 には、表19で説明されているものと同じオプションを指定することができ、スクリプト内でそれら のオプションを簡単に設定することができます。BPDBJOBS\_OPTIONSに指定したオプションは、 job.confファイルに指定した対応するオプションよりも優先されます。

スクリプト cleanjobsの例を以下に示します。

setenv BPDBJOBS\_OPTIONS "-keep\_days 5 -keep\_successful\_hours 3 -clean" /usr/openv/netbackup/bin/admincmd/bpdbjobs \${\*}

> cleanjobsスクリプトを実行すると、job.confファイルに指定した対応するオプションが無 効となり、bpdbjobs コマンド ライン オプションによって無効とされない限り、bpdbjobsは BPDBJOBS OPTIONS環境変数のオプションを使用します。

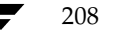

ジョブ データベースの管理

# **bpdbjobs** コマンド ライン オブションの使い方

bpdbjobs オプションは、bpdbjobs が最後に設定情報を調べる場所です。これらのオプション<br>は、・・・。。。。またはPPPP ISPS - SPEESIS のいざりもに指定した #ホホスホプン・ハイ 無益に job.conf 57BPDBJOBS\_OPTIONS WX \*6 7<=%&' ( )JK します。bpdbjobs コマンドを使用して、完了ジョブのファイルを削除または移動することがで きます。 bpdbjobs に指定するジョブのリ テンション ピリ オド オプションの構文は以下のとおり<br>ート です。

bpdbjobs -version

```
bpdbjobs -clean [-keep_days days | -keep_hours hours ]
[-keep_successful_days days |-keep_successful_hours hours] 
[-verbose]
```
オプションの内容は以下のとおりです。

- ◆ -versionbpdbjobs がバージョン文字列を出力して停止するように指定します。ほかのス<br>イントーンで無望された イッチはすべて無視されます。
- ◆ -cleanbpdbjobs が指定した期間よりも時間が経過した完了ジョブを削除するように指定 - Cicampas Joss - 2 개aとしに<sub>列</sub>向よう o Map / 程画シに元インコン とPak / ジュノに描た<br>します。指定した期間が経過していない完了ジョブは、jobs/doneディレクトリに移動され ます。
- -cleanと一緒に以下のオプションを使用して、リ テンション ピリ オドを指定すること ができます。

-keep\_days days

-keep\_hours hours

-keep\_successful\_days days

-keep successful hours hours

-verbose

これらの-cleanオプションの定義およびデフォルトは、表19で説明されているオプションのも のと同様です。

たとえば、以下のコマンドを入力したとします。

bpdbjobs -clean -keep\_jobs 30

このコマンドは、job.conf または BPDBJOBS\_OPTIONS のいずれかに存在する keep\_jobs 値<br>\* 無力にしさと  $C$   $\mathcal{M}$   $\mathcal{M}$ 

# **bpdbjobs**

より詳しい情報が必要な場合は、bpdbjobs のアクティビティ ロギングを有効にすることができ<br>ナトーマクローバニー コビングオオセストスには、NTAでご いっり ルナケキトナト + 7 0  $\rightarrow$  2  $\rightarrow$  4  $\rightarrow$  1  $\rightarrow$  2  $\rightarrow$  5 10 5 6  $\rightarrow$  2  $\rightarrow$  7  $\rightarrow$  7  $\rightarrow$  2  $\rightarrow$  7  $\rightarrow$  7

/usr/openv/netbackup/logs/bpdbjobs

第6章 NetBackupアクティビティの監視<br>-

ジョブデータベースの管理

このアクティビティログやその他のアクティビティログを使用する前に、『NetBackup 注 Troubleshooting Guide - UNIX』のアクティビティログに関する節のガイドラインをお読み ください。

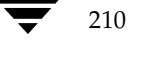

mbag\_unix\_dc34.book 211 ページ 2001年2月13日 火曜日 午後2時12分

# NetBackupの管理

この章には、NetBackupの管理に関連する以下の項目があります。

7

- NetBackup サーバの電源切断とリブート
- デーモンの管理
- クライアント ファイルのリストアの管理
- NetBackup ライセンスの管理
- バックアップ イメージの複製、検証、およびインポート
- Goodies スクリプト
- サーバに依存しないリストア
- 負荷の均衡化
- NetBackup と Storage Migrator の併用
- root権限を持たないユーザへのNetBackup管理の許可
- NetBackup-Java ユーザの認証
- jbpSAの設定オプション
- 管理者用クイックリファレンス

NetBackupサーバの電源切断とリブート

# NetBackupサーバの電源切断とリブート

# NetBackup サーバの電源切断

- 1. NetBackupサーバの電源を切断する前に、以下の処理を実行します。
	- ◆ /usr/openv/netbackup/bin/bppsスクリプトを使用して、実行中のバックアップ やリストアがないことを確認します。
	- ◆ 次のコマンドを実行して、NetBackup要求デーモンを停止します。

/usr/openv/netbackup/bin/bprdreq -terminate

要求デーモンは、メディアサーバ上では実行されません。 注

2. サーバの電源を切断します。

# NetBackup サーバのリブート

電源切断後にNetBackupサーバをリブートするには、以下の処理を実行します。

#### マスタ サーバ

- 1. システムを再起動します。
- 2. 1tidを起動します (まだ起動していない場合)。
- 3. /usr/openv/netbackup/bin/bpps スクリプトを使用して、bprd および bpdbm が実 行されていることを確認します。必要に応じて、bprdとbpdbmを起動します。

#### メディア サーバ

- 1. システムを再起動します。
- 2. 1tidを起動します(まだ起動していない場合)。

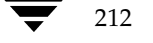

# デーモンの管理

# bprdの起動と停止

NetBackup 要求デーモン bprdは、スケジューラとNetBackup データベース マネージャ bpdbm を起動します。また、その他の機能も制御します。

bprdアクティビティロギングを有効にするには、bprdを起動する前に /usr/openv/netbackup/logs/bprdディレクトリを作成します。

#### bprdの起動

bprdを起動するには、ネットワークおよびネットワークデーモンが完全に機能し、Media Managerデーモン (適用される場合) が実行されている必要があります。

/usr/openv/netbackup/bin/bppsを実行して、bprdや、その他のNetBackup処理また は Media Manager 処理のステータスを確認します。

bprdを開始するには、次のスクリプトを実行します。

/usr/openv/netbackup/bin/bprd

次のスクリプトを実行して、bprdを起動することもできます

/usr/openv/netbackup/bin/initbprd

このスクリプトを変更すると、bprd起動オプションを簡単に変更することができます。

マスタサーバのブート時にbprdを自動的に起動するには、マスタサーバのシステム初期化スクリ プトを次のように変更します。

- ◆ SPARCサーバでは、/etc/rc.localファイルを変更し、以下に示す行に類似した行を追加 します。テストでは、これらの行は/etc/exportsのテストの後、/tftpbootのテストの 前に追加されていました。
- if [ -f /usr/openv/netbackup/bin/initbprd ] then /usr/openv/netbackup/bin/initbprd & sleep 2 echo "NetBackup request daemon started." > /dev/console else

echo "NetBackup request daemon not started." > /dev/console fi

- Hewlett-Packard社のサーバでは、SPARCサーバの場合と同じような行を/etc/rcファイル の localrc 関数に追加します。
- ◆ Solaris サーバまたはSGIサーバでは、次のディレクトリ

/usr/openv/netbackup/bin/goodies

にある該当するスクリプトを、サーバの/etc/rc2.dディレクトリと/etc/rc0.dディレ クトリにそれぞれ追加することができます。

デーモンの管理

#### bprdの停止

bprdを停止するには、次のコマンドを実行します。

/usr/openv/netbackup/bin/admincmd/bprdreq -terminate

このコマンドを実行しても、デーモンによりすでに開始されているアクティビティは最後まで実行 されます。bprdを停止すると、NetBackupはバックアップ、アーカイブ、またはリストアのいず れの処理も実行できなくなります。bprdを停止しても、bpdbmは停止されません。

## bpdbmの起動と停止

管理操作の実行中には、NetBackupデータベースデーモン bpdbmは必ず実行されている必要があ ります。通常、このデーモンは要求デーモン bprdによって起動されます。

bpdbmを個別に実行するには、次のコマンドを実行します。

/usr/openv/netbackup/bin/initbpdbm

bpdbmを停止するには、次のコマンドを実行します。

bpdbm -terminate

詳細については、bpdbm (1M) マニュアル ページを参照してください。

# bpps を使用したアクティブなプロセスの表示

NetBackupには、UNIXシステム上でアクティブなNetBackup処理を表示するためのスクリプト が用意されています。このスクリプトの名前は次のとおりです。

/usr/openv/netbackup/bin/bpps

このスクリプトの出力例を以下に示します。

310 0.0 0.0 176 0 ? IW Oct 19 15:04 /usr/openv/netbackup/bin/bpdbm root 306 0.0 0.0 276 0 ? IW Oct 19 2:37 /usr/openv/netbackup/bin/bprd root

> 検査する必要がない処理をエクスクルードリストに追加することによって、このスクリプトでそれ らの処理を表示しないようにすることができます。詳細については、このスクリプト内のコメント を参照してください。

> 以下のようにオプション-aを追加すると、bppsスクリプトには、NetBackupオプションとMedia Managerオプションの両方が表示されます。

/usr/openv/netbackup/bin/bpps -a

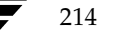

# クライアント ファイルのリストアの管理

ここでは、クライアント ファイルのリストアの管理について、以下の項目の順に説明します。

- ◆ 別クライアントへのリストアの許可
- ◆ クライアントの一覧表示およびリストアの実行権限の設定
- イメージ カタログのインデックス作成によるリストア時間の短縮
- ◆ サーバ側からの指示によるリストア
- ◆ リストア中のファイルへの元のatime設定
- 注 この節に関連して「NetBackupでホスト名を使用する場合のルール」 (600ページ) がありま す。ホスト名を正しく指定しないと、ファイル リストアに問題が生じる原因となる場合があり ます。

# 別クライアントへのリストアの許可

NetBackupクライアントのユーザインタフェースには、ほかのクライアントによってバックアッ プされたファイルをリストアするためのオプションがあります。ファイルのバックアップを実行し ていないクライアントを別クライアントと 呼び、この処理を別クライアント リストアと 呼びます。

クライアントがほかのクライアントでバックアップされたファイルをリストアするには、 NetBackupマスタサーバで必要な設定を行う必要があります。必要な設定とは、ここで説明する、 マスタ サーバの /usr/openv/netbackup/db/altnames ディレクトリの作成およびこの ディレクトリへのファイルの追加です。この変更を取り消すには、altnamesディレクトリと追加 したファイルを削除します。

注意 /usr/openv/netbackup/db/altnamesディレクトリは、バックアップ内のファイル をローカルに作成する権限しか持たないユーザでも、ほかのクライアントからファイルを選 択およびリストアすることができるため、セキュリティ違反になるおそれがあります。

#### NetBackupでリストア処理を制限する方法

デフォルトでは、NetBackupはファイルをバックアップしたクライアントにのみそのファイルの リストアを許可します。NetBackupは次の点を確認して、この制限を適用します。

要求元クライアントのNetBackupクライアント名設定で指定された名前と、NetBackupサー バへの接続に使用されたピア名が一致すること。

各変数の意味は、以下のとおりです。

NetBackupクライアント名とは、通常、クライアントのホスト名の短縮形で、mercury.null.com のような長い形式の代わりにmercuryなどの短縮形になります

#### クライアント ファイルのリストアの管理

- ◆ 対象外のNetWareクライアントを含むMicrosoft Windowsクライアントの [NetBackup マシ ンの指定] ダイアログ ボックスで、クライアント名を指定します。このダイアログ ボックス を表示するには、クライアント上でNetBackupユーザインタフェースを起動し[アクション] メニューの [マシンの指定] をクリックします。
- ◆ NetWare ターゲット クライアントでは、bp.iniファイルにクライアント名を指定します。
- ◆ MacintoshクライアントおよびUNIXクライアントでは、ユーザインタフェースでクライアン ト名を指定します。

ピア名とは、ファイルのリストア要求中にクライアントがNetBackupサーバへの接続に使用する 名前です。クライアントがゲートウェイとトークンリングの組み合わせの使用によってIPアドレ スを共有する場合や、複数の接続を持つ場合以外は、ピア名はクライアントのホスト名と同じです。 クライアントがゲートウェイを介して接続すると、ゲートウェイはそれ自身のピア名で接続を確立 します。

#### すべてのクライアントへの別クライアント リストアの許可

管理者は、NetBackupマスタサーバに次のファイルを作成することによって、すべてのクライア ントに対して、ほかのクライアントに属するバックアップのリストアを許可することができます。

/usr/openv/netbackup/db/altnames/No.Restrictions

このファイルがマスタ サーバ上にあり、次の条件を満たす場合に、クライアントは、ほかのクライ アントに属するバックアップにアクセスすることができます。

要求元クライアントの NetBackup クライアント名設定で指定された名前と、バックアップが 作成されたクライアントの名前が一致すること。要求元クライアントのピア名はNetBackup クライアント名設定と一致する必要はありません。

たとえば、freddie という名前の UNIX クライアントのユーザが、oscar という名前のクライアン トがバックアップしたファイルをリストアすると想定します。

1. 管理者は、マスタサーバ上に次のファイルを作成します。

/usr/openv/netbackup/db/altnames/No.Restrictions

2. freddieのユーザにより、クライアント ユーザ インタフェースのNetBackupクライアント名 の設定がfreddieからoscarに変更されます。

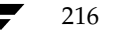

217

#### 1つのクライアントのみへの別クライアント リストアの許可

管理者は、リストア権限を与えるクライアントに対して、次の名前を持つ空のファイルを作成する ことによって、そのクライアントに対してのみ、ほかのクライアントに属するバックアップのリス トアを許可することができます。

#### /usr/openv/netbackup/db/altnames/peername

このファイルがマスタ サーバ上にあり、次の条件を満たす場合に、peernameで指名されたクライア ントは、ほかのクライアントによってバックアップされたファイルにアクセスすることができます。

クライアント peernameのNetBackupクライアント名設定で指定された名前と、バックアッ プが作成されたクライアントの名前が一致すること。

たとえば、freddieという名前のUNIXクライアントのユーザが、oscarという名前のクライアン トがバックアップしたファイルをリストアすると想定します。

1. 管理者は、マスタサーバ上に次のファイルを作成します。

/usr/openv/netbackup/db/altnames/freddie

2. freddieのユーザにより、クライアント ユーザ インタフェースのNetBackup クライアント名 の設定がfreddieからoscarに変更されます。

#### 特定クライアントのファイルの別クライアント リストアの許可

管理者は、1つのクライアントに対して、/usr/openv/netbackup/db/altnames/peername ファイルを作成し、そのクライアント 名を追加することによって、ほかの特定クライアントに属する バックアップのリストアを許可することができます。

この例では、次の条件を満たす場合に、peernameで指名されたクライアントは、ほかのクライア ントによってバックアップされたファイルをリストアすることができます。

peernameファイルに、バックアップを実行したクライアントの名前が含まれていること。

および

peername というクライアント上のNetBackup クライアント名設定のクライアント名が、 peernameファイル内のクライアント名と一致するように変更されていること。

たとえば、freddie という名前の UNIX クライアントのユーザが、oscar という名前のクライアン トがバックアップしたファイルをリストアすると想定します。

1. 管理者は、マスタサーバ上に次のファイルを作成します。

/usr/openv/netbackup/db/altnames/freddie

- 2. 管理者は、freddieファイル内に1行追加してoscarという名前を入力します。
- 3. freddieのユーザにより、クライアント ユーザ インタフェースのNetBackup クライアント名 の設定がfreddieからoscarに変更されます。

第7章 NetBackupの管理

nbag\_unix\_dc34.book 218 ページ 2001年2月13日 火曜日 午後2時12分

クライアント ファイルのリストアの管理

#### 別クライアントへのファイル リストアの例

ここでは、NetBackupを設定して、クライアントに対して、ほかのクライアントでバックアップ されたファイルのリストアを許可する例を示します。ここで示す例は、クライアントがゲートウェ イ経由で接続される場合や、イーサネット接続が複数ある場合に必要です。いずれの場合も、リス トア先クライアントには、次のファイル内のマスタ サーバ上にイメージ カタログ ディレクトリが 存在する必要があります。

/usr/openv/netbackup/db/images/client\_name

また、このディレクトリがない場合は、既存のNetBackupクラスのメンバである必要があります。

注意 すべてのコンピュータ上の全ファイル システムが同じ機能をサポートしているわけではな いため、種類の異なるファイル システム間でのリストアは問題が生じる場合があります。た とえば、SCOコンピュータ上のS51Kファイル システムでは、シンボリック リンクや15文 字以上の名前をサポートしません。リストアを実行するコンピュータまたはファイル システ ムの機能を完全にサポートしていないコンピュータやファイルシステムに対してリストア を実行すると、すべてのファイルを回復できない場合があります。

以降の例で示す変数の意味は、次のとおりです。

- restore clientは、リストアを実行するクライアントを指します。
- backed\_up\_client は、クライアントがリストアするバックアップを作成したクライアントを指 します。
- 注 NetBackupサーバ上での処理およびクライアントへの変更には、root権限が必要です。また、 root権限を持つユーザでなければクライアントで変更を行えない場合があります。

#### 例1

backed\_up\_client でバックアップされたファイルを restore\_client にリストアすると想定します。 restore\_client と backed\_up\_client の名前は、クライアント上のNetBackup クライアント名の設定 で指定された名前になります。

通常の場合は、以下の手順に従ってリストアを実行します。

- 1. NetBackupサーバにroot権限でログインし、以下のいずれかの処理を実行します。
	- /usr/openv/netbackup/db/altnames/restore\_clientを編集して、backed\_up\_client の名前を追加します。

または

次のファイルに対して、touchコマンドを実行します。

/usr/openv/netbackup/db/altnames/No.Restrictions

- 2. restore\_clientにログインし、NetBackupクライアント名をbacked\_up\_clientに変更します。
- 3. ファイルをリストアします。
- 4. サーバとクライアントに加えた変更を元に戻します。

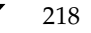
219

## 例2

この例では、NetBackupサーバへの接続時にクライアント自体のホスト名を使用しないクライア ントに対して、altnamesファイルがリストア機能を提供する方法について説明します。

デフォルトでは、要求元クライアントのNetBackupクライアント名がNetBackupサーバ接続に使 用するピア名と一致する必要があります。NetBackupクライアント名がクライアントのホスト名 で、ピア名に一致していれば(一般的な場合)、この条件を満たしていることになります。

ただし、クライアントが複数のイーサネットに接続する場合や、ゲートウェイを介してNetBackup サーバに接続する場合は問題が生じます。図3を参照して設定するようにしてください。

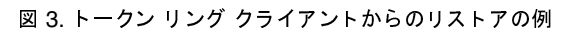

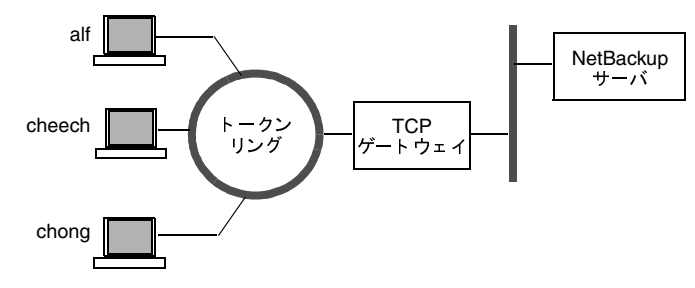

このネットワーク例では、クライアントalf、cheech、およびchongからのリストア要求は、TCP ゲートウェイを通るようにルーティングされています。ゲートウェイでは、NetBackupサーバへ の接続にクライアントのホスト名ではなくゲートウェイ自体のピア名を使用するため、NetBackup ではその要求が拒否されます。つまりこの例では、クライアントは自分の持つファイルもリストア できないことになります。

以下の処理を実行して、この問題を解決します。

- 1. ゲートウェイのピア名を特定します。
	- a. 問題のあるクライアントからリストアを試行します。この例では、要求は失敗して、次の ようなエラー メッセージが表示されます。

「クライアントはサーバの使用の権限を持っていません。」

b. NetBackup の「問題」レポートを参照し、要求に使用されたピア名を調べます。レポー ト内のエントリは次のような形式になっています。

 $01/29/93$   $08:25:02$  bpserver - request from invalid server or client bilbo.dvlp.null.com

この例では、ピア名はbilbo.dvlp.null.comです。

2. ピア名を特定したら、以下のファイルをマスタサーバ上に作成します。

/usr/openv/netbackup/db/altnames/peername

この例では、次のようなファイル名になります。

/usr/openv/netbackup/db/altnames/bilbo.dvlp.null.com

第7章 NetBackupの管理

3. peernameファイルを編集して、必要なクライアント名を追加します。

たとえば、/usr/openv/netbackup/db/altnames/bilbo.dvlp.null.comファイ ルにエントリ がない場合は、すべてのクライアント alf、cheech、および chong がそれぞれの NetBackupクライアント名の設定に対応するバックアップにアクセスできるようになりま す。「1つのクライアントのみへの別クライアントリストアの許可」(217ページ)を参照して ください。

cheech と chong という名前をこのファイルに追加すると、この2つのクライアントは NetBackupファイルリストアにアクセスできるようになりますが、alfはアクセスすることが できません。「特定クライアントのファイルの別クライアント リストアの許可」 (217 ページ) を参照してください。

この例では、クライアントに対する変更は必要ありません。

## 例3

例2の方法でファイルをリストアできない場合は、以下の手順を実行してください。

- 1. NetBackupマスタサーバで、bp.confファイルにVERBOSEエントリを追加します。
- 2. 次のコマンドを実行して、bprdにアクティビティログディレクトリを作成します。

mkdir /usr/openv/netbackup/logs/bprd

3. NetBackup サーバで、次のコマンドを実行して、NetBackup 要求デーモン bprd を停止し、 verboseモードで再起動します。

/usr/openv/netbackup/bin/admincmd/bprdreq -terminate

/usr/openv/netbackup/bin/bprd -verbose

この処理を実行すると、bprdでクライアント要求に関する情報が記録されるようになります。

- 4. restore-to-client でファイルリストアを試行します。
- 5. マスタサーバで、restore-client で使用されたピア名接続を特定します。

「すべてのログエントリ]レポートに記録されたエラーを調べるか、または次に示すbprdのア クティビティログで、問題の原因となる名前の組み合わせを調べます。

/usr/openy/netbackup/logs/bprd/log.date

- 6. NetBackupサーバで、以下のいずれかを実行します。
	- ◆ 次のコマンドを入力します。

mkdir -p /usr/openv/netbackup/db/altnames

touch /usr/openv/netbackup/db/altnames/No.Restrictions

この処理を実行して、NetBackupクライアント名設定を変更し、backed-up-clientクライ アントを指定することにより、すべてのrestore-to-clientからbacked-up-clientのバックアッ プにアクセスすることができるようになります。

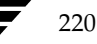

または

/usr/openv/netbackup/db/altnames/peernameファイルに対して、touchコ マンドを実行します。この処理を実行して、NetBackup クライアント名設定を変更し、 backed-up-client クライアントを指定することにより、restore-client からすべての backed-up-client のバックアップにアクセスすることができるようになります。

または

- *backed-up-client*名を/usr/openv/netbackup/db/altnames/**peername**ファイル に追加します。この処理を実行することにより、restore-to-client が backed-up-client で作 成されたバックアップのみにアクセスできるようになります。
- 7. restore-to-client で、ユーザ インタフェースで設定された NetBackup クライアント名を backed-up-client で指定された名前に一致するように変更します。
- 8. restore-to-clientからファイルをリストアします。
- 9. 以下の処理を実行します。
	- ◆ マスタ サーバの /usr/openv/netbackup/bp.conf ファイルからVERBOSEエント リを削除します。
	- ◆ /usr/openv/netbackup/logs/bprdとその内容を削除します。
- 10. 変更を元に戻す方法は以下のとおりです。
	- ◆ /usr/openv/netbackup/db/altnames/peer.or.hostnameを削除します(自分で 作成した場合)。
	- ◆ /usr/openv/netbackup/db/altnames/No.Restrictionsを削除します(自分 で作成した場合)。
	- restore-to-client で、NetBackup クライアント名設定を元の値に戻します。

# クライアントの一覧表示およびリストアの実行権限の設定

bp.confファイルとクライアントデータベースの両方またはいずれかを変更することによって、 クライアントの一覧表示とリストアの実行権限を指定することができます。以下の項で説明します。

- ◆ NetBackupクライアントデータベースへのクライアントの追加
- 一覧表示およびリストアの実行権限の設定
- 例

# NetBackup クライアント データベースへのクライアントの追加

注 固定IPアドレスを使用している場合にクライアントを追加する方法について、以下に説明しま す。動的アドレス指定 (DHCP) を使用している場合にクライアントをクライアントデータ ベースに追加する方法については、「動的なホスト名およびIPアドレスの指定」(293ページ) を参照してください。

クライアントの一覧表示およびリストアの実行権限を設定する前に、クライアントをマスタ サーバ 上のNetBackupクライアント カタログに追加しておく必要があります。クライアント カタログ は、以下のディレクトリ内のディレクトリとファイルで構成されます。

/usr/openv/netbackup/db/client

bpclient コマンドを使用して、クライアント エントリの作成、更新、一覧表示、および削除を 実行できます。bpclient コマンドは次のディレクトリにあります。

/usr/openv/netbackup/bin/admincmd

クライアントエントリを作成するには、次のコマンドを実行します。

bpclient -add -client client name -current host host name

各要素の説明は以下のとおりです。

- ◆ -client *client\_nameに*は、NetBackup設定内に表示されるNetBackupクライアント名を指 定します。
- ◆ -current\_host host\_nameにより、host\_nameで指定された名前のカタログにクライアン トが追加されます。このホスト名は、使用しているネーム サービス (DNSなど) 内のIPアド レスを使用して、すでに設定されている必要があります。このコマンドを実行すると、 NetBackup ではネーム サービスにIPアドレスを問い合わせ、NetBackup クライアント カタ ログを更新します。

#### 例

cd /usr/openv/netbackup/bin/admincmd

bpclient -add -client shark -current\_host shark

222

クライアント エントリを削除および一覧表示することもできます。

- ◆ クライアント エントリを削除するには、次のコマンドを実行します。 bpclient -delete -client client\_name
- ◆ クライアント エントリを一覧表示するには、次のコマンドを実行します。

bpclient -L -client client name

◆ すべてのクライアント エントリを一覧表示するには、次のコマンドを実行します。 bpclient -L -All

#### 一覧表示およびリストアの実行権限の設定

一覧表示およびリストアの権限を設定するには、bpclient コマンドを使用して、権限を設定する クライアントのlist\_restore設定を変更します。list\_restore設定は、各クライアントの クライアント カタログ エントリの一部で、bpclient コマンドを使用した場合のみ変更すること ができます。

/usr/openv/netbackup/bin/admincmd/bpclient

bpclientコマンドを使用してlist restoreを変更するための構文は、以下のとおりです (改行せず、1行で入力)。

bpclient -client client name-update -current\_host host name  $-list\_restore [ 0 | 1 | 2 | 3 ]$ 

変数の意味は以下のとおりです。

- 0 = 一覧表示またはリストアの制御指定なし(デフォルト、以下を参照)
- 1 = 一覧表示とリストアの両方を実行可能
- 2 = 一覧表示のみ実行可能
- 3 = 一覧表示とリストアの両方を実行不可

クライアント shark で一覧表示とリストアの両方を実行できないようにするには、次のように入力 します(改行せず、1行で入力)。

bpclient -client shark -update -current host shark -list restore 3

0を選択した場合、標準のデフォルト動作では一覧表示とリストアの両方を実行することができま す。ただし、DISALLOW\_CLIENT\_LIST\_RESTOREオプションとDISALLOW\_CLIENT\_LIST オプションをマスタ サーバ上の bp.conf ファイルに追加すると、この動作を変更することができ ます。

- ◆ DISALLOW\_CLIENT\_LIST\_RESTOREを追加すると、一覧表示とリストアの両方を実行でき ないようにデフォルトが変更されます。
- ▶ DISALLOW CLIENT LISTを追加すると、一覧表示を実行できないようにデフォルトが変更 されます。

第7章 NetBackupの管理

DISALLOW\_CLIENT\_RESTORE とDISALLOW\_CLIENT\_LIST\_RESTORE の両方を追加して も、NetBackupではDISALLOW\_CLIENT\_LIST\_RESTOREのみが追加されたと見なして処理さ れます。

設定可能な一覧表示権限とリストア権限の組み合わせを以下の表に示します。bp.confファイル のDISALLOW\_CLIENT\_RESTORE オプションとDISALLOW\_CLIENT\_LIST\_RESTORE オプ ションの組み合わせでは、list\_restore設定を使用することができます。ただし、一部のクラ イアントでは、list\_restoreに0以外の値を設定すると、bp.confファイルオプションが必 ず無視されます。

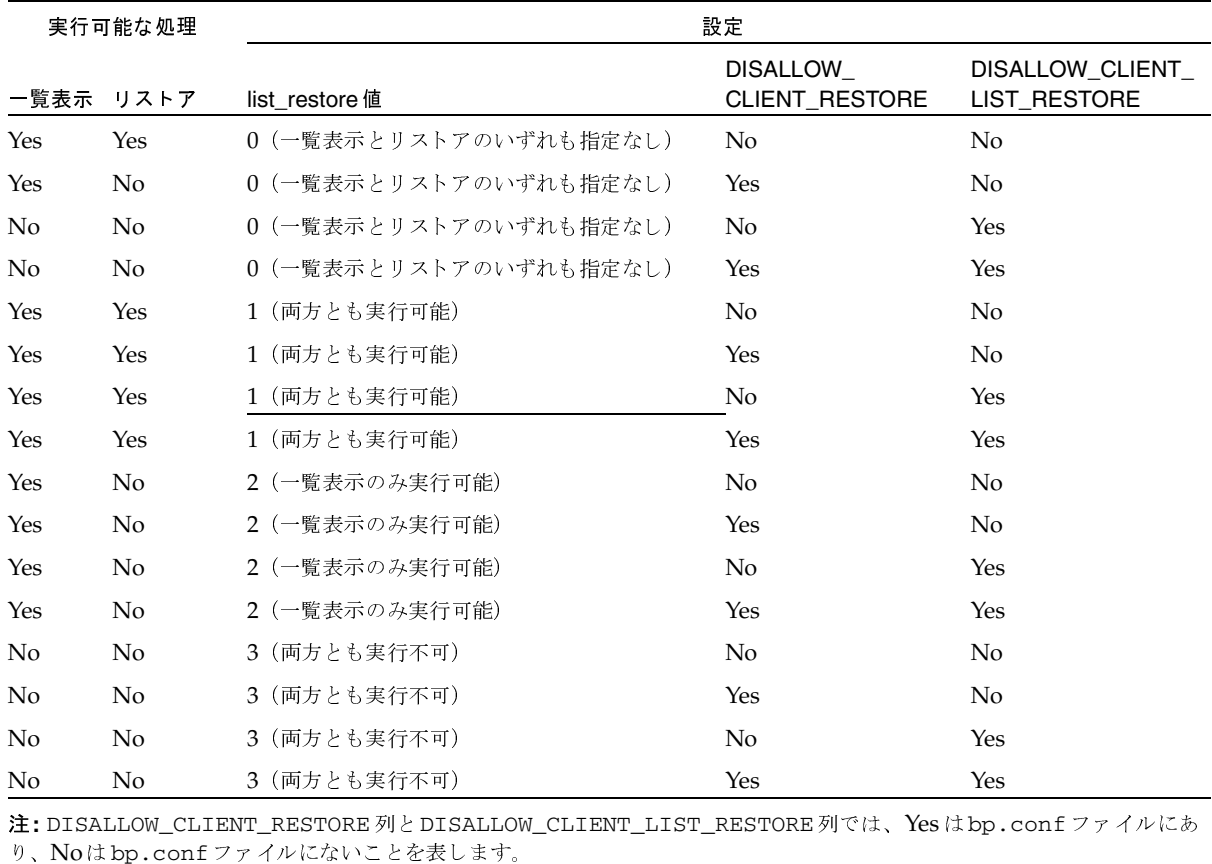

#### 例

クライアントの一覧表示とリストアの実行権限を制限するいくつかの例を、以下に示します。それ ぞれの例では、3つのクライアント (shark、eel、およびwhale) があることを想定しています。

#### 例1

3つのクライアントすべてで、一覧表示とリストアの両方を実行できないようにする場合

- 1. bp.confファイルにDISALLOW\_CLIENT\_LIST\_RESTOREを追加します。
- 2. 各クライアントのlist\_restore設定は0(デフォルト)のままにします。

#### 例2

shark以外のクライアントで、リストアのみ実行できないようにし、sharkでは、一覧表示とリス トアの両方を実行できないようにする場合

- 1. bp.confファイルにDISALLOW\_CLIENT\_RESTOREを追加します。
- 2. bpclientを使用して、sharkのlist restoreに3を設定します。そのほかのクライアン トでは、list restoreの設定をデフォルトの0のままにしておきます。

#### 例3

eel以外のクライアントで、一覧表示とリストアの両方を実行できないようにし、eelでは、一覧表 示とリストアの両方を実行できるようにする場合

- 1. bp.confファイルにDISALLOW\_CLIENT\_LIST\_RESTOREを追加します。
- 2. bpclientを使用して、eelのlist\_restoreを1に設定します。そのほかのクライアント では、list\_restoreの設定を0(デフォルト)のままにしておきます。

# 例4

whale 以外のクライアントで、一覧表示とリストアの両方を実行できるようにし、whale では一覧 表示のみ実行できるようにする場合

- 1. bp.confファイルからDISALLOW\_CLIENT\_LIST\_RESTOREと DISALLOW CLIENT RESTOREを削除します (ファイル内にある場合)。
- 2. bpclientを使用して、whaleのlist restoreを2に設定します。そのほかのクライア ントでは、list restoreの設定を0(デフォルト)のままにしておきます。

クライアント ファイルのリストアの管理

# イメージ カタログのインデックス作成によるリストア時間の短縮

大量のバックアップがある場合、バックアップされ、NetBackup イメージ カタログに記録された ファイルのインデックスを作成しておくと、ファイルのリストアにかかる時間を短縮することがで きます。NetBackupでは、このインデックスを使用することによって、カタログ エントリを先頭 から順に検索するのではなく、ファイルのカタログエントリに直接移動することができます。

次のコマンドを使用すると、1つまたはすべてのクライアントで、最大9階層のディレクトリのイ ンデックスを作成することができます。

/usr/openv/netbackup/bin/index\_clients level client name

各変数の意味は、以下のとおりです。

- ◆ levelはインデックスを作成するディレクトリ 階層のレベルを示します(1~9)。これらのレベル は、クライアントでファイルがバックアップされたディレクトリを示します。たとえば、検索 対象が /payroll/smith/taxes/97で levelが2の場合、NetBackupは /payroll/smithから検索を開始します。デフォルトは9です。
- ◆ client nameはインデックスを作成するバックアップを持つクライアント名を示します。デフォ ルトでは、すべてのクライアントが対象となります。

このコマンドを実行すると、クライアントのインデックス作成処理が有効になります。この処理を いったん有効にしておくと、毎晩 NetBackup が前日のアクティビティのクリーンアップを実行す るときに、自動的にインデックスが作成されます。

#### カタログ インデックスの例

クライアント mars に対してレベル5(5階層のディレクトリ)のインデックスを作成するには、 次のコマンドを実行します。

/usr/openv/netbackup/bin/index clients 5 mars

クライアントを指定してインデックスを作成するには、目的の各クライアントに対してコマン ドを実行します (ワイルドカードは使用不可)。クライアント mars、jupiter、およびneptune に対して、レベル5のインデックスを作成する例を以下に示します。

/usr/openv/netbackup/bin/index clients 5 mars

/usr/openv/netbackup/bin/index\_clients 5 jupiter

/usr/openv/netbackup/bin/index\_clients 5 neptune

◆ すべてのNetBackupクライアントに対して、レベル3のインデックスを作成する例を以下に示 します。

/usr/openv/netbackup/bin/index\_clients 3

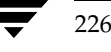

すべてのNetBackupクライアントに対して、レベル9のインデックスを作成する例を以下に示 します。

/usr/openv/netbackup/bin/index\_clients

## カタログ インデックスに必要な容量

インデックス ファイルに必要な容量はわずかです。クライアントの数にかかわらず、すべてのクラ イアントでレベル9のインデックスを作成した場合、インデックスをまったく作成しない場合に比 べて、約1.5パーセント大きい容量が必要になります。NetBackupでは、バックアップに含まれる ファイル数が200より少ない場合はインデックス ファイルを作成しません。

インデックスファイルは、次のディレクトリにあります。

/usr/openv/netbackup/db/images/clientname/INDEX

インデックスレベルは、次のディレクトリにあります。

/usr/openv/netbackup/db/images/clientname/INDEXLEVEL

トゥルー イメージリストア情報を収集する場合、INDEXファイルにはより大きな容量が必要 注。 になります。

#### カタログ インデックス作成の無効化

- ◆ NetBackupで、クライアントのINDEXファイルを新しく作成しないようにするには、 INDEXLEVELファイルを削除します。このファイルを削除すると、NetBackupでは既存の INDEXファイルを継続して使用します。
- ◆ 検索中に、既存のインデックス ファイルをそのままにして、一時的に INDEXファイルの使用 を中止するには、INDEXディレクトリを INDEX.ignoreに変更します。作業が完了したら、 INDEX.ignoreをINDEXに戻して、インデックス作成機能を再開します。
- クライアントのINDEXファイルを完全に削除するには、INDEXディレクトリとINDEXLEVEL ファイルを削除します。

注 インデックスレベルを変更すると、変更後にインデックスを作成した時点で反映されます。変 更後、すぐにインデックスファイルが作成されるわけではありません。

## イメージ リストの作成による検索効率の向上

小規模なバックアップイメージが多数ある場合に検索効率を向上するには、次のコマンドをマスタ サーバ上でroot権限を持つユーザーとして実行します(改行せず、1行で入力)。

/usr/openv/netbackup/bin/admincmd/bpimage -create image list  $-client$  name

nameには、小規模なバックアップ イメージを多数含むクライアントの名前を指定します。

これにより、/usr/openv/netbackup/db/images/clientnameディレクトリに、以下のファ イルが作成されます。

IMAGE LIST-このクライアントのイメージリスト

IMAGE INFO-このクライアントのイメージ情報

IMAGE\_FILES - 小規模なイメージのファイル情報

これらのファイルには、イメージ情報の検索や読み取りに使用するオフセットやバイトカウントが 含まれているため、編集しないでください。

これらのファイルは、クライアントディレクトリの容量を35~40パーセント余分に必要とするた め、使用する場合は十分な容量があることを確認してください。また、これらのファイルによって 検索効率が向上するのは、1つのクライアントに何千もの小規模なバックアップ イメージがある場 合だけです。

## サーバ側からの指示によるリストア

管理者は、クライアント上のNetBackupでサーバ側からの指示によるリストアが許可されている 場合、NetBackupマスタ サーバの「バックアップ、アーカイブ、およびリストア] インタフェー スを使用して、そのクライアントへのリストアを実行することができます。手順については、 『NetBackup User's Guide - UNIX』を参照してください。

## リストア中のファイルへの元の atime 設定

NetBackupによるリストア中、デフォルトでは各ファイルのatimeには現在時刻が設定されます。 リストアされるファイルに対してバックアップ時に設定されていたatimeの値に戻すには、クラ イアントに以下のような特別なファイルを作成します。

/usr/openv/netbackup/RESTORE\_ORIGINAL\_ATIME

注 VERITAS Storage Migratorを使用している場合、RESTORE\_ORIGINAL\_ATIMEファイル を作成しないでください。作成すると、atimeが古くなるので、リストア直後にファイルがマ イグレートされる可能性があります。

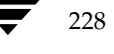

mbag\_unix\_dc34.book 229 ページ 2001年2月13日 火曜日 午後2時12分

NetBackupライセンスの管理

229

# NetBackup ライセンスの管理

各コンピュータのNetBackupのライセンスキーは、ソフトウェアのインストール時に最初に入力 されています。後からライセンスを表示、追加、または削除するには、NetBackupライセンスキー ユーティリティを使用します。たとえば、異なるレベルのNetBackupに変更したり、別ライセン スのオプションを追加したりする場合は、このユーティリティを使用します。また、リモートホス トにあるライセンスを一覧表示することもできます。

NetBackup ライセンス キー ユーティリティの起動方法

1. /usr/openv/netbackup/bin/admincmd/get\_license\_keys コマンドを実行し ます。

次のメニューが表示されます。

License Key Utility \_\_\_\_\_\_\_\_\_\_\_\_\_\_\_\_

- A) Add a License Key
- D) Delete a License Key
- F) List Active License Keys
- L) List Registered License Keys
- H) Help
- q) Quit License Key Utility
- 2. 以下のいずれかの操作を選択します。
	- ◆ 現在アクティブなライセンスだけを一覧表示するには、Fを選択します。このリストには、 期限切れのライセンスは表示されません。ローカル ホストまたはリモート ホストのいず れかを指定することができます。
	- ◆ アクティブかどうかにかかわらず、登録されているライセンスをすべて一覧表示するには、 Lを選択します。ローカル ホストまたはリモート ホストのいずれかを指定することができ ます。
	- ◆ 新しいライセンスキーを追加するには、Aを選択し、プロンプトの表示でキーを入力します。
	- ◆ リストからライセンスを削除するには、Dを選択し、プロンプトの表示でライセンスキー を入力します。ただし、評価版のライセンスキーを削除することはできません。
	- このユーティリティに関するヘルプを表示するには、Hを選択します。
	- ◆ ユーティリティを終了するには、qを選択します。

nbag\_unix\_dc34.book 230 ページ 2001年2月13日 火曜日 午後2時12分

バックアップ イメージの複製、検証、およびインポート

# バックアップ イメージの複製、検証、およびインポート

# バックアップ イメージの複製

NetBackupでは、NetBackupボリュームにある有効期限内のバックアップを複製することがで きます。

実行可能なバックアップの複製は、以下のとおりです。

- あるストレージ ユニットから別のストレージ ユニットへの複製
- あるメディア密度から別のメディア密度への複製  $\bullet$
- ◆ あるサーバから別のサーバへの複製
- ◆ 多重形式から非多重形式への複製
- ◆ 多重形式のままの複製。この場合、複製後も多重形式を維持します。複製先には、複製元の多 重グループに含まれるバックアップの全サブセット、または任意のサブセットを含むことがで きます。この処理は、テープの一度の受け渡しで実行されます。(多重グループとは、1回の多 重セッション中にまとめて多重化されたバックアップの集まりのことです。)

実行することができない複製は、以下のとおりです。

- 作成中のバックアップの複製
- リテンションピリオドが終了したバックアップの複製
- NetBackupスケジューラを使用して設定された自動複製
- ◆ NetBackupカタログのバックアップの複製
- ◆ 以下を対象とした多重化複製
	- ◆ Auspex FastBackup
	- $\blacklozenge$  Flashbackup
	- ◆ NDMPバックアップ
	- ◆ ディスク タイプのストレージ ユニットからのバックアップ
	- ディスク タイプのストレージ ユニットへのバックアップ
	- 非多重バックアップ
- 注 NetBackupカタログ バックアップの実行中は、複製機能を使用しないでください。複製機能 を使用すると、複製に関する情報がカタログ バックアップに含まれません。

複製の操作では、少なくとも2つのドライブが必要です。1つは複製元を読み取るドライブで、も う1つは複製を作成するドライブです。NetBackupでは、複製の操作に必要なストレージ ユニッ トやドライブが使用可能であるかどうかをあらかじめ調べません。複製先のストレージ ユニットが 存在することのみを確認します。

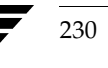

nbag\_unix\_dc34.book 231 ページ 2001年2月13日 火曜日 午後2時12分

バックアップ イメージの複製、検証、およびインポート

231

デフォルトでは、メディアのマウントおよび位置決めにかかる時間を最小限に抑えるために、複製 は1つずつ順に実行されます。一度に処理されるバックアップは1つのみです。多重化複製が有効 な場合、NetBackupは多重化複製を実行できないすべてのバックアップ(上記のリストを参照)の 複製から作業を開始します。次に、多重化バックアップの複製が作成されます。

複製先のコピーには、複製元(オリジナル)と共通の属性(バックアップIDなど)が多数ありま す。複製直後は、複製先と複製元の有効期限も同じです。bpexpdateコマンドを使用すると、複 製先の有効期限を変更することができます。経過時間などのそのほかの属性は、複製元にのみ適用 されます。NetBackupで、リストア要求に応じて使用されるのは複製元です(「複製したバック アップからのリストア」 (236 ページ)を参照)。

## バックアップ イメージを複製する方法

1. [NetBackup管理] ウィンドウで、[イメージ] メニューの [複製] をクリックします。 [イメージの複製 - NetBackup] ダイアログ ボックスが表示されます。

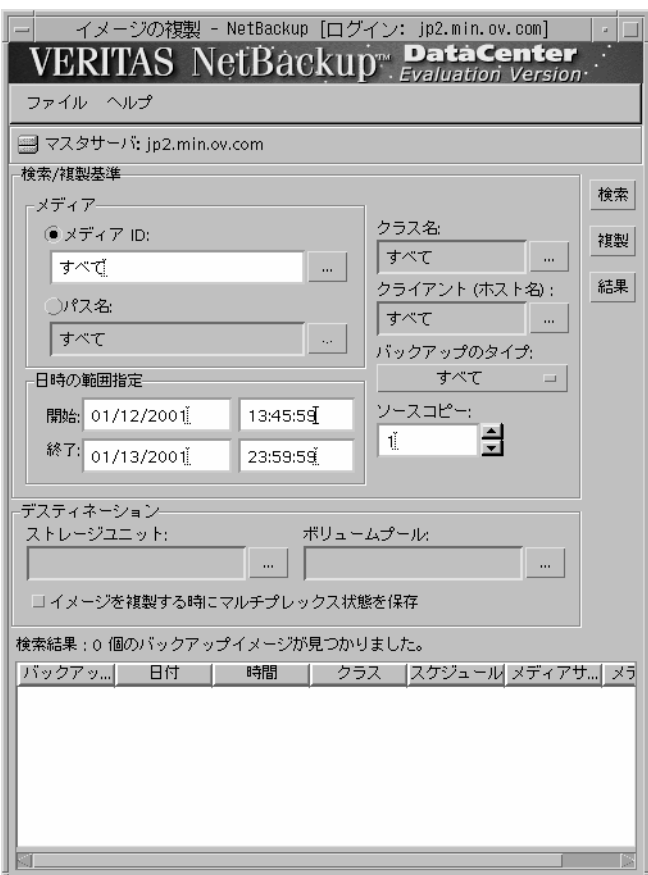

nbag\_unix\_dc34.book 232 ページ 2001年2月13日 火曜日 午後2時12分

バックアップ イメージの複製、検証、およびインポート

- 注 マスタ オブ マスタから NetBackupを管理している場合は (Global Data Manager オプショ ンが必要)、左側の表示区画にあるツリー表示でマスタ サーバを選択して、ダイアログ ボック スを表示してから、手順3に進みます。
- 2. NetBackupをマスタオブマスタから管理していない場合で、複数のNetBackupマスタサー バがあるときは、メニュー バーの下にある [マスタ サーバ]行に、複製するバックアップを 含むマスタ サーバ名が表示されていることを確認します。マスタ サーバを変更するには、以 下の処理を実行します。
	- a. [ファイル] メニューの [マスタサーバの変更] をクリックします。

ダイアログボックスが表示されます。

- b. ダイアログボックスに、変更するサーバの名前を入力します。
- c. [了解] をクリックします。

指定したサーバに変更できない場合は、「別のマスタサーバに変更できない場合」(23 ページ)を参照してください。

3. ダイアログ ボックスの [検索] または [複製] で、表20に説明されている条件のいずれかを指 定します。

NetBackupでは、この条件を使用して、使用可能なバックアップのリストを作成します。

表 20. バックアップ イメージの検索または複製の条件

| 検索条件         | 詳明                                                                                              |
|--------------|-------------------------------------------------------------------------------------------------|
| メディア ID      | 対象のバックアップを含むボリュームのメディアID。この値を変更するには、<br>ボックスにメディアIDを入力するか、またはボタンをクリックし、別のメディ<br>アIDをリストから選択します。 |
|              | 複製元が断片化されている場合、NetBackupは指定されたボリューム上のフ<br>ラグメントのみを複製します。                                        |
| パス名          | ディスク ストレージ ユニットでは、チェック ボックスをオンにし、複製元へ<br>のファイル パスを指定します。                                        |
| 日時の範囲指定      | 複製するすべてのバックアップが含まれるように、日付と時刻の範囲を指定し<br>ます。                                                      |
|              | デフォルトの範囲は、[ステータス レポートの間隔] グローバル属性によって<br>決定されます。この属性のデフォルト値は、「開始」で指定されている日時の<br>24時間前の値です。      |
| クラス名         | 選択されたバックアップが実行されたクラス。この値を変更するには、ボタン<br>をクリックし、別のタイプをリストから選択します。                                 |
| クライアント(ホスト名) | 複製元を作成したクライアントのホスト名。この値を変更するには、ボタンを<br>クリックし、別のタイプをリストから選択します。                                  |
| バックアップのタイプ   | 複製対象のバックアップを作成したスケジュールのタイプ。この値を変更する<br>には、ボタンをクリックし、リストから必要な値を選択します。                            |

バックアップ イメージの複製、検証、およびインポート

表 20. バックアップ イメージの検索または複製の条件 (続き)

| 検索条件    | 説明                                                                                                    |
|---------|----------------------------------------------------------------------------------------------------|
| ソース コピー | NetBackupで許可されているコピーは2つのみです。この2つのいずれかから<br>複製を作成することができます。ただし、コピー1とコピー2がすでに存在し、<br>有効期限内である場合、NetBackupではそれ以上の複製は許可されません。                     |
|         | 2つのコピーが存在し、いずれか一方が期限切れの場合、複製処理ではその期<br>限切れのコピーの番号を新しい複製に割り当てます。たとえば、コピー1が期<br>限切れで、[ソースコピー]で2を選択すると、NetBackupはコピー2を複製<br>し、その複製が新しいコピー1となります。 |
|         | 既存のコピーが1部のみ存在する場合は、[ソースコピー]でコピー1を選択<br>すると、複製はコピー2となります。                                                                                      |
|         | 「ソースコピー]のデフォルト値は1です。                                                                                                    |

注 マスタオブ マスタで管理インタフェースを実行している場合は、手順8に進んでください。

4. コピーを保存するストレージ ユニットを指定します。

ストレージ ユニットに複数のドライブがある場合、そのストレージ ユニットを複製元と複製 先の両方で使用することができます。複製先のストレージ ユニットは必須パラメータです (複製の場合のみ)。

5. コピーのボリューム プールを指定します (ディスク タイプのストレージ ユニットの場合は指 定不可)。

複製コピーで選択されたメディアIDと、複製元バックアップを含むボリュームのメディアID が重複していないかどうかは、NetBackupではあらかじめ調べません。メディアIDが重複し ている場合はデッドロックのおそれがあるため、必ず重複しないボリューム プールを指定し、 別のボリュームを使用するようにしてください。

既存のボリュームプールを選択するか、または新しいボリュームプールを追加します。新し いボリュームプールを追加する場合は、そのプールにボリュームも追加して、複製に使用でき るようにしてください。

- 6. 以下のようにバックアップを選択し、複製を開始します。
- 注 選択に多重化バックアップを含め、複製先の形式も多重を維持する場合は、[イメージを複製す る時に多重状態を保存] チェック ボックスをオンにします。多重グループ内のバックアップす べてを複製しない場合、複製のフラグメントは複製元と異なるレイアウトになります(多重グ ループとは、1回の多重セッション中にまとめて多重化されたバックアップの集まりのことで 寸)。

指定した条件に適合するすべてのバックアップを選択して複製するには、[複製]をクリック し、手順7に進みます。

指定した条件に適合するバックアップから、特定のバックアップだけを選択して複製するには、 以下の処理を実行します。

第7章 NetBackupの管理

nbag\_unix\_dc34.book 234 ページ 2001年2月13日 火曜日 午後2時12分

バックアップ イメージの複製、検証、およびインポート

a. [検索] をクリックします。

この時点では、複製は作成されません。NetBackupでは条件に適合するバックアップが 検索され、結果が[検索結果]ボックスに表示されます。たとえば、選択条件にデフォル ト値を使用すると、リストにはNetBackupでバックアップに使用したすべてのメディア IDが表示されます。

b. [検索結果] ボックスで、複製するバックアップを選択します。

バックアップを選択しない場合、NetBackupではリスト内のすべてのバックアップを複 製します。

- c. [複製] をクリックして、選択されたバックアップの複製を開始し、次の手順に進みます。
- 7. 結果を参照するには、[結果]ボタンをクリックします。

[複製結果] ダイアログ ボックスが表示されます。

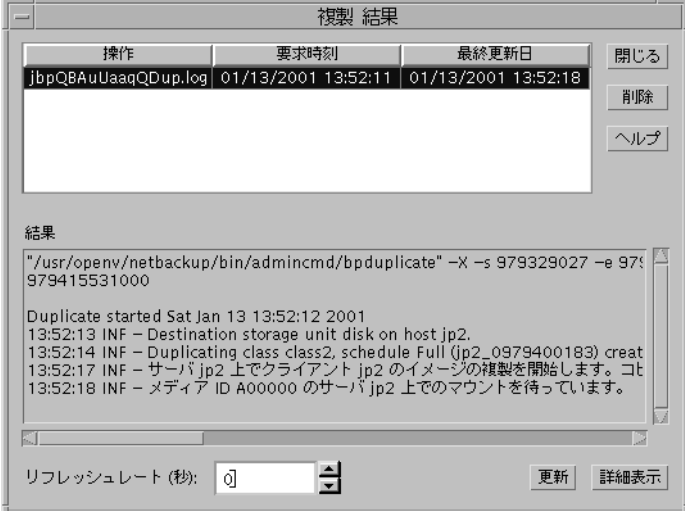

- 注 以下の手順は、マスタ オブ マスタで管理インタフェースを実行している場合にのみ適用され ます。
- 8. 以下のようにバックアップを選択し、複製を開始します。
- 注 選択に多重化バックアップを含め、複製先の形式も多重を維持する場合は、「イメージを複製す る時に多重状態を保存]チェックボックスをオンにします。多重グループ内のバックアップす べてを複製しない場合、複製のフラグメントは複製元と異なるレイアウトになります(多重グ ループとは、1回の多重セッション中にまとめて多重化されたバックアップの集まりのことで 寸)。

指定した条件に適合するすべてのバックアップを複製するには、「複製」をクリックし、手順9 に進みます。

234

バックアップ イメージの複製、検証、およびインポート

指定した条件に適合するバックアップから、特定のバックアップだけを選択して複製するには、 以下の処理を実行します。

a. 「検索]をクリックします。

NetBackupでは条件に適合するバックアップが検索され、結果が[検索結果]ボックス に表示されます。たとえば、選択条件にデフォルト値を使用すると、リストにはNetBackup でバックアップに使用したすべてのメディアIDが表示されます。

b. [検索結果] ボックスで、複製するバックアップを選択します。

バックアップを選択しない場合、NetBackupではリスト内のすべてのバックアップを複 製します。

c. 「複製] をクリックします。

[イメージの複製] ダイアログ ボックスが表示されます。このリストには、複製されるす べてのメディアIDが表示されます。

- 9. 「イメージの複製]ダイアログボックスで、以下の処理を実行します。
	- a. リスト内に不要なバックアップがある場合は、それらを選択し、Deleteキーを押して削除 します。
	- b. コピーを保存するストレージ ユニットを指定します。

ストレージ ユニットに複数のドライブがある場合、そのストレージ ユニットを複製元と 複製先の両方で使用することができます。複製先のストレージ ユニットは必須パラメータ です(複製の場合のみ)。

c. コピーのボリューム プールを指定します (ディスク タイプのストレージ ユニットの場合 は指定不可)。

複製コピーで選択されたメディアIDと、複製元バックアップを含むボリュームのメディ アIDが重複していないかどうかは、NetBackupではあらかじめ調べません。メディアID が重複している場合はデッドロックのおそれがあるため、必ず重複しないボリュームプー ルを指定し、別のボリュームを使用するようにしてください。

既存のボリュームプールを選択するか、または新しいボリュームプールを追加します。新 しいボリュームプールを追加する場合は、そのプールにボリュームも追加して、複製に使 用できるようにしてください。

235

- d. 「了解] をクリックして、バックアップの複製を開始します。
- 10. [イメージの複製] ダイアログ ボックスで [結果] をクリックして、結果を参照します。

「複製結果」ダイアログボックスが表示されます。

nbag\_unix\_dc34. book 236 ページ 2001年2月13日 火曜日 午後2時12分

バックアップ イメージの複製、検証、およびインポート

#### [複製結果]ダイアログ ボックス

このダイアログ ボックスの上部の選択リストには、既存のすべてのログ ファイルが表示されます。 ログ ファイルを参照するには、このリストからファイルを選択します。

[結果] セクションに、選択したログ ファイルの内容が表示されます。進行中の処理に合わせて [結果] セクションの表示を更新するには、[更新] ボタンをクリックします。表示の更新間隔を設 定するには、このダイアログ ボックスの下部にある [データ更新(秒)] ボックスに(秒単位で) 値を指定します。ログ ファイル全体を表示するには、[**詳細表示**] をクリックします。検証ログの 例を以下に示します。

09:58:50 INF - Destintation storage unit odl on host eel. 09:58:52 INF - 複製クラス ODL0, スケジュール full (giskard\_0784364892) の作成日時: 11 /04/94 01:08:12, メディア ID ODL01A. 09:59:01 INF - メディア ID ODL07B のサーバ eel 上での位置づけを待っています。 09:59:05 INF - メディア ID ODL01A のサーバ eel 上での位置づけを待っています。 09:59:15 INF - メディア ID ODL07B のサーバ eel 上での位置づけを待っています。 09:59:17 INF - サーバ eel 上でクライアント giskard のイメージ、コピー2の複製を 開始します。 09:59:22 INF - メディア ID ODL01A のサーバ eel 上での位置づけを待っています。 09:59:25 INF - サーバ eel 上でクライアント giskard の複製を開始します。 10:00:05 INF - バックアップ ID giskard\_0784364892 の複製に成功しました。 10:00:07 INF - 複製クラス ODL0, スケジュール full (yak\_0784364986) の作成日時: 11 /09/94 01:09:46, メディア ID ODL01A. 10:00:31 INF - メディア ID ODL07B のサーバ eel 上での位置づけを待っています。 10:00:33 INF - サーバ eel 上でクライアント yak のイメージ、コピー2の複製を開始します。 10:00:33 INF - メディア ID ODL01A のサーバ eel 上での位置づけを待っています。 10:01:48 INF - バックアップ ID yak\_0784364986 の複製に成功しました。 10:01:50 INF - 複製クラス ODL0, スケジュール full (raistlin\_0784365070) の作成日時: 11/09/94 01:11:10, メディア ID ODL01A.

#### 複製したバックアップからのリストア

各バックアップにはプライマリ コピーが割り当てられます。NetBackupでは、プライマリ コピー を使用してリストア要求に対応します。プライマリ コピーが使用できない状態で、複製がすでに作 成されている場合は、次のコマンドを入力して、プライマリ コピーを変更します(改行せず、1行 で入力)。

/usr/openv/NetBackup/bin/admincmd/bpduplicate -npc pcopy -backupid bid

変数の意味は以下のとおりです。

pcopyは、新しくプライマリコピーとするコピーの番号を示します。

bidは、[メディアのイメージ]レポートに示されるバックアップ識別子を示します。

バックアップ イメージの複製、検証、およびインポート

複製バックアップを含むボリュームを検索するには、[メディアのイメージ] レポートを使用しま す。すでに判明しているバックアップIDを指定します(クライアント名が判明している場合は、ク ライアント名も指定すると検索時間を短縮することができます)。レポートには、両方のコピーに関 する情報が表示されます。

bpduplicateコマンドでは、すべての出力がNetBackupログに記録され、コマンドウィンドウ には何も表示されません。

複製をプライマリコピーに変更すると、クライアントのNetBackupインタフェースを使用して、 バックアップからファイルの一覧表示やリストアを実行することができるようになります。これら の処理を実行する方法については、クライアントに対応した『NetBackup User's Guide』を参照 してください。

#### 多重化複製に関する注意事項

- ◆ 多重モードを有効にして、多重化された SOL-BackTrackバックアップを複製する場合は、多重 グループ内のすべてのバックアップを複製する必要があります。これにより、複製先でもフラ グメントの順序とサイズを維持することができます。すべてのバックアップを複製しない場合 は、複製バックアップからのリストアが正しく実行できないおそれがあります。多重グループ とは、1回の多重セッション中にまとめて多重化されたバックアップの集まりのことです。
- ◆ 多重化バックアップを複製する場合、複製先のストレージ ユニットと複製元のスケジュールの 多重設定は無視されます。ただし、複数の多重グループを複製する場合、各多重グループ内の グループ分けは維持されます。つまり、複製されたグループの多重化要素は、複製元バックアッ プ内で使用される多重化要素と同じ数だけ存在します。
- ◆ 多重グループ内のすべてのバックアップを、最初にバックアップが実行されたストレージ ユ ニットと同じ特性を持つストレージユニットに複製した場合、複製されたグループは複製元と まったく同じになります。ただし、以下の場合は例外です。
	- ◆ 複製元メディアまたは複製先メディアで、EOM (メディアの終わり)に到達した場合。
	- ◆ 複製元バックアップにサイズが0のフラグメントがある場合(同時に複数の多重化バック アップを開始した場合に、この状態が発生します)。このようなサイズが0のフラグメント は、複製処理中に削除されます。

この点は、SOL-BackTrackバックアップについてのみ注意してください。

◆ イメージを複製すると、プライマリ コピーと複製コピーの有効期限は同じ日付になります。い ずれかの有効期限を変更するには、bpexpdateコマンドを使用します。詳細については、 bpexpdate(1M) マニュアル ページを参照してください。

237

nbag\_unix\_dc34.book 238 ページ 2001年2月13日 火曜日 午後2時12分

バックアップ イメージの複製、検証、およびインポート

# バックアップ イメージの検証

NetBackupでは、ボリュームを読み取り、その内容をNetBackupカタログの内容と比較すること によって、バックアップの内容を検証します。検証処理では、ボリューム上のデータをクライアン ト ディスクの内容と比較することはありません。ただし、イメージ内の各ブロックは読み込まれ ず、ボリュームが読み込み可能であるかどうかが検証されます(ブロック内のデータが壊れている 可能性もあります)。メディアのマウントおよびポジショニングにかかる時間を最小限に抑えるため に、NetBackupで同時に検証されるバックアップは1つのみです。

検証する手順は以下のとおりです。

1. [NetBackup管理] ウィンドウで、[イメージ] メニューの [検証] をクリックします。

[イメージの検証 - NetBackup] ダイアログ ボックスが表示されます。

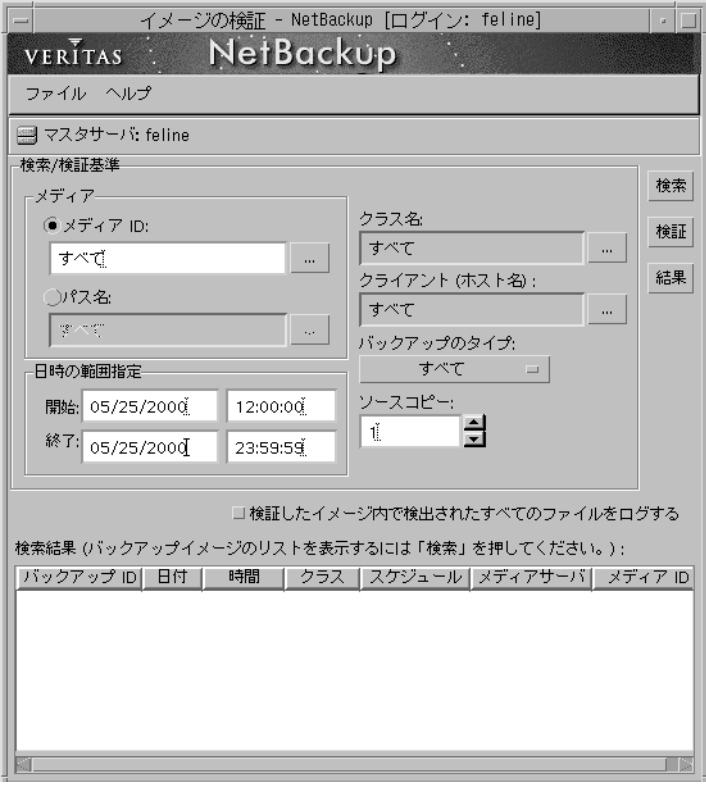

注 マスタ オブ マスタから NetBackupを管理している場合は (Global Data Managerオプショ ンが必要)、左側の表示区画にあるツリー表示でマスタ サーバを選択して、ダイアログ ボック スを表示してから、手順3に進みます。

nbag\_unix\_dc34.book 239 ページ 2001年2月13日 火曜日 午後2時12分

バックアップ イメージの複製、検証、およびインポート

- 2. NetBackupをマスタオブ マスタから管理していない場合で、複数のNetBackupマスタサー バがあるときは、メニュー バーの下にある [マスタサーバ] 行に、検証するバックアップを含 むマスタサーバ名が表示されていることを確認します。マスタサーバを変更するには、以下 の処理を実行します。
	- a. [ファイル] メニューの [マスタサーバの変更] をクリックします。
		- ダイアログボックスが表示されます。
	- b. ダイアログボックスに、変更するサーバの名前を入力します。
	- c. [了解] をクリックします。

指定したサーバに変更できない場合は、「別のマスタサーバに変更できない場合」(23 ページ)を参照してください。

3. ダイアログ ボックスの[検索]または[複製]で、表21に説明されている条件のいずれかを 指定します。

NetBackup では、この条件を使用してイメージカタログを検索し、使用可能なバックアップ のリストを作成します。

| 検索条件         | 説明                                                                                                    |
|--------------|----------------------------------------------------------------------------------------------------|
| メディア ID      | 対象のバックアップを含むボリュームのメディアID。この値を変更するに<br>は、ボックスにメディア ID を入力するか、またはボタンをクリックし、別<br>のメディア ID をリストから選択します。別のボリューム上のフラグメント<br>を持つバックアップが指定されたボリュームの一部に含まれている場合は、<br>それらのバックアップも含まれます。 |
| パス名          | ディスク ストレージ ユニットでは、チェック ボックスをオンにし、検証す<br>るバックアップのファイル パスを指定します。                                                                                                    |
| 日時の範囲指定      | 検証するすべてのバックアップが含まれるように、日付と時刻の範囲を指定<br>します。                                                                                                    |
|              | デフォルトの範囲は、「ステータスレポートの間隔]グローバル属性によっ<br>て決定されます。この属性のデフォルト値は、「開始]で指定されている日<br>時の24時間前の値です。                                                                                      |
| クラス名         | この値を変更するには、ボタンをクリックし、リストから必要な値を選択し<br>ます。                                                                                                    |
| クライアント(ホスト名) | この値を変更するには、ボタンをクリックし、リストから必要な値を選択し<br>ます。                                                                                                    |
| バックアップのタイプ   | 検証するバックアップを作成したスケジュールのタイプ。この値を変更する<br>には、ボタンをクリックし、別のタイプをリストから選択します。                                                                                                    |

表 21. バックアップ イメージの検証時の検索条件

nbag\_unix\_dc34. book 240 ページ 2001年2月13日 火曜日 午後2時12分

## バックアップ イメージの複製、検証、およびインポート

表 21. バックアップ イメージの検証時の検索条件 (続き)

| 検索条件                                 | 説明                                                  |
|--------------------------------------|-----------------------------------------------------|
| ソース コピー                              | コピー1とコピー2のいずれかを検証することができます。「ソースコピー]<br>のデフォルト値は1です。 |
| 検証したイメージ内で検出<br>されたすべてのファイルを<br>ログする | NetBackupで検証する各ファイルに関する情報を表示します。                    |

- 4. 指定した検索条件または検証条件に適合するすべてのバックアップを検証するには、[検証]を クリックします。次に、操作の結果を表示するには、手順8に進みます。
- 5. 指定した検索条件に適合するバックアップの選択リストを作成するには、[検索]をクリックし ます。

この時点では、検証は実行されません。NetBackupでは手順3で指定した条件に適合するバッ クアップが検索され、ダイアログ ボックスの [検索結果] セクションに結果が表示されます。 たとえば、選択条件にデフォルト値を使用すると、リストにはNetBackupでバックアップに 使用したすべてのメディアIDが表示されます。

6. [検索結果] セクションで、検証するバックアップを選択します。

バックアップを選択しない場合、NetBackupではリスト内のすべてのバックアップを検証し ます。

- 7. [検証]をクリックして、選択されたバックアップの検証を開始します。
- 8. 結果を参照するには、[結果]ボタンをクリックします。

「検証結果]ダイアログボックスが表示されます。

240

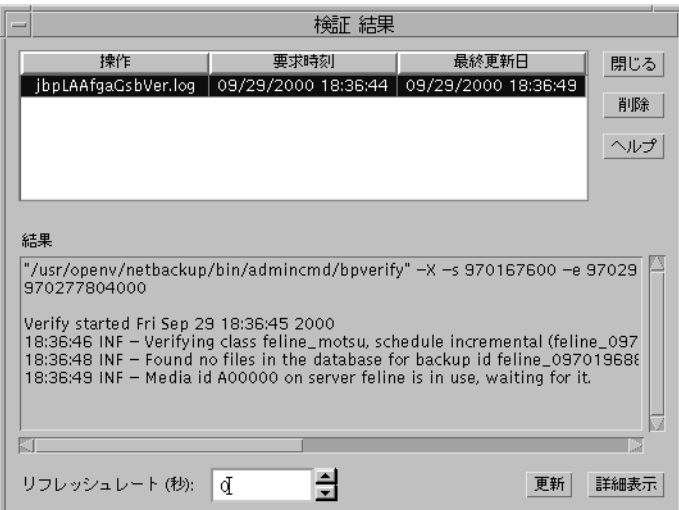

バックアップ イメージの複製、検証、およびインポート

#### [検証結果] ダイアログ ボックス

このダイアログ ボックスの上部の選択リストには、既存のすべてのログ ファイルが表示されます。 ログ ファイルを参照するには、このリストからファイルを選択します。

[結果] セクションに、選択したログ ファイルの内容が表示されます。進行中の処理に合わせて [結果] セクションの表示を更新するには、[更新] ボタンをクリックします。表示の更新間隔を設 定するには、このダイアログ ボックスの下部にある [データ更新(秒)] ボックスに (秒単位で) 値を指定します。ログ ファイル全体を表示するには、[詳細表示] をクリックします。

# バックアップ イメージのインポート

NetBackupでは、期限切れのバックアップや、別のNetBackupサーバのバックアップをインポー トすることができます。NetBackupでは、インポート処理中に、インポートされるボリューム上 のNetBackupカタログ エントリを再作成します。このオプションは、ボリュームをサイト間で移 動する場合や、期限切れのバックアップの NetBackup カタログ エントリを再作成する場合に使用 すると便利です。

インポートされた項目の有効期限は、現在の日付にリテンションピリオドを足した値になります。 たとえば、バックアップのインポート日が1999年11月14日で、リテンションピリオドが1週間の 場合、インポートされた項目の有効期限は1999年11月21日となります。

### バックアップ イメージのインポートに関する注意事項

- ◆ [メディアの内容]レポートと[イメージ リスト]レポートには、複製のエントリが含まれます。
- ◆ Apollo wbak クラスのクライアントに対して生成されたイメージはインポートできません。
- ◆ NetBackupでは、インポートされたボリュームに対して直接バックアップを作成することはあ りません。
- ◆ このサーバ上の既存のボリューム (A00001など) と同じメディアIDを持つボリュームからイ ンポートするには、まず既存のボリュームを別のメディアID (B00001など)に複製します。 次に、次のコマンドを実行して、問題の原因となる既存のメディアID (この例ではA00001) に関する情報をNetBackupカタログから削除します。

/usr/openv/NetBackup/admincmd/bin/bpexpdate -d 0 -ev media ID

次に、問題の原因となる既存のメディアID (この例ではA00001) をこのサーバの Media Managerから削除します。最後に、インポートするボリューム(もう一方のA00001)をこの サーバのMedia Managerに追加します。『Media Manager System Administrator's Guide』 では、ボリュームを削除および追加する手順が説明されています。

この問題を避けるには、すべてのサーバ上のメディアIDに対して一意のプレフィックスを使 用します。

バックアップ イメージの複製、検証、およびインポート

◆ 有効期限前のコピーがバックアップのインポート先サーバにすでに存在する場合は、このバッ クアップをインポートすることはできません。

バックアップをインポートする手順は、以下のとおりです。

- 1. バックアップをインポートするサーバ上の Media Managerに、バックアップを含むメディア IDを追加します (メディアIDを追加する手順については、『Media Manager System Administrator's Guide』を参照)。
- 2. [Netbackup 管理] ウィンドウで、[イメージ] メニューの [インポート] をクリックし、サブ メニューで [ステップ 1: メディアからのカタログの読み取り]をクリックします。[ステップ 1:メディアからのカタログの読み取り]ダイアログボックスが表示されます。

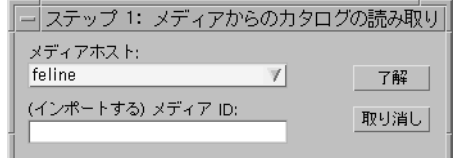

- ◆ [メディアホスト]ボックスで、インポートするボリュームを含むホスト名を指定します (名前を入力するか、またはボタンをクリックしてリストから選択)。
- [(インポートする) メディアID] ボックスで、インポートするバックアップを含むボリュー ムのメディアIDを入力します。
- マスタ オブ マスタ (Global Data Managerオプションが必要)では、[マスタサーバ] ボックスに、バックアップをインポートするマスタサーバの名前を指定します。
- 3. [了解]をクリックして、複製元ボリュームからのカタログ情報の読み込みを開始します。

カタログ情報が読み込まれると、インポート対象のバックアップを選択するためのリストが表 示されます(この時点ではインポートは実行されません)。

- 注 カタログの読み取りおよびリストの作成には、テープのマウントと読み取りが必要なため、処 理が完了するまでに時間がかかる場合があります。
- 4. [Netbackup 管理] ウィンドウで、[イメージ] メニューの [インポート] をクリックし、サブ メニューで [ステップ 2: ステップ 1の結果を表示] をクリックします。

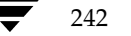

バックアップ イメージの複製、検証、およびインポート

[ステップ 2: ステップ1の結果を表示]ダイアログボックスが表示されます([インポート結 果] ダイアログ ボックスを参照)。

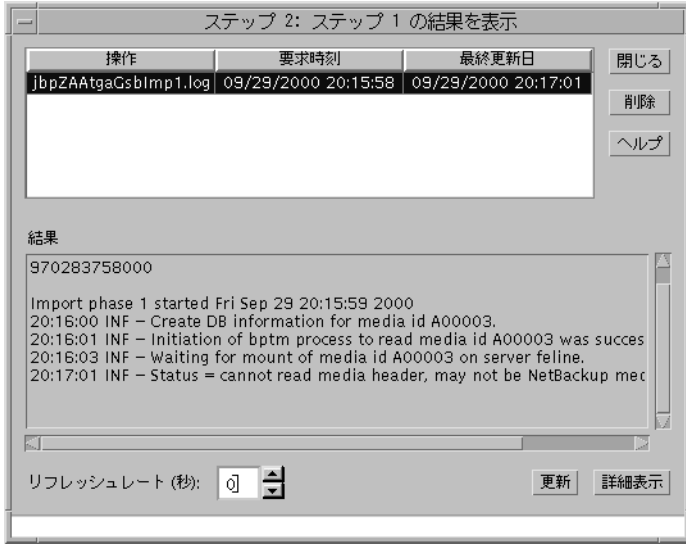

- 5. メディアからのカタログの読み取りが終了したら、[ステップ 2: ステップ 1の結果を表示]ダ イアログボックスを閉じます。
- 注 複数のテープにフラグメントを持つバックアップをインポートする場合、フラグメントを含む すべてのテープのカタログ読み取りが終了するまで、インポートを開始しないでください。終 了する前に開始すると、インポートが失敗し、「バックアップIDをインポートできません。フ ラグメントが連続していません。」のようなメッセージが表示されます。
- 6. [Netbackup 管理] ウィンドウで、[イメージ] メニューの [インポート] をクリックし、サブ メニューで [ステップ 3: メディアからイメージをインポート]をクリックします。

nbag\_unix\_dc34. book 244 ページ 2001年2月13日 火曜日 午後2時12分

バックアップ イメージの複製、検証、およびインポート

[ステップ 3: メディアからイメージをインポート] ダイアログ ボックスが表示されます。この ダイアログボックスで、インポート処理の選択および開始を実行することができます。

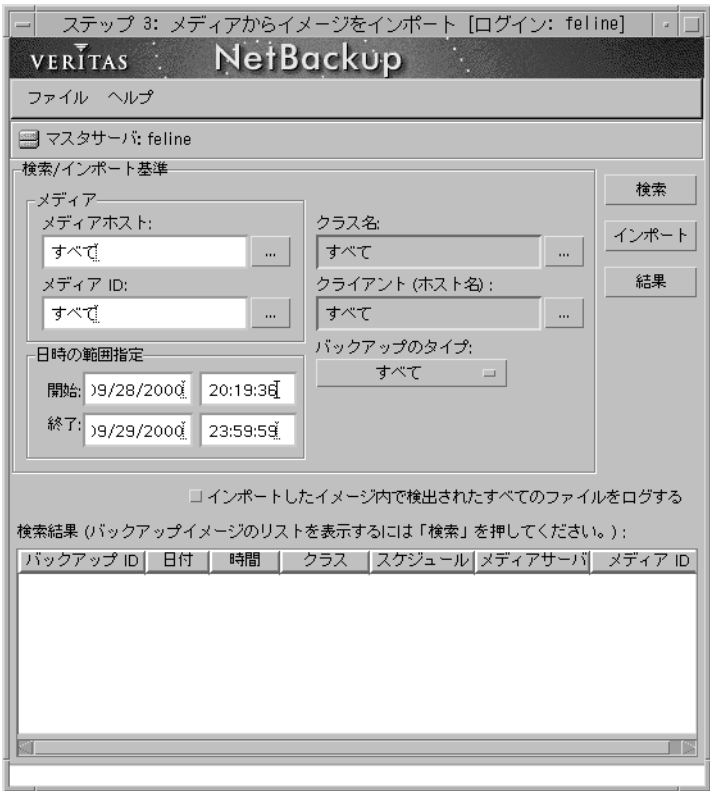

- 注 マスタ オブ マスタから NetBackupを管理している場合 (Global Data Managerオプション が必要)、左側の表示区画にあるツリー表示でマスタサーバを選択して、ダイアログ ボックス を表示してから、手順8に進みます。
- 7. NetBackupをマスタオブマスタから管理していない場合で、複数のNetBackupマスタサー バがあるときは、メニュー バーの下にある [マスタサーバ] 行に、インポートするバックアッ プを含むマスタ サーバ名が表示されていることを確認します。マスタ サーバを変更するには、 以下の処理を実行します。
	- a. [ファイル] メニューの [マスタサーバの変更] をクリックします。

ダイアログボックスが表示されます。

- b. ダイアログボックスに、変更するサーバの名前を入力します。
- c. [了解] をクリックします。

244

バックアップ イメージの複製、検証、およびインポート

指定したサーバに変更できない場合は、「別のマスタサーバに変更できない場合」(23 ページ)を参照してください。

8. [イメージのインポート] ダイアログ ボックスの [検索] または [インポート] で、表22の説 明に従って条件のいずれかを指定します。

NetBackupでは、この条件を使用して、インポート可能なバックアップのリストを作成します。

表 22. バックアップ イメージのインポートの検索条件

| 検索条件                                      | 説明                                                                                                    |
|-------------------------------------------|----------------------------------------------------------------------------------------------------|
| メディア ホスト                                  | ボリュームを含む NetBackup サーバで、[メディアのイメージ]レポート<br>に示されます。この値を変更するには、ボックスに名前を入力するか、ま<br>たはボタンをクリックし、別のサーバをリストから選択します。                             |
| メディア ID                                   | 対象のバックアップを含むボリュームのメディアID。デフォルトは、イン<br>ポート処理の手順1で処理されたすべてのメディアIDです。この値を変更<br>するには、ボックスにメディアIDを入力するか、またはボタンをクリック<br>し、別のメディアIDをリストから選択します。  |
|                                           | 手順1で処理されていないメディアIDでバックアップを開始した場合は、<br>インポートされません。                                                                                         |
|                                           | 手順1で処理されていないメディアIDでバックアップを終了した場合、<br>バックアップは完全にはインポートされません。                                                                               |
| 日時の範囲指定                                   | インポートするすべてのバックアップが含まれるように、日付と時刻の範<br>囲を指定します。<br>デフォルトの範囲は、「ステータスレポートの間隔」グローバル属性によっ<br>て決定されます。この属性のデフォルト値は、「開始]で指定されている日<br>時の24時間前の値です。 |
| クラス名                                      | 選択されたバックアップが実行されたクラス。この値を変更するには、ボ<br>タンをクリックし、リストから必要な値を選択します。                                                                            |
| クライアント (ホスト名)                             | クライアントのホスト名。この値を変更するには、ボタンをクリックし、リ<br>ストから必要な値を選択します。                                                                                     |
| バックアップのタイプ                                | インポート対象のバックアップを作成したスケジュールのタイプ。この値を<br>変更するには、ボタンをクリックし、別のタイプをリストから選択します。                                                                  |
| インポートし たイメージ内で<br>検出さ れたすべてのファイル<br>をログする | インポートされた各ファイルを一覧表示します。                                                                                                    |

9. 指定した検索条件または検証条件に適合するすべてのバックアップをインポートするには、 [インポート]をクリックします。次に、操作の結果を表示するには、手順11に進みます。

10. 特定のバックアップを選択してインポートするには、以下の処理を実行します。

245

mbag\_unix\_dc34.book 246 ページ 2001年2月13日 火曜日 午後2時12分

バックアップ イメージの複製、検証、およびインポート

a. [検索] をクリックします。

この時点では、インポートは実行されません。NetBackupでは手順8で指定した条件に適 合するバックアップが検索され、ダイアログ ボックスの [検索結果] セクションに結果が 表示されます。たとえば、選択条件にデフォルト値を使用すると、リストにはNetBackup でバックアップに使用したすべてのメディアIDが表示されます。

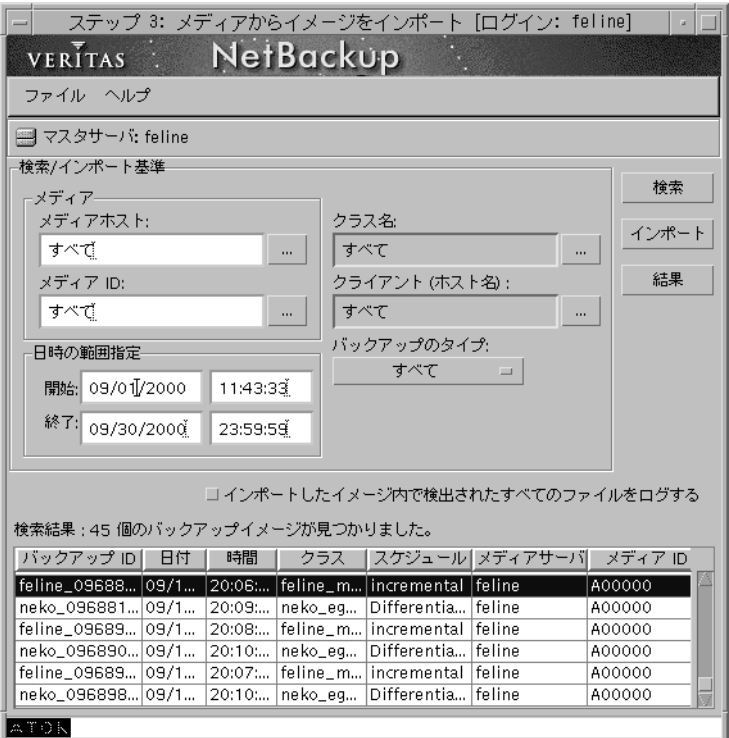

- b. [検索結果] ボックスで、インポートするバックアップを選択します。
- c. [インポート]をクリックして、インポートを開始します。

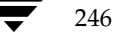

バックアップ イメージの複製、検証、およびインポート

247

11. インポート処理の進行状況を参照するには、[結果]ボタンをクリックします([イメージ]メ ニューの [ステップ 4: ステップ3の結果の表示]も使用可能)。

[インポート結果] ダイアログ ボックスが表示されます。

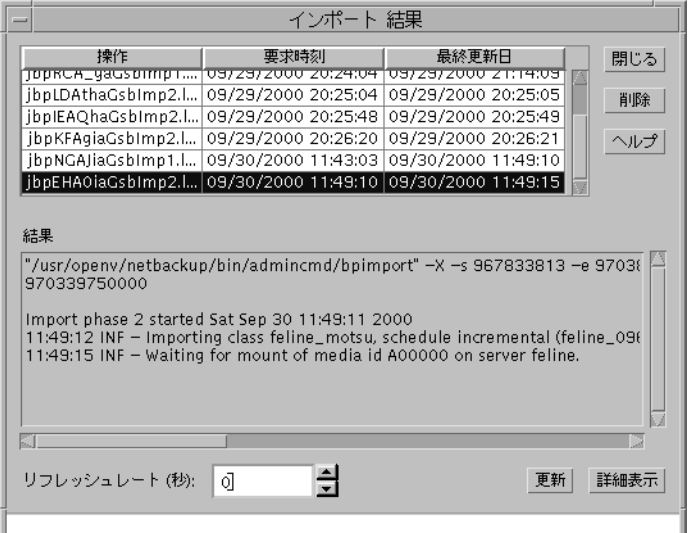

## [インポート結果] ダイアログ ボックス

このダイアログ ボックスの上部の選択リストには、既存のすべてのログ ファイルが表示されます。 ログファイルを参照するには、このリストからファイルを選択します。

「結果]セクションに、選択したログファイルの内容が表示されます。進行中の処理に合わせて [結果] セクションの表示を更新するには、[更新] ボタンをクリックします。表示の更新間隔を設 定するには、このダイアログ ボックスの下部にある [データ更新(秒)] ボックスに(秒単位で) 値を指定します。ログ ファイル全体を表示するには、[詳細表示] をクリックします。

Goodies スクリプト

# Goodies スクリプト

/usr/openv/netbackup/bin/qoodiesディレクトリには、変更可能なサンプルシェルス クリプトがあります。これらのスクリプトと cron ユーティリティを併用して、NetBackupに関 連する情報を定期的に送信するプログラムを作成することができます。また、これらのスクリプト を実行して、スクリプト内のNetBackupコマンドの使用例を参照することもできます。サンプル スクリプトを使用する場合は、スクリプトが他のユーザでも使用できるものであることを確認して ください。確認するためには、chmod 755 *script name*を実行します。*script name*には、スク リプトの名前を指定します。

注 goodies ディレクトリ内のスクリプトは、正式にサポートされているものではありませんが、 必要に応じてカスタマイズし、サンプルとして使用することができます。

# サーバに依存しないリストア

ここでは、バックアップを書き込むのに使用したサーバ以外のNetBackupサーバを使用して、ファ イルをリストアする方法について説明します。これを「サーバに依存しないリストア」と呼び、こ の方法を使用すると、マスタ サーバ クラスタおよびメディア サーバ クラスタを持つ環境でのリス トア時にデータへのアクセスがより簡単になり、フェイルオーバや障害回復機能も向上します。

NetBackup では、マスタ サーバとメディア サーバで構成されるアーキテクチャが採用されている ため、ストレージ デバイスを複数のサーバに配置することができます(個別のストレージデバイ ス、共有されているロボティックデバイスのいずれも可能)。バックアップを正常に完了するため に、マスタサーバに保存されるNetBackup イメージカタログには、各バックアップが書き込まれ るサーバ (マスタ サーバまたはメディア サーバ) を定義するエントリが含まれます。また、バッ クアップ メディア固有の情報は、マスタ サーバのイメージ カタログ (各バックアップの属性ファ イル内)、およびバックアップ処理で使用されたマスタサーバまたはメディアサーバのメディアカ タログの両方に保持されています。

バックアップが書き込まれる各サーバ上にメディア カタログがあるため、別のサーバ上のデバイス を使用したデータのリストアは、通常のリストアに比べると処理が複雑ですが、この節で説明され ている方式を使用すれば実行することができます。これらの方式を使用する場合は、バックアップ イメージの有効期限を終了させたり、インポートしたりする必要はありません。ただし、これらの 処理を実行した方が便利な場合もあります(この節後半の「関連項目」を参照)。

248

# サポートされている設定

図4および図5に、NetBackupでサーバに依存しないリストアをサポートしている設定を示しま す。これらすべての方法では、リストアに使用されるサーバと、元のバックアップを実行したサー バが同じクラスタにあり、同じボリュームデータベースを共有している必要もあります。

図 4. NetBackup サーバにおけるロボティック周辺機器の共有

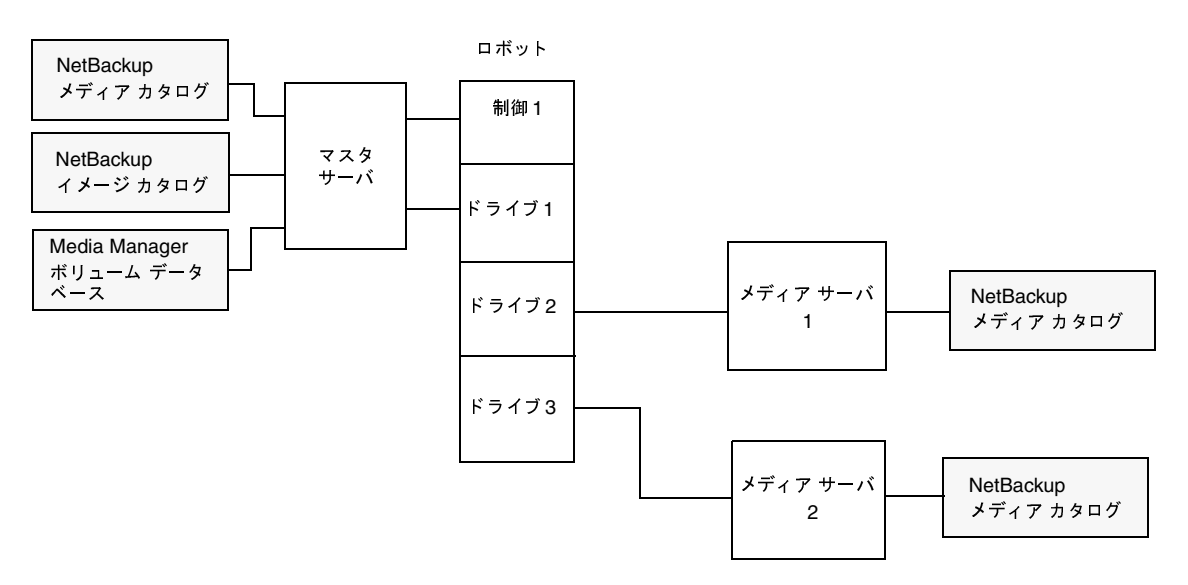

図4では、以下の条件を前提としています。

- ◆ NetBackupマスタ サーバ上に、共有されている Media Managerボリューム データベースが 1つあること
- NetBackupマスタサーバがリストア時に使用可能であること
- ロボティック制御が、リストア時に使用可能な NetBackup サーバ上にあること

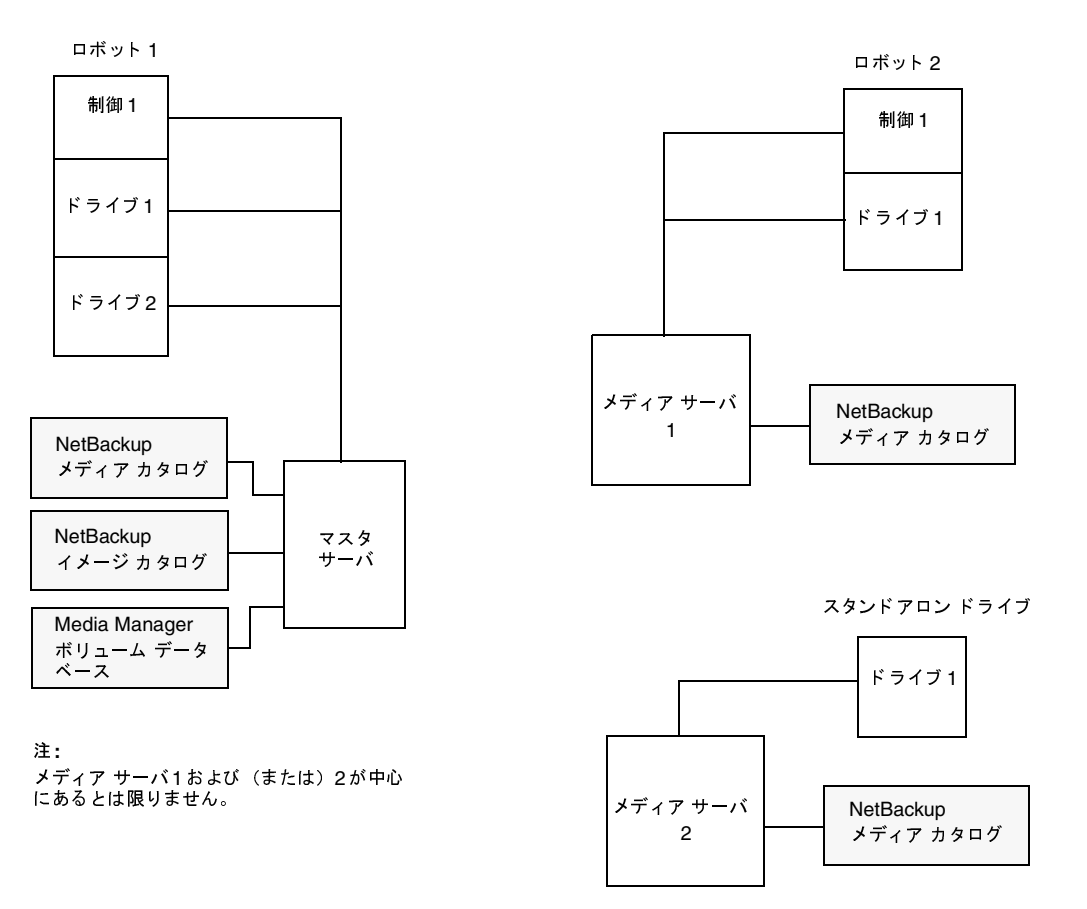

図 5. NetBackupサーバと、共有されていない独立した周辺機器

図5では、以下の条件を前提としています。

- メディアが、使用可能な NetBackup サーバを介して物理的にアクセスできること。また、メ ディアを移動した場合は、Media Manager ボリューム データベースが更新され、移動したメ ディアが反映されること
- ◆ NetBackupマスタ サーバ上に、共有されている Media Manager ボリューム データベースが 1つあること
- ◆ NetBackupマスタサーバがリストア時に使用可能であること
- ロボティック制御 (適用される場合) が、リストア時に使用可能な NetBackup サーバ上にある  $\mathcal{Z}\subseteq\mathcal{E}$

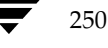

251

## サーバに依存しないリストアを実行する方式

NetBackup管理者がサーバに依存しないリストアを実行する方式は、設定や状況によって異なり ます。以下のような方式があります。

- ◆ 方式1 -- NetBackup カタログの変更
- ◆ 方式2-バックアップ実行サーバの無効化
- ◆ 方式3-別サーバへの自動フェイルオーバ

## 方式 1 -- NetBackup カタログの変更

この方式では、NetBackupカタログの内容を変更するため、管理者による操作が必要になります。 この方式は、サーバの再割当てを永久的なものにする場合にのみ使用してください。この方式を使 用する場合の例を以下に示します。

- ◆ メディアをメディア サーバのあるオフサイトに移動する場合
- ◆ ロボットをサーバ間で移動した場合
- ◆ 複数のサーバで1台のロボットを共有し、それぞれにドライブが接続されている場合。いずれ か1つのサーバは、すぐに切断されるか、または置き換えられます。
- ◆ 複数のサーバがそれぞれ専用のロボットを持つ場合。いずれか1つのサーバのロボットは、す でにメディア容量を使い切っているため、それ以上のバックアップは不可能です。その他のサー バのロボットには、空のスロットが十分にあります。

実際の処理手順は、バックアップを実行したサーバが使用可能かどうかによって異なります。

#### 最初にメディアに書き込んだサーバが使用可能な場合

- 1. 必要に応じて、メディアを移動します。次に、Media Manager管理ユーティリティのボリュー ムの移動オプションを使用して、Media Manager ボリューム データベースを更新します。
- 2. マスタ サーバの NetBackup イメージ カタログと、バックアップを実行した NetBackup サー バ (oldserver) とリストア先のNetBackupサーバ (newserver) の両方のNetBackup メディ アカタログを更新します。

どのNetBackupサーバからでも実行可能な次のコマンドを実行します。

UNIX NetBackupサーバの場合 (root権限で実行)

cd /usr/openv/netbackup/bin/admincmd bpmedia -movedb -ev media id -newserver hostname -oldserver hostname

(上記の admincmd コマンドは、改行せず1行で入力してください)

Windows NT/2000 NetBackupサーバの場合(管理者権限でコマンド プロンプトから実行)

cd install path¥NetBackup¥bin¥admincmd bpmedia.exe -movedb -ev media id -newserver hostname -oldserver hostname

(上記の admincmdコマンドは、改行せず1行で入力してください)

## 最初にメディアに書き込んだサーバが使用できない場合

- 1. 必要に応じて、メディアを移動します。次に、[メディアとデバイスの管理] ウィンドウのボ リュームの移動オプションを使用して、Media Managerボリュームデータベースを更新します。
- 2. マスタサーバの NetBackup イメージ カタログのみを更新します。NetBackup マスタ サーバ から以下のコマンドを実行します。

UNIX NetBackupサーバの場合 (root権限で実行)

cd /usr/openv/netbackup/bin/admincmd bpimage -id media\_id-newserver hostname -oldserver hostname

(上記の admincmd コマンドは、改行せず1行で入力してください)

Windows NT/2000 NetBackupサーバの場合 (管理者権限でコマンド プロンプトから実行)

cd install path¥NetBackup¥bin¥admincmd bpimage.exe -id media id -newserver hostname -oldserver hostname

(上記の admincmdコマンドは、改行せず1行で入力してください)

今後のリストアに備えて元の設定に戻すには、コマンド内のホスト名を変更して、上記の同じ手順 を繰り返します。

# 方式2 -- バックアップ実行サーバの無効化

NetBackupでは、ファイルのバックアップを実行したサーバ以外のサーバを指定して、管理者が 強制的にリストアを実行できるようにします。たとえば、サーバAでバックアップされたファイル を、サーバBに強制的にリストアすることができます。この方式を実行する場合は、管理者による 操作が必要になります。

この方式を使用する場合の例を以下に示します。

- ◆ 複数のサーバで1台のロボットを共有し、それぞれにドライブが接続されている環境で、ある 1つのサーバが一時的に使用できないか、またはバックアップの実行中でビジーである場合。
- サーバがNetBackup設定から削除され、使用することができなくなっています。

バックアップ実行サーバを無効にするには、以下の処理を実行します。

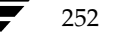

- 1. 必要に応じて、メディアを移動します。次に、Media Manager ボリューム データベースを更 新して、移動されたメディアを反映します。
- 2. マスタサーバのNetBackup設定を変更します。

UNIX NetBackupサーバの場合

root権限で、/usr/openv/netbackup/bp.conf ファイルに次のエントリを追加します。

FORCE\_RESTORE\_MEDIA\_SERVER = fromhost tohost

fromhostにはバックアップを実行したサーバ、tohostにはリストア先のサーバを指定します。

Windows NT/2000 NetBackup サーバでは、NetBackup 管理インタフェースを使用して、 これらの設定を行います。

- 3. マスタサーバのNetBackup要求デーモンを停止してから再起動します。
- 注 バックアップ実行サーバを無効にすると、そのサーバにあるすべてのストレージ ユニットにも 影響します。つまり、fromhost上のストレージ ユニットをリストアした場合、そのリストア 先はtohostになります。

今後のリストアに備えて元の設定に戻すには、上記の手順2で加えた変更を削除します。

# 方式3-明サーバへの自動フェイルオーバ

NetBackupでは、バックアップ実行サーバに一時的にアクセスできない場合、管理者が別のサー バに自動リストアフェイルオーバを設定することができます。この方式では、管理者は設定のみを 行い、それ以降の操作は必要ありません。

この方式を使用する場合の例を以下に示します。

- ◆ 複数のサーバで1台のロボットを共有し、それぞれにドライブが接続されている環境で、ある 1つのサーバに一時的にアクセスできない場合。
- ◆ 複数のサーバに同じタイプのスタンドアロン ドライブが接続されている環境で、ある1つの サーバに一時的にアクセスできない場合。

この場合の「アクセスできない」状態とは、マスタ サーバのbprdとバックアップ実行サーバの bptmとの (bpcdを介した)接続が失敗したことを示します。この問題の原因として、以下の点 が考えられます。

- ◆ バックアップ実行サーバが停止している
- ▶ バックアップ実行サーバは起動しているが、そのサーバのbpcdが応答しない(接続やアクセ スが拒否される場合など)
- ◆ バックアップ実行サーバは起動し bpcdも正常に動作するが、bptmに問題がある (vmdが停 止している場合、bptmが必要なテープを見つけることができない場合など)。

注 フェイルオーバでは、NetBackup設定のリストに含まれるフェイルオーバ ホストのみを使用 します(ホストをリストに追加するには、以下の手順を参照)。デフォルトでは、リストにサー バが含まれていないため、NetBackupでは自動フェイルオーバは実行されません。

別サーバへの自動フェイルオーバを有効にするには、以下の処理を実行します。

1. マスタサーバのNetBackup設定を変更します。

UNIX NetBackupサーバの場合

root権限で、/usr/openv/netbackup/bp.confファイルに次のエントリを追加します。

FAILOVER\_RESTORE\_MEDIA\_SERVERS = failed host host1 host2 ... hostN 変数の意味は以下のとおりです。

failed hostには、使用できない状態のサーバを指定します。

host1 ... hostNには、フェイルオーバ機能を提供するサーバを指定します。

Windows NT/2000 NetBackup サーバでは、マスタ サーバ上のNetBackup 管理インタ フェースを使用して、これらの設定を行います。

あるサーバに対して自動フェイルオーバを実行する必要がある場合、NetBackupでは、関連 する FAILOVER\_RESTORE\_MEDIA\_SERVERSリストを左から右に検索して、最初に見つ かったリストア実行可能なサーバを決定します。

- 注 FAILOVER\_RESTORE\_MEDIA\_SERVERSエントリは複数ある場合があり、各エントリで 複数のサーバを指定することができます。ただし、NetBackupサーバは、1つのエントリ内の failed hostです。
- 2. マスタサーバのNetBackup要求デーモンを停止してから再起動します。

### 関連項目

- メディアの有効期限の終了およびインポート

前の節で説明したサーバに依存しないリストア機能を使用する場合でも、メディアの有効期限 を終了してからインポートする必要のある場合があります。

メディア スパン グループを識別するユーティリティ

サーバに依存しないリストア処理では、複数のメディアにわたって保存されたバックアップイ メージとメディアIDを関連付けることができます。これらのメディアIDでは、複数のメディ アにスパンされている1つのイメージのフラグメントを含む、その他のメディアIDを識別する 必要があります。このような場合に、関連するメディアのグループをメディア スパン グルー プと呼びます。

特定のメディア スパン グループ内のメディアを識別するには、NetBackupマスタ サーバで以 下のコマンドを実行します。

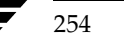
負荷の均衡化

UNIX NetBackupサーバの場合 (root権限で実行)

cd /usr/openv/netbackup/bin/admincmd bpimmedia -spangroups -U -mediaid media id

Windows NT/2000 NetBackupサーバの場合(管理者権限でコマンド プロンプトから実行)

cd install path¥NetBackup¥bin bpimmedia.exe -spangroups -U -mediaid media id

すべてのスパングループ内の全メディアを表示するには、上記のコマンドで-mediaid media idの部分を削除します。

# 負荷の均衡化

NetBackupには、サーバ、クライアント、クラス、およびデバイス間の負荷を均衡化する方法が いくつか提供されています。これらの機能について、以下のトピックで説明します。変更を行う場 合、これらの設定は相互に作用するものであり、ある問題を補おうとすると、別の問題が生じるこ とがある点に注意してください。これらの属性の設定は、問題がない限りデフォルト設定を使用す ることをお勧めします。

### サーバのバックアップ負荷の調整

サーバがバックアップする1つまたは複数のクラスの[クラスごとの最大ジョブ数の制限]属性を 変更します。たとえば、[クラスごとの最大ジョブ数の制限]値を低くすると、特定のネットワーク セグメント上のサーバの負荷が軽減されます。クラスやスケジュールを再設定して、ほかのサーバ のストレージ ユニットを使用するようにした場合も、負荷が軽減されます。また、1つまたは複数 のクライアントで、NetBackupの帯域幅の制限機能を使用する方法もあります。

# 特定期間内のサーバのバックアップ負荷の調整

期間中に実行するスケジュールを再設定して、負荷に対応可能なサーバ上のストレージコニットを 使用するようにします (メディア サーバを使用している場合)。

### クライアントのバックアップ負荷の調整

[クライアントごとの最大ジョブ数] グローバル属性を変更します。たとえば、「クライアントごと の最大ジョブ数]値を増やすと、1台のクライアントで同時に処理可能なジョブの数が増加し、負 荷も大きくなります。

#### 負荷の均衡化

# クライアント バックアップの所要時間の削減

クライアントで同時に処理可能なジョブの数を増やすか、または多重化を使用します。また、クラ イアントをバックアップしている1つまたは複数のクラスに対して、サーバで同時に処理可能な ジョブの数を増やす方法もあります。

# クラスの優先度の設定

ほかのクラスと比較して優先度の高いクラスの[クラスごとの最大ジョブ数の制限]属性値を増や します。または、クラスの優先度を高くする方法もあります。

### 高速ネットワークと低速ネットワーク間の負荷の調整

クライアントおよびクラスの「クラスごとの最大ジョブ数の制限]値と「クライアントごとの最大 ジョブ数]値を、高速ネットワークの場合は増やし、低速ネットワークの場合は減らします。また、 NetBackupの帯域幅の制限機能を使用する方法もあります。

# クライアントによって生じるバックアップ負荷の制限

NetBackupの帯域幅の制限機能を使用して、クライアントで使用する帯域幅を減らします。

# デバイスの最大利用

多重化を使用します。また、サーバ、クライアント、またはネットワークのパフォーマンスに問題 が生じない範囲で、ストレージユニット、クラス、およびクライアントで同時に処理可能なジョブ の数を最大に設定します。

# バックアップによるデバイスの独占使用の防止

NetBackupで各クラスに対して同時に使用可能なデバイスの数や、ストレージユニットあたりの ドライブの数を制限します。また、Media Managerでいくつかのデバイスを設定しないようにす る方法もあります。

一部のドライブを停止状態にしたり、特定のストレージ ユニットで同時に使用可能な数を制限した りすることもできます。たとえば、ロボット内に4つのドライブがある場合、そのうちの2台のみ を同時に使用できるようにします。

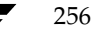

NetBackup と Storage Migrator の併用

# NetBackup と Storage Migrator の併用

この節の内容は、Storage Migrator for UNIXおよびStorage Migrator Remote for UNIX 注 にのみ適用されます。

ストレージ マイグレーション製品が必要な場合、弊社ではStorage Migrator for UNIX または Storage Migrator Remote for UNIXを使用することをお勧めします。NetBackupでは、これら の製品で管理されるディスク タイプのストレージ ユニットを使用できると同時に、それらのディ スクもバックアップすることができます。NetBackupでは、Storage Migrator によってマイグ レートされたファイルのバックアップ時に以下の処理を実行します。

- root権限を持たないユーザがユーザ バックアップを実行した場合は、NetBackupはファイル をキャッシュしてからバックアップします。
- ◆ root権限を持つユーザがスケジュール設定されたバックアップやユーザ バックアップを実行 した場合は、NetBackupはファイルのマイグレーション情報のみをバックアップします。ファ イルのデータ自体がバックアップまたは検索されることはありません。
- 注意 NetBackupは、ファイルがStorage Migratorから削除される日付を設定しないため、マイ グレートしたコピーはバックアップの保存期間より長く保持されないと、リストアされない 場合があります。

NetBackupでは、マイグレートされたファイルをマイグレートされたときの状態にリストアしま す。ファイルがプレマイグレートされ、データがセカンダリストレージにない場合、ファイルはマ イグレートされてバックアップされます。プレマイグレートとは、マイグレートされる状態である が、セカンダリストレージへのコピーが完了していないため、ディスク領域が解放されていない状 態を指します。

また、Storage Migrator の使用状況をテストするためのNetBackup 通知スクリプトもあります (付録Dを参照)。

NetBackupでStorage Migratorを使用する場合は、以下の点に注意してください。

# 十分な [メディア マウントのタイムアウト]値の設定

NetBackup で、Storage Migrator によって管理されているディスク ストレージ ユニットにファ イルをリストアする場合、マイグレートされる可能性のあるバックアップをキャッシュしている間、 「メディア マウントのタイムアウト] グローバル属性の値が有効になります。リストアされるファ イルがテープにマイグレートされた大きいバックアップの一部である場合は、ディスクファイル全 体をキャッシュするための十分な時間が必要です(「NetBackupグローバル属性の定義」(272 ペー ジ) を参照)。

root権限を持たないユーザへのNetBackup管理の許可

# **RESTORE\_ORIGINAL\_ATIME** ファイルの使用は控えてください

Storage Manager が実行されているクライアントに

/usr/openv/netbackup/RESTORE\_ORIGINAL\_ATIMEを作成しないでください。作成する と、atimeが古くなるので、リストアされたファイルがリストア直後にマイグレートされてしまう 可能性があります(「リストア中のファイルへの元のatime設定」(228ページ)を参照)。

注 別のマイグレーション製品を使用する場合は、その製品に、ディスク内のデータを正しく完全 に回復する機能があり、アプリケーションレベルでこれらのディスクファイルへの完全に透 過的なアクセスが提供されていることを確認してください。

# 以下のクライアント bp.conf ファイル設定の使用は控えてください

Storage Migratorを使用しているクライアントのbp.confファイルに、以下のいずれかに対する エントリがないことを確認してください。

- ◆ DO\_NOT\_RESET\_FILE\_ACCESS\_TIME
- USE CTIME FOR INCREMENTALS

これらのエントリにより、ファイルをバックアップするたびに、ファイルのatimeが更新されて しまいます。ファイルが頻繁に使用されていると見なされ、マイグレートするファイルを選択する Storage Migrator の機能が停止します。

# root権限を持たないユーザへのNetBackup管理の許可

ここでは、以下の方法について説明します。

- ◆ NetBackup管理アプリケーションすべてを root権限を持たないユーザが使用する場合の設定
- ◆ Media Manager テープ ユーザ専用のグループの作成

# NetBackup 管理アプリケーションすべてを root 権限を持たないユーザが使用する 場合の設定

この節では、NetBackup管理アプリケーションを root権限を持たないユーザが使用する方法をどの ように設定するかについて説明します。これには、bpadmやtpconfigなどのNetBackup-Java コマンドやNetBackup管理コマンドに関する説明が含まれます。

管理アプリケーションが実行されるシステムには、root権限を持たないユーザが使用する場合の設 定を常にしておく必要があります。NetBackup-Java では、NetBackup-Java インタフェースを起 動するときに表示されるログイン ダイアログ ボックスで指定するシステムが対象になります。ま た、jnbSAを使用している場合は、インタフェースを起動するシステムでroot権限を持たないユー ザがこのコマンドを使用できるようにしておく必要があります。ただし、jbpSAでは、この手順は 必要ありません。

### root権限を持たないユーザへのNetBackup管理の許可

NetBackup-Java 管理の場合、使用する予定のある各システムには、root権限を持たないユーザが 使用する場合の設定を常にしておく必要があります。

### 例1

Solaris システム shark でjnbSAを開始し、ログイン ダイアログ ボックスでHP-UX システム dolphinを指定する予定があるとします。このとき必要な作業は以下のとおりです。

- shark でroot権限を持たないユーザがjnbSAコマンドを使用できるようにすること
- dolphin でroot権限を持たないユーザがNetBackup 管理アプリケーションを使用できるよう に設定すること

### 例2

SolarisシステムsharkでjnbSAを開始し、ログインダイアログボックスで同じシステムを指定 する予定があるとします。この場合、shark でroot権限を持たないユーザがjnbSAコマンドと NetBackup管理アプリケーションの両方を使用できるように設定する必要があります。

# 例3

NetBackup-Java Windows Display Console がWindows NT システム trout にインストールさ れているとします。trout でインタフェースを起動し、ログイン ダイアログ ボックスにAIXシステ ム whale を指定します。この場合、whale でroot 権限を持たないユーザがNetBackup 管理アプリ ケーションを使用できるように設定する必要があります。

### 手順

bpadmやtpconfigのようなNetBackup-Javaなどの管理アプリケーションやコマンドを使用し て、root権限を持たないユーザがNetBackupを管理できるようにするには、root権限で以下の作 業を実行します。

1. UNIXシステムでjnbSAコマンドを実行してNetBackup-Java 管理インタフェースを起動す る場合は、次のコマンドを実行します。

chmod 755 /usr/openv/java/jnbSA

この作業を実行すると、root権限を持たないユーザがこのシステムでインタフェースを起動で きるようになるだけで、管理者権限は与えられません。また、ibpSAは特に指定しなくても root権限を持たないユーザが使用できるので、この作業は必要ありません。

- 2. NetBackup-Java インタフェースを起動するときに、ログイン ダイアログ ボックスに指定す る UNIXシステムで、root権限を持たないユーザが使用するアプリケーション専用のファイル システムグループを作成します。root権限を持たないすべての管理者に、すべてのアプリケー ションに対する権限を与える場合は、ファイルシステムグループを1つだけ作成します。
	- システムがSolarisまたはHP-UXである場合は、2つの個別のグループを作成することがで きます。次のそれぞれについて、1つのグループを作成することができます。

 $25C$ 

第7章 NetBackupの管理

root権限を持たないユーザへのNetBackup管理の許可

- ◆ 「バックアップ、アーカイブ、およびリストア」アプリケーションでの管理者権限を含 むNetBackup-Java管理アプリケーション
- ◆ jbpSAだけに対する管理者権限
- ◆ システムがSolarisやHP-UXではない場合、bpadmなど、そのほかのNetBackupコマン ドをすべて含むグループを作成します。
- 3. NetBackup-Java インタフェースを起動するときに、ログイン ダイアログ ボックスに指定す る UNIXシステムで、/usr/openv/netbackup/bin/nonroot\_adminを実行します。

作成したグループ名を入力するように求められます。

/usr/openv/netbackup/bin/admincmd内の任意のファイルや、 /usr/openv/netbackup/bin内のbpbackup、bplist、またはbprestoreなどの ファイルを置き換えるようなパッチをインストールした場合は、必ずこのスクリプトを再実行 します。

4. NetBackup-Java認証ファイル /usr/openv/java/auth.confを変更して、影響を受け るユーザに必要な権限を与えます。ただし、SolarisまたはHP-UX以外のUNIXマスタサー バには、このファイルはデフォルトでは存在しないので、まずこのファイルを作成する必要が あります。

詳細については、「root権限を持たないユーザが特定のアプリケーションを使用できるように するための認証」 (264 ページ) と「jbpSAに対する権限の認証」 (264 ページ) を参照して ください。

5. nonroot adminスクリプトを実行するシステムで影響を受けるユーザすべてに、 NetBackup-Javaアプリケーションを再起動させます。

root権限を持たないユーザが、auth.confファイルで一部のアプリケーションに対して認証され ていない場合は、ログイン後に次のような警告メッセージが表示されます。

You are not authorized to use some of the applications. Access to those applications has been disabled.

root権限を持たないユーザが手順2と手順3が完了していないときにログインした場合(つまり、 該当するディレクトリに保存されている実行可能ファイルへの権限が変更されていない場合)、次の ような警告メッセージが表示されます。

Administrator applications are not accessible due to the following error: /bin/sh: /usr/openv/netbackup/bin/admincmd/bpclvalid: cannot execute

これにより、NetBackup-Java 管理アプリケーションがすべて無効になります。

# Media Manager テープ ューザ専用のグループの作成

メディアのマウントおよびアンマウントを行うためにtpreqコマンドとtpunmountコマンドを 使用する必要があり、そのほかの管理者権限は必要としないユーザ専用のグループを作成するには、 以下の作業を実行します。

tpreqコマンドとtpunmountコマンドは、権限モード500 (-r-x------) でリリースされます。

NetBackup DataCenter System Administrator's Guide - UNIX

260

NetBackup-Java ユーザの認証

261

- システムのすべてのユーザがテープをマウントできるようにするには、このモードを555 (-r-xr-xr-x) に変更します。
- ▶ 特定のユーザ グループだけがテープをマウントできるようにするには、以下のコマンドに類似 したコマンドを実行します。

cd /usr/openv/volmgr/bin

chgrp tapeusers tpreq tpunmount

chmod 550 tpreq tpunmount

◆ [メディアとデバイスの管理] ユーティリティを使用すると、[グループ名] フィールドにユー ザやグループを指定できるように、ボリュームプールの設定も変更されます。

前述の手順2の説明に従って管理者権限を持つグループを作成した場合、このグループは tpreqコ マンドとtpunmountコマンドで使用されるのと同じグループのメンバである必要があります。

# NetBackup-Java ューザの認証

NetBackup-Java インタフェースのユーザは、管理者やユーザとしての操作を実行するNetBackup ホストにある NetBackup-Javaアプリケーション サーバにログインする必要があります。

/usr/openv/java/auth.confファイルには、NetBackup-Javaアプリケーションにアクセ スするための認証データが含まれます。このファイルは、NetBackup 3.2以降がインストールされ ている Solaris コンピュータまたは HP-UX コンピュータのうち、NetBackup-Java インタフェー ス ソフトウェアがインストールされているものにのみ存在します。デフォルトの auth.conf ファ イルでは以下の権限が与えられます。

- ◆ NetBackupサーバ root権限を持つユーザに対しては管理者権限、そのほかのユーザに対して はユーザ バックアップ権限とリストア権限
- ◆ NetBackupクライアント すべてのユーザに対してユーザ バックアップ権限とリストア権限

そのほかのすべての UNIX NetBackupシステムにはこのファイルはありませんが、NetBackup-Java アプリケーション サーバにより、同じデフォルト権限が与えられます。そのほかの UNIXシステム でこのデフォルトを変更するには、/usr/openv/java/auth.confファイルを作成する必要が あります。

jbpSAを使用してリモート管理やユーザ操作を実行するには、ユーザはNetBackup UNIXサーバ またはクライアント コンピュータに有効なアカウントを持っている必要があります。

この節で後述しますが、root権限を持たないユーザがNetBackupを管理できるようにしたり、 NetBackup Javaアプリケーションの特定の機能を使用できるようにしたりすることもできます。

注 NetBackup-Javaを使用してNetBackup Windowsマスタサーバを管理するには、 『NetBackup system administrator's guide - Windows NT/2000』の付録 「NetBackup-Javaの使い方」の説明に従って、ユーザ権限を設定します。

第7章 NetBackupの管理

### 認証ファイル

Solaris およびHP-UXの各クライアントとサーバにインストールされている /usr/openv/java/auth.confファイルのリリース バージョンには、以下のエントリだけが 含まれます。

root ADMIN=ALL JBP=ALL \* ADMIN=JBP JBP=ENDUSER+BU+ARC

◆ 各エントリの最初のフィールドは、エントリによって指定された権限へのアクセスが与えられ たユーザの名前です。リリース バージョンでは、最初のフィールドを使用して、root権限を持 つユーザがNetBackup-Javaアプリケーションをすべて使用できるようにすることができま 寸。

最初のフィールドのアスタリスクは、どのような名前のユーザでも受け入れられ、指定された アプリケーションを使用できることを示します。auth.confファイルが存在する場合、この ファイルには各ユーザに対するエントリ、またはユーザ名フィールドにアスタリスク (\*) が含 まれたエントリが必要です。エントリのないユーザがNetBackup-Javaアプリケーションにア クセスすることはできません。特定のユーザ名が指定されたエントリは、ユーザ名フィールド にアスタリスクが含まれた行よりも前にある必要があります。

- 残りのフィールドではアクセス権を指定します。
	- ◆ キーワード ADMINは、ユーザがアクセスすることができるアプリケーションを示します。 ADMIN=ALLを指定すると、すべてのNetBackup-Javaアプリケーションと、これらに関 連する管理者権限を使用できるようになります。特定のアプリケーションだけを使用でき るようにする方法については、「root権限を持たないユーザが特定のアプリケーションを 使用できるようにするための認証」を参照してください。
	- ◆ キーワード JBPは、ユーザが「バックアップ、アーカイブ、およびリストア」アプリケー ション (jbpSA) を使用してできる項目を示します。JBP=ALLを指定すると、管理者用 の機能を含む、「バックアップ、アーカイブ、およびリストア」のすべての機能を使用でき るようになります。これらの機能のサブセットだけを使用できるようにする方法について は、「jbpSAに対する権限の認証」(264ページ)を参照してください。
	- ◆ 最初のフィールドのアスタリスクは、どのような名前のユーザでも受け入れられ、指定さ れたアプリケーションを使用できることを示します。リリース バージョンの2行目には、 最初のフィールドにアスタリスクがありますが、これは NetBackup-Java ではどのような 名前のユーザでも「バックアップ、アーカイブ、およびリストア」アプリケーション (jbpSA)にアクセスできることを示します。JBP=ENDUSER+BU+ARCを指定すると、 エンドコーザができることは、ファイルのバックアップ、アーカイブ、およびリストアだ けに限定されるようになります。

NetBackup-Java 管理アプリケーションや「バックアップ、アーカイブ、およびリストア」アプリ ケーション(jbpSA)を起動するときに、ログイン ダイアログ ボックスの[NetBackupホスト] フィールドに指定したコンピュータで有効なユーザ名とパスワードを入力する必要があります。 NetBackup-Java アプリケーション サーバでは、指定されたコンピュータのシステム パスワード ファイルのデータを使用して、ユーザ名とパスワードが認証されるので、ここで入力されるパスワー ドは、コンピュータにログインするときに使用されるものと同じである必要があります。

262

263

たとえば、次のユーザ名とパスワードでログインするとします。

 $username = joe$  $password = access$ 

この場合、NetBackup-Javaにログインするときに、同じユーザ名とパスワードを使用する必要が あります。

注 NetBackup-Javaのログイン ダイアログ ボックスには、8文字以上のパスワードを入力するこ とができます。ただし、UNIXシステムで実行されている NetBackup-Java アプリケーション サーバにログインするときには、先頭の8文字以外は無視されます。

オペレーティングシステムへのログインで使用されたユーザ名とは異なるユーザ名で、 NetBackup-Javaアプリケーション サーバにログインすることが可能です。たとえば、joe という ユーザ名でオペレーティング システムにログインしたときに、続けてroot権限でjnbSAにログイ ンすることができます。この場合は、ログオフするときに、テーブルの列順序など、アプリケーショ ンの状態に関する情報の一部が自動的にjoeの \$HOME/.nbjavaディレクトリに保存されます。次 回、joeのアカウントでこのオペレーティング システムにログインし、NetBackup-Javaアプリケー ションを開始すると、この情報がリストアされます。このログイン方法を使用すると、ユーザごと に状態に関する情報が保存されるので、複数の管理者がいる場合に便利です。

注 ユーザの \$HOME/.nbjava ディレクトリは、アプリケーションを初めて終了したときに作成 されます。.nbjavaディレクトリを使用するのは、NetBackup-Javaアプリケーションだけ です。

auth.confファイルの内容によれば、ユーザ名が正しくない場合、ポップアップ メッセージ ダ イアログ ボックスに以下のエラー メッセージが表示され、どのアプリケーションにもアクセスす ることはできません。

No authorization entry exists in the auth.conf file for username joe. None of the NB-Java applications are available to you.

要約すると、auth.confファイルのエントリのタイプは、基本的には2つの種類があります。

- ◆ リリースされたデフォルトを使用すると、有効なユーザ名を持っていれば誰でも「バックアッ プ、アーカイブ、およびリストア」アプリケーション (jbpSA) を使用できるようにし、root 権限を持つユーザだけがjbpSAの管理アプリケーションおよび管理者権限を使用できるよう にすることができます。
- ▶ 有効なユーザ名に対するエントリを指定します。
- 注 有効なユーザ名は、ファイルのバックアップ、アーカイブ、またはリストアが可能なアカウン トです。「バックアップ、アーカイブ、およびリストア」アプリケーション (jbpSA) で、バッ クアップやリストアするディレクトリおよびファイルをブラウズできるかどうかは、システム ファイルの権限によって決まります。

第7章 NetBackupの管理

# root 権限を持たないユーザが使用できるようにするための設定

### すべての NetBackup-Java アプリケーション

root権限を持たないユーザがすべてのNetBackup-Javaアプリケーションを使用できるように認 証する方法については、「NetBackup管理アプリケーションすべてをroot権限を持たないユーザが 使用する場合の設定」 (258 ページ) を参照してください。

### root権限を持たないユーザが特定のアプリケーションを使用できるようにするための認証

NetBackup-Javaアプリケーションのサブセットに対して、root権限を持たないユーザを認証する ことができます。この認証は、NetBackup-Java管理アプリケーションをroot権限を持たないユー ザが使用できるようにする設定の一部として行います(「NetBackup管理アプリケーションすべて をroot権限を持たないユーザが使用する場合の設定」 (258ページ)の手順4を参照)。

NetBackup-Java管理アプリケーションのサブセットに対してユーザを認証するには、 auth.confファイルのADMINキーワードで以下の識別子を使用します。

AM-アクティビティモニタ BPM - バックアップ ポリシーの管理 JBP - バックアップ、アーカイブ、およびリストア DM-デバイスモニタ MM - メディア管理 REP-レポート SUM - ストレージ ユニットの管理

たとえば、ユーザ joe にデバイス モニタとアクティビティ モニタに対するアクセス権だけを与える には、auth.confファイルに次のエントリを追加します。

joe ADMIN=DM+AM

### jbpSAに対する権限の認証

「バックアップ、アーカイブ、およびリストア」機能のサブセットに対してユーザを認証するには、 auth.confファイルのJBPキーワードで以下の識別子を使用します。

- ◆ ENDUSER リストア権限だけを認証します。トゥルー イメージから、ほかのクライアントへ のリストアに加えて、アーカイブまたは通常のバックアップが可能です。
- ◆ BU-バックアップ操作の実行を許可します。
- ◆ ARC アーカイブ操作を許可します(このためにはBU権限が必要)。
- ◆ RAWPART raw パーティション リストアの実行を許可します。

mbag\_unix\_dc34.book 265 ページ 2001年2月13日 火曜日 午後2時12分

#### NetBackup-Java ユーザの認証

◆ ALL - 上記すべての許可に加えて、ログインしているクライアントとは別のクライアントへの リストア(つまり、サーバ側からの指示によるリストア)も許可します。通常、この作業には、 rootアカウント、またはroot権限を持たないユーザによる管理のために設定されたアカウント から実行する必要があります。ほかのクライアントにリストアする場合も、「別クライアントへ のリストアの許可」(215ページ)で説明されている NetBackup設定を変更する必要がありま す。

また、ALLが承認されている場合、jbpSAの[ファイルのリストア]タブの下部にある[必要 なメディアのプレビュー]ボタンを使用して、リストアが指定されているファイルに必要なメ ディアIDのリストを表示することができます。

次のエントリの例では、ユーザ billに対してリストアは許可されていますが、ファイルのバックアッ プやアーカイブは許可されていません。

bill ADMIN=JBP JBP=ENDUSER

# 旧バージョンの auth.conf ファイルの変換

変換スクリプト /usr/openv/java/convert\_auth\_file.shを使用して、NetBackup 3.2 以前のauth.confファイルを、3.2以降の設定で使用できるように変換することができます。 NetBackup 3.2以前のバージョン3.1.1J2のauth.confファイルにあるroot権限を持たない各 ユーザのエントリにあるJBP=ALL部分を変換する必要があります。以下の2つのオプションのい ずれかを選択することができます。

- JBP=ALLをJBP=ENDUSER+BU+ARCに変換して、エンド ユーザにすべての機能(バックアッ プ、アーカイブ、およびリストア)を与える。
- ◆ JBP=ALLをJBP=ENDUSERに変換して、エンド ユーザにリストア権限だけを与える。

また、このスクリプトにより、3.2以前の auth.confファイルに存在するパスワードフィールド も削除されます。

# jbpSAの設定オプション

管理者とユーザは、/usr/openv/netbackup/bp.confファイルにある INITIAL BROWSE SEARCH LIMITオプションとKEEP LOGS DAYSオプションを使用して、 ibpSA操作の以下の部分をカスタマイズできます。

- INITIAL\_BROWSE\_SEARCH\_LIMITを使って、リストアの検索開始日を制限することによ り、大量のバックアップを実行する際のパフォーマンスを向上させることができます。
- KEEP\_LOGS\_DAYSには、NetBackup-Javaの「バックアップ、アーカイブ、およびリストア」 アプリケーション (jbpSA) によって生成されたジョブ ログ ファイルとプログレス ログ ファ イルを保存する日数を指定します。これらのファイルは、 /usr/openv/netbackup/logs/user\_ops/\_username\_/jobsディレクトリと、 /usr/openv/netbackup/logs/user\_ops/ username /logsディレクトリに書き 込まれます。NetBackup-Javaアプリケーションを使用するユーザごとにディレクトリが用意 されています。デフォルトは3日です。

第7章 NetBackupの管理

265

bp.confファイルの詳細については、「NetBackup設定オプション」 (333 ページ) を参照して ください。

# デフォルトのログイン先NetBackupホスト

NetBackup-Java 管理インタフェースを起動するときのログイン ダイアログ ボックスに表示され るデフォルトのNetBackupホスト名を変更するには、/usr/openv/java/nbj.confファイ ルで、次の行を編集します。

SERVER\_HOST=eagle

たとえば、ホストeagleをhawkに変更するには、次のように編集します。

SERVER\_HOST=hawk

同様に、エンド ユーザの「バックアップ、アーカイブ、およびリストア」アプリケーション (jbpSA) に対して、このファイルで以下のオプションを変更します。

CLIENT HOST

# UNIX プラットフォームでのフォントとフォント サイズの変更

NetBackup-Javaアプリケーションのフォントは、さまざまな UNIXプラットフォームで共通に使 用可能です。また、「バックアップ、アーカイブ、およびリストア」アプリケーションの解像度は優 れているので、平均サイズの画面でアプリケーションをレンダリングすることができます。

ただし、使用しているコンピュータでデフォルトのフォントを使用できない場合は、 ont.propertiesファイルを編集する必要があります。このファイルは /usr/openv/java/jre/libにあります。このファイルで、「Dialog font definition」コメン トの後にある「Dialog」フォントのエントリを変更する必要があります。

使用しているコンピュータで使用可能なフォントを調べるには、/usr/bin/X11/xlsfontsを 実行します。これにより、フォントのスタイルとサイズの一覧が表示されます。気に入ったフォン トを見つけるには、フォントをいくつか試してみる必要があります。

たとえば、デフォルトのfont.propertiesファイル(後述のフラグメントを参照)では、 -b&h-lucida-mediumフォントが使用されています。

# Dialog font definition dialog.plain.0=-b&h-lucida-medium-r-normal-sans-\*-%d-75-\*-p-\*-iso8859-1 dialog.1=-urw-itc zapfdingbats-medium-r-normal--\*-%d-\*-\*-p-\*-sun-fontspecific  $dialog.2 = -symbol - medium - r-normal - -* - 8d - * - * - p - * - sun - fontspecific$ 

dialog.italic.0=-b&h-lucida-medium-i-normal-sans-\*-%d-75-\*-p-\*-iso8859-1

dialog.bold.0=-b&h-lucida-bold-r-normal-sans-\*-%d-75-\*-p-\*-iso8859-1

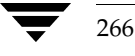

dialog.bolditalic.0=-b&h-lucida-bold-i-normal-sans-\*-%d-75-\*-p-\*-iso8859-1 jbpを実行したときに、何もテキストが表示されない場合は、xlsfontsを実行します。使用し ているコンピュータに-b&h-lucida-mediumフォントがなく、-adobe-courier-mediumフォント が使用可能なことがわかります。次に、このフォントを使用できるように、font.properties ファイルを次のように変更します。 # Dialog font definition dialog.plain.0=-adobe-courier-medium-r-normal--\*-%d-75-\*-m-\*-iso8859-1 dialog.1=-urw-itc zapfdingbats-medium-r-normal--\*-%d-\*-\*-p-\*-sun-fontspecific dialog.2=--symbol-medium-r-normal--\*-%d-\*-\*-p-\*-sun-fontspecific dialog.italic.0=-adobe-courier-medium-o-normal--\*-%d-75-\*-m-\*-iso8859-1 dialog.bold.0=-adobe-courier-bold-r-normal--\*-%d-75-\*-m-\*-iso8859-1 dialog.bolditalic.0=-adobe-courier-bold-o-normal--\*-%d-75-\*-m-\*-iso8859-1 フォントについては、『X Window System User's Guide』 (O'Reilly and Associates,Inc.刊)を

参照してください。

「バックアップ、アーカイブ、およびリストア」アプリケーション (jbpSA) で使用されるフォン トのサイズを変更することもできます。この設定を変更するには、以下の行

### FontSize=font\_size

を/usr/openv/javaにあるJBPSimple.propertiesファイルおよびLaunch.properties ファイルに追加します。ここで、font sizeにはフォントのサイズを指定します。指定したサイズが font.propertiesファイルにあるフォント セットで使用可能であることを確認します。

フォント サイズを変更した場合、JBPSimple.propertiesのWIDTHとHEIGHTの値を変更し て、新しいフォントに合わせてアプリケーションのサイズを変更する必要もあります。

### 例

jbpSAでより大きなフォントを使用すると想定します。たとえば、デフォルトサイズの10の代わ りに12を使用するには、以下の行

FontSize=12

をJBPSimple.propertiesとLaunch.propertiesに追加します。

第7章 NetBackupの管理

267

### NetBackup-Javaパフォーマンス向上のためのヒント

また、元のJBPSimple.propertiesファイルにあるWIDTHオプションと HEIGHTオプション が以下のようであると想定します。

WIDTH=760

HEIGHT=580

この場合、フォントのサイズを変更するには、ウィンドウのサイズを変更する必要があります。し たがって、JBPSimple.propertiesファイルでWIDTHを820に、HEIGHTを600に設定します。

 $WIDTH = 820$ 

HEIGHT=600

# NetBackup-Javaパフォーマンス向上のためのヒント

NetBackup-Javaアプリケーションのパフォーマンスは、実行環境によって異なります。パフォー マンスを向上させるための指針は次のとおりです。

- ◆ NetBackup-Javaを実行するには、RAMが256メガバイト搭載されているコンピュータで、ア プリケーションで使用できる RAMのサイズが最低128メガバイト必要です。メモリ不足のた めに、アプリケーションが起動さえできない場合もあります。Abort - core dumpedメッ セージが表示された場合、この問題が発生しています。「メモリ不足」 (269 ページ) を参照し てください。
- アクティビティレベルの低いコンピュータでNetBackup-Javaを実行します。たとえば、コン ピュータでNetscape Navigator が実行されている場合、応答時間が大きく異なることがあり ます。1台のコンピュータで複数の NetBackup-Java インスタンスが実行されている場合も同 様です。
- ◆ Java仮想マシンと一部のアプリケーションの起動には多少時間がかかるので、NetBackup-Javaを いったん終了して再起動するよりも、実行したままにする (アイコン化する) ほうが効率的です。
- ◆ jbpSAスクリプトまたはjnbSAスクリプトでJavaランタイム環境(jre)コマンドの-ms引 数を増加させると、パフォーマンスを向上させることができます。この引数は、Javaインタプ リタが起動されたときに、ヒープに割り当てられるメモリの量を表します。これらのスクリプ トで使用されている値は4mです。サフィックスmはメガバイトを表します。
- ◆ jbpSAスクリプトまたは jnbSAスクリプトで Java ランタイム環境 (jre) コマンドの -mx 引 数を増加させると、パフォーマンスを向上させることができます。この引数には、動的に割り 当てられたオブジェクトや配列のためにランタイム環境によって使用されるヒープの最大サイ ズを指定します。たとえば、アクティビティ モニタに大量のジョブがある場合など、データの 量が大きい場合に便利です。「メモリ不足」 (269 ページ) を参照してください。
- ◆ アプリケーションを実行しているシステムで使用可能なスワップ領域の容量を増やすと、パ フォーマンスが向上します。特に、コンピュータでさまざまなアクティビティが実行されてい る場合に有効です。また、これにより、アプリケーションで使用可能なメモリの不足に関連し て、アプリケーションが応答しなくなるなどの問題を解決することもできます。「メモリ不足」 (269ページ)を参照してください。

268

管理者用クイック リファレンス

管理サーバ(インタフェースを起動したときにログインしたサーバ)で十分なリソース(前項 を参照)を使用できない場合、別のコンピュータでインタフェースを実行します。

### メモリ不足

ログファイルに以下のエラーが表示された場合、使用できるメモリが不足しています。

java.lang.OutOfMemoryError

このエラーが表示された場合、アプリケーションはすべて応答しなくなっている可能性があるので、 jnbSAコマンドを使用して、再起動する必要があります。

警告ダイアログ ボックスにメッセージ「Out of memory error exception occurred」 が表示された場合も、メモリが不足しています。

前述の例では、/usr/openv/netbackup/binにあるスクリプトのireコマンドに指定された -mx引数の値を大きくします。これらのスクリプトで指定されている値は32m 32メガバイト)です。

スワップ領域を大きくしたり、使用可能なメモリがたくさんあるコンピュータやアクティビティの 少ないコンピュータで実行したりしても、よりよい結果を得ることができます。

NetBackup-Javaアプリケーションのメモリ不足により、出力ファイルでSIGSEGV 11セグメンテー ション違反 つまり、アプリケーションを起動したxtermウィンドウでのAbort - core dumped) が発生する場合もあります。64 メガバイトのメモリを持つコンピュータで複数の Netscape Navigatorの処理が実行されている場合に、このエラーが確認されています。Navigatorを終了する と、NetBackup-Javaを初期化し、実行することができます。

# 管理者用クイック リファレンス

管理者が頻繁に使用する情報を以下の表に示します。本書の付録ページには、この表のほとんどの コマンドに関する詳細が記載されています。

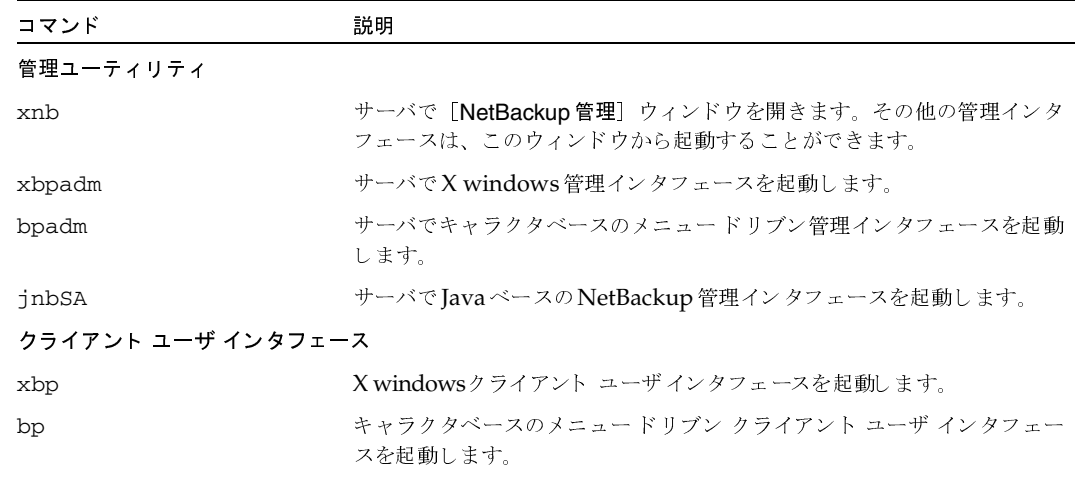

# 管理者用クイック リファレンス

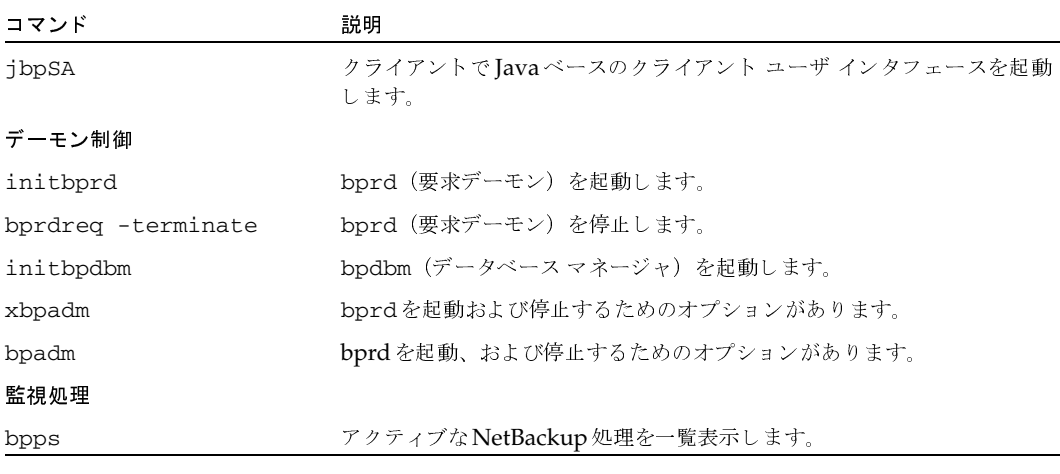

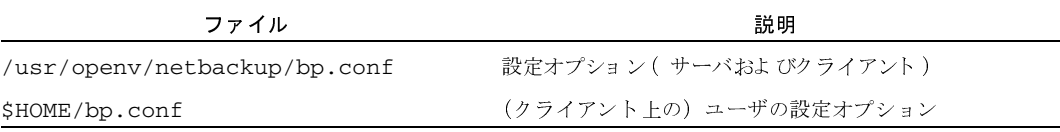

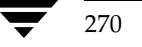

 $\label{thm:rel} \textit{NetBackup DataCenter System Administration's Guide - UNIX}$ 

-<br>nbag\_unix\_dc34.book 271 ページ 2001年2月13日 火曜日 午後2時12分

# その他の設定

この章では、必要な場合にのみ実行するその他の設定について説明します。これらの設定は、デフォ ルト設定が適切な場合や実際にはその機能を使用しない場合には行う必要はありません。以下のト ピックが含まれます。

8

271

- NetBackupグローバル属性の定義
- リテンションピリオドの再定義リテンションピリオドの再定義
- 多重化
- 複数のNetBackupサーバの使い方
- 動的なホスト名およびIPアドレスの指定
- 帯域幅の制限
- ビジーファイル処理 (UNIXクライアントのみ)
- Open Transaction Management (Microsoft Windows クライアントのみ)
- 拡張された認証機能
- NetBackupの認証
- 電子メール通知の設定
- タイムゾーンの調整
- NetBackup インストールの Localeの指定
- NetBackup設定オプション

nbag\_unix\_dc34.book 272 ページ 2001年2月13日 火曜日 午後2時12分

NetBackupグローバル属性の定義

# NetBackupグローバル属性の定義

NetBackupグローバル属性は、すべてのクラスおよびクライアントに対するすべての処理に影響 します。ほとんどの環境ではデフォルト値のままで問題ありませんが、必要に応じて変更すること ができます。

1. [NetBackup 管理] ウィンドウで、[設定] メニューの [NetBackup システム設定] をクリッ クします。

システム構成 - NetBackup [ログイン: feline] VERITAS NetBackup<sup>®</sup> DataCenter. ファイル ヘルプ ■ マスタサーバ: feline グローバル属性 リテンションピリオド 通知用の送信先電子メールアドレス: backup-admin@japanJveritas.com クライアントごとの最大ジョブ数: メディアマウントのタイムアウト: 分 (0 = タイムアウトなし)  $\mathbf{1}$ ď 呼び起こし間隔: ステータスレポートの間隔 24 時間  $10<sub>1</sub>$ 分間 スケジュール済バックアップ回数 以下の日数後にカタログを圧縮 日 (0 = 圧縮しない) 回 時間  $12^{\check{}}$ Ž. αř ログの保存期間 TIR 情報の保有期間: 日間 日間  $28<sup>7</sup>$ 1Ĭ. **STOR** 

[NetBackupシステム設定] ダイアログ ボックスが表示されます。

- 2. NetBackuptマスタ サーバが複数ある場合は、メニュー バーの下の [マスタサーバ] 行に設定 を変更するマスタ サーバ名が正しく入力されていることを確認します。マスタ サーバを変更 するには、以下の処理を実行します。
	- a. [ファイル] メニューの [マスタサーバの変更] をクリックします。

ダイアログボックスが表示されます。

b. 表示されたダイアログ ボックスでマスタ サーバ名を指定します。

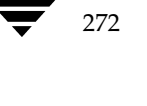

NetBackupグローバル属性の定義

- 注 マスタ オブ マスタから NetBackupを管理する場合 (Global Data Manager オプションが必 要)、[新しいマスタサーバの選択] ボタンの右にある参照ボタンをクリックし、リストから選 択します。リストには、マスタ オブ マスタ システムの bp . conf ファイルに KNOWN\_MASTER エントリを持つマスタサーバが一覧表示されます。
	- c. [了解] をクリックします。

メニュー バーの下の [マスタサーバ] 行に、選択したマスタ サーバが表示されます。指定 したサーバに変更できない場合は、「別のマスタサーバに変更できない場合」 (23 ページ) を参照してください。

3. [グローバル属性] タブのエントリを入力します。

グローバル属性については、「NetBackupグローバル属性の定義」 (272 ページ)を参照して ください。

- 4. 「ファイル】メニューの以下のコマンドを実行します。
	- a. 「保存] をクリックして変更を保存します。
	- b. 「終了]をクリックしてダイアログ ボックスを閉じます(この場合、変更は保存されません)。

# NetBackup グローバル属性

### [通知用の送信先電子メールアドレス]

スケジュール設定されたバックアップ、管理者による手動バックアップ、またはNetBackupカタ ログ バックアップの通知を、NetBackupが送信するアドレスを指定します。カタログ バックアッ プの通知には、使用されたメディアIDが含まれます。NetBackup管理者のアドレスを指定してく ださい。デフォルトは、アドレス指定なしです。

Windows NT/2000 NetBackup サーバの場合は、前述のアドレス指定に加えて、 install path\NetBackup\bin\nhmail.cmdスクリプトを設定する必要があります。これは、 Windows NT/2000の場合、NetBackupは指定された電子メール アドレス、件名、およびメッ

セージをこのスクリプトに渡すことによって通知を行うためです。通知後、このスクリプトは、ス クリプト内で指定されたメーリングプログラムを使用して、ユーザに電子メールを送信します。設 定手順については、スクリプト内のコメントを参照してください。デフォルトでは、nbmail.cmd スクリプトは電子メールを送信しません。

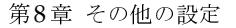

273

nbag\_unix\_dc34.book 274 ページ 2001年2月13日 火曜日 午後2時12分

NetBackupグローバル属性の定義

# [クライアントごとの最大ジョブ数]

NetBackupクライアントで同時に実行可能なバックアップ ジョブとアーカイブ ジョブの最大数を 指定します。デフォルトは1です。

NetBackupは、以下の場合に限り、同じクライアント上の異なるクラスからのバックアップジョ ブを同時に処理することができます。

- ◆ 使用可能なストレージ ユニットが複数ある場合
	- または
- ◆ 使用可能なストレージ ユニットの1つで、一度に複数のバックアップを実行可能な場合

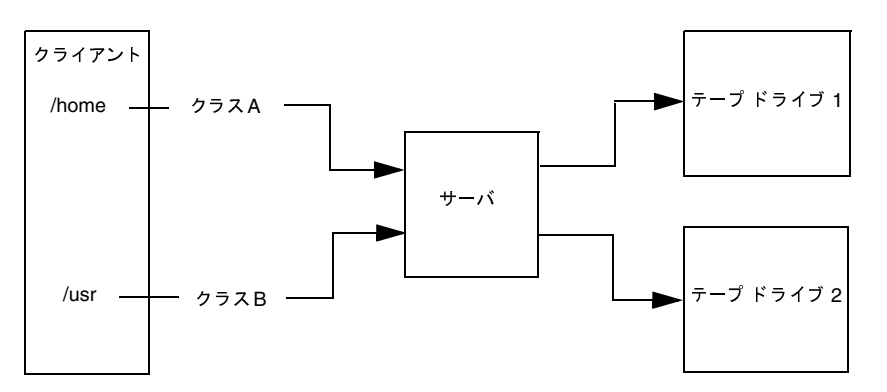

同じクライアントでクラスの異なるファイルやディレクトリは、異なるストレージ デバイスに<br>同時にバックアップできます。

以下の制限内で、同時に実行するジョブの数をいくつでも指定することができます(デフォルト は1)。

ストレージ デバイスの数

NetBackupは、独立したストレージ ユニットや、ストレージ ユニット内のドライブに対して、 同時にバックアップを実行することができます。たとえば、1台のMedia Managerストレー ジ ユニットでは、そのストレージ ユニットにあるドライブの数と同じ数のバックアップを同 時に実行することができます。ディスク ストレージ ユニットはディスク上のディレクトリで あり、ジョブの最大数はシステムの処理能力によって異なります。

◆ サーバとクライアントの処理速度

個々のクライアントであまりに多くのバックアップを同時に実行すると、クライアントのパ フォーマンスが低下します。実際に使用できる数は、ハードウェア、オペレーティング システ ム、および実行中のアプリケーションによって異なります。

[クライアントごとの最大ジョブ数]は、全クラスの全クライアントに適用されるので、同時に 処理可能なジョブの数が最も少ないクライアントに合わせて値を設定します。

NetBackupグローバル属性の定義

275

◆ ネットワークの負荷

同時に実行可能なバックアップの数は、使用可能なネットワークの帯域幅によって異なります。 たとえば、2台のExabyte 8500 8mmテープ ドライブを使用すると、最高900キロバイト / 秒 のネットワーク負荷が発生します。ほかの要因も考慮すると、この負荷が1つのイーサネット では大きすぎる場合もあります。負荷の問題が発生した場合は、複数のネットワークを介した バックアップや、圧縮の利用を検討してください。

サーバと同じマシン上にあるクライアントをバックアップする特殊なケースでは、ネットワー クを使用しないので、ネットワークの負荷は問題になりません。ただし、クライアントとサー バの負荷は問題の要因となることがあります。

### [呼び起こし間隔]

予定されているバックアップのスケジュールを、スケジューラが確認する間隔を(分単位で)指定 します。呼び起こし間隔が長いと、バックアップ ウィンドウ内でのスケジューラの起動が遅くな り、スケジュールどおりにすべてのバックアップを完了できなくなる可能性があります。最小の設 定は1分で、デフォルトは10分です。

### [スケジュール済バックアップ回数]

注 この属性は、ユーザ バックアップとユーザ アーカイブには適用されません。

NetBackup が、指定された時間内にスケジュール設定されたバックアップ ジョブの完了を試行す る回数を指定します。この値を設定すると、クライアントまたはドライブがダウンした場合や、メ ディアが使用できない場合の試行回数を制限することができます。

ワークリストのすべてのバックアップが少なくとも1回以上試行されない限り、再試行は行われま せん。また、再試行はバックアップウィンドウ内で実行される必要があります。再試行を開始する 前にバックアップウィンドウが閉じた場合、ジョブは失敗します (ステータス コード196)。

スケジュール設定されたバックアップを実行するには、再試行の回数として0より大きい値を指定 する必要があります。再試行の回数に0を指定することはできますが、この場合、スケジュール設 定されたバックアップはすべて停止します。

実行間隔には、常に0より大きい値を指定する必要があります。デフォルトでは12時間に2回の試 行が行われます。

NetBackupグローバル属性の定義

#### [ログの保存期間]

マスタサーバが、エラー カタログ、ジョブ カタログ、およびアクティビティ ログ情報を保存して おく期間(日数)を指定します。この期間が経過すると、NetBackupはUNIX メディア サーバお よびUNIXクライアント上に存在するこれらのログも削除します。NetBackupは、エラーカタロ グに基づいて、[バックアップ ステータス] レポート、[問題] レポート、[すべてのログ エントリ] レポート、および [メディア ログ エントリ] レポートを作成するので、この属性によってこれら のレポートの対象となる期間が限定されます。

ログは、障害を評価するために必要な期間だけ保存します。バックアップを毎日確認する場合は、 月に1回確認するだけの場合より早くログを削除することができます。ただし、ログが大量のディ スク領域を消費する場合があるので、必要以上に長く保存しないようにしてください。

最小の設定は0日で、デフォルトは28日です。

### [メディアのマウント タイムアウト]

リクエストされたメディアがマウントおよびポジショニングされてから、バックアップやリストア を実行可能な状態になるまで、NetBackupが待機する時間を(分単位で)指定します。デフォル 設定トは0(タイムアウトなし)です。0以外を指定する場合は、5分以上の値を指定する必要があ ります。

このタイムアウト値を使用して、メディアを手動でマウントする必要のある場合(ロボティックメ ディアでロボットが解除されている場合やオフサイトの場合など)に、余計な待ち時間を省略する ことができます。UNIX サーバ上のStorage Migratorによって管理されるディスクに書き込まれ たバックアップまたはアーカイブをリストアする場合、メディア マウントのタイムアウト値は、マ イグレートされる可能性のあるファイルのキャッシュ中に有効になります。ファイルがStorage Migratorによってテープにマイグレートされた大きいディスク イメージの一部である場合は、 ディスクファイル全体をキャッシュするための十分な時間が必要です。

### 「ステータス レポートの間隔]

NetBackup がレポートに書き込む情報を蓄積するデフォルトの期間を指定します。たとえば、8時 間に設定すると、直前の8時間を対象とするレポートが作成されます。

最小の設定は1時間で、デフォルトは24時間です。

### [データベース圧縮の遅延]

バックアップ後にそのバックアップに関する情報を持つイメージ カタログ ファイルを圧縮するま で、NetBackupが待機する日数を指定します。Windows NT/2000の場合、NetBackupはNTFS ファイル圧縮を使用し、圧縮するには、カタログがNTFSパーティション内にある必要があります。

デフォルトは0です。この場合、圧縮はオフになり、すべてのイメージ カタログ ファイルが圧縮さ れない状態で保持されます。

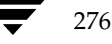

### NetBackupグローバル属性の定義

### [TIR 情報の保有期間]

トゥルー イメージ リストア情報をディスク上に保存しておく日数を指定します。この設定は、 NetBackup がトゥルー イメージ リストア情報を収集するすべてのクラスに適用されます。詳細に ついては、「[TIR情報の収集]」(70ページ)を参照してください。デフォルトは1日です。

NetBackup がトゥルー イメージ バックアップを実行すると、次の2つのイメージがバックアップ メディアに保存されます。

- ◆ バックアップされたファイル
- ◆ トゥルー イメージ リストア情報

NetBackupはトゥルー イメージリストア情報をディスク上の

/usr/openv/netbackup/db/imagesディレクトリにも保存し、このグローバル属性によっ て指定された日数だけ保存します。この情報をディスクに保存することにより、リストアが高速に なります。この情報がディスクから削除された後でユーザがトゥルー イメージ リストアをリクエ ストした場合、NetBackupはメディア内で必要な情報を検索します。この場合でも、ユーザにとっ ては、リストアの所要時間がわずかに長くなる程度です。NetBackupは、1日が経過すると、追加 情報をディスクから再び削除します。

nbag\_unix\_dc34. book 278 ページ 2001年2月13日 火曜日 午後2時12分

リテンション ピリオドの再定義

# リテンション ピリオドの再定義

スケジュールの設定時に、そのスケジュールに従ってNetBackupで作成したバックアップやアー カイブを保存しておく期間(リテンション ピリオド)を選択します。リテンション ピリオドは10 段階のレベルから選択可能で、各レベルに対応する期間は、以下の方法で変更することができます。

1. [NetBackup 管理] ウィンドウで、[設定] メニューの [NetBackup システム設定] をクリッ クします。

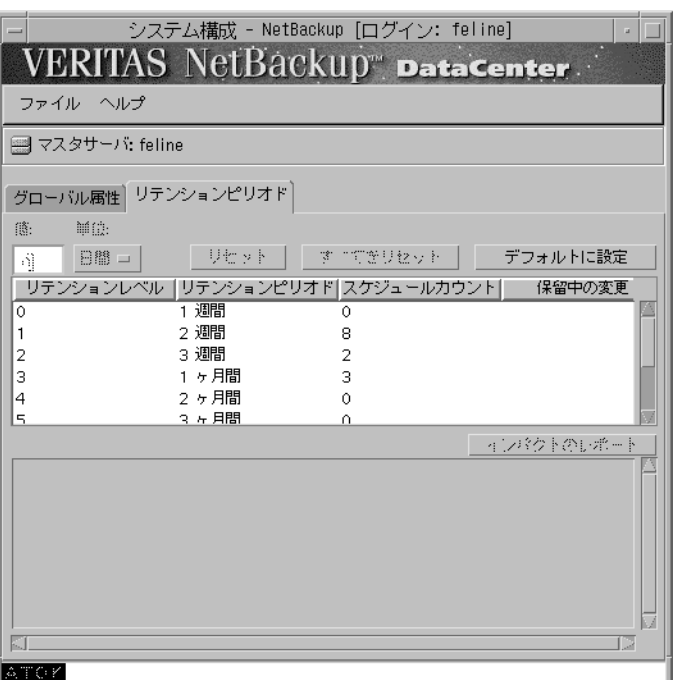

[NetBackupシステム設定] ダイアログ ボックスが表示されます。

- 2. NetBackuptマスタ サーバが複数ある場合は、メニュー バーの下の [マスタサーバ] 行に設定 を変更するマスタ サーバ名が正しく入力されていることを確認します。マスタ サーバを変更 するには、以下の処理を実行します。
	- a. [ファイル] メニューの [マスタサーバの変更] をクリックします。

ダイアログボックスが表示されます。

注 マスタ オブ マスタから NetBackupを管理する場合 (Global Data Manager オプションが必 要)、ダイアログ ボックスの [新しいマスタサーバの選択] ボタンの下向き矢印をクリックし、 リストから選択します。リストには、マスタ オブ マスタ システムのbp.confファイルに KNOWN\_MASTERエントリを持つマスタサーバが一覧表示されます。

278

リテンション ピリオドの再定義

 $27C$ 

- b. 表示されたダイアログ ボックスでマスタ サーバ名を指定します。
- c. [了解] をクリックします。

メニュー バーの下の [マスタサーバ] 行に、選択したマスタ サーバが表示されます。指定 したサーバに変更できない場合は、「別のマスタサーバに変更できない場合」 (23ページ) を参照してください。

3. [リテンションピリオド] タブをクリックします。

このダイアログ ボックスの上半分のリスト には、選択可能な 10 段階のリテンション ピリオド のレベルについて、現在の定義(0~9)が表示されます。[スケジュールカウント]列は、各レ ベルを使用しているスケジュールの数を示します。あるレベルに対応するリテンションピリオ ドを変更すると、そのレベルを使用しているすべてのスケジュールにその変更が反映されます。

4. 変更するリテンション レベルを選択します。レベル9のリテンションピリオドは変更できませ ん。このリテンションピリオドは常に無期限です。

このダイアログ ボックスの下半分のリスト ボックスには、選択されたリテンション レベルを 使用しているすべてのスケジュールの名前と、各スケジュールが属するクラスが表示されます。

- 5. 「単位] をクリックして、新しいリテンションピリオドの単位を選択します。
- 6. 「値] ボックスに、新しいリテンションピリオドを入力します。

0 (保存しない) から30年の範囲で指定することができます。

- 注 「単位]または「値]を変更すると、「保留中の変更]列にアスタリスク (\*) が表示され、リテ ンションピリオドが変更されたことを示します。実際には、「保存]をクリックするまで、設 定の変更は反映されません。
- 7. 「インパクトのレポート]をクリックします。

このダイアログ ボックスの下半分には、リテンション ピリオドが頻度設定より短いスケジュー ル(上記の手順で変更したリテンションピリオドを使用しないスケジュールも含む)が表示さ れます。

スケジュールが一覧表示される場合は、リテンションピリオドを再定義するか、該当するスケ ジュールのリテンションピリオドまたは頻度の設定を変更して、問題を解決します。

- 8. 変更を取り消すには、以下のいずれかをクリックします。
	- ◆ 「リセット] 変更したリテンション ピリオド (「変更日時] 列にアスタリスクが表示され ている)を選択して、[リセット]をクリックすると、最後に[保存]をクリックして設定 した値に戻ります。
	- ◆ 「すべてをリセット] 変更したすべてのリテンション ピリオド(「変更日時]列にアスタ リスクが表示されている)を、最後に「保存」をクリックして設定した値に戻します。

### リテンション ピリオドの再定義

- 「デフォルトに設定] すべてのリテンション レベルをデフォルト設定に戻します。
- [ファイル] メニューの [終了] 最後に [保存] をクリックしてから加えられたすべての 変更を取り消して、ダイアログ ボックスを閉じます。
- 9. 変更を保存するには、[ファイル] メニューの [保存] をクリックします。次に、[終了] をク リックしてダイアログボックスを閉じます。

# リテンション ピリオドの再定義に関する注意事項

デフォルトでは、NetBackupは、各バックアップを同じリテンションレベルのバックアップを含 むボリュームに保存します。ただし、NetBackupではそのレベルに対応するリテンションピリオ ドを検証しないので、あるレベルに対応するリテンションピリオドを再定義すると、同じボリュー ム内に異なるリテンションピリオドを持つバックアップが存在するという問題が生じます。たとえ ば、レベル3のリテンションピリオドを1ヶ月から6ヶ月に変更した場合、既にレベル3用に使用し ていたボリュームがある場合は、そのボリューム上に今後作成されるレベル3のバックアップが保 存されます。つまり、リテンションピリオドが1ヶ月のレベル3のバックアップが保存されている ボリュームに、リテンションピリオドが6ヶ月のバックアップが保存されることになります。

新旧のバックアップのリテンションピリオドがほぼ同じ値であれば、これは問題になりません。た だし、リテンションピリオドを大幅に変更する場合は(たとえば1週間から無期限にする場合など)、 変更前のリテンション レベルで使用していたボリュームを一時停止することをお勧めします。ボ リュームを一時停止するには、以下の処理を実行します。

- 1. NetBackup [メディアリスト]レポートを使用して、一時停止するレベルのボリュームを特定 します。
- 2. bpmediaコマンドを使用して、そのボリュームを一時停止します。

bpmedia -suspend -ev media\_ID

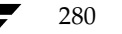

# 多重化

NetBackupの多重化機能は、1つまたは複数のクライアントから1台のストレージデバイスに、 バックアップを同時に送信する機能です(下の図を参照)。NetBackupは、バックアップを順次メ ディア上に多重化します。同じボリューム上に、多重化されたバックアップと多重化されていない バックアップを置くことができます。別々のボリューム プールやメディアIDを作成する必要はあ りません。

多重化されたバックアップをリストアするために、特別な操作は必要ありません。NetBackupは メディアを検索して、要求されたバックアップをリストアします。

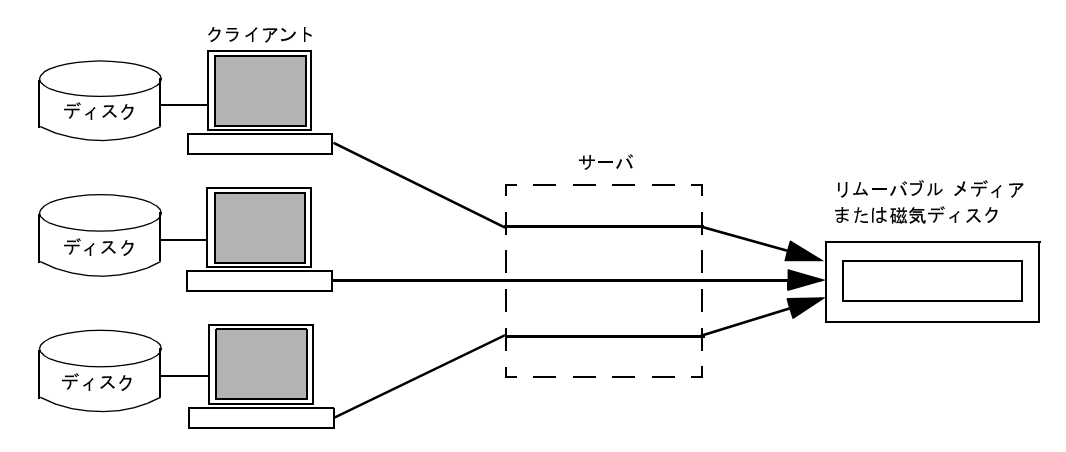

### 多重化を使用する状況

多重化は、一般に、バックアップの所要時間を短縮する目的で使用されます。以下のような状況の 場合は、多重化を使用することによって、バックアップのパフォーマンスを向上させることができ ます。

- $\bullet$ クライアントの処理速度が遅い場合。NetBackupでソフトウェア圧縮を使用すると、通常はク ライアントのパフォーマンスが低下しますが、その場合も多重化を使用すると効果的です。
- ◆ 処理速度の遅いネットワークを複数使用する場合。データがパラレルで送信されるので、あら ゆるネットワークキャパシティを最大限に活用することができます。
- ◆ 大量の短いバックアップ (インクリメンタル バックアップなど) を行う場合。多重化では、 データをパラレルで送信するだけでなく、各ジョブでデバイスが使用可能になるまで待機する 時間を削減するので、結果的にストレージ デバイスの転送速度を活用することができます。

ただし、多重化を使用する場合は、イメージの読み取りに余分な時間がかかるので、リストアのパ フォーマンスが低下することに注意してください。

リストア時間に対する多重化の影響を少なくするには、ストレージ ユニットの最大フラグメン 注 ト サイズを0以外の値に設定してください。また、使用するテープドライブで可能な場合は、 高速テープ位置決め(ブロック検索)を有効にしてください。

第8章 その他の設定

281

# 多重化の設定方法

多重化は、NetBackup構成の以下の2つに設定する必要があります。

- ストレージ ユニット
- スケジュール

これらの値を変更した場合、その変更は次にスケジュールが実行された時点で反映されます。 注

### ストレージ ユニットの1ドライブあたりの最大多重化数

ストレージユニットの [ドライブごとの最大マルチプレックス回数]設定では、そのストレージュ ニット内の1つのドライブに対してNetBackupが多重化可能なバックアップの回数を指定します。 ストレージ ユニットごとにこの値を設定します(2章を参照)。値は1から32の範囲で指定します。 デフォルトは1で、多重化が指定されていないことを表します。

この値は、CPUのパラレルジョブ処理能力に基づいて選択します。余分なバッファが必要になる ので、メモリも重要な要素です。サーバでほかのタスクを実行できない場合や、メモリまたはプロ セスが不足する場合は、ストレージ ユニットの [ドライブごとの最大マルチプレックス回数]設定 の値を小さくします。多重化による潜在的なCPUの負荷を概算する場合は、以下の点を考慮して ください。

- NetBackup が同時に試行可能なバックアップ ジョブの最大数は、ストレージ ユニットで同時 に実行可能なバックアップ ジョブの合計と等しくなります。
- ◆ 1台のストレージ ユニットで同時に実行可能なバックアップ ジョブの合計は、次の式で算出さ れます。

1ドライブあたりの最大多重化数xドライブ数

#### スケジュールのメディア多重化

ストレージ ユニットの [ドライブごとの最大マルチプレックス回数] 設定のほかに、各スケジュー ルの「メディアの多重化]の値を指定します(「「メディアの多重化]」(133ページ)を参照)。こ の設定では、そのスケジュールから1台のドライブに多重化可能なバックアップの最大数を指定し ます。

メディア多重化は1から32の範囲で指定します。デフォルトは1で、多重化が指定されていないこ とを表します。NetBackupで開始できる最大ジョブ数は、スケジュールの設定にかかわらず、そ のストレージ ユニットの[ドライブごとの最大マルチプレックス回数]を超えることはありません。

NetBackuptでジョブを多重化するとき、ドライブ上のジョブ数が次のいずれかに一致するまで、 NetBackupはドライブにジョブを追加し続けます。

このスケジュールの [メディアの多重化] 設定。

ドライブでこの値に到達すると、NetBackupは別のドライブへのジョブの送信を開始します。 次の図では、ドライブ1でスケジュールAの限界に到達した時点で、NetBackupはスケジュー ルAのジョブをドライブ2に送信し始めます。

このストレージ ユニットの[ドライブごとの最大マルチプレックス回数]。 ٠

NetBackupでは、複数のスケジュールからのジョブを1つのドライブに追加することができま す。次の図では、NetBackupはドライブ1上のジョブ数の合計が4に達するまで、両方のスケ ジュールからのジョブをドライブ1に追加します。

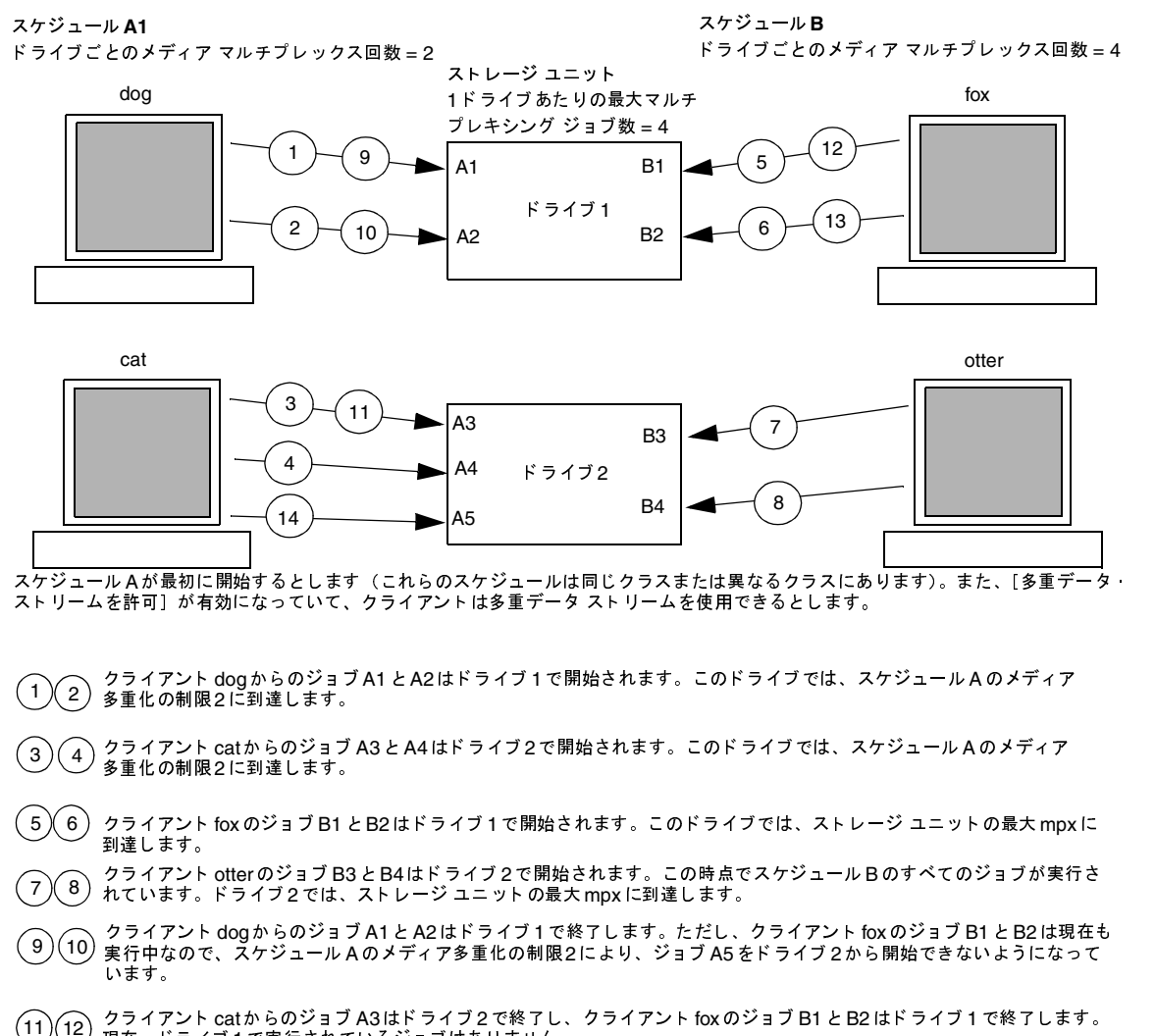

- 現在、ドライブ1で実行されているジョブはありません。  $^{'}13$
- クライアント catからのジョブ A5はドライブ2で開始されます。これはスケジュールAの最後のジョブです。ドライブに ·ジョブを追加するとき、NetBackupは、既に多重化を使用しているドライブに多重化ジョブを追加しようとします。これに<br>より、ほかのドライブを、多重化ジョブ以外のジョブに使用することができます。<br>より、ほかのドライブを、多重化ジョブ以外のジョブに使用することができます。  $(14)$

ドライブにジョブを追加するとき、NetBackupは、既に多重化を使用しているドライブに多重化 ジョブを追加しようとします。これにより、ほかのドライブを、多重化ジョブ以外のジョブに使用 することができます。

注 NetBackupが多重化セットのすべてのジョブを開始しないうちにバックアップ ウィンドウが 閉じた場合、NetBackupは実際に開始されたジョブのみを最後まで実行します。たとえば、前 の図で、NetBackupのアクティビティモニタに、A1~A5がキューに追加されアクティブで あることが表示されているとします。ウィンドウが閉じる前に実際に開始されたジョブがA1 とA2のみの場合、NetBackupはセット内のその他のジョブは実行しません。いずれのジョブ も開始されないうちにウィンドウが閉じた場合は、最初にキューに追加されアクティブになっ ているジョブ (この例ではA1) のみが開始され、最後まで実行されます。

### その他の考慮すべき設定項目

#### [クラスごとの最大ジョブ数]

[クラスごとの最大ジョブ数]には、指定された多重化レベルをサポートするのに十分な値を設定し てください。「「クラスごとの最大ジョブ数の制限]」 (68ページ) を参照してください。

### [クライアントごとの最大ジョブ数]

「クライアントごとの最大ジョブ数]グローバル属性は、NetBackupクライアント上で同時に実行 可能なバックアップ ジョブの数を制限します。通常、この設定は多重化には影響しません。ただ し、この属性の影響を具体的に理解するために、同じクライアント上に異なるスケジュールのジョ ブがあり、それらのジョブがすべて同じストレージ ユニットで処理される場合を想定します。この 場合、ストレージユニットの最大多重化ジョブ数に到達する前に、クライアントで実行可能な最大 ジョブ数に到達する可能性があります。そのような場合は、NetBackupでストレージ ユニットの 多重化機能を最大限に活用できないことになります。

### [このクライアントの最大ジョブ数]

特定のクライアント上で実行可能な最大ジョブ数を、ほかのクライアントに影響を与えずに設定す ることもできます。この設定には、bpconfigコマンドを使用します。この値を設定するには、 「同時に実行できるストリーム数」(85 ページ)で説明されている手順を参照してください(同時 に処理するデータストリームが必ずしも適用されない点を除く)。

#### MPXリストアの遅延

NetBackup設定オプションMPX RESTORE DELAYは、多重化されたリストアに適用され、同じ テープ上の多重化されたイメージのセットに属するファイルとrawパーティションの両方またはい ずれかから送信される、次のリストア要求をサーバが待機する時間を秒単位で指定します。

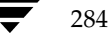

### 多重化解除

多重化を解除すると、その後に実行するリストアが高速化します。また、オフサイトで保管するた めのコピーを作成する場合にも便利です。

バックアップの多重化を解除するには、[NetBackup管理] ウィンドウで [イメージ] メニューの [複製]を選択します。このコマンドを実行すると、複製元メディアから複製先メディアに、多重化 されたバックアップが一度に1つずつ複製されます。複製が完了すると、複製先には多重化が解除 された各バックアップのコピーが1つずつ含まれます(ターゲットにはほかのバックアップが含ま れる場合もあります)。必要に応じて、プライマリコピーをさらに複製することができます。

注 管理インタフェースの代わりに bpduplicate コマンドを使用する場合は、そのコマンドに -mpxオプションを設定しないようにしてください。

### 例

クライアントA、B、およびCを、メディアID MPX001に対して多重化したと想定します。この 場合、3つの複製処理を別々に行う必要があります。各処理で、バックアップの選択を特定のクラ イアントとメディアIDに限定します。一般的な手順は以下のとおりです。詳細については、「バッ クアップ イメージの複製」 (230 ページ)を参照してください。

- 1. [イメージ] メニューの [複製] をクリックして、ストレージ ユニットとボリューム プールを 選択します。
- 2. [イメージの複製] ダイアログ ボックスの [検索基準] セクションで、クライアントAとメディ アID MPX001を選択します。

日付と時刻の範囲が、多重化されたバックアップの期間を含んでいることを確認します。

3. 「検索] をクリックします。

メディアID MPX001のクライアントA用に作成されたバックアップが一覧表示されます。

- 4. [すべてを選択] をクリックして、すべてのバックアップを選択します。
- 5. [多重化] チェックボックスがオンになっている場合は、オフにします。オンになっていると、 選択したバックアップは多重化されたバックアップとして複製され、多重化は解除されません。
- 6. [複製] をクリックし、プログレス ログで結果を確認します。
- 7. クライアントBとCについても同じ手順を繰り返します。

nbag\_unix\_dc34.book 286 ページ 2001年2月13日 火曜日 午後2時12分

複数のNetBackupサーバの使い方

# 複数の NetBackup サーバの使い方

複数のマスタ サーバを含む大規模なサイトでは、必要に応じてサーバ間でクライアントを分け、 バックアップの負荷を最適化することができます。次の図は複数サーバを含む設定の例ですが、こ こでは2組のネットワーク (A1/A2とB1/B2) ごとに、個別のサーバに見合う数のクライアント があります。この環境では、2つのNetBackupサーバ設定は完全に独立しています。一方のサーバ をマスタサーバ、もう一方をメディアサーバとして設定することもできます(次の節を参照)。

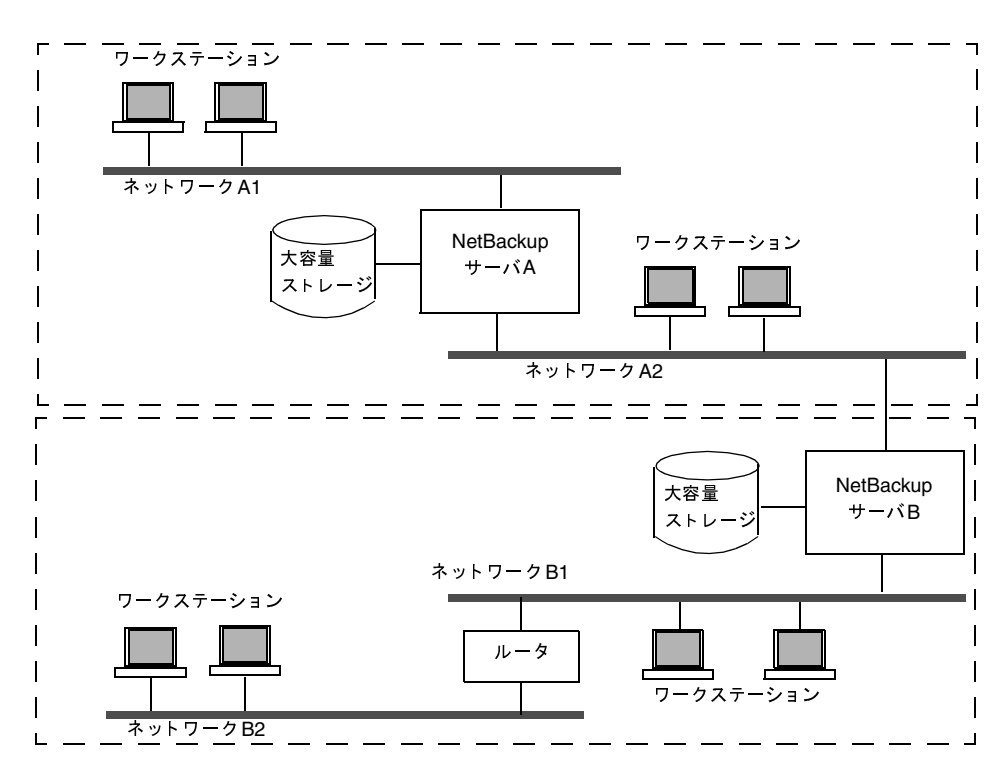

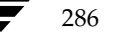

マスタおよびメディア サーバ クラスタの設定

# マスタおよびメディア サーバ クラスタの設定

NetBackupでは、NetBacupサーバのクラスタをセットアップし、1台のサーバをマスタ、残りの サーバをすべてメディアサーバ専用とすることで、周辺機器で使用可能なストレージを増やすこと ができます。マスタ サーバではすべてのバックアップ スケジュールを制御し、その他のメディア サーバでは追加のストレージを提供します。

クラスタという用語は、マスタとそのメディアサーバの集まりを指します。NetBackupサーバの クラスタでは、クライアントはクラスタ内のすべてのサーバの任意のデバイスに対して、バックアッ プを指定することができます。

一般的な方法としては、大量のデータを作成するクライアントに周辺機器を追加インストールして、 それらをメディアサーバとする方法があります。その後、クライアントからのデータをそのクライ アントの周辺機器に送信します。このように、データはネットワークを介さずにバックアップする ことができるので、ネットワークトラフィックが軽減されます。また、マスタサーバとメディア サーバ間でバックアップ負荷が分散されます。

マスタサーバとメディアサーバに関する重要な注意事項は、以下の2つです。

- ◆ クラスタに含むことのできるマスタサーバは1つのみです。
- ◆ NetBackup サーバはそれ自身のメディア サーバとなりますが、ほかのサーバのメディア サー バになることはできません。

nbag\_unix\_dc34. book 288 ページ 2001年2月13日 火曜日 午後2時12分

マスタおよびメディア サーバ クラスタの設定

ソフトウェアをインストールする場所とNetBackupカタログを配置する場所を、次の図に示しま す。以降の項では、マスタ サーバとメディア サーバについてさらに詳しく説明するとともに、そ れらの設定方法についても説明します。

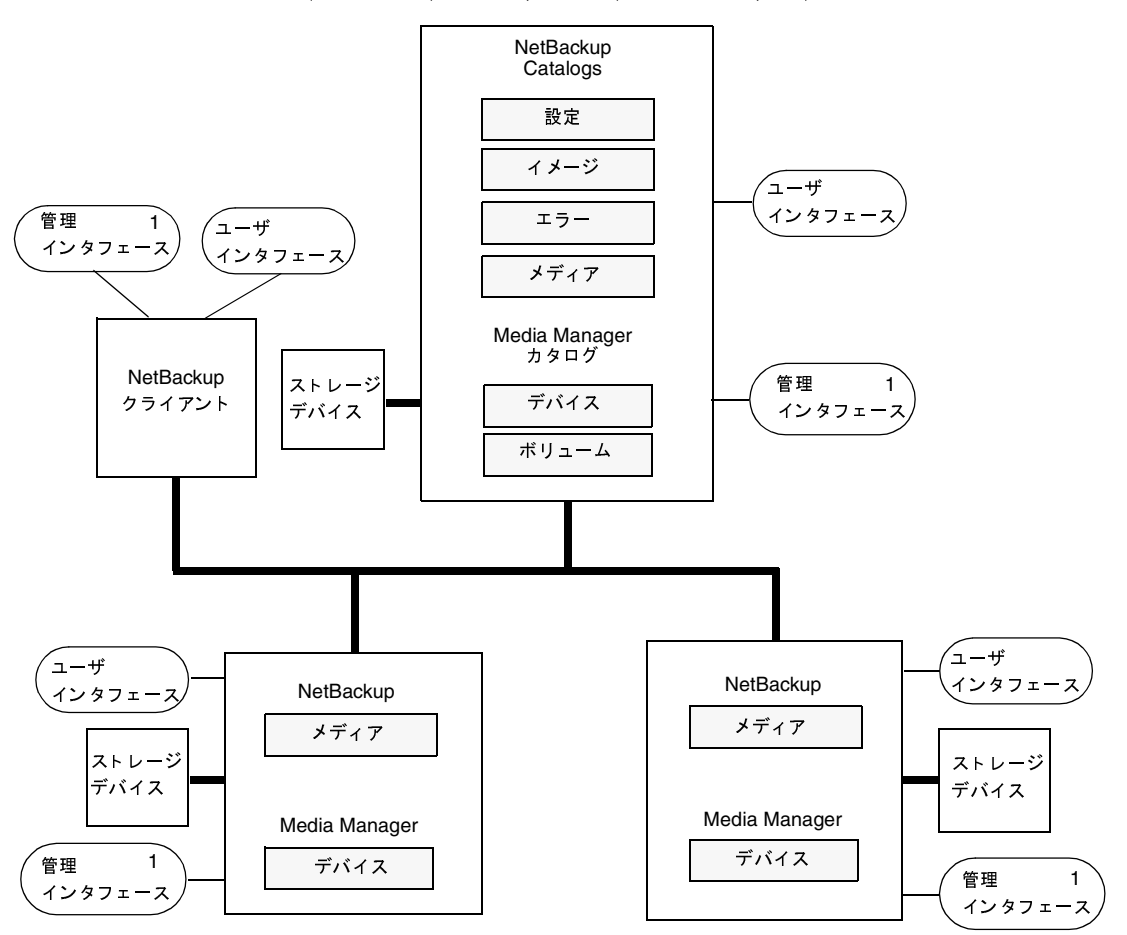

NetBackup マスタサーバ (自身のクライアントであり、メディア サーバでもあります)

NetBackup メディア サーバ (およびクライアント)

注

1. Windows NT管理クライアント (管理インタフェース プログラムがインストールされている Windows NTクライアント) からWindows NT NetBackup 管理インタフェースを使用することも可能です。

# 各サーバ上のソフトウェア

NetBackupサーバソフトウェアは、ストレージユニットに追加する周辺機器を持つ各NetBackup サーバにインストールします。NetBackup インストール プログラムでは、マスタサーバとメディ アサーバのどちらをインストールするかを選択することができます。

# NetBackup カタログ

マスタ サーバには、NetBackup カタログと Media Manager カタログの完全なセットがあります。 追加メディアサーバにはNetBackupカタログが2つだけ含まれます。

- メディア メディア サーバに接続されたドライブ上のバックアップに使用するメディアについ ての情報を含みます。
- デバイス -メディア サーバ上に設定されているドライブとロボット についての情報を含みます。

### ボリュームの設定に関する特記事項

管理を簡略化するため、ボリューム データベース ホストとして使用するのは1つのサーバのみと し、そのホストにすべてのボリュームを追加するようにしてください。複数のボリューム データ ベース ホストを使用すると管理が複雑になり、後でボリューム情報をマージできなくなるおそれが あります。

どのサーバがボリューム データベース ホストであるかにかかわらず、ドライブを持つサーバ 注 では常にメディアを要求します。メディアが使用できない場合は、そのサーバにマウント要求 が送信されます。

# NetBackup デーモンと Media Manager デーモン

NetBackup Database Manager (bpdbm) はマスタ サーバでのみ使用されます。

Windows NT/2000サーバで、NetBackupデーモンおよびMedia Managerデーモンに相当する サービスは以下のとおりです。

- ◆ NetBackup Device Manager Service = Media Manager デバイスデーモン (1tid)
- ◆ NetBackup Client Service = NetBackup クライアント デーモン (bpcd)
- ◆ NetBackup Request Manager Service = NetBackup 要求デーモン (bprd)
- ◆ NetBackup Volume Manager Service = Media Manager ボリューム デーモン (vmd)
- NetBackup Database Manager Service = NetBackup データベース マネージャ (bpdbm)

### マスタおよびメディア サーバ クラスタの設定

# メディア サーバの追加方法

- 注 NetBackup Windows NT/2000サーバの設定については、『NetBackup System Administrator's Guide - Windows NT/2000』を参照してください。
- 1. 以下のソフトウェア パッケージを、各ベンダが提供するマニュアルの説明に従ってメディア サーバにインストールします。
	- ◆ ストレージ デバイスを使用するために必要なソフトウェア。ストレージ デバイスのベン ダによって提供されるソフトウェアです。
	- ◆ NetBackup サーバ ソフトウェア。『NetBackup Getting Started Guide UNIX 』を参 照してください。

UNIX メディア サーバをクライアントにする場合は、付属メディアではなく、マスタ サー バからクライアント ソフトウェアをインストールします。インストール スクリプトによっ てホストがマスタサーバであるかどうかを確認するメッセージが表示されたら、noを選 択し、必要に応じてマスタサーバ名を入力します。

- 2. Windows NT/2000メディア サーバで、『NetBackup Media Manager System Administrator's Guide - Window NT/2000』の説明に従って、ドライブとロボットを設定します。
- 3. UNIXメディアサーバで、以下の手順に従ってドライブとロボットを設定します。
	- a. メディアサーバにログインします。
	- b. デバイスのインストール時に必要なデバイスファイルを作成していなかった場合は、ここ で作成します。必要に応じて、デバイスとホストシステムのマニュアルを参照してくださ い。『NetBackup Media Manager Device Configuration Guide』には、デバイスファ イルの作成に関する参照事項が記載されています。
	- c. 『NetBackup Media Manager System Administrator's Guide UNIX』の説明にした がって、Media Managerにロボットとドライブを設定します。

ボリューム データベース ホストとして指定するサーバは、このデバイスで使用されるボ リュームのレコードを保存するサーバです。ボリュームデータベース ホストとしては、次 のいずれかを指定できます。

- ◆ マスタサーバ
- 現在追加しようとしているメディア サーバ
- ◆ 別のメディア サーバ
- 注 ボリュームデータベース ホストとして使用するのは1つのサーバのみとし、そのホストにすべ てのボリュームを追加するようにしてください。複数のボリューム データベース ホストを使 用すると管理が複雑になり、後でボリューム情報をマージできなくなるおそれがあります。

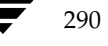
マスタおよびメディア サーバ クラスタの設定

4. 手順2または手順3で設定したそれぞれのロボティックドライブまたは非ロボティックドライ ブにボリュームを追加します。

ボリュームは必ず、手順2または手順3でデバイスのボリューム データベース ホストとして指 定したサーバに追加してください。ボリュームを追加する手順については、『Media Manager System Administrator's Guide - UNIX』を参照してください。

- 注 メディア サーバ上で使用するボリュームに対して個別のボリューム プールを定義すると、管 理が簡単になります。
- 5. マスタサーバで、NetBackup設定に以下の変更を行います。
	- a. メディアサーバのストレージユニットを追加します。

ストレージ ユニットを追加するときは、常にそのメディア サーバをストレージ ユニット 用のメディアサナーバとして指定してください。

b. NetBackupカタログ バックアップ設定にメディアサーバのカタログ パスを追加します。 追加する手順については、4章を参照してください。

Windows NT/2000 メディア サーバの場合、パスは次のとおりです。

media\_server\_name: install\_path¥NetBackup¥db

media\_server\_name: install\_path\Volmgr\database

install pathは、メディアサーバ上でNetBackupソフトウェアがインストールされ ているディレクトリを示します。

UNIX メディアサーバの場合、パスは次のとおりです。

media\_server\_name:/usr/openv/netbackup/db/media

media\_server\_name:/usr/openv/volmgr/database

- c. メディア サーバ上に設定したストレージ ユニットを使用する NetBackup クラス (ポリ シー)とスケジュールを設定します。
- 6. マスタ サーバで/usr/openv/netbackup/bin/add\_slave\_on\_clientsスクリプ トを実行し、新しいメディアサーバの名前を各UNIXクライアント上の /usr/openv/ netbackup/bp.confファイルに追加します。

いずれかのクライアントで更新に失敗した場合は、次のいずれかの処理を実行します。

◆ 問題を解決して、add\_slave\_on\_clientsを再実行します。

または

◆ 更新に失敗したクライアント上の /usr/openv/netbackup/bp.conf ファイルを編 集して、マスタサーバに関するエントリ(常に先頭にある SERVERエントリ)の下に次 のエントリを追加します。

 $SERVER = media server name$ 

#### マスタおよびメディア サーバ クラスタの設定

media server nameには、メディアサーバのホスト名を指定します。

- 注 bp.confファイル内のホスト名が/etc/hostsファイル(または該当する NISファイルか DNSYファイル)内のエントリと一致しない場合は、NetBackupで問題が発生します。 ホスト名はさらに、ネットワーク全体で一致している必要があります。NISを使用している場 合は、これはNIS hosts ファイルに当てはまります。NetBackup ホストとクライアントのホ スト名選択の詳細は、「NetBackupでのホスト名の使用に関するルール」(328ページ)を参照 してください。 さらに、SERVER エントリはマスタおよびメディア サーバ クラスタ内のすべてのサーバで同 じである必要があります。bp.confのCLIENT\_NAME以外のすべてのエントリも、全サーバ で同じにすることをお勧めします(ただし必須ではありません)。
- 7. 各PCクライアントで、新しいメディアサーバのSERVERエントリを追加します。
	- ◆ ほとんどのPCクライアントでは、そのクライアントのユーザ インタフェースを利用して これらのエントリを追加することができます。特定のクライアントに関する手順について は、該当するクライアントのNetBackupユーザーズ ガイドを参照してください。
	- ◆ すべての場合において、先頭の SERVER エントリはマスタ サーバのエントリである必要が あります。メディア サーバのエントリは、リストの下の方に指定してください。

```
SERVER = master name
```

```
SERVER = media_server_name
```
- 8. マスタサーバで、NetBackup要求デーモン (bprd) とデータベースデーモン (bpdbm) を 停止してから再起動します。
	- a. bprdを停止するには、次のコマンドを実行します。

/usr/openv/netbackup/bin/admincmd/bprdreg -terminate.

b. bpdbmを停止するには、次のコマンドを実行します。

/usr/openv/netbackup/bin/bpdbm -terminate

c. 両方のデーモンを再起動するには、次のコマンドを実行します。

/usr/openv/netbackup/bin/initbprd.

9. メディア サーバにあるストレージ ユニットを指定するスケジュールを使用したユーザ バック アップや手動バックアップを実行して、設定をテストします。

# 動的なホスト名およびIPアドレスの指定

デフォルトでは、NetBackup サーバは、NetBackup クライアント名がクライアント コンピュータ のネットワーク ホスト名と同じであることを前提としています。このため、ネットワーク ホスト 名が変更される可能性のあるクライアントのバックアップは困難になります。このようなクライア ントの例は、LANに接続してDHCPサーバ、またはPPPサーバにダイヤルインするリモートコ ンピュータからIPアドレスを取得するポータブル コンピュータなどです。NetBackupで動的なホ スト名とIPアドレスの指定機能を使用すると、固定IPアドレスとホスト名を持たないNetBackup クライアントを定義することができます。

注 動的アドレス指定を使用する場合、NetBackupサーバでは固定IPアドレスとホスト名が依然 として必要です。

注 動的なアドレス指定およびホスト名を使用するよう設定されたすべてのクライアントでは、 NetBackup altnames機能によって提供される方法と同様の方法によって相互に信頼性を確 認する必要があります。

NetBackupで動的IPアドレス指定を使用する設定をサポートするには、以下の手順を実行する必 要があります。設定を変更する前に、この項のすべての節をお読みください。

1. ネットワークを、DHCPなどの動的IPアドレス指定プロトコルを使用するように設定します。

NetBackupでは、クライアントのIPアドレスにネットワークホスト名が含まれている必要が あります。ネットワーク上のhostsファイル、NIS、DNSのいずれか、またはすべてに、動 的IPアドレスの範囲に対応するネットワーク ホスト名が定義されていることを確認してくだ さい。

2. 動的IPアドレスとネットワークホスト名を持つコンピュータのNetBackupクライアント名を 決定します。

これらのNetBackupクライアント名は、この手順3と手順6で使用します。各NetBackupク ライアントには、一意の NetBackupクライアント名を定義する必要があります。クライアント に割り 当てられた NetBackupクライアント 名は永続的なものとして、変更しないでください。

- 3. マスタサーバで次の変更を行います。
	- a. 手順2で決定した名前を含むクライアントリストを使用して、NetBackupクラスを作成 します。
	- b. 手順2で決定したクライアント名について、NetBackupクライアント データベース内に エントリを作成します。

エントリを作成するには、「NetBackupマスタサーバの設定」 (296 ページ)で説明され ている bpclient コマンドを使用します。

### 動的なホスト名およびIPアドレスの指定

- 4. 動的な NetBackup Windows 2000、NT、98、または 95 の各クライアント上で、次の変更を 行います。
	- a. クライアント上でユーザ インタフェースを起動し、[アクション] メニューの [設定] をク リックします。次に、[NetBackup 設定] ダイアログ ボックスの [一般] タブで、[クライ アント名]をそのコンピュータの正しいNetBackupクライアント名に変更します。
	- b. レジストリでNetBackup設定オプション Announce\_DHCP\_Interval を変更し、0以 外の値を含むようにします。 このオプションはクライアントの次のレジストリ キー内にあ ります。
- HKEY\_LOCAL\_MACHINE¥SOFTWARE¥Veritas¥NetBackup¥CurrentVersion¥Config
	- 5. 動的な各 NetBackup Macintosh クライアントで、次の変更を行います。
		- a. bp.conf ファイルを変更して、そのコンピュータの正しい NetBackup クライアント名 であるCLIENT NAMEエントリを含むようにします。
		- b. mac.confファイルを変更して、DYNAMICNOTIFYエントリを含むようにします。この エントリによって、コンピュータのNetBackupクライアント名と現在のネットワークホ スト名が定期的にNetBackupマスタサーバに通知されます。
	- 6. 動的な各 NetBackup UNIX クライアントで、次の変更を行います。
		- a. bp.conf ファイルを変更して、そのコンピュータの正しい NetBackup クライアント名 である CLIENT\_NAME エントリを含むようにします。
		- b. システムを設定して、コンピュータの NetBackup クライアント名と現在のネットワーク ホスト名を、起動時にマスタサーバに通知するようにします。

マスタ サーバへの通知には、「動的なUNIX NetBackupクライアントの設定」(298ペー ジ)で説明されている bpdynamicclient コマンドを使用します。

c. システムを設定して、コンピュータの NetBackup クライアント名と現在のネットワーク ホスト名を、定期的にマスタサーバに通知するようにします。

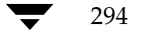

# 動的IPアドレスとホスト名の設定

ネットワークを設定して、動的IPアドレス指定プロトコルを使用できるようにします。DHCPな どのプロトコルには、サーバと複数のクライアントが必要になります。たとえば、DHCPクライア ントは、その起動時に、DHCPサーバからIPアドレスを要求します。サーバはあらかじめ定義さ れたアドレスの範囲から、そのクライアントにIPアドレスを割り当てます。

NetBackup では、NetBackup クライアントのIPアドレスには、対応するネットワーク ホスト名 が含まれている必要があります。NetBackupクライアントに割り当て可能な各IPアドレスに、ネッ トワーク上のhostsファイル、NIS、DNSのいずれか、またはすべてで定義されたネットワーク ホスト名が含まれていることを確認してください。

たとえば、次の10個の動的IPアドレスとホスト名が使用可能であるとします。この例では、動的 IPアドレスとホスト名は次のように設定されています。

123.123.123.70 dynamic00 123.123.123.71 dynamic01 123.123.123.72 dynamic02 123.123.123.72 dynamic03

#### 123.123.123.79 dynamic09

これらの動的IPアドレスのいずれかを使用する可能性のある各NetBackupクライアントに、一意 のNetBackupクライアント名を割り当てます。クライアントに割り当てられたNetBackupクライ アント名は永続的なものとして、変更しないでください。動的な IP アドレスが設定された NetBackupクライアントに割り当てられているクライアント名は、ネットワーク上のネットワー クホストと同じ名前であってはなりません。NetBackupクライアント名が変更された場合や一意 でない場合は、バックアップおよびリストアの実行結果が予測できないものになります。

たとえば、上記のIPアドレスを共有する20台のコンピュータがあるとします。これらのコンピュー タをNetBackupクライアントにするには、次のようなNetBackupクライアント名を割り当てるこ とができます。

nbclient01 nbclient02 nbclient03 nbclient04

nbclient20

第8章 その他の設定

動的なホスト名およびIPアドレスの指定

# NetBackup マスタ サーバの設定

マスタサーバ上で、ほかの場合と同様に、NetBackupクラス (バックアップ ポリシー)を作成し ます。クライアント名リストには、動的なネットワーク ホスト名 (例: dynamic01) ではなく、 NetBackupクライアント名 (例: nbclient01) を使用します。

次に、マスタサーバ上でクライアントデータベースを作成します。クライアントデータベースは、 次のディレクトリ内の一連のディレクトリとファイルで構成されています。

/usr/openv/netbackup/db/client

クライアント エントリの作成、更新、一覧表示、および削除には、bpclient コマンドを使用し ます。bpclientコマンドは次のディレクトリにあります。

/usr/openv/netbackup/bin/admincmd

◆ ダイナミッククライアントのエントリを作成するには、次のコマンドを実行します。

bpclient -add -client client\_name -dynamic\_address 1

client nameには、NetBackupクライアント名を指定します。引数-dynamic address 1 は、そのクライアントが動的IPアドレス指定を使用することを示します。静的IPアドレス指 定では-dynamic\_address 0を使用してエントリを作成することもできますが、その必要 はなく、逆にパフォーマンスに悪影響を及ぼします。

クライアント エントリを削除するには、次のコマンドを実行します。

bpclient -delete -client client\_name

◆ 特定のクライアント エントリを一覧表示するには、次のコマンドを実行します。

bpclient -L -client client name

◆ すべてのクライアント エントリを一覧表示するには、次のコマンドを実行します。

bpclient -L -All

この例では、次のコマンドを入力して20個のクライアントを作成することができます。

```
cd /usr/openv/netbackup/bin/admincmd
bpclient -add -client nbclient01 -dynamic_address 1
bpclient -add -client nbclient02 -dynamic_address 1
bpclient -add -client nbclient03 -dynamic_address 1
bpclient -add -client nbclient04 -dynamic_address 1
bpclient -add -client nbclient20 -dynamic_address 1
クライアントデータベースの現在の内容を確認するには、次のコマンドを実行します。
```
/usr/openv/netbackup/bin/admincmd/bpclient -L -All

動的なホスト名およびIPアドレスの指定

出力は次のようになります。

Client Name: nbclient01 Current Host: Hostname: \*NULL\* IP Address: 0.0.0.0 Connect on non-reserved port: no Dynamic Address: yes

Client Name: nbclient02 Current Host: Hostname: \*NULL\* IP Address: 0.0.0.0 Connect on non-reserved port: no Dynamic Address: yes

Client Name: nbclient20 Current Host: Hostname: \*NULL\* IP Address: 0.0.0.0 Connect on non-reserved port: no Dynamic Address: yes

NetBackupクライアントがNetBackupサーバにそのNetBackupクライアント名とネットワーク ホスト名を通知すると、[現在のホスト]、[ホスト名]、および [IP アドレス] の各フィールドには そのNetBackupクライアントの値が表示されます。

# 動的な Microsoft Windows クライアントの設定

NetBackup for Windows 2000、NT、98、または95をインストールしていない場合は、ここで インストールします。

クライアント上で NetBackup ユーザー インタフェースを起動して、[アクション] メニューの [設定]をクリックします。次に、[NetBackup 設定]ダイアログ ボックスの[一般]タブで 「クライアント名]を変更し、そのWindowsクライアントのNetBackupクライアント名を指 定します。次に例を示します。

Client Name = nbclient06

クライアントのANNOUNCE DHCP INTERVALに、クライアントが異なるIPアドレスを使用して いることをサーバーに通知するまでの時間を秒単位で指定します。この通知は、クライアントが最 後の検査時とは異なるIPアドレスを使用している場合にのみ送信されます。

Windows 2000、NT、98、または95を稼動しているすべてのNetBackupクライアントで、クラ イアントの次のレジストリキーにこのオプションを追加することができます。

HKEY LOCAL MACHINE¥SOFTWARE¥VERITAS¥NetBackup¥CurrentVersion¥Config

第8章 その他の設定

297

### 動的なホスト名およびIPアドレスの指定

デフォルト値0を使用すると、サーバへの通知は行われません。DHCP クライアントの場合は、リー ス期間の半分に相当する値を指定してください。

クライアント上でNetBackup Client Serviceを停止してから再起動して、変更を反映します。

## 動的な Macintosh NetBackup クライアントの設定

NetBackup for Macintoshをインストールしていない場合は、ここでインストールします。

bp.confファイルをSimpleTextなどのテキストエディタで編集します。bp.confファイルは、 起動ディスクの System Folder にある Preferences フォルダの NetBackup フォルダにあります。 CLIENT\_NAMEエントリを使用して、MacintoshのNetBackupクライアント名を指定します。次 に例を示します。

CLIENT NAME = nbclient02

mac.confファイルをSimpleTextなどのテキストエディタで編集します。mac.confファイル は、起動ディスクの System Folder にある Preferences フォルダの NetBackup フォルダにありま す。DYNAMICNOTIFYエントリを使用して、MacintoshのNetBackupクライアント名とネット ワーク ホスト名をNetBackupサーバに通知する頻度を秒単位で指定します。たとえば、1時間お きにサーバに通知する場合は、次のように指定します。

dynamicnotify =  $3600$ 

デフォルト値0を使用すると、サーバへの通知は行われません。DHCPクライアントの場合は、リー ス期間の半分に相当する値を指定してください。

Macintoshを再起動します。

# 動的な UNIX NetBackup クライアントの設定

NetBackup クライアント ソフトウェアをインストールしていない場合は、ここでインストールし ます。

/usr/openv/netbackup/bp.confファイルを編集します。CLIENT\_NAMEエントリを使用 して、コンピュータのNetBackup クライアント名を指定します。次に例を示します。

 $CLIENT NAME = nbclien 00$ 

システムを初めて起動するときは、bpdynamicclient コマンドを1回実行する必要があります。 bpdynamicclientは、コンピュータのNetBackupクライアント名と現在のネットワークホス ト名をNetBackupサーバに通知します。bpdynamicclientコマンドは次のディレクトリにあ ります。

/usr/openv/netbackup/bin

bpdynamicclientコマンドの形式は次のとおりです。

bpdynamicclient -last\_successful\_hostname file\_name

mbag\_unix\_dc34.book 299 ページ 2001年2月13日 火曜日 午後2時12分

#### 帯域幅の制限

299

bpdynamicclientが起動すると、file nameの有無が検査されます。file nameが存在する場 合、bpdvnamicclientはそのファイルに書き込まれたホスト名がコンピュータの現在のネット ワークホスト名と同じかどうかを判定します。ホスト名が一致する場合は bpdynamicclientは 終了し、マスタサーバには接続しません。ホスト名が一致しない場合は bpdynamicclient はマ スタサーバに接続し、コンピュータのNetBackupクライアント名とホスト名をサーバに通知しま す。サーバへの通知が成功すると、bpdynamicclientは現在のネットワークホスト名を file nameに書き込みます。サーバに通知できない場合は、bpdynamicclientは file nameを 削除します。

ほとんどのUNIXシステムの場合、起動スクリプトを定義する機能が提供されています。たとえば、 Solarisシステムでは、/etc/rc2.dディレクトリにスクリプトを作成することができます。

# cat > /etc/rc2.d/S99nbdynamicclient <<EOF #! /bin/sh

rm /usr/openv/netbackup/last successful hostname /usr/openv/netbackup/bin/bpdynamicclient -last\_successful\_hostname ¥ /usr/openv/netbackup/last successful hostname **EOF** 

# chmod 544 /etc/rc2.d/S99nbdynamicclient

動的クライアント起動スクリプトは、コンピュータでIPアドレスを取得した後に呼び出されること を確認してください。

また、ルートのcrontabエントリを作成して、bpdynamicclientコマンドを定期的に呼び出 すようにする必要があります。たとえば、次のエントリを実行すると(改行せず1行で入力)、毎時 7分にbpdynamicclientを呼び出します。

7 \* \* \* \* /usr/openv/netbackup/bin/bpdynamicclient -last\_successful\_hostname /usr/openv/netbackup/last\_successful\_hostname

> DHCPを使用している場合は、bpdynamicclientの呼び出し間隔としてリース期間の半分に相 当する値を指定してください。

# 帯域幅の制限

帯域幅の制限 機能を使用して、ネットワーク上の1つまたは複数のNetBackupクライアントで使 用するネットワーク帯域幅の量を制限することができます。実際の制限は、バックアップ接続のク ライアント側で行われます。

この機能は、バックアップ時の帯域幅のみを制限します。リストアには影響しません。

## 注意事項

- 本リリースのNetBackupでは、以下のクライアントに対する帯域幅の制限はサポートされてい ません。
	- Apollo wbak クライアント
	- ◆ Auspex-FastBackupクライアント

第8章 その他の設定

#### 帯域幅の制限

- $\blacklozenge$  NetBackup for Oracle クライアント
- ◆ NetBackup for DataTools SQL-BackTrack クライアント
- ◆ NetBackup for Microsoft SQL-Server クライアント
- ◆ 帯域幅の制限は、ローカル バックアップには影響ありません。ローカル バックアップでは、 サーバがクライアントを兼ねており、データがネットワークを介して転送されないためです。
- ◆ 帯域幅の制限は、ネットワークの最大使用量を制限するもので、必要最低限の帯域幅を示すも のではありません。たとえば、あるクライアントの帯域幅を500キロバイト / 秒に制限した場 合、そのクライアントはその限界まで使用することができますが、そのクライアントが500キ ロバイト / 秒を必要とするという意味ではありません。
- 帯域幅の制限を使用して、使用可能なネットワークセグメントをNetBackupで特定し、アク ティブなバックアップの負荷を均衡化することはできません。NetBackupでは、設定された 帯域幅の制限に基づいて次に実行するクライアントを指定することはできません。

# 帯域幅の制限機能の動作

バックアップを開始すると、NetBackupは帯域幅制限の設定を読み取り、適切な帯域幅を特定し て、その値をクライアントに渡します。NetBackupは、サブネット上のアクティブなバックアッ プ(存在する場合)と、開始しようとしている新しいバックアップの現在のセットに基づいて、帯 域幅の制限値を算出します。以降に開始するバックアップについては考慮されません。また、ロー カルバックアップも計算に含まれません。

NetBackup クライアント ソフトウェアは、強制的に帯域幅を制限します。ネットワークにバッファ の内容を書き込む前に、毎回その時点でのキロバイト / 秒の値を計算し、必要に応じて転送速度を 調整します。

サブネット上のアクティブなバックアップ数の増減に応じて、NetBackupではそのサブネットで の帯域幅の制限を動的に調整します。新しいバックアップが開始されると、NetBackupサーバは そのサブネット上で稼動中のほかの NetBackup クライアントに対して、帯域幅設定を小さくする ように指示します。同様に、クライアント数が減少した場合は、1クライアントあたりの帯域幅を 大きくします。帯域幅値は、バックアップの停止および開始に応じてではなく、定期的に変更され ます。そうすることによって、必要な帯域幅値の変更回数を少なくすることができます。

## 設定

帯域幅の制限を有効にするには、マスタ サーバ上の/usr/openv/netbackup/bp.conf ファイルに1つまたは複数のLIMIT BANDWIDTHエントリを追加します。これらのエントリに よって、帯域幅値と、その値を適用するクライアントとネットワークのIPアドレスが指定されま す。これらのエントリを追加する方法については、「LIMIT BANDWIDTH」 (343 ページ)を 参照してください。

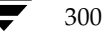

帯域幅の制限

# IPアドレス範囲に関するルール

IPアドレス範囲は、個々のクライアントまたはサブネット全体を指定することができます。アドレ スに関する特有のルールを以下に説明します。

- ◆ IPアドレスは、以下のいずれかの形式になります。
	- $\bullet$  a.b.c.d

ここで、a、b、c、dには0~255の範囲の整数が入ります。

 $\triangleleft$  128. net. host

クラスBアドレス (16ビットホスト)。

 $\bullet$  net.host

クラスAアドレス (24ビットホスト)。

 $\bullet$  a

32ビット整数値で、ネットワークバイト順にフルIPアドレスを表します。つまり、Big Endianであり、最上位バイトが最初に送信されます。

- ▶ IPアドレスは、10進数の値、8進数の値、または16進数の値として入力できます。0で始まる数 値は8進数、0xで始まる数値は16進数と見なされます。そのほかの数値はすべて10進数の値 として処理されます。
- IPアドレスのネットワーク部分やホスト部分に0を使用することはできません。
- 普通のIPアドレス (クラスA、B、およびC、マルチキャストなし、または予約アドレス)だけ が認められます。
- ◆ IPアドレスの同じ範囲を指定するエントリを複数作成しないでください。複数作成された場合、 NetBackupは最後に検出したエントリを使用します。次の例では、NetBackupは2番目のエ ントリを使用します。

LIMIT BANDWIDTH = 111.222.333.1 111.222.333.255 500 LIMIT\_BANDWIDTH = 111.222.333.1 111.222.333.255 200

このルールは、次のような、クライアント アドレス自体を指定する複数のエントリにも適用さ れます。

LIMIT\_BANDWIDTH = 111.222.333.111 111.222.333.111 200 LIMIT BANDWIDTH = 111.222.333.111 111.222.333.111 100

▶ 重複するIPアドレス範囲を指定しないでください。たとえば、

```
LIMIT BANDWIDTH = 111.222.333.1 111.222.333.255 500
LIMIT BANDWIDTH = 111.222.333.5 111.222.333.255 500
```
のように指定すると、範囲が重複しているので、帯域幅の制限の実行結果は予測できないもの になります。

第8章 その他の設定

#### 帯域幅の制限

1 つのエントリにアドレスの範囲を指定し、ほかのエントリに特定のクライアントのアドレス を指定することができます。

あるクライアントが、IPアドレス自体を指定するエントリと、IPアドレスの範囲を指定する別 のエントリの対象となっている場合、NetBackupはIPアドレス自体を含むエントリの帯域幅 値を使用します。

次に例を示します。

◆ 次のエントリは、IPアドレスの範囲に対して帯域幅を設定します。

LIMIT\_BANDWIDTH = 111.222.333.1 111.222.333.255 500

◆ 次のエントリは、上記の範囲内の特定のアドレスに対して帯域幅を設定します。

LIMIT BANDWIDTH = 111.222.333.111 111.222.333.111 200

この場合、NetBackupはアドレス111.222.333.111を持つクライアントに対して特定のエント リ(帯域幅200)を使用します。この機能を利用して、特定のクライアントを帯域幅の制限か ら除外することもできます(後述の例3を参照)。bp.confファイルでのアドレス範囲と特定 のアドレスの順序は決まっていません。

# 帯域幅値の設定に関するルール

個々のクライアントの帯域幅の値は、以下のいずれかに設定する必要があります。

◆ 0 (帯域幅の制限なし)

または

◆ クライアントのIPアドレスを含むアドレス範囲に対して設定されている任意の値以下の値。

たとえば、次の設定は有効です。

LIMIT BANDWIDTH = 111.222.333.1 111.222.333.255 500 LIMIT BANDWIDTH = 111.222.333.111 111.222.333.111 300

アドレス範囲よりも個々のクライアントに対して高い帯域幅を設定すると、NetBackupはクライ アントに対する設定を無視し、アドレス範囲に対する設定を使用します。この場合、クライアント には、ネットワークに対して指定された帯域幅が分配されます。

個々のクライアントに対する帯域幅の制限が、アドレス範囲に対する値以下の場合、クライアント は次のいずれか低い方を使用します。

- ◆ ネットワーク帯域幅からそのクライアントに分配された値
- ◆ そのクライアントに設定された帯域幅の値

NetBackupがクライアントに対して使用する帯域幅値は、常に1キロバイト / 秒以上です。

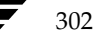

# 例

# 例1

サブネット111.222.333 上のすべてのコンピュータに対して、500キロバイト / 秒の帯域幅制限を設 定するには、次のエントリを使用します。

LIMIT BANDWIDTH = 111.222.333.1 111.222.333.255 500

# 例2

特定のクライアント (111.222.333.111) に対して、700キロバイト / 秒の帯域幅制限を設定するに は、次のエントリを使用します。

LIMIT BANDWIDTH = 111.222.333.111 111.222.333.111 700

# 例3

帯域幅制限のあるサブネット内の特定のクライアントに対して帯域幅制限を無効にするには、キロ バイト / 秒に0を指定します。次に例を示します。

LIMIT BANDWIDTH = 111.222.333.1 111.222.333.255 500 LIMIT BANDWIDTH = 111.222.333.111 111.222.333.111 0

この場合、IPアドレス111.222.333.111を持つクライアントには、制限は適用されません。

# ビジー ファイル処理 (UNIX クライアントのみ)

注 ビジーファイル処理は、UNIXクライアントのみに適用されます。Microsoft Windowsクラ イアントを使用している場合は、「Open Transaction Management (Microsoft Windowsク ライアントのみ)」 (309ページ)を参照してください。

ビジーファイルとは、ユーザバックアップまたはスケジュール設定されたバックアップ中に変更 されたことが検出されたファイルを指します。このファイルは一般に、NetBackupがファイルの バックアップを試みている間に、そのファイルへの書き込みが実行された場合に発生します。この 場合、バックアップはステータス1 (バックアップが部分的に成功したことを示す) で終了します。 ビジーファイル処理機能を使用すると、ビジーファイルが検出された場合のNetBackupのアク ションを制御することができます。

ビジーファイル処理機能を有効にするには、クライアントの/usr/openv/netbackup/bp.conf ファイルにBUSY FILE PROCESSINGオプションを追加します。次に、ほかのビジーファイルオプ ションを追加して、ビジーファイル処理を制御します。これらのほかのオプションは、クライアント の/usr/openv/netbackup/bp.confファイルと、ユーザのbp.confの両方に追加できます(両 方のファイルにオプションを追加した場合は、ユーザのbp.confファイルが優先されます)。

第8章 その他の設定

### ビジーファイル処理 (UNIXクライアントのみ)

NetBackup はビジー ファイルの処理時に、複数のファイルとディレクトリを作成します。まず、 /usr/openv/netbackupの下に作業ディレクトリbusy\_filesを作成します。次に、busy\_files の下にactionsディレクトリを作成し、そのディレクトリにアクションファイルを配置します。ア クションファイルには、NetBackupがビジーファイルの処理に使用する情報が含まれます。デ フォルトでは、アクション ファイルの内容は、bp.conf内のBUSY\_FILE\_ACTIONオプション に基づいています。ユーザがアクション ファイルを作成して、特定のバックアップ クラスおよび スケジュールを制御することもできます。NetBackupはbusy\_filesの下にlogsディレクトリを作 成し、ビジーファイルのステータスと診断情報を保存します。

# はじめに

以下の手順を実行して、ビジーファイル機能を有効にします。

- この節の「bp.confの変更」で説明する手順に従って、bp.confファイルのオプションを変更 します。
- ◆ 次のスクリプトを

/usr/openv/netbackup/bin/goodies/bpendtify\_busy

次の場所にコピーします。

/usr/openv/netbackup/bin/bpend notify

同じグループのほかのユーザやその他のユーザがbpend\_notifyを実行できるように、必ず 実行権限を設定してください。

◆ ビジー ファイルのバックアップに使用されるユーザ バックアップ スケジュールを持つクラス を設定します。

このクラスは、アクション ファイルの repeat オプションによって生成されるバックアップ 要求を提供します。デフォルトでは、NetBackupはユーザ バックアップ スケジュールが設定 され、バックアップ ウィンドウが開いているクラスのうち、最初の使用可能なクラスをアル ファベット順(大文字が先)に検索するので、クラス名は重要な要素となります。たとえば、 クラス名がAAA\_busy\_filesの場合、B\_classより先に選択されます。

# bp.confの変更

bp.confファイルで以下の設定を行うことによって、ビジーファイル処理を指定することができ ます。

## **BUSY\_FILE\_PROCESSING**

このオプションは、クライアントの/usr/openv/netbackup/bp.confファイルで使用され、 NetBackupビジーファイル処理機能を有効にします。デフォルトでは、このオプションは bp.confに存在せず、ビジーファイル処理は無効です。

#### **BUSY FILE DIRECTORY**

このオプションは、クライアントの /usr/openv/netbackup/bp.confまたは \$HOME/ bp.confファイルで使用され、ビジーファイルの作業ディレクトリのパスを指定します。 デフォルトでは、このオプションはbp.confに存在せず、NetBackupは/usr/openv/netbackup にbusy\_filesディレクトリを作成します。

## **BUSY FILE ACTION**

このオプションは、クライアントの/usr/openv/netbackup/bp.confまたは \$HOME/ bp.confファイルで使用され、NetBackupがビジーファイルに対して実行するアク ションを指定します。次の形式のエントリを複数指定することができます。

### BUSY\_FILE\_ACTION = filename\_template action\_template

変数の意味は以下のとおりです。

- filename templateには、ビジーファイルの絶対パス名とファイル名を指定します。ファイル 名全体または一部のパターン マッチで、シェル言語メタキャラクタ\*、?、[]、[-]を使用す ることができます。
- action\_templateは、以下のいずれか1つです。

MAIL | mail

BUSY\_FILE\_NOTIFY\_USERオプションで指定されたユーザにビジーファイル通知 メッセージをメール送信するように、NetBackupに指定します。

REPEAT | repeat [repeat\_count]

指定したビジーファイルに対してバックアップを再試行するように、NetBackupに指定 します。繰り返し回数を指定して、バックアップを試行する回数を制御することができま す。デフォルトの繰り返し回数は1です。

#### IGNORE | ignore

ビジーファイルをビジーファイル処理から除外するように、NetBackupに指定します。 このファイルはバックアップされ、ファイルがビジーだったことを示すログ エントリが、 All Log Entriesレポートに表示されます。

#### BUSY FILE NOTIFY USER

このオプションは、クライアントの /usr/openv/netbackup/bp.conf または \$HOME/bp.confファイルで使用され、BUSY\_FILE\_ACTIONをMAILまたはmailに 設定した場合のビジー ファイル通知メッセージの受信者を指定します。デフォルトでは、 bp.confにはBUSY FILE NOTIFY USERは存在せず、メールの受信者はroot権限を 持つユーザになります。

#### ビジーファイル処理 (UNIXクライアントのみ)

## 例

#### 例1

BUSY\_FILE\_PROCESSING BUSY\_FILE\_NOTIFY\_USER = kwc BUSY\_FILE\_ACTION = /usr/\* mail BUSY\_FILE\_ACTION = /usr/local ignore

NetBackupは、/usr (ただし/usr/localは除く)で検出したすべてのビジーファイルについ て、ユーザkwcにメール通知メッセージを送信します。

## 例2

BUSY\_FILE\_PROCESSING BUSY\_FILE\_ACTION = /usr/openv mail BUSY\_FILE\_ACTION = /usr/\* repeat 2 BUSY FILE ACTION =  $/usr/local$  ignore

これらの一連のオプションによって、NetBackupはビジー ファイルの検出時に以下のアクション を実行します。

- ◆ /usr/openvのビジーファイルについて、root権限を持つユーザにビジーファイル通知メッ セージを送信します。
- /usr (ただし/usr/openvと/usr/localは除く)で検出したすべてのビジー ファイルに ついて、バックアップを最高2回まで繰り返します。
- /usr/localのビジーファイルを、すべてのアクションから除外します。

# アクション ファイルの作成

NetBackupは、バックアップ処理の開始時に、busy\_files/actionsディレクトリにデフォ ルトのアクション ファイル actions を作成します。actions ファイルの内容は、bp.confファ イルのBUSY\_FILE\_ACTIONオプションに基づいています。

NetBackupでは、以降のすべてのビジーファイル処理で、デフォルトのアクションファイルを参 照します。ただし、ユーザが特定のバックアップ クラスおよびスケジュールを制御するアクション ファイルを作成し、デフォルトを上書きした場合は例外です。クラスおよびスケジュールのアクショ ンファイルの命名規則は、次のとおりです。

actions.class\_name.schedule\_name

または

actions.class\_name

class\_nameおよび schedule\_nameには、定義済みのバックアップ クラスおよびスケジュールを 指定します。

アクションファイルの検索時に、NetBackupは以下の処理を実行します。

ビジーファイル処理 (UNIXクライアントのみ)

1. 次のような特定のクラスとスケジュールの名前を持つファイルの有無を検査します。

#### actions.class name.schedule name

2. 特定のクラスとスケジュールを示す名前のファイルが見つからない場合は、次のようなより特 定性の低い名前のファイルが検索されます。

#### actions.class name

3. より特定性の低い名前が見つからない場合、NetBackupはデフォルトのアクション ファイル を参照します。

ユーザ作成のアクション ファイルの内容は、デフォルト ファイルの内容と似ています。任意のコ メント行が追加可能であり、仕様は BUSY\_FILE\_ACTIONオプションと同じです。

# comment\_line (コメント行)

filename\_template action\_template

# 例1

```
bp.confファイルに次のエントリが含まれる場合、
```
BUSY\_FILE\_ACTION = /usr/openv mail

BUSY\_FILE\_ACTION = /usr/\* repeat 2

BUSY\_FILE\_ACTION = /usr/local ignore

デフォルトのアクション ファイル actions には、次のエントリが含まれます。

```
/usr/openy mail
```
/usr/\* repeat  $2$ 

/usr/local ignore

# 例2

バックアップ クラス production\_servers、スケジュール名fullのアクション ファイル名は、次のと おりです。

actions.production servers.full

actionsファイルに次のエントリが含まれる場合、

 $/bin/*$  repeat

NetBackupは、/binディレクトリ内のビジーファイルに対してバックアップを繰り返します。

#### ビジーファイル処理 (UNIXクライアントのみ)

# Logsディレクトリ

NetBackupは、ビジーファイルの処理中に、busy\_files/logsディレクトリにいくつかのファ イルを作成します。これらのファイルには、NetBackupが記録したステータスおよび診断情報が 含まれます。これらのファイルの名前は、バックアップのクラス名、スケジュール名、およびプロ セスID (PID) に基づいて設定されます。

◆ ビジー ファイルのログ

NetBackupはビジーファイルの名前をビジーファイルログに記録します。ビジーファイル ログ名の形式は次のとおりです。

class name schedule name PID

診断ログ ファイル

NetBackupは診断情報を含むログ ファイルを生成します。このログ ファイル名の形式は次の とおりです。

log.class name.schedule name.PID

再試行ログ ファイル

NetBackupはさらに、repeatオプションが指定された場合に記録される診断情報を含む retryファイルも作成します。retryファイル名の形式は次のとおりです。

class\_name.schedule\_name.PID.retry.retry\_count

retry countは0で始まり、バックアップが繰り返されるたびに1ずつ増えます。retry count がrepeatオプションで指定される数より1だけ少ない値になった時点で、処理が停止します。

## 例

ビジーファイル バックアップ要求を提供するために、ユーザ バックアップ スケジュール userを持 つクラスAAA busy filesを管理者が定義しました。スケジュール設定されたバックアップは、ク ラス production\_servers、スケジュール full、および PID 1442 で開始されます。

ビジーファイルが検出されると、NetBackupは/usr/openv/netbackup/busy files/logs ディレクトリに次のファイルを生成します。

production\_servers.full.1442

log.production\_servers.full.1442

アクション ファイルで繰り返し回数が2に設定されている場合、NetBackupは次のファイルを生 成します。

production\_servers.full.1442.retry.0

AAA\_busy\_files.user.10639

log.AAA\_busy\_files.user.10639

2回目のバックアップを試行する場合、NetBackupは次のファイルを生成します。

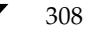

Open Transaction Management (Microsoft Windows クライアントのみ)

production\_servers.full.1442.retry.1

AAA\_busy\_files.user.15639

log.AAA\_busy\_files.user.15639

# bpend\_notify\_busyの変更

管理者は、bpend notify busyスクリプトを変更することにより、ビジーファイル処理を変 更することができます。推奨される変更は、次の変更のみです。

- RETRY\_CLASSおよびRETRY\_SCHED変数をNONEからビジー ファイル バックアップ クラス 名とスケジュール名に変更します。
- ビジーファイル処理後に、logsディレクトリのファイルを削除します(これらのログは、自動 的には削除されません)。
	- a. busy\_files()関数の終わりに、次のコマンドを追加します。

/bin/rm -f \$LOG FILE

b. main でbusy files()関数を呼び出した後、次のコマンドを追加します。

/bin/rm -f \$BUSYFILELOG

/bin/rm -f \$RETRY\_FILE

# **Open Transaction Management (Microsoft Windows クライアントのみ)**

Microsoft Windowsクライアントでは、開かれているか、またはアクティブなファイル、データ ベース、およびアプリケーションのバックアップにOTM (Open Transaction Manager) が使用 されます。Open Transaction Management ソフトウェアはサーバ ソフトウェアと同じ CD-ROM に含まれているので、必要に応じてMicrosoft Windowsクライアントにインストールすることが できます。OTMを使用するには、Windows NT/2000 NetBackupサーバ、または Administration Clientにある管理インタフェースへのアクセス権が必要です。NetBackup UNIXサーバからOTM を設定することはできません。

OTMの設定手順については、Windows NT/2000 NetBackup 管理インタフェースのオンライン ヘルプ、および『NetBackup System Administrator's Guide - Windows NT/2000』を参照し てください。

第8章 その他の設定

# 拡張された認証機能

ここでは、ソケットを介して通信するNetBackupプログラムに提供することのできる追加認証機 能について説明します。たとえば、クライアントからバックアップまたはリストア処理を開始する ときや、リモート管理の実行中に、この認証機能を使用することができます。

NetBackupが使用する認証方式は、vopie (VERITAS One-time Passwords In Everything) と 呼ばれます。2つのレベル (ホストおよびユーザ) の認証があります。まず、ホスト同士が相互に認 証します。次に、接続を行っているユーザがUNIXのroot権限を持たないユーザ、またはWindows 2000/NTの管理者以外のユーザである場合は、ユーザも同様に認証されます。認証は、NetBackup 接続が確立された後で、NetBackupトランザクションが発生する前に行われます。

認証は、シークレットパスワード情報の交換を必要とする一連のチャレンジと応答を通じて実行さ れます。パスワードはインストールおよび設定時に定義されるので、バックアップ、アーカイブ、 またはリストアを開始するたびにユーザがパスワードを入力する必要はありません。

認証ソフトウェアは、追加認証機能を必要とするすべてのNetBackupサーバとクライアントにイ ンストールおよび設定する必要があります。

ここでは、以下の項目について説明します。

- 設定ファイル 認証で使用する設定ファイルの目的と内容について説明します。これらのファ イルを変更する場合や、トラブルシューティングが必要な場合に、この情報が役立ちます。
- コマンド 認証機能の設定に使用するコマンドについて簡単に説明します。詳細については、 付録Aを参照してください。
- 認証機能の設定方法 認証機能を設定するための基本的な手順について説明します。
- ◆ 例 一般的な設定の例を示します。

# 設定ファイル

認証ソフトウェアによって使用される設定ファイルは、以下のとおりです。一部のファイルについ ては、設定時に変更が必要な場合があります。

- methods.txt
- ◆ methods allow.txt
- ◆ methods\_deny.txt
- ◆ names allow.txt
- ◆ names deny.txt

これらのファイルは、次の場所にあります。

Windows 2000、NT、98、95: install\_path\NetBackup\var\authディレクトリ

UNIX: /usr/openv/var/authディレクトリ

Macintosh: : System Folder: Preferences: NetBackup: var: authフォルダ

310

#### methods.txt

methods.txtファイルは、サポートされる認証方式を定義します。認証を行うには、このファイ ルが必要です。現在は次の1つの方式がサポートされています。

vopie - (VERITAS One-time Passwords In Everything) 1度のパスワード入力による認証 認証方式は1行で指定され、方式番号、方式名、および共有ライブラリのパスが示されます。

Windows 2000, NT, 98, 95:

128 vopie install\_path¥NetBackup¥lib¥libvopie.dll

UNIX (HP-UXを除く):

128 vopie /usr/openv/lib/libvopie.so

UNIX  $(HP-UX\mathcal{D}\mathcal{A})$ :

128 vopie /usr/openv/lib/libvopie.sl

#### Macintosh:

128 vopie libvopie.dll

このファイルの構文ルールは以下のとおりです。

- 空白行は無視されます。
- #文字と、#文字を先頭とする行(コメント行)は無視されます。

#### methods allow.txt

methods\_allow.txtファイルは、NetBackupサーバとクライアントで使用可能な認証方式を定 義します。クライアントまたはサーバは、接続の試行時に、使用する認証方式を指定します。もう一 方のサーバまたはクライアントはmethods\_allow.txtファイルを調べ、接続先のシステムでそ の方式を使用できるかどうかを判定します。このファイル内のエントリがホストと方式に一致する場 合は、その方式を使用することができます。一致しない場合、NetBackupはmethods\_deny.txt ファイルを調べます(次の項を参照)。

このファイルの例を次に示します。

定するために使用されます。

```
# All hosts in the ourcompany.com domain and host name
# bob.theircompany.com can use the vopie method.
vopie : .ourcompany.com, bob.theircompany.com
# Hosts with IP addresses in the 12.123.56 network and IP address
# 2.123.57.23 can use all methods.
ALL : 12.123.56
ALL : 12.123.57.23
キーワード ALLは、すべての有効な方式(上記の例を参照)またはすべての接続可能なホストを指
```
第8章 その他の設定

デフォルトのファイルには、次のエントリのみが含まれます。

#### ALL : ALL

このエントリは、すべてのホストですべての方式が有効であることを意味します。デフォルトのファ イルが空白の場合は、methods\_deny.txtファイルが常に調べられます。

このファイルに関するその他の構文ルールは以下のとおりです。

- ◆ 各エントリは、それぞれ個別の行に指定する必要があります。
- ◆ 空白行は無視されます。
- ◆ #文字と、#文字を先頭とする行(コメント行)は無視されます。
- ◆ ドメイン名の前にピリオド(.)を指定すると、そのドメイン内のすべてのホストがマッチします。
- ◆ ネットワーク番号の後にピリオド(.)を指定すると、そのネットワーク内のすべてのIP番号が マッチします。
- ◆ 名前パターンと番号パターンのリストは、カンマで区切ると、まとめて1行に指定することが できます。

### methods deny.txt

methods\_deny.txtファイルは、NetBackupサーバとクライアントで使用できない認証方式を 定義します。NetBackupは、methods\_allow.txtファイルでホストと方式のエントリが一致 しない場合にのみ、このファイルを調べます(前の項を参照)。methods deny.txtでエントリ が一致する場合、その方式は使用できず、認証は行われません。一致しない場合は、その方式を使 用して認証が行われます。

このファイルの例を次に示します。

# All hosts in the ourcompany.com domain cannot use the vopie method. vopie : .ourcompany.com  $#$ 

# Hosts with IP addresses in the 12.123.56 network cannot use all methods.

# methods. ALL : 12.123.56.

デフォルトのファイルには、次のエントリのみが含まれます。

ALL : ALL

このエントリは、methods\_allow.txtファイルで特に指定されていない限り、すべてのホスト ですべての方式が拒否されることを意味します。

methods\_deny.txtの構文ルールは、methods\_allow.txtのルールと同じです。

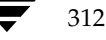

#### names allow.txt

names\_allow.txtファイルは、NetBackupクライアントまたはサーバで接続の確立時に使用可 能なネットワーク ホスト名を定義します。このファイルは、 クライアント 名またはサーバ名がホス ト名およびIPアドレスと対応していない場合に必要になります。たとえば、以下のような場合です。

- ◆ NetBackupクライアントがDHCPなどの動的アドレス指定スキームを使用している場合。こ の場合、クライアントは接続を試行するたびに異なるIPアドレスを使用します。
- ◆ NetBackupサーバまたはクライアントが複数のネットワーク インタフェースを持つ場合。こ の場合、IPアドレスと関連付けられたホスト名は、NetBackupクライアント名と異なります。
- ◆ NetBackupクライアントがゲートウェイを介して接続する場合。この場合、ゲートウェイのピ ア名はNetBackupクライアント名と異なります。

以上のような状況の場合、クライアントまたはサーバの接続試行時に、NetBackupは names allow.txtファイルを調べ、その接続のネットワークホスト名がNetBackup名と対応 しているかどうかを確認します。名前が一致する場合は、接続が許可されます。一致しない場合、 NetBackupはnames\_deny.txtファイルを調べます(次の項を参照)。

NetBackupクライアント名とサーバ名がホスト名およびIPアドレスと対応している場合は、 names\_allow.txtファイルとnames\_deny.txtファイルはどちらも使用されません。

names\_allow.txtの各行には、論理名(通常、NetBackupクライアント名)とコロンの後に、 ホスト名またはIPアドレスのリストが続きます。このファイルの例を次に示します。

# The next three client entries can match IP numbers in the # 123.123.56 network. client1: 123.123.56. client2 : 123.123.56. client3 : 123.123.56. # The entry below permits the name fred to be used for hosts # dhcp0 and dhcp1 in the ourcompany.com domain.

fred: dhcp0.ourcompany.com, dhcp1.ourcompany.com

デフォルトのファイルには、次のエントリのみが含まれます。

ALL: ALL

このエントリは、すべてのホストですべての名前が有効であることを意味します。デフォルトのファ イルが空白の場合は、names\_deny.txtファイルが常に調べられます。

names allow.txtの構文ルールは、methods allow.txtのルールと同じです。ただし、 ALLキーワードがすべての有効な名前(上記の例を参照)またはすべての接続可能なホストを示す 点のみ異なります。

#### names deny.txt

names\_deny.txtファイルは、ホストで使用できないNetBackupクライアント名またはサーバ 名を定義します。NetBackupは、names\_allow.txtファイルでホストと名前のエントリが一 致しない場合にのみ、このファイルを調べます(前の項を参照)。names\_deny.txtでエントリ が一致する場合、その名前は使用できず、認証は失敗します。一致しない場合は、その名前を使用 して認証が行われます。

このファイルの例を次に示します。

# The entry below prevents the name fred to be used for hosts # in the theircompany.com domain. fred : .theircompany.com # The entry below prevents any names from being used for hosts # with IP addresses in the 12.123.53 network. ALL : 123.123.53.

デフォルトのファイルには、次のエントリのみが含まれます。

ALL : ALL

このエントリは、names\_allow.txtファイルで特に指定されていない限り、すべてのホストで すべての名前が拒否されることを意味します。

names deny.txtの構文ルールは、names allow.txtの場合と同じです。

# ライブラリ ファイル

認証に必要なライブラリ ファイルは、プラットフォームによって異なります。「methods.txt」 (311 ページ)を参照してください。

# 認証コマンド

認証の設定と管理に使用するコマンドは、以下のとおりです。これらのコマンドの詳細については、 付録Aを参照してください。

#### bpauthsync

マスタサーバ上で実行され、1つまたは複数のクライアントおよびメディアサーバの認証を設定し ます。たとえば、このコマンドは、hashedファイルとunhashedファイルに正しい情報が含まれ るようにします。このコマンドは次のディレクトリにあります。

#### install path¥NetBackup¥bin¥admincmd¥ (Windows NT/2000)

/usr/openv/netbackup/bin/admincmd/(UNIX)

#### vopie util

クライアント上で実行され、hashedファイルとunhashedファイルを管理します。このコマン ドは、ローカル システム用のシークレット キーを生成するとともに、このコマンドにアクセスす るシステム上の hashedファイルに追加する必要のある情報も生成します。このコマンドは次の ディレクトリにあります。

install path¥NetBackup¥bin¥ (Windows NT/2000)

/usr/openv/bin/ (UNIX)

# vopiedデーモン

vopieのデーモン vopiedは、Windows NT/2000 およびUNIX クライアントとサーバ上の root 権限を持たないユーザの認証を管理します。デフォルトでは、NetBackupは、システムの起動時 に自動的にvopiedを起動するように設定します。直接vopiedを起動するには、クライアント またはサーバで次のコマンドを実行します。

install\_path¥NetBackup¥bin¥vopied (Windows NT/2000)

/usr/openv/bin/vopied (UNIX)

# vopie ファイル

vopieプロセスは、認証時に以下のファイルを使用します。

# hashed (パブリック キー) ファイル

hashedファイルには、ローカルシステムがリモートシステムに対して提示する認証のチャレン ジが含まれます。これらのファイルは次のとおりです。

Windows 2000, NT, 98, 95:

install path¥NetBackup¥var¥auth¥vopie¥hashed¥localhosf¥remotehost.txt

UNIX:

/usr/openv/var/auth/vopie/hashed/localhost/remotehost.txt

Macintosh:

:System Folder: Preferences: NetBackup: var: auth: vopie: hashed: auth: localhost: remotehost. txt

変数の意味は以下のとおりです。

- ◆ localhostは、ローカルシステムを示します。
- ◆ remotehostには、remotehostという名前のリモート システムに対するチャレンジが含まれます。

認証可能なリモートシステムごとに、remotehst.txtファイルがあります。これらのファイルを 読み書きできるのは、ローカルシステム上のroot権限を持つユーザのみです。

第8章 その他の設定

### unhashed (シークレット キー) ファイル

unhashedファイルには、NetBackupがリモート システムからのチャレンジに応答するときに使 用するシークレットキーが含まれます。これらのファイルは次のとおりです。

Windows 2000, NT, 98, 95:

install\_path¥NetBackup¥var¥auth¥vopie¥unhashed¥localhost¥remotehost.txt UNIX:

/usr/openv/var/auth/vopie/unhashed/localhost/remotehost.txt

Macintosh:

:System Folder: Preferences: NetBackup: var: auth: vopie: hashed: auth: localhost.remotehost.txt

変数の意味は以下のとおりです。

- ◆ localhostは、ローカルシステムを示します。
- remotehsitには、remotehsiという名前のリモートシステムに対する応答が含まれます。

認証を要求可能なリモート システムごとに、remotehst.txtファイルがあります。インストール 時に作成されたこれらのファイルを読み書きできるのは、ローカルシステム上のroot権限を持つ ユーザのみです。

注意 ローカルシステムのroot権限を持つユーザにのみunhashedファイルへのアクセスを許可 するようにして、このファイルを保護してください。また、これらのファイルをUNIXシス テムでNFSマウントしたり、Windows NT/2000でネットワークドライブに配置したりし ないでください。

bpauthsyncコマンドを使用すると、ローカル ホスト上のhashedファイルと、リモートシス テム上のunhashedファイルの情報を同期化することができます。この結果、リモート ホストは チャレンジされるときに正しく応答できるようになります。Windows NT システム間でのこのや りとりを、次の図に示します。

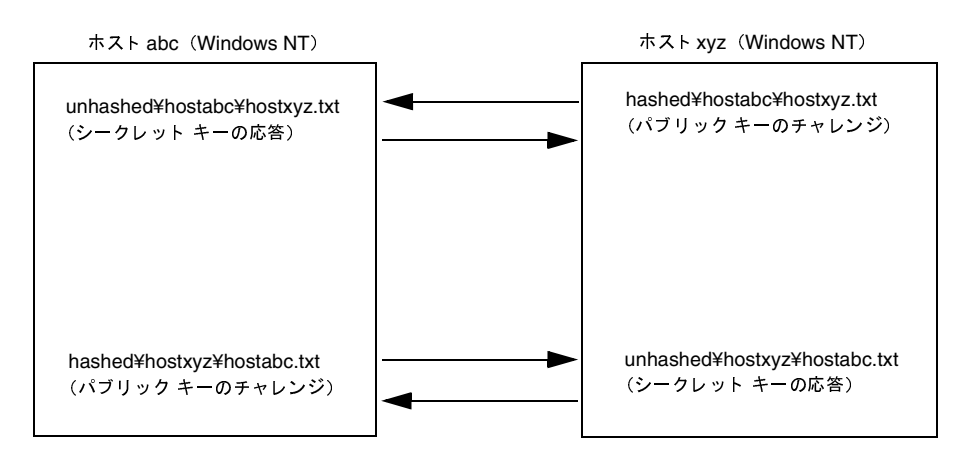

316

#### tempファイル

Windows NT/2000またはUNIXシステムの場合、vopieのデーモンvopiedは一時ファイルを 作成して、root権限を持たないユーザーの認証に必要なチャレンジと応答をそのファイルに保存し ます。root権限を持たないユーザーはhashedおよびunhashedディレクトリのファイルにアク セスできないので、このような一時ファイルが必要になります。これらの一時ファイルは1回の接 続についてのみ有効で、自動的に削除されます。これらのファイルは、次のディレクトリにあります。

#### Windows NT/2000:

install\_path¥NetBackup¥var¥auth¥vopie¥temp¥username¥tempname.txt

UNIX:

/usr/openv/var/auth/vopie/temp/username/tempname.txt

# 認証の設定方法

1. 認証を必要とする各システムに、NetBackup 3.2 (以上)をインストールします。

NetBackup インストールプロセスでは、必要なファイルとコマンドがインストールされます。 インストール後、管理者はコマンドを使用してファイルを設定し、適切な認証情報が含まれる ようにします。

2. マスタサーバで/usr/openv/netbackup/bin/admincmd/bpauthsync コマンドを 実行します。

このコマンドは、NetBackupサーバとクライアント上に認証ファイルを設定します。詳細に ついては、次の箇所を参照してください。

- ◆ この手順で後述する例
- ◆ bpauthsyncコマンドの説明 (付録A)

# 例1 - 標準的な設定

今回が初めてのインストールで、次の図のすべてのシステムに認証を設定する場合を想定します。 NetBackupサーバおよびクライアント ソフトウェアは既にインストール済みです。

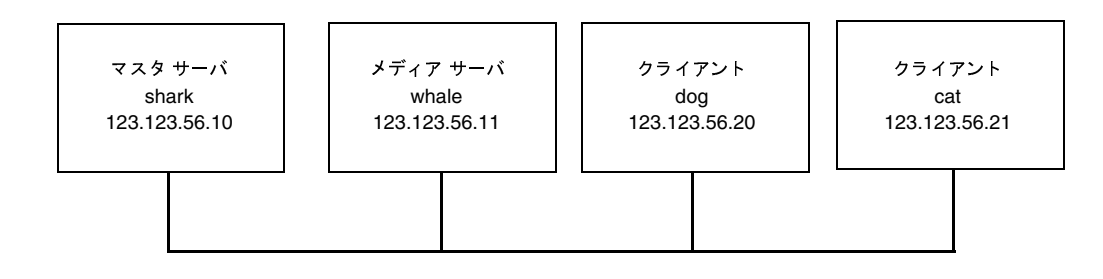

1. マスタサーバで次のコマンドを実行します(改行せず、1行で入力)。

/usr/openv/netbackup/bin/admincmd/bpauthsync -vopie -servers -clients

この結果、すべてのシステムのキーファイルが同期化されます。

- 2. マスタサーバでmethods\_allow.txtを一時ファイル (/tmp/ma.txtなど)にコピーし ます。たとえば、/tmp/ma.txtなどにコピーします。
- 3. その一時ファイルに、認証を必要とする各ホストに対応するエントリを追加します。

```
vopie : shark
```
vopie : whale

vopie : dog

vopie : cat

4. マスタ サーバで次のコマンド (改行せず、1行で入力) を実行して、サーバと新しいクライア ント上のmethods allow.txtファイルを同期化します。

/usr/openv/netbackup/bin/admincmd/bpauthsync -methods -methods allow/ tmp/ma.txt -servers -clients

/tmp/ma.txtファイル内の情報が、サーバとクライアントのmethods\_allow.txtファ イルに書き込まれます。

#### 例2 - クライアント認証の無効化

例1の図でクライアント catの認証を無効にするには、以下の手順に従います。

1. マスタサーバで次のコマンド (改行せず、1行で入力)を実行して、空白の methods\_allow.txtファイルをクライアントにプッシュします。

/usr/openv/netbackup/bin/admincmd/bpauthsync -methods -methods\_allow /dev/null -clients cat

この結果、指定されたクライアントの認証が無効になります。

- 2. マスタ サーバで、/usr/openv/var/auth/methods\_allow.txtファイルからcatの エントリを削除します。
- 3. マスタ サーバで次のコマンド (改行せず、1行で入力)を実行して、すべてのサーバのmethods ファイルを同期化します。

/usr/openv/netbackup/bin/admincmd/bpauthsync -methods -servers これで、このクライアントとの通信時には、認証は行われなくなります。

## 例3-クライアントの追加

クライアント catを除いて、次のすべてのシステムが認証を行うよう設定されているとします。

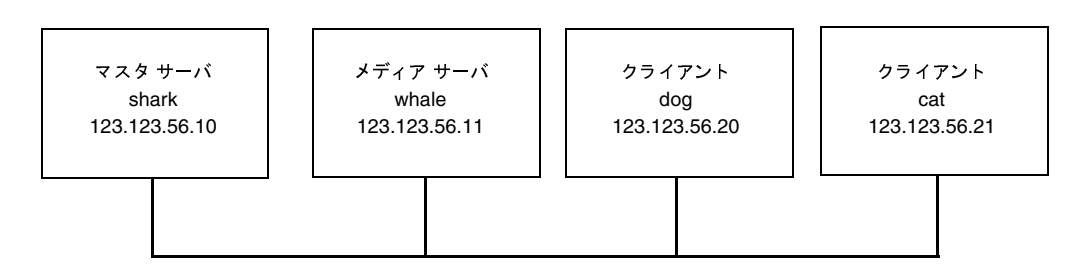

catの認証を追加するには、以下の手順に従います。

- 1. マスタサーバでmethods\_allow.txtを一時ファイル (/tmp/ma.txtなど) にコピーし ます。
- 2. この一時ファイルに、新しいクライアントのエントリを追加します。

vopie : cat

3. マスタサーバで次のコマンド (改行せず、1行で入力) を実行して、サーバと新しいクライア ント上のmethodsファイルを同期化します。

/usr/openv/netbackup/bin/admincmd/bpauthsync -vopie -methods -methods\_allow/tmp/ma.txt -servers -clients cat

/tmp/ma.txtファイル内の情報が、サーバとクライアントのmethods allow.txtファ イルに書き込まれます。

# 例4 - クライアントのディスク クラッシュ後の認証のリストア

cat が認証を行うよう設定されていて、ディスクに障害が発生したとします。

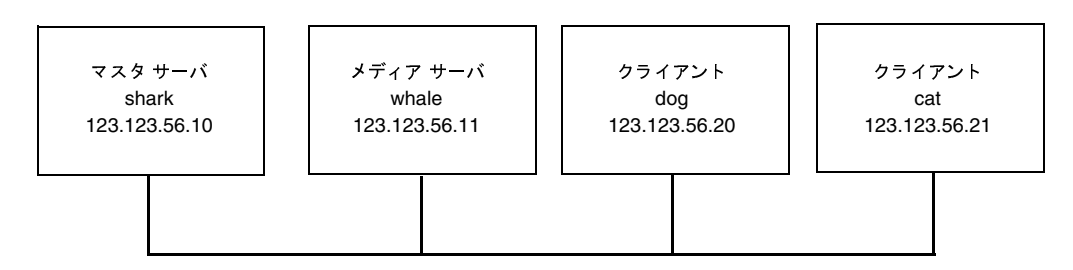

認証をリストアし、すべてのファイルを回復できるようにするには、次の手順に従います。

1. マスタ サーバで、現在のmethods\_allow.txtファイルを別のファイルにコピーします。 たとえば、このファイルを

/usr/openv/var/auth/methods\_allow.txt.saveにコピーします。

- 2. マスタ サーバ上のmethods\_allow.txtから、障害の発生したクライアントのエントリを 削除します。
- 3. マスタサーバで次のコマンド (改行せず、1行で入力) を実行して、methods\_allow.txt ファイルをほかのサーバにプッシュします。

/usr/openv/netbackup/bin/admincmd/bpauthsync -methods -servers

この結果、障害の発生したクライアントの認証は無効となり、サーバは回復中にこのクライア ントと通信することができるようになります。

- 4. トラブルシューティング ガイドに記載されている手順に従って、障害が発生したクライアント にオペレーティング システム (Windows NT/2000 または UNIX) と NetBackup 3.2 (以上) を再インストールします。ただし、この時点ではNetBackupファイルやユーザファイルはリ ストアしません。
- 5. マスタ サーバで次のコマンドを実行して、サーバと障害の発生したクライアントを同期させ、元 のmethodsファイルをそれぞれにプッシュします(コマンドは改行せず、1行で入力)。

/usr/openv/netbackup/bin/admincmd/bpauthsync -vopie -methods -servers -clients cat -methods\_allow /usr/openv/var/auth/methods\_ allow.txt.save

ファイル内の情報がサーバとクライアントの methods allow.txt.save methods\_allow.txtファイルに書き込まれます。元の認証方式がリストアされます。

- 注 クライアントの/usr/openv/var/authディレクトリのファイルをリストアしないでくだ さい。これらのファイルをリストアすると、認証を再度同期化する必要が生じます。
- 6. 『NetBackup Troubleshooting Guide UNIX』に記載されている手順に従って、元のNetBackup ファイルとユーザファイルをリストアし、クライアントの回復処理を完了します。

321

#### 例5 - NetBackup マスタ サーバでの認証のリストア

すべてのサーバとクライアントで認証を行うよう設定されていて、マスタサーバsharkのディスク に障害が発生したとします。

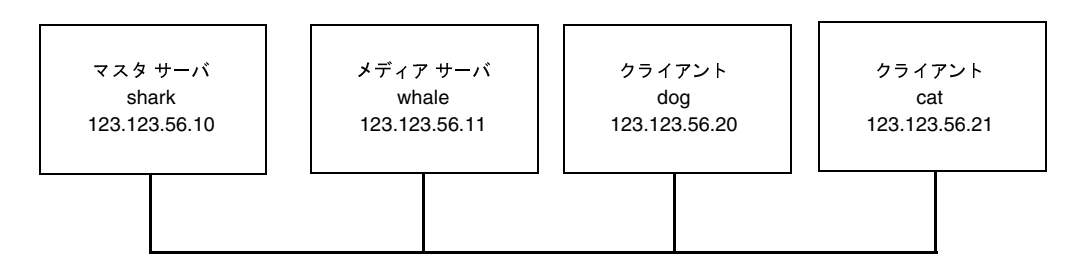

マスタサーバsharkのストレージ ユニットにNetBackupカタログ バックアップが書き込まれて いた場合は、以下の手順に従います。

- 1. マスタ サーバで、トラブルシューティング ガイドで説明されているディスクを回復し、NetBackup を再インストールします。
- 2. マスタサーバにファイルをすべてリストアします。
- 3. マスタサーバで次のコマンド (改行せず、1行で入力)を実行し、すべてのクライアントとサー バを同期化します。

/usr/openv/netbackup/bin/admincmd/bpauthsync -vopie -servers -clients

whale のストレージ ユニットにNetBackup カタログ バックアップが書き込まれていた場合、2つ のサーバは相互に認証できないので、sharkではカタログを回復できません。この場合は、次の手 順に従ってください。

- 1. マスタ サーバにNetBackup 3.2以上をインストールします(この時点ではどのファイルもリ ストアしません)。
- 2. マスタサーバと、カタログ バックアップが書き込まれていたメディアサーバの methods\_allow.txtファイルを変更して、これらのサーバ間の認証を無効にします。
	- a. マスタ サーバで、methods allow.txtファイルからメディア サーバのエントリ(存在 する場合)を削除します。
	- b. メディアサーバで、methods\_allow.txtファイルからマスタサーバのエントリを削 除します。
- 3. マスタサーバでbprecover コマンドを実行してカタログ ファイルをリストアします。
- 4. すべてのファイル (/usr/openv/var/authディレクトリのファイルも含む)をマスタ サー バにリストアします。
- 5. メディアサーバで、methods\_allow.txtファイルからマスタサーバのエントリをもう一 度追加します。

第8章 その他の設定

6. マスタ サーバで次のコマンド (改行せず、1行で入力) を実行し、すべてのサーバとクライア ントを同期化します。

/usr/openv/netbackup/bin/admincmd/bpauthsync -vopie -servers -clients

元の設定がリストアされます。

# 認証のトラブルシューティング

認証で問題が発生した場合は、以下の手順を実行してください。

- 1. ステータス コード 160 (認証の失敗)が報告されていないかどうかを調べます。このステータ スコードが見つかった場合は、『NetBackup Troubleshooting Guide - UNIX』で対策を参照 してください。
- 2. NetBackupシステム間の通信に関連するプロセス用のアクティビティログディレクトリを作 成します。作成するログは以下のとおりです。
	- ◆ サーバでは、bprd、bpdbm、およびbpcdのアクティビティログディレクトリを作成し ます。
	- クライアントでは、bpbackup、bprestore、およびbpbkarのアクティビティ ログ ディレクトリを作成します (Windows NT/2000のみ)。
- 3. この操作を再試行し、ログを調べます。

# NetBackupの認証

NetBackup ユーザ認証により、選択されたユーザ、またはユーザ グループがプラットフォームに 関係なく、リモート NetBackup管理コンソールから NetBackup サーバを管理できるようになりま す。

管理コンソールは以下のいずれかです。

- ◆ Windows NT/2000 または UNIX NetBackupマスタ、もしくはメディア サーバ。
- ◆ 管理クライアント。これはNetBackup管理インタフェース ソフトウェアがインストールされ ている Windows NT クライアントで、NetBackupを管理するためのリモート コンソールと して使用できます。

Windows NT/2000プラットフォームで Windows Display Consoleを利用して、NetBackup-Java を使用している場合、管理コンソールは、NetBackup-Javaインタフェースを開始したときにログイ ンした UNIXまたは Windows NT/2000コンピュータになります。

# NetBackup 認証の設定

#### 手順 1: NetBackup サーバをお互いのサーバ リストに追加する

管理コンソールとして使用されるサーバを含め、管理対象となる NetBackup マスタと、すべての メディア サーバは、それぞれのサーバ、およびvm.confファイルの SERVERエントリに一覧表 示されている必要があります。。ただし、認証を使用している場合、NetBackupサーバにあるサー バリストには、管理コンソール用に使用している管理クライアントのエントリは必要ありません。

#### 手順 2: NetBackup認証を有効にする

認証機能を使用するには、管理コンソールと、管理される NetBackup サーバ間で NetBackup認証 を有効にする必要があります。クライアントの構成など、管理作業をクライアントで実行するには、 クライアントと管理コンソールの間でもNetBackup認証を有効にする必要があります。

認証の詳細については、以下を参照してください。

- 「拡張された認証機能」 (310 ページ)。
- 『Media Manager System Administrator's Guide』にある「vmd Security」。

### 手順 3: authorize.txt ファイルを作成する

NetBackup マスタやメディア サーバの認証機能を有効にするには、以下の節で説明する手順に 従って、サーバにauthorize.txtファイルを作成します。このファイルを作成すると、サーバ はリモート管理を行う管理コンソールからの認証を要求するようになります。

注 セキュアなNetBackupサーバを確保するには、authorize.txtファイルへのアクセスを常 に制限する必要があります。

第8章 その他の設定

NetBackupの認証

#### authorize.txt ファイルの場所

UNIX NetBackupマスタやメディアサーバの場合は、authorize.txtファイルは次の場所に 作成します。

/usr/openv/var/authorize.txt

Windows NT/2000 NetBackup マスタやメディア サーバの場合は、このファイルは次の場所に 作成します。

install path¥NetBackup¥var¥authorize.txt

## authorize.txt ファイルの形式

authorize.txtファイルの認証エントリでは、次の形式を使用します。

user\_name: host\_name: domain\_group\_name[: local]

管理コンソールがUNIXである場合、以下のように指定します。

- user nameには UNIXユーザ名を指定します。すべてのユーザを表すには「\*」を指定します。
- ◆ host nameにはリモート NetBackup 管理コンソール名を指定します。すべてのホストを表す には「\*」を指定します。
- domain group nameにはnetgroup名、またはローカルグループ名を指定します。 netgroupsについては、netgroupマニュアルページを参照してください。
- 1ocalが指定されている場合、これは domain group nameがローカルグループ名であるこ とを表します。

記号\*をuser nameフィールドやhost nameフィールドに指定して、すべてのユーザやホストを 認証することができます。コメントには、記号#を使用します。

管理コンソールがWindows NT/2000である場合は、以下のように指定します。

- user nameにはWindows NT/2000の管理者名を指定します。すべてのユーザーを表すには 「\*」を指定します。
- ◆ host nameにはリモート NetBackup 管理コンソール ホスト名を指定します。すべてのホスト を表すには「\*」を指定します。
- domain group nameにはWindows NT/2000ドメインとグループの名前を domain¥group の形式で指定します。
- 1oca1が指定されている場合、このグループはドメイン グループではなく、host nameで指 定されたホストのローカルであることを表します。

コメントには、記号#を使用します。

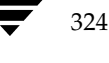

NetBackupの認証

#### authorize.txt ファイル エントリの例

```
# Authorize 'root' with a local group name
# of 'admin' on the UNIX server
dogroot: dog: admin: local
## Authorize all NT Administrators that are
#members of NETBACKUP¥Domain Admins
*:*:NETBACKUP¥Domain Admins
```
## 手順 4: 管理コンソールで優先度の高いグループを指定する (オプション)

管理コンソールで、管理ユーザを認証するために、優先度の高いグループを指定することができま す。優先度の高いグループのエントリはNetBackupの認証専用で、NetBackupサーバに送信され る domain\_group\_nameを決定します。

一部の NetBackupプロセスでは、Media Manager認証用に優先度の高いグループのエントリを 使用します。詳細については、『Media Manager System Administrator's Guide』の「Media Manager 設定ファイル (vm.conf)」を参照してください。

注 プラットフォームに依存しない実装を簡単に行うには、UNIXと Windows NT/2000の両方で、 優先度の高いグループのエントリに入力される文字列の大文字と小文字を区別します。たとえ ば、Windows NT/2000コンピュータの場合は、「NTDOMAINNAME¥Backup Operators」 のように入力します。

#### UNIX 管理コンソールの場合

UNIX管理コンソールの場合、PREFERRED GROUPエントリをbp.confファイルに追加して、 優先度の高いグループを指定します。このエントリは次の形式で指定します。

PREFERRED\_GROUP = netgroup name

- ◆ bp.conf設定ファイルにPREFERRED GROUPエントリがある場合、ユーザがnetgroupに 含まれるかどうかがを確認するために、innetgr()関数が使用されます(詳細については、 innetgrマニュアルページを参照してください)。
- ◆ PREFERRED GROUPエントリが存在しない場合、またはユーザがnetgroupのメンバではな い場合、ローカルグループ名が取得されます。

ただし、Pyramidシステム、およびSequentシステムでは、netgroupはサポートされていません。

### NetBackupの認証

#### Windows NT/2000 管理コンソールの場合

Windows NT/2000管理コンソールの場合、[NetBackup の設定] ウィンドウのクライアント ダイ アログ ボックスとサーバダイアログ ボックスの [ユニバーサル設定] タブにある [優先グループ] で、次のように優先度の高いグループを指定します。

1. [NetBackup] 管理ウィンドウにある [開始] メニューの [NetBackup の設定] をクリックし ます。

[NetBackup の設定] ウィンドウが表示されます。

- 2. クライアント、またはサーバを選択します。
- 3. [ファイル] メニューの [プロパティ (読み取り/書き込み)] をクリックします。
- 4. [ユニバーサル設定]タブで、[優先グループ] チェック ボックスをオンにして、テキスト ボッ クスにグループ名を入力します。Windows NTコンピュータの場合は、次のように入力します。

NTDOMAINNAME¥Backup Operators

このエントリは次のように解釈されます。

- ◆ [優先グループ] が指定されている場合、このユーザーが domain¥groupのメンバであるかど うかを確認するための検査が行われます。この検査は、Windows NTグローバルグループに 限定されます。つまり、[優先グループ]にローカルグループが指定されている場合、照合は 行われず、ユーザーのプライマリ domain¥group が使用されます。
- ◆ 「優先グループ]が指定されていないか、ユーザーが domain\aroup のメンバではない場合、 ユーザーのプライマリ domain¥groupが取得されます。

ドメイン名が空白の文字列か、またはローカル コンピュータ名である場合は、ローカルと見なされ ます。
327

# 設定例

次の例は、下の図にあるようなコンピュータ間でNetBackup認証を設定する方法を表しています。

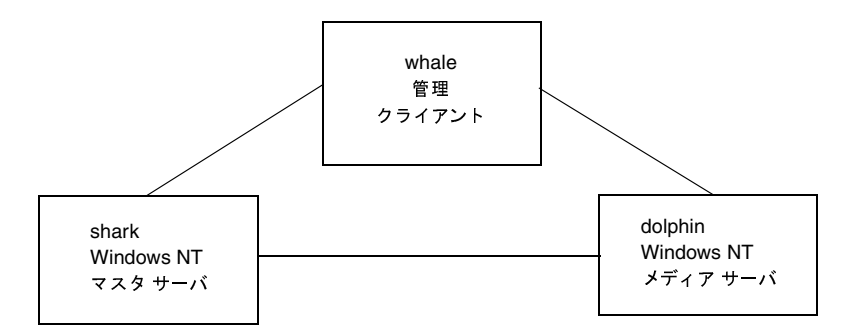

- 1. 以下のように、サーバリストとvm.confファイルを更新します。
	- ◆ sharkで、dolphinをサーバリストとvm.confファイルに追加します。
	- ◆ dolphinで、sharkをサーバリストとvm.confファイルに追加します。
	- ◆ whale で、shark と dolphin をサーバリストに追加します。
- 2. 次の手順に従って、NetBackup認証を有効にします。
	- a. shark で次のコマンドを実行します。

bpauthsync -vopie -servers shark dolphin whale

b. sharkでC:¥tmp\_fileを編集して、次の行を追加します。

vopie: shark vopie: dolphin vopie: whale

c. sharkで次のコマンドを実行します(改行せず、1行で入力)。

bpauthsync -methods\_allow c:\\tmp\_file -servers shark dolphin whale

3. 次の名前を持つグローバルグループを作成します。

MYDOMAIN¥NetBackup Admins

- 4. shark と dolphin で、authorize.txtファイルを編集し、次の行を追加します。
	- \*:\*: MYDOMAIN¥NetBackup Admins
- 5. whale で優先度の高いグループに次の値を設定します。

MYDOMAIN¥NetBackup Admins

NetBackupの認証

# NetBackupユーザ認証プロセスの説明

ここでは、リモート NetBackup 管理コンソールから、NetBackupマスタ サーバへの要求のフロー について説明します。

#### サーバへのアクセス権の取得

リモート NetBackup管理コンソールの管理者が、NetBackupサーバに対して要求を行い、2つの システムの間で認証を有効にする場合、user\_name、host\_name、domain\_group\_name、およ び1oca1フラグが要求元NetBackup管理コンソールから、要求を受け取るNetBackupマスタ サーバに渡されます。

認証が渡されると、要求先NetBackupマスタサーバによりauthorize.txtファイルの有無が 検査され、このファイルにあるエントリが、要求元から渡された情報と一致するかどうかが確認さ れます。一致した場合、要求は認証、つまり許可されます。認証されなかった場合、要求元NetBackup 管理コンソールの SERVER エントリが、要求先サーバの NetBackup 構成ファイルにある場合のみ、 この要求を続けることができます。それ以外の場合、不正サーバからの要求ということになり、要 求が失敗に終わります。また、Media Managerアプリケーションを使用するには、vm.confファ イルにエントリが必要です。詳細は、『Media Manager System Administrator's Guide』を参照 してください。

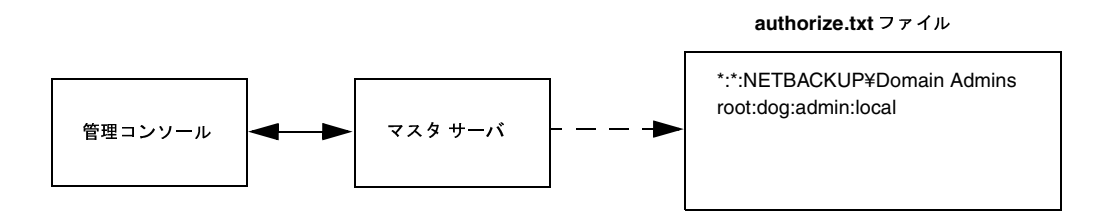

# クライアントへのアクセス権の取得

クライアントの設定など、要求の中には直接クライアントへ送信されるものもあります。この種類 の要求では、クライアントにauthorize.txtファイルは必要ありません。ここでは、リモート NetBackup管理コンソールから、NetBackupクライアントへの要求のフローについて説明します。

リモート NetBackup管理コンソールの管理者が、NetBackupクライアントに対して要求を行い、2 つのシステムの間で認証を有効にする場合、user\_name、host\_name、domain\_group\_name、お よびローカル フラグが要求元NetBackup 管理コンソールから、要求を受け取る NetBackupクライ アントに渡されます。

328

nbag\_unix\_dc34.book 329 ページ 2001年2月13日 火曜日 午後2時12分

電子メール通知の設定

要求元 NetBackup 管理コンソールがクライアントのサーバ リストにない場合、クライアントは自 身のマスタ サーバ(サーバリストの先頭にあるサーバ)からの認証を要求することができます。 NetBackup 管理コンソール認証情報は、マスタ サーバに渡されます。マスタ サーバにより authorize.txtファイルの有無が検査され、このファイルにあるエントリが、渡された情報と 一致するかどうかが確認されます。一致した場合、認証が与えられます。一致しなかった場合は、 認証は拒否されます。

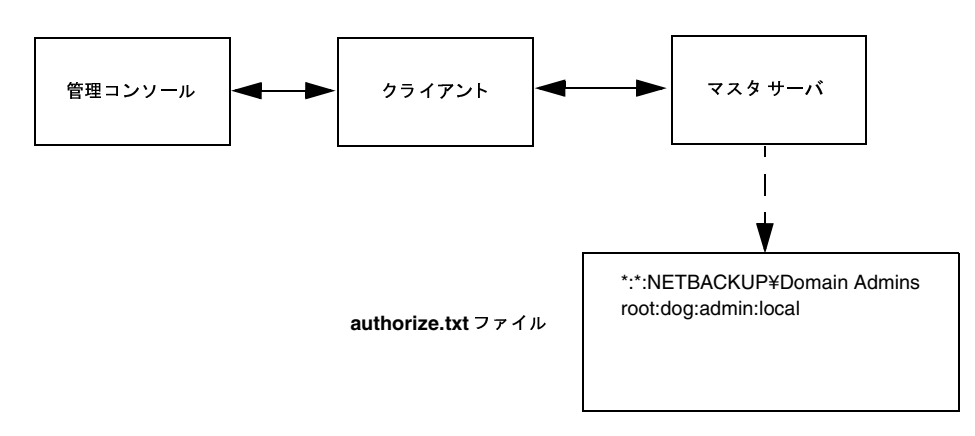

# 雷子メール通知の設定

バックアップ、アーカイブ、およびリストア操作の結果についてユーザや管理者に電子メール通知 を送信するように、NetBackupを設定することができます。設定できる通知の種類は次のとおり です。

スケジュール設定されたバックアップ、管理者による手動バックアップ、または NetBackup データベースのバックアップの実行が、サーバ管理者に通知されます。

この通知機能を設定するには、NetBackupの[通知用の送信先電子メールアドレス]グロー バル属性にサーバ管理者のアドレスを指定します。

dbbackup notifyスクリプトをカスタマイズして、電子メールメッセージと受信者をスク リプト内で指定した場合も、NetBackupデータベースのバックアップを実行するたびにメッ セージが送信されます。

ユーザ操作の成否が、UNIXクライアント上のユーザに通知されます。

この通知機能を設定するには、ユーザ個人のbp.confファイルのUSEMAILオプションを使 用して、ユーザの電子メール アドレスを指定します。bp.confファイルはユーザのホーム ディ レクトリにあります(必要に応じて作成します)。

スケジュール設定されたバックアップまたは手動バックアップの成否が、UNIXクライアント 上のシステム管理者に通知されます。

第8章 その他の設定

#### タイムゾーンの調整

この通知機能を設定するには、クライアント上の/usr/openv/netbackup/bp.conf ファイルのUSEMAILオプションを使用して、クライアント管理者のアドレスを指定します。

NetBackup UNIXサーバソフトウェアに付属するスクリプトを使用して、メール通知機能を設定 することもできます (「Goodies スクリプト」 (248 ページ) を参照)。

# タイムゾーンの調整

NetBackupサーバおよびクライアント マシンが地理的に分散したサイトが作業対象となる場合 は、ファイルのリストア時に、jnbSA用にタイムゾーンを調整する必要があります。サーバのタイ ムゾーンに対応するタイムゾーンを設定してください。

1. [NetBackup管理] ウィンドウの [設定] メニューで、[アプリケーションのタイムゾーンの調整] をクリックします。

[タイムゾーンの調整] ダイアログ ボックスが表示されます。

- 2. 時刻を調節して、サーバのタイムゾーンがグリニッジ標準時と比べてどの程度進んでいるか、 または遅れているかを反映させます。
- 3. サマータイムを使用するには、[Use Daylight Savings Time]を選択します。
- 4. サマータイム開始日を指定します。
	- a. サマータイム開始日を指定するために使用する方法を選択します。
		- ◆ 特定の日にサマータイムが始まるようにするには、[Absolute date]を選択し、開始 月日を指定します。
		- ◆ 特定の月で、指定した曜日の最初の日にサマータイムが始まるようにするには、[First day of week in month]を選択し、曜日と月を指定します。
		- ◆ 特定の日付以降、指定した月の指定した曜日の最初の日にサマータイムが始まるよう にするには、[First day of week in month after date]を選択し、曜日と月日を指定 します。
		- ◆ 特定の月で、指定した曜日の最後の日にサマータイムが始まるようにするには、[Last day of week in month]を選択し、曜日と月を指定します。
		- ◆ 特定の日付以前で、指定した月の指定した曜日の最後の日にサマータイムが始まるよ うにするには、[Last day of week in month after date] を選択し、曜日と月日を指 定します。

b. 該当する [Day of week]、[Month]、[Day]、および [Time] を選択します。

サマータイムを開始または終了する時期 入力方法 4月5日

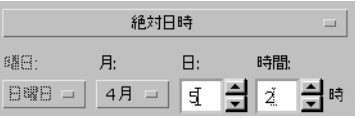

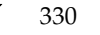

NetBackup インストールのLocaleの指定

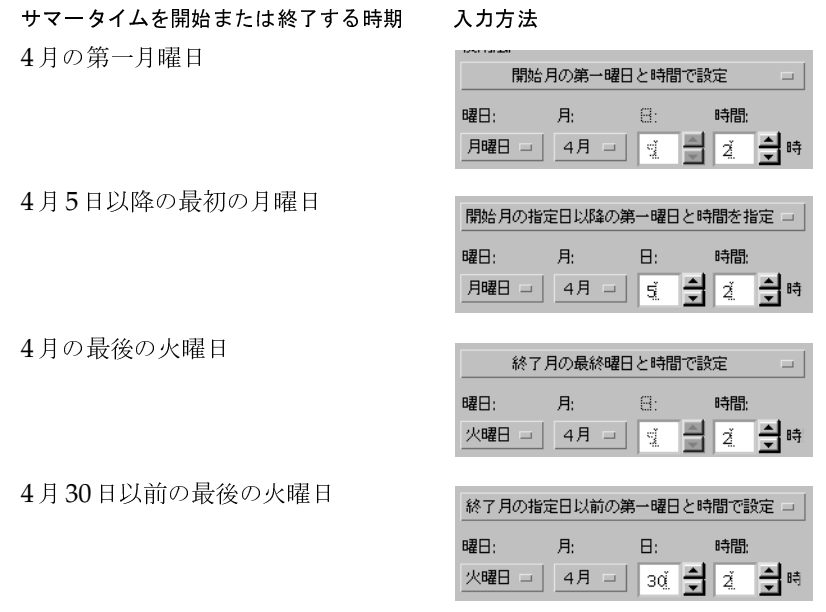

- 5. 手順4で行ったように、サマータイムの終了日を指定します。
- 6. 現在のセッションと将来のセッションすべてに同じタイムゾーン設定を適用するには、[Save as default time zonel を選択します。

[了解] をクリックします。

# NetBackup インストールの Localeの指定

NetBackupアプリケーションでは、インストールのlocaleで指定された、広い範囲にわたる国際 日付と時刻のフォーマットを表示できます。アプリケーション間での整合性を保つために、 NetBackupでは、1つの設定ソースを使用してlocale規則を定義しています。

# NT/98/2000プラットフォームの場合

地域設定にアクセスするには、Windowsのコントロールパネルで [地域]をダブルクリックしま す。このウィンドウで、あらかじめ定義されている数値フォーマットや日付フォーマットを利用で きます。

詳細については、Microsoftのオンラインヘルプを参照してください。

第8章 その他の設定

NetBackup インストールの Localeの指定

# Macintoshプラットフォームの場合

「日付&時刻] コントロール パネルを使用すると、現在日時を変更するだけでなく、日付と時刻の フォーマットをカスタマイズすることもできます。

詳細については、Mac OSシステム ソフトウェアのマニュアル ページを参照してください。

# UNIXプラットフォームの場合

サポートされている localeに関する情報は /usr/openv/msg/.confファイルに記述されてい ます。このファイルでは、サポートされている localeそれぞれについて、日付と時刻のフォーマッ トが定義されています。

.confファイルには、サポートされているlocaleやフォーマットのリストを追加または修正する 方法に関する詳しい説明が含まれていますが、ここではファイルのフォーマットについて簡単に説 明します。

.confファイルはTL行とTM行の2つの部分に分かれています。

# TL行

TL行の第3フィールドには、NetBackupアプリケーションでサポートされるlocaleが定義されて います。ここでは、大文字と小文字が区別されます。第4フィールドと第5フィールドには、サポー トされるlocaleで使用される日付および時刻のフォーマット、および関連する区切り文字が定義さ れています。

既存のフォーマットを修正して、デフォルト出力を変更することができます。たとえば、locale C のTL行が次のように設定されているとします。

TL 1 C:hh:mn:ss/mm/dd/yyyy

この行を編集して、次のように年月日の順序を変更することができます。

TL  $1 \, C : hh: mn: ss - vyyy-mm-dd$ 

また、次のように指定することもできます。

# TL  $1 \, C : hh: mn: ss/dd/mm/yy$

TL行を追加する方法の詳細については、.confファイルのコメントを参照してください。 .confファイルを変更できない場合、デフォルトのlocale (TL行)は次のとおりです。

TL  $1 \, C : hh.mn:ss/mm/dd/yyy$ 

# TL 2 ov:hh:  $mn:ss/mm/dd/yyyy$

この場合、Cとovは同義語です。

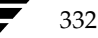

# TM行

TM行では、認識されていないlocaleからNetBackupでサポートされるlocaleへのマッピングを定 義します。NetBackup でサポートされる locale は、TL 行で定義されています。

TM行の第3フィールドには認識されていないlocaleが、第5フィールドにはTLで認識されている 同等のサポート対象localeが定義されています。

たとえば、認識されていないlocale frenchをサポートされている locale fr にマップする場合のTM 行は次のようになります。

TM 6 french 2 fr

また、frenchをCにマップするには次のような行になります。

TM 6 french 1 C

TM行を追加する方法の詳細については、.confファイルの該当する手順を参照してください。

.confファイルを変更できない場合、デフォルトのTM行はなく、デフォルトlocaleはC (ov)に なります。

# NetBackup設定オプション

NetBackup設定オプションを使用すると、管理者は NetBackupをカスタマイズして、作業環境に 固有の設定や要件に合わせることができます。ほとんどの場合は、内部ソフトウェアのデフォルト 設定で満足のいく結果が得られます。ただし、設定をデフォルトから変更する必要がある場合は、 以下に説明する手順に従って変更してください。

# 設定オプションを指定する方式

設定オプションを指定する方式は、設定するサーバまたはクライアントのタイプによって異なります。

- ◆ NetBackup UNIXサーバおよびクライアントの場合は、この章で説明する手順に従ってbp.conf ファイル内の設定オプションを指定します。
- ◆ NetBackup Windows NT/2000サーバの場合は、これらのオプションは NetBackupプロパ ティと呼ばれ、『NetBackup System Administrator's Guide - Windows NT/2000 Server』 で説明されています。
- ◆ PCクライアントの場合は、該当するクライアントのNetBackupユーザーズ ガイドに記載され た手順に従って設定オプションを指定します。

注 マスタサーバで /usr/openv/netbackup/bp.confファイルを変更した後は、すべての NetBackupデーモンとユーティリティを停止してから再起動してください。この操作によっ て、変更後のbp.conf 値が、この値を必要とするNetBackup のプロセスで使用されるよう になります(プロセスは、bp.confを開始時にのみ読み取ります)。クライアント上の bp.confファイル、またはマスタサーバ上の\$HOME/bp.confファイルを変更した場合は、 この操作は必要ありません。

# bp.confオプションの構文ルール

bp.confファイル内にエントリを作成するときのルールは、以下のとおりです。

- ◆ コメント行を作成するには、先頭に#記号を入力します。
- ◆ = (等号) の左または右には、任意の数のスペースまたはタブを入力することができます。
- ◆ 空白行を入力することができます。
- ◆ 行の先頭には、任意の数の空白またはタブを入力することができます。

# UNIX サーバの bp.conf オプション

NetBackup UNIXサーバのbp.confオプションは、次のファイル内にあります。

/usr/openv/netbackup/bp.conf

1つの UNIXシステムがクライアントとサーバの両方の役割を果たしている場合、 /usr/openv/netbackup/bp.confファイルにはクライアントとサーバの両方のオプション が含まれます。

UNIXクライアントのroot権限を持たないユーザは、各自のホームディレクトリにユーザ個人の bp.confファイルを持つこともできます。

# \$HOME/bp.conf

ユーザ個人のbp.confファイルに指定可能なクライアントオプションについては、この章で後述 するUNIXクライアントのbp.confの説明を参照してください。

NetBackup UNIXサーバの /usr/openv/netbackup/bp.conf ファイルに指定可能なオプ ションは、以下のとおりです。

335

注 SERVERオプションは、すべての NetBackup UNIXクライアント およびサーバの /usr/openv/netbackup/bp.confファイルに存在する必要があります。また、SERVER オプションはこれらの bp.conf ファイルの*唯一*の*必須*エントリでもあります。インスト ール した時点では、NetBackupはbp.confファイルの(SERVERを除く)すべてのオプショ ンについて、内部ソフトウェアのデフォルト値を使用します。NetBackupのインストール 中、SERVERオプションに、ソフトウェアがインストールされたマスタサーバの名前が設定 されます。SERVERエントリ は、マスタおよびメディア サーバ クラスタ内のすべてのサー バで同じである*必要があります*。CLIENT\_NAMEを除くその他すべてのエントリも、すべて のサーバで同じにすることをお勧めします(ただし必須ではありません)。

### **ALLOW MEDIA OVERWRITE**

バックアップに使用するリムーバブル メディアの以下の形式について、NetBackupの上書き保護 を無効にします。

- ◆ ANSI-ANSIラベル付きメディア
- ◆ AOS/VS Data General AOS/VSバックアップ形式
- ◆ CPIO-cpio形式
- ◆ DBR-以前のバックアップ製品の形式
- MTF1 Backup Exec
- TAR t.ar 形式
- このオプションは、NetBackupサーバの次のファイルに追加することができます。

/usr/openv/netbackup/bp.conf

たとえば、cpio形式の上書きを可能にするには、マスタサーバ(および該当する場合はメディア サーバ)に次のエントリを追加します。

ALLOW MEDIA OVERWRITE = CPIO

NetBackup はデフォルトでは、リムーバブル メディアの上記のいずれの形式も上書きせず、上書 きしようとするとエラーが記録されます。メディアの形式を認識するには、可変長メディアの先頭 ブロックが32キロバイト以下である必要があります。

メディアに上記のいずれかの形式が含まれ、ユーザがメディアの上書きを許可しない場合は、 NetBackupでは以下の処理を実行します。

- そのボリュームが以前にバックアップ用に割り当てられたことがない場合、NetBackupでは以 下の処理を実行します。
	- ◆ ボリューム状態をFROZENに設定します。
	- ◆ 別のボリュームを選択します。
	- ◆ エラーを記録します。

第8章 その他の設定

- そのボリュームがNetBackup メディア カタログに存在し、以前にバックアップ用に選択され たことがある場合、NetBackupでは以下の処理を実行します。
	- ◆ ボリューム状態をSUSPENDEDに設定します。
	- ◆ 要求されたバックアップを中止します。
	- ◆ エラーを記録します。
- ◆ NetBackup カタログのバックアップに備えてボリュームがマウントされている場合は、その バックアップは中止され、ボリュームを上書きできないことを示すエラーが記録されます。
- ファイルのリストアまたはメディア内容の一覧表示に備えてボリュームがマウントされている 場合は、その要求は中止され、そのボリュームにNetBackup形式が含まれていないことを示 すエラーが記録されます。

bplabelを使用する場合、NetBackuptで以下のものが検出されると、ユーザ操作を要求するプ ロンプトが表示されます。

- 前述の保護された形式のいずれか(これらの形式を無条件で上書きするために、ユーザが bplabel-oを使用している場合を除く)
- ◆ NetBackupラベル
- ◆ NetBackupカタログ

bplabel コマンドの詳細については、bplabel (1M) マニュアル ページを参照してください。

# ALLOW\_MULTIPLE\_RETENTIONS\_PER\_MEDIA

NetBackup が、メディア上で異なるリテンションレベルを使用できるようにします。このオプショ ンは、ロボティックドライブと非ロボティックドライブの両方のメディアに適用されます。デフォ ルトでは、このオプションは存在せず、各ボリュームには1つのリテンション レベルのバックアッ プしか含むことができません。

このオプションは、NetBackupサーバの次のファイルに追加することができます。

/usr/openv/netbackup/bp.conf

### ALLOW NON RESERVED PORTS

NetBackup クライアント デーモン (bpcd) が、特権を持たないポート (ポート番号1024以上の ポート)からのリモート接続を受け入れられるように指定します。このエントリが存在しない場合、 bpcdは、特権ポート(ポート番号が1024に満たないポート)からのリモート接続を要求します。 このオプションは、NetBackupクライアントとサーバがファイアウォールをはさんで設置されて いる場合に便利です。

このオプションは、UNIXサーバまたはクライアントの次のファイルに追加することができます。

/usr/openv/netbackup/bp.conf

(クライアントでの使い方については、「ALLOW\_NON\_RESERVED\_PORTS」 (352ページ)を 参照してください)。

# APOLLO\_RESTORE\_TIMEOUT

注 このオプションは、Apolloクライアントにのみ適用されます。また、このオプションはデフォ ルトとして適切な値が設定されているので、非常に特殊な状況を除いて、値を変更する必要は ありません。

Apolloクライアント上で、リストア時のクライアント読み取りタイムアウト値を秒単位で指定し ます。

このオプションは、UNIX NetBackupサーバの /usr/openv/netbackup/bp.conf ファイル に追加することができます。

デフォルトでは、APOLLO\_RESTORE\_TIMEOUTは指定されておらず、このオプションの値は0 (タイムアウトなし)です。

# **BPEND TIMEOUT**

注 このオプションを変更する場合は、CLIENT\_READ\_TIMEOUT オプションがこのオプション の値以上に設定されていることを確認してください。

クライアントのbpend notifyスクリプトが完了するまで待機する時間を秒単位で指定します。 デフォルトのタイムアウト値は300秒です。

このオプションは、NetBackupサーバの次のファイルに追加することができます。

/usr/openv/netbackup/bp.conf

#### **BPSTART\_TIMEOUT**

注 このオプションを変更する場合は、CLIENT\_READ\_TIMEOUT オプションがこのオプション の値以上に設定されていることを確認してください。

クライアントのbpstart\_notifyスクリプトが完了するまで待機する時間を秒単位で指定しま す。デフォルトのタイムアウト値は300秒です。

このオプションは、NetBackupサーバの次のファイルに追加することができます。

/usr/openv/netbackup/bp.conf

#### **BPTM QUERY TIMEOUT**

bptmへのドライブカウントクエリの完了まで、スケジューラが待機する時間を指定します。タイ ムアウトに問題がある場合は、この設定を変更して、スケジューラの待機時間を延長することがで きます。デフォルトは480秒 (8分) です。このオプションは、NetBackupマスタ サーバの次の ファイルに追加することができます。

/usr/openv/netbackup/bp.conf

エントリの例を次に示します。

BPTM\_QUERY\_TIMEOUT=80

また、「ドライブの利用可能状況の自動確認」(37ページ)も参照してください。

### **CLIENT CONNECT TIMEOUT**

サーバがクライアントに接続するときに、タイムアウトするまでの時間を秒単位で指定します。デ フォルトのタイムアウト値は300秒です。

このオプションは、NetBackupサーバの次のファイルに追加することができます。

/usr/openv/netbackup/bp.conf

# **CLIENT\_PORT\_WINDOW**

このコンピュータから別のコンピュータにある NetBackupへの接続に使用される未予約ポートの範囲 を指定します。この設定は、予約されていないポートを受け入れるように設定されたクライアントに接 続する場合に使用されます(クライアント構成については、「ALLOW NON RESERVED PORTS」 (352ページ)を参照してください)。

このオプションは、NetBackupサーバまたはクライアントの次のファイルに追加することができ ます。

/usr/openv/netbackup/bp.conf

次に例を示します。

CLIENT PORT WINDOW =  $4800$  5000

ポート4800から5000を使用できます。

範囲の先頭に0を指定すると、オペレーティング システムにより、使用される未予約ポートが決定 されます。デフォルトは00で、オペレーティングシステムにより未予約ポートが決定されます。

#### **CLIENT READ TIMEOUT**

注 このオプションは、サーバまたはデータベース エクステンション クライアント (NetBackup for Oracle など)にのみ適用されます。このオプションはデフォルトとして適切な値が設定さ れているので、問題が発生した場合を除いて、値を変更する必要はありません。

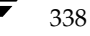

クライアント読み取りタイムアウトに使用する時間を秒単位で指定します。

このオプションは、NetBackupサーバの次のファイルに追加することができます。

/usr/openv/netbackup/bp.conf

また、データベースエクステンションクライアント (NetBackup for Oracleなど)にも、このオ プションを追加することができます。

データベース エクステンション クライアントは、その他のタイプのクライアントに比べて、レディ 状態になるまでに時間がかかるので、これらのクライアントのCLIENT\_READ\_TIMEOUTは特殊 なケースです。これは、データベース バックアップ ユーティリティが複数のバックアップ ジョブ を同時に起動する場合が多く、その結果CPUの処理速度が遅くなるためです。

データベース エクステンション クライアントでの処理の流れは、以下のとおりです。

- ◆ データベース エクステンション クライアント上のNetBackupで、クライアントの CLIENT\_READ\_TIMEOUTを読み取り、最初に使用する値を取得します。このオプションが 設定されていない場合は、標準のデフォルト値である5分が使用されます。
- ◆ データベース エクステンション API がサーバの値を受け取ると、その値を CLIENT READ TIMEOUTとして使用します。

デフォルトでは、CLIENT\_READ\_TIMEOUTはサーバとデータベース エクステンション クライア ントのいずれにも指定されておらず、タイムアウト値は300秒です。

注 データベース エクステンション クライアント上のCLIENT READ TIMEOUTは、5分より大 きい値に設定することをお勧めします。多くの場合、15分に設定すると適切であることが確認 されています。

# **CLIENT RESERVED PORT WINDOW**

このコンピュータにある予約ポートの範囲を指定します。このポートは、ほかのコンピュータにあ るNetBackupへの接続に使用されます。この設定は、予約ポートだけを受け入れるように設定さ れたクライアントに接続する場合に使用されます(クライアント構成については、 「ALLOW\_NON\_RESERVED\_PORTS」 (352ページ) を参照してください)。

このオプションは、NetBackupサーバまたはクライアントの次のファイルに追加することができ ます。

/usr/openv/netbackup/bp.conf

次に例を示します。

CLIENT RESERVED PORT WINDOW = 900 1023

ポート900から1023を使用できます。

デフォルトの範囲は512から1023です。範囲の先頭に0を指定すると、代わりに予約されていない ポートが使用され、オペレーティングシステムにより選択されます。

NetBackup 設定オプション

# **DISABLE JOB LOGGING**

NetBackup ジョブ モニタで必要なジョブ情報のロギングを無効にします。デフォルトでは、ジョ ブロギングは有効です。

このオプションは、NetBackupサーバの次のファイルに追加することができます。

/usr/openv/netbackup/bp.conf

## DISABLE STANDALONE DRIVE EXTENSIONS

「NetBackupでスタンドアロンドライブ内のメディアを使用する方法」 (635 ページ)で説明され ている非ロボティックドライブの処理を無効にします。つまり、バックアップ中に非ロボティック ドライブ内で検出されたラベル付きまたはラベルなしメディアは、NetBackup で自動的に使用さ れません。デフォルトでは、スタンドアロンドライブ エクステンション機能は有効です。

このオプションは、NetBackupサーバの次のファイルに追加することができます。

/usr/openv/netbackup/bp.conf

# DISALLOW BACKUPS SPANNING MEDIA

バックアップがメディアにスパンされないようにします。このオプションが指定されている場合に メディアの終わりが検出されると、そのメディアはFULLに設定され、処理は異常終了します(ロ ボティックドライブと非ロボティックドライブの両方に適用)。デフォルトでは、バックアップは メディアにスパンすることができます。

このオプションは、NetBackupサーバの次のファイルに追加することができます。

/usr/openv/netbackup/bp.conf

### DISALLOW CLIENT LIST RESTORE

注 各クライアントのlist restore設定を変更して、個々のクライアントについて DISALLOW\_CLIENT\_LIST\_RESTOREオプションを無効にすることができます。「クライア ントの一覧表示およびリストアの実行権限の設定」(222 ページ)を参照してください。

すべてのクライアントについて、一覧表示およびリストアの要求を拒否します。このオプションを 指定した場合、クライアントはこのマスタ サーバを使用してバックアップしたファイルを一覧表示 またはリストアすることはできません。デフォルトでは、このオプションは指定されておらず、ク ライアントはファイルを一覧表示およびリストアすることができます。

このオプションは、NetBackupマスタサーバの次のファイルに追加することができます。

/usr/openv/netbackup/bp.conf

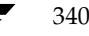

#### **DISALLOW CLIENT RESTORE**

注 各クライアントのlist\_restore設定を変更して、個々のクライアントについて DISALLOW\_CLIENT\_RESTOREオプションを無効にすることができます。「クライアントの 一覧表示およびリストアの実行権限の設定」(222 ページ)を参照してください。

すべてのクライアントについて、リストア 要求を拒否します。このオプションを指定した場合、ク ライアントはこのマスタ サーバを使用してバックアップしたファイルをリストアすることはでき ません。デフォルトでは、このオプションは指定されておらず、クライアントはファイルをリスト アすることができます。

このオプションは、NetBackupマスタ サーバの次のファイルに追加することができます。

/usr/openv/netbackup/bp.conf

# FAILOVER\_RESTORE\_MEDIA\_SERVERS

リストア時にサーバに一時的にアクセスできない場合、別のNetBackupサーバへの自動フェイル オーバを指定します。このフェイルオーバでは、管理者による操作は必要ありません。デフォルト では、NetBackupは自動フェイルオーバを実行しません。このエントリの形式は次のとおりです。

FAILOVER\_RESTORE\_MEDIA\_SERVERS = failed\_host host1 host2 ... hostN

変数の意味は以下のとおりです。

failed hostには、使用できない状態のサーバを指定します。

host1 ... hostNには、フェイルオーバ機能を提供するサーバを指定します。

あるサーバに対して自動フェイルオーバを実行する必要がある場合、NetBackupでは、関連する FAILOVER RESTORE MEDIA SERVERSリストを左から右に検索し、リストアを実行可能な サーバを見つけます。

注 FAILOVER RESTORE MEDIA SERVERS エントリは複数ある場合があり、各エントリで複 数のサーバを指定することができます。ただし、NetBackupサーバは、1つのエントリ内の failed host です。

このオプションは、NetBackupマスタサーバの次のファイルに追加することができます。

/usr/openv/netbackup/bp.conf

FAILOVER\_RESTORE\_MEDIA\_SERVERSエントリを追加した後は、設定を変更するマスタサー バでNetBackup要求デーモンを停止してから再起動してください。また、「サーバに依存しないリ ストア」 (248ページ)も参照してください。

#### FORCE\_RESTORE\_MEDIA\_SERVER

ファイルがどこにバックアップされたかに関係なく、特定のサーバへのリストアを強制します。こ のエントリの形式は次のとおりです。

#### FORCE\_RESTORE\_MEDIA\_SERVER = fromhost tohost

fromhostには元のバックアップを実行したサーバ、tohostにはリストア先のサーバを指定します。

このオプションは、NetBackupマスタサーバの次のファイルに追加することができます。

/usr/openv/netbackup/bp.conf

FORCE\_RESTORE\_MEDIA\_SERVERエントリを追加した後は、マスタサーバでNetBackup 要求 デーモンを停止してから再起動してください。リストアを試行する前に、メディアを物理的にtohost に移動し、その後Media Manager ボリューム データベースを更新して、移動されたメディアを反 映します。

この設定は、バックアップ実行サーバにあるすべてのストレージ ユニットに適用されます。 fromhost上のストレージ ユニットのリストアを実行すると、そのリストア先は tohostになります。 今後のリストアに備えて元の設定に戻すには、このエントリを削除します。また、「サーバに依存し ないリストア」 (248 ページ) も参照してください。

# INITIAL BROWSE SEARCH LIMIT

NetBackupがリストアするファイルを検索する場合に、何日前まで検索するかを日単位で指定し ます。たとえば、現在の日付の7日前までに検索範囲を限定する場合は、次のように指定します。

INITIAL\_BROWSE\_SEARCH\_LIMIT = 7

このオプションはマスタサーバで指定することができ、すべてのNetBackupクライアントに適用 されます。また、UNIXクライアントでもこのオプションを指定できます。UNIXクライアントで 指定した場合は、このオプションはそのクライアントのみに適用され、検索ウィンドウのサイズが サーバで指定するサイズより小さくなる可能性があります(クライアント設定によってウィンドウ を大きくすることはできません)。

デフォルトでは、NetBackupは最後のフル バックアップからクライアントの最新のバックアップ までのファイルを含めます。クライアントが複数のクラスに属する場合は、最後のフル バックアッ プの最も早いセットからブラウズが開始されます。

このオプションは、マスタサーバおよびクライアントの次のファイルに追加することができます。

/usr/openv/netbackup/bp.conf

# **KNOWN MASTER**

マスタ オブ マスタによって管理されるマスタ サーバを指定します。このオプションは、Global Data Manager オプションがインストールされ、マスタ オブ マスタとして動作する NetBackup サーバの次のファイルに追加する必要があります。

/usr/openv/netbackup/bp.conf

たとえば、UNIXサーバomegaにGlobal Data Manager ソフトウェアがインストールされている とします。また、omegaは既存のUNIXマスタサーバalphaとbetaのマスタオブマスタである とします。この例では、omegaのbp.confファイルに次のエントリを追加します。

#### KNOWN\_MASTER = alpha beta

さらに、alphaとbetaにあるbp.confファイルにomegaのSERVERエントリと MASTER\_OF\_MASTERSエントリを追加します。たとえば、alphaのbp.confファイルには、少なく とも次のエントリが必要です。

 $SERVER = alpha$ 

SERVER = omega (omegaのエントリは、alphaエントリに続けて入力する必要があります)

MASTER\_OF\_MASTERS = omega

Betaにも同様のbp.confエントリがあります。

SERVERエントリにより、omega がalpha およびbetaと通信できるようになります。 MASTER\_OF\_MASTERSエントリにより、alpha とbetaを管理するための権限がomegaに与えら れます。

# LIMIT\_BANDWIDTH

このオプションを設定する前に、「帯域幅の制限」 (299 ページ) をお読みください。 注

ネットワーク上の1つ以上のNetBackupクライアントで使用するネットワーク帯域幅を制限しま す。実際の制限は、バックアップ接続のクライアント側で行われます。この機能はバックアップの みを制限し、リストアには影響しません。

各 LIMIT BANDWIDTHエントリは、エントリが適用されるクライアントおよびネットワークの帯 域幅値とIPアドレスを指定します。構文は次のとおりです。

LIMIT\_BANDWIDTH = xxx.xxx.xxx.xxx yyy.yyy.yyy.yyy zzz

 $\texttt{LIMIT\_BANDWIDTH} = \textit{xxx.xxx.xxx.xxx yyy.yyy.yyy.yyy zzz}$ 

# 例: 10.0.0.2 10.0.0.49 200

変数の意味は以下のとおりです。

- xxx.xxx.xxx.xxxは、IPアドレス範囲の先頭です。
- ◆ vvv.vvv.vvv.vvvは、IPアドレス範囲の終わりです。
- ◆ zzzは、帯域幅の上限 (キロバイト / 秒) です。0を指定すると、このエントリで指定される個々 のクライアントまたはIPアドレスの範囲に対する帯域幅の制限は無効になります。

LIMIT\_BANDWIDTHエントリは、NetBackupマスタサーバの次のファイルに追加することがで きます。

/usr/openv/netbackup/bp.conf

デフォルトでは、帯域幅の制限はありません。

#### **MASTER OF MASTERS**

このサーバを管理するマスタ サーバのマスタを指定します。このオプションは、Global Data Manager オプションがインストールされ、マスタ オブ マスタとして動作する NetBackup サーバ の次のファイルに追加する必要があります。

/usr/openv/netbackup/bp.conf

たとえば、マスタ オブ マスタ omega により、alpha というマスタ サーバが管理されるとします。 この例では、alphaのbp.confファイルに次のエントリを追加します。

MASTER\_OF\_MASTERS = omega

さらに、omegaのSERVERエントリを追加して、alphaのbp.confファイルに、少なくとも次の エントリが記述されるようにします。

 $SERVER = alpha$ 

SERVER = omega (omegaのエントリは、alphaエントリに続けて入力する必要があります)

SERVER エントリにより、omegaがalphaと通信できるようになります。MASTER\_OF\_MASTERS エントリにより、alphaを管理するための権限がomegaに与えられます。

設定を完了するには、alphaのKNOWN\_MASTERエントリをomegaのbp.confファイルに追加 します。

# MAX APOLLO RESTORE ARG CHARS

このオプションは、Apollo クライアントにのみ適用されます。このオプションはデフォルト 注 として適切な値が設定されているので、非常に特殊な状況を除いて、値を変更する必要はあり ません。

Apollo クライアント上のrbakコマンドで使用可能な最大文字数を指定します。

このオプションは、NetBackupサーバの次のファイルに追加することができます。

/usr/openv/netbackup/bp.conf

デフォルトでは、最大文字数は9000です。

### **MEDIA ID PREFIX**

非ロボティックドライブ内のメディアに適用され、非ロボティックドライブでラベルなしのメディ アが検出された場合に、メディアIDを作成するためのメディアIDプレフィックスを指定します。 このプレフィックスは、1~3文字の英数字とします。残りの数字はNetBackupによって追加され ます。

エントリの例を次に示します。

MEDIA\_ID\_PREFIX = FEB

NetBackupで残りの数字が追加されると、割り当てられるメディアIDはFEB000、FEB001、...に なります。

デフォルトのメディアIDプレフィックスは、次のとおりです。

MEDIA\_ID\_PREFIX = A

デフォルトでは、NetBackupはA00000、A00001、...のようにメディアIDを割り当てます。

このオプションは、NetBackupサーバの次のファイルに追加することができます。

/usr/openv/netbackup/bp.conf

#### **MEDIA UNMOUNT DELAY**

ユーザ操作 (NetBackup for Oracleを実行するクライアントなど、データベース エクステンション ク ライアント のバックアップおよびリストアを含む)のみに適用されます。MEDIA\_UNMOUNT\_DELAY を指定すると、要求された処理の完了後、指定した秒数だけメディアのアンロードが遅延します。こ の遅延によって、すぐに再びメディアが要求された場合に生じる不要なメディアのアンマウントやポ ジショニングを回避することができます。

遅延は、0~1800秒の範囲で指定することができます(デフォルトは180秒)。0を指定すると、要 求された処理の完了と同時にメディアのアンマウントが実行されます。最大の遅延は1800秒です。 1800より大きい値を指定しても、1800に設定されます。

このオプションは、NetBackupサーバの次のファイルに追加することができます。

/usr/openv/netbackup/bp.conf

# **MEDIA REQUEST DELAY**

非ロボティックドライブのみに適用され、ドライブがレディ状態になるまでNetBackupが待機す る時間を秒単位で指定します。このオプションは、非ロボティックドライブでグラビティフィー ドスタッカが使用され、メディアを取り外してから次のメディアをマウントするまでに遅延時間が ある場合に使用すると便利です。

遅延時間中、NetBackupは60秒おきにドライブがレディ状態かどうかを調べます。ドライブがレ ディ状態であれば、NetBackupはそのドライブを使用し、そうでない場合は、さらに60秒待機し てから再び調べます。遅延時間の合計が60の倍数でない場合は、最後の待ち時間は残りの時間にな ります。遅延時間が60秒未満の場合は、NetBackupはその遅延時間の終わりに1回だけ調べます。

たとえば、遅延時間を150秒とします。

MEDIA REOUEST DELAY = 150

この場合、NetBackupは60秒待機してからレディ状態を調査し、再度60秒待機してから再びレ ディ状態を調査します。最後に30秒待機してからレディ状態を調査し、それでもレディ状態でなけ れば、別のドライブを探します。遅延が50秒の場合には、NetBackupはその50秒の終わりで1回 しか検査を行いません(ただし、このような短い遅延時間はお勧めできません)。

デフォルトでは、遅延時間は0秒です。

第8章 その他の設定

このオプションは、NetBackupサーバの次のファイルに追加することができます。

/usr/openv/netbackup/bp.conf

#### **MPX RESTORE DELAY**

多重化されたリストアに適用され、同じテープ上の多重化されたイメージのセットに属するファイ ルと raw パーティション両方またはいずれかに対する次のリストア 要求を、サーバが待機する時間 を(秒単位)で指定します。この遅延時間内に受け取るすべてのリストア 要求は、同じリストア処 理(テープの一度の受け渡し)に含まれます。デフォルトでは、遅延時間は30秒です。

このオプションは、NetBackupサーバの次のファイルに追加することができます。

/usr/openv/netbackup/bp.conf

エントリの例を次に示します。

MPX\_RESTORE\_DELAY = 60

# MUST USE LOCAL DRIVE

クライアントがサーバであるときにこのエントリが指定されていると、このクライアントのバック アップはローカルドライブで実行する必要があります。クライアントがサーバではない場合、この エントリには効力がありません。

このオプションは、NetBackupサーバの次のファイルに追加することができます。

/usr/openv/netbackup/bp.conf

# **QUEUE ON ERROR**

要求されたストレージユニットが使用できない場合、起動時にジョブが再びキュー状態に入るよう にします。その後、ストレージユニットが使用可能になったところで、ジョブが実行されます。こ のエントリが存在しない場合、ジョブはステータス219で失敗します。デフォルトでは、このオプ ションは存在しないので、ストレージ ユニットが使用できない場合、ジョブはステータス コード 219で失敗します。このオプションは、NetBackupマスタサーバの次のファイルに追加すること ができます。

/usr/openv/netbackup/bp.conf

エントリの例を次に示します。

QUEUE\_ON\_ERROR

このエントリを使用する場合、WAIT IN OUEUEエントリも同時に使用する必要があります。 WAIT IN OUEUEが存在しない場合にストレージ ユニットが使用できないと、ジョブはステー タス219で即座に失敗します。また、「ドライブの利用可能状況の自動確認」 (37ページ)も参照 してください。

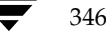

### **RANDOM PORTS**

別のコンピュータにある NetBackupと通信するために必要とされるポート番号をランダムに選択 するか、順番に選択するかを指定します。

- ◆ RANDOM\_PORTS = YES(デフォルト)の場合、可能な範囲内で現在使用されていないポー ト番号の中からランダムに選択されます。たとえば、範囲が1023から5000である場合、この 範囲に含まれる数字の中からランダムにポート番号が選ばれます。
- ◆ RANDOM\_PORTS = NOの場合、可能な範囲内で最も大きな番号から順番にポート番号が選択 されます。たとえば、範囲が1023から5000であり、5000が使用されていない場合、5000が ポート番号として選択されます。5000が使用中である場合は、ポート4999が選択されます。

このオプションは、NetBackupサーバまたはクライアントの次のファイルに追加することができ ます。

/usr/openv/netbackup/bp.conf

デフォルトでは、このオプションは存在せず、ポート番号がランダムに選択されます。

#### **RE READ INTERVAL**

ストレージ ユニットで使用可能なドライブを確認する頻度を指定します。この値が大きすぎると、 ドライブが使用可能になってもドライブの可用性がなかなか検査されないので、バックアップ ジョ ブが遅れます。この値が小さすぎると、必要以上に頻繁に検査が行われるので、システムリソース が浪費されることになります。デフォルト値は300秒 (5分)です。このオプションは、NetBackup マスタサーバの次のファイルに追加することができます。

/usr/openv/netbackup/bp.conf

エントリの例を次に示します。

RE READ INTERVAL = 350

また、「ドライブの利用可能状況の自動確認」 (37ページ) も参照してください。

#### **REQUIRED INTERFACE**

NetBackup が別のNetBackup クライアントまたはサーバへの接続時に使用するネットワークイ ンタフェースを指定します。NetBackupクライアントまたはサーバでは複数のネットワークイン タフェースを持つ場合があり、デフォルトでは、オペレーティングシステムによって使用するネッ トワーク インタフェースが決定されます。特定のネットワーク インタフェースで強制的に NetBackup接続を行うように設定するには、このエントリを使用してそのインタフェースのネッ トワークホスト名を指定します。次に例を示します。

REQUIRED INTERFACE = host1

この例では、host1 がインタフェースのネットワーク ホスト名です。

第8章 その他の設定

このオプションは、NetBackup サーバまたはクライアントの次のファイルに追加することができ ます。

/usr/openv/netbackup/bp.conf

デフォルトでは、このエントリは存在せず、オペレーティング・システムによって使用するインタ フェースが決定されます。

# 例1-複数のネットワーク インタフェースを持つクライアント

使用している NetBackup クライアントに2つのネットワーク インタフェースがあるとします。1つ は標準のネットワーク用で、もう1つはバックアップ ネットワーク用です。

- ◆ 標準インタフェースのホスト名はfredです。
- ◆ バックアップ インタフェースのホスト名は fred\_nb です。

クライアントとサーバの両方でNetBackupクライアント名はfred\_nbに設定されています。

fredのユーザがバックアップ、リストア、またはリスト操作を開始すると、理想的には、要求は fred nb インタフェースからバックアップ ネットワークを経由して送信されます。この場合、fred とネットワークがこのように動作するようにセットアップされていると仮定しています。ただし、 このように設定されていない場合、要求は fred インタフェースから標準のネットワークを経由して 送信されます。サーバはホスト名fredのクライアントfred\_nbから要求を受け取りますが、ホスト 名とクライアント名が一致しないので、この要求を拒否します。

この問題を解決する方法の1つに、fredの別クライアントへのリストアを許可するようにマスタ サーバを設定するというものがあります。これにより、サーバは要求を受け取るようになりますが、 NetBackupトラフィックが標準のネットワーク上に残ってしまいます。

よりよい解決策としては、fredにあるbp.confファイルに次のエントリを追加します。

REQUIRED INTERFACE = fred nb

これで、バックアップ、リストア、およびリスト要求のすべてでfred nbインタフェースが使用さ れ、サーバはホスト名 fred nb のクライアント fred nbからの要求を受信できるようになり、すべ てが予想通りに動作するようになります。

## 例2 - 複数のネットワーク インタフェースを持つサーバ

使用している NetBackup サーバに2つのネットワーク インタフェースがあるとします。1つは標 準のネットワーク用で、もう1つはバックアップネットワーク用です。

- ◆ 標準インタフェースのホスト名はbarneyです。
- ◆ バックアップ インタフェースのホスト名はbarney nbです。

NetBackupサーバとクライアントすべてにあるbp.confファイルには、SERVER = barney\_nb エントリがあります。

#### NetBackup設定オプション

バックアップのためにbarney がクライアントに接続した場合、理想的には、要求はbarney\_nbイ ンタフェースからバックアップ ネットワークを経由して送信されます。この場合、barney とネッ トワークがこのように動作するようにセットアップされていると仮定しています。ただし、このよ うに設定されていない場合、要求はbarney インタフェースから標準のネットワークを経由して送 信されます。クライアントはbarney\_nbではなくbarneyから要求を受け取ることになるので、無 効なサーバから来た要求として拒否します。

この問題を解決する方法の1つに、SERVER = barneyエントリをクライアントのbp.confファ イルに追加するというものがあります。これにより、クライアントはbarneyからの要求を受け取る ようになりますが、NetBackupトラフィックが標準のネットワーク上に残ってしまいます。

よりよい解決策としては、barneyにあるbp.confファイルに次のエントリを追加します。

REQUIRED\_INTERFACE = barney\_nb

これで、barney がクライアントに接続した場合、接続は常にbarney\_nb インタフェースを経由し て行われ、すべてが予想通りに動作するようになります。

# **SERVER**

NetBackup のインストール中、サーバ ソフトウェアがインストールされたシステムの名前に SERVERを設定します。NetBackupは SERVERの値を使用してクライアントへのサーバアクセス を有効にし、クライアントがファイルを一覧表示およびリストアするために接続するサーバを決定 します。

メディア サーバを設定する場合は、各メディア サーバのbp.confファイルに SERVERエントリ が必要です。リストの最初のエントリは、要求が送信されるマスタサーバを示します。残りのエン トリは、メディアサーバを示します。

SERVER = master server

 $SERVER = media server$ 

SERVERエントリは、マスタおよびメディア サーバ クラスタ内のすべてのサーバで同じである必 要があります。

マスタサーバのbp.confファイル内のSERVERエントリを変更または追加した場合は、NetBackup 要求デーモン(bprd)とNetBackupデータベースマネージャ(bpdbm)の両方を停止してから再 起動して、変更を反映します。

SERVERオプションは、すべてのNetBackup UNIXクライアントおよびサーバの /usr/openv/netbackup/bp.confファイルに存在する必要があります。また、SERVERオ プションはこれらのbp.confファイルの唯一の必須エントリでもあります。このオプションはク ライアントの\$HOME/bp.confファイルでは使用しません。

#### **SERVER PORT WINDOW**

このコンピュータが、別のコンピュータにある NetBackupからの接続を受け付ける未予約ポート の範囲を指定します。この設定は、未予約ポートだけを受け入れるように設定されたクライアント に接続する場合に使用されます(クライアント構成については、

「ALLOW\_NON\_RESERVED\_PORTS」 (352ページ) を参照してください)。

このオプションは、NetBackupサーバの次のファイルに追加することができます。

/usr/openv/netbackup/bp.conf

また、NetBackup-Javaアプリケーションサーバが稼動しているクライアントでも便利です。

例

SERVER\_PORT\_WINDOW = 4900 5000

ポート4900から5000を使用できます。

デフォルトの範囲は1025から5000です。範囲の先頭に0を指定すると、オペレーティングシステ ムにより、使用される未予約ポートが決定されます。

### SERVER RESERVED PORT WINDOW

このコンピュータが、別のコンピュータにあるNetBackupからの接続を受け付けるローカルの予 約ポートの範囲を指定します。この設定は、予約ポートだけを受け入れるように設定されたクライ アントに接続する場合に使用されます(クライアント構成については、 「ALLOW\_NON\_RESERVED\_PORTS」 (352 ページ) を参照してください)。

このオプションは、NetBackupサーバの次のファイルに追加することができます。

/usr/openv/netbackup/bp.conf

通常、このエントリはクライアントではあまり役に立ちません。

次に例を示します。

SERVER\_RESERVED\_PORT\_WINDOW = 900 1023

ポート900から1023を使用できます。

デフォルトの範囲は512から1023です。範囲の先頭に0を指定すると、代わりに予約されていない ポートが使用され、オペレーティングシステムにより選択されます。

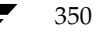

mbag\_unix\_dc34.book 351 ページ 2001年2月13日 火曜日 午後2時12分

NetBackup設定オプション

#### **SLAVE CONNECT TIMEOUT**

マスタ サーバがメディア サーバに接続するときに、タイムアウトするまでの時間を秒単位で指定 します。デフォルトのタイムアウト値は30秒です。

このオプションは、NetBackupマスタサーバの次のファイルに追加することができます。

/usr/openv/netbackup/bp.conf

エントリの例を次に示します。

SLAVE\_CONNECT\_TIMEOUT = 60

#### TIMEOUT IN QUEUE

要求されたストレージ ユニットが使用できない場合にNetBackupが待機している間、ジョブを キューに残しておく時間を指定します。デフォルトは36000秒 (10時間) です。このオプション は、NetBackupマスタサーバの次のファイルに追加することができます。

/usr/openv/netbackup/bp.conf

エントリの例を次に示します。

TIMEOUT IN OUEUE = 30000

また、「ドライブの利用可能状況の自動確認」 (37 ページ)も参照してください。

# **VERBOSE**

NetBackupで、より多くの情報をログに書き込めるようにします。デフォルトでは、verboseロギ ングは無効です。このオプションは、NetBackupサーバの/usr/openv/netbackup/bp.conf ファイルに追加することができます。

# **WAIT\_IN\_QUEUE**

ドライブが故障した場合など、ストレージ ユニットが使用不可能になった場合に、アクティブ ジョブ が起動時に再びキュー状態に入るようにします。その後、ストレージユニットが使用可能になったと ころで、ジョブが実行されます。ストレージ ユニット が使用可能になる前に、TIMEOUT\_IN\_QUEUE で設定された時間が過ぎたり、バックアップウィンドウが閉じられたりした場合、ジョブは失敗しま す。デフォルトでは、このオプションは存在せず、ジョブは再びキューに入りません。このオプショ ンは、NetBackupマスタサーバの次のファイルに追加することができます。

/usr/openv/netbackup/bp.conf

エントリの例を次に示します。

WAIT IN OUEUE

また、「ドライブの利用可能状況の自動確認」 (37ページ) も参照してください。

第8章 その他の設定

# UNIX クライアントの bp.conf ファイル

NetBackup UNIX クライアントのメインのbp.confファイルは、次のディレクトリ内にあります。

/usr/openv/netbackup/bp.conf

インストールした時点では、NetBackupはbp.confファイルの (SERVERを除く)すべてのオプ ションについて、内部ソフトウェアのデフォルト値を使用します。NetBackupのインストール中、 SERVERオプションに、ソフトウェアがインストールされたマスタ サーバの名前が設定されます。

注 SERVERオプションは、すべての NetBackup UNIX クライアントの /usr/openv/netbackup/ bp.confファイルに存在する必要があります。このオプショ ンは、このファイルの唯一の必須エントリでもあります。

1つのUNIXシステムがクライアントとサーバの両方の役割を果たしている場合には、 /usr/openv/netbackup/bp.confファイルにはサーバとクライアントの両方のオプション が含まれます。

UNIXクライアントのroot権限を持たないユーザは、各自のホームディレクトリにユーザ個人の bp.confファイルを持つこともできます。

\$HOME/bp.conf

ユーザ個人のbp.confファイルのオプションは、ユーザ操作のみに適用されます。ユーザ操作中、 NetBackupは\$HOME/bp.confファイルを調べてから/usr/openv/netbackup/bp.confを調 べます。root権限を持つユーザは個人の bp.conf ファイルを持つことはできません。root権限を持 つユーザの場合は、/usr/openv/ netbackup/bp.confファイルが使用されます。

NetBackup UNIXクライアントの /usr/openv/netbackup/bp.confファイルと \$HOME/bp.confファイルに指定可能なオプションについて、以下のトピックで説明します。

注 PC クライアントでも同様のオプションが提供されます。これらのオプションは、クライアン トによっては、クライアント ユーザ インタフェースまたは設定ファイルを使用して変更する ことができます。変更の手順については、クライアントの『NetBackup User's Guide』を参 照してください。

# ALLOW\_NON\_RESERVED\_PORTS

NetBackup クライアント デーモン (bpcd) が、特権を持たないポート (ポート番号1024以上の ポート)からのリモート接続を受け入れられるように指定します。このエントリが存在しない場合、 bpcdは、特権ポート (ポート番号が1024に満たないポート)からのリモート接続を要求します。 このオプションは、NetBackupクライアントとサーバがファイアウォールをはさんで設置されて いる場合に便利です。

UNIXクライアントの次のファイルにこのオプションを追加することができます。

/usr/openv/netbackup/bp.conf

クライアントにALLOW\_NON\_RESERVED\_PORTSを追加するとともに、マスタ サーバからroot 権限で次のコマンドを実行してください。

cd /usr/openv/netbackup/bin/admincmd

./bpclient -client client\_name -add -connect\_nr\_port 1

client\_nameには、ALLOW\_NON\_RESERVED\_PORTSオプションを追加したクライアント名を指 定します。これらのコマンドによって、マスタサーバが特権を持たないポートを使用するように指 定できます。マスタサーバで、SERVER\_PORT\_WINDOW bp.confエントリを使用して、開かれ たポートの範囲を指定します。

# **BPARCHIVE CLASS**

ユーザアーカイブに使用するクラス名を指定します。次に例を示します。

BPARCHIVE\_CLASS = arch\_1

UNIXクライアントの次のファイルにこのオプションを追加することができます。

/usr/openv/netbackup/bp.confファイルと \$HOME/bp.confファイル

ユーザのSHOME/bp.confファイルに値が指定されている場合は、その値が優先されます。デフォ ルトでは、BPARCHIVE CLASSはどのbp.confファイルにも存在せず、NetBackupはクライ アントおよびユーザ アーカイブ スケジュールを持つクラスのうち、最初に検出したクラスを使用 します。

#### **BPARCHIVE SCHED**

ユーザアーカイブのスケジュール名を指定します。次に例を示します。

BPARCHIVE\_SCHED = user\_arch1

UNIXクライアントの次のファイルにこのオプションを追加することができます。

/usr/openv/netbackup/bp.confファイルと \$HOME/bp.confファイル

ユーザの \$HOME/bp.confファイルに値が指定されている場合は、その値が優先されます。デフォ ルトでは、BPARCHIVE\_SCHEDはどのbp.confファイルにも存在せず、NetBackupはこのク ライアントを持つクラスのうち、最初に検出したクラスの最初のアーカイブ スケジュールを使用し ます。

#### **BPBACKUP CLASS**

ユーザ バックアップに使用するクラス名を指定します。次に例を示します。

BPBACKUP\_CLASS = userback\_1

UNIXクライアントの次のファイルにこのオプションを追加することができます。

/usr/openv/netbackup/bp.confファイルと\$HOME/bp.confファイル

ユーザの \$HOME/bp.conf ファイルに値が指定されている場合は、その値が優先されます。デフォ ルトでは、BPBACKUP\_CLASSはどのbp.confファイルにも存在せず、NetBackupはクライア ントおよびユーザ バックアップ スケジュールの両方を持つクラスのうち、最初に検出したクラス を使用します。

### **BPBACKUP SCHED**

ユーザ バックアップに使用するスケジュール名を指定します。

# BPBACKUP\_SCHED = user\_back1

UNIXクライアントの次のファイルにこのオプションを追加することができます。

/usr/openv/netbackup/bp.confファイルと\$HOME/bp.confファイル

ユーザの \$HOME/bp.confファイルに値が指定されている場合は、その値が優先されます。デフォ ルトでは、BPBACKUP\_SCHEDはどのbp.confファイルにも存在せず、NetBackupはクライア ントおよびユーザ バックアップ スケジュールの両方を持つクラスのうち、最初に検出したクラス を使用します。

# **BUSY FILE ACTION**

このオプションは、Apolloクライアントには適用されません。 注

ビジーファイル処理が有効な場合に(BUSY FILE PROCESSINGを参照)、NetBackupがビジー ファイルに対して実行するアクションを指定します。

UNIXクライアントの次のファイルにこのオプションを追加することができます。

/usr/openv/netbackup/bp.confファイルと\$HOME/bp.confファイル

ユーザの SHOME/bp.conf ファイルに値が指定されている場合には、その値が優先されます。

次の形式のエントリを複数指定することができます。

# BUSY\_FILE\_ACTION = filename\_template action\_template

変数の意味は以下のとおりです。

354

filename templateには、ビジーファイルの絶対パス名とファイル名を指定します。ファイル 名全体または一部のパターン マッチで、シェル言語メタキャラクタ\*、?、[]、[ - ] を使 用することができます。

**action template**は、以下のいずれか1つです。

MAIL | mail

BUSY\_FILE\_NOTIFY\_USERオプションで指定されたユーザにビジーファイル通知 メッセージをメール送信するように、NetBackupに指定します。

REPEAT | repeat [repeat\_count]

指定したビジーファイルに対してバックアップを再試行するように、NetBackupに指定 します。繰り返し回数を指定して、バックアップの試行回数を制御することができます。 デフォルトの繰り返し回数は1です。

IGNORE | ignore

ビジーファイルをビジーファイル処理から除外するように、NetBackupに指定します。

# **BUSY FILE DIRECTORY**

注 このオプションは、Apolloクライアントには適用されません。

BUSY FILE DIRECTORYオプションは、ビジーファイル処理が有効な場合に (BUSY FILE PROCESSINGを参照)、ビジーファイルの作業ディレクトリへのパスを指定します。

UNIXクライアントの次のファイルにこのオプションを追加することができます。

/usr/openv/netbackup/bp.confファイルと\$HOME/bp.confファイル

ユーザの \$HOME/bp.conf ファイルに値が指定されている場合には、その値が優先されます。デ フォルトでは、BUSY FILE DIRECTORYはどのbp.confファイルにも存在せず、NetBackup は/usr/openv/netbackupにbusy\_filesディレクトリを作成します。

# **BUSY FILE NOTIFY USER**

注 このオプションは、Apolloクライアントには適用されません。

BUSY\_FILE\_NOTIFY\_USERオプションは、BUSY\_FILE\_ACTIONをMAILまたはmailに設定 した場合のビジーファイル通知メッセージの受信者を指定します。

UNIXクライアントの次のファイルにこのオプションを追加することができます。

/usr/openv/netbackup/bp.confファイルと\$HOME/bp.confファイル

ユーザの \$HOME/bp.confファイルに値が指定されている場合は、その値が優先されます。デフォ ルトでは、BUSY FILE NOTIFY USERはどのbp.confファイルにも存在せず、メール受信者 はroot権限を持つユーザです。

#### **BUSY FILE PROCESSING**

注 このオプションは、Apolloクライアントには適用されません。

BUSY\_FILE\_PROCESSINGオプションは、ファイルのバックアップ中にそのファイルが変更され たことがNetBackupで検出された場合に、NetBackupが実行するアクションをユーザが制御でき るようにします。このオプションを設定する手順については、「ビジー ファイル処理(UNIX クラ イアントのみ)」 (303 ページ) を参照してください。

UNIXクライアントの次のファイルにこのオプションを追加することができます。

/usr/openv/netbackup/bp.conf

デフォルトでは、BUSY\_FILE\_PROCESSINGオプションは bp.conf に存在せず、ビジー ファ イル処理は行われません。

# **CLIENT NAME**

NetBackupで認識されるクライアント名を指定します。CLIENT NAMEエントリは1つ指定する ことができ、そのクライアントをバックアップするクラスで使用される名前と一致する必要があり ます。唯一の例外は、別クライアントへのリストアで、この場合はリストア対象のファイルを持つク ライアントの名前と一致する必要があります(「別クライアントへのリストアの許可」(215ページ) を参照)。クライアントのインストール処理では、CLIENT\_NAMEに、インストールスクリプトの ftp\_to\_clientコマンドまたはinstall\_clientコマンドで指定された値が自動的に設定さ れます。

UNIXクライアントの次のファイルにこのオプションを追加することができます。

/usr/openv/netbackup/bp.conf

UNIXクライアントの \$HOME/bp.confファイルにもこのオプションを追加することはできます が、通常は、別クライアントへのリストアを行う場合にのみ追加します。

どのbp.confファイルにも値が指定されていない場合、NetBackupは gethostname() ライブ ラリ関数で返される値を使用します。

#### **CLIENT PORT WINDOW**

このコンピュータから別のコンピュータにある NetBackupへの接続に使用される未予約ポートの 範囲を指定します。詳細については、「CLIENT PORT WINDOW」 (338 ページ) を参照してく ださい。

#### **CLIENT READ TIMEOUT**

サーバまたはデータベース エクステンション クライアントでのクライアント読み取りタイムアウ トの秒数を指定します。詳細については、「CLIENT READ TIMEOUT」 (338 ページ) を参照 してください。

#### **CLIENT RESERVED PORT WINDOW**

このコンピュータから別のコンピュータにある NetBackupへの接続に使用される未予約済みポート の範囲を指定します。詳細については、「CLIENT\_RESERVED\_PORT\_WINDOW」 (339 ページ) を参照してください。

# **COMPRESS SUFFIX**

注 このオプションはデフォルトとして適切な値が設定されているので、問題が発生した場合を除 いて、値を変更する必要はありません。このオプションは、Apolloクライアントには適用さ れません。

ファイル拡張子のリストを指定します。これらの拡張子を持つファイルは既に圧縮形式である可能 性があるので、NetBackupはバックアップ中にこれらのファイルを圧縮しません。

これらの拡張子を指定する場合、ワイルドカードを使用することはできません。たとえば、次のよ うに指定することはできます。

.A1

ただし、次のように指定することはできません。

.A\* または .A[1-9]

UNIXクライアントの次のファイルにこのオプションを追加することができます。

/usr/openv/netbackup/bp.conf

デフォルトでは、COMPRESS SUFFIXはbp.confファイルに存在しません。ファイルの圧縮の 詳細については、「[圧縮]」 (80ページ) を参照してください。

# **CRYPT OPTION**

注 CRYPT\_OPTIONは、NetBackup Encryption オプションをインストールしたクライアントに のみ適用されます。『NetBackup Encryption System Administrator's Guide』を参照して ください。

CRYPT\_OPTIONは、NetBackupクライアントの暗号化オプションを指定します。NetBackupは、 UNIXクライアント上の次のファイル内にこのエントリを自動的に作成します。

/usr/openv/netbackup/bp.conf

このファイルは、NetBackupマスタサーバでbpinst\_cryptコマンドを実行したときに作成さ れます。

このエントリは変更しないでください。また、誤って削除してしまった場合を除いて、手動で作成 しないでください。指定できる値は以下のとおりです。

#### DENIED denied

クライアントが暗号化バックアップ許可しないように指定します。サーバが暗号化バックアッ プを要求した場合は、エラーと見なされます。暗号化を行うよう設定されていないクライアン トについては、このオプションがデフォルトです。

# ALLOWED | allowed

クライアントが暗号化バックアップまたは非暗号化バックアップのどちらかを許可するように 指定します。

### REQUIRED required

クライアントが暗号化バックアップを要求するように指定します。この値が指定されていると きにサーバが非暗号化バックアップを要求した場合は、エラーと見なされます。

# **CRYPT STRENGTH**

注 CRYPT\_STRENGTHは、NetBackup Encryptionオプションをインストールしたクライアン トにのみ適用されます。『NetBackup Encryption System Administrator's Guide』を参照 してください。

NetBackupクライアントでの暗号化の強度を指定します。NetBackupは、UNIXクライアント上 の次のファイル内にこのエントリを自動的に作成します。

/usr/openv/netbackup/bp.conf

このファイルは、NetBackupマスタサーバでbpinst\_cryptコマンドを実行したときに作成さ れます。

このエントリは変更しないでください。また、誤って削除してしまった場合を除いて、手動で作成 しないでください。指定できる値は以下のとおりです。

#### $DES_40$  des  $40$

40ビットDES暗号化を指定します。暗号化を行うよう設定されていないクライアントについ ては、このオプションがデフォルトです。

#### DES\_56 des\_56

56ビットDES暗号化を指定します。

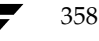

#### **CRYPT LIBPATH**

注 CRYPT\_LIBPATHは、NetBackup Encryption オプションをインストールしたクライアント にのみ適用されます。『NetBackup Encryption System Administrator's Guide』を参照し てください。

NetBackupクライアント用の暗号化ライブラリを含むディレクトリを指定します。NetBackupは、 UNIXクライアント上の次のファイル内にこのエントリを自動的に作成します。

/usr/openv/netbackup/bp.conf

このファイルは、NetBackupマスタサーバでbpinst\_cryptコマンドを実行したときに作成さ れます。

このエントリは変更しないでください。また、誤って削除してしまった場合を除いて、手動で作成 しないでください。

◆ UNIXシステムでのデフォルト値は次のとおりです。

/usr/openv/lib/

◆ Windows 2000、NT、98、および95システムでのデフォルト値は次のとおりです。

install path¥bin¥

install pathはNetBackupがインストールされているディレクトリを示します。デフォルトは C:¥VERITASです。

▶ Macintoshシステムでのデフォルト値は次のとおりです。

:System Folder:Extensions:

# **CRYPT KEYFILE**

注 CRYPT\_KEYFILEは、NetBackup Encryption オプションをインストールしたクライアント にのみ適用されます。『NetBackup Encryption System Administrator's Guide』を参照し てください。

NetBackupクライアント上で暗号化キーを含むファイルを指定します。NetBackupは、UNIXク ライアント上の次のファイル内にこのエントリを自動的に作成します。

/usr/openv/netbackup/bp.conf

このファイルは、NetBackupマスタサーバでbpinst\_cryptコマンドを実行したときに作成さ れます。

このエントリは変更しないでください。また、誤って削除してしまった場合を除いて、手動で作成 しないでください。デフォルト値は次のとおりです。

◆ UNIXシステムの場合

/usr/openv/netbackup/keyfile

◆ Windows 2000、NT、98、および95システムの場合

install path¥bin¥keyfile.dat

install\_pathはNetBackupがインストールされているディレクトリを示します。デフォルトは C:¥VERITASです。

◆ Macintoshシステムの場合

:System Folder:Preferences:NetBackup:keyfile

# DISALLOW\_SERVER\_FILE\_WRITES

NetBackup サーバがNetBackup クライアント上にファイルを作成しないようにします。たとえ ば、クライアント上でのサーバ側からの指示によるリストアやbp.confファイルの更新が実行で きなくなります。

UNIXクライアントの次のファイルにこのオプションを追加することができます。

/usr/openv/netbackup/bp.conf

デフォルトでは、サーバによる書き込みは許可されています。.

# DO\_NOT\_RESET\_FILE\_ACCESS\_TIME

注 DO\_NOT\_RESET\_FILE\_ACCESS\_TIMEは、Apolloクライアントには適用されません。

この設定は、ファイルのアクセス時刻を検証するソフトウェアと管理スクリプトに影響します。 システムでStorage Migrator を実行している場合は、このオプションまたは USE\_CTIME\_FOR\_INCREMENTALSを使用しないでください。これらのオプションを設定す ると、ファイルをバックアップするたびにそのファイルのアクセス時刻が更新されるので、ファ イルが頻繁に使用されていると見なされ、マイグレーション用ファイルを選択するStorage Migratorの機能が停止します。

ファイルがバックアップされる場合に、そのアクセス時刻 (atime) がバックアップの時刻を示す ように指定します。デフォルトでは、NetBackupはアクセス時刻をバックアップ実行前の値にリ セットすることによって、アクセス時刻を保持します。

UNIXクライアントの次のファイルにこのオプションを追加することができます。

/usr/openv/netbackup/bp.conf

### **INFORMIX HOME**

Informixホームディレクトリのパスを指定します。このオプションは、クライアントで NetBackup for Informixを使用している場合に必要になります。

このオプションは、NetBackup for Informixを実行する UNIX クライアントの次のファイルに追 加する必要があります。

/usr/openv/netbackup/bp.conf

# **INITIAL BROWSE SEARCH LIMIT**

NetBackupがリストアするファイルを検索するデフォルトの日数を減らします。UNIXクライア ントの次のファイルにこのオプションを追加することができます。

/usr/openv/netbackup/bp.conf

このオプションについての説明は、「INITIAL\_BROWSE\_SEARCH\_LIMIT」 (342 ページ) を参 照してください。

# **KEEP DATABASE COMM FILE**

NetBackupで、データベースエクステンションクライアントログを7日間保存するようにします。

NetBackup for Informixを実行しているクライアントなど、UNIXデータベース エクステンショ ンクライアントの次のファイルにこのオプションを追加することができます。

/usr/openv/netbackup/bp.conf

デフォルトでは、NetBackupはデータベース エクステンション クライアント ログを1日しか保存 しません。

# **KEEP LOGS DAYS**

NetBackup Javaプログラムの「バックアップ、アーカイブ、およびリストア」によって生成 されるジョブとプログレス ログを保存する日数を指定します。NetBackupは、これらのファ イルをusr/openv/netbackup/logs/user\_ops/username/jobs ディレクトリと /usr/openv/netbackup/logs/user ops/username/logsディレクトリに書き込 みます。「バックアップ、アーカイブ、およびリストア」プログラムを使用するユーザごとに、 ディレクトリがあります。

NetBackup for Informixを実行しているクライアントなど、UNIXデータベース エクステンショ ンクライアントの次のファイルにこのオプションを追加することができます。

/usr/openv/netbackup/bp.conf

デフォルトは3日です。

### **LIST FILES TIMEOUT**

クライアント ユーザ インタフェースまたは bplistを使用してファイルを一覧表示するときに、 NetBackupサーバからの応答を待機する時間を分単位で指定します。この時間が経過すると、サー バがユーザの要求を処理中の場合でも、ユーザにsocket read failed errorが送信されま す。

UNIXクライアントの次のファイルにこのオプションを追加することができます。

/usr/openv/netbackup/bp.confファイルと\$HOME/bp.confファイル

ユーザの \$HOME/bp.confファイルに値が指定されている場合には、その値が優先されます。デ フォルトでは、LIST\_FILES\_TIMEOUTはどのbp.confファイルにも存在せず、NetBackupは 30分という値を使います。

### **LOCKED FILE ACTION**

このオプションは、Apolloクライアントには適用されません。 注

ファイル モードでファイルの強制ロックが有効となっているファイル (chmod(1)を参照)を、 NetBackupがバックアップするときの動作を指定します。LOCKED\_FILE\_ACTIONが指定され ており、その値が SKIP (唯一の有効な値) である場合、NetBackupは、現在別のプロセスによっ て強制ロックが設定されているファイルをスキップし、この処理に対するメッセージを記録します。

UNIXクライアントの次のファイルにこのオプションを追加することができます。

/usr/openv/netbackup/bp.conf

デフォルトでは、NetBackupはファイルのロックが解除されるまで待機します。

# **MEGABYTES OF MEMORY**

注 このオプションは、Apollo クライアントには適用されません。このオプションはデフォルト として適切な値が設定されているので、問題が発生した場合を除いて、値を変更する必要はあ りません。

バックアップ中にファイルを圧縮する場合に、クライアント上で使用可能なメモリの量を指定しま す。圧縮を選択した場合、クライアント ソフトウェアはこの値を使用して圧縮テーブル用に要求す る領域を決定します。圧縮コードに使用できるメモリが多いほど、圧縮率は大きくなります。また、 使用済みマシンリソースの割合も大きくなります。ほかのプロセスでもメモリが必要な場合は、一 般にマシン上の実際の物理メモリの半分を最大値として使用し、過度なスワッピングを避けるよう にします。

UNIXクライアントの次のファイルにこのオプションを追加することができます。

/usr/openv/netbackup/bp.conf

デフォルトでは、NetBackupはこの値を1メガバイトとします。
NetBackup設定オプション

#### **NFS ACCESS TIMEOUT**

バックアップ処理でマウント テーブルを処理するときに、NFSファイルシステムを使用できない と判断するまでに待機する時間を秒単位で指定します。

UNIXクライアントの次のファイルにこのオプションを追加することができます。

/usr/openv/netbackup/bp.conf

デフォルトでは、タイムアウト値は5秒です。

### **RANDOM PORTS**

別のコンピュータにあるNetBackupと通信するために必要とされるポート番号をランダムに選択 するか、順番に選択するかを指定します。詳細については、「RANDOM\_PORTS」 (347 ページ) を参照してください。

#### **RESTORE RETRIES**

注 このオプションはデフォルトとして適切な値が設定されているので、問題が発生した場合を除 いて、値を変更する必要はありません。

リストアが失敗した後に、再試行する回数を指定します。

UNIXクライアントの次のファイルにこのオプションを追加することができます。

/usr/openv/netbackup/bp.conf

デフォルトでは、再試行は行われません。

#### **REQUIRED INTERFACE**

NetBackup が別の NetBackup クライアントまたはサーバへの接続時に使用するネットワークイ ンタフェースを指定します。詳細については、「REOUIRED INTERFACE」 (347 ページ)を参 照してください。

## **SERVER PORT WINDOW**

このコンピュータが、別のコンピュータにあるNetBackupからの接続を受け付ける未予約ポート の範囲を指定します。

363

#### NetBackup 設定オプション

#### **SERVER**

クライアントにアクセス可能なサーバのリストを定義するとともに、クライアントがファイルを一 覧表示およびリストアするために接続する必要があるサーバも定義します。NetBackup のインス トール中、ソフトウェアをインストールするサーバの名前にSERVERが設定されます。SERVERオ プションは、すべてのNetBackup UNIXクライアントの/usr/openv/netbackup/bp.conf ファイルに存在する必要があります。また、このオプションはこのbp.confファイルの唯一の必 須オプションでもあります。このオプションは \$HOME/bp.conf ファイルでは使用しません。

メディアサーバを設定する場合は、各メディアサーバにSERVERエントリが必要です。リストの 最初のエントリは、要求が送信されるマスタサーバである必要があります。残りのエントリは、メ ディア サーバ用です。SERVERエントリは、マスタおよびメディア サーバ クラスタ内のすべての サーバで同じである必要があります。

注 NetBackup UNIXサーバでは、SERVERエントリはクライアントとサーバの両方に適用され ます。

#### **SYBASE HOME**

Sybase ホーム ディレクトリのパスを指定します。このオプションは、NetBackup for Sybase を 使用してSybaseデータベースをバックアップする場合に必要になります。

このオプションは、NetBackup for Sybaseクライアントの次のファイルに追加する必要があります。

/usr/openv/netbackup/bp.conf

デフォルトでは、SYBASE HOMEはbp.confファイルに存在しません。

### USE CTIME FOR INCREMENTALS

注 USE CTIME FOR INCREMENTALSを指定する場合は、 DO\_NOT\_RESET\_FILE\_ACCESS\_TIMEも指定する必要があります。

システムでStorage Migratorを実行している場合は、これらのオプションを使用しないでく ださい。これらのオプションを設定すると、ファイルをバックアップするたびにそのファイル のアクセス時刻が更新されるので、ファイルが頻繁に使用されていると見なされ、マイグレー ション用ファイルを選択するStorage Migratorの機能が停止します。

NetBackup クライアント ソフトウェアが、インクリメンタル バックアップ中に変更時刻 (mtime) とiノード変更時刻 (ctime)の両方を使用して、ファイルが変更されたかどうかを判定するように します。

UNIXクライアントの次のファイルにこのオプションを追加することができます。

/usr/openv/netbackup/bp.conf

デフォルトでは、NetBackupはmtimeのみを使用します。

NetBackup設定オプション

## **USEMAIL**

NetBackupが、UNIXクライアントの処理結果のステータスを送信する電子メールアドレスを指 定します。

注 複数のアドレスまたはメールエイリアスを使用することができます。ただし、スペースを含む アドレスやエイリアスは使用できません。

このオプションは、UNIXクライアントの /usr/openv/netbackup/bp.confおよび \$HOME/bp.confファイルに追加することができます。

- /usr/openv/netbackup/bp.confファイルでアドレスを指定する場合、NetBackupは そのアドレスに自動バックアップおよび手動バックアップのステータスを送信します。
- ◆ \$HOME/bp.confファイルでアドレスを指定する場合、NetBackupはそのアドレスにユーザ 操作の成功または失敗のステータスも送信します。

デフォルトでは、USEMAILはどのbp.confファイルにも存在せず、電子メールは送信されません。

### **VERBOSE**

NetBackupで、より多くの情報をログに書き込めるようにします。

このオプションは、UNIXクライアントの/usr/openv/netbackup/bp.confファイルに追 加することができます。

デフォルトでは、verboseロギングは無効です。

NetBackup 設定オプション

## 例 - UNIX クライアント

### /usr/openv/netbackup/bp.conf ファイルの例

 $SERVER = hare$ **CLIENT NAME** = freddie USEMAIL = abc@bdev.com COMPRESS SUFFIX = . Addrs COMPRESS SUFFIX = .Counts **VERBOSE RESTORE\_RETRIES = 1** BPBACKUP\_CLASS = U1userdir BPBACKUP\_SCHED = userbackups BPARCHIVE\_CLASS = U1userdir **BPARCHIVE\_SCHED = userarchives** LOCKED\_FILE\_ACTION = SKIP

#### \$HOME/bp.conf ファイルの例

UNIXクライアントのroot権限を持たないユーザは、各自のホームディレクトリにユーザ個人の bp.confファイルを持つことができます。ユーザ個人のbp.confファイルには、次のオプショ ンを指定することができます。

注 root権限を持つユーザは個人のbp.confファイルを持つことはできません。root権限を持つ ユーザの場合は、/usr/openv/netbackup/bp.confファイルが使用されます。

 $USEMAIL = mars@bdev.com$ BPBACKUP\_CLASS = user1 BPBACKUP\_SCHED = userback BPARCHIVE\_CLASS = user1 BPARCHIVE\_SCHED = userarch LIST FILES TIMEOUT = 10 CLIENT\_NAME

> (CLIENT NAMEは、「別クライアントへのファイルリストアの例」(218ページ)で説明され ているとおり、別クライアントへのリストアを実行する場合にのみ指定します。)

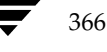

mbag\_unix\_dc34.book 367 ページ 2001年2月13日 火曜日 午後2時12分

# NetBackupのコマンド

このセクションでは、NetBackup製品専用のマニュアルページについて説明します。

コマンドの説明には、以下の表記規則を採用します。

- ◆ 角かっこ [] は、かっこ内のコマンド ライン コンポーネントが必要に応じて指定可能なオプ ションであることを意味します。
- 垂直バーまたはパイプ (1) は、選択可能なオプションの引数を区切る場合に使用します。た とえば、あるコマンドが以下の形式を持つと仮定します。

## command [arg1 | arg2]

この場合、arg1またはarg2のいずれかを使用できます(両方を使用することはできません)。

斜体は、任意に指定する情報であることを示します。たとえば、以下のコマンドでは、class、 schedule、およびfilenameには実際の情報を指定します。

bpbackup -c class -s schedule filename

◆ 省略記号(…)は、前のパラメータを繰り返し使用できることを意味します。たとえば、以下 のコマンドを例に挙げます。

bpbackup [-S master\_server [, master\_server,...]] filename

この場合、-Sオプションには1台目のマスタサーバ名を指定する必要があります。ここでは、 次のようにカンマ(,)で区切ってさらにサーバ名を追加し、そのあとにファイル名を続けるこ とができます。

367

bpbackup -Smars, coyote, shark, minnow memofile.doc

 $bp(1)$ 

## $bp(1)$

## 名前

bp - ユーザ用の NetBackup メニュー インタフェースの起動

形式

```
/usr/openv/netbackup/bin/bp [-a | -ra | -b | -r | -rr | -o | -ro
          -s | -rs | -i | -ri | -k | -rk | -rti | -p | -rp | -2
         |-r2| -n | -rn] [-verbose]
```
/usr/openv/netbackup/bin/bp [ -b |-a | -r | -ra] [-verbose]

#### 機能説明

bp コマンドは、ユーザが使用しているクライアント ワークステーションから、ファイル、ディレ クトリ、または raw パーティションのアーカイブ、バックアップ、およびリストアを行うためのメ ニュー インタフェースを起動します。このインタフェースは、ユーザが termcap または terminfo が定義されている任意のキャラクタベースの端末(または端末エミュレーションウィ ンドウ)で起動することができます。

上記の1番目の形式は、Apollo クライアントを除くすべてのクライアントに適用されます。2番目 の形式は、Apolloクライアントに適用されます (Apollo クライアントは NetBackup DataCenter のマスタ サーバでのみ使用可能です)。

詳細な操作手順は、『NetBackup User's Guide - UNIX』 およびbp のオンライン ヘルプに記載さ れています。

## オプション

起動時に表示されるメニュー項目は、bp コマンドと共に指定したオプションによって異なります。 オプションを指定せずに bp コマンドを実行すると、メイン メニューにこのユーティリティが表 示されます。このユーティリティをサブ メニューに表示するには、以下のいずれかのオプションを 指定します。

- $-a$ [Archive of Files and Directories] メニューに bp を起動します。
- [Restore Archives] メニューに bp を起動します。  $-ra$
- [Backup of Files and Directories] メニューに bp を起動します。  $-b$
- [Restore Backups] メニューに bp を起動します。  $-r$
- [Restore Raw Partitions Backups] メニューに bp を起動します。  $-rr$
- $-\circ$ [Backup Oracle DB] メニューに bp を起動します。
- [Restore Oracle DB] メニューに bp を起動します。  $-ro$

)<br>hbag\_unix\_dc34.book 369 ページ 2001年2月13日 火曜日 午後2時12分

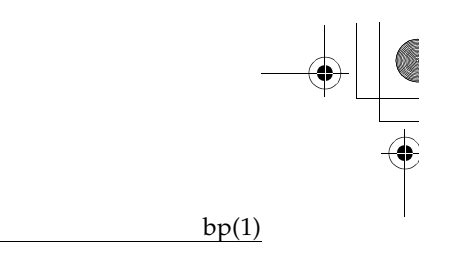

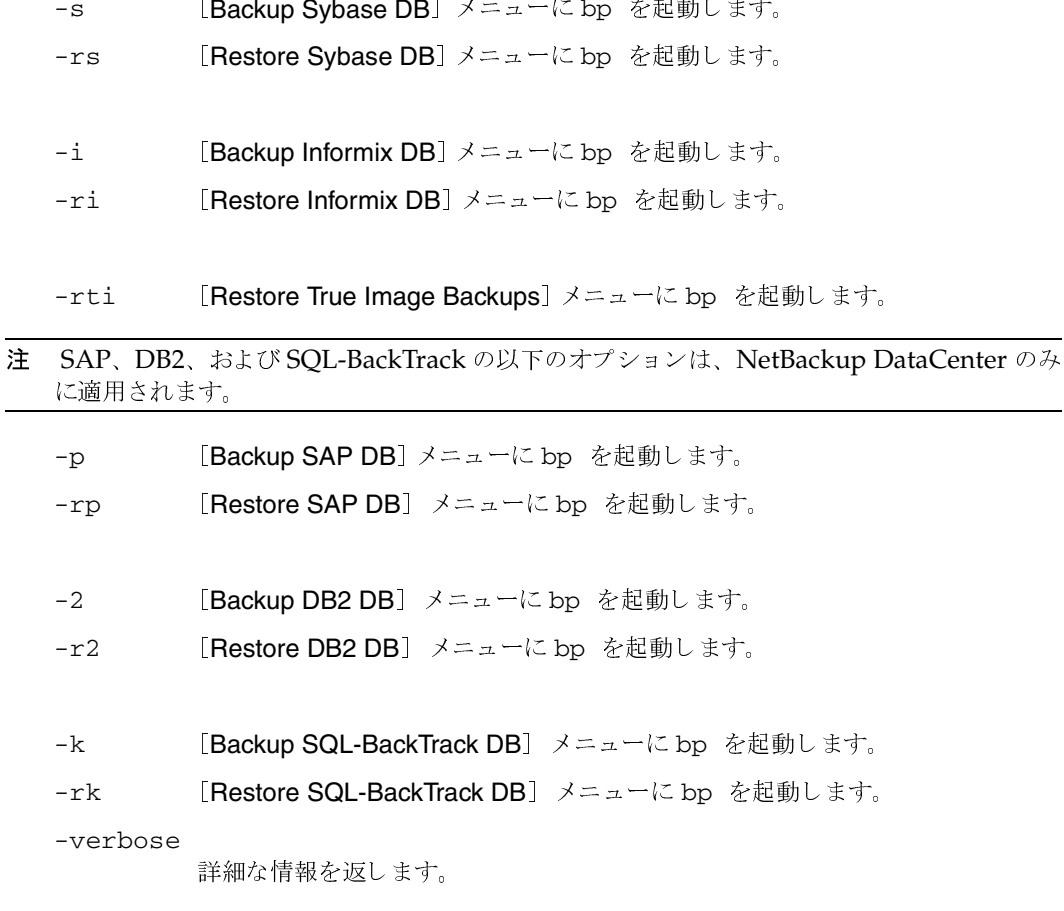

ファイル

/usr/openv/netbackup/help/bp/\*

/usr/openv/netbackup/logs/bp/\*

/usr/openv/netbackup/bp.conf

## 関連項目

bparchive(1), bpbackup(1), bplist(1), bprestore(1)

付録A NetBackupのコマンド

369

bpadm(1M)

## bpadm(1M)

## 名前

bpadm - 管理者用の NetBackup メニュー インタフェースの起動

### 形式

/usr/openv/netbackup/bin/bpadm

#### 機能説明

bpadm ユーティリティには、管理者が NetBackup の設定と操作を監視するためのメニューイ ンタフェースが備わっています。bpadm を使用するには、root 権限が必要です。このインタ フェースは、管理者が termcap または terminfo が定義されている任意のキャラクタ ベー スの端末(または端末エミュレーションウィンドウ)で起動することができます。

詳細な操作手順については、『NetBackup System Administrator's Guide』または bpadm の マニュアルページを参照してください。

#### ファイル

/usr/openv/netbackup/help/bpadm/\*

/usr/openv/netbackup/logs/admin/\*

/usr/openv/netbackup/bin/initbprd

/usr/openv/netbackup/bp.conf

## 関連項目

bprd(1M)

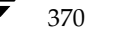

bparchive(1)

371

## bparchive(1)

名前

bparchive - NetBackup サーバへのファイルのアーカイブ

形式

```
/usr/openv/netbackup/bin/bparchive [-c class] [-s schedule] [-S
           master server [, master server, . . . ] ] [-t \text{ class type}] [-L
           progress_log] [-w [hh:mm:ss]] [-help] [-k
           "keyword_phrase" ] -f listfile | filenames
```
#### 機能説明

bparchiveは、コマンド ライン上で列記したファイル、または-f /jstfileオプションで指定した ファイルに記載したファイルを処理します。 ファイル パスには、ファイル名かディレクトリ名を使 用することができます。ファイルのリストにディレクトリが含まれている場合、bparchiveは、 指定したディレクトリをアーカイブした後、そのディレクトリ内のすべてのファイルとサブディレ クトリをアーカイブします。

デフォルトでは、bparchiveが正常に処理されると、システムプロンプトに戻ります。このコマ ンドはバックグラウンドで機能し、終了ステータスは直接ユーザには返されません。-wオプション を使用すると、bparchiveをフォアグラウンドで機能させ、指定した期間の経過後に終了ステー タスを返すように動作を変更することができます。

bparchiveは、この処理の情報メッセージとエラー メッセージをプログレス ログ ファイルに書 き込みます。-L progress logオプションで指定するファイルは、bparchiveコマンドの実行前 に作成しておく必要があります。要求されたファイルやディレクトリを bparchive がアーカイブ できかった場合には、プログレスログを使用して、失敗した原因を特定することができます。

/usr/openv/netbackup/logs/bparchive/ ディレクトリを作成し、すべてのユーザの書 き込みを許可しておくと、bparchiveがトラブルシューティングの際に有用なアクティビティロ グをこのディレクトリに出力します。

また、USEMAIL = mail\_address を root 権限を持たないユーザが \$HOME/bp.conf ファイ ルに指定するか、root 権限を持つユーザが /usr/openv/netbackup/bp.conf ファイルに 指定した場合、NetBackup は mail address に指定されたユーザ宛てにアーカイブの終了ス テータス メールを送信します。このメッセージは、アーカイブが完了したときに通知されます。

このコマンドには、以下の制限が適用されます。

◆ bparchive コマンドを使用してファイルをアーカイブするには、ファイルが削除できるよ うにroot権限を持つ必要があります。また、削除するファイルは、書き込み可能でなければな りません。このように設定されていない場合、NetBackup ではファイルは保存されますが、 アクセス時間 (utime) はリセットされず、保存したファイルはディスクから削除されませ  $\lambda$ <sub>0</sub>

付録A NetBackupのコマンド

#### bparchive(1)

- リンクの UNIX ファイルを指定した場合、bparchive はそのリンクだけをアーカイブし、 リンク先のファイルはアーカイブしません。
- ◆ bparchive は、「.」 や「..」 ディレクトリのエントリはアーカイブしません。また、raw パーティションもアーカイブしません。

#### オプション

- ユーザアーカイブに使用するクラス名を指定します。このオプションが指定され  $-c$  class ていない場合、NetBackupサーバは、そのクライアントとユーザのアーカイブス ケジュールが含まれるクラスのうち、最初に検出されたクラスを使用します。
- -s schedule

ユーザ アーカイブに使用するスケジュール名を指定します。このオプションが指 定されていない場合、NetBackupサーバは、使用するクラス内で最初に検出され たユーザ アーカイブのスケジュールを使用します (-cオプションを参照)。

-S master\_server [, master\_server, . . . ]

NetBackup のマスタ サーバ名を指定します。デフォルトは、 /usr/openv/netbackup/bp.conf ファイルの最初の SERVER エント リ名になります。

-t class\_type

このクラスタイプに対応する以下の番号から、1つを選択します (Apolloのデ フォルトは3、それ以外のすべてのクライアントのデフォルトは0になります)。 0=標準

- $4 = \text{Oracle}$
- 6= Informix-On-BAR

 $7 = Sybase$ 

- $10 = NetW$ are
- $13 = MS-Windows-NT$
- $14 = OS/2$
- 15=MS-SQL-Server
- 16= MS-Exchange-Server
- $19 = NDMP$
- 注 以下のオプション (Apollo-wbak, DataTools-SQL-BackTrack, Auspex-FastBackup, SAP, DB2、FlashBackup、Split-Mirror、およびAFS)は、NetBackup DataCenterのみに適用 されます。
	- 3= Apollo-wbak
	- 11= DataTools-SQL-BackTrack
	- 12= Auspex-FastBackup
	- $17 = SAP$

NetBackup DataCenter System Administrator's Guide - UNIX

372

bparchive(1)

- $18 = DB2$
- 20 = FlashBackup
- 21= Split-Mirror
- $22 = AFS$
- -L progress\_log
	- プログレス情報を書き込む既存のファイルの名前を指定します。ファイル名は、 / (スラッシュ) から開始する必要があります。
	- 例:/home/tlc/proglog

デフォルトでは、プログレス ログは使用されません。

 $-w$  [hh: mm: ss]

サーバから終了ステータスが返された後に、システムプロンプトに戻るように NetBackupに指示します。

注 システムの locale 設定によって、指定する日時の形式が異なります。このコマンドの説明の 後半に記載されている「注意事項」セクションを参照してください。

> オプションで待ち時間を、時間、分、秒で指定することができます。指定可能な 最大の待ち時間は、23:59:59です。アーカイブが完了する前に待ち時間が経過し た場合には、タイムアウト ステータスが返され、コマンドは終了します。ただ し、サーバ上ではアーカイブは完了します。

> 待ち時間を指定せずに-w オプションを使用するか、0の値を指定すると、 NetBackupは無期限に終了ステータスを待ち続けます。

- コマンドラインにこのオプションだけが指定された場合は、このコマンドの使用 -help 方法を表示します。
- -k keyword phrase

NetBackupがこのアーカイブ処理で作成されるイメージに関連付けるキーワー ド句を指定します。キーワード句を指定した場合は、bprestoreコマンドの-k オプションで同じキーワード句を指定すると、そのイメージをリストアできます。 キーワード句は、テキストによるアーカイブの説明であり、128文字まで記述で きます。スペース ("") やピリオド (.) を含む印刷可能なすべての文字を使用す ることができます。キーワード句は、UNIX シェルと混同されないように、二 重引用符 ("...") または一重引用符 ('...') で囲みます。

デフォルトのキーワード句は、NULL (空白)です。

-f listfile アーカイブするファイルのリストが含まれるファイル(listfile)を指定します。こ のオプションは filenamesオプションの代わりに使用することができます。 listfileでは、各行にファイルパスを1つずつ記載します。 ファイルリストで必要な形式は、ファイル名にスペースまたは改行があるかどう かで異なります。

> ファイル名にスペースまたは改行がないファイルをアーカイブするには、次の形 式を使用します。

付録A NetBackupのコマンド

373

#### bparchive(1)

#### filepath

filepathには、アーカイブするファイルへのパスを指定します。たとえば以下の ように指定します。

/home

 $/etc$ 

/var

ファイル名にスペースまたは改行があるファイルをアーカイブするには、次の形 式を使用します。

### filepathlen filepath

filepathには、アーカイブするファイルへのパスを指定し、filepathlenにはファ イルパスの文字数を指定します。

たとえば以下のように指定します。

- 5 /home
- $4$  /etc
- $4$  /var
- 19 /home/abc/test file

#### filenames

アーカイブするファイルの名前を1つまたは複数指定します。-fオプションの代 わりに使用することができます。

ファイル名は、必ず他のすべてのオプションを指定した後に指定します。

Apollo クライアントの場合、絶対ファイルパスを指定してください (Apollo クライアントは、NetBackup DataCenter のマスタ サーバでのみ使用可能で 寸)。

### 注意事項

NetBackup コマンドで使用する日時の形式は、locale 設定によって異なります。このマニュア ルページでの例は、locale をCに設定した場合の例です。

使用中の locale に関する NetBackup コマンドの要件が不確かな場合は、-help オプション と共に該当するコマンドを入力し、使用法を確認してください。以下に例を示します。

/usr/openv/netbackup/bin/bparchive -help

使用法: bparchive [-c class] [-s schedule] [-k "keyword phrase"] [-L progress\_log] [-S master\_server [, master\_server, ... ]] [-t class\_type] [-w [hh:mm:ss]] -f listfile | filenames

hh:mm:ss の設定に、-wオプションが使用されることに注意してください。これは、locale 設定 がCの場合の例であり、他の locale 設定では異なる場合があります。

locale の詳細については、ご使用のシステムの locale(1) に関するマニュアル ページを参照 してください。

bparchive(1)

## 例

## 例1

1つのファイルをアーカイブするには、次のように入力します。

bparchive /usr/user1/file1

## 例2

archive\_listという名前のファイルに記載されている複数のファイルをアーカイブするには、 以下のように入力します。

bparchive -f archive\_list

## 例3

「Archive My Home Directory 01/01/97」というキーワード句を /home/kwc ディレクトリ のアーカイブと関連付け、/home/kwc/arch.log という名前のプログレスログを使用するに は、以下のように(1行で)入力します。

```
bparchive -k "Archive My Home Directory 01/01/97" -L
/home/kwc/arch.log /home/kwc
```
## ファイル

\$HOME/bp.conf

/usr/openv/netbackup/logs/bparchive/log.mmddyy

## 関連項目

bp(1), bpbackup(1), bplist(1), bprestore(1)

bpauthsync(1M)

## bpauthsync(1M)

## 名前

bpauthsync - NetBackup サーバと NetBackup クライアントの認証ファイルの同期

#### 形式

```
/usr/openv/netbackup/bin/admincmd/bpauthsync [-verbose]
         [-methods] [-names] [-vopie] [-methods_allow path_name]
         [-methods_deny path_name] [-names_allow path_name ]
         [-names_deny path_name] [-clients [client1 client2 ...
         clientN] ] [-servers [server1 server2 ... serverN] ]
```
## 機能説明

このコマンドは、NetBackup マスタ サーバでのみ使用することができます。このコマンドで指定 したオプションに応じて、NetBackup サーバと NetBackup クライアント上に認証ファイルを セットアップします。

## オプション

-verbose

追加メッセージを発行します。

-methods

- methods\_allow.txt ファイルと methods\_deny.txt ファイルを、指 定したクライアントとサーバにプッシュします。
- names\_allow.txt ファイルと names\_deny.txt ファイルを、指定した  $-names$ クライアントとサーバにプッシュします。
- 指定したサーバとクライアントの間で VOPIE キーファイルを同期させます。 -vopie
- 注 -methods、-names、および -vopie がいずれも指定されていない場合には、これら3つ すべてが指定されたものとみなされます。

#### -methods\_allow path\_name

サーバおよびクライアントにプッシュする methods\_allow.txt ファイル のローカルコピーを指定します。このオプションが指定されていない場合、 NetBackupは/usr/openv/var/auth/methods\_allow.txt ファイル が使用されます。

#### -methods\_deny path\_name

サーバおよびクライアントにプッシュする methods\_deny.txt ファイルの ローカル コピーを指定します。このオプションが指定されていない場合、 NetBackupは/usr/ openv/var/auth/methods\_deny.txtファイルが 使用されます。

#### bpauthsync(1M)

#### -names\_allow path name

サーバおよびクライアントにプッシュする names\_allow.txt ファイルの ローカル コピーを指定します。このオプションが指定されていない場合、 NetBackupは/usr/openv/var/auth/names\_allow.txtファイルを使 用します。

-names\_deny path name

サーバおよびクライアントにプッシュする names\_deny.txt ファイルの ローカル コピーを指定します。このオプションが指定されていない場合、 NetBackupは/usr/openv/var/auth/names\_deny.txtファイルを使 用します。

-clients [ client1 client2 ... clientN ]

更新するクライアントの名前を指定します。クライアント名のリストを指定せず に -clients オプションを指定した場合は、NetBackup カタログで一意の 名前が付いているすべてのクライアントが更新されます。クライアント名は、次 の形式でも指定できます。

#### name:host

name にはクライアント名を指定し、host にはそのクライアントのネットワー クホスト名を指定します。このオプションは、DHCPのような動的なネットワー クアドレス指定プロトコルを使用する NetBackup クライアントを指定する際 に便利です。

-servers [ server1 server2 ... serverN ]

更新するクライアントの名前を指定します。

サーバ名のリストを指定せずに -servers のみを指定した場合には、 NetBackup 設定内のすべてのサーバ名が更新されます。

#### 注 以下の場合でも、-clients と -servers オプションを使用します。

-clients および -servers のいずれも使用しない場合は、すべてのクラ イアントとサーバが更新されます。

-servers を使用し、-clients を使用しない場合は、すべてのクライアン トが更新されません。

-servers を使用せずに、vopie と共に -clients を (明示的に、または デフォルトで)使用した場合、そのクライアントのローカル サーバが更新されま 寸。

-servers を使用せずに、-names と -methods と共に -clients を 使用した場合、すべてのサーバが更新されません。

## bpauthsync(1M)

## -

/usr/openv/netbackup/logs/admin/log.\* /usr/openv/var/auth/methods.txt /usr/openv/var/auth/methods\_allow.txt /usr/openv/var/auth/methods\_deny.txt /usr/openv/var/auth/names\_allow.txt /usr/openv/var/auth/names\_deny.txt /usr/openv/var/auth/vopie/\*

## 関連項目

vopied(1M) vopie\_util(1M)

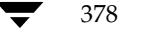

## bpbackup(1)

名前

bpbackup - NetBackupサーバへのファイルのバックアップ

## 形式

```
/usr/openv/netbackup/bin/bpbackup [-c class] [-s schedule] [-S
          master server [, master server, . . . ] ] [-t \text{ class type}] [-L
          progress_log] [-w [hh:mm:ss]] [-help] [-k
          "keyword_phrase" ] -f listfile | filenames
/usr/openv/netbackup/bin/bpbackup -c class -i [-h hostname] [-s
```
schedule]  $[-S$  master server  $[$ , master server, . . . ]  $[-E]$ class\_type]  $[-w [hh:mm:ss]] [-k "keyword\_phrase"]$ 

## 機能説明

bpbackup は、以下のいずれかの処理を開始します。

◆ クライアント 上のインタフェースを使用して実行されるユーザ バックアップと同じ処理(上記の 1番目のコマンド形式を参照)。このタイプのバックアップは、任意のNetBackupクライアン トから開始して、そのクライアントのファイルをバックアップすることができます。

bpbackupコマンドは、コマンドライン上で列記したファイルまたは-f listfileオプションで 指定したファイルに記載されているファイルを処理します。 ファイル パスには、ファイル名か ディレクトリ名を使用することができます。指定したファイルにディレクトリが含まれている 場合、bpbackupは、指定したディレクトリをバックアップした後、そのディレクトリ内のす べてのファイルとサブディレクトリをバックアップします。

◆ すぐに実行するクライアントの手動バックアップ (上記の2番目のコマンド形式を参照)。この 処理を行うには、bpbackupコマンドで-iオプションを指定する必要があります。また、マ スタサーバの管理者だけが実行できます。NetBackup管理インタフェースを使用して実行さ れる手動バックアップと同じ処理が行われます。ホストを指定するには、-hオプションを使用 します。

このコマンドには、以下の制限が適用されます。

- ◆ bpbackupを使用してファイルをバックアップするには、ファイルの所有者または管理者でな ければなりません。
- ◆ 必要な UNIX ファイル の権限を持っている場合は、他のユーザが所有するファイルやディレ クトリをバックアップすることができます。
- ◆ リンクの UNIX ファイルを指定した場合、boarchive はそのリンクだけをバックアップ し、リンク先のファイルはバックアップしません。
- ◆ bpbackupは、「.」または「..」のディレクトリのエントリはバックアップしません。

デフォルトでは、bpbackupが正常に処理されると、システム プロンプトに戻ります。このコマ ンドはバックグラウンドで機能し、終了ステータスは直接ユーザには返されません。-wオプション を使用すると、このコマンドをフォアグラウンドで機能させ、指定した期間の経過後に終了ステー タスを返すように動作を変更することができます。

bpbackupコマンドの実行前にプログレスログファイルを作成して-L progress logオプション で指定すると、bpbackupは情報メッセージとエラー メッセージをそのプログレス ログ ファイル に書き込みます。要求されたファイルやディレクトリがbpbackupでバックアップできなかった 場合は、プログレス ログを使用して失敗の原因を特定してください。

/usr/openv/netbackup/logs/bplist/ディレクトリを作成し、すべてのユーザの書き込 みを許可しておくと、bpbackupがトラブルシューティングの際に有用なアクティビティログを このディレクトリに出力します。

また、USEMAIL = mail\_address を root 権限を持たないユーザが \$HOME/bp.conf ファイ ルに指定するか、root 権限を持つユーザが /usr/openv/netbackup/bp.conf ファイルに 指定した場合、NetBackup は mail\_address に指定されたユーザ宛てにバックアップの終了ス テータス メールを送信します。このメッセージは、バックアップが完了したときに通知されます。

#### オプション

- $-c$  class バックアップに使用するクラス名を指定します。 このオプションがユーザ バックアップで指定されていない場合、NetBackupは、 そのクライアントとユーザのバックアップ スケジュールが含まれるクラスのう ち、最初に検出されたクラスを使用します。 -cオプションは、すぐに実行する手動バックアップ (-iオプション) で使用す る必要があります。
- すぐに実行する手動バックアップを開始します。NetBackup管理インタフェー  $-\mathbf{i}$ スを使用して実行される手動バックアップと同じ処理が行われます。-iオプショ ンを使用するには、そのマスタサーバの管理者でなければなりません。
- -h hostname

このオプションは、必ず-iオプションと共に指定します。hostnameには、バッ クアップを実行するクライアント ホスト名を指定します。このオプションが指定 されていない場合、NetBackupはそのクラス内のすべてのクライアントでバッ クアップを実行します。

-s schedule

バックアップに使用するスケジュールの名前を指定します。このオプションが指 定されていない場合、NetBackupサーバは、使用するクラス内で最初に検出さ れたそのクライアント用のユーザ バックアップのスケジュールを使用します (-cオプションを参照)。

 $-S$  master server [, master server, . . . ]

NetBackup マスタ サーバの名前を指定します(複数指定可)。デフォルトは、 /usr/openv/ netbackup/bp.conf ファイルで検出された最初の SERVER エントリ名になります。

#### -t class type

- このクラスタイプに対応する以下の番号から、1つを選択します(Apolloのデ フォルトは3、それ以外のすべてのクライアントのデフォルトは0になります)。 0=標準
- $4 = Oracle$
- 6= Informix-On-BAR
- 
- $7 = Sybase$
- 10=NetWare
- 13=MS-Windows-NT
- $14 = OS/2$
- 15= MS-SQL-Server
- 16= MS-Exchange-Server
- $19 = NDMP$
- 注 以下のオプション (Apollo-wbak, DataTools-SQL-BackTrack, Auspex-FastBackup, SAP, DB2、FlashBackup、Split-Mirror、およびAFS)は、NetBackup DataCenterのみに適用 されます。
	- 3= Apollo-wbak
	- 11= DataTools-SQL-BackTrack
	- 12= Auspex-FastBackup
	- $17 = SAP$
	- $18 = DB2$
	- 20=FlashBackup
	- 21= Split-Mirror
	- $22 = AFS$
	- -L progress\_log
		- プログレス情報を書き込む既存のファイルの名前を指定します。
		- 例:/home/tlc/proglog

デフォルトでは、プログレスログは使用されません。

 $-w$  [hh: mm: ss]

サーバから終了ステータスが返された後に、システムプロンプトに戻るように NetBackupに指示します。

注 システムの locale 設定によって、指定する日時の形式が異なります。このコマンドの説明の 後半に記載されている「注意事項」セクションを参照してください。

オプションで待ち時間を、時間、分、秒で指定することができます。指定可能な 最大の待ち時間は、23:59:59 です。バックアップが完了する前に待ち時間が経過 した場合には、タイムアウト ステータスが返され、コマンドは終了します。ただ し、サーバ上ではバックアップは完了します。

待ち時間を指定せずに -w オプションを使用するか、0 の値を指定すると、 NetBackupは無期限に終了ステータスを待ち続けます。

-iと-wを指定した場合、NetBackupはすべての実行中のジョブが完了するま で待機状態になり、完了した後にステータスが戻ります。ただし、複数のジョブ が開始された場合、ステータスは予測できないものになります。複数のジョブが 複数のクライアントから実行されたもので、そのクラスで[多重データストリー ムを許可]が選択されていない場合は、-hオプションを設定すると、クライアン トからの操作を1台に制限し、予測可能なステータスを取得することができます。 ただし、クラスで「多重データストリームを許可〕が選択されており、選択され たクライアントから複数のジョブが発行された場合は、ステータスは依然として 予測できないものになります。

- コマンドラインにこのオプションだけが指定された場合は、このコマンドの使用 -help 方法を表示します。
- -k keyword phrase

NetBackup がこのバックアップ処理で作成されるイメージに関連付けるキー ワード句を指定します。キーワード句を指定した場合は、bprestoreコマンド の-kオプションで同じキーワード句を指定すると、そのイメージをリストアで きます。

-kオプションを-iオプションと共に使用すると、NetBackupは、そのキーワー ド句とバックアップのクラスおよびイメージを関連付けます。

キーワード句は、テキストによるバックアップの説明であり、128文字まで記述 できます。スペース ("") やピリオド (.) を含む印刷可能なすべての文字を使用 することができます。キーワード句は、UNIX シェルと混同されないように、二 重引用符 ("...") または一重引用符 ('...') で囲みます。

デフォルトのキーワード句は、NULL (空白)です。

#### -f listfile

バックアップするファイルのリストが含まれるファイル (listfile) を指定します。 このオプションは、filenamesオプションの代わりに使用することができますが、 -iオプションと共に使用することはできません。各行にファイルを1つずつ記載 します。

ファイルリストで必要な形式は、ファイル名にスペースまたは改行があるかどう かで異なります。

ファイル名にスペースまたは改行がないファイルをバックアップするには、次の 形式を使用します。

filepath

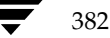

filepathには、バックアップするファイルへのパスを指定します。たとえば以下 のように指定します。

/home

 $/etc$ 

/var

ファイル名にスペースまたは改行があるファイルをバックアップするには、次の 形式を使用します。

### filepathlen filepath

filepathには、バックアップするファイルへのパスを指定し、filepathlenにはファ イルパスの文字数を指定します。

たとえば以下のように指定します。

- 5 /home
- $4$  /etc
- $4$  /var
- 19 /home/abc/test file

#### filenames

バックアップするファイルの名前を1つまたは複数指定します。このオプション は-fオプションの代わりに使用することができますが、-iオプションと共に使 用することはできません。ファイル名は、必ず他のすべてのオプションを指定し た後に指定します。

Apollo クライアントの場合、絶対ファイルパスを指定してください (Apollo クライアントは、NetBackup DataCenter のマスタ サーバでのみ使用可能で 寸)。

## 注意事項

NetBackup コマンドで使用する日時の形式は、locale 設定によって異なります。このマニュア ルページでの例は、locale をCに設定した場合の例です。

使用中の locale に関する NetBackup コマンドの要件が不確かな場合は、-help オプション と共に該当するコマンドを入力し、使用法を確認してください。以下に例を示します。

/usr/openv/netbackup/bin/bpbackup -help

使用法: bpbackup [-c class] [-s schedule] [-k "keyword phrase"] [-L progress\_log] [-i] [-h hostname] [-S master\_server[, ..., master\_server]] [-t class\_type] [-w [hh:mm:ss]] -f listfile | filenames

hh:mm:ss の設定に、-wオプションが使用されることに注意してください。これは、Cの locale 設定の場合の例であり、他の locale 設定では異なる場合があります。

locale の詳細については、ご使用のシステムの locale (1) に関するマニュアル ページを参 照してください。

## 例

## 例1

1つのファイルのユーザ バックアップを実行するには、次のように入力します。

bpbackup /usr/user1/file1

## 例2

以下のコマンドは、backup listというファイルに記載されている複数のファイルのユーザ バックアップを開始します。

bpbackup -f backup list

## 例3

以下のコマンド (1行で記述)は、cis\_coというクラス内の diabloというクライアントホストのす ぐに実行する手動バックアップを開始します。このホストのクラスタイプは [標準] クラスであ り、hossというマスタ サーバに接続されています。プログレス ログは、/home/hrp/prog に 作成します。

bpbackup -c cis\_co -i -h diablo -S hoss -t 0 -L /home/hrp/prog

## 例4

「Backup My Home Directory 01/01/97」というキーワード句を/home/kwc ディレクトリの ユーザ バックアップと関連付けるには、以下のコマンド(1行で記述)を実行します。プログレス ログは、/home/kwc/bkup.log に作成します。

bpbackup -k "Backup My Home Directory 01/01/97" -L /home/kwc/bkup.log /home/kwc

## 例5

「Class Win NT 01/01/97」というキーワード句を win nt class というクラスの slater というク ライアント ホストのすぐに実行する手動バックアップと関連付けるには、以下のコマンド (1行で 記述) を実行します。プログレス ログは、/tmp/bkup.log に作成します。

bpbackup -k "Class Win NT 01/01/97" -i -h slater -c win nt class -t 13 -L /tmp/bkup.log

### ファイル

\$HOME/bp.conf

/usr/openv/netbackup/logs/bpbackup/log.mmddyy

#### 関連項目

bp $(1)$ , bparchive $(1)$ , bplist $(1)$ , bprestore $(1)$ 

384

## bpbackupdb(1M)

名前

bpbackupdb - NetBackup イメージ カタログのバックアップ

#### 形式

/usr/openv/netbackup/bin/admincmd/bpbackupdb [-dpath disk path]  $[-nodbpaths] [-v] [path...]$ 

/usr/openv/netbackup/bin/admincmd/bpbackupdb [-tpath tape device path [-rv recorded\_vsn]] [-nodbpaths] [-v]  $[path. \t1]$ 

/usr/openv/netbackup/bin/admincmd/bpbackupdb [-opath optical device path [-rv recorded\_vsn]] [-nodbpaths] [-v]  $[path...]$ 

### 機能説明

bpbackupdb は、1つまたは複数の NetBackup イメージ カタログのバックアップを開始しま す。bpbackupdb は、bpbackupdb のコマンド ラインで指定されたカタログ一式をバックアッ プします。また、bpbackupdb はコマンド ラインに -nodbpaths が含まれていない限り、 NetBackup カタログのデフォルト セットもバックアップします。コマンド ラインで宛先を指定 した場合、バックアップはその宛先に保存されます。

宛先を指定しない場合、バックアップ データは、カタログと呼ばれる NetBackup 内部データ ベースのバックアップ用のデフォルトの位置に保存されます。

次のように、カタログのデフォルト セットとバックアップの宛先を指定することができます。

- ◆ NetBackup イメージカタログへのデフォルト パスは、NetBackup の一部として設定され ています。bpbackupdb は、設定されている NetBackup カタログ パス一式をパス (path) オプションのデフォルト値として使用します。
- ◆ NetBackup には、NetBackup カタログの宛先として2つの位置(メディアIDまたはディス クパス名)が設定されています。bpbackupdb は、バックアップの宛先のデフォルト値と して、2つの宛先のうち最近使用していない宛先を使用します。

これらの値の設定および表示方法については、『NetBackup System Administrator's Guide』を 参照してください。

このコマンドを実行するには、root 管理者権限が必要です。

一度に実行できる bpbackupdb のコピーは1つだけです。bpbackupdb コマンドは、 NetBackup カタログのバックアップが既に実行中であることが検出されると失敗します。他の バックアップが実行中であるために bpbackupdb が失敗した場合は、ほかの NetBackup ア クティビティが発生していないときに再度実行されます。

付録A NetBackupのコマンド

「cannot find Internet service bpcd/tcp」 というメッセージが表示されて bpbackupdb が失 敗した場合には、サービス / プロトコルの組み合わせである bpcd と tcp が、ローカル システ ムで定義されているサービスの一覧に存在しないことを意味します。UNIX の場合は、netstat -a コマンドで定義済みのサービスの一覧を表示できます。Windows NT の場合は、 install\_path¥system32driversetc¥services ファイルの bpcd/tcp エントリを捜して ください。

NetBackup カタログのバックアップに関する詳細については、『NetBackup System Administrator's Guide』を参照してください。NetBackup ユーティリティの bprecover を 使用すると、bpbackupdb によってバックアップされたカタログを回復することができます。障 害回復が必要な NetBackup カタログの回復については、『NetBackup Troubleshooting Guide - UNIX』を参照してください。

## オプション

以下のオプションを使用して NetBackup イメージ カタログのリストを指定するか、デフォルト として NetBackup の設定で指定されているカタログを指定することができます。

- -dpath disk path
- -tpath tape device path
- -opath optical\_device\_path

-tpath には、バックアップの宛先としてテープ raw デバイスのパスを指定し ます。

-opath には、バックアップの宛先としてオプティカル raw デバイスのパス を指定します。

-dpath には、バックアップの宛先として raw ディスクのパスを指定します。 カタログのバックアップ用メディアが非ロボティックデバイスの場合には、マウ ント要求が発生し、カタログのバックアップは、マウント要求が承認されるか拒 否されるまで待機されます。MEDIA MOUNT TIMEOUT 属性は、この要求には 適用されません。

宛先 (destination) オプションのいずれかを使用する場合、Media Manager デバイスデーモン /usr/openv/volmgr/bin/ltid とボリュームデーモ ン /usr/openv/volmgr/bin/vmd がアクティブである必要はありませ  $\lambda$ 

UNIX の場合、NetBackup は、-tpath オプションで Berkeley スタイル のクローズ デバイスが使用されるものと仮定します。デバイス名にbが付いてい るものが、このデバイスパスになります。たとえば、Solaris 上でのデバイス名 として、/dev/rmt/0cbn が考えられます。Berkeley スタイルのクローズデ バイスを必要とするプラットフォーム上でこのデバイスを使用しないと、 bpbackupdb は入出力エラーで失敗します。詳細については **TMedia** Manager Device Configuration Guide』を参照してください。

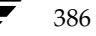

-tpath または -opath を使用する場合には、デバイス名にNDMPデバイ ス名を使用することができます。NDMP デバイス名の構文は、client.drivename です。NDMP デバイス名には / (スラッシュ) を含めることができますが、 /ndmp を含めることはできません。

-rv recorded vsn

記録済みのボリューム シリアル番号 (RVSN) を指定します。このオプションは、 -tpath または opath が使用されている場合に有効です。 Media Manager は、RVSN を使用して、リムーバブル メディア用に正しいプラタがマウントさ れたかどうかを確認します。RVSN の値は、メディアIDと同じになります。 RVSN の文字数は1文字から6文字までで、大文字も小文字も使用できます。

コマンドラインにこのオプションだけが指定された場合は、このコマンドの使用 -help 方法を出力します。

-nodbpaths

設定されている NetBackup カタログをバックアップしません。このオプショ ンを指定する場合は、コマンド ラインで少なくとも1つのカタログ パスを指定す る必要があります。このオプションが指定されていない場合、bpbackupdb は、 NetBackup でカタログ バックアップ用に設定されているカタログと、path オ プションで指定されたすべてのカタログをバックアップします。

Verbose モードを選択します。このオプションを指定すると、bpbackupdb  $-\tau$ は、デバッグ処理を行えるように、追加情報をログに記録します。この情報は、 NetBackup の管理用の日ごとのアクティビティログに記録されます。このオプ ションは、NetBackup でアクティビティログを有効にしている (/usr/openv/netbackup/logs/adminディレクトリが定義されている) 場合にだけ有効です。

path... ここで指定する NetBackup カタログがバックアップされます。このオプショ ンは絶対パス名のリストです。カタログのバックアップ パスには、ソフト リン クを含めることはできません。NetBackup がカタログをバックアップする際に は、ソフト リンクをたどりません。カタログ ファイルとディレクトリを別の位 置に移動し、それらへのソフトリンクを作成した場合には、リンク付きのパスを すべて削除し、実際のパスを追加する必要があります。この処理を行わない場合 は、カタログのバックアップは中断されます。

> マスタサーバ上の NetBackup カタログをバックアップするには、たとえば /usr/openv/volmgr/database のように、このカタログのバックアップ パスを絶対パス名で指定します。

> マスタ サーバ以外のメディア サーバ上の NetBackup カタログをバックアッ プするには(この設定は NetBackup DataCenter でのみサポート)、このカタ ログのバックアップ パスを hostname:pathname 形式で指定します。たとえば **hostname**:/usr/openv/volmgr/database\Volmgr\databaseのよう に指定します。

> -nodbpaths を指定した場合には、少なくともパスを1つ指定する必要があり ます。

## 例

以下の例では、bpbackupdbでカタログおよび宛先のデフォルト 値を使用できるように NetBackup が設定済みであるものと仮定します。

## 例1

NetBackup カタログをバックアップします。

example% bpbackupdb

- ◆ バックアップが成功すると、NetBackup のメール管理者は、バックアップの詳細が記載され た電子メールを受け取ります。
- ◆ バックアップが失敗すると、NetBackup のメール管理者は失敗の理由が記載された電子メー ルを受け取ります。

## 例2

NetBackup カタログをテープ デバイス /dev/rmt/0mbn にバックアップします。

example% bpbackupdb -tpath /dev/rmt/0mbn

#### 終了ステータス

bpbackupdb は、以下の終了値を返します。

- $\Omega$ バックアップが成功しました。
- 0 以外 バックアップが失敗しました。

### 診断

bpbackupdb が成功すると、以下のいずれかのメッセージがログに記録されます。

```
NBデータベースのパス destinationへのバックアップに成功しました。
```
NBデータベースのメディア ID destination へのバックアップに成功しました。

NBデータベースのバックアップに成功しました。

bpbackupdb が失敗すると、以下のいずれかのメッセージがログに記録されます。

```
NBデータベースのパス destination へのバックアップに失敗しました。
```
NBデータベースのメディア ID destination へのバックアップに失敗しました。

NBデータベースのバックアップに失敗しました。

また、bpbackupdb は、バックアップの結果レポート メールを NetBackup 管理者に送信しま す。

## -

/usr/openv/netbackup/db/\*

/usr/openv/netbackup/logs/admin/log.*mmddyy*

/usr/openv/volmgr/database/\*

## 関連項目

bpadm(1M), bprecover(1M), netstat(1M), services(4)

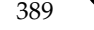

## bpclassnew(1M)

## 名前

bpclassnew - NetBackup クラスの作成、コピー、または名前の変更

#### 形式

```
/usr/openv/netbackup/bin/admincmd/bpclassnew class name
          [-\text{verbose}] [-M master server, ...]
```
/usr/openv/netbackup/bin/admincmd/bpclassnew class name -sameas existing class name [-verbose] [-M master\_server, ...]

/usr/openv/netbackup/bin/admincmd/bpclassnew existing class name -renameto class name [-verbose] [-M master server, ...]

#### 機能説明

bpclassnew は、NetBackup クラスで以下のいずれかの処理を実行します。

- ◆ デフォルトの属性値を使用して、新しい NetBackup のクラスを作成します。
- 既存のクラスrと同じ属性値を使用して、新しい NetBackup のクラスを作成します。
- 既存の NetBackup クラスの名前を変更します。

bpclassnew は、-sameas と -renameto を指定せずに実行すると、デフォルトの属性値 を使用して新しい NetBackup のクラスを作成します。-Mを指定すると、各マスタ サーバのク ラス定義に使用されたデフォルトがそのサーバのデフォルトになります。

bpclassnew は、新しいクラスを NetBackup データベースに追加することで、クラスをコ ピーします。新しいクラスのクライアント、ファイル、スケジュールおよび属性は既存のクラスと 同じになります。bpclassnew は、既存のクラスと同じ名前を持つクラスのコピーは作成しませ  $\lambda$ <sub>0</sub>

bpclassnew でクラス名を変更すると、そのクラス内の既存の関連イメージは失われます。つま り、名前が変更された後のイメージのリストには、クラス名が変更される前に作成されたイメージ は含まれません。bpclassnew は、既存のクラスと同じ名前を持つようにクラス名を変更するこ とはありません。

NetBackup コマンドの bpclinfo は、クラスの属性のデフォルトを新しい値に置き換えます。 bpclclients、bpclinclude、および bpclsched は、各クラスのクライアント、バック アップ ファイル、およびスケジュールを定義します。自動バックアップが実行される前に、各クラ スに少なくとも1つのクライアント、ファイル指定、自動スケジュールを設定する必要があります。

bpclassnew は、エラー メッセージを stderr に送ります。bpclassnew は、実行ログを現 在の日付の NetBackup の管理ログ ファイルに送ります。

このコマンドを実行するには、root 権限が必要です。

クラスの詳細については、『NetBackup System Administrator's Guide』を参照してください。

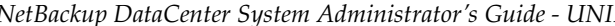

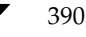

#### オプション

#### class\_name

bpclassnew で作成する NetBackup クラスの名前を指定するか、既存のク ラスの名前を変更する場合は新しいクラス名を指定します。デフォルト値はあり ません。

ここで指定するクラス名は、既存のクラス名とは異なるものにする必要がありま す。クラス名には、英数字、プラス (+)、マイナス (-)、下線 (\_)、およびピリ オド (.) を使用できます。名前の先頭文字にマイナス (-) は使用しないでくだ さい。また、文字間にスペースを入れないでください。

## existing\_class\_name

- bpclassnew の実行時に既に存在する NetBackup クラスの名前を指定しま す。デフォルト値はありません。
- -renameto

既存のクラスの名前を新しい名前に変更します。

 $-sames$ 

既存のクラスから特性をコピーして、新しいクラスを作成します。

コマンド ラインの使用法に関するメッセージが出力されます。-help を指定す -help る場合、このオプションがコマンドラインの唯一のオプションになります。

#### -M master server,...

一連のマスタサーバを指定します。このリストでは、ホスト名をカンマで区切り ます。このオプションが指定されている場合には、このリストの各マスタサーバ でコマンドが実行されます。コマンドを発行するシステムから、各マスタサーバ へのアクセスが許可されている必要があります。いずれかのマスタサーバの処理 でエラーが発生した場合は、リストのその時点で処理が停止します。デフォルト は、コマンドが入力されたシステムのマスタサーバになります。

#### -verbose

ログを残すために、Verbose モードを選択します。このオプションは、アクティ ビティログを有効にしている (/usr/openv/netbackup/logs/admin ディレクトリが定義されている)場合にだけ有効です。

#### 例 例1 マスタサーバ plum で、デフォルトの属性値を使用して、NetBackup のクラスを作成します。 bpclassnew ishkabibble -M plum bpcllist ishkabibble -U -M plum クラス名: ishkabibble クラスタイプ: 標準 アクティブ: はい クライアント圧縮: いいえ NFS のバックアップ: いいえ クロスマウントポイント: いいえ TIR 情報の収集: いいえ ブロックインクリメンタル: いいえ 多重データストリーム: いいえ クライアントの暗号化: いいえ クラスの優先順位:  $\overline{0}$ クラスごとの最大ジョブ数: 99 ディザスタリカバリ:  $\mathbf 0$ レジデンス: (特定のストレージユニットは必要ありません。) ボリュームプール: NetBackup キーワード: (未指定) クライアント: (未定義) 取り込み: (未定義) スケジュール: (未定義)

## 例2

既存のクラス myclass から、新しいクラス myclass\_copy を作成します。bpc11ist を実行 すると、myclass\_copy が myclass と同じ属性を持つことを確認できます。簡略化するため、こ こではほとんどのスケジュール情報が省略されます。

bpclassnew myclass\_copy -sameas myclass bpcllist myclass -U

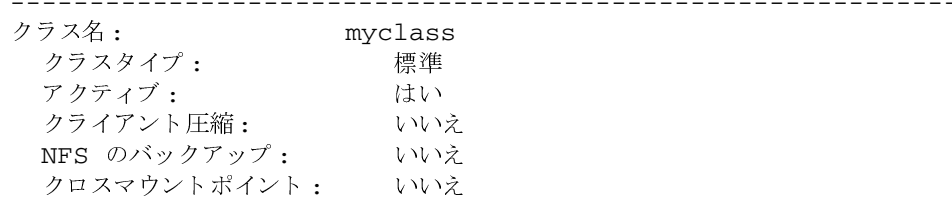

392

nbag\_unix\_dc34. book 393 ページ 2001年2月13日 火曜日 午後2時12分

bpclassnew(1M)

TIR 情報の収集: いいえ ブロックインクリメンタル: いいえ 多重データストリーム: いいえ クライアントの暗号化: いいえ クラスの優先順位:  $\overline{0}$ クラスごとの最大ジョブ数: 99 ディザスタリカバリ:  $\overline{0}$ レジデンス: myunit ボリュームプール: NetBackup キーワード: (未指定) HW/OS/ クライアント: CRAY J90 UNICOS.10.0 ixnay Linux RedHat zippity SGT IRIX6 mango 取り込み: /tmp/my スケジュール: フル タイプ: フルバックアップ 頻度: 7日ごと 最大多重化カウント:  $\mathbf{1}$ リテンションレベル: 0 (1 週) レジデンス: (特定のストレージユニットは必要ありません。) ボリュームプール: (クラスボリュームプールと同一) バックアップウィンドウ: 日曜日 00:00:00 --> 日曜日 08:00:00 月曜日 00:00:00 --> 月曜日 08:00:00 火曜日 00:00:00 --> 火曜日 08:00:00 水曜日 00:00:00 --> 水曜日 08:00:00 木曜日 00:00:00 --> 木曜日 08:00:00 金曜日 00:00:00 --> 金曜日 08:00:00 土曜日 00:00:00 土曜日 08:00:00  $--->$ スケジュール: incr タイプ: 差分インクリメンタル bpcllist myclass\_copy -U \_\_\_\_\_\_\_\_\_\_\_\_\_\_\_\_\_\_\_\_\_\_\_\_\_\_\_ ------------------クラス名: myclass\_copy クラスタイプ: 標準 はい アクティブ: クライアント圧縮: いいえ NFS のバックアップ: いいえ クロスマウントポイント: いいえ TIR 情報の収集: いいえ ブロックインクリメンタル: いいえ 多重データストリーム: いいえ

付録A NetBackupのコマンド

393

クライアントの暗号化: いいえ クラスの優先順位:  $\mathbf 0$ クラスごとの最大ジョブ数: 99 ディザスタリカバリ:  $\mathbf 0$ レジデンス: myunit ボリュームプール: NetBackup キーワード: (未定義) HW/OS/クライアント: CRAY J90 UNICOS.10.0 ixnay Linux RedHat zippity  $\operatorname{\mathsf{SGI}}$ IRIX6 mango 取り込み: /tmp/my スケジュール: フル タイプ: フルバックアップ 頻度: 7日ごと 最大多重化カウント:  $\mathbf{1}$ リテンションレベル: 0 (1 週) レジデンス: (特定のストレージユニットは必要ありません。) ボリュームプール: (クラスボリュームプールと同一) バックアップウィンドウ: 日曜日 00:00:00 日曜日 08:00:00  $--->$ 月曜日 00:00:00 月曜日 08:00:00  $-->$ 火曜日 00:00:00 火曜日 08:00:00  $--&$ 水曜日 00:00:00  $-->\,$ 水曜日 08:00:00 木曜日 00:00:00 木曜日 08:00:00  $-->\,$ 金曜日 00:00:00 金曜日 08:00:00  $--&$ 土曜日 00:00:00  $--&$ 土曜日 08:00:00 スケジュール: incr タイプ: 差分インクリメンタル

#### 例3

クラス名を class\_nfs から new\_nfs に変更します。名前の変更処理の前後に、bpc11ist を 使用して、NetBackup 設定データベース内のこのクラスの名前を確認します。

```
bpcllist
myclass
 class_nfs
 test
bpclassnew class_nfs -renameto new_nfs
bpcllist
myclass
 new_nfs
 test
```
394

## 終了ステータス

 $= 0$ コマンドが正常に実行されました。

 $\Leftrightarrow$  0 エラーが発生しました。

管理用のログが有効になっている場合は、/usr/openv/netbackup/logs/admin ディレク トリにある管理用の毎日作成されるログに、終了ステータスが次の形式で記録されます。

bpclassnew: 終了状態 = 終了状態

エラーが発生した場合は、診断がこのメッセージの前に記録されます。

#### ファイル

/usr/openv/netbackup/logs/admin/\*

/usr/openv/netbackup/db/class/class\_name

## 関連項目

bpclclients  $(\text{1m})$ , bpclinfo $(\text{1m})$ , bpclsched $(\text{1m})$ , bpcldelete $(\text{1m})$ ,  $bpcllist(1m)$ 

NetBackup クラスの詳細については、『NetBackup System Administrator's Guide』を参照し てください。

bpclclients(1M)

## bpclclients(1M)

## 名前

bpclclients - NetBackup のクラスに含まれるクライアントの管理

#### 形式

/usr/openv/netbackup/bin/admincmd/bpclclients

/usr/openv/netbackup/bin/admincmd/bpclclients [class\_name | -allunique [-ct class\_type]] [-L | -1 | -U | -noheader]  $[-M$  master server, . . . ]  $[-V]$ 

/usr/openv/netbackup/bin/admincmd/bpclclients class\_name [-M master server, . . .  $[-v]$  -add host name hardware os [priority]

/usr/openv/netbackup/bin/admincmd/bpclclients class name [-M master\_server, . . . ] [-v] -delete host\_name ...

/usr/openv/netbackup/bin/admincmd/bpclclients class name [-M master server,...] [-v] -modify host name [-hardware hardware] [-os os] [-priority priority]

/usr/openv/netbackup/bin/admincmd/bpclclients class name -rename old client name new client name [-os os] [-hardware hardware]

## 機能説明

bpclclients は、以下のいずれかの処理を実行します。

- クライアントリストの生成
- 新しいクライアントのクラスへの追加
- クラスからクライアント リストの削除
- クラス内の既存のクライアントの変更

-add、-delete、および -modify オプションを指定した場合は、bpclclients が NetBackup にクライアントの変更要求を発行するとすぐにシステムプロンプトに戻ります。変更 が成功したかどうかを調べるには、bpclclients をもう一度実行し、更新されたクライアント 情報のリストを表示します。

リストを表示するオプションを使用した場合、そのリストにはクライアント名がアルファベット順 に並べられます。各クライアントのエントリは、1行で記述されます。また、各クライアントに対 し、エントリは1つになります。

このコマンドを実行するには、root 権限が必要です。

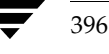

#### bpclclients(1M)

#### オプション

bpclclients と共に使用するオプションは、使用する bpclclients の形式によって異なりま す。

bpclclients の1番目の形式では、オプションを指定せずに、すべてのクラスのクライアント に関する情報のリストを生成します。

bpclclients の2番目の形式では、1つまたはすべてのクラスのクライアントに関する情報のリ ストを生成します。この形式では、以下のオプションを使用できます。

#### class\_name | -allunique [-ct class\_type]

class\_name はクラス名を示し、同じ名前を持つクラスのクライアント情報のリ ストを表示します。

[-ct class\_type] を使用しないと、-allunique lists は、マスタサー バ上の NetBackup に定義されたすべてのクライアント情報のリストを表示し ます。

-allunique -ct class\_type を使用し、class\_type が Sybase のような 特定のクラスタイプの場合は、このコマンドはそのタイプに属するクライアント のクライアント情報のみを一覧で表示します。

コマンド ライン上に class\_name オプションまたは -allunique オプショ ンが存在しない場合、リストにはすべてのクラスに関するクライアント情報が含 まれます。

これらのオプションを使用する場合は、コマンドラインのオプションの先頭で指 定しなければなりません。

Long 形式のリストを生成します。リストの先頭の2行のヘッダは表示されず、  $-L$ ヘッダは各クライアントの行に埋め込まれます。各クライアントの行には、以下 のフィールドが含まれます。

クライアント /HW/OS/ 優先順位: (ヘッダー)

- クライアント名
- ハードウェア

オペレーティングシステム

優先順位

さらに4つのフィールドがありますが、それは無視してかまいません。これらの フィールドは使用されないか内部的な処理で使用されます。

 $-1$ Short 形式のリストを生成します。簡明なリストを生成し、raw 出力モードと も呼ばれます。リストの先頭の2行のヘッダは表示されず、ヘッダは各クライア ントの行に埋め込まれます。各クライアントの行には、以下のフィールドが含ま れます。 クライアント (ヘッダー)

クライアント名 ハードウェア

付録A NetBackupのコマンド

397

#### bpclclients(1M)

オペレーティングシステム

優先順位

さらに4つのフィールドがありますが、それは無視してかまいません。これらの フィールドは使用されないか内部的な処理で使用されます。

このオプションは、リストの内容を、カスタマイズしたレポートの形式に作り直 すスクリプトやプログラムに有用です。

User 形式のリストを生成します。リストは各クライアントごとに1行ずつ表示  $-\mathbf{U}$ され、各行にはハードウェアタイプ、オペレーティングシステム、およびクラ イアント名が含まれます。リストは2行のヘッダから始まります。これがリスト のデフォルト形式です。

-noheader

ヘッダを付けずにリストを表示します。リストは各クライアントごとに1行ずつ 表示され、各行にはハードウェア タイプ、オペレーティング システム、および クライアント名が含まれます。

 $-M$  master server, . . .

一連の代替マスタサーバを指定します。このリストでは、ホスト名をカンマで区 切ります。このオプションが指定されている場合には、リスト内の各マスタサー バが bpclclients コマンドを実行します。bpclclients を発行するシス テムから、リスト内の各マスタサーバへのアクセスが許可されている必要があり ます。いずれかのマスタサーバの処理でエラーが発生した場合は、その時点で処 理が終了します。

bpclclients がリストを生成する場合、そのリストは、このリスト内の全マ スタサーバから返された情報を統合したものになります。

bpclclients がクライアントを追加、削除、または変更すると、その変更は このリスト内の全マスタサーバに対して行われます。

Verbose モードを選択します。このオプションを指定すると、bpclclients  $-\nabla$ は、デバッグ処理を行えるように、追加情報をログに記録します。この情報は、 NetBackup の管理用の日ごとのアクティビティログに記録されます。このオプ ションは、NetBackup でアクティビティログを有効にしている (/usr/openv/netbackup/logs/adminディレクトリが定義されている) 場合にだけ有効です。

bpclclients の3から5番目までの3つの形式は、単一のクラス内の1つまたは複数のクライア ントに適用されます。指定したクライアントは、クラス内で追加、削除、または属性の変更が行わ れます。この形式の bpclclients では、以下のオプションを使用します。

#### class\_name

指定したクラスのクライアント情報を変更します。このオプションは、コマンド ラインのオプションの先頭で指定しなければなりません。

 $-M$  master\_server, . . .

前述の説明を参照してください。このオプションは、コマンド ライン上で、-add、 -delete、または -modify オプションより前に指定しなければなりません。

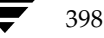
- 前述の説明を参照してください。このオプションは、コマンド ライン上で、-add、  $-\nabla$ -delete、または -modify オプションより前に指定しなければなりません。
- 注 -add、-delete、および -modify の3つのオプションは、指定したクラスのクライアン トに対して bpclclients が実行する変更内容を特定します。これらのオプションは、ク ライアント情報と共に、コマンド ラインの最後に指定しなければなりません。また、これらの オプションは、一度に1つだけを使用できます。
	- -add host name hardware os [priority]

指定したクラスにクライアントを追加します。ローカルシステムにクライアント の最大数が既に定義されている場合には、エラーが返されます。インストール時 のクライアントの最大数のデフォルトは、DataCenter は無制限、 BusinesServer は4です。ホスト名、ハードウェア タイプ、およびオペレーティ ングシステムを指定します(以下の定義を参照してください。priorityは現時点 では実装されていません)。

-delete host name...

指定したクラスから1つまたは複数のクライアントを削除します。最大12のクラ イアントを一度に削除することができます。クライアントは、ホスト名をスペー スで区切って指定します。

-modify host name...

任意のクラス内のクライアントの属性を変更します。既にクラスに追加されている クライアント が対象になります。クライアント 名に続く 属性値で、そのクライアン トの既存の同項目の属性値が置換されます。クライアントの属性値を少なくとも1 つ変更する必要があります。-priority は現時点では実装されていません。

-hardware hardware

このクライアントのハードウェア タイプを指定します。 バックアップポリシー管 理ユーティリティでクライアントをクラスに追加するときに使用するダイアログ ボックスに表示される、ハードウェアタイプの1つを使用します。

 $-\circ s$  os

このクライアントのオペレーティング システム指定します。上述のダイアログ ボックスに表示される、オペレーティングシステムの1つを使用します。バック アップポリシー管理ユーティリティでクライアントをクラスに追加するときに 使用するダイアログ ボックスに表示される、ハードウェア タイプの1つを使用 します。

hardware とosオプションに指定する値は、有効な組み合わせである必要があ ります。

#### -priority priority

実装されていません。

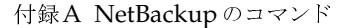

399

bpclclients の最後の形式では、クラス内のクライアント名、クライアントで指定されたオペ レーティング システムとハードウェア タイプを変更します。この形式の bpclclients では、 以下のオプションを使用します。

# class name

対象のクライアントが含まれるクラス名を指定します。このオプションは、コマ ンド ラインのオプションの先頭で指定しなければなりません。

# -rename old\_client\_name new\_client\_name

old\_client\_name には現在のクライアント名を指定し、new\_client\_name には 新しい名前を指定します。

# -hardware hardware

指定したクライアントに対して、別のオペレーティング システムを指定します。 バックアップポリシー管理ユーティリティでクライアントをクラスに追加すると きに使用するダイアログ ボックスに表示される、ハードウェア タイプの1つを使 用します。

 $-\circ s$   $\circ s$ 

指定したクライアントに対して、別のオペレーティング システムを指定します。 バックアップポリシー管理ユーティリティでクライアントをクラスに追加すると きに使用するダイアログ ボックスに表示される、ハードウェア タイプの1つを使 用します。

hardware とosオプションに指定する値は、有効な組み合わせである必要があ ります。

# 例

#### 例1

マスタサーバ上で、そのサーバが認識しているクライアントのリストを表示します。

bpclclients

出力は、以下のようになります。

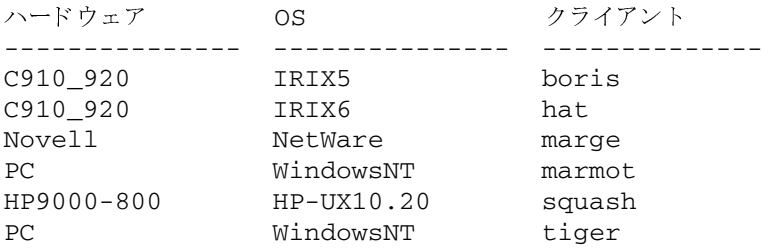

このコマンドは、hatのクライアント上でも入力することができます。同じ結果が返ります。

# 例2

クラス oneclass に定義されたクライアントのリストを表示します。

bpclclients oneclass

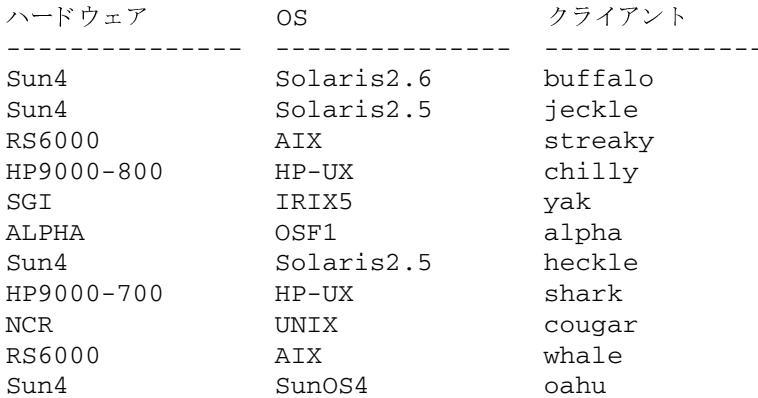

# 例3

マスタサーバ serv1 と serv2 上のクラス twoclass に、クライアント marmot を追加しま す。marmot のハードウェア タイプはC910\_920、オペレーティング システムは IRIX6 です。 デフォルトのプライオリティが使用されます(コマンドはすべて1行で記述します)。

hat% bpclclients twoclass -M serv1, serv2 -add marmot C910\_920 IRIX6

#### 例4

マスタ サーバ serv1 と serv2 上のクラス twoclass から、クライアント marmot と vole を削除します(コマンドはすべて1行で記述します)。

bpclclients twoclass -M serv1, serv2 -delete marmot vole

# 例5

マスタサーバ hat 上で、マスタサーバ beaver 上のクラス BackTrack のクライアント情報の リストを表示します。

bpclclients BackTrack -M beaver

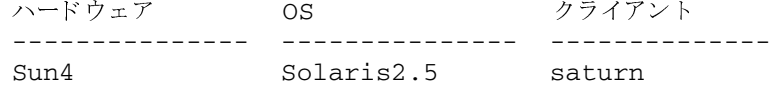

401

# 終了ステータス

 $\Omega$ コマンドが正常に実行されました。

 $>0$ エラーが発生しました。

管理用のログが有効になっている場合は、/usr/openv/netbackup/logs/admin ディレク トリにある管理用の毎日作成されるログに、終了ステータスが次の形式で記録されます。

## bpclclients: 終了状態 = 終了状態

エラーが発生した場合は、診断がこのメッセージの前に記録されます。

# 例6

1つのクライアントが定義されている my\_class というクラスがあると仮定します。クライアン ト名は pear、オペレーティング システムは Solaris 2.6、 ハードウェア タイプは Solaris とし ます。

bpclclients my\_class -rename pear apple -os MacOS -hardware MACINTOSH

このコマンドは、my\_class のクライアント名 pear を apple に変更します。また、オペレーティ ング システムを Solaris 2.6 から MacOS に、ハードウェアを Solaris から MACINTOSH に 変更します。

# ファイル

/usr/openv/NetBackup/logs/admin/\*

/usr/openv/NetBackup/db/class/class\_name/clients

#### 関連項目

 $b$ padm $(1M)$ ,  $b$ pclinfo $(1M)$ 

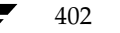

名前

bpclinclude - NetBackup クラスによって自動的にバックアップされたファイル リストの保持

#### 形式

```
/usr/openv/netbackup/bin/admincmd/bpclinclude class_name [-v]
         [-M master server, ... ] -add path name
/usr/openv/netbackup/bin/admincmd/bpclinclude class_name [-v]
         [-M master server, ...] -delete path name
/usr/openv/netbackup/bin/admincmd/bpclinclude class name [-v]
         [-M master server, ... ] -modify {old path name new path name}
/usr/openv/netbackup/bin/admincmd/bpclinclude class_name [-v]
         [-M master server, ... ] -L | -1
```
#### 機能説明

bpclincludeは、NetBackup クラスにおけるクラス ファイルのリストを保持します。これは NetBackup がクラスに対して自動的にバックアップを実行した際に、バックアップされたファイ ルのリストです。ユーザがこれらの操作を実行する際には自分でファイルを選択するため、このク ラス ファイルはユーザ バックアップまたはユーザ アーカイブには適用されません。

bpclinclude は、以下のいずれかの処理を実行します。

- クラスのファイル リストへのパス名の追加
- クラスのファイルリストからパス名の削除
- クラスのファイル リストのパス名の修正
- 1つのクラスに対するファイルリストの表示

-add、-delete および-modify オプションを指定すると、パス名のリストが含まれます。パ ス名のリストは、bpclinclude コマンド ラインの最後に指定しなければなりません。パス名は ファイル システムのルートから任意の場所までの絶対パスを指定してください。クライアント タ イプの絶対パス名の構文については、『NetBackup System Administrator's Guide』のファイル パスの規則に関する説明を参照してください。パスの最後には、ファイル名、ディレクトリ名、ま たはワイルドカード文字(\*)を使用できます。パス名は引用符(")で囲むことができます。パス 名に特殊文字やワイルドカード文字(\*)が含まれている場合、引用符(")で囲んでください。

ファイルパスの規則では、入力ディレクトリまたはファイルは検証されません。NetBackupは検 出されたファイルのみをバックアップするため、各クライアント上にすべてのエントリが存在する 必要はありません。

クラスのファイルリストの詳細については、『NetBackup System Administrator's Guide』を参 照してください。

付録A NetBackupのコマンド

データベース エクステンション製品の場合は、入力エントリはスクリプトになります。 NetBackup は、バックアップ中にこれらのスクリプトを実行します。追加情報ついては、エクステンション製 品に付属している NetBackup のマニュアルを参照してください。

特定のクラス属性([多重データストリームを許可]など)やエクステンション製品(NetBackup for NDMP) では、クラスのファイル リストに追加されるエントリはパス名ではなくパラメータ になる場合があります。エクステンション製品については、『NetBackup System Administrator's Guide』か、エクステンション製品に付属されている NetBackup のマニュアルを参照してくださ  $V$ 

オプションの-1および-Lは、類似した内容のクラスのファイルリストを表示します。

bpclinclude は、エラー メッセージを stderr に送ります。bpclinclude は、実行ログを 現在の日付の NetBackup の管理ログファイルに送ります。

このコマンドを実行するには、root権限が必要です。

# オプション

# -add path name

指定した path\_name をクラスのファイルリストに追加します。パス名にブラン ク("")またはワイルドカード文字(\*)などの特殊文字が含まれている場合は、 必ず引用符(")で囲んでください。2つのパス名を指定するには、カンマではな くブランクで区切ります。bpclinclude は、カンマをパス名の一部として解 釈します。つまり、bpclinclude は2つ以上のカンマで区切ったファイル名 を、カンマが埋め込まれた1つのパス名に連結します。bpclinclude は、パ ス名の構文や存在を確認しません。このオプションは、コマンド ラインのオプ ションの最後に指定しなければなりません。

#### -delete path name

指定した path\_name をクラスのファイル リストから削除します。 pathname-list の構文については、-add の説明を参照してください。クラス のファイル リストからパス名を削除しても、そのパス名のバックアップおよび アーカイブの回復ができなくなるわけではありません。このオプションは、コマ ンドラインのオプションの最後に指定しなければなりません。

#### -help

コマンドラインの使用法に関するメッセージが出力されます。-help を指定す る場合、このオプションがコマンドラインの唯一のオプションになります。

- $-L$ Long 形式でクラスのファイルリストの内容を表示します。
- $-1$ Short 形式でクラスのファイルリストの内容を表示します (注:-1と-Lは、類 似した内容を表示します)。

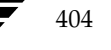

#### $-$ modify {old path name new path name}

指定したクラスのファイル リストのエントリを修正します。この値は、パス名を {old path name new path name}のように組み合わせたリストになります。パ ス名の各組み合わせに対して、クラスのファイルリスト内の new\_name\_path が old\_name\_pathに置き換わります。リストのエントリが old\_path\_name と 一致しないと、new path name はクラスのファイル リストには入力されませ ん。pathnameの構文については、-add オプションを参照してください。パス 名の組み合わせ内で複数のパスを指定する場合、複数のパス名の組み合わせを指 定する場合は、スペースで区切ります。このオプションは、コマンド ラインのオ プションの最後に指定しなければなりません。

#### -M master server,...

- 一連のマスタサーバを指定します。このリストでは、ホスト名をカンマで区切り ます。このオプションが指定されている場合には、このリストの各マスタサーバ でコマンドが実行されます。コマンドを発行するシステムから、各マスタサーバ へのアクセスが許可されている必要があります。いずれかのマスタ サーバの処理 でエラーが発生した場合は、リストのその時点で処理が停止します。デフォルト は、コマンドが入力されたシステムのマスタサーバになります。
- ログを残すために、Verbose モードを選択します。このオプションは、アクティ  $-\tau$ ビティログを有効にしている (/usr/openv/netbackup/logs/admin ディレクトリが定義されている)場合にだけ有効です。

オペランド

# class\_name クラスのファイルリストを設定するクラスを指定します。

# 例

# 例1

別のマスタ サーバkiwi上で、マスタ サーバ plum 上のクラス oprdoc\_class のファイル リストを 表示します。

bpclinclude oprdoc\_class -L -M plum Include: c:¥oprdoc

# 例2

ワイルドカード文字(\*)のエントリが含まれるパラメータを追加と削除することによって、 bpclinclude におけるワイルドカードの意味を説明します。

```
bpclinclude mkbclass -add /yap /y*
bpclinclude mkbclass -L
  Include: /yap
  Include: /y*bpclinclude mkbclass -delete /y^*bpclinclude mkbclass -L
  Include: /yap
```
bpclinclude では、-delete で指定したワイルドカード文字(\*)のエントリ /y\* は、/yap と /y\* の両方を削除することとは解釈されません。ただし、/y\* はクラスmkbclass のインク ルードリストから削除されます。ワイルドカードの解釈は、実際のバックアップの処理中に、 NetBackup がバックアップするファイルを選択する際に行われます。

# 例3

あるクラスのクラスファイルリストに、2つのエントリを追加してから、変更を行います。

```
bpclinclude mkbclass -add "/ima file" "/ura file"
bpclinclude mkbclass -L
  Include: /ima file
  Include: /ura file
bpclinclude mkbclass -modify "/ima file" "/ima file 2" "/ura file"
"/ura file 2"
bpclinclude mkbclass -L
  Include: /ima file 2
  Include: /ura file 2
```
# 例4

クラス rc (UNIX クライアント) のファイル リストに、raw パーティションを追加します。デバイ スの絶対パス名が使用されます(コマンドはすべて一行で記述)。

bpclinclude rc -add /devices/sbus@2,0/dma@2,81000/esp@2,80000/sd@6,0:h,raw

(『NetBackup System Administrator's Guide』の Unix Raw パーティションのファイル リスト への追加に関するセクションを参照してください。)

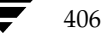

# 例5

クラス mkb\_class のクラスファイルリストを表示します。

bpclinclude mkb\_class -1 INCLUDE /etc/services INCLUDE /etc/aliases INCLUDE /usr/bin

# 終了ステータス

 $= 0$ コマンドが正常に実行されました。

エラーが発生しました。  $\langle 0$ 

管理用のログが有効になっている場合は、/usr/openv/netbackup/logs/adminディレク トリにある管理用の毎日作成されるログに、終了ステータスが次の形式で記録されます。

bpclinclude: 終了状態 = 終了状態

エラーが発生した場合は、診断がこのメッセージの前に記録されます。

# ファイル

/usr/openv/netbackup/logs/admin/\*

/usr/openv/netbackup/db/class/class\_name/includes

#### 関連項目

bpclclients  $(1m)$ , bpclinfo $(1m)$ , bpclsched $(1m)$ , bpcldelete $(1m)$ , bpcllist(1m)

NetBackup クラスの詳細については、『NetBackup System Administrator's Guide』を参照して ください。

# bpclinfo(1M)

# 名前

bpclinfo - NetBackup におけるクラス属性の管理または表示

# 形式

```
/usr/openv/netbackup/bin/admincmd/bpclinfo class name -L | -1 |
         -U[-v] [-M master_server, ...]
/usr/openv/netbackup/bin/admincmd/bpclinfo class name -set |
         -modify [-residence label] [-pool label] [-priority
         priority] [-rfile flag] [-blkincr flag] [-classjobs
         max_jobs] [-multiple_streams flag] [-keyword "keyword
         phrase"] [-ct class_type] [-encrypt flag] [-active |
         -inactive] [-collect_tir_info value] [-compress flag]
         [-crossmp flag] [-follownfs flag] [-v] [-M
         master server, \dots ]
```
# 機能説明

bpclinfo は、NetBackup クラスの属性値を初期化、変更、または表示します。root 権限を持 つユーザだけがこのコマンドを実行することができます。

# オプション

bpclinfo と共に使用するオプションは、使用する bpclinfo の形式によって異なります。

bpclinfo の1番目の形式は、クラスを表示します。この形式では、以下のオプションを使用で きます。

class name  $-L \mid -1 \mid -U$ 指定するクラスの情報のリストを表示します。このオプションは必ず指定する必 要があります。 -Lは、Long 形式のリストを指定し、1行につき1つのクラス属性をクラスの属 *性名*: 値という形式で表示するリストを生成します。この値は数字と名前の両方 を使用した形式で表現されます。このリストには以下のフィールドが含まれます。 Class Type Active **Follow NFS Mounts Cross Mount Points Client Compress** Collect TIR Info

**Class Priority** 

Ext Security Info

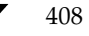

mbag\_unix\_dc34.book 409 ページ 2001年2月13日 火曜日 午後2時12分

bpclinfo(1M)

File Restore Raw

Client Encrypt Max Jobs/Class

Multiple Streams

Disaster Recovery

Max Frag Size

Residence

Volume Pool

-1 は Short 形式のリストを指定し、簡明なリストを生成します。このオプショ ンは、リストの内容を、カスタマイズしたレポートの形式に作り直すスクリプト やプログラムに有用です。Short 形式のリストには、指定されたクラスに関する 以下の情報が含まれます。

1 行目: "INFO", client\_type, follow\_nfs\_mounts, client\_compress, priority, proxy\_client, client\_encrypt, disaster recovery, max\_jobs\_per\_class, cross\_mount\_points, max\_frag\_size, active, collect\_tir\_info, block\_incr, ext\_sec\_info, i\_f\_r\_f\_r, streaming, ci\_unused1

2行目: "KEY"、keyword

3行目: "BCMD"、backup\_command

4行目: "RCMD"、restore command

5行目: "RES"、residence

6行目: "POOL"、pool

-Uは、User 形式のリストを指定し、1行につき1つのクラス属性をクラスの属 姓名:値という形式で表示するリストを生成します。このリストは-L形式と似て いますが、フィールド数が少なくなります。

-M master\_server,...

一連の代替マスタサーバを指定します。このリストでは、ホスト名をカンマで区 切ります。このオプションが指定されている場合には、リスト内の各マスタサー バでbpclinfoコマンドが実行されます。bpclinfo を発行するシステムか ら、リスト内の各マスタサーバへのアクセスが許可されている必要があります。 いずれかのマスタサーバの処理でエラーが発生した場合は、その時点で処理が終 了します。

bpclinfo の表示形式では、このリスト内の全マスタサーバから返される情報 を統合したレポートが表示されます。bpclinfoは、各マスタサーバに情報を 問い合わせます。一方、マスタ サーバは、そのクラス カタログから必要な情報 を取り出して bpclinfo に返します。

bpclinfo のクラス定義用の形式では、クラスはリスト内の各マスタサーバ上 で作成または変更されます。

デフォルトは、bpclinfo を実行しているシステムのマスタサーバです。

mbag\_unix\_dc34.book 410 ページ 2001年2月13日 火曜日 午後2時12分

bpclinfo(1M)

Verbose モードを選択します。このオプションを指定すると、bpclinfo は、  $-\nabla$ デバッグ処理を行えるように、追加情報をログに記録します。この情報は、 NetBackup の管理用の日ごとのアクティビティログに記録されます。このオプ ションは、NetBackup でアクティビティログが有効になっている (/usr/openv/netbackup/logs/adminディレクトリが定義されている) 場合にだけ有効です。

bpclinfo の2番目の形式は、クラスの属性値を初期化または変更します。この形式では、以下 のオプションを使用できます。

注 すべてのオプションがどのクラスタイプにも適用されるわけではありません。たとえば、クラ ス タイプが MS-Windows-NT の場合、bpclinfo は、-compress と -crossmp オプ ションを受け入れます。bpclinfo は、処理が完了すると「0」のステータスを返します。た だし、NetBackup では、その後も MS-Windows-NT クラスタイプを持つクラスを、このオ プションが設定されなかったものとして扱います。

class\_name -set | -modify 指定したクラスの属性を初期化または変更します。このオプションは必ず指定す る必要があります。

> -set は、実行中のコマンド ラインのオプションで設定されている属性以外の クラス属性を、デフォルト値に初期化 (または再初期化)します。

> -modify は、クラスの属性を変更します。実行中のコマンド ラインのオプショ ンで明示的に設定した属性値以外は変更されません。

-ct class type

以下の文字列のいずれかを入力して、クラスタイプを指定します(デフォルトは 「標準」です)。

Informix-On-BAR MS-Exchange-Server MS-SQL-Server MS-Windows-NT **NDMP** NetWare Oracle  $OS/2$ 標準 Sybase

注 以下のクラス タイプ (AFS、Apollo-wbak、Auspex-FastBackup、DataTools-SQL-BackTrack、 DB2、FlashBackup、SAPおよびSplit-Mirror)は NetBackup DataCenter のみに適用され ます。

bpclinfo(1M)

AFS Apollo-wbak Auspex-FastBackup DataTools-SQL-BackTrack DB<sub>2</sub> FlashBackup SAP Split-Mirror

#### -pool volume\_pool\_label

指定したクラスのボリューム プールを指定します。デフォルトは、NetBackup です。指定するボリューム プールは、このクラスのストレージ ユニット用のボ リューム プールの1つである必要があります。ディスク ストレージ ユニットが そのクラスのレジデンスの場合には、この属性は適切ではありません。クラスの ストレージ ユニットが「任意のストレージユニット」(レジデンス項目が-とい うように bpclinfo で表示される)の場合には、任意のストレージ ユニットの ボリュームプールを選択できます。「\*NULL\*」を指定した場合には、ボリュー ムプールは NetBackup に設定されます。設定済みのボリュームプールを表示 するには、

/usr/openv/volmgr/bin/vmpool-listall.を実行します。

# -residence storage unit label

このスケジュールによって作成されるバックアップの保存用に使用されるストレー ジュニットのラベルを指定します。デフォルトは「任意のストレージュニット」で す。 デフォルト が指定されている 場合、このクラスには [オンデマンド のみ] 属性 が「いいえ」に設定されている任意のストレージコニットが使用されます。この クラスで特定のストレージ ユニットを使用する必要がある場合、あるいは [オン デマンドのみ]属性を「はい」に設定したストレージ ユニットを使用する場合に は、使用するストレージ ユニットを指定します。「\*NULL\*」を指定した場合に は、スケジュールのレジデンスは「任意のストレージユニット」に設定(または 再設定)されます。個々のスケジュールの[クラスストレージユニットを上書き する]がレジデンスが指定されていない限り、指定したクラスのレジデンスによっ てクラス スケジュールのレジデンスが決定します。定義済みのストレージ ユニッ トー式を表示するには、bpstulist を実行します。

-priority flag

他のクラスと比較したときのクラスのプライオリティを指定します。プライオリ ティには、0以上の数を使用します。この値により、実行するクラスの順序が決 まります。大きい値を持つクラスほど先に実行されます。デフォルト値は0であ り、これが一番低いプライオリティになります。

#### -rfile flag

0 (使用不可)または1 (使用可能)を指定します。

1 の場合には、raw デバイスからの個別ファイルのリストアが可能になります。 0の場合には、raw デバイスからの個別ファイルのリストアは実行できなくなり ます。

付録A NetBackupのコマンド

411

FlashBackup クラスの場合、この属性は常に使用可能になっているため、この オプションは無視されます (NetBackup DataCenter を実行しており、別ライ センスの FlashBackup オプションを設定している場合にのみ、FlashBackup を 使用できます)。

# -blkincr flag

注 NetBackup DataCenter を実行しており、さらにブロックレベルのインクリメンタルをサポー トしている VERITAS Oracle Edition を使用している場合にのみ、このオプションが適用され ます。

> 0 (使用不可)または 1(使用可能)を指定します。このクラスのクライアント のブロック レベルのインクリメンタル バックアップを実行します。

> 1 の場合には、ブロックレベルのインクリメンタル バックアップを実行します。 0 の場合には、ブロックレベルのインクリメンタル バックアップを実行しませ  $\lambda$

#### -classjobs max jobs

NetBackup がこのクラスに対して許可する、同時に実行する最大ジョブ数を指 定します(管理インタフェースで設定されている[クラスごとの最大ジョブ数] に対応します)。max jobsには、必ず0以上の数を指定します。

デフォルトに設定されているか、-classjobs が0の場合、bpclinfo は max jobs の値を無制限に設定します。この例での有効な最大ジョブ数は、 NetBackup BusinesServer の場合は8、NetBackup DataCenter の場合は99に なります。

# -multiple\_streams flag

0 (使用不可)または1 (使用可能)を指定します。多重データストリームを使 用可能にします。

1 の場合には、多重データストリームは使用可能になります。

0 の場合には、多重データストリームは使用できません。

# -keyword "keyword phrase"

この値は、このクラスを使用して作成されるすべてのバックアップと関連付けら れます。このキーワード句を使用して関連するクラスをリンクすることができま す。さらに、このキーワード句をリストア中に使用して、関連付けられたキーワー ド句を持つバックアップだけを検索することもできます。

#### -encrypt flag

0 (使用不可)または1 (使用可能)を指定します。ファイルを暗号化するかど うかを指定します。

- 1 の場合には、暗号化は使用可能です。
- 0 の場合には、暗号化は使用できません。

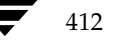

<u>nbag</u>unix\_dc34.book 413 ページ 2001年2月13日 火曜日 午後2時12分

#### bpclinfo(1M)

 $-\text{active}$   $-\text{inactive}$ 

指定したクラスをアクティブまたは非アクティブに設定します。このクラスがア クティブの場合、NetBackup ではそのクラスのすべての自動スケジュールを実 行し、ユーザ側からのバックアップとリストアの実行を許可します。自動バック アップを実行するには、クラスをアクティブに設定する必要があります。この指 定がデフォルトです。

このクラスが非アクティブの場合、NetBackupは、自動スケジュールを実行せ ず、ユーザ側からのスケジュールの使用は許可しません。このオプションは、一 時的にクラスを非アクティブにしてスケジュールの使用を防止する際に有用で す。

-collect\_tir\_info value

トゥルー イメージ リカバリ (TIR) 情報を収集します。トゥルー イメージ リカ バリを使用すると、NetBackup では特定のディレクトリがスケジュールによっ てフル バックアップまたはインクリメンタル バックアップされたときの状態に、 確実にリストアすることができます。選択されたバックアップの実行前に削除さ れたファイルはリストアされません。この属性を有効にすると、NetBackupで は、そのクラスの次回のフル バックアップまたはインクリメンタル バックアッ プから、追加情報の収集を開始します。

0 の場合には、NetBackup はトゥルー イメージ リカバリ情報をトラッキング しません。

1の場合には、NetBackupは TIR 情報を収集します。

2の場合には、NetBackupはTIR情報を収集し、さらにクライアントのファイ ルをトラッキングします。

#### -compress flag

0 (使用不可)または1 (使用可能)を指定します。ファイルを圧縮するかどう かを指定します。1の場合には、選択したファイルがクライアント ソフトウェア によってメディア上で圧縮されます。圧縮するとバックアップ全体の時間が長く なることがあります。0の場合には、ファイルはメディア上で圧縮されません。こ の指定がデフォルトです。

このオプションは、ストレージ ユニット上で使用可能なハードウェアの圧縮には まったく影響しません。

イメージの圧縮は、Apollo クライアント上では使用できません (Apollo クラ イアントは NetBackup DataCenter サーバでのみ使用可能です)。

# -crossmp flaq

0 (使用不可) または1 (使用可能) を指定します。バックアップ中にマウント ポイントをクロスするかどうかを指定します。

1 の場合には、選択したパス内のすべてのファイルとディレクトリが、それらが 置かれているファイル システムの種類にかかわらずバックアップまたはアーカ イブされます。

付録A NetBackupのコマンド

413

0の場合には、選択したファイル パスと同じファイル システム上のファイルと ディレクトリだけがバックアップまたはアーカイブされます。この指定がデフォ ルトです。

この属性は [NFS のバックアップ] 属性に影響する可能性があります (NetBackup DataCenter のみに適用されます)。詳細については、『NetBackup System Administrator's Guide』を参照してください。

この属性は Apollo クライアントには適用されません。これらのクライアントは、 この属性が有効な状態のときと同様に機能します (Apollo クライアントは NetBackup DataCenter でのみ使用可能です)。

# -follownfs flag

follownfs オプションは、NetBackup DataCenter のみに適用されます。 注

> 0 (使用不可)または 1 (使用可能)を指定します。NFS マウント ポイントを フォローするかどうかを指定します。クラス タイプが MS-Windows-NT および OS/2の場合には、このフラグの設定は [NFS のバックアップ]属性ではなく、 [ネットワークドライブをバックアップ]属性に作用します。

> 1 の場合には、検出された NFS にマウントされているファイルがすべてバック アップまたはアーカイブされます。

> 0 の場合には、NFS にマウントされたファイルが検出されても、バックアップ またはアーカイブされません。この指定がデフォルトです。

> この属性の動作は、[クロスマウントポイント]属性の設定によって多少異なり ます。詳細については、『NetBackup System Administrator's Guide』を参照 してください。

> この属性は Apollo クライアントには適用されません。Apollo クライアントで は、常にこの属性が有効なときと同様に機能します。そのため、NFS にマウント されたファイルをバックアップする場合以外は、Apollo クライアントが含まれ るクラスのファイル リストにそれらのファイルを追加しないようにしてくださ  $V_{\alpha}$

-M master\_server, . . .

1番目の形式と同様です。

 $-v$ 1番目の形式と同様です。

bpclinfo の3番目の形式(「形式」セクションには記載されていません)を使用すると、使用 方法に関する情報を表示できます。次の1つのオプションだけを指定します。

 $-help$ コマンドラインにこのオプションだけが指定された場合は、このコマンドの使用 方法を出力します。

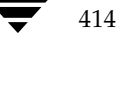

415

# 例

# 例1

クラスtstclass のストレージ ユニットを tstunit に設定して、その結果を表示するには、以下のコ マンドを実行します。

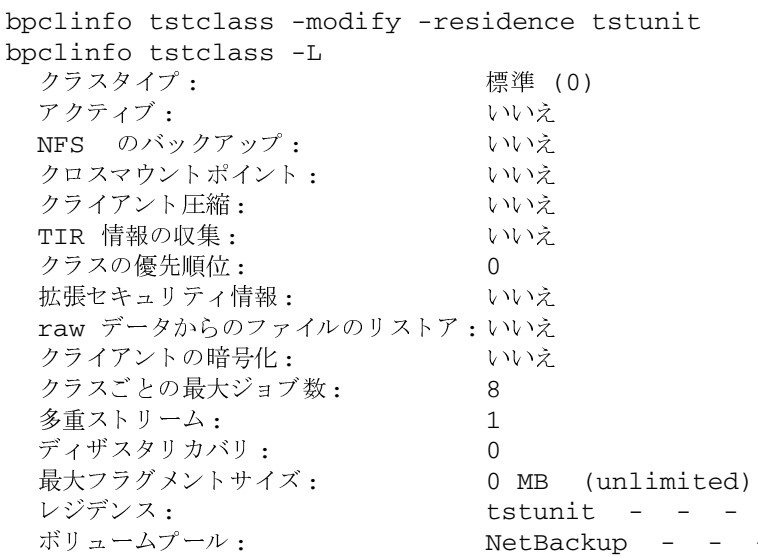

# 例2

クラス tstclass の属性をデフォルト値に戻すには、以下のコマンドを実行します。

```
bpclinfo tstclass -set
bpclinfo tstclass -L
 クラスタイプ:
                         標準 (0)
 アクティブ:
                         はい
 NFS のバックアップ:
                         いいえ
 クロスマウントポイント:
                         いいえ
 クライアント圧縮:
                         いいえ
 TIR 情報の収集:
                         いいえ
 クラスの優先順位:
                         \overline{0}拡張セキュリティ情報:
                         いいえ
 raw データからのファイルのリストア:いいえ
 クライアントの暗号化:
                         いいえ
 多重ストリーム:
                         \Omegaディザスタリカバリ:
                         \mathbf 0クラスごとの最大ジョブ数:
                         8
 最大フラグメントサイズ:
                         0 MB (無制限)
 レジデンス:
                         tstunit
                                 \simボリュームプール:
                         NetBackup
```
付録A NetBackupのコマンド

# 例3

以下は、mkbclass というクラスを Short 形式のリストで表示した例です。

```
bpclinfo mkbclass -1
INFO 0 0 0 0 *NULL* 0 0 99 0 0 0 0 0 0 0 0 *NULL*
KEY my temp directory
RCMD *NULL*
RES mkbunit *NULL* *NULL* *NULL* *NULL* *NULL* *NULL* *NULL* *NULL*
^{\star}\mathrm{NULL}^{\star}POOL NetBackup *NULL* *NULL* *NULL* *NULL* *NULL* *NULL* *NULL*
^*NULL*\; *NULL*
```
# ファイル

/usr/openv/netbackup/logs/admin/\*

/usr/openv/netbackup/db/class/class\_name/info

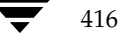

名前

bpclsched - NetBackup スケジュールの追加、削除、または一覧表示

#### 形式

```
/usr/openv/netbackup/bin/admincmd/bpclsched class name [-v] [-M
          master server, ... ] -add sched label [-st sched type] [-rl
          retention_level] [ -freq frequency] [-mpxmax mpx_factor]
          [-residence storage_unit_label] [-pool volume_pool_label]
          [-window start duration]
```
/usr/openv/netbackup/bin/admincmd/bpclsched class name [-v] [ M master server, ... - delete sched label

```
/usr/openv/netbackup/bin/admincmd/bpclsched class name [-v] [ M
         master server, ... -deleteall
```

```
/usr/openv/netbackup/bin/admincmd/bpclsched class_name [-v] [-M
          master server...] [-L \mid -1 \mid -U] [-label sched label]
```
# 機能説明

bpclsched は、以下のいずれかの処理を実行します。

- 新しいスケジュールのクラスへの追加
- 1つまたは複数のスケジュールのクラスからの削除
- すべてのスケジュールのクラスからの削除
- クラス内の1つまたはすべてのスケジュールの一覧表示

-add、および-deleteオプションを指定した場合は、bpclsched が NetBackup にスケ ジュールの変更要求を発行するとすぐにシステム プロンプトに戻ります。変更が成功したかどう かを調べるには、bpclsched をもう一度実行し、更新されたスケジュール情報のリストを表示 します。

リストを表示するオプションを使用した場合、-Mオプションを使用しても、各スケジュールごとに 1つのエントリが表示されます。-1形式では、各スケジュールの情報が複数行に表示されます。-1 オプションでは、属性を名前によって識別せず、以下のように表示されます(名前は NetBackup の内部的な使用のために確保されるため、ここでは名前は記述されません)。

1行目: SCHED, schedule name, type, max\_mpx, frequency, retention level, u\_wind/o/d, 2 internal attributes, maximum fragment size, unused5, unused4, unused3, unused2, unused1u\_wind/o/dは、将来使用するために予約されています。これは-L 表示の u\_wind エントリにも当てはまります。

2行目: SCHEDWIN、start、duration の組み合わせが7つ表示されます。これらは、1週間の各 曜日ごとのウィンドウの開始時刻と継続時間を日曜日から順に表したものです。

# 3行目: SCHEDRES、residence

# 4行目: SCHEDPOOL、pool

-Mオプションを使用すると、bpc1sched はリスト内の各マスタサーバ上で処理を実行します。 たとえば、bpclsched がスケジュールを追加する場合、bpclsched は、-Mオプションで指 定したリストに列記されている各マスタ サーバ上のクラスにスケジュールを追加します。リスト表 示の要求で-Mオプションを使用した場合には、-M オプションで指定したリスト内のすべてのマ スタサーバから返される情報を統合したリストが表示されます。いずれかのマスタサーバでコマ ンドが失敗した場合には、その時点でコマンドの実行が終了します。

既存のNetBackup スケジュールを変更するには、NetBackup コマンド bpc1schedrep を使用 します。

このコマンドを実行するには、root権限が必要です。

# オプション

以下のオプションは、bpclsched のすべての形式に共通です。

#### class\_name

指定したスケジュールを含むクラスの名前を指定します。コマンドの実行前に作 成されているクラスのみ指定できます。このオプションは必ず指定する必要があ ります。また、コマンドラインの最初に指定する必要があります。

コマンドラインにこのオプションだけが指定された場合は、このコマンドの使用 -help 方法を出力します。

#### $-M$  master server, ...

一連の代替マスタサーバを指定します。このリストでは、ホスト名をカンマで区 切ります。このオプションが指定されている場合には、リスト内の各マスタサー バで bpclsched コマンドが実行されます。bpclsched を発行するシステム から、リスト内の各マスタサーバへのアクセスが許可されている必要がありま す。

このオプションが指定されている場合には、このリストの各マスタサーバでコマ ンドが実行されます。いずれかのマスタサーバの処理でエラーが発生した場合 は、その時点で処理が終了します。

bpclsched がリストを生成する場合、そのリストは、このリスト内の全マス タサーバから返された情報を統合したものになります。

bpclsched でスケジュールを追加または削除する場合には、このリスト内の すべてのマスタサーバに対してその変更処理が実行されます。

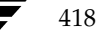

bpclsched(1M)

Verbose モードを選択します。このオプションを指定すると、bpc1sched は、  $-\nabla$ デバッグ処理を行えるように、追加情報をログに記録します。この情報は、 NetBackup の管理用の日ごとのアクティビティログに記録されます。このオプ ションは、NetBackup でアクティビティログが有効になっている (/usr/openv/netbackup/logs/admin ディレクトリが定義されてい る) 場合にだけ有効です。

残りのオプションは bpclsched の形式によって異なります。blclsched の1番目の形式は、 指定したクラスにスケジュールを追加します。b1c1sched のこの形式では、以下のオプション を使用できます。

-add sched\_label [suboptions]

指定したクラスに1つのスケジュールを追加します。

-add オプションのサブオプションについて、以下に説明します。これらのサブ オプションは追加するスケジュールの属性です。スケジュールおよびその属性の 詳細については、『NetBackup System Administrator's Guide』を参照してく ださい。

-st sched type

指定したスケジュールのタイプを指定します。デフォルトのスケジュール タイプ は、FULL です。この属性として指定可能な値とその意味を以下に示します。

FULL-フル

INCR - 差分インクリメンタル

CINC - 累積インクリメンタル

UBAK - ユーザ バックアップ

UARC - ユーザ アーカイブ

 $-r1$  retention level

リテンション レベルによってバックアップとアーカイブを保存する期間が決ま ります。retention levelには、0から9までの整数を指定します。デフォルトの リテンション レベルは、1です。有効なリテンション レベルとそれに対応するデ フォルトのリテンションピリオドを以下のリストに示します。

注意 各レベルと関連付けられたリテンションピリオドは、NetBackup管理インタフェースを使 用して変更できるため、実際の設定値は、ここに示す各レベルの値と異なる場合があります。 このコマンドで変更を行う前に、NetBackup 管理インタフェースを使用して、実際のリテ ンションピリオドを調べてください。確認せずに設定すると、バックアップが予想より早く 期限切れになり、データの損失につながる可能性があります。

- 0 1 週間
- 1 2 调間
- 2 3 週間
- 3 1ヶ月
- 4 2 ヶ月

付録A NetBackupのコマンド

419

- 5 3 ヶ月
- 6 6 ヶ月
- 7 9ヶ月
- 8 1年間
- 無期限 9

#### -freq frequency

ここで指定した頻度により、このスケジュールでバックアップを実行する回数が 決まります。この値は、このスケジュールにおける各バックアップの間隔を秒数 で表します。この頻度はユーザ バックアップまたはユーザ アーカイブには適用 されません。デフォルトは、1週間です。

#### -mpxmax mpx\_factor

このスケジュールにおいて NetBackup が1つのドライブ上に多重化した最大の ジョブ数です。mpx\_factorは、NetBackup BusinesServer の場合は1から8、 NetBackup DataCenter の場合は1から32までの整数になります。値が1の場 合は、このスケジュールにおけるバックアップが多重化されないことを意味しま す。多重化しない設定がデフォルトです。

#### -residence storage unit label

ストレージ ユニットの名前を指定します。この値によって、バックアップ イメー ジの位置が指定されます。「\*NULL\*」の値の指定すると、NetBackupはクラス レベルで指定されたストレージコニットを使用します。デフォルトでは、このク ラスレベルで指定されたストレージ ユニットが使用されます。スケジュールレ ベルまたはクラス レベルでストレージ ユニットを指定しないと、NetBackup は 次に使用可能なストレージコニットを使用します。

#### -pool volume pool label

ボリュームプールの名前を指定します。ここで指定した値は、クラスレベルの ボリュームプールより優先されます。「\*NULL\*」の値の指定すると、クラスレ ベルで指定されたボリュームプールが使用されます。デフォルトでは、このクラ スレベルで指定されたボリューム プールが使用されます。ボリューム プール ラ ベルを「なし」にすることはできません。スケジュールレベルまたはクラスレ ベルでボリュームプールを指定しないと、NetBackupは NetBackup のデフォ ルト値を使用します。

# -window start duration

NetBackup でこのスケジュールによるバックアップを実行する時間を指定しま す。曜日ごとに同じウィンドウが使用されます。

startには、このスケジュール用にバックアップウィンドウが開く時刻を指定し ます。この値は、午前0時から経過する秒数であり、0から86399までの整数を 使用します (1日は 86400 秒です)。

duration には、ウィンドウが開いている時間の長さを指定します。時間の単位は 秒で、正の整数を使用します。

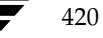

421

bpclsched の2番目の形式を使用すると、指定したクラスから1つまたは複数のスケジュール を削除できます。blclsched のこの形式では、以下のオプションを使用することができます。

-delete sched label

指定したクラスからリストに記述したスケジュールを削除します。sched\_label リストの各要素は、スペースで区切る必要があります。リストには最大 25 のラ ベルを記述することができます。

bpclsched の3番目の形式を使用すると、指定したクラスからすべてのスケジュールを削除で きます。blclsched のこの形式では、以下のオプションを使用することができます。

-deleteall

指定したクラスからすべてのスケジュールを削除します。

bpclsched の4番目の形式では、指定したクラスのスケジュールに関する情報のリストを生成 します。blclsched のこの形式では、以下のオプションを使用することができます。

- $-L$ Long 形式のリストを生成します。このリストには、スケジュールのすべての属 性が含まれます。数値ではなく、説明文の属性値も設定できます。
- Short 形式のリストを生成します。このリスト タイプがデフォルトです。スケ  $-1$ ジュールのすべての属性が含まれた簡明なリストが生成されます。リストでは、 各スケジュールが1行ごとに記述されます。ほとんどの属性値は数値で表されま す。このオプションは、リストの内容を、カスタマイズしたレポートの形式に作 り直すスクリプトやプログラムに有用です。
- User 形式のリストを生成します。Long 形式のリストに似ていますが、エントリ  $-U$ 数が少なくなります。ほとんどの属性値は、数値ではなく説明的なテキストです。
- -label sched label

指定したクラスにおけるこのスケジュールの属性のリストを表示します。デフォ ルトでは、指定したクラスの全スケジュールに関する情報が表示されます。

# 例

# 例1

この例では、bpc1sched は、クラス tstclass 内のスケジュールのユーザに関する情報のリスト を2つ方法で表示します。最初の表示は Long 形式です。2番目の表示は User 形式で、Long 形式 より少ない数のエントリを表示します。

bpclsched tstclass -L -label user

スケジュール: user タイプ:  $UBAK (2)$ 頻度: 1 日 (86400 秒) リテンションレベル: 0 (1 週)  $u$ -wind/o/d:  $0\quad 0$ インクリメンタルタイプ: DELTA (0) インクリメンタルは次のスケジュール名に依存: (未定義) 最大フラグメントサイズ: 0 MB (無制限)

付録A NetBackupのコマンド

最大多重化カウント:  $\mathbf{1}$ レジデンス: (特定のストレージユニットは必要ありません。) ボリュームプール: (クラスボリュームプールと同一) バックアップウィンドウ: 曜日 オープン クローズ Wオープン Wクローズ 日曜日 000:00:00 024:00:00 000:00:00  $024:00:00$ 月曜日 000:00:00  $024:00:00$  $024:00:00$  $048:00:00$ 火曜日 000:00:00  $024:00:00$  $048:00:00$  $072:00:00$ 水曜日 000:00:00  $024:00:00$  $072:00:00$ 096:00:00 木曜日 000:00:00  $024:00:00$  $096:00:00$  $120:00:00$ 金曜日 000:00:00  $024:00:00$  $120:00:00$ 144:00:00 土曜日 000:00:00  $024:00:00$  $144:00:00$  $168:00:00$ bpclsched tstclass -U -label user スケジュール:  $user$ タイプ: User Backup リテンションレベル: 0 (1 週) 最大多重化カウント:  $\mathbf{1}$ レジデンス: (特定のストレージユニットは必要ありません。) ボリュームプール: (クラスボリュームプールと同一) バックアップウィンドウ: 日曜日 00:00:00 日曜日 24:00:00  $--->$ 月曜日 00:00:00  $--->$ 月曜日 24:00:00 火曜日 00:00:00  $--&$ 火曜日 24:00:00 水曜日 24:00:00 水曜日 00:00:00  $--&$ 木曜日 00:00:00  $--&$ 木曜日 24:00:00 金曜日 00:00:00  $--&$ 金曜日 24:00:00 土曜日 00:00:00  $--&$ 土曜日 24:00:00

# 例2

システムhat上で、 マスタ サーバ beaver 上に定義された tstclass というクラスの full というスケ ジュールの情報のリストを表示します。

bpclsched tstclass -M beaver -L -label full スケジュール: full タイプ:  $FULL (0)$ 頻度: 0+ 日(s) (14400 秒) リテンションレベル: 0 (1 週)  $0\quad 0$  $u$ -wind/o/d: インクリメンタルタイプ: DELTA (0) インクリメンタルは次のスケジュール名に依存: (未定義) 最大フラグメントサイズ: 0 MB (無制限) 最大多重化カウント:  $\mathbf{1}$ レジデンス: (特定のストレージユニットは必要ありません。) ボリュームプール: (クラスボリュームプールと同一)

422

nbag\_unix\_dc34.book 423 ページ 2001年2月13日 火曜日 午後2時12分

#### bpclsched(1M)

```
バックアップウィンドウ:
```
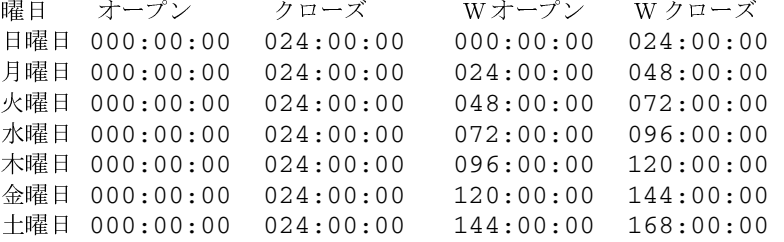

# 例3

この例では、beaver 上のクラス tstclass に新しいスケジュール full\_2 を追加し、次にその新しい スケジュールのリストを Long 形式で表示します。以下のコマンドをシステム hat 上で実行しま す。

```
bpclsched tstclass -M beaver -add full_2
bpclsched tstclass -M beaver -label full_2 -L
スケジュール:
                             full 2
 タイプ:
                             FULL (0)頻度:
                             7 日 (604800 秒)
  リテンションレベル:
                             1 (2 週)
 u-wind/o/d:
                             0\quad 0インクリメンタルタイプ:
                             DELTA (0)
  インクリメンタルは次のスケジュール名に依存:(未定義)
 最大フラグメントサイズ:
                             0 MB (無制限)
 最大多重化カウント:
                             \mathbf{1}レジデンス:
                             (特定のストレージユニットは必要ありません。)
                             (クラスボリュームプールと同一)
 ボリュームプール:
 バックアップウィンドウ:
  曜日
       オープン
                クローズ
                         Wオープン
                                    Wクローズ
  日曜日 000:00:00 000:00:00
  月曜日 000:00:00
                000:00:00火曜日 000:00:00
                 000:00:00水曜日 000:00:00
                 000:00:00木曜日 000:00:00
                 000:00:00金曜日 000:00:00
                 000:00:00土曜日 000:00:00
                000:00:00
```
# 例4

この例では、bpc1sched によってクラス tstclass からスケジュール full\_3、ユーザ user\_2、お よび user\_3 を削除します。

bpclsched tstclass -delete full\_3 user user\_2 user\_3

付録A NetBackupのコマンド

423

424

# 例5

この例では、bpc1sched はクラス tstclass のスケジュール情報のリストを表示します。

bpclsched tstclass -L スケジュール: full タイプ:  $FULL (0)$ 頻度: 1 day(s)  $(86400 \text{ seconds})$ リテンションレベル:  $0(1 \text{ week})$  $0\quad 0$  $u$ -wind/o/d: インクリメンタルタイプ: DELTA (0) インクリメンタルは次のスケジュール名に依存:(未定義) 最大フラグメントサイズ: 0 MB (無制限) 最大多重化カウント:  $\mathbf{1}$ レジデンス: (特定のストレージユニットは必要ありません。) ボリュームプール: (クラスボリュームプールと同一) バックアップウィンドウ: クローズ 曜日 オープン Wオープン Wクローズ 日曜日 000:00:00 024:00:00  $000:00:00$  $024:00:00$ 月曜日 000:00:00  $024:00:00$  $024:00:00$  $048:00:00$ 火曜日 000:00:00  $024:00:00$  $048:00:00$  $072:00:00$ 水曜日 000:00:00  $024:00:00$  $072:00:00$  $096:00:00$ 木曜日 000:00:00  $024:00:00$  $096:00:00$  $120:00:00$ 金曜日 000:00:00  $024:00:00$  $120:00:00$ 144:00:00 土曜日 000:00:00 024:00:00 144:00:00 168:00:00 スケジュール: user タイプ: UBAK (2) 頻度: 1 日 (86400 秒) リテンションレベル: 0 (1 週)  $0<sub>0</sub>$  $u$ -wind/o/d: インクリメンタルタイプ: DELTA (0) インクリメンタルは次のスケジュール名に依存:(未定義) 最大フラグメントサイズ: 0 MB (unlimited) 最大多重化カウント: 1 レジデンス: (特定のストレージユニットは必要ありません。) ボリュームプール: (クラスボリュームプールと同一) バックアップウィンドウ: クローズ 曜日 オープン Wオープン Wクローズ 日曜日 000:00:00  $024:00:00$  $000:00:00$  $024:00:00$ 月曜日 000:00:00  $024:00:00$  $024:00:00$  $048:00:00$ 火曜日 000:00:00  $024:00:00$  $048:00:00$  $072:00:00$ 水曜日 000:00:00  $024:00:00$  $072:00:00$ 096:00:00 木曜日 000:00:00  $024:00:00$  $096:00:00$  $120:00:00$ 金曜日 000:00:00  $024:00:00$  $120:00:00$ 144:00:00 土曜日 000:00:00 024:00:00 144:00:00 168:00:00

# 例6

この例では、bpc1sched は、午後11時から12時までのウィンドウが設定された新しいスケ ジュールを追加します。2番目の bpc1sched は、スケジュール full に関する情報を表示します。

```
bpclsched elevenpm -add full -window 82800 3600
bpclsched elevenpm -U -label full
スケジュール:
                  full
 タイプ:
                  Full Backup
 頻度:
                  7 日ごと
  リテンションレベル:
                  1 (2 週)
 最大フラグメントサイズ: 1
 レジデンス:
                  (特定のストレージユニットは必要ありません。)
 ボリュームプール:
                  (クラスボリュームプールと同一)
 バックアップウィンドウ:
         日曜日 23:00:00 --> 日曜日 24:00:00
         月曜日 23:00:00 --> 月曜日 24:00:00
         火曜日 23:00:00 --> 火曜日 24:00:00
         水曜日 23:00:00
                      --> 水曜日 24:00:00
         木曜日 23:00:00
                       --> 木曜日 24:00:00
         金曜日 23:00:00
                      --> 金曜日 24:00:00
         土曜日 23:00:00 --> 土曜日 24:00:00
```
ファイル

/usr/openv/netbackup/logs/admin/\*

/usr/openv/netbackup/db/class/class\_name/schedule

# 関連項目

bpclschedrep(1M)

bpclschedrep(1M)

# bpclschedrep(1M)

# 名前

bpclschedrep - NetBackup スケジュールの属性の変更

# 形式

```
/usr/openv/netbackup/bin/admincmd/bpclschedrep class name
          sched label [-M master server, ... ] [-V] [-st sched type]
          [-rl retention_level] [-freq frequency] [-mpxmax mpx_factor]
          [-residence storage_unit_label] [-pool volume_pool_label]
          [-(0..6) start duration]
```
# 機能説明

bpclschedrep は、NetBackup スケジュールの属性を変更します。bpclschedrep で名前 を指定するスケジュールおよびクラスは、bpclschedrep コマンドの実行時に存在している必 要があります。-Mオプションを使用すると、bpclschedrepは、リストに列記されている各マ スタサーバトのスケジュールを変更します。

このコマンドを実行するには、root権限が必要です。

# オプション

#### class name

指定したスケジュールを含むクラスの名前を指定します。既存のクラスを指定し てください。

#### sched label

変更するスケジュールの名前を指定します。既存のスケジュールを指定してくだ さい。

#### -freq backup\_frequency

このバックアップの頻度は、対象スケジュール上のクライアントの自動バック アップが成功した後、次のバックアップを実行するまでの待ち時間を制御します。 バックアップウィンドウが開いていると、ユーザはいつでもバックアップやアー カイブを実行できるため、この頻度はユーザによるスケジュールには適用されま せん。この値は正の整数であり、このスケジュールによって自動的に実行され、 成功したバックアップの間隔を秒数で表します。

コマンドラインにこのオプションだけが指定された場合は、このコマンドの使用 -help 方法を出力します。

#### -mpxmax mpx\_factor

このスケジュールにおける多重化係数の最大値を指定します。多重化とは、1つ まはた複数のクライアントから複数のバックアップを単一のドライブへ同時に送 信することです。

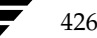

bpclschedrep(1M)

多重化係数の最大値は、BusinesServer の場合は1から8、NetBackup DataCenter の場合は 1 から 32 になります。1を指定すると多重化は行われず、 1より大きな値を指定すると、宛先のメディア上に多重化されたイメージが作成 されます。この多重化係数は、ストレージ ユニットの多重化係数と同じか低い値 にする必要があります。

多重化の詳細については、『NetBackup System Administrator's Guide』を参 照してください。

#### -pool volume pool label

スケジュール用のボリューム プールを指定します。ディスク ストレージ ユニッ トがこのスケジュール用のレジデンスの場合には、このオプションを使用しませ ん。「\*NULL\*」を指定した場合には、このスケジュールを含むクラスのボリュー ムプールがこのスケジュールのボリュームプールになります。

設定済みのボリュームプールを表示するには、 /usr/openv/volmgr/bin/vmpool-listallを実行します。

# -residence storage unit label

このスケジュールによって作成されるバックアップの保存用に使用されるスト レージユニットのラベルを指定します。「\*NULL\*」を指定した場合は、このス ケジュールを含むクラスのレジデンスがこのスケジュールのレジデンスのデフォ ルトになります。レジデンスの値がストレージ ユニットのラベルの場合には、こ のスケジュールのレジデンスがクラスのレジデンスに優先され、ストレージ ユ ニットになります。

定義済みのストレージ ユニット一式を表示するには、bpstulist を実行しま す。

#### $-r1$  retention level

NetBackup でこのスケジュールによって作成されるバックアップの保存期間を 指定します。有効なリテンション レベルとそれに対応するデフォルトのリテン ションピリオドを以下のリストに示します。

注意 各レベルと関連付けられたリテンション ピリオドは、NetBackup 管理インタフェースを使 用して変更できるため、実際の設定値は、ここに示す各レベルの値と異なる場合があります。 このコマンドで変更を行う前に、NetBackup管理インタフェースを使用して、実際のリテ ンションピリオドを調べてください。確認せずに設定すると、バックアップが予想より早く 期限切れになり、データの損失につながる可能性があります。

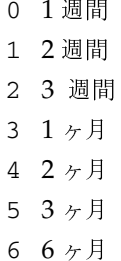

付録A NetBackupのコマンド

# bpclschedrep(1M)

- 7 9 ヶ月
- 8 1年間
- 9 無期限

NetBackup では、バックアップに関する情報を指定された期間保持し、指定期 間が経過するとそれらの情報を削除します。いったん削除されると、そのバック アップ内のファイルをリストアに使用することはできません。あるボリューム上 のすべてのバックアップが期限切れになった場合には、そのボリュームを再度割 り当てることができます。

-st sched type

このスケジュールが実行するバックアップのタイプを指定します。スケジュール タイプは自動スケジュールとユーザ スケジュールという2つの大きなカテゴリに 分類されます。自動スケジュールでは、そのウィンドウが開いている間に NetBackup スケジューラがこのクラスのバックアップを起動するようにウィド ウを定義します。

ユーザスケジュールでは、そのウィンドウが開いている間にユーザがバックアッ プまたはアーカイブを起動するようにウィンドウを定義します。

スケジュールタイプには、以下の値を使用できます。

- **FULL** (フル バックアップ)
- (差分インクリメンタル バックアップ) **INCR**
- (累積インクリメンタル バックアップ) **CINC**
- (ユーザ バックアップ) **UBAK**
- (ユーザ アーカイブ) **UARC**

# $-(0..6)$  start duration

NetBackup でこのスケジュールによるバックアップを実行できるウィンドウを 指定します。このウィンドウは、特定の曜日に適用されます。0 は日曜日に、1 は月曜日に対応し、以下同様に対応します。

startには、このスケジュール用にバックアップウィンドウが開く時刻を指定しま す。この値は、午前0時から経過する秒数であり、0から86400までの整数(1日 の秒数)で指定します。

duration には、ウィンドウが開いた状態にする時間の長さを指定します。時間の 単位は秒で、正の整数を使用します。

#### $-M$  master server, ...

一連の代替マスタサーバを指定します。このリストでは、ホスト名をカンマで区 切ります。このオプションが指定されている場合には、リスト内の各マスタサー バで bpclschedrep コマンドが実行されます。bpclschedrep を発行する システムから、リスト内の各マスタサーバへのアクセスが許可されている必要が あります。いずれかのマスタサーバの処理でエラーが発生した場合は、その時点 で処理が終了します。

スケジュール属性は、このリスト内のすべてのマスタサーバ上で変更されます。

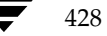

bpclschedrep(1M)

429

Verbose モードを選択します。このオプションを指定すると、bpc1schedrep  $-\nabla$ は、デバッグ処理を行えるように、追加情報をログに記録します。この情報は、 NetBackup の管理用の日ごとのアクティビティログに記録されます。このオプ ションは、NetBackup でアクティビティログを有効にしている (/usr/openv/netbackup/logs/admin ディレクトリが定義されてい る) 場合にだけ有効です。

# 例

# 例1

スケジュールの頻度を設定します。

bpclschedrep mkbclass incr -freq 604800

このコマンドは、クラス mkbclass のスケジュール incr に1週間の頻度を使用した自動バックアッ プを実行するように設定します。

# 例2

毎週土曜日と日曜日に、クラス newclass のスケジュール full 用のウィンドウを午後11時ではなく 午後10時に開くように設定します。またウィンドウの期間も1時間ではなく2時間に設定します。 bpclschedrep によってウィンドウを再設定され、bpclsched によって新しいスケジュール の値のリストが表示されます。

```
bpclschedrep newclass full -0 79200 7200 -6 79200 7200
bpclsched newclass -U -label full
スケジュール:
                         full
  タイプ:
                         Full Backup
                         7 日ごと
 頻度:
  リテンションレベル:
                         1 (2 週)
 最大多重化カウント:
                         \mathbf{1}レジデンス:
                         (特定のストレージユニットは必要ありません。)
                         (クラスボリュームプールと同一)
 ボリュームプール:
 バックアップウィンドウ:
          日曜日 22:00:00
                        --> 日曜日 24:00:00
          月曜日 23:00:00
                        --> 月曜日 24:00:00
          火曜日 23:00:00
                        --> 火曜日 24:00:00
          水曜日 23:00:00
                        --> 水曜日 24:00:00
          木曜日 23:00:00
                        --> 木曜日 24:00:00
          金曜日 23:00:00
                        --> 金曜日 24:00:00
          土曜日 22:00:00
                        --> 土曜日 24:00:00
```
# ファイル

/usr/openv/netbackup/logs/admin/\*

/usr/openv/netbackup/db/class/class\_name/schedule

#### 関連項目

bpclsched(1M)

付録A NetBackupのコマンド

# bpconfig(1M)

名前

bpconfig - NetBackup グローバル属性の修正または表示

#### 形式

```
/usr/openv/netbackup/bin/admincmd/bpconfig [-cd seconds] [-ha
         hours] [-kl days] [-kt days] [-ma [address]] [-mdtm drives]
         [-mhto seconds] [-mj number] [-period hours] [-prep
         hours] [-to seconds] [-tries times] [-wi minutes]
         [-verbose] [-M master_server, ...]
```
/usr/openv/netbackup/bin/admincmd/bpconfig  $[-L \ -1 \ -1]$ [-verbose] [-M master\_server, ...]

# 機能説明

bpconfig は、NetBackup グローバル属性を修正または表示します。これらの属性は、すべて のクラスおよびクライアントに対する処理に影響します。NetBackup管理者の電子メールアドレ スを除いて、ほとんどの状況でこれらの属性にデフォルト値を使用しても問題ありません。 『NetBackup System Administrator's Guide』の NetBackup グローバル属性に関するセクショ ンでは、属性値設定の適用が説明されています。

- bpconfig の1番目形式は、1つまたは複数のNetBackupグローバル設定の属性を変更しま す。コマンド ラインに少なくとも1つ、グローバル設定の属性を変更するオプションを指定し てください。
- ◆ bpconfigの2番目の形式は、現在の NetBackup グローバル設定の属性を表示します。この 表示の詳細については、表示フォーマットの項目を参照してください。

エラーは stderr に送信されます。このコマンドの実行ログは、現在の日付の NetBackup の管理ロ グファイルに送られます。

このコマンドを実行するには、root権限が必要です。

# オプション

#### -cd seconds

圧縮イメージ データベースの時間の間隔を秒単位で指定します。秒の値が正の整 数の場合、イメージは作成後に指定された時間が経過した後、圧縮されます。 Windows NT の場合は、データベースが NTFS パーティションにある場合にの み、NetBackupはNTFSファイル圧縮を使用します。それ以外では、圧縮され ません。

圧縮すると、イメージデータベースに必要なディスク領域が削減されます。ただ し、リストアするためにイメージデータベースを参照する際は、イメージを検索 前に解凍する必要があります。リストアするために参照しても、圧縮イメージは 見つかりません。イメージを解凍するには、bpimage(1m)を使用してください。 デフォルトは0で、圧縮が行われていないことを表します。

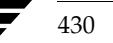

431

#### -ha *hours*

hours の数値は、NetBackup レポートのエントリが選択される時間範囲の開始 時刻を表します。時間範囲の終わりは現在の時刻になります。たとえば、hours に 24に、[バックアップステータス]レポートを午前 10 時に設定した場合、レ ポートには前日の午前10時から当日の朝 10 時までが含まれます。この値は一 般のレポートやメディアレポートの時間間隔の算出に使用されます。一般のレ ポートには、[バックアップステータス] レポート、[クライアントバックアップ] レポート、[問題]レポート、[すべてのログエントリ]レポートなどがあります。 メディア レポートには、[メディアリスト] レポート、[メディアサマリ] レポー ト、[メディアの内容]レポート、[メディアのイメージ]レポート、[メディアロ グ]レポートなどがあります。hourに指定する時間は、正の整数になります。デ フォルト値は24時間前です。

 $-k1$  days

ログを保存する日数を指定します。NetBackup マスタ サーバがエラー データ ベースとアクティビティログを保存する期間を日数で指定します。NetBackup は、「バックアップステータス]レポート、「問題」レポート、「すべてのログエン トリ]レポート、「メディアログ」レポートの各レポート用の情報をエラーデー タベースから取り出します。そのため、この値は、これらのレポートをカバーす る期間を制限します。この属性は、リモート メディア サーバやクライアントに は影響しません(リモート メディア サーバは NetBackup DataCenter のみに適 用されます)。デフォルトは28日です。

-kt days

トゥルー イメージ リカバリ (TIR) を保存する日数を指定します。TIR 情報を収 集するように設定されたクラスで、TIR情報を保持する期間を日数で指定しま す。デフォルトは1日です。

- $-L$ Long 形式のリストを生成します。詳細については、「表示形式」セクションを参 照してください。
- Short 形式のリストを生成します。コマンド ラインでリストタイプのオプション  $-1$ が指定されていない場合、これがデフォルトになります(たとえば、「bpconfiq」 を入力して Return キーを押すとこの形式でリストが表示されます)。詳細につい ては、「表示形式」セクションを参照してください。
- -M master server,...

一連のマスタサーバを指定します。このリストでは、ホスト名をカンマで区切り ます。このオプションが指定されている場合には、このリストの各マスタ サーバ でコマンドが実行されます。コマンドを発行するシステムから、各マスタサーバ へのアクセスが許可されている必要があります。いずれかのマスタ サーバの処理 でエラーが発生した場合は、リストのその時点で処理が停止します。デフォルト は、コマンドが入力されたシステムのマスタサーバになります。

-ma [address]

NetBackup 管理者のメール アドレスを指定します。これは、自動バックアップ、 管理者による手動バックアップ操作、 および自動データベース バックアップが失 敗した場合に、NetBackupから結果を通知するためのメールアドレスです。デ フォルトは、NULL (アドレス指定なし)です。

アドレスが指定されていない場合、[管理者メールアドレス] の現在の設定は解除 されます。このため、今後はメールによる結果通知が NetBackup 管理者に送付 されなくなります。

-mdtm drives

指定したマスタの最大ドライブ、およびバックアップをスケジュール設定する際 にマスタ サーバがそのマスタ サーバとメディア サーバのクラスタ内で使用可能 であると見なすドライブの最大数を指定します。この属性の適正値は、マスタサー バとメディアサーバのクラスタ内で、共有ドライブを1度しか数えない場合の、物 理ドライブの数になります。drives には、サーバにインストールされている NetBackup のバージョンで許可されたドライブ数 (NetBackup BusinesServer のドライブ数は2、NetBackup DataCenter では無制限)と同じか小さい値にし てください。drivesには、正の整数を使用します。デフォルトは0(無制限)です。

-mhto seconds

マルチホストメディアマウントのタイムアウト、つまり、NetBackup が共有メ ディアがマウントされ、配置され、バックアップとリストアが可能な状態になる まで待機する時間の長さを秒単位で指定します。このタイムアウトは、共有メディ アが別のサーバで使用されている場合に余分な待ち時間を削減するために使用し ます。デフォルトは0で、タイムアウトされません(無制限の待ち時間)。

マルチホストドライブは、NetBackupの別ライセンスの機能です。詳細につい ては、『Media Manager System Administrator's Guide』の Media Manager の参照項目に関するセクションのマルチホストドライブ (ドライブ共有)の説明 を参照してください。

 $-mj$  number

クライアントごとの最大ジョブ数を指定します。これはクライアントで同時に処 理可能なジョブの最大数です。正の整数を使用します。デフォルトは1です。

-period hours

設定されたバックアップ試行回数と関連付けられている時間の間隔を指定します (-tries を参照)。これは、NetBackupが、設定された回数分、クライアント /クラス/スケジュールの組み合わせに対してバックアップを試みる時間の間隔 です。hoursには、正の整数を使用します。デフォルトは12時間です。この属 性はユーザ側から実行するバックアップおよびアーカイブには適用されません。

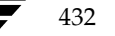

#### -prep hours

前処理の間隔を指定します。これは、NetBackup で自動検出ストリーミング モードを使用している場合に、クライアントが新しいパスを検出するために問い 合わせを行う最小の時間間隔です。詳細については、『NetBackup System Administrator's Guide』に記載されている「多重データストリームが有効な場 合のファイル リストのパラメータ」トピックの「自動検出の前処理間隔の設定」 セクションを参照してください。

前処理間隔のデフォルト値は0です。効果的な前処理間隔は4時間です。

bpconfig コマンド ラインの自動検出の前処理間隔を設定すると、すぐに実行 される前処理間隔が設定されます。この場合、bpconfigは前処理間隔時間を 0として表示します(つまり、実際の NetBackup での扱いは違っても、表示画 面ではデフォルト値と同じになります)。

前処理間隔の最大数は、48時間です。

#### -to seconds

メディアマウントのタイムアウト、つまり、NetBackupが要求されたメディア がマウントされ、配置され、バックアップとリストアが可能な状態になるまで待 機する時間の長さを秒単位で指定します。このタイムアウトは、メディアを手動 でマウントする必要のある場合 (ロボティック メディアがロボットから外れてい る場合やオフサイトの場合など)、余分な待ち時間を削減するために使用します。 デフォルトは0で、タイムアウトされません(無制限の待ち時間)。0を指定する 場合を除き、300秒 (5分)以上の値を指定する必要があります。

-tries times

指定された時間内でのバックアップの再試行回数を指定します(-periodを 参照)。NetBackupは、設定された回数分、設定されたクライアント /クラス/ スケジュールの組み合わせに対してバックアップを再試行します。この設定によ り、エラーが繰り返し発生した場合に、バックアップの試行回数を制限すること ができます。この属性はユーザ側から実行するバックアップおよびアーカイブに は適用されません。

通常、試行回数は0より大きい値を設定してください。試行回数に0を指定する ことも可能ですが、この場合スケジュールされたバックアップがすべて停止しま す。デフォルトの試行回数は2回です。-tries と-period の両方でデフォ ルトが使用されている場合、NetBackupは 12時間で2回のバックアップを試行 します。

User 形式のリストを生成します。詳細については、「表示形式」セクションを参  $-U$ 照してください。

#### -verbose

ログを残すために、Verbose モードを選択します。このオプションは、アクティ ビティ ログを有効にしている (/usr/openv/netbackup/logs/admin ディレクトリが定義されている)場合にだけ有効です。

付録A NetBackupのコマンド

#### $-wi$  minutes

これは呼び起こし間隔、つまり開始される自動バックアップがないかどうかを確 認する前にスケジューラが待機する時間を秒単位で指定します。呼び起こし間隔 が長いと、スケジューラがバックアップウィンドウの多くを見逃してしまい、 バックアップを完了できない場合があります。デフォルトは10分です。

## 表示形式

bpconfigは、3つの異なる形式を使用して、NetBackupグローバル属設定の現在の属性値を表 示します。

◆ User 表示形式 (-U)

コマンド ラインに-Uが含まれている場合、表示形式は User になります。User 表示形式は、 bpadm と NetBackup のグラフィカル ユーザ インタフェースで使用される形式です。このオ プションでは、1行ごとに1つのグローバル属性が含まれるリストを生成します。各行は、グ ローバル属性記述子:値の形式で表示されます。-L形式と似ていますが、このリストでは以下 のグローバル属性記述子が明示されています。

管理者メールアドレス

呼び起こし間隔

- クライアントごとの最大同時ジョブ数
- バックアップの実行 (x回/y時間)
- デバッグログごとのエラーの保管
- このマスタ用の最大ドライブ数
- トゥルーイメージリカバリ情報の保管
- イメージ DB ファイルの圧縮
- メディアマウントのタイムアウト
- マルチホストメディアマウントのタイムアウト
- レポートの表示

前処理間隔

◆ Long 形式 (-L)

434

コマンド ラインに -L が含まれている場合、表示形式は Long になります。このオプションは、 グローバル属性記述子:値の形式で、1行ごとに1つのグローバル属性が含まれるリストを生成 します。この表示では、以下のようなフィールドが表示されます。

管理者メールアドレス

呼び起こし間隔

クライアントごとの最大同時ジョブ数
nbag\_unix\_dc34. book 435 ページ 2001年2月13日 火曜日 午後2時12分

bpconfig(1M)

バックアップの実行 (x回/y時間)

ログの保有期間

マスタごとの最大ドライブ数

DBファイルの圧縮

メディアマウントのタイムアウト

マルチホストのタイムアウト

ポストプロセスイメージ

レポートの表示

TIR 情報の保管

前処理間隔

Short 形式 $(-1)$ 

bpconfigコマンドラインに-1が含まれる場合、またはリスト表示オプションがなにも含ま れていない場合は、表示形式は Short になります。このオプションは簡明なリストを生成しま す。このオプションは、リストの内容を、カスタマイズしたレポートの形式に作り直すスクリ プトやプログラムに有用です。このリストでは、すべてのグローバル属性値が1行で表されま す。属性値はスペースで区切られ、以下の順で表示されます。これらの属性値は時間単位で示 され、属性の後の()内にその時間単位が表示されます。

NetBackup 管理者の電子メール 呼び起こし間隔 (秒) 期間 (時間) クライアントごとの最大同時ジョブ数 回数 / 期間 ログの保有期間 (日) このマスタ用の最大ドライブ数 イメージデータベースの圧縮間隔 (秒:0は圧縮なし) メディアマウントのタイムアウト (秒:0は無制限) マルチホストメディアマウントのタイムアウト (秒:0は無制限) イメージフラグのポストプロセス (0は延期、それ以外は即時実行) レポートの表示: <x>時間前 TIR 情報の保有期間 (日) 前処理間隔 (時間)

付録A NetBackupのコマンド

435

#### bpconfig(1M)

表示形式の違いを示す例

以下に、各表示形式の違いを例で示します。bpconfigを、NetBackup インストールで3つ の表示形式それぞれに対して実行します。NetBackup グローバル属性は、3つの表示形式で 同じになります。

最初の表示形式-Uでは、以下のように表示されます。

bpconfig -U 管理者メールアドレス: 呼び起こし間隔: 1 秒 クライアントごとの最大同時ジョブ数:  $\mathbf{1}$ バックアップの実行: 2 回/12 時間 デバッグログごとのエラーの保管: 28 日間 このマスタ用の最大ドライブ数:  $\Omega$ トゥルーイメージリカバリ情報の保管: 1 日間 イメージ DB ファイルの圧縮: (使用不可) メディアマウントのタイムアウト: 0 分間 (無制限) マルチホストメディアマウントのタイムアウト:0 分間(無制限) 24 時間前まで レポートの表示: 前処理間隔: 0 時間ごと

2番目の表示形式-Lでは、以下のように表示されます。

example% bpconfig -L メール管理者: \*NULL\* 呼び起こし間隔: 1 秒 クライアントごとの最大ジョブ数:1 バックアップの実行: 2 回/12 時間 ログの保有期間: 28 日間 マスタごとの最大ドライブ数:  $\mathbf{0}$ DB ファイルの圧縮: (使用不可) メディアマウントのタイムアウト:0 分間 (無制限) マルチホストのタイムアウト: 0 分間 (無制限) ポストプロセスイメージ: 即時 レポートの表示: 24 時間前 TIR 情報の保管: 1 日間 前処理間隔: 0 時間

3番目の表示形式-1では、以下のように表示されます。

```
bpconfig -1*NULL* 1 12 1 2 28 0 0 0 0 1 24 1 0
```
-1 形式の表示フィールドは、以下のように解釈されます。

NetBackup 管理者のメールアドレスは、設定されていません。

```
呼び起こし間隔は、1分ごとです。
```
指定時間は、12時間です。

nbag\_unix\_dc34.book 437 ページ 2001年2月13日 火曜日 午後2時12分

bpconfig(1M)

クライアントあたりの最大ジョブ数は、1です。 指定時間あたりの試行回数は、2回です。 ログは、28日間保存されます。 このマスタの最大ドライブ数は、0です。 圧縮イメージデータベース間隔、は0秒、すなわち圧縮なしです。 メディアマウントのタイムアウトは0秒、すなわち無制限です。 マルチホスト メディアのマウントのタイムアウトは0秒、すなわち無制限です。 ポストプロセス イメージ フラグは、1 (即時実行)です。 24 時間前からのレポートを表示します。 TIR 情報の保存期間は、1日です。 前処理間隔は、0時間です。

# 例

#### 例1

マスタサーバ kiwi 上で、マスタサーバ plum 上のグローバル属性設定を表示します。 bpconfig -U -M plum

管理者メールアドレス: ichabod@null.null.com 呼び起こし間隔: 10 分間 クライアントごとの最大同時ジョブ数:  $\mathbf{1}$ バックアップの実行: 1 回 /8 時間 デバッグログごとのエラーの保管: 6 日間 このマスタ用の最大ドライブ数:  $\overline{0}$ トゥルーイメージリカバリ情報の保管: 1 日間 イメージ DB ファイルの圧縮: (使用不可) メディアマウントのタイムアウト: 30 分 マルチホストメディアマウントのタイムアウト:0分(無制限) 24 時間前 レポートの表示: 前処理間隔: 0 時間

437

#### bpconfig(1M)

## 例2

圧縮イメージ データベースの間隔を 604800 に設定することで、NetBackup はバックアップ 後に7日以上が経過したイメージを圧縮します。

bpconfig -cd 604800 bpconfig -U

管理者メールアドレス: 呼び起こし間隔: 10 分 クライアントごとの最大同時ジョブ数:  $\mathbf{1}$ バックアップの実行: 2 回/12 時間 デバッグログごとのエラーの保管: 28 日間 このマスタ用の最大ドライブ数:  $\Omega$ トゥルーイメージリカバリ情報の保管: 2 日間 イメージ DB ファイルの圧縮: 7 日経過したファイル メディアマウントのタイムアウト: 0 分 (無制限) マルチホストメディアマウントのタイムアウト:0 分 (無制限) 24 時間前 レポートの表示: 前処理間隔: 0 時間

#### 例3

メディア マウントのタイムアウトを、1800 秒に設定します。

bpconfig -to 1800 bpconfig -U

管理者メールアドレス: sasquatch@wapati.edu 呼び起こし間隔: 10 分 クライアントごとの最大同時ジョブ数:  $\mathbf{1}$ バックアップの実行: 1 回/12時間 デバッグログごとのエラーの保管: 3 日間 このマスタ用の最大ドライブ数:  $\overline{0}$ トゥルーイメージリカバリ情報の保管: 24 日間 イメージ DB ファイルの圧縮: (使用不可) メディアマウントのタイムアウト: 30 分 マルチホストメディアマウントのタイムアウト:0 分 (無制限) レポートの表示: 24 時間前 前処理間隔: 0 時間

438

bpconfig(1M)

#### 終了ステータス

 $= 0$ 

コマンドの実行が成功しました。

 $\langle 0$ 

エラーが発生しました。

管理用のログが有効になっている場合は、/usr/openv/netbackup/logs/admin ディレク トリにある管理用の毎日作成されるログに、終了ステータスが次の形式で記録されます。

bpconfig: 終了状態 = 終了状態

エラーが発生した場合は、診断がこのメッセージの前に記録されます。

#### ファイル

/usr/openv/netbackup/logs/admin/\*

/usr/openv/netbackup/db/config/behavior

#### 関連項目

bpimage $(1m)$ 

NetBackup のグローバル設定の詳細については、『NetBackup System Administrator's Guide』 を参照してください。

マルチホストドライブの情報については、『NetBackup Media Manager System Administrator's Guide』を参照してください。

439

bpdbm(1M)

# bpdbm(1M)

# 名前

bpdbm - NetBackup データベース マネージャ デーモン

#### 形式

/usr/openv/netbackup/bin/bpdbm [-verbose] [-terminate]

#### 機能説明

bpdbmは、カタログと呼ばれる NetBackup の内部データベースに関する問い合わせに応答しま す。NetBackupのコマンドおよびユーティリティが適切に機能するためには、bpdbm が実行され ている必要があります。このデーモンは、マスタサーバ上でのみ実行され、管理者だけが起動する ことができます。

Netbackup 要求デーモン bprd が bpdbm を起動します。また、 /usr/openv/netbackup/bin/initbpdbmスクリプトを使用して bpdbmを起動すること もできます。

bpdbmを起動すると、以下のイベントが発生します。

- 1. bpdbmは、bpdbmが起動されたことを示すメッセージをログに記録してから、bpdbmの他 のインスタンスが実行されていないことを検証します。別の bpdbm プロセスを検出した場合、 プログラムは終了します。
- 2. bpdbmは、services ファイルに bpdbm というサービス名と tcp というプロトコル名を持 つエントリがあるかどうかを調べることで、使用するポート番号を検出します。以下に例を示 します。

bpdbm 13721/tcp

3. ポートにバインドすると、bpdbmは、bprdや NetBackup 管理ユーティリティからの問い合 わせに対する応答を開始します。各問い合わせに応答するために子プロセスが作成されます。

# オプション

-verbose

bpdbm が、デバッグ処理を行えるように、詳細情報を日ごとのアクティビティ ログに記録するように指定します。

-terminate

bpdbm を終了します。実行中のすべての子プロセスは、そのタスクが完了する まで、実行を継続します。

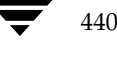

bpdbm(1M)

# -

/usr/openv/netbackup/db/\*

/usr/openv/netbackup/bp.conf

/usr/openv/netbackup/logs/bpdbm/\*

/usr/openv/netbackup/bin/initbpdbm

# 関連項目

bpadm(1M) bprd(1M)

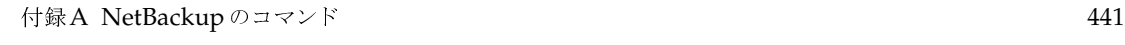

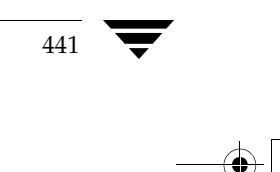

# **bpduplicate(1M)**

名前

bpduplicate - Netbackup で作成されたバックアップのコピー

# $\sim$   $\sim$

/usr/openv/netbackup/bin/admincmd/bpduplicate [-dstunit *destination storage unit label* [-p | -pb | -PM | -PD] [-Bidfile *file\_name*] [-v] [-client *name*] [-st *sched\_type*] [-sl *sched\_label*] [-L *output\_file*] [-dp *destination\_pool\_name*] [-shost *source\_host*] [-class *name*] [-s *mm*/*dd*/*yy hh*:*mm*:*ss*] [-e *mm*/*dd*/*yy hh*:*mm*:*ss*] [-ct *class\_type*] [-hoursago *hours*] [-cn *copy\_number*] [-M *master\_server*] [-backupid *backup\_id*] [-id *media\_id*] [-mpx]

/usr/openv/netbackup/bin/admincmd/bpduplicate -npc *new\_primary\_copy* -backupid *backup\_id* [-client *name*]

# 機能説明

bpduplicate コマンドを使用すると、バックアップのコピーを作成することができます。 bpduplicate コマンドは、複製したバックアップからリストアすることができるように、プラ イマリ コピーを変更することもできます。プライマリ コピーは、リストア要求の要件を満たすた :N. M bhß " ! + 5 & P : N . M bh . , / Ç5677 ÷  $\mathbb{R}$  ,  $\mathbb{R}$  ,  $\sim$  7  $\sim$  7  $\sigma$ 

-mpx %&' ( )ST " y¸7®¯ " + 5 ñ ò -mpx オプションの説明を参照してください。

はなこれに、ラック・フィングラング、アジアの音楽の最もないラック。コーヒーロンのたちが、これ、<br>コピーの有効期限は、オリジナルの有効期限に設定されます。bpexpdate(1M) コマンドを使用 - コーラ ロンの所容で、ベッシング・ションの所容で<br>1 マー ロゼーの左旗地阻止を注中 いぶよいの左 6 M bhKtR57% . [;KtRß " + 5

バックアップのコピーは、オリジナル コピーと複製コピーの 2 つだけ作成可能です。

バックアップの複製の詳細については、『NetBackup System Administrator's Guide』を参照し<br>ーくゼンい てください。

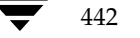

443

#### オプション

-dstunit destination storage unit label

複製先のストレージ ユニットを指定します。このパラメータは、バックアップを 複製するために必要です。複製されるバックアップのプレビューを表示したり (-p、-pb、-PM、または -PD オプション)、プライマリ コピーを変更 (-npc オプション)する際には、このオプションは指定しないでください。このオプショ ンには、デフォルトはありません。

#### -Bidfile file name

file name には、複製するバックアップ ID のリストを含むファイルを指定し ます。ファイルのリストでは、1 行に1つのバックアップ ID を記述します。こ のパラメータを指定した場合、他の選択基準は無視されます。

- オプションの設定に従って複製されるバックアップのプレビューを表示します。  $-p$ 複製は実行しません。メディア ID、サーバ名、複製対象にならないバックアッ プ(およびその理由)、複製されるバックアップの情報を表示します。
- 複製のプレビューを表示します。バックアップは実行しません。-p オプション  $-pb$ に似ていますが、バックアップについての情報は表示しません。
- オプションの設定に従って複製されるバックアップについての情報を表示しま  $-*PM*$ す。バックアップは実行しません。この形式では、最初に、複製できないバッ クアップ ID とその理由 (たとえば、そのバックアップのコピーが既に 2 つ あるなど)が表示されます。次に、バックアップの日付と時刻、クラス、スケ ジュール、バックアップ ID、メディア ID かパスなど、バックアップに関する 情報が表示されます。
- $-PD$ バックアップが日時によって(最新のものから順に最も古いものまで)並べ替え られて表示されること以外は、-PM オプションと同じ処理を実行します。
- Verbose モードを選択します。このオプションを指定すると、デバッグ ログと  $-\nabla$ プログレスログに詳細情報が記録されます。
- -client name

オリジナルを作成したクライアントの名前を指定します。この名前は、複製する バックアップを検索するための基準として使用されます。デフォルトは、「すべて のクライアント」です。

プライマリ コピーを変更するために -npc オプションも指定した場合は、指定 したクライアントに属するバックアップ ID を最初に検索されます。このオプ ションは、クライアント名が変更されている場合に有用です。

# -st sched\_type

複製するために、指定したスケジュール タイプによって作成されたバックアップ を検索します。デフォルトは、「すべてのスケジュールタイプ」です。

以下の値を指定することができます。

- FULL (フル バックアップ)
- INCR (差分インクリメンタル バックアップ)

付録A NetBackupのコマンド

CINC (累積インクリメンタル バックアップ)

- UBAK (ユーザ バックアップ)
- UARC (ユーザ アーカイブ)

NOT\_ARCHIVE (ユーザアーカイブを除くすべてのバックアップ)

#### -sl sched label

指定したスケジュールによって作成されたバックアップを検索し、複製できるよ うにします。デフォルトは、「すべてのスケジュール」です。

-L output file

プログレス情報を書き込むファイルの名前を指定します。デフォルトでは、プロ グレスファイルは使用されません。

#### -dp destination\_pool\_name

複製用のボリュームプールを指定します。Netbackup は、複製コピー用に選択 されたメディア ID が、オリジナルのバックアップが存在するメディア ID と 同一であるかどうかは検証しません。そのため、デッドロックが発生しないよう に、オリジナルのメディア ID が存在するボリューム プールとは異なるボ リュームプールを指定してください。デフォルトのプール名は、NB duplicates です。

-shost source host

指定したバックアップ サーバ上に作成されたバックアップだけを複製するよう に指定します。デフォルトでは、バックアップ サーバにかかわらず、すべての バックアップを複製します。

#### -class name

指定したクラス内で、複製するバックアップを検索します。デフォルトは、「すべ てのクラス」です。

 $-$ s  $mm/dd/yy$  [hh[: $mm$ [:ss]]]

複製するすべてのバックアップが含まれるように期間(日時による範囲)の開始 日時を指定します。-eオプションは、期間の終了日時を指定します。日時の形式 は、ユーザの locale 設定によって異なります。詳細については、locale(1) を参照してください。デフォルトは、現在の日時から24時間前です。

#### -e  $mm/dd/yy$  [hh[: $mm$ [:ss]]]

複製するすべてのバックアップが含まれるように期間(日時による範囲)の終了 日時を指定します。-sオプションは、期間の開始日時を指定します。日時の形式 は、ユーザの locale 設定によって異なります。詳細については、locale(1) を参照してください。デフォルトは、現在の日時です。

#### -ct class type

指定したクラス タイプによって作成されたバックアップを検索します。デフォル トは、「すべてのクラスタイプ」です。

以下の値を指定することができます。

Informix-On-BAR

nbag\_unix\_dc34. book 445 ページ 2001年2月13日 火曜日 午後2時12分

bpduplicate(1M)

Oracle Macintosh MS-Exchange-Server MS-Windows MS-Windows-NT MS-SQL-Server **NDMP** Netware  $OS/2$ 標準 Sybase

注 以下のクラス タイプ (AFS、Apollo-wbak、Auspex-FastBackup、DataTools-SQL-BackTrack、 DB2、FlashBackup、SAP および、Split-Mirror)は NetBackup DataCenter のみに適用 されます。

#### AFS

Apollo-wbak Auspex-FastBackup DataTools-SOL-BackTrack DB<sub>2</sub> FlashBackup SAP Split-Mirror

#### -hoursago hours

現在時刻の何時間前からのバックアップを検索するかを時間数で指定します。-s オプションと一緒に使用しないでください。

-cn copy\_number

複製するコピーの数を特定します。指定可能な値は、1または2です。デフォル トは1です。

#### -M master\_server

指定したメディア ID が含まれるメディア カタログを管理する、マスタ サーバ を指定します。このオプションが指定されていない場合は、以下のいずれかがデ フォルトになります。

# NetBackup BusinesServer

NetBackup BusinesServer では、リモート メディア サーバが接続されていな い1 台サーバ(マスタ)のみを使用できます。そのため、このデフォルト値は、 常にコマンドを実行することになる NetBackup BusinesServer のマスタに なります。

#### NetBackup DataCenter

コマンドがマスタ サーバ上で実行された場合には、そのマスタ サーバがデフォ ルトになります。

コマンドがマスタ サーバ以外のメディア サーバで実行された場合には、そのメ ディア サーバが接続されているマスタ サーバがデフォルトになります。

#### -backupid backup id

複製またはプライマリ コピーの変更を行う1つのバックアップのバックアップ ID を指定します。

#### -id media id

イメージ カタログを検索し、このメディア ID 内のバックアップを検索して複 製します。バックアップのオリジナルが、複数の異なるメディア ID 間でフラ グメント化されている場合には、NetBackup は、指定されたメディア ID 上 に存在するフラグメントだけを複製します。

多重化されたバックアップを複製する際に、NetBackup で複製先のメディア上  $-mpx$ に多重化されたバックアップを作成するように指定します。このオプションを指 定すると、多重化されたバックアップの複製時間は短縮します。

以下のバックアップでは、多重化された複製はサポートされません。

- 非多重バックアップ
- ディスク タイプのストレージ ユニットからのバックアップ
- ディスク タイプのストレージ ユニットへのバックアップ

- Auspex-FastBackup、FlashBackup、または NDMP バックアップ

複製中に上記カテゴリに属するバックアップが検出された場合、NetBackup は、まずそのバックアップを複製してから、多重化されていない複製を使用しま す。次に、多重化された複製を使用して、多重化されたバックアップを複製します。 多重化されたグループのすべてのバックアップが複製されていない場合、多重化 されたグループには、異なるフラグメントレイアウトが含まれます(多重化され たグループとは、1つの多重化されたセッション中に一緒に多重化された複数 バックアップのセットのことです)。

このオプションが指定されていない場合には、すべてのバックアップが非多重複 製を使用して複製されます。

多重化の詳細については、『NetBackup System Administrator's Guide』を参 照してください。

-npc new primary copy

プライマリ コピーの変更を可能にします。値には1または 2 を指定できます。 このオプションを指定する場合は、-backupid オプションも指定する必要が あります。

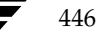

# 例

# 例1

以下のコマンド (すべて1行で記述) を実行すると、コピー番号が1で、stdclass というクラスに よってバックアップされた、1998 年 7 月 1 日から 8 月 1 日までの間に作成されたバック アップのリストが表示されます。

bpduplicate -PM -cn  $1$  -class stdclass -s  $07/01/98$  -e  $08/01/98$ 

# 例2

以下のコマンド (すべて1行で記述) を実行すると、ファイル /tmp/bidfile内のリストに記 載されたバックアップの 1 つ目のコピーが複製されます。複製先のストレージ ユニットは unit1 で、複製先のプールは dup\_pool です。プログレス情報は、/tmp/bpdup.1s に書き込まれま す。

bpduplicate -dstunit unit1 -Bidfile /tmp/bidfile -L /tmp/bpdup.ls -dp dup\_pool -cn 1

# 例3

以下のコマンド (すべて1行で記述)を実行すると、多重化された複製を使用して、多重化された バックアップを複製すること以外、前の例と同様の処理が実行されます。

bpduplicate -dstunit unit1 -Bidfile /tmp/bidfile -mpx -L /tmp/bpdup.ls

ファイル

/usr/openv/netbackup/logs/admin/\*

/usr/openv/netbackup/db/images/\*

# bperror(1M)

# 名前

bperror - NetBackup の状態とトラブルシューティングの情報、あるいはエラー カタログのエン トリの表示

## 形式

```
/usr/openv/netbackup/bin/admincmd/bperror {-S | -statuscode
         status code} [-r]-recommendation] [-p] -platform Unx |
         NTx] [-v]
```
/usr/openv/netbackup/bin/admincmd/bperror [-all | -problems  $|\text{-median}|$  {-backstat  $[-by\_stackcode]]$  [-L  $|-1|$  -U]  $[-\text{columns} \text{ncols}]$   $[-d \text{mm}/dd/yyyy \text{hh} : mm : ss]$  -hoursago hours] [-e mm/dd/yyyy hh:mm:ss] [-client client\_name] [-server server\_name] [-jobid job\_id] [-M master server, ... ]  $[-v]$ 

/usr/openv/netbackup/bin/admincmd/bperror [-s {severity[+]} | severity ...]  $[-t \text{ type } ...] [-L | -L | -1 | -U] [-column \text{ no } -d] [-d$  $mm/dd/yyyy hh: mm: ss$  -hoursago hours] [-e mm/dd/yyyy hh: mm: ss] [-client client\_name] [-server server\_name]  $[-jobi d$  job id]  $[-M$  master server, ... ]  $[-V]$ 

# 機能説明

bperror は、アクティビティ モニタやレポートのアプリケーションで使用されるオンライント ラブルシュータの情報か、または NetBackup エラー カタログの情報と同じ情報を表示します。 bperror には、以下の表示形式があります。

- ◆ ステータス コードに対応したメッセージと、オプションとして問題のトラブルシューティング を行うための推奨方法の表示。この場合、表示結果はローカル システムのオンライン トラブ ルシュータの情報と同じ内容が表示されます。
- ◆ コマンドライン オプションの要件を満たしている、エラー カタログのエントリの表示。たと えば、bperror は前日に発生したすべての問題のエントリを表示することができます。
- ◆ 特定のメッセージの重要度やメッセージ タイプに対応したエラー カタログのエントリの表示。

表示の詳細については、このコマンド説明の後半に記載されている「表示形式」を参照してください。

bperror は、アクティビティ ログ情報を /usr/openv/netbackup/logs/admin ディレ クトリに書き込みます。このディレクトリ内の情報をトラブルシューティングの際に使用すること ができます。

root 権限を持つユーザだけがこのコマンドを実行することができます。

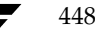

#### オプション

 $-a11$ 

-backstat [-by\_statcode]

-media

-problems

これらのオプションでは、表示するログ メッセージのタイプと重要度を指定しま す。タイプのデフォルトは、ALL です。重要度のデフォルトは、ALL です。

-all の場合、タイプと重要度の両方がALLになります。bperror でこのオ プションと -U を実行すると、[すべてのログ エントリ] レポートが生成されま す。

-backstat の場合、タイプは BACKSTAT で、重要度は ALL になります。 -by\_statcode が指定されている場合は、一意の各ステータス コードに対し てエントリが1つ含まれるリストが表示されます。エントリの1行目には、ステー タス コードと、それに対応するテキスト メッセージが含まれます。エントリの2 行目には、このステータス コードが発生しているクライアントのリストが含まれ ます。コマンドラインに -backstat と-Uの両方が含まれている場合にのみ、 -by statcode は有効になります。bperror でこのオプションと -U を実 行すると、[バックアップステータス]レポートが生成されます。

-media の場合、タイプは MEDIADEV で、重要度は ALL になります。 bperror でこのオプションと -U を実行すると、[メディアログ]レポートが 生成されます。

-problems の場合、タイプは ALL で、メッセージの重要度は WARNING、 ERROR および CRITICAL の組み合わせになります。 bperror でこのオ プションと -U を実行すると、[問題] レポートが生成されます。

#### -client client name

NetBackup クライアントの名前を指定します。この名前は NetBackup カタ ログ内で表示されるとおりに指定しなければなりません。デフォルトでは、 bperror はすべてのクライアントを対象に検索します。

#### -columns ncols

-L または -U 形式のレポートで -columns を指定すると、行の最大長のお よその上限を示します。bperror では、ncols 文字の長さとまったく同じ行の 生成を試みません。

-columns は、-1形式のレポートには適用されません。

ncols は、少なくとも40にしてください。デフォルトは 80 です。

#### $-d$  mm/dd/yy [hh:mm:ss]

 $-e$  mm/dd/yy [hh:mm:ss]

一覧表示する対象期間の開始日時と終了日時を指定します。

付録A NetBackupのコマンド

注 システムの locale 設定によって、指定する日時の形式が異なります。このコマンドの説明の 後半に記載されている「注意事項」セクションを参照してください。

> -d は、一覧表示の対象期間の開始日時を指定します。指定した結果のリストに は、指定した日時以降に発生したバックアップやアーカイブのイメージだけが表 示されます。日付と時刻の指定には、以下の形式を使用します。

## $mm/dd/yy$  [hh[: $mm$ [:ss]]]

日付の有効範囲は、01/01/70 00:00:00 から 01/19/2038 03:14:07 までです。 デフォルトは、現在の日時から24時間前です。

-eオプションは、一覧表示の対象期間の終了日時を指定します。指定した結果の リストには、指定した日時以前に発生したバックアップとアーカイブのファイル だけが表示されます。開始日時と同じ形式を使用します。デフォルトは現在の日 時です。終了日は、開始日と同じ日付かそれ以降である必要があります。

コマンド ラインの使用法に関するメッセージが出力されます。-help を指定す -help る場合、コマンドラインにはこのオプションのみが存在する状態になります。

-hoursago hours

現在の時刻から計算して、何時間前に開始するかを指定します。つまり、現在の 時刻から計算した開始時刻 (-d) と同じになります。時間数は整数で指定しま す。デフォルトは 24、つまり現在の時刻から 24 時間前が開始時刻となります。

-jobid job id

NetBackup のジョブ ID を指定します。デフォルトでは、bperror はすべ てのジョブ ID を検索します。

- $-L$ Long 形式のレポートを生成します。
- $-1$ Short 形式のレポートを生成します。このオプションは簡明なリストを生成しま す。このオプションは、リストの内容を、カスタマイズしたレポートの形式に作 り直すスクリプトやプログラムに有用です。このリスト タイプがデフォルトです。
- -M master server

一連のマスタサーバを指定します。このリストでは、ホスト名をカンマで区切り ます。このオプションが指定されている場合には、このリストの各マスタサーバ でコマンドが実行されます。コマンドを発行するシステムから、各マスタサーバ へのアクセスが許可されている必要があります。いずれかのマスタ サーバの処理 でエラーが発生した場合は、リストのその時点で処理が停止します。デフォルト は、コマンドが入力されたシステムのマスタサーバになります。

-p Unx | NTx

#### -platform Unx | NTx

特定のステータス コードのプラットフォーム (UNIX または Windows NT) に適用されるメッセージを表示します。デフォルトでは、bperror を実行して いるプラットフォームに適用されるメッセージが表示されます。このオプション を使用する場合、-S または -statuscode オプションを指定する必要があ ります。

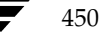

- $-r$  -recommendation
	- 特定のステータス コードに対して、トラブルシューティングの指針で推奨してい る対応策を表示します。デフォルトでは、推奨する対応策は表示しません。この オプションを使用する場合、- Sまたは -statuscode オプションを指定す る必要があります。
- -S status code
- -statuscode status code
	- ステータス コードに対応したメッセージを表示します。このオプションにはデ フォルトはありません。
- -s severity
- -s severity+

表示するログ メッセージの重要度を指定します。デフォルト値は、 ALL、 DEBUG、INFO、WARNING、ERRORおよび CRITICAL です。

重要度の指定には、2 つの方法があります。1 番目の方法は、1 つまたは複数 の重要度の値をリストにして指定することです。たとえば、「-s INFO ERROR」 と指定すると、重要度 INFO か重要度 ERROR のいずれかが設定されている メッセージが表示されます。このリストでは、各要素はスペースで区切ります。 2番目の方法は、1 つの重要度の値に「+」を追加することで、指定した重要度 と同じかそれより高い重要度が指定されます。たとえば、「-s WARNING+」と 指定すると、重要度 WARNING、ERROR および CRITICAL の設定されてい るメッセージが表示されます。

デフォルトは、ALL です。重要度の値には、大文字と小文字の両方を使用する ことができます。

-server server name

NetBackup サーバの名前を指定します。この名前は NetBackup カタログで 表示されるとおりに指定しなければなりません。この表示は、このサーバ用に記 録されたメッセージに限定され、bperror オプションで指定されたそのほかの 基準ともなります。たとえば、-server plum および -hoursago 2 が bperror オプションで指定されている場合、2 時間前からメディア サーバ plum で記録されたメッセージが表示されます。

サーバ名はログメッセージに記録されたサーバ名と一致する必要があります。た とえば、ログがサーバ名を plum.null.null.com と記録した場合、-server plum と指定してもログは表示されませんが、-server plum と指定すると 表示されます。

問い合わせはマスタ サーバ (そのローカルのマスタ サーバまたは -M で指定さ れたマスタサーバ)上のエラーカタログに対して行われます。bperror を実行 するシステムから、そのマスタサーバへのアクセスが許可されている必要があり ます。

デフォルトでは、そのマスタ サーバで認識されているすべてのメディア サーバ のログ メッセージが表示されます。

付録A NetBackupのコマンド

bperror(1M)

 $-t$  type

- 表示するログ メッセージのタイプを指定します。定義されている値は、ALL、 BACKSTAT、MEDIADEV、GENERAL, BACKUP、ARCHIVE、RETRIEVE、およ び SECURITY です。デフォルトは、ALL です。タイプの値には、大文字と小 文字の両方を使用することができます。タイプの値は、1 つの値、または複数 の値を含むリストとして入力します。たとえば、「-tBACKSTAT MEDIADEV」 と指定すると、BACKSTAT と MEDIADEV のいずれかのタイプが設定されて いるメッセージを表示します。このリストでは、各要素はスペースで区切ります。
- $-U$ User 形式のリポートを生成します。これは、NetBackup-Java Reports アプリ ケーションなどの NetBackup レポート生成ツールで使用されるレポート形式で す。
- Verbose モードを選択します。このオプションを指定すると、bperror は、  $-\nabla$ デバッグ処理を行えるように、追加情報をログに記録します。この情報は、 NetBackup 管理の日毎のアクティビティログに記録されます。このオプション は、NetBackup でアクティビティログを有効にしている (/usr/openv/netbackup/logs/admin ディレクトリが定義されてい る) 場合にだけ有効です。デフォルトでは、verbose は無効です。

#### 表示形式

ステータス コードの表示 (bperror -S status code など)

bperror は、ローカルシステム上の NetBackup オンライントラブルシュータにステータス コードに対応するメッセージの問い合わせを行います。bperror は、1行目にメッセージテキス ト、2 行目にはその説明を表示します。

-r または -recommendation オプションが指定されている場合は、bperror はステータス コードに対応する、推奨するトラブルシューティングの対応策の問い合わせも行います。bperror は、ステータス メッセージに続いて、1 行または複数行で推奨する対応策を表示します。

エラーカタログの表示 (bperror -all; bperror -s severity など)

bperror は、-Mオプションで指定されたリストのローカル マスタ サーバか複数のマスタ サー バに対して、NetBackup エラーカタログの問い合わせを行います。指定したマスタ サーバ上の エラーカタログへの問い合わせに対して返された結果が表示されます。bperror のすべてのオ プションの要件を満たすカタログ エントリのみが結果として表示されます。たとえば、bperror コマンド ラインにクライアント名、開始時刻、終了時刻などのオプションが指定された場合には、 bperror は開始から終了時刻の間でクライアント上で実行されたジョブのみをレポートします。 エラーカタログから個別メッセージを表示する変数については、Long 形式 (-L)、USER 形式 (-U)、または Short 形式 (-1) で表示されます。ステータス コード別に分類して表示するに は、User 形式 (-U) を使用する必要があります。各形式での表示内容は、以下のようになります。

◆ Long 形式でのエラー カタログの表示と個別のメッセージ エントリ (bperror -media -L など)。このレポートでは、1つのログ エントリに対して複数行で以下の内容が表示されま す。

1行目:日時

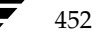

mbag\_unix\_dc34.book 453 ページ 2001年2月13日 火曜日 午後2時12分

#### bperror $(1M)$

453

V:NetBackup バージョン

```
S: サーバ
```
C: クライアント

I: ジョブ ID

(U: ジョブ グループ ID および未使用のフィールド)。クラスで多重ストリーミングが 有効な場合、このジョブ グループ ID は、多重ストリーミング バックアップの収集を 行った最初のジョブ ID になります。クラスで多重ストリーミングが無効の場合、ジョ ブグループの ID は常に0になります。

2 行目: 重要度 (重要度名および base 16 での重要度コード)

タイプ (base 16 でのタイプ名とタイプ コード)

実行者(ログ エントリを追加したユーザの名前)

3 行目:テキスト (ログ メッセージのテキストが最初に表示され、別の情報がある場合はその 後に表示されます。)

◆ User 形式でのエラー カタログの表示と個別のメッセージ エントリ (bperror -media -U など)。User 形式では、列名を示すヘッダーラインが生成され、その下に以下の内容が、 ログ エントリごとに1行または複数で表示されます。

1 行目:日時

サーバ

クライアント

テキスト (ログ メッセージのテキストが最初に表示され、別の情報がある場合はその後に 表示されます。)

Short 形式でのエラー カタログの表示と個別のメッセージ エントリ (bperror -media -1 など)。Short 形式では、以下の内容がログ エントリごとに1行で表示されます。

1 行目:時間 (内部システムの表示)

```
NetBackup バージョン
タイプ コード (base 10)
重要度コード (base 10)
サーバ
ジョブ ID
ジョブ グループ ID
未使用フィールド
クライアント
実行者
```
付録A NetBackupのコマンド

テキスト (ライン長が切り捨てずに、ログメッセージテキスト全体を表示します。)

- ステータス コードで区別されたエラー カタログの表示。この形式は、ステータス コードごと に各ログ エントリのリストを表示する代わりに、一意の各ステータス コードのみを表示する レポートを生成します (bperror -backstat -by\_statcode -U など)。この形式 では、ステータス コードごとに2行以上の行で、以下の内容が表示されます。
	- 1 行目: ステータス コード
		- テキスト(ログ メッセージのテキストが最初に表示され、別の情報がある場合はその後に 表示されます。)
	- 2 行目:このステータスが発生したクライアントのリスト

#### 注意事項

NetBackup コマンドで使用する日時の形式は、locale 設定によって異なります。このマニュア ル ページの例は、locale をCに設定した場合の例です。使用中の locale に関する NetBackup コマンドの要件が不確かな場合は、-help オプションと共に該当するコマンドを入力し、使用法 を確認してください。たとえば、bperror の使用法の出力は、以下のような文から始まります。

```
使用法: bperror {-S|-statuscode status_code}
            [-r]-recommendation] [-p]-platform Unx NTx] [-v]bperror [-all|-problems|-media|{-backstat [-by_statcode]}]
            [-L|-1|-U] [-columns ncols]
            [-d mm/dd/yyyy hh:mm:ss|-hoursago hours]
            [-e mm/dd/yyyy hh:mm:ss] [-client client_name]
            [-server server_name][-jobid job_id]
            [-M master server, ...] [-V]bperror [-s \text{ {severity}[+] } severity ...] [-t \text{ type } ...][-L|-1|-U] [-columns ncols]
            [-d mm/dd/yyyy hh:mm:ss|-hoursago hours]
            [-e mm/dd/yyyy hh:mm:ss][-client client_name]
            [-server server_name] [-jobid job_id]
            [-M master_server, ...] [-V]
```
-d と-eオプションでは、月/日/年および時間:分:秒で指定する必要があります。これは、locale 設定が C の場合の例であり、他の locale 設定では異なる場合があります。

locale の詳細については、ご使用のシステムの locale(1) に関するマニュアル ページを参照 してください。

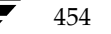

# 例

例1

ここでは、NetBackup の暗号化用パッケージがインストールされていないために発生したエ ラー ジョブを bperror で表示する例を示します。ステータス コード 9 は、この失敗に対 する NetBackup ステータス コードです。bperror の2度の実行すると、NetBackup ス テータス コード 9 に対して推奨される対応策が表示されます。

bperror -d 12/23/99 16:00:00 -e 12/23/99 17:00:00 -t backstat -U ステータス クライアント クラス スケジュール サーバ 終了時間 9 plum jdhcrypt user plum 12/23/99 16:38:09 (エクステンションパッケージが必要ですが、現在はインストールされていません。) bperror  $-S$   $9$   $-r$ エクステンションパッケージが必要ですが、現在はインストールされていません。 A NetBackup extension product is required in order to perform the

requested operation.

Install the required extension product.

# 例2

ここでは、bperror を使用して 24 時間前から発生した問題のレポートを User 形式で生 成する例を示します。

bperror -U -problems サーバ / クライアント テキスト 時間 11/23/99 16:07:39 raisin - 設定済みのストレージユニットがありません。 11/23/99 16:07:39 raisin - スケジューラを終了しています。- ストレージユニット データベース情報の読み取りに失敗しました。(217) 11/23/99 16:17:38 raisin - 設定済みのストレージユニットがありません。 11/23/99 16:17:38 raisin - スケジューラを終了しています。- ストレージユニット データベース情報の読み取りに失敗しました。(217) 11/23/99 16:26:17 raisin - 警告: NetBackup データベースバックアップは現在 無効状態になっています。

11/23/99 18:11:03 raisin nut nut 上の bpcd を終了しました。終了状態 = 59: クライアントへの接続が拒否されました。

11/23/99 18:11:20 raisin - 警告: NetBackup データベースバックアップは現在無 効状態になっています。

# 例3

この例では、24 時間前から現在までに実行されたジョブの backstat のステータス タイプを 表示します。オプション -by\_statcode を指定することで、ステータス コード別に表示 することができます。

この形式では、chives、guava、plum、および raisin の各クライアントで正常に実行され た(ステータス コードが 0 の)ジョブを、クライアントごとに 1 つまたは複数の行で表示 します。さらに、クライアント nut では、マスタサーバまたはメディアサーバからのアク セス権限が設定されていなかったため、1 つ以上のジョブが失敗していること(ステータス コードが 59) を示します。

bperror -U -backstat -by\_statcode

要求した操作は完了し、成功しました。  $\overline{0}$ 

chives quava plum raisin

クライアントへの接続が拒否されました。nut 59

### 例4

この例では、特定のユーザ ジョブの結果を識別し、取り出します。最初に、ジョブ ID が 0 以外のログ エントリのリストを表示します。次に、該当するジョブについて User 形式でレ ポートを生成します。

bperror -hoursago 2000 -L | grep 'S:' | egrep 'J\{ : [1-9]' 12/21/99 17:24:14 V1 S:plum C:plum J:1 (U:0,0) 12/23/99 16:31:04 V1 S:plum C:plum J:1 (U:0,0) 12/23/99 16:31:06 V1 S:plum C:plum J:1 (U:0,0) 12/23/99 16:38:04 V1 S:plum C:plum J:3 (U:0,0) 12/23/99 16:38:07 V1 S:plum C:plum J:3 (U:0,0) 12/23/99 16:38:08 V1 S:plum C:plum J:3 (U:0,0) 12/23/99 16:38:09 V1 S:plum C:plum J:3 (U:0,0) 01/07/00 13:12:31 V1 S:plum C:plum J:34 (U:0,0) 01/07/00 13:12:36 V1 S:plum C:plum J:34 (U:0,0) 01/07/00 13:12:40 V1 S:plum C:plum J:34 (U:0,0) 01/07/00 13:12:41 V1 S:plum C:plum J:34 (U:0,0)

bperror -d 1/7/00 -jobid 34 -U 時間 サーバ / クライアント

テキスト

01/07/00 13:12:31 plum plum started backup job for client plum, class jdhcrypt, schedule user on storage unit jdhcrypt 01/07/00 13:12:36 plum plum バックアップ ID plum\_0947272350、コピー 1、フ ラグメント 1 の書き込みを開始します。 01/07/00 13:12:40 plum plum バックアップ ID plum\_0947272350、コピー 1、フ ラグメント 1、32 キロバイト (11.057 キロバイト /秒) の書き込みに成功しました。

01/07/00 13:12:41 plum plum クライアント plum クラス jdhcrypt スケジュール user 終了状態 0 (要求した操作は完了し、成功しました。)

# 例5

この例では、エラーカタログの過去 2000 時間に発生したメディアエントリを表示します。

bperror -hoursago 2000 -media -U テキスト 時間 サーバ / クライアント

12/23/99 16:31:04 plum plum メディア ID A00000 のマウント中に Media Manager が終了しました。メディアマウントがタイムアウトした可能性があります。

12/24/99 04:31:20 plum - メディア ID A00000 を Media Manager データベース (manual deassign) から削除しました。

# 例6

過去 24 時間にバックアップされた総バイト数を計算し、レポートを生成します。

bperror -all -hoursago 24 | grep "successfully wrote backup id" | awk '{bytes= bytes + \$20} END {print "backed up", bytes," Kbytes of data"}' backed up 64 Kbytes of data

# 例7

この例では、今日実行された各バックアップのパフォーマンスをキロバイト / 秒単位で表示し たレポートを生成します。

bperror -all | grep Kbytes

0912013673 1 4 4 hat 0 0 0 hat bptm バックアップ ID hat\_0912013584、コ ピー 1、フラグメント 1、32256 キロバイト (891.222 キロバイト / 秒) の書き込みに成 功しました。

0912014210 1 4 4 hat 0 0 0 hat bptm バックアップ ID hat\_0912014132、コ ピー 1、フラグメント 1、32256 キロバイト (1576.848 キロバイト / 秒) の書き込みに成 功しました。

0912016068 1 4 4 hat 0 0 0 hat bptm バックアップ ID hat 0912015780、コ ピー 1、フラグメント 1、603136 キロバイト (2645.960 キロバイト / 秒) の書き込みに 成功しました。

457

# 例8

ここでは、ステータス コード 0 のステータス メッセージおよび推奨する対応策を bperror で表示する例を示します。

bperror  $-S$  0  $-r$ 要求した操作は完了し、成功しました。 There were no problems detected with the requested operation.

データベース エクステンション製品 (NetBackup for Oracle や NetBackup for SQL Server など)を使用してバックアップされたデータベースでない限り、無効です。これらの例では、コー ド 0 は、バックアップを開始するバックアップ スクリプトがエラーが発生せずに実行されたこと を示します。ただし、データベースが正常にバックアップされたかどうかを確認するためには、関 連する NetBackup のマニュアルに記載されている他のステータスについても確認する必要があ ります。

# ファイル

/usr/openv/netbackup/logs/admin/log.mmddyy

/usr/openv/netbackup/db/error/log files

/usr/openv/msg/locale/netbackup/TrbMsgs

/usr/openv/msg/C/netbackup/TrbMsgs

/usr/openv/msg/.conf

458

#### 名前

bpexpdate - イメージ カタログ内のバックアップとメディア カタログ内のメディアの有効期限 の変更

#### 形式

/usr/openv/netbackup/bin/admincmd/bpexpdate -ev media id -d date time [-host name] [-force] [-M master\_server, . . . , master\_server]

/usr/openv/netbackup/bin/admincmd/bpexpdate -deassignempty [-ev media id] [-host name] [-force] [-M master\_server, . . . , master\_server]

/usr/openv/netbackup/bin/admincmd/bpexpdate -backupid backup id -d date time [-client name] [-copy number] [-force] [-M master\_server, . . . , master\_server]

/usr/openv/netbackup/bin/admincmd/bpexpdate -recalculate -d date\_time |-ret retention\_level [-backupid backup\_id] [-client name] [-class name] [-sched type] [-M master server, ..., master server]

## 機能説明

NetBackup では、バックアップ イメージとメディアの情報が格納されている内部データベースを 管理します。これらの内部データベースは、カタログと呼ばれます。イメージ カタログ内のイメー ジレコードとメディアカタログ内のメディア ID は、どちらも有効期限が設定されています。有 効期限とは、バックアップまたはメディア ID の記録を、NetBackup が対応するカタログから 削除する日時のことです。

bpexpdate コマンドを使用すると、NetBackup イメージ カタログ内のバックアップの有効期 限の日時を変更することができます。また、Netbackup メディア カタログ内のリムーバブル メ ディアの有効期限を変更することもできます。日付を 「0」に設定した場合、bpexpdate は、 イメージ カタログ内のバックアップまたはメディア カタログ内のメディアをただちに期限切れに します。NetBackup のメディア カタログから特定のメディア ID が削除されると、メディアの それまでの状態([フリーズ]、[サスペンド] など)にかかわらず、Media Manager ボリューム データベースでもそのメディア ID の割り当てが解除されます。

有効期限の変更は、メディア ID 単位または個々のバックアップ ID 単位で行うことができます。 メディア ID の有効期限を変更すると、そのメディア上のすべてのバックアップの有効期限も変 更されます。bpexpdate では、有効なバックアップが含まれていないメディアの割り当てをメ ディア カタログから解除するオプション、および設定または指定されたリテンション レベルに基 づいて有効期限を再計算するオプションも使用することができます。

このコマンドのさまざまな形式について、以下に説明します。

付録A NetBackupのコマンド

#### ev

有効期限を変更するか、あるいはメディア カタログ内のメディア ID と、関連する Netbackup カタログ内のバックアップを削除します。イメージカタログ内では、バックアッ プの各コピーが個別の有効期限を保持します。この形式を使用した場合には、指定したメディ ア上のコピーの有効期限だけが影響を受けます。日付に 「0」を指定してメディア カタログ からメディア ID が削除されると、そのメディア ID の Media Manager ボリュームデー タベース内での割り当ては解除されます。

# ◆ deassignempty

有効なバックアップを含まれていないリムーバブル メディアをメディア カタログ内で検索し てカタログから削除し、Media Manager カタログ内でそのメディア ID の割り当てを解除し ます。その後でそのメディアは再利用することができます。NetBackup の「メディアのイメー ジ]レポートを使用して、有効なバックアップが含まれていない、割り当て済みのメディアが あるかどうかを調べることができます。

## $\blacklozenge$  backupid

1つのバックアップの有効期限を変更します。日付が 「0」の場合には、そのバックアップは イメージ カタログから削除されます。指定したバックアップがリムーバブル メディアトに存 在し、-d オプションで指定した有効期限がそのメディア ID の現在の有効期限よりも後の 場合には、メディアカタログ内の有効期限も変更されます。-copy オプションを使用しない 限り、この変更はバックアップのすべてのコピーに適用されます。-copy オプションを使用 すると、指定したコピーだけに適用します。

#### recalculate

指定したリテンション レベルまたは新たに指定した有効期限に基づいて、バックアップの有効 期限を変更します。リテンションレベルに基づいて有効期限が変更する場合、新しい有効期限 日はバックアップ作成日とリテンション レベルの値を基に計算されます。有効期限は、単一の バックアップ、もしくは特定のクライアント、クラス、またはスケジュールタイプを持つすべ てのバックアップに対して変更することができます。

指定したバックアップがリムーバブル メディア上にある場合、このコマンドで指定する有効期 限がメディア ID の現在の有効期限よりも後の場合に限り、メディアカタログ内のメディア ID の有効期限が変更されます。リテンションレベルの詳細については、『NetBackup System Administrator's Guide』を参照してください。

## オプション

-ev media id

有効期限の変更を適用するメディア ID を指定します。そのメディア ID 上の バックアップの有効期限も変更されます。このオプションと共に-dオプション も指定する必要があります。

-deassignempty オプションを指定して、特定のメディア ID 上に有効な バックアップが存在するかどうかを確認する場合にも、このオプションを使用す ることができます。この場合 -d オプションは指定しないでください。

メディア ID は、6 文字以内で、NetBackupメディア カタログ内に定義され ているものを使用する必要があります。

#### -deassignempty

リムーバブル メディアに有効なバックアップが存在しないメディアをメディア カタログ内で期限切れにし、さらに Media Manager カタログ内でのそのメ ディア ID の割り当てを解除します。

#### -backupid backup id

有効期限の変更を適用するバックアップのバックアップ ID を指定します。こ のオプションと共に-dオプションも指定する必要があります。

また、このオプションを使用して -recalculate オプションを実行するバッ クアップ ID を指定することもできます。この場合には、-d オプションは必 要ありません。

#### -recalculate

リテンション レベルまたは新たに設定した有効期限に基づいて、バックアップの 有効期限を再計算します。他のオプションを指定して、1 つのバックアップ、も しくは特定のクライアント、クラス、またはスケジュールタイプを持つすべての バックアップの有効期限を変更することができます。このオプションと共に、-d または -ret オプションのいずれかを指定する必要があります。

#### -d date\_time

有効期限の日時を指定します。date\_time には、以下のいずれかを指定すること ができます。

#### mm/dd/yy hh:mm:ss

または

 $\Omega$ 

- または
- infinity

0 を指定した場合、そのバックアップまたはメディアはただちに期限切れになり ます。infinity を指定した場合、そのバックアップは期限切れになることは ありません。日時の形式は、ユーザの locale 設定によっても異なります。詳細 については、-backupid を参照してください。

#### -host name

注 NetBackup BusinesServer では、1 つのサーバ (マスタサーバ) しかないためこのオプショ ンは必要ありません。このオプションを使用したい場合は、サーバのホスト名を指定してくだ さい。

メディア カタログが格納されているサーバのホスト名を指定します。このオプ ションは、マスタサーバに複数のリモート メディア サーバが接続されており、 かつ bpexpdate を実行するサーバ上にそのボリュームが記述されていない 場合にだけ必要です。このオプションを指定するには、メディアが記録されたサー バ上の NetBackup メディア カタログにそのメディア ID が定義されており、 そのサーバ名前を bpexpdate コマンドで指定されている必要があります。

たとえば、whale というマスタサーバと eel というメディアサーバがあると仮 定します。手動でメディア ID BU0001 をメディア カタログから削除し、対応す るすべてのバックアップをイメージ
カタログから削除するには、以下の bpexpdate コマンドを whale 上で実行します。

bpexpdate -ev BU0001 -d 0 -host eel

NetBackup の [メディアリスト] レポートを使用すると、どのサーバのメディ ア カタログに指定したボリュームがあるかを調べることができます。

bpexpdate は、指定された処理を実行する前に問い合わせを行います。この -force オプションを指定すると、bpexpdateは、ユーザへの問い合わせを行わずに 強制的にオペレーションを実行します。

#### -client name

-backupidと-recalculate の処理を行うクライアントの名前を指定しま す。

backupid 処理の場合、このオプションを指定すると、NetBackup は最初に 指定したクライアント用のバックアップ ID を検索します。このオプションは、 クライアント名が変更されている場合に有用です。

recalculate 操作の場合、このオプションを指定すると、NetBackup は指 定したすべてのクライアントのバックアップの有効期限をリテンションレベル を基に再計算します。

# -copy number

指定したコピー番号の有効期限を期限切れにするか、変更します。このオプショ ンは -backupid オプションと共に使用する場合にのみ有効です。指定可能な 値は、1 または 2 です。

プライマリ コピーが期限切れになった場合は、他のコピーがプライマリ コピー になります。このオプションを指定しないと、期限切れの指定はバックアップの 両方のコピーに対して適用されます。

-class name

クラス名を指定します。このオプションは、-recalculate オプションと共 に使用する場合にのみ有効です。このオプションを指定すると、このクラスで作 成されたすべてのバックアップの有効期限がリテンション レベルを基に再計算 されます。

#### -ret retention level

有効期限の再計算の際に使用するリテンション レベルを指定します。このオプ ションは、-recalculate オプションと共に使用する場合にのみ有効です。リ テンション レベルの範囲は、0 から9までです。新しい有効期限は、バックアッ プの作成日に、設定されたリテンション レベルの値を加えることによって決定し ます。このオプションと共に -backupid オプションまたは -class オプ ションのいずれかを指定する必要があります。

-sched type

スケジュール タイプを指定します。このオプションは、-recalculate オプ ションと共に使用する場合にのみ有効です。このオプションを指定すると、この スケジュール タイプで作成されたすべてのバックアップの有効期限がリテン ションレベルを基に再計算されます。スケジュールタイプには、以下の数値を 入力します。

- $0 = 7$  / (Full)
- 1= 差分インクリメンタル

2= ユーザ バックアップ

3= ユーザ アーカイブ

4= 累積インクリメンタル

-sched オプションと共に -class オプションを指定する必要があります。

#### -M master server, ..., master server

指定したメディア ID が含まれるメディア カタログを管理する、マスタ サーバ を指定します。このオプションが指定されていない場合は、以下のいずれかがデ フォルトになります。

#### NetBackup BusinesServer

NetBackup BusinesServer では、リモート メディア サーバが接続されていな い1台サーバ (マスタ) のみを使用できます。そのため、このデフォルト値は、 常にコマンドを実行することになるマスタになります。

#### NetBackup DataCenter

コマンドがマスタサーバ上で実行された場合には、そのマスタサーバがデフォ ルトになります。

コマンドがマスタ サーバ以外のメディア サーバで実行された場合には、そのメ ディアサーバが接続されているマスタサーバがデフォルトになります。

# 注意事項

オプションによっては、大規模な環境で使用すると、完了までに長時間かかることがあります。バッ クアップまたはメディアを期限切れにする変更は、取消すことができません。このコマンドを使用 して誤った操作を行った場合には、カタログのインポートあるいは前バージョンのカタログの回復 が必要になる可能性があります。

bpexpdate コマンド自体は、必ずしもカタログを変更するとは限りません。そのため、コマン ドが途中終了すると期待どおりの結果を得ることができません。

付録A NetBackupのコマンド

# 例

#### 例1

以下のコマンドは、マスタ サーバ上で実行され、メディア カタログからメディア ID BU0002 を 削除し、さらに Media Manager カタログ内でこのメディア ID の割り当てを解除します。ま た、イメージカタログ内の関連付けられたイメージレコードを期限切れにします。

bpexpdate -ev BU0002 -d 0

# 例2

以下のコマンド (すべて1行で記述) は、バックアップ ID classA\_0904219764\_FULL のコピー 2 の有効期限を変更します。このバックアップのコピー 1 の有効期限には、影響しません。

bpexpdate -backupid classA\_0904219764\_FULL -d 12/20/99 08:00:00  $-copy<sub>2</sub>$ 

# 例3

以下のコマンドは、イメージカタログからバックアップを削除します。-copy オプションが指定 されていないため、すべてのコピーが削除されます。

bpexpdate -backupid classA\_0904219764\_FULL -d 0

# 例4

以下のコマンドでは、ホスト catのメディアカタログ内のすべてのメディアを調べて、有効なバッ クアップが含まれていないにもかかわらず、割り当てられたままになっているメディアを検出しま す。このコマンドは、このタイプのメディアが検出されると、メディアカタログからそのメディア を削除し、Media Manager カタログでのそのメディアの割り当てを解除します。

bpexpdate -deassignempty -host cat

# ファイル

/usr/openv/netbackup/logs/admin/\*

/usr/openv/netbackup/db/media/\*

/usr/openv/netbackup/db/images/\*

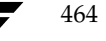

# bpimagelist(1M)

名前

bpimagelist - NetBackup サーバ上のバックアップ ファイルとアーカイブ ファイルの一覧表示

#### 形式

/usr/openv/netbackup/bin/admincmd/bpimagelist -1 | -L | -U | -idonly  $[-d \text{mm}/dd/\gamma y \text{hh} : mm : ss \mid -hoursago hours ]$  [-e mm/dd/yy hh:mm:ss] [-keyword "keyword phrase"] [-client client\_name] [-backupid backup\_id] [-option option\_name] [-class class name] [-ct class type] [-rl retention level]  $[-s]$  sched label]  $[-st]$  sched type]  $[-M]$  master server, ...  $[-v]$ 

/usr/openv/netbackup/bin/admincmd/bpimagelist -media [-1 | -L | -U | -idonly] [-d mm/dd/yy hh:mm:ss | -hoursago hours] [-e mm/dd/yy hh:mm:ss] [-server server name] [-keyword "keyword phrase"] [-client client name] [-option option name] [-class class name] [-ct class type] [-rl retention\_level] [-s1 sched\_label] [-st sched\_type] [-M master server, ... ]  $[-v]$ 

#### 機能説明

bpimagelist は、NetBackup カタログに問い合わせ、NetBackup イメージのステータスに 関するレポートを生成します。bpimagelist は、以下のいずれかのタイプのレポートを生成します。

- 一連の基準を満たすイメージのレポート (-media を指定しない場合)
- 一連の基準を満たすリムーバブル メディアに関するレポート (-media を指定する場合)

bpimagelist は、以前にアーカイブまたはバックアップしたファイルのリストを、ユーザが指 定したオプションに従って表示します。表示の対象とするファイルまたはディレクトリ、および期 間を選択することができます。ディレクトリは指定した深さで階層的に表示することができます。

ユーザが読み取り権限を持つファイルだけがリストに表示されます。また、ユーザは、ファイル パ ス内のすべてのディレクトリに対する読み取り権限を持っているか、あるいはそれらのディレクト リの所有権を持っている必要があります。NetBackup 管理者から許可されている場合には、他の クライアントによってバックアップまたはアーカイブされたファイルのリストを表示することがで きます。

bpimagelist は、アクティビティログ情報を/usr/openv/netbackup/logs/admin ディレクトリに書き込みます。このディレクトリ内の情報をトラブルシューティングの際に使用す ることができます。

bpimagelist の結果は、標準的な出力形式で出力されます。

このコマンドを実行するには、root 権限が必要です。

#### bpimagelist(1M)

# オプション

レポート タイプのオプション

-media

一連の基準を満たすリムーバブル メディアに関するレポートのリストを表示し ます。-media オプションを指定しないと、メディアではなく一連の基準を満 たすイメージに関するレポートが表示されます。

レポート形式のオプション

- User 形式のレポートを生成します。レポートはフォーマットされ、列タイトル  $-U$ をリストにしたバナーが含まれます。ステータスは、数値ではなく、説明的なテ キストで表示されます。
- $-T_{\rm c}$ Long 形式のレポートを生成します。たとえば、「メディアリスト]レポートの 場合、レポートには各メディア ID に関する情報が一連の attribute = value の 組み合わせで表示されます。密度の値は説明的なテキストと数値の両方で表示さ れます。
- Short 形式のレポートを生成します。このオプションは簡明なリストを生成しま  $-1$ す。このオプションは、リストの内容を、カスタマイズしたレポートの形式に作 り直すスクリプトやプログラムに有用です。
- 省略されたリストを生成します。イメージのリストを表示する場合、リストには -idonly 各イメージの作成時刻、バックアップ ID、およびスケジュール タイプが含まれ ます。たとえば、リストの表示の基準が特定のウィンドウ期間の場合、イメージ のリストには、そのウィンドウ中に作成された各イメージの作成時刻、バックアッ プ ID、およびスケジュール タイプだけが含まれます。

メディアのリストを表示する場合、リストには該当するメディア ID だけが含 まれます。たとえば、リストを表示する基準が特定のウィンドウ期間の場合、リ ストには、そのウインドウ期間に書き込みがあったメディア ID だけが含まれ ます。

以下のオプションは、レポート用に選択するイメージまたはメディアを決定する基準を表します。 イメージについてはこれらのオプションで説明します。メディアレポートの場合にはイメージでは なくメディアになります。

-hoursago hours

ここで指定する時間数の間に書き込まれたイメージが含まれます。つまり、現在 の時刻から計算した開始時刻 (-d) と同じになります。hours には、1 以上 を指定しなければなりません。

-option option name

リストを表示するイメージを検索するための基準を指定します。option name には、以下の文字列のいずれかを大文字または小文字で指定します。

INCLUDE PRE IMPORT - インポートの第1 フェーズを完了したイメージが含ま れます。詳細については、bpimport(1M) コマンドの説明、または『NetBackup System Administrator's Guide』を参照してください。

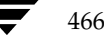

<u>nbag</u>unix\_dc34.book 467 ページ 2001年2月13日 火曜日 午後2時12分

#### bpimagelist(1M)

ONLY\_PRE\_IMPORT - インポートの第 1 フェーズを完了したイメージのみが 含まれます。

INCLUDE\_TIR - トゥルーイメージリカバリ バックアップで作成されたイメー ジが含まれます。このトピックの詳細については、bpclinfo(1M) コマンドの 説明、または 『NetBackup System Administrator's Guide』を参照してくだ さい。

ONLY\_TIR - トゥルー イメージ リカバリ バックアップで作成されたイメージ だけが含まれます。

デフォルトでは、選択されたイメージでの制限はありません。

#### -backupid backup\_id

該当するイメージの検索に使用するバックアップ ID を指定します (イメージ リストの表示だけに適用されます)。

#### -client client name

リストを表示するバックアップまたはアーカイブの検索に使用するクライアント 名を指定します。この名前は NetBackup カタログ内で表示されるとおりに指 定しなければなりません。デフォルトでは、bpimagelist はすべてのクライ アントを対象に検索します。

#### -server server name

NetBackup サーバ名または ALL を指定します。このオプションは、-media レポートに適用されます。-server でサーバ名を指定した場合、そのサーバ上 に存在し、かつ bpimagelist で指定する他の基準を満たすメディアだけが レポートに表示されます。たとえば、-hoursago 2 を指定した場合、メディ アには過去 2 時間以内に作成されたイメージが含まれている必要があります。

問い合わせは、ローカルのマスタサーバ上にあるイメージカタログに対して行 われます。bpimagelist を実行するシステムから、そのマスタサーバへのア クセスが許可されている必要があります。

デフォルトでは、ローカルのマスタ サーバトのイメージ カタログ内にあるすべ てのメディアについてレポートします。つまり-server ALL を指定したとき と同じ結果になります。

#### -M master\_server, . . .

一連の代替マスタサーバを指定します。このリストでは、ホスト名をカンマで区 切ります。このオプションが指定されている場合には、リスト内の各マスタサー バが bpimagelist コマンドを実行します。いずれかのマスタサーバの処理 でエラーが発生した場合は、その時点で処理が終了します。

このレポートは、このリスト内の全マスタサーバから返された情報を統合したも のになります。bpimagelist は、各マスタサーバに問い合わせます。マスタ サーバは、イメージカタログからイメージまたはメディア情報を返します。 bpimagelist を発行するシステムから、各マスタサーバへのアクセスが許可 されている必要があります。

デフォルトは、bpimagelist を実行しているシステムのマスタサーバです。

#### bpimagelist(1M)

#### -ct class type

クラス タイプ (class\_type)を指定します。 デフォルトでは、bpimagelist はすべてのクラス タイプを対象に検索します。クラス タイプには、以下の文字 列のいずれかを指定します。

Informix-On-BAR

MS-Exchange-Server

MS-SQL-Server

MS-Windows-NT

NetWare

Oracle  $OS/2$ 標準

Sybase

**NDMP** 

注 以下のクラスタイプ (AFS、Apollo-wbak、Auspex-FastBackup、 DataTools-SQL-BackTrack、DB2、FlashBackup、SAP、および Split-Mirror)は NetBackup DataCenter のみに適用されます。

#### **AFS**

Apollo-wbak Auspex-FastBackup DataTools-SOL-BackTrack DB<sub>2</sub> FlashBackup SAP Split-Mirror

 $-r1$  retention level

リテンション レベルを指定します。retention\_level には、0 から 9 までの整 数を指定します。デフォルトでは、bpimagelist はすべてのリテンションレ ベルを対象に検索を行います。

-d mm/dd/yy [hh:mm:ss]

# -e  $mm/dd/yy$  [hh: mm: ss]

リストを表示する対象期間の開始日時と終了日時を指定します。

注 システムの locale 設定によって、指定する日時の形式が異なります。このマニュアル ページ の後半に記載されている「注意事項」セクションを参照してください。

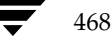

#### bpimagelist(1M)

-d は、リストを表示する対象期間の開始日時を指定します。指定した結果のリ ストには、指定した日時以降に発生したバックアップまたはアーカイブのイメー ジだけが表示されます。日付と時刻の指定には、以下の形式を使用します。

#### $mm/dd/yy[hh]:mm[:ss]]]$

有効な日付の範囲は、01/01/70 00:00:00 から01/19/2038 03:14:07 までです。 デフォルトは、現在の日付の午前0時です。

-e オプションは、リストを表示する対象期間の終了日時を指定します。

指定した結果のリストには、指定した日時以前に発生したバックアップとアーカ イブのファイルだけが表示されます。開始日時と同じ形式を使用します。デフォ ルトは現在の日時です。

# -keyword "keyword phrase"

NetBackup が検索の際に使用するキーワード句を指定します。このキーワード 句には、以前にイメージと関連付けられたものと一致するものを使用する必要が あります。たとえば、bpbackup(1) コマンドまたは bparchive(1) コマ ンドの-kオプションは、イメージが作成される際にイメージにキーワード句を 関連付けます。

#### -sl sched label

イメージを選択するためのスケジュールラベルを指定します。デフォルトは、 「すべてのスケジュール」です。

#### -st sched type

イメージを選択するためのスケジュールタイプを指定します。デフォルトは、 「すべてのスケジュールタイプ」です。以下の値を指定することができます。

- FULL (フル バックアップ)
- INCR (差分インクリメンタル バックアップ)
- CINC (累積インクリメンタル バックアップ)
- UBAK (ユーザ バックアップ)
- UARC (ユーザ アーカイブ)

NOT ARCHIVE (ユーザアーカイブを除くすべてのバックアップ)

#### $-c$ lass name

指定したクラス内で、インポートするバックアップが検索されます。デフォルト はすべてのクラスです。

#### その他のオプション

コマンドラインにこのオプションだけが指定された場合は、このコマンドの使用 -help 方法を出力します。

付録A NetBackupのコマンド

469

bpimagelist(1M)

Verbose モードを選択します。このオプションは、デバッグ処理を行えるよう に、bpimagelist に追加情報をログに記録させます。この情報は、NetBackup の管理用の日ごとのアクティビティ ログに記録されます。このオプションは、 NetBackup でアクティビティログを有効にしている (/usr/openv/netbackup/logs/admin ディレクトリが定義されてい る) 場合にだけ有効です。

# 注意事項

 $-\nabla$ 

NetBackup コマンドで使用する日時の形式は、locale 設定によって異なります。このマニュア ル ページの例は、localeを C に設定した場合の例です。

使用中の locale に関する NetBackup コマンドの要件が不確かな場合は、-help オプション と共に該当するコマンドを入力し、使用法を確認してください。以下に例を示します。

/usr/openv/netbackup/bin/admincmd/bpimagelist -help 使用法: bpimagelist [-media] -1|-L|-U|-idonly [-d mm/dd/yy hh:mm:ss] [-e mm/dd/yy hh:mm:ss] [-hoursago hours] [-keyword "keyword phrase"] [-client client\_name] [-server server\_name] [-backupid backup\_id] [-option option\_name] [-class class\_name] [-ct class\_type] [-rl retention\_level] [-sl sched\_label] [-st sched\_type] [-M master\_server,...] [-v]

-d と -e オプションでは、月/日/年および時間:分:秒で指定する必要があります。これは、 locale 設定がCの場合の例であり、他の locale 設定では異なる場合があります。

locale の詳細については、ご使用のシステムの locale(1) に関するマニュアル ページを参照して ください。

#### 例

# 例1

最初の例では、サーバで利用できる各メディア ID が、現在の日付でバックアップ イメージに最 後に書き込まれた時刻を表示します。

bpimagelist -media -U

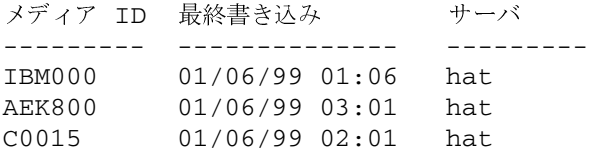

# 例2

この例では、サーバで利用できる各メディア ID が、指定した期間内でバックアップ イメージに 最後に書き込まれた時刻を表示します。
$\frac{1}{2}$   $\frac{1}{2}$   $\frac{1}{2}$ 

# bpimagelist(1M)

bpimagelist -media -d 01/05/99 18:00:46 -e 01/06/99 23:59:59 -U

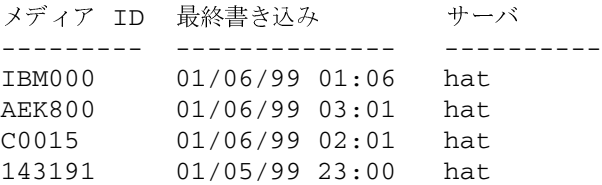

この例では、現在の日付で書き込まれたすべてのイメージのリストを表示します。

bpimagelist -U

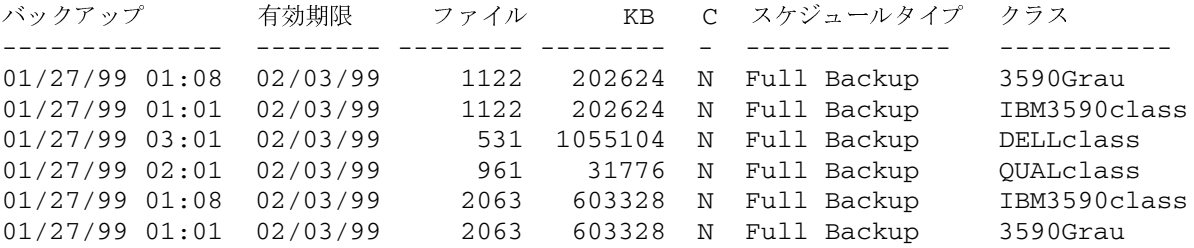

# **<sup>3</sup>**

この例では、1999 年1月 5 日に情報が書き込まれたメディアのリストを表示します。<br>→

bpimagelist -media -d 01/05/99 -e 01/05/99 -U

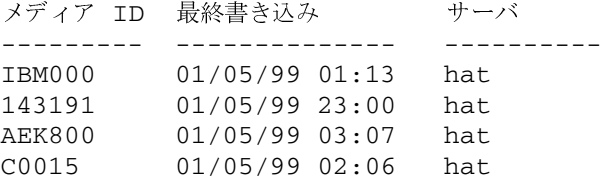

# -

/usr/openv/netbackup/logs/admin/log.*mmddyy*

/usr/openv/netbackup/db/images

# 関連項目

bp(1), bparchive(1), bpbackup(1), bprestore(1)

# bpimmedia(1M)

名前

bpimmedia - メディア上の NetBackup イメージについての情報の表示

## 形式

```
/usr/openv/netbackup/bin/admincmd/bpimmedia [-1 | -L] [-class
         class name] [-client client name] [-d mm/dd/yyyy
         hh:mm:ss] [-e mm/dd/yyyy hh:mm:ss] [-mediaid vsn |
         path_name] [-mtype image_type] [-option option_name] [-rl
         retlevel] [-sl sched label] [-t sched type] [-verbose] [-M
         master server,...]
```
/usr/openv/netbackup/bin/admincmd/bpimmedia -spangroups [-mediaid vsn] [-U] [-cn copy\_number]

## 機能説明

472

bpimmedia は、NetBackup イメージ カタログに問い合わせ、NetBackup イメージのレポー トを生成します。bpimmedia は、2 つのレポートを生成します。

- [メディアのイメージ]レポート
- [Spangroups] レポート

「形式」セクションに示されている bpimmedia の 1 番目の形式は、[メディアのイメージ] リ ポートに一連の NetBackup イメージを表示します。[メディアのイメージ] リポートは、 NetBackup イメージ メディアで記録されたメディア内容のリストを表示します。ディスクを含 む、あらゆるメディアに対して、このレポートを作成することができます。レポート内容は、クラ イアント、メディア ID、およびパスなどでフィルタをかけることも可能です。[メディアのイメー ジ]レポートのフィールドを含む詳細については、『NetBackup System Administrator's Guide』 の「NetBackup のレポート」セクションを参照してください。[メディアのイメージ]レポート には、NetBackup カタログのバックアップで使用されたメディアの情報は表示されません。

「形式」セクションに示している bpimmedia の 2 番目の形式は、イメージを1つのボリューム から別のボリュームにスパンするので、-spangroups オプションを使用して*関連するメ*ディア ID グループのリストを表示します。出力では、スパンするイメージを持つメディア ID のリスト が、クラスタ内のメディアサーバごとに表示されます。bpimmedia の -spangroups 形式 は、ボリュームを管理する NetBackup マスタ サーバ上で実行する必要があります (『NetBackup System Administrator's Guide』のメディアのスパンに関する説明を参照してく ださい)。リムーバブル メディア タイプのみが処理されます。

bpimmedia は、エラーメッセージを stderr に送ります。bpimmedia は、実行ログを現在 の日付の NetBackup の管理ログ ファイルに送ります。

このコマンドを実行するには、root 権限が必要です。

#### オプション

### -class class name

クラス名を指定します。デフォルトでは、bpimmedia はすべてのクラスのイ メージを検索します。

-client client name

クライアント名を指定します。この名前は NetBackup カタログ内で表示され るとおりに指定しなければなりません。デフォルトでは、bpimmedia はすべ てのクライアントを対象に検索します。

- バックアップ ID のコピー番号 ( 1 または 2) を指定します。デフォルトは  $-\mathtt{cn}$ コピー 1 です。このオプションは、-spangroups との組み合わせでのみ使 用できます。
- -d mm/dd/yyyy [hh:mm:ss]

#### -e mm/dd/yyyy [hh:mm:ss]

開始日および終了日を指定します。イメージがレポートに含まれるように、レ ポートが作成された時間範囲を指定します。注:システムの locale 設定によっ て、指定する日時の形式が異なります。このコマンドの説明の後半に記載されて いる「注意事項」セクションを参照してください。

-d は、開始日時を指定します。指定した結果のリストには、指定した日時以降 に発生したバックアップまたはアーカイブのイメージだけが表示されます。日時 の指定には、以下の形式を使用します。

## $mm/dd/yyyy[hh]:mm[:ss]]]$

有効な日付の範囲は、01/01/70 00:00:00 から 01/19/2038 03:14:07 までで す。デフォルトは、現在の日付の午前0時です。

-e は、終了日時を設定します。指定した結果のリストには、指定した日時また はそれ以前に発生したバックアップとアーカイブのファイルだけが表示されま す。開始日時と同じ形式を使用します。デフォルトは現在の日時です。

- -help コマンドラインの使用法に関するメッセージが出力されます。-help を指定す る場合、コマンドラインにはこのオプションのみが存在する状態になります。
- $-L$ Long 形式のリストを生成します。詳細については、「表示形式」セクションを 参照してください。
- $-1$ Short 形式のリストを生成します。コマンド ラインでリストタイプのオプショ ンが指定されていない場合、これがデフォルトになります (たとえば、 bpimmedia を入力して Return キーを押すとこの形式でリストが表示され ます)。詳細については、「表示形式」セクションを参照してください。

#### -M master server....

一連の代替マスタ サーバを指定します。このリストでは、ホスト名をカンマで区 切ります。このオプションが指定されている場合には、このリストの各マスタ サーバでコマンドが実行されます。コマンドを発行するシステムから、各マスタ サーバへのアクセスが許可されている必要があります。 いずれかのマスタ サーバ の処理でエラーが発生した場合は、リストのその時点で処理が停止します。デフォ ルトは、コマンドが入力されたシステムのマスタサーバになります。

 $-mediaid$  vsn | pathname

VSN または絶対パス名のいずれかを指定します。メディア ID が VSN の場 合は、1 から6文字までで指定します。 メディア ID がパス名の場合は、ディ スクストレージコニット用のファイルシステムの絶対パス名になります。

-mediaid を指定すると、「メディアのイメージ]レポートには、VSN または パス名で格納されたイメージのみが表示されます。デフォルトでは、レポートに はすべてのメディア ID およびパス名で格納されたイメージを表示します。

[Spangroups] レポート (-spangroups) が指定された場合は、-mediaid には VSN のみを指定します。たとえば、-spangroups が指定され -mediaid が省略された場合、bpimmedia はすべてのスパン グループ内の すべてのメディアを表示します。

-mtype

イメージ タイプを指定します。定義されている値とその解釈は、以下のとおりです。 0= 通常のバックアップ (スケジュール済みバックアップ、またはユーザ側から 実行されたバックアップ)

1= インポート前のバックアップ (第 1 フェーズ完了)

2= インポート済みのバックアップ

-option option name

リストを表示するイメージを検索するための基準を指定します。option\_name には、以下の文字列のいずれかを大文字または小文字で指定します。

INCLUDE PRE IMPORT - インポートの第1 フェーズを完了したイメージが含ま れます。詳細については、bpimport(1M) コマンドの説明、または『NetBackup System Administrator's Guide』を参照してください。

ONLY PRE IMPORT-インポートの第 1 フェーズを完了したイメージのみが 含まれます。

デフォルトは、INCLUDE PRE IMPORT です。

#### $-r1$  retention level

リテンション レベルを指定します。retention level には、0 から 9 までの整 数を指定します。デフォルトでは、bpimmedia はすべてのリテンション レベ ルを対象に検索を行います。

-sl sched label

スケジュール ラベルを指定します。デフォルトでは、bpimmedia はすべての スケジュールラベルに対してイメージを検索します。

#### -spangroups

bpimmedia が [Spangroups] レポートを生成するように指定します。デ フォルトでは、[メディアのイメージ] レポートが生成されます。

-t sched type

イメージを選択するためのスケジュールタイプを指定します。デフォルトは、 「すべてのスケジュールタイプ」です。大文字または小文字の両方で、以下の値 を指定することができます。

- FULL (フル バックアップ)
- INCR (差分インクリメンタル バックアップ)
- CINC (累積インクリメンタル バックアップ)
- UBAK (ユーザ バックアップ)
- UARC (ユーザ アーカイブ)
- $-IJ$ User 形式のリストを生成します。このオプションは、-spangroups との組 み合わせでのみ使用できます。詳細については、「表示形式」セクションを参照し てください。

#### -verbose

ログを残すために、Verbose モードを選択します。このオプションは、アクティ ビティログを有効にしている (/usr/openv/netbackup/logs/admin ディレクトリが定義されている)場合にだけ有効です。

## 表示形式

「メディアのイメージ]レポート

「メディアのイメージ]レポートは、Short 形式 (-1 またはデフォルト)と Long 形式 (-L) の 2 つの形式で表示できます。

◆ Long 表示形式 (-L)

コマンド ラインに -L が含まれている場合、表示形式は Long になります。-L 形式は、 バックアップ イメージごとに複数行でエントリが表示されます。各エントリの行数は n +1 で、n はそのイメージのフラグメント数になります。エントリのフィールドのリストを、以 下に示します。エントリの最初の行には、[Backup ID... Expires.] フィールドが含まれます。 次に、そのイメージのフラグメントごとに、各行に [Copy\_Media ID] フィールドが含まれま す。レポートには、2 行のヘッダが付きます。最初のヘッダ行には、各エントリの1行目の フィールド名のリストが表示されます。2 番目のヘッダ行には、フラグメント情報を含む行の フィールド名のリストが表示されます。

コピー番号およびプライマリ コピーの詳細については、bpduplicate(1m) を参照してく ださい。

-L 形式に表示されるフィールドとその意味を、以下に示します。

1行目

バックアップ -ID - このイメージを生成したバックアップの一意の識別子

クラス - クラス名(長い場合は省略されます。)

タイプ - スケジュール タイプ (FULL など)

RL - リテンション レベル (0..9)

ファイル - バックアップのファイル数

C-圧縮 (Y または N)

E-暗号化 (Y または N)

T-イメージ タイプ

R は、通常のバックアップ (Regular) を意味します (スケジュールされたバック アップまたはユーザが実行するバックアップ)。

P は、インポート前の (Pre-imported) イメージを意味します (フェーズ1が完了 済み)。

I は、インポートされたバックアップです。

PC - プライマリ コピー (1 または 2) リストア時に NetBackup が選択するバック アップのコピーを指定します。

有効期限 - フラグメントの「有効期限]フィールドで指定される、1 つ目のコピーの有効 期限日 (以下の説明を参照)

#### 2 n+1 行目

コピー - このフラグメントのコピー番号

フラグ - フラグメント番号またはトゥルーイメージリストア (TIR) のフラグメントの **IDX** 

KB-キロバイト単位のフラグメント サイズ この値には、 バックアップ間のテープ ヘッダ のサイズは含まれません。フラグメントサイズが0の場合は、多重化のバックアップであ る可能性があります。

タイプ - メディア タイプ (リムーバブル メディアの場合は Rmed、その他は Disk)

デバイスタイプ - バックアップを生成するデバイスの密度(リムーバブルメディアのみに 適用されます。)

ファイル番号 - ファイル番号、つまりこのメディア上でのn番目のバックアップ(リムー バブル メディアのみに適用されます。)

オフ - バックアップが開始されたメディア上のバイト オフセット (オプティカル ディスク のみに適用され、テープおよび磁気ディスクの場合はこの値は無視されます。)

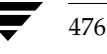

<u>nbag</u>unix\_dc34.book 477 ページ 2001年2月13日 火曜日 午後2時12分

#### bpimmedia(1M)

ホスト - このイメージを含むカタログが格納されているサーバ

DWO - Device Written On の略。バックアップが書き込みされたデバイス。DWO は、 Media Manager で設定されたドライブ インデックスと同じです(リムーバブル メディ アのみ適用)。

MPX - コピーが多重化されたかどうかを示すフラグ。Y または N (フラグメント番号 が 1 の場合のみに適用されます。)

有効期限 - コピーの有効期限(フラグメント番号が 1 の場合のみ適用されます。)

メディア ID - メディア ID またはイメージが格納された絶対パス

Long 表示形式の例:

bpimmedia -L -class regr1\_guava -t FULL バックアップ -ID クラス タイプ RL ファイル C E T PC 有効期限 コピー フラグ KB タイプ デバイスタイプ ファイル番号 オフ ホスト DWO MPX 有効期限 メディア TD

guava\_0949949902 regr1\_guav FULL 3 25 N N R 1 12:58 03/09/2000  $\mathbf{1}$  $\overline{1}$ 256 RMed dlt 13 0 plum 0 Y 12:58 03/09/2000 A00002

◆ Short 表示形式 (-1)

bpconfig コマンド ラインに-1が含まれる場合、またはリスト表示オプションがなにも含 まれていない場合は、表示形式は Short になります。このオプションは簡明なリストを生成 します。このオプションは、リストを、カスタマイズしたレポートの形式に作り直すスクリプ トやプログラムに有効です。-1表示形式は、バックアップ イメージごとに複数行でエントリ が表示されます。各エントリの行数は n +1 で、n はそのイメージのフラグメント数にな ります。1 行目のエントリはイメージに関する情報、2 行目以降はそのイメージのフラグメン トに関する情報が含まれます。属性値はスペースで区切られ、以下の順で表示されます。

-1 形式のフィールドとその意味を以下に示します。

1 行目

IMAGE - イメージ エントリの開始を識別します。

クライアント - このイメージを作成したバックアップのクライアント

バージョン - イメージ バージョン レベル

バックアップ -ID - このイメージを生成したバックアップの一意の識別子

クラス - クラス名

クラスタイプ - 0 は「標準」。クラスタイプ名としてクラスタイプの値を解釈するために、 bpimmedia -L を実行するか、bpbackup(1m) を参照してください。

スケジュール - スケジュール名

タイプ - スケジュール タイプ (フル バックアップ等)

RL-リテンション レベル (0..9)

付録A NetBackupのコマンド

ファイル - ファイル数

有効期限 - フラグメントの [有効期限] フィールドで指定される、1 つ目のコピーの有効 期限日(システム時間。以下の説明を参照)。0 は、イメージが「処理中」であるか、処 理が失敗したことを意味します。

C- 圧縮 (1 は「はい」、0 は「いいえ」)

E-暗号化 (1 は「はい」、0 は「いいえ」)

#### 2\_n+1 行目

FRAG - イメージ エントリでのフラグメント行を識別します。

コピー - このフラグメントのコピー番号

フラグ - フラグメント番号。TIR フラグメントの場合は -1

KB-キロバイト単位のフラグメント サイズ

(Internal) 内部で使用される値。説明はありません。

タイプ - メディア タイプ (リムーバブル メディアの場合は 2、ディスクの場合は 0)

デバイスタイプ - 密度値(リムーバブル メディアのみに適用されます)。密度の値を密度 ラベルとして解釈するために、bpimmedia -L または bpmedialist -mlist -L -ev mediaid を実行してください。

ファイル番号 - ファイル番号、つまりこのメディア上でのn番目のバックアップ(リムー バブル メディアのみに適用)

メディア ID - メディア ID またはイメージが格納された絶対パス

ホスト - このイメージを含むカタログが格納されているサーバ

ブロックサイズ - このメディアのブロックあたりのキロバイト数

オフ - オフセット

Media dateTime - メディアが割り当てされている日時(システム時間)

DWO - Device Written On の略 (リムーバブル メディアのみに適用されます)。

(Internal) - 内部で使用される値。説明はありません。

(Internal) - 内部で使用される値。説明はありません。

有効期限 - システム時間でのこのコピーの有効期限 (フラグメント番号が 1 の場合のみ適 用)

MPX - コピーが多重化されたかどうかを示すフラグ。1 (はい)または 0 (いいえ) (フラグメント番号が 1 の場合のみに適用されます。)

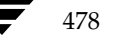

nbag\_unix\_dc34.book 479 ページ 2001年2月13日 火曜日 午後2時12分

bpimmedia(1M)

#### Short 表示形式の例:

bpimmedia -1 -class regr1\_guava -t FULL IMAGE quava 3 quava 0949949902 regr1 quava 0 full 0 3 25 952628302 0 0 FRAG 1 1 10256 512 2 13 13 A00002 plum 65536 0 949616279 0 0 \*NULL\* 952628302 1

[Spangroups] レポート

[Spangroups] レポートは、User 形式 (-U オプション) と Short 形式 (デフォルト) の 2 つの形式で表示できます。両方の形式で、各サーバごとに、サーバ名とサーバのグループ データの リストを表示します。スパンされたバックアップイメージを共有するメディア グループごとに、メ ディア ID のリストが表示されます。コマンド ラインに -mediaid を指定した場合は、そのメ ディア ID に関連するサーバおよびメディア グループのみが表示されます。

User 形式 (-U) は、以下のように表示します。

bpimmedia -spangroups -U

サーバ plum で、スパンされたバックアップ イメージを含む、関連するメディア グループは以下 のようになります。

Group: A00002 A00003 Group: 400032

短い形式で表示すると、以下のようになります。

bpimmedia -spangroups SERVER plum GROUP A00002 A00003 GROUP 400032

# 注意事項

NetBackup コマンドで使用する日時の形式は、locale 設定によって異なります。このコマンド の説明の例は、locale を C に設定した場合の例です。

使用中の locale に関する NetBackup コマンドの要件が不確かな場合は、-help オプション と共に該当するコマンドを入力し、使用法を確認してください。

以下に例を示します。

```
bpimmedia -help
  使用法: bpimmedia: [-1 | -L] [-client <name>] [-t <sched_type>]
    [-class class name] [-sl <sched label] [-d mm/dd/yyyy hh:mm:ss]
    [-e mm/dd/yyyy hh:mm:ss] [-verbose] [-mtype <media type>]
    [-M <master_server, ..., master_server>]
     [-mediaid <vsn/path>] [-option <name>]
  使用法: bpimmedia: -spangroups [-mediaid <vsn>] [-U] [-cn
    <copy number>]
```
付録A NetBackupのコマンド

-d と -e オプションでは、月/日/年および時間:分:秒で指定する必要があります。これは、 locale 設定が C の場合の例であり、他の locale 設定では異なる場合があります。

locale の詳細については、ご使用のシステムの locale(1) に関するマニュアル ページを参照して ください。

#### 例

#### 例1

クラス c\_NDMP のイメージのリストを表示します。この要求は、NetBackup メディア サーバ上で実行されます。レポートは、そのメディア サーバが接続されているマスタ サーバ almond のイメージカタログに基づいて生成されます。

bpimmedia -L -class c\_NDMP

バックアップ -ID クラス タイプ RL ファイル C E T PC 有効期限 コピー フラグ KB タイプ デバイスタイプ ファイル番号 オフ ホスト DWO MPX 有効期限 メディア ID

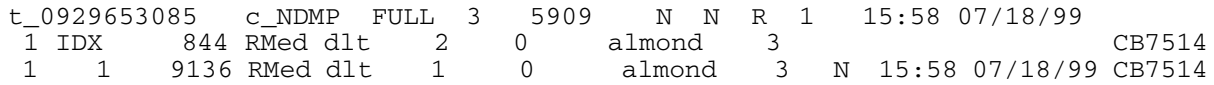

## 例2

この例では、特定ファイルをリストアするために必要なテープを表示します。bpimmedia コ マンド ラインで個別バックアップを識別するための基準を指定した場合、そのバックアップに 使用されたメディアが出力されます。

この場合、コマンド ラインには、クライアント、バックアップされた日付、およびスケジュー ル タイプが表示されます。出力では、サーバ plum 上のテープ A00002 にバックアップが 含まれていることが示されます。

bpimmedia -L -client guava -d 2/7/00 -t UBAK

クラス タイプ RL ファイル C E T PC 有効期限 バックアップ -ID コピー フラグ KB タイプ デバイスタイプ ファイル番号 オフ ホスト DWO MPX 有効期限 メディア ID

guava\_0949949686 regr1\_guav UBAK 3 25 N N R 1 12:54 03/09/2000 1 1 10256 RMed dlt 11  $\mathbf{Y}$ 12:54 03/09/2000 A00002  $\overline{0}$ plum  $\overline{0}$ 

#### **<sup>3</sup>**

Long 形式で、マスタ サーバ guava 上のイメージ カタログに登録されているすべてのバッ<br>クマップのリスしたまテリナナ クアップのリストを表示します。

bpimmedia -L -M guava

バックアップ -ID クラス タイプ RL ファイル C E T PC 有効期限 コピー フラグ KB タイプ デバイスタイプ ファイル番号 オフ ホスト DWO MPX 有効期限 メディア ID -------------------------------------------------------------------------- guava\_0949599942 test-class FULL 1 15 N N R 1 11:45 02/17/2000 1 1 224 Disk - - - - guava - N 11:45 02/17/20 /var/qatest/storage\_unit//guava\_0949599942\_C1\_F1

# **<sup>4</sup>**

Long 形式で、メディア IDCB7514 のバックアップのリストを表示します。

bpimmedia -L -mediaid CB7514

バックアップ -ID クラス タイプ RL ファイル C E T PC 有効期限 コピー フラグ KB タイプ デバイスタイプ ファイル番号 オフ ホスト DWO MPX 有効期限 メディア ID ---------------------------------------------------------------------------

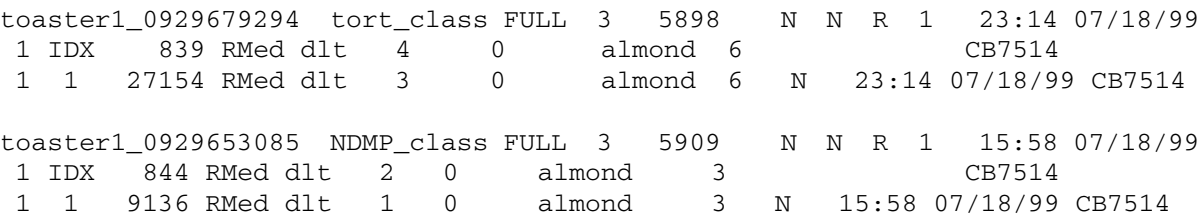

# **<sup>5</sup>**

この例では、-spangroups オプションを使用して、メディア間でイメージがスパンされた メディアのグループのリストを表示します。bpimmedia は、NetBackup メディアサーバ hat で実行されます。hat のマスタ サーバ almond は、イメージ カタログから取り出した 結果を表示します。

hat# bpimmedia -spangroups SERVER almond GROUP ISV043 GROUP ISV040 GROUP 00125B GROUP 00126A GROUP 00127A SERVER hat

付録A NetBackup のコマンド しょうしょう しゅうしゃ りょうしゃ ちょうしゅう ちょうしゅう 481

GROUP ISV044 GROUP 143191

## 終了ステータス

 $\,=0$ コマンドが正常に実行されました。

エラーが発生しました。  $\langle 0$ 

管理用のログが有効になっている場合は、/usr/openv/netbackup/logs/admin ディレク トリにある管理用の毎日作成されるログに、終了ステータスが次の形式で記録されます。

bpimmedia: EXIT status = exit status

エラーが発生した場合は、診断がこのメッセージの前に記録されます。

# ファイル

/usr/openv/netbackup/logs/admin/\*

/usr/openv/netbackup/db/images

# 関連項目

bpbackup(1m), bpduplicate(1m), bpimport(1m)

[NetBackup FlashBackup System Administrator's Guide]

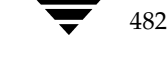

# bpimport(1M)

# 名前

bpimport - 期限切れになったバックアップまたは他の Netbackup サーバのバックアップのイ ンポート

### 形式

/usr/openv/netbackup/bin/admincmd/bpimport -create\_db\_info -id media id [-server name] [-L output file]

/usr/openv/netbackup/bin/admincmd/bpimport [-1] [-p] [-pb] [-PD] [-PM] [-v] [-client name] [-Bidfile file\_name] [-M master\_server] [-st sched\_type] [-sl sched\_label] [-L output\_file] [-class name] [-s startdate] [-e enddate] [-ct class\_type] [-hoursago hours] [-cn copy\_number] [-backupid backup\_id] [-id media\_id]

# 機能説明

bpimport コマンドを使用すると、バックアップをインポートすることができます。このコマン ドは、期限切れになったバックアップや他の Netbackup サーバのバックアップをインポートす る際に有用です。

インポートの処理は、以下の 2 つのステップで構成されます。

- ◆ ステップ 1 では、上記の 1 番目の形式 (-create\_db\_info オプション) を使用して、 指定したメディア上のバックアップのカタログエントリを再構築します。
- ステップ 2 では、上記の 2 番目の形式を使用して、そのメディアからバックアップをイン ポートします。

インポートしたバックアップの有効期限は、現在の日付にリテンション ピリオドを加えたものにな ります。たとえば、1998 年 11 月 14 日にバックアップをインポートし、そのバックアップの リテンション レベルが1週間の場合、新しい有効期限は 1998 年 11 月 21 日になります。

すべてのバックアップコピーの有効期限が切れた場合にのみ、バックアップをインポートできます。 バックアップのインポートの詳細については、『NetBackup FlashBackup System Administrator's Guide』を参照してください。

bpimport(1M)

#### オプション

-create\_db\_info

このオプションは、 指定したメディア上のバックアップのカタログ エントリを再 構築します。このオプションは、既にカタログに登録されているバックアップを スキップします。このオプションを指定しても、インポートの対象になるバック アップについての情報を作成するだけで、インポート処理は実行されません。バッ クアップをインポートする前に、このオプションと共に bpimport コマンド を実行する必要があります。

また、このオプションと共に -id パラメータを指定する必要があります。

#### -id media id

ステップ 1 (-create\_db\_info) では、このオプションはインポートする 予定のバックアップが含まれるメディア ID を指定します。このオプションは、 必ず create \_db\_info と共に指定する必要があります。

ステップ 2 では、このオプションはバックアップのインポート元になる特定の メディア ID を指定します。デフォルトは、インポート処理のステップ1で処理 されたすべてのメディア ID が選択されます。

ステップ 1 で処理されなかったメディア ID 上から開始されるバックアップ ID は、インポートされません。ステップ 1 で処理されなかったメディア ID 上で終わるバックアップの処理は完了しません。

### -server name

注 NetBackup BusinesServer の場合は、1 つのサーバ (マスタ サーバ) しか存在しないため、 そのサーバの名前を指定します。

> メディアサーバの名前を指定します。このサーバのボリュームデータベースは、 インポートするバックアップが含まれるメディア ID のレコードを持つ必要が あります。デフォルトは、コマンドを実行するメディア サーバです。

#### -L output file

プログレス情報を書き込むファイルの名前を指定します。デフォルトでは、プロ グレスファイルは使用されません。

#### -Bidfile file name

file name は、インポートするバックアップ ID のリストが含まれているファ イルを指定します。ファイル内のリストでは、1 行に 1 つのバックアップ ID を記述します。このパラメータを指定した場合、他の選択基準は無視されます。

- インポートされた各ファイルのリストをプログレスログ内に出力します。  $-1$
- オプションの設定に従って、インポートされるバックアップのプレビューを表示  $-p$ します。インポートは実行しません。メディア ID、サーバ名、およびインポー トするバックアップの情報が表示されます。
- インポートするバックアップの情報を表示します。インポートは実行しません。  $-pb$ -p オプションの処理に似ていますが、バックアップは表示されません。

#### bpimport(1M)

- オプションの設定に従って、インポートされるバックアップの情報を表示します。  $-PM$ インポートは実行しません。バックアップの日時、クラス、スケジュール、バッ クアップ ID、ホスト、およびメディア ID など、バックアップに関する情報を 表示します。
- バックアップが日時で(最新のものから)並べ替えられて表示されること以外は  $-PD$ -PM オプションと同じです。
- Verbose モードを選択します。このオプションを指定すると、デバッグ ログと  $-\tau$ プログレス ログに詳細情報が記録されます。
- -client name

- -M master server
- 注 NetBackup BusinesServer の場合は、1 つのサーバ (マスタ サーバ) しかないため、この オプションは必要ありません。この場合、オプションを使用する際は、コマンドを実行する NetBackup BusinesServer のマスタ サーバを指定してください。

指定したメディア ID が含まれるメディア カタログを管理する、マスタ サーバ を指定します。このオプションが指定されていない場合は、以下のいずれかがデ フォルトになります。

コマンドがマスタ サーバ上で実行された場合には、そのマスタ サーバがデフォ ルトになります。

コマンドがマスタサーバ以外のメディアサーバで実行された場合には、そのメ ディアサーバが接続されているマスタサーバがデフォルトになります。

-st sched\_type

インポートするために、指定したスケジュール タイプによって作成されたバック アップを検索します。デフォルトは、「すべてのスケジュールタイプ」です。

- 以下の値を指定することができます。
- FULL (フル バックアップ)
- INCR (差分インクリメンタル バックアップ)
- CINC (累積インクリメンタル バックアップ)
- UBAK (ユーザ バックアップ)
- UARC (ユーザ アーカイブ)

NOT ARCHIVE (ユーザアーカイブを除くすべてのバックアップ)

#### -sl sched label

インポートするために、指定したスケジュールによって作成されたバックアップ を検索します。デフォルトはすべてのスケジュールです。

付録A NetBackupのコマンド

485

バックアップを実行したクライアントのホスト名を指定します。デフォルトは、 「すべてのクライアント」です。

bpimport(1M)

#### -class name

指定したクラス内で、インポートするバックアップを検索します。デフォルトは、 「すべてのクラス」です。

#### $-s$  startdate

インポートするすべてのバックアップが含まれるように期間(日付と時刻による 範囲)の開始日時を指定します。startdateの構文は、以下のとおりです。

## $mm/dd/yy[hh]:mm[:ss]]]$

-e オプションは、期間の終了日時を指定します。日時の形式はユーザの locale 設定によって異なります。詳細については、1ocale(1) を参照してください。 デフォルトは、現在の日時から 24 時間前です。

#### -e enddate

インポートするすべてのバックアップが含まれるように期間(日付と時刻による 範囲)の終了日時を指定します。enddate の構文は、以下のとおりです。

## $mm/dd/yy[hh]:mm[:ss]]]$

-s オプションは、期間の開始日時を指定します。日時の形式はユーザの locale 設定によって異なります。詳細については、locale(1) を参照してください。 デフォルトは、現在の日時です。

-ct class\_type

指定したクラス タイプによって作成されたバックアップを検索します。デフォル トは、「すべてのクラスタイプ」です。

以下の値を指定することができます。

Informix-On-BAR

MS-Exchange-Server MS-SQL-Server MS-Windows-NT **NDMP** NetWare Oracle  $OS/2$ 標準

Sybase

注 以下のクラス タイプ (AFS、Auspex-FastBackup、DataTools-SQL-BackTrack、DB2、 FlashBackup、SAPおよび、Split-Mirror)は、NetBackup DataCenter のみに適用されます。

> AFS Auspex-FastBackup DataTools-SQL-BackTrack DB<sub>2</sub> FlashBackup  $SAP$ Split-Mirror

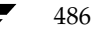

### bpimport(1M)

487

#### -hoursago hours

現在時刻の何時間前からバックアップを検索するかを時間数で指定します。-s オプションと共に使用しないでください。

## -cn copy\_number

インポートするバックアップのソース コピー番号を指定します。コピー 1 また はコピー2あるいはその両方をインポートすることができます。デフォルトは両 方のコピーです。

-backupid backup id

インポートする 1 つのバックアップのバックアップ ID を指定します。

### 例

## 例1

以下のコマンド (すべて1行で記述) を実行すると、メディア ID A00000 上にあるバックアッ プのカタログ情報が作成されます。メディア ホストのホスト名はcatです。プログレス情報は、 /tmp/bpimport.ls ファイルに記録されます。

bpimport -create\_db\_info -id A00000 -server cat -L

/tmp/bpimport.ls

# 例2

以下のコマンド (すべて1行で記述) を実行すると、インポート対象のバックアップに関する情報 が表示されます。表示されるバックアップは 1998 年 11 月 1 日から 1998 年 11 月 10 日 までに作成されたものです。このコマンドを実行する前に、-create\_db\_info オプションを 指定して bpimport コマンドを実行する必要があります。

bpimport -PM -s 11/01/98 -e 11/10/98

## 例3

以下のコマンドを実行すると、/tmp/import/images ファイル内で指定されたバックアップ がインポートされます。プログレス情報は、/tmp/bpimport.ls ファイルに記録されます。

bpimport -Bidfile /tmp/import/image -L /tmp/bpimport.ls

## ファイル

/usr/openv/netbackup/logs/admin/\*

/usr/openv/netbackup/db/images/\*

bplabel(1M)

# bplabel(1M)

# 名前

bplabel - テープ メディアへの NetBackup ラベルの書き込み

## 形式

```
/usr/openv/netbackup/bin/admincmd/bplabel -ev evsn -d density
         [-\circ] [-p volume_pool_name] [-n] drive_name [-n]device number]
```
#### 機能説明

bplabel は、指定したテープ上に NetBackup ラベルを書き込みます。ラベルの書き込みは、 NetBackup カタログのバックアップ用に最後に使用されたメディア、または NetBackup 以外 のアプリケーションによって最後に使用されたメディアにのみ必要です。また、このコマンドを使 用して、特定のメディア ID を割り当てることもできます。bplabel の処理を成功させるには、 NetBackup Device Manager デーモン (1tid) がアクティブになっている必要があります。 bplabel コマンドに-uオプションを含めない場合には、NetBackup Device Monitor を使用 して手動でドライブを割り当てる必要があります。

注意 メディアに必要なバックアップが含まれていないことを確認してください。メディアにラベ ルが付け直されると、メディア上の既存の全バックアップはリストアできなくなります。

このコマンドの実行には、以下の要件を満たす必要があります。

- ◆ -ev オプションと-dオプションを必ず指定する必要があります。
- NetBackup ボリューム プール内に evsn (メディア ID) が定義されていない場合には、 -p オプションを指定する必要があります。
- ◆ メディア上の既存のデータが認識可能な形式であり、かつ -o オプションを指定していない 場合、bplabel は上書きの確認をユーザに求めます。データ形式の認識機能は、可変長メ ディア上の最初のブロックが 32 キロバイト以下の場合にのみ機能します。
- ◆ bplabel コマンドはテープに対してのみ使用してください。オプティカル ディスク メディ アの場合には、UNIX サーバ上で tpformat コマンドを実行します。

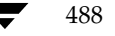

nbag\_unix\_dc34.book 489 ページ 2001年2月13日 火曜日 午後2時12分

bplabel(1M)

#### オプション

-ev evsn テープ ラベルにメディア ID として書き込まれた外部ボリュームのシリアル番 号を指定する必須のオプションです。evsn には、大文字または小文字の両方を 使用できます。内部的には、常に大文字に変換されます。evsn は、6 文字以下 の英数字で指定します。

-d densitv

メディアがマウントされたテープ ドライブの密度を指定する必須のオプション です。テープのマウント要求は、-d オプションの指定と矛盾しないドライブ タ イプに対して実行する必要があります。

指定可能な密度は、以下のとおりです。

- $4mm$ (4-mm cartridge)
- 8mm  $(8-mm$  cartridge)
- $d1t$ (dlt cartridge)
- (dlt cartridge alternate)  $dlt2$
- $qscsi$  (1/4 in cartridge)

注 以下の記録密度は、NetBackup DataCenter サーバでのみサポートされます。

dtf (dtf cartridge)

hcart (1/2 Inch cartridge)

hcart2 (1/2 Inch cartridge alternate)

odiskwm (Optical disk-write many)

odiskwo (Optical disk-write once)

選択したメディア ID を無条件に上書きします。このオプションが指定されて  $-\circ$ いない場合、bplabel は、以下のいずれかの条件を満たすメディアの上書きを 許可するようにユーザに求めます。

NetBackup メディアヘッダが含まれているメディア

NetBackup カタログのバックアップ メディア

TAR、CPIO、DBR、AOS/VS、または ANSI 形式で記録されているメディア

-p volume\_pool\_name

このオプションは、指定したメディア ID が Media Manager ボリューム データベース内に定義されており、NetBackup ボリューム プールには定義され ていない場合に必要です。volume\_pool\_name には、正しいボリューム プール を指定する必要があります

-u device\_number

device number で指定したスタンドアロン ドライブを無条件で割り当てます。 ドライブはメディアが含まれた状態で、かつ準備が完了している必要があります。 このオプションを使用すれば、オペレータが手動で割り当てる必要はありません。 ドライブの番号は、Media Manager の設定で調べることができます。

付録A NetBackupのコマンド

48<sup>c</sup>

bplabel(1M)

#### -n drive\_name

drive\_name で指定したスタンドアロンドライブを無条件で割り当てます。ド ライブはメディアが含まれた状態で、かつ準備が完了している必要があります。 このオプションを使用すれば、オペレータが手動で割り当てる必要はありません。 ドライブの名前は、Media Manager の設定で調べることができます。

# 関連項目

 $ltid(1M)$ , vmadm $(1M)$ 

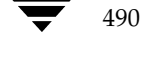

# 名前

bplist - NetBackup サーバ上にあるバックアップ済みファイルとアーカイブ済みのファイル リス トの表示

## 形式

```
/usr/openv/netbackup/bin/bplist [-A | -B] [-C client] [-S
          master_server] [-t class_type] [-k class] [-F] [-R [n]] [-b
          \vert -c \vert -u] \vert-1] \vert-r] \vert-Listseconds] \vert-T] \vert-unix_files]
          [-nt_files] [-s mm/dd/yy [hh:mm:ss]] [-e mm/dd/yy
          [hh:mm:ss]] [I] [PI] [-help] [-keyword "keyword phrase"]
          [filename]
```
# 機能説明

bplistは、以前にアーカイブまたはバックアップしたファイルを、ユーザが指定するオプション に従って表示します。表示の対象とするファイルまたはディレクトリ、および期間を選択すること ができます。ディレクトリは指定した深さで階層的に表示することができます。

コマンドを実行するユーザが読み取り権限を持つファイルだけがリストに表示されます。さらに、 そのユーザは、ファイル パス内のすべてのディレクトリに対する所有権または読み取り権限を持っ ている必要があります。NetBackup管理者から許可されている場合にのみ、他のクライアントに よってバックアップまたはアーカイブされたファイルのリストを表示することができます。

/usr/openv/netbackup/logs/bplist/ディレクトリを作成し、すべてのユーザの書き込 みを許可しておくと、bplistがトラブルシューティングの際に有用なアクティビティログをこ のディレクトリに出力します。

bplistの結果は、標準的な出力形式で出力されます。

#### オプション

- リストをアーカイブ (-A) から生成するか、バックアップ (-B) から生成する  $-A$   $-B$ かを指定します。デフォルトは-Bです。
- リストを表示するバックアップまたはアーカイブの検索に使用するクライアント  $-C$  client 名を指定します。この名前は、NetBackupの設定内で表示されているとおりに 指定する必要があります。デフォルトは、現在使用中のクライアント名です。

## -S master\_server

NetBackup サーバの名前を指定します。デフォルトは、

/usr/openv/ netbackup/bp.conf ファイルの最初の SERVER エント リです。

付録A NetBackupのコマンド

491

bplist $(1)$ 

-t class type

このクラス タイプに対応する以下の番号から、1つを選択します (Apolloのデ フォルトは3、それ以外のすべてのクライアントのデフォルトは0になります)。 0=標準  $4 = Oracle$ 6= Informix-On-BAR  $7 = Sybase$  $10 = NetW$ are

- $13 = MS-Windows-NT$
- $14 = OS/2$
- 15= MS-SQL-Server
- 16= MS-Exchange-Server
- $19 = NDMP$
- 注 以下のオプション (Apollo-wbak、DataTools-SQL-BackTrack、Auspex-FastBackup、SAP、 DB2、FlashBackup、Split-Mirror、およびAFS)は、NetBackup DataCenterのみに適用 されます。
	- $3 = Apollo-wbak$
	- 11= DataTools-SQL-BackTrack
	- 12= Auspex-FastBackup
	- $17 = SAP$
	- $18 = DB2$
	- 20=FlashBackup
	- 21= Split-Mirror
	- $22 = AFS$
	- $-k$  class リストを生成するために検索するクラスの名前を指定します。このオプションが 指定されていない場合には、すべてのクラスが検索されます。
	- リストの出力で、シンボルリンク (UNIXクライアントにのみ適用)の末尾には  $-F$ @が付き、実行ファイルの末尾には\*が付くように指定します。
	- $-R$  [n] 検出したサブディレクトリをnの深さまで階層的に表示します。nのデフォルト 値は999です。
	- $-b$  |  $-c$  |  $-u$ 
		- -1オプションを使用した印刷で使用される代替の日時を指定します。
		- -bは、各ファイルをバックアップした日時を表示します。
		- -cは、各ファイルを最後に i ノードに変更した日時を表示します。
		- -uは、各ファイルに最後にアクセスした日時を表示します。
		- デフォルトでは、各ファイルを最後に変更した時刻を表示します。

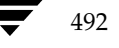

<u>nbag</u>unix\_dc34.book 493 ページ 2001年2月13日 火曜日 午後2時12分

#### bplist $(1)$

 $-1$ ファイルごとに、指定されたモード、所有者、グループ、バイト数、および最終 更新時刻のリストが Long 形式で表示されます(このマニュアルページの「例」 を参照)。このリストには、標準の UNIX ファイル パーミッションを表す各ファ イルのモードが 10 文字で表示されます。最初の文字は、以下のようになります。

- d (ディレクトリを指定)
- 1 (リンクを指定)
- (ファイルを指定)

2 文字目以降は、パーミッションの 3 つの組み合わせを表します。最初のセッ トは所有者に対するパーミッション、2 番目のセットはユーザグループに対する パーミッション、3 番目のセットは、その他のすべてのユーザに対するパーミッ ションを表します。各セットは、読み取り権限、書き込み権限、および実行権限 が以下の形式で指定されます。

- r は、ファイルを読み取れることを意味します。
- w は、ファイルに書き込めることを意味します。
- x は、ファイルを実行可能であることを意味します。
- は、パーミッションが与えられていないことを意味します。
- -Listseconds

-1オプションを設定する場合に、タイムスタンプに秒まで記録されるように設定 します。

- バックアップされた raw パーティションのリストを表示します。デフォルトで  $-\mathbf{r}$ は、ファイルシステムのリストを表示します。
- トゥルー イメージ バックアップ内のディレクトリのリストを表示します。デフォ  $-\mathbf{T}$ ルトでは、トゥルー イメージ バックアップ以外のバックアップのリストを表示 します。
- -unix files

ファイルとディレクトリのリストを UNIX 形式で表示します。たとえば、 /C/users/testのように表示します。

- -nt files
	- ファイルとディレクトリのリストをWindows NT/2000形式で表示します。た とえば、C:¥users¥testのように表示します。
- $-s$  mm/dd/yy [hh: mm: ss]
- $-e$  mm/dd/yy [hh: mm:ss]

リストを表示する対象期間の開始日時と終了日時を指定します。

注 システムの locale 設定によって、指定する日時の形式が異なります。このコマンドの説明の 後半に記載されている「注意事項」セクションを参照してください。

-sオプションは、リストを表示する対象期間の開始日時を指定します。指定した 結果のリストには、指定した日時以降に発生したバックアップまたはアーカイブ のファイルだけが表示されます。日時の指定には以下の形式を使用します。

#### $mm/dd/yy[hh[:mm[:ss]]]$

日時の有効範囲は、01/01/70 00:00:00 から01/19/2038 03:14:07 までです。デ フォルトでは、現在の日付から6ヶ月前の日時になります。

-eオプションは、リストを表示する対象期間の終了日時を指定します。結果のリ ストには、指定した日時以前に発生したバックアップとアーカイブのファイルだ けが表示されます。上記の開始日時で説明したものと同じ形式を使用します。デ フォルトは現在の日時です。

- 大文字と小文字を区別しないで検索することを指定します。このオプションを指  $-\mathbf{I}$ 定すると、名前を比較する際には、大文字の使用は考慮されません(たとえば、 Catはcatと一致します)。
- パスに依存しないで検索することを指定します。このオプションを指定すると、  $-PI$ NetBackupで指定されたファイルまたはディレクトリをパスに関係なく検索し ます。たとえば、testという名前のファイルが以下の3つのディレクトリに存 在する場合にtestを検索すると、ファイルの3つのインスタンスのすべてが検 出されます。

/tmp/junk/test

/abc/123/xxx/test

/abc/123/xxx/yyy/zzz/test

 $-help$ コマンド ラインにこのオプションだけが指定された場合は、このコマンドの使用 方法を表示します。

-keyword "keyword\_phrase"

ファイルのリストア元になるバックアップまたはアーカイブを NetBackup が検 索する際に使用するキーワード句を指定します。このキーワード句は、bpbackup コマンドまたはbparchive コマンドの-kオプションによって以前にバック アップまたはアーカイブと関連付けられたものと一致する必要があります。

バックアップやアーカイブのリストアを容易にするために、このオプションを他 のリストア オプションの代わりに使用したり、それらのオプションと組み合わせ て使用することができます。以下のメタ文字を使用すると、全部または一部と一 致するキーワード句を検索するためのタスクを簡素化することができます。

\*を指定すると、あらゆる文字列が検出対象となります。

?を指定すると、あらゆる単一の文字が検出対象となります。

[]は、かっこ内に指定する一連の文字列のいずれかと一致するものを検索します。

[-] は、「-」で区切った複数の文字範囲のいずれかと一致するものを検索します。

キーワード句には、最長128文字まで使用できます。スペース ("") やピリオド (.) を含む印刷可能なすべての文字を使用することができます。 キーワード句は、 UNIX シェルと混同されないように、二重引用符 ("...") または一重引用符 ('...') で囲みます。

デフォルトのキーワード句は、NULL (空白)文字です。

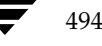

リストを表示するファイルまたはディレクトリの名前を指定します。パスを指定 filename しない場合のデフォルトは、現在作業中のディレクトリです。 指定するファイルは、他のすべてのオプションを指定した後に記述します。

#### 注意事項

NetBackup コマンドで日付と時刻の設定に使用する形式は、使用中の locale 設定によって異な ります。このコマンドの説明の例は、locale を C に設定した場合の例です。

使用中の locale に関する NetBackup コマンドの要件が不確かな場合は、-help オプション と共に該当するコマンドを入力し、使用法を確認してください。以下に例を示します。

```
/usr/openv/netbackup/bin/bplist -help
使用法: bplist [-A | -B] [-C client] [-S master_server]
      [-t class_type] [-k class] [-keyword "keyword phrase"]
      [-F] [-R [n]] [-b] -c [-u] [-1] [-r] [-T] [-I] [-PI][-unix_files | -nt_files]
      [-s mm/dd/yy [hh:mm:ss]] [-e mm/dd/yy [hh:mm:ss]] [filename]
```
-s と -e オプションでは、月/日/年および時間:分:秒で指定する必要があります。これは、 locale 設定が C の場合の例であり、他の locale 設定では異なる場合があります。

locale の詳細については、ご使用のシステムの locale(1) に関するマニュアル ページを参照 してください。

#### 例

#### 例1

/home/user1でバックアップされているファイルのリストをLong形式で再帰的に表示します。

bplist  $-1$   $-R$  /home/user1 lrwxrwxrwx user1  $\mathbf{0}$ Apr 5 12:25 /home/user1/dirlink eng drwxr-xr-x user1 eng  $\Omega$ Apr 4 07:48 /home/user1/testdir drwxr-x--- user1 eng  $\overline{0}$ Apr 4 07:49 /home/user1/dir  $-rwxr---$  user1 1002 2 09:59 /home/user1/dir/file Apr eng 4 07:49 /home/user1/dir/link lrwxrwxrwx user1 eng  $\Omega$ Apr

# 例2

キーワード句「My Home Directory」の全部または一部と関連付けられている、/home/kwcディ レクトリ内にバックアップされたファイルの詳細リストを表示するには、以下のコマンドを入力し ます。

bplist -keyword "\*My Home Directory\*" -1 /home/kwc

付録A NetBackupのコマンド

495

# 例3

キーワード句「My Home Directory」の全部または一部と関連付けられている、/home/kwc ディレクトリ 内にアーカイブされたファイルの詳細リストを表示するには、以下のコマンドを入 力します。

bplist -A -keyword "\*My Home Directory\*" -1 /home/kwc

# 例4

キーワード句「Win NT」の全部または一部と関連付けられている、Windows NTクライアント slaterのドライブD上にバックアップされたファイルの詳細を階層的に表示するには、以下のコマ ンドを入力します。

bplist -keyword "\*Win NT\*" -C slater -t 13 -R -l /D

J71/Lusr/openv/netbackup/logs/bplist/log.mmddyy

## 関連項目

bp(1), bparchive(1), bpbackup(1), bprestore(1)

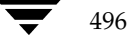

名前

bpmedia - NetBackup メディアの停止、停止解除、一時停止、または一時停止解除

形式

```
/usr/openv/netbackup/bin/admincmd/bpmedia -freeze | -unfreeze |
         -suspend | -unsuspend -ev media id [-h host] [-v]
```
/usr/openv/netbackup/bin/admincmd/bpmedia -movedb -ev media id -newserver hostname [-oldserver hostname] [-v]

#### 機能説明

bpmedia コマンドは、個々の NetBackup メディア ID に対して、今後そのメディアにファ イルをバックアップしたりアーカイブしたりするかどうかの制御を行います。このコマンドは Media Manager によって管理されるメディアにのみ適用されます。

注 メディアまたはハードウェアで特定のエラーが発生した状況では、NetBackup が自動的にメ ディアを一時停止または停止します。この場合は、その理由が NetBackup の [問題] レポー トに記録されます。必要に応じて、bpmedia コマンドの -unfreeze オプションか -unsuspend オプションを使用して、この状態を解除することができます。

# オプション

-freeze 指定したメディア ID をフリーズ状態にします。アクティブな NetBackup メ ディア ID が Freeze 状態になった場合、NetBackup はそのメディアに対す るバックアップおよびアーカイブの指示を停止します。そのメディア上に期限が 切れていないすべてのイメージは、引き続きリストアに使用することができます。 NetBackup は、停止したメディア ID を NetBackup メディア カタログか ら削除することはしません。また、そのメディアが期限切れになっても NetBackup ボリュームプールでの割り当てを解除することもありません。

-unfreeze

指定したメディア ID のフリーズ状態を解除します。このオプションは、フリー ズ状態のメディアが期限切れでなければ、メディアのフリーズ処理を解除し、バッ クアップまたはアーカイブに再び使用できるようにします。フリーズを解除した ときにメディアが期限切れになっていた場合には、NetBackup ボリュームプー ルでのそのメディア ID の割り当てをただちに解除します。

#### -suspend

指定したメディア ID をサスペンド状態にします。メディア ID が期限切れに なると、NetBackup ボリューム プールでのそのメディア ID の割り当てがた だちに解除されること以外は、フリーズ処理と同じです。

付録A NetBackupのコマンド

-unsuspend

指定したメディア ID のサスペンド状態を解除します。このオプションは、メ ディアのサスペンド処理を解除し、バックアップやアーカイブに再び使用できる ようにします。

-movedb -newserver hostname [-oldserver hostname]

注 NetBackup BusinesServer では、-movedb オプションは使用できません。

マスタ サーバとメディア サーバのクラスタ内で、あるサーバのメディア カタロ グのエントリを別のサーバに移動します。このコマンドは、特定のメディア ID を持つカタログ エントリを oldserver から newserver に移動し、そのメディ ア ID の移動が反映されるように NetBackup イメージ カタログを更新しま す。移動後は、newserver がこのメディアへのアクセス権を持つとものとみな されます。

-newserver hostname には、エントリの移動先のホスト名を指定します。 -oldserver hostname には、移動するカタログ エントリが現在置かれてい るホスト名を指定します。-oldserver を指定しない場合には、コマンドを実 行しているシステムが移動元のサーバであるとみなされます。

-movedb オプションは、マスタサーバとメディアサーバが、ロボット ライブ ラリを共有し、さらにそのロボット内のすべてのメディアにアクセスするような 設定において最も効果的です。少なくともそれ以外の設定では、メディアの属性 と割り当てのステータスを失わずにロボット ライブラリ間でメディアを移動で きるように、すべての NetBackup サーバが同一の Media Manager ボ リュームデータベースを使用する必要があります。

-ev media id

処理を必要とするメディア ID を指定します。メディア ID は、6 文字以内 で、NetBackup メディア カタログ内に定義されているものを使用する必要が あります。

 $-h$  host 指定したメディア カタログが格納されているサーバのホスト名を指定します。こ のオプションは、bpmedia コマンドを実行するサーバ上にボリュームが記述さ れていない場合にだけ必要です。この場合には、メディア ID が他のサーバ上 の NetBackup メディア カタログに定義されており、そのサーバ名が bpmedia コマンドで指定されている必要があります。

> たとえば、whale というマスタ サーバと eel というメディア サーバがあると 仮定します。メディア カタログ eel に定義されているメディア ID BU0001 を 一時停止するには、以下の bexpdate コマンドを whale 上で実行します。

bpmedia -suspend -ev BU0001 -h eel

NetBackup の [メディアリスト]レポートを使用して、どのホストのメディア カタログに対象のボリュームがあるかを調べてください。

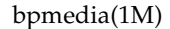

Verbose モードを選択します。このオプションは、アクティビティログを有効  $-\nabla$ にしている (/usr/openv/netbackup/logs/admin ディレクトリが定義 されている)場合にだけ有効です。

### 例 (movedb)

NetBackup BusinesServer では、-movedb オプションは使用できません。 注

マスタサーバが HOSTM で、メディアサーバが HOSTS1 および HOSTS2 であると仮定し ます。以下のコマンド (すべて1行に記述) を HOSTM 上で実行すると、メディア ID DLT001 のメディア カタログ エントリが HOSTS1 から HOSTS2 に移動され、NetBackup イメージ カタログが更新されます。

bpmedia -movedb -ev DLT001 -newserver HOSTS2 -oldserver HOSTS1

ファイル

/usr/openv/netbackup/logs/admin/\*

/usr/openv/netbackup/db/media/\*

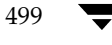

# bpmedialist(1M)

# 名前

bpmedialist - NetBackup メディアのステータスの表示

## 形式

```
/usr/openv/netbackup/bin/admincmd/bpmedialist [-mlist] [-U | -1
         |-L] [-ev media id] [-rl ret level] [-d density] [-p
         pool_name] [-h \text{ host_name } | -M \text{ master_server}, \dots ] [-v]/usr/openv/netbackup/bin/admincmd/bpmedialist -summary [-U |
         -L] [-brief [-p pool name] [-h host name | -M
         master server, ... ] [-v]/usr/openv/netbackup/bin/admincmd/bpmedialist -mcontents -ev
         media id [-U \mid -1 \mid -L] [-d density] [-h host name ]-Mmaster server, ... ] [-v]/usr/openv/netbackup/bin/admincmd/bpmedialist -count -rt
          robot type - rn robot number [-d density] [-U \mid -1] [-hhost_name | -M master_server]
                                       [-v]
```
# 機能説明

bpmedialist は、1 つまたは複数の NetBackup メディア カタログを問い合わせ、 NetBackup メディアのステータスについてのレポートを生成します。このコマンドを実行するに は、root の権限が必要です。bpmedialist は、以下の4種類のレポートのいずれかを生成しま す。

# [メディアリスト]レポート

[メディアリスト] (-mlist) レポートは、NetBackup メディア カタログ内の 1 つまたはす べてのボリュームについての情報を提供します。このレポートは、ディスク ストレージ ユニット には適用されません。レポートには、各ボリュームごとに、そのボリュームのメディア ID、メディ アサーバ、およびその他の属性のリストが表示されます。このレポート タイプがデフォルトです。

-U オプションを指定すると、ステータスフィールドに英字のテキストが表示されます。それ以外 の場合、ステータスは 3 桁の 16 進の整数が表示されます。最初の 2 桁の意味を以下に示しま す。これらのフラグの一部またはすべてのフラグを設定することができます。以下のリストにない 設定は、レポートには表示されません。

>= 0x200 Multiplexing が TRUE です。

>= 0x080 Imported が TRUE です。

>=0x040 複数リテンション レベルが TRUE です。

それ以降の桁の意味は、以下の値と比較して判断することができます。

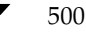

nbag\_unix\_dc34.book 501 ページ 2001年2月13日 火曜日 午後2時12分

bpmedialist(1M)

501

- >=0x008 ステータスは Full です。
- >=0x004レポートされない状態です。
- >=0x002 ステータスは Suspended です。
- == 0x001 ステータスは Frozen です。
- == 0x000 ステータスは Active です。

レポートには、上位桁のステータスと下位桁のステータスを組み合わせたステータスが表示されま す。たとえば、ステータスの値が0x040の場合には、メディア ID はアクティブであり、複数リ テンション レベルが有効です。

-1 オプションを指定すると、Short 形式のレポートが生成されます。レポートには、各メディア ID の情報が1行ごとに表示されます。各行に記載されるフィールドを以下のリストに示します。 『NetBackup System Administrator's Guide』の [メディアリスト] レポートに関するセクショ ンに、フィールドの詳細が説明されています。以下のフィールドのうち、そのセクションに説明が ないフィールドは、NetBackup の内部的な使用のために予約されています。

- media id
- partner id
- version
- density
- time allocated
- time last written
- time of expiration
- time last read
- Kbytes
- nimages
- (期限切れになっていないイメージ) vimages
- retention level
- volume pool
- number of restores
- status (上述)
- hsize
- ssize
- 1 offset
- reserved

- psize
- reserved
- 4 つの予約済みフィールド

## [メディアサマリ] (-SUMMARY) レポート

[メディア サマリ]レポートは、有効期限に基づいてグループ化されたアクティブおよび非アクティ ブのメディアに関する統計のサマリのリストを、サーバ別に表示します。このレポートには、指定 したメディアの有効期限、リテンション レベルごとのメディア数、および各メディア ID のステー タスが表示されます。

#### [メディアの内容] レポート

[メディアの内容] レポートには、メディアから直接読み取られたメディアの内容を一覧で表示しま す。[メディアの内容]レポートには、単一のメディア ID 上にあるバックアップ ID のリスト は表示されますが、個々のファイルは表示しません。このレポートは、ディスクストレージ ユニッ トには適用されません。Ctrl +C キーを押してコマンドを中断し、要求されたメディアがマウント されたか配置されたままになっていると、中断後しばらくの間、そのストレージ ユニットが使用可 能な状態に放置されることがあります。このレポートの各エントリは、ストレージ ユニットの対象 エリアが読み取られたときに表示されます。

[メディアの内容]レポートの -1 形式では、以下のフィールドが各バックアップ ID ごとに 1 行ずつ表示されます。詳細については、『NetBackup System Administrator's』の[メディアの 内容]レポートに関する節を参照してください。そのセクションに説明がないフィールドは、 NetBackup の内部的な使用のために予約されています。

- $\ddot{\bullet}$ version (1 は DB バックアップ イメージを意味し、2 は通常のバックアップ イメージを 意味します。)
- backup id
- creation time
- expiration time
- retention level
- fragment number
- file number
- block size (バイト数)
- status
- media id
- size
- reserved
- data start

502

- reserved
- client\_type \*
- copy\_num\*
- sched\_type \*
- flags \*
- opt\_extra
- mpx\_headers
- $res1$
- $\bullet$  class name \*
- ◆ schedule label \*
- \*これらのフィールドは、バージョンが 2 の場合にのみ有効です。

# [MEDIA COUNT] (-COUNT) レポート

[Media Count] レポートは、指定したすべての基準に合致する UP デバイスの数をカウントし て表示します。ロボット タイプとロボット番号は、このレポートに必須の基準です。-U 形式で は、タイトルと、rt(rn) = value で UP デバイスの数を表示します。-1形式では、値だけを表示 します。

# オプション

レポート タイプのオプション

bpmedialist は、以下に示す 4 つのタイプのレポートのいずれかを生成します。コマンドラ イン上で指定するオプションによって、生成されるレポートのタイプが決まります。レポートタイ プのオプションは、以下のとおりです。

 $-mlist$ 

[メディアリスト]レポートを生成します。このレポート タイプがデフォルトです。

-summary

「メディアサマリ]レポートを生成します。

-mcontents

「メディアの内容」レポートを生成します。

-count

「Media Count」レポートを生成します。このレポートには、 ALLOW \_MULT\_RET\_PER\_MEDIA メディア属性とその値を 0 (不可能) ま たは 1 (可能) で表示します。

レポート形式のオプション

付録A NetBackupのコマンド

503

bpmedialist レポートは、以下に示す形式のいずれかを使用して表示することができます。レ ポート形式のオプションは、以下のとおりです。

-brief

簡潔なレポートを生成します。このオプションは Media Summary レポートだ けに利用可能です。デフォルトでは、アクティブおよび非アクティブなメディア 別の情報が含まれるフルレポートで、これらのカテゴリにおける各メディア ID のステータスが表示されます。

- User 形式のレポートを生成します。このレポート形式がデフォルトです。この  $-U$ レポートには、列タイトルのバナーが含まれ、レポートのスタイルは簡潔ではな く説明的なものになります。
- Long 形式のレポートを生成します。この形式は、最も完全な情報を含むレポー  $-L$ トを生成します。たとえば、[メディアリスト]レポートの場合、各メディア ID の属性を keyword = value の組み合わせで1行に 1 属性ずつ一覧表示します。 値は、説明と数値の両方で表示される場合があります。
- Short 形式のレポートを生成します。この形式では、簡明なレポートを生成しま  $-1$ す。このオプションは、リストの内容を、カスタマイズしたレポートの形式に作 り直すスクリプトやプログラムに有用です。

その他のオプション

bpmedialist で使用するそのほかのオプションについて、以下に説明します。

-density density type

ここで指定する密度タイプのメディアについてレポートします。 コマンド ライン にロボットタイプが指定されている場合には、密度タイプの値がそのロボットタ イプと矛盾しないようにする必要があります。指定可能な密度タイプは、以下の とおりです。

d1t - DLT Cartridge

8mm - 8mm Cartridge

- 4mm 4mm Cartridge
- qscsi 1/4 Inch Cartridge

d1t2 - DLT Cartridge alternate

注 以下の記録密度は、NetBackup DataCenter サーバでのみサポートされます。

hcart - 1/2 Inch Cartridge dtf - DTF Cartridge odiskwm - Optical Disk Write-Many odiskwo - Optical Disk Write-Once hcart2 - 1/2 Inch Cartridge alternate

-ev media id

このメディア ID に関するレポートだけを生成します。[メディアの内容] レ ポートには、このオプションを指定する必要があります。

[メディアの内容]レポートでは、このオプションの指定は任意です。デフォルト ではすべてのメディア ID がレポートに含まれます。メディア ID は、大文字 または小文字の両方が使用できます。メディア ID は、6文字以内で、NetBackup メディア カタログ内に定義されているもの (NetBackup ボリュームプールか ら割り当てられた ID) を使用する必要があります。

#### -h host name

注 NetBackup Business では、1 つのサーバ(マスタサーバ)しかないため、host name に はそのサーバ名を使用します。

> host name には、ホスト名または文字列 ALL を指定します。host name が ホスト名の場合には、host\_name に指定したホスト上のメディア カタログに対 して問い合わせが行われます。-mcontents オプションと -count オプショ ンの場合は、このオプションは一度だけ指定できます。-mlist オプションと -summary オプションの場合は、このオプションを複数指定することができま す。

> bpmedialist を実行するシステムから、host\_name に指定したサーバへの アクセスが許可されている必要があります。host name には、ローカル マスタ サーバ以外のマスタサーバに接続されているメディアサーバを指定することが できます。デフォルトは、ローカルクラスタ内のマスタサーバです。

> ローカル マスタ サーバ以外のマスタ サーバに接続されているメディア サーバを 指定した場合、-h the media server を指定した bpmedialist の問い合わ せと、-M the media servers master を指定した bpmedialist の問い合 わせでは、-h を指定した bpmedialist の方が先に終了することがありま す。-M で指定したマスタサーバにはリモートで接続され、-h で指定したメ ディアサーバがローカルの場合には、この応答時間の差が顕著になります。

> host name に ALL を指定した場合は、ローカルのマスタ サーバとそのメディ アサーバに対して問い合わせが行われます。

- $-$ help コマンド ラインにこのオプションだけが指定された場合は、このコマンドの使用 方法を出力します。
- $-M$  master server, ...

一連の代替マスタサーバを指定します。このリストでは、ホスト名をカンマで区 切ります。このオプションが指定されている場合には、リスト内の各マスタサー バが bpmedialist コマンドを実行します。いずれかのマスタサーバの処理 でエラーが発生した場合は、その時点で処理が終了します。

このレポートは、このリスト内の全マスタ サーバから返された情報を統合した ものになります。bpmedialist は、各マスタサーバに問い合わせます。 bpmedialist を発行するシステムから、リスト内の各マスタ サーバへのア クセスが許可されている必要があります。

付録A NetBackupのコマンド

505

-mcontents ([メディアの内容]レポート)の場合のみ、マスタサーバは、 メディア カタログからイメージまたはメディア情報を返します。 このメディア情 報は、マスタとそのサーバに接続されているメディア サーバの両方が対象となり ます(リモート メディア サーバをサポートしていない NetBackup BusinesServer の場合を除く)。たとえば、メディア ID が-Mに指定したマス タサーバのリスト内の 1 つに接続されているメディアサーバ上に存在する場 合、そのマスタはメディア情報をそのメディア サーバから取り出し、 を実行しているシステムに返します。この場合、 bpmedialist bpmedialist コマンドを発行するシステムから、そのマスタサーバとメディ ア サーバの両方へのアクセスが許可されている必要があります。

デフォルトは bpmedialist を実行しているサーバのマスタ サーバです (NetBackup BusinesServer では1つのサーバ、つまりマスタのみサポートして いるため、デフォルトは常に bpmedialist を実行する NetBackup BusinesServer マスタサーバになります)。

-p pool name

このボリュームプール上に存在するメディア ID についてレポートします。デ フォルトは、「すべてのボリュームプール」です。

 $-r1$  retention level

このリテンション レベルを使用するメディアについてレポートします。リテン ションレベルによって、バックアップとアーカイブの保存期間が決まります。 retention level には、0 から 9 までの整数を指定します。デフォルトのリテ ンション レベルは、1です。

インストール時のリテンション レベルの値と、それに対応するリテンション ピ リオドを以下に示します。ご使用のサイトでは、リテンションレベルに対応する リテンションピリオドが再設定されている場合があります。

- 0 1 週間
- 1 2 週間
- 2 3 週間
- 3 1 ヶ月
- 
- 4 2 ヶ月
- 5 3 ヶ月
- 6 6 ヶ月
- 79ヶ月
- 8 1 年間
- 9 無期限
- $-rn$

このロボット番号を使用しているロボットについてレポートします。-count オプションを使用する際には、このオプションが必要です。ロボット番号は、 Media Manager のデバイス設定から調べることができます。ロボット番号の使 用上の規則については、『Media Manager System Administrator's Guide』を 参照してください。
#### $-rt$  robot type

このタイプのロボットについてレポートします。-count オプションを使用す る際にはこのオプションが必要です。非ロボット (スタンドアロン) デバイスの 場合には、「なし」を選択します。指定可能なロボットタイプを、以下に示します。

- TL4 Tape Library 4MM
- TL8 Tape Library 8MM
- TLD Tape Library DLT
- TS8 Tape Stacker 8MM
- TSD Tape Stacker DLT
- NONE Not robotic

注 以下のロボット タイプは、NetBackup DataCenter にのみ適用されます。

- **ACS** Automated Cartridge System
- LMF Library Management Facility
- ODL Optical Disk Library
- TC4 Tape Carousel 4MM
- TC8 Tape Carousel 8MM
- TLH Tape Library Half-Inch
- TLM Tape Library Multimedia
- TSH Tape Stacker Half-Inch

Verbose モードを選択します。このオプションは、デバッグ処理を行えるよう  $-\nabla$ に、bpmedialist に追加情報をログに記録させます。この情報は、NetBackup の管理用の日ごとのアクティビティ ログに記録されます。このオプションは、 NetBackup でアクティビティログを有効にしている (/usr/openv/netbackup/logs/admin ディレクトリが定義されてい る) 場合にだけ有効です。

## 例

# 例1

この例では、ローカル システムのマスタ サーバに定義されているすべてのメディア ID と任意の メディア サーバについてのレポートを生成します (NetBackup BusinesServer ではリモート メ ディア サーバがサポートされていないため、マスタ サーバのメディア ID のみのレポートになり ます)。

hat 36# ./bpmedialist サーバ ホスト = hat

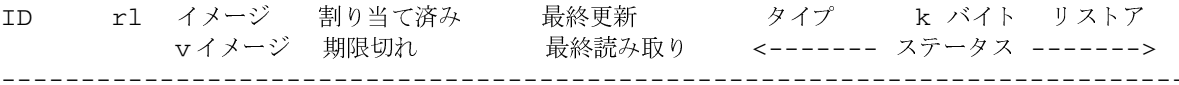

付録A NetBackupのコマンド

507

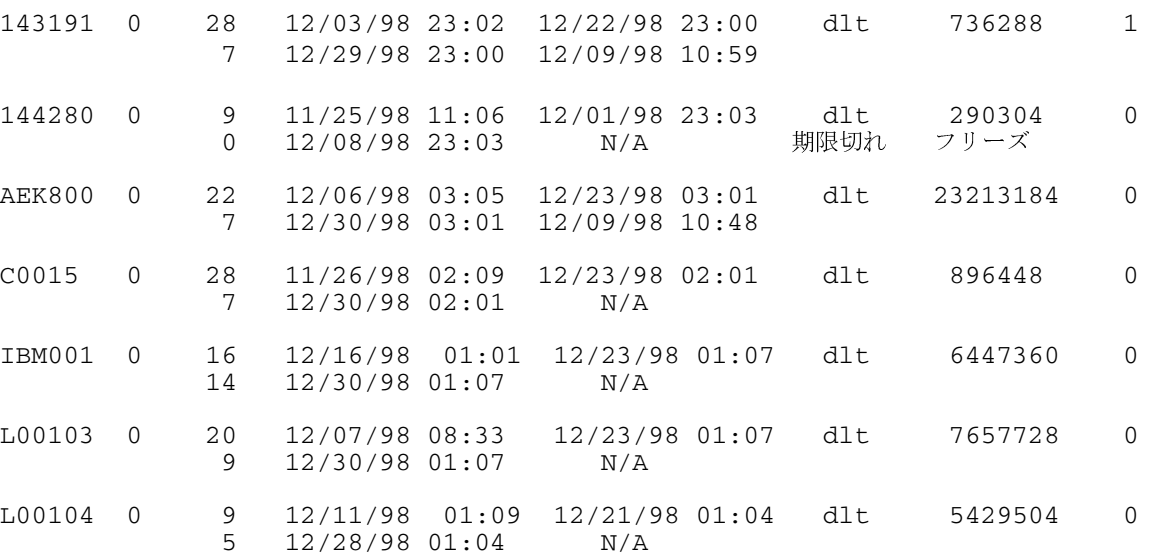

# 例2

この例では、ロボット タイプ TLD とロボット番号0に関する [Media Count] レポートを生 成します。

bpmedialist -count -rt TLD -rn 0 ALLOW\_MULT\_RET\_PER\_MEDIA 0 TLD(0) 用のアップ状態のデバイス数 = 2

## 例3

この例では、メディア ID AEK802 に関する [メディアの内容]レポートを生成します。このレ ポートの一部を以下に示します。

% ./bpmedialist -mcontents -ev AEK802

メディア ID = AEK802、01/08/99 03:10 の割り当て済み、リテンションレベル = 0

ファイル番号 1 バックアップ ID = hat\_0915786605 作成日 = 01/08/99 03:10 有効期限 = 01/15/99 03:10 リテンションレベル = 0 コピー番号 = 1 フラグメント番号 = 2 ブロックサイズ (バイト) = 65536

ファイル番号 2 バックアップ ID = hat\_0915809009 作成日 = 01/08/99 09:23 有効期限 = 01/15/99 09:23 リテンションレベル = 0 コピー番号 = 1 フラグメント番号 = 1 ブロックサイズ (バイト) = 65536

# 例4

この例では、bpmedialist をマスタ サーバ buffalo 上で実行します。bpmedialist は、 マスタサーバ hat と duo についての [メディアリスト]レポートを生成します。

bpmedialist -M hat, duo

サーバホスト = hat

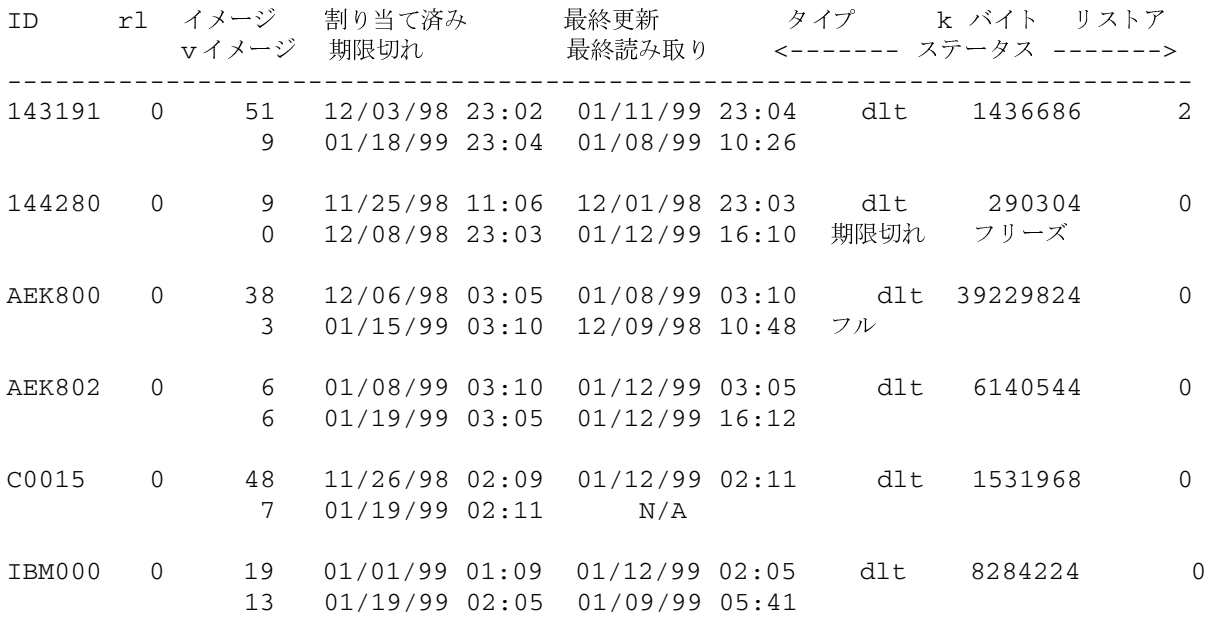

サーバホスト = duo

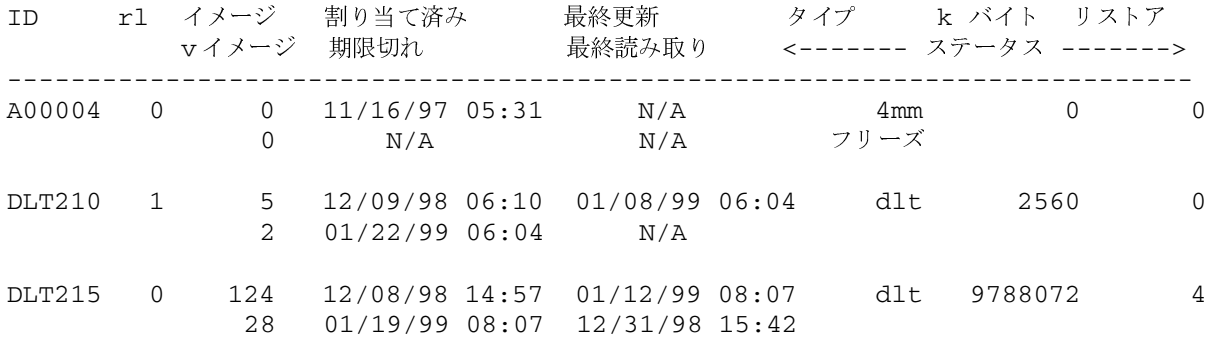

# 例5

この例では、bpmedialist は、2 つのホストのうち、どちらのホストに指定したメディア ID が設定されているかをレポートします。ホスト hat のメディア カタログには A00004 が設定さ れていないため、NetBackup のメディア カタログまたは Media Manager のボリュームデー タベース内に、要求されたメディア ID が検出されなかったことがレポートされます。

ホスト duo には、A00004 が設定されているため、bpmedialist は A00004 についての [メ ディアリスト]レポートを生成します(コマンドはすべて1行で記述します)。

buffalo# ./bpmedialist -mlist -h hat -h duo -ev A00004

要求したメディア ID は NB メディアデータベースや MM ボリュームデータベース内に見つかりません。

サーバホスト = duo

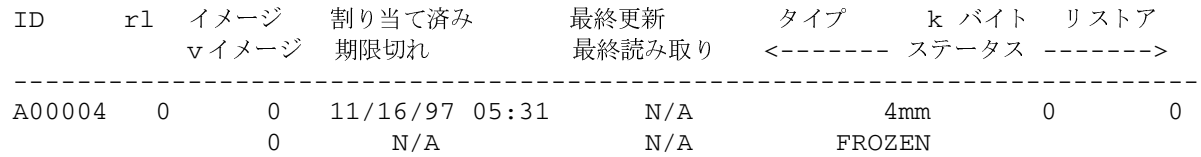

## ファイル

/usr/openv/netbackup/logs/admin/\*

/usr/openv/netbackup/db/media/mediaDB

#### $bprd(1M)$

# bprd(1M)

## 名前

bprd - NetBackup 要求デーモンの起動

## 形式

/usr/openv/netbackup/bin/bprd [-verbose]

## 機能説明

bprdは、クライアントの自動バックアップを開始し、クライアントから送られたファイルのリス トア要求と、ユーザ バックアップおよびユーザ アーカイブ要求へ応答します。bprdは、マスタ サーバ上でのみ実行され、管理者だけが起動することができます。

bprdが開始すると、以下の処理が順に発生します。

- 1. ターミナルとの関連付けを解除した後に、以下の処理が実行されます。
	- ◆ bprd が起動したことを示すメッセージをログに記録します。
	- ◆ bpdbm (NetBackup Database Manager) を起動します。
	- ◆ bprd の別のインスタンスが存在しないことを検証します。bprd の別のインスタンス が検出された場合、プログラムは終了します。
- 2. このプログラムは、NetBackup 設定の属性を読み取り、以前に作成したエラーとアクティビ ティログ ファイルを再利用します。また、アクティビティログとエラーのログも毎日再利用 されます。
- 3. bprd は、servicesファイルにbprdというサービス名と tcp というプロトコル名を持つ エントリがないかどうかを調べることで、使用するポート番号を決定します。以下に例を示しま す。

bprd 13720/tcp

4. ポートにバインドした後、プログラムは、クライアントの自動バックアップのスケジュール、 およびファイルのリストア、ユーザ バックアップ、ユーザ アーカイブに関するクライアント マシンからの要求と、サーバからの管理要求の受け入れを開始します。

bprdreq -terminate コマンドを使用すると、bprd を終了することができます。bprd を 終了しても bpdbm は終了しません。

# オプション

-verbose デバッグ処理を行えるように、bprd が追加情報を日毎のアクティビティログに 記録するように指定します。

付録A NetBackupのコマンド

511

# bprd(1M)

# -

/usr/openv/netbackup/db/\*

/usr/openv/netbackup/bp.conf

/usr/openv/netbackup/logs/bprd/\*

/usr/openv/netbackup/bin/initbprd

/usr/openv/netbackup/bin/initbpdbm

# 関連項目

bpadm(1M), bpdbm(1M)

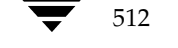

bprecover(1M)

# bprecover(1M)

名前

bprecover - 選択した NetBackup 関連カタログの回復

#### 形式

/usr/openv/netbackup/bin/admincmd/bprecover [-v]

- $-1$  -ev media\_id -d *density*  $[-v]$
- -1 -dpath *disk\_path* [-v]
- $-1$  -tpath tape device path  $[-v]$
- $-1$  -opath optical device path  $[-v]$
- -r [all | ALL | image\_number] -ev media\_id -d density [-stdout] [-dhost destination\_host] [-v]
- $-r$  [all | ALL | *image number*] -dpath *disk device path* [-stdout] [-dhost destination host] [-v]
- -r [all | ALL | image\_number] -tpath raw\_tape\_device\_path [-stdout] [-dhost destination host] [-v]
- $-r$  [all | ALL | image number] -opath optical device path [-stdout] [-dhost destination host] [-v]

#### 機能説明

bprecover は、カタログと呼ばれる NetBackup の内部データベースをリストアするための NetBackup ユーティリティを起動し、『NetBackup System Administrator's Guide』に記載され ている手順でバックアップされたカタログを回復します。bprecover は、ディスク上のカタロ グが破損した場合にのみ使用します。

このコマンドには、リストと回復という2つの主なモードがあります。リスト モードでは、バック アップ メディアまたはディスク パスの内容が表示されます。回復モードでは、カタログ ファイル が回復されます。

root 権限を持つユーザだけがこのコマンドを実行することができます。

#### オプション

 $-1$ 指定したメディアまたはディスクパスのヘッダ情報の一覧を表示します。

#### -ev media\_id -d density

ファイルを回復する元になるメディアのメディア IDと密度を指定します。

media\_idは、6文字以内で、Media Manager ボリューム データベースに定義 されているものを使用する必要があります。

付録A NetBackupのコマンド

## bprecover(1M)

density には、以下のいずれかを指定します。

4mm (4-mm cartridge) 8mm (8-mm cartridge) d1t (dlt cartridge) d1t2 (dlt cartridge alternate)

 $qscsi(1/4-in cartridge)$ 

以下の記録密度は、NetBackup DataCenter サーバ上にのみ適用されます。 注

> hcart (1/2 Inch cartridge) hcart2 (1/2 Inch cartridge alternate) dtf (DTF cartridge) odiskwm (Optical disk-write many) odiskwo (Optical disk-write once)

-dpath disk path

-tpath tape\_path

-opath optical\_path

raw デバイスのパスを指定します。-ev と-d が指定されていない場合は、 -dpath、-opath、または-tpath を使用して raw デバイスのパスを指定し ます。これらのオプションのいずれかを使用する際に、Media Manager のデバ イスデーモンとボリュームデーモン (1tidとvmd) がアクティブである必要 はありません。

- 注 いくつかのプラットフォームでは、tpath オプション用に Berkeley スタイルのクローズデ バイスが必要です。このパスではデバイス名中にbが付きます(たとえば、Solarisシステム上 では /dev/rmt/0cbn などが考えられます)。Berkeley スタイルのクローズ デバイスを必 要とするプラットフォーム上でこのデバイスを使用しないと、入出力エラーが発生します。
	- $-r$  [all | ALL | *image number*] 指定したメディアまたはディスク パスからイメージを回復します。-rオプショ ンでは、次のような3種類のリカバリ モードが利用できます。 -rall (または ALL) を指定すると、指定したメディアまたはディスク パス内

に含まれるすべてのイメージを回復します。

-r image\_numberを指定すると、指定したメディアまたはディスク パスから選 択したイメージ番号だけを回復します。

-r だけを指定すると、bprecover では、指定したメディアまたはディスク パスに含まれるイメージを回復するかどうかを対話形式で設定できます。

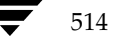

#### bprecover(1M)

- -stdout 選択したバックアップ イメージを、自動的にリストアする代わりに、標準的な出 力に書き込むように指定します。このオプションは、1つの個別ファイルが失わ れ、イメージ内の残りのカタログファイルをリストアせずに、そのファイルをリ ストアする際に有用です。
- 注 -stdout オプションでは一度に1つのファイル イメージしか読み取ることができません。そ のため、-stdout と共に-r ALL を指定することはできません。

-dhost destination host 選択したカタログがリストアされるホストを指定します。通常、カタログはその データが作成されたホスト (-1 オプションで表示される)にリストアされます。 -d オプションと共に使用すると、このカタログを別のホストにリストアするこ とができます。

注意 -dhost オプションを使用する際には、リストア先のホスト上の既存のカタログが上書き される場合がありますので、最新の注意を払ってください。うっかり間違ったカタログを上 書きしないように、回復のパーミッションを与える場合は、リストア先のホストの既存のカ タログを一時ディレクトリに移動します。

> リストア先のホストには、以下の NetBackup クライアント ソフトウェアがイン ストールされている必要があります。

/usr/openv/netbackup/bin/bpcd

および

/usr/openv/netbackup/bin/tar

- 注 -r all (または ALL) を-dhost と共に指定することはできません。イメージを明示的に 指定する (たとえば-r 2) か、または対話型モード (-r) を使用してください。
	- Verbose モードを選択します。このオプションは、アクティビティログを有効に  $-v$ している (/usr/openv/netbackup/logs/adminディレクトリが定義さ れている)場合にだけ有効です。

# 例

# 例1

ディスク パス /disk/bpbackup にバックアップされたカタログ バックアップのヘッダ情報を 一覧で表示します。

#bprecover -1 -dpath /disk1/bpbackup /disk1/bpbackup からのデータベースバックアップ情報です。

付録A NetBackupのコマンド

515

#### bprecover(1M)

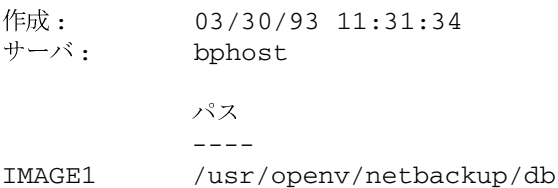

## 例2

IMAGE2

密度が8mmのメディア ID JBL29 のバックアップのヘッダ情報のリストを表示します。

/usr/openv/volmgr/database

```
#bprecover -1 -ev JBL29 -d 8mm
JBL29 からのデータベースバックアップ情報です。
```
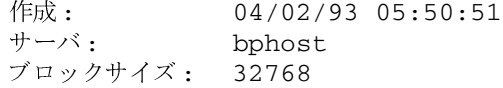

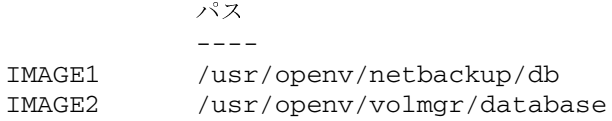

# 例3

ディスク パス /disk1/bpbackupからファイル /usr/openv/netbackup/db を回復しま す。

#bprecover -r 1 -dpath /disk1/bpbackup bphost をリカバリしています:/usr/openv/netbackup/db

# 例4

メディア ID JBL29 からバックアップされたすべてのカタログを回復します。

#bprecover -r ALL -ev JBL29 -d 8mm bphostをリカバリしています:/usr/openv/netbackup/db bphostをリカバリしています:/usr/openv/volmgr/database

# 例5

選択したイメージを対話的にリストアします。raw テープ パス /dev/rmt/1cbn を使用します。 ドライブにロードされるメディアは例4と同じものと仮定します。

```
#bprecover -r -tpath /dev/rmt/1cbn
bphostのリカバリ:/usr/openv/netbackup/db y/n (n)? n
bphostのリカバリ:/usr/openv/volmgr/database y/n (n)? y
bphostをリカバリしています:/usr/openv/volmgr/database
```
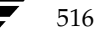

bprecover(1M)

## 例6

JBL29 上のイメージ1から1つのファイルを回復します。

#bprecover -r 1 -ev JBL29 -d 8mm -stdout | /bin/tar -xvf - /usr/openv/netbackup/file\_to\_recover bphost を書き込んでいます:/usr/openv/netbackup/db to stdout

# 例7

-dhost destination host オプションを使用して、特定のイメージを別のホストにリストアしま す。

#bprecover -r -ev ODL08B -d odiskwm -dhost giskard bphostのリカバリ:ホスト /usr/openv/netbackup/db への操作:giskard y/n (n)?  $\mathbf n$ bphostのリカバリ:ホスト /usr/openv/volmgr/database への操作:giskard y/n (n)? bphostを復旧しています: 操作 =/usr/openv/volmgr/database、ホスト giskard

#### エラー

リカバリ処理中にエラーが発生した場合、エラーメッセージは標準的なエラー出力に書き込まれ ます。

## ファイル

/usr/openv/netbackup/logs/admin/\* /usr/openv/netbackup/db/\* /usr/openv/volmgr/database/\*

## 関連項目

tpreq(1) (Media Manager  $\exists \forall \forall \forall$ )

NetBackup カタログのバックアップ情報については、『NetBackup System Administrator's guide -UNIX』を参照してください。

障害回復の情報については、『NetBackup Troubleshooting Guide - UNIX』を参照してください。

# bprestore(1)

# 名前

bprestore - NetBackup サーバからのファイルのリストア

## 形式

/usr/openv/netbackup/bin/bprestore [-A | -B] [-K] [-1 | -H | -y]  $[-r]$   $[-T]$   $[-L$  progress log]  $[-R$  rename file]  $[-C$  client]  $[-D]$ client] [-S master\_server] [-t class\_type] [-c class] [-s mm/dd/yy [hh:mm:ss]] [-e mm/dd/yy [hh:mm:ss]] [-w  $[hh:mm:ss]$ ]  $[-k$  "keyword phrase"]  $-f$  listfile | filenames

## 機能説明

bprestore を使用すると、ユーザはバックアップまたはアーカイブされているファイルまたは ファイルリストをリストアすることができます。また、リストアするディレクトリの名前を指定す ることもできます。ディレクトリ名を指定した場合、bprestore は、そのディレクトリ内のす べてのファイルとサブディレクトリをリストアします。

デフォルトでは、bprestore が正常に発行されると、システムプロンプトに戻ります。このコ マンドはバックグラウンドで機能し、完了のステータスは直接ユーザには返されません。-wオプ ションを使用すると、bprestore をフォアグラウンドで機能させ、指定した期間の経過後に終 了ステータスを返すように動作を変更することができます。

bprestore コマンドは、トゥルー イメージのリストアを除いて、指定した期間中の最新のバッ クアップからファイルをリストアします (-T オプションの機能説明を参照してください)。

-Kオプションを指定しない限り、bprestore は、ローカルのクライアントディスク上にある同 じ名前を持つ既存ファイルをすべて上書きします。別のクライアント上にバックアップまたはアー カイブされたファイルをリストアすることもできます(-Cオプションを使用)。他のクライアント からリストアするには、NetBackup管理者から承認されている必要があります。

bolist コマンドを使用して、バックアップまたはアーカイブされたファイルとディレクトリに ついての情報を表示してください。

プログレス ログ ファイルが bprestore コマンドの実行前に作成されており、-L progress log オプションでこのファイルを指定した場合には、bprestoreは、情報メッセージ とエラー メッセージをプログレス ログ ファイルに書き込みます。bprestore が、要求したファ イルまたはディレクトリをバックアップできない場合には、プログレス ログを使用して失敗の原因 を調べることができます。

詳細なトラブルシューティングの情報を得るには、

/usr/openv/netbackup/logs/bprestore という名前のディレクトリを作成し、すべて のユーザからの書き込みを許可します。bprestore は次に、アクティビティログファイルをこ のディレクトリに作成します。

 $b$ prestore $(1)$ 

519

また、root 権限を持たないユーザが\$HOME/bp.conf ファイルにUSEMAIL = mail addressを 指定した場合、NetBackupはmail address で指定したユーザ宛てにリストアの終了ステータス メールを送信します。このメッセージは、リストアが完了したときに通知されます。

bprestore には、以下の制限が適用されます。

- ◆ 所有しているファイルやディレクトリのほかに、読み取り権限を持っている場合には、他のユー ザが所有するファイルやディレクトリもリストアすることができます。他のユーザのファイル をオリジナルの位置にリストアするには、そのユーザのディレクトリやファイルに対する書き 込み権限が必要です。
- ◆ bprestore コマンド ライン上で指定できるファイルやディレクトリ数は、使用するオペ レーティング システムによって制限されます。このように制限したくない場合には、-fオプ ションを使用してファイルをリストアします。

オプション

- -A | -B アーカイブ (-A) からリストアするか、バックアップ (-B) からリストアする かを指定します。デフォルトは-Bです。
- このオプションを指定すると、bprestore は、同じ名前のファイルをリスト  $-{\bf K}$ アする際に、ファイルを上書きせずに既存のファイルを保持します。デフォルト では、既存のファイルを上書きします。
- -1 | -H | -y オプションは、UNIX ファイルを UNIX システムにリストアする場合にのみ 注 利用できます。
	- $-1$  |  $-H$  |  $-y$

-1を指定すると、-R rename\_file オプションを使用してファイル名を変更する 場合と同様に、UNIXリンクのターゲットの名前を変更します。

-Hを指定すると、-R rename\_file オプションを使用してファイル名を変更する 場合と同様に、UNIX ハード リンクの名前を変更します。ソフト リンクは変更 されません。

-yを指定すると、-R rename\_file オプションを使用してファイル名を変更する 場合と同様に、UNIX ソフト リンクの名前を変更します。ハード リンクは変更 されません。

例のセクションの例5を参照してください。

このオプションを指定すると、ファイル システムではなく raw パーティション  $-\mathbf{r}$ **をリストアします。** 

### -L progress\_log

プログレス情報を書き込む既存のファイルの名前を指定します。

例:/home/tlc/proglog

デフォルトでは、プログレスログは使用されません。

付録A NetBackupのコマンド

 $-R$  rename file

ファイルの名前と別パスへのリストア用に変更する名前を指定します。 ファイルの名前を変更するためのエントリには、以下の形式を使用します。

change backup\_filepath to restore\_filepath

各要素の意味は、それぞれ以下のとおりです。

ファイル パスは、スラッシュ (/) で始める必要があります。

最初の backup\_filepath と一致したファイルは、restore\_filepath の文字で置き 換えられます。

オリジナルのパスを使用してリストアします。

たとえば、以下のエントリは、/usr/fredから/usr/fred2 に変更する場合 の例です。

change /usr/fred to /usr/fred2

- ファイルのリストア元になるバックアップまたはアーカイブの検索に使用するク  $-C$  client ライアント名を指定します。この名前は NetBackup カタログ内で表示されると おりに指定しなければなりません。デフォルトは、現在使用中のクライアント名 です。
- -D client 宛先クライアントを指定します。-Cオプションで指定されたクライアント以外の システムにリストアするファイルを送信できるように、このコマンドは、マスタ サーバ上で root 権限を持つユーザによって実行されます。

-S master server

NetBackup サーバの名前を指定します。デフォルトは、 /usr/openv/ netbackup/bp.conf ファイルの最初の SERVER エント リです。

- -t class type
	- このクラスタイプに対応する以下の番号から、1つを選択します (Apolloのデ フォルトは3、それ以外のすべてのクライアントのデフォルトは0になります)。 0=標準
	-
	- $4 = Oracle$
	- $6 = Informix$ -On-BAR
	- $7 = Sybase$
	- 10=NetWare
	- $13 = MS-Windows-NT$
	- $14 = OS/2$
	- 15= MS-SOL-Server
	- 16= MS-Exchange-Server
	- $19 = NDMP$

521

- 注 以下のオプション (Apollo-wbak、DataTools-SQL-BackTrack、Auspex-FastBackup、SAP、 DB2、FlashBackup、Split-Mirror、およびAFS)は、NetBackup DataCenter のみに適用 されます。
	- $3 = Apollo-wbak$
	- 11= DataTools-SQL-BackTrack
	- 12= Auspex-FastBackup
	- $17 = SAP$
	- $18 = DB2$
	- 20 = FlashBackup
	- 21= Split-Mirror
	- $22 = AFS$
	- バックアップまたはアーカイブが実行されたクラスを指定します。  $-C$  class
	- $-s$  mm/dd/yy [hh: mm: ss]
	- $-e$  mm/dd/yy [hh: mm: ss]

一覧表示する対象期間の開始日時と終了日時を指定します。bprestore は、指 定した期間中に発生したバックアップまたはアーカイブのファイルだけをリスト アします。

注 システムのlocale設定によって、指定する日時の形式が異なります。このコマンドの説明の後 半に記載されている「注意事項」を参照してください。

> -sオプションは、リストアウィンドウの開始日時を指定します。bprestore は指定した日時以降に発生したバックアップまたはアーカイブのファイルだけを リストアします。日付と時刻の指定には、以下の形式を使用します。

## $mm/dd/yy[hh[:mm[:ss]]]$

日時の有効範囲は、01/01/70 00:00:00 から01/19/2038 03:14:07 までです。開 始日時のデフォルトは、01/01/70 00:00:00です。

-eオプションは、リストアウィンドウの終了日時を指定します。bprestore は、指定した日時以前に発生したバックアップとアーカイブのファイルだけをリ ストアします。開始日時と同じ形式を使用します。

トゥルー イメージリストアの場合を除いて、正確な終了日時を指定する必要は ありません (-T オプションの説明を参照してください)。bprestore コマン ドは、指定したバックアップ日時の範囲内のファイル、または終了日時より前の 最新のバックアップファイルをリストアします。デフォルトは、現在の日時です。 -s または-eを指定しない場合には、bprestoreは最新のバージョンのバッ クアップファイルをリストアします。

付録A NetBackupのコマンド

 $-\mathbf{T}$ 

bprestore(1)

トゥルー イメージリストアを指定します。この指定では、最新のトゥルー イメー ジ バックアップ内のファイルとディレクトリだけがリストアされます。 このオプ ションは、トゥルー イメージ バックアップが実行された場合にのみ有効です。こ のオプションが指定されていない場合には、指定した基準を満たすすべてのファ イルとディレクトリが、削除されているかどうかに関わらずリストアされます。 -Tオプションを指定すると、要求されたイメージは独自に識別されます。-eオ プションを使用して秒単位まで指定すると、完全に一致するものだけ指定できま す。-sの指定は無視されます。bplist で-1と-Listseconds を指定す ると、イメージの秒単位までの日付を取得できます。

 $-w$  [hh: mm: ss]

サーバから終了ステータスが返された後に、システムプロンプトに戻るように NetBackup に指示します。

注 システムの locale 設定によって、指定する日時の形式が異なります。このコマンドの説明の後 半に記載されている「注意事項」を参照してください。

> 時間、分、および秒による待ち時間をオプションで指定することができます。指 定可能な最大の待ち時間は23:59:59です。リストアが完了する前に待ち時間が経 過した場合には、タイムアウト ステータスが返され、コマンドは終了します。た だし、サーバ上ではリストアは完了します。

> 0を指定するか時間を指定しないと、無期限に完了のステータスを待ち続けます。

## -k "keyword phrase"

NetBackup がファイルのリストアするバックアップやアーカイブを検索する際 に使用する、キーワード句を指定します。このキーワード句は、bpbackup コ マンドまたは bparchive コマンドの-kオプションによって以前にバック アップまたはアーカイブと関連付けられたものと一致する必要があります。

バックアップやアーカイブのリストアを容易にするために、このオプションを他 のリストア オプションの代わりに使用したり、それらのオプションと組み合わせ て使用することができます。以下のメタ文字は、キーワード句の全部または一部 と一致するものを検索するタスクを簡素化することができます。

\*を指定すると、あらゆる文字列が検出対象となります。

? を指定すると、あらゆる単一の文字が検出対象となります。

「一は、かっこ内に指定する一連の文字列のいずれかと一致するものを検索しま す。

[-] は、「-」で区切った複数の文字範囲のいずれかと一致するものを検索します。 キーワード句には、最長128文字まで使用できます。スペース ("") やピリオド (.) を含む印刷可能なすべての文字を使用することができます。キーワード句は、 UNIX シェルと混同されないように、二重引用符("...")または一重引用符('...') で囲みます。

デフォルトのキーワード句は、NULL (空白) 文字です。

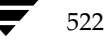

 $-f$  listfile

リストアするファイルのリストが含まれているファイル (listfile) を指定します。 このオプションは filenames オプションの代わりに使用することができます。 listfileでは、1行に1のファイルパスを記述します。

ファイル リストで必要な形式は、ファイル名にスペースまたは改行があるかどう かで異なります。

ファイル名にスペースまたは改行がないファイルをリストアするには、次の形式 を使用します。

#### filepath

filepathには、リストアするファイルへのパスを指定します。以下に例を示します。 /home

 $/etc$ 

/var

ファイル名にスペースまたは改行を含まないファイルをリストアするには、以下 のいずれかの形式を使用します。

## filepathlen filepath

filepathlen filepath start\_date\_time end\_date\_time

filepathlen filepath  $-s$  datetime  $-e$  datetime

各要素の意味は、それぞれ以下のとおりです。

filepathには、リストアするファイルへのパスを指定します。

filepathlen には、ファイル パス内の総文字数を指定します。

start\_date\_time および end\_date\_timeには、01/01/70 00:00:00 からの経過時 間を10進数による秒数で指定します。

datetime は、コマンド ライン (mm/dd/yy[hh[:mm[:ss]]]) と同じです。listfile の行で上書きされない限り、このコマンド ライン上で指定した開始日時と終了日 時が使用されます。日付は行ごとに変わる場合があります。

filepathlenfilepathの例を以下に示します。

- 5 /home
- $4$  /etc
- $4$  /var
- 19 /home/abc/test file

リストアするファイルの名前を1つまたは複数指定します。このオプションは、 filenames -fオプションの代わりに使用することができます。 指定するファイルは、他のすべてのオプションを指定した後に記述します。また、 絶対ファイルパスを指定する必要があります。

付録A NetBackupのコマンド

523

#### 注意事項

NetBackup コマンドで日付と時刻の設定に使用する形式は、使用中の locale 設定によって異なり ます。このコマンドの説明の例は、locale を C に設定した場合の例です。

使用中の locale に関する NetBackup コマンドの要件が不確かな場合は、-help オプションと共 に該当するコマンドを入力し、使用法を確認してください。以下に例を示します。

```
/usr/openv/netbackup/bin/bprestore -help
使用法: bprestore [-A | -B] [-K] [-1 | -H | -y] [-r] [-T]
      [-L progress_log] [-R rename_file] [-C client]
      [-D client] [-S master_server] [-t class_type]
      [-c class] [-k "keyword phrase"]
      [-s \text{ mm}/dd/yy \text{ [hh:mm:ss]}] [-e mm/dd/yy [hh:mm:ss]]
      [-w [hh:mm:ss]] -f listfile | filenames
```
-s と-eオプションでは、月/日/年および時間:分:秒で指定する必要があります。これは、locale 設定がCの場合の例であり、他の locale 設定では異なる場合があります。

locale の詳細については、ご使用のシステムの 1oca1e(1) に関するマニュアル ページを参照し てください。

# 例

#### 例1

04/01/93 06:00:00 から 04/10/93 18:00:00 までの間に実行された /usr/user1/file1のバッ クアップからファイルをリストアするには、以下のコマンド (すべて1行に記述)を入力します。

bprestore -s 04/01/93 06:00:00 -e 04/10/93 18:00:00 /usr/user1/file1

## 例2

restore\_list というファイル内のリストに記載されたファイルを、最新のバックアップを使 用してリストアするには、以下のコマンドを入力します。

bprestore -f restore\_list

## 例3

「My Home Directory」という言葉を含むキーワード句と関連付けられたバックアップからディ レクトリ /home/kwc をリストアし、/home/kwc/bkup.logというプログレスログを使用す るには、以下のコマンド(すべて1行に記述)を入力します。

bprestore -k "\*My Home Directory\*" -L /home/kwc/bkup.log /home/kwc

# 例4

「My Home Dir」という言葉を含むキーワード句と関連付けられたバックアップからWindows NT クライアント slater の D ドライブをリストアし、/home/kwc/bkup.logというプログレ ス ログを使用するには、以下のコマンド (すべて1行で記述)を入力します。

bprestore -k "\*My Home Dir\*" -C slater -D slater -t 13 -L /home/kwc/bkup.log /D

# 例5

UNIX クライアント上に /home/kwc/rename という名前変更用のファイルがあり、その中に 以下の記述が含まれると仮定します。

change /home/kwc/linkback to /home/kwc/linkback\_alt

/home/kwc/linkback というハードリンクをそのクライアント上の別パス /home/kwc/linkback\_alt にリストアするには、以下のコマンドを実行します。

bprestore -H -R /home/kwc/rename /home/kwc/linkback

#### ファイル

\$HOME/bp.conf

/usr/openv/netbackup/logs/bprestore/log.mmddyy

# 関連項目

bp $(1)$ , bparchive $(1)$ , bpbackup $(1)$ , bplist $(1)$ 

# bpstuadd(1M)

## 名前

bpstuadd - NetBackup のストレージ ユニットの作成

## 形式

/usr/openv/netbackup/bin/admincmd/bpstuadd -label storage unit label -path path\_name | {-density density [-rt robot\_type -rn robot\_number] } [-host host\_name] [-cj max\_jobs] [-odo on\_demand\_only] [-mfs max\_fragment\_size] [-maxmpx mpx factor] [-nh NDMP attach host] [-verbose] [-M master server,  $\dots$ ]

#### 機能説明

bpstuadd は、NetBackup のストレージ ユニットを作成します。コマンド ラインには、新規ス トレージ ユニットのラベルと、-density または-path のいずれかのオプションが含まれる必 要があります。bpstuadd は、マスタ サーバが既に NetBackup 設定で許可される最大数のスト レージ ユニットを作成している場合には、ストレージ ユニットは作成されません。bpstuaddは、 既存のストレージ ユニットと同じ宛先メディアが指定されているストレージ ユニットは作成しま せん。

ストレージ ユニットには、いくつかのタイプがあります。NetBackup のデータの格納方法は、ス トレージユニットのタイプによって異なります。bpstuadd コマンド ラインのオプションは、以 下のいずれかのストレージユニットのタイプを特定します。

- Disk。格納先は、ディスクのファイルシステムディレクトリになります。
- Media Manager。格納先は、MediaManager で管理されるメディア(テープまたはオプティ カルデバイス)になります。
- ◆ NDMP。NDMP ストレージ ユニットは、Media Manager で制御されます。NetBackup for NDMP オプションがインストールされている必要があります。Media Manager のストレー ジユニット タイプは、このコマンドの説明に記載されています。この説明は、特に指定のない 限り、NDMP ストレージユニット タイプにも適用されます。NDMP ストレージ ユニットの メディアは、常に直接NDMPホストに接続されている必要があります。他の NetBackup ク ライアントでのデータの格納には使用できません。NDMP ストレージ ユニットを定義する際 は、bpstuadd はマスタ サーバ上で実行する必要があります。NDMP ストレージ ユニットの 追加に関する詳細情報は、『NetBackup for NDMP System Administrator's Guide』を参照 してください。

エラーは、stderrに送られます。このコマンドの実行ログは、現在の日付の NetBackup の管理ロ グファイルに送られます。

このコマンドを実行するには、root権限が必要です。

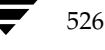

ストレージ ユニットの詳細については、『NetBackup System Administrator's Guide』を参照し てください。

## オプション

## -cj max\_jobs

このストレージ ユニットで許可されている、同時に実行可能な最大ジョブ数を指 定します。max\_jobsには、正の整数を使用します。適正値は、複数のバックアッ プ処理を快適に実行するためのサーバの性能と、ストレージ メディアの空き容量 によって異なります。また、『NetBackup System Administrator's Guide』の 「クラスあたりの最大ジョブ数」の説明を参照してください。

0は、ジョブがスケジュール設定されるときにこのストレージ ユニットが選択さ れないことを示します。デフォルトは、1です。

#### -density density

このオプションが指定されている場合は、ストレージ ユニットのタイプは Media Manager になります。このオプションにはデフォルトはありません。 -density または-path のどちらかがコマンド ラインに入力される必要が あります。-density が指定されている場合は、-path は使用しないでくだ さい。コマンド ラインでロボット タイプを指定している場合には、density に指 定した値がそのロボットタイプのものと矛盾しないようにする必要があります。

有効な density タイプ

d1t - DLT Cartridge

- d1t2 DLT Cartridge alternate
- 8mm 8mm Cartridge
- 4mm 4mm Cartridge

qscsi - 1/4 Inch Cartridge

注 以下の記録密度は、NetBackup DataCenter サーバにのみサポートされます。

> hcart - 1/2 Inch Cartridge hcart2 - 1/2 Inch Cartridge alternate dtf - DTF Cartridge odiskwm - Optical Disk Write-Many odiskwo - Optical Disk Write-Once

-help

コマンド ラインの使用法に関するメッセージが出力されます。-help を指定す る場合、コマンド ラインにはこのオプションのみが存在する状態になります。

-host host name

注 NetBackup BusinesServer では、リモート メディア サーバをサポートしていません。

格納先のメディアと関連付けられている NetBackup ホストを指定します。デ フォルトは、ローカルシンステムのホスト名です。

(リモート メディア サーバを設定している場合は) NetBackup マスタ サーバか リモート メディア サーバのいずれかのホストを選択する必要があります。ホス ト名は、すべての NetBackup サーバとクライアントで認識されているサーバの ネットワーク名である必要があります。

host\_name に有効なネットワーク名を指定したが、NetBackup で事前に設定さ れていなかった場合は、host\_name に指定したホストがメディア サーバとして NetBackupの設定に追加されます。このホスト名は、UNIXの場合は bp.conf ファイルの SERVER エントリに表示され、Windows NT の場合は、NetBackup 設定ウィンドウの [サーバのプロパティ] ダイアログ ボックスの [サーバ] タブ に表示されます。host name に無効なネットワーク名を指定した場合は、手動 で設定する必要があります。

## -label storage\_unit\_label

ストレージ ユニットの名前を指定します。このオプションは必ず指定する必要が あります。ストレージユニットラベルは、128 文字以内で指定します。

#### -mfs max fragment size

NetBackup イメージのフラグメントの最大サイズを示す最大フラグメント サイ ズをメガバイト単位で指定します。

Media Manager ストレージ ユニットの場合は、この値は0(フラグメント サイ ズは無制限、つまりフラグメントを設定しない)か、50メガバイト (MB)以上 の整数のいずれかを指定します。デフォルト値は、0です。

Disk ストレージ ユニットの場合は、この値の範囲は 20 メガバイトから 2000 メ ガバイト (2ギガバイト)までです。デフォルト値は、2000 (2ギガバイト)です。

#### -maxmpx mpx\_factor

最大多重化係数を指定します。多重化とは、複数のバックアップを、1つまたは 複数のクライアントから単一のドライブへ同時に送信することです。 『NetBackup System Administrator's Guide』の「多重化 (MPX)」の説明を 参照してください。

多重化係数の範囲は、1から32までです。1は、多重化なしを意味します。1よ り大きな値を指定すると、指定したメディア上に多重化されたイメージが作成さ れます。ローカルの NetBackup インストールのライセンス数は、1から32まで の範囲のサブセットに影響します。

デフォルトは、1です。

## -M master server

一連のマスタサーバを指定します。このリスでは、ホスト名をカンマで区切りま す。このオプションが指定されている場合には、このリストの各マスタサーバで コマンドが実行されます。コマンドを発行するシステムから、各マスタサーバへ のアクセスが許可されている必要があります。いずれかのマスタ サーバの処理で エラーが発生した場合は、その時点で処理が終了します。デフォルトは、コマン ドが入力されたシステムのマスタサーバになります。

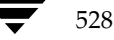

529

#### -nh NDMP attach host

NDMP サーバのホスト名を指定します。このオプションが指定された場合は、ス トレージ ユニットのタイプは NDMP に設定されます。 デフォルトは、「NDMP サーバなし」です。

### -odo on\_demand\_only

on-demand-only フラグは、NetBackup が使用するストレージ ユニットの条件 を制御します。

指定したストレージ ユニットを、要求するクラスまたはスケジュールでのみ使用 できるようにするには、このフラグを1(有効)に設定します。

指定したストレージ ユニットをすべてのクラスまたはスケジュールで使用でき るようにするには、このフラグを0(無効)に設定します。

ストレージ ユニットのタイプが Disk の場合、デフォルトは1になります。明示 的に要求された場合にのみ NetBackup はそのストレージ ユニットを使用しま す。上記以外の場合は、デフォルトは0です。

### -path path name

ディスクファイルシステムのパスを絶対パスで指定します。このパスに、指定し たストレージユニットのデータが格納されます。このオプションが設定されてい る場合は、ストレージ ユニットのタイプは Disk です。このオプションにはデ フォルトはありません。-path か -density のどちらかがコマンド ラインに 入力されている必要があります。-path が使用された場合は、-density は 使用しないでください。

通常、このオプションを指定する場合は、on-demand-only フラグを有効にする ことをお勧めします (-odo を参照してください)。このフラグを有効にしない と、特定のストレージ ユニットを必要としない NetBackup クラスでは、その ディスクのファイル システムの path\_name を入力できてしまいます。このこと は、重大なシステム問題を引き起こす恐れがあります。たとえば、そのシステム のスワップ領域が同じファイルシステムであった場合は、新しい処理が失敗する ことがあります。

#### -rn robot number

このストレージ ユニットのロボット番号を指定します。ロボット番号には、0か それ以上の値を指定する必要があります。ロボット番号は、Media Managerの デバイス設定から調べることができます。ロボット番号の使用規則については、 『Media Manager System Administrator's Guide』に記載されています。-rt オプションが指定されていない場合は、このオプションは無視されます。このオ プションにはデフォルトはありません。

#### -rt robot type

このストレージ ユニットのロボット タイプを指定します。非ロボティック (スタ ンドアロン)デバイスの場合は、NONE を選択するか、このオプションを省略し ます。デフォルト値は、NONE (非ロボティック)です。密度の値は、ロボット タイプと矛盾しないようにする必要があります。

付録A NetBackupのコマンド

このオプションで NONE 以外の値を指定する場合は、-rn オプションが必要で す。使用可能なロボット タイプのコードは、以下のとおりです。

NONE - Not Robotic

- TLD Tape Library DLT
- TSD Tape Stacker DLT
- **ACS** Automated Cartridge System
- TS8 Tape Stacker 8MM
- TL8 Tape Library 8MM
- TL4 Tape Library 4MM
- ODL Optical Disk Library
- TSH Tape Stacker Half-inch
- TLH Tape Library Half-inch
- TLM Tape Library Multimedia
- LMF Library Management Facility
- RSM Removable Storage Manager

-verbose

ログを残すために、Verbose モードを選択します。このオプションは、アクティ ビティログを有効にしている (/usr/openv/netbackup/logs/admin ディレクトリが定義されている)場合にだけ有効です。

# 例

## 例1

新規ストレージ ユニット、hatunit を作成します。このストレージ ユニットのタイプは Disk で、 パスは /tmp/hatdisk とします。

bpstuadd -label hatunit -path C:¥tmp¥hatdisk/tmp/hatdisk -verbose <2>bpstuadd: 初期化中: NetBackup 3.2Beta が作成されました:98121513 <2>bpstuadd: 終了状態 = 0.

## 例2

この例は、リモート メディア サーバを参照します。NetBackup DataCenter にのみ適用しま 注 す。NetBackup BusinesServer は、マスタ サーバのみをサポートし、リモート メディア サー バは使用できません。

UNIX サーバを使用して、まだ NetBackup でストレージ ユニットがなにも設定されていない状態 で、新規ストレージユニットを作成します。

mo% bpstuadd -label parrot\_stu -host parrot -density dlt -rt TLD -rn 2 リモート メディア サーバ parrot は、bp . conf ファイルに追加されます。

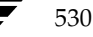

また、parrot に NetBackup と Media Manager をインストールし、mango でシェル スクリプト add\_slave\_on\_clients を実行する必要があります。

mango% grep parrot /usr/openv/netbackup/bp.conf  $# - \nearrow$  = parrot  $# - \checkmark$  = parrot

## 終了ステータス

コマンドは正常に実行されました。  $= 0$  $> 0$ エラーが発生しました。

管理用のログが有効になっている場合は、/usr/openv/netbackup/logs/admin ディレク トリにある管理用の毎日作成されるログに、終了ステータスが次の形式で記録されます。

bpstuadd: 終了状態 = 終了状態

エラーが発生した場合は、診断がこのメッセージの前に記録されます。

ファイル

/usr/openv/netbackup/logs/admin/\*

/usr/openv/netbackup/db/config/storage\_units

#### 関連項目

bpstudel(1m), bpstulist(1m), bpsturep(1m)

ストレージ ユニットの詳細については、『NetBackup System Administrator's Guide』を参照し てください。

bpstudel(1M)

# bpstudel(1M)

# 名前

bpstudel - NetBackup ストレージ ユニットの削除

## 形式

```
/usr/openv/netbackup/bin/admincmd/bpstudel -label storage unit label
          [-\text{verbose}] [-M master server, ...]
```
## 機能説明

bpstude1 は NetBackup ストレージ ユニットを削除します。 コマンドには、ストレージ ユニッ トのラベルが含まれている必要があります。

bpstude1 でストレージ ユニットを削除できなかった場合、たとえば、コマンド ライン上でスト レージ ユニットラベルの入力を間違えた合は、bpstudel はエラーメッセージを返すことができ ません。bpstulist を実行すると、ストレージ ユニットが削除されたかどうかを検証すること ができます。

エラーは、stderrに送られます。このコマンドの実行ログは、現在の日付の NetBackup の管理ロ グファイルに送られます。

このコマンドを実行するには、root権限が必要です。

ストレージ ユニットの詳細については、『NetBackup System Administrator's Guide』を参照し てください。

## オプション

-label storage unit label

ストレージ ユニットの名前を指定します。このオプションは必ず指定する必要が あります。ストレージユニットラベルは、128 文字以内で指定します。

-M master\_server\_

一連のマスタサーバを指定します。このリストでは、ホスト名をカンマで区切り ます。このオプションが指定されている場合には、このリストの各マスタサーバ でコマンドが実行されます。コマンドを発行するシステムから、各マスタ サーバ へのアクセスが許可されている必要があります。いずれかのマスタ サーバの処理 でエラーが発生した場合は、その時点で処理が終了します。デフォルトは、コマ ンドが入力されたシステムのマスタサーバになります。

-verbose ログを残すために、Verbose モードを選択します。このオプションは、アクティ ビティログを有効にしている (/usr/openv/netbackup/logs/admin ディレクトリが定義されている)場合にだけ有効です。

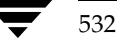

## bpstudel(1M)

## 例

tst.dsk という名前のストレージ ユニットを削除し、削除の前後に存在するストレージ ユニットの リストを表示します。

bpstulist stuunit 0 mango 0 -1 -1 1 0 /tmp/stuunit 1 1 2000 \*NULL\* tst.dsk 0 mango 0 -1 -1 3 0 /hsm3/dsk 1 1 2000 \*NULL\*

bpstudel -label tst.dsk

bpstulist stuunit 0 mango 0 -1 -1 1 0 /tmp/stuunit 1 1 2000 \*NULL\*

## ファイル

/usr/openv/netbackup/logs/admin/\*

/usr/openv/netbackup/db/config/storage\_units

## 関連項目

bpstuadd(1m), bpstulist(1m), bpsturep(1m)

ストレージ ユニットの詳細については、『NetBackup System Administrator's Guide』を参照し てください。

bpstulist(1M)

# bpstulist(1M)

## 名前

bpstulist -1 つまたはすべての NetBackup ストレージ ユニットの表示

# 形式

```
/usr/openv/netbackup/bin/admincmd/bpstulist [-label
         storage_unit_label] [-L|-1|-U] [-verbose] [-M
         master\_server, ...]
```
#### 機能説明

bpstulist は、NetBackup ストレージ ユニットの属性を表示します。特定のストレージ ユニッ トのラベルが指定されていない場合は、bpstulist はすべての NetBackup ストレージ ユニット の属性を表示します。

エラーは、stderrに送られます。このコマンドの実行ログは、現在の日付の NetBackup の管理ロ グファイルに送られます。

このコマンドを実行するには、root権限が必要です。

ストレージ ユニットの詳細については、『NetBackup System Administrator's Guide』を参照し てください。

# オプション

リスト タイプ オプション

Long 形式のリストを生成します。このオプションは、ストレージ ユニットの属  $-\mathbf{L}$ 姓名:値の形式で、1行ごとに 1 つのストレージ ユニットの属性が含まれるリス トを表示します。いくつかの属性値は、その意味と raw 形式の両方で表示されま す。たとえば、ロボット タイプのエントリは、「TL4 (7)(7 is NetBackup's internal value for a TL4 robot)」のように表示される場合があります。

ディスク ストレージ ユニットの場合は、ユニットごとに以下の属性のリストが 表示されます。

- ラベル
- メディアタイプ (ストレージコニットのタイプではありません)
- ホスト接続
- 並行ジョブ
- オンデマンドのみ
- パス
- ロボットタイプ (ノンロボティック)
- 最大フラグメントサイズ
- 最大 MPX 回数

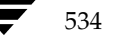

## bpstulist $(1M)$

Media Manager ストレージ ユニットの場合は、ストレージ ユニットごとに、以 下の属性のリストが表示されます。

- ラベル
- メディアタイプ (ストレージ ユニットのタイプではありません)
- ホスト接続
- -ドライブ数
- オンデマンドのみ
- タイプ
- ロボットタイプ /番号
- 最大フラグメントサイズ
- ドライブごとの最大 MPX 回数
- $-1$

Short 形式のリストを生成します。このオプションは簡明なリストを生成します。 このオプションは、リストの内容を、カスタマイズしたレポートの形式に作り直 すスクリプトやプログラムに有用です。このリストタイプがデフォルトです。 各ストレージ ユニットのすべての属性値が1行で表示されます。以下のフィール ドが表示されます。

- label
- storage unit type
- host
- robot\_type
- robot\_number
- density
- concurrent\_jobs
- initial\_mpx
- path
- on\_demand\_only
- max\_mpx
- maxfrag\_size
- ndmp\_attach\_host

 $-U$ 

User 形式のリストを生成します。このオプションは、ストレージュニットの属 姓名: 値の形式で、1行ごとに 1 つのストレージ ユニットの属性が含まれるリス トを表示します。属性値は、意味のある言葉で表示されます。たとえば、ロボッ トタイプのエントリには7ではなく TL4 のように表示されます。

ディスク ストレージ ユニットの場合は、User 形式のリストには、ストレージ ユ ニットごとに以下の属性が表示されます。

- ラベル

付録A NetBackupのコマンド

535

#### bpstulist $(1M)$

- メディアタイプ (ストレージコニットのタイプではありません)
- ホスト接続
- 並行ジョブ
- オンデマンドのみ
- 最大 MPX 回数
- パス
- 最大フラグメントサイズ

Media Manager ストレージ ユニットの場合は、User 形式のリストには、スト レージ ユニットごとに以下の属性が表示されます。

- ラベル
- メディアタイプ (ストレージ ユニットのタイプではありません)
- ホスト接続
- -ドライブ数
- オンデマンドのみ
- ドライブごとの最大 MPX 回数
- タイプ
- ロボットタイプ / 番号
- 最大フラグメントサイズ

bpstulist を実行した場合は、以下のオプションも使用できます。

-label storage unit label

ストレージ ユニットの名前を指定します。このオプションが指定されていない場 合は、このリストにはすべてのストレージ ユニットが含まれます。ストレージユ ニットラベルは、128文字以内で指定します。

 $-M$  master\_server, ...

一連のマスタサーバを指定します。このリストでは、ホスト名をカンマで区切り ます。このオプションが指定されている場合には、このリストの各マスタサーバ でコマンドが実行されます。コマンドを発行するシステムから、各マスタサーバ ヘのアクセスが許可されている必要があります。いずれかのマスタサーバの処理 でエラーが発生した場合は、リストのその時点で処理が停止します。デフォルト は、コマンドが入力されたシステムのマスタサーバになります。

-verbose ログを残すために、Verbose モードを選択します。このオプションは、アクティ ビティログを有効にしている (admin/usr/openv/netbackup/logs/admin ディレクトリが定義され ている)場合にだけ有効です。

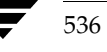

# 例

-U表示オプションを使用して、マスタ サーバ apricot 上で定義されたストレージ ユニットのリス トを表示します。

bpstulist -U -M apricot

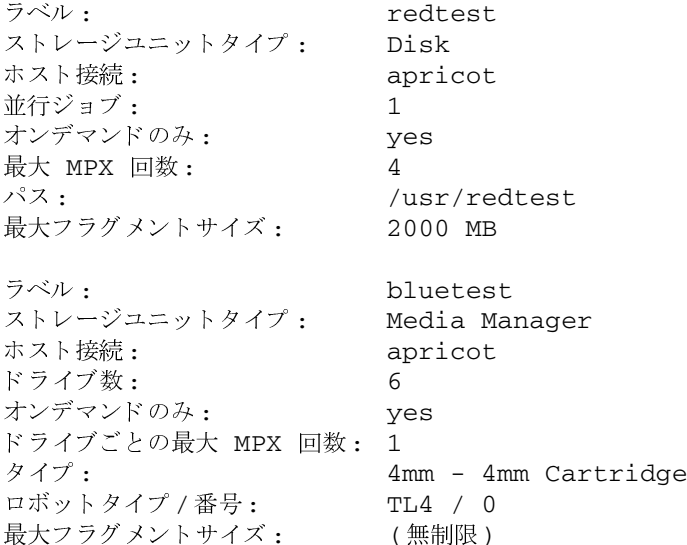

# ファイル

/usr/openv/netbackup/logs/admin/\*

/usr/openv/netbackup/db/config/storage\_units

## 関連項目

bpstuadd(1m), bpstudel(1m), bpsturep(1m)

NetBackup ストレージユニットの詳細については、『NetBackup System Administrator's Guide』 を参照してください。

537

bpsture $p(1M)$ 

# bpsturep(1M)

# 名前

bpsturep - 選択された NetBackup ストレージ ユニットの属性の置き換え

## 形式

/usr/openv/netbackup/bin/admincmd/bpsturep -label storage unit label [-host host\_name] [-cj max\_jobs] [-odo on\_demand\_only] [-mfs max\_fragment\_size] [-maxmpx mpx\_factor] [{-path path\_name} | {-density density\_type [-rt robot\_type -rn robot number] } ] [-nh NDMP attach host] [-verbose] [-M master server,  $\dots$ ]

#### 機能説明

bpsturep は、NetBackup カタログ内の選択したストレージ ユニットの属性を置き換えること で、既存の NetBackup ストレージ ユニットを変更します。コマンド ラインには、ストレージ ユ ニットのラベルが指定されている必要があります。bpsturep を実行しても、ストレージ ユニッ トの属性の中で、このラベルだけは変更されません。

bpsturep は慎重に実行してください。ストレージ ユニットへの変更は、既存のストレージ ユ ニットの属性と矛盾しないものでなければなりません。変更された属性の組み合わせ、特に以下の 属性が有効であることを確認してください。

robot type

robot number

density

max fragment size

path

### NDMP\_attach\_host

最も安全にこれらの属性を変更する方法は、各属性を置き換えるたびに bpsturep を実行するこ とです。

bpsturep は、古いストレージ ユニットを削除し、指定された属性の変更を新しいストレージに 追加することで、変更を行います。そのため、bpsturepに無効なオプションやオプションの組 み合わせを指定した場合は、ストレージ ユニットをもう一度追加することができず、削除されてし まう場合があります。bpsturepの後に bpstulist を実行して、変更が実際に行われたかどう かを確認することをお勧めします。

エラーは、stderrに送られます。このコマンドの実行ログは、現在の日付の NetBackup の管理ロ グファイルに送られます。

このコマンドを実行するには、root 権限が必要です。

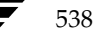

## bpsturep(1M)

ストレージ ユニットの詳細については、『NetBackup System Administrator's Guide』を参照し てください。

## オプション

## $-cj$  max\_jobs

このストレージ ユニットで許可されている、同時に実行可能な最大ジョブ数を指 定します。max\_jobs には、正の整数を使用します。適正値は、複数のバックアッ プ処理を快適に実行するためのサーバの性能と、ストレージメディアの空き容量 によって異なります。また、『NetBackup System Administrator's Guide』の 「クラスあたりの最大ジョブ数」の説明を参照してください。

0は、ジョブがスケジュール設定されるときにこのストレージ ユニットが選択さ れないことを示します。デフォルトは、1です。

## -density density\_type

このオプションが指定されている場合は、ストレージコニットのタイプは Media Manager になります。このオプションにはデフォルトはありません。 -density または -path のどちらかをコマンド ラインに入力する必要があり ますが、両方は必要ありません。コマンド ラインでロボット タイプを指定して いる場合には、density に指定した値がそのロボット タイプのものと矛盾しない ようにする必要があります。

有効な density のタイプ

d1t - DLT Cartridge

- d1t2 DLT Cartridge alternate
- 8mm 8mm Cartridge
- 4mm 4mm Cartridge

qscsi - 1/4 Inch Cartridge

注 以下の記録密度は、NetBackup DataCenter サーバ上にのみ適用されます。

hcart - 1/2 Inch Cartridge hcart2 - 1/2 Inch Cartridge alternate dtf - DTF Cartridge odiskwm - Optical Disk Write-Many odiskwo - Optical Disk Write-Once

-host host name

注 NetBackup BusinesServer では、リモート メディア サーバはサポートされていません。

格納されるメディアが接続されている NetBackup ホストを指定します。デフォ ルトは、ローカルシステムのホスト名です。

mbag\_unix\_dc34.book 540 ページ 2001年2月13日 火曜日 午後2時12分

#### bpsturep(1M)

(メディア サーバを設定している場合は) NetBackup マスタ サーバかメディア サーバのいずれかのホストを選択する必要があります。ホスト名は、すべての NetBackup サーバとクライアントで認識されているサーバのネットワーク名で ある必要があります。

host\_nameに有効なネットワーク名を指定したが、NetBackup で事前に設定さ れていなかった場合は、host\_nameに指定したホストがメディア サーバとして NetBackupの設定に追加されます。このホスト名は、UNIXの場合は bp.conf に表示され、Windows NT の場合は [サーバ] タブの [設定] ウィンドウに表 示されます。host\_nameに無効なネットワーク名を指定した場合は、手動で設 定する必要があります。

-label storage unit label

ストレージ ユニットの名前を指定しますこれは bpsturep が置き換える属性 を持つストレージユニットです。このオプションは必ず指定する必要がありま す。ストレージユニットラベルは、128 文字以内で指定します。

## -mfs max fragment size

NetBackup イメージのフラグメントの最大サイズを示す最大フラグメント サイ ズをメガバイト 単位で指定します。Media Manager ストレージ ユニットの場合 は、この値は0 (フラグメント サイズは無制限、つまりフラグメントを設定しな い)か、50メガバイト (MB)以上の整数のいずれかを指定します。デフォルト値 は、0です。

Disk ストレージ ユニットの場合は、この値の範囲は 20 メガバイトから 2000 メ ガバイト (2ギガバイト)までです。デフォルト値は、2000 (2ギガバイト)です。

-maxmpx mpx factor

最大多重化係数を指定します。多重化とは、1つまはた複数のクライアントから 複数のバックアップを単一のドライブへ同時に送信することです。『NetBackup System Administrator's Guide』の「多重化 (MPX)」の説明を参照してくだ さい。

多重化係数には、1から32までの値を指定できます。1を指定した場合、多重化 されません。1より大きな値を指定すると、指定したメディア上に多重化された イメージが作成されます。ローカル上のNetBackup インストールのライセンス 数によっては、1から32までの範囲で多重化を割り当てることができない場合が あります。

デフォルトは1です。

#### -M master\_server\_

一連のマスタサーバを指定します。このリストでは、ホスト名をカンマで区切り ます。このオプションが指定されている場合には、このリストの各マスタサーバ でコマンドが実行されます。コマンドを発行するシステムから、各マスタサーバ へのアクセスが許可されている必要があります。 いずれかのマスタ サーバの処理 でエラーが発生した場合は、リストのその時点で処理が停止します。デフォルト は、コマンドが入力されたシステムのマスタサーバになります。

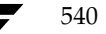

## bpsture $p(1M)$

#### -nh NDMP attach host

NDMPサーバのホスト名を指定します。このオプションが指定された場合は、ス トレージ ユニットのタイプは NDMP に設定されます。 デフォルトは、「NDMP サーバなし」です。

#### -odo on\_demand\_only

on-demand-only フラグは、指定したストレージ ユニットを明示的に要求(デマ ンド) するバックアップのみがそのストレージ ユニットを使用できるようにする かどうかを制御します。

指定したストレージユニットを、要求するクラスまたはスケジュールでのみ使用 できるようにするには、このフラグを1 (有効)に設定します。

指定したストレージ ユニットをすべてのクラスまたはスケジュールで使用でき るようにするには、このフラグを0 (無効)に設定します。

ストレージ ユニットのタイプが Disk の場合、デフォルトは1になります。明示 的に要求された場合にのみ NetBackup はそのストレージ ユニットを使用しま す。上記以外の場合は、デフォルトは0です。

#### -path path name

ディスクファイルシステムのパスを絶対パスで指定します。このパスに、指定し たストレージユニットのデータが格納されます。このオプションが指定されてい る場合、ストレージ ユニットのタイプは Disk になります。このオプションには デフォルトはありません。-density または -path のどちらかをコマンド ラ インに入力する必要がありますが、両方は必要ありません。

通常、このオプションを指定する場合は、on-demand-only フラッグを有効 にすることをお勧めします (-odo を参照してください)。このフラグを有効に しないと、特定のストレージ ユニットを必要としない NetBackup クラスでは、 そのディスクのファイル システムの path\_name を入力できてしまいます。この ことは、重大なシステム問題を引き起こす恐れがあります。たとえば、そのシス テムのスワップ領域が同じファイルシステムであった場合は、新しい処理が失敗 することがあります。

#### -rn robot number

このストレージ ユニットのロボット番号を指定します。ロボット番号には、0か それ以上の値を指定する必要があります。ロボット番号は、Media Managerの デバイス設定から調べることができます。ロボット番号の使用規則については、 『Media Manager System Administrator's Guide』に記載されています。-rt オプションが指定されていない場合は、このオプションは無視されます。このオ プションにはデフォルトはありません。

#### -rt robot type

このストレージ ユニットのロボット タイプを指定します。非ロボティック (スタ ンドアロン)デバイスの場合は、NONEを選択するか、このオプションを省略し ます。デフォルト値は、NONE (非ロボティック) です。密度の値は、ロボット タイプと矛盾しないようにする必要があります。

付録A NetBackupのコマンド

### bpsturep(1M)

このオプションで NONE 以外の値を指定する場合は、-rn オプションが必要で す。

使用可能なロボット タイプのコードは、以下のとおりです。

NONE - Not Robotic

- TLD Tape Library DLT
- TSD Tape Stacker DLT
- **ACS** Automated Cartridge System
- TS8 Tape Stacker 8MM
- TL8 Tape Library 8MM
- ODL Optical Disk Library
- TSH Tape Stacker Half-inch
- TLH Tape Library Half-inch
- TLM Tape Library Multimedia
- LMF Library Management Facility
- RSM Removable Storage Manager

-verbose verbose モードを選択します。このオプションは、アクティビティログを有効 にしている (/usr/openv/netbackup/logs/admin ディレクトリが定義 されている)場合にだけ有効です。

# 例

ディスク ストレージ ユニット mkbun のパスを変更します。このパスは / tmp/mkbunit から /tmp/mkbunit2 に変更されます。

```
bpstulist
mkbunit 0 beaver 0 -1 -1 1 0 /tmp/mkbunit 1 1 2000 *NULL*
bpsturep -label mkbunit -path /tmp/mkbunit2
bpstulist
mkbunit 0 beaver 0 -1 -1 1 0 /tmp/mkbunit2 1 1 2000 *NULL*
```
## ファイル

/usr/openv/netbackup/logs/admin/\*

/usr/openv/netbackup/db/config/storage\_units

## 関連項目

bpstuadd(1m), bpstudel(1m), bpstulist(1m)

NetBackup ストレージ ユニットの詳細については、『NetBackup System Administrator's Guide』 を参照してください。

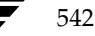
名前

bpverify - NetBackup で作成されたバックアップの検証

#### 形式

/usr/openv/netbackup/bin/admincmd/bpverify [-1] [-p] [-pb] [-v] [-client name] [-st sched type] [-sl sched label] [-L output\_file] [-class name] [-s mm/dd/yyyy hh:mm:ss] [-e mm/dd/yyyy hh:mm:ss] [-M master\_server] [-Bidfile file name] [-ct class\_type] [-hoursago hours] [-cn copy number] [-backupid backup id] [-id media id | path]

#### 機能説明

bpverify は、バックアップ ボリュームを読み取り、その内容を NetBackup カタログと比較す ることによって、1つまたは複数のバックアップの内容を検証します。この処理は、クライアント ディスクの内容とボリュームのデータを比較するものではありません。しかし、イメージの各ブロッ クの読み取りは行われるため、ボリュームが読み取れるかどうかを検証することができます。 NetBackup は一度に1つのバックアップを検証し、メディアのマウントおよび配置時間の削減を 試みます。

-Bidfile または -backupid を指定した場合、bpverify ではこのオプションを唯一の基準 として、検証するバックアップ一式を選択します。コマンド ラインに -Bidfile または -backupid が含まれていない場合は、bpverify はすべての選択オプションを満たすバック アップを選択します。たとえば、コマンド ラインで以下のように指定します。

#### bpverify -ct Standard -hoursago 10

この場合、bpverifyは、標準クラスタイプを持つ、過去10時間に実行されたバックアップをす べて検証します。

-p または-pb が指定されている場合には、bpverify は選択基準と一致したバックアップすべ てのプレビューを表示します。この場合、bpverifyはバックアップIDを表示しますが、検証は 実行しません。

bpverify は、エラーメッセージを stderr に送ります。bpverify は、実行ログを現在の日付 の NetBackup の管理ログ ファイルに送ります。

このコマンドを実行するには、root権限が必要です。

バックアップの検証の詳細については、『NetBackup System Administrator's Guide』を参照し てください。

#### オプション

#### -Bidfile file\_name

file\_name には、検証するバックアップ ID のリストが含まれているファイルを 指定します。このファイルでは、1行に1つのバックアップ ID が含まれます。こ のオプションを指定した場合、他の選択基準は無視されます。デフォルトは、バッ クアップ ID が含まれるファイルがなく、すべてのバックアップを検証すること ができます。

#### -backupid backup\_id

検証する単一のバックアップのバックアップ IDを指定します。このオプション は、-Bidfileを除く、その他の選択基準より優先されます。デフォルトは、 「すべてのバックアップ」です。

#### -class name

指定したクラス内で、検証するバックアップを検索します。デフォルトは、「すべ てのクラス」です。

-client name

バックアップを作成したクライアントの名前を指定します。デフォルトは、「すべ てのクライアント」です。

#### -cn copy number

検証するバックアップ ID のコピー番号 (1 または 2) を指定します。デフォルト のコピー番号は、1です。

#### -ct class type

検証するバックアップを選択するためクラス タイプを設定します。デフォルト は、「すべてのクラスタイプ」です。

有効なクラスタイプを以下に示します。

**AFS** 

Apollo-wbak

Auspex-FastBackup

DataTools-SOL-BackTrack

DB<sub>2</sub>

Extensible-Client

FlashBackup

Informix-On-BAR

Lotus-Notes

MS-Exchange-Server

MS-SOL-Server

MS-Windows-NT

NCR-Teradata

**NDMP** 

bpverify $(1M)$ 

NetWare Oracle  $OS/2$ SAP Split-Mirror 標準 Sybase

-e  $mm/dd/yyyy$  [hh[: $mm[:ss]$ ]]

検証するバックアップを選択するための終了時間範囲を設定します。-sオプショ ンまたは-hoursagoオプションで開始時間の範囲を設定します。日付と時刻の 形式はユーザの locale 設定によって異なります。詳細については locale(1) を参 照してください。

デフォルトの終了時間は、現在の日時です。

 $-help$ 

コマンド ラインに-help オプションだけを指定した場合に、コマンドの使用形 式を出力します。

-hoursago hours

現在時刻の何時間前からのバックアップを検索するかを時間数で指定します。つ まり、現在の時刻から計算した開始時刻 (-s) と同じになります。このオプショ ンと-sオプションを同時に指定しないでください。

hours には、正の整数を使用します。デフォルトの開始時刻は、24時間前です。

-id media\_id | path

このメディア ID またはパス名上にあるバックアップを検証するために、イメー ジカタログを検索します。バックアップがこのメディアIDのフラグメントと別 のメディア ID のフラグメントをいくつか持つ場合は、NetBackup はバックアッ プの検証をスキップします。リムーバブルディスク以外のディスク上に格納され ているイメージの場合は、media idではなく、絶対パス名を指定してください。 デフォルトは、「すべてのメディア ID とパス名」です。

-L output file

プログレス情報を書き込むファイルの名前を指定します。デフォルトは、プログ レスファイルを使用しないように設定されており、この場合、プログレス情報は stderr に書き込まれます。詳細については、このコマンド説明の後半に記載され ている「表示形式」を参照してください。

リスト タイプを Long 形式に指定し、bpverify が詳細情報をプログレスログ  $-1$ に書き込むようにします。デフォルトのリスト タイプは、Short です。詳細につ いては、このコマンド説明の後半に記載されている「表示形式」を参照してくだ さい。

付録A NetBackupのコマンド

545

#### -M master server

bpverify イメージ データを提供するマスタ サーバを指定します。bpverify コ マンドを発行するシステムから、このマスタ サーバへのアクセスが許可されてい る必要があります。デフォルトは、bpverifyが入力されたシステムのマスタ サーバです。

#### NetBackup BusinesServer の場合

デフォルトは、常にコマンドが入力されたマスタサーバです。

#### NetBackup DataCenter の場合

このコマンドがマスタ サーバ上で実行された場合には、そのマスタ サーバがデ フォルトになります。

このコマンドがリモート メディア サーバ上で実行された場合には、そのメディ アサーバが接続されているマスタサーバがデフォルトになります。

- 検証のプレビューを表示します。バックアップは実行しません。詳細については、  $q -$ このコマンド説明の後半に記載されている「表示形式」を参照してください。
- 検証のプレビューを表示します。バックアップは実行しません。これは-pオプ  $-pb$ ションに似ていますが、-pb では個別のバックアップの情報は表示されません。 詳細については、このコマンド説明の後半に記載されている「表示形式」を参照 してください。
- $-$ s  $mm/dd/yyyy$  [hh[: $mm[:ss]$ ]]

検証するすべてのバックアップが含まれるように期間(日付と時刻による範囲) の開始日時を指定します。-e オプションは、期間の終了日時を指定します。日 付と時刻の形式はユーザの locale 設定によって異なります。詳細については locale(1) を参照してください。デフォルトは、24 時間前です。

#### -sl sched label

検証するために、指定したスケジュールによって作成されたバックアップを検索 します。デフォルトはすべてのスケジュールです。

-st sched type

指定したスケジュール タイプによって作成された、検証するバックアップを検索 します。デフォルトは、「すべてのスケジュールタイプ」です。

以下の値を指定することができます。

- FULL (フル バックアップ)
- INCR (差分インクリメンタル バックアップ)
- CINC (累積インクリメンタル バックアップ)
- UBAK (ユーザ バックアップ)
- UARC (ユーザ アーカイブ)

NOT ARCHIVE (ユーザ アーカイブを除くすべてのバックアップ)

Verbose モードを選択します。-v を指定した場合は、デバッグ ログとプログレ スのログに詳細情報が記録されます。デフォルトでは、verbose は選択されませ  $\lambda$ 

547

#### 表示形式

プレビュー表示:

bpverifyはバックアップを検索して表示することで、プレビューを実行します。bpverifyは、 実際にはバックアップを検証しません。

- ◆ -pを指定すると、bpverify コマンド ラインのオプションで設定された基準と一致するバッ クアップ ID のリストを表示します。-p を指定すると、ボリュームで並べ替えられます。選択 したバックアップを含む各ボリュームでは、メディアIDとサーバが表示され、その後にこの ボリューム上で選択されたバックアップ ID が表示されます。
- ◆ -pbを指定すると、-pの表示が簡易化されます。このオプションは、設定基準と一致するバッ クアップが含まれる各ボリュームのサーバのリストを表示します。

検証の表示:

bpverify は、イメージを検証したとおりに表示します。bpverify コマンド ラインにリスト フォーマットを設定するオプションが含まれていない場合は、Short形式で表示されます。コマンド ラインに-1が含まれている場合は、表示は Long 形式になります。コマンド ラインに-1および -Lの両方が含まれている場合は、bpverifyはファイルを作成し、プログレスログを記録します。

検証の表示は、ボリュームで並べ替えられます。

- ◆ Long 形式では、bpverify は各バックアップ ID に対して以下の情報を表示します。
	- クラス、スケジュール、バックアップ ID、メディア ID または時間、および作成時間
	- バックアップされたファイル
	- イメージの検証中に bpverify が検出したすべての問題
	- イメージの検出処理が成功したかどうか
- ◆ Short形式では、bpverifyはバックアップされたファイルのリストを省略して表示します。

# 注意事項

NetBackup コマンドで使用する日時の形式は、locale 設定によって異なります。このコマンドの 説明の例は、locale を C に設定した場合の例です。使用中の locale に関する NetBackup コマン ドの要件が不確かな場合は、-help オプションと共に該当するコマンドを入力し、使用法を確認 してください。

以下に例を示します。

```
/usr/openv/netbackup/bin/admincmd/bpverify -help
    bpverify: [-1] [-p] [-pb] [-v] [-client <name>]
     [-st <sched_type>] [-sl <sched_label>] [-L <output_file>]
    [-class <name>] [-s mm/dd/yyyy hh:mm:ss] [-e mm/dd/yyyy hh:mm:ss]
     [-M master_server]
     [-Bidfile <file_name>]
     [-ct <class_type>] [-hoursago <hours>] [-cn <copy number>]
     [-backupid <backup_id>] [-id <media_id or path>]
```
付録A NetBackupのコマンド

-s と -e オプションでは、月/日/年および時間:分:秒で指定する必要があります。これは、locale 設定が C の場合の例であり、他の locale 設定では異なる場合があります。locale の詳細について は、ご使用のシステムの locale(1) に関するマニュアル ページを参照してください。

#### 例

### 例1

この例では、過去36時間に実行されたバックアップを検証します。

bpverify -hoursago 36 Thu Feb 3 11:30:29 2000の検証を開始しました。 INF - クラス mkb\_class、スケジュール Full(plum\_0949536546)、パス /tmp/mkbunit (作成: 02/02/00 18:09:06) を検証しています。 INF - クラス mkb\_class、スケジュール Full (plum\_0949536546) の検証に成功しま した。 INF - ステータス = 1 個 (合計 1 個のイメージ中) の検証に成功しました。

# 例2

この例では、-p と-pbの2つのプレビュー表示を比較します。

```
bpverify -p -hoursago 200
\frac{1}{2} \frac{1}{2} \frac{1}{2} \frac{1}{2} \frac{1}{2} \frac{1}{2} \frac{1}{2} \frac{1}{2} \frac{1}{2} \frac{1}{2} \frac{1}{2} \frac{1}{2} \frac{1}{2} \frac{1}{2} \frac{1}{2} \frac{1}{2} \frac{1}{2} \frac{1}{2} \frac{1}{2} \frac{1}{2} \frac{1}{2} \frac{1}{2} Bid = plum_0949616279 キロバイト = 32800 ファイル番号 = 1 フラグメント = 1
Bid = guava_0949681647 キロバイト = 12191 ファイル番号 = 2 フラグメント = 1
Bid = quava 0949683298 キロバイト = 161 ファイル番号 = 3 フラグメント = 1
Bid = quava 0949683671 キロバイト = 11417 ファイル番号 = 4 フラグメント = 1
Bid = guava_0949684009 キロバイト = 11611 ファイル番号 = 5 フラグメント = 1
Bid = guava_0949684276 キロバイト = 806 ファイル番号 = 6 フラグメント = 1
Bid = guava_0949688704 キロバイト = 9869 ファイル番号 = 7 フラグメント = 1
Bid = quava 0949688813 キロバイト = 9869 ファイル番号 = 8 フラグメント = 1
Bid = guava_0949949336 キロバイト = 10256 ファイル番号 = 9 フラグメント = 1
Bid = plum 0949949337 キロバイト = 6080 ファイル番号 = 9 フラグメント = 1
Bid = plum 0949949337 キロバイト = 4176 ファイル番号 = 10 フラグメント = 2
Bid = guava_0949949686 キロバイト = 10256 ファイル番号 = 11 フラグメント = 1
Bid = plum_0949949687 キロバイト = 5440 ファイル番号 = 11 フラグメント = 1
Bid = plum_0949949687 キロバイト = 4816 ファイル番号 = 12 フラグメント = 2
Bid = guava_0949949902 キロバイト = 10256 ファイル番号 = 13 フラグメント = 1
Bid = plum_0949949901 キロバイト = 8832 ファイル番号 = 13 フラグメント = 1
Bid = plum_0949949901 キロバイト = 1424 ファイル番号 = 14 フラグメント = 2
Bid = plum_0950053561 キロバイト = 10256 ファイル番号 = 15 フラグメント = 1
\frac{1}{2} \frac{1}{2} \frac{1}{2} TD = 400032 Server = plum
Bid = toaster2_0950199621 キロバイト = 298180 ファイル番号 = 1 フラグメント = 1
```

```
Bid = toaster2 0950199901 キロバイト = 298180 ファイル番号 = 3 フラグメント = 1
```

```
bpverify -pb -hoursago 200
メディア ID = A00002 サーバ = plum
```
メディア ID = 400032 サーバ = plum

# 終了ステータス

 $= 0$ 

コマンドが正常に実行されました。

 $\iff$  0

エラーが発生しました。

管理用のログが有効になっている場合は、/usr/openv/netbackup/logs/adminディレク トリにある管理用の毎日作成されるログに、終了ステータスが次の形式で記録されます。

# bpverify: EXIT status = exit status

エラーが発生した場合は、診断がこのメッセージの前に記録されます。

# ファイル

/usr/openv/netbackup/logs/admin/\*

/usr/openv/netbackup/db/error/\*

/usr/openv/netbackup/db/images/\*

# 関連項目

**TNetBackup FlashBackup System Administrator's Guide** 

vopied(1M)

# vopied(1M)

#### 名前

vopied - VERITAS One-time Password ユーザ認証を提供するデーモン

#### 形式

```
/usr/openv/bin/vopied [-standalone] [-debug] [-portnum number]
         [-max_time seconds] [-log_dir path] [-severity mask]
```
#### 機能説明

このプログラムは、Windows NT/2000 および UNIX の NetBackup クライアント上で利用する ことができます。このプログラムは、ローカルの NetBackup システムから発行された要求の ID の検証を試みる、リモートの NetBackup サーバとクライアントからの接続を受け入れます。認証 方式は、VERITAS One-time Password (vopie)です。通常、vopied は Windows NT/2000 の場合は NetBackup Client Service、UNIX 上の場合は inetd によって起動されます。

Windows NT クライアントまたは UNIX クライアントへの NetBackup のインストール時に、イ ンストール処理によって、Windows NT クライアント上の場合は C:¥WINNT¥system32¥drivers¥etc¥servicesに、UNIXクライアントの場合は /etc/servicesと/etc/inetd.confに、vopiedのエントリが追加されます。

services のエントリは、次のようになります。

vopied 13783/tcp vopied

UNIX の場合、inetd.conf のエントリは、次のようになります。

vopied stream tcp nowait root /usr/openv/bin/vopied vopied

# オプション

-standalone

UNIX クライアント上でのみ利用できるオプションで、inetd が起動するので はなく、vopied が継続的に稼動するように指定します。

-debug

UNIX クライアント上でのみ利用可能なオプションで、-standalone (つま り、vopiedを継続的に実行すること)を意味します。このオプションは、 vopied がフォークするのを防ぎ、標準的な入力、入力、およびエラーから切り 離さないようにします。

#### -portnum number

UNIX クライアント上でのみ利用可能なオプションで、-standalone (つま り、vopiedを継続的に実行すること)を意味します。vopiedが要求を受け付 けるポート番号を指定します。デフォルトは、次のファイル内の vopied エン トリになります。

/etc/services

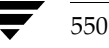

nbag\_unix\_dc34.book 551 ページ 2001年2月13日 火曜日 午後2時12分

#### vopied(1M)

#### -max\_time seconds

ネットワーク接続のタイムアウトの値を指定します。デフォルトは60秒です。

#### -log\_dir path

vopied ログが格納されているディレクトリを指定します。デフォルトは、以下 のディレクトリです。

## install\_path¥NetBackup¥logs (Windows NT/2000)

/usr/openv/logs (UNIX)

ログを残せるようにするには、vopied を起動する前に path ディレクトリ内に vopiedディレクトリを作成します。以下に例を示します。

/usr/openv/logs/vopied

#### -severity mask

ログに記録するメッセージのタイプを指定します。maskには、0か、以下の値 を合計した値を指定します。

1不明

- 2デバッグ
- 4 情報
- 8 警告
- 16エラー
- 32 重大なエラー

デフォルトでは、10進数の48 (16進数の 0x30 または8進数の 060)、つまり、 重大なエラー (32) とエラー (16) が指定されています (48 = 32 + 16)。

# 関連項目

bpauthsync(1M), vopie\_util(1M)

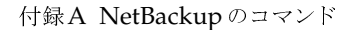

551

# vopie\_util(1M)

# 名前

vopie\_util - ローカルの vopie 認証ファイルの管理

#### 形式

```
/usr/openv/bin/vopie_util [-log_dir path] [-severity mask]
         [-debug] [-local_name name] [-always_write] [-hashed |
         -unhashed] remote_name [sequence seed hash]
```
### 機能説明

vopie\_util プログラムは、Windows NT/2000 および UNIX NetBackup のサーバとクライ アントで利用することができます。このプログラムは、ローカルシステム上の vopie 認証方式で 使用する、ハッシュされた (パブリック) キー ファイルやハッシュされない (シークレット)の キーファイルを更新します。一般的に、vopie\_util は、2 つのシステム間で vopie キーファ イルを同期させるために使用します。

# オプション

-log\_dir path

vopie util ログ ディレクトリが格納されているディレクトリを指定します。 デフォルトは、以下のディレクトリです。

install\_path\NetBackup\logs (Windows NT/2000)

#### /usr/openv/logs (UNIX)

ログを残せるようにするには、vopie\_utilを起動する前に pathディレクトリ 内に vopie\_util ディレクトリを作成します。以下に例を示します。

/usr/openv/logs/vopie util

-severity *mask* 

ログに記録するメッセージのタイプを指定します。maskには、0か、以下の値 を合計した値を指定します。

- 1不明
- 2デバッグ
- 4 情報
- 8 警告
- 16エラー
- 重大なエラー

デフォルトでは、10進数の48 (16進数の 0x30 または 8進数の 060)、つまり、 重大なエラー(32) とエラー(16) が指定されています (48=32+16)。

-debug

標準的なエラー出力に詳細情報を記録することを指定します。

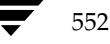

#### -local\_name name

ローカル システムの名前を指定します。デフォルトは、ローカル システムのネッ トワーク ホスト名です。この名前にローカル システムの NetBackup のクライ アント名と同じ名前を使用することをお勧めします。

#### -always\_write

ファイルが既に存在している場合でも、常に更新します。デフォルトでは、既存 のファイルを上書きしません。

#### -hashed

ハッシュされた (パブリック) キーファイルを更新します。このファイルには、 認証中にこのシステムが他のシステムに出したチャレンジが含まれます。下記の sequence、seed、および hash オプションを指定しない場合には、ハッシュさ れたキーファイルデータはすべてのシークレットキーと一致します。

#### -unhashed

ハッシュされない (シークレット) キー ファイルを更新します。シークレット キーはランダムに生成され、ハッシュされないキーファイルに記述されます。 ハッシュされないファイルは、別のシステムからチャレンジが発生した際にシス テムが返す応答を含んでいます。

コマンドでこのオプションを実行すると、対応するハッシュされたキーファイル のデータが表示されます。

#### remote name

このシステムと同期するリモートシステムの名前を指定します。

#### sequence seed hash

-hashed オプションと一緒に使用することができます。ハッシュされた(パブ リック)キーファイルに記述されるデータを指定します。

sequence は、10から 499 までの 10 進数です。

seed は、6 から 20 文字までの英数文字列です。

hash は 16 桁の 16 進数です。

# 例

# 例1

この例では、vopie キーファイルがセットアップされるため、システム red と blue 間の最初の接 続は完全に認証されません。接続後、キー ファイルが更新されてから、完全な認証が必要になりま す。これはキーファイルを同期させるための最も簡単な方法ですが、セキュリティ上問題のある小 さなウィンドウを放置することになります。

- 1. システム red 上で、以下の処理を行います。
	- a. 以下のコマンドを実行し、red 上でシークレット キー ファイルを作成します。

vopie\_util -local\_name red -unhashed blue

red のパブリックキー (ハッシュされた) ファイル情報が以下のように表示されます。

red 0167 jp0167 0aa47eae2d86231d

この例では、この情報は無視してもかまいません。

b. 以下のコマンドを実行し、blue 上のあらゆるシークレットキーと一致するパブリックキー ファイルを red 上に作成します。

vopie util -local name red -hashed blue

- 2. システム blue 上では、以下の処理を行います。
	- a. 以下のコマンドを実行し、blue上でシークレットキーファイルを作成します。

vopie util -local name blue -unhashed red

blue のパブリックキー (ハッシュされた) ファイル情報が以下のように表示されます。

blue 0431 qw3251 0aa47eae2d86231d

この例では、この情報は無視してもかまいません。

b. 以下のコマンドを実行し、red 上のあらゆるシークレットキーと一致するパブリックキー ファイルを blue 上に作成します。

vopie\_util -local\_name blue -hashed red

#### 例2

この例では、システム green と yellow 上の vopie キー ファイルを同期させます。完全な認証が すぐに必要となります。この方式は例1の方式よりも安全です。

1. システム green 上で以下のコマンドを実行し、シークレットキーファイルを green 上に作成 します。

vopie\_util -local\_name green -unhashed yellow

green のパブリックキー (ハッシュされた) ファイル情報が以下のように表示されます。

green 0209 fz9365 f852019bde05e92f

yellow は、チャレンジを発行する際にこのキーを使用します。

NetBackup DataCenter System Administrator's Guide - UNIX

554

- 2. システム yellow 上では、以下の処理を実行します。
	- a. 以下のコマンド (すべて1行に記述) を実行することによって、green 上のシークレット キー ファイルと一致するパブリック キー ファイルを yellow 上に作成します。

vopie\_util -local\_name yellow -hashed green 0209 fz9365 f852019bde05e92f

b. 以下のコマンドを実行し、yellow 上にシークレットキーファイルを作成します。

vopie\_util -local\_name yellow -unhashed green yellow のパブリックキー (ハッシュされた) ファイル情報が以下のように表示されます。 yellow 0468 yq0860 82723984b43bf474

greenは、チャレンジを発行する際にこのキーを使用します。

3. システム green 上で、以下のコマンド (すべて1行に記述) を実行することによって、yellow 上のシークレット キーファイルと一致するパブリックキーファイルを green 上に作成しま す。

vopie\_util -local\_name green -hashed yellow 0468 yq0860 82723984b43bf474

# 関連項目

bpauthsync(1M), vopied(1M)

 $xbp(1)$ 

# $xbp(1)$

# 名前

xbp - NetBackup のユーザ用のX Windows ベースのインタフェースの起動

### 形式

```
/usr/openv/netbackup/bin/xbp [-r] [-ra] [-rr]
         [-nl][-browselimit files] [X options]
```
## 機能説明

xbp コマンドは、グラフィカル ユーザ インタフェースを起動して、ユーザのクライアント ワーク ステーションから、ファイル、ディレクトリ、または raw パーティションのアーカイブ、バック アップ、およびリストアを実行できるようにします。xbpは、XWindow システムの MIT リリー ス X11.R4 (またはそれ以降)の X 端末または X サーバからのみ実行できます。

xbp インタフェースは、OSF/Motif 規則に準拠します。これらの規則の詳細については、 『OSF/Motif User's Guide』 (著者: Open Software Foundation, 発行元: Prentice-Hall, Inc/ISBN 0-130640509-6)を参照してください。

詳細な操作手順については、『NetBackup User's Guide - UNIX』 または xbp のマニュアル ペー ジを参照してください。

#### オプション

xbpを使用してバックアップ、アーカイブ、およびリストアを実行するには、複数の方法がありま す。バックアップとアーカイブモードでは、ファイルシステムが表示されます。デフォルトでは、 xbp はファイルシステムモードで起動します。以下のオプションを使用すると、起動時のモード を制御できるようになります。

- 起動画面には、リストア可能なバックアップが表示されます。  $-r$
- 起動画面には、リストア可能なアーカイブが表示されます。  $-ra$
- 起動画面には、リストア可能なバックアップの raw パーティションが表示され  $-rr$ ます。
- $-n1$ xbpでは、検索中にリンクを解決しません。デフォルトでは、リンクを解決します。

#### -browselimit files

明示的に検索の制限を指定します。

リストア モードに切り替え、指定された日付の範囲でバックアップされたファイ ルとディレクトリ数が大きい場合(デフォルトでは10000)、xbpでは、「ユーザ が明示的に[編集]メニューの[画面の更新]メニューを選択しないと検索が遅 くなる」という内容の警告のダイアログ ボックスが表示されます。

ユーザは、xbpを実行するときに-browselimitパラメータを使用すると、 10000 ファイル以上に制限値を増やすことができます。

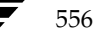

nbag\_unix\_dc34.book 557 ページ 2001年2月13日 火曜日 午後2時12分

#### $xbp(1)$

また、xbp ではXプログラム用の標準のコマンドライン オプションがサポートされます。たとえ ば、-d オプションは、X 端末やサーバの名前を強制的に変更します。ほとんどのユーザはあらか じめ DISPLAY 環境変数を設定しているので、通常は -d オプションは無視されます。

Xオプションでは、その他にも以下のようなオプションが備わっています。

- -bg color ウィンドウの背景に使用する色を指定します。デフォルトは、white です。
- -fg color テキストの表示に使用する色を指定します。デフォルトは、black です。
- -font 画像を拡大します。xbp ではテキストが列形式で表示されることがあるため、固 定ピッチ フォントを使用しているときに最適です。プロポーショナルフォント を使用すると、これらの列はきれいに表示されません。

-geometry

xbp ウィンドウの初期サイズと位置を制御します。

ウィンドウ マネージャのタイトル バーを制御します。xbp の複数のインスタン  $-title$ スを同時に起動するときに便利です。

# ファイル

/usr/openv/netbackup/help/xbp/\*

/usr/openv/netbackup/bp.conf

## 関連項目

bp(1), bparchive(1), bpbackup(1), bplist(1), bprestore(1)

→<br>
nbag\_unix\_dc34.book 558 ページ 2001年2月13日 火曜日 午後2時12分

 $xbp(1)$ 

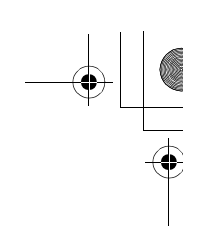

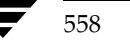

 $\label{thm:4} \textit{NetBackup DataCenter System Administration's Guide - UNIX}$ 

nbag\_unix\_dc34.book 559 ページ 2001年2月13日 火曜日 午後2時12分

# bpadmの使い方

NetBackup bpadm管理者ユーティリティは、キャラクタ ベースのメニュードリブン インタ フェースであり、termcapまたはterminfoが定義されているすべての端末(または端末エミュ レーション ウィンドウ)から使用することができます。

B

559

この付録では、bpadmを使用して、NetBackupを設定および管理する手順について説明します。 ここでは、以下の内容について説明します。

- ◆ bpadmの起動
- ストレージユニットの定義と管理
- クラスの定義と管理
- NetBackupグローバル属性の定義
- すべての信頼関係があるクライアント ホストへのNetBackupソフトウェアのインストール
- レポートの表示
- bprd (NetBackup 要求デーモン)の管理
- リテンション レベルの再定義
- ◆ 手動バックアップの実行
- ◆ NetBackupデータベース (カタログ) のバックアップ

この章で説明する項目の追加情報については、第3章の対応するトピックを参照してください。

bpadmの起動

# bpadmの起動

注 bpadmは、マスタ サーバ上でのみ使用します。設定を変更するときは、ほかにアクティブに なっている bpadmのインスタンスがないことを確認してください。複数の bpadmインスタン スやこのユーティリティを組み合わせたものを使用して設定を変更すると、予期しない結果に なることがあります。

以下のコマンドを入力して、bpadmを起動します (root権限を持つユーザが実行する必要があり ます)。

/usr/openv/netbackup/bin/bpadm

bpadmが起動すると、画面上にメイン メニューが表示されます。

NetBackup Server: bunny

NetBackup Administration

- --------------------------
- s) Storage Unit Management...
- c) Class Management...
- g) Global Configuration...
- r) Reports...
- m) Manual Backups...
- x) Special Actions...
- u) User Backup/Restore...
- v) Volume Administration...
- h) Help
- q) Quit

ENTER CHOICE:

bpadmのプロンプトに応答することで、管理に必要なほとんどの処理を実行することができます。 また、すべてのメニューについて、オンラインヘルプを利用することができます。より詳細な情報 が必要な場合のために、この章のトピックで一般的な操作について詳しく説明します。Escキーを 押せば、ほとんどの操作を中断することができます。

560

mbag\_unix\_dc34.book 561 ページ 2001年2月13日 火曜日 午後2時12分

ストレージユニットの定義と管理

# ストレージ ユニットの定義と管理

『NetBackup Media Manager System Administrator's Guide - UNIX』には、ストレージ デバ イスとメディアをMedia Managerに定義する方法が記載されています。ここでは、ストレージデ バイスとメディアをNetBackup内で定義および管理する手順について説明します。[Storage Unit Management] メニュー(以下を参照)には、ストレージ ユニットを定義および管理するための オプションが用意されています。このメニューは、bpadmのメイン メニューで [s] (Storage Unit Management)を選択することによって表示されます。

Storage Unit Label: < none> Storage Unit Host: < none> Storage Unit Type: < none> Output Destination: SCREEN

Storage Unit Management

a) Add Storage Unit... m) Modify Storage Unit...

- d) Delete Storage Unit
- b) Browse Storage Units
- 1) List/Display Storage Units
- o) Output Destination (SCREEN or FILE)
- h) Help
- q Quit Menu

ENTER CHOICE:

# リムーバブル ストレージ ユニットまたはロボティック ストレージ ユニットの追加

リムーバブル タイプまたはロボティック タイプのストレージ ユニットを追加する前に、Media Managerで関連デバイスとメディアを設定する必要があります。設定が完了したら、ストレージ ユニットを追加して、NetBackupがそれらのデバイスとメディアにデータを送信できるようにす ることができます。

以下の例は、8mmテープスタッカを追加するときに発生する対話処理を示しています(ユーザの 応答は太字で記述され、<CR>はReturnキーを押すことを意味します)。この例にある一連のプロ ンプトを開始するには、[Storage Unit Management] メニューで、「a」(Add Storage Unit) を 入力します。

```
Adding Storage Unit (<ESC> to abort)
```
---------------------------

Enter Storage Unit Label: TSD\_1 <CR> Enter Host Name: (bunny) bunny <CR> Storage unit type: 1) Disk 2) Removable or Robotic Media

付録B bpadmの使い方

561

#### ストレージユニットの定義と管理

Enter Choice  $[1-2]$ : 2 <CR> Robot Type Selections: 0) NONE - Not Robotic 1) TS8 - Tape Stacker 8MM 2) TSD - Tape Stacker DLT Enter Robot Type  $[0-7]:2 < CP>$ Enter this device's robot number: 2 <CR> Density Selections: 1) dlt - DLT Cartridge 2) dlt2 - Cartridge alternate Enter Density  $[1-3]:1 < CP>$ Determine the number of drives you wish to use for backups and archives. The number you use must be less than or equal to the number of drives installed. Enter number of drives: 1 <CR> Use this storage unit only if required by a class or schedule?  $(y/n)$  (n): <CR> Maximum fragment size for backup images is configurable. What maximum multiplexing factor should be used per drive? (A value of 1 indicates to not do multiplexing) Enter value  $[1-32]$ :  $(1)$  <CR> Allowable values are in the range of 50 MB to unlimited. Enter maximum fragment size (in MB) or 0 for unlimited:  $(0)$  <CR> Add Storage Unit?  $(y/n)$ : y Adding Storage Unit... Storage unit add completed リムーバブル ストレージ ユニットまたはロボティック ストレージ ユニットを追加する手順は、以 下のとおりです。 1. ストレージ ユニット用に一意のラベルを入力します (ラベルにスペースを使用することはでき ません)。このラベルを使用して、ストレージ ユニットをクラスまたはスケジュールと関連付け ることができます。 定義するストレージ ユニットのタイプが判別できるようなラベルにします。

- 2. ストレージ ユニットを制御するホストの名前を入力します。この名前は、ドライブが接続され ているホストに対応する必要があります。デフォルトのホスト名が角かっこ ([]) 内に表示さ れます。Returnキーを押してデフォルト値をそのまま使用するか、または新しい名前を入力 します。
- 3. ストレージ ユニットのタイプを入力します。[2] (Removable or Robotic Media) を選択し ます。これにより、ロボティック タイプの選択リストが表示されます。
- 4. ストレージ ユニットのロボティック タイプを選択します。これ以降表示されるプロンプトは、 選択したタイプによって異なります。それぞれの選択における処理について、以下に説明します。

nbag\_unix\_dc34.book 563 ページ 2001年2月13日 火曜日 午後2時12分

ストレージ ユニットの定義と管理

[0] (NONE - Not Robotic) を選択すると、ユニットの密度を選択するリストが表示さ れます。

Media Manager で設定した値に従って密度を指定し、使用する密度のドライブ数を入力 します。指定した密度を持つすべての非ロボティックドライブが、同一のストレージュ ニットに配置されている必要があります。複数のドライブを指定すると、そのストレージ ユニットは一度に複数のジョブを処理できるようになります。

ロボットを選択すると、デバイスのロボット番号を入力するためのプロンプトが表示され ます。このロボット番号は、Media Managerで設定した番号と一致させる必要があります。

密度を選択するように要求された場合は、Media Managerでの設定に応じて設定します。 次に、NetBackup 処理に使用する、ロボット中のドライブ数を指定します。この数は、ロ ボットにインストールされているドライブの数と同じかそれよりも低い値にする必要があ ります。

- 5. クラスまたはスケジュールによってこのストレージ ユニットが指定された場合にのみこのユ ニットを使用するか、またはすべてのスケジュールでこのユニットを使用できるようにするか を指定します。
	- ◆ 「v」を入力すると、このストレージ ユニットを指定したクラスまたはスケジュールだけで 使用されるように、ストレージ ユニットが予約されます。
	- ◆ 「n」を入力すると、このストレージ ユニットは、あらゆるクラスまたはスケジュールで使 用可能になります。

この例では、デフォルトのnをそのまま使用しています。

6. 使用するイメージの最大多重化係数 (MPX) を指定します。

イメージの多重化では、1つまたは複数のクライアントから、複数のバックアップを単一のディ スク ストレージ ユニットに同時に送信し、そのメディア上に複数のイメージを多重化します。

1から32までの値を入力してください。1(デフォルト)を使用すると、指定されたドライブ に対して一度に1つのバックアップジョブしか実行できなくなり、多重化が無効になります。

多重化の詳細については、「多重化」 (281 ページ) を参照してください。

7. 最大フラグメント サイズをメガバイト単位で入力します。

この最大フラグメント サイズは、NetBackup がイメージをフラグメント化するときに作成す るフラグメントの最大サイズです。値に0を指定すると、フラグメント サイズを制限しないこ と(フラグメント化しないこと)になります。このパラメータは、次のトピック「ディスクタ イプのストレージ ユニットの追加」で説明するように、ディスク タイプのストレージ ユニッ トに対して最適です。

また、「フラグメント バックアップ」 (638 ページ) も参照してください。

- 8. 「y」を入力して追加を確定するか、または「n」を入力して追加を取り消します。
- 9. [Storage Management] メニューのオプション [I] (List/Display Storage Units) を使用 して、追加を確認します。属性を変更するには、オプション [m] (Modify Storage Unit) を 使用するか、またはストレージ ユニットをいったん削除してから再度追加します。

付録B bpadmの使い方

#### ストレージユニットの定義と管理

今回が初めて行う NetBackup 設定であり、適切なストレージ ユニットの設定が完了した場合 は、「クラスの追加」(567 ページ)に進んでください。

# ディスク タイプのストレージ ユニットの追加

ディスク タイプのストレージ ユニットを追加するには、[Storage Management] メニューで、「a」 (Add Storage Unit) を入力し、プロンプトの指示に従います。以下にプロンプトと応答の例を示 します (ユーザの応答は太字で記述され、<CR>はReturnキーを押すことを意味します)。

Adding Storage Unit (<ESC> to abort) Enter Storage Unit Label: unixdisk\_1 <CR> Enter Host Name: (bunny) bunny <CR>

Storage unit type: 1) Disk 2) Removable or Robotic Media Enter Choice  $[1-2]$ : 1 <CR>

Enter full path to image directory: /bpimages<CR> Enter Number of Concurrent Jobs: (1) 2<CR>

Use this storage unit only if required by a class or schedule?  $(y/n)$  (n): <CR>

What maximum multiplexing factor should be used? (A value of 1 indicates to not do multiplexing) Enter value  $[1-32]$ :  $(1)$  <CR> Maximum fragment size for backup images is configurable. Allowable values are in the range of 20 MB to 2000 MB (2GB). Enter maximum fragment size (in  $MB$ ): (2000) <CR> Add Storage Unit?  $(y/n)$ : y

ディスクタイプのストレージユニットを追加する手順は、以下のとおりです。

- 1. ストレージ ユニット用に一意のラベルを入力します (ラベルにスペースを使用することはでき ません)。このラベルを使用して、ストレージ ユニットをクラスまたはスケジュールと関連付 けることができます。定義するストレージ ユニットのタイプが判別できるようなラベルにしま す。上記の例では、UNIXオペレーティングシステムによって管理される磁気ディスク上にス トレージ ユニットを設定し、ラベルには unixdisk\_1を使用しています。
- 2. このディスクを制御するサーバの名前を入力します。この名前には、UNIX の hostname コ マンドを実行して返されるネットワーク名を使用します。
- 3. ストレージ ユニットのタイプを入力します。「1] (Disk) を選択します。これにより、パス名 を入力するためのプロンプトが表示されます。

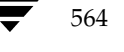

ストレージユニットの定義と管理

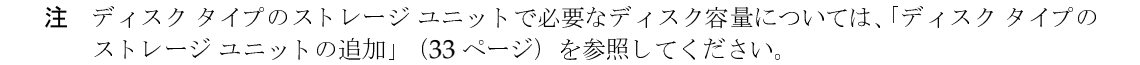

- 4. バックアップ イメージおよびアーカイブ イメージ用のディレクトリ パスを指定します。ディ スク上で空いている任意の場所を指定することができます。
- 5. 同時に実行可能なジョブの数を指定します。この数は、使用するサーバが複数のバックアップ 処理を快適に実行できる能力に応じて決定します(「[クラスごとの最大ジョブ数の制限]」(68 ページ) を参照)。
- 6. クラスまたはスケジュールによってこのストレージ ユニットが指定された場合にのみこのユ ニットを使用するか、またはあらゆるクラスやスケジュールでこのユニットを使用できるよう にするかを指定します。
	- ◆ 「y」を入力すると、このストレージ ユニットを指定したクラスまたはスケジュールだけで 使用されるように、ストレージコニットが予約されます。
	- ◆ 「n」を入力すると、このストレージ ユニットは、あらゆるクラスまたはスケジュールで使 用可能になります。

この例では、デフォルトのnをそのまま使用しています。

7. 使用するイメージの最大多重化係数 (MPX) を指定します。

イメージの多重化では、1つまたは複数のクライアントから、複数のバックアップを単一のド ライブに同時に送信し、そのメディア上に複数のイメージを多重化します。

1から32までの値を入力してください。1(デフォルト)を使用すると、指定されたドライブ に対して一度に1つのバックアップジョブしか実行できなくなり、多重化が無効になります。

多重化の詳細については、「多重化」 (281 ページ)を参照してください。

8. 最大フラグメントサイズをメガバイト単位で入力します。

この最大フラグメント サイズは、NetBackup がイメージをフラグメント化するときに作成す るフラグメントの最大サイズです。20から2000(デフォルト)までの値を入力することがで きます。

最大フラグメント サイズの設定は、通常、バックアップ イメージがファイル システムでサポー トされる最大サイズを越えないようにするために使用されます。たとえば、Storage Migrator によって管理されるファイルシステム上では、ここで指定した値によりイメージが分断され、 Storage Migrator が、イメージ全体がディスク上に置かれるまで、マイグレーション処理の開 始を待つ必要がなくなります。詳細については、「フラグメント バックアップ」 (638 ページ) を参照してください。

- 9. 「v」を入力して追加を確定するか、または「n」を入力して追加を取り消します。「Storae Unit Management] メニューに戻ります。
- 10. [Storage Management] メニューの、オプション [I] (List/Display Storage Units) を使 用して、追加を確認します。属性を変更するには、オプション [m] (Modify Storage Unit) を使用するか、またはストレージ ユニットをいったん削除してから再度追加します。

#### ストレージユニットの定義と管理

今回が初めて行う NetBackup設定であり、適切なストレージ ユニットの設定が完了した場合 は、「クラスの追加」 (567 ページ) に進んでください。

# ストレージ ユニット設定の表示と変更

[Storage Unit Management] メニューには、現在設定されているストレージ ユニットの属性を表 示したり、属性のリストをファイルに送信するオプションが用意されています。また、このメニュー には、ストレージユニットの削除または属性変更によって設定を変更するオプションも用意されて います。

これらの全オプションの基本的な操作手順は、以下のとおりです。

- 1. 設定するストレージ ユニットの名前が、画面の一番上にある [Label] 行に表示されるまで、 [Storage Unit Management] メニューの [b] (Browse Storage Units) を押して、ストレー ジ ユニットを選択します。次の2行には、ストレージ ユニットが接続されているホストとスト レージ ユニットのタイプが表示されます。
- 2. 設定するオプションを以下の中から選択します。
	- ◆ 同時に処理するジョブ数や、そのストレージ ユニットが必要時にのみ使用されるかどうか の指定を変更するには、[Storage Unit Management] メニューの [m] (Modify Storage Unit) を選択し、表示されるプロンプトの指示に従います(既存の値は角かっこ([]) 内 に表示されます)。他の属性を変更するには、ストレージ ユニットをいったん削除してか ら再度追加する必要があります。
	- ◆ ストレージ ユニットを削除するには、[Storage Unit Management] メニューの [d] (Delete Storage Unit) を選択します。プロンプトで、正しいストレージ ユニットを削除 していることを確認し、削除する場合は「y」を入力します。NetBackupの設定からスト レージ ユニットを削除しても、そのユニット上に保管されているファイルがリストアでき なくなることはありません。(リムーバブル タイプまたはロボティックタイプのストレー ジ ユニット用のMedia Manager内で)同じタイプのストレージ ユニットが使用できれ ば、リストア可能です。
	- ストレージ ユニットの属性を表示するには、[Storage Unit Management] メニューのオ プション [I] (List/Display Storage Units) を選択します。画面の一番下にある制御を 使用して、前後のページに移動したり、1行ずつ上下の行に移動したりします。
	- 属性のリストをファイルに送信するには、[Storage Unit Management] メニューの [o] (Output Destination) を選択して、プロンプトに送信先のファイル パスを入力します。 次に、[I] を選択してファイルにリストを書き込みます。

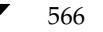

ここでは、NetBackupクラスを定義および管理する手順について説明します。[Class Management] メニューを表示するには、bpadmのメインメニューで、[c] (Class Management) を選択します。

```
Class: <ALL>
           Clients: <ALL>
         Schedules: <ALL>
Output Destination: SCREEN
Class Management
____________________________
a) Add Class...
d) Delete Class
m) Modify Class Attributes...
s) Schedule Management...
c) Client List Management...
f) File List Management...
b) Browse Classes Forward
r) Browse Classes Reverse
e) Enter Class
```
- 
- 1) List/Display Classes
- o) Output Destination (SCREEN or FILE)
- h) Help
- q) Quit Menu

ENTER CHOICE:

# クラスの追加

設定にクラスを追加するには、[Class Management] メニューの [Add Class] オプションを選 択します。

1. [Class Management] メニューで、オプション [a] を選択して、クラスを追加するための一 連のプロンプトの表示を開始します(下の例を参照)。[Cross Mount Points]のように、デ フォルト値が角かっこ ([]) 内に表示されている選択肢もあります。デフォルト値をそのまま 使用する場合は、Returnキーを押します。(ユーザの応答は太字で記述され、<CR>はReturn キーを押すことを意味します)。

```
Adding Class (<ESC> to abort)
_________________________________
```
Enter Unique Class Name: W2 <CR> Use an existing class as a template; if yes, all attributes and schedules will be duplicated:  $(y/n)$ ?n

Class Type

付録B bpadmの使い方

567

```
1) Standard
   (the actual menu will show more than is listed here)
Enter Choice: (1) <CR>
Active? (y/n) (y): <CR>
Collect True Image Recovery information
          0 = No1 = Yes2 = Yes with move detection
        Enter Choice [0-2]: (0) <CR>
Cross mount points? (y/n) (n): <CR>
Follow NFS mounts? (y/n) (n): <CR>
Client Compression? (y/n) (n): <CR>
Enter priority as compared to other classes: (0) <CR>
Block level incremental? (y/n) (n): <CR>
Enter maximum number of jobs per class (99) <CR>
Require images to be written to a specific storage unit? (y/n) (n): \mathbf{y}Enter Storage Unit label: ts8_1
Enter the volume pool images should be directed to: (NetBackup) \langle CR \rangleAssociate a keyword with this class? (y/n) (n): <CR>
Allow multiple data streams? (y/n): n
Add class now? (y/n): \mathbf{y}2. クラスの名前を入力します。この名前は、設定内で一意である必要があります(名前にスペー
   スを使用することはできません)。
3. テンプレートとして既存のクラスを使用するかどうかを選択します。この選択は、他のクラス
```
- で同じ属性が多く設定されている場合に便利です。次に、追加するクラスに必要な変更を加え ます。テンプレートとして他のクラスを使用する場合は、NetBackupで以下の項目が複製さ れます。
	- ◆ クラスの属性
	- ◆ ファイルリスト
	- ◆ クライアントリスト
	- ◆ すべてのスケジュール
- 4. リストからクラスタイプを選択します。
- 5. クラスをアクティブにするかどうかを指定します。NetBackupでクラスの(自動またはユーザ 側から指定する)スケジュールを実行するには、そのクラスがアクティブになっている必要が あります。この例では、yを指定し、クラスをアクティブに設定しています。

クラスの定義と管理

- 6. トゥルー イメージ リカバリ情報を収集するかどうかを選択します (「[TIR 情報の収集]」 (70 ページ)を参照)。この例では、デフォルトのn (no)をそのまま使用しています。
- 7. NFSマウントをサポートするかどうかを選択します。
	- ◆ 「y」を入力すると、NetBackupでは、NFSにマウントされたファイルとディレクトリを バックアップおよびアーカイブできるようになります。
	- ◆ 「n」を入力すると、NetBackupでは、NFSにマウントされたファイルとディレクトリを バックアップまたはアーカイブできなくなります。

この例では、デフォルトのnをそのまま使用しています。

- 8. バックアップまたはアーカイブを実行中にマウント ポイントを越えるかどうかを選択します。 この例では、デフォルトのnをそのまま使用しています。
- 9. このクライアントからアーカイブまたはバックアップするファイルを圧縮するかどうかを選択 します。この例では、デフォルトのn (no) をそのまま使用しています。
- 10. 他のクラスに対するこのクラスの相対的な優先順位を指定します。任意の正の整数を入力する ことができます。最も大きな値を持つクラスが最も優先順位が高くなります。デフォルトは0 です。
- 11. ブロック レベルのインクリメンタル バックアップを使用するかどうかを選択します。この例 では、デフォルトのn (no) をそのまま使用しています。
- 12. このクラスが同時に実行できるジョブの最大数を入力します。デフォルトは無制限です (0を 入力しても無制限に設定されます)。詳細については、「「クラスごとの最大ジョブ数の制限]」 (68ページ)を参照してください。
- 13. このクラス用にデフォルトのストレージ ユニットを指定するかどうかを選択します。例では、 TS8\_1を指定しています。これにより、ストレージ ユニットを指定するスケジュールの場合を 除き、NetBackupは、このクラスのバックアップとアーカイブをTS8\_1に送信します。

このクラス用にデフォルトのボリュームプールを指定するかどうかを選択します。クラスまた はスケジュール用にボリュームプールを指定しない場合は、NetBackupボリュームプールが 使用されます。

- 14. キーワード 句を使用するかどうかを選択します(「「キーワードフレーズ(省略可)]」(69 ページ) を参照)。この例では、デフォルトのn (no) をそのまま使用しています。
- 15. 「y」を入力してクラスを追加するか、または「n」を入力して追加を取り消します。
- 16. [Class Management] メニューのオプション [I] (List/Display Classes) を使用して、追 加を確認します。属性を変更するには、オプション [m] (Modify Class Attributes) を使用 します。

今回が初めて行うNetBackup設定であり、適切なクラスの設定が完了した場合は、「クラスへ のクライアントの追加」 (570 ページ) に進んでください。

# クラス設定の表示と変更

[Class Management] メニュー (「クラスの定義と管理」 (567 ページ) を参照) には、現在設定 されているクラスの属性を表示したり、属性のリストをファイルに送信するためのオプションが用 意されています。また、このメニューには、クラスの削除または属性の変更によって設定を変更す るオプションも用意されています。

これらの全オプションの基本的な操作手順は、以下のとおりです。

- 1. 設定するクラスが、画面の一番上にある [Class] 行に表示されるまで、[Class Management] メニューのオプション [b] と [r] を使用して、クラスを選択します。オプション [e] を使 用して、クラス名を入力することもできます。
- 2. 設定するオプションを以下の中から選択します。
	- ◆ 属性を変更するには、[m] (Modify Class Attributes) を選択します。プロンプトで、画 面の一番上の行を調べて、正しいクラスを変更していることを確認します。プロンプトに 新しい値を入力するか、または Returnキーを押して、既存の値(角かっこ(「一内に表示 される) をそのまま使用します。
	- ◆ クラスを削除するには、「d] (Delete Class) を選択します。プロンプトで、正しいクラス を削除していることを確認し、削除する場合は「y」を入力します。NetBackupの設定か らクラスを削除しても、そのクラスのクライアントによってバックアップまたはアーカイ ブされたファイルがリストアできなくなることはありません。
	- クラスの属性を一覧表示するには、[I] (List/Display Classes) を選択します。画面の一 番下にある制御を使用して、前後のページに移動したり、1行ずつ上下の行に移動したり します。
	- ◆ 属性のリストをファイルに送信するには、[o] (Output Destination) を選択し、送信先 のパスをプロンプトに入力します。次に、[1]を選択してファイルにリストを書き込みます。

# クラスのクライアント リストの定義と管理

ここでは、各クラスのクライアントのリストを定義および管理する手順について説明します。

#### クラスへのクライアントの追加

クラスにクライアントを追加する方法について、以下に説明します。

- 1. クライアントリストを定義するクラスを選択します。設定するクラスが、画面の一番上にある [Class] 行に表示されるまで、[Class Management] メニュー (「クラスの定義と管理」 (567 ページ)を参照)のオプション [b] (Browse Classes) を使用して、クラスを選択します。
- 2. オプション [c] を使用して、[Client List Management] メニューを表示します。このメニュー には、クライアント リストを管理するためのメニューが用意されています。前の手順で選択し たクラスが、画面の一番上にある [Class] 行に表示されます。下の例では、クラスW2が表 示されています。

Class: W2

570

```
Clients: <none>
        Schedules: < none>
Output Destination: SCREEN
Client List Management
------------------------
a) Add Clients
d) Delete Clients
1) List/Display Class
o) Output Destination (SCREEN or FILE)
h) Help
g) Ouit Menu
Enter Choice:
3. [Client List Management] メニューの [a] を選択します。これにより、現在ユーザのサイト
   にインストールされているクライアント タイプのリストが表示されます。以下の例では、ユー
   ザの応答は太字で記述され、<CR>はReturnキーを押すことを意味します。
Class: W2
    Adding Clients (<ESC> to abort)
    1) C910_920, IRIX
    2) HP9000-700, HP-UX
    3) HP9000-800, HP-UX
    4) RS6000, AIX
    5) Solaris Solaris2.5
    6) Solaris Solaris2.6
Enter Selection (or 'q' to end):4 <CR>
Enter clients of RS6000, AIX type: (empty line to end)
    Enter Client Name: mars <CR>
    Enter Client Name: <CR>
    Adding clients to class W2
    maxsInstall client software (y/n) n
      [Menu of choices reappears]
Enter Selection (or 'q' to quit): 1 <CR>
Enter clients of C910_920, IRIX type: (empty line to end)
    Enter Client Name: jupiter <CR>
    Enter Client Name: <CR>
    Adding clients to class W2
    jupiter
Install client software (y/n) n
   [Menu of choices reappears]
Enter Selection (or 'q' to quit): q < C R
```
4. 追加するクライアントのタイプに一致する番号を入力します。

```
付録B bpadmの使い方
```
571

- 5. このタイプのクライアントの名前を (1行に1つずつ) 指定します。クライアントのホスト名 を選択するときは、常に以下のルールを確認してください。
	- クライアントを複数のクラスに入れる場合は、同じ名前を使用します。
	- サーバでクライアントを認識するために使用されている名前を指定します。この名前は、 サーバ上からクライアントへのpingコマンドまたはtelnetコマンドで使用できる名前 にする必要があります。
	- ネットワーク設定に複数のドメインがある場合は、より限定的な名前を使用します。たと えば、単にmarsではなく、mars.bdev.nu11.comまたはmars.bdevを使用してください。

クライアントに名前を付けたら、空白行をそのままにしてReturnキーを押します。これによ り、クライアントが追加されることを示すメッセージが表示されます。次に、クライアント ソ フトウェアをインストールするかどうかを確認するプロンプトが表示されます。

- 信頼関係があるクライアントを追加し、ここでソフトウェアをインストールする場合は、 は、クライアントがクラスに追加されてから実行されます。いずれかのクライアントでソ フトウェアのインストールが失敗した場合は、NetBackupによってそのことを知らせる `<br>メッセージが表示されますが、そのクライアントはクラス内に残ります。クライアント ソ<br>フトウェアのインストールは、1 つのクライアントにつき 1 分以上かかる場合があります。
- セキュアなクライアントを追加した場合は、「n」を入力し、「セキュアなUNIXクライアン ト上のソフトウェアのインストール」 (91 ページ) で説明する手順に従って、あとでソフ 、<br>トウェアをインストールする必要があります。 *セキュアな*クライアントとは、/.rhosts ファイル中にNetBackupサーバのエントリを持たないクライアントのことです。
- 信頼関係があるクライアントを追加しても、ソフトウェアをあとでインストールする場合 は、ソフトウェアをインストールするかどうかを確認するプロンプトで「n」を入力しま [Special Actions] メニューの [Install All Clients] オプションを使用すれば、あと す。 でソフトウェアをインストールすることができます(「すべての信頼関係があるクライアン トホストへのNetBackupソフトウェアのインストール」 (582ページ)を参照)。

プロンプトで「n」を入力するか、またはソフトウェアのインストールが完了した場合は、bpadm によって選択リストが表示され、ほかのタイプのクライアントを追加することができます。

- 注 このプロンプトは、NetBackupのインストール中にクライアント ソフトウェアがマスタ サー バ上にロードされ、そのソフトウェアをクライアントのインストールに使用できる場合にのみ 表示されます。
- 6. 完全なリストが表示されるまで、手順4と手順5を繰り返します。次に、[q]を押して [Client List Management] メニューに戻ります。
- 7. [Client List Management] メニューの、オプション [I] (List/Display Class) を使用して、 追加を確認します。

今回が初めて行う NetBackup設定であり、このクラスのクライアント リストの設定が完了し た場合は、「ファイル リストへの追加」(573 ページ)に進んでください。

クラスの定義と管理

## クライアント リストの表示とクラスからのクライアントの削除

[Client List Management] メニュー (「クラスへのクライアントの追加」 (570 ページ) を参照) には、現在設定されているクラスのクライアント リストを表示したり、クライアント リストをファ イルに送信するためのオプションが用意されています。このメニューには、クラスからクライアン トを削除するためのオプションも用意されています。

これらのオプションの基本的な操作手順は、以下のとおりです。

- 1. 設定するクラスが、画面の一番上にある [Class] 行に表示されるまで、[Class Management] メニュー (「クラスの定義と管理」 (567 ページ) を参照) の [b] (Browse Classes) を使用 して、クラスを選択します。
- 2. [c] を使用して [Client List Management] メニューを表示します (「クラスへのクライアン トの追加」(570ページ)を参照)。前の手順で選択したクラスが、画面の一番上に表示されます。
- 3. 設定するオプションを以下の中から選択します。
	- ◆ クライアントを削除するには、[Client List Management] メニューの[d] (Delete Clients) を選択します。正しいクラスからクライアントを削除していることを確認し、プロンプト の指示に従います。クライアントを削除しても、そのクライアント上にあるバックアップ またはアーカイブが削除されるわけではありません。
	- ◆ クラスの属性 (クライアントを含む)を一覧表示するには、[Client List Management] メ ニュー (または [Class Management] メニュー) の [I] (List/Display Class) を選択 します。画面の一番下にある制御を使用して、前後のページに移動したり、1行ずつ上下 の行に移動したりします。
	- ◆ クラス属性(クライアントを含む)のリストをファイルに送信するには、[Client List Management] メニューの [o] (Output Destination) を選択します。プロンプトに送 信先のファイル パスを入力し、[I] (List/Display Class) を選択します。

## クラスのファイル リストの定義と管理

クラスのファイル リストは、そのクラス内のクライアントのすべてのフル バックアップとインク リメンタル バックアップに適用されます。ここでは、ファイルのリストを定義および管理する手順 について説明します。

## ファイル リストへの追加

- 1. ファイルリストを定義するクラスを選択します。設定するクラスが、画面の一番上にある [Class] 行に表示されるまで、[Class Management] メニュー(「クラスの定義と管理」(567 ページ)を参照)の[b] (Browse Classes)を使用して、クラスを選択します(この例ではW2)。
- 2. [f] を使用して [File List Management] メニューを表示します。このメニューには、クライ アントリストを管理するためのメニューが用意されています。前の手順で選択したクラスが、 画面の一番上にある [Class] 行に表示されます。下の例ではクラスW2が表示されています。

付録B bpadmの使い方

573

Class: W2

#### クラスの定義と管理

```
Clients: mars jupiter ...
            Schedules: < none>
Output Destination: SCREEN
File List Management
---------------------
a) Add Files
d) Delete Files
1) List/Display
o) Output Destination (SCREEN or FILE)
h) Help
q) Quit Menu
ENTER CHOICE:
3. [File List Management] メニューの [a] (Add Files) を選択します。表示される画面の例
    を以下に示します(ユーザの応答は太字で記述され、<CR>はReturnキーを押すことを意味
    します)。
Class: W2
Client(s): mars jupiter ...
Schedule(s): <b></b> <i></i> <i></i> <i></i> <i></i> <i></i> <i></i> <i></i> <i></i> <i></i> <i></i> <i></i> <i></i> <i></i> <i></i> <i></i> <i></i> <i></i> <i></i> <i></i> <i></i> <i></i> <i></i> <i></i> <i></i> <i></i> <i></i> <i></i> <i></i> <i></i> <i></i> <i></i> <i></i> <i></i> <i></i> <i></iFile Paths: < none>
Adding File Paths (<ESC> to Abort, Blank line to end)
(NOTE: Spaces, ' ', are significant in path names)
Enter File Path: /usr <CR>
Enter File Path: /home <CR>
Enter File Path: /var <CR>
Enter File Path: <CR>
Adding file paths . . .
```
getting class list . . .

4. プロンプトにファイル パスを入力します。1行に1つのパスを入力することができます。これ らのパスは絶対ファイル パスにする必要があります。パスの入力が終了したら、空白行をその ままにしてReturnキーを押します。これにより、[File List Management] メニューに戻りま す(Escキーを押すと、設定を変更せずに処理が中止されます)。

ファイル リストを指定するときは、メタ文字またはワイルド カード文字を使用することがで きます。詳細については、「自動バックアップにファイルを追加する手順」 (92 ページ)を参 照してください。

575

raw パーティションをバックアップするには、ブロックデバイスファイルまたはキャラクタ デバイス ファイルへのパスを入力します。たとえば、以下のように入力します。

/dev/rdsk/isc0d2s6

通常、キャラクタ デバイスのほうがブロック デバイスより高速なため、キャラクタ デバイス を優先的に使用します。「UNIX raw パーティション」 (102ページ)も参照してください。

Oracleなどいくつかのデータベース エクステンションのクラス タイプでは、バックアップを 制御するスクリプトを指定します(詳細については、それぞれの製品用のNetBackupマニュ アルを参照)。

5. [File List Management] メニューのオプション [I] (List/Display) を使用して、追加を確 認します。変更するには、オプション [a] (Add Files) またはオプション [d] (Delete Files) を使用します。

今回が初めて行う NetBackup設定であり、適切なファイルリストの設定が完了した場合は、 「スケジュールの追加」 (576ページ)に進んでください。

#### ファイル リストの表示と変更

[File List Management] メニューには、現在設定されているクラスのファイルリストを表示した り、ファイル リストをファイルに送信するためのオプションが用意されています。このメニューに は、クラスからファイルを削除するためのオプションも用意されています。

これらのオプションの基本的な操作手順は、以下のとおりです。

- 1. 設定するクラスが、画面の一番上にある [Class] 行に表示されるまで、[Class Management] メニュー (「クラスの定義と管理」 (567 ページ) を参照) の [b] (Browse Classes) を使用 して、クラスを選択します。
- 2. [f] を使用して [File List Management] メニューを表示します (「ファイル リストへの追加」 (573 ページ)を参照)。前の手順で選択したクラスが、画面の一番上に表示されます。
- 3. 設定するオプションを以下の中から選択します。
	- ◆ ファイルを削除するには、[File List Management] メニューの [d] (Delete Files) を選 択します。正しいクラスからファイルを削除していることを確認し、プロンプトの指示に 従います。ファイルリストからファイルを削除しても、そのファイルのバックアップまた はアーカイブを回復できなくなることはありません。
	- ◆ クラスの属性 (ファイルを含む) を一覧表示するには、[File List Management] メニュー の [I] (List/Display) を選択します。画面の一番下にある制御を使用して、前後のペー ジに移動したり、1行ずつ上下の行に移動したりします。
	- ◆ クラス属性(ファイルリストを含む)のリストをファイルに送信するには、[File List Management] メニューの [o] (Output Destination) を選択します。プロンプトに送 信先のファイルパスを入力し、[I] (List/Display) を選択して、属性をファイルに書き 込みます。

付録B bpadmの使い方

# クラスのスケジュールの定義と管理

各クラスは、バックアップとアーカイブの処理を制御するスケジュールのセットを持つ必要があり ます。ここでは、bpadmを使用してそれらのスケジュールを定義および管理する手順について説明 します。

### スケジュールの追加

自動スケジュールまたはユーザ側から実行するスケジュールを追加する方法について、以下に説明 します。注意書きのある個所を除き、どちらの場合も処理は同じです。

- 1. スケジュールを追加するクラスを選択します。追加するクラスが、画面の一番上にある[Class] 行に表示されるまで、[Class Management] メニュー(「クラスの定義と管理」(567ページ) を参照)の[b] (Browse Classes)を使用して、クラスを選択します。
- 2. [s] を使用して [Schedule Management] メニューを表示します。このメニューには、スケ ジュールを管理するためのオプションが用意されています。前の手順で選択したクラスが、画 面の一番上にある [Class] 行に表示されます。下の例では、クラスW2が表示されています。

```
Class: W2
          Schedule: mars jupiter ...
           Clients: < none>
Output Destination: SCREEN
```
Schedule Management

- a) Add Schedule...
- d) Delete Schedule
- m) Modify Schedule...
- b) Browse Schedules
- 1) List/Display Schedule
- o) Output Destination (SCREEN or FILE)
- h) Help

576

- q) Quit Menu
- 3. [Schedule Management] メニューの [a] (Add Schedule) を選択します。下の例では、ク ラスW2への自動スケジュールの追加が表示されています(ユーザの応答は太字で記述され、 <CR>はReturnキーを押すことを意味します)。[Schedule Label] 以外のすべての選択肢で は、角かっこ ([]) 内にデフォルト値が表示されます。デフォルト値をそのまま使用する場合 は、Returnキーを押します。

```
Class:
                            W<sub>2</sub>Add Schedule (<ESC> to abort)
 . Le producto de la podición de la producto de la producto de la producto de la producto de la producto de la
Enter Schedule Label: W2_daily_differential <CR>
     Schedule Type
        0) Full
        1) Differential Incremental Backup
```

```
 2) Cumulative Incremental Backup
     3) User Backup
     4) User Archive
     Enter Choice [0-3]:(0)1 <CR>
Backup Frequency -- in hours, days, or weeks? (h/d/w):(d)<CR>
Enter Frequency (in days):(7) 1 <CR>
   Retention levels:
    0) one week
    1) two weeks
    2) three weeks
 .
 .
 .
    8) one year
    9) indefinite
   Enter Retention Level [0-9]:(3)0 <CR>
Require images to be written to a specific storage unit?(y/n) (n):<CR>
Do you want to override the class volume pool? (y/n)(n):<CR>
Use multiplexing if able? (y/n) (n):y
What maximum multiplexing factor should be used?(A value of 1 
indicates to not do multiplexing)
Enter value [1-32]: (1)2
Should the backup window be the same every day of the week?(y/n)(y):n
<CR>
Enter Daily windows:
start time, then duration in hours
     Sunday (20:00:00 0): 22 0
     Monday (20:00:00 6): 22 8
     Tuesday (20:00:00 6): 22 8
     Wednesday (20:00:00 6): 22 8
     Thursday (20:00:00 6): 22 8
     Friday (20:00:00 6): 22 8
     Saturday (20:00:00 0): 22 0
Add schedule W2_daily_incr to class W2 now? (y/n)(y): y
4. スケジュール用に一意のラベルを入力します(ラベルにスペースを使用することはできません)。
```
- この名前は、NetBackupの画面およびメッセージに表示されるので、覚えやすいような名前<br>を選択します。
- こといし 3. )。<br>5. スケジュール ク スケジュール タイプを選択します。自動的にスケジュールされるバックアップの場合は、0、1、<br>および2を選択し、ユーザによるバックアップの場合は、3と4を選択します。この例では、1<br>・・・・・・・・・・・・・・・・・・・・・・・・ の差分インクリメンタル バックアップを選択しています。 よるバックアップの場合は、3 と4を選択します。この例では、1<br>・クアップを選択しています。<br>-

っ<sub>エン(・・フラフ・フィーラファファ と忌いして、</sup> x )。<br><mark>Oracle-Obackup</mark> クラスなど、データベース バックアップ用のクラス タイプの場合は、以下<br>のような選択肢が表示されます。</sub>

Schedule Type 1. Scheduled Obackup script 2. Obackup initiated script

```
付録B bpadmの使い方 しょうしょう しょうしょう しょうしょう しょうしゅう しょうしゅう ちょうしゅう
```
ここで1は、NetBackupスケジューラによって開始される自動的にスケジュールされたデータ ベース バックアップ用です。2は、クライアント上のobackupプロセスによって開始されま す。これらのスケジュール タイプの詳細については、それぞれの製品用のインストール ガイ ドを参照してください。

- 6. 手順7で指定するバックアップ頻度の単位を指定します(ユーザによるバックアップとアーカ イブには適用されません)。この例では、Returnキーを押し、デフォルトの [days] を選択し ています。
- 7. バックアップ頻度を指定します(ユーザによるバックアップとアーカイブには適用されませ ん)。この指定値は、成功したバックアップから次のバックアップまでの間隔であり、手順6で 選択した単位で表示されます。この例では、1日を選択しています。
- 8. このスケジュールが作成するバックアップまたはアーカイブのリテンションレベルを指定します (「[リテンションピリオド]」 (129ページ)も参照)。この例では、日毎のインクリメンタル バックアップを1週間保存します。

Oracleバックアップ クラス用のスケジュールを設定している場合は、リテンションレベル9 (無期限)が自動的に選択されます。これらのバックアップのイメージの有効期限は、Oracle によって制御されます。

- 9. このスケジュールのバックアップ イメージを特定のストレージ ユニットに送信するかどうか を選択します。
	- ◆ 「v」を入力すると、ストレージ ユニットの名前を入力するプロンプトが表示されます。
	- ◆ 「n」を入力すると、クラスレベルで指定されたストレージ ユニットが使用されます。

クラスレベルでストレージ ユニットを指定していない場合、NetBackupは、次に利用可能な ストレージを使用します。

- 10. このスケジュール用のボリュームプールを指定するかどうかを選択します。
	- ◆ ボリューム プール名を入力する場合は、この選択がクラス レベルでのボリューム プール の指定に優先します。
	- ◆ ボリューム プール名を入力しない場合、NetBackupは、クラス レベルで指定されたボ リューム プールを使用します。スケジュール レベルまたはクラス レベルでボリューム プールを指定しない場合は、NetBackupのデフォルトが使用されます。
- 11. 多重化を使用するかどうかを指定します。

多重化では、1つまたは複数のクライアントから、複数のバックアップを単一のドライブに同 時に送信し、そのメディア上に複数のイメージを多重化します。

このプロンプトで「v」と入力すると、多重化係数を指定するように求められます。多重化係 数は、このスケジュールから任意の単一ドライブ上に多重化するジョブの最大数です。数値に は、1から32までの数値を指定することができ、1を指定すると多重化が使用できなくなります。

多重化の詳細については、「多重化」 (281 ページ) を参照してください。

12. バックアップウィンドウの開始時刻と開いている時間を指定します。
クラスの定義と管理

- 「y」を入力(またはデフォルトのyをそのまま使用)すると、バックアップ ウィンドウが 各曜日に同じ時間帯に開くように指定されます。NetBackupでは、毎日同じ時間帯にバッ クアップを実行することができます。このプロンプトでは、毎日ウィンドウが開く時刻と 開いている時間を指定するように求められます。
- ◆ 「n」を入力すると、曜日ごとに異なるウィンドウを指定するためのプロンプトが表示され ます。時刻は24時間表示で指定します。たとえば、00:00:00は午前0時、12:00:00は午後 0時、23:30:00は午後11時30分です。開いている期間は時間単位です。

時刻は、時 (hours)、時:分 (hours:minutes)、または時:分:秒 (hours:minutes:seconds) の いずれかでの形式で入力することができます。たとえば、時だけを入力したり、時と分だけを 入力した場合は、bpadmによってエントリは完全なものに補われます。「22」を入力すると 22:00:00になり、「22:30」を入力すると22:30:00になります。

日毎のウィンドウを入力するときは、開く時刻と開いている時間の間にスペースを入れること に注意してください。「228」を入力すると、開く時刻は22:00:00で、開いている時間は8時間 になります。「28」を入力すると、開く時刻は02:00:00で、開いている時間は8時間になりま す。開いている時間に「0」を入力すると、バックアップウィンドウは開きません。開く時刻 に「0」を入力すると、開始時刻が00:00:00になります。

- 13. 「v」を入力してこのクラスにスケジュールを追加するか、または「n」を入力して追加を取り 消します。
- 14. [Schedule Management] メニューのオプション [I] (List/Display Schedule) を使用して、 追加を確認します。属性を変更するには、オプション [m] (Modify Schedule) を使用します。

今回が初めて行うNetBackup設定であり、このクラスのスケジュール設定が完了した場合は、 「クラスの追加」 (567ページ) に戻り、この章の手順を繰り返して、次のクラスに必要な設定 を行ってください。

# スケジュールの表示と変更

[Schedule Management] メニュー (「スケジュールの追加」 (576ページ) を参照) には、現在 設定されているクラスのスケジュールのリストを変更したり、そのリストをファイルに送信するた めのオプションが用意されています。このメニューには、スケジュールを変更したり、クラスから スケジュールを削除するためのオプションも用意されています。

これらのオプションの基本的な操作手順は、以下のとおりです。

- 1. 設定するクラスが、画面の一番上にある [Class] 行に表示されるまで、[Class Management] メニューの「b] (Browse Classes) を使用して、クラスを選択します。
- 2. [s] を使用して [Schedule Management] メニューを表示します (「スケジュールの追加」 (576 ページ)を参照)。前の手順で選択したクラスが、画面の一番上に表示されます。
- 3. 設定するスケジュールの名前が、画面の一番上にある [Schedule] 行に表示されるまで、 [Schedule Management] メニューの [b] (Browse Schedules) を使用して、スケジュール を選択します。
- 4. 設定するオプションを以下の中から選択します。

mbag\_unix\_dc34.book 580 ページ 2001年2月13日 火曜日 午後2時12分

NetBackupグローバル属性の定義

- スケジュールを変更するには、[Schedule Management] メニューの [m](Modify Schedule) を選択します。画面の一番上の行で、正しいスケジュールを変更していること を確認します。プロンプトに新しい値を入力するか、または Return キーを押して、既存 の値(角かっこ([]内に表示される)をそのまま使用します。
- ◆ スケジュールを削除するには、[Schedule Management] メニューの [d] (Delete Schedule) を選択します。プロンプトで、正しいスケジュールを削除していることを確認 し、削除する場合は「y」を入力します。
- ◆ 手順3で選択したスケジュールの属性を一覧表示するには、[Schedule Management] メ ニューの [I] (List/Display Schedule) を選択します。画面の一番下にある制御を使用 して、前後のページに移動したり、1行ずつ上下の行に移動したりします。
- ◆ 手順3で選択したスケジュールのクラス属性のリストをファイルに送信するには、 [Schedule Management] メニューの [o] (Output Destination) を選択します。プロ ンプトに送信先のファイル パスを入力し、[I](List/Display Schedule)を選択して、属 性をファイルに書き込みます。

# NetBackupグローバル属性の定義

グローバル属性は、NetBackup設定内の他の場所では定義されない NetBackup 処理の属性を定義 します。グローバル属性を一覧表示または変更するには、[NetBackup Administration] メニュー の [g] (Global Attributes) を選択します。選択すると、下に示すような画面が表示されます(例 では、ユーザの応答は太字で記述され、<CR>はReturnキーを押すことを意味します)。

```
Keep Logs: 4days
  Admin Mail Address: lxk@freddie.bdev.null.com,txz@mars...
     Wakeup Interval: 60 minutes
        Backup Tries: 2 times in 12 hours
  Output Destination: SCREEN
Global Configuration
----------------------
m) Modify Configuration Parameters...
1) List/Display All Configuration Parameters
o) Output Destination (SCREEN or FILE)
h) Help
q) Quit Menu
ENTER CHOICE: m
Modify Configuration
_____________________
m) Mail Address: lfk@freddie.bdev.null.com,rjh@window...
w) Wakeup Interval: 60 minutes
j) Max Jobs/Client: 2
b) Backup Tries: 2 times in 12 hours
k) Keep Logs: 4 days
i) Keep TIR Info: 1 days
```
t) Media Mount Timeout: 0 minutes

580

h) Display Reports: 12 hour(s) ago

- c) Compress Image Database Files: older than 7 days
- d) Notify Request Daemon of Changes

q) Quit Menu ENTER CHOICE: k

Enter Days to Keep Logs:  $(4)$  3 <CR>

Changing global attribute....

- 現在の設定値を一覧表示するには、[Global Attributes] メニューの [I] (List/Display) を選  $\blacklozenge$ 択します。
- ◆ 値を変更するには、[Global Attributes] メニューの [m] を選択します。上の例では、Keep Logsの値を4日間から3日間に変更しています。
- ◆ 要求デーモン (bprd) に設定ファイルを再度読み込ませるには、[Modify Configuration] メ ニューの [d] (Notify Request Daemon of Changes) を選択します。

表23では、各NetBackupグローバル属性の定義についてに説明します。

表 23. NetBackupグローバル属性

| Mail Address           | NetBackupが、自動バックアップ、管理者による手動バックアップ処理、および自<br>動データベース バックアップが失敗した場合に結果を通知するアドレスです。この<br>アドレスは管理者のアドレスにする必要があります。デフォルトは空白です。                                                                                                    |
|------------------------|----------------------------------------------------------------------------------------------------|
| Wakeup Interval        | スケジュールにより開始時刻になったバックアップの有無を、スケジューラが確認す<br>る間隔を分単位で指定します。呼び起こし間隔が長いと、スケジューラがバックアッ<br>プ ウィンドウの多くを見逃してしまい、バックアップを完了できない場合がありま<br>す。デフォルトは10分です。                                                                                        |
| Maximum<br>Jobs/Client | NetBackupクライアントが同時に実行できるジョブの最大数です。デフォルトは1<br>です。                                                                                                    |
| <b>Backup Tries</b>    | 指定時間内に、NetBackupがクライアント /クラス / スケジュールの組み合わせの<br>ためにバックアップ ジョブを試行する回数です。指定時間には、0より大きい値を指<br>定する必要があります。試行回数も、0より大きくする必要があります。試行回数に<br>0を指定することもできますが、スケジュールされたバックアップがすべて停止しま<br>す。デフォルトは12時間以内に2回です。この属性は、ユーザによるバックアップ<br>には適用されません。 |
| Keep Logs              | NetBackup がエラーデータベース、ジョブデータベース、およびアクティビティロ<br>グを保存する期間を日数で指定します。NetBackupは、[バックアップステータス]、<br>[問題]、[すべてのログ エントリ]、および [メディア ログ] の各レポート用の情報<br>をエラーデータベースから取り出します。そのため、Keep Logsは、これらのレポー<br>トがカバーできる期間を制限します。デフォルトは28日です。             |
| Keep TIR Info          | トゥルー イメージ リカバリ情報を使用するクラスのために、トゥルー イメージ リ<br>カバリ情報を保存する期間です。                                                                                                    |

付録B bpadmの使い方

# すべての信頼関係があるクライアント ホストへのNetBackupソフトウェアのインストール

#### 表 23. NetBackup グローバル属性 (続き)

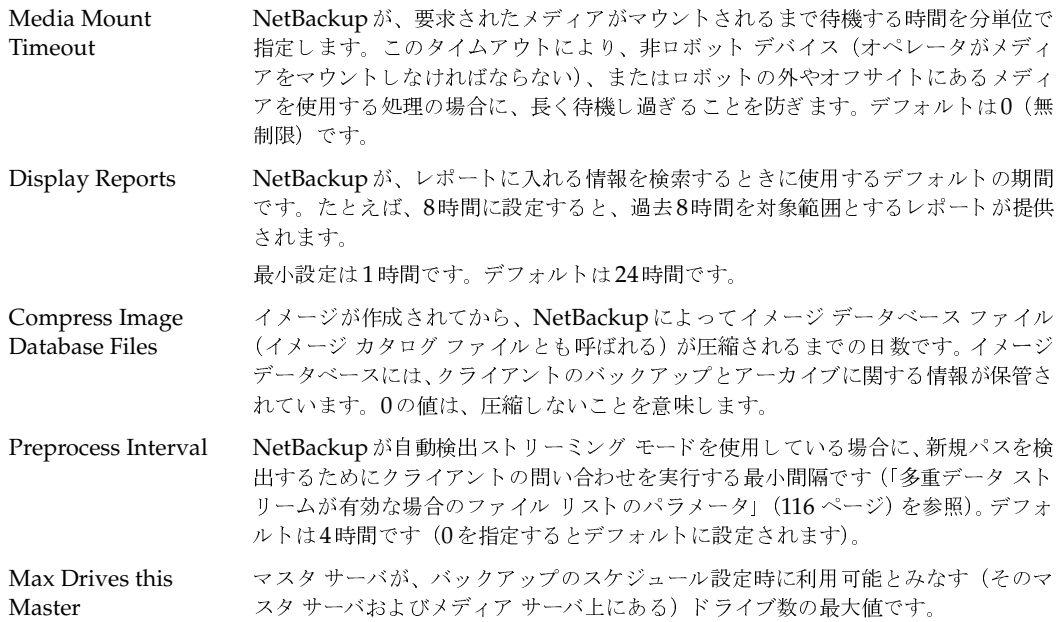

# すべての信頼関係があるクライアント ホストへの NetBackup ソフトウェア のインストール

信頼関係があるクライアントへのソフトウェアのインストールは、それらのクライアントをクラス に追加するときに実行するか、または [Special Actions] メニューのオプション [c] (Install All Clients) を使用して、一度にすべてのクライアントに対して実行することができます。信頼関係が あるクライアントとは、NetBackupサーバのエントリを含む / .rhostsファイルを持つクライア ントのことです。オプション [c] は、サーバからクライアントにクライアント ソフトウェアを送 信します。

1. メイン メニューで [x] (Special Actions) を選択すると、[Special Actions] メニューが表 示されます。

```
Special Actions
```

```
_____________________
c) Install All Clients...
d) Backup Databases...
r) View and Change Retention Levels
i) Initiate Request Daemon
t) Terminate Request Daemon
h) Help
q) Quit Menu
ENTER CHOICE:
```
582

nbag\_unix\_dc34.book 583 ページ 2001年2月13日 火曜日 午後2時12分

レポートの表示

2. [Special Actions] メニューの [c] (Install All Clients) を選択します。これにより、すべて のクライアント上でソフトウェアのインストールが開始されます。クライアント ソフトウェア のインストールは、1つのクライアントにつき1分以上かかる場合があります。

# レポートの表示

[Reports] メニューには、1つまたは複数のNetBackupサーバまたはクライアントから、問題レ ポートまたはステータスレポートを表示するためのオプションが用意されています。このメニュー を表示するには、[NetBackup Administration] メニューの [r] を選択します。

Server Name: bunny Client Name: ALL Start Date: 03/18/93 08:38:59 End Date: 03/19/93 23:59:59 Output Destination: SCREEN

#### Reports

- -----------
- b) Backup Status
- 1) List Client Backups
- p) Problems
- a) All Log Entries
- m) Media...
- d) Change Dates
- c) Change Client
- s) Change Server
- o) Output Destination (SCREEN or FILE)
- h) Help
- q) Quit Menu

[Reports] メニューを使用する手順について、以下に説明します。

1. オプション [s] (Change Server) を使用して、表示するレポートを含むサーバを選択します。

このオプションで入力した名前が、メニューの一番上にある [Server Name] 行に表示されま す。「ALL」(デフォルト)を入力すると、すべてのサーバに関するレポートが表示されます ([m] の [Media] レポートオプションを選択した場合を除く)。

2. [c] (Change Client) を使用することによりクライアントを選択します。

このオプションで入力した名前が、メニューの一番上にある [Client Name] 行に表示されま す。「ALL」を入力すると、すべてのクライアントと選択したサーバのレポートが表示されます。

3. [d] (Change Dates) を使用し、プロンプトの指示に従うことによって、レポートの対象期間 を指定します。

入力した日付が、画面の一番上にある [Start Date] 行と [End Date] 行に表示されます。結 果のレポートには、開始日から終了日までの情報が表示されます。

付録B bpadmの使い方

#### レポートの表示

NetBackupは、[問題]、[すべてのログ エントリ]、および[メディア ログ]の各レポート 用 の情報をエラーデータベースから取り出します。そのため、Keep Logs属性は、これらのレポー ト がカバーできる 最長期間を設定します(「NetBackup グローバル属性の定義」(580 ページ) を参照)。他のメディアレポートや [クライアント バックアップ]レポートの最長期間は、関 連付けられたバックアップ イメージのリテンション ピリオドによって決まります。

4. 設定するレポートオプションをメニューから選択します。

以下の項目では、各レポートについて簡単に説明します。各レポートの詳細については、「各レ ポートの説明」 (180 ページ) を参照してください。

# [バックアップ ステータス] (Backup Status) レポート

[Reports] メニューのオプション [b] (Backup Status) を選択すると、指定した期間中に成功ま たは失敗したバックアップに関するステータスとエラー情報が表示されます。

# [クライアント バックアップ] (Client Backups) レポート

[Reports] メニューのオプション [I] (List Client Backups) を選択すると、指定した期間中に完 了し、成功したバックアップに関する詳細情報が表示されます。

# [問題] (Problems) レポート

「Reports] メニューのオプション [p] (Problems) を選択すると、指定した期間中にサーバが記 録した問題が一覧表示されます。この情報は、[All Log Entries] オプションで表示される情報のサ ブセットです。

# [すべてのログ エントリ](All Log Entries)レポート

[Reports] メニューのオプション [a] (All Log Entries) を選択すると、指定した期間中のすべ てのログエントリが一覧表示されます。

# メディア (Media) レポート

[Reports] メニューのオプション [m] (Media) を選択すると、[Media Reports] メニュー (以 下を参照)を表示します。メディア レポート オプションを実行する前に、レポート対象のサーバ とクライアントを選択することができます(必要な場合)。また、[Media Log Entries]オプショ ンの場合は、レポートの対象となる日付の範囲を選択することもできます。

> Server: ALL Client: ALL Media ID/Path: ALL Start Date: 12/11/95 07:23:35 End Date: 12/12/95 23:59:59 Output Destination: SCREEN

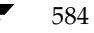

## レポートの表示

Media Reports

- $1)$ Media List
- u) Media Summary
- m) Media Contents
- Images on Media i)
- e) Media Log Entries
- w) Media Written
- h) Help
- g) Ouit Menu
- ENTER CHOICE:

Change Parameters

- $s)$ Change Server
- $\circ$ ) Change Client
- p) Change Media ID/Path
- 
- d) Change Dates
- o) Output Destination (SCREEN or FILE)
- それぞれのタイプのレポートを選択するための基本的な手順について、以下に説明します。
- 1. オプション [s] (Change Server Name) を使用して、レポートを表示する対象のサーバを選 択します。このオプションで入力した名前がメニューの一番上にある [Server] 行に表示され ます。オプション [m] を選択する場合を除き、「ALL」を入力すると、すべてのサーバに関 するレポートが表示されます。オプション [m] の場合は、「ALL」を入力すると、bpadmを 実行しているサーバが選択されます。

サーバを変更する場合は、要求を起動するサーバ (bpadmを実行中のサーバ)から、選択する サーバにアクセスできる状態になっている必要があります。アクセスできない場合は、 「access is not allowed」というメッセージが表示されます。サーバへのアクセスは、 bp.confファイル中のSERVERエントリによって制御されます(「NetBackup設定オプション」 (333ページ)を参照)。

- 2. [メディア上のイメージ]レポートの場合は、オプション [c] (Change Client Name) を使 用して、クライアントを選択します。このオプションで入力した名前がメニューの一番上にあ る [Client] 行に表示されます。「ALL」を入力すると、すべてのクライアントおよび選択した サーバのレポートが表示されます。
- 3. [メディア ログ] レポートの場合は、[d] (Change Dates) を使用し、プロンプトの指示に 従うことによってレポートの対象期間を指定します。入力した日付が、画面の一番上にある [Start Date] 行と [End Date] 行に表示されます。結果のレポートには、開始日から終了日 までの情報が表示されます。
- 4. 設定するレポートオプションをメニューから選択します。以下のトピックでは各レポートにつ いて説明します。

# [メディア リスト] (Media List) (NetBackup メディア カタログから生成)

オプション [I] (Media List) を選択すると、NetBackup メディア カタログ内の1つまたはすべ てのメディアIDが表示されます。このオプションを選択しても、ディスク タイプのストレージ ユ ニットまたは NetBackup カタログのバックアップのために割り当てられたメディアは表示されま せん。これらのストレージ ユニット上のイメージの情報は、オプション [i] (Images on Media) を使用して、表示することができます。

付録B bpadmの使い方

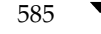

レポートの表示

#### [メディア サマリ] (Media Summary)

オプション [u] (Media Summary) を選択すると、指定したサーバのカタログ内にあるすべての メディアの情報が、アクティブかどうかの状態に応じて一覧表示されます。また、このレポートに は、メディアの有効期限とリテンション レベルごとのメディア数も表示されます。

## [メディアの内容] (Media Contents)

オプション [m] (Media Contents) を選択すると、1つのメディアIDの内容が一覧表示されま す。このオプションを使用する場合は、必ずメディアIDを1つだけ選択してください。結果のレ ポートには、メディア上に記録されているメディアヘッダおよびバックアップヘッダの内容が表 示されます。このオプションは、ディスク タイプのストレージ ユニットに使用することはできま せん。

[メディアの内容]レポートは、特定のメディアID上のバックアップIDを、カタログからではな くメディアそのものから読み取って調べるときに便利です。このオプションでは、メディアをマウ ントする必要があるため、テープの場合は、オプティカルディスクの場合よりも時間がかかります。

# [メディア上のイメージ] (Images on Media)

オプション [i] (Images on Media) を選択すると、NetBackup カタログに記録されているメディ アの内容が一覧表示されます。このオプションを使用して、あらゆるタイプのメディア(ディスク を含む)の内容を一覧表示することができます。クライアント、メディアID、またはパスを使用し て、メディアを選択することができます。

# [メディア ログ] (Media Log Entries)

オプション [e] (Media Log Entries) を選択すると、NetBackupエラーデータベースに記録さ れた、メディアに関するエラー メッセージまたは情報メッセージが一覧表示されます。オプション 「d] (Change Dates) を使用して、日付によってエラーを選択することができます。

# [書き込み済みメディア] (Media Written)

オプション「w] (Media Written) を選択すると、指定したサーバのカタログ内にあるメディアの うち、指定期間中にバックアップに使用されたものが一覧表示されます。このレポートには、指定 期間より前に作成され、オリジナルのイメージを複製するために使用されたメディアは表示されま せん。

586

bprd (NetBackup 要求デーモン)の管理

# bprd(NetBackup 要求デーモン)の管理

メイン メニューのオプション [x] (Special) を選択すると、[Special Actions] メニューが表示 されます。このメニューには、bprd (NetBackup要求デーモン)を管理するための選択肢があり ます。このデーモンは、スケジューラとNetBackupデータベースデーモン (bpdbm)を起動しま す。また、NetBackup内の他の機能を制御します。

Special Actions

- ------------
- Install Client Software...  $\cap$ )
- b) Backup Databases...
- r) View and Display Retention Levels
- $\pm$ ) Initiate Request Daemon
- Terminate Request Daemon t)
- $h)$ Help
- Quit Menu  $\alpha$ )

ENTER CHOICE:

要求デーモンの管理に関係する選択肢について、以下に説明します。

[Initiate Request Daemon]

bpadmの起動時にbprdが実行されていないと、bprdも起動します。通常、ブート時にbprdが 起動される場合、この処理は不要です。ただし、設定を変更するためにbprdデーモンを終了する 場合は、このオプションが必要になります (次の [Terminate Request Daemon] を参照)。 bpdbm が実行されていないと、bprdによってbpdbmも起動します。

#### [Terminate Request Daemon]

bprdを終了します。bprdデーモンによって開始したアクティビティがある場合、そのアクティ ビティは最後まで実行されます。bprdが停止した状態の場合、NetBackupは、バックアップ、 アーカイブ、またはリストアの処理を実行することができません。

クラスまたはスケジュールに変更を加える場合は、事前に必ず、NetBackup要求デーモン (bprd) を終了する必要があります。これにより、ユーザが変更中に、事前にスケジュールされたバックアッ プまたはアーカイブの処理によってスケジューラが起動されたり、設定が読み取られたりすること を防ぎます。

/usr/openv/netbackup/bin/bppsスクリプトを使用して、bprdが終了していることを検 証します。bprdを終了しても bpdbm は終了されません。bpdbm を終了するには、bpdbm -terminateを使用します (bpdbm (1M) を参照)。

## リテンションレベルの再定義

# リテンション レベルの再定義

[Special Actions] メニューのオプション [r] を使用すると、リテンション レベルと関連付けられ たリテンションピリオドを変更することができます。メイン メニューの [x] (Special) を選択し て、[Special Actions] メニューを表示します。

Special Actions \_\_\_\_\_\_\_\_\_\_\_\_\_\_\_

- $\circ$ ) Install Client Software...
- $b)$ Backup Databases...
- View and Display Retention Levels  $r)$
- $\perp$ ) Initiate Request Daemon
- Terminate Request Daemon t)
- $h)$ Help
- $q)$ Quit Menu

ENTER CHOICE: r

```
次に、オプション [r] (View and Display Retention Levels) を選択して、以下のメニューを表
示します。
Current retention definitions
           level
                   Period
             \Omega1 week
             \mathbf{1}2 weeks
             2
                 3 weeks
             \mathfrak{Z}1 month
             4
                 2 months
             5<sup>5</sup>4 months
             6
                 6 months
             7
                 9 months
             8
                 1 year
             9
                 infinity
```
ENTER 'r' to restore defaults '\*' indicates the retention is used in a current schedule Select the retention level you wish to change  $(0-8,r,q=quit)$ 

注 リテンション レベルの前にアスタリスク (\*) が表示されている場合、そのリテンション レベ ルは現在定義されているスケジュールから参照されています。この場合、リテンション レベル を変更すると、そのリテンション レベルを使用しているスケジュールに影響を与える可能性が あります。

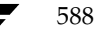

手動バックアップの実行

1. リテンション レベルを選択します。単位を指定するためのプロンプトが表示されます。

リテンション レベルには、0から8までの任意の数を使用することができます。レベル9を選 択すると、変更することができなくなります。このレベルは、無期限のままにしておく必要が あります(このアプリケーションでの無期限は30年に定義されています)。

- 2. 使用する単位を指定します(たとえばdays)。
- 3. 単位を選択すると、期間を指定するように求められます。期間を指定し、Return キーを押し ます。

期限には、無期限(このアプリケーションでは30年に定義)または0(保存しない)から30年 までを指定することができます。

Return キーを押すと、画面表示が新しい定義に更新され、以下のプロンプトが表示されます (ただし、新しい定義はまだ保存されません)。

Select another retention level to change.  $(0-8, r, q=quit)$ 

- ◆ 別のリテンションレベルを編集するには、0から8までのいずれかの数を入力します。
- ◆ すべてのレベルをデフォルト値に戻すには、「r」を入力します。
- 4. リテンション レベルの変更が終了したら、「q」を入力します。

「Building Schedule Report」というメッセージが表示されます。しばらくすると、リ テンションレベルの変更点と、この変更により発生する可能性がある問題をまとめたレポート が表示されます。

「f」を入力して、レポートの表示をスクロールし、再度「q」を入力して以下のプロンプトを表 示します。

Do you want to save this definition?  $(y/n/r =$ resume editing)>

- ◆ 変更を保存しメニューを終了するには、「v」を入力します。
- ◆ 変更を取り消し、[Special Actions] メニューに戻るには、「n」を入力します。
- ◆ リテンションレベルを変更するには、[r] を選択します。

# 手動バックアップの実行

クラス、クライアント、およびスケジュールと関連付けられたファイルの手動バックアップを実行 するには、メイン メニューの [m] (Manual Backups) を選択します。[Manual Backups] メ ニューが表示されます。

```
Class: W2
  Client:<ALL>
Schedule:w2_daily_incr (Incremental)
```
Manual Backups \_\_\_\_\_\_\_\_\_\_\_\_\_\_

付録B bpadmの使い方

- i) Initiate Backup
- b) Browse Classes Forward
- r) Browse Classes Reverse
- s) Browse Schedules
- c) Browse Client Workstations
- e) Enter Class/Client/Schedule...
- h) Help
- q) Quit Menu

ENTER CHOICE:

手動バックアップは、次のスケジュールされたバックアップの実行まで待たずに実行する場合に便 利です。手動バックアップのクラス、クライアント、およびスケジュールを選択するには、次の2 つの方法のいずれかを使用することができます。

◆ オプション [e] (Enter Class/Client/Schedule) を使用して、特定のクラス、クライアント、 およびスケジュールを選択します。

または、

- ◆ 以下に説明するブラウズ オプションを使用します。
- 1. バックアップするクラスが、画面の一番上にある [Class] 行に表示されるまで、前方または 後方(オプション [b] または [r]) に表示を移動して、設定するクラスを選択します。
- 2. 設定するクライアント (またはすべてのクライアント用の [ALL]) が、画面の一番上にある [Client] 行に表示されるまで、[c] (Browse Client Workstations) を使用して、1つまたは すべてのクライアントを選択します。
- 3. 設定するスケジュールの名前が、画面の一番上にある [Schedule] 行に表示されるまで、[s] (Browse Schedules) を使用して、1つまたは複数のスケジュールを選択します(ユーザ側か ら実行するスケジュールを手動バックアップすることはできません)。
- 4. [i] (Initiate Backup) を使用して、バックアップを開始します。

# NetBackupデータベース (カタログ) のバックアップ

「Special Actions」メニューの「b] (Backup Databases) オプションには、NetBackup内部デー タベース(カタログとも呼ばれる)をバックアップするためのオプションが用意されています。

```
Backup When: never
Output Destination: SCREEN
```
Backup Databases

\_\_\_\_\_\_\_\_\_\_\_\_\_\_

 $m)$ Modify DB Backup Settings...

d) Delete DB Backup Media ID...

b) Backup DB Now...

- $a)$ Add DB Backup File Path...
- Remove DB Backup File Path...  $r)$
- $1)$ List/Display DB Backup Settings
- $\circ$ ) Output Destination (SCREEN or FILE)
- Help  $h)$
- Quit Menu q)

ENTER CHOICE:

メニューの上に、以下のような2つの情報を表示する行があります。

## [Backup When]

現在のデータベース バックアップ設定が、NetBackupデータベースの自動バック アップをどのくらいの頻度で実行するかを示します。以下の3つの設定のいずれかが 表示されます。

never - must be manually initiated

## after each backup schedule

after any successful backup/archive

このトピックで後述する [Modify DB Backup Settings]の手順には、各設定方法に ついて説明されています。

#### [Output Destination]

bpadmが [List/Display DB Backup Settings] の出力を送信する宛先を指定します。 この行に [SCREEN] と表示されている場合は、出力は端末の画面に表示されます。 ファイルパス (たとえば/tmp/bp\_db\_backup)が表示されている場合は、その ファイルに出力されます。この出力設定は、オプション [o] を使用して、変更する ことができます。

[Backup Databases] メニューのオプションを使用する手順について、以下に説明します。 NetBackupデータベースの詳細については、第4章を参照してください。

# NetBackupデータベースのバックアップを監視する際の注意

「遵守すべき重要な注意事項」(149ページ)に記載されている注意事項を参照してください。

# データベース バックアップ設定の一覧表示

NetBackup内部データベース (カタログとも呼ばれる)のバックアップの現在の設定を一覧表示 するには、[Backup Databases] メニューの [I] を選択します。これにより、以下のような画面 が表示されます。表24に、この画面の情報について示します。

Frequency of DB Backup: after each successful backup session

付録B bpadmの使い方

Server: bunny Sequence # 1 Last Media Used: AA0018

Written Allocated Type Density Media  $- - - - - - -$ --------- $\frac{1}{2} \frac{1}{2} \frac{$  $- - - \frac{1}{2} \frac{1}{2} \frac{$ 1 03/25/93 13:05:15 02/25/93 09:33:45 RMedia odiskwm AA0016 03/26/93 13:06:33 02/25/93 09:33:45 RMedia odiskwm AA0018  $2^{\circ}$ 

Paths Included: /usr/openv/netbackup/db /usr/openv/volmgr/database

 $(B)$  ack  $(F)$  orward  $(U)p$   $(D)$  own  $(Q)$  uit

表 24. データベース バックアップ設定のリスト

| 設定              | 説明                                                                                                    |
|-----------------|----------------------------------------------------------------------------------------------------|
| Frequency       | データベース バックアップの現在の設定で、NetBackup スケジューラによるデータ<br>ベースの自動バックアップをどのくらいの頻度で実行するかを示します。画面の下部の<br>「Paths Included] にこれらのデータベースのパスが一覧表示されます。以下の3つの設<br>定のいずれかが表示されます。                                                                                                    |
|                 | never - must be manually initiated                                                                                                    |
|                 | after each successful backup schedule                                                                                                    |
|                 | after any successful backup/archive                                                                                                    |
|                 | 次のトピックの手順で説明するオプション [m] (Modify DB Backup Settings) を使<br>用して、これらのオプションのいずれかを選択します。                                                                                                    |
| Server          | データベースが含まれる NetBackup サーバです。                                                                                                    |
| Sequence #      | この値はこの時点では変更することができません。常に1になっています。                                                                                                    |
| Last Media Used | 最後に実行されたデータベース バックアップで使用されたパス (ディスクの場合) また<br>はメディア ID(リムーバブル メディアまたはロボティック メディアの場合)です。最<br>後のバックアップ以降メディアを変更していない場合、このパスまたはメディアIDは、<br>表示されている2つのうちのいずれかになります。たとえば、AA0018が何度も使用さ<br>れ、今後別のテープを使用すると想定する場合は、[ <b>Modify DB Backup Settings</b> ](次<br>の手順を参照)を使用して、AA0019などの異なるメディアIDに設定することができ<br>ます。変更すると、2行目のAA0018が削除され、AA0019に置き換わります。次の<br>データベース バックアップが終了するまで、[Last Media Used] には、AA0018が表<br>示されます。 |

592

表 24. データベース バックアップ設定のリスト (続き)

| 設定             | 説明                                                                                                    |
|----------------|----------------------------------------------------------------------------------------------------|
| $1$ and $2$    | ユーザがデータベース バックアップで使用するために割り当てる 2 つのメディア ID で<br>す。IDを2つとも割り当てた場合、NetBackupはそれらを交互に使用し、常に前のバッ<br>クアップで使用されなかったIDを使用します([Written]の列の時刻に基づいて選択<br>します)。                                                                                     |
|                | 1または2がリムーバブル タイプまたはロボット タイプのメディアの場合(下の[Type]<br>を参照)、そのメディアはMedia Managerのボリュームデータベース内に定義されて<br>いる NetBackup メディアプール内に入っている必要があります。ただし、NetBackup<br>がバックアップ イメージまたはアーカイブ イメージ用に使用するメディアIDの中から<br>このメディアIDを使用することはできません。                  |
| Written        | そのメディアが最後に使用された日時です。メディアがまだ書き込まれていない場合<br>は、「never」が表示されます。                                                                                                    |
| Allocated      | メディアがリムーバブルまたはロボティック (RMedia) であることが [Type] の列で<br>示されている場合は、[Allocated]の列に、そのメディアがNetBackupデータベース<br>バックアップ テープとして割り当てられた日時が表示されます。メディアがディスクで<br>あることが [Type] の列で示されている場合は、[Allocated] の列に [n/a] が表示さ<br>れます。これはディスクに対して割り当てが行われないためです。 |
| <b>Type</b>    | このメディアIDが示すメディアのタイプで、RMedia (リムーバブルまたはロボット)<br>またはDiskのいずれかが表示されます。                                                                                                    |
| Density        | メディア タイプがディスクの場合は空白になります。それ以外の場合は、このIDのメ<br>ディアの密度が表示されます。                                                                                                    |
| Media          | 割り当てられたメディアのメディア ID(リムーバブル メディアまたはロボティック メ<br>ディアの場合)またはパス (ディスクの場合) です。                                                                                                    |
| Paths Included | バックアップするデータベースのパスです。                                                                                                    |

# データベース バックアップ設定の変更

NetBackup内部データベース (カタログとも呼ばれる) のバックアップについて、現在の設定を 変更したり、メディアやその他の設定を初期設定するには、[Backup Databases] メニューのオプ ション [m] を選択し、プロンプトの指示に従います。次のページの画面例のようなプロンプトが 表示されます(ユーザの応答は太字で記述され、<CR>はReturnキーを押すことを意味します)。

プロンプトに応答する手順について、以下に説明します。

注意 以前バックアップに使用されたメディア ID に関する情報を変更すると、データベース内の このメディアIDの [Written] の日時が上書きされます。メディア自体の内容は、再度使用 されるまで失われません。たとえば、データベースの追加のコピーを作成するために、異な るメディアIDに変更すると想定します。新しいメディアIDに変更すると、NetBackupは 古いIDを新しいIDに置き換え、データベース内の古いIDのトラッキングを行わなくなり ます。この結果、古いIDと関連付けられたメディアは、Media Managerによる再割当てに 使用できるようになります。

付録B bpadmの使い方

#### NetBackupデータベース (カタログ) のバックアップ

たとえば、データベースの追加のコピーを作成するために、異なるメディアIDに変更すると想定 します。新しいメディアIDに変更すると、NetBackupは古いIDを新しいIDに置き換え、データ ベース内の古いIDのトラッキングを行わなくなります。この結果、古いIDと関連付けられたメ ディアは、Media Managerによる再割当てに使用できるようになります。

1. データベース バックアップを実行する日時を選択します。以下の選択肢があります。

[never - must be manually initiated]: データベースは自動的にバックアップされません。ユー ザがオプション [b](Backup DB Now)を使用して、バックアップする必要があります(「手 動データベース バックアップの実行」 (596 ページ) を参照)。

[after each successful backup schedule]: 定期的にスケジュールされたバックアップ セッ ションによって、少なくとも1つのバックアップ イメージの作成が成功した後に、データベー スがバックアップされます。手動またはユーザによるバックアップまたはアーカイブの後には、 データベースのバックアップは実行されません。通常は、この方法をお勧めします。

[after any successful backup/archive]:バックアップ セッションによって、少なくとも1つ のバックアップ イメージまたはアーカイブ イメージが作成された後に、データベースがバッ クアップされます。このイメージには、スケジュール設定、手動、およびユーザによるバック アップとアーカイブが含まれます。

以下の例では、2を選択しています(現在のステートは角かっこ(「一)内に表示されている1 です)。

```
(<ESC> to exit)
Backup DB When Selections:
1) never - must be manually initiated
2) after each successful backup schedule
3) after any successful backup/archive
Enter Selection [1-3]: (1) 2 <CR>
Enter Server Name: (bunny) elk
         Remember to check paths backed
         up to assure they are correct.
Modify ID 1? (y/n): \mathbf{y}Storage Unit Type Selections:
  1) Disk
  2) Removable or Robotic Media
Enter Type [1-2]: (1) <CR>
Enter ID (path): /nb/dbbackup <CR>
Modify ID 2? (y/n): \mathbf{y}Storage Unit Type Selections:
  1) Disk
  2) Removable or Robotic Media
Enter Type [1-2]: (1) 2
Density Selections
```
1) dlt - DLT Cartridge 2) 8mm - 8mm Cartridge

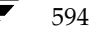

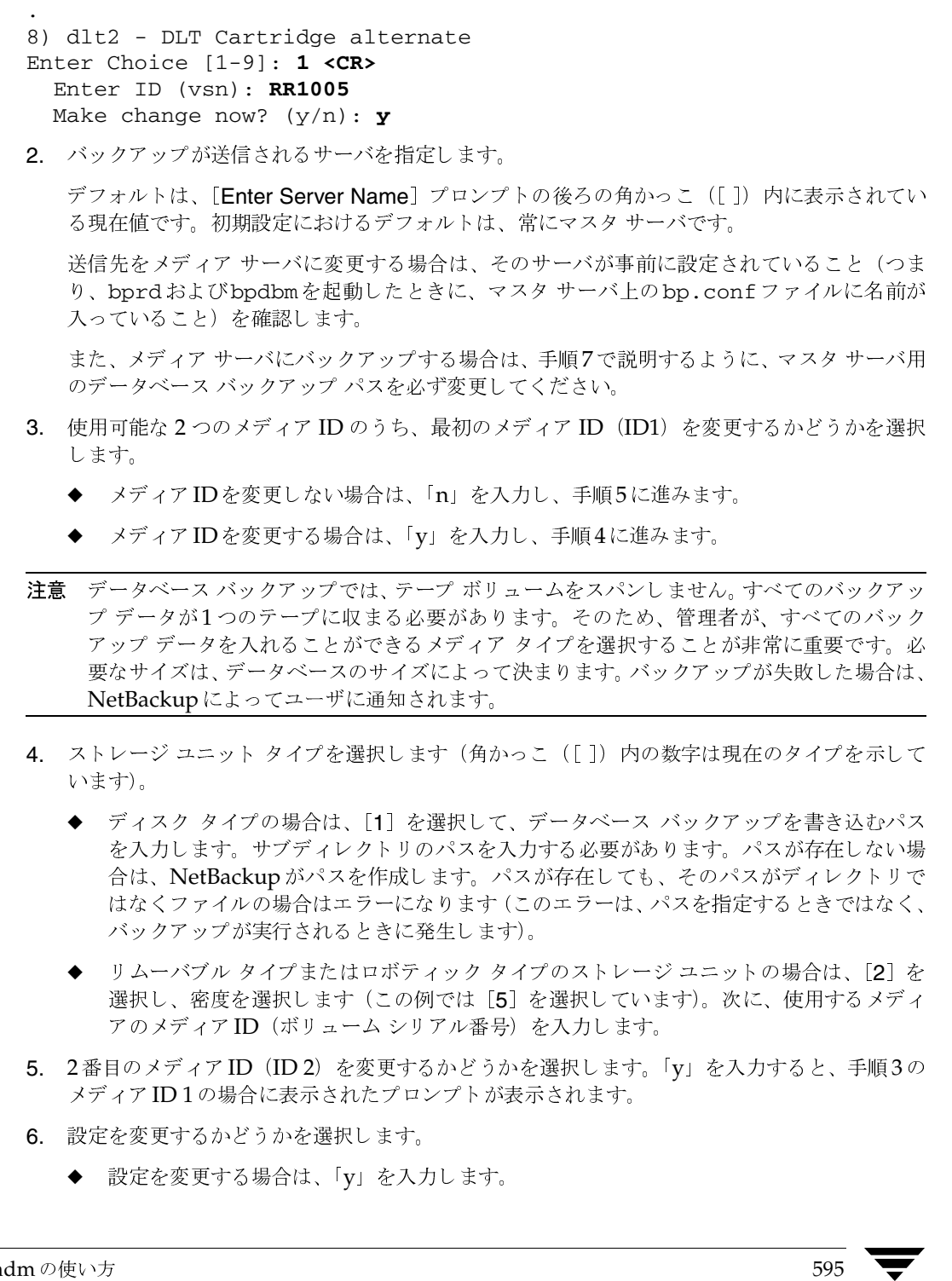

#### NetBackupデータベース (カタログ) のバックアップ

◆ 処理を中止し、設定を変更しない場合は、「n」を入力します。

どちらを選択しても、[Backup Databases] メニューに戻ります。

- 7. メディアサーバにデータベースをバックアップする場合は(手順2を参照)、以下の手順を実 行してマスタサーバのバックアップパスを変更します。
	- a. [Backup Databases]  $\lambda = \pm \infty$  [Removing Database Backup File Paths]  $\lambda \neq \lambda$ ンを使用して、マスタ サーバ用の各データベース バックアップ パスを削除します(「デー タベース バックアップ ファイル パスの削除」(598 ページ)を参照)。
	- b. [Backup Databases] メニューの [Add DB Backup File Path] オプションを使用して、 マスタサーバ用の各データベース バックアップ パスを再度追加します(「データベース バックアップ ファイル パスの追加」 (597 ページ) を参照)。

パスを追加するときは、以下の形式で指定してください。

master\_name:database\_backup\_path

たとえば、プラットフォームの名前がbunnyの場合、パスは以下のようになります。

bunny:/usr/openy/netbackup/db

bunny:/usr/openv/volmgr/database

# データベース バックアップ用メディアIDの削除

NetBackup内部データベース(カタログとも呼ばれる)のバックアップに使用されるメディアID の中から特定のメディアIDを削除するには、[Backup Databases] メニューのオプション [d] を 選択し、プロンプトの指示に従います。下の例では、ID2を削除します。メディアIDを追加また は変更するには、[Backup Databases ] メニューの [Modify DB Backup Settings] オプション を使用します。

Delete ID 1 (AA0016)?  $(y/n)$ : n

Delete ID 2 (AA0018)?  $(y/n)$ :  $\mathbf{y}$ 

Are you sure you want to delete ID2?  $(y/n)$ : y

# 手動データベース バックアップの実行

NetBackup内部データベース (カタログとも呼ばれる)の即時バックアップを手動で開始するに は、[Database Management] メニューの [b] (Backup DB Now) を選択します。

このオプションを選択すると、以下のプロンプトが表示されます。

WARNING: Backing up the database may take a while. Are you sure you want to continue?  $(y/n)$ :

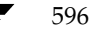

- 注 データベースのバックアップに使用するメディア ID がロボット内にない場合は、そのメディ アIDのマウント要求が表示されます。マウント要求を処理しない場合、手動によるデータベー ス バックアップはマウントを待ってから処理を進める必要があります。スケジューラによる データベース バックアップもマウントを待機しなければならず、スケジューラが待機中のた め、他のすべてのバックアップとアーカイブもデータベース バックアップが完了するまで待た なければなりません (スケジューラによるバックアップの詳細については、「データベース バッ クアップ設定の変更」 (593 ページ) を参照)。
- ◆ 「v」を入力して、データベース バックアップを開始します。NetBackupは、ユーザがバック アップ用に割り当てた2つのメディアIDのうち、最近使用されていないメディアを使用しま す。バックアップが完了すると、端末セッションの制御がユーザに戻ります。
- 処理を中止するには、「n」を入力します。

# データベース バックアップ ファイル パスの追加

データベース バックアップ パスを追加するには、[Backup Databases] メニューの [a] を選択 します。このオプションを使用すると、バックアップするファイルのリストにNetBackup内部デー タベースファイル(カタログとも呼ばれる)を追加することができます。また、新規のパスを追加 したり、既存のパスを変更したりすることもできます。たとえば、データベースをメディア サーバ にバックアップする場合は、このオプションを使用して、マスタ サーバ用の新しいパス指定を追加 します。以下の例では、ユーザの応答は太字で記述され、<CR>はReturnキーを押すことを意味 します。

Adding new DB backup file paths (<ESC> to abort, Blank Line to End)

Enter File Path:elk:/usr/openv/netbackup/db/media Enter File Path:elk:/usr/openv/volmgr/database/ltidevs Enter File Path:elk:/usr/openv/volmgr/database/robotic\_def Enter File Path: <CR>

Proceed with the change?  $(y/n)$ : y

ファイルパスを追加する手順は、以下のとおりです。

- 1. [Enter File Path] プロンプトで、以下の形式のいずれかを使用して、ファイル パスを入力し ます。
	- ◆ マスタ サーバにバックアップするマスタ サーバ データベースの場合は、以下の形式で入 力します。

#### file\_path

たとえば、以下のように入力します。

/usr/openv/netbackup/db

/usr/openv/volmgr/database

付録B bpadmの使い方

メディア サーバにバックアップするマスタ サーバ データベースの場合は、以下の形式で 入力します。

master name:file path

たとえば、マスタサーバの名前がbunnyの場合は、以下のように入力します。

bunny:/usr/openv/netbackup/db

bunny:/usr/openv/volmgr/database

メディアサーバデータベースの場合は、以下の形式で入力します。

server name:file path

たとえば、メディアサーバの名前がelkでボリュームデータベースを持たない場合は、 以下のように入力します。

elk:/usr/openv/netbackup/db/media

elk:/usr/openv/volmgr/database/ltidevs

elk:/usr/openv/volmgr/database/robotic def

2. 「Enter File Path」プロンプトで、空白行はそのままにして、Returnキーを押します。次に、 絶対(フル)ファイルパスのリストの入力を終了します。これにより、以下のプロンプトが表 示されます。

Proceed with the change?  $(y/n)$ :

3. エントリを確認するには、[roceed with the change? (y/n):] プロンプトで「y」を入力しま す。処理を中止し、設定を変更しない場合は、「n」を入力します。

# データベース バックアップ ファイル パスの削除

データベース バックアップ ファイル パス (カタログ バックアップ ファイル パスとも呼ばれる)を 削除するには、[Backup Databases] メニューの [r] を選択し、以下の例に示すようなプロンプ トの指示に従います (ユーザの応答は太字で記述され、<CR>は Return キーを押すことを意味し ます)。

Do you want to remove /usr/openv/netbackup/db? ( $y/n$ ): n Do you want to remove /usr/openv/volmgr/database?  $(y/n)$ : n Do you want to remove elk:/usr/openv/netbackup/db/media:  $y$ Deleting elk:/usr/openv/netbackup/db/media.....

Proceed with the change?  $(y/n)$ : y

このオプションを使用すると、バックアップするファイルのリストからサーバ データベース ファ イルを削除することができます。永久に削除したり、変更作業の一部として削除したりすることが できます。たとえば、データベースをメディアサーバにバックアップする場合は、このオプション を使用してマスタサーバ用の古いパス指定を削除し、「Add DB Backup File Path」オプションを 使用して新しいパス指定を追加することができます(「データベース バックアップ設定の変更」 (593ページ)を参照)。

mbag\_unix\_dc34.book 599 ページ 2001年2月13日 火曜日 午後2時12分

# 関連トピック

この付録では、NetBackupの設定と管理に関するさまざまな追加情報を提供します。

- ◆ NetBackupでホスト名を使用する場合のルール
- UNIX での端末設定
- メディア管理の概念
- Auspex FastBackup クラスの概要
- ◆ バックアップ時間に影響する要素
- ◆ NetBackup転送速度の特定
- リテンションピリオド設定の指針
- バックアップ頻度設定の指針
- バックアップ メディア要件の決定
- NetBackupの自動バックアップの作業リストを構築する方法
- インクリメンタル バックアップの概要
- ストレージ管理の概要
- メディア管理の概念

nbag\_unix\_dc34.book 600 ページ 2001年2月13日 火曜日 午後2時12分

NetBackupでホスト名を使用する場合のルール

# NetBackup でホスト名を使用する場合のルール

NetBackupではホスト名を使用して、NetBackupクライアントとNetBackupサーバでの処理の 特定、通信、および開始を行います。NetBackupで適切な処理を行うには、設定中にホスト名を 正しく使用する必要があります。「動的なホスト名およびIPアドレスの指定」 (293 ページ) も参 照してください。

# ホスト名の制限

ホスト名の設定時には、ホスト名の制限について十分考慮する必要があります。多くの場合は、コ ンピュータの短いホスト名を使用するとよいでしょう。ネットワーク環境に複数のドメインがある 場合は、複数ドメイン環境でサーバとクライアントが相互に識別できるように、ホスト名を制限し てください。

たとえば、単に「mercury」とするのではなく、次のようなホスト名を使用します。

mercury.bdev.null.com

または

mercury.bdev

以降の節では、次の2つについて説明します。

- ◆ NetBackupでホスト名を使用する方法
- NetBackup でクライアント ホスト名の変更を更新する方法

# NetBackupでホスト名を使用する方法

ここでは、NetBackupがホスト名を格納する場所と、そのホスト名を使用する方法について説明 します。また、ホスト名を選択する際の考慮事項についても説明します。

# UNIXサーバおよびクライアントでのサーバ名とクライアント名

UNIXサーバおよびクライアントでは、bp.confファイルのSERVERエントリによって、そのコ ンピュータにアクセス可能なNetBackupサーバを定義します。1つ目の SERVER エントリによっ てマスタ サーバが特定され、このサーバに対してクライアント要求が送信されます。そのため、 SERVER名は、すべてのクライアントから接続可能なサーバの名前である必要があります。

複数の SERVER エントリが存在する場合、2つ目以降のエントリは、クライアントでスケジュール 設定されたバックアップを開始することのできる NetBackupサーバを特定します。リモートメ ディア サーバが設定されている場合、bp.conf ファイルには複数の SERVER エントリが必要にな ります。NetBackup要求デーモンとNetBackup Database Manager Serviceは、マスタ以外の サーバでは実行されません。

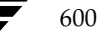

#### NetBackupでホスト名を使用する場合のルール

クライアントでリストを作成したり、サーバにリストア要求を送信すると、クライアントで指定さ れている NetBackup クライアント名を使用して、それらの処理を許可するかどうかが判断されま す。このクライアント名は、通常、クライアントのbp.confファイル内のCLIENT\_NAMEです。 ただし、別クライアントへのリストアの場合は、ユーザ インタフェースを使用して指定した名前 や、bprestoreコマンドのパラメータで指定した名前にすることもできます。

リストの作成やリストア要求の送信を成功させるには、NetBackupクライアント名は、サーバの NetBackup設定でクライアントに指定した名前と一致させる必要があります。ただし、サーバが 別クライアントへのリストアを許可するように設定されている場合に限って、このルールは適用さ れません。

# Windows NT/2000 サーバおよび PC クライアントでのホスト名

Windows NT/2000 NetBackupサーバおよびPCクライアントには、SERVER設定とCLIENT\_NAME 設定があります。これらのシステムでは、これらの設定を設定ファイル内で指定するか、ユーザイ ンタフェースを使用して指定します。

# クラスの設定

ホスト名をクラスに追加する際にクライアントに指定するホスト名を、クライアントの設定名と呼 びます。このホスト名は、NetBackup設定内に示されるクライアントのホスト名です。また、ソ フトウェアを初めてクライアントにインストールする際に、NetBackupは、CLIENT\_NAMEエン トリをUNIXのクライアントbp.confファイルに追加し、そのエントリを設定名と一致するよう に設定します。

サーバは、クライアントの設定名を使用してクライアントに接続し、クライアント要求に対応した 処理を開始します。クライアントをクラスに追加する際は、常に、すべてのNetbackupサーバが そのクライアントに接続できるように制限されたホスト名が使用されます。

クライアントがNetBackupサーバに対してユーザバックアップ、アーカイブ、またはリストアの 要求を送信すると、サーバは、TCP接続から特定されたクライアントのピア名を使用して、クライ アントの設定名を決定します。

クライアントを複数のクラスに追加する場合は、すべてのクラスに対して同じ設定名を使用する必 要があります。同じ設定名を使用しないと、クライアントでバックアップされたすべてのファイル を参照できなくなります。また、一部のバックアップをリストアするためにユーザと管理者の両方 で操作が必要となるため、ファイルのリストア処理が複雑になります。

## イメージ カタログ

イメージ カタログ内のサブディレクトリは、クライアントに初めてバックアップが作成されるとき に、そのクライアント用に作成されます。サブディレクトリ名は、クライアントの設定名です。

クライアントの各バックアップは、このサブディレクトリ内に情報を保持します。これらの各バッ クアップ情報には、バックアップが書き込まれたサーバのホスト名が含まれます。

#### NetBackupでホスト名を使用する場合のルール

#### エラー カタログ

NetBackupは、エラーカタログ内のエントリを使用してレポートを生成します。これらのエントリ には、エントリを生成したサーバのホスト名とクライアントの設定名が含まれます (存在する場合)。 通常、サーバのホスト名には、短いホスト名を使用します(たとえば、shark.null.com の代わりに shark  $\kappa(\mathcal{E})$ .

# スケジューラ

NetBackup スケジューラは、ストレージ ユニットと関連付けられたサーバ ホスト名を使用して、 そのサーバ上で処理を開始します。このホスト名を指定するときは、マスタサーバがストレージュ ニットを持つサーバに接続できるように制限されたホスト名を使用します。通常、サーバのホスト 名には、短いホスト名を使用します(たとえば、shark.null.comの代わりにsharkなど)。

# カタログ バックアップ情報

メディア サーバを設定し、NetBackupカタログ バックアップ内にメディア サーバのカタログ ファ イルを含む場合は、マスタ サーバがメディア サーバに接続できるように制限された、メディア サー バのカタログファイルパスのホスト名の一部を使用します。

# NetBackupでクライアント ホスト名の変更を更新する方法

注 NetBackup サーバのホスト名は変更しないでください。ホスト名を変更した場合は、新しい ホスト名でメディアを使用する前に、以前に使用したすべてのメディアをサーバにインポート する必要があります。

クライアントのホスト名を変更した場合に、NetBackupの設定を更新するには、以下の手順に従 います。

1. マスタサーバで実行する処理

- ◆ クライアントの古い名前を含むすべてのクラスからその名前を削除し、代わりに新しい名 前を追加します。NetBackupソフトウェアをクライアントに再インストールする必要は ありません。名前を変更しても、クライアントは、以前のすべてのバックアップにアクセ スすることができます。
- ◆ クライアントの古いイメージ ディレクトリから新しいイメージ ディレクトリへのシンボ リックリンクを作成します。次に例を示します。
	- cd /usr/openv/netbackup/db/images 1n -s old\_client\_name new\_client\_name
- 2. クライアントで実行する処理
	- ◆ PCクライアントでは、ユーザ インタフェースを使用するか、設定ファイル内で、クライ アント名の設定を変更することができます。
	- ◆ UNIXクライアントでは、bp.confファイル内のCLIENT NAME値を新しい名前に変更 します。

602

NetBackupでホスト名を使用する場合のルール

- 注 UNIXクライアントのユーザが自分の\$HOMEディレクトリにbp.confファイルを持つ場合 は、そのファイル内のCLIENT\_NAMEを新しい名前に変更する必要があります。
- 3. クライアントでは、ユーザ インタフェースを使用するか、設定ファイル内で、クライアント名 の設定を変更することができます(クライアントのユーザーズガイドを参照してください)。

# ドメイン ネーム サービス(DNS)に関する考慮事項

クライアント ソフトウェアは、マスタ サーバへのいくつかの要求で、gethostname(2) ライブ ラリ関数を使用して取得した名前を送信します。この名前(制限されていない場合もあり)がマス タ サーバ上のドメイン ネーム サービス (DNS) で認識されない場合、マスタ サーバはクライアン ト要求に応答できない可能性があります。

この状態は、クライアントとサーバの設定方法によって発生します。クライアントの gethostname(2)によって返された名前が、マスタサーバのDNSで解決できるようホスト名で はない場合は、問題が発生します。

この問題を解決するには、クライアントまたはマスタサーバのDNSホストファイルを再設定する ことが考えられます。ただし、この方法は常に望ましいとは限らないため、次に示す名前でファイ ルを作成して、NetBackupクライアントホスト名を適切な名前に変換できるようにします。

/usr/openv/netbackup/db/altnames/host.xlate

host.xlateファイルの各行には、3つの要素(1つの数値キーおよび2つのホスト名)を指定し ます。各行は左詰めで、各要素はスペースで区切ります。

## key hostname from client client as known by server

各要素の説明は以下のとおりです。

- ◆ keyは、NetBackupで変換する場所を指定するための数値です。本バージョンでは、この値は 常に0にしてください。0は設定名の変換を示します。
- ◆ hostname from clientは、変換する値です。クライアントのgethostname(2)によって取得 した名前と一致させる必要があります。この値は要求に含まれてサーバに送信されます。
- ◆ client\_as\_known\_by\_serverは、要求への応答時に hostname\_from\_clientの代わりに使用す る名前です。この名前は、マスタ サーバ上のNetBackup設定で設定された名前で、マスタ サーバのネットワークサービスに認識される必要があります。

次に例を示します。

0 danr danr.eng.aaa.com

設定されたクライアント名(数値キー0)の要求をマスタサーバで受け取るときに、名前danrを常 に名前danr.eng.aaa.comに置き換えるように指定します。以下のような場合には、この行によって 問題を解決することができます。

#### UNIXでの端末設定

- クライアントのgethostname(2)によってdanrが返された場合。
- ◆ マスタサーバのネットワークサービスgethostbyname(2)ライブラリ関数で、名前danrが 認識されなかった場合。
- ◆ クライアントがNetBackup設定内で設定され、danr.eng.aaa.comという名前を付けられた場 合で、さらにこの名前がマスタ サーバ上のネットワーク サービスで認識されている場合。

# UNIX での端末設定

ここでは、UNIXマシンでの表示の設定と問題解決に役立つ情報を提供します。

# XKeysymDB ファイルの変更

X-Windows インタフェース プログラムでは、/usr/lib/X11/XKeysymDBファイルを使用し て、BackspaceキーやDeleteキーなどのキー入力編集を正しく行います。NetBackup のインス トール処理では、このファイルが存在しない場合、自動的にこのファイルの通常のバージョンがイ ンストールされるように設計されています。ただし、既にファイルが存在する場合でも既存のバー ジョンのファイルを上書きすることはないため、カスタマイズされた XKeysymDB が失われること はありません。

通常、Sunシステムには、一部の編集キーが定義されていないバージョンの XKeysymDBファイ ルが既に用意されています。カスタマイズしたXKeysymDBファイルの現在の内容を分析し、 NetBackupサーバ上の/usr/openv/netbackup/bin/XKeysymDBファイルにある NetBackupの標準バージョンと比較します。その後、NetBackupバージョンを既存のファイル に追加するか、既存のファイルを NetBackup バージョンと置き換えるか、または既存のバージョ ンを手動で編集して、必要なキーボードサポートを実現します。

# terminfo ファイルの変更

ここでは、キャラクタベース インタフェースを使用する端末での問題解決に役立つ terminfoファ イルについて説明します。

terminfo ソース ファイルを変更するには、まず既存のソース ファイルを使用します。既存のファ イルが使用できない場合は、次に示すようにinfocmp(1)とinfocmp(8)を使用してファイル を取得し、terminfo(4)の記述を出力します。

infocmp term-type > /tmp/terminfo.file

terminfo(4) および terminfo(5) のマニュアル ページでは、terminfoソース ファイルで有 効な記号と、それらの使い方について説明しています。

terminfo ソース ファイル内で使用可能な特殊キーによって送信された実際のキャラクタ シーケン スを検索するには、コマンド ライン プロンプトで次のように入力します。

stty -echo; cat -v; stty echo

UNIX での端末設定

次に、特殊キーを入力し、その都度 Return キーを押します。最後にCTRL キーを押しながらDを 入力します。キャラクタシーケンスを取得する別の方法として、viの挿入モードでCTRLキーを 押しながらVを入力することもできます。この操作によって、vi では、次のキー入力によるキャ ラクタシーケンスがエコーされます。

terminfoソースファイルへの変更が終了したら、以下の手順をに従ってそのファイルをインス トールします。

- 1. terminfo ソース ファイルをインストールするマシンに移動します。
- 2. terminfo への変更がマシン上の一部のユーザのみを対象としている場合は、コンパイルした terminfoファイルを格納するディレクトリを作成し、環境変数を設定して、terminfoの検索 パスを変更します。

mkdir ~/terminfo setenv TERMINFO ~/terminfo

terminfoをこのマシン上のすべてのユーザが使用する場合、これらのコマンドは、コンパイル した terminfoファイルのエントリをインストールするために必要な root権限を持つユーザと して実行する必要があります。

3. tic(1)またはtic(8)を使用して、terminfoファイルをコンパイルします。

tic /tmp/terminfo.file

新しいterminfoファイルを利用するには、以下のいずれかのコマンドを使用します。

setenv TERM new\_terminfo set term=new terminfo

# xbpのX-Windowsリソースの変更

X-Windowsベースのユーザ インタフェース プログラムには、最大10x20サイズのユーザ指定フォ ントを収容可能な領域がテキスト フィールドに用意されています。また、ウィンドウも1024x768 サイズの画面に収まるサイズで、ウィンドウ マネージャの境界より少し大きめになっています。

xbpプログラムでは、X-Windows サーバのデフォルトリソースを使用します。ただし、デフォル トのフォントが小さすぎる場合などは、このデフォルトを変更する必要があります。また、プロポー ショナル スペースを使用するフォントの場合は、プロポーショナル フォントによって縦欄式のテ キストを含むフィールド上でカラムが正しく配置されないという問題も発生します。

X-Windowsリソースを指定して特定のフォントを変更する方法の詳細については、xbpのチュー トリアルヘルプファイルの後半を参照してください。X-Windows サーバのデフォルトがプロポー ショナルフォントで、使用しているシステムに有効なフォント名が不明な場合は、一般的なフォン トであるfixedを指定してください。

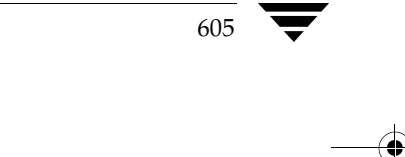

付録C 関連トピック

#### tar を使用したバックアップ イメージの読み取り

デフォルトのウィンドウ サイズは1024x768サイズの画面内に収まるため、デフォルトより大きい フォントを使用する場合に、すべての情報を参照するには、xbpのverboseディスプレイモードで、 水平スクロールバーを使用します。実行時に、ウィンドウマネージャを使用してウィンドウの幅を 広げると、スクロール バーは表示されなくなります。また、チュートリアルヘルプ ファイルの説 明に従って、X-Windowsリソースを変更し、デフォルトのサイズを拡大し、小さいフォントを使 用することもできます。

# tarを使用したバックアップ イメージの読み取り

NetBackupでは、変更を加えたGNU tarを使用してバックアップイメージを読み取ります。こ のtarでは、圧縮ファイル、スパース ファイル、および長いパス名を認識することができ、cpio と同様の機能を提供します。NetBackupのテープを手動で読み取るには、 /usr/openv/netbackup/bin/tarを使用してください。

その他のほとんどのバージョンの tar でも、mt コマンドを使用してテープを適切に配置すれば、 NetBackupのテープを読み取ることができます。テープマークの位置については、「メディア形式」 (637ページ)を参照してください。

NetBackupで提供されているバージョン以外のtarを使用した場合、NetBackupのすべての機能 がサポートされているわけではないため、以下のような問題が発生します。

- ◆ 圧縮されたバックアップは回復できません。
- バックアップのパス名が100文字を超える場合、/usr/openv/netbackup/bin/tarは、 以下の形式の3つのファイルを作成します。

@@MaNgLeD.nnnn (実際のファイルを含む)

@@MaNgLeD.nnnn\_Rename

@@MaNgLeD.nnnn\_Symlink (長いシンボリックリンク用)

@@MaNgLeD.nnnn Renameファイルは、@@MaNgLeD.nnnnファイルを適切な位置に戻 すために名前を変更する方法を示します。@@MaNgLeD.nnnn\_Renameファイルを参照し て、ファイルの名前を変更します。

@@MaNgLeD.nnnn\_Symlinkファイルは、適切なファイルにリンクを設定し直す必要のある シンボリックリンクを示します。@@MaNgLeD.nnnn\_Symlinkファイルを参照して、適切 なシンボリックリンクを作成します。

- ◆ 多重化されたバックアップは、いずれのバージョンの tar でも読み取ることができません。
- ◆ rawパーティションを含むバックアップは回復できません (FlashBackupおよびFastBackup イメージも含む)。
- ◆ NDMP クライアント バックアップ イメージは、どのバージョンの tar を使用してもリストア することはできません。ただし、NDMPベンダで、メディアから直接リストアをすることの できるツールやユーティリティが提供されている場合があります。

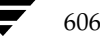

nbag\_unix\_dc34.book 607 ページ 2001年2月13日 火曜日 午後2時12分

tar を使用したバックアップ イメージの読み取り

607

- ◆ バックアップにスパース ファイルが含まれる場合は、NetBackup バージョンの tar を使用し てください。ほとんどのシステムの/bin/tarでは、スパースファイルの処理に問題がある ため、これらのファイルはスキップされます。
- ▶ HP、AIX、およびSequent ACLは、次の形式の別のファイルにリストアされます。

## .SeCuRiTy.nnnn

このファイルを読み取り、ACLを手動で再生成する必要があります。

- VxFS拡張属性は、次の形式の別のファイルにリストアされます。

# .ExTeNt.nnnn

このファイルを読み取り、拡張属性を手動で再生成する必要があります。

- ◆ HP CDFはリストアされますが、ディレクトリの非表示が解除され、ディレクトリ名に+が付 加されます。
- ◆ バックアップが複数のメディアにスパンされている場合は、メディアからフラグメントを読み 取り、それらを連結してtarに渡す必要があります。この処理を実行するには、システムの ddコマンドを使用すると便利な場合があります。

別の方法として、フラグメント上でtarを使用することもできます。この方法では、メディア にスパンされているバックアップ以外のバックアップ内のすべてのファイルを回復することが できます。

HP9000-800 /bin/tar コマンドのいくつかのバージョンを使用すると、メディアにスパンさ れているバックアップの2番目のフラグメントでディレクトリ チェックサム エラーが発生す ることが報告されています。

- ◆ Solaris tar の一部のバージョンでは、atime、mtime、およびctimeのストリングをファイル 名と結合して、不正なファイルパスが作成されるため、Solaris tar ではなくNetBackup tar を使用してください。
- ◆ Apollo/DomainOS クライアントからのバックアップは、各クライアント固有の wbak ユー ティリティを使用して作成されます。これらのバックアップからリストアする場合は、rbak ユーティリティを使用する必要があります。

以下の手順では、NetBackup tar以外のtarを使用してNetBackupテープからのバックアップ を読み取る場合に、必要なコマンドについて説明します。この手順は、メディアがMedia Manager で認識されること、およびテープドライブがMedia Managerで設定されていること(この手順の 後の注5を参照)を要件とします。

処理を実行する前に、以下の情報を収集する必要があります。

- ◆ 読み取るバックアップを含むテープのメディアID
- テープ上のバックアップのテープ ファイル番号 (このテープについての NetBackup「メディ アのイメージ]レポートを参照)
- テープ タイプ / 密度
- テーププール

付録C 関連トピック

#### tar を使用したバックアップ イメージの読み取り

すべての情報を取得したら、以下のコマンドを実行します。

- 1. tpreq -ev media\_id -a r -d density -p poolname -f /tmp/tape 各要素の説明は以下のとおりです。
	- ◆ media\_idには、バックアップを含むテープのメディアIDを指定します。
	- ◆ densityには、テープの密度を指定します。
	- ◆ poolnameには、テープが属するボリュームプールを指定します。
- 2.  $mt f / tmp/tape$  rew
- 3.  $mt f$  /tmp/tape fsf  $file_$  #

各要素の説明は以下のとおりです。

file #には、テープ上のバックアップのテープ ファイル番号を指定します。テープ ファイル番 号を取得するには、テープ上のNetBackup [メディアのイメージ]レポートを確認します。

- 4. mt -f /tmp/tape fsr
- 5. /bin/tar -tvfb /tmp/tape blocksize 各要素の説明は以下のとおりです。
	- blocksizeには64を指定します(テープには32Kブロック書き込まれると想定します)。
- 6. tpunmount / tmp/tape

注:

- 1. この手順は、オプティカルプラタには適用しません。
- 2. この手順は、NetBackupクライアント ソフトウェア圧縮を使用して圧縮されたバックアップ には適用しません。
- 3. この手順は、NetBackup Encryptionによって暗号化されたバックアップには適用しません。 この場合、バックアップは回復されても暗号化されるため、解読することができません。

バックアップが暗号化されているかどうかを判断するには、回復を実行する前に tar -tを実 行します。バックアップが暗号化されている場合は、以下のような結果が出力されます。

erw-r--r-- root/other Nov 14 15:59 1997 .EnCryYpTiOn.388 -rw-r--r-- root/other Oct 30 11:14 1997 /etc/group.10-30

1行目の先頭にあるeは、バックアップが暗号化されていることを示します。回復を試行した 場合は、その他のメッセージも出力されます。

- 4. この手順は、多重化されたバックアップテープには適用しません。
- 5. この手順は、テープにスパンされたバックアップには適用しません。

mbag\_unix\_dc34.book 609 ページ 2001年2月13日 火曜日 午後2時12分

## Auspex FastBackupクラスの概要

6. この手順は、Solaris上の処理には適用しません。Solaris上でシステムtar(/usr/sbin/tar) を使用して、バックアップを読み取ることはできません。これは、この tar コマンドでの ctime フィールドとatimeフィールドの使い方がほかのtarコマンドと異なるためです。

/usr/sbin/tarを使用してリストアしようとすると、上位に多くのディレクトリが作成さ れます。これらのディレクトリは、パス名として読み取られるctimeフィールドとatime フィールドから作成されます。

ただし、/usr/openv/netbackup/bin/tarまたはGNU tarを使用すれば、Solarisプ ラットフォーム上でバックアップを読み取ることができます。

7. スタンドアロン環境では、手順1と手順6は必要に応じて実行してください。手順1を実行し ない場合は、ドライブをダウン状態にしてから、ほかの手順で/tmp/tapeの代わりにドライ ブの/devパスを使用します。手順1を実行する場合は、必ずドライブをアップ状態にしてく ださい。

# 例

HP9000-800で、ダウン状態の4mmスタンドアロンドライブとNetBackup tarを使用して成功 した例を以下に示します。

mt -t /dev/rmt/0hncb rew mt -t /dev/rmt/0hncb fsf 1 mt -t /dev/rmt/0hncb fsr 1 /usr/openv/netbackup/bin/tar tvfb /dev/rmt/0hncb 64

一部のプラットフォームでは、tarコマンドにほかのオプションを指定する必要があります。 Solaris 2.4 で必要なオプションは以下のとおりです。

/usr/openv/netbackup/bin/tar -t -v -f /dev/rmt/0hncb -b 64

# Auspex FastBackup クラスの概要

Auspex FastBackup クラスは特別な NetBackup クラスで、Auspex NetServer クライアント上の Storage Processorsに接続されているディスクの高速rawバックアップをサポートします。これら のバックアップは本質的にはrawパーティション バックアップですが、I/O処理にNetBackupと UNIXカーネルのどちらも直接必要としないデバイス間でデータ転送が行われるため、処理が高速 になります。

以下のトピックでは、Auspex FastBackup クラスでのバックアップの動作と、バックアップ用に NetBackupを設定する方法について説明します。

注 これらのトピックでは、NetBackupクライアントとしてのAuspex NetServersの役割につい てのみ説明します。NetServerの処理や管理の詳細については、Auspexが提供するマニュア ルを参照してください。

# Auspex FastBackupクラスの概要

# 機能概要

Auspex NetServerを次の図に示します。この図の主なコンポーネントについては、表25で簡単に 説明します。

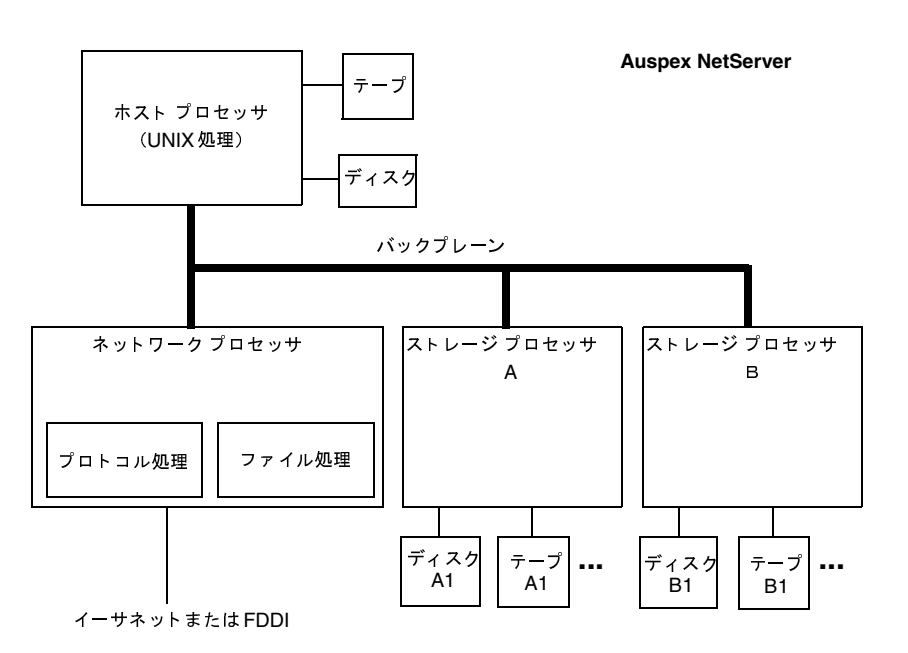

## 表 25. Auspex FastBackup クライアント

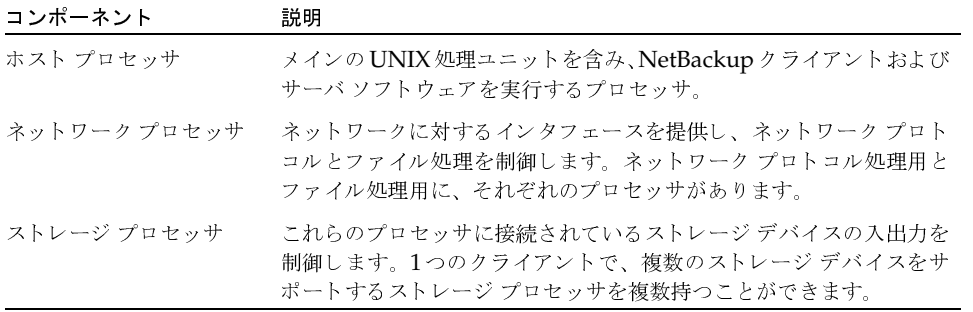

以降のトピックでは、Auspexクライアントのバックアップ処理について、クライアントが標準ク ラスにある場合と、Auspex FastBackクラスにある場合について、順に説明します。

2001年2月13日 火曜日 午後2時12分  $\frac{1}{\text{mbag\_unitx\_dc34.}}$  book 611  $\sim$ - $\check{\nu}$ 

Auspex FastBackupクラスの概要

#### Auspex クライアントが標準クラスにある場合

標準クラスのAuspexクライアントを設定する場合、ファイルシステムまたはrawパーティショ ンを、ストレージ プロセッサ上のディスクから、別のストレージ プロセッサか、ホスト プロセッ サ上のストレージ ユニットにバックアップすることができます。NetBackupユーザまたは管理者 にとっては、この処理はほかのUNIXクライアントの場合と同じです。Auspex用のデバイスを設 定すること以外は、特別な考慮する点はありません。

標準クラスでは、データはNetBackupアプリケーションとホストプロセッサの両方を介して渡さ れます。ファイル システム バックアップでは、ファイル システム プロセッサとも相互に作用しま す。

標準クラスのrawパーティション バックアップでは、ファイルシステムを一定の状態にするため、 rawパーティションをアンマウントしてからバックアップする必要があります。

# Auspex クライアントが Auspex FastBackup クラスにある場合

Auspex FastBackup クラスは、指定されたストレージプロセッサ上のディスクから同じストレー ジ プロセッサ上の別のストレージ デバイスに、raw パーティションをバックアップすることがで きます。たとえば前の図で、ディスクA1からストレージ プロセッサAのテープにバックアップす ることはできますが、ストレージプロセッサBのテープにバックアップすることはできません。ま た、Auspex FastBackup クラス内のクライアントは、Auspex ホスト プロセッサ上のデバイスを ストレージユニットとして使用することはできません。

クライアント ディスクは、常にストレージ ユニットと同じストレージ プロセッサ上になくて 注 はならないため、Auspex FastBackupクライアントは常にNetBackupサーバにある必要が あります。

Auspex FastBackup 処理は、NetBackup アプリケーションまたは UNIX カーネル (ホストプロ セッサ)を直接必要としないデバイス間で行われるデータ転送です。そのため、ファイルシステム や標準的なrawパーティションのバックアップと比べて、非常に高いパフォーマンスを得ることが できます。

バックアップの実行中でも、ユーザは変更処理を続行することができます。標準的なrawパーティ ション バックアップのように、ディスクをアンマウントしたり、読み取り専用にマウントする必要 はありません。この「ライブ バックアップ」機能は、バックアップのファイル システムの状態を 保持するフリーズメカニズムによって実現されます。

フリーズ メカニズムでは、バックアップ中に加えられたユーザによる変更を格納するためのキャッ シュ パーティションが必要になります。このキャッシュ パーティションは、ストレージ デバイス と同じストレージプロセッサで、バックアップ中のパーティション上にある必要があります。クラ スのファイル リストは、「ファイル リストとキャッシュ」 (614 ページ) で説明されているように、 キャッシュの位置を指定する必要があります。

バックアップをリストアする場合、ユーザまたは管理者はibpSAかbpを使用します。

mbag\_unix\_dc34.book 612 ページ 2001年2月13日 火曜日 午後2時12分

Auspex FastBackupクラスの概要

# マスタ サーバとメディア サーバの設定

複数の Auspex FastBackup クライアントがある場合は、マスタ サーバとメディア サーバの設定を 行い、スケジューラを中央のホスト上に配置するようにすると便利です。ただし、クライアント ディスクとストレージ ユニットには同じ制限が適用されます。この場合の例を次の図に示します。

- スケジューラは Auspex1 上にあります。
- Auspex1 バックアップは、Auspex1 上の同じストレージ プロセッサにあるディスクとスト ٠ レージ ユニットの間で実行される必要があります。
- ◆ Auspex2のバックアップは、Auspex2上の同じストレージプロセッサにあるディスクとスト レージ ユニット間で実行される必要があります。

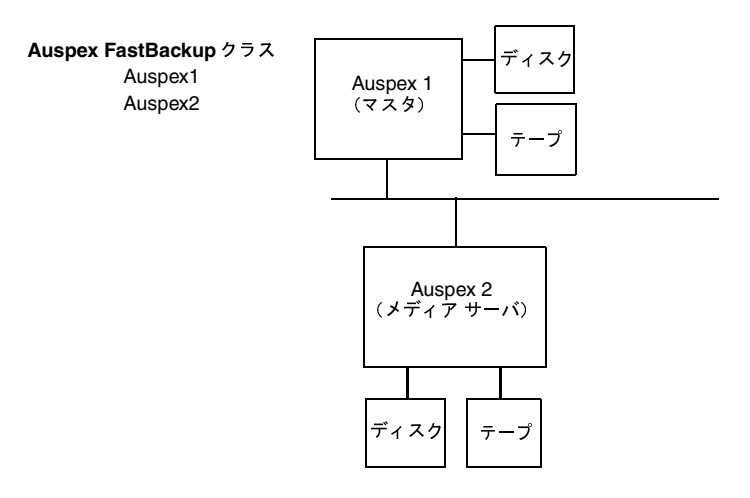

# Auspex FastBackup クラスの設定

ここでは、Auspex FastBackupクラスを設定する場合に、標準クラスの場合と異なる点について のみ説明します。

#### ストレージ ユニット

Auspex FastBackup クラスまたはスケジュールのストレージ ユニットは、そのクラスでバック アップするディスクと同じストレージ プロセッサ上にある必要があります。たとえば次の図で、 ディスクA1のパーティションをバックアップする場合は、ストレージ プロセッサAのテープA1 を使用する必要があります。ホスト プロセッサ上のストレージ プロセッサBのテープは使用でき ません。

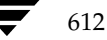

Auspex FastBackupと標準バックアップの両方では、使用するストレージ ユニットの制限はあり ません。次の図で、プロセッサAのテープA1を使用すると、Auspex FastBackupのrawパーティ ションや、標準クラスタイプでバックアップされたファイルを格納することができます。標準クラ スのファイルの場合は、別のホスト上のクライアントのファイルも格納できます。

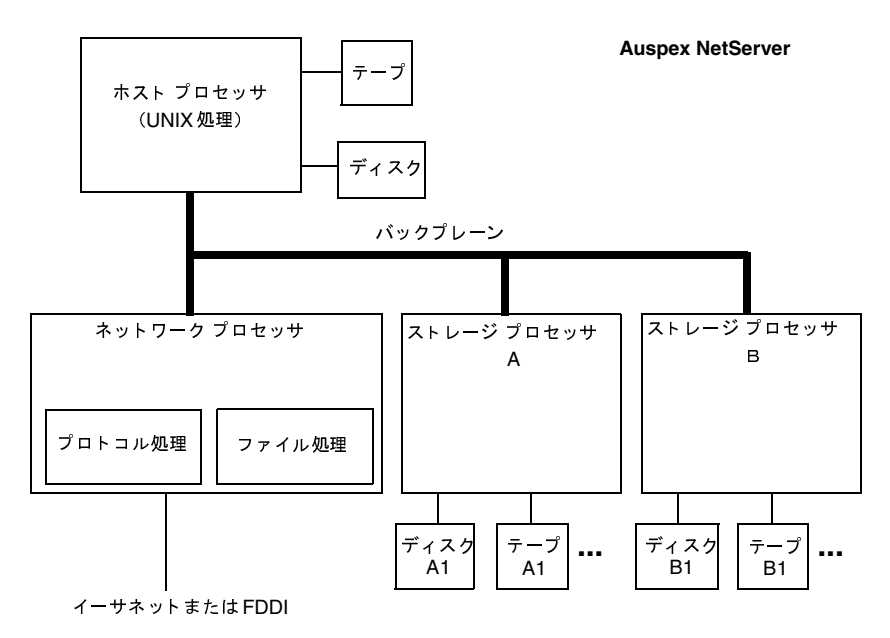

# クラス属性

クラスの一般属性を指定するときは、クラス タイプを選択します。Auspex FastBackup クラスの 場合は、[クラスタイプ] 属性に対して常に Auspex FastBackupを設定します。

NetBackupでは、以下の設定を [いいえ]にします。これらの設定を変更することはできません。

- [クロスマウントポイント]
- [NFSのバックアップ]
- [圧縮]
- [TIR情報の収集]

Auspex FastBackup クラスには、[rawデータからの個々のファイルのリストア]という属性もあ ります。この属性を指定すると、raw パーティション バックアップからファイルを個別にリストア できるようにします。

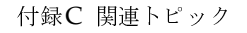

#### Auspex FastBackupクラスの概要

## ファイル リストとキャッシュ

Auspex FastBackup クラスのファイル リスト内のエントリは、リストの先頭に特別な CACHE エ ントリが必要なことを除いて、標準のraw パーティション バックアップのファイル リスト エント リと同じです。

次に例を示します。

CACHE=/dev/rad8h

/dev/rad15a

/dev/rad15d

CACHEエントリは、バックアップの処理中にユーザが加えた変更をオペレーティングシステムが 格納するためのキャッシュ パーティションを指定します。このキャッシュは、NetBackupのパー ティションを一定の状態に保持するためのメカニズムの一部です。

NetBackupの設定時は、キャッシュの位置のみを指定する必要があります。Auspexオペレーティ ングシステムはキャッシュの書き込みと読み取りを制御し、これらの処理をAuspexシステム管理 タスクとして設定します。

キャッシュパーティションの基本的な要件は、以下のとおりです。

- ▶ バックアップしているディスクと同じストレージ プロセッサ上にあること。
- ◆ バックアップ対象のパーティションでないこと。また、別のファイルシンステムまたは仮想パー ティションの一部として使用されるパーティションでないこと。
- アンマウントされていること。
- バックアップ中にユーザが書き込むすべての情報を保存可能な十分な容量があること。作業時 間外のバックアップ時に必要なキャッシュは、作業時間中のピーク時より少なくなります。

## スケジュール

スケジュールを設定するとき、NetBackupでは「最大多重化カウント」を1に設定して、多重化を 無効にします。この設定を変更することはできません(ただし、ストレージ ユニットで多重化を選 択することはできます。これは、Auspex FastBackup以外のクラスがこの目的で使用されている 場合があるためです)。

# Auspex FastBackup クライアントへのファイルのリストア

これらの raw パーティション バックアップをリストアする場合は、ほかのクラス タイプと同じ方 法でjbpSAまたはbpを使用します。Auspex FastBackupクラスに[rawデータからの個々のファ イルのリストア]属性が設定されている場合は、これらのバックアップからファイルを個別にリス トアすることもできます。

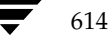
バックアップ時間に影響する要素

615

# バックアップ時間に影響する要素

NetBackupがバックアップを完了するために必要な時間は、スケジュールを設定するうえで重要 な要素となります。大量のデータを処理する環境では特に重要です。たとえば、バックアップ時間 の合計がバックアップの完了に割り当てた時間を超過すると、通常のネットワーク処理を妨げるお それがあります。バックアップ時間が長いほど、バックアップが中断するような問題の発生率も高 くなります。また、ファイルのバックアップ時間によって、それらのファイルを回復するために必 要な時間がわかります。

バックアップ時間に影響を与える主な要素を次の式に示します。

バックアップ = データ合計 x 圧縮要素 + デバイス遅延 時間 転送速度 (任意)

# データ合計

バックアップする必要のあるデータの合計は、バックアップ対象クラスの各クライアントのファイ ルの大きさによって異なります。また、実行するバックアップのタイプ(フルバックアップまたは インクリメンタル バックアップ)によっても異なります。

- ◆ フル バックアップには、すべてのデータが含まれます。そのため、フル バックアップは、通 常、インクリメンタル バックアップより長い時間がかかります。
- 差分インクリメンタル バックアップには、最後に実行されたフル バックアップまたはインク リメンタルバックアップ以降に変更されたデータのみが含まれます。
- 累積インクリメンタル バックアップには、最後に実行されたフル バックアップ以降に変更さ れたすべてのデータが含まれます。

差分インクリメンタル バックアップおよび累積インクリメンタル バックアップでは、バックアッ プのデータ合計は、ファイルの変更頻度によって異なります。多くのファイルを頻繁に変更すると、 データの量は増加します。

## 転送速度

転送速度に影響を与える要素は、以下のとおりです。

- ◆ バックアップ デバイスの速度。たとえば、最大転送速度400KB/秒のテープにバックアップ を送信すると、通常、最大転送速度200KB/秒のテープの場合より処理時間は短くなります (その他の要素によって最大転送速度の実現が妨げられないと仮定した場合)。
- ◆ 使用可能なネットワーク帯域幅。理論上のネットワーク帯域幅は、イーサネットの場合は約10 メガビット / 秒、FDDI および 100 Base T の場合は約 100 メガビット / 秒です。ただし、実際 に使用可能な帯域幅はこの値より小さく、その他のネットワークトラフィックの量に左右され ます。たとえば、同じネットワーク上で複数のバックアップを実行する場合は、帯域幅が競合 することになります。

付録C 関連トピック

### NetBackup転送速度の特定

- クライアントのデータ処理速度。この速度は、ハードウェア プラットフォームによって異な り、そのプラットフォームで実行しているその他のアプリケーションに左右されます。また、 ファイルの大きさも重要な要素です。クライアントは、サイズの小さいファイルより大きいファ イルの方が高速で処理することができます。たとえば、1KBのファイル20,000個より1MBの ファイル20個の方が速く処理することができます。
- ◆ サーバのデータ処理速度。クライアントの処理速度と同様に、サーバの処理速度もハードウェ ア プラットフォームによって異なり、そのプラットフォームで実行しているその他のアプリ ケーションに左右されます。また、同時に実行されているバックアップの数によっても異なり ます。

クライアントの転送速度を算出する方法は、次のトピック「NetBackup転送速度の特定」を参照 してください。

# 圧縮

ソフトウェア圧縮を使用する場合、指定されたデータのセットのいくつかの要因によって、バック アップ時間が長くなることがあります。

### デバイス遅延

デバイス遅延は、ビジー状態のデバイス、メディアのロード、バックアップの書き込みを開始する メディア上の位置の検出などの要素によって発生します。これらの遅延は、デバイスや環境によっ て大幅に異なります。

# NetBackup転送速度の特定

NetBackupのレポートが提供するデータを使用して、バックアップの転送速度を3とおりの方法で 計算することができます。3種類の速度とその計算方法は、以下のとおりです。

# ネットワーク転送速度

ネットワーク転送速度では、ネットワークを介してクライアントからサーバにデータを転送するた めに必要な時間のみを考慮します。それ以外の以下の時間については無視されます。

- ◆ バックアップ前にメディアをロードしてポジショニングするための時間。
- テープ ファイルを閉じて、追加の NetBackup 情報レコードをテープに書き込むための時間。

ネットワーク転送速度は、「すべてのログエントリ」レポートに提供されます。

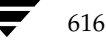

NetBackup転送速度の特定

# ネットワーク転送速度とバックアップの後処理速度

この速度では、バックアップ前にメディアをロードしてポジショニングするための時間は無視され ますが、バックアップの後処理に必要な時間(ネットワーク転送速度では無視されます)は含まれ ます。この速度を特定するには、[すべてのログエントリ]レポートを使用して、次に示すメッセー ジから

begin writing backup id xxx

次に示すメッセージまでの時間を算出します。

successfully wrote backup id xxx

算出された時間 (秒単位) を転送された合計バイト数 ([すべてのログエントリ] レポートに記録さ れています)で割り、転送速度を算出します。

# 合計転送速度

この速度には、バックアップの後処理とともにメディアのロードとポジショニングのための時間も 含まれます。[クライアントバックアップ]レポートを使用して、Kilobytesの値をElapsed Time (秒単位に変換)で割り、転送速度を算出します。

## 例

各レポートに以下のデータが含まれていると想定します。

[すべてのログエントリ]レポート

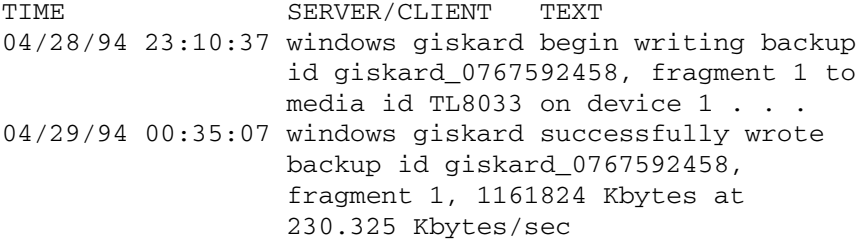

### [クライアントバックアップ]レポート

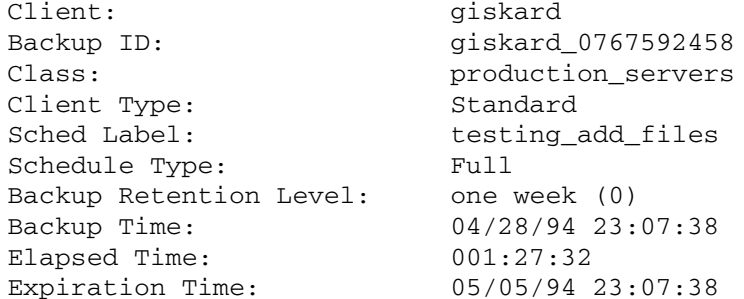

付録C 関連トピック

nbag\_unix\_dc34.book 618 ページ 2001年2月13日 火曜日 午後2時12分

NetBackupの自動バックアップの作業リストを構築する方法

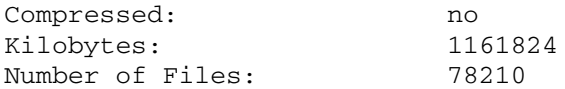

上記のレポート例のバックアップ データを使用して、以下の3つの速度を算出することができます。

ネットワーク転送速度

230.325 Kバイト / 秒で、1161824 Kバイト

ネットワーク転送速度とバックアップの後処理速度

 $23:10:30 - 00:35:07 = 01:24:30 = 5070$  秒

1161824 Kバイト÷5070 = 229.157 Kバイト / 秒

合計転送速度

Elapsed time =  $01:27:32 = 5252$  秒

1161824 Kバイト÷5252 = 221.216 Kバイト /秒

# NetBackupの自動バックアップの作業リストを構築する方法

以下のトピックでは、NetBackupが各クライアントで発生する自動バックアップの順序を決定す る方法について説明します。この情報はあくまで参照用ですが、スケジュールに関する問題を解決 する場合に役立ちます。

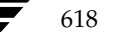

# 作業リストの構築 (キュー)

自動バックアップ スケジュールのバックアップ ウィンドウが開くと、NetBackupは、以下の図に 示す処理を実行して、そのスケジュールのクライアント バックアップを作業リスト (キュー)に追 加するかどうかを決定します。

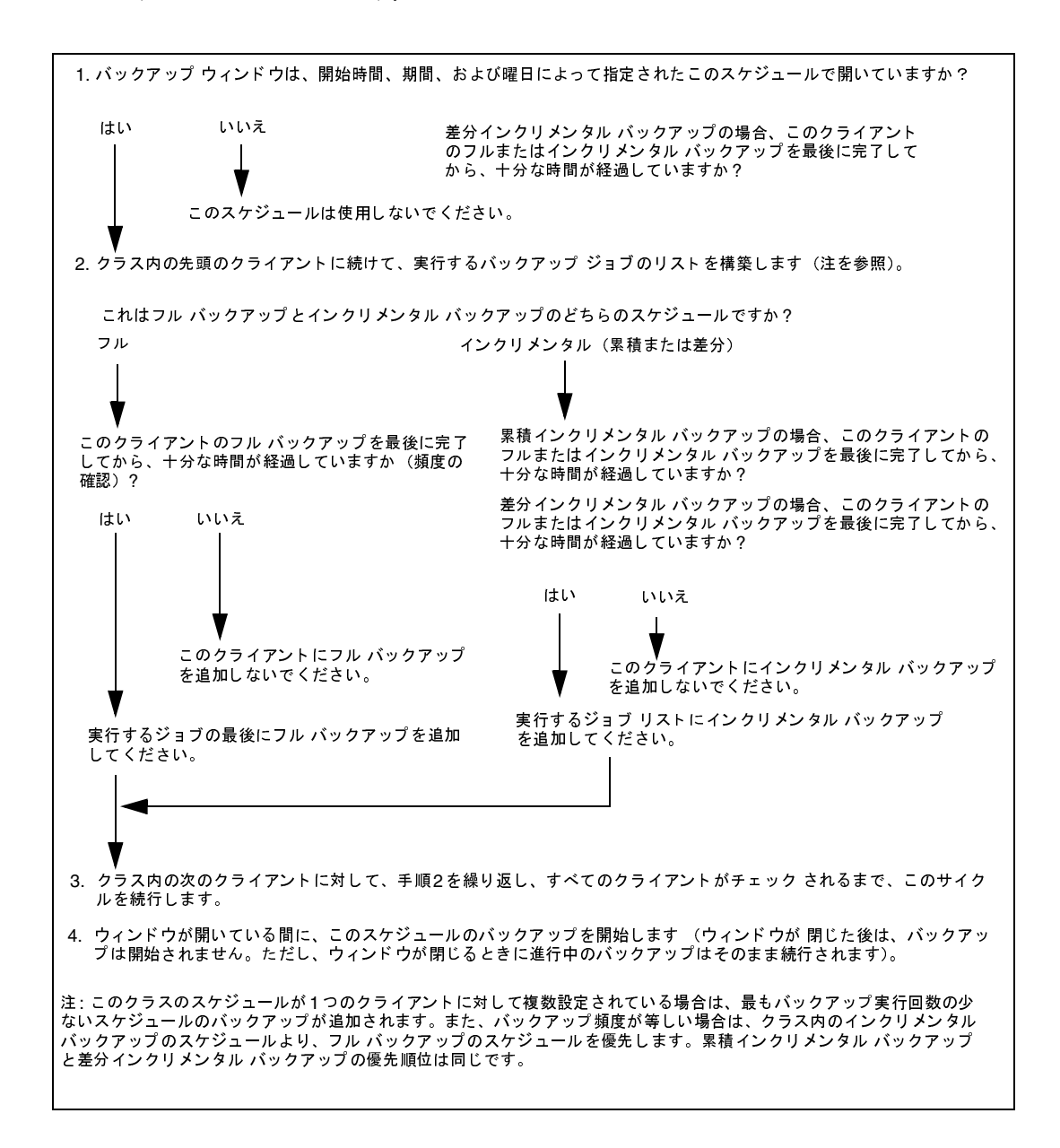

2001年2月13日 火曜日 午後2時12分  $\overline{\text{nbag\_unix\_dc}}$ 34. book 620  $\sim$  $\rightarrow$ 

NetBackupの自動バックアップの作業リストを構築する方法

## 作業リストの優先度の設定

作業リストには、通常、異なるクラスおよびスケジュールのジョブが含まれます。NetBackupで は、作業リスト内のバックアップを実行する順序を決定する際に、以下の点を確認します。

1. クラスの [優先順位] 属性によって指定された優先度の最も高いバックアップ

最も優先度の高いクラスのバックアップジョブが最初に実行されます。

たとえば、Ant と Beetle という名前のクライアントが異なるクラスにあり、Ant のクラスの方 が優先度が高い場合は、常に、AntのジョブがBeetleのジョブより先に実行されます。

2. 現在マウントされているテープと同じリテンション レベルのバックアップ

クラスの優先順位が等しい場合、NetBackupは、現在マウントされているテープと同じリテ ンション ピリオドを持つバックアップ ジョブを優先して開始します。こうすることによって、 テープのマウントを待機する遅延時間を短縮することができます。

たとえば、AntとBeetleという名前のクライアントが同じクラスにあり、それぞれが異なるリ テンションピリオドのスケジュールを持つ場合に、Antのジョブの開始が最も遅れていると想 定します。ただし、マウントされているテープは、Beetle と同じリテンションレベルを持つと 想定します。この場合、Beetleのジョブが先に実行されます。

これはこのジョブが既にマウントされているテープに格納されるためで、リソースを最も効率 良く使用することができます。適切なタイプのドライブが別にある場合、Antのジョブ用のド ライブにテープがマウントされます。

3. 開始が最も遅れているバックアップジョブ

優先順位とリテンションレベルが等しい場合、NetBackupは、バックアップ開始の遅延の度合 いによって優先順位を設定します。開始が最も遅れているクライアントが最初に実行されます。

NetBackupは、そのクライアントの最後のバックアップ以降に経過した時間から、(スケジュー ル設定されている)バックアップ頻度を差し引いて、バックアップの遅延の度合いを算出します。

たとえば、AntとBeetleという名前のクライアントが同じクラスにあり、同じリテンションレ ベルのバックアップ ジョブを持つと想定します。また、これらのバックアップ ジョブには、頻 度として1日が設定されていると想定します。Antの最後のバックアップが25時間前に実行さ れ、Beetleの最後のバックアップが26時間前に実行された場合は、いずれのクライアントとも バックアップ開始が遅れていることになります。この場合、Beetleのジョブの方が遅れている ため、こちらが最初に実行されます。

この方法を使用すると、前回バックアップ ウィンドウが開いている間に実行されなかったバッ クアップを、既に完了したバックアップより優先することができます。このような優先順位設 定は、すべてのバックアップを開始するまでにバックアップウィンドウが閉じてしまう場合の ある、ビジー状態のシステムでは重要になります。

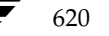

リテンション ピリオド設定の指針

621

# リテンション ピリオド設定の指針

データを保存しておく必要のある期間は、通常、ある一定の期間が経過した後にそのデータをどの 程度必要とするかによって異なります。税金や各種財務記録のデータなどは、保存に関して法的な 制約があります。その他の予備文書のデータなどは、一般に最終的なバージョンが完成すると保存 の必要はなくなります。

また、バックアップを保存しておく期間は、そのバックアップから何を回復する必要があるかによっ ても異なります。たとえば、毎日加えられる変更が重要な場合、データが必要な期間中は、フル バックアップに加えてすべてのインクリメンタル バックアップも保持する必要があります。インク リメンタル バックアップで、月単位のレポート用に進行中の作業をトラッキングするだけの場合 は、その保存期間は短く設定し、長期間の回復についてはフル バックアップを使用するようにでき ます。

リテンション ピリオドを決定するときは、大多数のデータに適用する指針を作成します。その後、 指針の範囲外の保存要件を持つファイルやディレクトリに対して、個別のクラスを作成します。た とえば、リテンションピリオドの長いファイルやディレクトリを個別のクラスに含むようにする と、その他すべてのデータを長期間保持することなく、それらのファイルやディレクトリのみに長 いリテンションピリオドをスケジュール設定することができます。

データ保存に関するもう1つの考慮事項として、バックアップメディアをオフサイトで保管するこ とが挙げられます。こうすることによって、作業現場で火事やその他の災害が発生した場合にデー タを保護します。1年以上保持する必要のあるバックアップについては、リテンションピリオドを 無期限に設定します。

- ◆ オフサイトでの障害回復を実現するには、複製機能を使用してコピーをオフサイトに保管して おく方法があります。
- ◆ また、フル バックアップを月単位または週単位で自動的にオフサイトの保管場所に送信する方 法もあります。データをリストアするには、オフサイトのストレージからメディアを取得しま す(ディレクトリ全体、または増分を含むディスクリストアでは、最後のフル バックアップ とすべてのインクリメンタル バックアップが必要)。
- ◆ バックアップのスケジュール セットを新たに設定し、オフサイト ストレージの複製を作成す ることもできます。

オフサイト ストレージの使い方にかかわらず、適切なリテンション ピリオドを設定するようにし てください。バックアップが期限切れになった場合でも NetBackup インポート機能を使用して取 得することはできますが、適切なリテンション ピリオドを設定しておく方が簡単です。

バックアップ頻度設定の指針

# バックアップ頻度設定の指針

バックアップ頻度は、ディスクの障害発生時に重要な変更を確実にリストアするには、ファイルを どの程度の頻度でバックアップしたらよいかということを基に設定します。どのくらい頻繁にデー タが変更されるかということは、バックアップ頻度を決定するうえで重要な要素です。たとえば、 ファイルの変更は1日に何度もあるのか、または1日に1回、週に1回、月に1回あるのかを特定し ます。変更率は、一般的なファイルの用途を分析することによって算出します。

一般に、作業場所ではデイリー バックアップを実行して、毎日の作業を保存します。こうすること によって、ディスク障害が発生してもたいていの場合は、1日分のデータを失うだけで済みます。1 日に何度もデータを変更する場合で、それらの変更が重要であり、再構築が難しい場合には、頻繁 にバックアップする必要があります。

デイリー バックアップには、通常、最後のインクリメンタル バックアップまたはフル バックアッ プ以降の変更を記録するインクリメンタル バックアップを実行します。インクリメンタル バック アップでは使用するストレージは少なく、フル バックアップより実行時間が短いため、リソースの 節約になります。

フル バックアップは通常、インクリメンタル バックアップより少ない頻度で実行しますが、イン クリメンタル バックアップを連続して実行し増分のみが累積しないように、間で適度に実行する必 要があります。フル バックアップの間に実行するインクリメンタル バックアップが多すぎると、リ ストア時に時間がかかります。これは、ファイルとディレクトリをリストアするときは、これらの インクリメンタル バックアップをマージする必要があるためです。フル バックアップの頻度を設 定するときは、以下の点に注意してください。

- 変更の少ないファイルのフル バックアップは頻度を低く設定して、システム リソースを節約 します。インクリメンタル バックアップの数は少ないため、回復時間が顕著に長くなることは ありません。
- 頻繁に変更するファイルのフル バックアップは頻度を高く設定して、リストア時間を短縮しま す。ファイルの頻繁な変更を保持するための長期間のインクリメンタル バックアップを累積し ないようにするため、システムリソースを節約することができます。

リソースを最も効率よく使用するには、クラス内のほとんどのファイルで、変更する割合を同じに します。たとえば、クラス ファイル リスト内の半分のファイルは頻繁に変更されるため、週に1回 のフル バックアップを実行する必要があり、残りの半分のファイルはそれほど変更されないため、 月に1回のフルバックアップを実行すると想定します。この場合、すべてのファイルが同じクラス 内にあると、すべてのファイルに対して週に1回フル バックアップを実行することになります。そ うすると、ファイルの半分は月に1回のフル バックアップで十分なため、フル バックアップシステ ムリソースとメディアが無駄になります。このような場合は、クラスを2つに分割し、それぞれに 適切なバックアップススケジュールを設定するとよいでしょう。

622

バックアップメディア要件の決定

# バックアップ メディア要件の決定

使用可能なメディアの量を特定するには、NetBackupで提供される以下の情報を使用します。

- ◆ NetBackup [メディアのサマリ]レポート。サーバで使用可能なアクティブなメディアと 非アクティブなメディアのリストが含まれています。
- ◆ /usr/openv/netbackup/bin/goodies ディレクトリにある available media スクリプト。

スクリプトを実行したサーバ上で使用可能なすべてのメディアIDを一覧表示します。ただし、バッ クアップ環境を効率よく管理するには、日常的な使用と長期的な使用の両方について、必要とされ るメディアの量も把握しておく必要があります。日常的な要件は、各バックアップ セッションで使 用可能なテープ ボリュームとディスク容量が十分あることを確認するために必要です。また、長期 的な要件は、新しいメディア、ストレージ デバイス、およびオフサイトのストレージ(必要な場合) を準備する費用を査定するために必要です。

日常的な要件では、最初に、1日あたりに各タイプのメディアにバックアップするファイルのデー タ量を概算する必要があります。次に、[メディアのサマリ]レポートとavailable mediaス クリプトの実行結果を調べて、必要なメディアIDとディスク領域が使用できることを確認します。

長期的な要件としては、以下の点も考慮する必要があります。

- ◆ データを保持する期間。これに関連する考慮事項として、指定されたテープやオプティカル ディスク上のすべてのバックアップは同じリテンションレベルを持つという点があります。 これは、それらのバックアップが異なるリテンションレベルを持つ場合は、 ALLOW MULTIPLE RETENTIONS PER MEDIAをbp.confファイルに追加しない限り、 テープやオプティカルディスクが余分に必要になることを示しています。
- ▶ オフサイトのストレージまたは追加セキュリティの複製。
- ◆ 新しいソフトウェア リリースとほかの特殊なバックアップ。
- ◆ 古いメディアの交換。
- ◆ 指定されている期間でのディスクの用途パターンの変更。ディスクの用途と容量を増加すると、 バックアップ要件も増える可能性があります。
- ◆ テープ上にあるバックアップの数。各バックアップ間にテープ マークが作成されるため、数の 多い小規模なバックアップ (インクリメンタル バックアップなど)を含むテープは、数の少な い大規模なバックアップに比べて、実際に含むデータ量は少なくなります。 テープ マークのサ イズは、メディアのタイプによって異なります。また、数の多い小規模なファイルは、バック アップ中のオーバーヘッドの割合も高くなります。これは、ファイルごとにテープまたはディ スク上のカタログ情報用に余分な512バイトが必要なためです。
- ◆ 多くの異なるボリュームプールを持つ場合、データを格納するために十分なメディアが各プー ルに定義されていることを確認します。

インクリメンタル バックアップの概要

# インクリメンタル バックアップの概要

NetBackupでは、以下の2種類のインクリメンタルバックアップをサポートします。

- ◆ 差分インクリメンタル
- ◆ 累積インクリメンタル

差分インクリメンタルバックアップは、最後のフル バックアップまたはインクリメンタル バック アップ以降に変更されたデータのみをバックアップします。以下の例は、1月1日から1月4日まで の間にバックアップされたデータを示します。1月1日にはフルバックアップが実行され、クラス のファイルリスト内のすべてのファイルとディレクトリがバックアップされます。次に差分バック アップが実行され、最後のフル バックアップまたは差分インクリメンタル バックアップ以降に変 更されたデータのみが含まれます。1月4日のバックアップ実行後にディスクに障害が発生した場 合、このディスクの回復には、1日のフル バックアップと2~4日のインクリメンタル バックアッ プが必要になります。

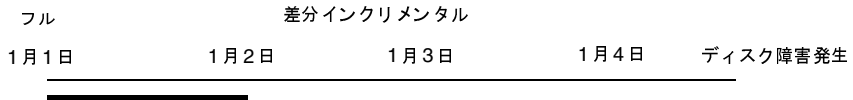

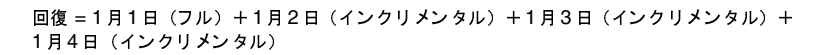

累積インクリメンタル バックアップは、最後のフル バックアップ以降に変更されたすべてのデー タをバックアップします。以下の例は、1月1日から1月4日までの間にバックアップされたデータ を示します。1月1日にはフル バックアップが実行され、クラスのファイルリスト内のすべての ファイルとディレクトリがバックアップされます。以降の各累積インクリメンタル バックアップに は、最後に実行されたフル バックアップ以降に変更されたすべてのデータが含まれます。1月4日 のバックアップ実行後にディスクに障害が発生した場合、このディスクの回復には、1日のフルバッ クアップと最後(4日)の累積インクリメンタル バックアップが必要になります。

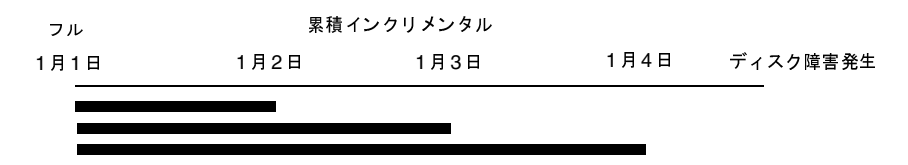

### 回復=1月1日 (フル) +1月4日 (インクリメンタル)

以下の2つのトピックでは、これら2種類のインクリメンタルバックアップに関連する保存要件と、 バックアップ時間およびリストア時間を比較します。この節の3番目のトピックでは、NetBackup でインクリメンタル バックアップを実行するファイルを決定する方法について説明します。

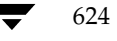

# 保存要件

差分インクリメンタル バックアップと累積インクリメンタル バックアップの保存要件を比較した 結果を、次の表に示します。

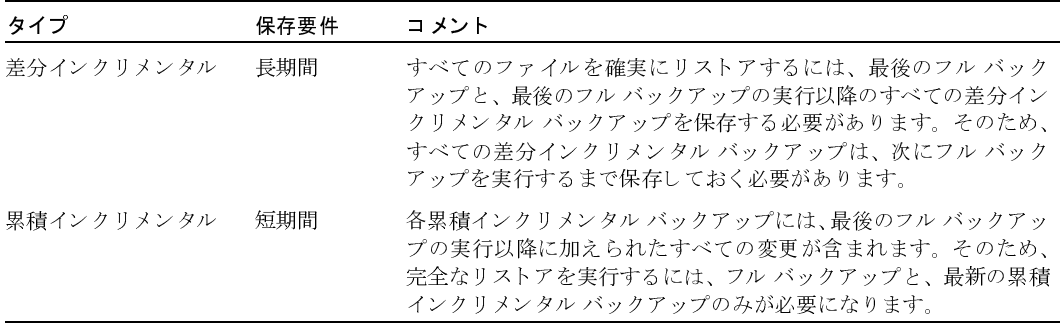

# バックアップ時間とリストア時間

差分インクリメンタル バックアップと累積インクリメンタル バックアップのバックアップ時間お よびリストア時間を比較した結果を、次の表に示します。

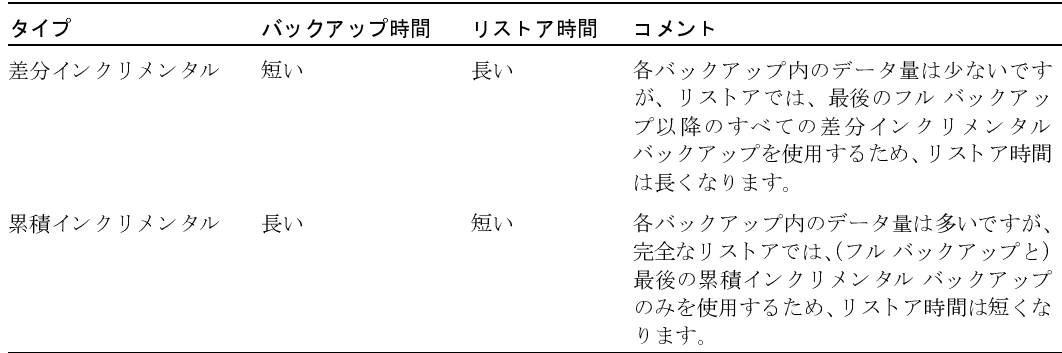

両方の種類の利点を活用して、累積インクリメンタル バックアップと差分インクリメンタル バッ クアップを組み合わせて使用することができます。たとえば、以下のバックアップ頻度とリテンショ ンピリオドのスケジュールのセットを想定します(差分インクリメンタルバックアップの方が頻 度は高くなります)。

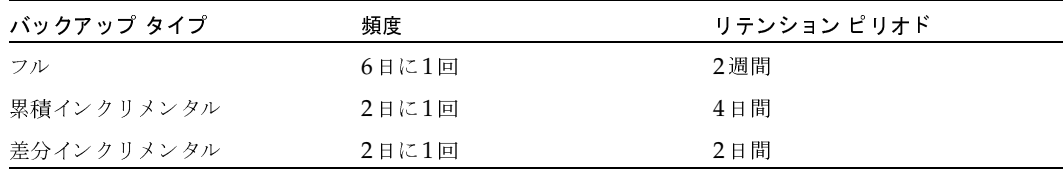

インクリメンタル バックアップの概要

このスケジュールのセットの結果は、以下のとおりです。

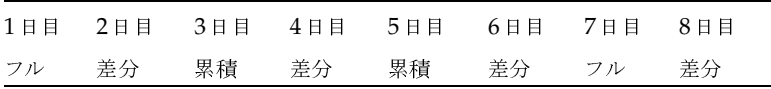

- ◆ 1日おきに差分インクリメンタル バックアップを行うと、通常、バックアップ時間は最も短く なります。
- ◆ 差分インクリメンタル バックアップと交互に、1日おきに累積インクリメンタル バックアップ を行うと、差分インクリメンタル バックアップに比べてバックアップ時間が長くなりますが、 フル バックアップよりは短くなります。差分インクリメンタル バックアップは、期限が終了 していることがあります。
- ◆ すべてのファイルを回復するには、最新のフル バックアップと、最大2つのインクリメンタル バックアップが必要になります。この処理では、一般に、すべての差分インクリメンタル バッ クアップを使用する場合よりリストア時間が短くなります。インクリメンタル バックアップを 行うデータ量が少ない場合は、フル バックアップの実行回数は少なくなります。

# バックアップするファイルの特定 - Windows NT/2000 クライアント

Windows NT/2000 クライアントでは、NetBackupは[NetBackup設定]ダイアログ ボックス の [アーカイブ ビットに基づいてインクリメンタル バックアップを実行] 設定に基づいて、ファ イルのインクリメンタル バックアップを実行します。このダイアログ ボックスを開くには、クラ イアントでクライアント ユーザ インタフェースを起動し、[アクション] メニューの [設定] をク リックして [一般] タブに進みます。

[アーカイブ ビットに基づいてインクリメンタル バックアップを実行] チェックボックスがオンの 場合、このクライアントのインクリメンタル バックアップは各ファイルのアーカイブ ビットの状 態に基づいて実行されます。このビットは、ファイルが変更されるたびにオペレーティング システ ムによって設定され、NetBackupで解除されるまで設定されたままです。NetBackupでビットを 解除する条件は、実行されているバックアップの種類によって異なります。

- ◆ フル バックアップでは、NetBackup はアーカイブ ビットの状態にかかわらずファイルをバッ クアップします。フル バックアップの実行後、アーカイブ ビットは常に解除されます。
- ◆ 差分インクリメンタル バックアップでは、NetBackupはアーカイブ ビットの設定を持つ変更 されたファイルをバックアップします。クライアントが、バックアップの成功(または部分的 な成功)を示す応答をサーバから受け取ると、アーカイブ ビットは解除されます。ビットが解 除されると、前回のフル バックアップまたは差分インクリメンタル バックアップの実行以降 に変更されたファイルのみを、次の差分インクリメンタル バックアップでバックアップするこ とができます。

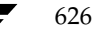

### インクリメンタル バックアップの概要

累積インクリメンタル バックアップでは、NetBackupはアーカイブ ビットの設定を持つファ イルをバックアップしますが、バックアップ後にアーカイブ ビットは解除されません。ビット が設定されていると、変更されたファイルだけでなく、累積インクリメンタル バックアップに 含まれているファイルも一緒に、次の累積インクリメンタル バックアップでバックアップする ことができます。

「アーカイブ ビットに基づいてインクリメンタル バックアップを実行] チェックボックスがオフの 場合、NetBackupはファイルのタイムスタンプが最後のバックアップ以降に変更されている場合 にのみ、インクリメンタル バックアップに含めます。タイムスタンプは、ファイルが最後にバック アップされた日時を示します。

- フル バックアップでは、NetBackupはタイムスタンプにかかわらずファイルをバックアップ します。
- 差分インクリメンタル バックアップでは、NetBackupはファイルのタイムスタンプを、最後 のフル バックアップまたはインクリメンタル バックアップと比較します。
- 累積インクリメンタル バックアップでは、NetBackupはファイルのタイムスタンプを、最後 のフルバックアップと比較します。

別のコンピュータからファイルをインストールまたはコピーすると、新しいファイルには元のタイ ムスタンプが保持されます。元のタイムスタンプがインストールまたはコピー先のコンピュータ上 にある最後のバックアップ日時より古い場合、新しいファイルは次のフル バックアップまでバック アップされません。

# バックアップするファイルの確定 - UNIX クライアント

ここでは、NetBackupでインクリメンタル バックアップを実行する UNIXクライアント上のファ イルを決定する方法について説明します。

NetBackup UNIX クライアントでインクリメンタル バックアップを実行すると、すべての関連す るファイルとディレクトリが参照され、それぞれの参照日時に基づいてバックアップするかどうか が決定されます。たとえば、X日以降に変更されたすべてのファイルをバックアップするように指 定することができます。

UNIXのファイルとディレクトリには、以下の3つの時間が設定されています。

- ◆ mtime -- ファイルの変更時間
- atime -- ファイルのアクセス時間
- ◆ ctime --iノードの変更時間

これらの属性は、UNIX のマニュアルページに定義されています。

ファイルまたはディレクトリの mtime は、ファイルが変更されるたびに、ファイル システムによっ て更新されます。ファイルを変更する前に、アプリケーションでファイルのmtimeを保存し、変更 後にutime(2)システム コールを使用してリセットすることができます。

### インクリメンタル バックアップの概要

ファイルまたはディレクトリの atime は、ファイルがアクセス(読み取りまたは書き込み)される たびに、ファイルシンテムによって更新されます。ファイルにアクセスする前に、アプリケーショ ンでファイルの atimeを保存し、ファイルのアクセス後にutime(2)システム コールを使用してリ セットすることができます。

ファイルまたはディレクトリのctimeは、そのファイルやディレクトリのiノードが変更されるた びに更新されます。iノードが変更されるのは、権限、所有権、リンク数などが変更された場合で す。ctimeは、変更前に保存したり変更後にリセットすることはできません。ctimeは、変更前に 保存したり変更後にリセットすることは実行できません。また、ファイルまたはディレクトリの ctimeは、そのファイルやディレクトリの mtime とatimeをリセットするときに (utime(2)シス テムコールを使用)変更されるので、注意してください。

NetBackupがバックアップに含まれるファイルのデータを読み取る場合、ファイルの変更時間に は影響ありませんが、アクセス時間には影響を与えます。このためNetBackupでは、ファイルを 読み取る前にファイルのatimeとmtimeを保存して、utime(2)システム コールを使用しatimeと mtimeをリセットします(デフォルト)。以前の値を保存しておくことによって、NetBackupで は、処理の基準としてファイルアクセス時間 (atime) を利用するストレージ マイグレーション製 品や管理者スクリプトで、問題の発生を防ぐことができます。ただし、この場合でも、mtimeと atimeをリセットするとctimeまで変更されてしまう点には注意が必要です。

NetBackup設定のオプションとして、ファイルの読み取り後にファイルのアクセス時間をリセッ トしないようにすることができます。さらに、インクリメンタル バックアップを行うファイルを決 定するときに、NetBackupでファイルのmtimeのほかにctimeを使用するようにすることもでき ます。通常、これらの2つのオプションは一緒に使用しますが、いずれか一方のみを使用する場合 もあります。デフォルトでは、NetBackupはファイルのmtimeのみを使用して、バックアップす るファイルまたはディレクトリを決定します。

ファイルを移動すると、ファイルの ctimeは変更されますがmtimeは変更されません。NetBackup でファイルの変更時間 (mtime) のみを使用して、インクリメンタル バックアップ中にバックアッ プするファイルを決定する場合は、これらの移動したファイルは検出されません。この点が問題に なる場合は、bp.conf属性のUSE CTIME FOR INCREMENTALSと

DO\_NOT\_RESET\_FILE\_ACCESS\_TIMEを使用して、インクリメンタル バックアップを行うファ イルを決定してください(可能な場合は ctime も使用)。

ディレクトリを移動すると、ディレクトリのctimeは変更されますがmtimeは変更されません。移 動したディレクトリ内のファイルまたはディレクトリのmtimeとctimeは両方とも変更されませ ん。移動したディレクトリ内のファイルのうち、インクリメンタル バックアップを行うファイルを 決定するには、ファイルのタイムスタンプを使用する以外に確実な方法はありません。

いずれにしても、移動したファイルとディレクトリは、次に実行されるフルバックアップには含ま れます。

また、「「TIR情報の収集]」 (70 ページ) も参照してください。

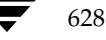

# ストレージ管理の概要

クライアント データのストレージを管理するために必要なコンポーネントを、次の図に示します。

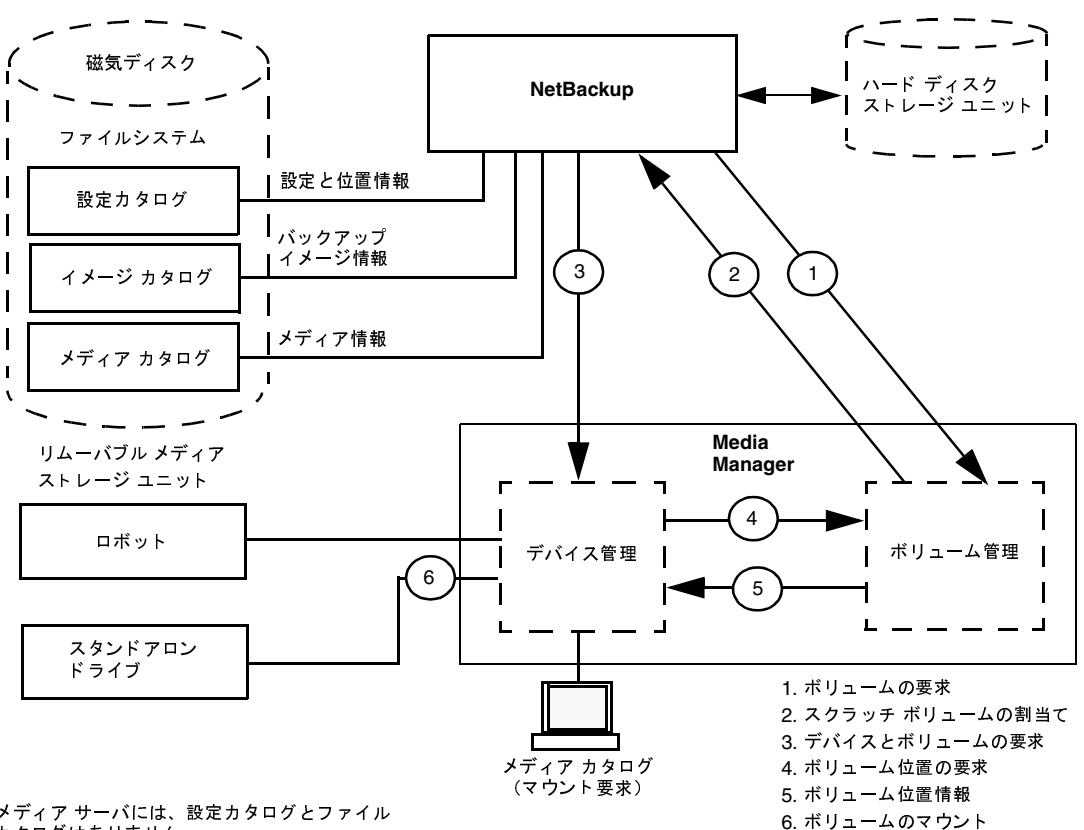

メディア サーバには、設定カタログとファイル カタログはありません。

# ストレージ ユニット

NetBackup のバックアップ データを格納する周辺機器を ストレージ ユニットと呼びます。ここで は、ストレージ ユニットという用語は、NetBackupサーバに接続されている、特定のタイプと密 度を持つ1つまたは複数のストレージデバイスを含むグループを意味します。リムーバブル メディ アとしてのストレージデバイスには、テープやハードディスク上のディレクトリなどがあります。 リムーバブル メディアデバイスには、ロボットとスタンドアロンがあります。

管理者は、使用可能なストレージ ユニットを各クラスに定義します。たとえば、ストレージ ユニッ トとして、あるクラスにはロボットを指定し、別のクラスにはスタンドアロン テープ ドライブを 指定することができます。

#### ストレージ管理の概要

### **Media Manager**

NetBackupは、ファイルに関する記録をバックアップ内に保持し、バックアップを格納している メディアに関する記録も保持します。Media Managerは、移動可能なストレージユニット(テー プドライブなど)を管理し、オンラインとオフラインの両方にあるボリュームの位置をトラッキン グします。ストレージ ユニットがディスク上にある場合、データはストレージ ユニットの設定中 に指定されたファイル パスに渡されます。オペレーティング システムのディスク マネージャでは、 実際のデータの読み取りと書き込みを管理します。

バックアップをMedia Managerのストレージ ユニットに渡すと、NetBackupは、以前使用した ボリューム(適切な密度を持ち、バックアップを指定された期間保持するように設定されたボリュー ム)のメディアカタログを参照します。以前使用したボリュームが適切でない場合、

NetBackupはMedia Managerに新しいメディアIDを要求し、Media Managerに対してボリュー ムをデバイスにマウントするように要求します。

注 ボリュームが NetBackup に割り当てられている場合、ほかのアプリケーションでボリューム 上のバックアップが不要になるまでは、そのボリュームを使用することはできません。

Media Managerへの要求は、ボリュームのメディアIDとデバイス密度の両方を指定します。要 求にロボットが含まれる場合、ボリュームはドライブに自動的にマウントされ、要求に割り当てら れます。スタンドアロンドライブでは、NetBackupはドライブ内のメディアを使用します。

スタンドアロンドライブにメディアがない場合、または指定されたボリュームでロボットを使用で きない場合、Media Managerはマウント要求を表示します。オペレータは、ボリュームを探して 手動でマウントし、ドライブに割り当てることができます。

Media Manager のストレージ ユニットからリストアする場合、NetBackup はメディア カタログ 内のメディアIDを検索して、Media Managerのボリュームを要求します。

注 Media Manager は NetBackupとは別に管理され、Storage Migratorなどのほかのアプリ ケーションから使用することもできます。

#### リテンション ピリオド

管理者は、各スケジュールと関連付けられたファイルのリテンションピリオドを指定します。同じ ボリューム上のすべてのバックアップに同じリテンションピリオドを指定したり、異なるリテン ションピリオドを混在させることができます。

### ボリューム プール

Media Manager のストレージ ユニットでは、NetBackupはボリューム プールという概念をサ ポートします。ボリュームプールとは、プールの設定時に指定したユーザまたはホストによっての み使用可能なメディアのセットです。ボリューム プールの作成とメディアの割当ては、Media Managerの設定時に行います。ロボティックドライブまたはスタンドアロンドライブで新しいボ リュームが必要になると、指定されたボリュームプールからボリュームがNetBackupに割り当て られます。

メディア管理の概念

デフォルトでは、NetBackupという名前のボリュームプールが常に作成されます。クラスまたはス ケジュールで特に指定しない限り、すべてのバックアップは NetBackupプール内のメディアに格納 されます。ただし、別のプールを作成して使用することもできます。たとえば、AutoとUserとい うボリュームプールを作成した場合、自動バックアップでAutoプールのメディアを使用し、ユー ザ バックアップでUserプールのメディアを使用するように指定することができます。

ボリュームプールの概念は、Media Managerで設定されているストレージユニットに対してのみ 適用され、ディスクストレージユニットには適用されません。ボリュームプールの詳細について は、『Media Manager System Administrator's Guide』を参照してください。

# メディア管理の概念

ここでは、NetBackupメディアを管理するために必要な概念について説明します。

# NetBackup カタログと Media Manager カタログ

NetBackupとMedia Managerは、内部データベースを使用して、メディアとデバイス設定に関 する情報を保持します。ボリュームデータベースを除くこれらの内部データベースは、通常、カタ ログと呼ばれます。

注意 NetBackup または Media Manager のカタログは、削除したり、手動で編集しないでくだ さい。これらのファイルは内部プログラムによってのみ使用され、何らかの方法で変更され た場合はデータが永久的に失われます。

## ボリューム データベース

ボリュームデータベースには、Media Managerで使用するように設定されたボリュームに関す る情報が含まれます。ボリュームを追加すると、それらのボリュームはボリューム データベース に記録されます。ボリュームデータベースは、/usr/openv/netbackup/volmgr/database ディレクトリにあります。

新しいボリュームを追加するときは、ボリュームデータベースを持つNetBackupサーバ上で行い ます。メディアIDは、この追加処理中に割り当てられます。

メディアIDは6文字以下の英数字を含み、一意である必要があります。オプティカルディスクは、 サイドA用とサイドB用の2つのメディアIDを持ちます。「メディアID」と「外部ボリュームシ リアル番号(EVSN)」は同じ意味です。ディスクのストレージ領域はパス名によって識別されます。

## メディア カタログ

NetBackupは、バックアップが格納されているボリュームに関連する情報をメディア カタログ内 に保持します。各 NetBackupサーバには、そのサーバに接続されているストレージ ユニットのメ ディア カタログがあります。

インストール中に、メディア カタログは /usr/openv/netbackup/db/mediaディレクトリ に作成されます。NetBackupは、バックアップまたはリストアでボリュームが必要なときにメディ ア カタログを参照します。メディア カタログに適切なボリュームが含まれていない場合、 NetBackupはボリュームを割り当てるようにMedia Managerに指示します。このようにして、 NetBackupがバックアップ用に使用する新しいボリュームがカタログに追加されます。

ボリューム上のすべてのバックアップでリテンションピリオドが終了すると、NetBackupはこの ボリュームをメディア カタログから削除します。その後、Media Managerはそのボリュームの割 当てを解除するため、再び必要になったときは再割当てすることができます。

注 NetBackup カタログのバックアップ用のボリュームは特殊な例で、メディア カタログ内には 表示されません。これらのボリュームのメディアIDは、メディアカタログに障害が発生した 場合に検索できるように、単独でトラッキングする必要があります。ただし、これらのボリュー ムはMedia Managerのボリュームカタログには表示され、NetBackupに割当て一覧が表示 されます(カタログバックアップの設定から削除された場合にのみ、割当てを解除されます)。

## デバイス カタログ

デバイス カタログには、NetBackupのストレージ ユニット内のドライブとロボットに関する情報 が含まれます。ドライブとロボットの設定時に、Media Managerはこの情報をそのデバイスカタ ログに格納します。これらのデバイスカタログは、/usr/openv/volmgr/databaseにあり ます。

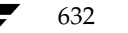

# メディア ステータス

以下に示すメディアステータスは、NetBackupメディアカタログ内のアクティブでないボリュー ムに適用されます。つまり、それらのボリュームをバックアップやリストアで使用することはでき ません。

### 表 26. メディア ステータス

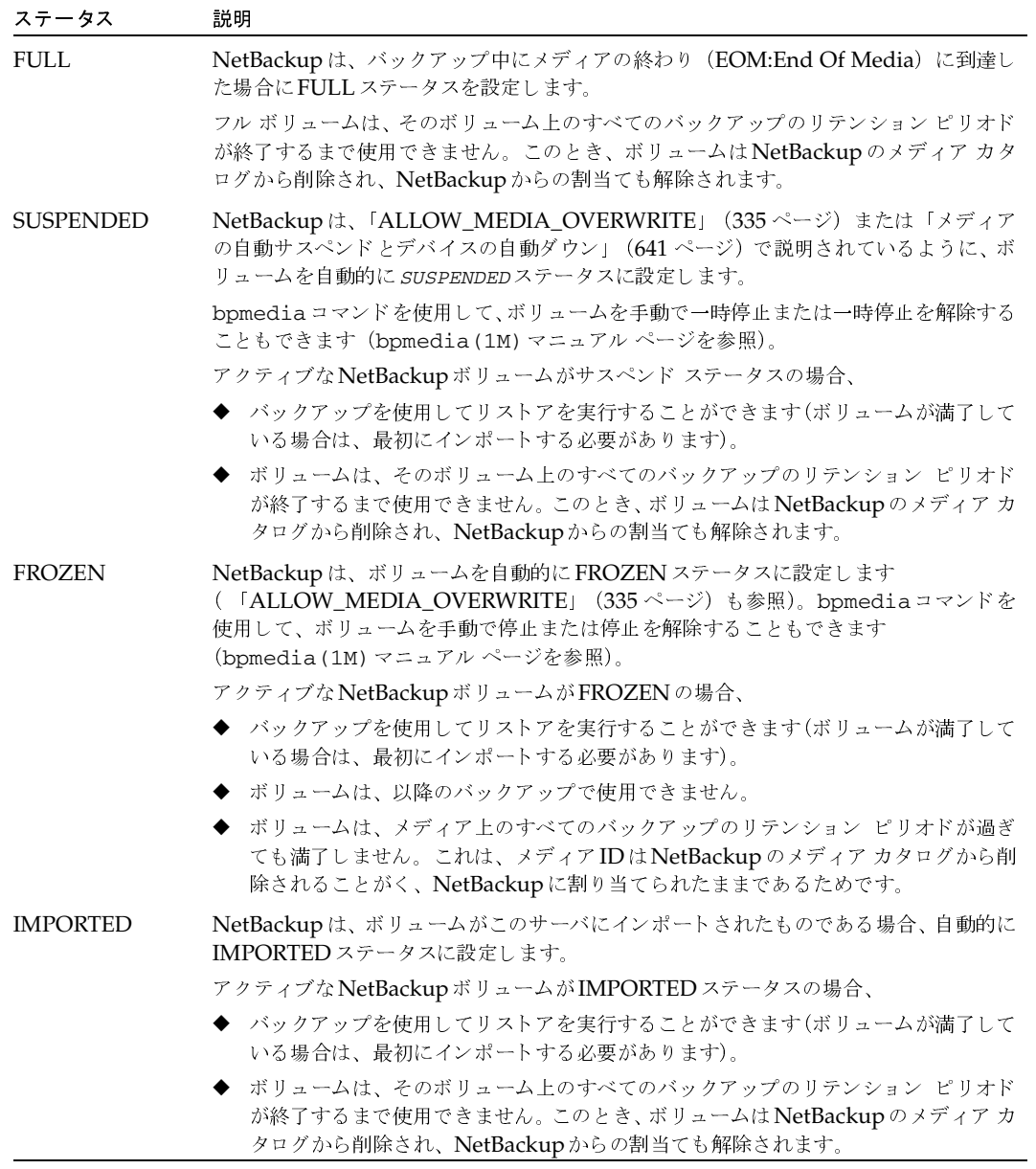

付録C 関連トピック

## NetBackup で口ボット内のメディアを選択する方法

NetBackupは、ロボット内のボリュームを、以下のような手順で自動的に選択します。

- 1. NetBackup メディア カタログで、既にドライブにマウントされているボリュームの中から以 下の基準に合うドライブを検索します。
	- ◆ スケジュールで要求されるリテンション レベルのバックアップが含まれるように設定し てあること (bp.confファイルにALLOW MULTIPLE RETENTIONS PER MEDIA が 存在する場合を除く)。
	- ◆ 実行するバックアップで指定されたボリュームプール内にあること。
	- ▶ ステータスがFULL、FROZEN、IMPORTED、またはSUSPENDEDでないこと。
	- ◆ 実行するバックアップで指定された密度と同じであること。ロボティック ストレージ ユ ニットの場合は、バックアップで指定されたロボット内にあること。
	- ▶ 現在、別のバックアップまたはリストアで使用されていないこと。
	- 保護された形式で書き込まれていないこと (「ALLOW MEDIA OVERWRITE」 (335 ページ)を参照)。これはボリュームがマウントされた後に検出されます。ボリュームが保 護された形式の場合、マウントは解除されNetBackupは検索を再開します。
- 2. NetBackupで、上記の条件に合うマウントされたボリュームを検出できない場合は、メディア カタログで適切なボリュームを検査します。
- 3. メディア カタログに適切なボリュームが含まれていない場合、NetBackupはボリュームを割 り当てるようにMedia Managerに指示します。Media Managerでは、以下のすべて基準に 合うボリュームをNetBackupに割り当てます。
	- ◆ メディア タイプが適切であること。
	- ◆ ロボット タイプが適切であること (該当する場合)。
	- 要求されたロボット周辺機器に配置されていること(該当する場合)。
	- 要求されたホスト上にあること。
	- ◆ 適切なボリュームプールにあること。
	- ◆ 現在割り当てられていないこと(まだNetBackupに割り当てられていないこと)。
	- ◆ 満了していない (Media Managerで満了日が定義されている場合)。
	- ◆ 許可されている最大マウント数を超えていないこと。
- 4. 複数のボリュームが上記の条件に合う場合、Media Managerはマウント数の最も少ないボ リュームを選択します。NetBackupはそのボリュームをメディア カタログに追加して、指定 されたリテンション レベルを割り当てます。
- 5. 要求されたタイプでまだ割り当てられていないボリュームがない場合、バックアップは、使用 可能なメディアがないことを示すエラーとともに終了します。

### メディアのスパン

メディアの終わりに到達すると、NetBackupでバックアップ時にメディアのスパンが許可されて いる場合は、自動的にメディアが選択されます。

- ◆ NetBackup は、bp.confファイルにDISALLOW\_BACKUPS\_SPANNING\_MEDIA が含まれ ない場合は、メディアをスパンします。このとき、NetBackupは別のボリュームを使用して 次のフラグメントを開始し、結果のバックアップには、異なるボリューム上の複数のフラグメ ントが含まれます。
- ◆ NetBackupは、DISALLOW\_BACKUPS\_SPANNING\_MEDIAが指定されている場合は、メディ アをスパンしません。このとき、バックアップは異常終了し、処理は「スケジュールバック アップ回数]グローバル属性に従って再試行されます。

## NetBackup でスタンドアロン ドライブ内のメディアを使用する方法

ここでは、メディアの選択と、その他のスタンドアロンドライブ処理について説明します。

## スタンドアロンドライブエクステンションを使用したメディアの選択

スタンドアロンドライブエクステンション機能が有効な場合、NetBackupはラベルの有無にかか わらず、スタンドアロンドライブ内のメディアを使用します。この機能は、インストール中にデ フォルトで有効に設定されます。メディアを選択するには、以下の手順に従います。

1. バックアップが要求されたときに適切なスタンドアロンドライブにボリュームがない場合、 NetBackupは「NetBackupでロボット内のメディアを選択する方法」 (634 ページ) で説明 されている方法でボリュームを選択します。

デバイス モニタには、マウント要求が表示されます。オペレータはボリュームを手動で追加し て、ドライブに割り当てる必要があります。

- 2. 適切なドライブにボリュームがある場合、NetBackup はドライブ内のボリュームを選択して 使用します。
	- ◆ 以前バックアップで使用されたボリュームの場合は、以下の条件に該当する必要があり ます。
		- ◆ ステータスがFULL、FROZEN、またはSUSPENDEDでないこと。
		- ◆ bp.confファイルにALLOW\_MULTIPLE\_RETENTIONS\_PER\_MEDIAが追加され ていない場合は、実行するバックアップと同じリテンションレベルで、同じボリュー ムプール内にあること。
	- ◆ 一度も使用していないメディアは、NetBackupによって使用されます。

未使用のメディアにラベルが付けられていない場合は、bplabel コマンドを使用してラ ベルを付けることができます。このコマンドで-uパラメータを指定すると、特定のドラ イブ インデックスを割り当てることができます。こうすると、ドライブを手動で割り当て る必要がありません。詳細については、bplabel(1M) マニュアル ページを参照してく ださい。

メディアにラベルが付いていない場合、以下の処理が実行されます。

- ◆ NetBackupがメディアにラベルを付けます。
- ◆ Media Managerは、必要に応じて、メディアIDをボリューム設定に追加します。メ ディアIDを追加した場合、NetBackupのbp.confのMEDIA\_ID\_PREFIXエント リがメディアIDの先頭文字として使用されます。メディアIDを追加した場合、 NetBackupプロパティの [メディアIDプレフィックス] がメディアIDの先頭文字と して使用されます。MEDIA\_ID\_PREFIXが指定されていない場合、デフォルトのプ レフィックスはAです(A00000など)。
- ◆ Media Managerは、指定されたボリュームプールをボリューム設定に追加します (バックアップ クラスでボリューム プールが指定されている場合)。

### スタンドアロン ドライブ エクステンションの無効化

bp.confファイルにDISABLE STANDALONE DRIVE EXTENSIONSを追加すると、スタンドア ロンドライブ エクステンションを無効化することができます。この機能を無効にすると、NetBackup はロボティックドライブでメディアを選択する場合と同じ方法で、スタンドアロンドライブのメ ディアも選択します(「NetBackupでロボット内のメディアを選択する方法」(634ページ)を参照)。

### メディアのスパン

メディアの終わりに到達した場合、NetBackupでバックアップ時にメディアのスパンが許可され ているかどうかによって、メディアの選択方法は異なります。

- ◆ NetBackupは、bp.confファイルにDISALLOW\_BACKUPS\_SPANNING\_MEDIAが含まれて いない場合は、メディアをスパンします。このとき、NetBackupは別のボリュームを使用し て次のフラグメントを開始し、結果のバックアップには、異なるボリューム上の複数のフラグ メントが含まれます。
- ◆ NetBackupは、DISALLOW BACKUPS SPANNING MEDIAが指定されている場合は、メディ アをスパンしません。このとき、バックアップはメディアの終わりに到達すると異常終了し、 処理は「スケジュール バックアップ回数] グローバル属性に従って再試行されます。

グラビティ フィード スタッカ (ソフトウェアによって制御されないスタッカ) を使用するスタン ドアロンドライブ上でメディアの終わりに到達すると、NetBackupで別のドライブを検索するの ではなく、スタッカによってロードされる次のボリューム上で処理を続行することができます。こ のように処理を続行するには、MEDIA REOUEST DELAYオプションをbp.confファイルに追 加します。この設定は、NetBackupが別のドライブでの検索を開始するまでの秒数を指定します。

### スタンドアロンドライブのレディー状態での保持

バックアップまたはリストアの完了後にスタンドアロンドライブをレディー状態にしておくには、 1tidコマンドの実行時に-nsu (no standalone unmount) オプションを使用します。このオプ ションは、処理の完了後Media Manager が tpunmount を発行したときに、ltidによってテープ が取り出されないようにします。メディアの終わり (EOM) に到達した場合、テープは取り出さ れます。1tidコマンドの詳細については、1tid(1M) マニュアル ページを参照してください。

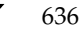

複数のスタンドアロンドライブがレディー状態で適切なメディアを持つ場合があります。このよう な場合、ドライブは論理ドライブ インデックス番号の順に選択されます。たとえば、ドライブ2と 3が同じタイプでいずれも適切なメディアを含む場合、NetBackupはドライブ2を選択します。

### メディア形式

NetBackupは、新しいバックアップを追加する前に確認された位置を許可する形式でメディアに 書き込みます。テープおよびオプティカル メディアの形式は、メディア自体の特性によって異なり ます。

テープまたはオプティカル メディアの内容を特定するには、[メディアの内容] レポートを使用し ます。オプティカルメディアでは、バックアップIDとともにオフセットとサイズが示されます。 テープメディアでは、ファイル番号が示されます。

ただし、通常は、手動でのメディアの読み取りが要求されます。この場合、Netbackupで作成され たメディアを手動でポジショニングして読み取るプログラムの [メディアの内容]レポート(ファ イル位置、オフセット、ブロックサイズなど)の情報を使用します。この処理は、カスタマイズし たプログラム、またはmtやddなどの標準のユーティリティで実行することができます。カスタマ イズしたプログラムや標準ユーティリティの出力は、通常 /usr/openv/netbackup/bin/tar にパイプされます。これは、バックアップに tar との互換性があるためです (Apolloクライアン トのバックアップの場合はrbak)。

### QICテープ以外の形式

OIC以外のすべてのテープ メディアに、多重化されていないバックアップを格納する場合の形式は 以下のとおりです。

### MH \* BH Image \* BH Image \* BH Image \* EH \*

各要素の説明は以下のとおりです。

 $\text{MH} = \text{STAT} \sim \text{ST} \ (1024 \, \text{NAF})$ 

\* = テープ マーク

BH = バックアップ ヘッダ (1024バイト)

Image = バックアップのデータ

EH = 位置の確認に使用する空のバックアップヘッダ

新しいバックアップを上記の例に追加すると、テープはEHにポジショニングされ、位置が確認さ れます。EHは、BHによって上書きされ、バックアップ処理が進行します。完了すると、新しい EH が次の位置確認用に書き込まれます。NetBackupで書き込み中にメディアの終わりに到達する と、2つのテープ マークを含むテープが終了し、EHは書き込まれません。

多重化されたバックアップの形式については、「多重化の形式」(639 ページ)を参照してください。

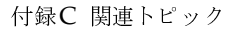

### QIC テープの形式

QICテープメディアでは、NetBackupは空のバックアップヘッダ (EH)を書き込まないため、 多重化されていないバックアップを格納する場合の形式は以下のとおりです。

MH \* BH Image \* BH Image \* BH Image . . .

オプティカル メディアでは、QIC形式は以下のとおりです。

MH BH Image EH BH Image EH BH Image EH

バックアップ イメージをQIC メディアに追加するには、NetBackupはメディアの終わり (EOD) にポジショニングしてから、次のバックアップを開始します。

多重化されたバックアップの形式については、「多重化の形式」(639ページ)を参照してください。

注 オプティカル ディスク メディアには、バックアップを区切るためのテープ マークがありませ ん。オプティカルディスク上のデータは、Media Managerによって維持される連続するセク タとオフセットに記録されます。オプティカル ディスクはランダムな位置を検索できるため、 位置の検出と確認は高速で処理できます。

### フラグメント バックアップ

フラグメント化されたバックアップでは、メディアの形式はOICとOIC以外のテープで説明した 形式と同じです。ただし、NetBackupがバックアップを、ストレージ ユニットの設定時に指定し たサイズのフラグメントに分割する点のみ異なります。

次に例を示します。

#### MH \* BH1 Image (frag 1)\* BH1 Image (frag 2)\* BH1 Image (frag n) \* EH \*

フラグメント化は、主に大規模なバックアップ イメージをディスク タイプのストレージ ユニット に格納する場合に使用します。これらの例では、イメージをフラグメント化すると、ほとんどの UNIXファイルシステムに適用される2GBの制限を超えないようにすることができます。

ディスクのバックアップをフラグメント化する場合のもう1つの利点は、Storage Migrator によっ てマイグレートされたイメージからリストアする場合に、パフォーマンスが向上する点です。たと えば、500MBのバックアップを100MBのフラグメントに格納する場合、Storage Migrator では 500MB全体ではなく、ファイルの特定のフラグメントのみを取得するだけでよいため、ファイル のリストアが速くなります。

テープ バックアップもフラグメント化すると、リストア処理を高速化することができます。これ は、NetBackupがファイルの検索を開始する前に、特定のフラグメントをスキップすることがで きるためです。ただし、バックアップの先頭から開始して、目的のファイルを見つけるまでtar ヘッダを読み取る必要があります。

多重化されたバックアップの形式については、「多重化の形式」(639ページ)を参照してください。

注 バックアップ内にエラーが発生した場合、バックアップ全体が廃棄され、バックアップ処理は エラーが発生したフラグメントからでなく、最初から再開されます。

639

### テープのスパン

デフォルトでは、NetBackupは、バックアップ中にメディアの終わりに到達すると、バックアッ プ イメージを別のテープにスパンします。形式は、前述のフラグメント バックアップで説明した 形式と同じです。次のテープの最初のフラグメントは、メディアの終わりに到達したデータのバッ ファから始まります(以下を参照)。

最初のテープ: MH \* ... \*BHn Image (frag 1) \* \*

次のテープ: MH \* BHn Image (frag2)\* ... \* EH \*

最初のテープでは、NetBackupはEHを書き込まずに、2つのテープマークを含むテープを終了し ます。

### 多重化の形式

多重化されたバックアップを格納するテープ形式は、以下のとおりです。

### MH \* BH1 ... BHn Data...

各要素の説明は以下のとおりです。

- $\bullet \quad \text{MH} = \times \vec{r} \times \vec{r} \sim \times \vec{r} \quad (1024 \times \vec{r} \times \vec{r})$
- $* = \overline{r} r$   $\overline{r} \overline{r}$
- ◆ BH1 ... BHn =バックアップ ヘッダ (1024バイト)。多重化されるジョブのセット内の各ジョ ブのバックアップ ヘッダ。
- ◆ Data = バックアップのデータ。デフォルトでは、データは64KBブロック (Sun では63KB)。 各ブロックには、多重化制御情報用と、ブロックに対応するバックアップを識別するための512 バイトが含まれます(データ全体の1%未満)。

ジョブが終了するたび、または新しいジョブが多重化セットに追加されるたびに、NetBackupは テープマークを書き込み、変更後のジョブのセットに対する多重化を開始します。この場合の例を 以下に示します。

MH \* BH1 BH2 BH3 Data\* BH2 BH3 Data\* BH2 BH3 BH4 Data...

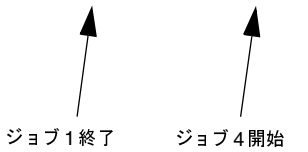

## メディアのラベル付け

通常は、メディアにラベルを付ける必要はありません。

- ◆ ロボットでは、Media Manager でロボットを設定するときにメディアIDを選択します。テー プへのラベル付けはNetBackupがメディアを使用するときに自動的に行われます。オプティ カル メディアでは、メディアをロボットに追加するときに、形式とラベル付けを選択すること ができます。Media Managerのtpformatコマンドを使用して、手動で実行することもでき ます。
- ◆ スタンドアロンドライブでは、スタンドアロンドライブ エクステンション機能によって、スタ ンドアロンドライブのメディアにラベルを付ける必要はありません (手動でラベルを付ける場合 は除く)。ただし、bplabelコマンドを使用すると、テープにあらかじめラベルを付けておくこ とができます。詳細については、bplabel (1M) マニュアル ページを参照してください。ま た、「NetBackupでスタンドアロンドライブ内のメディアを使用する方法」(635ページ)も 参照してください。
- 注 NetBackupのカタログ バックアップで最後に使用されたメディアの場合、自動的にラベルは 付けられません。また、認識可能なNetBackup以外のアプリケーションのデータがメディア に含まれ、NetBackupのbp.confオプションALLOW MEDIA OVERWRITEを使用してい ない場合も、ラベルはつけられません。いずれの場合も、bplabel コマンドを使用してメディ アにラベルを付ける必要があります。

# メディアのマウントとアンマウント

ロボットでは、Media Managerはボリュームを自動的にマウントおよびアンマウントします。通 常、指定されたボリュームがドライブにない場合以外は、ユーザによる操作は必要ありません。

たとえば、リストアでロボットから削除されたボリュームを必要とする場合、デバイス モニタには マウント要求が表示されます。ユーザは、適切なボリュームを挿入して要求に割り当てることがで きます。

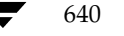

メディア管理の概念

# メディアの自動サスペンドとデバイスの自動ダウン

NetBackupは、ボリュームまたはデバイスで障害が発生するおそれがある場合に、ボリュームの 使用を自動的に一*時停止*するか、デバイスを自動的にダウン状態にすることができます。この処理 が行われた場合は、その理由がNetBackupのエラーカタログに記録されます。書き込みエラーが 繰り返される場合は、通常、ボリュームがサスペンド状態、またはデバイスがダウン状態に設定さ れる原因となります。次のポジショニングに不安があるような場合に書き込みエラーが発生した場 合、ボリュームはサスペンド状態に設定されます。書き込みエラーの主な原因として、テープのヘッ ドの汚れや、メディアの劣化が考えられます。

不適切な場合に一時停止またはダウンの動作が発生した場合は、以下の処理を実行して元の状態に 戻すことができます。

- 1. bpmediaコマンドを使用して、ボリュームの一時停止を解除します。
- 2. NetBackupデバイスモニタを使用して、デバイスをアップ状態に設定します。

**◆** nbag\_unix\_dc34.book 642 ページ 2001年2月13日 火曜日 午後2時12分

# メディア管理の概念

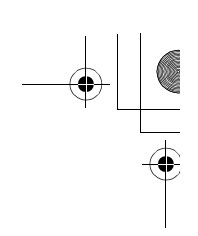

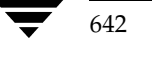

# NetBackupの通知スクリプト

注 通知スクリプトを使用する前に、他のユーザからこのスクリプトが実行可能であることを確認 してください。確認するには、chmod 755 script\_nameを実行します。script\_nameには、ス クリプトの名前を指定します。

N

643

NetBackupには、情報の収集およびイベントの通知を行う、以下のスクリプト (Windows NT/2000 ではバッチ ファイル)が用意されています。

サーバで実行されるスクリプト

backup\_notify

backup\_exit\_notify

- dbbackup\_notify
- diskfull\_notify
- restore\_notify
- session\_notify
- session\_start\_notify
- userreq\_notify

クライアントで実行されるスクリプト

bpstart notify (UNIXクライアントの場合)

bpend\_notify (UNIXクライアントの場合)

bpstart\_notify.bat (Microsoft Windowsクライアントの場合)

bpend notify.bat (Microsoft Windowsクライアントの場合)

サーバで実行されるスクリプトは、NetBackupサーバのインストール時にインストールされ、以 下の場所に保存されます。

/usr/openv/netbackup/bin

UNIXクライアントの場合、bpstart\_notifyとbpend\_notifyのみを実行できます。これ らのスクリプトは実行する前に、これらのスクリプトを、サーバ上の

/usr/openv/netbackup/bin/goodies

から、クライアント上の

/usr/openv/netbackup/bin

に、コピーする必要があります。

Windows NT/2000クライアントの場合は、bpstart\_notify.batと bpend\_notify.bat スクリプトのみを実行できます。これらのスクリプトは、ソフトウェアに付属していません。

「 bpstart\_notify.bat( Microsoft Windowsクライアントの場合)」と

「 bpend\_notify.bat( Microsoft Windowsクライアント の場合)」の説明に従って、基準ごとに クライアント上に作成する必要があります。

詳細については、スクリプト内のコメントを参照してください。

注意 bpstart\_notifyまたはbpend\_notifyスクリプトを使用する場合は、stdoutへの書 き込みを行うコマンドを指定しないでください。このコマンドを指定すると、NetBackup はバックアップの一部として出力をサーバに送るため、バックアップ処理がブロックサイズ に関するエラー メッセージと共に中断する場合があります。また、スクリプト内のすべての コマンドが、クライアントプラットフォームに対して適切であることを確認してください。 一部の UNIXプラットフォームでは、-s パラメータがUNIXのmail コマンドに対して無 効であるため、このパラメータを使用するとデータがstdoutやstderrに書き込まれ、同様 の問題が発生する場合があります。

### backup\_notify

backup\_notifyスクリプトは、ストレージ ユニットのある NetBackupサーバで実行され、バッ クアップが正常にメディアに書き込まれるたびに呼び出されます。NetBackupは、このスクリプ トに以下のパラメータを渡します。

- **ブックアップを実行しているプログラムの名前**
- バックアップ イメージ名またはパス

### 例

backup\_notify bptm bilbo\_0695316589

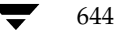

注 Storage Migrator で管理されている UNIXディスク ストレージ ユニットにファイルがバック アップされた場合、backup\_notifyスクリプトはStorage Migratorに対し、できるだけ早 くマイグレーションを実行するように通知します。ただし、このリリースされたスクリプトに は、NetBackupがバックアップを保存した後に、管理されているファイルシステムのバック アップを強制的に実行するコマンドは含まれていません。 このファイル システムをバックアッ プするには、バックアップ要件に合わせてスクリプトを変更する必要があります。

# backup\_exit\_notify

backup\_exit\_notifyスクリプトは、マスタサーバで実行されます。マスタサーバ上の NetBackupスケジューラは、クライアント、Media Manager、およびイメージカタログで各バッ クアップが完了すると、このスクリプトを呼び出して、設定された処理を実行します。

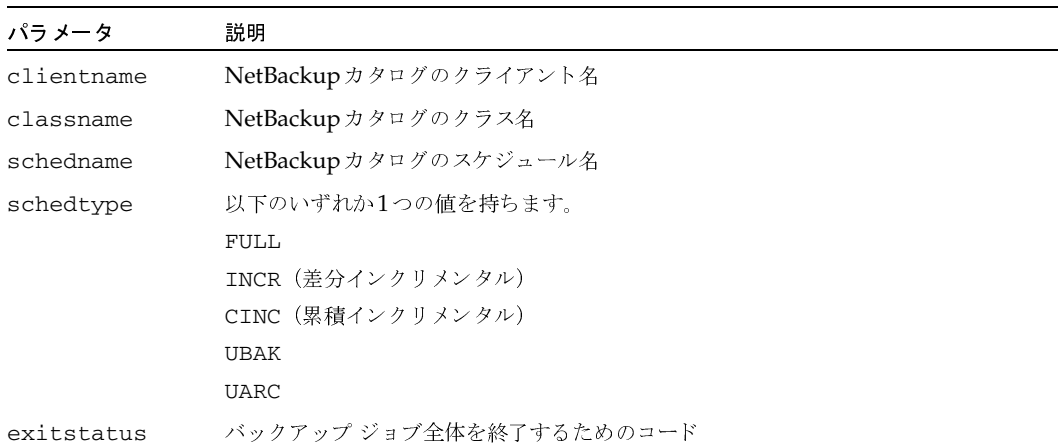

NetBackupは、このスクリプトに以下のパラメータを渡します。

### 例

backup exit notify freddie production fulls FULL 0 backup\_exit\_notify danr production incrementals INCR 73

# bpstart\_notify (UNIX クライアントの場合)

UNIXクライアントの場合、バックアップまたはアーカイブ処理を開始するたびに、NetBackup はbpstart\_notifyスクリプトを呼び出します。このスクリプトを使用するには、

/usr/openv/netbackup/bin/goodies/bpstart\_notify

を、サーバからUNIXクライアント上の

/usr/openv/netbackup/bin/bpstart\_notify

にコピーします。次に、必要に応じてこのスクリプトを変更して、実行権限があることを確認します。

bpstart notifyスクリプトは、バックアップまたはアーカイブが開始され、初期化が完了する たび(ただし、テープの配置前)に実行されます。このスクリプトの終了時には、呼び出された継 続プログラムと実行するバックアップまたはアーカイブのステータスが0である必要があります。 ステータスが0でないときに終了すると、クライアントのバックアップやアーカイブのステータス が「bpstart\_notify failed」で終了する場合があります。

/usr/openv/netbackup/bin/bpstart\_notifyスクリプトが存在する場合、このスクリ プトはフォアグラウンドで実行され、この処理が完了するまでクライアントの bpbkarプロセスは 待機状態になります。スクリプト内のコマンドで、名前の末尾が&記号以外のコマンドについては、 順次実行されます。

サーバでは、NetBackup BPSTART TIMEOUTオプションによって指定された期間内に、クライ アントがcontinueメッセージで応答することを想定しています。

BPSTART\_TIMEOUTのデフォルト値は300です。スクリプトの実行に必要な時間が300秒を超え る場合は、この値を増やしてください。

パラメータ 説明 clientname NetBackupカタログのクライアント名 classname NetBackupカタログのクラス名 schedname NetBackupカタログのスケジュール名 以下のいずれか1つの値を持ちます。 schedtype **FULL** INCR (差分インクリメンタル) CINC (累積インクリメンタル) **URAK** 

NetBackupは、このスクリプトに以下のパラメータを渡します。

**UARC** 

例

646

bpstart\_notify freddie cd4000s fulls FULL bpstart notify danr cd4000s incrementals INCR

bpstart\_notify hare cd4000s fulls FULL

bpstart notify freddie cd4000s user backups UBAK

bpstart notify danr cd4000s user archive UARC

特定のクラス、または特定のクラスとスケジュールの組み合わせに対してbpstart\_notifyス クリプトを作成するには、classnameまたは.classname.schedulenameというサフィックスを付けた スクリプト ファイルを作成します。スケジュール fulls を持つクラス production に対するスクリプ ト名の例を、以下に2つ示します。

/usr/openv/netbackup/bin/bpstart\_notify.production

/usr/openv/netbackup/bin/bpstart notify.production.fulls

1番目のスクリプトは、クラス production 内のスケジュールされたすべてのバックアップに適用さ れます。2番目のスクリプトは、クラスproduction内のスケジュール fulls によって設定されたバッ クアップのみに適用されます。

注 指定されたバックアップに対して、NetBackupでは最も詳細に名前が設定されている bpstart\_notifyスクリプトを1つだけ使用します。たとえば、 bpstart\_notify.productionとbpstart\_notify.production.fullsの両方の スクリプトが存在する場合は、NetBackupはbpstart\_notify.production.fullsの みを使用します。

bpstart\_notifyスクリプトは以下の環境変数で使用します。

**BACKUPID** 

UNIXBACKUPTIME

**BACKUPTIME** 

これらの変数は、NetBackup bpbkarプロセスによって作成されます。バックアップに関する情 報を記録するために、スクリプトで使用可能なステートメントの例を以下に示します。

BACKUPID=freddie\_0857340526

UNIXBACKUPTIME=0857340526

BACKUPTIME=Sun Mar 2 16:08:46 1997

上記に加えて、以下の環境変数を使用すると、多重データストリームがサポートされます。

STREAM\_NUMBERには、ストリーム番号を指定します。クラス、クライアントおよびスケジュー ルから開始される最初のストリーム番号は1です。番号が0の場合は、多重データストリームが有 効でないことを示します。

STREAM\_COUNTには、クラス、クライアントおよびスケジュールで生成されたストリームの合計 数を指定します。

STREAM\_PIDには、bpbkarのPID番号(プロセスID)を指定します。

付録D NetBackupの通知スクリプト

# bpstart\_notify.bat (Microsoft Windows クライアントの場合)

Windows 2000、NT、98、および95 クライアントの場合、バッチ スクリプトを作成して、クライ アントでバックアップまたはアーカイブが開始されるたびに通知することができます。このスクリ プトは、次に示すNetBackupクライアント バイナリと同じディレクトリに作成する必要がありま す。

install\_path¥NetBackup¥bin

install\_pathは、NetBackupがインストールされているディレクトリを示します。

bpstart notifyスクリプトを作成すると、すべてのバックアップ、または特定のクラスやスケ ジュールのバックアップのみを通知することができます。

すべてのバックアップを通知するスクリプトを作成するには、次のような名前のスクリプトを作成 します。

install\_path¥netbackup¥bin¥bpstart\_notify.bat

注 Windows 98 および95 システムの場合、バッチ スクリプトにサフィックス.pifを追加しま す (bpstart\_notify.pifなど)。上記の例で使用したサフィックスbatは、Windows NT/2000システムのみに適用されます。

特定のクラス、または特定のクラスとスケジュールの組み合わせに対してbpstart notifyス クリプトを作成するには、classnameまたは.classname.schedulenameというサフィックスを付けた スクリプトファイルを作成します。

◆ 次のスクリプトは、daysという名前のクラスのみに適用されます。

install\_path¥netbackup¥bin¥bpstart\_notify.days.bat

◆ 次のスクリプトは、daysという名前のクラスにある fullsという名前のスケジュールのみに適用 されます。

install\_path¥netbackup¥bin¥bpstart\_notify.days.fulls.bat

1番目のスクリプトは、クラスdays内のスケジュール設定されたすべてのバックアップに適用され ます。2番目のスクリプトは、クラスdays内のスケジュール fullsによってスケジュール設定され たバックアップのみに適用されます。

指定されたバックアップに対して、NetBackupでは以下の順にスクリプトを調べて、最初に検出 された bpstart\_notifyスクリプトを1つだけ呼び出します。

bpstart notify.class.schedule.bat

bpstart notify.class.bat

bpstart notify.bat

たとえば、bpstart\_notify.class.batとbpstart\_notify.class.schedule.bat の両方のスクリプトが存在する場合は、NetBackupは bpstart notify.class.schedule.batスクリプトのみを使用します。

注 bpend\_notifyスクリプトも併用している場合、bpstart\_notifyスクリプトとは異なる レベルで通知することができます。たとえば、どちらかのスクリプトを使用している場合は、 bpstart\_notify.class.batとbpend\_notify.class.schedule.batを使用す ることができます。

バックアップが開始されると、NetBackupはこのスクリプトに以下のパラメータを渡します。

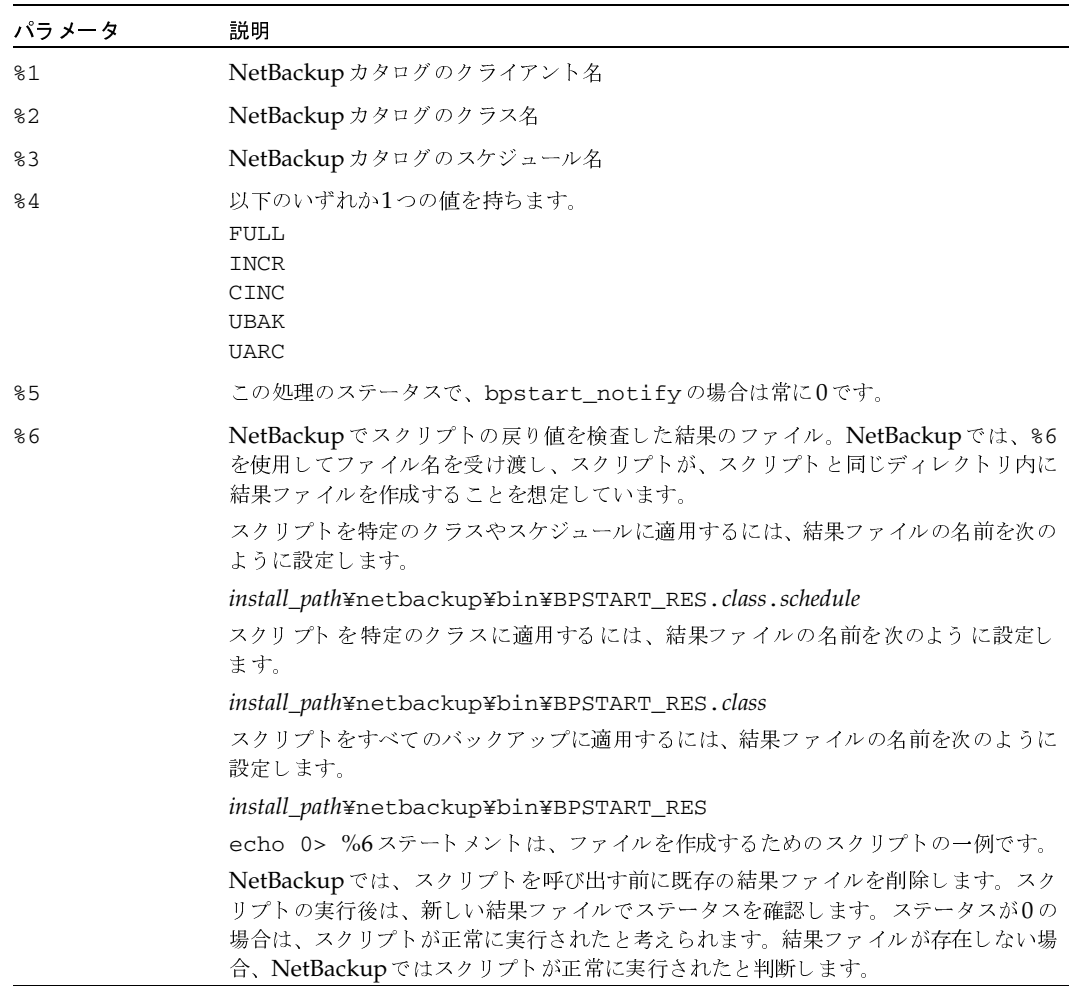

サーバでは、NetBackup BPSTART\_TIMEOUTオプションによって指定された期間内に、クライ アントがcontinueメッセージで応答することを想定しています。BPSTART\_TIMEOUTのデフォ ルト値は300です。スクリプトの実行に必要な時間が300秒を超える場合は、この値を増やしてく ださい。

付録D NetBackupの通知スクリプト

Windows 2000/NT クライアントの場合は、bpstart\_notifyでは多重データストリームをサ ポートするために、スクリプトを以下の環境変数を使用できます。

STREAM\_NUMBERには、ストリーム番号を指定します。クラス、クライアントおよびスケジュー ルから開始される最初のストリーム番号は1です。番号が0の場合は、多重データストリームが有 効でないことを示します。

STREAM\_COUNTには、クラス、クライアントおよびスケジュールで生成されたストリームの合計 数を指定します。

STREAM\_PIDには、bpbkarのPID番号(プロセスID)を指定します。

## bpend\_notify (UNIX クライアントの場合)

注意 bpend notifyスクリプトは、クライアントのデータ送信が完了し、サーバによるメディ アへの書き込みが完了していない場合でも、実行されます。

UNIXクライアントの場合、バックアップまたはアーカイブ処理を完了するたびに、通知するには、

/usr/openv/netbackup/bin/goodies/bpend notify

を、サーバからUNIXクライアント上の

/usr/openv/netbackup/bin/bpend\_notify

にコピーします。次に、必要に応じてこのスクリプトを変更して、実行権限があることを確認します。

bpend notifyスクリプトは、バックアップまたはアーカイブが完了するたびに実行されます。 アーカイブは、バックアップの終了後、ファイルを削除する前に実行されます。

bpend\_notifyが存在する場合、このスクリプトはフォアグラウンドで実行され、この処理が完 了するまでクライアントの bpbkar プロセスは待機状態になります。スクリプト内のコマンドで、 名前の末尾が&記号以外のコマンドについては、順次実行されます。

サーバは、NetBackup BPEND\_TIMEOUTオプションによって指定された期間内に、クライアント が応答することを想定しています。BPEND\_TIMEOUTのデフォルト値は300です。

スクリプトの実行に必要な時間が300秒を超える場合は、BPEND\_TIMEOUT値を増やしてくださ い。この値が高すぎると、サーバのほかのクライアントへのサービスに遅延が生じるため、注意が 必要です。

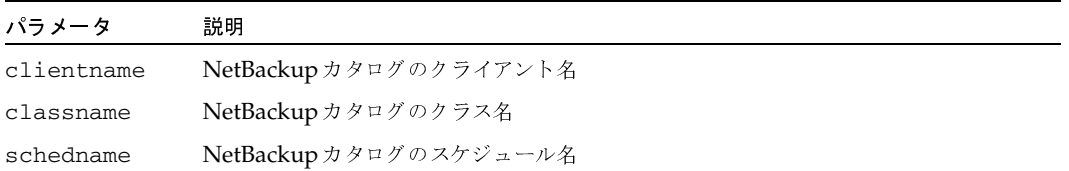

NetBackupは、bpend\_notifyスクリプトに以下のパラメータを渡します。

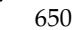
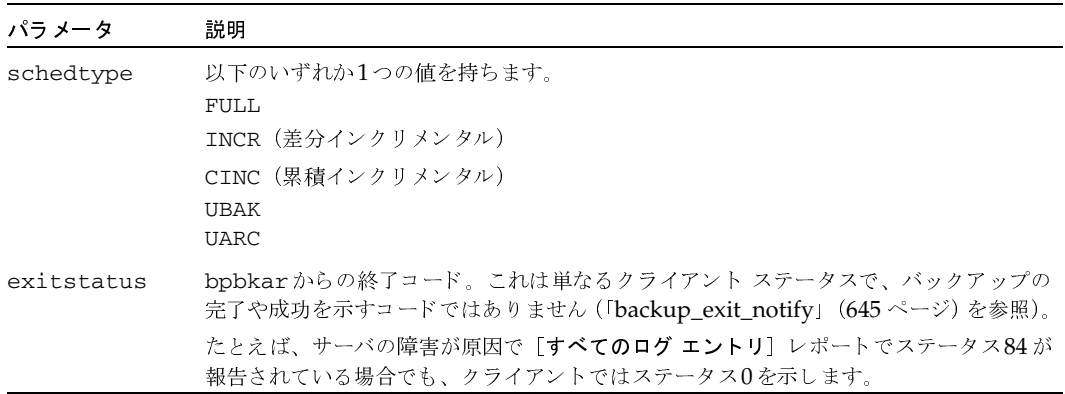

#### 例

bpend notify freddie cd4000s fulls FULL 0

bpend\_notify danr cd4000s incrementals INCR 73

特定のクラス、または特定のクラスとスケジュールの組み合わせに対してbpend\_notifyスクリ プトを作成するには、classnameまたは.classname.schedulenameというサフィックスを付けたスク リプト ファイルを作成します。スケジュール fulls を持つクラス production に対するスクリプト名 の例を、以下に2つ示します。

/usr/openv/netbackup/bin/bpend\_notify.production

/usr/openv/netbackup/bin/bpend\_notify.production.fulls

1番目のスクリプトは、クラスproduction内のスケジュールされたすべてのバックアップに適用さ れます。2番目のスクリプトは、クラス production 内のスケジュール fulls によって設定されたバッ クアップのみに適用されます。

注 指定されたバックアップに対して、NetBackupでは最も詳細に名前が設定されている bpend\_notifyスクリプトを1つだけ使用します。たとえば、 bpend\_notify.productionとbpend\_notify.production.fullsの両方のスク リプトが存在する場合は、NetBackupは bpend\_notify.production.fullsのみを 使用します。

UNIXクライアントでNetBackupソフトウェアのバージョン3.0以降を実行している場合、 bpend notifyスクリプトでは以下の環境変数を使用することができます。

**BACKUPID** 

UNIXBACKUPTIME

BACKUPTIME

これらの変数は、NetBackup bpbkarプロセスによって作成されます。バックアップに関する情 報を記録するために、スクリプトで使用可能なステートメントの例を以下に示します。

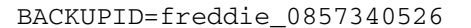

UNIXBACKUPTIME=0857340526

BACKUPTIME=Sun Mar 2 16:08:46 1997

上記に加えて、以下の環境変数を使用すると、多重データストリームがサポートされます。

STREAM\_NUMBERには、ストリーム番号を指定します。クラス、クライアントおよびスケジュー ルから開始される最初のストリーム番号は1です。番号が0の場合は、多重データストリームが有 効でないことを示します。

STREAM\_COUNTには、クラス、クライアントおよびスケジュールで生成されたストリームの合計 数を指定します。

STREAM\_PIDには、bpbkarのPID番号 (プロセスID) を指定します。

#### bpend notify.bat (Microsoft Windows クライアントの場合)

Windows 2000、NT、98、および95 クライアントの場合、バッチ スクリプトを作成して、クライ アントでバックアップまたはアーカイブが完了されるたびに通知することができます。このスクリ プトは、次に示すNetBackupクライアントバイナリと同じディレクトリに作成する必要がありま す。

install\_path¥NetBackup¥bin

install\_pathは、NetBackupがインストールされているディレクトリを示します。

bpend notifyスクリプトを作成すると、すべてのバックアップ、または特定のクラスやスケ ジュールのバックアップのみを通知することができます。

すべてのバックアップを通知するbpend\_notifyスクリプトを作成するには、次のような名前の スクリプトを作成します。

install\_path¥netbackup¥bin¥bpend\_notify.bat

注 Windows 98 および95 システムの場合、バッチ スクリプトにサフィックス.pifを追加しま す (bpend\_notify.pifなど)。上記の例で使用したサフィックスbatは、Windows NT/2000システムのみに適用されます。

特定のクラス、または特定のクラスとスケジュールの組み合わせに対してスクリプトを作成するに は、.classnameまたは.classname.schedulenameというサフィックスを付けたスクリプト ファイル を作成します。

◆ 次のスクリプトは、daysという名前のクラスのみに適用されます。

install\_path¥netbackup¥bin¥bpend\_notify.days.bat

◆ 次のスクリプトは、daysという名前のクラスにあるfullsという名前のスケジュールのみに適用 されます。

install\_path¥netbackup¥bin¥bpend\_notify.days.fulls.bat

652

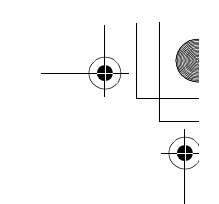

1番目のスクリプトは、クラスdays内のスケジュール設定されたすべてのバックアップに適用され ます。2番目のスクリプトは、クラス days 内のスケジュール fulls によってスケジュール設定され たバックアップのみに適用されます。

指定されたバックアップに対して、NetBackupでは以下の順にスクリプトを調べて、最初に検出 された bpend\_notifyスクリプトを1つだけ呼び出します。

bpend\_notify.class.schedule.bat

bpend\_notify.class.bat

bpend\_notify.bat

たとえば、bpend\_notify.class.batとbpend\_notify.class.schedule.batの両方 のスクリプトが存在する場合は、NetBackupはbpend\_notify.class.schedule.batスク リプトのみを使用します。

注 bpstart\_notifyスクリプトも併用している場合、bpend\_notifyスクリプトとは異なるレ ベルで通知することができます。たとえば、どちらかのスクリプトを使用している場合は、 bpstart\_notify.class.batと bpend\_notify.class.schedule.batを使用す ることができます。

バックアップが完了すると、NetBackupはスクリプトに以下のパラメータを渡します。

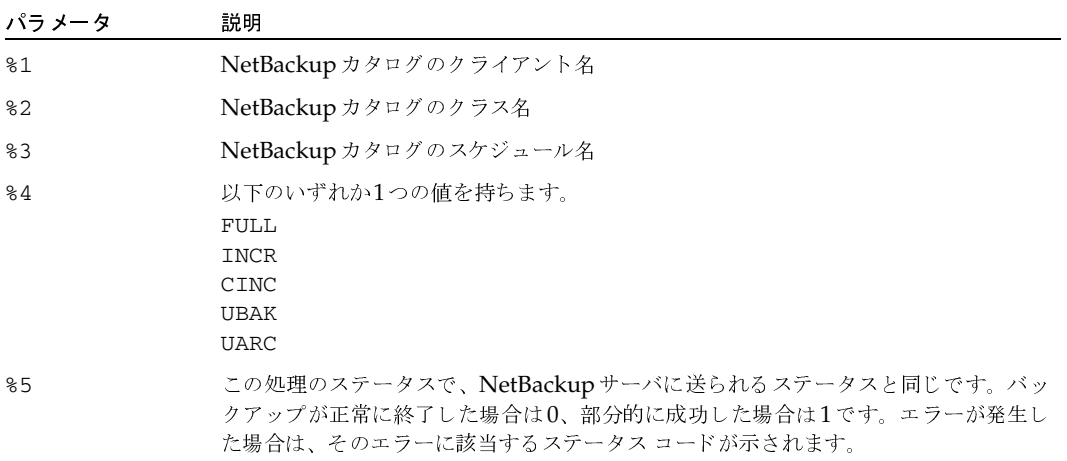

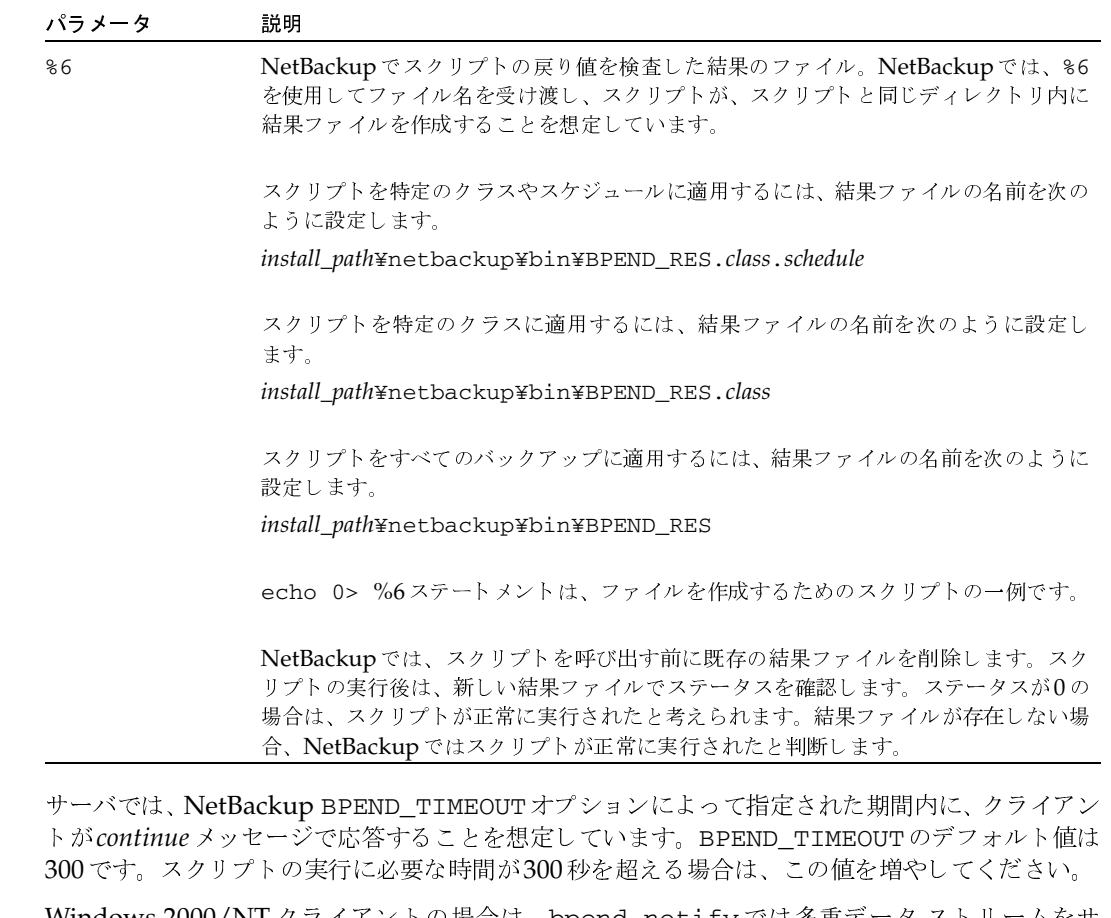

Windows 2000/NT クライアントの場合は、bpend\_notifyでは多重データ ストリームをサ ポートするために、スクリプトを以下の環境変数を使用できます。

STREAM\_NUMBERには、ストリーム番号を指定します。クラス、クライアントおよびスケジュー ルから開始される最初のストリーム番号は1です。番号が0の場合は、多重データストリームが有 効でないことを示します。

STREAM\_COUNTには、クラス、クライアントおよびスケジュールで生成されたストリームの合計 数を指定します。

STREAM\_PIDには、bpbkarのPID番号(プロセスID)を指定します。

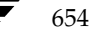

### dbbackup\_notify

dbbackup\_notifyスクリプトは、マスタ サーバで実行され、NetBackup がカタログ バック アップを試行するたびに呼び出されます。NetBackupは、このスクリプトに以下のパラメータを 渡します。

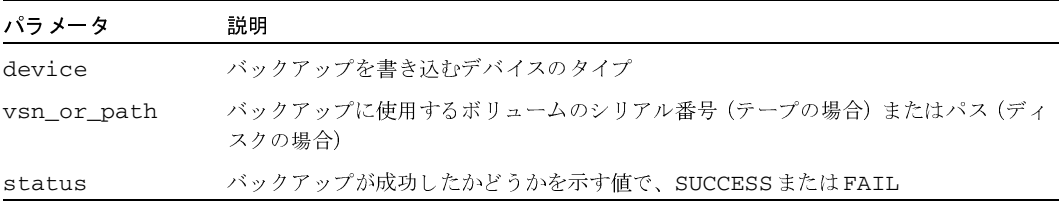

#### 例

dbbackup\_notify DISK /disk1/bpsync1 SUCCESS

dbbackup\_notify OPTICAL AA0001 FAIL

dbbackup\_notify TAPE XYZ047 SUCCESS

最新のカタログ バックアップを特定する必要があります。特定するには、このスクリプトを変更し て、カタログ バックアップが処理されたメディアのメディアIDの出力コピーを生成します。

注 Storage Migrator で管理されているファイルシステム上の UNIXディスク ストレージ ユニッ トにNetBackupカタログファイルがバックアップされた場合、dbbackup\_notifyスクリ プトはStorage Migratorに対し、できるだけ早くマイグレーションを実行するように通知し ます。ただし、このスクリプトには、NetBackupカタログのバックアップの後に、Storage Migratorで所有するカタログのバックアップを強制的に実行するコマンドは含まれていませ ん。このStorage Migrator カタログをバックアップするには、サイトの要件に合わせてスク リプトを変更する必要があります。

#### diskfull\_notify

diskfull\_notifyスクリプトは、ストレージ ユニットのある NetBackup サーバで実行されま す。ディスク メディア マネージャ(bpdm)で、ディスク タイプのストレージ ユニットへのバッ クアップの書き込み中にディスクがいっぱいになると、このスクリプトが呼び出されます。デフォ ルトでは、5秒間スリープした後に書き込みを再試行します(書き込み中のファイルは、アクティ ブな bpdmによって開かれた状態のままになります)。

他のユーザに通知したり、影響を受けるディレクトリやファイルシステムのほかのファイルを削除 するなどの処理を行うように、スクリプトを変更できます。NetBackupは、このスクリプトに以 下のパラメータを渡します。

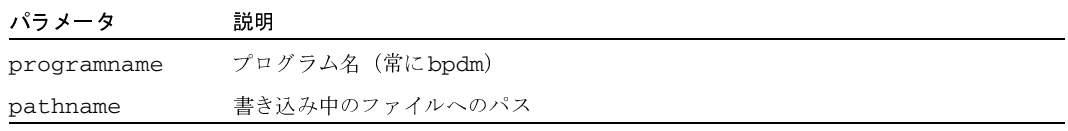

#### 例

diskfull\_notify bpdm /disk1/images/host\_08193531\_c1\_F1

#### restore\_notify

注 Storage Migrator で管理されているファイルシステム上の UNIXディスクストレージ ユニッ トにNetBackupカタログ ファイルがバックアップされた場合、restore\_notifyスクリプ トはStorage Migratorに対し、リストアの完了後にできるだけ早くマイグレーションを実行 するように通知します。

diskfull\_notifyスクリプトは、ストレージ ユニットのあるサーバで実行されます。NetBackup のテープ マネージャ (bptm) またはディスク マネージャ (bpdm) は、(データが正常に送信され たかどうかにかかわらず)リストア中にクライアントへのデータ送信が終了すると、このスクリプ トを呼び出します。NetBackupは、このスクリプトに以下のパラメータを渡します。

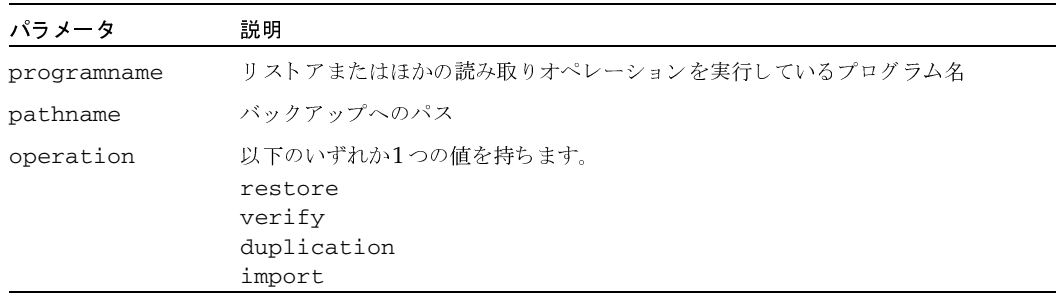

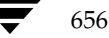

例

restore\_notify bptm bilbo\_0695316589 duplication

#### session\_notify

session\_notifyスクリプトは、マスタ サーバで実行され、バックアップ セッションの終了時 に、スケジュール設定されたバックアップが1つ以上正常に実行された場合に呼び出されます。 NetBackupは、このスクリプトにはパラメータを渡しません。このスクリプトが完了するまでス ケジューラはサスペンドされるため、その他のバックアップを開始することはできません。

#### session start notify

session\_start\_notifyスクリプトは、マスタサーバで実行されます。一連のバックアップ を実行する場合に、NetBackupはこのスクリプトを呼び出して、1番目のバックアップを開始する 前に必要な処理を実行します。NetBackupは、このスクリプトにはパラメータを渡しません。

#### userreg notify

userreq\_notifyスクリプトは、マスタ サーバで実行され、以下の要求が行われるたびに NetBackupに呼び出されます。

- ◆ バックアップやアーカイブ内のファイルの一覧表示
- ◆ バックアップ、アーカイブ、またはリストアの開始

このスクリプトを変更して、NetBackupへのユーザ要求に関する情報を収集することができます。 NetBackupは、このスクリプトに以下のパラメータを渡します。

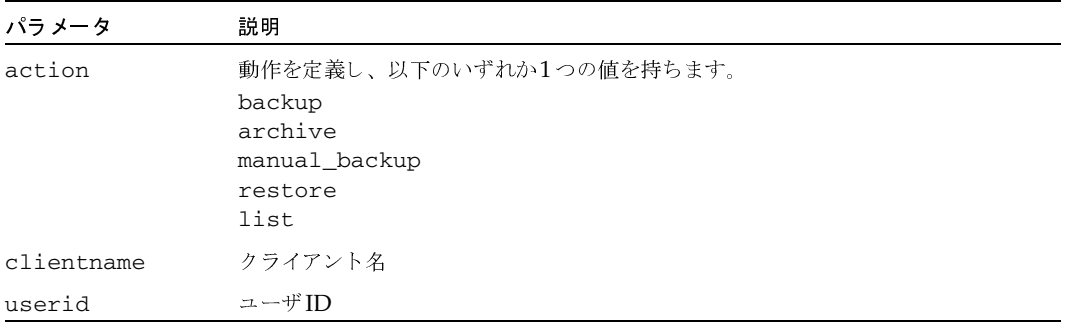

#### 例

userreq\_notif backup mercury jdoe userreq\_notify archive mercury jdoe userreq\_notify manual\_backup mercury jdoe

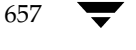

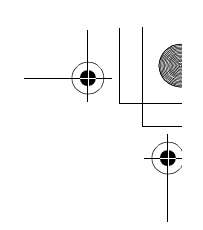

userreq\_notify restore mercury jdoe userreq\_notify list mercury jdoe

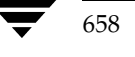

## **Global Data Manager**

VERITAS Global Data Manager (GDM) を使用すると、1つのコンソールからリモート NetBackup サーバとリモート Backup Exec サーバを監視し、管理することができます。Backup Execの管理処理は、デバイスとバックアップジョブの監視に限定されます。

GDM オプションがインストールされているサーバはマスタ オブ マスタと呼ばれ、任意の NetBackup マスタ サーバをマスタ オブ マスタとして設定することができます。マスタ オブ マス タは、管理下のマスタ サーバに管理要求を送信します。マスタ サーバでは受信した要求を実行し、 その結果をマスタ オブ マスタに返します。バックアップ、スケジュール、および設定に関するす べての情報は、マスタ オブ マスタではなく、個々のマスタ サーバに保存されます。

GDM管理インタフェースは、マスタ オブ マスタ (Solaris、HP-UX、またはWindows NT/2000 の場合)か、リモート コンピュータ(「インストール要件」(661ページ)を参照)で実行すること ができます。このインタフェースを実行しているコンピュータは、GDMコンソールと呼ばれます。 リモート コンピュータでGDM管理インタフェースを実行している場合は、インタフェースを起動 したら、まず初めにマスタオブマスタにログインする必要があります。

GDMインタフェースでは、すべてのメイン管理ウィンドウの左側の表示区画にツリー状の表示が あり、管理可能なマスタ サーバが表示されます。ツリーのマスタ サーバを選択すると、そのサー バへの接続が確立され、サーバでの一般的な管理タスクを実行できるようになります。たとえば、 [バックアップ ポリシー管理] ウィンドウのツリーでマスタ サーバを選択すると、そのサーバの設 定にクラスを追加できるようになります。

Е

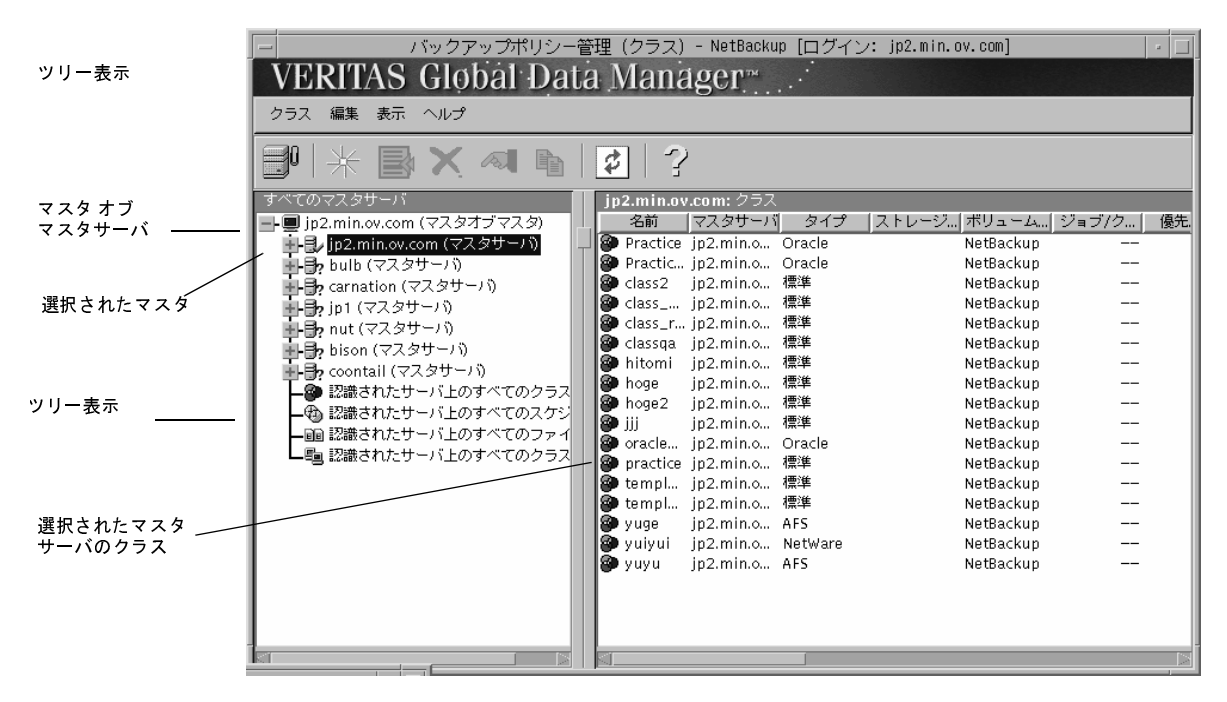

同時に設定を変更できるマスタ サーバは1台のみです。たとえば、複数のマスタ サーバを選択し て、それらのすべてに同時にクラスを追加するという処理は実行できません。

右側の表示区画には、詳細表示が表示されます。詳細表示には、ツリー表示で選択された項目に関 する詳細情報が表示されます。マスタ オブ マスタ (ツリーの一番上) を選択した場合、詳細表示 には現在管理することができるすべてのマスタ サーバが表示されます。それ以外のサーバを選択し た場合は、どのマスタ サーバでもほとんど同じ情報が表示されます。たとえば、[バックアップ ポ リシー管理] ウィンドウでマスタ サーバを選択すると、詳細表示にはそのサーバのクラスのリスト が表示されます。

多くの場合、ツリー表示にはブランチがあります。このブランチには、複数のマスタ サーバに共通 の情報が表示されます。たとえば、[バックアップ ポリシー管理] ウィンドウで [認識されたサー バ上のすべてのクラス]を選択すると、マスタ オブ マスタで認識される全マスタ サーバのすべて のクラスが詳細表示に表示されます。他の管理ユーティリティにも同様のブランチがあります。

また、ツリー表示と詳細表示でマウスの右ボタンをクリックすると、ショートカット メニューが表 示されます。このショートカット メニューには、現在選択されている項目に適用可能で、よく使用 されるコマンドが表示されます。

マスタ サーバ レベルとそれ以下のレベルでは、GDMインタフェースは、1つのマスタ サーバの NetBackup-Javaアプリケーションを管理する場合とまったく同じように動作します。特定の NetBackup管理ユーティリティにおける Global Data Manager の使い方については、オンライン ヘルプを参照してください。

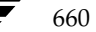

GDM用語

## GDM 用語

マスタ オブ マスタ

Global Data Manager オプションがインストールされている NetBackup サーバ。UNIX また は Windows NT/2000のNetBackupマスタ サーバをマスタ オブ マスタとして設定すること ができます。マスタオブマスタは、GDMホストと呼ばれることもあります。

 $\triangleleft$  GDM  $\exists$   $\vee$   $\forall$   $\neg$   $\nu$ 

GDM インタフェースを実行しているコンピュータ。マスタ オブ マスタでGDM コンソールを 実行している場合は、マスタオブマスタとGDMコンソールが同一のコンピュータになります。

### GDMのインストール

#### インストール要件

GDMをインストールするには、以下の要件を満たした構成が必要です。

- 1. マスタオブ マスタとして設定する NetBackup 3.4マスタ サーバ。
	- ◆ NetBackupリリース ノートの「サポートされているプラットフォーム」の節のリストに 含まれる任意のプラットフォームを使用できます。
	- マスタ オブ マスタには、メディア サーバではなくマスタ サーバを選択する必要があり ます。
- 2. VERITASから入手した GDM ライセンス キー。ライセンスはマスタ オブ マスタで有効にし ます。必要なコンポーネントはすべてNetBackup 3.4サーバソフトウェアとともにインストー ルされているため、これ以外に必要なソフトウェアはありません。
- 3. GDM インタフェースを実行するコンピュータは、以下のいずれかのタイプである必要があり ます。
	- ◆ NetBackup 3.4サーバ ソフトウェアがインストールされている Solaris または HP-UX。 GDM インタフェースは、その他のUNIXプラットフォームでは実行されません。
	- ◆ NetBackup 3.4 Windows Display Console がインストールされている Windows NT/ 2000/98/95コンピュータ。このソフトウェアは、NetBackup 3.4サーバ ソフトウェアに 含まれています。インストール手順については、『Installation Guide』を参照してください。

インタフェースを実行するコンピュータには、マスタ オブ マスタと同じバージョンの NetBackupがインストールされている必要があります。

#### インストール手順

マスタ オブ マスタを選択して、そのコンピュータでライセンスを有効にします。これ以上の処理 は必要ありません。必要なコンポーネントはすべてNetBackup 3.4サーバ ソフトウェアとともに インストールされています。

付録E Global Data Manager

GDMの設定

### GDMの設定

必要な設定は以下のとおりです。

- ◆ マスタオブ マスタで、管理するマスタを認識できるように設定する。
- ◆ すべてのマスタサーバとそれらのメディアサーバのデータに、マスタオブマスタからアクセ スできるように設定する。

設定手順は以下のとおりです。

- 1. マスタオブ マスタを設定します。
	- ◆ マスタ オブ マスタがUNIXシステムの場合は、/usr/openv/netbackup/bin/admincmd ディレクトリの gdm configユーティリティを使用します。このユーティリティに従うと、 必要なすべての手順を実行することができます。
	- ◆ マスタオブマスタがWindows NT/2000システムの場合は、管理する各マスタサーバの レジストリにKNOWN MASTERエントリを追加します。これらのエントリを、マスタオブ マスタの次のレジストリキーに追加します。

HKEY\_LOCAL\_MACHINE¥SOFTWARE¥VERITAS¥NetBackup¥CurrentVersion¥Config

このエントリのタイプはstringです。

- 注 マスタ オブ マスタのマスタ サーバ リストが空の場合は、デフォルトで、マスタ オブ マスタ が唯一のマスタサーバとして表示されます。
- 2. UNIX NetBackup マスタ サーバとメディア サーバを設定します。
	- a. 各UNIX NetBackupマスタサーバで、マスタオブマスタのMASTER OF MASTERS エ ントリをbp.confファイルに追加します。マスタオブマスタowlのエントリの例を次 に示します。

MASTER\_OF\_MASTERS= owl

b. 各 UNIX NetBackup マスタ サーバまたはメディア サーバで、マスタ オブ マスタの SERVERエントリをbp.confファイルに追加します。マスタ オブ マスタ owlのエント リの例を次に示します。

 $SERVER = owl$ 

- c. マスタサーバで、bp.confにエントリを追加した後は、NetBackupのbpdbmデーモン をいったん停止してから再開します。
- 3. Windows NT/2000 NetBackup マスタ サーバとメディア サーバを設定します。

各マスタサーバで、マスタオブマスタを指定します。

- a. NetBackup管理インタフェースを起動します。
- b. [Netbackup 管理] ウィンドウで、[開始] メニューの [NetBackup設定] をクリックします。

nbag\_unix\_dc34.book 663 ページ 2001年2月13日 火曜日 午後2時12分

GDMの設定

c. [設定 - NetBackup]ウィンドウで、NetBackupマスタ サーバを選択してから、[ファイル] メニューの [プロパティ(読み取り/書き込み)] をクリックします。

[マスター サーバー] プロパティ ダイアログ ボックスが表示されます。

d. [GDM] タブには、選択された各マスタサーバが列ごとに表示されます。管理するマスタ サーバの列を探し、マスタ オブ マスタの名前を [Global Data Manager] セクションに 追加します。

各マスタ サーバまたはメディア サーバで、マスタ オブ マスタをサーバ リストに追加します。

- a. NetBackup管理インタフェースを起動します。
- [Netbackup 管理]ウィンドウで、[開始]メニューの [NetBackup設定]をクリックします。  $h_{-}$
- c. [設定 NetBackup] ウィンドウで、NetBackupマスタ サーバまたはメディア サーバを 選択してから、[ファイル] メニューの [プロパティ (読み取り/書き込み)] をクリックし ます。

選択したサーバに応じて、[マスター サーバー]または [メディア サーバー]プロパティ ダイアログボックスが表示されます。

- d. [サーバー] タブで、管理するサーバの列を探し、マスタ オブ マスタの名前を [その他の サーバー] セクションに追加します。
- 4. 必要に応じて、デバイスホストのセキュリティも設定します。

NetBackup マスタ サーバまたはメディア サーバでデバイス ホストのセキュリティを使用し ている場合は、マスタ オブ マスタの SERVER エントリをサーバの vm.conf ファイルに追加 する必要があります。

- ◆ UNIXでは、vm.confファイルは/usr/openv/volmgrディレクトリにあります。
- Windows NT/2000では、vm.confファイルは install\_path\volmgrディレクトリ (デフォルトの install\_pathはC:\VERITAS\Program Files) にあります。

マスタオブマスタowlのSERVERエントリの例を以下に示します。

 $SERVER = owl$ 

デバイス ホストのセキュリティとvm.confファイルの詳細については、『Media Manager System Administrator's Guide』を参照してください。

5. 必要に応じて、NetBackupの認証および認可機能も設定します。

いずれかの NetBackup マスタ サーバまたはメディア サーバで NetBackup の認証および認可 機能を使用する場合は、この機能をサーバとマスタ オブ マスタの間で設定する必要がありま す。手順については、『NetBackup System Administrator's Guide』の認証および認可機能 の各項を参照してください。

GDMの起動

6. Backup Exec マスタ サーバを設定します。

Backup Exec を実行している Windows NT サーバ、NetWare サーバ、または Network Storage Editionサーバで、Global Data Managerを使用するように設定する手順については、 Backup Execのマニュアルを参照してください。

### GDMの起動

- 1. GDM インタフェースプログラムの起動手順は以下のとおりです。
	- ◆ NetBackup 3.4サーバ ソフトウェアがインストールされている Solaris または HP-UX コ ンピュータの場合は、次のコマンドを実行します。

/usr/openv/netbackup/bin/jnbSA

NetBackup 3.4 Windows Display Console がインストールされている Windows NT/ 2000/98/95コンピュータの場合は、[スタート] ボタンをクリックして、[プログラム] をポイントします。次に [VERITAS NetBackup] をポイントし、[NetBackup - Java on host] をクリックします。hostには、ログイン ウィンドウの [ホスト名] ボックスにデ フォルトで表示される名前が入ります(手順2参照)。

[VERITAS NetBackup] メニューに [NetBackup - Java on host] が表示されない場合 は、システムにWindows Display Console (WDC) がインストールされていません。 WDCのインストール手順については、『Installation Guide』を参照してください。WDC は、NetBackup 3.4サーバソフトウェアに含まれています。

インタフェースプログラムを起動すると、ログインウィンドウが表示されます。

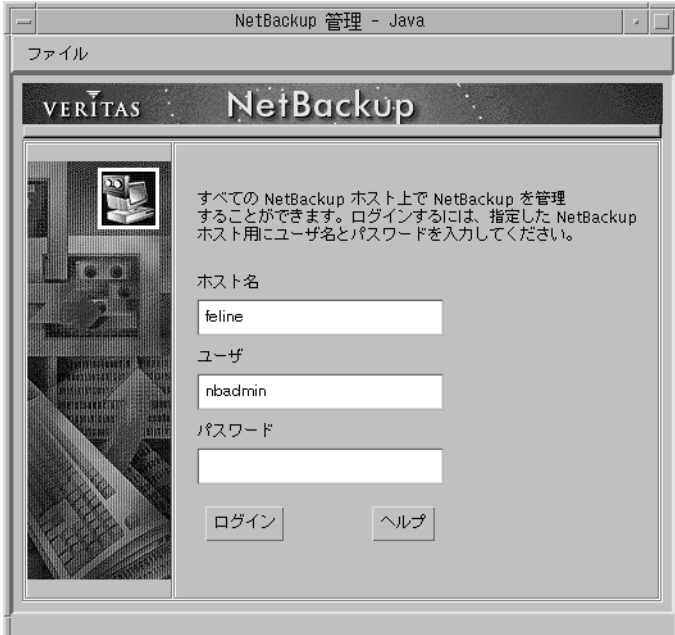

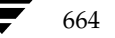

#### GDMの起動

2. [ホスト名] ボックスに、マスタ オブ マスタの名前を入力します。

たとえば、マスタオブ マスタの名前はsharkで、Windows NT/2000システムのbearという インタフェースを起動すると仮定します。この例では、bear が GDM コンソールで、[ホスト 名] ボックスにはshark (マスタオブマスタ)を指定します。

3. ユーザ名とパスワードを入力して、[ログイン]をクリックします。

指定したサーバのGDMへのログインが完了し、[Global Data Manager] ウィンドウが表示 されます。インタフェース プログラムでは、指定されたサーバを介して引き続き通信を行い、 現在のセッションを完了します。

Windows NT/2000サーバにログインする場合は、サーバのドメインとユーザー名の両方を 次の形式で入力する必要があります。

#### domain name¥user name

domain\_nameには、NetBackupホストがドメインのメンバである場合にのみ、NetBackup ホストのドメインを指定します。

4. アイコンをクリックするか、[Global Data Manager] ウィンドウの [コマンド] メニューを 選択して、目的のユーティリティを起動します。

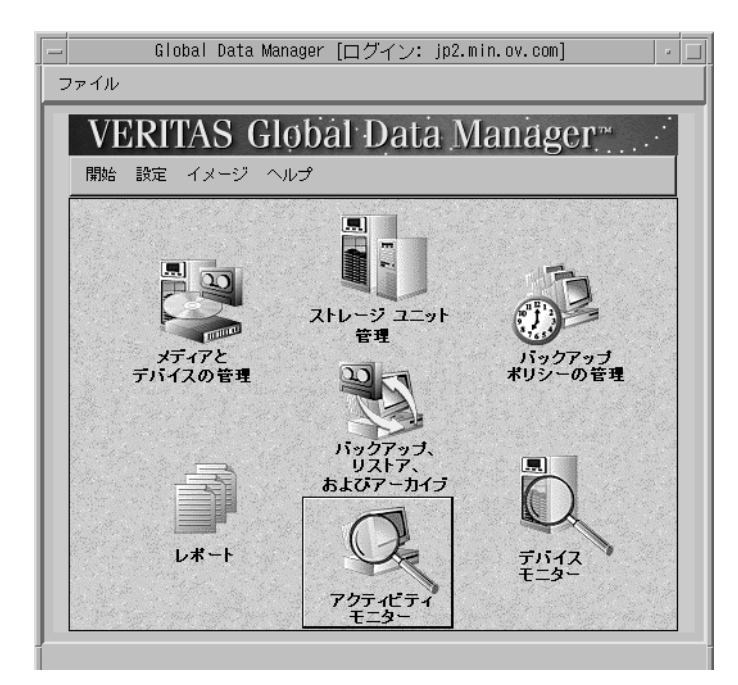

使用可能なすべてのコマンドや、特定の処理(クラスの追加など)を実行する手順の説明につ いては、オンライン ヘルプや本書の該当する章を参照してください。本章の次のトピックで は、GDMにのみ適用されるコマンドについて説明します。

GDMのインタフェース コマンド

### GDMのインタフェース コマンド

ここでは、GDMインタフェースにのみ適用されるコマンドについて説明します。

#### 「マスタサーバの追加]

注 [メディアとデバイスの管理]ウィンドウでは [Media Managerの追加]に該当します。この コマンドは、[マスタサーバの追加]と同様に、指定したホストをツリーに追加します。

設定するサーバがツリーに表示されない場合には、以下の手順を実行して、そのサーバを一時的に 追加することができます。

- 1. マウスポインタを左側の表示区画上に移動します。
- 2. マウスの右ボタンをクリックし、ショートカット メニューの「マスタサーバの追加]をクリッ クします。ダイアログ ボックスの指示に従い、追加するサーバを選択します。

ツリーに選択したサーバが表示され、ほかのマスタサーバに対する場合と同様に処理を実行で きるようになります。ただし、設定が変更されるわけではないため、NetBackup管理インタ フェースを次に起動したときには、このサーバはツリーに表示されません。

サーバをツリーに追加して認識させるには、そのサーバが実行可能な状態である必要がありま す。また、そのサーバのNetBackupサーバリストにマスタオブマスタが含まれている必要 があります。必要に応じて、サーバリストにエントリを追加します。

たとえば、bearという名前のシステムでGDMインタフェースを起動すると仮定します。表示 されたログインウィンドウの[ホスト名]ボックスにsharkを入力します (sharkは接続する マスタオブ マスタの名前)。

この例では、GDMインタフェースはbearで実行されますが、実際の処理はshark (マスタオ ブ マスタ)で実行されます。このように、GDMライセンスがインストールされているマスタ オブ マスタでGDMインタフェースを直接実行しない場合、このマスタ オブ マスタはGDM ホストと呼ばれ、GDM インタフェースを実行するシステム (bear) は GDM Display Console と呼ばれる場合があります。

tigerという名前のマスタサーバを追加して、ツリーでtigerのノードを選択するか表示を展開 すると仮定します。さらに、tigerのノードからデータをロードできないことが、GDMインタ フェースから報告されていると仮定します。ほとんどの場合は、インタフェースによって表示 されるメッセージに、問題の原因と解決方法が提示されています。解決方法として最も多いの は、tigerが使用可能な状態であることと、サービスまたはデーモンがアクティブであることを 確認することです。tigerがsharkからのアクセスを許可しないことが、インタフェースから報 告されている場合は、tigerのサーバリストにsharkを追加する必要があります。

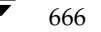

#### GDMのインタフェース コマンド

- tiger が Windows NT NetBackup システムの場合は、tiger で NetBackup 管理者インタ フェースを起動し、[マスター サーバー] または [メディア サーバー] プロパティダイア ログ ボックスの [**サーバー**] タブで追加処理を行います (手順については、サーバーのオ ンライン ヘルプを参照)。また、SERVER=sharkエントリが install\_path\Volmgr\vm.confファイルあるかどうかを確認し、ない場合は追加しま す。次に、tiger でNetBackup Database Manager Service とNetBackup Request Manager Serviceをいったん停止してから、再開します。
- tigerがUNIXシステムの場合には、tigerの/usr/openv/netbackup/bp.confファ イルの既存のエントリの下に、SERVER=hostエントリを追加します。この例の場合は、 hostにはsharkが入ります。また、SERVER=sharkエントリが /usr/openv/volmgr/vm.conf ファイルあるかどうかを確認し、ない場合は追加し ます。次に、tigerでNetBackupデータベース・マネージャ (bpdbm) とNetBackup 要 求デーモン (bprd) をいったん終了してから、再起動します。
- ◆ tiger が Backup Exec Windows NT システムまたは Backu Exec NetWare システムの場 合に、sharkをGlobal Data Managerホスト (マスタオブ マスタ)として設定する手順 については、Backup Execのマニュアルを参照してください。

### 「マスタサーバを無視]

注 [メディアとデバイスの管理]ウィンドウでは [ホストを無視] コマンド、[デバイスモニタ] ウィンドウでは [サーバを無視] コマンドにそれぞれ該当します。これらのコマンドは、[マス タサーバを無視]コマンドと同様に、ホストを無視される状態に設定します。

状況に応じて、サーバを無視される状態に設定し、マスタオブマスタからそのサーバへの接続が 試行されないようにすると便利です。たとえば、ダウンしていることが確認済みのサーバを無視す るように設定しておくと、表示の更新中にタイムアウトまで待機するような状況を防ぐことができ ます。マスタ オブ マスタから接続できないサーバがある場合、そのサーバは自動的に無視される 状態に設定されます。

サーバを無視される状態に設定するには、以下の手順を実行します。

1. ツリーでマスタオブマスタをクリックします。

詳細表示にマスタサーバのリストが表示されます。

- 2. 詳細表示で、無視するマスタサーバ名の上にポインタを置きます。
- 3. マウスの右ボタンをクリックし、ショートカット メニューの [マスタサーバを無視] をクリッ クします。

サーバが無視される状態になると、ツリーのブランチや詳細表示の関連情報は、淡色表示にな ります。サーバが無視される状態の場合には、そのサーバを問い合わせたり、詳細情報の表示 を更新することはできません。無視される状態のサーバに対して実行できる処理は、[マスタ サーバの認識] コマンドを使用して、認識される状態に戻す処理のみです。

付録E Global Data Manager

mbag\_unix\_dc34.book 668 ページ 2001年2月13日 火曜日 午後2時12分

#### GDMのインタフェースコマンド

#### [マスタサーバの認識]

注 [メディアとデバイスの管理] ウィンドウでは [ホストを認識] コマンド、[デバイスモニタ] ウィンドウでは [サーバを認識] コマンドにそれぞれ該当します。これらのコマンドは、[マス タサーバの認識]コマンドと同様に、無視される状態のホストをマスタオブマスタに認識さ せます。

無視される状態のサーバを認識させるには、次の手順を実行します。

- 1. ツリー表示または詳細表示で、認識させるマスタサーバ名の上にポインタを置きます。
- 2. マウスの右ボタンをクリックし、ショートカット メニューの [マスタサーバの認識]をクリッ クします。

サーバが認識されると、ツリーのブランチや詳細表示の関連情報は、淡色表示から通常の表 示に戻ります。これで、詳細情報の表示を更新したり、そのサーバを選択して設定を変更(ク ラスの追加など)することができるようになります。

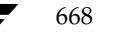

<u>nbag</u>\_unix\_dc34.book 669 ページ 2001年2月13日 火曜日 午後2時12分

# NetBackupを使用したAFSのバックアップ

この付録では、NetBackupをインストールし、設定して、使用することによって、AFS(Andrew File System) ファイルサーバをバックアップする方法について説明します。

F

669

### インストール

#### システム要件

- ◆ AFSファイル サーバを NetBackup AFS クライアントにするには、以下の要件を満たした構成 が必要です。
	- ◆ Solaris 2.6、HP-UX 10.20プラットフォーム
	- ◆ NetBackup 3.2 以上
	- ◆ AFSレベル3.4がインストール済みであること。
- ▶ クライアントをバックアップするNetBackupサーバには、NetBackup3.2以上をインストール しておく必要があります。

#### サーバへのインストール

AFS ソフトウェアは、ほかの NetBackup サーバ ソフトウェアと共に、サーバに自動的にインス トールされます。手動での処理は必要ありません。

### クライアントへのインストール

AFSソフトウェアをクライアントにインストールするには、該当する NetBackup for AFS Library をNetBackupクライアントに配布します。

たとえば、ソフトウェアをSolaris2.6のNetBackupクライアント マシンである dogに配布するに は、次のコマンドを実行します(改行せず、1行で入力)。

rcp /usr/openv/lib/client/Solaris/Solaris2.6/libvafs.so  $dog://usr/openv/lib)$ 

設定

### 設定

NetBackup AFS クライアントのバックアップを設定するには、AFS クラスをマスタ サーバの NetBackup設定に追加します。ここで記載されている相違点を除いて、その他の要件はほかの NetBackupクラスと同じです。AFSボリュームに存在しないファイルやディレクトリをバック アップするには、個別にクラスを作成します。

### 一般クラス属性

クラスとして一般属性を選択した場合は、クラス タイプにAFSを指定します。

#### クライアント リスト

クライアントリストでは、バックアップ対象のAFSファイルの名前を指定します。これらのシス テムには、NetBackupクライアントおよびNetBackup AFSソフトウェアがインストールされて いる必要があります。

#### ファイル リスト

A FS クラスのファイル リストでは、同じクラス内のスケジュールによってバックアップされる AFSボリュームとサブ パーティションを指定します。ボリュームとサブ パーティションの例を以 下に示します。

user.abc

/vicepb

/vicepc/user.\*

この例で、NetBackupのバックアップ対象となるボリュームは以下のとおりです。

- ◆ ボリュームuser.abc
- ◆ サブ パーティション vicepb内のすべてのボリューム
- ◆ vicepc内のボリュームのうち、名前がuserで始まるすべてのボリューム

リストにサブ パーティションが含まれている場合は、そのパーティション内のすべてのボ リュームはまとめて一度にバックアップされます。

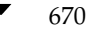

#### 設定

671

#### ファイル リスト パラメータ

AFSクラスのファイルリストに含まれるパラメータは以下のとおりです。

◆ CREATE\_BACKUP\_VOLUMES

このパラメータを指定すると、NetBackupでは、バックアップを実行する前に.backupボ リュームを作成します。.backupボリュームが既にある場合、NetBackupではそのボリュー ムを上書きして最新のコピーを作成します。

NetBackupではAFSボリュームの.backupコピーのみをバックアップするため、.backup コピーの自動作成機能が無効な場合は、このパラメータを使用すると便利です。また、.backup コピーを作成することによって、バックアップには最新の変更が確実に反映されます。

- 注意 .backup コピーの自動作成機能が無効な場合は、ファイルリストか、バックアップされてい ないAFSボリューム内でCREATE\_BACKUP\_VOLUMESパラメータを指定する必要があり ます。
- SKIP SMALL VOLUMES

このパラメータを指定すると、バックアップ中に小さいボリュームや空のボリュームをスキッ プすることができます。

SKIP SMALL VOLUMES=5

(等号=の前後にはスペースを入れないでください)

この例では、NetBackupは5KB以下のボリュームをスキップします。ボリュームサイズは自 由に指定できます。ただし、実際には2KB~2GBの範囲で指定してください (2KBは空のボ リューム、2GBはAFSボリュームの最大許容サイズ)。

次のように値を指定しない場合は、サイズはデフォルトの2KBになります。

SKIP\_SMALL\_VOLUMES

パラメータには以下のルールが適用されます。

- ◆ パラメータは必ず大文字で入力する必要があります。
- パラメータはファイルリストの任意の位置に指定できますが、リストの上部で指定するこ とをお勧めします。

CREATE\_BACKUP\_VOLUMES

SKIP\_SMALL\_VOLUMES

/user.abc

/vicepb

#### バックアップとリストア

#### 正規表現

NetBackupでは、ファイルリストエントリに対して正規表現を使用します。これらの正規表現は、 以下の処理を実行する場合に便利です。

- ◆ ファイルリストを変更せずにボリュームを追加または移動する。
- ◆ ファイルリストを変更せずにサブ パーティションを追加する。
- ◆ AFSファイル サーバのボリュームやサブ パーティションを、クラスごとにバックアップでき るようグループ分けする。この処理によって、同時バックアップや多重化を実行できるように なります。

正規表現の例を以下に示します。

user.  $[a-m]$ \*

 $/view[a-c]$ 

### インクルード リストとエクスクルード リスト

エクスクルードリスト(除外リスト)は、自動バックアップから特定のボリュームを除外するため にクライアントで作成されます。エクスクルード リストでサブ パーティションを指定することは できませんが、サブパーティション内の個々のボリュームを指定することはできます。

インクルード リスト (取り込みリスト) は、エクスクルード リストで指定され除外されたボリュー ムを再追加します。たとえば、ある範囲のボリュームが除外されている場合に、インクルードリス トを使用すると、その範囲内の特定のボリュームを再追加することができます。

エクスクルードリストとインクルードリストの詳細については、「自動バックアップからのファイ ルの除外」 (122 ページ) を参照してください。

### バックアップとリストア

バックアップ

注 AFSボリュームに対して、ユーザ バックアップまたはユーザ アーカイブを実行することはで きません。

#### 自動バックアップ

NetBackup AFS クライアントは、AFSクラスを設定し、自動的にバックアップするようにスケ ジュール設定すると、最も簡単にバックアップすることができます。

673

#### 手動バックアップ

マスタサーバの管理者は、NetBackup管理インタフェースを使用して、AFSクラスのバックアップ を手動で実行することができます。手動バックアップの詳細については、「手動バックアップの実行」 (145ページ)を参照してください。

#### リストア

すべてのリストア処理は、NetBackup AFS クライアントかマスタ サーバで、管理者によって実行 されます。リストアはボリュームの大きさに応じて実行されます。サブ パーティションをリストア するには、そのサブ パーティション内のすべてのボリュームを選択する必要があります。

注意 [既存のファイルを上書き]オプションを選択した場合は、ボリュームは上書きされ、前回の バックアップ以降に変更または作成されたすべてのファイルが失われます。

#### NetBackup AFS クライアントからのリストア

NetBackup AFS クライアント (AFS ファイル サーバ)の管理者は、NetBackup管理インタフェー スを使用して、ボリュームをクライアントにリストアすることができます。また、別パスへのリス トアを実行することもできます。別パスへのリストアでは、あるボリュームを別のボリュームやサ ブパーティションにリストアします。

#### NetBackup マスタ サーバからのリストア

管理者は、マスタ サーバの NetBackup クライアント インタフェースを使用して、ボリュームを同 一または別のNetBackup AFSクライアント (AFSファイルサーバ)にリストアすることができ ます。この処理を、「サーバ側からの指示によるリストア」と呼びます。手順については、『NetBackup User's Guide - UNIX』を参照してください。

#### リストアに関する注意事項

- ◆ UNIXでは、NetBackup Java ユーザ インタフェース jbpSA を使用すると、ボリュームやサブ パーティションに別名を指定することができます。ボリュームに別名を指定することによって、 リストア処理で既存のボリュームが上書きされるのを防ぐことができます。
- ◆ 管理者が [既存のファイルを上書き] オプションやボリュームの別名を指定していない場合、 NetBackupでは、以下に示すように、リストアされたボリュームの名前にRが追加されます。
	- ◆ ボリューム名が22文字未満の場合は、リストアされたボリュームの名前の先頭にRが追加 されます。

次のボリューム名は、

/AFS/shark/vicepa/user.abc

リストア後には次のようになります。

/AFS/shark/vicepa/Ruser.abc

付録F NetBackupを使用したAFSのバックアップ

トラブルシューティング

ボリューム名が22 文字(ボリューム名の最大許容文字数)の場合は、元のボリューム名の 先頭文字がRで置き換えられます。

次のボリューム名は、

/AFS/shark/vicepa/engineering.documents1

リストア後には次のようになります。

/AFS/shark/vicepa/Rngineering.documents1

- ◆ 別パスへのリストア時に既存のボリュームを指定する場合は、[既存のファイルを上書き]オプ ションを選択する必要があります。この場合は、ボリューム全体が上書きされます。[既存の ファイルを上書き]オプションを選択しないと、リストア処理は失敗します。
- ◆ ボリュームを別のサブ パーティションにリストアする場合、そのサブ パーティションが存在 しないと、リストア処理は失敗します。

### トラブルシューティング

以下の節には、NetBackupを使用したAFSの処理に関する問題のトラブルシューティングのヒン トと情報が記載されています。製品全般のトラブルシューティング情報については、『NetBackup Troubleshooting Guide - UNIX』を参照してください。

### バックアップに関するトラブルシューティング

ログの詳細レベルを上げるには、以下の処理を実行します。

- ◆ VERBOSEオプションを、NetBackup AFSクライアントの /usr/openv/netbackup/bp.confファイルに追加します。
- ◆ NetBackup AFS クライアントに次のアクティビティ ログ ディレクトリを作成します。

/usr/openv/netbackup/logs/bpbkar

AFSバックアップがステータス コード9(実行に必要なエクステンション パッケージがインス トールされていません)で終了した場合は、NetBackup AFSクライアントソフトウェアがク ライアントに正しくインストールされていないことを示します。インストール手順については、 「インストール」 (669 ページ) を参照してください。

AFSバックアップがステータス コード 78 (afs/dfs コマンドに失敗しました)で終了した 場合は、AFS vos コマンドに失敗したことを示します。NetBackup「問題」レポートに、コ マンドに失敗した原因に関する詳細情報が表示されます。bpbkarアクティビティログには、 コマンドが実行されたことが記録されます。vos コマンドを手動で実行して、問題の再現を試 みることができます。

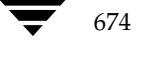

mbag\_unix\_dc34.book 675 ページ 2001年2月13日 火曜日 午後2時12分

トラブルシューティング

また、NetBackup クライアントのファイル /usr/openv/netbackup/listvolに異常が ないかどうかを確認します。vos listvol コマンドはシステムリソースに依存するため、 NetBackup では listvol コマンドの出力をこのファイル内にキャッシュします。バックアッ プ処理の4時間前より後に、キャッシュされた1istvolファイルが作成されている場合、 NetBackup では新たにvos listvol コマンドを実行せず、このファイルを使用してボリューム のリストを取得します。

### リストアに関するトラブルシューティング

AFSボリュームのリストアに失敗した場合は、リストア処理のログで詳細情報を確認します。 vos restoreコマンドの失敗が記録されている場合は、アクティビティログディレクトリ /usr/openv/netbackup/logs/tarを作成し、処理を再試行して、結果のログでvos restore コマンドが実行されたことを確認します。

付録F NetBackupを使用したAFSのバックアップ

**◆ nbag\_unix\_dc34.book 676 ページ 2001年2月13日 火曜日 午後2時12分** 

### トラブルシューティング

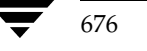

 $\label{thm:4} \textit{NetBackup DataCenter System Administration's Guide - UNIX}$ 

mbag\_unix\_dc34.book 677 ページ 2001年2月13日 火曜日 午後2時12分

## **Intelligent Disaster Recovery**

NetBackup Intelligent Disaster Recovery (IDR) for Windows NT/2000  $\forall$ , Windows NT/ 2000 コンピュータで障害が発生した場合に、迅速かつ効率的な回復処理を実行するための完全に自 動化された障害回復ソリューションです。IDRウィザードは、障害回復の準備と、障害発生前の状 態へのコンピュータの回復手順についての指針を示します。

この付録内のすべての情報は、特に記載のない限り、Windows NTおよびWindows 2000の両方 に適用されます。

この付録は、以下の節で構成されています。

- 「IDRの要件」では、IDRを使用するための要件について説明します。
- 「IDRの使い方」では、障害回復ソフトウェアを使用するための主な手順について説明します。
- 「DRファイルについて」では、DR (Disaster Recovery: 障害回復) ファイルと、このファイ ルの重要性について説明します。
- 「IDRのNetBackupクラスの設定」では、IDRを使用するクライアントを含むクラスを設定す る方法について説明します。
- 「IDRブート メディアの準備」では、このウィザードを使用して、データの回復に使用するブー トメディアを準備する方法について説明します。
- 「IDRメディアの更新」では、IDRメディアを更新する方法とタイミングについて説明します。 IDRメディアを更新しておけば、必要なときにいつでも使用できます。
- ◆ 「コンピュータの回復」では、障害回復を実行する手順について説明します。
- 「特定の種類のプラットフォームでデータを回復する場合の注意点」では、特定の種類のプラッ トフォームでのデータ回復に関する情報を提供します。
- 「IDRに関する FAQ」では、よくある IDRに関する質問 (FAQ) とその回答を示します。

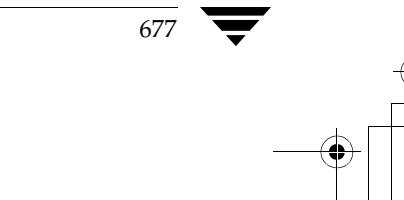

G

サポートされる Windows NT/2000 のエディション

### サポートされる Windows NT/2000 のエディション

IDR を使用すると、Windows NT 4.0 Enterprise Server、Small Business Servier、Terminal Server、およびWorkstationの各エディション(Service Pack 3以降をインストール済み)で障害 回復を実行することができます。また、Windows 2000 Server、Advanced Server、および Professionalでも障害回復を実行できます。

### IDRの要件

- $\bullet$ 保護する NetBackup サーバおよびクライアントに、NetBackup 3.4 for Windows NT/2000 以降がインストール済みであること。
- ◆ クライアントに、Intelligent Disaster Recoveryソフトウェアがインストール済みであること。 また、マスタサーバがWindows NT/2000コンピュータの場合は、マスタサーバにもIDRソ フトウェアをインストールしておく必要があります。IDRソフトウェアは、NetBackupサー バソフトウェアとともに提供されます。
- Windows NT 4.0 (Service Pack 3以降をインストール済み) または Windows 2000を実行し ている Intelプラットフォーム。
- 最小限のシステム回復に必要な40MB以上のハードディスクドライブの空き容量。
- データのリストアに必要なハードディスクドライブの空き容量。
- システムのRAMをサポートする十分なスワップ領域。

たとえば、RAMが128MBの場合は、使用される最小スワップ領域は128MBです。2GBの パーティションに1.8GBのデータを保存している場合、そのパーティションで必要なハード ディスクの容量は、データ分の1.8GB、最小スワップ領域分の128MB、および40MBを合計 した1.97GBになります。

- ◆ 1番目の物理ドライブのパーティションをブート パーティションとし、このボリューム ラベル をc:¥にする必要があります。
- ◆ 保護されるコンピュータを使用するには、Windows NT/2000のService Packが不要なネット ワーク カードをインストールする必要があります。Service Packが不要な Microsoftの互換性 テストに合格したカードのリストについては、Microsoft Windows NT/2000 ソフトウェアに 付属する「ハードウェア互換性リスト」のネットワークLANアダプタの節を参照してくださ  $\mathbf{V}$
- ◆ Intelligent DisasterRecoveryを使用するには、保護されるコンピュータのCD-ROMドライブ に必要なドライバがWindows NT/2000でサポートされている必要があります。IDR準備ウィ ザードでSCSIドライバの選択を指示された場合、代替案として**システム上で現在インストー** ルされている SCSIドライバを選択してください(該当のCD-ROMがSCSIのミニポートド ライバであることが前提条件です)。

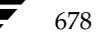

#### IDRの使い方

### IDRの使い方

IDRを使用するには、以下の手順を実行します。

◆ インストールします。

IDR ソフトウェアは、NetBackupサーバソフトウェアとともに提供されています。

- ◆ IDRソフトウェアは、保護する各クライアントにインストールする必要があります。
- ◆ IDRソフトウェアは、Windows NT/2000を実行しているマスタ サーバにインストール する必要があります(UNIXマスタサーバにはインストールしないでください)。
- ◆ 設定します。NetBackupサーバでは、障害回復情報を収集するために、保護するクライアント のクラスを設定する必要があります。
- ◆ ブート メディアを準備します。IDR準備ウィザードでは、保護されたシステムを回復する際に 使用するブート メディアを準備する手順についての指針を示します。
- ◆ バックアップします。データ ファイルは頻繁にバック アップするようにしてください。
- ◆ 回復します。ウィザードでは、保護するシステムにデータをリストアする手順についての指針 を示します。

ネットワークを介してNetBackupサーバに接続し、Windows NT/2000システムを完全に回復す るには、以上のインストール、設定、準備、およびバックアップの各手順を必ず実行する必要があ ります。

### DR ファイルについて

この付録やウィザードの中で、「DRファイル」という用語が頻繁に出てきます。DR (Disaster Recovery: 障害回復) ファイルには、保護するコンピュータに関する以下のような情報が含まれて います。

- ◆ ハード ディスクのパーティションに関する情報
- ◆ ネットワーク インタフェース カードに関する情報
- ◆ データファイルのリストアに必要なNetBackupの設定情報

IDRで保護するコンピュータの回復処理を完全に自動化するには、そのコンピュータのDRファイ ルのコピーが必要です。IDRソフトウェアがサーバまたはクライアントにインストールされている 場合、NetBackupでは、以下の処理が実行されるたびにDRファイルを作成し、そのコピーをクラ イアントまたはマスタサーバに保存します。

- フル バックアップ
- インクリメンタル(累積または差分)バックアップ
- ユーザー バックアップ
- ユーザー アーカイブ

付録G Intelligent Disaster Recovery

#### IDRのNetBackupクラスの設定

NetBackupでは、各クライアントのDRファイルは install path\NetBackup\Idr\dataディレ クトリに保存されます。バックアップ後に作成された DRファイルには、netbackup client name.dr の形式で名前が付けられます。たとえば、クライアント名がbisonの場合、DRファイル名はbison.dr になります。

注 IDR では、DR ファイル名はクライアントのコンピュータ名と一致する必要があります。つま り、ネットワーク上でコンピュータ名がbisonと認識された場合には、DRファイル名は必ず bison.drになります。NetBackupクライアント名が何らかの理由でこの形式と異なる場合 は、各バックアップ後に作成された DRファイルの名前を、回復処理で使用する前に、 computer\_name.drに手動で変更してください。

クライアントのフル バックアップを実行済みの場合は、そのクライアントで install path\NetBackup\bin\drfile.exeを実行し、クライアントのDRファイルを作成ま たは更新することもできます。この場合、作成されたDRファイルの名前は、常にクライアントの コンピュータ名 (IDRで必要な名前)と同じになります。この名前がNetBackupクラス設定で使 用されている名前と異なる場合でも同様です。詳細については、「drfile.exeを使用したDRファイ ルの作成または更新」 (691 ページ) を参照してください。

マスタサーバでは、すべてのクライアントのDRファイルが、サーバのNetBackupカタログに保 存されます。ただし、マスタ サーバ、メディア サーバ、またはNetBackup 管理クライアントで IDR 準備ウィザードを実行し、すべてのクライアントのDRファイルをサーバの

install path¥NetBackup¥Idr¥dataディレクトリに保存するオプションを選択することもでき ます。このオプションを選択しておくと、クライアントで障害が発生して、障害発生前の最新のDR ファイルを入手できなかった場合でも、最新のDRファイルのコピーを簡単に入手することができ ます。

DRファイルの使い方についての詳細は、この付録のほかの節やウィザードを参照してください。

### IDRのNetBackupクラスの設定

NetBackupマスタサーバを以下のように設定します。

- ◆ 保護する各クライアントがMS-Windows-NTタイプクラスに含まれていることを確認します。
- ◆ 保護するクライアントをバックアップする MS-Windows-NTクラスのうち、少なくとも1つの クラスで [ディザスタ リカバリ情報の収集] 属性を選択します。
	- ◆ マスタ サーバで Windows NT/2000を実行している場合は、そのサーバにIDR がインス トールされていることを確認します。IDR がインストールされていない場合は、[ディザ スタリカバリ情報の収集]属性は選択できません。
	- ◆ このクラスのすべてのクライアントに IDR がインストールされていることを確認します。 障害回復情報を収集するクラスのクライアントにIDRがインストールされていない場合、 このクラスでクライアントに対して実行されたバックアップはステータス0では終了しま せん。この場合は、バックアップが正常に終了してもステータス1(部分的な成功を示す) を返します。これは、各バックアップ後にNetBackupでDRファイルを検出できず、DR ファイルをカタログに保存できなかったことを示します。

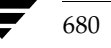

IDRブート メディアの準備

◆ NetBackup クラス設定で使用されているクライアント名がクライアントのコンピュータ 名と一致することを確認します。これらの名前が一致しない場合は、各バックアップ後に 作成されたDRファイルの名前を、回復処理で使用する前に、computer name.drに手 動で変更してください。

クラスを変更する手順については、第3章を参照してください。

### IDR ブート メディアの準備

IDR 準備ウィザードでは、Windows NT/2000 コンピュータを回復する際に使用するブート メ ディアを作成する手順についての指針を示します。ウィザードを使用するには、以下のものが必要 です。

- ◆ 保護するシステムにインストールされたバージョンおよび言語のWindows NT/2000のイン ストールCD。
- ◆ 保護するシステムに対する管理者権限。
- ◆ 以下のうち、いずれか1つのメディア。

Windows NTの場合は、以下のいずれかのメディア。

- フロッピー ディスク
- $\sim$  CD-R
- CD-RW

Windows 2000の場合は、

◆ フロッピーディスク (ブート メディアとして、CDはサポートされていません)

メディアの詳細については、後述されています。

ブート メディアは、障害が発生する前に準備しておく必要があります。CD-R またはCD-RW (Windows NTのみ)を使用する場合は、障害発生前に、そのメディアからブートを試行して、使 用しているハードウェアが確実にブートできることを確認してください(「手順1:コンピュータの ブート」 (692ページ) を参照)。

IDR で保護された NetBackup クライアントがある場合は、緊急時に備えて、IDRブートディスク を準備しておくことができます。ただし、DRファイルが使用できない場合は、ハードディスクド ライブのパーティションの再設定、ネットワークのインストール、および回復リクエストの送信を 手動で行う必要があります。

#### IDRブート メディアの準備

#### ブート メディアの選択

Windows 2000の場合は、IDR 準備ウィザードを使用して、ブートディスクを作成することがで きます。Windows NTの場合は、IDR 準備ウィザードを使用して、ブートディスクか、ブート CD-R またはブート CD-RW を作成することができます。

Windows NT でディスクとCDのどちらを選択するかは、Windows NTシステムの種類や、保護 するシステムの種類、使用可能なハードウェア、およびシステムのBIOSなどを考慮して判断して ください。

- ◆ ディスクはほとんどのシステムで動作しますが、準備と回復処理には時間がかかります。回復 処理中は、Windows NTのインストールCDも必要になります。
- ◆ ディスクの場合は、容量が少ないため、1つのシステムのSCSIドライバ情報しか保存できません。

そのため、保護する一連のコンピュータから1台を選び、そのコンピュータ用のブート メディ アを作成する必要があります。複数のシステムのドライバ設定がある場合は、その設定ごとに ディスクを作成する必要があります。

CDの場合は、容量が十分にあるため、複数のシステムのSCSIドライバ情報を保存できます。 そのため、1枚のCDで複数のシステムの障害回復処理を実行することができます。

ディスクおよびCDのいずれの場合も、使用するオペレーティングシステムのバージョンと言 語ごとに、個別のメディアを準備する必要があります。

- CDを使用できるのは、Windows NT 4.0システムを回復する場合のみです。
- ◆ CDはディスクに比べて、準備と回復処理にかかる時間が短くなります。ただし、CDの場合は 以下のものが必要です。
	- ◆ CDからのブートをサポートする BIOS設定。
	- ◆ サード パーティ製のCD書き込み用ハードウェア、およびISO9660標準のCDイメージ書 き込み用ソフトウェア。

#### ブート ディスクの作成

ブート メディアとしてディスクを選択した場合は、1つの障害回復ディスク セットにつき、1.44MB のフォーマット済みディスクが4枚 (Windows NTの場合)または5枚 (Windows 2000の場合) 必要です。コンピュータごとに、個別の障害回復ディスク セットを作成する必要はありません。た だし、使用している Windows のバージョンおよび言語が異なる場合は、個別にディスク セットが 必要になります。

障害回復ディスクセットの内容は以下のとおりです。

実際の障害回復処理の手順についての指針を示す障害回復ウィザードを含むディスクが1枚。  $\bullet$ このディスクは、IDR準備ウィザードによってコピーされます。

mbag\_unix\_dc34.book 683 ページ 2001年2月13日 火曜日 午後2時12分

IDRブート メディアの準備

- 残りの3または4枚は Windows NT/2000 セットアップ ディスクで、これらのディスクは、 Windows NT/2000のインストール CDに含まれるユーティリティで作成されたものです。 IDRは、これらのセットアップ ディスクを NetBackup for Windows NT/2000で使用でき るように変更します。

注 Windows NT/2000のインストールCDは、障害回復ディスクを準備する場合と、これらの ディスクを使用して障害回復を実行する場合の両方で必要になります。

- ▼ ブート ディスクを作成するには
	- 1. 使用するディスクをフォーマットします (Windows NTの場合は4枚、Windows 2000の場 合は5枚)。
	- 2. ディスクを作成するコンピュータで install path\NetBackup\binフォルダに移動し、その フォルダ内のdrprepwizard.exe(*install\_path*はデフォルトでは C:¥Program Files¥VERITAS) をダブルクリックします。

IDR 準備ウィザードの起動画面が表示されます。

3. 「次へ] なクリックして進みます。

「IDRブート メディアの作成または更新]画面が表示されます。

4. [Windows NT または Windows 2000 セットアップ CD をブートするためのディスケット]を 選択して、[次へ]をクリックします。

[ようこそ - Intelligent Disaster Recoveryの準備]画面が表示されます。

5. 画面の内容を読み、「次へ」をクリックして進みます。

「IDRブート メディアの作成または更新]画面が表示されます。

6. 「はい] を選択して、「次へ] をクリックして進みます。

「ディスケット準備のためのマシンの選択]画面が表示されます。

- 7. 障害回復ディスクを作成するコンピュータの名前を指定して、「次へ」をクリックします。 「Windows NT CD パスの入力]画面が表示されます。
- 8. Windows NT/2000のインストールCDをCD-ROMドライブに挿入します。
- 9. Windows NT/2000 のインスト ール CD 上のインスト ール ディレクトリ のパス (D:\i386など) を入力して、「次へ」をクリックします。

デフォルトで表示されるパスは、ディスクを作成するコンピュータでWindows NT/2000が インストールされているディレクトリのパスです。別のパスを使用するには、「参照]をクリッ クしてディレクトリを選択します。

無効なパスが指定されたことを示すメッセージが表示された場合は、Windows NT/2000の インストールCDがCD-ROMドライブに挿入されていることを確認してから、もう一度パス を指定してください。

付録G Intelligent Disaster Recovery

#### IDRブート メディアの準備

- 注 Windows NTコンピュータでディスクを作成している場合は手順10に進みます。Windows 2000 コンピュータでディスクを作成している場合は手順11 に進みます。
- 10. Windows NTコンピュータでディスクを作成している場合に、前の手順で正しいパスが入力 されると、[Windows NT アップグレード / インストール]画面が表示されます。
	- a. [続行] をクリックし、Windows NTによって表示される手順に従って、セットアップ ディスクを作成し、ラベルを付けます。
	- b. このユーティリティでは、SCSIデバイスの検出中に、選択したコンピュータで検出された SCSIドライバのバージョンがWindows NTのインストール CD内のドライバのバージョ ンと異なる場合は、Windows NTのインストールCDのデフォルトSCSIドライバと、選 択したコンピュータにインストールされている SCSIドライバのどちらを使用するかを確 認するメッセージが表示されます。
		- ◆ 複数のコンピュータ用、または選択したコンピュータ以外のコンピュータ用の障害回 復ディスクを作成している場合は、[挿入した CD 上にあるデフォルトの SCSIドラ イバを使用する]を選択します。
		- ◆ 選択したコンピュータ用の障害回復ディスクを作成している場合は、デフォルトの「こ のシステム上に現在インストールされている SCSIドライバを使用する]を選択しま す。このオプションを選択すると、選択したコンピュータに現在インストールされて いるドライバがセットアップディスクに追加されます。
- 注意 Windows NTのインストールCD内のドライバは最新でない場合があるため、保護するコン ピュータに現在インストールされている SCSIドライバを使用してください。8GBを超える IDEハード ディスクがある場合は、「このシステム上に現在インストールされている SCSIド ライバを使用する]を選択します。

オプションを選択したら、「次へ」をクリックします。

- c. Windows NTのセットアップ ディスクをドライブに挿入するように指示するメッセージ が表示されます。これによって、障害回復ウィザードで使用する情報が更新されます。ディ スクを挿入して、[次へ]をクリックします。最後の画面が表示されたら、手順12に進み ます。
- 11. Windows 2000コンピュータでディスクを作成している場合に、前の手順で正しいパスが入力さ れると、「ディスケットの作成]画面が表示されます。画面の指示に従って操作すると、 Windows 2000のセットアップ ディスクを作成するための「ディスケットの作成]画面が表 示されます。
- 12. 指示に従って最後に、フォーマット済みの空のディスクに「Intelligent Disaster Recovery ディスケット」というラベルを付けて、ドライブに挿入し、「次へ」をクリックします。次の処 理は、コンピュータにDRファイルがあるかどうかで異なります。

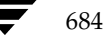

IDRブート メディアの準備

- コンピュータにDRファイルが既にある場合、残りの手順は必要ないためスキップします。 その代わり、ウィザードは続行され、「障害回復ディスクの更新」 (689ページ)で説明さ れるようにディスクが更新されます。詳細については、その節に記載されている手順を参 照してください。
- ◆ コンピュータにDRファイルがない場合で、IDR準備ウィザードによって必要なドライバ と障害回復ウィザードがこのディスクにコピーされている場合は、[完了 - Intelligent Disaster Recoveryの準備]画面が表示されます。

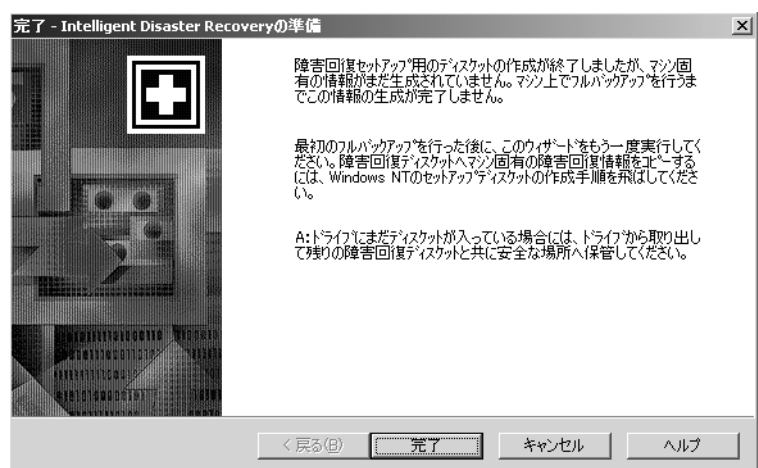

- 13. ドライブ Aにディスクが挿入されている場合は取り出して、その他の障害回復ディスクと一緒 に保管します。
- 14. [完了] をクリックします。

これで、障害回復セットアップディスクの作成が完了しました (DRファイルの追加は除く)。

15. 個々のディレクトリだけでなく、ハード ディスク全体のフル バックアップを実行して、保護 するコンピュータのDRファイルを作成します。

フルバックアップを既に実行している場合は、次のバックアップを待たずにdrfile.exeコ マンドを実行して、DRファイルを作成することができます(「drfile.exeを使用したDRファ イルの作成または更新」 (691 ページ) 参照)。DRファイルの詳細については、「DRファイル について」 (679 ページ) も参照してください。

16. 初めてバックアップを実行した後は、もう一度IDR準備ウィザードを起動し、DRファイルで障 害回復準備ディスクを更新します。詳細については、「障害回復ディスクの更新」 (689 ページ) を参照してください。

付録G Intelligent Disaster Recovery

IDRブート メディアの準備

#### ブート CD イメージの作成(Windows NTのみに適用)

障害回復メディアとしてブートCDを使用するには、以下のものが必要です。

- ◆ 回復するコンピュータが、CDからブート可能であること。
- ◆ 書き込み (または再書き込み)可能なCDデバイス。
- ◆ ISO 9660標準のイメージを書き込むためのサード パーティ製ソフトウェア。
- ◆ Windows NTのインストールCD。このCDのWindows NTオペレーティング システムのバー ジョンおよび言語は、保護するコンピュータにインストールされたものと同じである必要があ ります。複数のバージョンまたは言語のオペレーティングシステムがある場合は、個別にCD を作成する必要があります。

IDR準備ウィザードでは、CDイメージを作成する手順についての指針を示します。CDに書き込 むには、CD書き込み用のシステムが必要です。

ブートCDを使用してコンピュータを回復するには、以下のものが必要です。

- $\bullet$   $\vec{z}$   $\overline{C}$   $\Gamma$
- ▶ 最新のDRファイルのコピー(自動回復処理で必要になります)
- ◆ 最新のバックアップ イメージ
- ブートCDイメージを作成するには
	- 1. CDを作成するコンピュータで install path\NetBackup\binフォルダに移動し、そのフォ ルダ内のdrprepwizard.exe (install\_pathはデフォルトでは C:¥Program Files¥VERITAS) をダブルクリックします。

IDR準備ウィザードの [Welcome] 画面が表示されます。

2. 「次へ] をクリックして進みます。

[Intelligent Disaster Recovery 準備オプション]画面が表示されます。

- 3. [CDライターで使用するCDイメージ]を選択して、[次へ]をクリックします。 [Intelligent Disaster Recovery 準備 - 上書き可能 CD] 画面が表示されます。
- 4. 画面の内容を読み、[次へ]をクリックして進みます。 [保護するマシンの選択]画面が表示されます。
- 5. ブートCDイメージを作成するコンピュータを選択します。ウィザードでは、選択したコン ピュータからSCSIドライブ情報を収集します。
- 選択したすべてのコンピュータで、同じバージョンのWindows NTを実行している必要があ 注 ります。

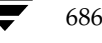
nbag\_unix\_dc34.book 687 ページ 2001年2月13日 火曜日 午後2時12分

IDRブート メディアの準備

6. [次へ] をクリックします。

選択したコンピュータで異なるバージョンのドライバを使用している場合は、[ドライババー ジョンの不一致]画面が表示されます。

- a. ブート CDイメージに保存するドライバのバージョンとして、以下のいずれかを選択します。
	- ◆ 最初に検出されたバージョン。ハイライト表示されたコンピュータでは、ハードウェ アインストールディスクが必要になる場合があります。
	- タイム スタンプが最新のバージョン。最新ドライバは、古いハードウェアでは動作し ない場合があります。
	- ◆ Windows NTのセットアップ メディアに含まれる古いドライバのみ。一部のコン ピュータでは、ハードウェア インストールディスクが必要になる場合があります。
- b. [次へ] をクリックします。

[CD イメージの場所の選択]画面が表示されます。

- 7. ISO 9660標準のCDイメージファイルを保存するディレクトリを選択します。
- 注 多くのCD書き込み用ソフトウェアでは、処理中に問題が発生するのを防ぐため、ソフトウェ アと書き込むイメージを同じコンピュータ上に保存するよう指示されます。
- 8. [次へ] をクリックします。

[Windows NT インストール メディア]画面が表示されます。

- 9. Windows NTのインストールCDを挿入して、ドライブを指定します。
- 10. [次へ] をクリックします。

[障害回復イメージの作成] 画面が表示されます。 ブート CD イメージの作成が完了すると、 完 了したことを示すステータスと [次へ] ボタンが表示されます。

11. [次へ] をクリックします。

### IDRブート メディアの準備

[Intelligent Disaster Recovery の準備 - CD イメージの完了]画面が表示されます。

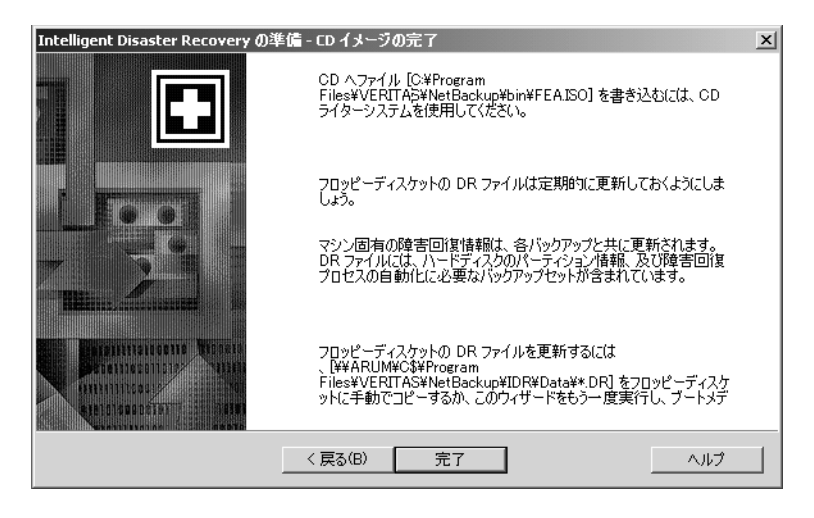

12. [完了] をクリックします。

CDに書き込むには、CD書き込み用のシステムが必要です。市販されている多くのCD-RW システムには、Adaptec Direct CDと Easy CD Creator の両方が付属しています。Easy CD Creator では、ISO 9660標準イメージファイルを処理することができます。

注意 作成したブート CDをテストして、使用しているシステムが確実にブートできることを確認 してください (「手順1: コンピュータのブート」 (692 ページ) を参照)。

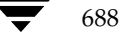

NetBackup DataCenter System Administrator's Guide - UNIX

IDRメディアの更新

# IDR メディアの更新

以下の場合には、IDRメディアを更新する必要があります。

- ◆ ハードウェア設定を変更した場合。
- ◆ ブート ディスクを使用している場合は、ディスク作成後に初めてフル バックアップを実行し た後で、ディスクも更新する必要があります。この場合は、DRファイルの追加も必要です。ま た、常に最新のDRファイルを維持するために、各バップアップ後にはIDRファイルを更新す るようにしてください。

### 障害回復ディスクの更新

IDR 準備ウィザードを使用すると、最新のDRファイルで障害回復ディスクを更新することができ ます。また、[コマンド プロンプト] からdrfile.exeを実行し、DRファイルをディスクにコ ピーして更新することもできます(「drfile.exeを使用したDRファイルの作成または更新」(691 ページ)を参照)。ウィザードの使い方は以下のとおりです。

- ▼ IDR準備ウィザードを使用してディスクを更新するには
	- 1. NetBackupを起動します。
	- 2. 保護するコンピュータのフル バックアップを実行します(または自動スケジュール バックアッ プが完了するまで待ちます)。
	- 3. install path¥NetBackup¥binフォルダに移動し、そのフォルダ内のdrprepwizard.exe をダブルクリックします (install\_pathはデフォルトでC:¥Program Files¥VERITAS)。
	- 4. 起動画面で「次へ」をクリックします。

「IDRブート メディアの作成または更新]両面が表示されます。

5. [Windows NT または Windows 2000 セットアップ CD をブートするためのディスケット]を 選択して、[次へ]をクリックします。

[ようこそ - Intelligent Disaster Recoveryの準備]画面が表示されます。

6. 「次へ」をクリックします。

「IDRブート メディアの作成または更新]画面が表示されます。

7. 「既存のディスケットを更新する」を選択して、「次へ」をクリックします。

「ディスクの更新]画面が表示されます。

この画面には、コンピュータのハード ディスクのバックアップ中に、NetBackupによって作 成された DRファイルが保存されているコンピュータの名前が表示されます。

8. 障害回復ディスク セットに保存する DRファイルを含むコンピュータを選択して、[次へ]を クリックします。

「ディスケットの作成]両面が表示されます。

付録G Intelligent Disaster Recovery

IDRメディアの更新

- 9. Windows NT/2000のセットアップ ブート ディスクを挿入して、[次へ] をクリックします。 挿入したディスクが更新され、[ディスクの更新]画面が表示されます。
- 10. Intelligent Disaster RecoveryディスクをドライブAに挿入して、[次へ]をクリックします。 DRファイルが挿入したディスクに書き込まれます。
- 注 保護するすべてのコンピュータのDRファイルを、1枚のディスクに保存することができます。 DRファイルは、Intelligent Disaster Recoveryディスク以外のディスクに保存することもで きます。この例では、障害回復中にDRファイルが必要になった場合に、IDRディスク以外の ディスクを挿入します。処理が終了したら、ディスクにラベルを付け、障害回復ディスクのセッ トと一緒に保管します。

書き込みが終了すると、[完了]画面が表示されます。

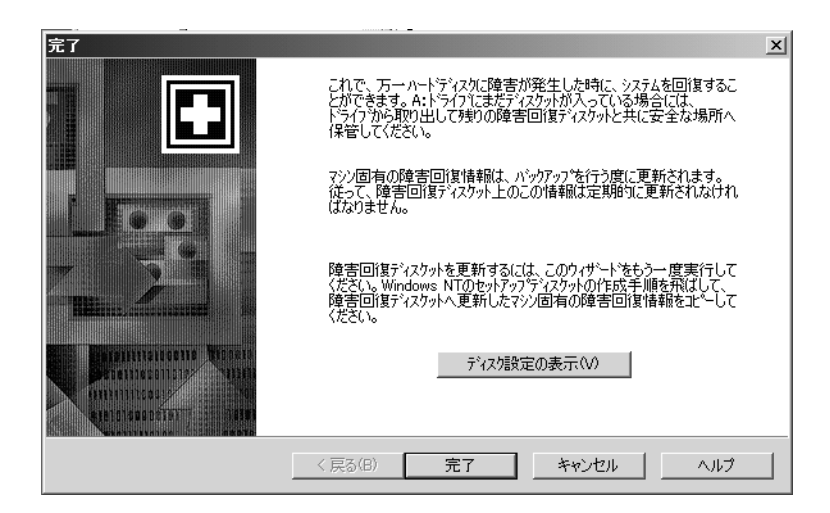

11. [完了] をクリックします。

これで、障害回復の準備が完了しました。

その後の障害回復時には、障害回復ディスク、Windows NT/2000のインストールCD、およ びNetBackupサーバの最新バックアップが必要になります。

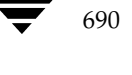

NetBackup DataCenter System Administrator's Guide - UNIX

### 障害回復 CDの更新

Windows NT/2000のインストールCDでサポートされていない新しいSCSIカードをインストール する場合は、前述の手順(「ブート CD イメージの作成(Windows NTのみに適用)」(686ページ) に従って、新しいブートCDを作成する必要があります。

# drfile.exe を使用した DR ファイルの作成または更新

1度でもフルバックアップを実行している場合は、drfile.exeを実行してDRファイルを作成 または更新することができます。

1. install path¥NetBackup¥binフォルダに移動し、そのフォルダ内の drfile.exe をダブ ルクリックします(install\_pathはデフォルトでC:¥Program Files¥VERITAS)。

これによって、install path\NetBackup\Idr\Dataディレクトリに保存されているDR ファイルが作成(または更新)されます。Dataディレクトリはクライアント上にある必要が あります。クライアント上にない場合は、drfile.exeコマンドは動作しません。

DRファイル名は computer name.drの形式になります (bison.drなど)。DRファイルの 名前は、常にクライアントのコンピュータ名 (IDRで必要な名前)と同じになります。この名 前がNetBackupクラス設定で使用されている名前と異なる場合でも同様です。

- 2. Intelligent Disaster Recoveryディスクをドライブに挿入して、DRファイルをディスクにコ ピーするか、前述の説明のようにウィザードを使用します。
- 注 DRファイルは、Intelligent Disaster Recoveryディスク以外のディスクにコピーすることも できます。この例では、障害回復中にDRファイルが必要になった場合に、IDRディスク以外 のディスクを挿入します。

# コンピュータの回復

IDRを使用して、NetBackupクライアントを障害回復前の状態に回復するには、以下の手順を実 行します。

- ◆ 作成済みのIDRブート メディアを使用して、コンピュータをブートします。
- ◆ Windows NT では、Windows NT セットアップ プログラムと「高速セットアップ] オプショ ンを使用して、システムにWindows NTを最小インストールします。この手順はWindows 2000には適用されません。
- ◆ NetBackup IDR障害回復ウィザードを使用して、システムを障害発生前の状態に回復し、デー タファイルをリストアします。

# 手順1:コンピュータのブート

障害回復準備中に作成したブートディスクまたはCDを使用すると、Windows NT/2000システム を回復することができます。回復するコンピュータには、ブート メディアからブート可能なスト レージデバイスが必要です。

### ▼ ブート ディスクを使用してコンピュータをブートするには

- 1. ブートディスクをドライブに挿入します。
- 2. 画面の指示に従います。

障害回復ディスクの準備中に使用したWindows NT/2000のインストールCDが必要になり ます。

- 注 Windows 2000 では、障害回復ウィザードを起動する前にログオンする必要があります。ログ オン時には、ユーザ名に「administrator」と入力してください。パスワードは必要ありません。
- 3. 手順の詳細については、「手順2: Windows NT のセットアップの実行 (Windows NT のみに 適用)」 (692 ページ) を参照してください。
- ブート CDからブートするには(Windows NT のみに適用)
	- 1. ブートCDをドライブに挿入します。
	- 2. 画面の指示に従います。
	- 注 ブートメディアをテストする場合は、マゼンタ色の [NetBackup Intelligent Disaster Recovery ブー トストラップ]画面が表示されたら先に進まず、CDを取り出して、Escキーを押します。
	- 3. Enterキーを押して、Windows NTのセットアップを開始します(手順については、「手順2: Windows NTのセットアップの実行 (Windows NTのみに適用)」 (692ページ) を参照)。

### 手順2: Windows NTのセットアップの実行 (Windows NTのみに適用)

この手順はWindows 2000には適用されません。 注

Windows NTのセットアップでは、オペレーティングシステムを最小インストールして、ハード ディスクドライブの再フォーマットまたはパーティションの再設定を行い、システム回復用の領域 を確保します。Windows NTのセットアップ処理は、ブート ディスクとブートCDのどちらを使 用した場合でも類似しています。

注 障害が発生したクライアント用のブート メディアを作成していない場合は、「緊急時のIDRブー ト ディスクの準備」 (696ページ) の説明に従って、緊急時に備えてブート ディスクを作成す ることができます。

#### Windows NT のセットアップを使用するには

- 1. 回復にディスクを使用する場合は、以下の処理を実行します。
	- a. 画面の指示に従って、準備したディスクを入れ替えます。
	- b. 画面の指示に従って、Windows NTのインストールCDをCD-ROMドライブに挿入し、 Enterキーを押します。
- 2. Windows NTのセットアップに関する指示が表示されたら、Enterキーを押して[高速セット アップ] を選択します。
- 注 通常は、[高速セットアップ]を使用します。以下のような場合は、[カスタム セットアップ] を使用します。 -ブートメディアにSCSIドライバがない場合。 - 再設定が必要なRAIDハードウェアがある場合。
- 3. システムで新しいハード ディスク ドライブが検出された場合は、ファイルシステム (FATま たはNTFS)を選択してフォーマットしてから、Enterキーを押します。
- 注 代替ディスクにパーティションを作成するかどうかを確認するメッセージが表示されたら、C ドライブのファイルシステムとしてFAT形式を選択してください。NTFS形式のパーティショ ンを作成すると、IDRではパーティションを古いレイアウトに再設定できなくなります。
- 4. ドライブ内にディスクまたは CD が挿入されていないことを確認してから、Enter キーを押し てシステムをリブートします。

リブート後は、障害回復ウィザードが自動的に起動されます。

### 手順3:障害回復ウィザードの実行

障害回復ウィザードを使用して、回復処理を完全に自動化するには、以下のものが必要です。

- 回復するコンピュータに最新のバックアップをリストアすることのできるNetBackupサーバ。
- ◆ 回復するコンピュータの最新のDRファイル。

ブートCDからブートした場合、そのメディア内のDRファイルはIDR準備ウィザードの実行 時に作成されているため、古いハード ディスク パーティション、ネットワーク インタフェー スカードのドライバ、またはバックアップ設定情報が含まれている場合があります。

また、DRファイルを更新していない場合は、ブートディスクのDRファイルも古い場合があ ります。

自動回復処理で必要となる最新のDRファイルは、クライアントと、最後にバックアップを実 行した NetBackupサーバの両方に保存されています (「DRファイルについて」 (679 ページ) を参照)。必要に応じて、いずれかのDRファイルをディスクにコピーし、自動回復処理で使用 することができます。DRファイルを使用しない場合は、前述の手順に従って手動で回復処理 を行います。

付録G Intelligent Disaster Recovery

694

- ▼ 障害回復ウィザードを使用するには
	- 1. 障害回復ウィザードが表示されたら、最新の DR ファイルが保存されているディスクをドライブ Aに挿入して、[次へ]をクリックします。DRファイルを使用しない場合は、そのまま [次へ] をクリックします。
	- 2. DRファイルを使用する場合は、回復するコンピュータのDRファイルを選択して、[次へ]を クリックします。

DRファイルの名前は、DRファイルを作成したコンピュータの名前と一致する必要がありま す。たとえば、コンピュータ名がcarrotの場合は、ファイル名 carrot.drを選択します。

- 注 DRファイルがない場合は、[次へ]をクリックして進みます。回復ファイルが選択されていな いことを示すメッセージが表示されます。手動で回復処理を実行している場合は、「はい]をク リックします。
- 3. Windows NT の場合 (Windows 2000には適用されません)、ハード ディスクのパーティショ ン レイアウトを変更すると、現在のハード ディスク パーティションを DRファイルに含まれ るパーティション情報と置き換えるか、現在のハード ディスク パーティションを維持するか を選択するように指示するメッセージが表示されます。
	- a. 次のウィザード画面では、Windows NTのディスク アドミニストレータを実行すること ができます。ディスクアドミニストレータを使用すると、必要に応じてパーティション情 報を変更することができます(ディスクアドミニストレータおよびフォルトトレランス の詳細については、『Windows NT Server 4.0リソースキット』を参照)。
	- b. パーティションを変更する場合は、「ディスク アドミニストレータ]をクリックします(「ハードディス クドライブのパーティション サイズを変更する場合の注意点」 (697 ページ) も参照)。 バーティ ションを変更しない場合は、[次へ]をクリックして、回復処理を続行します。
- 4. [自動リストア]または [手動リストア]のいずれかを選択します。
	- ◆ [自動リストア]を選択した場合は、[完了]をクリックしてネットワークのインストール を完了し、手順12に進んで回復処理を続行します。
	- ◆ Windows NTでは、[手動リストア]を選択した場合は、[ネットワークに接続]を選択 して [次へ] をクリックし、手順5に進みます。
	- Windows 2000では、[手動リストア]を選択した場合は、ネットワーク接続を手動で設 定するように指示するメッセージが表示されます。ネットワーク接続を手動で設定するに は、Windows 2000のタスク バーの [スタート] ボタンをクリックし、表示されたメ ニューで [ネットワークとダイヤルアップ接続] を選択します。次に、ネットワークカー ドの [ローカル エリア接続] を選択し、ネットワークの要件に応じて接続のプロパティを 設定します。ネットワーク接続の設定終了後は、IDRのメッセージ ボックスの [OK] を クリックして、手順12に進みます。
- 5. 使用するネットワークアダプタを選択するには、以下のいずれかの処理を実行します。
	- ◆ ネットワークアダプタで製造元が提供するセットアップディスクが必要な場合は、[一覧 から選択する〕をクリックしてから、「ディスク使用」をクリックします。
	- ネットワーク アダプタで製造元が提供するセットアップ ディスクが必要ない場合は、[一覧 から選択する〕または[検索開始]をクリックします。

NetBackup DataCenter System Administrator's Guide - UNIX

nbag\_unix\_dc34.book 695 ページ 2001年2月13日 火曜日 午後2時12分

コンピュータの回復

695

ネットワーク アダプタのリストが表示されます。

- 注 該当するネットワークアダプタがリストに表示されない場合は、[一覧から選択する]をクリッ クしてから、[**ディスク使用**] をクリックします。自動ネットワーク インストールが完了した 場合は、WindowsNTのセットアップ プログラムで、使用するネットワーク インタフェース カードが認識されるはずです。
- 6. 次の画面には、デフォルトのネットワークプロトコルを含むリストが表示されます。使用する ネットワークプロトコルを選択して、[次へ]をクリックします。
- 7. これで、Windows NT でネットワーク コンポーネントをインストールする準備が完了しまし た。Windows NT のインストール CD、または IDR ブート CD を CD-ROMドライブに挿入 して、[次へ]をクリックします。
- 注 ネットワーク インタフェース カードを指定するセットアップ画面が表示された場合は、画面 の指示に従います。
- 8. ネットワーク プロトコルとしてTCP/IPを選択した場合は、DHCPを使用するように指示さ れます。DHCPを使用しない場合は、TCP/IP番号を入力します。

[Windows NT ネットワーク セットアップ] ダイアログ ボックスが表示されます。

- 9. 「次へ] をクリックしてネットワークを起動し、ネットワーク コンポーネントのインストール を完了します。
- 10. コンピュータのワークグループ名またはドメイン名を入力して、[次へ]をクリックします。
- 注 VERITASでは、ドメイン名ではなく、仮のワークグループ名を入力することをお勧めします。 これは、回復処理が完了すると、システムは元のワークグループまたはドメインにリストアさ れるためです。
- 11. [完了] をクリックしてネットワークのインストールを完了し、回復処理を続行します。
- 12. [自動] または [手動] のいずれかを選択します。
	- ◆ [自動]を選択した場合は、[次へ]をクリックして手順13に進みます。
	- ◆ [手動]を選択した場合は、[次へ]をクリックして手順14に進みます。
- 13. ファイルをリストアするサーバを選択してから、以下の処理を実行します。
	- a. [リストアの開始] をクリックして、選択したサーバにリストア リクエストを送ります。 サーバがリクエストに応答した後は、リストア処理の進行状況を参照できます。
	- b. リストアが完了すると、[次へ] ボタンが有効になります。[次へ] をクリックして、手順 15に進みます。
- 14. [NetBackup インタフェースの起動]を選択して、NetBackup クライアント インタフェース を起動します。

付録G Intelligent Disaster Recovery

このインタフェースを使用すると、NetBackupの設定を変更したり、より詳細にリストア処理 を制御することができます。このインタフェースの基本的な使い方は以下のとおりです(イン タフェースの使い方の詳細については、NetBackupのユーザーズ ガイドを参照)。

- a. リストアウィンドウを表示して、選択された NetBackup サーバでリストアするファイル やフォルダを検索します。
- b. リストアするファイルやフォルダを選択します。
- c. リストアリクエストを送ります。

リストアリクエストを送る前に、バックアップ時とは異なるパスを使用してデータをリス トアするようにNetBackupに指定することができます(別パスへのリストアとも呼ばれ ます)。

d. リストア処理の進行状況を表示します。

リストアの完了後は、処理の進行状況を示すビューアを閉じてからNetBackupクライア ント インタフェースを終了します。リストアが完了すると、「次へ] ボタンが有効になり ます。[次へ]をクリックして、手順15に進みます。

15. ドライブ A にディスクが挿入されている場合は取り出し、「完了] をクリックしてコンピュー タをリブートします。

### 緊急時のIDRブートディスクの準備

障害が発生したクライアント用のIDRブートディスクを作成していない場合は、以下のいずれか の方法で、緊急時に備えてディスクセットを準備しておくことができます。

- ◆ クライアントをバックアップ済みのサーバでIDR準備ウィザードを実行します。
- $\bullet$ 障害が発生したクライアントのDRファイルを、サーバから設定の類似した別のクライアント にコピーします。その後で、そのクライアントでIDR準備ウィザードを実行します。
- 注 上述のいずれの方法を使用した場合でも、作成されたディスクセットは、通常、回復が必要な クライアントで正常に動作します。ただし、クライアントを確実に回復する可能性を高めるに は、「IDRブート メディアの準備」 (681 ページ) で説明したように、常にIDRブート メディ アを作成しておくことが必要です。

696

NetBackup DataCenter System Administrator's Guide - UNIX

特定の種類のプラットフォームでデータを回復する場合の注意点

# ハード ディスク ドライブのパーティション サイズを変更する場合の注意点

注 この節は Windows NT のみに適用されます。Windows2000 では、ハード ディスクドライブ の再フォーマット、およびパーティションの再設定はサポートされていません。

デフォルトでは、IDRでハード ディスク ドライブのパーティションを回復すると、障害発生前と 同じサイズに回復されます。 ハード ディスクには、未使用の領域や割り当てられていない領域があ る場合があります。回復先のコンピュータのハード ディスクのサイズが、障害の発生したハード ディスクのサイズより大きい場合、IDR回復ウィザードからWindows NTのディスクアドミニス トレータを実行して、パーティション サイズを変更し、大きい方のハード ディスク サイズに合わ せることができます。

ハード ディスク パーティションのサイズは、次のような場合に変更する必要があります。障害発 生前は、2GBのパーティション2つを含む4GBのハード ディスクだったものを9GBのハード ディ スクと置き換えたとします。この場合、(DRファイルを使用した) IDRでは、元の4GBのハード ディスク内のパーティション情報を使用して、ハード ディスク パーティション テーブルを再構築 します。その結果、新しい9GBのハード ディスクには、2GBのパーティションを2つ含むパーティ ションマップを持つ4GBの領域のみが割り当てられます。

残りの領域を割り当てるには、ディスクアドミニストレータを使用してハードディスクのパーティ ションを再設定します。ディスクアドミニストレータおよびフォルトトレランスの詳細について は、『Windows NT Server 4.0リソースキット』を参照してください。

# 特定の種類のプラットフォームでデータを回復する場合の注意点

### RAIDを含む Dell PowerEdge 6100/2RAIDの回復

注 この節では、特にDellシステムの回復について説明しますが、各手順はサード パーティ製の ドライバを必要とするその他のシステムにも適用されます。

RAID設定を含むDell PowerEdge 6100/200の回復は、1つのハード ディスクドライブを持つ通 常のシステムを回復する場合とは異なります。

この種類のコンピュータでWindows NT/2000をロードするには、PowerRaid IIドライバをロー ドする必要があります。ただし、このドライバは、Windows NT/2000オペレーティング システ ムにバンドルされていません。

PowerRaid IIドライバをロードした後は、Adaptec コントローラドライバを手動でロードする必 要があります。これらの手順で失敗すると、Windows NT/2000では、システムのハードディス クのすべてのパーティションを認識できなくなります。

mbag\_unix\_dc34.book 698 ページ 2001年2月13日 火曜日 午後2時12分

#### 特定の種類のプラットフォームでデータを回復する場合の注意点

- ▼ IDR回復ディスク セットを使用して、以下の手順を実行します。
	- 1. IDRブート ディスクでブートした後、Windows NT/2000のセットアップ画面(ブルースク リーン)が表示されたら、F6キーを押し続けます。

IDRディスク2を挿入するように指示するメッセージが表示されます。

- 2. IDRディスク2を挿入して、もう一度F6キーを押し続けます。 追加のドライバがロードされた後、追加のデバイスを指定するセットアップ画面が表示され ます。
- 3. F6キーを離してSを押します。
- 4. 画面の指示に従って、PowerEdge RAID II コントローラ ソフトウェアをロードします。
- 5. PowerEdge RAIDのロードが完了したら、もう一度Sを押して、別のデバイスのロードを指 定します。
- 6. 画面の指示に従って、Adaptec コントローラ ソフトウェアをロードします。
- 7. サード パーティ製の両ソフトウェアのロードが完了したら、Enterキーを押して、通常どおり にシステムを回復します。

## IBMコンピュータの回復

IBMコンピュータを使用していて、システムの設定情報を含むドライブに障害が発生した場合は、 回復処理を実行する前に、IBMのリファレンスディスケットを使用してシステムを再設定する必 要があります。

### Compagコンピュータの回復

Compaq コンピュータを使用していて、システム コンフィギュレーション パーティションを含む ドライブに障害が発生した場合、Intelligent Disaster Recovery では、新しいハードディスクに パーティションを再設定します。ただし、この場合は、Compaq SmartStartユーティリティを使 用して、システムパーティションを更新する必要があります。

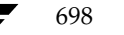

NetBackup DataCenter System Administrator's Guide - UNIX

# IDRに関するFAQ

1. Intelligent Disaster Recovery for Windows NT/2000を使用して、System Commander やOS/2 Boot Managerなどのブートマネージャをリストアすることはできますか?

いいえ、できません。これは、ブート マネージャは、通常、NetBackupで保護することので きない非常に低いレベルにインストールされているためです。

たとえば、OS/2 Boot Managerは、NetBackupからアクセスできない専用のハードディス ク パーティション内に常駐しています。また、一般には非常に多くのさまざまなブート マネー ジャが普及しているため、Intelligent Disaster Recovery でオペレーティング システムはリス トアできても、システムをブートできなくなる場合があります。このような場合は、ブートマ ネージャを再インストールすれば、問題が解消されます。

2. システムのフル バックアップを実行したのに、IDR 準備ウィザードをもう一度実行したら、障 害回復ファイルがなくなってしまいました。何が問題なのでしょうか?

何らかの理由で、DRファイルが自動的に作成されませんでした。「drfile.exeを使用したDR ファイルの作成または更新」 (691 ページ) の手順に従って、DRファイルを手動で作成してく ださい。

3. 回復処理中に、SCSIドライバをロードしようとしたら、Windows NT/2000インストールに 失敗しました。回復ディスクの作成時に、IDR準備ウィザードでドライバの選択を指示する メッセージが表示されたので、[このシステム上に現在インストールされている SCSI ドライ バを使用する]を選択しました。何が問題なのでしょうか?

Windows NT/2000で、該当するドライバがサポートされていないと考えられます。別のシ ステムでIDR準備ウィザードを実行して、新しい回復ディスクセットを作成し、ドライバの 選択時に [挿入したCD上にある デフォルトのSCSIドライバを使用する] を選択してくださ  $V_{0}$ 

4. 回復ウィザードで、ハード ディスクが元のサイズより小さいというエラー メッセージが繰り 返し表示されます。何が問題なのでしょうか?

実際にハード ディスクのサイズが小さいわけではないのに、このエラーが発生する場合は、回 復ウィザードを実行している Windows NT/2000の最小バージョンで検出されたハード ディ スクの順序が、元のWindows NT/2000で設定されていた順序と異なることが原因だと考え られます。

ハード ディスクとコントローラの設定が、障害発生前の元の設定と同じであることを確認して ください。

元の設定と同じでない場合は、Windows NT/2000で設定されるハードディスクドライブ番 号の割り当てスキームをある程度まで制御することができます。Windows NT/2000 でディ スクドライブ番号の割り当てに使用する標準の順序を以下の表に示します。サード パーティ 製のドライブを使用している場合は、この表の内容は変更される場合があります。

### IDRに関する FAQ

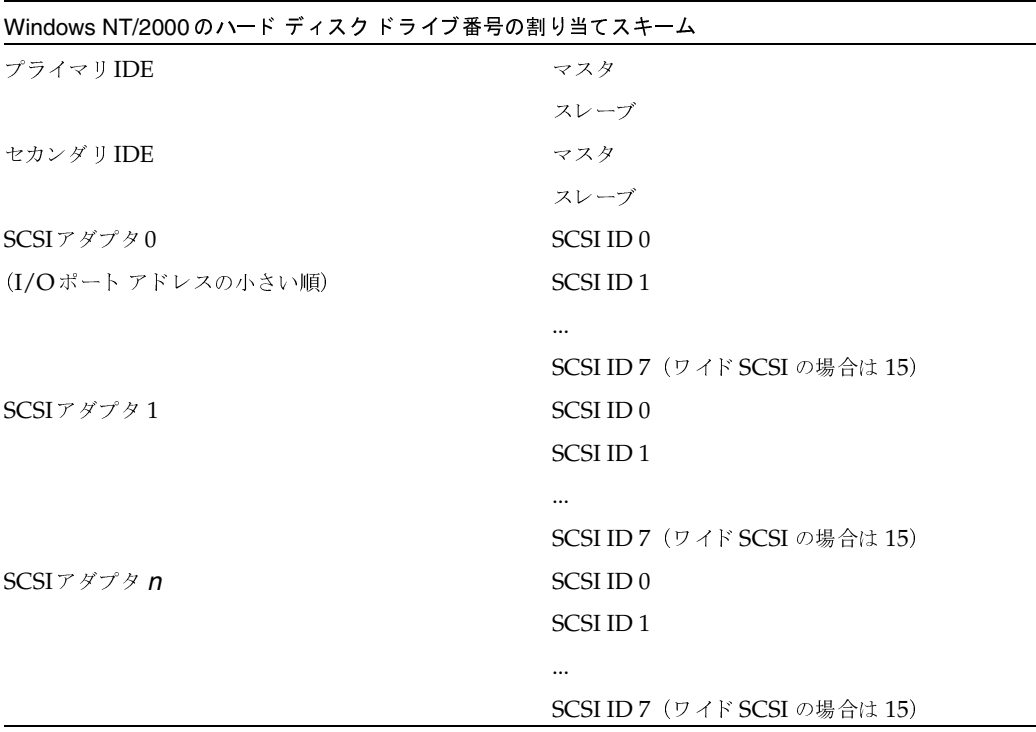

その他の大容量ストレージ コントローラは、通常、Windows NT/2000 ではSCSI コントローラと して表示されます。

注 Windows NT (Windows 2000には適用されません)では、IDR回復ウィザードでハードディ スクドライブの順序を正しく検出できない場合でも、障害回復ウィザードから Windows NT のディスク アドミニストレータを起動して、ハード ディスクドライブのパーティションを手 動で設定することができます。この処理の完了後は、バックアップしたメディアの自動リスト ア処理を続行することができます。

ハードディスクドライブの容量が8GBを超える場合に、回復ウィザードで8GBしか認識でき ないときは、[このシステム上に現在インストールされている SCSIドライバを使用する]オ プションを使用して、ブートディスクを作成する必要があります。

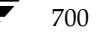

NetBackup DataCenter System Administrator's Guide - UNIX

nbag\_unix\_dc34.book 701 ページ 2001年2月13日 火曜日 午後2時12分

# 用語集

#### **ACS**

Automated Cartridge System (自動カートリッジシステム)の略。このロボット タイプは、 NetBackup DataCenter でのみ使用することができます。

### **AIT**

Sony Advanced Intelligent Tape の略。テープドライブまたはメディアのタイプ。

### bp

NetBackup UNIX クライアント上でユーザが使用するバックアップ、アーカイブ、およびリスト ア ユーティリティ。このユーティリティは、キャラクタ ベースのメニュー インタフェースが備 わっており、X Windows 端末ではない端末から実行することができます。

### bp.conf ファイル

UNIX サーバ、および UNIX、Macintosh、OS/2 のクライアントにある NetBackup 設定ファ イル。

### bp.ini ファイル

Novell NetWar ターゲット クライアント用の NetBackup 初期設定ファイル。

### bpadm

NetBackup UNIX サーバ上で実行するシステム管理者用ユーティリティ。このユーティリティ は、キャラクタベースのメニュー インタフェースが備わっており、X Windows 端末ではない 端末から実行することができます。

#### bpcd

Windows NT 上の NetBackup Client Service、および UNIX 上の NetBackup Client デーモン。

### bprd

Windows NT 上の NetBackup Request Manager Service、および UNIX 上の NetBackup Request  $\vec{\tau}$  -  $\vec{\tau}$ 

### **CDF**

Context-dependent file の略。Hewlett-Packard システムにおけるディレクトリ構造のタイプ。

#### cpio

ディスクやテープ上の cpio アーカイブに、またはそこから、ファイルをコピーするための UNIX コマンド。

#### ctime

UNIXiノードが変更された時間。

### **DHCP**

Dynamic Host Configuration Protocol (動的ホスト構成プロトコル) の略。この TCP/IPプロ トコルは、ネットワークへの接続時に、ホストに一時的なIPアドレスを自動的に割り当てます。

### **DLT**

デジタル リニア テープ (Digital Linear Tape)のこと。テープドライブの種類の1つ。

#### **DNS (Domain Name Service)**

ネットワーク通信のために、名前の変換を扱うプログラム。

### **EVSN**

External Volume Serial Number (外部ボリュームのシリアル番号) の略。メディアカートリッ ジ、またはキャニスタに書き込まれた識別子で、ボリュームをドライブやロボットに挿入する前 に、演算子がそのボリュームを識別できるようにします。ラベルの付いたメディアの場合は、 EVSN は RVSN (Recorded Volume Serial Number の略で、メディア上に記録された識別子) と同じでなければなりません。すべてのメディアで、EVSNの値はメディアIDと同じになります。

#### **FastBackup**

Auspex クライアント上でのみ実行可能な、raw パーティションのバックアップの特殊なタイプ (このオプションは NetBackup DataCenter でのみ使用できます)。

### **FlashBackup**

別ライセンスのオプションである NetBackup FlashBackup でのみ実行可能な、raw パーティ ションのバックアップ (このオプションは NetBackup DataCenter でのみ使用できます)。

#### FROZEN (メディアの状態)

ボリュームの状態がFROZEN (凍結状態)の場合、NetBackup ではそのメディアを永久保存す るものとして扱います。このメディアからリストアすることはできますが、バックアップやアーカ イブには使用できなくなります。

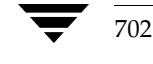

### FULL (メディアの状態)

レポートやリストにこの状態が表示された場合、ボリュームはいっぱいで、これ以上データを保存 したりバックアップすることができないことを示します。

### **Global Data Manager**

別ライセンスの製品 (UNIXサーバ用)で、管理者が複数のマスタサーバを監視したり管理する ことができる、ツリービューを持つインタフェースを提供します。このオプションがインストー ルされているサーバを「マスタオブマスタ」と呼びます。

### **GNU tar**

UNIX tar プログラムのパブリックドメイン バージョン。

### goodies ディレクトリ

サポート対象外のプログラム、スクリプト、およびその他のファイルが格納されているディレク トリ。

### **GUI**

Graphical User Interface (グラフィカル ユーザ インタフェース)の略。

### **HSM**

「Storage Migrator」を参照。

### install\_path

NetBackup と Media Manager ソフトウェアがインストールされているディレクトリ。 Windows NTの場合、デフォルトは C:¥Program Files¥VERITAS で、UNIXの 場合は、デフォルトは /usr/openv です。

### $i \angle -K$

単一ファイルの存在を定義する UNIX のデータ構造

### jbpSA

ユーザがバックアップ、アーカイブ、およびリストアを実行するために使用する Java ベースの NetBackup インタフェース。

### jnbSA

システム管理者が使用する Java ベースの NetBackup インタフェース。

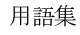

### LMF (Library Management Facility ライブラリ管理機能)

Media Manager で指定するロボットのカテゴリ。このカテゴリの特定のベンダータイプとモデ ルについては、VERITASのWebサイト (www.support.veritas.com) のサポート ページ を参照。VERITAS Support Product List (VERITAS サポート製品リスト)で NetBackup BusinesServer または NetBackup DataCenter のいずれかを選択し、サポートされているオプ ションを確認してください。

このロボット タイプは、NetBackup DataCenter でのみ使用することができます。

### **Media Manager**

NetBackup のソフトウェアの1つで、ストレージデバイスとリムーバブルメディアを管理します。

#### Media Manager ホスト

Media Manager ソフトウェアがインストールされているホスト。

### **MHD**

「マルチホストドライブ」を参照。

### **MPX**

「多重化」を参照。

#### mtime

UNIX ファイルまたは NTFS ファイルが修正された時間のポイント。

### **NDMP**

Network Data Management Protocol の略。NetBackup で NDMP を使用するには、NDMP 用NetBackupの別ライセンスのオプションが必要です。

#### **NetBackup Client Service**

クライアントとサーバ上で実行される NetBackup Windows NT のサービスで、ネットワーク内 の NetBackup サーバとクライアントの接続を待機します。接続が確立すると、このサービスに よって必要なプログラムが開始されます。

#### NetBackup Database Manager Service

マスタサーバ上で実行される NetBackup Windows NT/2000 のサービスで、カタログと呼ばれ る NetBackup 内部データベースを管理します。NetBackup の管理操作中は、このサービスはマ スタサーバ上で実行されていなければなりません。

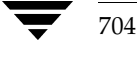

#### **NetBackup Device Manager Service**

NetBackup サーバ上で実行される NetBackup Windows NT/2000 のサービスで、ロボティッ ク コントロールの処理を開始し、ボリュームの予約と割り当てを制御します。このサービスは、 サーバに Media Manager によって制御されているデバイスが存在する場合にのみ実行されます。 このプロセスは、1tidです。

#### **NetBackup Request Manager Service**

マスタ サーバ上で実行される NetBackup Windows NT/2000 のサービスで、スケジューラを開 始し、クライアントからリクエストを受信します。

#### **NetBackup Volume Manager Service**

マスタサーバ上で実行される NetBackup Windows NT/2000 サービスで、Media Manager の リモート管理とボリューム情報の管理を行います。このプロセスは、vmd です。

### NetBackup 設定オプション

UNIX サーバや UNIX と Macintosh クライアントの場合は、NetBackup 設定オプションは bp.confファイル内で指定します。NetWare ターゲットやOS/2クライアントの場合は、 bp.ini ファイル内で指定します。Windows NT サーバと Microsoft Windows クライアント の場合、この設定はプロパティと呼ばれ、バックアップ、アーカイブおよびリストアインタ フェースか、管理インタフェースの [設定 - NetBackup] ウィンドウで指定します。

#### NetBackup データベース

「カタログ」を参照。

#### NetBackup のプロパティ

NetBackup 設定オプションと同じですが、Microsoft Windows プラットフォーム上では NetBackupのプロパティと呼ばれます。

### **NFS**

Network File System の略。

### **NIS**

Network Information Service の略。

#### **NLM**

NetWare Loadable Module の略。

### **ODL**

Optical Disk Library の略。このロボット タイプは、NetBackup DataCenter でのみ使用するこ とができます。

用語集

### OSF と Motif

ユーザ インタフェースの設計のための仕様を集めたもの。

### pathname

目的のディレクトリやファイルへのパスを示すディレクトリのリスト。

### PC クライアント

Microsoft Windows (2000、NT、98、95)、Macintosh、または IBM OS/2 オペレーティング システムが実行されている NetBackup クライアント。

#### peername

別のシステムへの接続を確立する際に、コンピュータがそれ自体を識別する名前。

### QIC

Quarter-Inch-Cartridge (1/4 インチ カートリッジ) テープの略。

#### raw パーティションのバックアップ

UNIX 上のディスクドライブの任意のパーティションをビット単位でバックアップすること。 Windows NT/2000 の場合は、ディスク イメージ バックアップと呼ばれます。

#### rbak

Apollo クライアントが、リストアの実行中にテープからデータを読み込むために使用するプログ ラム。

### **RS-232**

シリアル通信や、場合によってはストレージ ユニット周辺機器との通信に使われる、業界標準の インタフェース。

### RSM - Removable Storage Manager

Media Manager で指定するロボットのカテゴリ。このカテゴリの特定のベンダータイプとモデ ルについては、VERITASのWebサイト (www.support.veritas.com) のサポートページ を参照。VERITAS Support Product List (VERITAS サポート製品リスト)で NetBackup BusinesServer または NetBackup DataCenter のいずれかを選択し、サポートされているオプ ションを確認してください。

また、ストレージデバイスを管理している Windows2000 オペレーティング システムのコンポー ネントでもあります。

### RSM インタフェース

Windows 2000 で RSM (Removable Storage Manager) の管理に使用されるアプリケーション。

706

### **RVSN**

Recorded Volume Serial Number の略。ボリューム上のラベルの一部として記録される識別子 で、Media Manager は正しいボリュームがマウントされたかどうかを確認するために使用しま す。RVSNの値は、メディアIDと同じになります。

### **SCSI**

Small Computer System Interface の略。形式としてはパラレル インタフェースの一種で、スト レージ周辺機器との通信に頻繁に使用されます。

### **Shared Storage Option (SSO)**

「マルチホストドライブ」を参照。

#### **SMDR**

Storage Management Data Requestor の略。ユーザに意識させずにすべての SMS モジュールに 対してサービスを提供し、リモートやローカルモジュールの相互通信を可能にする Novell NetWareのプログラム。

#### **SMS**

Novell NetWare のストレージ マネージメント サービス (Storage Management Service)。

#### **Storage Migrator**

VERITAS Storage Migrator など、UNIX および Windows NT 用の階層型ストレージ管理製品。 これらの製品は、ユーザに意識させずにデータを別のストレージ ユニットに移動し、ユーザやア プリケーションで必要になったときにだけ、そのデータをユーザに意識させずに戻すことで、ディ スクの容量を節約します。

Storage Migrator は、NetBackup DataCenter でのみ使用することができます。

#### SUSPENDED (メディアの状態)

ボリュームが SUSPENDED (サスペンド状態) の場合、NetBackup はそのボリュームからリス トアすることはできますが、バックアップに使用することはできません。NetBackupでは、ボ リューム内の最後のバックアップ イメージの期限が切れるまで、メディアIDのレコードを保存し ます。

#### tar

リストア中に NetBackup がバックアップ イメージを抽出するために使用する Tape Archive プログラム。

### Target Service Agent (ターゲット サービス エージェント)

ターゲット サービス エージェントは、Novell NetWare のエージェントで、バックアップ中は SMS 用に、リストア中はターゲット用に、ターゲットのデータを用意します。

用語集

### **TIR**

「トゥルー イメージ リストア(True Image Restore)」を参照。

#### **TL4 - Tape Library 4MM**

Media Manager で指定するロボットのカテゴリ。このカテゴリの特定のベンダータイプとモデ ルについては、VERITAS の Web サイト (www.support.veritas.com) のサポート ページ を参照。VERITAS Support Product List(VERITAS サポート製品リスト)で NetBackup BusinesServer または NetBackup DataCenter のいずれかを選択し、サポートされているオプ ションを確認してください。

#### TL8 - Tape Library 8MM

Media Manager で指定するロボットのカテゴリ。このカテゴリの特定のベンダータイプとモデ ルについては、VERITASのWebサイト (www.support.veritas.com) のサポート ページ を参照。VERITAS Support Product List (VERITAS サポート製品リスト)でNetBackup BusinesServer または NetBackup DataCenter のいずれかを選択し、サポートされているオプ ションを確認してください。

### **TLD - Tape Library DLT**

Media Manager で指定するロボットのカテゴリ。このカテゴリの特定のベンダータイプとモデ ルについては、VERITASの Web サイト (www.support.veritas.com) のサポート ページ を参照。VERITAS Support Product List (VERITAS サポート製品リスト)で NetBackup BusinesServer または NetBackup DataCenter のいずれかを選択し、サポートされているオプ ションを確認してください。

### **TLH - Tape Library Half-inch**

Media Manager で指定するロボットのカテゴリ。このカテゴリの特定のベンダータイプとモデ ルについては、VERITASのWebサイト (www.support.veritas.com) のサポート ページ を参照。VERITAS Support Product List (VERITAS サポート製品リスト)で NetBackup BusinesServer または NetBackup DataCenter のいずれかを選択し、サポートされているオプ ションを確認してください。

このロボットタイプは、NetBackup DataCenter でのみ使用することができます。

### **TLM - Tape Library Multimedia**

Media Manager で指定するロボットのカテゴリ。このカテゴリの特定のベンダータイプとモデ ルについては、VERITASの Web サイト (www.support.veritas.com) のサポート ページ を参照。VERITAS Support Product List (VERITAS サポート製品リスト)でNetBackup BusinesServer または NetBackup DataCenter のいずれかを選択し、サポートされているオプ ションを確認してください。

このロボットタイプは、NetBackup DataCenter でのみ使用することができます。

### tpconfig

デバイスの設定に使用される Media Manager の管理ユーティリティで、コマンド ラインから開 始されます。このユーティリティには、キャラクタ ベースのメニュー インタフェースが備わって おり、UNIX 上では、X Windows 端末ではない端末から実行することができます。

#### TS8 - Tape Stacker 8MM

Media Manager で指定するロボットのカテゴリ。このカテゴリの特定のベンダータイプとモデ ルについては、VERITAS の Web サイト (www.support.veritas.com) のサポート ページ を参照。VERITAS Support Product List (VERITAS サポート製品リスト)で NetBackup BusinesServer または NetBackup DataCenter のいずれかを選択し、サポートされているオプ ションを確認してください。

### **TSA**

「Target Service Agent (ターゲット サービス エージェント)」

### **TSH - Tape Stacker Half-inch**

Media Manager で指定するロボットのカテゴリ。このカテゴリの特定のベンダータイプとモデ ルについては、VERITASのWebサイト (www.support.veritas.com) のサポート ページ を参照。VERITAS Support Product List (VERITAS サポート製品リスト)でNetBackup BusinesServer または NetBackup DataCenter のいずれかを選択し、サポートされているオプ ションを確認してください。

このロボット タイプは、NetBackup DataCenter でのみ使用することができます。

### vm.conf

Media Manager の設定ファイルで、ローカルデバイスと、バーコードの付いていないデフォル トのメディアIDのプレフィックスを管理するサーバのエントリを持ちます。

### vmadm

ボリューム管理のための Media Manager の管理ユーティリティ。このユーティリティは、 UNIX 上で実行されます。キャラクタベースのメニューインタフェースが備わっており、 Windows 端末ではない端末から実行することができます。

#### wbak

Apollo クライアントがテープにデータを書き込むために使用するプログラム。

### **Windows Display Console**

Windows 2000、NT、98、および 95 のコンピュータで実行される NetBackup-Java インタ フェース プログラム。ユーザまたは管理者は、ローカル システムでこのインタフェースを起動し て、NetBackup-Java ソフトウェアがインストールされている UNIX システムにアクセスできま す。その後は、各自の権限の範囲内でユーザや管理者の操作を実行できます。

### 用語集

#### WORM メディア

1度書き込むと、その後は読取り専用になるオプティカル ディスクのメディア。NetBackup BusinesServer では、WORM メディアは使用できません。

### xbp

NetBackup UNIX クライアント上のユーザが、バックアップ、アーカイブ、およびリストアを実 行するための、XWindowsベースのプログラム。

### xbpadm

UNIX 用の X Windows ベースの NetBackup 管理インタフェース。このインタフェースは、 NetBackup DataCenter でのみ使用することができます。

#### xbpmon

UNIX でジョブの監視を行うための、X Windows ベースの NetBackup ユーティリティ。 このユーティリティは、NetBackup DataCenter でのみ使用することができます。

#### xdevadm

UNIX でデバイスの管理を行うための、X Windows ベースの Media Manager ユーティリティ。 このインタフェースは、NetBackup DataCenter でのみ使用することができます。

#### xvmadm

UNIX でメディアの管理を行うための、X Windows ベースの Media Manager ユーティリティ。 このインタフェースは、NetBackup DataCenter でのみ使用することができます。

### アウト - ポート

「入口ポートと出口ポート」を参照。

#### アーカイブ

特別な形式のバックアップの仕方。NetBackupの場合、選択したファイルをバックアップし、 バックアップが完了すると、ファイルをローカル ディスクから削除することをいいます。このマ ニュアルでは特に記載がない限り、「バックアップ」はアーカイブ操作の一部であるバックアップ 処理を指すこともあります。

### アーカイブ ビット

ファイルの書き込み時に Microsoft ベースのオペレーティングシステムによって設定されるファ イルのステータスビットで、ファイルが変更されたことを示します。

#### アクセス制御リスト (ACL)

ある種のファイルシステムにおいて、ファイルに関連付けられているセキュリティ情報のこと。

### アクティビティ モニタ

NetBackup のジョブ情報を表示し、最小限の管理機能を提供する、NetBackup の管理ユーティ リティ。

#### アクティビティ ログ

必要に応じて、特定のNetBackupのプログラムやプロセスに対して有効とすることができ、その 結果障害解析に利用できるログの総称。

### アクティブ ジョブ

NetBackupでデータのバックアップまたはリストアを実行中のジョブ。

#### 圧縮

データ圧縮処理のことで、この処理によりデータの転送と格納をより効率的に実行できます。

### 暗号化

クライアント上のバックアップ データを暗号化することにより、セキュリティ効果を高めます。 この機能を使用するには、別ライセンス製品の NetBackup Encryption オプションが必要です。

### イメージ

NetBackup が、バックアップまたはアーカイブの実行中に、クライアントごとに保存するデータ の集まり。イメージには、バックアップやアーカイブと関連付けられたすべてのファイル、ディレ クトリ、およびカタログ情報が含まれます。

### イメージ複製

バックアップ イメージの複製コピー。

#### 入ロポートと出ロポート

ロボット内部にアクセスしなくてもテープの挿入や取り出しが行えるロボットのスロット、または 領域です。テープを挿入した後は、inject コマンドを使用してスロットに移動します。テープを取 り出す前には、eject コマンドを使用してそのポートに移動します。inject コマンドと eject コマン ドは、Media Manager 管理インタフェースの追加 / 移動画面で実行できます。入口ポートと出口 ポートは、メールスロット、あるいはイン - ポート、アウト - ポートと呼ばれることもあります。

### インクリメンタル バックアップ

「累積インクリメンタル バックアップ」および「差分インクリメンタル バックアップ」を参照。

#### インクルード リスト

バックアップから除外するためにエクスクルードリストに追加したファイルやディレクトリを、 バックアップするように指定するためのリスト。

用語集

### イン - ポート

「入口ポートと出口ポート」を参照。

### インポート

NetBackup でイメージをリストアできるように、そのイメージの NetBackup レコードを再生す る処理。

#### エクスクルード リスト (exclude list)

自動バックアップから除外するファイルやディレクトリを指定するためのリスト。

### 階層ストレージ管理

選択したファイルを管理しているファイル システムからセカンダリ ストレージの指定したマイグ レーション レベルに自動的にマイグレートする処理で、その間これらのファイルへの透過アクセ スは保持されます。

### カタログ

NetBackup および Media Manager の内部データベース。これらのカタログには、設定、メディ ア、デバイス、ステータス、エラー、および格納したバックアップ イメージのファイルやディレ クトリについての情報が格納されています。

#### カーネル

オペレーティングシステムの核。

### 管理クライアント

NetBackup サーバを管理するために管理インタフェース ソフトウェアがインストールされてい る、Windows NT/2000の NetBackup クライアント。

#### キーワード句

各バックアップのテキストによる説明文。

### キューに追加されたジョブ

実行するジョブリストに追加されたジョブ。

### クライアント

バックアップ、アーカイブ、またはリストアを行うファイルが置かれているシステム。

#### クライアント ユーザ インタフェース

ユーザがバックアップ、アーカイブ、およびリストアを実行するために使用するプログラム。

#### クラス

類似するバックアップ条件を持つ、1つ以上のクライアントから成るグループのバックアップポ リシーを定義するもの。

### クラスタ

「マスタ サーバとメディア サーバのクラスタ」を参照。

#### クラスの属性

特定のクラスが関わる操作を実行中の NetBackup の動作を制御するための設定パラメータ。

### グラビティ スタッカ

次に必要なテープに切り替えるためにグラビティに依存するロボット。

### グローバル属性

すべてのクラスに影響する NetBackup の設定属性。

#### 権限

ユーザ、システム、またはアプリケーションが実行する権限を持っているタスクや機能。

#### 検証

実際にボリュームに存在するファイルのリストと、NetBackupがボリュームにあると記録した リストとを比較する処理。メディア上のデータは検証されません。

#### コマンド ライン

ユーザがコマンド ラインやスクリプトから実行できるコマンド。

#### サーバ側からの指示によるリストア

マスタサーバ上でクライアント インタフェースを使用して、ファイルを任意のクライアントに リストアすること。この操作は、管理者だけが実行できます。

### サーバに依存しないリストア

バックアップの書き込みに使用したサーバ以外の NetBackup サーバを使用して、ファイルをリス トアすること。このオプションは、NetBackup DataCenter でのみ使用することができます。

### サーバ リスト

NetBackup サーバへの接続を確立したり検証する場合に、NetBackup クライアントやサーバが 参照するサーバのリスト。Windows NT/2000 サーバと Microsoft Windows クライアントの場 合は、このリストはインタフェース内のダイアログ ボックスで更新できます。UNIX サーバ、お

mbag\_unix\_dc34.book 714 ページ 2001年2月13日 火曜日 午後2時12分

よび UNIX クライアントと Macintosh クライアントの場合は、このリストは bp.confファイ ルで指定されています。NetWare ターゲットやOS/2クライアントの場合は、このリストは bp.iniファイルで指定されています。

### サービス

Windows NT/2000 システム上のプログラムで、バックグラウンドでいくつかのタスクを実行し ます(たとえば、別のプログラムを必要に応じて開始するタスクなどがあります)。通常、UNIX システム上ではデーモンと呼ばれます。

### 差分インクリメンタル バックアップ

マスタサーバ上の管理者がスケジュールするバックアップで、最後にインクリメンタルバック アップまたはフル バックアップが完了した後に変更されたファイルをバックアップします。一度 もバックアップが実行されていない場合には、すべてのファイルをバックアップします(「累積イ ンクリメンタル バックアップ」も参照してください)。

### システム管理者

インストールや設定を行うための特別な権限を付与されているユーザで、システムの操作、 ネットワークやアプリケーションの管理を行います。

### 自動バックアップ

マスタサーバでスケジュールされたバックアップ。

### 障害回復

ディスクの破損やその他の障害が発生した後に実行する、バックアップからのデータの回復のこと。

# 冗長フラグ

ログに上位レベルの詳細を書きこむファイルエントリの設定。

### ジョブ

コンピュータに送られた処理の一部。NetBackupのジョブには、バックアップ、アーカイブ、 およびリストアがあります。

#### ジョブの強制終了

ジョブを強制終了 (kill) し、ジョブのキューから削除すること。

### シンボリック リンク

UNIXシステムの場合、ソースデータのあるファイルの名前へのポインタのこと。

### スケジュール

バックアップを実行する時期を、バックアップのタイプ(フルかインクリメンタル)や NetBackup でバックアップ イメージを保持する期間などの情報と共に制御します。

#### スタンドアロン

ドライブおよびメディアに使用される修飾語句で、それらがロボットと関連付けられていないこと を表す。たとえば、スタンドアロン テープ ドライブとは、テープの選択後に、そのテープを手動 でロードする必要があるテープドライブのことを指します。スタンドアロンボリュームは、スタ ンドアロンドライブ内のボリュームか、ドライブ以外の場所に格納されているボリュームで、ボ リュームの設定で「スタンドアロン」と指定されたものです。

### ステータス コード

数値コードで、通常は、操作の結果を表すメッセージが続きます。

### ストレージ ユニット

NetBackup や Storage Migrator のファイルが格納されるストレージ ユニット デバイス。 ストレージ ユニットは、1台のロボット内のドライブ一式や、同一ホストに接続されている 1つまたは複数のテープドライブを指す場合もあります。

#### スレーブ サーバ

「リモート メディア サーバ」を参照。

#### セッション

実行時期になったバックアップがないかどうかをスケジュールで調べ、ある場合はそのバックアッ プをワークリストに追加し、ワークリストのすべてのジョブの完了を試みる NetBackup のイン スタンス。ユーザが実行するバックアップとアーカイブの場合は、通常セッションには単一のバッ クアップかアーカイブが含まれます。

### 設定、構成

アプリケーションの動作を管理するパラメータ。この用語は、「ネットワークの構成」のように、 ネットワークやシステムのレイアウトや接続方法に対しても使用されます。

#### タイムアウト期間

イベントが発生するようにアプリケーションによって割り当てられた期間。

#### ターゲット

「ターゲット サービス」を参照。

#### ターゲット サービス

ストレージ管理を必要とする Novell NetWare のサービス。SMS では、すべてのサービス(出力 サービス、通信サービス、ワークステーションなど)をターゲットとして表示します。

### ディスク

磁気メディアまたはオプティカル ディスク ストレージ メディアのこと。

#### ディスク イメージ バックアップ

Windows NT 上のディスクドライブをファイルシステムごとバックアップするのではなく、 ビットごとにバックアップすること。

### ディレクトリ ツリー

ディスク上で編成されているファイルの階層構造。それぞれのディレクトリにはファイルやその ツリーの直下にあるディレクトリが列挙されています。UNIXでは、最上位のディレクトリを ルートディレクトリと呼びます。

### ディレクトリの深さ

現在のディレクトリより下位の階層の数。NetBackup インタフェースの各ディレクトリと、 ファイルリストに表示されます。

### データベース エクステンション クライアント

「データベースエージェント クライアント」を参照。

### データベースエージェント クライアント

リレーショナルデータベースをバックアップするように設計された、オプションの NetBackup ソフトウェアがインストールされているクライアント。

#### デバイスの遅延

ストレージアプリケーションから制御できないデバイスにより生じた遅延のこと。たとえば、 読み込みヘッドや書き込みヘッドの下にテープを配置するために必要な時間などがあります。

### デバイス ホスト

ドライブやロボティック コントロールが接続あるいは定義されている Media Manager ホスト。

### デバイス モニタ

Media Manager ストレージ デバイスの監視や手動による制御を行うことができる Media Manager 管理ユーティリティ。たとえば、システム管理者やコンピュータ室のオペレータは、 このユーティリティを使用して手動でデバイスをリセットしたり、アップまたはダウン状態に 設定することができます。

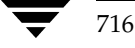

# デバッグ ログ

「アクティビティログ」を参照。

### テープ オーバーヘッド

データ中には必要であるけれども、バックアップ イメージの一部ではない領域のこと。たとえば、 テープ内のテープマークとカタログはオーバーヘッドとみなされます。

### テープ形式

テープにデータを書き込むためにアプリケーションが使用する形式。

#### テープのスパン

1つのバックアップ イメージを格納するために複数のテープを使用すること。

### テープ マーク

テープ内のバックアップ イメージの間で記録されるマーク。

#### デーモン

UNIXシステム上のプログラムで、バックグラウンドでタスクを実行します(たとえば、別のプ ログラムを必要に応じて開始するタスクなどがあります)。Windows NT/2000システムの場合、 通常、サービスやプロセスと呼ばれます。

### 転送速度

ソースと転送先の間で、コンピュータの情報が転送される速度のこと。

### トゥルー イメージ リストア (True Image Restore)

あるディレクトリの内容を、スケジュールされた任意のフル バックアップまたはインクリメンタ ル バックアップが実行されたときの状態にリストアします。削除されたファイルは無視されます。

### ドライブ クリーニング

特別なクリーニング テープを使用してドライブのヘッドをクリーニングすること。

#### パスの長さ

パス名の文字数。

### バックアップ

ファイルとディレクトリをコピーし、ストレージメディアに保管する処理(例:バックアップが 完了しました)。この用語は、バックアップやアーカイブ中に NetBackup がクライアントに保管 するデータの集まりを示すこともあります(例:バックアップを複製する)。

nbag\_unix\_dc34.book 718 ページ 2001年2月13日 火曜日 午後2時12分

また、「バックアップ」は、「バックアップする」というように動詞としても使用します (例:ファイルをバックアップする)。

### バックアップ、アーカイブ、およびリストア インタフェース

NetBackup の Microsoft Windows と Java ベースのクライアント ユーザ インタフェースの名 前。サーバ上では、これらのインタフェースは NetBackup 管理インタフェースから起動すること ができます。

### バックアップ ウィンドウ

バックアップの開始が可能な時間帯。

### バックアップ処理

ファイルとフォルダをコピーし、ストレージ メディアに保管する処理。

#### パッチ

既に提供しているソフトウェアの問題を修正したり、機能を追加するためのプログラム。

### パーティション

磁気ディスクが分割される論理パーティション。

### ハード リンク

UNIXの場合は、ハードリンクはデータのiノードへのポインタを示します。Windows NT/2000の場合は、ハードリンクはファイルのディレクトリに対するエントリになります。 すべてのファイルに、少なくとも1つのハードリンクがあります。NTFSボリュームの場合 は、各ファイルが複数のハードリンクを持ち、1つのファイルを複数のディレクトリ(また は別の名前を持つ同じディレクトリ)に表示することができます。

### ヒープ レベル

Novell NetWare または Windows NetBackup クライアント上でメモリ ヒープをデバッグする ためのパラメータ。

### 非ロボティック

「Storage Migrator」を参照。

### 頻度 (バックアップ)

NetBackup がスケジュールされたバックアップを実行する頻度。たとえば、頻度が7日の場合、 バックアップは毎週1回実行されます。

### 負荷

システムが実行する処理の量、またはネットワーク上のトラフィックのレベル。たとえば、 「ネットワーク負荷はパフォーマンスに影響を与える」のように使用します。

#### プライマリ コピー

リストアの要件を満たすために NetBackup が使用するイメージのコピー。NetBackup がイメー ジを複製すると、オリジナルのイメージがプライマリコピーとして指定されます。

### フラグメント

バックアップまたはアーカイブ イメージの一部。NetBackup では、イメージが一定のサイズ以上 になった場合や、複数のテープをまたがる場合に、イメージをフラグメントに分割するよう設定で きます。

### フラッシュ レベル

Novell NetWare または Microsoft Windows のクライアント プラットフォーム上で、 Netbackup がログ ファイルをクリアする頻度を制御します。

### フル バックアップ

指定したディレクトリより下にあるファイルとディレクトリをすべてストレージ ユニットに コピーするバックアップ。

### プロキシ リストア

プロキシリストアを使用すると、ユーザは、あるファイルへの書き込み権限を持っている場合に、 別のマシンからそのファイルをリストアすることができます。リストアするファイルは、リストア を実行するマシンでバックアップされている必要があります。

#### プログレス レポート

ユーザのオペレーション中に発生したイベントを NetBackup が記録したログ。

#### ブロック サイズ

バックアップ中にメディアに書き込まれる各データブロックのバイト数。

#### 別クライアントへのリストア

別のクライアントからバックアップしたファイルを、作業を行っているクライアントにリストアし ます。管理者はマスタサーバ上のインタフェースを使用して、どのクライアントに対してもリス トアを実行することができます(この処理を「サーバ側からの指示によるリストア」といいます)。

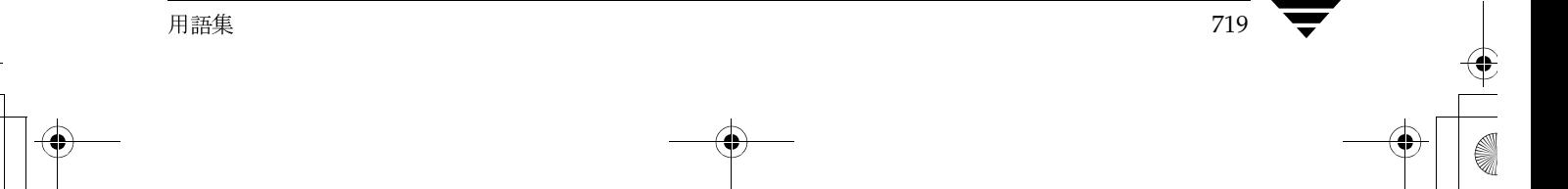

#### 別ターゲットへのリストア

NetBackup ターゲット バージョンのクライアント ソフトウェアを実行中の Novell NetWare サーバプラットフォームでこの処理を実行すると、バックアップを実行したターゲット以外の ターゲットにファイルがリストアされます。

### 別パスへのリストア

バックアップを実行したディレクトリ以外のディレクトリにファイルをリストアします。

### ホスト

アプリケーションプログラムを実行するコンピュータ。

#### ホスト名

ネットワーク内のプログラムや他のコンピュータがホスト コンピュータを識別するために使用す る名前。

### ポート

コンピュータから出たり入ったりするデータを転送する際に使用する位置のこと。

### ボリューム

Media Manager ボリュームは、データ ストレージの論理ユニットで、Media Manager のボ リュームデータベースに記録されているメディアIDと、その他の属性が割り当てられている メディアをクリーニングする機能を持ちます。

### ボリューム グループ

Media Manager で、同一の物理ロケーション(たとえば、特定のロボットなど)に常駐するよう 設定されたボリュームの集まり。

#### ボリューム設定

Media Manager のボリューム データベースに格納される設定情報。

### ボリューム データベース

Media Manager がボリュームについての情報を保存する内部データベース。すべての Media Manager ホストが、1つのボリュームデータベースを持っています。ただし、そのホストが ボリュームデータベースホストとして指定されない限り、データベースは空白になります。

### ボリューム データベース ホスト

Media Manager がデバイス内で使用するボリュームについての情報保存に指定された、Media Manager ホスト。NetBackup BusinesServer では、1台のサーバしか使用できないため、常に ボリュームデータベースホストがMedia Managerホストになります。

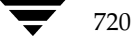

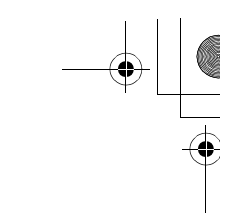

#### ボリューム プール

単一のアプリケーションで使用され、他のアプリケーションやユーザからのアクセスを防ぐように Media Manager で設定されたボリュームの集まり。

### マウント

ボリュームを読み込みや書き込みが可能な状態にすること。

#### マウント ポイント

ディスク上のファイル システムが論理的にシステムのディレクトリ構造に接続するポイントのこ とで、マウント ポイントを介してユーザとアプリケーションからそのファイルシステムを利用す ることができます。

### マスタ オブ マスタ

Global DataManager ソフトウェアがインストールされている NetBackup ホスト。このホスト にログインすると、インタフェースにツリービューが表示され、ここで管理者は複数のマスタ サーバを表示したり、管理することができます。

### マスタ サーバ

NetBackup のサーバは、マスタ サーバとメディア サーバのクラスタ内のすべてのクライアント とサーバにおけるバックアップやリストアの管理や制御を行います。NetBackup BusinesServer は、1台のサーバ (マスタサーバ)のみをサポートします。

### マスタ サーバとメディア サーバのクラスタ

1台の NetBackup のマスタ サーバと、追加ストレージとして使用する複数のリモート メディア サーバのことを指します。クラスタを設定するには、NetBackup DataCenter サーバが構成に含 まれている必要があります。NetBackup BusinesServer は、1台のサーバ (マスタサーバ)のみ をサポートします。

#### マニュアル ページ

UNIX のコンピュータ システムとアプリケーションが提供するオンライン マニュアル。

### 多重化.

1つ以上のクライアントから並行多重バックアップを単一のストレージデバイスに送り、それら のイメージをメディア上にインターリーブする処理。

### マルチプレックス グループ

単一の多重化セッションで、一度に多重化された一連のバックアップのこと。

### マルチホスト ドライブ

複数の NetBackup サーバと Storage Migrator サーバで、(スタンドアロンおよび ロボティック ライブラリ内の)テープドライブを動的に共有させる VERITAS の別ライセンスのオプション (Shared Storage Option または SSO) です。

このオプションは、NetBackup DataCenter サーバでのみ使用することができます。

### メディア

データが格納される、物理的な磁気テープ、オプティカル ディスク、または磁気ディスク。

### メディアID

記録されたラベルの一部としてボリュームに書き込まれる識別子。

### メディア サーバ

マスタサーバとメディアサーバのクラスタ内で、ストレージを提供する NetBackupサーバ。マ スタ サーバをメディア サーバとして使用することもできます。 マスタ サーバ以外のメディア サー バは、リモート メディア サーバ (またはスレーブ サーバ)とも呼びます。NetBackup BusinesServer では、リモート メディア サーバを使用することはできません。

### メディア ホスト

(クライアントの) ジョブがデータを送信する NetBackup サーバ。

### メニュー インタフェース

キャラクタベースのインタフェースで、グラフィカル機能のない端末から使用することができます。

### メール スロット

「入口ポートと出口ポート」を参照。

### 有効期限 (イメージ)

NetBackup がバックアップ イメージのトラッキングを停止する日時。

### 有効期限 (ボリューム)

物理メディア (テープ) の使用期限が切れる日時。

### ユーザ操作

クライアントシステムからユーザが開始したバックアップ、アーカイブ、またはリストア処理を 示します。

### 呼び起こし間隔

実行時期になったバックアップがないかどうかを NetBackup が調べる間隔。

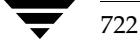
### ライブラリ

ロボットとその付属ソフトウェア。ライブラリには、データのストレージと検索に使用する、 テープとオプティカル プラタの集まりが含まれます。たとえば、Tape Library DLT (TLD) は、TLD ロボティック コントロールのあるロボットを指します。

### ラベル

磁気ディスクまたはオプティカル ディスクのボリュームの識別子。記録されたラベルには、 メディア ID が含まれます。

バーコード ラベルによって、バーコード スキャナはメディアをトラッキングすることができます。

#### リストア

過去に実行したバックアップから、選択したファイルとディレクトリをリストアし、元のディレク トリ(または別のディレクトリ)に戻す処理を指します。

### リストアする

渦夫に実行したバックアップやアーカイブから、選択したファイルとディレクトリをリストアし、 元のディレクトリ(または別のディレクトリ)に戻す操作のことを指します。

### リソース

ターゲット上のデータ セットを示す Novell NetWare 用語。たとえば、DOS の場合、リソース はドライブ、ディレクトリ、およびファイルになります。「ターゲットサービス」も参照。

#### リテンション ピリオド

NetBackup がバックアップ イメージとアーカイブ イメージを保持する期間。リテンション ピリ オドはスケジュールで指定します。

### リテンション レベル

ユーザが定義したリテンションピリオドを表すインデックス番号で、0から9までの10レベルか ら選択できます。それぞれのレベルと関連付けられたリテンションピリオドの設定は変更可能で す。「ワイルドカード文字」も参照。

### リモート メディア サーバ

マスタサーバ以外のメディアサーバ。リモート メディアサーバは、NetBackup DataCenter で のみ使用することができます。NetBackup BusinesServer では、1台のサーバ (マスタサーバ) のみをサポートします。

#### リンク

「ハード リンク」または「シンボリック リンク」を参照。

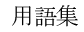

### 累積インクリメンタル バックアップ

マスタ サーバ上でシステム管理者がスケジュールするバックアップで、最後にフル バックアップ が完了した後に変更されたファイルをすべてバックアップします。一度もバックアップが実行され ていない場合には、すべてのファイルをバックアップします(「差分インクリメンタルバックアッ プ」も参照してください)。

### $I - F$  (root)

階層型ディレクトリ構造における最上位段階のディレクトリのこと。MS-DOS では、ドライブ上 のルート ディレクトリは円記号 (¥) で示されます (たとえば、ドライブ Cのルートは C:¥になり ます)。UNIX では、ルートディレクトリはスラッシュ(/) で示されます。

また、UNIX における管理機能を持つユーザのユーザ名としても使用されます(この場合は root と記述します)。

### レジストリ

ハードウェアとユーザ アカウントに関する設定情報が格納されている Microsoft Windows 2000、NT、98、および95のデータベース。

## レジデンス

Media Manager では、各ボリュームの位置情報はボリュームデータベースに保存されます。 レジデンス エントリには、ロボット番号、ロボット ホスト、ロボット タイプおよびメディア タイプなどの情報が含まれます。

### ログ

コンピュータやアプリケーションがそのアクティビティについての情報を記録するファイル。

### ロードする

内部メモリにデータをコピーすること。たとえば、「インストレーションプログラムをロードす る」のように使用します。

### ワイルドカード文字

検索時に任意の文字を表すために使用する文字。

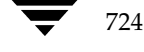

NetBackup BusinesServer System Administrator's Guide - UNIX

# 索引

A

ACL (Access Contorol List アクセス制御リスト) 98 **AFS** クラス タイプ 65 クラスの設定 670 AFS バックアップのトラブルシューティン  $\check{7}$  674 AFS パラメータ 671 AFS ファイル リストの正規表現 672 ALLOW\_MEDIA\_OVERWRITE 335 ALLOW\_MULTIPLE\_RETENTIONS\_PER \_MEDIA 336 ALLOW\_NON\_RESERVED\_PORTS クライアント 352 サーバ 336 altnames  $77 / \nu$  215 ANSI形式の上書きの許可 335 AOS/VS形式の上書きの許可 335 APOLLO\_RESTORE\_TIMEOUT 337 Apollo wbak クラス タイプ 65 atim 228 atime 258, 360 Auspex File System Processor 611 Auspex Host Processor 611 Auspex NetServer 610 Auspex Storage Processor 611 Auspex-FastBackup 609 概要 609 クラス タイプ 65 Auspex ファイル リストのキャッシュ エント **J** 614 auth.conf  $77/\nu$ 概要 261 機能の識別子 264 定義 262 特定のアプリケーション用のエントリ 264 古いバージョンの変換 265

available\_media スクリプト 623

#### B

backup\_exit\_notify スクリプト 645 backup\_notify スクリプト 644 Boot Manager  $\geq$  IDR 699 bp.conf  $77/1$  334 UNIXクライアント オプション 352 UNIXサーバオプション 334 個人専用 root 権限を持たない UNIX ユーザ 334、 352、366 root 権限を持つ UNIX ユーザ 352 定義 701 bpadm  $\exists \forall \forall \mathbb{N}$  370 bpadmの使用 559 bpadmの起動 560 bprd の管理 587 bprdを使用したbpdbmの起動 587 mpx スケジュールの指定 578 ストレージ ユニット用 mpx の指定 563 NetBackupデータベースのバックアップ 自動 590 バックアップ属性の変更 593 NetBackupデータベース バックアップ 手動 596 ファイル パスの削除 598 ファイル パスの追加 597 NFS のバックアップ 569 TIR 情報の保管期間の設定 581 イメージデータベースファイルの圧縮 582 キーワード句の指定 569 クライアント クライアントの追加 570 クラスからの削除 573 ソフトウェアのインストール 572、582 クライアントごとの最大ジョブ数 581 クライアント ソフトウェアのインストー

nbag\_unix\_dc34.book 726 ページ 2001年2月13日 火曜日 午後2時12分

ル 572、582 クラス 削除 570 スケジュール 576 属性の変更 570 追加 567 ファイル リスト 573 クラスごとの最大ジョブ数の制限 569 クラス属性の印刷 570 クラスの優先順位 569 クロスマウントポイント 569 グローバル属性の指定 580 手動バックアップ クライアント 589 スケジュール 589 スケジュール 追加 576 表示と変更 579 ストレージュニット Media Manager タイプの追加 561 クラス 569 構成の表示 566 削除 566 スケジュール 578 属性の変更 566 ディスク タイプの追加 564 [通知用の送信先電子メール アドレス] ク ローバル属性 581 トゥルー イメージ リカバリ TIR 情報の保管期間 581 設定 569 バックアップ ウィンドウの指定 579 [バックアップの実行] グローバル属性 581 バックアップ頻度の指定 578 バックアップ ファイルの圧縮 569 ファイル リスト rawパーティション バックアップ 575 追加 573 ファイルの削除 575 変更 575 ワイルドカード文字 573 ボリュームプール クラス 569 スケジュール 578 メディア マウント タイムアウト 582 メニューの概要 560 要求デーモンの変更回数の通知 581 [呼び起こし間隔] グローバル属性 581 リテンション ピリオドの指定 578

リテンション ピリオドの変更 588 レポートの表示 583 [レポートの表示] グローバル属性 582 [ログの保有期間] グローバル属性 581 NetBackupデータベースのバックアップ データベース バックアップIDの削 除 596 bpadmの使用クラス クライアントの追加 570 **BPARCHIVE\_CLASS 353 BPARCHIVE\_SCHED 353** bparchive  $\exists \forall \forall \forall$  371 bpauthsync  $\exists \forall \forall \forall$  376 BPBACKUP\_CLASS 354 bpbackupdb  $\exists \forall \forall$  385 BPBACKUP\_SCHED 354 bpbackup  $\exists \forall \forall$  379 bpclassnew  $\exists \forall \forall \forall$  390 bpclclients  $\exists \forall \forall \forall$  396 bpclient カタログからのクライアントの削除 223 カタログ内のクライアントのリスト 223 カタログへのクライアントの追加 222 リスト処理とリストア処理の拒否 223 bpclinclude  $\exists \forall \forall \forall$  403 bpclinfo  $\exists \forall \forall \forall$  408 bpclschedrep  $\exists \forall \forall \forall$  426 bpclsched  $\Rightarrow \forall y \in 417$ bpconfig  $\Rightarrow \Rightarrow \models$  118, 430 bpdbjobs アクティビティログ 209 bpdbjobs  $\Rightarrow \forall y \in 209$ bpdbm bpdbmの終了 214 bprd を使用せずに実行 214 自動的に起動 214 bpdbm  $\Box \ \ \Diamond \ \ \ \ \ \ \ 440$ bpduplicate  $\exists \forall \forall \forall$  442 bpdynamicclient 298 bpend\_notify スクリプト UNIXクライアント 650 Windows クライアント 652 **BPEND TIMEOUT 337** bperror  $\Rightarrow \forall y \in \mathcal{V}$  448 bpexpdate  $\Box \Leftrightarrow \vee$  | 459 bpimagelist  $\exists \forall \forall$  465 bpimmedia  $\Rightarrow \Rightarrow Y$  | 472 bpimport  $\exists \forall \forall \forall$  483 bplabel  $\Box \Leftrightarrow \lor \nvdash$  488 bplist  $\Rightarrow \forall x \in \mathbb{R}$  491

nbag\_unix\_dc34.book 727 ページ 2001年2月13日 火曜日 午後2時12分

bpmedialist  $\exists \forall \forall \ \forall$  500 bpmedia  $\exists \forall \forall \forall$  497 bpps スクリプト 214 bprd 管理 213 自動的に起動 213 終了 214 bprd  $\Box \Leftrightarrow \vee \nmid$  511 bprecover  $\Box \ \ \Diamond \ \ \ \ \ \ 513$ bprestore  $\exists \forall \forall \forall$  518 bpstart\_notify スクリプト UNIX クライアント 646 Windows クライアント 648 BPSTART\_TIMEOUT 337 bpstuadd  $\exists \forall \forall \forall$  526 bpstudel  $\exists \forall \forall \forall$  532 bpstulist  $\exists \forall y \in \mathcal{Y}$  534 bpsturep  $\exists \forall \forall \forall$  538 BPTM\_QUERY\_TIMEOUT 338 bpverify  $\exists \forall \forall \forall$  543 bp $\exists \forall x \forall y \in 368$ bp ユーザ用 terminfo ファイル 604 **BUSY\_FILE\_ACTION 354** BUSY\_FILE\_DIRECTORY 355 BUSY\_FILE\_NOTIFY\_USER 355 BUSY\_FILE\_PROCESSING 356

### $\overline{C}$

CDE (Common Desktop Environment) NetBackup-Java用のセットアップ8 **CLIENT\_NAME 356** CLIENT\_CONNECT\_TIMEOUT 338 CLIENT\_PORT\_WINDOW クライアント 356 サーバ 338 CLIENT\_READ\_TIMEOUT クライアント 356 サーバ 339 CLIENT\_RESERVED\_PORT\_WINDOW クライアント 357 サーバ 339 Compaqコンピュータ IDR を使用したリカバリ 698 COMPRESS\_SUFFIX 357 cpio形式の上書きの許可 335 CREATE\_BACKUP\_VOLUMES 671 CRYPT\_KEYFILE 359 CRYPT\_LIBPATH 359 CRYPT\_STRENGTH 358

### ctime 364

D

Datatools (「SQL-BackTrack」を参照) DB2クラス タイプ 64 dbbackup\_notify スクリプト 655 DBR形式の上書きの許可 335 dd 637 **DHCP 293** DISABLE\_STANDALONE\_DRIVE\_EXTENSIO NS 340 DISABLE\_JOB\_LOGGING 340 DISALLOW\_BACKUPS\_SPANNING\_MEDIA 3 40 DISALLOW\_CLIENT\_LIST\_RESTORE 340 DISALLOW\_CLIENT\_RESTORE 341 DISALLOW\_SERVER\_FILE\_WRITES 360 diskfull\_notify スクリプト 656 DLTの定義 702 DNS (「Domain Name Service」を参照) DO\_NOT\_RESET\_FILE\_ACCESS\_TIME 258, 360 Domain Name Service ホスト名 603 DomainOS クライアントの例外 APOLLO\_RESTORE\_TIMEOUT 337 MAX\_APOLLO\_RESTORE\_ARG \_CHARS 344 バックアップ イメージ 637 drfile.exe  $\exists \forall \forall \forall$  691 DWO 187

### E

Extensible-Client クラス タイプ 64

## $\mathsf F$

Filesystem Analyzer 13 Flashbackup クラス タイプ 65 FNum 187

### G

GDMコンソール 661 GDMホスト 661 Global Data Manager 659 GNU tar 606 goodies ディレクトリ 248

### H

Hashed  $77/1$  315 host.xlate  $77 / \nu$  603 **HSM 703** 

nbag\_unix\_dc34.book 728 ページ 2001年2月13日 火曜日 午後2時12分

 $\mathbf{I}$ 

IDR (「Intelligent Disaster Recovery」を参照) IDR 準備ウィザード 障害回復ディスクの更新 689 ブート可能なメディアの準備 681 IDR でカスタム セットアップを実行する場 合 693 IDRブート可能なメディアの更新 689 IDRを使用したIBMコンピュータのリカバ リ 698 **IDX 187** IFRFR (「rawデータからの個々のファイルのリ ストア」を参照) index\_client  $\exists \forall \forall \ \forall$  226 INFORMIX\_HOME 361 Informix クラスタイプ 65 initbpdbm 214 initbprd 213 INITIAL\_BROWSE\_SEARCH\_LIMIT UNIX クライアントでの設定 361 サーバでの設定 342 install\_path 703 **Intelligent Disaster Recovery** Boot Mangerの使用 699 DRファイル drfile.exe を使用した更新 691 概要 679 サーバからの取得 680 IDRメディアの更新 drfile.exeの使用 691 更新する場合 689 障害回復リカバリCD 691 リカバリディスク 689 Windows NT Editions 678 Windows NT セットアップ 692 Windows NTの [ディスクアドミニストレー 夕] 694 ウィザード IDRの準備 681 障害回復 693 回復ウィザード 693 概要 679 カスタム セットアップを実行する場合 693 準備ウィザード 681 情報の収集 87 使用要件 678 設定 680 ハード ディスク パーティションのサイズ変 更 697

ハード ディスク パーティションの変更 694 ブート可能なメディア CDイメージの作成 686 準備 681 タイプの選択 682 ディスクの作成 682 よくある質問 699 Intelligent Disaster Recovery  $\vec{\mathcal{T}} \times \vec{\mathcal{P}}$ 緊急用 696 更新 689 準備 681 i ノード変更時刻 364

# $\mathsf J$

Java auth.conf  $77/1$  262 jbp.conf  $77/1$  265 jbpSA設定オプション 265 root 権限を持たないユーザ 258、259 デフォルト ログイン ホストの変更 266 パフォーマンス向上に関するヒント 268 フォントの変更 266 メモリ不足に関する問題 269 ユーザの認証 261 Javaアプリケーションのパフォーマンス向 上 268 Java インタフェース 6、7 jbpSA (「Java」を参照) jnbSA  $6, 7$ jobs.conf  $77 \div 107$ 

### K

keep\_days 207 keep\_hours 207 KEEP\_LOGS\_DAYS 361 keep\_successful\_days 207 keep\_successful\_hours 207 KEEP\_DATABASE\_COMM\_FILE 361 KNOWN\_MASTER 342

## $\mathsf{L}$

LIMIT\_BANDWIDTH 設定オプション 343 設定の概要 299 LIST\_FILES\_TIMEOUT 362 Locale 331 Localeの日付の設定 331 **LOCKED\_FILE\_ACTION 362** Lotus-Notes クラス タイプ 64

nbag\_unix\_dc34.book 729 ページ 2001年2月13日 火曜日 午後2時12分

M

MASTER\_OF\_MASTERS 344 MAX\_APOLLO\_RESTORE\_ARG\_CHARS 344 Media Manager ホスト 定義 704 MEDIA ID PREFIX 344 MEDIA\_REQUEST\_DELAY 345 MEDIA\_UNMOUNT\_DELAY 345 Media Manager 概要 630 MEGABYTES OF MEMORY 362 methods.txt  $\mathcal{I} \neq \mathcal{I} \mathcal{V}$  311 methods\_allow.txt  $\mathcal{I} \mathcal{I} \mathcal{I} \mathcal{I}$  311 methods\_deny.txt  $\mathcal{I} \mathcal{I} \mathcal{I} \mathcal{I}$  312 MPX\_RESTORE\_DELAY 346 MPX (「多重化」を参照) MS-Exchange クラス タイプ 64 MS-SOL-Server クラス タイプ 64 MS-Windows-NT クラス タイプ 64 mt 637 MTF1 形式の上書きの許可 335 mtime 364 MUST\_USE\_LOCAL\_DRIVE 346 Mwm\*keyboardFocusPolicy X リソース 8

N

names\_allow.txt  $7 \frac{7}{10}$  13 names\_deny.txt  $7 \frac{7}{10}$  314 nbj.conf  $7 \tau / \nu$  266 nbjavaディレクトリ 263 nbmail.cmd スクリプト 273 NCR-Teradata クラス タイプ 64 **NDMP** クラス タイプ 64 ストレージ ユニット 18 NetBackup Client Service 定義 704 NetBackup Database Manager Service 定義 704 NetBackup Device Manager Service 定義 705 NetBackup Request Manager Service 定義 705 NetBackup Volume Manager Service 定義 705 NetBackup-Java (「Java」を参照) NetBackupアシスタント 15 NetBackupカタログ 170 (「カタログ バックアップ」を参照)

NetBackup カタログの解凍 171 NetBackup 管理 - Java 7 NetBackupクライアント bp.confオプション UNIXクライアント 333 非UNIXクライアント 333 エクスクルード ファイル リスト 123 エクスクルード リスト 122 クラスからの削除 62 クラス タイプの選択 64 クラスへの追加 88 最大ジョブ数 274 信頼関係のあるクライアント 89 セキュアなクライアント 91 ソフトウェア 2 ソフトウェアのインストール (「クライアン トソフトウェアのインストール」を参 照) 定義 2 ホスト名 変更 602 ホスト名の設定 88 NetBackupグローバル属性 272 NetBackup  $\exists \forall \forall \forall$ マニュアル ページ 367 NetBackup  $+ - \times$ bp.confファイルの設定 334 Storage Migrator の使用 257 アクセスの制御 349、364 イメージ インポート用サーバの変更 244 イメージ検証用サーバの変更 239 イメージ複製用サーバの変更 232 カタログ バックアップ設定 150 監視対象の選択 199 クラスの設定 58 ストレージ ユニット管理用 23 ソフトウェア 2 電源切断 212 複数 286 ホスト名の変更 602 マスタ 287 マスタオブマスタ 659 メディア 287 リブート 212 NetBackup サーバの電源切断 212 NetBackup サーバのリブート 212 NetBackup セッション 715 NetBackup設定オプション 設定 333

索引

nbag\_unix\_dc34.book 730 ページ 2001年2月13日 火曜日 午後2時12分

定義 705 NetBackupデータベース (「カタログ バックアッ プ」を参照) NetBackupデータベース (「カタログ」を参照) NetBackup認証 設定 323 NetWare Loadable Module 705 NetWare クラス タイプ 64 Network File System (「NFSのバックアップ」を参照) NEW\_STREAMファイルリストパラメー 夕 116 NFS\_ACCESS\_TIMEOUT 363 NFS のバックアップ クロスマウント ポイント 79 使用に関する注 rawパーティション 77 クロスマウントポイント 76 設定 76 短所 77 長所 77 NFS マウント ファイル (「NFS のバックアップ」 を参照) xxxi NLM (「NetWare Loadable Module」を参照) nonroot\_admin スクリプト 260 Notification スクリプト 643 NTFS ボリュームのハード リンク 108

### $\circ$

Open Transaction Managment (OTM) 309 Oracle クラス タイプ 65 OS/2 Boot Manager と IDR 699 OS/2クラスタイプ 64 OSF/Motif User's Guide 6

### $\mathsf{P}$

PC NetLink ファイル 98 peername ファイル 217

## $\Omega$

OIC 638 QUEUE\_ON\_ERROR 346

### $\mathsf{R}$

RAID がインストールされたDell PowerEdge 6100/200 IDR を使用したリカバリ 697 **RANDOM\_PORTS** クライアントでの設定 363 サーバでの設定 347

rawデータからの個々のファイルのリストア 86 rawパーティションのバックアップ 定義 706 rawパーティション バックアップ **UNIX 102** UNIX で実行する場合 104 UNIX での相対速度 104 rbak 637 RE\_READ\_INTERVAL 347 REQUIRED\_INTERFACE クライアントでの設定 363 サーバでの設定 347 RESTORE\_RETRIES 363 restore\_notify スクリプト 656 rl 184 Rmed 187 root 権限を持たない管理者 すべてのアプリケーション 258 特定のアプリケーション 264

### S

SAPクラスタイプ 65 **SERVER** クライアントのbp.confオプション 364 サーバのbp.confオプション 349 SERVER\_PORT\_WINDOW 350、363 SERVER\_RESERVED\_PORT\_WINDOW 350 session\_notify スクリプト 657 session\_start\_notify スクリプト 657 SKIP\_SMALL\_VOLUMES 671 SLAVE\_CONNECT\_TIMEOUT 351 SMS (「Storage Management Service」を参照) Split-Mirror クラス タイプ 65 SQL-BackTrack クラス タイプ 65 Storage Management Service 707 Storage Migrator 707, 257 Sun PC NetLink 98 SYBASE\_HOME 364 Sybase クラス タイプ 65 System Commander と IDR 699

## Τ

Tape 形式 QIC以外 637 tar **GNU 606** バックアップ イメージの読み取り 606、637 tar形式の上書きの許可 335 TIMEOUT\_IN\_QUEUE 351 TIR 情報の保有期間 277

730

TIR (「トゥルー イメージ リカバリ」を参照) tpconfig の定義 709

### U

Unhashed  $77\sqrt{V}316$ UNIXクライアントのUSEMAIL 365 UNIXでの特殊文字 97、124 UNIXのシンボリック リンク 99 UNSET\_ALL ファイル リスト パラメータ 121 UNSETファイル リスト パラメータ 121 USE\_CTIME\_FOR\_INCREMENTALS 258、364 userreq\_notify  $\lambda$  クリプト 657

### $\vee$

**VERBOSE 351, 365** vimages 184 vm.confファイル 定義 709 vmadmの定義 709 vopied 315 vopied  $\exists \forall \forall \forall$  550 vopie\_util  $\exists \forall \forall \forall$  552

#### W

WAIT\_IN\_QUEUE 351 WORMメディア 定義 710 リテンション ピリオドに関する注意 131

## X

xbp Xリソースの変更 605 xbpadm OSF/Motif User's Guide 6 xbp コマンド 556 xbp  $\oslash$  X  $\upsilon$   $\swarrow$   $\rightarrow$  605 xbpユーザ用 XKeysymDBファイル 604

### $\overline{r}$

アーカイブ 定義 710 アーカイブビット 定義 710 アーカイブ 概要 5 アクセス制御リスト (ACL) 98 アクティビティモニタ **BPDBJOBS\_OPTIONS 208** jobs.conf  $77/1207$ ウィンドウの説明 190 監視するサーバの選択 199 完了ジョブの削除 202、206

### 起動 190 ジョブ情報の保存 203 ジョブデータベース 206 ジョブの監視 200 ジョブの詳細ステータス 203 ジョブフィルタ 193 ジョブリストの定義 200 ジョブ ログの無効化 340 トラブルシューティング ウィザードの使 用 206 表示の更新 198 未完ジョブの終了 202 アクティビティモニタ出力へのフィルタの適 用 193 アクティブ ジョブ 201 アクティブでないメディア 188 アクティブなプロセスの表示 214 圧縮 仕様 81 短所 81 長所 80 暗号化クラス属性 82 アンサスペンド メディア 633 アンフリーズ メディア 633

### ィ

移動検出 71 イメージ インポート 241 検証 238 複製 230 複製からのリストア 236 プライマリ コピーの変更 236 フラグメント化 638 イメージ カタログのインデックス作成 226 インクリメンタル バックアップ (「バックアッ プ」を参照) インクルード ファイル リスト 122 NetBackupクライアント インクルード ファイル リスト 126 インストール AFS 669

### ゥ

ウィザード IDRの準備 681 NetBackupアシスタントからの起動 15 アクティビティモニタでのトラブルシュー ティング 206 カタログ バックアップ 149

731

索引

障害回復 693 デバイス設定 18 バックアップ ポリシー 53 上書き保護 335

ΙŢ,

エクスクルード ファイル リスト 122、123 特定のクラスとスケジュール 125 例 125

才

オプティカル形式 638 オープン ファイル(「ビジー ファイル処理」を 参照) オンデマンドのみ Media Manager ストレージ ユニット 30 ディスク ストレージ ユニット 34

### 力

外部ボリュームシリアル番号 (EVSN) 631 [書き込み済みメディア]レポート 188 拡張された認証機能 310 カタログ NetBackup 管理 167 デバイス 632 ボリューム 631 メディア 632 カタログのインデックス作成 226 カタログのオーバーヘッド 623 カタログ バックアップ notification スクリプト 655 圧縮に関する注意 170 圧縮の遅延 276 イメージ カタログの圧縮 170 ウィザードを使用した設定 149 解凍 171 概要 147 最後に使用したメディア 151 自動 148 手動バックアップ 161 スケジュールの設定 156 注意事項 149 ディスク パス 154 必要な領域 167 ファイルパス NTマスタ 159 追加 158 メディア サーバ 160 メディアID 153

メディア サーバ 151 メディア タイプ 152 メディア タイプの設定 154 リカバリ 148 カタログ バックアップで最後に使用したメディ  $7151$ カタログ バックアップのメディア1とメディア 2 152 カタログ用のディスク オーバーヘッド 623 カタログ用のテープ オーバーヘッド 623 管理者 root 権限を持たない 258、264 定義 xxxi 管理者定義のストリーミング モード 116 完了ジョブ 201

### $\ddot{}$

キーボード サポート terminfo 604 XKeysymbDB 604 キューに再追加されたジョブ 201 キューに追加されたジョブ 201 緊急用のブート可能なIDRディスク 696

## ヶ

クライアント, NetBackup 定義 712 クライアントごとの最大ジョブ数 指定 274 クライアント ソフトウェアのインストール PCクライアント 91 信頼関係のあるクライアント 89 セキュアなクライアント 91 クライアントのプログレスログ 5 [クライアント バックアップ] レポート 181 クライアント名 215 クライアント ユーザ インタフェース 712 クライアント ユーザの定義 xxxi クラス IFRFRの設定 86 アクティブ化 70 概要 4、39 管理対象のサーバの選択 58 クライアントリスト (「NetBackupクライア ント」を参照) 計画 43 削除 (「削除」を参照) 設定ウィザード 53 タイプ AFS 65

732

nbag\_unix\_dc34.book 733 ページ 2001年2月13日 火曜日 午後2時12分

Apollo wbak 65 Auspex-FastBackup 65 DB2 64 Extensible-Client 64 Flashbackup 65 Informix 65 Lotus-Notes 64 MS-Exchange 64 MS-SQL-Server 64 MS-Windows-NT 64 NCR-Teradata 64 NDMP 64 NetWare 64 Oracle 65 OS<sub>2</sub> 64 SAP 65 Split-Mirror 65 SOL-BackTrack 65 Sybase 65 標準 65 追加 (「追加」を参照) 定義部分 40 ファイル リスト (「ファイル リスト」を参 照) 変更 (「変更」を参照) 優先順位の設定 69 ユーザ 143 ユーザ スケジュール 142 例 41 クラスごとの最大ジョブ数 (「クラスごとの最大ジョブ数の制限」を参 照) [クラスごとの最大ジョブ数の制限]の設定 68 クラスストレージ ユニットを上書きする 132 クラス属性 Auspex FastBackup 613 クラスのアクティブ化 70 クラスボリュームプールを上書きする 133 グラビティスタッカ 636 クロス マウント ポイント UNIX raw パーティションへの影響 78 個別クラス 78 設定 78 例 79 計画

ユーザ スケジュール 142 ワークシート 48 形式の説明 オプティカル 638 テープ 637  $\Box$ このマスタ用の最大ドライブ数 582 コンピュータのブート ブート可能な IDR メディア 692  $+$ サーバ側からの指示によるリストア 定義 713 再試行 バックアップ 275 リストア 363 最大フラグメント サイズ Media Manager ストレージ ユニット 32 ディスク ストレージ ユニット 36 最大並行ジョブ数 ディスク ストレージ ユニット 35 作業リストの優先順位 620 削除 完了ジョブ 202、206 クライアント カタログからのクライアント の削除 223 クラス 62 クラス内のクライアント 62 クラス内のファイル 62 スケジュール 62 ストレージ ユニット 37 ライセンス 229 削除される日付 257 [サスペンド] メディアの状態 633 サーバとクライアントの処理速度 274 サーバに依存しないリストア 248 サーバまたはクライアントへのアクセスの制 御 349、364 サーバ リスト UNIX $\overline{\mathcal{V}}\rightarrowtail\overline{\mathcal{N}}$ 349 差分インクリメンタル 概要 624 スケジュールの選択 128 シ 自動検出ストリーミング モード 117 自動マウントされたディレクトリ 77 終了 未完ジョブ 202

索引

ヶ

クラス 43

ストレージ ユニット 25

手動バックアップ bpadmを使用したクラスのバックアッ  $7.589$ NetBackupカタログ 161 クラス 145 障害回復 カタログ 148 情報の収集 87 障害回復ディスク 更新 689 障害回復手順 691 障害回復のための情報収集 87 ジョブ (「アクティビティモニタ」も参照) クライアントごとの最大数 274 クラスごとの最大数 68 クラスの優先順位 69 ディスク ストレージ ユニットごとの並行 ジョブ 35 ジョブの詳細ステータス 203 スクリプト add\_slave\_on\_clients 291 available\_media 623

backup\_exit\_notify 643

backup\_notify 643

bpdbjobs の例 208

**UNIX 643** 

Windows 643

bpend と bpstart に関する注意 644

bpend\_notify

bpps  $214$ 

bprd 213

bpstart\_notify

goodies 248

initbpdbm 214

notification 643

restore\_notify 643

session\_notify 643

session\_start\_notify 643

rc.local 213

rc0.d 213

rc2.d 213

**UNIX 643** 

Windows 643

dbbackup\_notify 643

diskfull\_notify 643

nonroot\_admin 260

### スケジュール 開始時刻の指定 134 概要 4、41 カタログ バックアップ 156 期間の指定 134 クラスへの追加 126 [クリア] ボタン 134 自動化の例 136 自動スケジュールの処理方法 618 ストレージ ユニット 132 多重化の指定 133 名前付け 127 バックアップ回数の設定 133 バックアップのタイプ 128 頻度 131 [複製] ボタン 134 ボリュームプール 133 優先順位 132 ユーザ バックアップのデフォルト 354 ユーザバックアップまたはアーカイブ 142 リテンション ピリオド 指針 621 設定 129 リテンションレベル 130 スケジュール済バックアップ回数 275 スケジュールの終了時刻 134 スタンドアロン 定義 707 スタンドアロンドライブ グラビティ スタッカの使用 636 スタンドアロン エクステンション 無効化 636 有効化 635 メディアの選択 635 レディー状態での保持 636 ステータス コード 180 ステータスレポートの間隔 276 ステータス(「ログ」を参照)xxxi ストリーミング (「多重データストリームを許 可」を参照) ストレージユニット 定義 715 Auspex FastBackup クラス 612 Media Manager タイプの説明 17 Media Manager タイプの追加 29 Media Manager タイプの例 25 Media Manger タイプのルール 24 NDMP 18

userreq\_notify 643

734

ス

nbag\_unix\_dc34.book 735 ページ 2001年2月13日 火曜日 午後2時12分

NDMP タイプの追加 18 概要 3、629 管理対象サーバの変更 23 管理プログラムの起動 19 クラス 66 削除 37 スケジュール 132 属性の変更 36 次に使用可能なもの 66 ディスク タイプの説明 18 ディスク タイプの追加 33 デバイス設定ウィザード 18 [ストレージ ユニット管理] ウィンドウ 19 ストレージ ユニットのドライブ数の設定 32 ストレージ ユニット 並行ジョブ (「ジョブ」を参照) xxxi [すべてのログ エントリ] レポート 183 スレーブ サーバ (「メディア サーバ」を参照) スロットル (「LIMIT\_BANDWIDTH」を参照)

## セ

設定 334 AFS クラス 670 Intelligent Disaster Recovery 680 jbpのオプション 265 NetBackupアシスタントの使用 15 NetBackupグローバル属性 272 カタログ バックアップ 150 クラス 39 ストレージ ユニット 17 端末 604 ホスト名 600 メール通知機能 329

## ゾ

属性 NetBackupグローバル (「グローバル属性」 を参照) xxxi クラスの一般属性 63 ソース コピー番号 233

### タ

ターゲット サービス 716 帯域幅の制限 (「LIMIT\_BANDWIDTH」を参 照) タイムアウト bpend 337 bpstart 337 bptm  $\sqrt{2} = 1 - 338$ DomainOS クライアントの読み取り 337

### slave\_connect 351 TIMEOUT\_IN\_QUEUE 351 クライアントの接続 338 クライアントの読み取り 339、356 タイムスタンプ 627 タイムゾーンの調整 330 多重化 (MPX) オーバーヘッド 639 概要 281 クライアントごとの最大ジョブ数 284 使用する場合 281 スケジュールの設定 133 スケジュール メディア多重化 282 多重化解除 285 テープ形式 639 ドライブごとの最大ストレージユニット 数 282 ブロックサイズ 186、639 多重データ ストリーム (「多重データストリームを許可」を参照) 多重データ ストリームを許可 クラス属性の設定 83 使用する場合 83 調整 85 ファイル リスト パラメータ 116 端末の設定 604

## チ

注意 AFS のファイルの上書き 673 AFS バックアップ ボリューム 671 notification スクリプト 644 UNIXのrawバックアップでのワイルドカー  $F$  103 WORMリテンション 131 カタログ バックアップ 149 データベースの圧縮 170 別クライアントへのリストア 215 別パスへのリストア 218 リテンションピリオド 130、142

#### ッ 追加

カタログ バックアップ ファイル パス 158 クラス 59 クラスへのクライアントの追加 88 クラスへのファイルの追加 92 スケジュール 126 ストレージ ユニット Media Manager  $3 \angle 7$  29

索引

nbag\_unix\_dc34.book 736 ページ 2001年2月13日 火曜日 午後2時12分

 $\bar{\tau}$ 

NDMP  $\not\!\!\!\!\!\!/\,\prec\;\not\!\!\!\!\!\!/\,\prec\;\beta$ ディスク タイプ 33 ライセンス 229 [追加] コマンド 666 ディスクアドミニストレータ 697 ディスク イメージ バックアップ 定義 716 指定 106 ディレクトリへの絶対パス名 35 データ ストリーム (「多重データストリームを許可」を参 照) 116 データの再表示 アクティビティモニタ 196 [レポート] ウィンドウ 177 データベース圧縮の遅延 276 データベース エクステンション クライアント ファイル パスの追加 114 デバイス (「ストレージ デバイス」を参照) デバイス遅延 616 テープ形式 QIC 638 概要 637 多重化 639 フラグメント化 638 テープ スパン 635、636 テープ マーク 623 テープ (「メディア」を参照) デーモン bpdbm bprd を使用した起動 213 自動的に起動 214 終了 214 bprd 管理 213 自動的に起動 213 終了 214 プロセスのチェック 214 電子メール アドレス (「メール通知機能」を参 照) xxxi 転送速度 183、615、616 トゥルー イメージリストア 移動検出 71 情報の保管期間 277 設定 70

トラブルシューティング ウィザード アクティビティ モニタでの使用 206

### $\overline{1}$

 $\equiv$ 

名前 (「ホスト名」を参照) xxxi

[認識] コマンド 668 認証 概要 310 コマンド 314 設定ファイル 310 手順 317 認証 (「NetBackupの認証」を参照)

### ネ

ネットワークドライブをバックアップ 74 ネットワークの負荷 275

### $\lambda$

バックアップ 手動 (「手動バックアップ」を参照) 頻度 (「バックアップ頻度」を参照) xxxi バージョン ファイル xxxi パス名 カタログ バックアップの実行先ディス  $7154$ クラスファイルリストのルール 96 バックアップ AFS クライアント 672 backup\_exit\_notify スクリプト 645 backup\_notify スクリプト 644 bpend\_notify スクリプト UNIXクライアント 650 windows クライアント 652 bpstart\_notify スクリプト UNIXクライアント 646 Windows クライアント 648 diskfull\_notify スクリプト 656 NetBackupカタログ 147 NFS マウント ファイル 76 session\_notify  $\lambda$  クリプト 657 session\_start\_notify スクリプト 657 Storage Migrator を使用するクライアン  $\upharpoonright$  257 Windows クライアントのレジストリ 107 インクリメンタル 概要 624 スケジュールに設定 128 インポート 241 オフサイトでの保管 621

 $\mathsf{F}$ 

定義 717

nbag\_unix\_dc34.book 737 ページ 2001年2月13日 火曜日 午後2時12分

クラスのアクティブ化 70 クロスマウントポイント 78 検証 238 自動バックアップの概要 1 タイプ 128 多重化 (「多重化」を参照) 定義 717、718 ネットワークドライブ 74 [バックアップステータス]レポート 180 必要時間の短縮 615 負荷の均衡化 255 複製 230  $7 \, \nu$ 128 メディア要件 623 ユーザ指定 概要 1 スケジュール 142 ユーザ指定による実行に最適な時間 142 バックアップ イメージの定義 711 バックアップ イメージのインポート 241 バックアップ イメージの検証 238 バックアップ ウィンドウ 開始時刻 134 期間 定義 134 例 135 指定 133 終了時刻 134 定義 718 バックアップ ウィンドウの期間 設定 134 例 135 [バックアップステータス]レポート 180 バックアップ速度 (「転送速度」を参照) バックアップの試行 275 バックアップのタイプ 128 バックアップの複製 作成 230 リストア 236 バックアップの有効期限(「リテンションピリオ ド」を参照) バックアップ頻度 設定 131 設定の指針 622 優先順位への影響 132 [バックアップポリシー管理] ウィンドウ 53 ハード リンクされたUNIXディレクトリ 99 パフォーマンス 検索時間の短縮 226

測定 (「転送速度」を参照) パラメータ テンプレート 93 パラメータのテンプレート 93

## 匕

ピア名 クライアント 601 ビジーファイル処理 bp.confの変更 304 bpend\_notify\_busyの変更 309 logsディレクトリ ビジーログ 308 リトライファイル 308 ログ ファイル 308 Windows クライアント 309 アクション ファイルの作成 306 設定の概要 303 ログ 308 標準クラス タイプ 65 非ロボティックの定義 718 頻度 (バックアップ) 定義 718 頻度 (「バックアップ頻度」を参照)

## $\overline{z}$

ファイル /.rhosts 89 host.xlate 603 NFS マウント 76 No.restrictions 216 peername 217 terminfo 604 /usr/lib/X11/XKeysymbDB 604 /usr/openv/netbackup/内のファイル bin/goodies 248 bp.conf 334 db/jobs 206 カタログの必要な領域 623 カタログ バックアップ 158 カタログ バックアップに必要な領域 167 バージョン xxxi 別クライアントへのリストア 218 リストアに関する制限 215 リンクされたUNIXファイル 99 ファイル リスト AFS エントリの例 670 AFS の正規表現 672 AFS パラメータ 671 Apolloクライアント 97 Auspex-FastBack クライアント 104

索引

nbag\_unix\_dc34.book 738 ページ 2001年2月13日 火曜日 午後2時12分

NetWare クライアント 対象外のクライアント 110 ターゲット 112 OS/2クライアント 110 UNIXのrawパーティション 102 UNIX のリンク 99 Windows NT のディスク イメージ 106 Windows クライアント 104 エクステンション クライアント 114 バックアップしないUNIXファイル 98 標準クライアント 97 ファイルリストのパラメータ 114 ファイル リスト パラメータ 114 フォント Java インタフェース 266 xbp 用に変更 605 負荷の均衡化 255 複数のサーバ 286 プライマリ コピー 231 定義 231 変更 236 メディアレポートのイメージ 187 フラグメント Media Manager ストレージ ユニット 32 ディスク ストレージ ユニット 36 フラグメント化 テープ形式 638 フリーズ メディア 633 [フリーズ] メディアの状態 unfreeze 633 定義 633 プリプロセス間隔 118、582 フル バックアップ (「バックアップ」を参照) プール (「ボリュームプール」を参照) [フル] メディアの状態 633 ブロック サイズ 186 ブロック レベルのインクリメンタル バックアッ  $783$ 

並行ジョブ クライアント上で実行 274 クラスごとの数 68 別クライアントへのリストア host.xlate  $777/10$  603 許可 215 定義 719 別ターゲットへのリストア 定義 720

別パスへのリストア 定義 720 変更 Locale 331 カタログ バックアップ属性 150 カタログ バックアップ パス 159 クラスプロパティ61 サーバ アクティビティ モニタ対象 199 イメージ インポート用 244 イメージ検証用 239 イメージ複製用 232 カタログ バックアップ設定 150 ストレージ ユニット設定用 23 バックアップ ポリシー (クラス) 58 ストレージ ユニット 36 ライセンス 229

## 朩

ホスト名 クライアントピア名 601 クライアント名の変更 602 サーバ名の変更 602 正しい使用 600 短い名前 602 保存 ジョブ情報 203 ボリューム 割り当て 630 ボリューム グループ 定義 720 ボリュームデータベースの定義 720 ボリューム データベース ホスト 定義 720 ボリュームプール 定義 721 ボリューム スクラッチ 630 割り当て 630 ボリュームデータベース 631 ボリュームプール 概要 630 クラス 67 スケジュール 133

### $\overline{\mathbf{y}}$

マウント ポイントとファイルシステム 78 マスタオブマスタ 659 マスタサーバ (「NetBackupサーバ」を参 照) xxxi

738

 $\sim$ 

マニュアル ページ 367

### 厶 [無視] コマンド 667 メ メディア ID 631 tar を使用したイメージの読み取り 606 アクティブ 188 アンサスペンド 633、641 アンフリーズ 633 上書き保護 335 カタログ バックアップで最後に使用 151 カタログ バックアップのメディア タイ  $7^{\circ}$  152 形式 637 自動サスペンド 641 状態 633 スパン 635、636 選択アルゴリズム 634 バックアップのフラグメント化 638 非アクティブ 188 フリーズ 633 マウントとアンマウント 640 メディアとデバイス情報 631 要件の決定 623 ラベル付け 640 レポート (「レポート」を参照) メディア サーバ 定義 722 メディアID カタログ バックアップ 153 メディア サーバ 設定 287 [メディア サマリ] レポート 188 [メディア上のイメージ]レポート 186 メディアのアンサスペンド 641 メディアのアンマウント 640 メディアのサスペンド 641 メディアのスパン テープ形式 639 有効化 635、636 [メディアの内容] レポート 185 メディアのマウント 640 メディアのラベル付け 635、640 メディア ホストの定義 722 メディア マウント タイムアウト Storage Migrator 257 メディアマウントのタイムアウト 276

[メディアリスト]レポート 184 [メディア ログ エントリ] レポート 187 メール通知機能 UNIX クライアントのUSEMAIL 365 Windows NT nbmail.cmd  $\lambda$  クリプト 273 管理者の電子メールアドレス 273 設定の概要 329

£ [問題] レポート 183

ᆚ 優先順位 クラス 69 作業リスト内のジョブ 620 スケジュール 132 ユーザ スケジュール 計画 142 ユーザの定義 xxxi ユーザ バックアップ、アーカイブ、リストア 5

### $\exists$

呼び起こし間隔 指定 275

### ラ

ライセンス キー 229 ライブラリの定義 723

## IJ

リストア AFS クライアント 673 AFS のりストアに関する注 673 restore\_notify スクリプト 656 UNIXのシンボリック リンク 99 概要 2、5 カタログ バックアップ 148 クライアント権限の設定 222 検索時間の短縮 226 サーバからの指示 228 サーバに依存しない 248 タイムゾーンの調整 330 定義 723 複製バックアップ 236 別クライアント 215 別クライアントへのリストアに関する注 意 215 別パスへのリストアに関する注意 218 リストアのタイムゾーンの調整 330 リソース (「ターゲット サービス」も参照) 723 リテンション ピリオド 再定義 278

索引

nbag\_unix\_dc34. book 740 ページ 2001年2月13日 火曜日 午後2時12分

設定 129 設定に関する注意 142 設定に関する注意事項 130 設定の指針 621 定義 723 メディアでの複数のリテンション ピリオ  $\rm{F}$ 131 ユーザスケジュール 142 リテンション レベル デフォルト 130 リテンション レベル (「リテンション ピリオド」 を参照) リモート メディアサーバ 定義 723 リンク UNIX シンボリック 99 UNIXハードリンクされたディレクトリ 99

## ル

累積インクリメンタル 概要 624 スケジュールの選択 128  $1/\nu - \frac{1}{2}$  (root) 724

### $\overline{\nu}$

レポート 概要 173 書き込み済みメディア 188 クライアント バックアップ 181 実行 179

情報の間隔 276 すべてのログ エントリ 183 設定 179 バックアップ ステータス 180 メディア サマリ 188 メディア上のイメージ 186 メディアの内容 185 メディア リスト 184 メディア ログ エントリ 187 問題 183 [レポート] ウィンドウの説明 174

# $\Box$

ログ データベース エクステンション ログのリテ  $\mathcal{V}\,\mathcal{V}$   $\equiv$   $\mathcal{V}$  361 ユーザオペレーションのプログレス 5 リテンションピリオドの設定 276 (「レポート」も参照) ログの保存期間 276

## $\mathbf{\mathsf{r}}$

ワイルドカード文字 AFSファイルリスト 672 Mac クライアント 113 UNIX での特殊文字 97、124 UNIX ファイルパス 97 Windows クライアント 105 エクスクルード リスト 123 ワークシートの計画 48

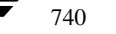